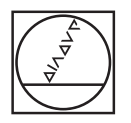

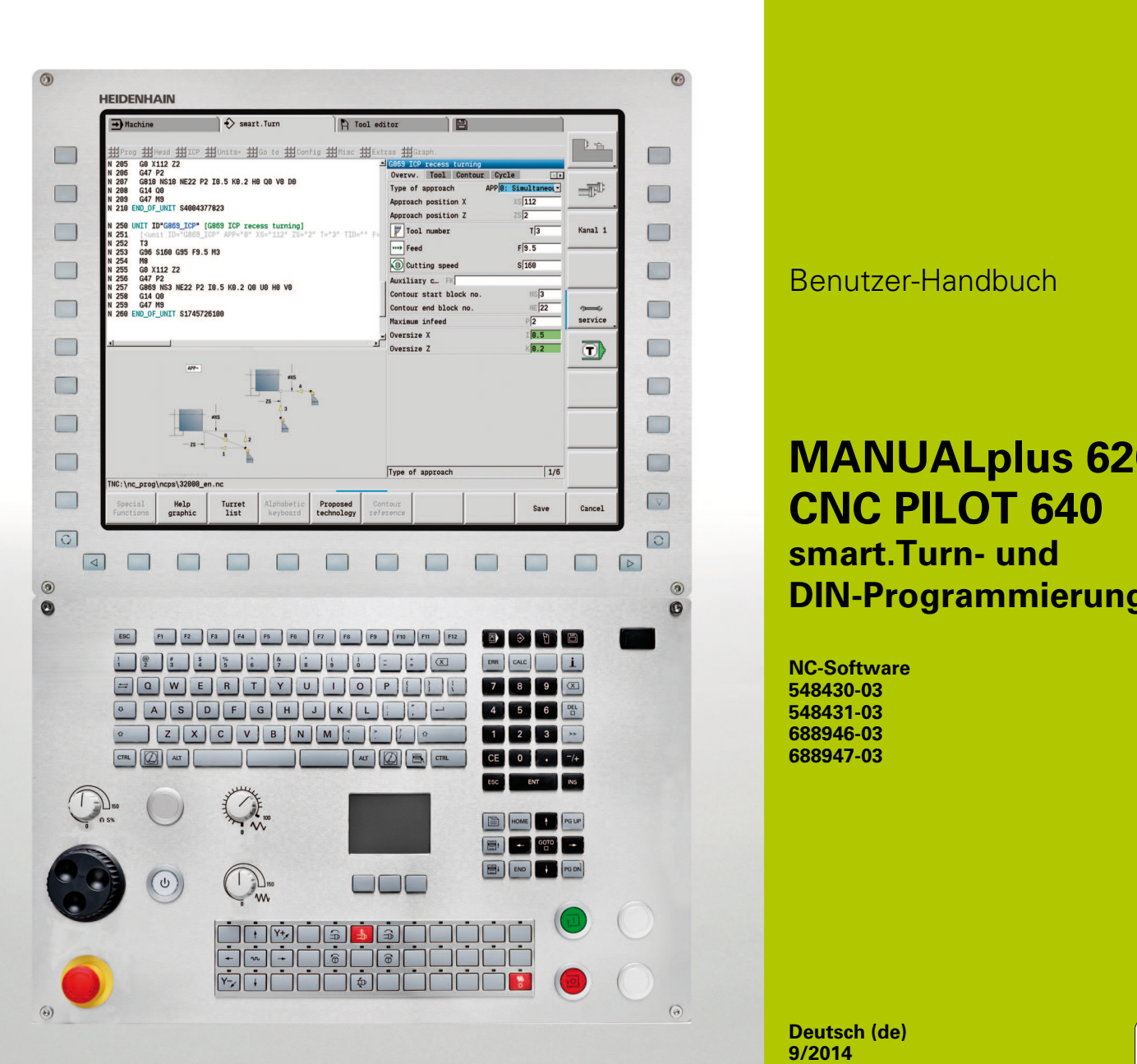

# **HEIDENHAIN**

Benutzer-Handbuch

**MANUALplus 620 CNC PILOT 640 smart.Turn- und DIN-Programmierung**

**NC-Software 548430-03 548431-03 688946-03 688947-03**

**Deutsch (de) 9/2014**

# **smart.Turn- und DIN PLUS-Programmierung**

Dieses Handbuch beschreibt Funktionen, die in den Drehsteuerungen ab den folgenden NC-Software-Nummern verfügbar sind.

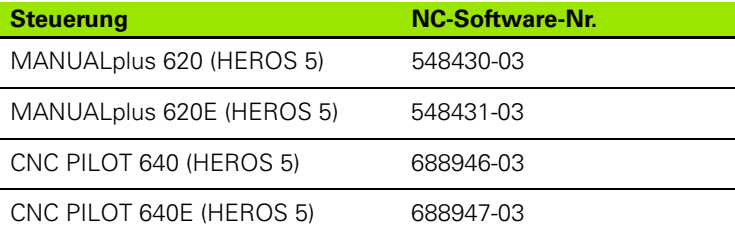

Der Kennbuchstabe **E** kennzeichnet die Exportversion der Steuerung. Für die Exportversione der Steuerung gilt folgende Einschränkung:

Geradenbewegungen simultan bis zu 4 Achsen

**HEROS 5** kennzeichnet das neue Betriebssystem der HSCI basierten Steuerungen.

Die Maschinenbedienung und die Zyklenprogrammierung werden in den Benutzer-Handbüchern "MANUALplus 620" (ID 634864-xx) und "CNC PILOT 640" (ID 730870-xx) erläutert. Wenden Sie sich an HEIDENHAIN, wenn Sie eines dieser Handbücher benötigen.

Der Maschinenhersteller passt den nutzbaren Leistungsumfang der Steuerung über Maschinen-Parameter an die jeweilige Maschine an. Daher sind in diesem Handbuch auch Funktionen beschrieben, die nicht an jeder Steuerung verfügbar sind.

Steuerungsfunktionen, die nicht an allen Maschinen zur Verfügung stehen, sind beispielsweise:

- Positionieren der Spindel (M19) und angetriebenes Werkzeug
- Bearbeitungen mit der C- oder Y-Achse

Setzen Sie sich bitte mit dem Maschinenhersteller in Verbindung, um die individuelle Unterstützung der angesteuerten Maschine kennenzulernen.

Viele Maschinenhersteller und HEIDENHAIN bieten Programmier-Kurse an. Die Teilnahme an solchen Kursen ist empfehlenswert, um sich intensiv mit den Funktionen der Steuerung vertraut zu machen.

Abgestimmt auf die jeweilige Steuerung bietet HEIDENHAIN den Programmierplatz DataPilot für den PC an. Der DataPilot ist bestens für den maschinennahen Werkstattbereich, für das Meisterbüro, die Arbeitsvorbereitung und für die Ausbildung geeignet. Der DataPilot wird auf PCs mit WINDOWS-Betriebssystem eingesetzt.

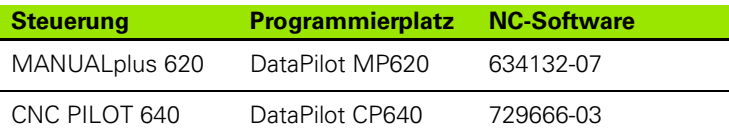

## **Vorgesehener Einsatzort**

Die MANUALplus 620, CNC PILOT 640 entspricht der Klasse A nach EN 55022 und ist hauptsächlich für den Betrieb in Industriegebieten vorgesehen.

## **Rechtlicher Hinweis**

Dieses Produkt verwendet Open Source Software. Weitere Informationen finden Sie auf der Steuerung unter

- **Betriebsart Organisation**
- Zweite Softkeyleiste
- Softkey LIZENZ HINWEISE

#### **Neue Funktionen der Software 54843x-01 und 68894x-01**

- An Maschinen mit einer B-Achse ist es nun auch möglich Bohr- und Fräsbearbeitungen auf schräg im Raum liegenden Ebenen auszuführen. Zudem können Sie mit der B-Achse Werkzeuge bei der Drehbearbeitung noch flexibler nutzen (siehe "Geschwenkte [Bearbeitungsebene" auf Seite 580\)](#page-581-0).
- An der Steuerung stehen nun eine Vielzahl von Tastsystem-Zyklen für unterschiedliche Einsatzmöglichkeiten zur Verfügung [\(siehe](#page-451-0)  "Allgemeines zu den Tastsystem-Zyklen (Software-Option)" auf [Seite 450\):](#page-451-0)
	- Schaltendes Tastsystem kalibrieren
	- Kreis, Teilkreis, Winkel und Position der C-Achse messen
	- **Abrichtkompensation**
	- Einpunkt-, Zweipunktmessung
	- Loch oder Zapfen suchen
	- Nullpunkt setzen in der Z- oder C-Achse
	- Automatische Werkzeug-Vermessung
- Die neue Funktion TURN PLUS erstellt anhand einer festgelegten Bearbeitungsfolge automatisch NC-Programme für Dreh- und Fräsbearbeitungen (siehe "Die Betriebsart TURN PLUS" auf Seite [548\).](#page-549-0)
- Mit der Funktion G940 ist es möglich die Werkzeuglängen in der Definitionslage der B-Achse berechnen zu lassen (siehe "Variablen [automatisch umrechnen G940" auf Seite 382\)](#page-383-0).
- Für Bearbeitungen die ein Umspannen erfordern, kann mit G44 ein Trennpunkt auf der Konturbeschreibung definiert werden [\(siehe](#page-221-0)  ["Trennpunkt G44" auf Seite 220\).](#page-221-0)
- Mit der Funktion G927 können Sie Werkzeuglängen in die Referenzlage des Werkzeugs (B-Achse =0) umrechnen [\(siehe](#page-383-1)  ["Längen umrechnen G927" auf Seite 382\).](#page-383-1)
- Einstiche die mit G22 definiert wurden, können nun mit dem neuen Zyklus 870 Stechen ICP bearbeitet werden (siehe "Unit "Stechen [ICP"" auf Seite 77\)](#page-78-0).

#### **Neue Funktionen der Software 68894x-02 und 54843x-02**

- Im ICP wurde die Zusatzfunktion "Nullpunkt verschieben" eingeführt (siehe Benutzer-Handbuch)
- In ICP-Konturen können jetzt über ein Eingabeformular Passmaße und Innengewinde berechnet werden (siehe Benutzer-Handbuch)
- Im ICP wurden die Zusatzfunktionen "Duplizieren linear, zirkular und Spiegeln" eingeführt (siehe Benutzer-Handbuch)
- Die Systemzeit kann nun über ein Eingabeformular eingestellt werden (siehe Benutzer-Handbuch)
- Der Abstechzyklus G859 wurde um die Parameter K, SD und U erweitert (siehe Benutzer-Handbuch)
- Beim ICP-Stechdrehen können nun ein Anfahr- und ein Abfahrwinkel definiert werden (siehe Benutzer-Handbuch)
- Mit TURN PLUS können Sie jetzt auch Programme für die Gegenspindel-Bearbeitung und für Multiwerkzeuge erzeugen [\(siehe](#page-575-0)  "Komplettbearbeitung mit TURN PLUS" auf Seite 574)
- In der Funktion G797 Flächenfräsen kann nun auch eine Fräskontur selektiert werden (siehe "Flächenfräsen Stirnfläche G797" auf Seite [352\)](#page-353-0)
- Die Funktion G720 wurde um den Parameter Y erweitert (siehe ["Spindelsynchronisation G720" auf Seite 389\)](#page-390-0)
- Die Funktion G860 wurde um die Parameter O und U erweitert [\(siehe "Einstechen G860" auf Seite 279\)](#page-280-0)

#### **Neue Funktionen der Software 68894x-03 und 54843x-03**

- Die Funktion G32 wurde um den Parameter WE erweitert (siehe ["Einfacher Gewindezyklus G32" auf Seite 304\)](#page-305-0)
- Die Funktionen G51, G56 und G59 wurden um die Parameter U, V und W erweitert [\(siehe "Nullpunkt-Verschiebungen" auf Seite 256\)](#page-257-0)
- Die Funktionen G0, G1, G12/G13, G101, G102/G103, G110, G111, G112/G113, G170, G171, G172/G173, G180, G181 und G182/G183 wurden um Parameter erweitert, die eine weitgehende Kompatibilität zur ICP-Konturbeschreibung sichern [\(siehe](#page-200-0)  ["Grundelemente der Drehkontur" auf Seite 199\)](#page-200-0) [\(siehe "Stirn-/](#page-229-0) [Rückseitenkonturen" auf Seite 228\)](#page-229-0) [\(siehe](#page-237-0)  ["Mantelflächenkonturen" auf Seite 236\)](#page-237-0) [\(siehe "Konturen der XY-](#page-501-0)

[Ebene" auf Seite 500\)](#page-501-0) (siehe "Konturen der YZ-Ebene" auf Seite [509\)](#page-510-0)

- Die Funktion G808 wurde um den Parameter C erweitert [\(siehe](#page-540-0)  ["Abwälzfräsen G808" auf Seite 539\)](#page-540-0)
- Die Funktionen G810 und G820 wurden um den Parameter U erweitert [\(siehe "Konturbezogene Drehzyklen" auf Seite 267\)](#page-268-0)
- Die Funktionen G4 und G860 wurden um den Parameter D erweitert [\(siehe "Einstechen G860" auf Seite 279\)](#page-280-0) (siehe "Verweilzeit G4" [auf Seite 378\)](#page-379-0)
- Die Funktion G890 wurde um den Parameter B erweitert [\(siehe](#page-288-0)  ["Schlichten Kontur G890" auf Seite 287\)](#page-288-0)
- Die Units G840 Konturfräsen Figuren und G84X Taschenfräsen Figuren wurden um den Parameter RB erweitert [\(siehe "Das Global-](#page-63-0)[Formular" auf Seite 62\)](#page-63-0) (siehe "Unit "Konturfräsen Figuren [Stirnfläche"" auf Seite 137\)](#page-138-0) (siehe "Unit "Taschenfräsen Figuren [Stirnfläche"" auf Seite 140\)](#page-141-0) (siehe "Unit "Konturfräsen Figuren [Mantelfläche"" auf Seite 149\)](#page-150-0) (siehe "Unit "Taschenfräsen Figuren [Mantelfläche"" auf Seite 152\)](#page-153-0)
- Alle Units zum Gewindebohren wurden um die Parameter SP und SI erweitert [\(siehe "Units – Bohren zentrisch" auf Seite 78\)](#page-79-0) (siehe ["Units – Bohren C-Achse" auf Seite 82\)](#page-83-0) (siehe "Unit "ICP [Gewindebohren Y-Achse"" auf Seite 167\)](#page-168-0)
- Die Funktion G48 zur Begrenzung von Eilganggeschwindigkeiten der Rund- und Linearachsen wurde eingeführt (siehe "Eilgang [reduzieren G48" auf Seite 250\)](#page-251-0)
- Die Funktionen G53, G54 und G55 für Nullpunkt-Verschiebungen mit Offset-Werten wurden eingeführt (siehe "Nullpunktoffsets -[Verschiebung G53/G54 /G55" auf Seite 258\)](#page-259-0)
- Die Funktionen zur Überlagerung von Achsbewegungen G725 Exzenterdrehen, G726 Exzenterübergang und G727 Unrundrehen wurden eingeführt [\(siehe "Exzenterdrehen G725" auf Seite 396\)](#page-397-0) [\(siehe "Exzenter-Übergang G726" auf Seite 398\)](#page-399-0) (siehe "Unrund X [G727" auf Seite 400\)](#page-401-0)
- Die Funktionen zur Belastungsüberwachung G995 Überwachungszone festlegen und G996 Art der Belastungsüberwachung wurden eingeführt [\(siehe](#page-386-0)  ["Überwachungszone G995" auf Seite 385\)](#page-386-0) (siehe
	- ["Belastungsüberwachung G996" auf Seite 386\)](#page-387-0)
- In der Unterbetriebsart AAG werden jetzt auch Werkzeuge mit Schnellwechselhaltern unterstützt (siehe "Werkzeugwahl, [Revolverbestückung" auf Seite 562\)](#page-563-0)
- In der Betriebsart smart.Turn steht Ihnen eine Baumanzeige zur Verfügung [\(siehe "Editieren bei aktiver Baumanzeige" auf Seite 38\)](#page-39-0)
- In der Betriebsart smart.Turn können Sie Ausblendebenen definieren [\(siehe "Ausblendebene" auf Seite 423\)](#page-424-0)
- Eine Funktion wurde eingeführt, um Informationen über den Werkzeugzustand auszulesen (siehe "Diagnosebits lesen" auf Seite [410\)](#page-411-0)
- In der Unterbetriebsart Einlernen wurden die Zyklen Figur axial, Figur radial, ICP-Kontur axial und ICP-Kontur radial um den Parameter RB erweitert (siehe Benutzer-Handbuch)
- In der Unterbetriebsart Einlernen wurden alle Zyklen zum Gewindebohren um die Parameter SP und SI erweitert (siehe Benutzer-Handbuch)
- In der Unterbetriebsart Simulation wurde die 3D-Darstellung erweitert (siehe Benutzer-Handbuch)
- In der Betriebsart Werkzeug-Editor wurde eine Werkzeugkontrollgrafik eingeführt (siehe Benutzer-Handbuch)
- In der Revolverliste können Sie eine ID-Nummer direkt eingeben (siehe Benutzer-Handbuch)
- In der Werkzeugliste wurden die Filtermöglichkeiten erweitert (siehe Benutzer-Handbuch)
- In der Unterbetriebsart Transfer wurde die Werkzeug-Backup-Funktion erweitert (siehe Benutzer-Handbuch)
- In der Unterbetriebsart Transfer wurde die Werkzeug-Import-Funktion erweitert (siehe Benutzer-Handbuch)
- Der Menüpunkt Achswerte setzen wurde um das Definieren von Offset-Werten für die Verschiebungen G53, G54 und G55 erweitert (siehe Benutzer-Handbuch)
- In der Unterbetriebsart Programmablauf wurde die Belastungsüberwachung eingeführt (siehe Benutzer-Handbuch)
- In der Unterbetriebsart Programmlauf wurde das Setzen von Ausblendebenen eingeführt (siehe Benutzer-Handbuch)
- Eine Funktion wurde eingeführt, um Informationen über den Werkzeugzustand abzufragen (siehe Benutzer-Handbuch)
- Ein Anwenderparameter wurde eingeführt, mit dem Sie die Software-Endschalter für die Unterbetriebsart Simulation ein- und ausschalten können (siehe Benutzer-Handbuch)
- Ein Anwenderparameter wurde eingeführt, mit dem Sie die Software-Endschalter-Fehlermeldung unterdrücken können (siehe Benutzer-Handbuch)
- Ein Anwenderparameter wurde eingeführt, mit dem Sie einen im T,S,F-Dialog programmierten Werkzeugwechsel mit NC-Start ausführen können (siehe Benutzer-Handbuch)
- Ein Anwenderparameter wurde eingeführt, um den T,S,F-Dialog in separate Dialoge zu teilen (siehe Benutzer-Handbuch)
- Ein Anwenderparameter wurde eingeführt, mit dem Sie die im TURN PLUS automatisch ausgegebene Nullpunktverschiebung G59 verhindern können (siehe Benutzer-Handbuch)

**7**

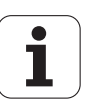

# **Über dieses Handbuch**

Nachfolgend finden Sie eine Liste der in diesem Handbuch verwendeten Hinweis-Symbole

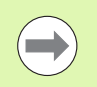

Dieses Symbol zeigt Ihnen, dass zur beschriebenen Funktion besondere Hinweise zu beachten sind.

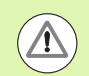

Dieses Symbol zeigt Ihnen, dass bei Verwendung der beschriebenen Funktion eine oder mehrere der folgenden Gefahren bestehen:

- Gefahren für Werkstück
- Gefahren für Spannmittel
- Gefahren für Werkzeug
- Gefahren für Maschine
- Gefahren für Bediener

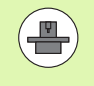

Dieses Symbol zeigt Ihnen, dass die beschriebene Funktion von Ihrem Maschinenhersteller angepasst werden muss. Die beschriebene Funktion kann demnach von Maschine zu Maschine unterschiedlich wirken.

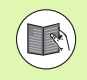

Dieses Symbol zeigt Ihnen, dass Sie detailliertere Beschreibungen einer Funktion in einem anderen Benutzer-Handbuch finden.

### **Änderungen gewünscht oder den Fehlerteufel entdeckt?**

Wir sind ständig bemüht unsere Dokumentation für Sie zu verbessern. Helfen Sie uns dabei und teilen uns bitte Ihre Änderungswünsche unter folgender E-Mail-Adresse mit: **tnc-userdoc@heidenhain.de**.

Über dieses Handbuch  **Über dieses Handbuch**

<span id="page-10-0"></span>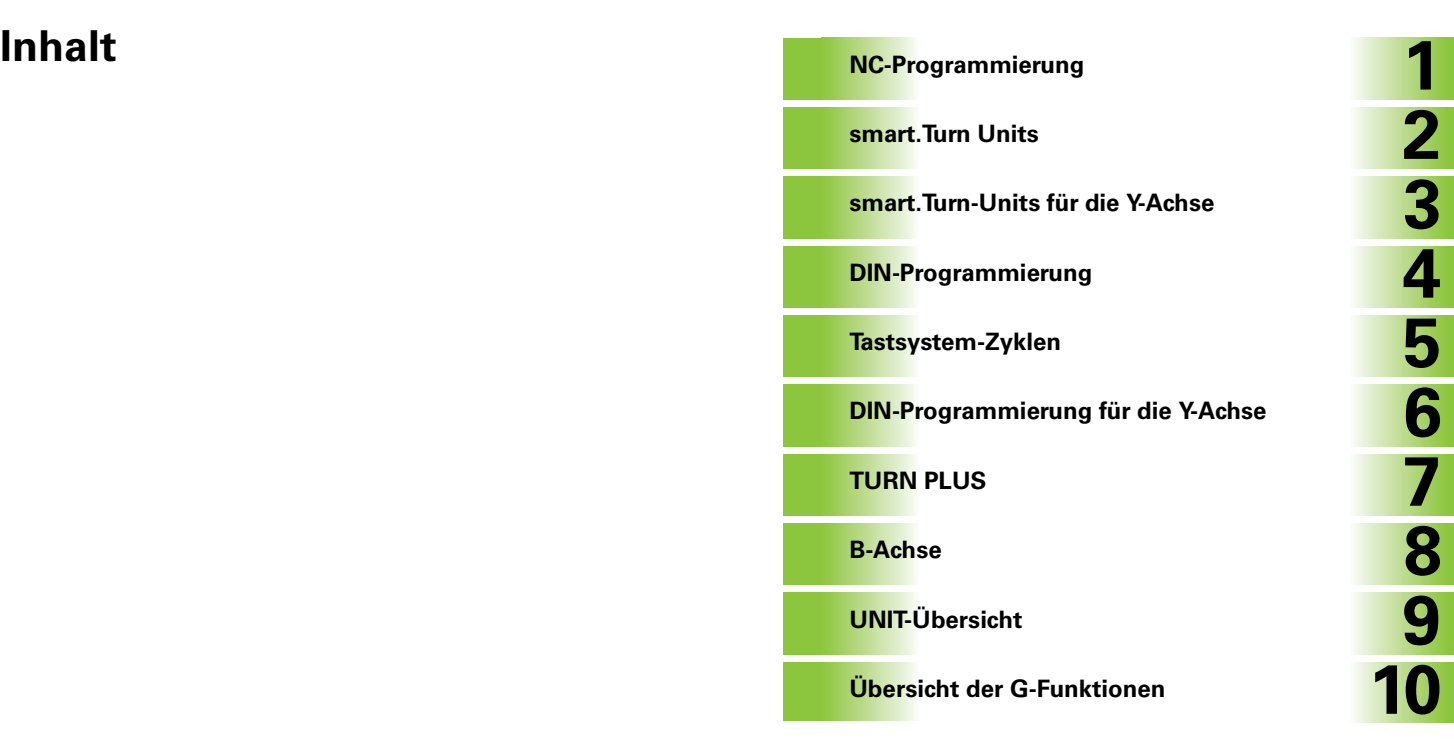

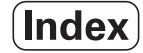

#### **[1 NC-Programmierung ..... 31](#page-32-1)**

[1.1 smart.Turn- und DIN-Programmierung ..... 32](#page-33-0) [Konturnachführung ..... 32](#page-33-1) [Strukturiertes NC-Programm ..... 33](#page-34-0) [Linear- und Rundachsen ..... 34](#page-35-0) [Maßeinheiten ..... 34](#page-35-1) [Elemente des NC-Programms ..... 35](#page-36-0) [1.2 Der smart.Turn Editor ..... 36](#page-37-0) [Menüstruktur ..... 36](#page-37-1) [Paralleleditierung ..... 37](#page-38-0) [Bildschirmaufbau ..... 37](#page-38-1) [Anwahl der Editor-Funktionen ..... 38](#page-39-1) [Editieren bei aktiver Baumanzeige ..... 38](#page-39-2) [Gemeinsam genutzte Menüpunkte ..... 39](#page-40-0) [1.3 Programmabschnitt-Kennung ..... 45](#page-46-0) [Abschnitt PROGRAMMKOPF ..... 46](#page-47-0) [Abschnitt SPANNMITTEL ..... 47](#page-48-0) [Abschnitt REVOLVER ..... 48](#page-49-0) [Abschnitt ROHTEIL ..... 48](#page-49-1) [Abschnitt HILFSROHTEIL ..... 48](#page-49-2) [Abschnitt FERTIGTEIL ..... 48](#page-49-3) [Abschnitt HILFSKONTUR ..... 48](#page-49-4) [Abschnitt STIRN, RUECKSEITE ..... 49](#page-50-0) [Abschnitt MANTEL ..... 49](#page-50-1) [Abschnitt STIRN\\_Y, RUECKSEITE\\_Y ..... 49](#page-50-2) [Abschnitt MANTEL\\_Y ..... 50](#page-51-0) [Abschnitt BEARBEITUNG ..... 51](#page-52-0) [Kennung ENDE ..... 51](#page-52-1) [Abschnitt UNTERPROGRAMM ..... 51](#page-52-2) [Kennung RETURN ..... 51](#page-52-3) [Kennung CONST ..... 52](#page-53-0) [Kennung VAR ..... 52](#page-53-1) [1.4 Werkzeugprogrammierung ..... 53](#page-54-0) [Werkzeugliste einrichten ..... 54](#page-55-0) [Werkzeugeinträge bearbeiten ..... 55](#page-56-0) [Multi-Werkzeuge ..... 55](#page-56-1) [Austausch-Werkzeuge ..... 56](#page-57-0)

[2.1 smart.Turn Units ..... 58](#page-59-0) [Menügruppe "Units" ..... 58](#page-59-1) [Die smart.Turn Unit ..... 58](#page-59-2) [2.2 Units – Schruppen ..... 65](#page-66-0) [Unit "Schruppen längs ICP" ..... 65](#page-66-1) [Unit "Schruppen plan ICP" ..... 66](#page-67-0) [Unit "Schruppen konturparallel ICP" ..... 67](#page-68-0) [Unit "Schruppen bidirektional ICP" ..... 68](#page-69-0) [Unit "Schruppen längs, direkte Kontureingabe" ..... 69](#page-70-0) [Unit "Schruppen plan, direkte Kontureingabe" ..... 70](#page-71-0) [2.3 Units – Stechen ..... 71](#page-72-0) [Unit "Konturstechen ICP" ..... 71](#page-72-1) [Unit "Stechdrehen ICP" ..... 72](#page-73-0) [Unit "Konturstechen direkte Kontureingabe" ..... 73](#page-74-0) [Unit "Stechdrehen direkte Kontureingabe" ..... 74](#page-75-0) [Unit "Abstechen" ..... 75](#page-76-0) [Unit "Freistechen Form H, K, U" ..... 76](#page-77-0) [Unit "Stechen ICP" ..... 77](#page-78-1) [2.4 Units – Bohren zentrisch ..... 78](#page-79-1) [Unit "Bohren zentrisch" ..... 78](#page-79-2) [Unit "Gewindebohren zentrisch" ..... 80](#page-81-0) [Unit "Aufbohren, Senken zentrisch" ..... 81](#page-82-0) [2.5 Units – Bohren C-Achse ..... 82](#page-83-1) [Unit "Einzelbohrung Stirnfläche" ..... 82](#page-83-2) [Unit "Bohrmuster linear Stirnfläche" ..... 84](#page-85-0) [Unit "Bohrmuster zirkular Stirnfläche" ..... 86](#page-87-0) [Unit "einzelne Gewindebohrung Stirnfläche" ..... 88](#page-89-0) [Unit "Gewindebohrmuster linear Stirnfläche" ..... 89](#page-90-0) [Unit "Gewindebohrmuster zirkular Stirnfläche" ..... 90](#page-91-0) [Unit "Einzelbohrung Mantelfläche" ..... 91](#page-92-0) [Unit "Bohrmuster linear Mantelfläche" ..... 93](#page-94-0) [Unit "Bohrmuster zirkular Mantelfläche" ..... 95](#page-96-0) [Unit "einzelne Gewindebohrung Mantelfläche" ..... 97](#page-98-0) [Unit "Gewindebohrmuster linear Mantelfläche" ..... 98](#page-99-0) [Unit "Gewindebohrmuster zirkular Mantelfläche" ..... 99](#page-100-0) [Unit "ICP Bohren C-Achse" ..... 100](#page-101-0) [Unit "ICP Gewindebohren C-Achse" ..... 102](#page-103-0) [Unit "ICP Aufbohren, Senken C-Achse" ..... 103](#page-104-0)

[2.6 Units – Vorbohren C-Achse ..... 104](#page-105-0) [Unit "Vorbohren Konturfräsen Figuren Stirnfläche" ..... 104](#page-105-1) [Unit "Vorbohren Konturfräsen ICP Stirnfläche" ..... 106](#page-107-0) [Unit "Vorbohren Taschenfräsen Figuren Stirnfläche" ..... 107](#page-108-0) [Unit "Vorbohren Taschenfräsen ICP Stirnfläche" ..... 109](#page-110-0) [Unit "Vorbohren Konturfräsen Figuren Mantelfläche" ..... 110](#page-111-0) [Unit "Vorbohren Konturfräsen ICP Mantelfläche" ..... 112](#page-113-0) [Unit "Vorbohren Taschenfräsen Figuren Mantelfläche" ..... 113](#page-114-0) [Unit "Vorbohren Taschenfräsen ICP Mantelfläche" ..... 115](#page-116-0) [2.7 Units – Schlichten ..... 116](#page-117-0) [Unit "Schlichten ICP" ..... 116](#page-117-1) [Unit "Schlichten längs, direkte Kontureingabe" ..... 118](#page-119-0) [Unit "Schlichten plan, direkte Kontureingabe" ..... 119](#page-120-0) [Unit "Freistich Form E, F, DIN76" ..... 120](#page-121-0) [Unit "Messschnitt" ..... 122](#page-123-0) [2.8 Units – Gewinde ..... 123](#page-124-0) [Übersicht Gewinde-Units ..... 123](#page-124-1) [Handradüberlagerung ..... 123](#page-124-2) [Parameter V: Zustellart ..... 124](#page-125-0) [Unit "Gewinde direkt" ..... 125](#page-126-0) [Unit "Gewinde ICP" ..... 126](#page-127-0) [Unit "API-Gewinde" ..... 128](#page-129-0) [Unit "Kegelgewinde" ..... 129](#page-130-0) [2.9 Units – Fräsen Stirnfläche ..... 131](#page-132-0) [Unit "Nut Stirnfläche" ..... 131](#page-132-1) [Unit "Nutmuster linear Stirnfläche" ..... 132](#page-133-0) [Unit "Nutmuster zirkular Stirnfläche" ..... 133](#page-134-0) [Unit "Stirnfräsen" ..... 134](#page-135-0) [Unit "Stirnfräsen ICP" ..... 135](#page-136-0) [Unit "Gewindefräsen" ..... 136](#page-137-0) [Unit "Konturfräsen Figuren Stirnfläche" ..... 137](#page-138-1) [Unit "Konturfräsen ICP Stirnfläche" ..... 139](#page-140-0) [Unit "Taschenfräsen Figuren Stirnfläche" ..... 140](#page-141-1) [Unit "Taschenfräsen ICP Stirnfläche" ..... 142](#page-143-0) [Unit "Gravieren Stirnfläche" ..... 143](#page-144-0) [Unit "Entgraten Stirnfläche" ..... 144](#page-145-0)

[2.10 Units – Fräsen Mantelfläche ..... 145](#page-146-0) [Unit "Nut Mantelfläche" ..... 145](#page-146-1) [Unit "Nutmuster linear Mantelfläche" ..... 146](#page-147-0) [Unit "Nutmuster zirkular Mantelfläche" ..... 147](#page-148-0) [Unit "Wendelnut fräsen" ..... 148](#page-149-0) [Unit "Konturfräsen Figuren Mantelfläche" ..... 149](#page-150-1) [Unit "Konturfräsen ICP Mantelfläche" ..... 151](#page-152-0) [Unit "Taschenfräsen Figuren Mantelfläche" ..... 152](#page-153-1) [Unit "Taschenfräsen ICP Mantelfläche" ..... 154](#page-155-0) [Unit "Gravieren Mantelfläche" ..... 155](#page-156-0) [Unit "Entgraten Mantelfläche" ..... 156](#page-157-0) [2.11 Units - Spezialbearbeitungen ..... 157](#page-158-0) [Unit "Programm-Anfang" ..... 157](#page-158-1) [Unit "C-Achse Ein" ..... 159](#page-160-0) [Unit "C-Achse Aus" ..... 159](#page-160-1) [Unit "Unterprogramm-Aufruf" ..... 160](#page-161-0) [Unit "Programmteil-Wiederholung" ..... 161](#page-162-0) [Unit "Programm-Ende" ..... 162](#page-163-0) [Unit "Ebene schwenken" ..... 163](#page-164-0)

#### **[3 smart.Turn-Units für die Y-Achse ..... 165](#page-166-1)**

[3.1 Units – Bohren Y-Achse ..... 166](#page-167-0) [Unit "ICP Bohren Y-Achse" ..... 166](#page-167-1) [Unit "ICP Gewindebohren Y-Achse" ..... 167](#page-168-1) [Unit "ICP Aufbohren, Senken Y-Achse" ..... 168](#page-169-0) [3.2 Units – Vorbohren Y-Achse ..... 169](#page-170-0) [Unit "Vorbohren Konturfräsen ICP XY-Ebene" ..... 169](#page-170-1) [Unit "Vorbohren Taschenfräsen ICP XY-Ebene" ..... 170](#page-171-0) [Unit "Vorbohren Konturfräsen ICP YZ-Ebene" ..... 171](#page-172-0) [Unit "Vorbohren Taschenfräsen ICP YZ-Ebene" ..... 172](#page-173-0) [3.3 Units - Fräsen Y-Achse ..... 173](#page-174-0) [Unit "Konturfräsen ICP XY-Ebene" ..... 173](#page-174-1) [Unit "Taschenfräsen ICP XY-Ebene" ..... 174](#page-175-0) [Unit "Einzelfläche fräsen XY-Ebene" ..... 175](#page-176-0) [Unit "Mehrkant fräsen XY-Ebene" ..... 176](#page-177-0) [Unit "Gravieren XY-Ebene" ..... 177](#page-178-0) [Unit "Entgraten XY-Ebene" ..... 178](#page-179-0) [Unit "Gewindefräsen XY-Ebene" ..... 179](#page-180-0) [Unit "Konturfräsen ICP YZ-Ebene" ..... 180](#page-181-0) [Unit "Taschenfräsen ICP YZ-Ebene" ..... 181](#page-182-0) [Unit "Einzelfläche fräsen YZ-Ebene" ..... 182](#page-183-0) [Unit "Mehrkant fräsen YZ-Ebene" ..... 183](#page-184-0) [Unit "Gravieren YZ-Ebene" ..... 184](#page-185-0) [Unit "Entgraten YZ-Ebene" ..... 185](#page-186-0) [Unit "Gewindefräsen YZ-Ebene" ..... 186](#page-187-0)

#### **[4 DIN-Programmierung ..... 187](#page-188-1)**

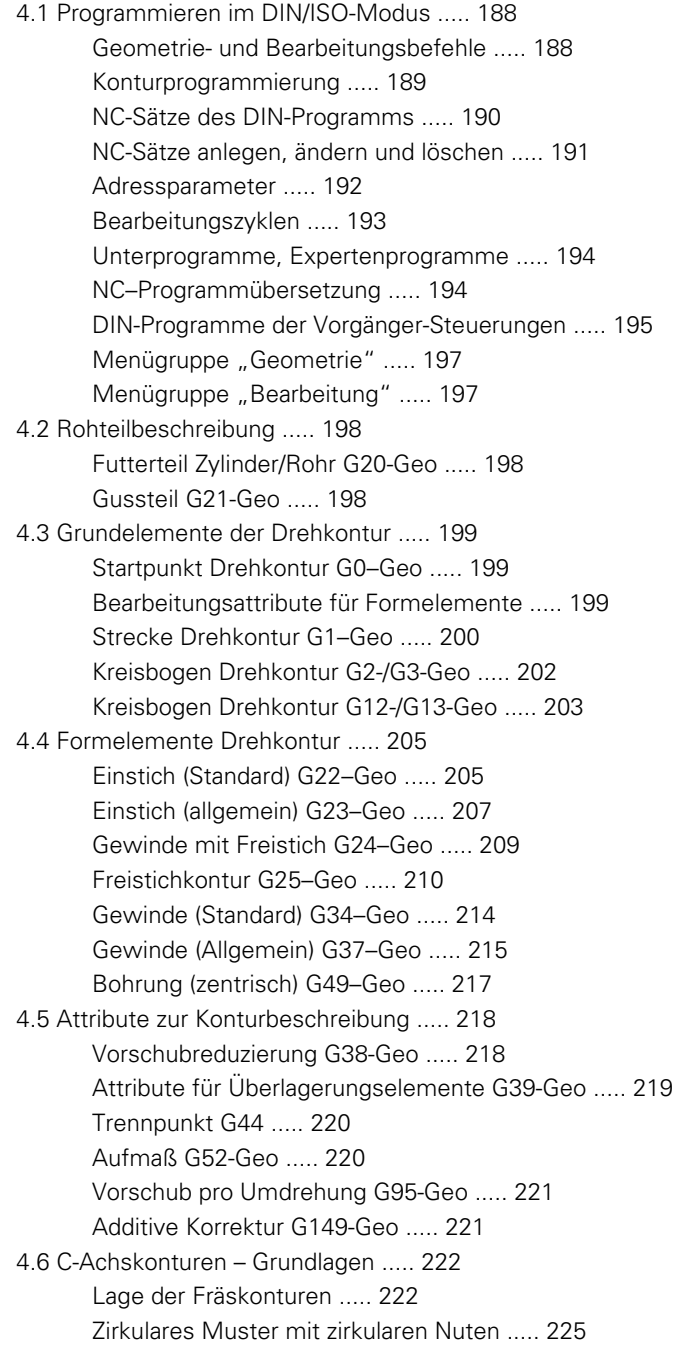

[4.7 Stirn-/Rückseitenkonturen ..... 228](#page-229-1) [Startpunkt Stirn-/Rückseitenkontur G100-Geo ..... 228](#page-229-2) [Strecke Stirn-/Rückseitenkontur G101-Geo ..... 228](#page-229-3) [Kreisbogen Stirn-/Rückseitenkontur G102-/G103-Geo ..... 229](#page-230-0) [Bohrung Stirn-/Rückseite G300-Geo ..... 230](#page-231-0) [Lineare Nut Stirn-/Rückseite G301-Geo ..... 231](#page-232-0) [Zirkulare Nut Stirn-/Rückseite G302-/G303-Geo ..... 231](#page-232-1) [Vollkreis Stirn-/Rückseite G304-Geo ..... 232](#page-233-0) [Rechteck Stirn-/Rückseite G305-Geo ..... 232](#page-233-1) [Vieleck Stirn-/Rückseite G307-Geo ..... 233](#page-234-0) [Muster linear Stirn-/Rückseite G401-Geo ..... 234](#page-235-0) [Muster zirkular Stirn-/Rückseite G402-Geo ..... 235](#page-236-0) [4.8 Mantelflächenkonturen ..... 236](#page-237-1) [Startpunkt Mantelflächenkontur G110-Geo ..... 236](#page-237-2) [Strecke Mantelflächenkontur G111-Geo ..... 237](#page-238-0) [Kreisbogen Mantelflächenkontur G112-/G113-Geo ..... 238](#page-239-0) [Bohrung Mantelfläche G310-Geo ..... 239](#page-240-0) [Lineare Nut Mantelfläche G311-Geo ..... 240](#page-241-0) [Zirkulare Nut Mantelfläche G312-/G313-Geo ..... 240](#page-241-1) [Vollkreis Mantelfläche G314-Geo ..... 241](#page-242-0) [Rechteck Mantelfläche G315-Geo ..... 241](#page-242-1) [Vieleck Mantelfläche G317-Geo ..... 242](#page-243-0) [Muster linear Mantelfläche G411-Geo ..... 243](#page-244-0) [Muster zirkular Mantelfläche G412-Geo ..... 244](#page-245-0) [4.9 Werkzeug positionieren ..... 245](#page-246-0) [Eilgang G0 ..... 245](#page-246-1) [Eilgang in Maschinenkoordinaten G701 ..... 245](#page-246-2) [Werkzeug-Wechselpunkt G14 ..... 246](#page-247-0) [Werkzeug-Wechselpunkt definieren G140 ..... 246](#page-247-1) [4.10 Linear- und Zirkularbewegungen ..... 247](#page-248-0) [Linearbewegung G1 ..... 247](#page-248-1) [Zirkularbewegung G2/G3 ..... 248](#page-249-0) [Zirkularbewegung G12/G13 ..... 249](#page-250-0) [4.11 Vorschub, Drehzahl ..... 250](#page-251-1) [Drehzahlbegrenzung G26 ..... 250](#page-251-2) [Eilgang reduzieren G48 ..... 250](#page-251-3) [Unterbrochener Vorschub G64 ..... 251](#page-252-0) [Vorschub pro Zahn Gx93 ..... 251](#page-252-1) [Vorschub konstant G94 \(Minutenvorschub\) ..... 252](#page-253-0) [Vorschub pro Umdrehung Gx95 ..... 252](#page-253-1) [Konstante Schnittgeschwindigkeit Gx96 ..... 253](#page-254-0) [Drehzahl Gx97 ..... 253](#page-254-1) [4.12 Schneiden- und Fräserradiuskompensation ..... 254](#page-255-0) [G40: SRK, FRK ausschalten ..... 254](#page-255-1) [G41/G42: SRK, FRK einschalten ..... 255](#page-256-0)

[4.13 Nullpunkt-Verschiebungen ..... 256](#page-257-1) [Nullpunkt-Verschiebung G51 ..... 257](#page-258-0) [Nullpunktoffsets – Verschiebung G53/G54 /G55 ..... 258](#page-259-1) [Nullpunkt-Verschiebung additiv G56 ..... 258](#page-259-2) [Nullpunkt-Verschiebung absolut G59 ..... 259](#page-260-0) [4.14 Aufmaße ..... 260](#page-261-0) [Aufmaß abschalten G50 ..... 260](#page-261-1) [Aufmaß achsparallel G57 ..... 260](#page-261-2) [Aufmaß konturparallel \(äquidistant\) G58 ..... 261](#page-262-0) [4.15 Sicherheitsabstände ..... 262](#page-263-0) [Sicherheitsabstand G47 ..... 262](#page-263-1) [Sicherheitsabstand G147 ..... 262](#page-263-2) [4.16 Werkzeuge, Korrekturen ..... 263](#page-264-0) [Werkzeug einwechseln – T ..... 263](#page-264-1) [\(Wechsel der\) Schneidenkorrektur G148 ..... 264](#page-265-0) [Additive Korrektur G149 ..... 265](#page-266-0) Verrechnung rechte Werkzeugspitze G150 [Verrechnung linke Werkzeugspitze G151 ..... 266](#page-267-0) [4.17 Konturbezogene Drehzyklen ..... 267](#page-268-1) [Mit konturbezogenen Zyklen arbeiten ..... 267](#page-268-2) [Längs-Schruppen G810 ..... 268](#page-269-0) [Plan-Schruppen G820 ..... 271](#page-272-0) [Konturparallel-Schruppen G830 ..... 274](#page-275-0) [Konturparallel mit neutralem Wkz G835 ..... 277](#page-278-0) [Einstechen G860 ..... 279](#page-280-1) [Einstich Wiederholung G740/G741 ..... 281](#page-282-0) [Stechdrehzyklus G869 ..... 282](#page-283-0) [Einstichzyklus G870 ..... 286](#page-287-0) [Schlichten Kontur G890 ..... 287](#page-288-1) [Messschnitt G809 ..... 290](#page-291-0) [4.18 Konturdefinitionen im Bearbeitungsteil ..... 291](#page-292-0) [Zyklusende/einfache Kontur G80 ..... 291](#page-292-1) [Lineare Nut Stirn-/Rückseite G301 ..... 292](#page-293-0) [Zirkulare Nut Stirn-/Rückseite G302/G303 ..... 292](#page-293-1) [Vollkreis Stirn-/Rückseite G304 ..... 293](#page-294-0) [Rechteck Stirn-/Rückseite G305 ..... 293](#page-294-1) [Vieleck Stirn-/Rückseite G307 ..... 294](#page-295-0) [Lineare Nut Mantelfläche G311 ..... 294](#page-295-1) [Zirkulare Nut Mantelfläche G312/G313 ..... 295](#page-296-0) [Vollkreis Mantelfläche G314 ..... 295](#page-296-1) [Rechteck Mantelfläche G315 ..... 296](#page-297-0) [Vieleck Mantelfläche G317 ..... 296](#page-297-1)

[4.19 Gewindezyklen ..... 297](#page-298-0) [Übersicht Gewindezyklen ..... 297](#page-298-1) [Handradüberlagerung ..... 297](#page-298-2) [Parameter V: Zustellart ..... 298](#page-299-0) [Gewindezyklus G31 ..... 300](#page-301-0) [Einfacher Gewindezyklus G32 ..... 304](#page-305-1) [Gewinde-Einzelweg G33 ..... 306](#page-307-0) [Metrisches ISO-Gewinde G35 ..... 308](#page-309-0) [Kegliges API-Gewinde G352 ..... 309](#page-310-0) [Metrisches ISO-Gewinde G38 ..... 311](#page-312-0) [4.20 Abstechzyklus ..... 312](#page-313-0) [Abstechzyklus G859 ..... 312](#page-313-1) [4.21 Freistichzyklen ..... 313](#page-314-0) [Zyklus Freistich G85 ..... 313](#page-314-1) [Freistich DIN 509 E mit Zylinderbearbeitung G851 ..... 315](#page-316-0) [Freistich DIN 509 F mit Zylinderbearbeitung G852 ..... 316](#page-317-0) [Freistich DIN 76 mit Zylinderbearbeitung G853 ..... 317](#page-318-0) [Freistich Form U G856 ..... 318](#page-319-0) [Freistich Form H G857 ..... 319](#page-320-0) [Freistich Form K G858 ..... 320](#page-321-0) [4.22 Bohrzyklen ..... 321](#page-322-0) [Übersicht Bohrzyklen und Konturbezug ..... 321](#page-322-1) [Bohrzyklus G71 ..... 322](#page-323-0) [Aufbohren, Senken G72 ..... 324](#page-325-0) [Gewindebohren G73 ..... 325](#page-326-0) [Gewindebohren G36 – Einzelweg ..... 327](#page-328-0) [Tieflochbohren G74 ..... 328](#page-329-0) [Muster linear Stirn G743 ..... 331](#page-332-0) [Muster zirkular Stirn G745 ..... 332](#page-333-0) [Muster linear Mantel G744 ..... 333](#page-334-0) [Muster zirkular Mantel G746 ..... 334](#page-335-0) [Gewindefräsen axial G799 ..... 335](#page-336-0) [4.23 C-Achs-Befehle ..... 336](#page-337-0) [Referenzdurchmesser G120 ..... 336](#page-337-1) [Nullpunkt-Verschiebung C-Achse G152 ..... 336](#page-337-2) [C-Achse normieren G153 ..... 337](#page-338-0) [4.24 Stirn-/Rückseitenbearbeitung ..... 338](#page-339-0) [Eilgang Stirn-/Rückseite G100 ..... 338](#page-339-1) [Linear Stirn-/Rückseite G101 ..... 339](#page-340-0) [Kreisbogen Stirn-/Rückseite G102/G103 ..... 340](#page-341-0) [4.25 Mantelflächenbearbeitung ..... 342](#page-343-0) [Eilgang Mantelfläche G110 ..... 342](#page-343-1) [Linear Mantelfläche G111 ..... 343](#page-344-0) [Kreisbogen Mantelfläche G112/G113 ..... 344](#page-345-0)

[4.26 Fräszyklen ..... 345](#page-346-0)

[Übersicht Fräszyklen ..... 345](#page-346-1) [Lineare Nut Stirnfläche G791 ..... 346](#page-347-0) [Lineare Nut Mantelfläche G792 ..... 347](#page-348-0) [Kontur- und Figurfräszyklus Stirnfläche G793 ..... 348](#page-349-0) [Kontur- und Figurfräszyklus Mantelfläche G794 ..... 350](#page-351-0) [Flächenfräsen Stirnfläche G797 ..... 352](#page-353-1) [Wendelnut fräsen G798 ..... 354](#page-355-0) [Konturfräsen G840 ..... 355](#page-356-0) [Taschenfräsen Schruppen G845 ..... 365](#page-366-0) [Taschenfräsen Schlichten G846 ..... 371](#page-372-0) [4.27 Gravierzyklen ..... 373](#page-374-0) [Zeichentabelle ..... 373](#page-374-1) [Gravieren Stirnfläche G801 ..... 375](#page-376-0) [Gravieren Mantelfläche G802 ..... 376](#page-377-0) [4.28 Konturnachführung ..... 377](#page-378-0) [Konturnachführung sichern/laden G702 ..... 377](#page-378-1) [Konturnachführung aus/ein G703 ..... 377](#page-378-2)

[4.29 Sonstige G-Funktionen ..... 378](#page-379-1) [Spannmittel in der Simulation G65 ..... 378](#page-379-2) [Rohteilkontur G67 \(für Grafik\) ..... 378](#page-379-3) [Verweilzeit G4 ..... 378](#page-379-4) [Genauhalt G7 ..... 378](#page-379-5) [Genauhalt aus G8 ..... 379](#page-380-0) [Genauhalt G9 ..... 379](#page-380-1) [Schutzzone abschalten G60 ..... 379](#page-380-2) [Istwerte in Variable G901 ..... 379](#page-380-3) [Nullpunkt-Verschiebung in Variable G902 ..... 379](#page-380-4) [Schleppfehler in Variable G903 ..... 379](#page-380-5) [Lesen von Interpolations-Informationen G904 ..... 380](#page-381-0) [Vorschubüberlagerung 100 % G908 ..... 380](#page-381-1) [Interpreterstopp G909 ..... 380](#page-381-2) [Spindeloverride 100% G919 ..... 380](#page-381-3) [Nullpunkt-Verschiebungen deaktivieren G920 ..... 381](#page-382-0) [Nullpunkt-Verschiebungen, Werkzeuglängen deaktivieren G921 ..... 381](#page-382-1) [Endposition des Werkzeugs G922 ..... 381](#page-382-2) [Schwellende Drehzahl G924 ..... 381](#page-382-3) [Längen umrechnen G927 ..... 382](#page-383-2) [Variablen automatisch umrechnen G940 ..... 382](#page-383-3) [Abrichtkompensation G976 ..... 384](#page-385-0) [Nullpunkt-Verschiebungen aktivieren G980 ..... 384](#page-385-1) [Nullpunkt-Verschiebungen, Werkzeuglängen aktivieren G981 ..... 385](#page-386-1) [Überwachungszone G995 ..... 385](#page-386-2) [Belastungsüberwachung G996 ..... 386](#page-387-1) [Direkte Satzweiterschaltung aktivieren G999 ..... 386](#page-387-2) [Konvertieren und Spiegeln G30 ..... 386](#page-387-3) [Transformationen von Konturen G99 ..... 388](#page-389-0) [Spindelsynchronisation G720 ..... 389](#page-390-1) [C-Winkelversatz G905 ..... 390](#page-391-0) [Fahren auf Festanschlag G916 ..... 391](#page-392-0) [Abstechkontrolle mittels Schleppfehlerüberwachung G917 ..... 393](#page-394-0) [Kraftreduzierung G925 ..... 394](#page-395-0) [Pinolenüberwachung G930 ..... 395](#page-396-0) [Exzenterdrehen G725 ..... 396](#page-397-1) [Exzenter-Übergang G726 ..... 398](#page-399-1) [Unrund X G727 ..... 400](#page-401-1) [4.30 Dateneingaben, Datenausgaben ..... 402](#page-403-0) [Ausgabefenster für Variablen "WINDOW" ..... 402](#page-403-1) [Dateiausgabe für Variablen "WINDOW" ..... 402](#page-403-2) [Eingabe von Variablen "INPUT" ..... 402](#page-403-3) [Ausgabe von #-Variablen "PRINT" ..... 403](#page-404-0)

[4.31 Variablenprogrammierung ..... 404](#page-405-0) [Variablentypen ..... 405](#page-406-0) [Werkzeugdaten lesen ..... 407](#page-408-0) [Diagnosebits lesen ..... 410](#page-411-1) [Aktuelle NC-Informationen lesen ..... 411](#page-412-0) [Allgemeine NC-Informationen lesen ..... 413](#page-414-0) [Konfigurationsdaten lesen – PARA ..... 415](#page-416-0) [Index eines Parameterelements ermitteln – PARA ..... 416](#page-417-0) [Erweiterte Variablen Syntax CONST – VAR ..... 417](#page-418-0) [4.32 Bedingte Satzausführung ..... 419](#page-420-0) [Programmverzweigung "IF..THEN..ELSE..ENDIF" ..... 419](#page-420-1) [Variablen und Konstanten abfragen ..... 420](#page-421-0) [Programmwiederholung "WHILE..ENDWHILE" ..... 421](#page-422-0) [SWITCH..CASE – Programmverzweigung ..... 422](#page-423-0) [Ausblendebene ..... 423](#page-424-1) [4.33 Unterprogramme ..... 424](#page-425-0) [Unterprogrammaufruf: L"xx" V1 ..... 424](#page-425-1) [Dialoge bei UP-Aufrufen ..... 425](#page-426-0) [Hilfebilder für UP-Aufrufe ..... 426](#page-427-0) [4.34 M-Befehle ..... 427](#page-428-0) [M-Befehle zur Steuerung des Programmablaufs ..... 427](#page-428-1) [Maschinenbefehle ..... 428](#page-429-0) [4.35 G-Funktionen aus Vorgängersteuerungen ..... 429](#page-430-0) [Konturdefinitionen im Bearbeitungsteil ..... 429](#page-430-1) [Einfache Drehzyklen ..... 431](#page-432-0) [Gewindezyklen \(4110\) ..... 436](#page-437-0) [4.36 DINplus Programmbeispiel ..... 438](#page-439-0) [Beispiel Unterprogramm mit Konturwiederholungen ..... 438](#page-439-1) [4.37 Zusammenhang Geometrie- und Bearbeitungsbefehle ..... 441](#page-442-0) [Drehbearbeitung ..... 441](#page-442-1) [C-Achsbearbeitung – Stirn-/Rückseite ..... 442](#page-443-0) [C-Achsbearbeitung – Mantelfläche ..... 442](#page-443-1) [4.38 Komplettbearbeitung ..... 443](#page-444-0) [Grundlagen der Komplettbearbeitung ..... 443](#page-444-1) [Programmierung der Komplettbearbeitung ..... 444](#page-445-0) [Komplettbearbeitung mit Gegenspindel ..... 445](#page-446-0) [Komplettbearbeitung mit einer Spindel ..... 447](#page-448-0)

#### **[5 Tastsystem-Zyklen ..... 449](#page-450-1)**

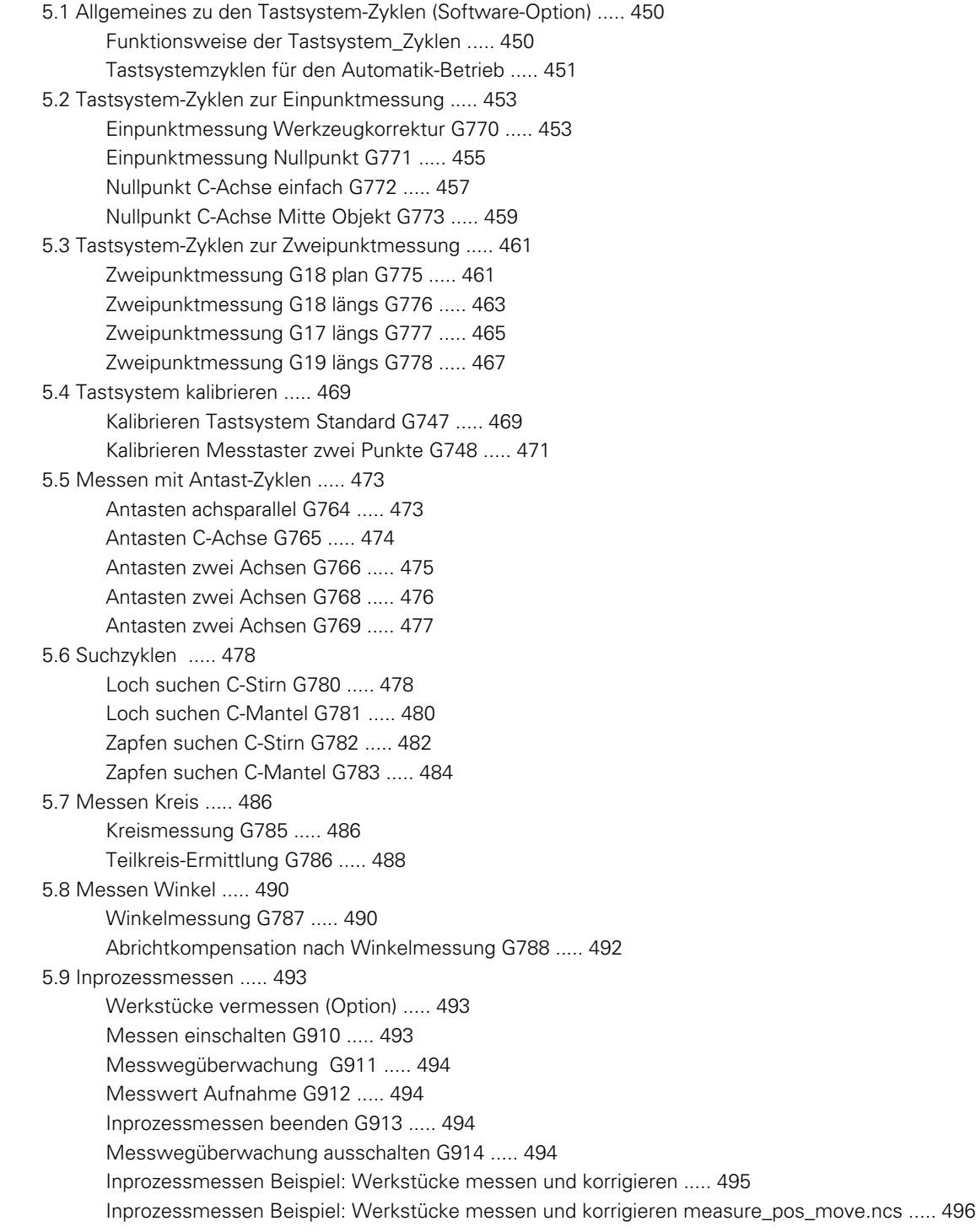

#### **[6 DIN-Programmierung für die Y-Achse ..... 497](#page-498-1)**

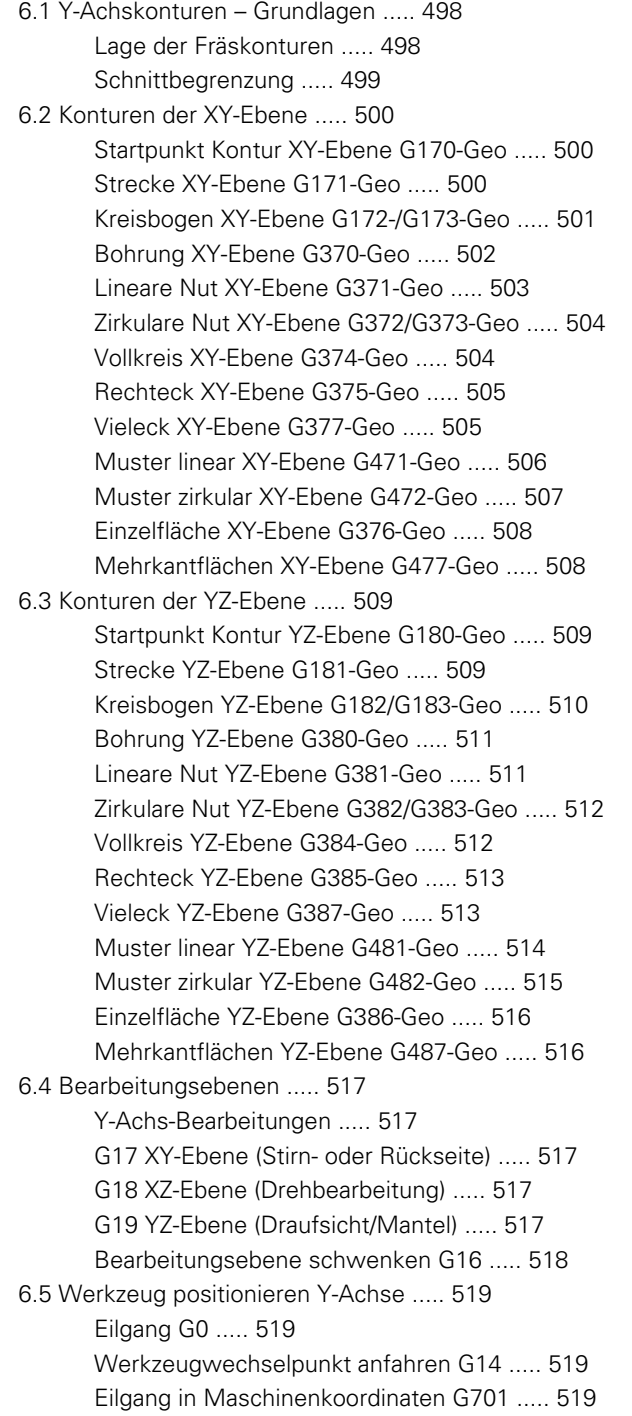

[6.6 Linear- und Zirkularbewegungen Y-Achse ..... 520](#page-521-0) [Fräsen: Linearbewegung G1 ..... 520](#page-521-1) [Fräsen: Zirkularbewegung G2, G3 – inkrementale Mittelpunktvermaßung ..... 521](#page-522-0) [Fräsen: Zirkularbewegung G12, G13 – absolute Mittelpunktvermaßung ..... 522](#page-523-0) [6.7 Fräszyklen Y-Achse ..... 523](#page-524-0) [Fläche fräsen Schruppen G841 ..... 523](#page-524-1) [Fläche fräsen Schlichten G842 ..... 524](#page-525-0) [Mehrkantfräsen Schruppen G843 ..... 525](#page-526-0) [Mehrkantfräsen Schlichten G844 ..... 526](#page-527-0) [Taschen fräsen Schruppen G845 \(Y-Achse\) ..... 527](#page-528-0) [Taschenfräsen Schlichten G846 \(Y-Achse\) ..... 533](#page-534-0) [Gravieren XY-Ebene G803 ..... 535](#page-536-0) [Gravieren YZ-Ebene G804 ..... 536](#page-537-0) [Gewindefräsen XY-Ebene G800 ..... 537](#page-538-0) [Gewindefräsen YZ-Ebene G806 ..... 538](#page-539-0) [Abwälzfräsen G808 ..... 539](#page-540-1) [6.8 Beispielprogramm ..... 540](#page-541-0) [Arbeiten mit der Y-Achse ..... 540](#page-541-1)

### **[7 TURN PLUS ..... 547](#page-548-1)**

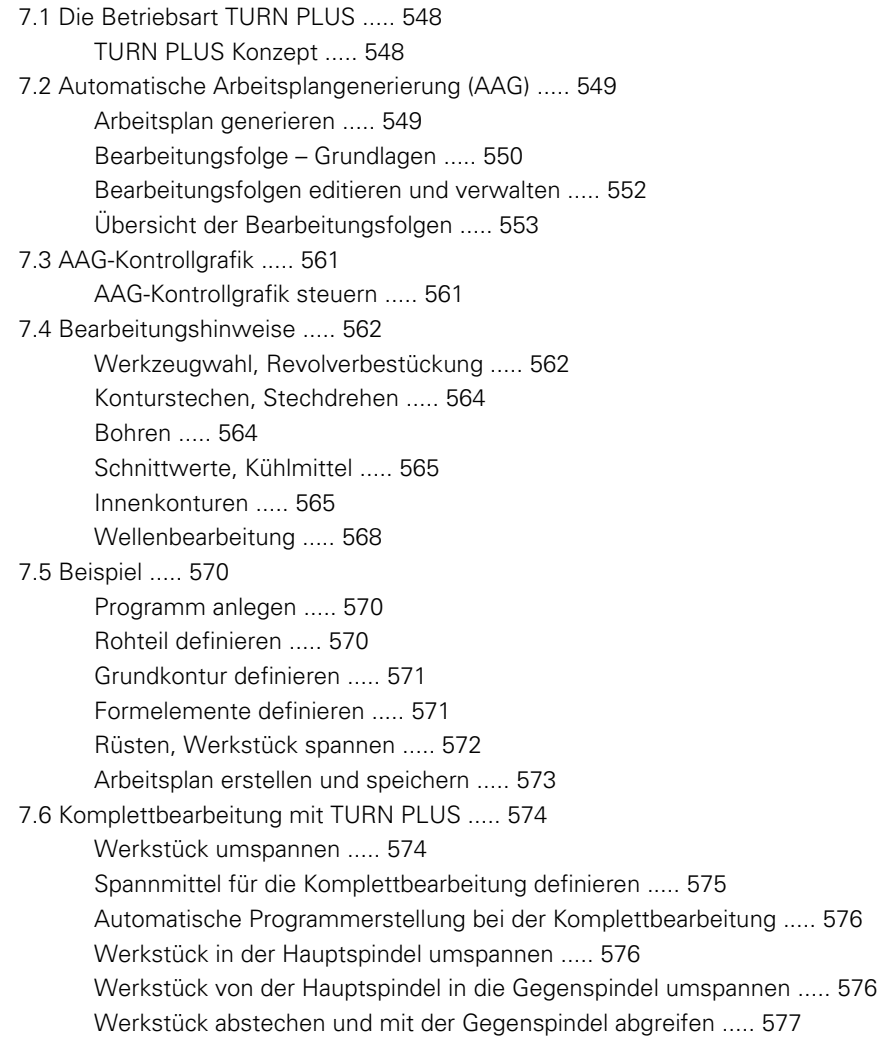

### **[8 B-Achse ..... 579](#page-580-1)**

[8.1 Grundlagen ..... 580](#page-581-1) [Geschwenkte Bearbeitungsebene ..... 580](#page-581-2) [8.2 Korrekturen mit der B-Achse ..... 583](#page-584-0) [Korrekturen im Programm-Ablauf ..... 583](#page-584-1) [8.3 Simulation ..... 584](#page-585-0) [Simulation der geschwenkten Ebene ..... 584](#page-585-1) [Koordinatensystem anzeigen ..... 585](#page-586-0) [Positionsanzeige mit B- und Y-Achse ..... 585](#page-586-1)

#### **[9 UNIT-Übersicht ..... 587](#page-588-1)**

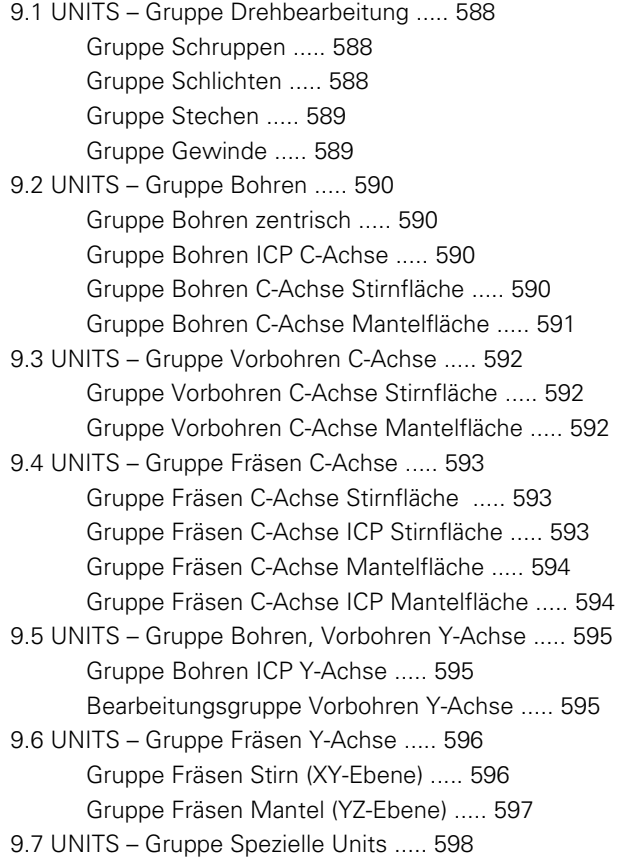

#### **[10 Übersicht der G-Funktionen ..... 599](#page-600-1)**

[10.1 Abschnittskennungen ..... 600](#page-601-0) [10.2 Übersicht G-Befehle KONTUR ..... 601](#page-602-0) [G-Befehle für Drehkonturen ..... 601](#page-602-1) [G-Befehle für C-Achskonturen ..... 602](#page-603-0) [G-Befehle für Y-Achskonturen ..... 602](#page-603-1) [10.3 Übersicht G-Befehle BEARBEITUNG ..... 603](#page-604-0) [G-Befehle für Drehbearbeitung ..... 603](#page-604-1) [Zyklen für die Drehbearbeitung ..... 604](#page-605-0) [C-Achsbearbeitung ..... 605](#page-606-0) [Y-Achsbearbeitung ..... 606](#page-607-0) [Variablenprogrammierung, Programmverzweigung ..... 606](#page-607-1) [Sonstige G-Funktionen ..... 607](#page-608-0)

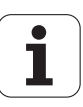

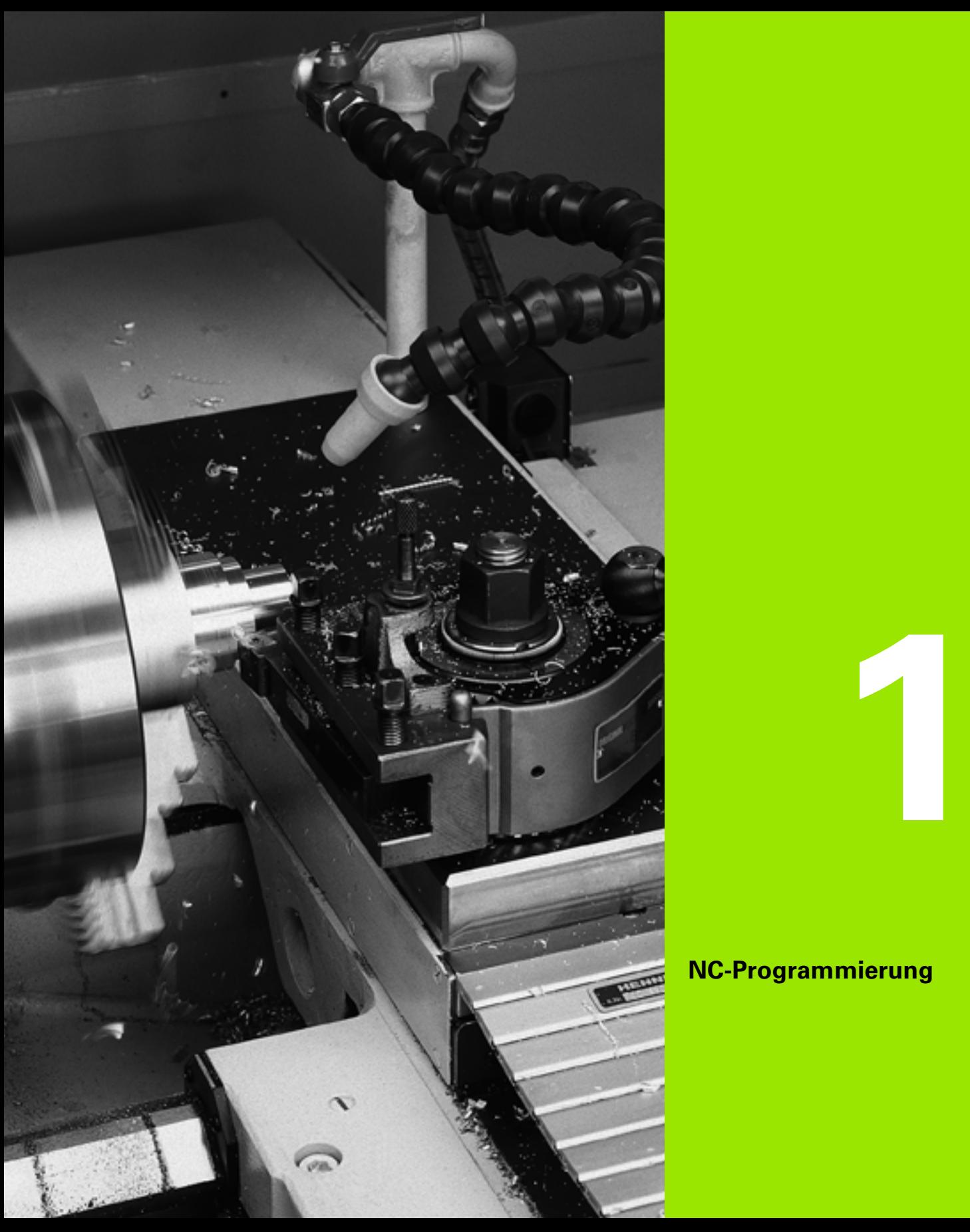

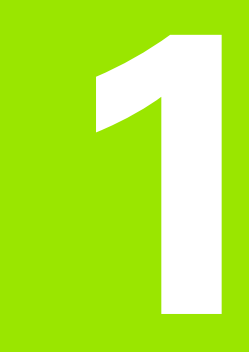

# <span id="page-32-1"></span><span id="page-32-0"></span>**NC-Programmierung**

# <span id="page-33-0"></span>**1.1 smart.Turn- und DIN-Programmierung**

Die Steuerung unterstützt folgende Varianten der NC-Programmierung:

- **Herkömmliche DIN-Programmierung:** Sie programmieren die Werkstückbearbeitung mit Linear- und Zirkularbewegungen und einfachen Drehzyklen. Verwenden Sie den smart.Turn-Editor im DIN/ISO-Modus.
- **DIN PLUS-Programmierung:** Die geometrische Beschreibung des Werkstücks und die Bearbeitung sind getrennt. Sie programmieren die Roh- und Fertigteilkontur und bearbeiten das Werkstück mit den konturbezogenen Drehzyklen. Verwenden Sie den smart.Turn-Editor im DIN/ISO-Modus.
- **smart.Turn-Programmierung:** Die geometrische Beschreibung des Werkstücks und die Bearbeitung sind getrennt. Sie programmieren die Roh- und Fertigteilkontur und programmieren die Bearbeitungsblöcke als UNITs. Verwenden Sie den smart.Turn-Editor im UNIT-Modus.

Ob Sie die "herkömmliche DIN-Programmierung", die "DIN PLUS-Programmierung" oder die "smart.Turn-Programmierung" einsetzen, entscheiden Sie abhängig von der Aufgabenstellung und der Komplexität der Bearbeitung. Alle drei genannten Programmierarten können Sie in einem NC-Programm kombinieren.

In der DIN PLUS- und smart.Turn-Programmierung können Sie die Konturen grafisch interaktiv mit ICP beschreiben. ICP legt diese Konturbeschreibungen als G-Befehle im NC-Programm ab.

**Parallelarbeit:** Während Sie Programme editieren und testen, kann die Drehmaschine ein **anderes** NC-Programm ausführen.

# <span id="page-33-1"></span>**Konturnachführung**

Bei DIN PLUS- und smart.Turn-Programmen nutzt die Steuerung die **Konturnachführung**. Dabei geht die Steuerung vom Rohteil aus und berücksichtigt jeden Schnitt und jeden Zyklus in der Konturnachführung. Damit ist die "aktuelle Werkstück-Kontur" in jeder Bearbeitungssituation bekannt. Auf Basis der "nachgeführten Kontur" optimiert die Steuerung die An-/Abfahrwege und vermeidet Leerschnitte.

Die Konturnachführung wird nur für Drehkonturen durchgeführt, wenn ein Rohteil programmiert wurde. Sie erfolgt auch bei "Hilfskonturen".

# <span id="page-34-0"></span>**Strukturiertes NC-Programm**

smart.Turn- und DIN PLUS-Programme sind in feste Abschnitte gegliedert. Folgende Programmabschnitte werden bei einem neuen NC-Programm automatisch angelegt:

- **Programmkopf:** Enthält Informationen über den verwendeten Werkstoff, die Maßeinheit, sowie weitere organisatorische Daten und Einrichteinformationen als Kommentar.
- **Spannmittel:** Beschreibung der Einspannsituation des Werkstücks.
- **Rohteil:** Hier wird das Rohteil abgelegt. Das Programmieren eines Rohteils aktiviert die Konturnachführung.
- **Fertigteil:** Hier wird das Fertigteil abgelegt. Empfehlenswert ist es, das komplette Werkstück als Fertigteil zu beschreiben. Die Units bzw. Bearbeitungszyklen verweisen dann mit NS und NE auf den zu bearbeitenden Bereich des Werkstücks.
- **Bearbeitung:** Programmieren Sie die einzelnen Bearbeitungsschritte mit UNITs bzw. Zyklen. In einem smart.Turn-Programm steht am Anfang der Bearbeitung die Start-UNIT und am Ende die End-UNIT.
- **Ende:** Kennzeichnet das Ende des NC-Programms.

Bei Bedarf, zum Beispiel bei Arbeiten mit der C-Achse oder bei Verwendung der Variablenprogrammierung ergänzen Sie weitere Programm-Abschnitte.

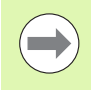

Verwenden Sie ICP (Interaktie Kontur-Programmierung) für die Beschreibung von Roh-, und Fertigteilkonturen.

**Beispiel: "Strukturiertes smart.Turn-Programm"**

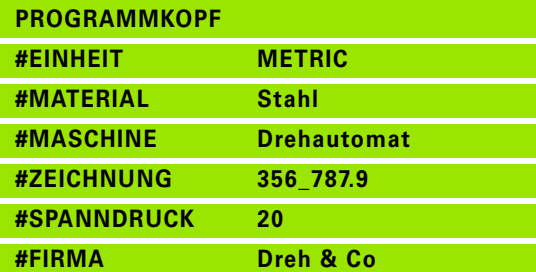

**REVOLVER**

**T1 ID"038\_111\_01"**

**T2 ID"006\_151\_A"**

#### **SPANNMITTEL 1**

**H0 D0 Z200 B20 O-100 X120 K12 Q4**

#### **ROHTEIL**

**N1 G20 X120 Z120 K2**

**FERTIGTEIL**

**N2 G0 X0 Z0**

**N3 G1 X20 BR3**

**N4 G1 Z-24**

#### **. . .**

**BEARBEITUNG**

**N50 UNIT ID"START" [Programm-Anfang]**

**N52 G26 S4000**

**N53 G59 Z320**

**N54 G14 Q0**

**N25 END\_OF\_UNIT**

#### **. . .**

**[Bearbeitungsbefehle]**

#### **. . .**

**N9900 UNIT ID"END" [Programm-Ende]**

**N9902 M30**

**N9903 END\_OF\_UNIT**

**ENDE**

## <span id="page-35-0"></span>**Linear- und Rundachsen**

**Hauptachsen**: Koordinatenangaben der X-, Y- und Z-Achse beziehen sich auf den Werkstück-Nullpunkt.

#### **C-Achse als Hauptachse:**

- Winkelangaben beziehen sich auf den "Nullpunkt der C-Achse".
- C-Achs-Konturen und C-Achs-Bearbeitungen:
	- Koordinatenangaben auf der Stirn-/Rückseite erfolgen in kartesischen Koordinaten (XK, YK), oder in Polarkoordinaten (X, C)
	- Koordinatenangaben auf der Mantelfläche erfolgen in Polarkoordinaten (Z, C). Statt "C" kann das **Streckenmaß CY** ("Mantelabwicklung" am Referenzdurchmesser) verwendet werden.

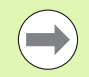

Der smart.Turn-Editor berücksichtigt nur Adressbuchstaben der konfigurierten Achsen.

# <span id="page-35-1"></span>**Maßeinheiten**

NC-Programme schreiben Sie "metrisch" oder in "inch". Die Maßeinheit wird im Feld "Einheit" definiert (Siehe "Abschnitt [PROGRAMMKOPF" auf Seite 46.\)](#page-47-0).

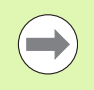

Ist die Maßeinheit einmal festgelegt, kann sie nicht mehr geändert werden.

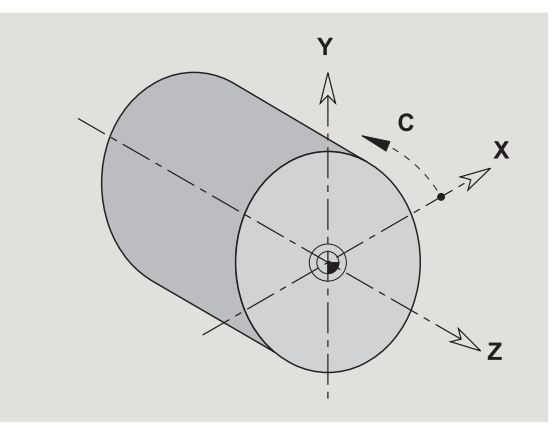
# **Elemente des NC-Programms**

Ein NC-Programm besteht aus den Elementen:

- **Programmname**
- Programmabschnitt-Kennungen
- Units
- NC-Sätze
- Befehle zur Programmstrukturierung
- Kommentarsätze

Der **Programmname** wird mit "%"eingeleitet, gefolgt von bis zu 40 Zeichen (Ziffern, Großbuchstaben oder "\_", keine Umlaute, kein "ß") und der Erweiterung "nc" für Haupt-, bzw. "ncs" für Unterprogramme. Als erstes Zeichen ist eine Ziffer oder ein Buchstabe zu verwenden.

**Programmabschnitt-Kennungen**: Wenn Sie ein neues NC-Programm anlegen, sind bereits Abschnittkennungen eingetragen. Je nach Aufgabenstellung fügen Sie weitere Abschnitte hinzu oder löschen eingetragene Kennungen. Ein NC-Programm muss mindestens die Abschnittkennungen BEARBEITUNG und ENDE beinhalten.

Die **UNIT** beginnt mit diesem Schlüsselwort, gefolgt von der Identifikation dieser Unit (ID"G..."). In den weiteren Zeilen sind die G-, M- und T-Funktionen dieses Bearbeitungsblocks aufgeführt. Die Unit endet mit END\_OF\_UNIT, gefolgt von einer Prüfziffer.

**NC-Sätze** beginnen mit einem "N" gefolgt von einer Satznummer (bis zu 5 Ziffern). Die Satznummern haben keinen Einfluss auf den Programmablauf. Sie dienen der Kennzeichnung eines NC-Satzes.

Die NC-Sätze der Abschnitte PROGRAMMKOPF und REVOLVER sind nicht in die Satznummern-Organisation des Editors eingebunden.

**Programmverzweigungen**, **Programmwiederholungen** und **Unterprogramme** nutzen Sie für die Programmstrukturierung (Beispiel: Bearbeitung des Stangenanfangs/Stangenendes etc.).

**Ein- und Ausgaben:** Mit "Eingaben" beeinflussen Sie den Ablauf des NC-Programms. Mit "Ausgaben" informieren Sie den Maschinenbediener. Beispiel: Der Maschinenbediener wird aufgefordert, Messpunkte zu kontrollieren und Korrekturwerte zu aktualisieren.

**Kommentare** sind in "[...]" eingeschlossen. Sie stehen entweder am Ende eines NC-Satzes oder ausschließlich in einem NC-Satz. Mit der Tastenkombination **CTRL+K** wandeln Sie einen bestehenden Satz ein in einen Kommentar (und umgekehrt).

Es können auch mehrere Programmzeilen als Kommentar eingeklammert werden. Öffnen sie hierzu einen Kommentar mit der "[, als Inhalt und beenden den Bereich mit einem weiteren Kommentar mit der "I" als Inhalt.

# **1.2 Der smart.Turn Editor**

# <span id="page-37-0"></span>**Menüstruktur**

Im smart.Turn-Editor stehen folgende Editier-Modi zur Verfügung:

Unit-Programmierung (Standard)

DIN/ISO Modus (DIN PLUS und DIN 66025)

Im Bild rechts ist die Menüstruktur des smart.Turn-Editors dargestellt. Viele Menüpunkte werden in beiden Modi verwendet. Im Bereich der Geometrie- und Bearbeitungsprogrammierung unterscheiden sich die Menüs. Statt der Menüpunkte "ICP" und "Units" werden im DIN/ISO-Modus die Menüpunkte "Geo(metrie)" und "Bea(rbeitung)" angezeigt (siehe Bilder unten). Die Umschaltung der Editier-Modi erfolgt per Softkey.

DIN/ISO Modus

Wechselt zwischen Unit- und DIN/ISO-Modus

Für besondere Fälle wechseln Sie in den Texteditor-Modus, um zeichenweise ohne Syntaxprüfung zu editieren. Die Einstellung erfolgt im Menüpunkt "Konfiguration / Eingabemodus".

Die Beschreibung der Funktionen finden Sie in folgenden Kapiteln:

- Gemeinsam genutzte Menüpunkte: [Siehe "Menüstruktur" auf](#page-37-0)  [Seite 36.](#page-37-0)
- ICP-Funktionen: Kapitel 5 im Benutzer-Handbuch
- Units für die Dreh- und C-Achsbearbeitung: [Siehe "smart.Turn](#page-58-0)  [Units" auf Seite 57.](#page-58-0)
- Units für die Y-Achsbearbeitung: [Siehe "smart.Turn-Units für die Y-](#page-166-0)[Achse" auf Seite 165.](#page-166-0)
- G-Funktionen für die Dreh- und C-Achsbearbeitung (Geometrie und Bearbeitung): [Siehe "DIN-Programmierung" auf Seite 187.](#page-188-0)
- G-Funktionen für die Y-Achsbearbeitung (Geometrie und Bearbeitung): [Siehe "DIN-Programmierung für die Y-Achse" auf](#page-498-0)  [Seite 497.](#page-498-0)

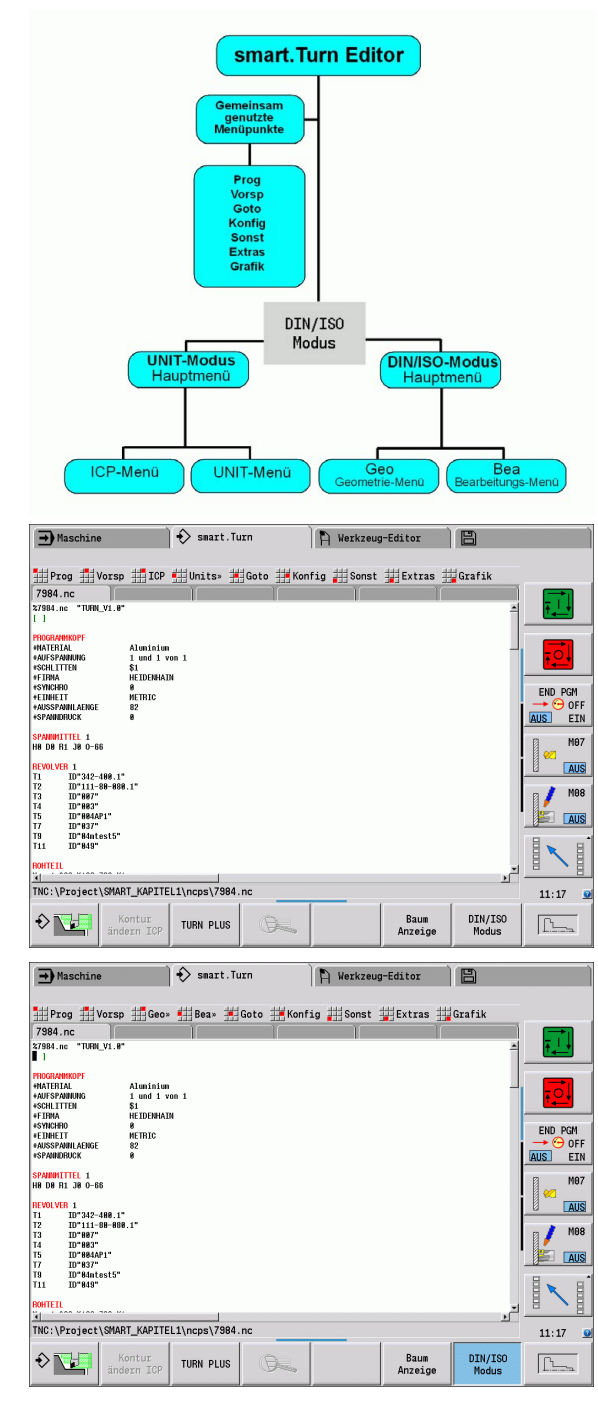

# **Paralleleditierung**

Im smart.Turn-Editor können Sie bis zu 6 NC-Programme gleichzeitig öffnen. Der Editor zeigt die Namen der geöffneten Programme in der Reiterleiste an. Wurde das NC-Programm geändert, zeigt der Editor den Namen in roter Schrift an.

Sie können im smart.Turn-Editor programmieren, während die Maschine im Automatikbetrieb ein Programm abarbeitet.

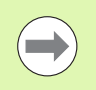

Der smart.Turn-Editor speichert alle geöffneten Programme bei jedem Betriebsartenwechsel.

 Das im Automatikbetrieb laufende Programm ist für die Editierung gesperrt.

# **Bildschirmaufbau**

- **1** Menüleiste
- **2** NC-Programmleiste mit den Namen der geladenen NC-Programme. Das angewählte Programm ist markiert.
- **3** Programmfenster
- **4** Konturanzeige oder großes Programmfenster
- **5** Softkeys
- **6** Statuszeile

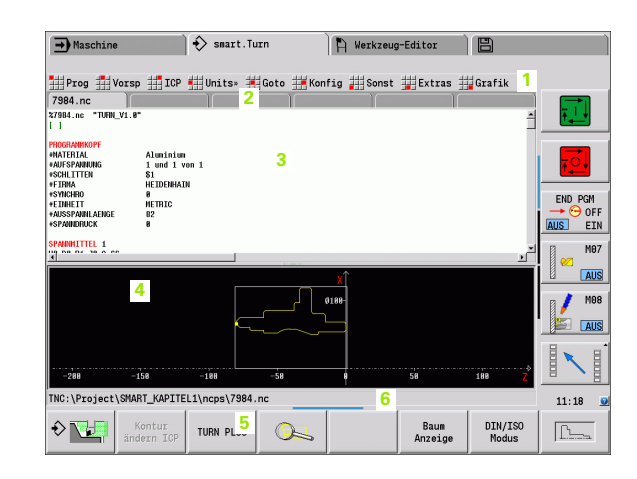

# **Anwahl der Editor-Funktionen**

Die Funktionen des smart. Turn-Editors sind auf das "Hauptmenü" und mehrere "Untermenüs" aufgeteilt.

Die Untermenüs erreichen Sie:

- durch Anwahl der entsprechenden Menüpunkte
- durch Positionierung des Cursors in dem Programmabschnitt

Das übergeordnete Menü erreichen Sie:

durch Betätigen der ESC-Taste

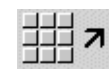

durch Betätigen des Menüpunktes

Softkeys: Für den schnellen Wechsel in "Nachbar-Betriebsarten", den Wechsel der Editierfenster oder der Programmansicht und zum Aktivieren der Grafik stehen Softkeys zur Verfügung.

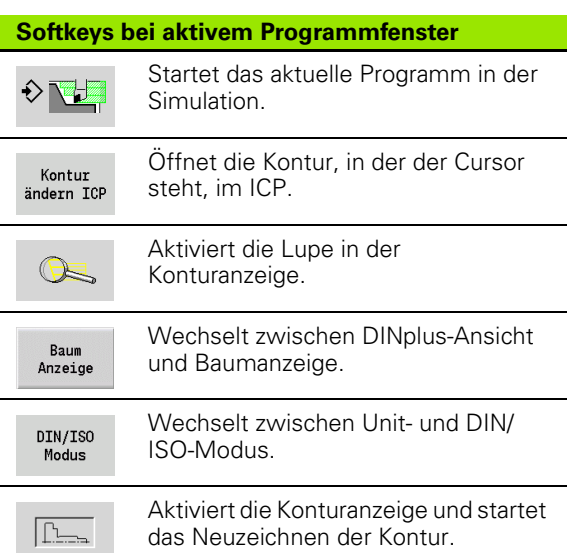

# **Editieren bei aktiver Baumanzeige**

- Klappen Sie die Programmabschnitte auf, indem Sie die rechte Cursortaste verwenden.
- Positionieren Sie den Cursor auf die Programmzeile, die Sie verändern möchten und betätigen Sie erneut die rechte Cursortaste.
- Die Steuerung wechselt automatisch in die DINplus-Ansicht. Nehmen Sie die gewünschte Änderung vor.
- Kehren Sie in die Baumanzeige zurück und klappen Sie den Programmabschnitt wieder zu, indem Sie die linke Cursortaste verwenden.

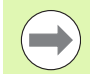

Passen Sie die Baumanzeige im Anschnitt BEARBEITUNG an Ihre Bedürfnisse an, z. B. indem Sie mehrere Units zu einem eigenen Blockbereich zusammenfassen. Definieren Sie den neuen Blockbereich, indem Sie am Anfang des gewählten Programmabschnitts das DINplus-Wort BLOCKSTART und am Ende das DINplus-Wort BLOCKEND einfügen. Die DINplus-Wörter finden Sie im Menü Extras > Menüpunkt DINplus Wort einfügen.

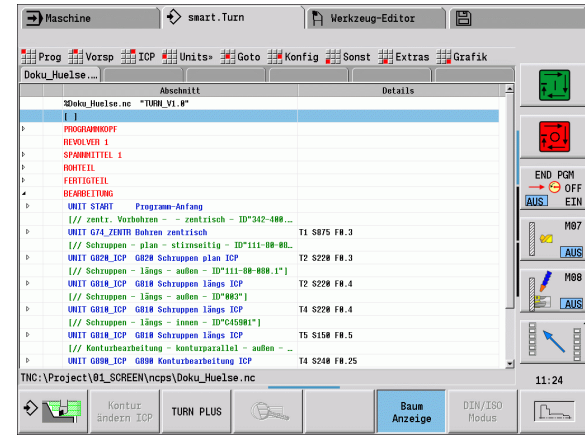

# **Gemeinsam genutzte Menüpunkte**

Die im Folgenden beschriebenen Menüpunkte werden sowohl im smart.Turn-Modus, als auch im DIN/ISO-Modus verwendet.

### **Menügruppe "Programmverwaltung"**

Die **Menügruppe "Prog"** (Programmverwaltung) beinhaltet folgende Funktionen für NC-Haupt- und Unterprogramme:

- **Öffnen**: Laden vorhandener Programme
- **Neu**: Anlegen neuer Programme
- **Schließen**: das angewählte Programm wird geschlossen
- **Alle Schließen**: alle geöffneten Programme werden geschlossen
- **Speichern**: das angewählte Programm wird gespeichert
- **Speichern als**: das angewählte Programm wird unter einem neuen Namen gespeichert
- Direktes Öffnen der letzten vier Programme

Beim Öffnen und beim Neuanlegen eines NC-Programms schaltet die Softkeyleiste auf die **Sortier- und Organisationsfunktionen** um [Siehe "Sortierung, Dateiorganisation" auf Seite 44.](#page-45-0).

### **Menügruppe "Vorsp" (Programm-Vorspann)**

Die **Menügruppe "Vorsp"** (Programm-Vorspann) beinhaltet Funktionen zur Bearbeitung des Programmkopfes und der Werkzeugliste.

- **Programmkopf:** Programmkopf bearbeiten
- **Gehe zu Spannmittel :** positioniert den Cursor in den Abschnitt **Spannmittel**
- **Spannmittel einfügen:** Spannsituation beschreiben
- **Gehe zur Werkzeugliste:** positioniert den Cursor in den Abschnitt REVOLVER
- **Werkzeugliste einrichten:** aktiviert die Funktion Werkzeugliste einrichten [\(siehe Seite 54\)](#page-55-0)

### **Menügruppe** "ICP"

Die **Menügruppe "ICP"** (Interaktive Kontur Programmierung) beinhaltet folgende Funktionen:

- **Kontur ändern**: Ändern der aktuellen Kontur (Cursorposition)
- **Rohteil**: Rohteilbeschreibung editieren
- **Fertigteil**: Fertigteilbeschreibung editieren
- neues Hilfsrohteils: neues Hilfsrohteil erstellen
- **neue Hilfskontur**: neue Hilfskontur erstellen
- **C-Achse ...**: Erstellen von Mustern und Fräskonturen auf der Stirnund Mantelfläche
- **Y-Achse ...**: Erstellen von Mustern und Fräskonturen auf der XYund YZ-Ebene

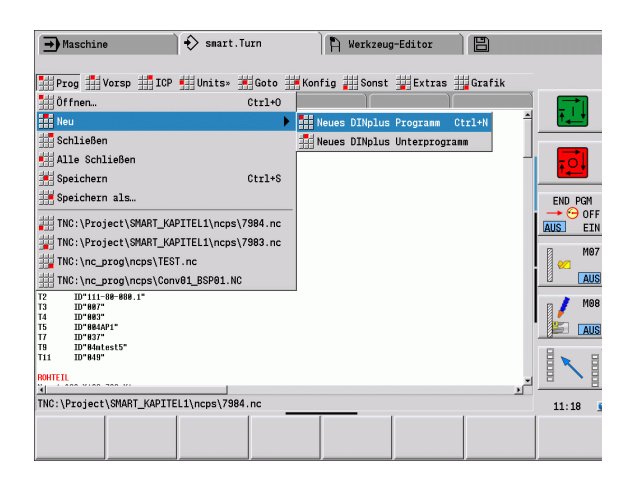

**1.2 Der smart.Turn Editor**

Der smart. Turn Editor

### **Menügruppe** "Goto"

Die Menügruppe "Goto" beinhaltet folgende Sprung- und Suchfunktionen:

- Sprungziele der Editor positioniert den Cursor auf das ausgewählte Sprungziel:
	- **zum Anfang**
	- **zur Werkzeugtabelle**
	- **zum Fertigteil**
	- **zur Bearbeitung**
	- **zum Ende**
- Suchfunktionen
	- **Satznummer suchen**: Sie geben die Satznummer vor. Der Editor springt zu dieser Satznummer, wenn sie vorhanden ist.
	- **UNIT suchen**: Der Editor öffnet die Liste der im Programm vorhandenen UNITS. Wählen Sie die gewünschte UNIT aus.
	- **NC-Wort suchen**: Der Editor öffnet den Dialog zur Eingabe des zu suchenden NC-Wortes. Über die Softkeys kann vorwärts und rückwärts gesucht werden.
	- **Kontur suchen**: Der Editor öffnet die Liste der im Programm vorhandenen Konturen. Wählen Sie die gewünschte Kontur aus.

### **Menügruppe** "Konfiguration"

Die **Menügruppe "Konfig"** (Konfigurierung) beinhaltet folgende Funktionen:

- **Eingabemodus ...**: Festlegen des Modus
	- ... **NC-Editor (wortweise)**: Der Editor arbeitet im NC-Modus.
	- ... Texteditor (zeichenweise): Der Editor arbeitet zeichenweise ohne Syntaxprüfung.
- **Einstellungen ...**
	- **... sichern**: Der Editor merkt sich die geöffneten NC-Programme und die jeweiligen Cursorpositionen.
	- **... Lade letzte gesicherte** Einstellung: Der Editor stellt den gesicherten Zustand wieder her.
- **Technologiedaten**: Start des Technologie-Editors

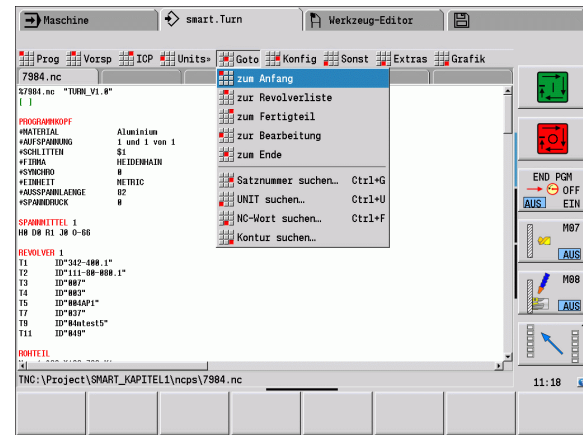

### **Menügruppe** "Sonstiges"

Die Menügruppe "Sonst" (Sonstiges) beinhaltet folgende Funktionen:

- **Satz einfügen ...**
	- **... ohne Satznummer**: Der Editor fügt an der Cursorposition eine leere Zeile ein.
	- ... **mit Satznummer**: Der Editor fügt an der Cursorposition eine leere Zeile mit einer Satznummer ein. **Alternative:** Bei Betätigung der INS-Taste fügt der Editor einen Satz mit Satznummer ein.
	- **... Kommentar am Zeilenende**: Der Editor fügt an der Cursorposition einen Kommentar am Zeilenende ein.
- **Wort ändern**: Sie können das NC-Wort, auf dem der Cursor steht, ändern.
- **Wort löschen**: Der Editor löscht den NC-Parameter, auf dem der Cursor steht.
- **UNIT auflösen**: Positionieren Sie den Cursor auf die erste Zeile einer Unit, bevor Sie diesen Menüpunkt anwählen. Der Editor hebt die "Klammerung" der Unit auf. Der Unit-Dialog ist für diesen Bearbeitungsblock nicht mehr möglich, Sie können den Bearbeitungsblock aber frei editieren.
- **Satznumerierung**: Für die Satznumerierung sind die "Startsatznummer" und die "Schrittweite" relevant. Der erste NC-Satz erhält die Startsatznummer, bei jedem weiteren NC-Satz wird die Schrittweite addiert. Die Einstellung der Startsatznummer und Schrittweite ist an das NC-Programm gebunden.

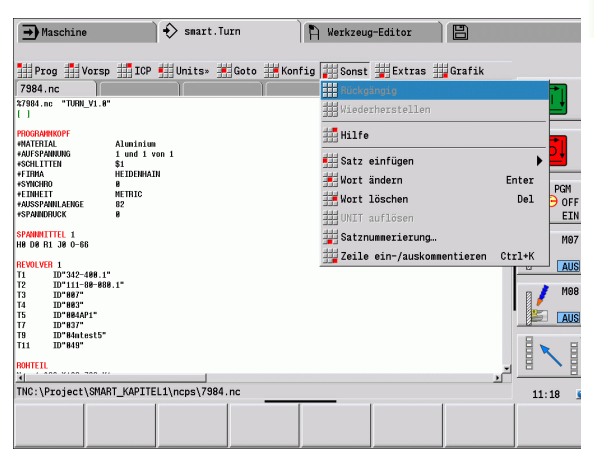

### **Menügruppe** "Extras"

Die Menügruppe "Extras" beinhaltet folgende Funktionen:

- **DIN PLUS Wort**: Der Editor öffnet die Auswahlbox mit allen DIN PLUS-Worten in alphabetischer Reihenfolge. Wählen Sie die benötigte Anweisung zur Programmstrukturierung oder den Ein-/ Ausgabebefehl aus. Der Editor fügt das DIN PLUS Wort an der Cursorposition ein.
- **Kommentarzeile**: Der Kommentar wird oberhalb der Cursorposition angelegt.
- **Konstantendefinition**: Der Ausdruck wird oberhalb der Cursorposition eingefügt. Ist das DIN PLUS-Wort "CONST" noch nicht vorhanden, wird es ebenfalls eingefügt.
- **Variablenanweisung**: Fügt eine Variablenanweisung ein.
- **L-Aufruf extern** (das Unterprogramm ist in einer separaten Datei): Der Editor öffnet das Dateiauswahlfenster für Unterprogramme. Wählen Sie das Unterprogramm aus und füllen den Unterprogrammdialog aus. Die Steuerung sucht Unterprogramme in der Reihenfolge aktuelles Projekt, Standard-Verzeichnis und dann Maschinenhersteller-Verzeichnis.
- **L-Aufruf intern** (das Unterprogramm ist im Hauptprogramm enthalten): Der Editor öffnet den Unterprogrammdialog.
- **Block** Funktionen. Die Menügruppe beinhaltet Funktionen zum Markieren, Kopieren und Löschen von Bereichen.
	- **Markieren Ein/Aus**: Aktiviert/Deaktiviert den Markiermodus bei Cursorbewegungen.
	- **Markierung aufheben**: Nach Aufruf dieses Menüpunktes ist kein Programmteil markiert.
	- **Ausschneiden**: Löscht den markierten Programmteil und kopiert ihn in den Zwischenspeicher.
	- **Kopieren**: Kopiert den markierten Programmteil in den Zwischenspeicher.
	- **Einfügen**: Fügt den Inhalt des Zwischenspeichers an der Cursorposition ein. Sind Programmteile markiert, werden diese durch den Inhalt des Zwischenspeichers ersetzt.

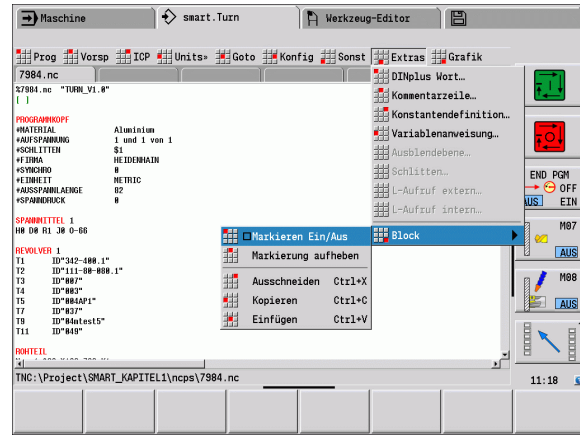

### **Menügruppe** "Grafik"

Die Menügruppe "Grafik" beinhaltet (siehe Bild rechts):

- **Grafik-EIN**: Aktivieren oder aktualisieren der dargestellten Kontur. Alternativ verwenden Sie den Softkey (siehe Tabelle rechts).
- **Grafik-AUS**: Schließt das Grafik-Fenster
- **Grafik Automatik**: Das Grafik-Fenster wird aktiviert wenn sich der Cursor in der Konturbeschreibung befindet.
- **Fenster**: Einstellung des Grafikfensters. Während der Editierung zeigt die Steuerung die programmierten Konturen in maximal vier Grafikfenstern an. Stellen Sie die gewünschten Fenster ein.
- Lupe: Aktiviert die "Lupe". Alternativ verwenden Sie den Softkey (siehe Tabelle rechts).

Das Grafikfenster:

- Farben bei der Konturdarstellung:
	- Weiß: Roh- und Hilfsrohteil
	- Gelb: Fertigteil
	- Blau: Hilfskonturen
	- Rot: Konturelement an der aktuellen Cursorposition. Die Pfeilspitze deutet die Bearbeitungsrichtung an.
- Bei der Programmierung der Bearbeitungszyklen können Sie die angezeigte Kontur zur Ermittlung der Satzreferenzen nutzen.
- Mit den Lupenfunktionen können Sie den Bildauschnitt vergrößern, verkleinern und verschieben.

 Ergänzungen/Änderungen an den Konturen werden erst bei erneuter Betätigung von GRAFIK berücksichtigt.

■ Voraussetzung für die "Konturanzeige" sind eindeutige NC-Satznummern!

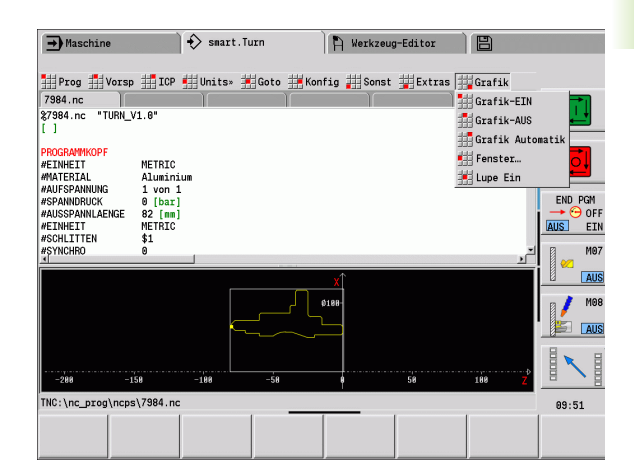

### **Softkeys bei aktivem Programmfenster**

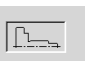

Aktiviert die Konturanzeige und startet das Neuzeichnen der Kontur.

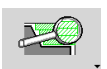

Öffnet das Softkeymenü der "Lupe" und zeigt den Lupenrahmen an.

### <span id="page-45-0"></span>**Sortierung, Dateiorganisation**

Beim Öffnen und beim Neuanlegen eines NC-Programms schaltet die Softkeyleiste auf die Sortier- und Organisationsfunktionen um. Wählen Sie per Softkey die Reihenfolge, in der die Programme angezeigt werden oder nutzen Sie die Funktionen zum Kopieren, löschen, etc.

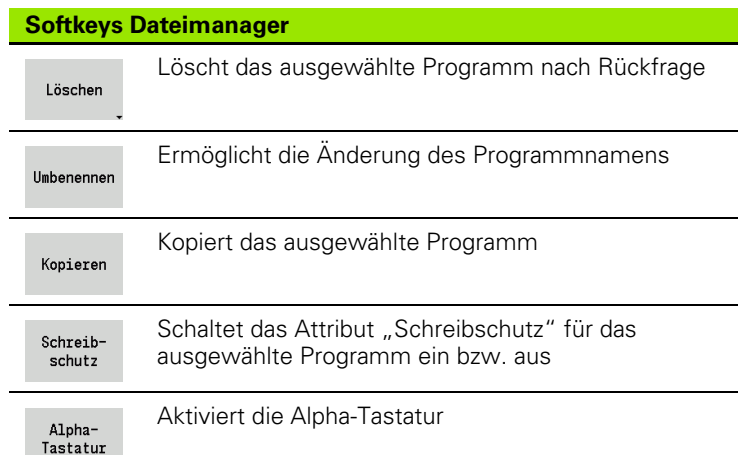

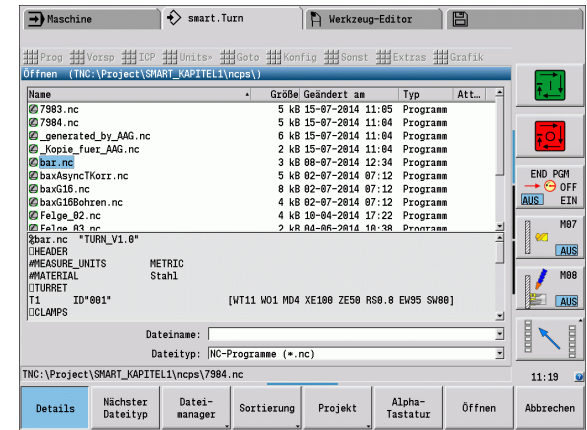

# **Softkeys Sortieren** Anzeige der Dateiattribute: Größe, Datum, Zeit Details

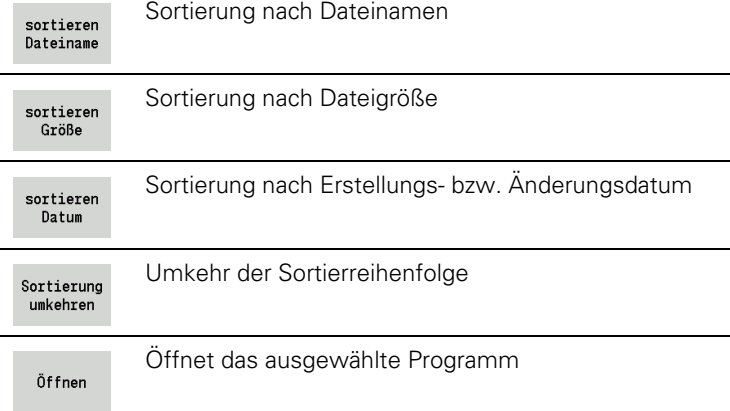

# 1.3 Programmabschnitt-Kennung **1.3 Programmabschnitt-Kennung**

# **1.3 Programmabschnitt-Kennung**

Ein neu angelegtes NC-Programm beinhaltet bereits Abschnittkennungen. Je nach Aufgabenstellung fügen Sie weitere hinzu oder löschen eingetragene Kennungen. Ein NC-Programm muss mindestens die Kennungen BEARBEITUNG und ENDE beinhalten.

Weitere Programmabschnitt-Kennungen finden Sie in der Auswahlbox "DIN PLUS Wort einfügen" (Menüpunkt "Extras > DINplus-Wort...").. Die Steuerung trägt die Abschnittkennung an der richtigen Position bzw. an der aktuellen Position ein.

Abschnittskennungen in deutsch werden bei der Dialogsprache deutsch verwendet. Alle anderen Sprachen verwenden englische Abschnittskennungen.

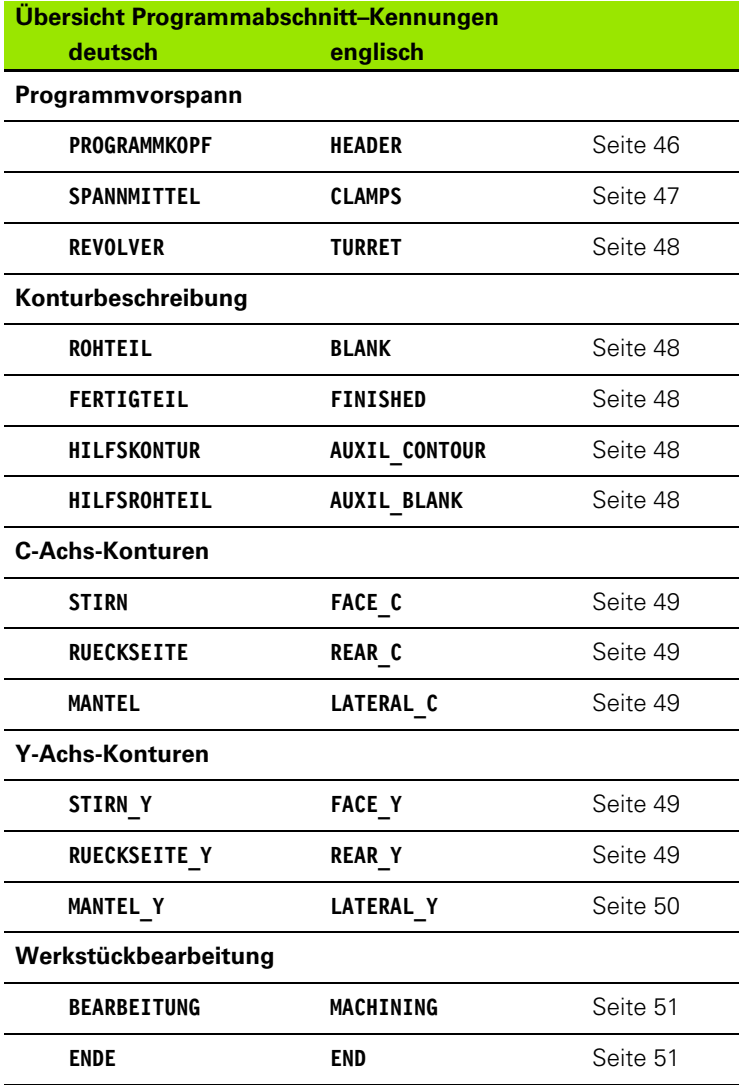

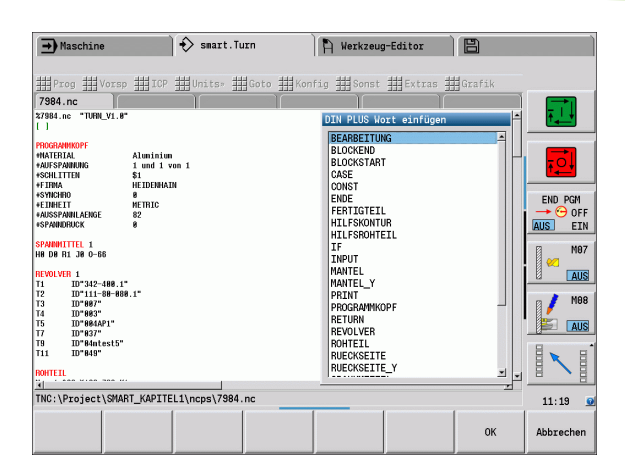

### **Beispiel: Programmabschnitt–Kennungen**

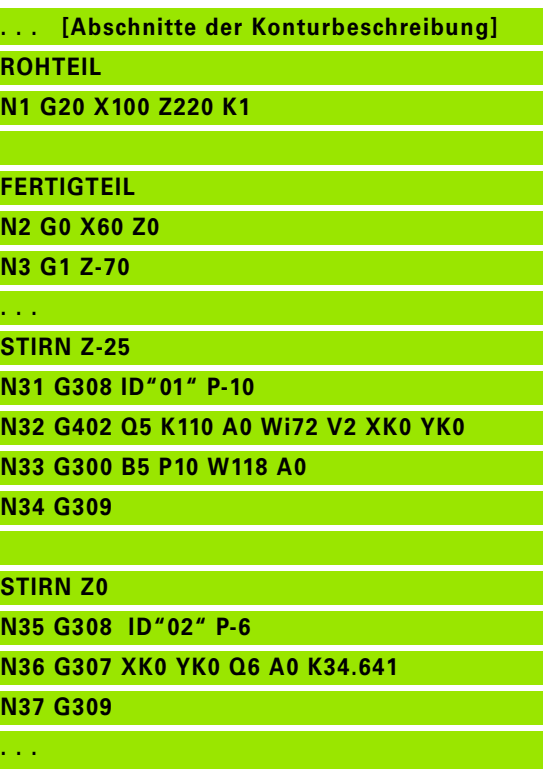

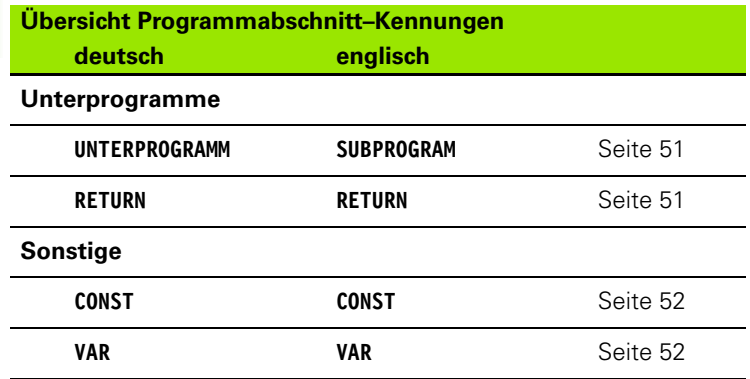

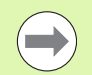

Liegen mehrere unabhängige Konturbeschreibungen für die Bohr-/Fräsbearbeitung vor, verwenden Sie die Abschnittkennungen (STIRN, MANTEL, etc.) mehrfach.

# <span id="page-47-0"></span>**Abschnitt PROGRAMMKOPF**

Anweisungen und Informationen im PROGRAMMKOPF:

- **Einheit:**
	- Maßsystem metrisch oder inch einstellen
	- Keine Eingabe: die im User-Parameter eingestellte Maßeinheit wird übernommen
- Die anderen Felder beinhalten **organisatorische Informationen** und **Einrichteinformationen**, die die Programmausführung nicht beeinflussen.

Im NC-Programm sind die Informationen des Programmkopfes mit "#" gekennzeichnet.

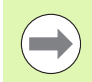

Sie können "Einheit" nur beim Anlegen eines neuen NC-Programms auswählen. Spätere Änderungen sind nicht möglich.

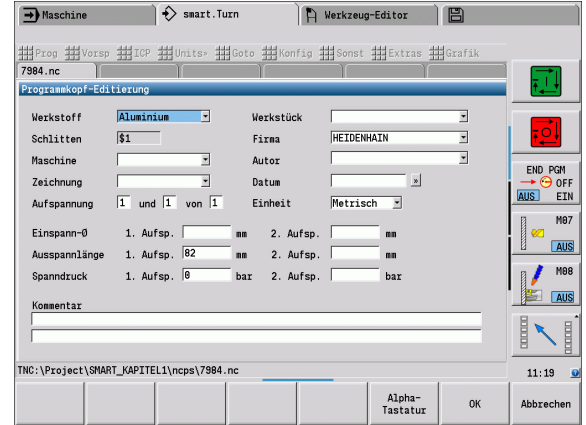

# 1.3 Programmabschnitt-Kennung **1.3 Programmabschnitt-Kennung**

# <span id="page-48-0"></span>**Abschnitt SPANNMITTEL**

Im Programmabschnitt SPANNMITTEL beschreiben Sie wie das Werkstück eingespannt ist. Dadurch kann das Spannmittel in der Simulation dargestellt werden. In TURN PLUS werden die Spannmittelinformationen genutzt, um bei der automatischen Programmerstellung die Nullpunkte und Schnittbegrenzungen zu berechnen.

# **Parameter**

- Spannmittelnummer
- D Spindelnummer für AAG
- R Spannart
	- 0: Parameter **J** definiert die Ausspannlänge
	- 1: Parameter **J** definiert die Einspannlänge
- Z Position der Futterkante
- B Backen Bezug
- J Ein- oder Ausspannlänge des Werkstücks (abhängig von der Spannart **R**)
- O Schnittbegrenzung für Außenbearbeitung
- I Schnittbegrenzung für Innenbearbeitung
- K Überdeckung Backe/Werkstück (Vorzeichen beachten)
- X Spann-Durchmesser des Rohteils
- Q Spannform
	- 4: Außen spannen
	- 5: Innen spannen
- V Wellenbearbeitung AAG
	- 0: Futter: Automatische Trennpunkte am größten und kleinsten Durchmesser
	- 1: Welle/Futter: Bearbeitungen auch vom Futter weg
	- 2: Welle/Stirnseitenmitnehmer: Aussenkontur kann komplett bearbeitet werden

Wenn Sie die Parameter **Z** und **B** nicht definieren, verwendet TURN PLUS bei der AAG (automatischen Prgrammerstellung) folgende Maschinenparameter (siehe Benutzer-Handbuch "Liste der User-Parameter"):

- Vordere Futterkante an Haupt-/Gegenspindel
- Backenbreite an Haupt-/Gegenspindel

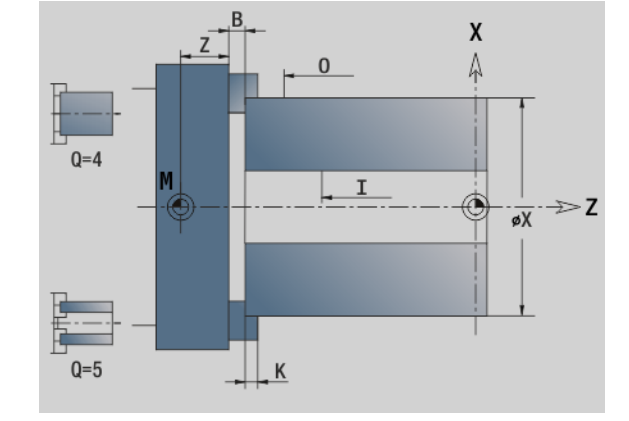

# <span id="page-49-0"></span>**Abschnitt REVOLVER**

Der Programmabschnitt REVOLVER definiert die Belegung des Werkzeugträgers. Für jeden belegten Revolverplatz wird die **Werkzeug-Identnummer** eingetragen. Bei Multi-Werkzeugen erfolgt für jede Schneide ein Eintrag in die Revolverliste.

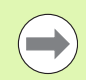

 Wenn Sie **REVOLVER nicht programmieren**, werden die in der "Werkzeugliste" der Betriebsart Maschine eingetragenen Werkzeuge verwendet.

# <span id="page-49-1"></span>**Abschnitt ROHTEIL**

In diesem Programmabschnitt beschreiben Sie die Rohteilkontur.

# <span id="page-49-4"></span>**Abschnitt HILFSROHTEIL**

In diesem Programmabschnitt beschreiben Sie weitere Rohteile auf die bei Bedarf mit G702 umgeschaltet werden kann.

# <span id="page-49-2"></span>**Abschnitt FERTIGTEIL**

In diesem Programmabschnitt beschreiben Sie die Fertigteilkontur. Nach dem Abschnitt **FERTIGTEIL** verwenden Sie weitere Abschnittkennungen wie STIRN, MANTEL etc.

# <span id="page-49-3"></span>**Abschnitt HILFSKONTUR**

In diesem Programmabschnitt beschreiben Sie Hilfskonturen der Drehkontur.

### **Beispiel: Revolvertabelle**

**. . . REVOLVER T1 ID"342-300.1" T2 ID"C44003" . . .**

# <span id="page-50-0"></span>**Abschnitt STIRN, RUECKSEITE**

In diesem Programmabschnitt beschreiben Sie Stirnseiten- bzw. Rückseitenkonturen, die mit der C-Achse bearbeitet werden sollen.. Die Abschnittskennung definiert die Lage der Kontur in Z-Richtung.

# **Parameter**<br>**Z** Lage of

Lage der Stirnseitenkontur/Rückseitenkontur

# <span id="page-50-1"></span>**Abschnitt MANTEL**

In diesem Programmabschnitt beschreiben Sie Mantelflächenkonturen, die mit der C-Achse bearbeitet werden sollen. Die Abschnittskennung definiert die Lage der Kontur in X-Richtung.

# **Parameter**<br>X Refere

Referenzdurchmesser der Mantelflächenkontur

# <span id="page-50-2"></span>**Abschnitt STIRN\_Y, RUECKSEITE\_Y**

Für Drehmaschinen mit Y-Achse kennzeichnen die Abschnittskennungen die XY-Ebene (G17) und die Lage der Kontur in Z-Richtung. Der Spindelwinkel (C) definiert die Spindelposition.

# **Parameter**<br>X Fläch

- Flächendurchmesser (zur Schnittbegrenzung)
- Z Lage der Referenzebene default: 0
- C Spindelwinkel default: 0

# <span id="page-51-0"></span>**Abschnitt MANTEL\_Y**

Die Abschnittskennung kennzeichnet die YZ-Ebene (G19) und definiert bei Maschinen mit B-Achse die geschwenkte Ebene.

**Ohne geschwenkte Ebene:** Der Referenzduchmesser definiert die Lage der Kontur in X-Richtung, der C-Achswinkel die Lage auf dem Werkstück.

# **Parameter**

- X Referenzduchmesser
- C C-Achswinkel legt die Spindelposition fest

**Mit geschwenkter Ebene** (siehe Bilder): MANTEL\_Y führt zusätzlich folgende Transformationen und Rotationen für die geschwenkte Ebene durch:

- Verschiebt das Koordinatensystem auf die Position I, K
- Dreht das Koordinatensystem um den Winkel B; Bezugspunkt: I, K
- H=0: Verschiebung des gedrehten Koordinatensystems um -I. Das Koordinatensystem wird "zurück" verschoben.

# **Parameter**

- X Referenzduchmesser
- C C-Achswinkel legt die Spindelposition fest
- B Ebenenwinkel: positive Z-Achse
- I Ebenenreferenz in X-Richtung (Radiusmaß)
- K Ebenenreferenz in Z-Richtung
- H Automatische Verschiebung des Koordinatensystems (default: 0)
	- 0: Das gedrehte Koordinatensystem wird um –I verschoben
	- ■1: Das Koordinatensystem wird nicht verschoben

Koordinatensystem "zurück" verschieben: Die Steuerung wertet den Referenzduchmesser für die Schnittbegrenzung aus. Zusätzlich gilt er als Referenz für die Tiefe, die Sie für Fräskonturen und Bohrungen programmieren.

Da sich der Referenzduchmesser auf den aktuellen Nullpunkt bezieht, empfiehlt es sich beim Arbeiten auf der geschwenkten Ebene, das gedrehte Koordinatensystem um den Betrag - | "zurück" zu verschieben. Wird die Schnittbegrenzung nicht benötigt, zum Beispiel bei Bohrungen, können Sie die Verschiebung des Koordinatensystems ausschalten (H=1) und den Referenzduchmesser=0 setzen.

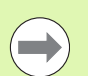

Beachten Sie:

- $\blacksquare$  Im geschwenkten Koordinatensytem ist X die Zustellachse. X-Koordinaten werden als Durchmesser-Koordinaten vermaßt.
- Die Spiegelung des Koordinatensystems hat keinen Einfluss auf die Bezugsachse des Schwenkwinkels ("B-Achswinkel" des Werkzeugaufrufs).

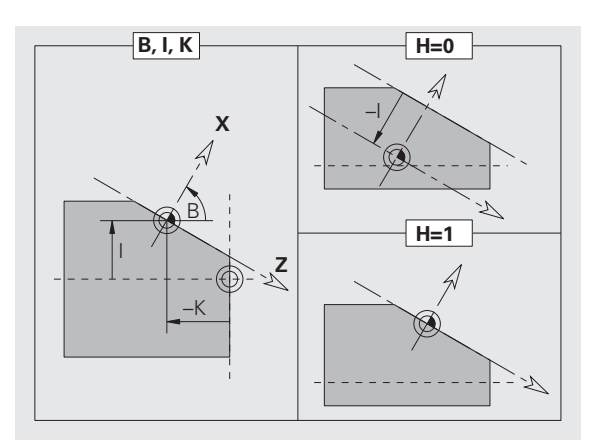

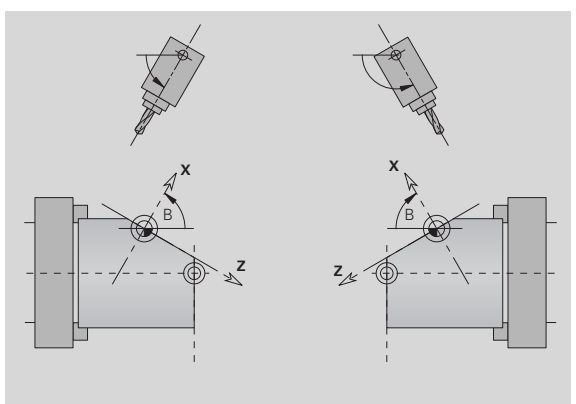

## Beispiel: "MANTEL\_Y"

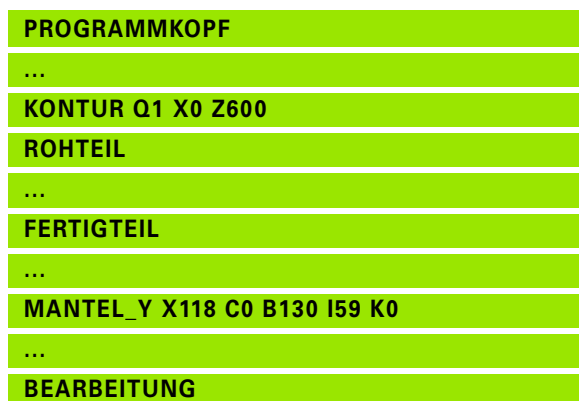

**...**

# <span id="page-52-0"></span>**Abschnitt BEARBEITUNG**

Im Programmabschnitt **BEARBEITUNG** programmieren Sie die Werkstückbearbeitung. Diese Kennung **muss** vorhanden sein.

# <span id="page-52-1"></span>**Kennung ENDE**

Die Kennung **ENDE** beendet das NC-Programm. Diese Kennung **muss** vorhanden sein.

# <span id="page-52-2"></span>**Abschnitt UNTERPROGRAMM**

Definieren Sie innerhalb eines NC-Programms (innerhalb der gleichen Datei) ein Unterprogramm, wird es durch **UNTERPROGRAMM**, gefolgt von dem Unterprogramm-Namen (maximal 40 Zeichen), gekennzeichnet.

# <span id="page-52-3"></span>**Kennung RETURN**

Die Kennung RETURN beendet das Unterprogramm.

# <span id="page-53-0"></span>**Kennung CONST**

Im Programm-Abschnitt CONST definieren Sie Konstanten. Sie nutzen Konstanten für die Definition eines Werts.

Den Wert geben Sie direkt ein, oder Sie berechnen ihn. Wenn Sie bei der Berechnung Konstanten verwenden, müssen diese vorher definiert sein.

Die Länge des Konstanten-Namens darf 20 Zeichen nicht überschreiten, zulässig sind Kleinbuchstaben und Zahlen. Konstanten beginnen immer mit einem Unterstrich. [Siehe "Erweiterte Variablen](#page-418-0)  [Syntax CONST – VAR" auf Seite 417.](#page-418-0)

### **Beispiel: "CONST"**

**CONST**

**\_nvr = 0**

**\_sd=PARA("","CfgGlobalTechPara","safetyDis tWorkpOut")**

 $nws = sd$ - nvr

**ROHTEIL**

**. . .**

**N 1 G20 X120 Z\_nws K2**

**. . . BEARBEITUNG**

**N 6 G0 X100+\_sd**

**. . .**

# <span id="page-53-1"></span>**Kennung VAR**

Im Programm-Abschnitt **VAR** definieren Sie Namen (Textbezeichnungen) für Variablen: [Siehe "Erweiterte Variablen](#page-418-0)  [Syntax CONST – VAR" auf Seite 417.](#page-418-0)

Die Länge des Variablen-Namens darf 20 Zeichen nicht überschreiten, zulässig sind Kleinbuchstaben und Zahlen. Variablen beginnen immer mit einem "#".

### **Beispiel: "VAR"**

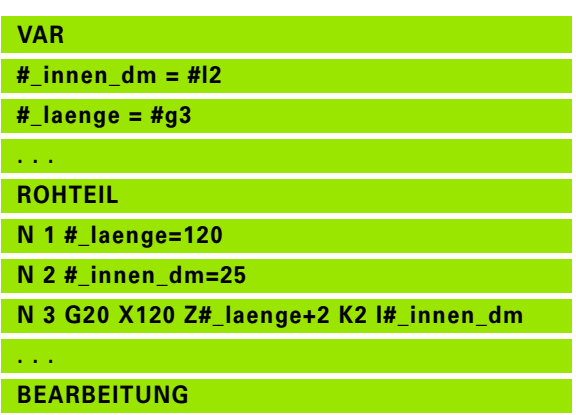

**. . .**

# **1.4 Werkzeugprogrammierung**

Die Bezeichnung der Werkzeugplätze wird vom Maschinen-Hersteller festgelegt. Dabei erhält jede Werkzeugaufnahme eine eindeutige **T-Nummer**.

In dem "T-Befehl" (Abschnitt: BEARBEITUNG) programmieren Sie die T-Nummer und damit die Schwenkposition des Werkzeugträgers. Die Zuordnung der Werkzeuge zur Schwenkposition kennt die Steuerung aus der "Revolverliste" des Abschnitts REVOLVER.

Sie können die Werkzeugeinträge einzeln bearbeiten oder über den Menüpunkt Revolverliste einrichten die "Revolverliste" aufrufen und editieren.

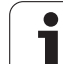

# <span id="page-55-0"></span>**Werkzeugliste einrichten**

Bei der Funktion "Revolverliste einrichten" stellt die Steuerung die Revolverbelegung zum Editieren bereit.

Sie können

- die Revolverbelegung editieren: Werkzeuge aus der Datenbank übernehmen, Einträge löschen oder auf andere Positionen verschieben (Softkeys siehe Tabelle).
- die Revolverliste aus der Betriebsart Maschine übernehmen.
- die aktuelle Revolverbelegung des NC-Programms löschen.

### Revolverliste der Betriebsart "Maschine" übernehmen:

▶ Menüpunkt "Vorsp > Revolverliste einrichten" wählen

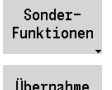

Maschine

▶ auf "Sonderfunktionen" umschalten

▶ Werkzeugliste der Betriebsart "Maschine" in das NC-Programm übernehmen

### **Werkzeugliste löschen:**

▶ Menüpunkt "Vorsp > Revolverliste einrichten" wählen

Sonder-Funktionen ▶ auf "Sonderfunktionen" umschalten

alle löschen alle Einträge der Revolverliste löschen

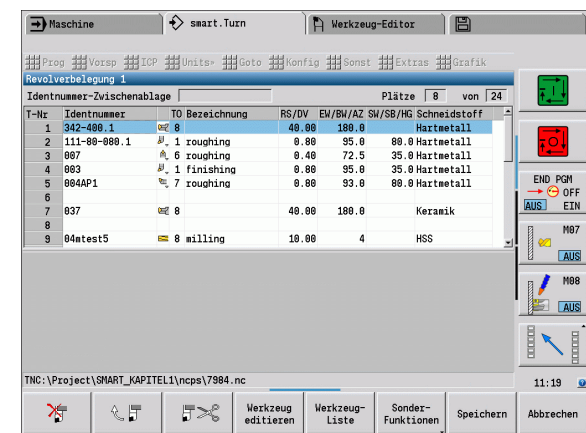

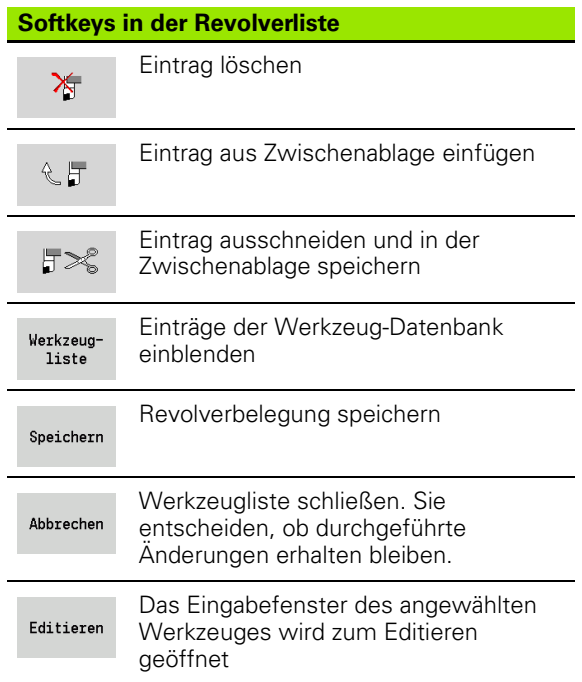

# **Werkzeugeinträge bearbeiten**

Sie rufen für jeden Eintrag des Abschnitts REVOLVER die Dialogbox "Werkzeug" auf, tragen die Identnummer ein oder übernehmen die Identnummer aus der Werkzeug-Datenbank.

### **Neuer Werkzeugeintrag**

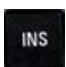

Cursor positionieren und Ins-Taste drücken. Der Editor öffnet die Dialogbox "Werkzeug".

Identnummer des Werkzeugs eintragen.

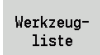

Werkzeug-Datenbank öffnen.

Cursor auf das zu übernehmende Werkzeug positionieren.

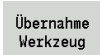

Identnummer des Werkzeugs übernehmen.

### **Werkzeugdaten ändern**

Cursor auf den zu ändernden Eintrag positionieren und RETURN drücken.

Dialogbox "Werkzeug" editieren

# **Multi-Werkzeuge**

Ein Werkzeug mit mehreren Referenzpunkten oder mehreren Schneiden wird als Multi-Werkzeug bezeichnet. Beim T-Aufruf folgt der T-Nummer ein ".S", um die Schneide zu kennzeichnen.

### **T-Nummer.S** (S=0..9)

S=0 bezeichnet die Hauptschneide. Diese braucht nicht programmiert werden.

### **Beispiele:**

- "T3" oder "T3.0": Schwenkposition 3; Hauptschneide
- "T12.2": Schwenkposition 12; Schneide 2

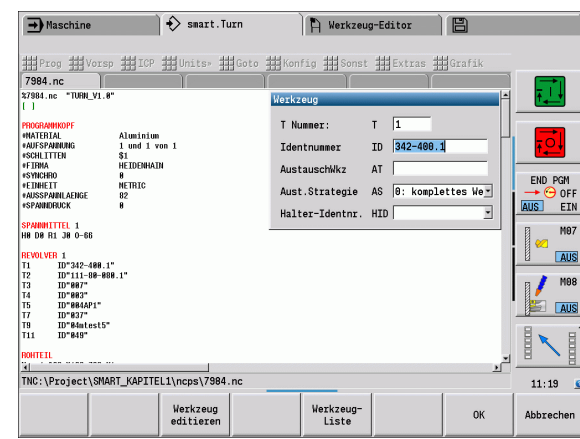

### **Parameter der Dialogbox "Werkzeug"**

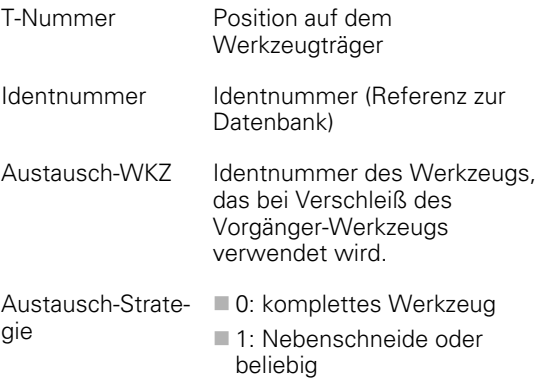

# **Austausch-Werkzeuge**

Bei der "einfachen" Standzeitüberwachung wird die Programmausführung gestoppt, wenn ein Werkzeug verbraucht ist. Das laufende Programm wird aber beendet.

Wenn Sie die Option **Standzeitüberwachung mit Austausch-Werkzeugen** nutzen, wechselt die Steuerung automatisch das "Schwester-Werkzeug" ein, wenn ein Werkzeug verbraucht ist. Erst wenn das letzte Werkzeug der Austauschkette verbraucht ist, stoppt die Steuerung die Programmausführung.

Austausch-Werkzeuge definieren Sie beim Einrichten des Revolvers. Die "Austausch-Kette" kann mehrere Schwester-Werkzeuge beinhalten. Die Austausch-Kette ist Bestandteil des NC-Programms.

In den T-Aufrufen programmieren Sie das "erste Werkzeug" der Austauschkette.

### **Austausch-Werkzeug definieren:**

Cursor auf das "Vorgänger-Werkzeug" positionieren und RETURN drücken.

Identnummer des Austausch-Werkzeugs eintragen (Dialogbox "Werkzeug") und Austausch-Strategie festlegen.

Bei der Verwendung von Multi-Werkzeugen legen Sie in der **Austausch-Strategie** fest, ob das komplette Multi-Werkzeug oder nur die verbrauchte Schneide des Werkzeugs durch ein Schwester-Werkzeug ersetzt wird:

- 0: komplettes Werkzeug (default): Ist eine Schneide des Multi-Werkzeugs verbraucht, wird dieses Werkzeug nicht mehr eingesetzt.
- 1: Nebenschneide oder beliebig: Es wird ausschließlich die "verbrauchte" Schneide des Multi-Werkzeugs durch ein anderes Werkzeug bzw. durch eine andere Schneide ersetzt. Andere, nicht verbrauchte Schneiden des Multi-Werkzeugs werden weiterhin eingesetzt.

**Fernen**  $\sum$  smart. Turn FREETTUNG<br>ABBEITUNG<br>4 UNIT ID"G869\_ICP" ICP 111 Units, 111 Goto IN ICP-Stechdrehen<br>
VAIT ID"G869 ICP" [G869 St.]<br>
T9 "Linit ID-"G869 ICP" [G869 St.] A UNIT ID"G869 ICP" ISAN Stecharehen<br>
Tagget Condition (G869 Stecharehen)<br>
Tagget Condition (G869 Stecharehen)<br>
G86 S200 G95 F0.35 M3<br>
G47 P1<br>
C3 Yor G96 S200 G95 F0.35 M3  $\frac{G47}{G1}$   $\frac{62}{P1}$ An  $rac{F_1}{x_{60}}$  z<sub>0</sub>  $An<sub>t</sub>$ Anfa  $\frac{1}{\sqrt{2}}$  $\sqrt{\frac{m}{k}}$  $APP<sub>m</sub>$  $\theta$ (d) 72  $s_{ch}$ Hilfskon 'S Startsatz Endsatznum  $2s$ maximale Zu  $A$ ufmaß  $\chi$ øxs  $A$ ufmaß z  $M_{03.7c}$ Anfahrvariante bild  $W e_{Tkz e_{Ug-1}}$ 

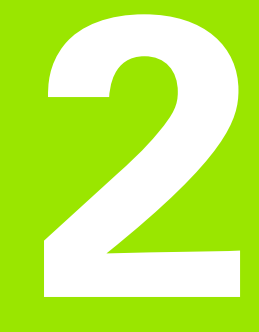

<span id="page-58-0"></span>**smart.Turn Units**

# **2.1 smart.Turn Units**

# **Menügruppe** "Units"

Die **Menügruppe "Units"** beinhaltet die nach Bearbeitungsarten sortierten Unit-Aufrufe. Sie erreichen diese Menügruppe durch Betätigung des Menüpunktes "Units".

- Schruppen
- Stechen
- Bohren und Vorbohren (C- und Y-Achse)
- Schlichten
- Gewinde
- Fräsen (C- und Y-Achse)
- Spezialbearbeitungen

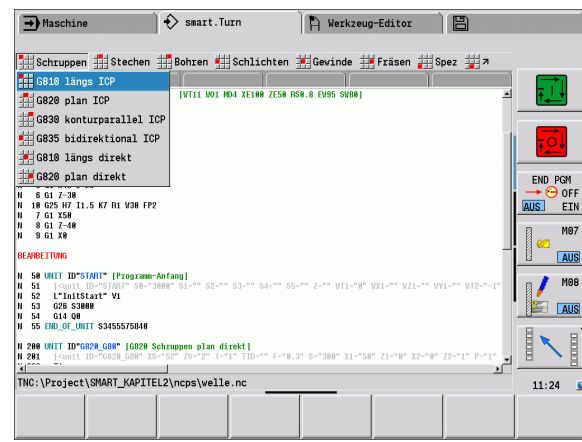

# <span id="page-59-0"></span>**Die smart.Turn Unit**

Eine Unit beschreibt einen vollständigen Arbeitsblock. Das heißt, die Unit beinhaltet den Werkzeugaufruf, die Technologiedaten, den Zyklusaufruf, An- und Abfahrstrategie sowie globale Daten, wie Sicherheitsabstand, etc. All diese Parameter sind übersichtlich in einem Dialog zusammengefasst.

### **Unit-Formulare**

Der Unit-Dialog ist in Formulare und die Formulare wiederum in Gruppen unterteilt. Zwischen den Formularen und Gruppen navigieren Sie mit den **smart-Tasten**.

### **Formulare in Unit-Dialogen**

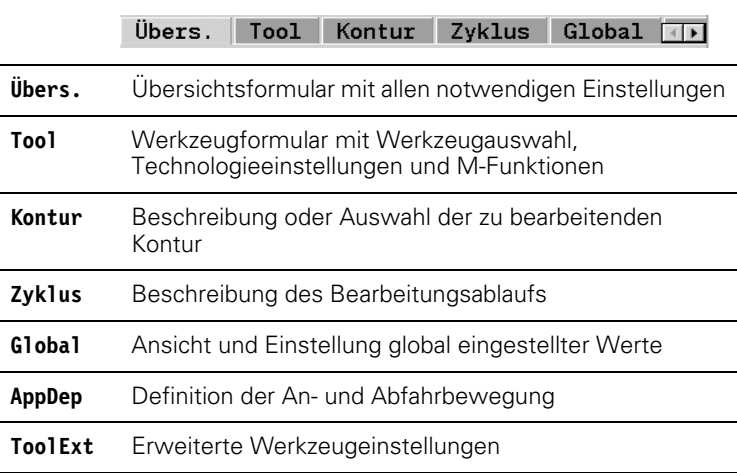

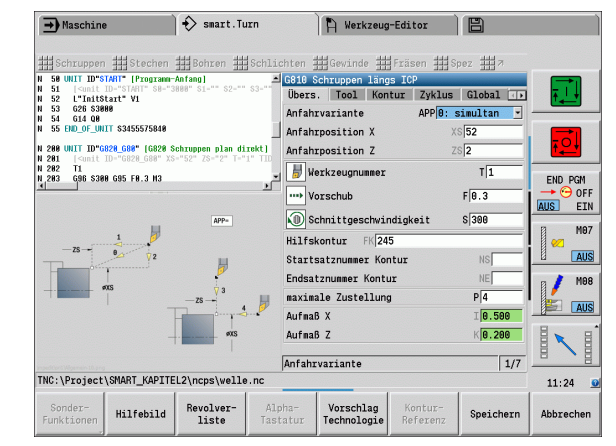

### **Das Übersichtsformular**

Im Übersichtsformular sind die wichtigsten Eingaben der Unit zusammengefasst. Diese Parameter werden in den anderen Formularen wiederholt.

### **Das Tool-Formular**

In diesem Formular programmieren Sie die technologischen Informationen.

### **Formular** "Tool" **Werkzeug**

- T Werkzeugnummer (Revolverplatznummer)
- TID Identnummer (Werkzeugname) wird automatisch eingetragen.
- F Vorschub: Umdrehungsvorschub (mm/U) für die Bearbeitung. Das Werkzeug wird bei jeder Spindelumdrehung um den programmierten Wert bewegt.
- S (konstante) Schnittgeschwindigkeit (m/min) oder konstante Drehzahl (U/min). Mit **Drehart GS** umschaltbar.

### **Spindel**

- GS Drehart
	- G96: konstante Schnittgeschwindigkeit. Die Drehzahl ändert sich synchron mit dem Dreh-Durchmesser
	- G97: konstante Drehzahl. Drehzahl ist vom Dreh-Durchmesser unabhängig
- MD Drehrichtung
	- **M03: im Uhrzeigersinn CW**
	- M04: gegen Uhrzeigersinn CCW
- SPI Werkstück-Spindelnummer (0..3). Spindel, in der das Werkstück eingespannt ist (nur bei Maschinen mit mehreren Spindeln).
- SPT Werkzeug-Spindelnummer (0..3). Spindel des angetriebenen Werkzeugs.

### **M-Funktionen**

- MT M nach T: M-Funktion, die nach dem Werkzeugaufruf T ausgeführt wird.
- MFS M am Anfang: M-Funktion, die am Anfang des Bearbeitungsschrittes ausgeführt wird.
- MFE M am Ende: M-Funktion, die am Ende des Bearbeitungsschrittes ausgeführt wird.

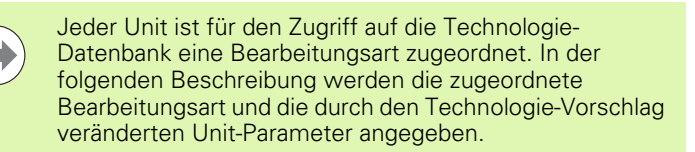

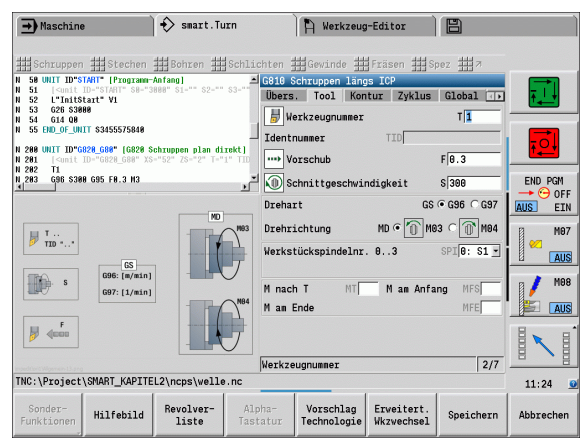

### **Softkeys im Tool-Formular**

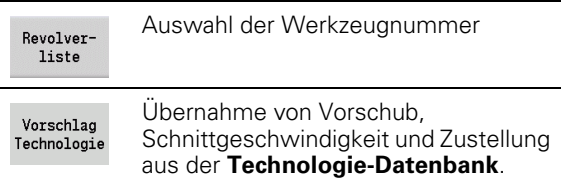

### <span id="page-61-0"></span>**Das Kontur-Formular**

In diesem Formular definieren Sie die zu bearbeitenden Konturen. Es wird zwischen der direkten Konturdefinition (G80) und dem Verweis auf eine **externe** Konturdefinition (Abschnitt FERTIGTEIL oder HILFSKONTUR) unterschieden.

# **Parameter ICP Konturdefinition**<br>**FK** Hilfskontur: Name der zu

Hilfskontur: Name der zu bearbeitenden Kontur

Sie können eine vorhandene Kontur auswählen, oder eine Kontur mit ICP neu beschreiben.

- NS Startsatznummer Kontur: Beginn des Konturabschnitts
- NE Endsatznumer Kontur: Ende des Konturabschnitts
	- NE nicht programmiert: Das Konturelement NS wird in Konturdefinitionsrichtung bearbeitet.
		- NS=NE programmiert: Das Konturelement NS wird entgegen Konturdefinitionsrichtung bearbeitet.
- V Formelemente bearbeiten (default: 0)

Eine Fase/Verrundung wird bearbeitet:

- 0: am Anfang und am Ende der Kontur
- ■1: am Anfang der Kontur
- 2: am Ende der Kontur
- 3: keine Bearbeitung
- 4: nur Fase/Verrundung wird bearbeitet nicht das Grundelement. (Voraussetzung: Konturabschnitt mit einem Element)
- XA, ZA Anfangspunkt Rohteil (nur wirksam, wenn kein Rohteil programmiert wurde):
	- XA, ZA nicht programmiert: Die Rohteilkontur wird aus Werkzeugposition und ICP-Kontur berechnet.
	- XA, ZA programmiert: Definition des Eckpunktes der Rohteilkontur.
- BP Pausendauer: Zeitspanne für die Unterbrechung der Vorschubbewegung. Durch den unterbrochenen (intermittierenden) Vorschub wird der Span gebrochen.
- BF Vorschubdauer: Zeitintervall bis die nächsten Pause ausgeführt wird. Durch den unterbrochenen (intermittierenden) Vorschub wird der Span gebrochen.

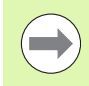

Die aufgeführten Softkeys sind **nur** anwählbar, wenn der Cursor im Feld **FK**, bzw. **NS** oder **NE** steht.

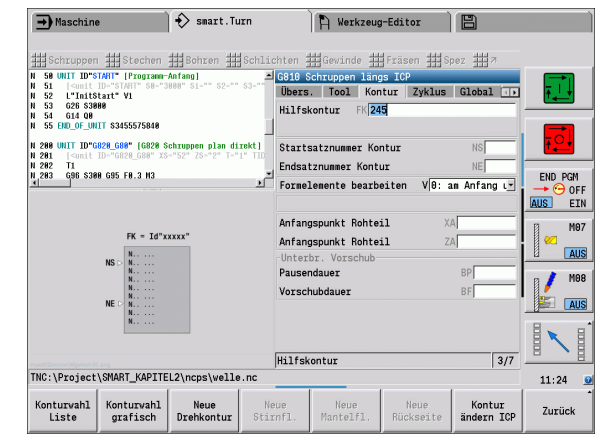

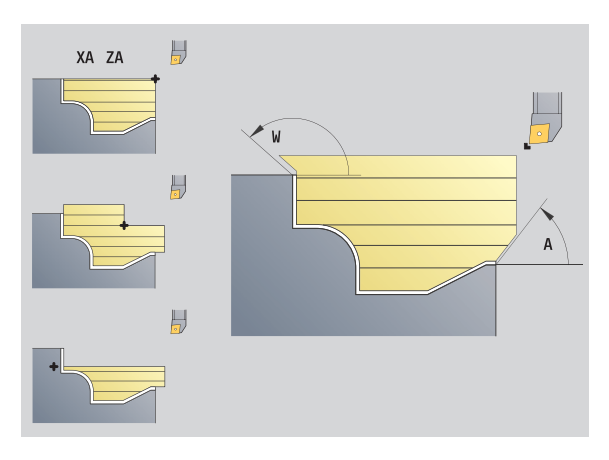

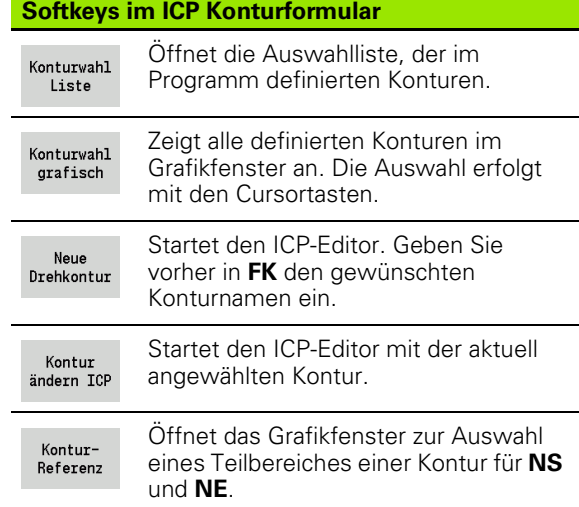

# **Parameter Direkte Konturdefinition "Drehbearbeitung"**<br>EC Konturart

- **Konturart** 
	- 0: normale Kontur
	- ■1: Eintauch-Kontur
- X1, Z1 Anfangspunkt Kontur
- X2, Z2 Endpunkt Kontur
- RC Verrundung: Radius in der Konturecke
- AC Anfangswinkel: Winkel erstes Konturelement (Bereich: 0° < 90°)
- WC Endwinkel: Winkel letztes Konturelement (Bereich: 0° < 90°)
- BS –Fase/+Verrundung am Anfang:
	- BS>0: Radius der Verrundung
		- BS<0: Abschnittslänge der Fase
- BE –Fase/+Verrundung am Ende:
	- BE>0: Radius der Verrundung
	- BE<0: Abschnittslänge der Fase
- BP Pausendauer: Zeitspanne für die Unterbrechung der Vorschubbewegung. Durch den unterbrochenen (intermittierenden) Vorschub wird der Span gebrochen.
- BF Vorschubdauer: Zeitintervall bis die nächsten Pause ausgeführt wird. Durch den unterbrochenen (intermittierenden) Vorschub wird der Span gebrochen.

## Parameter Direkte Konturdefinition "Stechbearbeitung"

- X1, Z1 Anfangspunkt Kontur
- X2, Z2 Endpunkt Kontur
- RC Verrundung: Radien im Einstichgrund
- AC Anfangswinkel: Winkel erstes Konturelement (Bereich:  $0^{\circ}$  <= 90°)
- WC Endwinkel: Winkel letztes Konturelement (Bereich:  $0^\circ \leq 90^\circ$ )
- BS –Fase/+Verrundung am Anfang:
	- BS>0: Radius der Verrundung
	- BS<0: Abschnittslänge der Fase
- BE –Fase/+Verrundung am Ende:
	- BE>0: Radius der Verrundung
	- BE<0: Abschnittslänge der Fase

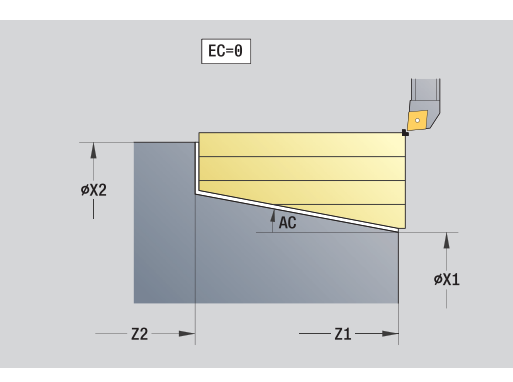

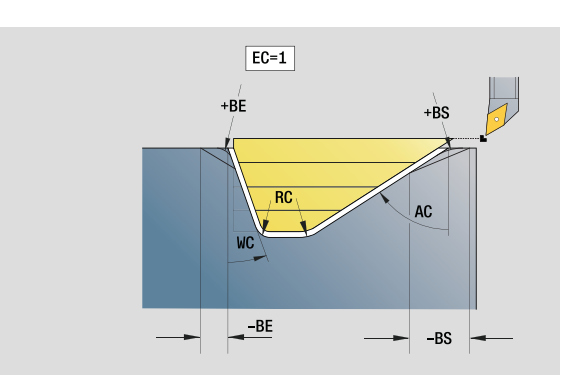

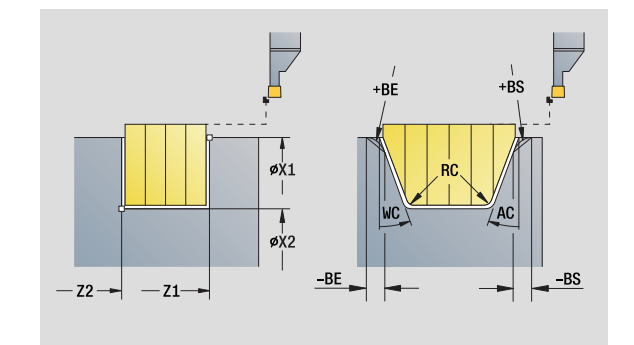

### **Das Global-Formular**

Dieses Formular enthält Parameter, die in der Start-Unit als Vorgabewerte definiert wurden. Sie können diese Parameter in den Bearbeitungs-Units ändern.

### **Parameter im Formular "Global"**

- G14 Werkzeugwechselpunkt
	- Keine Achse
	- 0: simultan
	- ■1: erst X, dann Z
	- 2: erst Z, dann X
	- $\blacksquare$  3: nur X
	- ■4: nur Z
	- 5: nur Y-Richtung
	- 6: simultan mit Y (X-, Y- und Z-Achse fahren diagonal)
- CLT Kühlmittel
	- 0: ohne
	- ■1: Kreislauf 1 ein
	- 2: Kreislauf 2 ein
- G47 Sicherheitsabstand. Gibt beim Drehen den Abstand zum aktuellen Rohteil an, in dem **nicht** im Eilgang angefahren wird.
- SCK Sicherheitsabstand Zustellrichtung: Sicherheitsabstand in der Zustellrichtung bei Bohr- und Fräsbearbeitungen.
- SCI Sicherheitsabstand Ebene: Sicherheitsabstand in der Bearbeitungsebene bei Bohr- und Fräsbearbeitungen.
- G60 Schutzzone. Die Schutzzonenüberwachung ist während des Bohrens
	- 0: aktiv
	- ■1: inaktiv

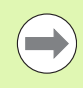

Die Units G840 Konturfräsen Figuren und G84X Taschenfräsen Figuren besitzen im Formular "Global" zusätzlich den Parameter RB Rückzugsebene.

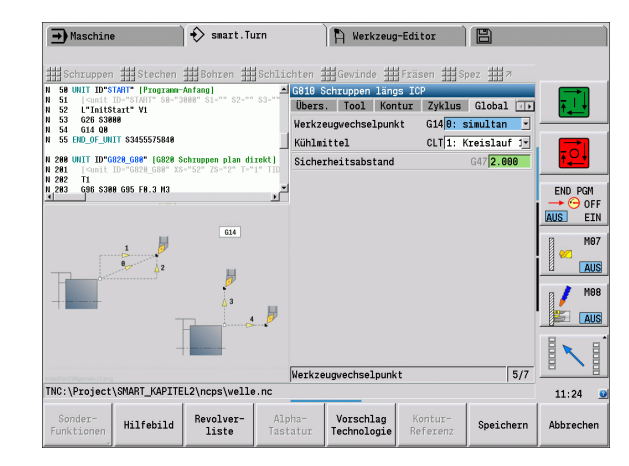

### **Das AppDep-Formular**

In diesem Formular werden Positionen und Varianten der An- und Abfahrbewegungen definiert.

**Anfahren:** Anfahrstrategie beeinflussen.

# **Parameter "Anfahren"**<br>APP Anfahrvariante

- Anfahrvariante:
	- **Keine Achse (Anfahrfunktion abschalten)**
	- 0: simultan (X- und Z-Achse fahren diagonal an)
	- 1: erst X, dann Z
	- 2: erst Z, dann X
	- $\blacksquare$  3: nur X
	- $\blacksquare$  4: nur Z
- XS, ZS Anfahrposition: Position der Werkzeugspitze vor **Zyklusaufruf**

### **Zusätzlich bei C-Achsbearbeitungen:**

CS Anfahrposition: C-Achsposition, die vor Zyklusaufruf mit G110 angefahren wird.

# **Parameter "Anfahren mit Y-Achse"**<br>APP Anfahrvariante:

- Anfahrvariante:
	- keine Achse (Anfahrfunktion abschalten)
	- 0: simultan (X- und Z-Achse fahren diagonal an)
	- ■1: erst X, dann Z
	- 2: erst Z, dann X
	- $\Box$  3: nur X
	- $\blacksquare$  4: nur Z
	- 5: nur Y-Richtung
	- 6: simultan mit Y (X-, Y- und Z-Achse fahren diagonal an)
- XS, YS, Anfahrposition: Position der Werkzeugspitze vor
- ZS **Zyklusaufruf**
- CS Anfahrposition: C-Achsposition, die vor Zyklusaufruf mit G110 angefahren wird.

**Abfahren:** Abfahrstrategie beeinflussen (gilt auch für Y-Achsfunktionen).

# **Parameter "Abfahren"**<br>DEP Abfahrvariante:

### Abfahrvariante:

- **E** keine Achse (Abfahrfunktion abschalten)
- 0: simultan (X- und Z-Achse fahren diagonal ab)
- ■1: erst X, dann Z
- 2: erst Z, dann X
- ■3: nur X
- $\blacksquare$  4: nur Z
- XE, ZE Abfahrposition: Position der Werkzeugspitze vor der Fahrt zum Werkzeugwechselpunkt

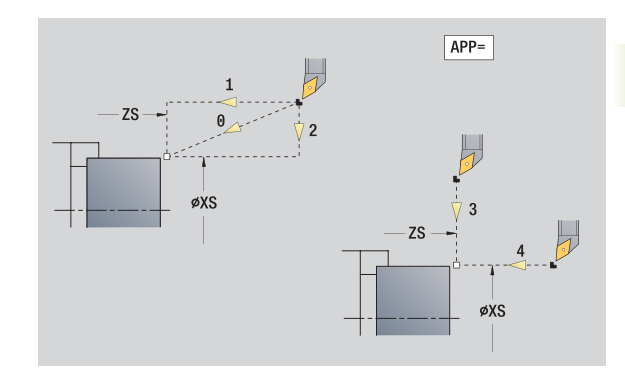

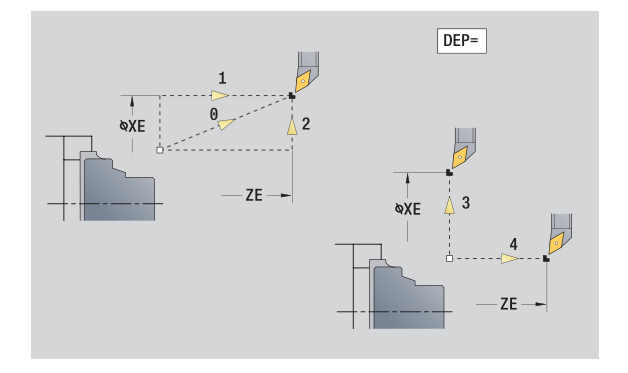

### **Das Tool Ext-Formular**

In diesem Formular können Sie zusätzliche Werkzeugeinstellungen programmieren.

# **Formular** "Tool Ext" **Werkzeug**

- T Werkzeugnummer (Revolverplatznummer)
- TID Identnummer (Werkzeugname) wird automatisch eingetragen.

# **B-Achse**

- B Winkel der B-Achse (maschinenabhängige Funktion)
- CW C-Schwenkplatzwinkel: Stellung der C-Achse zur Bestimmung der Arbeitslage des Werkzeugs (maschinenabhängige Funktion)

## **Zusatz-Funktionen**

- HC Backenbremse (maschinenabhängige Funktion)
	- 0: Automatisch
	- ■1: Klemmen
	- ■2: Nicht klemmen
- DF Zusatzfunktion: Kann vom Maschinenhersteller in einem Unterprogramm ausgewertet werden (maschinenabhängige Funktion)
- XL, ZL, Werte können vom Maschinenhersteller in einem
- YL Unterprogramm ausgewertet werden (maschinenabhängige Funktion)

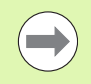

Mit dem Softkey **Erweiterter Werkzeugwechsel** können Sie schnell und einfach zwischen den Formularen **Tool**  und **Tool Ext** wechseln.

# **2.2 Units – Schruppen**

# **Unit "Schruppen längs ICP"**

Die Unit zerspant die im Abschnitt FERTIGTEIL beschriebene Kontur von "NS nach NE". Wird in FK eine Hilfskontur angegeben, wird diese verwendet.

Unitname: G810\_ICP / Zyklus: G810 ([siehe Seite 268\)](#page-269-0)

**Formular Kontur:** [siehe Seite 60](#page-61-0) **Formular Zyklus**

- I, K Aufmaß in X-, Z-Richtung (I: Durchmessermaß)
- P Maximale Zustellung
- E Eintauchverhalten
	- E=0: fallende Konturen nicht bearbeiten
	- E>0: Eintauchvorschub bei der Bearbeitung von fallenden Konturelementen. Fallende Konturelemente werden bearbeitet.
	- Keine Eingabe: Der Eintauchvorschub wird, bei der Bearbeitung von fallenden Konturelementen, reduziert – maximal 50%. Fallende Konturelemente werden bearbeitet.
- SX, SZ Schnittbegrenzung (SX: Durchmessermaß) (default: keine Schnittbegrenzung)
- A Anfahrwinkel (Bezug: Z-Achse) (default: parallel zur Z-Achse)
- W Abfahrwinkel (Bezug: Z-Achse) (default: orthogonal zur Z-Achse)
- Q Freifahrart bei Zyklusende
	- 0: zurück zum Startpunkt (erst X- dann Z-Richtung)
	- 1: positioniert vor der fertigen Kontur
	- 2: hebt ab auf Sicherheitsabstand und stoppt
- H Konturglättung
	- 0: nach jedem Schnitt entlang der Kontur (innerhalb des Zustellbereichs)
	- 1: Konturglättung nach dem letzten Schnitt (gesamte Kontur); abheben unter 45°
	- 2: keine Konturglättung; abheben unter 45°
- D Elemente ausblenden (siehe Bild)
- U Schnittlinien auf horizontalen Elementen:
	- 0: Nein (gleichmäßige Schnittaufteilung)
	- 1: Ja (ggf. ungleichmäßige Schnittaufteilung)
- O Hinterschneidung ausblenden:
	- 0: Hinterschneidungen werden bearbeitet
	- ■1: Hinterschneidungen werden nicht bearbeitet
- **Weitere Formulare:** [siehe Seite 58](#page-59-0)

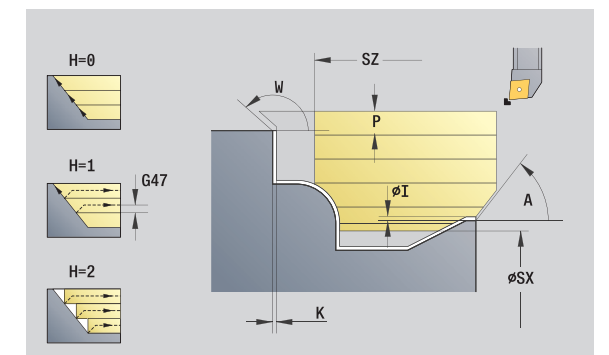

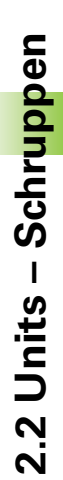

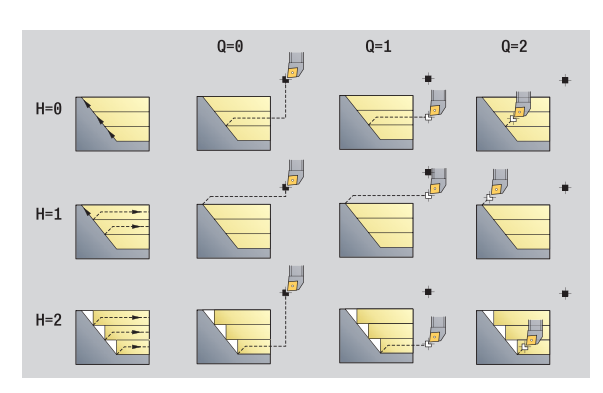

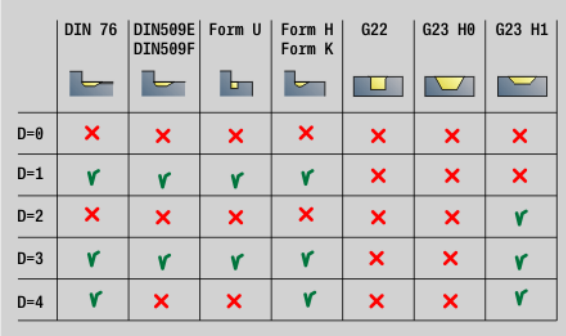

- Bearbeitungsart: Schruppen
- beeinflusste Parameter: F, S, E, P

# **Unit "Schruppen plan ICP"**

2.2 Units – Schruppen **2.2 Units – Schruppen**

Die Unit zerspant die im Abschnitt FERTIGTEIL beschriebene Kontur von "NS nach NE". Wird in FK eine Hilfskontur angegeben, wird diese verwendet.

Unitname: G820\_ICP / Zyklus: G820 [\(siehe Seite 271](#page-272-0))

# **Formular Kontur:** [siehe Seite 60](#page-61-0)

## **Formular Zyklus**

- I, K Aufmaß in X-, Z-Richtung (I=Durchmessermaß)
- P Maximale Zustellung
- E Eintauchverhalten
	- E=0: fallende Konturen nicht bearbeiten
	- E>0: Eintauchvorschub bei der Bearbeitung von fallenden Konturelementen. Fallende Konturelemente werden bearbeitet.
	- Keine Eingabe: Der Eintauchvorschub wird, bei der Bearbeitung von fallenden Konturelementen, reduziert – maximal 50%. Fallende Konturelemente werden bearbeitet.
- SX, SZ Schnittbegrenzung (SX: Durchmessermaß) (default: keine Schnittbegrenzung)
- A Anfahrwinkel (Bezug: Z-Achse) (default: orthogonal zur Z-Achse)
- W Abfahrwinkel (Bezug: Z-Achse) (default: parallel zur Z-Achse)
- Q Freifahrart bei Zyklusende
	- 0: zurück zum Startpunkt (erst X- dann Z-Richtung)
	- ■1: positioniert vor der fertigen Kontur
	- 2: hebt ab auf Sicherheitsabstand und stoppt
- H Konturglättung
	- 0: nach jedem Schnitt entlang der Kontur (innerhalb des Zustellbereichs)
	- ■1: Konturglättung nach dem letzten Schnitt (gesamte Kontur); abheben unter 45°
	- 2: keine Konturglättung; abheben unter 45°
- D Elemente ausblenden: Formelemente nicht bearbeiten (siehe Bild)
- U Schnittlinien auf horizontalen Elementen:
	- 0: Nein (gleichmäßige Schnittaufteilung)
	- 1: Ja (ggf. ungleichmäßige Schnittaufteilung)
- O Hinterschneidung ausblenden:
	- 0: Hinterschneidungen werden bearbeitet
	- ■1: Hinterschneidungen werden nicht bearbeitet
- **Weitere Formulare:** [siehe Seite 58](#page-59-0)

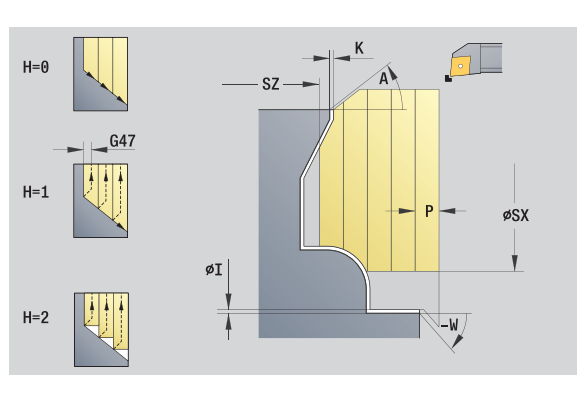

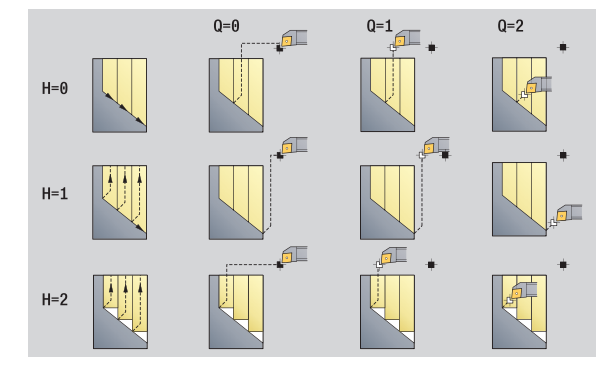

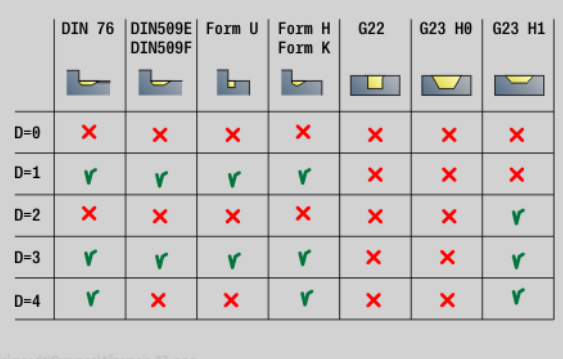

- Bearbeitungsart: Schruppen
- **beeinflusste Parameter: F, S, E, P**

# 2.2 Units – Schruppen **2.2 Units – Schruppen**

# **Unit "Schruppen konturparallel ICP"**

Die Unit zerspant die im Abschnitt FERTIGTEIL beschriebene Kontur von "NS nach NE" konturparallel. Wird in FK eine Hilfskontur angegeben, wird diese verwendet.

Unitname: G830\_ICP / Zyklus: G830 ([siehe Seite 274\)](#page-275-0)

### **Formular Kontur**

- J Rohteilaufmaß (Radiusmaß) nur aktiv, wenn **kein Rohteil**  definiert ist.
- B Konturberechnung
	- 0: automatisch
	- ■1: Werkzeug links (G41)
	- 2: Werkzeug rechts (G42)
- weitere Parameter Formular Kontur: [siehe Seite 60](#page-61-0)

### **Formular Zyklus**

- P Maximale Zustellung
- I, K Aufmaß in X-, Z-Richtung (I: Durchmessermaß)
- SX, SZ Schnittbegrenzung (SX: Durchmessermaß) (default: keine Schnittbegrenzung)
- A Anfahrwinkel (Bezug: Z-Achse) (default: parallel zur Z-Achse)
- W Abfahrwinkel (Bezug: Z-Achse) (default: orthogonal zur Z-Achse)
- Q Freifahrart bei Zyklusende
	- 0: zurück zum Startpunkt (erst X- dann Z-Richtung)
	- 1: positioniert vor der fertigen Kontur
	- 2: hebt ab auf Sicherheitsabstand und stoppt
- H Art der Schnittlinien
	- 0: konstante Spantiefe: Kontur wird um einen konstanten Zustellwert (achsparallel) verschoben
	- 1: äquidistante Schnittlinien: Schnittlinien verlaufen im konstanten Abstand zur Kontur (konturparallel). Die Kontur wird skaliert.
- D Elemente ausblenden: Formelemente nicht bearbeiten (siehe Bild)
- HR Hauptbearbeitungsrichtung
	- 0: automatisch
	- $\blacksquare$  1: +Z
	- $\blacksquare$  2: +X
	- $\blacksquare$  3: -7
	- $\blacksquare$  4: -X
- **Weitere Formulare:** [siehe Seite 58](#page-59-0)

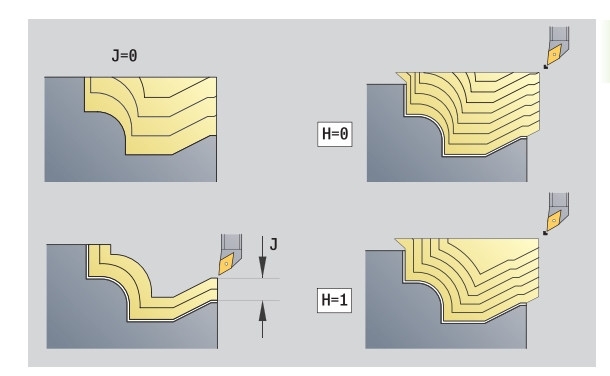

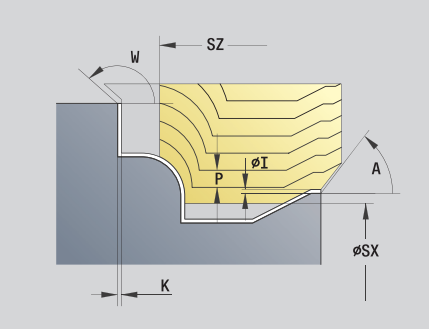

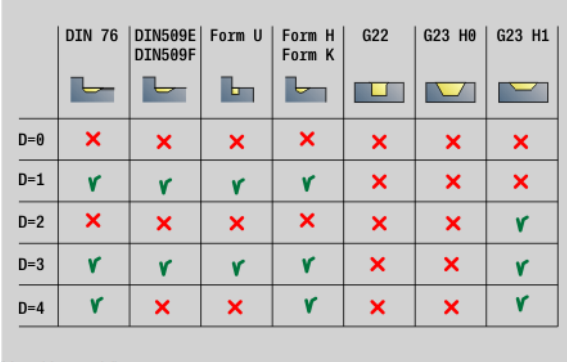

- Bearbeitungsart: Schruppen
- beeinflusste Parameter: F, S, E, P

# **Unit "Schruppen bidirektional ICP"**

Die Unit zerspant die im Abschnitt FERTIGTEIL beschriebene Kontur von "NS nach NE" konturparallel und bidirektional. Wird in FK eine Hilfskontur angegeben, wird diese verwendet.

Unitname: G835\_ICP / Zyklus: G835 [\(siehe Seite 277](#page-278-0))

## **Formular Kontur**

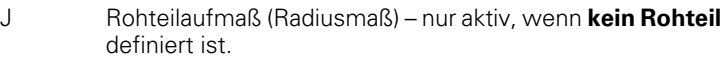

- B Konturberechnung
	- 0: automatisch
	- 1: Werkzeug links (G41)
	- 2: Werkzeug rechts (G42)

weitere Parameter Formular Kontur: [siehe Seite 60](#page-61-0)

# **Formular Zyklus**

- P Maximale Zustellung
- I, K Aufmaß in X-, Z-Richtung (I=Durchmessermaß)
- SX, SZ Schnittbegrenzung (SX: Durchmessermaß) (default: keine Schnittbegrenzung)
- A Anfahrwinkel (Bezug: Z-Achse) (default: parallel zur Z-Achse)
- W Abfahrwinkel (Bezug: Z-Achse) (default: orthogonal zur Z-Achse)
- Q Freifahrart bei Zyklusende
	- 0: zurück zum Startpunkt (erst X- dann Z-Richtung)
	- 1: positioniert vor der fertigen Kontur
	- 2: hebt ab auf Sicherheitsabstand und stoppt
- H Art der Schnittlinien
	- 0: konstante Spantiefe: Kontur wird um einen konstanten Zustellwert (achsparallel) verschoben
	- ■1: äquidistante Schnittlinien: Schnittlinien verlaufen im konstanten Abstand zur Kontur (konturparallel). Die Kontur wird skaliert.
- D Elemente ausblenden: Formelemente nicht bearbeiten (siehe Bild)

**Weitere Formulare:** [siehe Seite 58](#page-59-0)

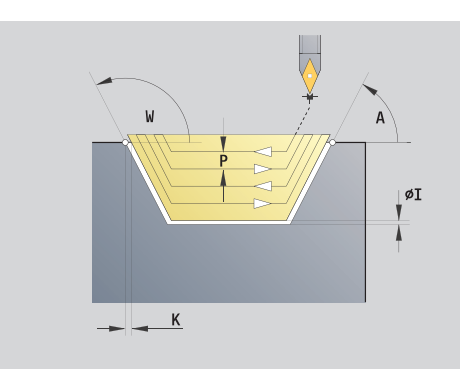

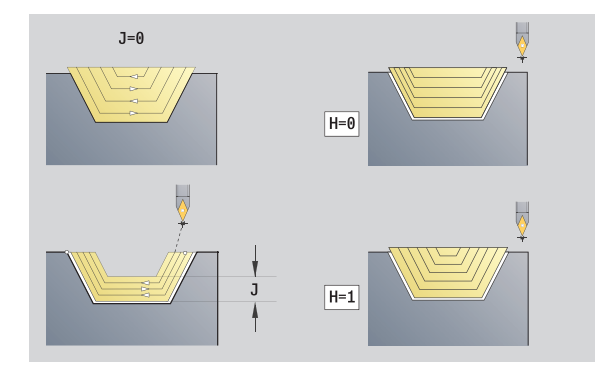

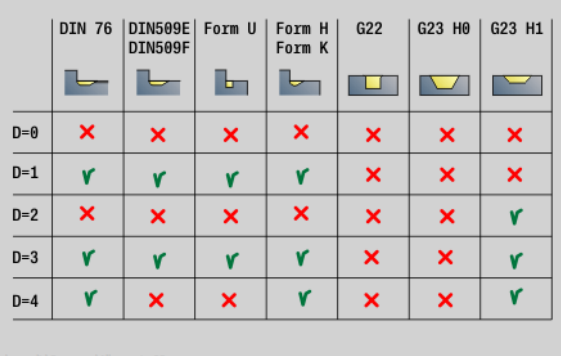

- Bearbeitungsart: Schruppen
- **beeinflusste Parameter: F, S, E, P**

# 2.2 Units – Schruppen **2.2 Units – Schruppen**

# **Unit "Schruppen längs, direkte Kontureingabe"**

Die Unit zerspant die mit den Parametern beschriebene Kontur. In **EC** legen Sie fest, ob eine "normale" Kontur oder eine Eintauchkontur vorliegt.

Unitname: G810\_G80 / Zyklus: G810 [\(siehe Seite 268](#page-269-0))

### **Formular Kontur**

- EC Konturart
	- 0: normale Kontur
	- ■1: Eintauch-Kontur
- X1, Z1 Anfangspunkt Kontur
- X2, Z2 Endpunkt Kontur
- RC Verrundung: Radius in der Konturecke
- AC Anfangswinkel: Winkel erstes Konturelement (Bereich: 0° < 90°)
- WC Endwinkel: Winkel letztes Konturelement (Bereich: 0° < 90°)
- BS -Fase/+Verrundung am Anfang:
	- BS>0: Radius der Verrundung
	- BS<0: Abschnittslänge der Fase
- BE -Fase/+Verrundung am Ende
	- BE>0: Radius der Verrundung
	- BE<0: Abschnittslänge der Fase
- BP Pausendauer: Zeitspanne für die Unterbrechung der Vorschubbewegung zum Spanbrechen.
- BF Vorschubdauer: Zeitintervall bis die nächsten Pause ausgeführt wird. Durch das Unterbrechen der Vorschubbewegung wird der Span gebrochen.

### **Formular Zyklus**

- P Maximale Zustellung
- I, K Aufmaß in X-, Z-Richtung (I: Durchmessermaß)
- E Eintauchverhalten
	- E>0: Eintauchvorschub bei der Bearbeitung von fallenden Konturelementen. Fallende Konturelemente werden bearbeitet.
	- Keine Eingabe: Der Eintauchvorschub wird, bei der Bearbeitung von fallenden Konturelementen, reduziert – maximal 50%. Fallende Konturelemente werden bearbeitet.
- H Konturglättung
	- 0: nach jedem Schnitt entlang der Kontur (innerhalb des Zustellbereichs)
	- 1: Konturglättung nach dem letzten Schnitt (gesamte Kontur); abheben unter 45°
	- 2: keine Konturglättung; abheben unter 45°

**Weitere Formulare:** [siehe Seite 58](#page-59-0)

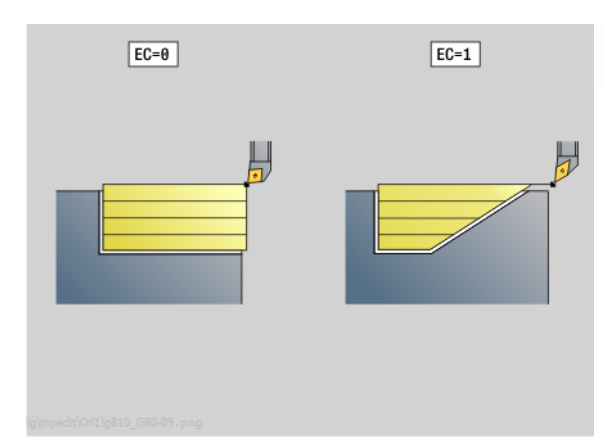

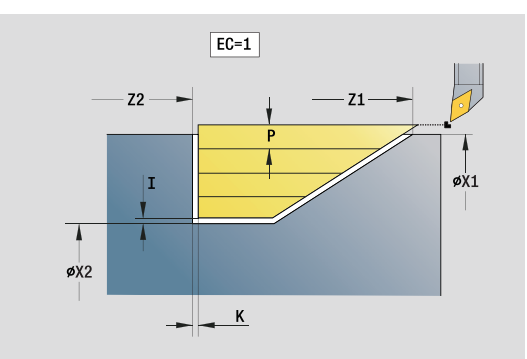

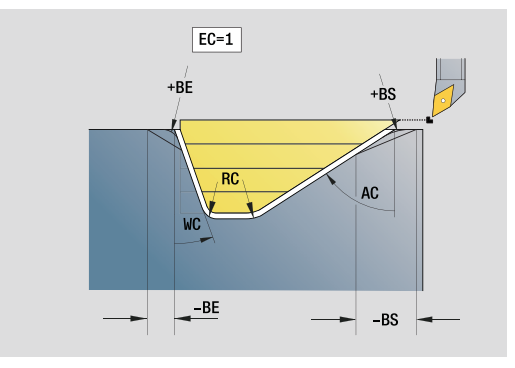

- Bearbeitungsart: Schruppen
- beeinflusste Parameter: F, S, E, P

# Unit "Schruppen plan, direkte Kontureingabe"

Die Unit zerspant die mit den Parametern beschriebene Kontur. In **EC** legen Sie fest, ob eine "normale" Kontur oder eine Eintauchkontur vorliegt.

Unitname: G820\_G80 / Zyklus: G820 ([siehe Seite 271\)](#page-272-0)

# **Formular Kontur**

- EC Konturart
	- 0: normale Kontur
	- ■1: Eintauch-Kontur
- X1, Z1 Anfangspunkt Kontur
- X2, Z2 Endpunkt Kontur
- RC Verrundung: Radius in der Konturecke
- AC Anfangswinkel: Winkel erstes Konturelement (Bereich:  $0^\circ < AC < 90^\circ$ )
- WC Endwinkel: Winkel des letztes Konturelement (Bereich: 0° < WC < 90°)
- BS Fase/Verrundung am Anfang
	- BS>0: Radius der Verrundung
	- BS<0: Abschnittslänge der Fase
- BE Fase/Verrundung am Ende
	- BE>0: Radius der Verrundung
	- BE<0: Abschnittslänge der Fase
- BP Pausendauer: Zeitspanne für die Unterbrechung der Vorschubbewegung. Durch den unterbrochenen (intermittierenden) Vorschub wird der Span gebrochen.
- BF Vorschubdauer: Zeitintervall bis die nächsten Pause ausgeführt wird. Durch den unterbrochenen (intermittierenden) Vorschub wird der Span gebrochen.

## **Formular Zyklus**

- P Maximale Zustellung
- I, K Aufmaß in X-, Z-Richtung (I: Durchmessermaß)
- E Eintauchverhalten
	- E>0: Eintauchvorschub bei der Bearbeitung von fallenden Konturelementen. Fallende Konturelemente werden bearbeitet.
	- Keine Eingabe: Der Eintauchvorschub wird, bei der Bearbeitung von fallenden Konturelementen, reduziert – maximal 50%. Fallende Konturelemente werden bearbeitet.
- H Konturglättung
	- 0: nach jedem Schnitt entlang der Kontur (innerhalb des Zustellbereichs)
	- ■1: Konturglättung nach dem letzten Schnitt (gesamte Kontur); abheben unter 45°
	- 2: keine Konturglättung; abheben unter 45°

## **Weitere Formulare:** [siehe Seite 58](#page-59-0)

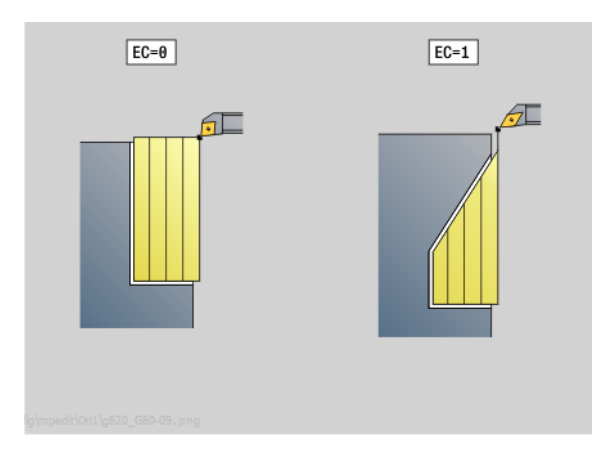

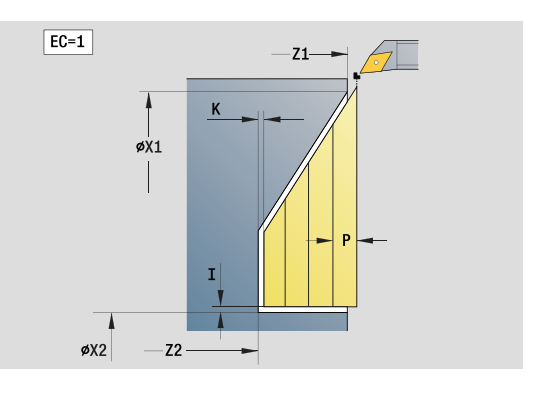

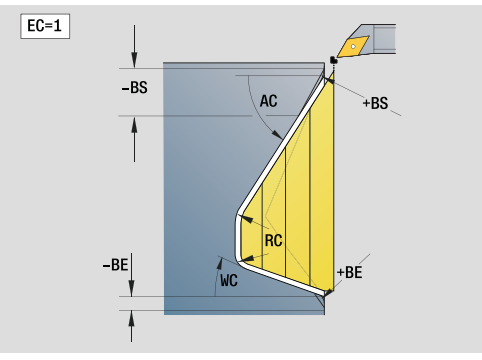

- Bearbeitungsart: Schruppen
- beeinflusste Parameter: F, S, E, P
# **2.3 Units – Stechen**

# **Unit "Konturstechen ICP"**

Die Unit zerspant die im Abschnitt FERTIGTEIL beschriebene Kontur axial/radial von "NS nach NE". Wird in FK eine Hilfskontur angegeben, wird diese verwendet.

Unitname: G860\_ICP / Zyklus: G860 ([siehe Seite 279\)](#page-280-0)

### **Formular Kontur**

DQ Anzahl der Einstichzyklen

DX, DZ Abstand zum Folgeeinstich X-, Z-Richtung (DX: Radiusmaß) weitere Parameter Formular Kontur: [siehe Seite 60](#page-61-0)

### **Formular Zyklus**

- I, K Aufmaß in X-, Z-Richtung (I: Durchmessermaß)
- SX, SZ Schnittbegrenzung (SX: Durchmessermaß) (default: keine Schnittbegrenzung)
- ET Stechtiefe, die in einem Schnitt zugestellt wird.
- P Stechbreite (default: 0,8 x Werkzeugbreite)
- E Schlichtvorschub. Abweichender Vorschub, der nur für den Schlichtvorgang verwendet wird.
- EZ Verweilzeit nach Einstichweg (default: Zeit einer Spindelumdrehung)
- Q Schruppen/Schlichten (Ablaufvarianten)
	- 0 (SS): Schruppen und Schlichten
	- 1 (SP): nur Schruppen
	- 2 (SL): nur Schlichten
- H Freifahrart bei Zyklusende
	- 0: zurück zum Startpunkt
		- **axialer Einstich: erst Z- dann X-Richtung**
		- radialer Einstich: erst X- dann Z-Richtung
	- 1: positioniert vor die fertige Kontur
	- 2: hebt ab auf Sicherheitsabstand und stoppt
- O Ende Vorstechschnitt
	- 0: Hochziehen Eilgang
	- ■1: halbe Stechbreite 45°
- U Ende Schlichtschnitt
	- 0: Wert aus glob. Parameter
	- ■1: Teilen horiz. Element
	- 2: Komplett horiz. Element
- **Weitere Formulare:** [siehe Seite 58](#page-59-0)

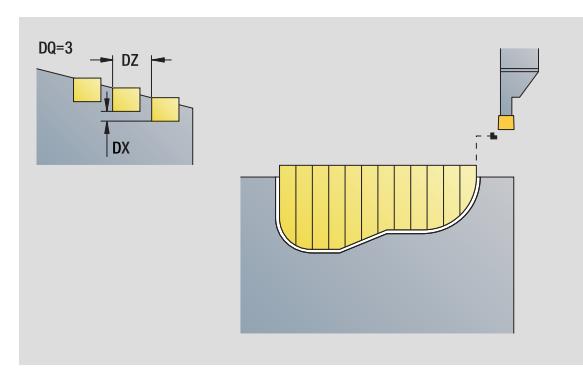

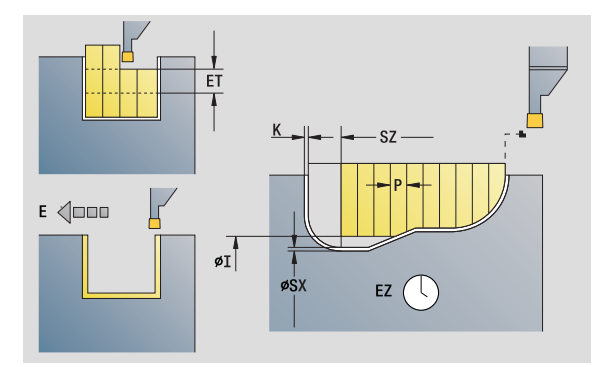

- Bearbeitungsart: Konturstechen
- **Deeinflusste Parameter: F, S, E**

# **Unit "Stechdrehen ICP"**

Die Unit zerspant die per ICP beschriebene Kontur axial/radial von "NS nach NE". Die Zerspanung erfolgt durch alternierende (abwechselnde) Einstech- und Schruppbewegungen.

Die Unit zerspant die im Abschnitt FERTIGTEIL beschriebene Kontur axial/radial von "NS nach NE". Wird in FK eine Hilfskontur angegeben, wird diese verwendet.

Unitname: G869\_ICP / Zyklus: G869 [\(siehe Seite 282](#page-283-0))

# **Formular Kontur**

- X1, Z1 Anfangspunkt Rohteil: Auswertung nur, wenn kein Rohteil definiert ist
- RI, RK Rohteilaufmaß in X- und Z-Richtung
- SX, SZ Schnittbegrenzung (SX: Durchmessermaß) (default: keine Schnittbegrenzung)

weitere Parameter Formular Kontur: [siehe Seite 60](#page-61-0)

# **Formular Zyklus**

- P Maximale Zustellung beim Vordrehen
- I, K Aufmaß in X-, Z-Richtung (I: Durchmessermaß)
- RB Drehtiefenkorrektur für Schlichtbearbeitung
- B Versatzbreite
- U Zerspanungsrichtung
	- 0 (Bi): bidirektional (in beiden Richtungen)
	- ■1 (Uni): unidirektional (in Konturrichtung)
- Q Ablauf (Schruppen/Schlichten)
	- 0: Schruppen und Schlichten
	- ■1: nur Schruppen
	- 2: nur Schlichten
- A Anfahrwinkel (default: entgegen der Einstechrichtung)
- W Abfahrwinkel (default: entgegen der Einstechrichtung)
- O Einstechvorschub (default: aktiver Vorschub)
- E Schlichtvorschub (default: aktiver Vorschub)
- H Freifahrart bei Zyklusende
	- 0: zurück zum Startpunkt
		- axialer Einstich: erst Z- dann X-Richtung
		- radialer Einstich: erst X- dann Z-Richtung
	- 1: positioniert vor die fertige Kontur
	- 2: hebt ab auf Sicherheitsabstand und stoppt

# **Weitere Formulare:** [siehe Seite 58](#page-59-0)

Die Steuerung erkennt anhand der Werkzeugdefinition, ob radial oder axial eingestochen wird.

**Drehtiefenkorrektur RB:** Abhängig vom Material, der Vorschubgeschwindigkeit etc. "verkippt" die Schneide bei der Drehbearbeitung. Den dadurch entstehenden Zustellungsfehler korrigieren Sie mit der Drehtiefenkorrektur. Der Wert wird in der Regel empirisch ermittelt.

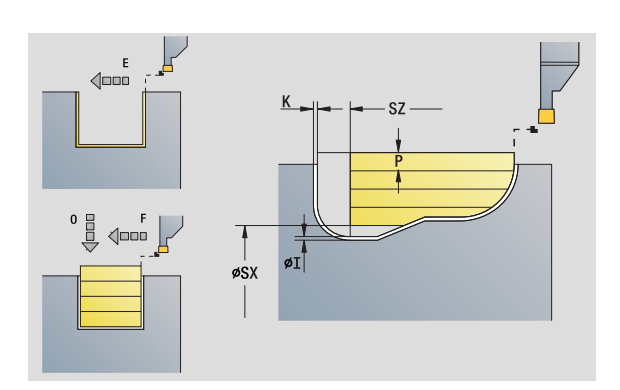

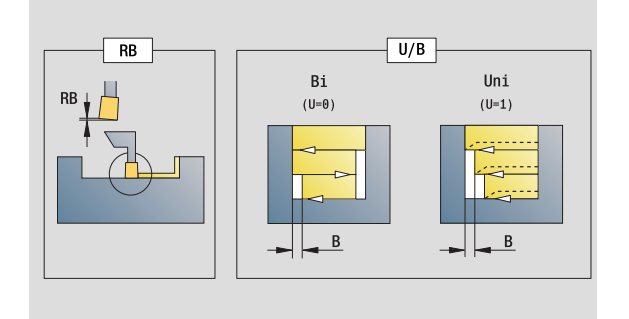

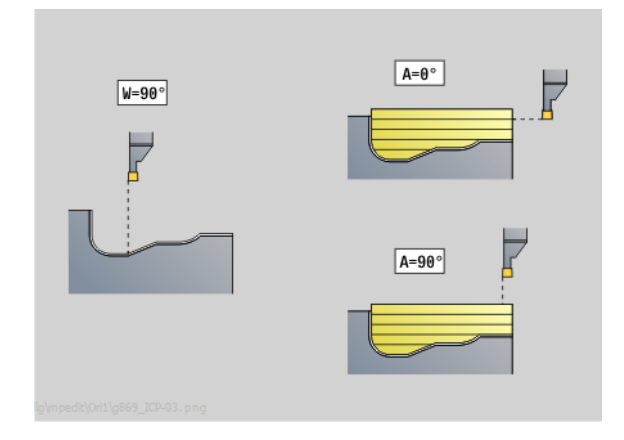

- Bearbeitungsart: Stechdrehen
- beeinflusste Parameter: F, S, O, P

2.3 Units - Stechen **2.3 Units – Stechen**

**Versatzbreite B:** Ab der zweiten Zustellung wird bei dem Übergang von der Dreh- zur Stechbearbeitung die zu zerspanende Strecke um die "Versatzbreite B" reduziert. Bei jedem weiteren Übergang an dieser Flanke erfolgt die Reduzierung um "B" – zusätzlich zu dem bisherigen Versatz. Die Summe des "Versatzes" wird auf 80% der effektiven Schneidenbreite begrenzt (effektive Schneidenbreite = Schneidenbreite – 2\*Schneidenradius). Die Steuerung reduziert gegebenenfalls die programmierte Versatzbreite. Das Restmaterial wird am Ende des Vorstechens mit einem Stechhub zerspant.

# **Unit "Konturstechen direkte Kontureingabe"**

Die Unit zerspant die mit den Parametern beschriebene Kontur axial/ radial.

Unitname: G860\_G80 / Zyklus: G860 [\(siehe Seite 279](#page-280-0))

### **Formular Kontur:**

RI, RK Rohteilaufmaß in X- und Z-Richtung weitere Parameter Formular Kontur: [siehe Seite 60](#page-61-0)

### **Formular Zyklus**

- Q Schruppen/Schlichten (Ablaufvarianten)
	- 0: Schruppen und Schlichten
	- ■1: nur Schruppen
	- 2: nur Schlichten
- I, K Aufmaß in X-, Z-Richtung (I: Durchmessermaß)
- ET Stechtiefe
- P Stechbreite (default: 0,8 x Werkzeugbreite)
- E Schlichtvorschub: abweichender Vorschub, der nur für den Schlichtvorgang verwendet wird.
- EZ Verweilzeit nach Einstichweg (default: Zeit einer Spindelumdrehung)
- D Umdrehungen am Einstichgrund
- DQ Anzahl der Einstichzyklen
- DX, DZ Abstand zum Folgeeinstich X-, Z-Richtung
- **Weitere Formulare:** [siehe Seite 58](#page-59-0)

Die Steuerung erkennt anhand der Werkzeugdefinition, ob radial oder

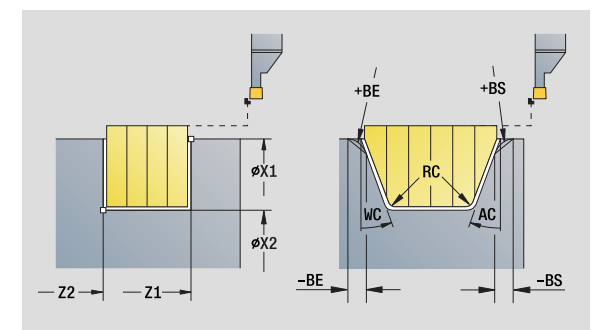

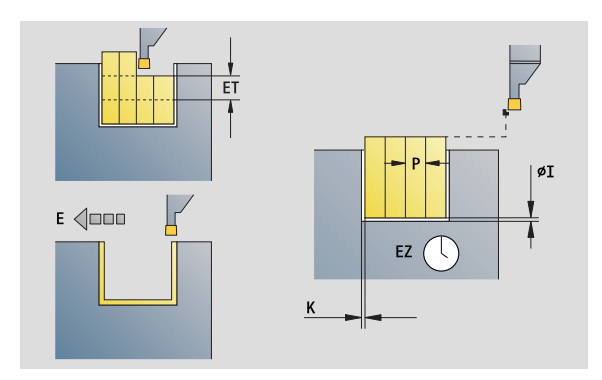

- Bearbeitungsart: Konturstechen
- **beeinflusste Parameter: F, S, E**

# **Unit "Stechdrehen direkte Kontureingabe"**

Die Unit zerspant die mit den Parametern beschriebene Kontur axial/ radial. Durch alternierende (abwechselnde) Einstech- und Schruppbewegungen erfolgt die Zerspanung mit einem Minimum an Abhebe- und Zustellbewegungen.

Unitname: G869\_G80 / Zyklus: G869 ([siehe Seite 282\)](#page-283-0)

# **Formular Kontur:**

RI, RK Rohteilaufmaß in X- und Z-Richtung

weitere Parameter Formular Kontur: [siehe Seite 60](#page-61-0)

# **Formular Zyklus**

- P Maximale Zustellung beim Vordrehen
- I, K Aufmaß in X-, Z-Richtung (I: Durchmessermaß)
- RB Drehtiefenkorrektur für Schlichtbearbeitung
- B Versatzbreite
- U Zerspanungsrichtung
	- $\Box$  0 (Bi): bidirektional (in beiden Richtungen)
	- 1 (Uni): unidirektional (in Konturrichtung)
- Q Ablauf (Schruppen/Schlichten)
	- 0: Schruppen und Schlichten
	- ■1: nur Schruppen
	- 2: nur Schlichten
- **Weitere Formulare:** [siehe Seite 58](#page-59-0)

Die Steuerung erkennt anhand der Werkzeugdefinition, ob radial oder axial eingestochen wird.

**Drehtiefenkorrektur RB:** Abhängig vom Material, der Vorschubgeschwindigkeit etc. "verkippt" die Schneide bei der Drehbearbeitung. Den dadurch entstehenden Zustellungsfehler korrigieren Sie mit der Drehtiefenkorrektur. Der Wert wird in der Regel empirisch ermittelt.

**Versatzbreite B:** Ab der zweiten Zustellung wird bei dem Übergang von der Dreh- zur Stechbearbeitung die zu zerspanende Strecke um die "Versatzbreite B" reduziert. Bei jedem weiteren Übergang an dieser Flanke erfolgt die Reduzierung um "B" – zusätzlich zu dem bisherigen Versatz. Die Summe des "Versatzes" wird auf 80% der effektiven Schneidenbreite begrenzt (effektive Schneidenbreite = Schneidenbreite – 2\*Schneidenradius). Die Steuerung reduziert gegebenenfalls die programmierte Versatzbreite. Das Restmaterial wird am Ende des Vorstechens mit einem Stechhub zerspant. **Zugriff zur Technologie-Datenbank:**

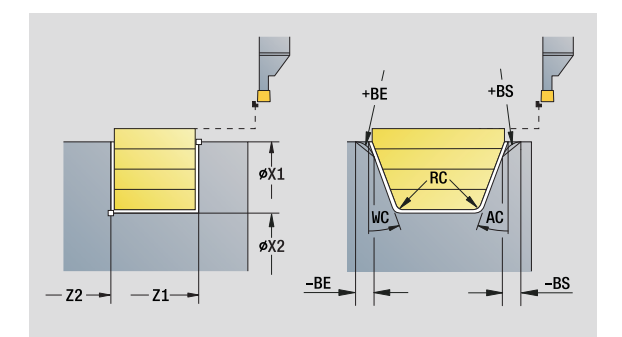

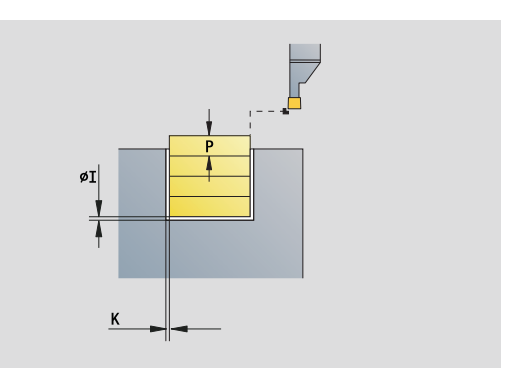

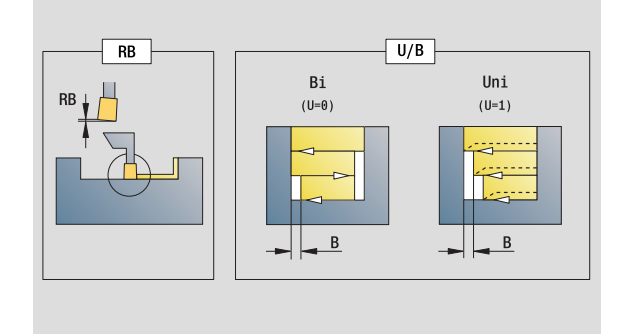

- Bearbeitungsart: Stechdrehen
- beeinflusste Parameter: F, S, O, P

# **Unit "Abstechen"**

Die Unit sticht das Drehteil ab. Wahlweise wird eine Fase oder Rundung am Außendurchmesser erstellt. Nach der Zyklusausführung fährt das Werkzeug auf den Startpunkt zurück. Ab der Position **I** können Sie eine Vorschubreduzierung definieren.

Unitname: G859\_CUT\_OFF / Zyklus: G859 ([siehe Seite 312\)](#page-313-0)

### **Formular Zyklus**

- X1, Z1 Anfangspunkt Kontur X, Z (X: Durchmessermaß)
- B Fase/Verrundung
	- B>0: Radius der Verrundung
	- B<0: Abschnittslänge der Fase
- D Maximale Drehzahl
- XE Innendurchmesser (Rohr)
- I Durchmesser Vorschubreduzierung. Grenzdurchmesser, ab dem mit reduziertem Vorschub gefahren wird.
- E Reduzierter Vorschub
- SD Drehzahlbegrenzung ab dem Durchmesser I
- U Durchmesser, ab dem der Teilefänger aktiviert wird (maschinenabhängige Funktion)
- K Rückzugsabstand nach dem Abstechen: Werkzeug vor dem Rückzug seitlich von der Planfläche abheben

**Weitere Formulare:** [siehe Seite 58](#page-59-0)

Die Begrenzung auf die Maximale Drehzahl **"D"** ist nur im Zyklus wirksam. Nach Zyklus-Ende ist wieder die vor dem Zyklus wirksame Drehzahlbegrenzug aktiv.

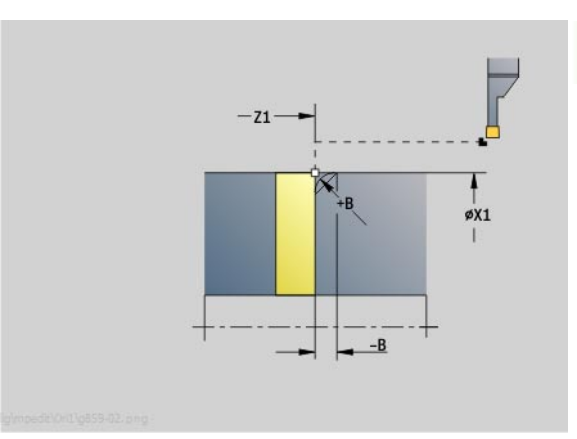

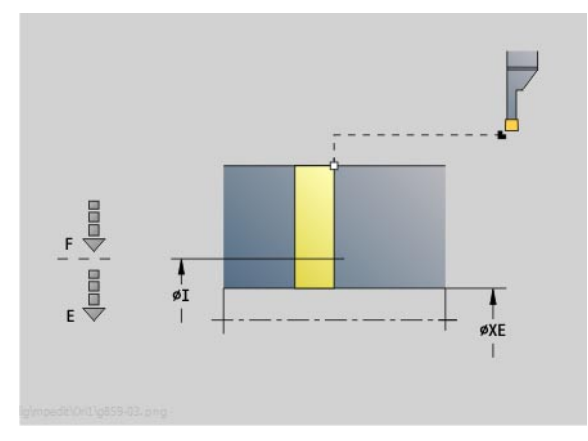

- Bearbeitungsart: Konturstechen
- **Deeinflusste Parameter: F, S, E**

# Unit "Freistechen Form H, K, U"

Die Unit erstellt abhängig von **KG** einen der folgenden Freistiche:

- Form U: Die Unit erstellt den Freistich und schlichtet die angrenzende Planfläche. Wahlweise wird eine Fase/Rundung erstellt.
- Form H: Der Endpunkt des Freistichs wird anhand des Eintauchwinkels ermittelt.
- Form K: Die erzeugte Konturform ist von dem eingesetzten Werkzeug abhängig, da nur ein linearer Schnitt im Winkel von 45° ausgeführt wird.

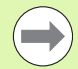

**2.3 Units – Stechen**

2.3 Units - Stechen

 Wählen Sie zuerst die **Art des Freistechens KG** aus und geben Sie anschließend die Werte für den ausgewählten Freistich ein.

**Parameter mit gleichem Adressbuchstaben ändert die** Steuerung auch für die anderen Freistiche. Lassen Sie diese Werte unverändert.

Unitname: G85x\_H\_K\_U / Zyklus: G85 [\(siehe Seite 313](#page-314-0))

# **Formular Kontur**

- KG Art des Freistechens
	- Form U: Zyklus G856 ([siehe Seite 318](#page-319-0))
	- Form H: Zyklus G857 ([siehe Seite 319](#page-320-0))
	- Form K: Zyklus G858 ([siehe Seite 320\)](#page-321-0)
- X1, Z1 Eckpunkt Kontur (X: Durchmessermaß)

# **Freistich Form U**

- X2 Endpunkt Planfläche (Durchmessermaß)
- I Freistichdurchmesser
- K Freistichlänge
- B Fase/Verrundung
	- B>0: Radius der Verrundung
	- B<0: Abschnittslänge der Fase

# **Freistich Form H**

- K Freistichlänge
- R Radius in der Freistichecke
- W Eintauchwinkel

# **Freistich Form K**

- I Freistichtiefe (Radiusmaß)
- **Weitere Formulare:** [siehe Seite 58](#page-59-0)

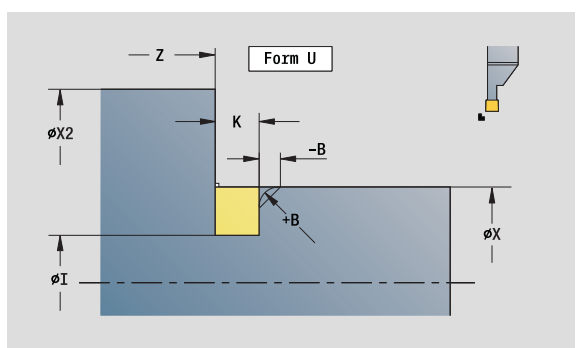

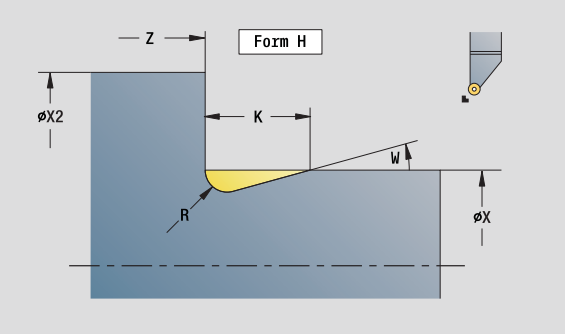

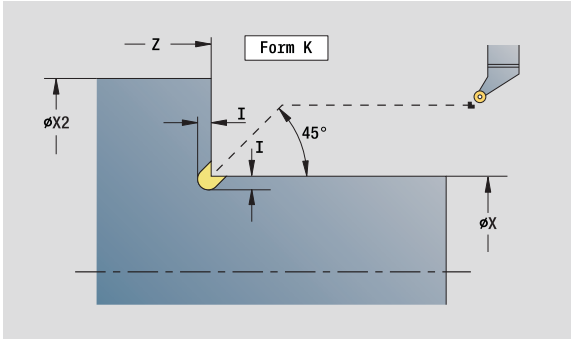

- Bearbeitungsart: Schlichten
- **Deeinflusste Parameter: F, S**

# **Unit "Stechen ICP"**

G870 erstellt einen mit G22-Geo definierten Einstich. Die Steuerung erkennt anhand der Werkzeugdefinition, ob eine Außen- oder Innenbearbeitung bzw. ein radialer oder axialer Einstich vorliegt.

Unitname: G870\_ICP / Zyklus: G870 ([siehe Seite 286\)](#page-287-0)

### **Formular Kontur**

- I Aufmaß in X-, Z-Richtung
- EZ Verweilzeit nach Einstichweg (default: Zeit einer Spindelumdrehung)

weitere Parameter Formular Kontur: [siehe Seite 60](#page-61-0)

**Weitere Formulare:** [siehe Seite 58](#page-59-0)

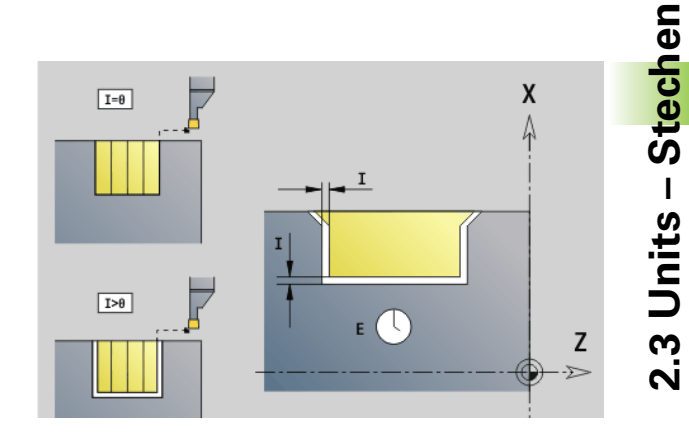

- Bearbeitungsart: Stechen
- **Deeinflusste Parameter: F, S**

# **2.4 Units – Bohren zentrisch**

# **Unit "Bohren zentrisch"**

Die Unit erstellt axiale Bohrungen in mehreren Stufen mit feststehenden Werkzeugen. Geeignete Werkzeuge können Sie bis zu +/– 2 mm außerhalb des Zentrums positionieren.

Unitname: G74\_ZENTR / Zyklus: G74 [\(siehe Seite 328](#page-329-0))

# **Formular Zyklus**

- Z1 Startpunkt Bohrung
- Z2 Endpunkt Bohrung
- NS Startsatznummer Kontur
- X Startpunkt Bohrung (Durchmessermaß) –
- (Bereich:  $-2$  mm  $<$   $X$   $<$  2 mm; default: 0)
- E Verweilzeit am Bohrungsende (default: 0)
- D Rückzug im
	- 0: Eilgang
	- 1: Vorschub
- V Vorschubreduzierung
	- 0: ohne Reduzierung
	- ■1: am Ende der Bohrung
	- 2: am Anfang der Bohrung
	- 3: am Anfang und Ende der Bohrung
- AB An- / Durchbohrlänge (Distanz für Vorschubreduzierung)
- P Bohrtiefe
- IB Bohrtiefenreduzierwert: Wert, um den die Bohrtiefe nach jeder Zustellung verkleinert wird.
- JB Minimale Bohrtiefe: Falls Sie einen Bohrtiefenreduzierwert eingegeben haben, wird die Bohrtiefe nur bis auf den in **JB** eingegebenen Wert reduziert.
- B Rückzugsabstand: Wert, um den das Werkzeug nach Erreichen der jeweiligen Bohrtiefe zurückgefahren wird.
- RI Sicherheitsabstand intern. Abstand zum Wiederanfahren innerhalb der Bohrung (default: Sicherheitsabstand SCK).

# **Formular Global**

- G14 Werkzeugwechselpunkt
	- Keine Achse
	- 0: simultan
	- 1: erst X, dann Z
	- 2: erst Z, dann X
	- $\blacksquare$  3: nur X
	- $\blacksquare$  4: nur Z
	- 5: nur Y-Richtung
	- 6: simultan mit Y (X-, Y- und Z-Achse fahren diagonal)

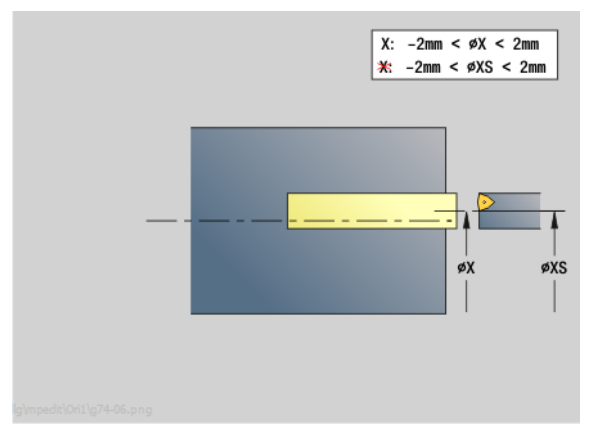

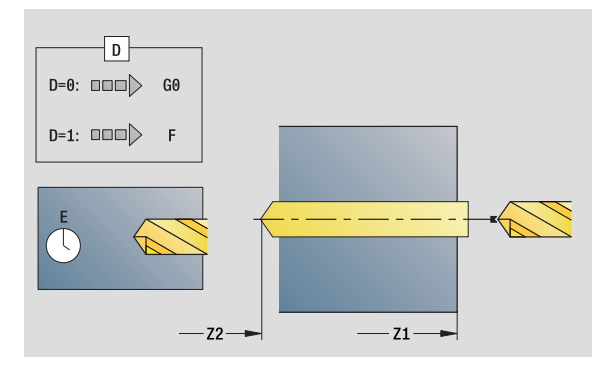

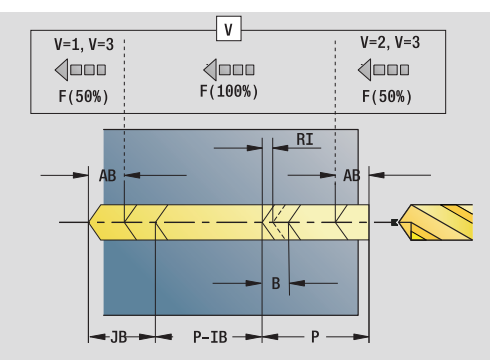

- Bearbeitungsart: Bohren
- beeinflusste Parameter: F, S

### CLT Kühlmittel

- 0: ohne
- ■1: Kreislauf 1 ein
- 2: Kreislauf 2 ein
- SCK Sicherheitsabstand Zustellrichtung: Sicherheitsabstand in der Zustellrichtung bei Bohr- und Fräsbearbeitungen.
- G60 Schutzzone. Die Schutzzonenüberwachung ist während des Bohrens
	- 0: aktiv
	- $\blacksquare$  1: inaktiv
- BP Pausendauer: Zeitspanne für die Unterbrechung der Vorschubbewegung zum Spanbrechen.
- BF Vorschubdauer: Zeitintervall bis die nächsten Pause ausgeführt wird. Durch das Unterbrechen der Vorschubbewegung wird der Span gebrochen.

### **Weitere Formulare:** [siehe Seite 58](#page-59-0)

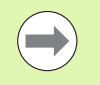

Ist **X** nicht programmiert oder **XS** im Bereich –2 mm < XS < 2 mm, dann wird auf **XS** gebohrt.

# **Unit "Gewindebohren zentrisch"**

Die Unit schneidet axiale Gewinde mit feststehenden Werkzeugen.

Unitname: G73\_ZENTR / Zyklus: G73 [\(siehe Seite 325](#page-326-0))

# **Formular Zyklus**

- Z1 Startpunkt Bohrung Z2 Endpunkt Bohrung NS Startsatznummer Kontur X Startpunkt Bohrung (Durchmessermaß) – (Bereich:  $-2$  mm  $< X < 2$  mm; default: 0) F1 Gewindesteigung B Anlauflänge L Ausziehlänge bei Verwendung von Spannzangen mit
- Längenausgleich (default: 0) SR Rückzugsdrehzahl (default: Drehzahl des Gewindebohrens)
- SP Spanbruchtiefe
- SI Rückzugsabstand

**Weitere Formulare:** [siehe Seite 58](#page-59-0)

**Ausziehlänge L:** Verwenden Sie diesen Parameter bei Spannzangen mit Längenausgleich. Der Zyklus berechnet auf Basis der Gewindetiefe, der programmierten Steigung und der "Ausziehlänge" eine neue Nenn-Steigung. Die Nenn-Steigung ist etwas kleiner als die Steigung des Gewindebohrers. Bei der Erstellung des Gewindes wird der Bohrer um die "Ausziehlänge" aus dem Spannfutter herausgezogen. Mit diesem Verfahren erreichen Sie bessere Standzeiten bei Gewindebohrern.

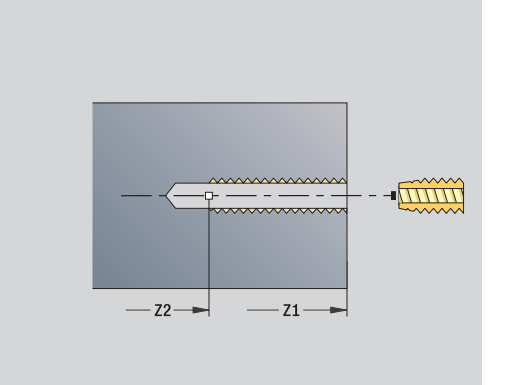

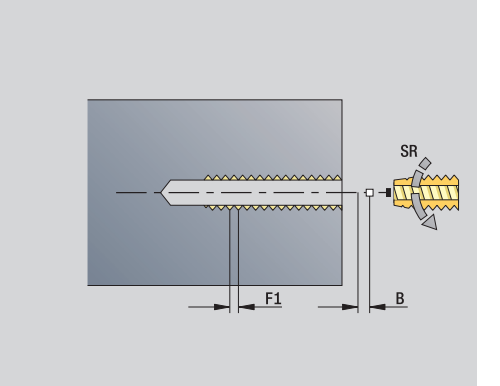

- Bearbeitungsart: Gewindebohren
- **Deeinflusste Parameter: S**

# **Unit "Aufbohren, Senken zentrisch"**

Die Unit bearbeitet eine axiale Bohrungen in mehreren Stufen mit feststehenden Werkzeugen.

Unitname: G72\_ZENTR / Zyklus: G72 ([siehe Seite 324\)](#page-325-0)

### **Formular Zyklus**

- NS Startsatznummer Kontur
- E Verweilzeit am Bohrungsende (default: 0)
- D Rückzug im
	- 0: Eilgang
	- ■1: Vorschub
- RB Rückzugsebene

### **Formular Global**

- G14 Werkzeugwechselpunkt
	- Keine Achse
	- 0: simultan
	- ■1: erst X, dann Z
	- 2: erst Z, dann X
	- $\Box$  3: nur X
	- 4: nur 7
	- 5: nur Y-Richtung
	- 6: simultan mit Y (X-, Y- und Z-Achse fahren diagonal)
- CLT Kühlmittel
	- $\Box$  0: ohne
	- ■1: Kreislauf 1 ein
	- 2: Kreislauf 2 ein
- SCK Sicherheitsabstand Zustellrichtung: Sicherheitsabstand in der Zustellrichtung bei Bohr- und Fräsbearbeitungen.
- G60 Schutzzone. Die Schutzzonenüberwachung ist während des Bohrens
	- $\Box$  0: aktiv
	- $\blacksquare$  1: inaktiv

**Weitere Formulare:** [siehe Seite 58](#page-59-0)

# **2.5 Units – Bohren C-Achse**

# **Unit "Einzelbohrung Stirnfläche"**

Die Unit erstellt eine Bohrung auf der Stirnfläche.

Unitname: G74\_Bohr\_Stirn\_C / Zyklus: G74 ([siehe Seite 328\)](#page-329-0)

# **Formular Zyklus**

- Z1 Startpunkt Bohrung
- Z2 Endpunkt Bohrung
- CS Spindelwinkel
- E Verweilzeit am Bohrungsende (default: 0)
- D Rückzug im
	- 0: Eilgang
	- 1: Vorschub
- V Vorschubreduzierung
	- 0: ohne Reduzierung
	- ■1: am Ende der Bohrung
	- 2: am Anfang der Bohrung
	- 3: am Anfang und Ende der Bohrung
- AB An- / Durchbohrlänge Distanz für Vorschubreduzierung
- P Bohrtiefe
- IB Bohrtiefenreduzierwert: Wert, um den die Bohrtiefe nach jeder Zustellung verkleinert wird.
- JB Minimale Bohrtiefe: Falls Sie einen Bohrtiefenreduzierwert eingegeben haben, wird die Bohrtiefe nur bis auf den in **JB** eingegebenen Wert reduziert.
- B Rückzugsabstand: Wert, um den das Werkzeug nach Erreichen der jeweiligen Bohrtiefe zurückgefahren wird.
- RI Sicherheitsabstand intern. Abstand zum Wiederanfahren innerhalb der Bohrung (default: Sicherheitsabstand SCK).

# **Formular Global**

- G14 Werkzeugwechselpunkt
	- Keine Achse
	- 0: simultan
	- ■1: erst X, dann Z
	- 2: erst Z, dann X
	- $\Box$  3: nur X
	- $\blacksquare$  4: nur Z
	- 5: nur Y-Richtung
	- 6: simultan mit Y (X-, Y- und Z-Achse fahren diagonal)
- CLT Kühlmittel
	- 0: ohne
	- ■1: Kreislauf 1 ein
	- 2: Kreislauf 2 ein

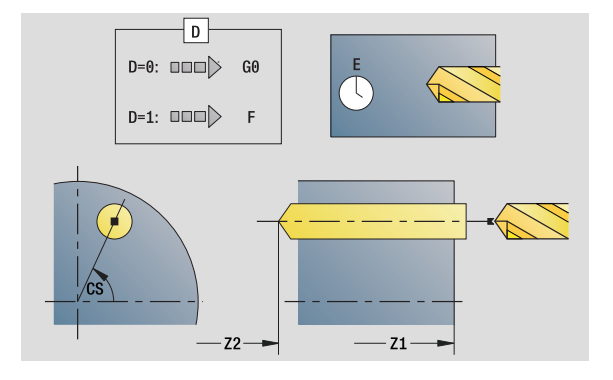

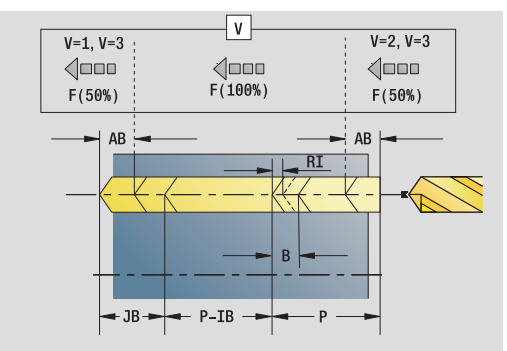

- Bearbeitungsart: Bohren
- **Deeinflusste Parameter: F, S**
- SCK Sicherheitsabstand Zustellrichtung: Sicherheitsabstand in der Zustellrichtung bei Bohr- und Fräsbearbeitungen.
- G60 Schutzzone. Die Schutzzonenüberwachung ist während des Bohrens
	- 0: aktiv
	- 1: inaktiv
- BP Pausendauer: Zeitspanne für die Unterbrechung der Vorschubbewegung zum Spanbrechen.
- BF Vorschubdauer: Zeitintervall bis die nächsten Pause ausgeführt wird. Durch das Unterbrechen der Vorschubbewegung wird der Span gebrochen.

**Weitere Formulare:** [siehe Seite 58](#page-59-0)

# **Unit "Bohrmuster linear Stirnfläche"**

Die Unit erstellt ein lineares Bohrmuster mit gleichmäßigen Abständen auf der Stirnfläche.

Unitname: G74\_Lin\_Stirn\_C / Zyklus: G74 ([siehe Seite 328\)](#page-329-0)

### **Formular Muster**

- Q Anzahl der Bohrungen
- X1, C1 Startpunkt polar
- XK, YK Startpunkt kartesisch
- I, J Endpunkt (XK, YK)
- Ii, Ji Abstand (XKi, YKi)
- R Abstand erste/letzte Bohrung
- Ri Abstand inkremental
- A Musterwinkel (Bezug XK-Achse)

### **Formular Zyklus**

- Z1 Startpunkt Bohrung
- Z2 Endpunkt Bohrung
- E Verweilzeit am Bohrungsende (default: 0)
- D Rückzug im
	- 0: Eilgang
	- 1: Vorschub
- V Vorschubreduzierung
	- 0: ohne Reduzierung
	- ■1: am Ende der Bohrung
	- 2: am Anfang der Bohrung
	- 3: am Anfang und Ende der Bohrung
- AB An- / Durchbohrlänge (Distanz für Vorschubreduzierung)
- P Bohrtiefe
- IB Bohrtiefenreduzierwert: Wert, um den die Bohrtiefe nach jeder Zustellung verkleinert wird.
- JB Minimale Bohrtiefe: Falls Sie einen Bohrtiefenreduzierwert eingegeben haben, wird die Bohrtiefe nur bis auf den in **JB** eingegebenen Wert reduziert.
- B Rückzugsabstand: Wert, um den das Werkzeug nach Erreichen der jeweiligen Bohrtiefe zurückgefahren wird.
- RI Sicherheitsabstand intern. Abstand zum Wiederanfahren innerhalb der Bohrung (default: Sicherheitsabstand SCK).
- RB Rückzugsebene (default: zur Startposition bzw. auf Sicherheitsabstand)

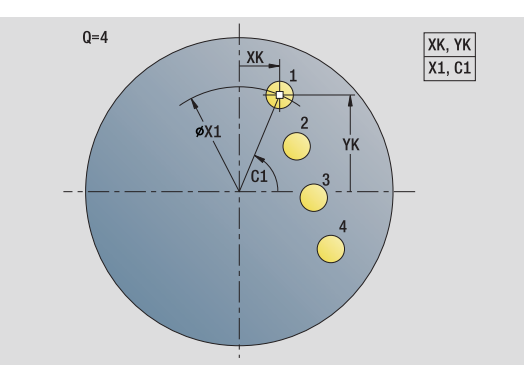

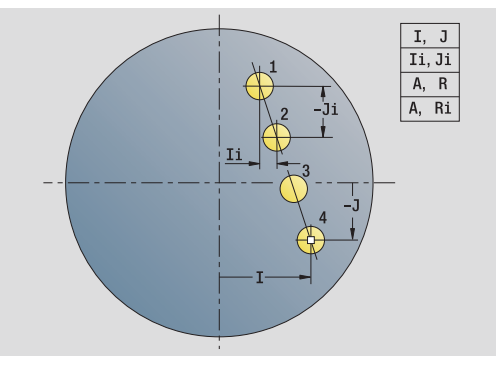

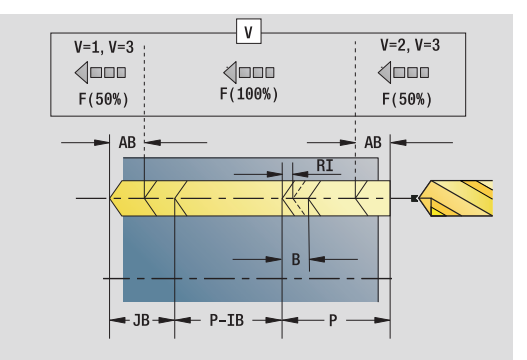

- Bearbeitungsart: Bohren
- **Deeinflusste Parameter: F, S**

### **Formular Global**

- G14 Werkzeugwechselpunkt
	- Keine Achse
	- 0: simultan
	- ■1: erst X, dann Z
	- 2: erst Z, dann X
	- $\blacksquare$  3: nur X
	- $\blacksquare$  4: nur Z
	- 5: nur Y-Richtung
	- 6: simultan mit Y (X-, Y- und Z-Achse fahren diagonal)
- CLT Kühlmittel
	- 0: ohne
	- $\blacksquare$  1: Kreislauf 1 ein
	- 2: Kreislauf 2 ein
- SCK Sicherheitsabstand Zustellrichtung: Sicherheitsabstand in der Zustellrichtung bei Bohr- und Fräsbearbeitungen.
- G60 Schutzzone. Die Schutzzonenüberwachung ist während des Bohrens
	- 0: aktiv
	- ■1: inaktiv
- BP Pausendauer: Zeitspanne für die Unterbrechung der Vorschubbewegung zum Spanbrechen.
- BF Vorschubdauer: Zeitintervall bis die nächsten Pause ausgeführt wird. Durch das Unterbrechen der Vorschubbewegung wird der Span gebrochen.
- **Weitere Formulare:** [siehe Seite 58](#page-59-0)

# **Unit "Bohrmuster zirkular Stirnfläche"**

Die Unit erstellt ein zirkulares Bohrmuster auf der Stirnfläche.

Unitname: G74\_Cir\_Stirn\_C / Zyklus: G74 ([siehe Seite 328\)](#page-329-0)

# **Formular Muster**

- Q Anzahl der Bohrungen
- XM, CM Mittelpunkt polar
- XK, YK Mittelpunkt kartesisch
- A Anfangswinkel
- Wi Winkelinkrement
- K Musterdurchmesser
- W Endwinkel
- VD Umlaufrichtung (default: 0)
	- VD=0, ohne W: Vollkreisaufteilung
	- VD=0, mit W: Aufteilung auf längerem Kreisbogen
	- VD=0, mit Wi: Vorzeichen von Wi bestimmt die Richtung (Wi<0: im Uhrzeigersinn)
	- VD=1, mit W: im Uhrzeigersinn
	- VD=1, mit Wi: im Uhrzeigersinn (Vorzeichen von Wi ist ohne Bedeutung)
	- VD=2, mit W: gegen den Uhrzeigersinn
	- VD=2, mit Wi: gegen den Uhrzeigersinn (Vorzeichen von Wi ist ohne Bedeutung)

# **Formular Zyklus**

- Z1 Startpunkt Bohrung
- Z2 Endpunkt Bohrung
- E Verweilzeit am Bohrungsende (default: 0)
- D Rückzug im
	- 0: Eilgang
	- 1: Vorschub
- V Vorschubreduzierung
	- 0: ohne Reduzierung
	- 1: am Ende der Bohrung
	- 2: am Anfang der Bohrung
	- 3: am Anfang und Ende der Bohrung
- AB An- / Durchbohrlänge (Distanz für Vorschubreduzierung)
- P 1. Bohrtiefe
- IB Bohrtiefenreduzierwert: Wert, um den die Bohrtiefe nach jeder Zustellung verkleinert wird.
- JB Minimale Bohrtiefe: Falls Sie einen Bohrtiefenreduzierwert eingegeben haben, wird die Bohrtiefe nur bis auf den in **JB** eingegebenen Wert reduziert.
- B Rückzugsabstand: Wert, um den das Werkzeug nach Erreichen der jeweiligen Bohrtiefe zurückgefahren wird.

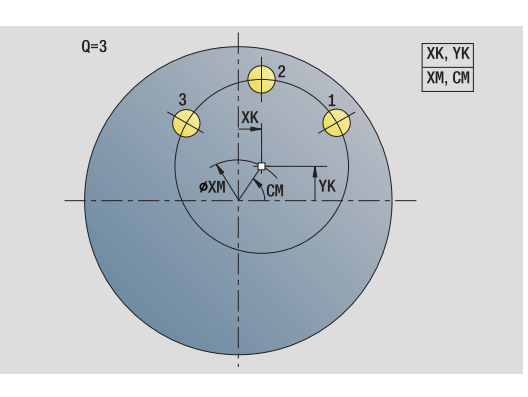

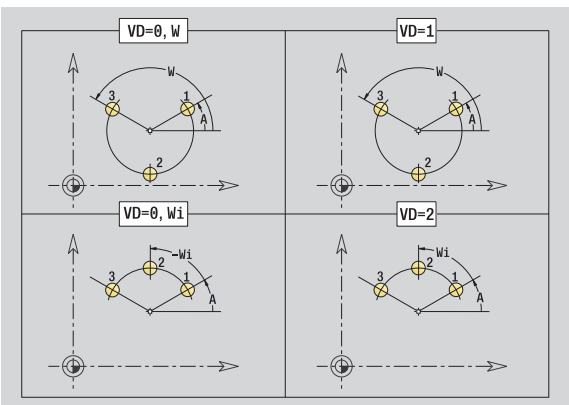

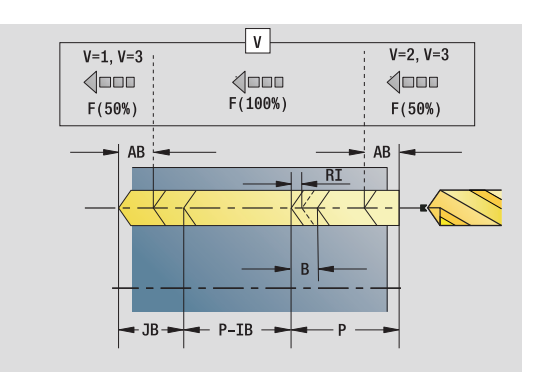

- Bearbeitungsart: Bohren
- **Deeinflusste Parameter: F, S**
- RI Sicherheitsabstand intern. Abstand zum Wiederanfahren innerhalb der Bohrung (default: Sicherheitsabstand SCK).
- RB Rückzugsebene (default: zur Startposition bzw. auf Sicherheitsabstand)

**Weitere Formulare:** [siehe Seite 58](#page-59-0)

### **Formular Global**

- G14 Werkzeugwechselpunkt
	- Keine Achse
	- 0: simultan
	- ■1: erst X, dann Z
	- 2: erst Z, dann X
	- $\blacksquare$  3: nur X
	- $\blacksquare$  4: nur Z
	- 5: nur Y-Richtung
	- 6: simultan mit Y (X-, Y- und Z-Achse fahren diagonal)
- CLT Kühlmittel
	- 0: ohne
	- ■1: Kreislauf 1 ein
	- 2: Kreislauf 2 ein
- SCK Sicherheitsabstand Zustellrichtung: Sicherheitsabstand in der Zustellrichtung bei Bohr- und Fräsbearbeitungen.
- G60 Schutzzone. Die Schutzzonenüberwachung ist während des Bohrens
	- 0: aktiv
	- $\blacksquare$  1: inaktiv
- BP Pausendauer: Zeitspanne für die Unterbrechung der Vorschubbewegung zum Spanbrechen.
- BF Vorschubdauer: Zeitintervall bis die nächsten Pause ausgeführt wird. Durch das Unterbrechen der Vorschubbewegung wird der Span gebrochen.

**Weitere Formulare:** [siehe Seite 58](#page-59-0)

# **Unit "einzelne Gewindebohrung Stirnfläche"**

Die Unit erstellt eine Gewindebohrung auf der Stirnfläche.

Unitname: G73\_Gew\_Stirn\_C / Zyklus: G73 ([siehe Seite 325\)](#page-326-0)

# **Formular Zyklus**

- Z1 Startpunkt Bohrung
- Z2 Endpunkt Bohrung
- CS Spindelwinkel
- F1 Gewindesteigung
- B Anlauflänge
- L Ausziehlänge bei Verwendung von Spannzangen mit Längenausgleich (default: 0)
- SR Rückzugsdrehzahl (default: Drehzahl des Gewindebohrens)
- SP Spanbruchtiefe
- SI Rückzugsabstand
- **Weitere Formulare:** [siehe Seite 58](#page-59-0)

Verwenden Sie die **Ausziehlänge** bei Spannzangen mit Längenausgleich. Der Zyklus berechnet auf Basis der Gewindetiefe, der programmierten Steigung und der Ausziehlänge eine neue Nenn-Steigung. Die Nenn-Steigung ist etwas kleiner als die Steigung des Gewindebohrers. Bei der Erstellung des Gewindes wird der Bohrer um die "Ausziehlänge" aus dem Spannfutter herausgezogen. Damit erreichen Sie bessere Standzeiten bei Gewindebohrern.

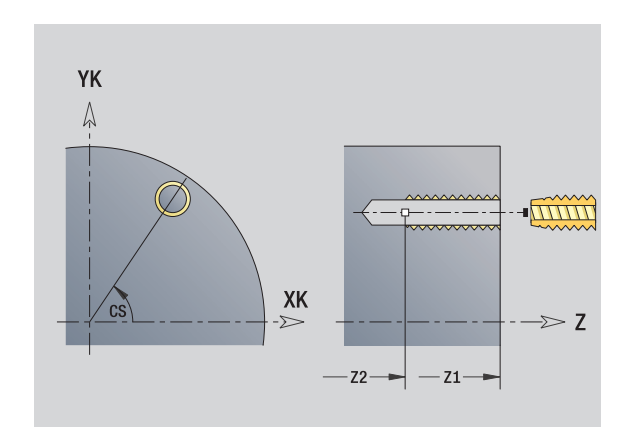

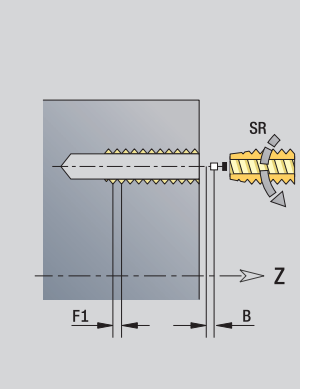

- Bearbeitungsart: Gewindebohren
- **Deeinflusste Parameter: S**

# 2.5 Units - Bohren C-Achse **2.5 Units – Bohren C-Achse**

# **Unit "Gewindebohrmuster linear Stirnfläche"**

Die Unit erstellt ein lineares Gewindebohrmuster mit gleichmäßigen Abständen auf der Stirnfläche.

Unitname: G73\_Lin\_Stirn\_C / Zyklus: G73 [\(siehe Seite 325](#page-326-0))

### **Formular Muster**

- Q Anzahl der Bohrungen
- X1, C1 Startpunkt polar
- XK, YK Startpunkt kartesisch
- I, J Endpunkt (XK, YK)
- Ii, Ji Abstand (XKi, YKi)
- R Abstand erste/letzte Bohrung
- Ri Abstand inkremental
- A Musterwinkel (Bezug XK-Achse)

### **Formular Zyklus**

- Z1 Startpunkt Bohrung
- Z2 Endpunkt Bohrung
- F1 Gewindesteigung
- B Anlauflänge
- L Ausziehlänge bei Verwendung von Spannzangen mit Längenausgleich (default: 0)
- SR Rückzugsdrehzahl (default: Drehzahl des Gewindebohrens)
- SP Spanbruchtiefe
- SI Rückzugsabstand
- RB Rückzugsebene (default: zur Startposition bzw. auf Sicherheitsabstand)

# **Weitere Formulare:** [siehe Seite 58](#page-59-0)

Verwenden Sie die **Ausziehlänge** bei Spannzangen mit Längenausgleich. Der Zyklus berechnet auf Basis der Gewindetiefe, der programmierten Steigung und der Ausziehlänge eine neue Nenn-Steigung. Die Nenn-Steigung ist etwas kleiner als die Steigung des Gewindebohrers. Bei der Erstellung des Gewindes wird der Bohrer um die "Ausziehlänge" aus dem Spannfutter herausgezogen. Damit erreichen Sie bessere Standzeiten bei Gewindebohrern.

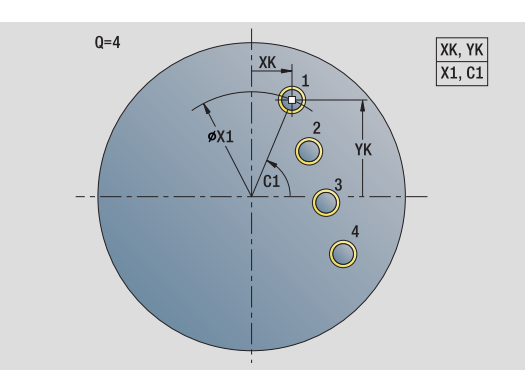

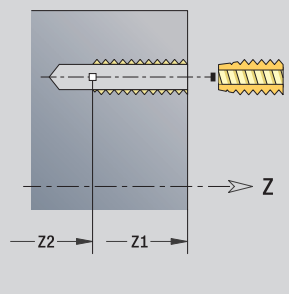

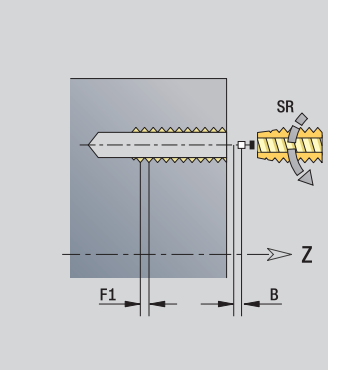

- Bearbeitungsart: Gewindebohren
- **Deeinflusste Parameter: S**

# **Unit "Gewindebohrmuster zirkular Stirnfläche"**

Die Unit erstellt ein zirkulares Gewindebohrmuster auf der Stirnfläche.

Unitname: G73\_Cir\_Stirn\_C / Zyklus: G73 ([siehe Seite 325\)](#page-326-0)

# **Formular Muster**

- Q Anzahl der Bohrungen
- XM, CM Mittelpunkt polar
- XK, YK Mittelpunkt kartesisch
- A Anfangswinkel
- Wi Winkelinkrement
- K Musterdurchmesser
- W Endwinkel
- VD Umlaufrichtung (default: 0)
	- VD=0, ohne W: Vollkreisaufteilung
	- VD=0, mit W: Aufteilung auf längerem Kreisbogen
	- VD=0, mit Wi: Vorzeichen von Wi bestimmt die Richtung (Wi<0: im Uhrzeigersinn)
	- VD=1, mit W: im Uhrzeigersinn
	- VD=1, mit Wi: im Uhrzeigersinn (Vorzeichen von Wi ist ohne Bedeutung)
	- VD=2, mit W: gegen den Uhrzeigersinn
	- VD=2, mit Wi: gegen den Uhrzeigersinn (Vorzeichen von Wi ist ohne Bedeutung)

# **Formular Zyklus**

- Z1 Startpunkt Bohrung
- Z2 Endpunkt Bohrung
- F1 Gewindesteigung
- B Anlauflänge
- L Ausziehlänge bei Verwendung von Spannzangen mit Längenausgleich (default: 0)
- SR Rückzugsdrehzahl (default: Drehzahl des Gewindebohrens)
- SP Spanbruchtiefe
- SI Rückzugsabstand
- RB Rückzugsebene (default: zur Startposition bzw. auf Sicherheitsabstand)

# **Weitere Formulare:** [siehe Seite 58](#page-59-0)

Verwenden Sie die **Ausziehlänge** bei Spannzangen mit Längenausgleich. Der Zyklus berechnet auf Basis der Gewindetiefe, der programmierten Steigung und der Ausziehlänge eine neue Nenn-Steigung. Die Nenn-Steigung ist etwas kleiner als die Steigung des Gewindebohrers. Bei der Erstellung des Gewindes wird der Bohrer um die "Ausziehlänge" aus dem Spannfutter herausgezogen. Damit erreichen Sie bessere Standzeiten bei Gewindebohrern. **Zugriff zur Technologie-Datenbank:**

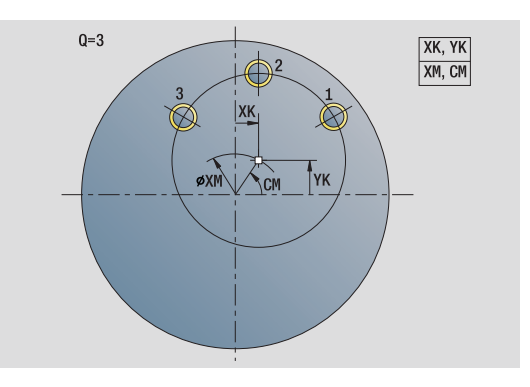

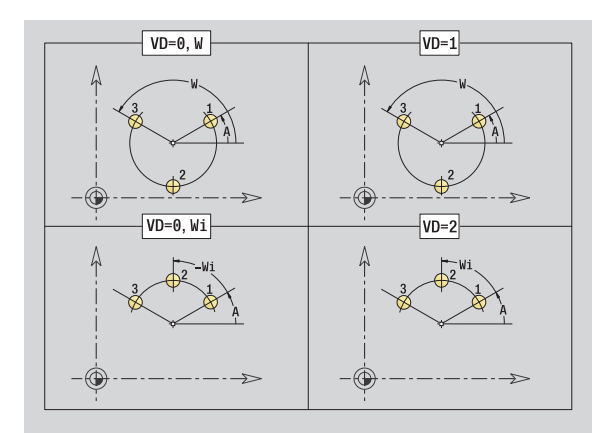

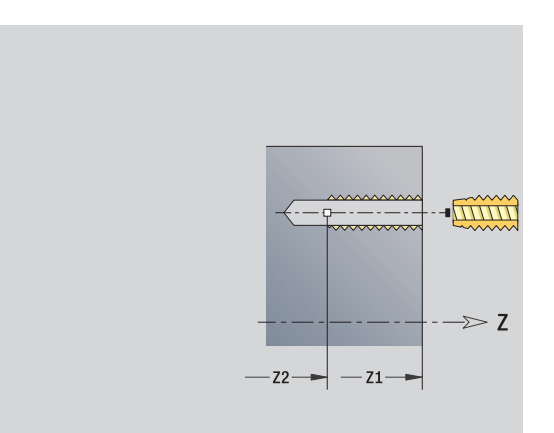

- Bearbeitungsart: Gewindebohren
- **beeinflusste Parameter: S**

# **Unit "Einzelbohrung Mantelfläche"**

Die Unit erstellt eine Bohrung auf der Mantelfläche.

Unitname: G74\_Bohr\_Mant\_C / Zyklus: G74 ([siehe Seite 328\)](#page-329-0)

### **Formular Zyklus**

- X1 Startpunkt Bohrung (Durchmessermaß)
- X2 Endpunkt Bohrung (Durchmessermaß)
- CS Spindelwinkel
- E Verweilzeit am Bohrungsende (default: 0)
- D Rückzug im
	- 0: Eilgang
		- ■1: Vorschub
- V Vorschubreduzierung
	- 0: ohne Reduzierung
	- ■1: am Ende der Bohrung
	- 2: am Anfang der Bohrung
	- 3: am Anfang und Ende der Bohrung
- AB An- / Durchbohrlänge (Distanz für Vorschubreduzierung)
- P Bohrtiefe
- IB Bohrtiefenreduzierwert: Wert, um den die Bohrtiefe nach jeder Zustellung verkleinert wird.
- JB Minimale Bohrtiefe: Falls Sie einen Bohrtiefenreduzierwert eingegeben haben, wird die Bohrtiefe nur bis auf den in **JB** eingegebenen Wert reduziert.
- B Rückzugsabstand: Wert, um den das Werkzeug nach Erreichen der jeweiligen Bohrtiefe zurückgefahren wird.
- RI Sicherheitsabstand intern. Abstand zum Wiederanfahren innerhalb der Bohrung (default: Sicherheitsabstand SCK).

### **Formular Global**

- G14 Werkzeugwechselpunkt
	- Keine Achse
	- 0: simultan
	- ■1: erst X, dann Z
	- 2: erst Z, dann X
	- $\blacksquare$  3: nur X
	- $\blacksquare$  4: nur Z
	- 5: nur Y-Richtung
	- 6: simultan mit Y (X-, Y- und Z-Achse fahren diagonal)
- CLT Kühlmittel
	- 0: ohne
	- ■1: Kreislauf 1 ein
	- 2: Kreislauf 2 ein

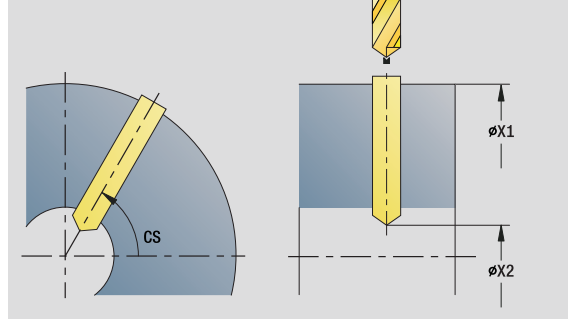

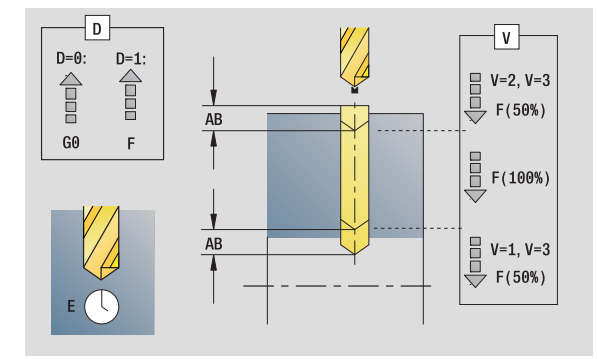

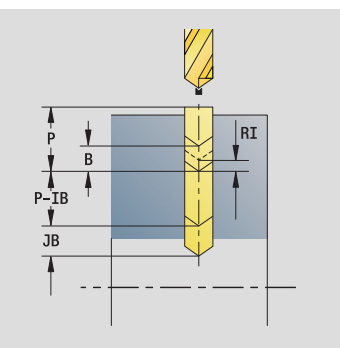

- Bearbeitungsart: Bohren
- beeinflusste Parameter: F, S
- SCK Sicherheitsabstand Zustellrichtung: Sicherheitsabstand in der Zustellrichtung bei Bohr- und Fräsbearbeitungen.
- BP Pausendauer: Zeitspanne für die Unterbrechung der Vorschubbewegung zum Spanbrechen.
- BF Vorschubdauer: Zeitintervall bis die nächsten Pause ausgeführt wird. Durch das Unterbrechen der Vorschubbewegung wird der Span gebrochen.

**Weitere Formulare:** [siehe Seite 58](#page-59-0)

# **Unit "Bohrmuster linear Mantelfläche"**

Die Unit erstellt ein lineares Bohrmuster mit gleichmäßigen Abständen auf der Mantelfläche.

Unitname: G74\_Lin\_Mant\_C / Zyklus: G74 ([siehe Seite 328\)](#page-329-0)

# **Formular Muster**

- Q Anzahl der Bohrungen
- Z1, C1 Startpunkt Muster
- Wi Winkelinkrement
- W Endwinkel
- Z2 Endpunkt Muster

# **Formular Zyklus**

- X1 Startpunkt Bohrung (Durchmessermaß)
- X2 Endpunkt Bohrung (Durchmessermaß)
- E Verweilzeit am Bohrungsende (default: 0)
- D Rückzug im
	- 0: Eilgang
	- 1: Vorschub
- V Vorschubreduzierung
	- 0: ohne Reduzierung
	- ■1: am Ende der Bohrung
	- 2: am Anfang der Bohrung
	- 3: am Anfang und Ende der Bohrung
- AB An- / Durchbohrlänge (Distanz für Vorschubreduzierung)
- P Bohrtiefe
- IB Bohrtiefenreduzierwert: Wert, um den die Bohrtiefe nach jeder Zustellung verkleinert wird.
- JB Minimale Bohrtiefe: Falls Sie einen Bohrtiefenreduzierwert eingegeben haben, wird die Bohrtiefe nur bis auf den in **JB** eingegebenen Wert reduziert.
- B Rückzugsabstand: Wert, um den das Werkzeug nach Erreichen der jeweiligen Bohrtiefe zurückgefahren wird.
- RI Sicherheitsabstand intern. Abstand zum Wiederanfahren innerhalb der Bohrung (default: Sicherheitsabstand SCK).
- RB Rückzugsebene (default: zur Startposition bzw. auf Sicherheitsabstand)

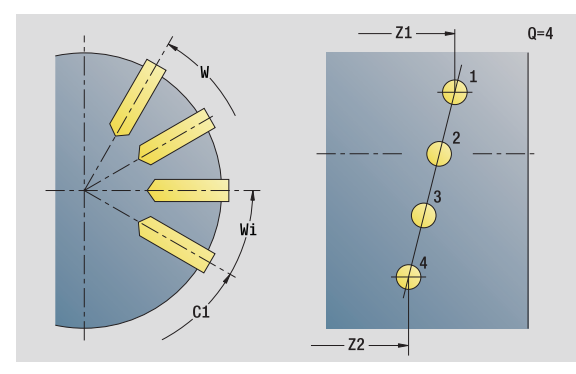

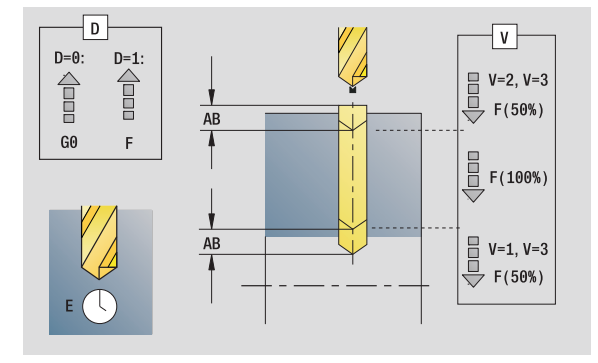

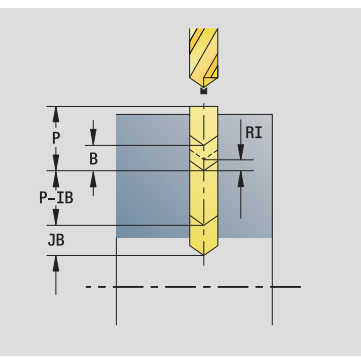

- Bearbeitungsart: Bohren
- **Deeinflusste Parameter: F, S**

### **Formular Global**

G14 Werkzeugwechselpunkt

- Keine Achse 0: simultan ■1: erst X, dann Z ■ 2: erst Z, dann X  $\blacksquare$  3: nur X  $\blacksquare$  4: nur Z 5: nur Y-Richtung 6: simultan mit Y (X-, Y- und Z-Achse fahren diagonal) CLT Kühlmittel 0: ohne ■1: Kreislauf 1 ein ■ 2: Kreislauf 2 ein SCK Sicherheitsabstand Zustellrichtung: Sicherheitsabstand in der Zustellrichtung bei Bohr- und Fräsbearbeitungen. BP Pausendauer: Zeitspanne für die Unterbrechung der Vorschubbewegung zum Spanbrechen. BF Vorschubdauer: Zeitintervall bis die nächsten Pause ausgeführt wird. Durch das Unterbrechen der
	- Vorschubbewegung wird der Span gebrochen.

**Weitere Formulare:** [siehe Seite 58](#page-59-0)

# 2.5 Units - Bohren C-Achse **2.5 Units – Bohren C-Achse**

# **Unit "Bohrmuster zirkular Mantelfläche"**

Die Unit erstellt ein zirkulares Bohrmuster auf der Mantelfläche.

Unitname: G74\_Cir\_Mant\_C / Zyklus: G74 ([siehe Seite 328\)](#page-329-0)

### **Formular Muster**

- Q Anzahl der Bohrungen
- ZM, CM Mustermittelpunkt
- A Anfangswinkel
- Wi Winkelinkrement
- K Musterdurchmesser
- W Endwinkel
- VD Umlaufrichtung (default: 0)
	- VD=0, ohne W: Vollkreisaufteilung
	- VD=0, mit W: Aufteilung auf längerem Kreisbogen
	- VD=0, mit Wi: Vorzeichen von Wi bestimmt die Richtung (Wi<0: im Uhrzeigersinn)
	- VD=1, mit W: im Uhrzeigersinn
	- VD=1, mit Wi: im Uhrzeigersinn (Vorzeichen von Wi ist ohne Bedeutung)
	- VD=2, mit W: gegen den Uhrzeigersinn
	- VD=2, mit Wi: gegen den Uhrzeigersinn (Vorzeichen von Wi ist ohne Bedeutung)

### **Formular Zyklus**

- X1 Startpunkt Bohrung (Durchmessermaß)
- X2 Endpunkt Bohrung (Durchmessermaß)
- E Verweilzeit am Bohrungsende (default: 0)
- D Rückzug im:
	- 0: Eilgang
	- 1: Vorschub
- V Vorschubreduzierung:
	- 0: ohne Reduzierung
	- 1: am Ende der Bohrung
	- 2: am Anfang der Bohrung
	- 3: am Anfang und Ende der Bohrung
- AB An- / Durchbohrlänge (Distanz für Vorschubreduzierung)
- P Bohrtiefe
- IB Bohrtiefenreduzierwert: Wert, um den die Bohrtiefe nach jeder Zustellung verkleinert wird.
- JB Minimale Bohrtiefe: Falls Sie einen Bohrtiefenreduzierwert eingegeben haben, wird die Bohrtiefe nur bis auf den in **JB** eingegebenen Wert reduziert.
- B Rückzugsabstand: Wert, um den das Werkzeug nach Erreichen der jeweiligen Bohrtiefe zurückgefahren wird.

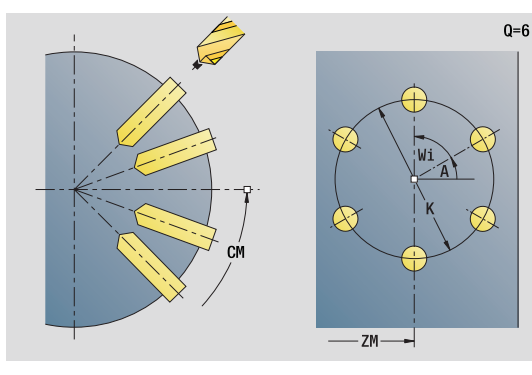

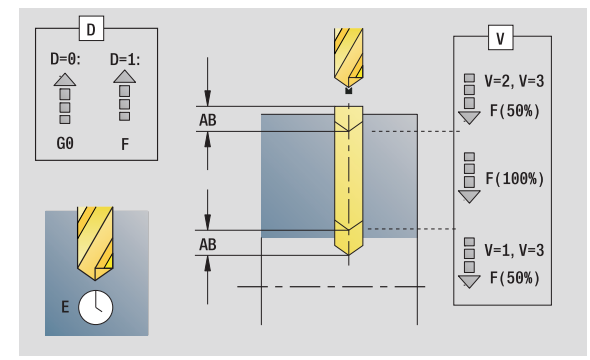

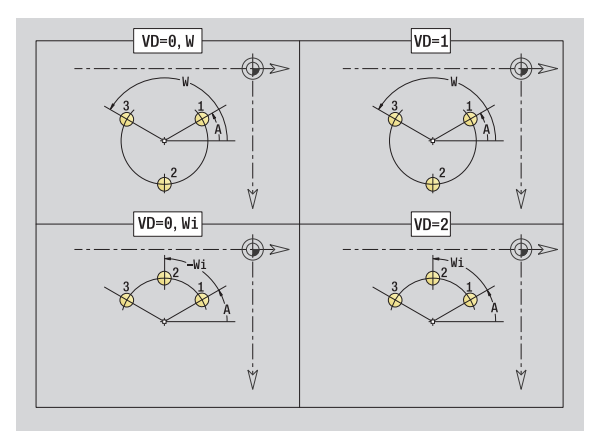

- Bearbeitungsart: Bohren
- **Deeinflusste Parameter: F, S**

RI Sicherheitsabstand intern. Abstand zum Wiederanfahren innerhalb der Bohrung (default: Sicherheitsabstand SCK). RB Rückzugsebene (default: zur Startposition bzw. auf Sicherheitsabstand) **Formular Global** G14 Werkzeugwechselpunkt ■ Keine Achse ■ 0: simultan ■1: erst X, dann Z ■ 2: erst Z, dann X  $\blacksquare$  3: nur X  $\blacksquare$  4: nur Z 5: nur Y-Richtung 6: simultan mit Y (X-, Y- und Z-Achse fahren diagonal) CLT Kühlmittel 0: ohne ■1: Kreislauf 1 ein ■2: Kreislauf 2 ein SCK Sicherheitsabstand Zustellrichtung: Sicherheitsabstand in der Zustellrichtung bei Bohr- und Fräsbearbeitungen. BP Pausendauer: Zeitspanne für die Unterbrechung der Vorschubbewegung zum Spanbrechen. BF Vorschubdauer: Zeitintervall bis die nächsten Pause ausgeführt wird. Durch das Unterbrechen der Vorschubbewegung wird der Span gebrochen.

**Weitere Formulare:** [siehe Seite 58](#page-59-0)

# 2.5 Units - Bohren C-Achse **2.5 Units – Bohren C-Achse**

# **Unit "einzelne Gewindebohrung Mantelfläche"**

Die Unit erstellt eine Gewindebohrung auf der Mantelfläche.

Unitname: G73\_Gew\_Mant\_C / Zyklus: G73 ([siehe Seite 325\)](#page-326-0)

# **Formular Zyklus**

- X1 Startpunkt Bohrung (Durchmessermaß)
- X2 Endpunkt Bohrung (Durchmessermaß)
- CS Spindelwinkel
- F1 Gewindesteigung
- B Anlauflänge
- L Ausziehlänge bei Verwendung von Spannzangen mit Längenausgleich (default: 0)
- SR Rückzugsdrehzahl (default: Drehzahl des Gewindebohrens)
- SP Spanbruchtiefe
- SI Rückzugsabstand

**Weitere Formulare:** [siehe Seite 58](#page-59-0)

Verwenden Sie die **Ausziehlänge** bei Spannzangen mit Längenausgleich. Der Zyklus berechnet auf Basis der Gewindetiefe, der programmierten Steigung und der Ausziehlänge eine neue Nenn-Steigung. Die Nenn-Steigung ist etwas kleiner als die Steigung des Gewindebohrers. Bei der Erstellung des Gewindes wird der Bohrer um die "Ausziehlänge" aus dem Spannfutter herausgezogen. Damit erreichen Sie bessere Standzeiten bei Gewindebohrern.

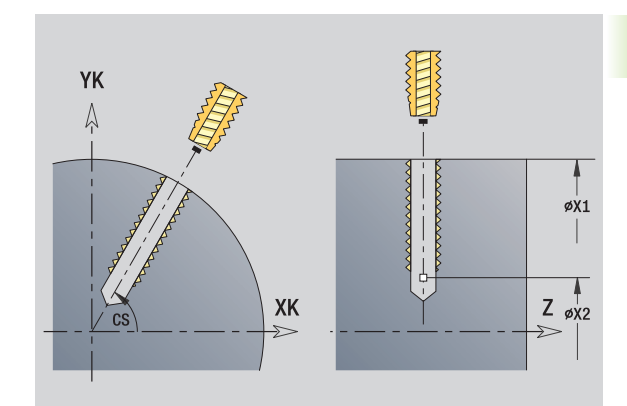

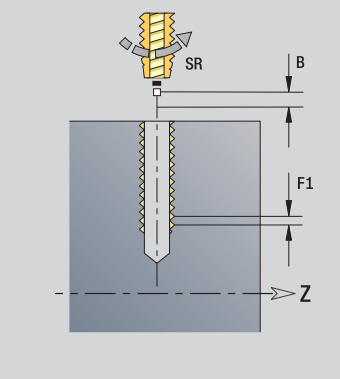

- Bearbeitungsart: Gewindebohren
- **Deeinflusste Parameter: S**

# **Unit "Gewindebohrmuster linear Mantelfläche"**

Die Unit erstellt ein lineares Gewindebohrmuster mit gleichmäßigen Abständen auf der Mantelfläche.

Unitname: G73\_Lin\_Mant\_C / Zyklus: G73 [\(siehe Seite 325](#page-326-0))

# **Formular Muster**

- Q Anzahl der Bohrungen
- Z1, C1 Startpunkt Muster
- Wi Winkelinkrement
- W Endwinkel
- Z2 Endpunkt Muster

# **Formular Zyklus**

- X1 Startpunkt Bohrung (Durchmessermaß)
- X2 Endpunkt Bohrung (Durchmessermaß)
- F1 Gewindesteigung
- B Anlauflänge
- L Ausziehlänge bei Verwendung von Spannzangen mit Längenausgleich (default: 0)
- SR Rückzugsdrehzahl (default: Drehzahl des Gewindebohrens)
- SP Spanbruchtiefe
- SI Rückzugsabstand
- RB Rückzugsebene

**Weitere Formulare:** [siehe Seite 58](#page-59-0)

Verwenden Sie die **Ausziehlänge** bei Spannzangen mit Längenausgleich. Der Zyklus berechnet auf Basis der Gewindetiefe, der programmierten Steigung und der Ausziehlänge eine neue Nenn-Steigung. Die Nenn-Steigung ist etwas kleiner als die Steigung des Gewindebohrers. Bei der Erstellung des Gewindes wird der Bohrer um die "Ausziehlänge" aus dem Spannfutter herausgezogen. Damit erreichen Sie bessere Standzeiten bei Gewindebohrern. **Zugriff zur Technologie-Datenbank:**

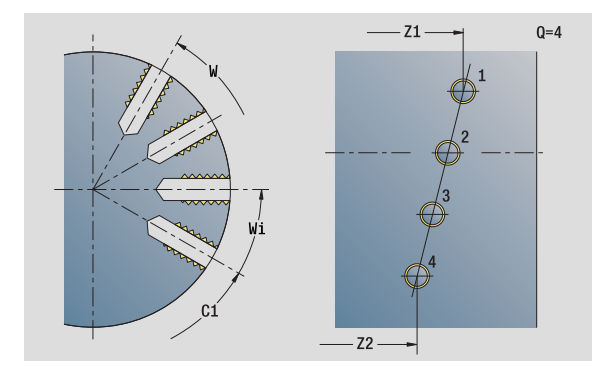

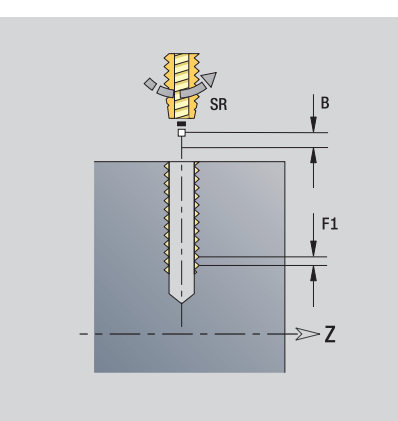

- Bearbeitungsart: Gewindebohren
- **Deeinflusste Parameter: S**

# **Unit "Gewindebohrmuster zirkular Mantelfläche"**

Die Unit erstellt ein zirkulares Gewindebohrmuster auf der Mantelfläche.

Unitname: G73\_Cir\_Mant\_C / Zyklus: G73 ([siehe Seite 325\)](#page-326-0)

# **Formular Muster**

- Q Anzahl der Bohrungen
- ZM, CM Mustermittelpunkt
- A Anfangswinkel
- Wi Winkelinkrement
- K Musterdurchmesser
- W Endwinkel
- VD Umlaufrichtung (default: 0)
	- VD=0, ohne W: Vollkreisaufteilung
	- VD=0, mit W: Aufteilung auf längerem Kreisbogen
	- VD=0, mit Wi: Vorzeichen von Wi bestimmt die Richtung (Wi<0: im Uhrzeigersinn)
	- VD=1, mit W: im Uhrzeigersinn
	- VD=1, mit Wi: im Uhrzeigersinn (Vorzeichen von Wi ist ohne Bedeutung)
	- VD=2, mit W: gegen den Uhrzeigersinn
	- VD=2, mit Wi: gegen den Uhrzeigersinn (Vorzeichen von Wi ist ohne Bedeutung)

# **Formular Zyklus**

- X1 Startpunkt Bohrung (Durchmessermaß)
- X2 Endpunkt Bohrung (Durchmessermaß)
- F1 Gewindesteigung
- B Anlauflänge
- L Ausziehlänge bei Verwendung von Spannzangen mit Längenausgleich (default: 0)
- SR Rückzugsdrehzahl (default: Drehzahl des Gewindebohrens)
- SP Spanbruchtiefe
- SI Rückzugsabstand
- RB Rückzugsebene

# **Weitere Formulare:** [siehe Seite 58](#page-59-0)

Verwenden Sie die **Ausziehlänge** bei Spannzangen mit Längenausgleich. Der Zyklus berechnet auf Basis der Gewindetiefe, der programmierten Steigung und der Ausziehlänge eine neue Nenn-Steigung. Die Nenn-Steigung ist etwas kleiner als die Steigung des Gewindebohrers. Bei der Erstellung des Gewindes wird der Bohrer um die "Ausziehlänge" aus dem Spannfutter herausgezogen. Damit erreichen Sie bessere Standzeiten bei Gewindebohrern.

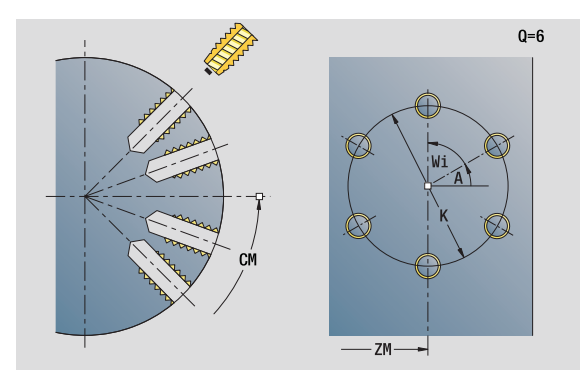

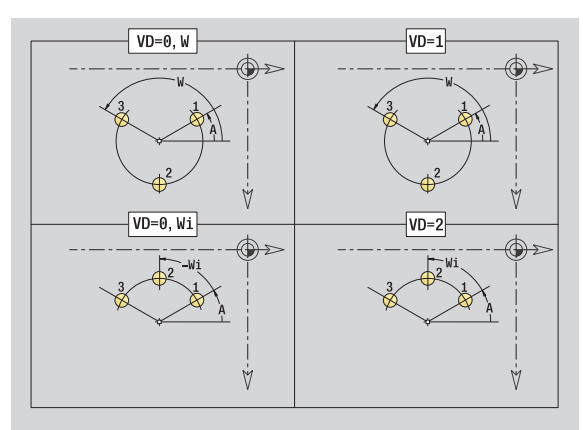

- Bearbeitungsart: Gewindebohren
- **beeinflusste Parameter: S**

# **Unit "ICP Bohren C-Achse"**

Die Unit bearbeitet eine einzelne Bohrung oder ein Bohrmuster auf der Stirn- oder Mantelfläche. Die Positionen der Bohrungen sowie weitere Details spezifizieren Sie mit ICP.

Unitname: G74\_ICP\_C / Zyklus: G74 ([siehe Seite 328\)](#page-329-0)

# **Formular Muster**

- FK Fertigteilkontur
- NS Startsatznummer Kontur

# **Formular Zyklus**

- E Verweilzeit am Bohrungsende (default: 0)
- D Rückzug im
	- 0: Eilgang
	- 1: Vorschub
- V Vorschubreduzierung
	- 0: ohne Reduzierung
	- ■1: am Ende der Bohrung
	- 2: am Anfang der Bohrung
	- 3: am Anfang und Ende der Bohrung
- AB An- / Durchbohrlänge (Distanz für Vorschubreduzierung)
- P Bohrtiefe
- IB Bohrtiefenreduzierwert: Wert, um den die Bohrtiefe nach jeder Zustellung verkleinert wird.
- JB Minimale Bohrtiefe: Falls Sie einen Bohrtiefenreduzierwert eingegeben haben, wird die Bohrtiefe nur bis auf den in **JB** eingegebenen Wert reduziert.
- B Rückzugsabstand: Wert, um den das Werkzeug nach Erreichen der jeweiligen Bohrtiefe zurückgefahren wird.
- RI Sicherheitsabstand intern. Abstand zum Wiederanfahren innerhalb der Bohrung (default: Sicherheitsabstand SCK).
- RB Rückzugsebene (default: zur Startposition bzw. auf Sicherheitsabstand)

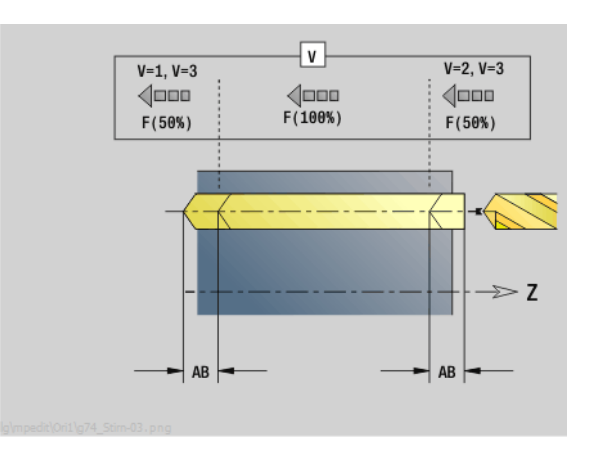

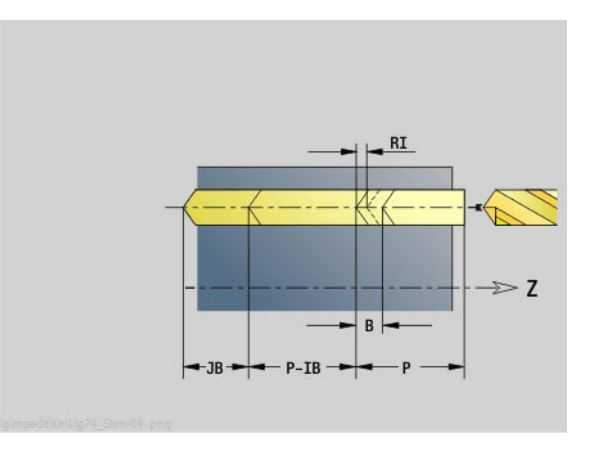

- Bearbeitungsart: Bohren
- **Deeinflusste Parameter: F, S**

### **Formular Global**

- G14 Werkzeugwechselpunkt
	- Keine Achse
	- 0: simultan
	- ■1: erst X, dann Z
	- 2: erst Z, dann X
	- $\blacksquare$  3: nur X
	- $\blacksquare$  4: nur Z
	- 5: nur Y-Richtung
	- 6: simultan mit Y (X-, Y- und Z-Achse fahren diagonal)
- CLT Kühlmittel
	- 0: ohne
	- ■1: Kreislauf 1 ein
	- 2: Kreislauf 2 ein
- SCK Sicherheitsabstand Zustellrichtung: Sicherheitsabstand in der Zustellrichtung bei Bohr- und Fräsbearbeitungen.
- BP Pausendauer: Zeitspanne für die Unterbrechung der Vorschubbewegung zum Spanbrechen.
- BF Vorschubdauer: Zeitintervall bis die nächsten Pause ausgeführt wird. Durch das Unterbrechen der Vorschubbewegung wird der Span gebrochen.
- **Weitere Formulare:** [siehe Seite 58](#page-59-0)

# **Unit "ICP Gewindebohren C-Achse"**

Die Unit bearbeitet eine einzelne Gewindebohrung oder ein Bohrmuster auf der Stirn- oder Mantelfläche. Die Positionen der Gewindebohrungen sowie weitere Details spezifizieren Sie mit ICP.

Unitname: G73\_ICP\_C / Zyklus: G73 ([siehe Seite 325\)](#page-326-0)

# **Formular Muster**

- FK [siehe Seite 60](#page-61-0)
- NS Startsatznummer Kontur

# **Formular Zyklus**

- F1 Gewindesteigung
- B Anlauflänge
- L Ausziehlänge bei Verwendung von Spannzangen mit Längenausgleich (default: 0)
- SR Rückzugsdrehzahl (default: Drehzahl des Gewindebohrens)
- SP Spanbruchtiefe
- SI Rückzugsabstand
- RB Rückzugsebene

# **Weitere Formulare:** [siehe Seite 58](#page-59-0)

Verwenden Sie die **Ausziehlänge** bei Spannzangen mit Längenausgleich. Der Zyklus berechnet auf Basis der Gewindetiefe, der programmierten Steigung und der Ausziehlänge eine neue Nenn-Steigung. Die Nenn-Steigung ist etwas kleiner als die Steigung des Gewindebohrers. Bei der Erstellung des Gewindes wird der Bohrer um die "Ausziehlänge" aus dem Spannfutter herausgezogen. Damit erreichen Sie bessere Standzeiten bei Gewindebohrern.

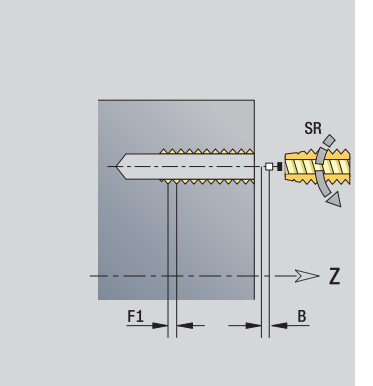

# **Zugriff zur Technologie-Datenbank:**

Bearbeitungsart: Gewindebohren

beeinflusste Parameter: S

# **Unit "ICP Aufbohren, Senken C-Achse"**

Die Unit bearbeitet eine einzelne Bohrung oder ein Bohrmuster auf der Stirn- oder Mantelfläche. Die Positionen der Bohrungen sowie die Details des Aufbohrens oder Senkens spezifizieren Sie mit ICP.

Unitname: G72\_ICP\_C / Zyklus: G72 [\(siehe Seite 324](#page-325-0))

### **Formular Muster**

- FK [siehe Seite 60](#page-61-0)
- NS Startsatznummer Kontur

### **Formular Zyklus**

- E Verweilzeit am Bohrungsende (default: 0)
- D Rückzug im
	- 0: Eilgang
	- 1: Vorschub
- RB Rückzugsebene (default: zur Startposition bzw. auf Sicherheitsabstand)

**Weitere Formulare:** [siehe Seite 58](#page-59-0)

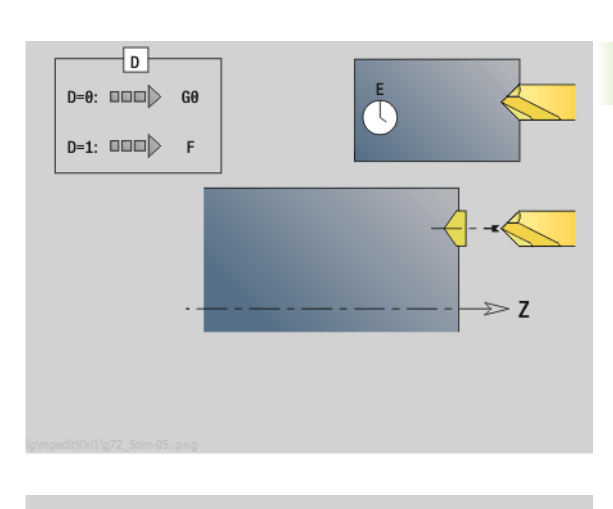

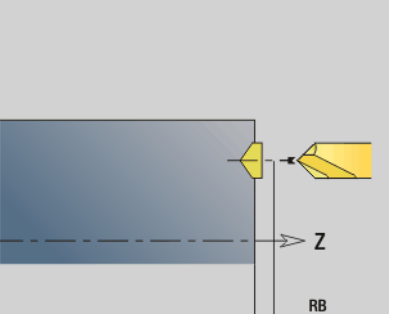

- Bearbeitungsart: Bohren
- **Deeinflusste Parameter: F, S**

# **2.6 Units – Vorbohren C-Achse**

# **Unit "Vorbohren Konturfräsen Figuren Stirnfläche"**

Die Unit ermittelt die Vorbohrposition und erstellt die Bohrung. Der anschließende Fräszyklus erhält die Vorbohrposition über die in NF abgelegte Referenz.

Unitname: DRILL\_STI\_KON\_C / Zyklen: G840 A1 ([siehe Seite 356\)](#page-357-0); G71 [\(siehe Seite 322](#page-323-0))

# **Formular Figur**

- Q Figurtyp
	- 0: Vollkreis
	- ■1: lineare Nut
	- 2: zirkulare Nut
	- 3: Dreieck
	- ■4: Rechteck, Quadrat
	- 5: Vieleck
- QN Anzahl Ecken Vieleck nur bei Q=5 (Vieleck)
- X1 Durchmesser Figurmittelpunkt
- C1 Winkel Figurmittelpunkt
- Z1 Fräsoberkante
- P<sub>2</sub> Figurtiefe
- L Kantenlänge/Schlüsselweite
	- L>0: Kantenlänge
	- L<0: Schlüsselweite (Innenkreisdurchmesser) beim Vieleck
- B Rechteckbreite
- RE Verrundungsradius
- A Winkel zur X-Achse
- Q2 Drehsinn Nut nur bei Q=2 (zirkulare Nut)
	- cw: im Uhrzeigersinn
	- ccw: gegen Uhrzeigersinn
- W Winkel Endpunkt Nut nur bei Q=2 (zirkulare Nut)

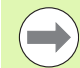

Programmieren Sie nur die für den gewählten Figurtyp relevanten Parameter.

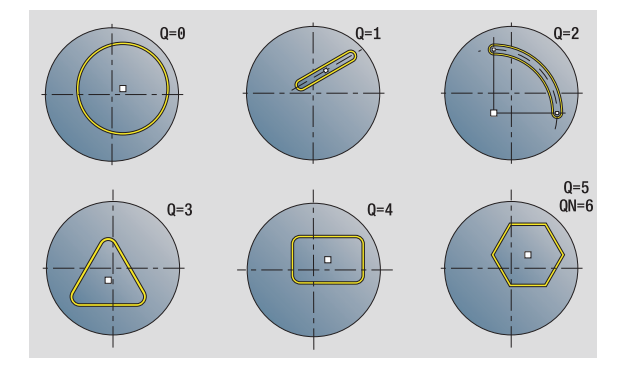

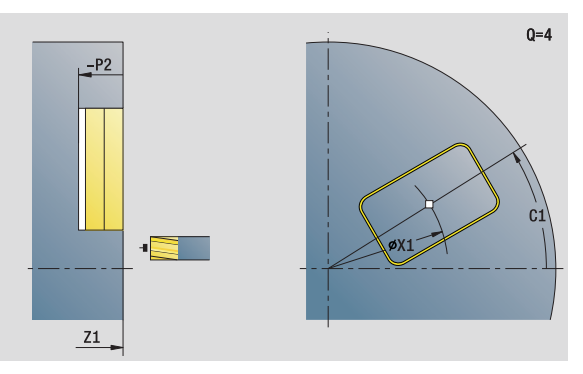

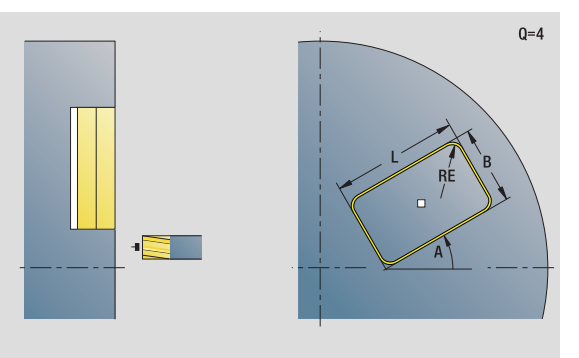

- Bearbeitungsart: Bohren
- **Deeinflusste Parameter: F, S**

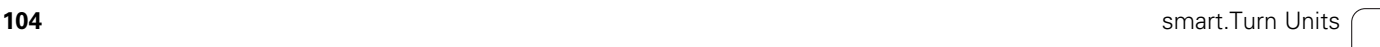

# 2.6 Units - Vorbohren C-Achse **2.6 Units – Vorbohren C-Achse**

### **Formular Zyklus**

- JK Fräsort
	- 0: auf der Kontur
	- ■1: innerhalb der Kontur
	- 2: außerhalb der Kontur
- H Fräslaufrichtung
	- 0: Gegenlauf
	- 1: Gleichlauf
- I Aufmaß konturparallel
- K Aufmaß in Zustellrichtung
- R Einfahrradius
- WB Fräserdurchmesser
- NF Positions-Marke
- E Verweilzeit am Bohrungsende (default: 0)
- D Rückzug im
	- 0: Eilgang
	- 1: Vorschub
- V Vorschubreduzierung
	- 0: ohne Reduzierung
	- ■1: am Ende der Bohrung
	- 2: am Anfang der Bohrung
	- 3: am Anfang und Ende der Bohrung
- AB An- / Durchbohrlänge (Distanz für Vorschubreduzierung)
- RB Rückzugsebene (default: zur Startposition bzw. auf Sicherheitsabstand)
- **Weitere Formulare:** [siehe Seite 58](#page-59-0)

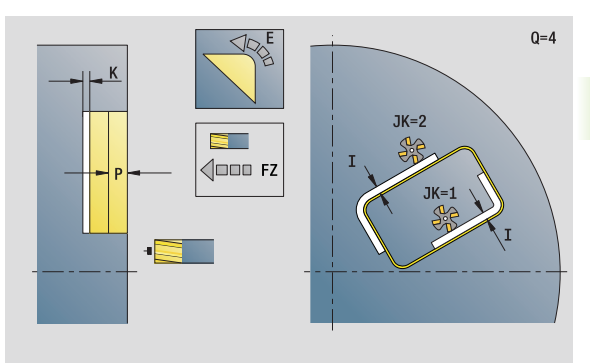

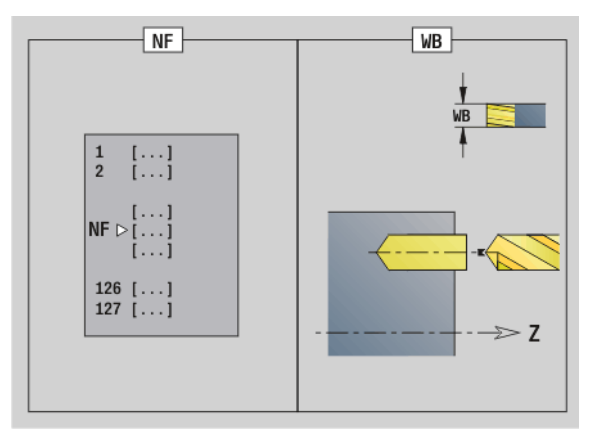

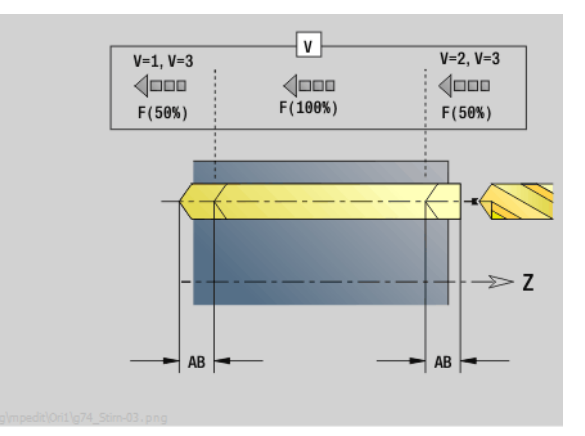

# **Unit "Vorbohren Konturfräsen ICP Stirnfläche"**

Die Unit ermittelt die Vorbohrposition und erstellt die Bohrung. Der anschließende Fräszyklus erhält die Vorbohrposition über die in NF abgelegte Referenz. Besteht die Fräskontur aus mehreren Abschnitten, erstellt die Unit eine Bohrung für jeden Abschnitt.

Unitname: DRILL\_STI\_840\_C / Zyklen: G840 A1 ([siehe Seite 356](#page-357-0)); G71 [\(siehe Seite 322](#page-323-0))

### **Formular Kontur**

- FK [siehe Seite 60](#page-61-0)
- NS Startsatznummer Kontur
- NE Endsatznummer Kontur
- Z1 Fräsoberkante
- P2 Konturtiefe

# **Formular Zyklus**

JK Fräsort

- 0: auf der Kontur
- ■1, geschlossene Kontur: innerhalb der Kontur
- ■1, offene Kontur: links von der Kontur
- 2, geschlossene Kontur: außerhalb der Kontur
- 2, offene Kontur: rechts von der Kontur
- 3: abhängig von H und MD
- H Fräslaufrichtung
	- 0: Gegenlauf
	- ■1: Gleichlauf
- I Aufmaß konturparallel
- K Aufmaß in Zustellrichtung
- R Einfahrradius
- WB Fräserdurchmesser
- NF Positions-Marke
- E Verweilzeit am Bohrungsende (default: 0)
- D Rückzug im
	- 0: Eilgang
	- ■1: Vorschub
- V Vorschubreduzierung
	- 0: ohne Reduzierung
		- 1: am Ende der Bohrung
		- 2: am Anfang der Bohrung
		- 3: am Anfang und Ende der Bohrung
- AB An- / Durchbohrlänge (Distanz für Vorschubreduzierung)
- RB Rückzugsebene (default: zur Startposition bzw. auf Sicherheitsabstand)
- **Weitere Formulare:** [siehe Seite 58](#page-59-0)

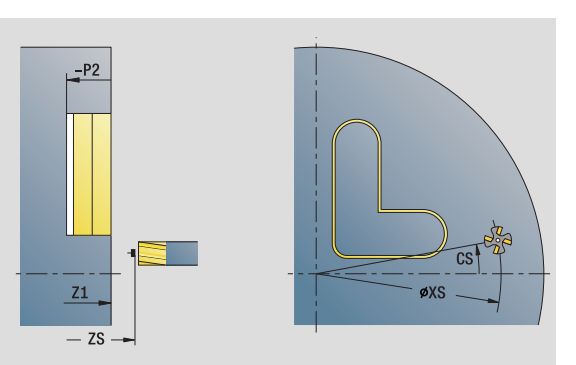

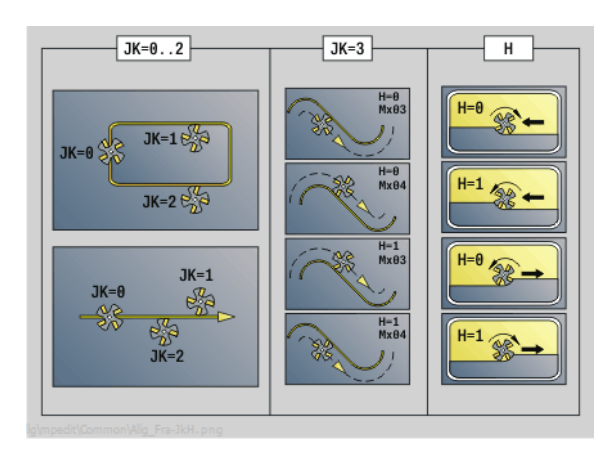

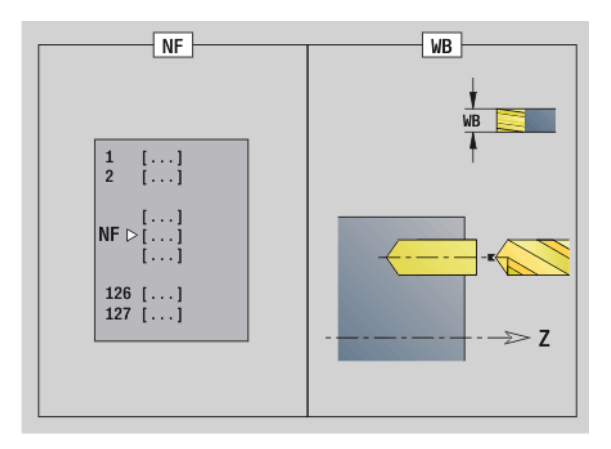

- Bearbeitungsart: Bohren
- **beeinflusste Parameter: F, S**
# 2.6 Units - Vorbohren C-Achse **2.6 Units – Vorbohren C-Achse**

# **Unit "Vorbohren Taschenfräsen Figuren Stirnfläche"**

Die Unit ermittelt die Vorbohrposition und erstellt die Bohrung. Der anschließende Fräszyklus erhält die Vorbohrposition über die in NF abgelegte Referenz.

Unitname: DRILL\_STI\_TASC / Zyklen: G845 A1 [\(siehe Seite 366](#page-367-0)); G71 ([siehe Seite 322\)](#page-323-0)

#### **Formular Figur**

- Q Figurtyp
	-
	- 0: Vollkreis
	- ■1: lineare Nut
	- 2: zirkulare Nut
	- 3: Dreieck
	- ■4: Rechteck, Quadrat
	- ■5: Vieleck
- QN Anzahl Ecken Vieleck nur bei Q=5 (Vieleck)
- X1 Durchmesser Figurmittelpunkt
- C1 Winkel Figurmittelpunkt
- Z1 Fräsoberkante
- P2 Figurtiefe
- L Kantenlänge/Schlüsselweite
	- L>0: Kantenlänge
	- L<0: Schlüsselweite (Innenkreisdurchmesser) beim Vieleck
- B Rechteckbreite
- RE Verrundungsradius
- A Winkel zur X-Achse
- Q2 Drehsinn Nut nur bei Q=2 (zirkulare Nut)
	- cw: im Uhrzeigersinn
	- ccw: gegen Uhrzeigersinn
- W Winkel Endpunkt Nut nur bei Q=2 (zirkulare Nut)

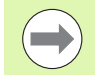

Programmieren Sie nur die für den gewählten Figurtyp relevanten Parameter.

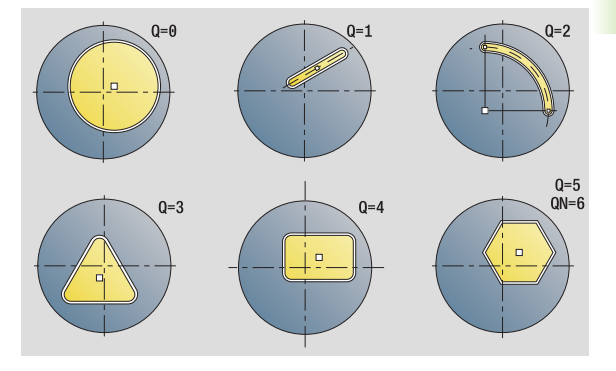

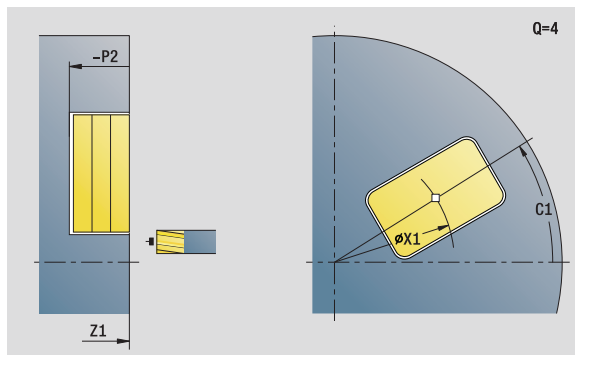

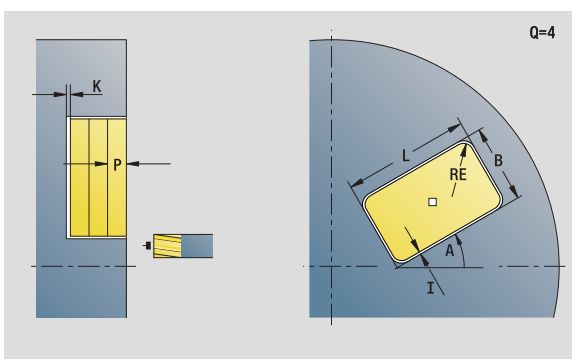

- Bearbeitungsart: Bohren
- **Deeinflusste Parameter: F, S**

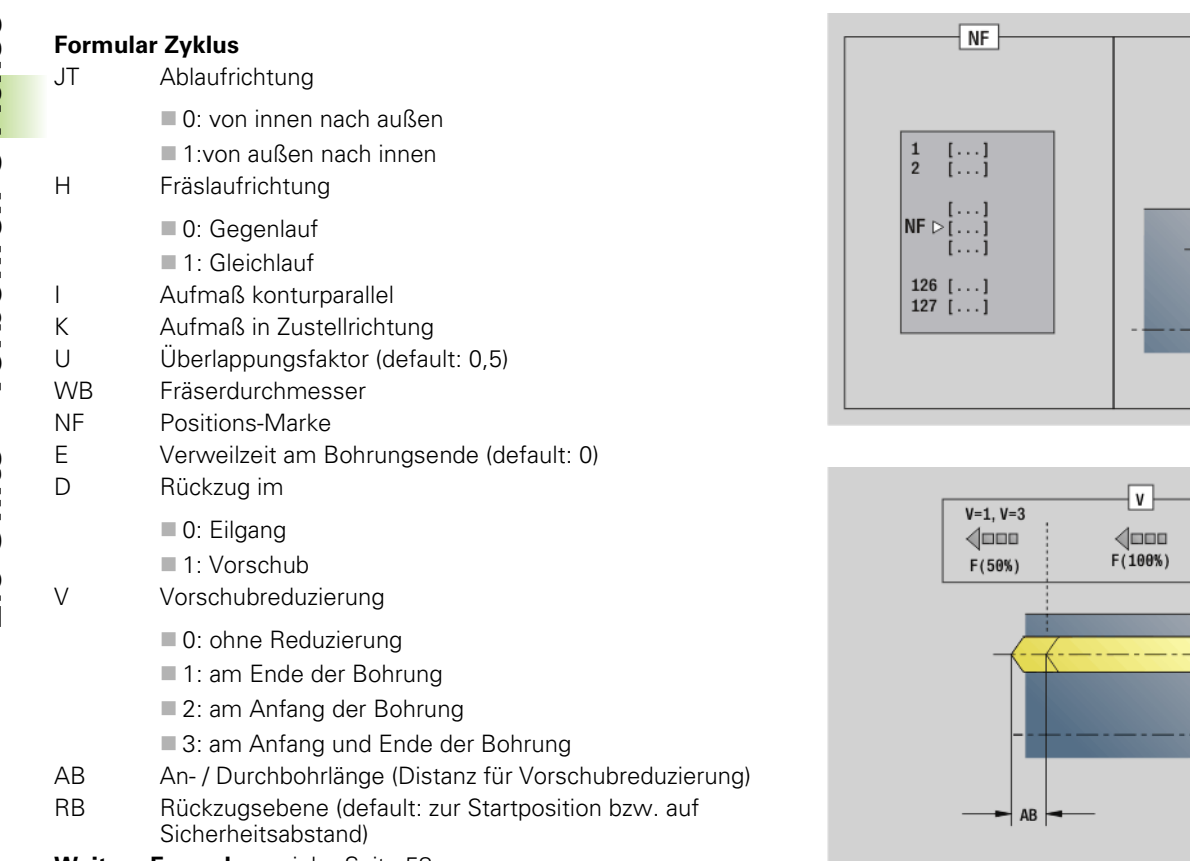

**Weitere Formulare:** [siehe Seite 58](#page-59-0)

 $\mathbf i$ 

 $\sqrt{\mathsf{W}}$ 

WB

 $\Rightarrow$  Z

 $V=2, V=3$  $\langle$  $F(50%)$ 

 $\gg$  Z

# **Unit "Vorbohren Taschenfräsen ICP Stirnfläche"**

Die Unit ermittelt die Vorbohrposition und erstellt die Bohrung. Der anschließende Fräszyklus erhält die Vorbohrposition über die in NF abgelegte Referenz. Besteht die Tasche aus mehreren Abschnitten, erstellt die Unit eine Bohrung für jeden Abschnitt.

Unitname: DRILL\_STI\_845\_C / Zyklen: G845 A1 [\(siehe Seite 366\)](#page-367-0); G71 ([siehe Seite 322\)](#page-323-0)

#### **Formular Kontur**

- FK [siehe Seite 60](#page-61-0)
- NS Startsatznummer Kontur
- NE Endsatznummer Kontur
- Z1 Fräsoberkante
- P2 Konturtiefe

#### **Formular Zyklus**

- JT Ablaufrichtung
	- 0: von innen nach außen
	- ■1: von außen nach innen
- H Fräslaufrichtung
	- 0: Gegenlauf
	- ■1: Gleichlauf
- I Aufmaß konturparallel
- K Aufmaß in Zustellrichtung
- U Überlappungsfaktor (default: 0,5)
- WB Fräserdurchmesser
- NF Positions-Marke
- E Verweilzeit am Bohrungsende (default: 0)
- D Rückzug im
	- 0: Eilgang
	- ■1: Vorschub
- V Vorschubreduzierung
	- 0: ohne Reduzierung
	- ■1: am Ende der Bohrung
	- 2: am Anfang der Bohrung
	- 3: am Anfang und Ende der Bohrung
- AB An- / Durchbohrlänge (Distanz für Vorschubreduzierung)
- RB Rückzugsebene (default: zur Startposition bzw. auf Sicherheitsabstand)
- **Weitere Formulare:** [siehe Seite 58](#page-59-0)

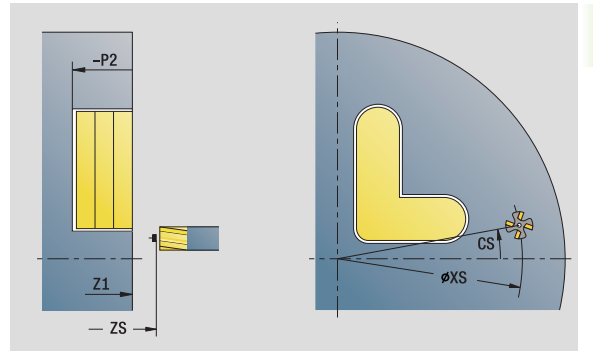

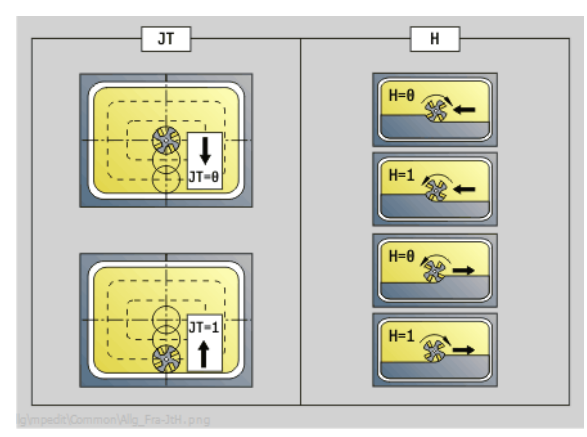

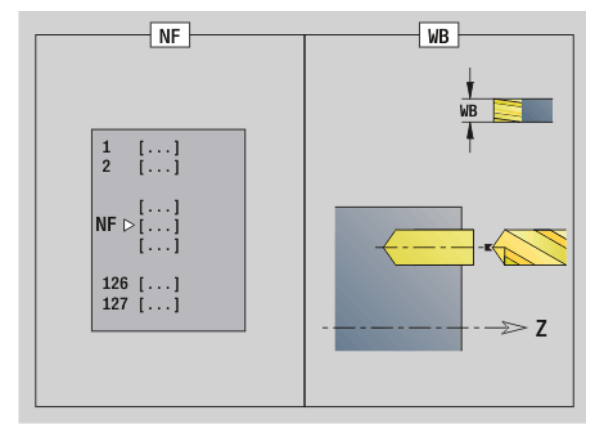

- Bearbeitungsart: Bohren
- **Deeinflusste Parameter: F, S**

# **Unit "Vorbohren Konturfräsen Figuren Mantelfläche"**

Die Unit ermittelt die Vorbohrposition und erstellt die Bohrung. Der anschließende Fräszyklus erhält die Vorbohrposition über die in NF abgelegte Referenz.

Unitname: DRILL\_MAN\_KON\_C / Zyklen: G840 A1 ([siehe Seite 356\)](#page-357-0); G71 [\(siehe Seite 322](#page-323-0))

#### **Formular Figur**

- Q Figurtyp
	- 0: Vollkreis
	- ■1: lineare Nut
	- 2: zirkulare Nut
	- 3: Dreieck
	- ■4: Rechteck, Quadrat
	- 5: Vieleck
- QN Anzahl Ecken Vieleck nur bei Q=5 (Vieleck)
- Z1 Figurmittelpunkt
- C1 Winkel Figurmittelpunkt
- CY Abwicklung Figurmittelpunkt
- X1 Fräsoberkante
- P2 Figurtiefe
- L Kantenlänge/Schlüsselweite
	- L>0: Kantenlänge
	- L<0: Schlüsselweite (Innenkreisdurchmesser) beim Vieleck
- B Rechteckbreite
- RE Verrundungsradius
- A Winkel zur Z-Achse
- Q2 Drehsinn Nut nur Q=2 (zirkulare Nut)
	- cw: im Uhrzeigersinn
	- ccw: gegen Uhrzeigersinn
- W Winkel Endpunkt Nut nur Q=2 (zirkulare Nut)

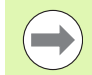

Programmieren Sie nur die für den gewählten Figurtyp relevanten Parameter.

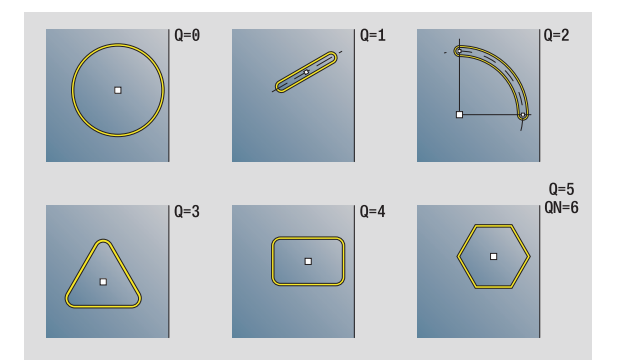

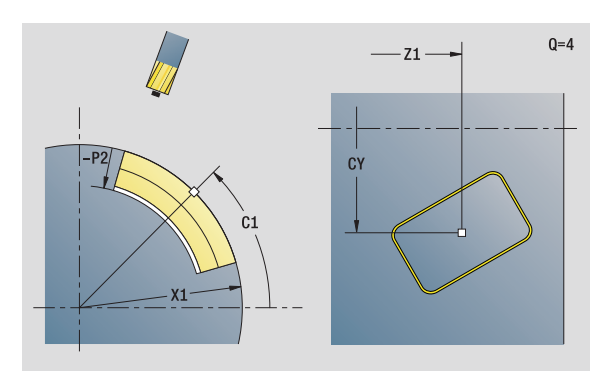

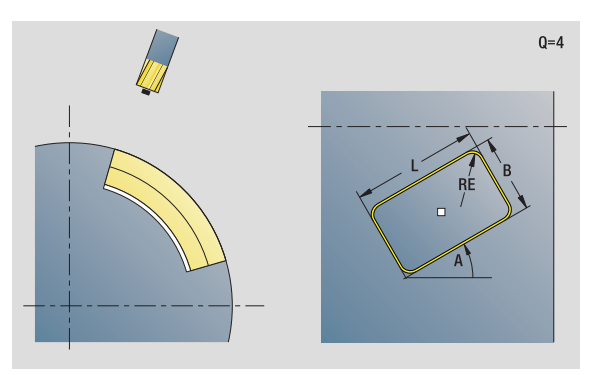

- Bearbeitungsart: Bohren
- **Deeinflusste Parameter: F, S**

# 2.6 Units - Vorbohren C-Achse **2.6 Units – Vorbohren C-Achse**

# **Formular Zyklus**

- JK Fräsort
	- 0: auf der Kontur
	- ■1: innerhalb der Kontur
	- 2: außerhalb der Kontur
- H Fräslaufrichtung
	- 0: Gegenlauf
	- 1: Gleichlauf
- I Aufmaß konturparallel
- K Aufmaß in Zustellrichtung
- R Einfahrradius
- WB Fräserdurchmesser
- NF Positions-Marke
- E Verweilzeit am Bohrungsende (default: 0)
- D Rückzug im
	- 0: Eilgang
	- 1: Vorschub
- V Vorschubreduzierung
	- 0: ohne Reduzierung
	- ■1: am Ende der Bohrung
	- 2: am Anfang der Bohrung
	- 3: am Anfang und Ende der Bohrung
- AB An- / Durchbohrlänge (Distanz für Vorschubreduzierung)
- RB Rückzugsebene (default: zur Startposition bzw. auf Sicherheitsabstand)
- **Weitere Formulare:** [siehe Seite 58](#page-59-0)

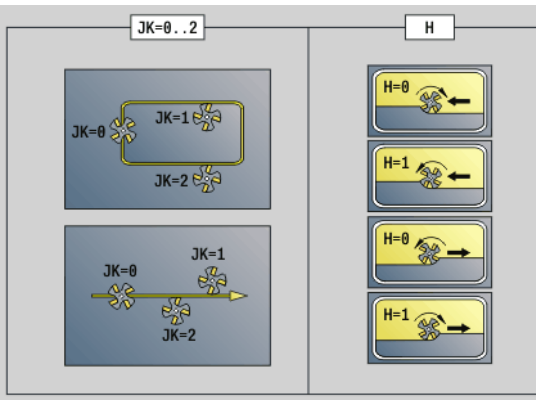

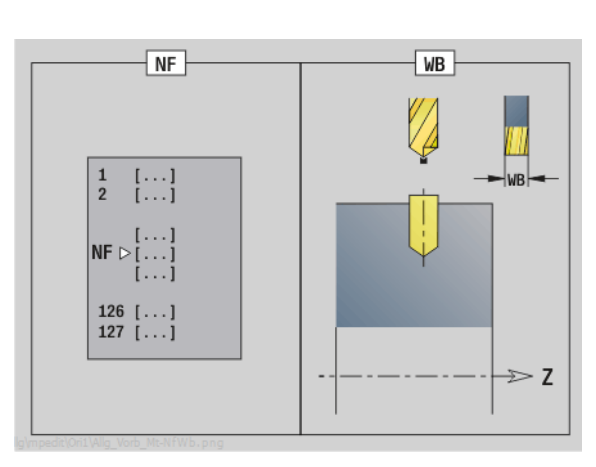

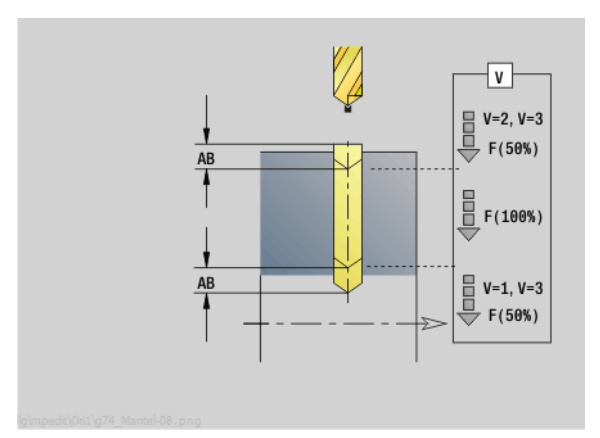

# **Unit "Vorbohren Konturfräsen ICP Mantelfläche"**

Die Unit ermittelt die Vorbohrposition und erstellt die Bohrung. Der anschließende Fräszyklus erhält die Vorbohrposition über die in NF abgelegte Referenz. Besteht die Fräskontur aus mehreren Abschnitten, erstellt die Unit eine Bohrung für jeden Abschnitt.

Unitname: DRILL\_MAN\_840\_C / Zyklen: G840 A1 ([siehe Seite 356\)](#page-357-0); G71 [\(siehe Seite 322](#page-323-0))

#### **Formular Kontur**

- FK [siehe Seite 60](#page-61-0)
- NS Startsatznummer Kontur
- NE Endsatznummer Kontur
- X1 Fräsoberkante (Durchmessermaß)
- P2 Konturtiefe (Radiusmaß)

#### **Formular Zyklus**

- JK Fräsort
	- 0: auf der Kontur
	- ■1, geschlossene Kontur: innerhalb der Kontur
	- 1, offene Kontur: links von der Kontur
	- 2, geschlossene Kontur: außerhalb der Kontur
	- 2, offene Kontur: rechts von der Kontur
	- 3: abhängig von H und MD
- H Fräslaufrichtung
	- 0: Gegenlauf
	- ■1: Gleichlauf
- I Aufmaß konturparallel
- K Aufmaß in Zustellrichtung
- R Einfahrradius
- WB Fräserdurchmesser
- NF Positions-Marke
- E Verweilzeit am Bohrungsende (default: 0)
- D Rückzug im
	- 0: Eilgang
		- 1: Vorschub
- V Vorschubreduzierung
	- 0: ohne Reduzierung
	- ■1: am Ende der Bohrung
	- 2: am Anfang der Bohrung
	- 3: am Anfang und Ende der Bohrung
- AB An- / Durchbohrlänge (Distanz für Vorschubreduzierung)
- RB Rückzugsebene (Durchmessermaß)
- **Weitere Formulare:** [siehe Seite 58](#page-59-0)

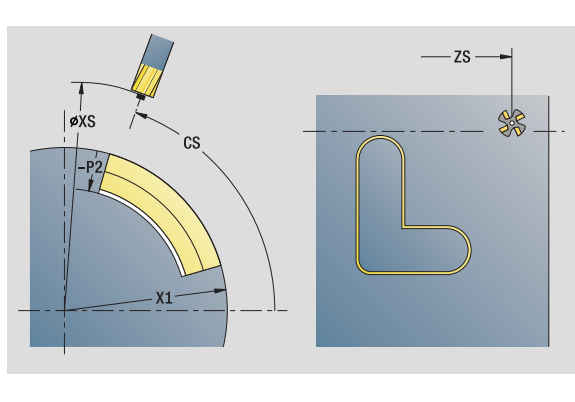

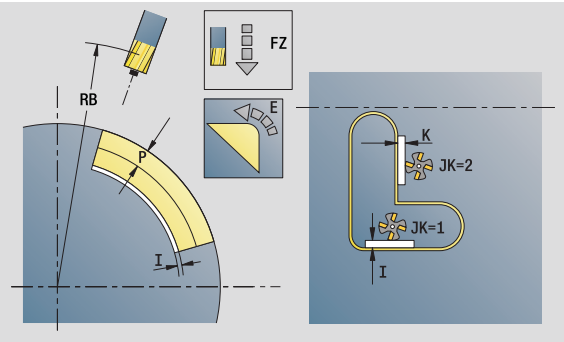

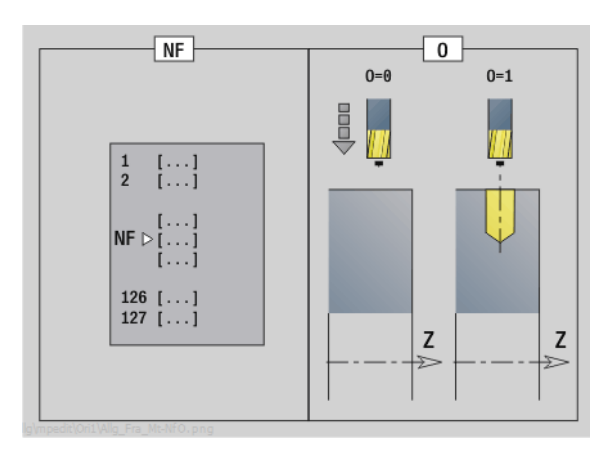

- Bearbeitungsart: Bohren
- **Deeinflusste Parameter: F, S**

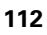

# **Unit "Vorbohren Taschenfräsen Figuren Mantelfläche"**

Die Unit ermittelt die Vorbohrposition und erstellt die Bohrung. Der anschließende Fräszyklus erhält die Vorbohrposition über die in NF abgelegte Referenz.

Unitname: DRILL\_MAN\_TAS\_C / Zyklen: G845 A1 ([siehe Seite 366\)](#page-367-0); G71 [\(siehe Seite 322\)](#page-323-0)

#### **Formular Figur**

- Q Figurtyp
	- 0: Vollkreis
	- ■1: lineare Nut
	- 2: zirkulare Nut
	- 3: Dreieck
	- ■4: Rechteck, Quadrat
	- 5: Vieleck
- QN Anzahl Ecken Vieleck nur bei Q=5 (Vieleck)
- Z1 Figurmittelpunkt
- C1 Winkel Figurmittelpunkt
- CY Abwicklung Figurmittelpunkt
- X1 Fräsoberkante
- P2 Figurtiefe
- L Kantenlänge/Schlüsselweite
	- L>0: Kantenlänge
	- L<0: Schlüsselweite (Innenkreisdurchmesser) beim Vieleck
- B Rechteckbreite
- RE Verrundungsradius
- A Winkel zur Z-Achse
- Q2 Drehsinn Nut nur Q=2 (zirkulare Nut)
	- cw: im Uhrzeigersinn
	- ccw: gegen Uhrzeigersinn
- W Winkel Endpunkt Nut nur Q=2 (zirkulare Nut)

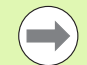

Programmieren Sie nur die für den gewählten Figurtyp relevanten Parameter.

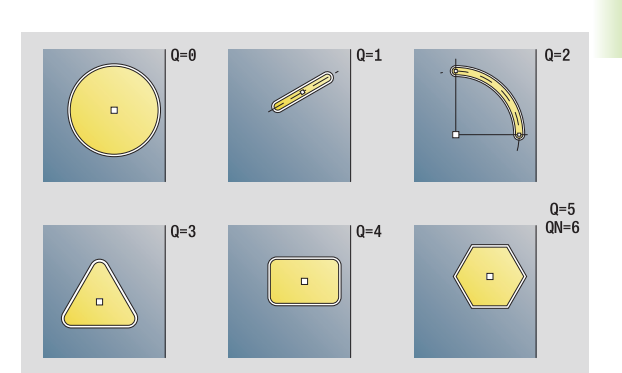

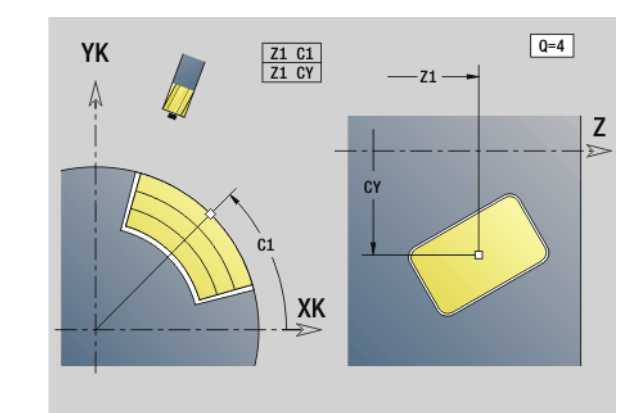

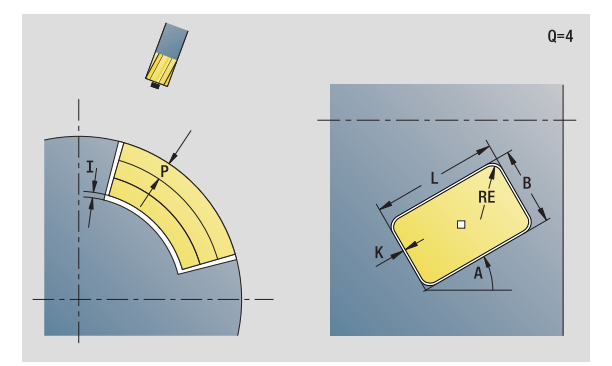

#### **Zugriff zur Technologie-Datenbank:**

- Bearbeitungsart: Bohren
- **Deeinflusste Parameter: F, S**

**2.6 Units – Vorbohren C-Achse**

2.6 Units - Vorbohren C-Achse

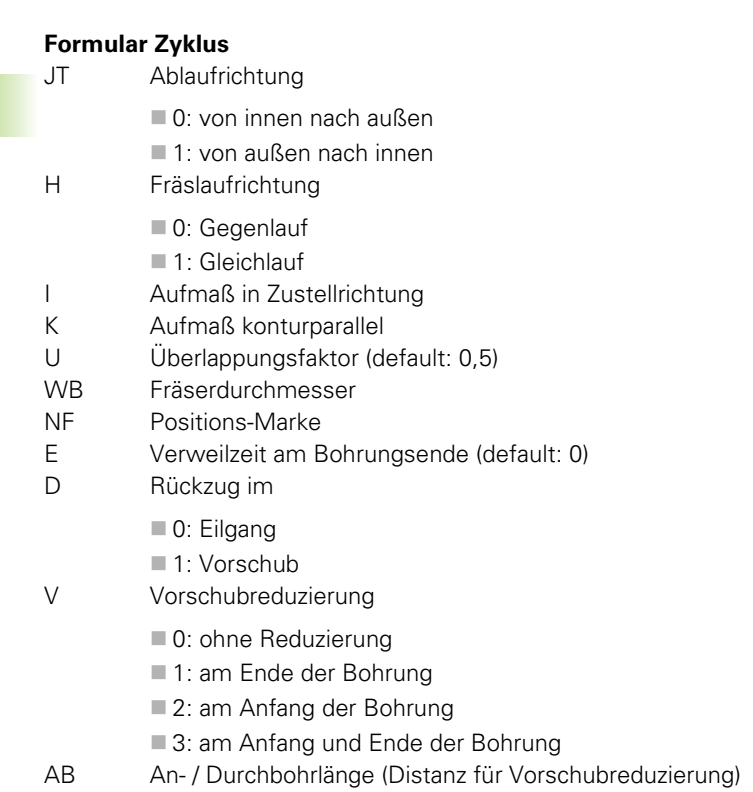

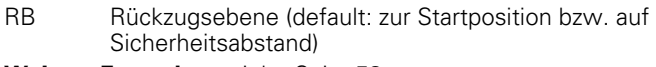

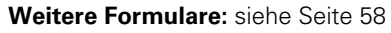

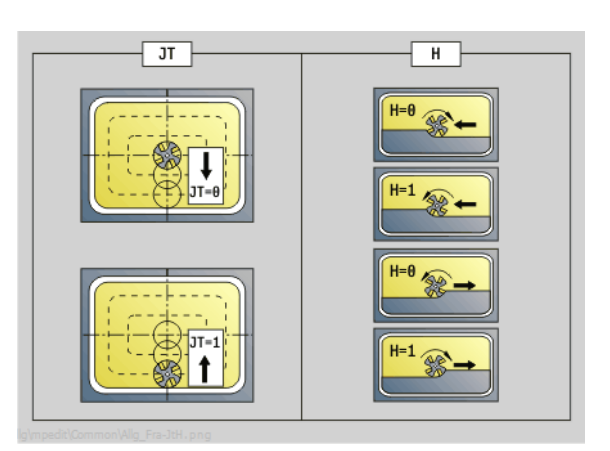

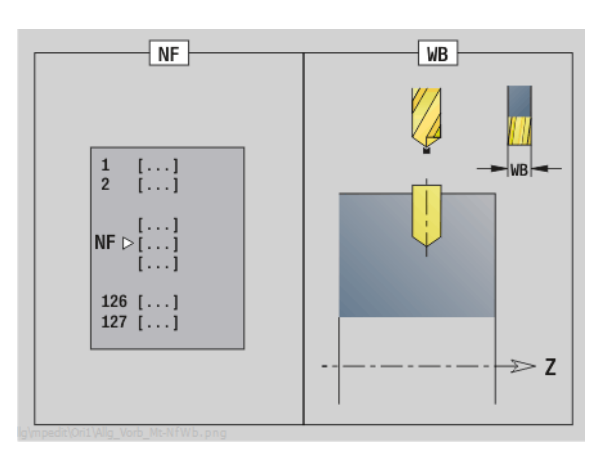

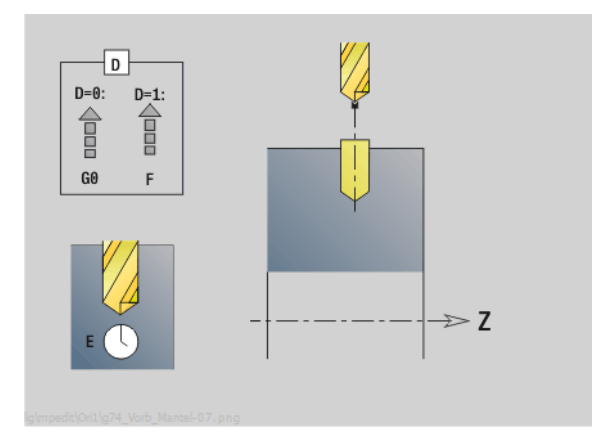

 $\mathbf i$ 

# **Unit "Vorbohren Taschenfräsen ICP Mantelfläche"**

Die Unit ermittelt die Vorbohrposition und erstellt die Bohrung. Der anschließende Fräszyklus erhält die Vorbohrposition über die in NF abgelegte Referenz. Besteht die Tasche aus mehreren Abschnitten, erstellt die Unit eine Bohrung für jeden Abschnitt.

Unitname: DRILL\_MAN\_845\_C / Zyklen: G845 A1 [\(siehe Seite 366](#page-367-0)); G71 [\(siehe Seite 322\)](#page-323-0)

#### **Formular Kontur**

- FK [siehe Seite 60](#page-61-0)
- NS Startsatznummer Kontur
- NE Endsatznummer Kontur
- X1 Fräsoberkante (Durchmessermaß)
- P2 Konturtiefe

#### **Formular Zyklus**

- JT Ablaufrichtung
	- 0: von innen nach außen
	- ■1: von außen nach innen
- H Fräslaufrichtung
	- 0: Gegenlauf
	- 1: Gleichlauf
- I Aufmaß in Zustellrichtung
- K Aufmaß konturparallel
- U Überlappungsfaktor (default: 0,5)
- WB Fräserdurchmesser
- NF Positions-Marke
- E Verweilzeit am Bohrungsende (default: 0)
- D Rückzug im
	- 0: Eilgang
	- ■1: Vorschub
- V Vorschubreduzierung
	- 0: ohne Reduzierung
	- ■1: am Ende der Bohrung
	- 2: am Anfang der Bohrung
	- 3: am Anfang und Ende der Bohrung
- AB An- / Durchbohrlänge (Distanz für Vorschubreduzierung)
- RB Rückzugsebene (Durchmessermaß)
- **Weitere Formulare:** [siehe Seite 58](#page-59-0)

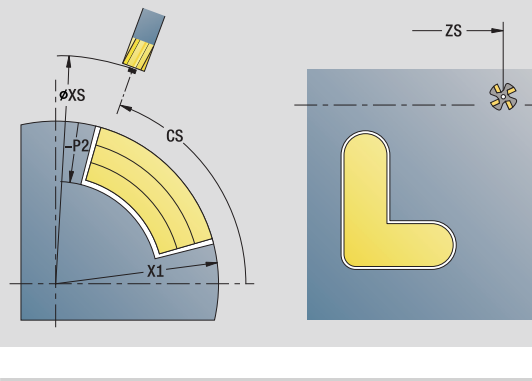

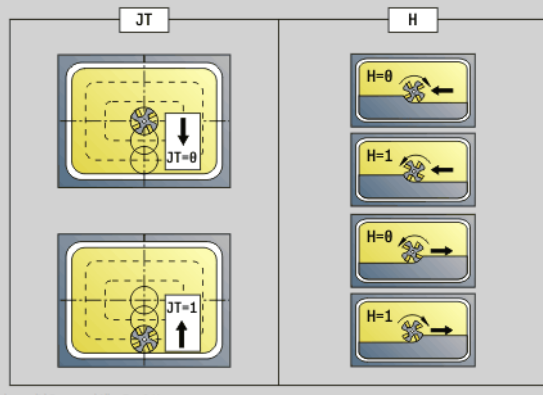

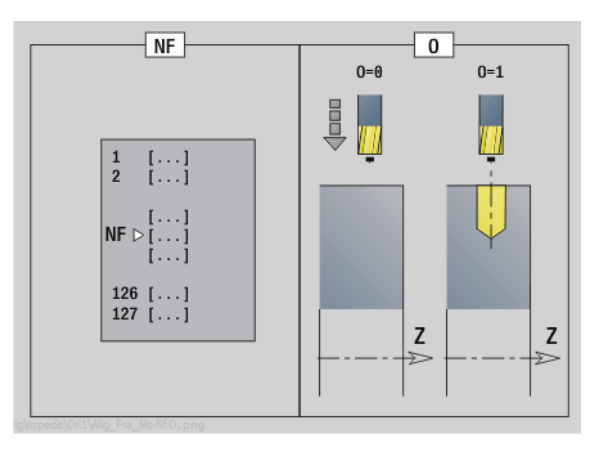

- Bearbeitungsart: Bohren
- **Deeinflusste Parameter: F, S**

# **2.7 Units – Schlichten**

# **Unit "Schlichten ICP"**

Die Unit schlichtet die per ICP beschriebene Kontur von "NS nach NE" in einem Schlichtschnitt.

Unitname: G890\_ICP / Zyklus: G890 [\(siehe Seite 287](#page-288-0))

# **Formular Kontur**

- B SRK einschalten (Art der Schneidenradiuskompensation)
	- 0: automatisch
	- 1: Werkzeug links (G41)
	- 2: Werkzeug rechts (G42)
	- 3: automatisch ohne Winkelkorrektur des Werkzeugs
	- ■4: Werkzeug links (G41) ohne Winkelkorrektur des **Werkzeugs**
	- 5: Werkzeug rechts (G42) ohne Winkelkorrektur des Werkzeugs
- HR Hauptschnittrichtung
	- 0: automatisch
	- $\blacksquare$  1: +Z
	- $\blacksquare$  2: +X
	- $\blacksquare$  3: -7
	- $\blacksquare$  4: -X
- SX, SZ Schnittbegrenzung (SX: Durchmessermaß) (default: keine Schnittbegrenzung)

weitere Parameter Formular Kontur: [siehe Seite 60](#page-61-0)

# **Formular Zyklus**

# Q Anfahrart (default: 0)

- 0: automatische Wahl die Steuerung prüft:
	- diagonales Anfahren
	- erst X-, dann Z-Richtung
	- äquidistant (längengleich) um das Hindernis herum
	- Auslassen der ersten Konturelemente, wenn die Startposition unzugänglich ist
- 1: erst X-, dann Z-Richtung
- 2: erst Z-, dann X-Richtung
- 3: kein Anfahren Werkzeug ist in der Nähe des Anfangspunktes

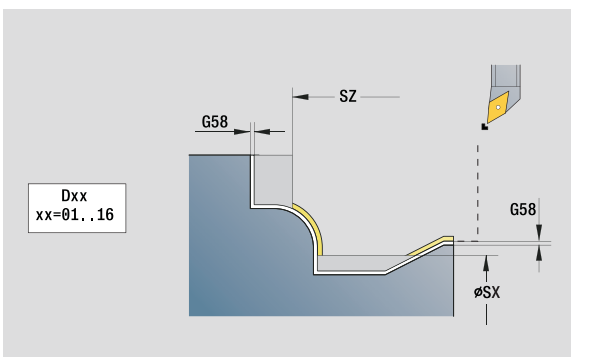

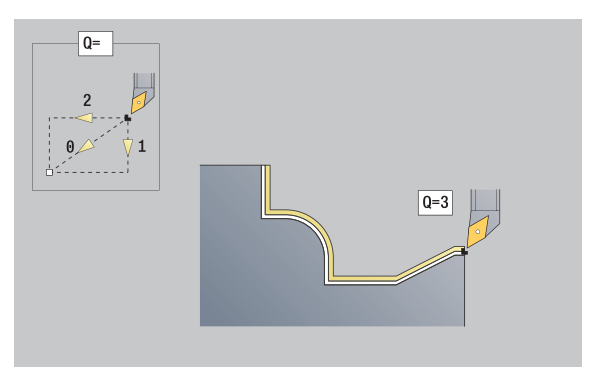

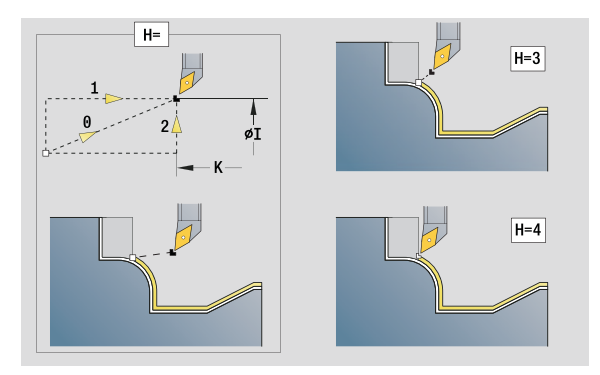

- Bearbeitungsart: Schlichten
- **Deeinflusste Parameter: F, S**

# 2.7 Units – Schl<mark>ich</mark>ten **2.7 Units – Schlichten**

# **Formular Zyklus**

- H Freifahrart. Werkzeug hebt unter 45° entgegen der Bearbeitungsrichtung ab und fährt auf die Position "I, K" (default: 3):
	- 0: diagonal
	- 1: erst X-, dann Z-Richtung
	- 2: erst Z-, dann X-Richtung
	- 3: bleibt auf Sicherheitsabstand stehen
	- 4: keine Freifahrbewegung (Werkzeug bleibt auf der Endkoordinate stehen)
	- 5: diagonal auf Startposition
	- 6: erst X-, dann Z-Richtung auf Startposition
	- 7: erst Z-, dann X-Richtung auf Startposition
	- 8: mit G1 auf I und K
- I, K Zyklus Endposition. Position, die bei Zyklusende angefahren wird (I: Durchmessermaß).
- D Elemente ausblenden (siehe Bild)
- E Eintauchverhalten
	- E=0: fallende Konturen nicht bearbeiten
	- E>0: Eintauchvorschub bei der Bearbeitung von fallenden Konturelementen. Fallende Konturelemente werden bearbeitet.
	- Keine Eingabe: Der Eintauchvorschub wird, bei der Bearbeitung von fallenden Konturelementen, reduziert – maximal 50%. Fallende Konturelemente werden bearbeitet.
- O Vorschubreduzierung für Zirkularelemente (default: 0)
	- 0: Vorschubreduzierung aktiv
	- ■1: keine Vorschubreduzierung
- DXX Additive Korrekturnummer 1 16
- G58 Aufmaß Konturparallel (Radiusmaß)
- DI Aufmaß achsparallel X
- DK Aufmaß achsparallel Z

**Weitere Formulare:** [siehe Seite 58](#page-59-0)

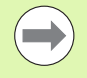

Bei aktiver Vorschubreduzierung wird jedes "kleine" Konturelement mit mindestens 4 Spindelumdrehungen bearbeietet.

Mit der Adresse Dxx aktivieren Sie eine additive Korrektur, für den gesamten Zyklusablauf. Die additive Korrektur wird am Zyklusende wieder abgeschaltet. Additive Korrekturen editieren Sie in der Betriebsart "Programmablauf".

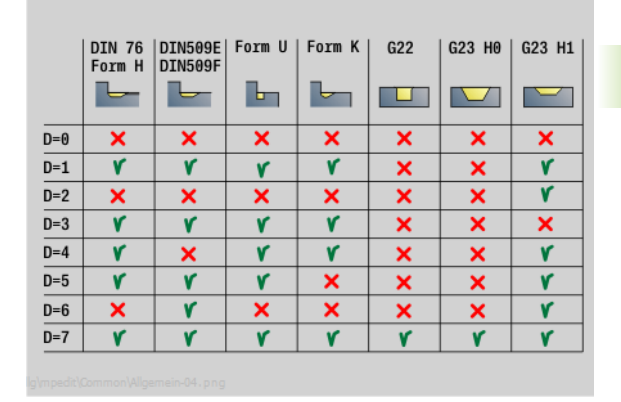

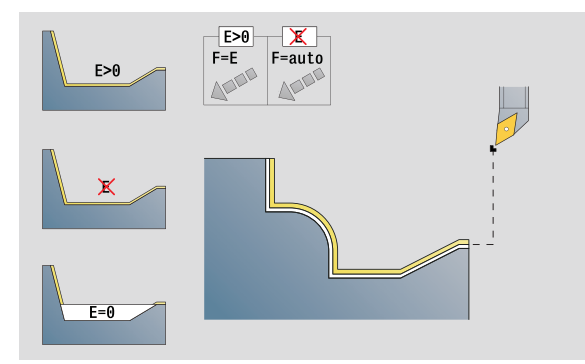

# **Unit "Schlichten längs, direkte Kontureingabe"**

Die Unit schlichtet die mit den Parametern beschriebene Kontur in einem Schlichtschnitt. In **EC** legen Sie fest, ob eine "normale" Kontur oder eine Eintauchkontur vorliegt.

Unitname: G890\_G80\_L / Zyklus: G890 [\(siehe Seite 287](#page-288-0))

### **Formular Kontur**

- EC Konturart
	- 0: normale Kontur
	- ■1: Eintauch-Kontur
- X1, Z1 Anfangspunkt Kontur
- X2, Z2 Endpunkt Kontur
- RC Verrundung: Radius in der Konturecke
- AC Anfangswinkel: Winkel erstes Konturelement (Bereich: 0° < AC < 90°)
- WC Endwinkel: Winkel letztes Konturelement (Bereich:  $0^\circ$  < WC <  $90^\circ$ )
- BS Fase/Verrundung am Anfang
	- BS>0: Radius der Verrundung
		- BS<0: Abschnittslänge der Fase
- BE Fase/Verrundung am Ende
	- BE>0: Radius der Verrundung
	- BE<0: Abschnittslänge der Fase

#### **Formular Zyklus**

- E Eintauchverhalten
	- E>0: Eintauchvorschub bei der Bearbeitung von fallenden Konturelementen. Fallende Konturelemente werden bearbeitet.
	- Keine Eingabe: Der Eintauchvorschub wird, bei der Bearbeitung von fallenden Konturelementen, reduziert – maximal 50%. Fallende Konturelemente werden bearbeitet.
- B SRK einschalten (Art der Schneidenradiuskompensation)
	- 0: automatisch
	- 1: Werkzeug links (G41)
	- 2: Werkzeug rechts (G42)
	- 3: automatisch ohne Winkelkorrektur des Werkzeugs
	- ■4: Werkzeug links (G41) ohne Winkelkorrektur des **Werkzeugs**
	- 5: Werkzeug rechts (G42) ohne Winkelkorrektur des **Werkzeugs**
- DXX Additive Korrekturnummer 1 16
- G58 Aufmaß Konturparallel (Radiusmaß)
- **Weitere Formulare:** [siehe Seite 58](#page-59-0)

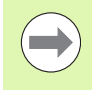

Mit der Adresse Dxx aktivieren Sie eine additive Korrektur, für den gesamten Zyklusablauf. Die additive Korrektur wird am Zyklusende wieder abgeschaltet. Additive Korrekturen editieren Sie in der Betriebsart "Programmablauf".

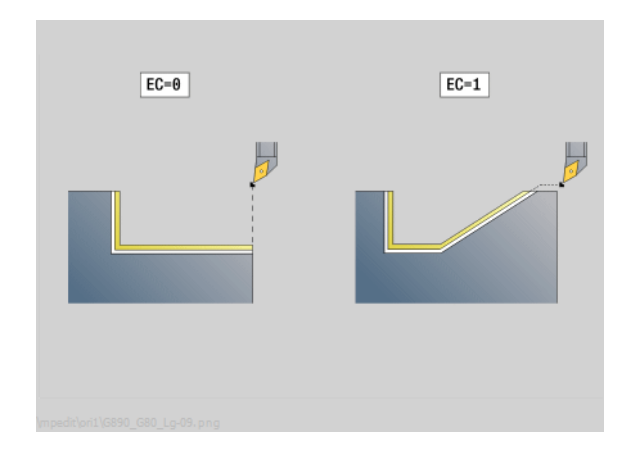

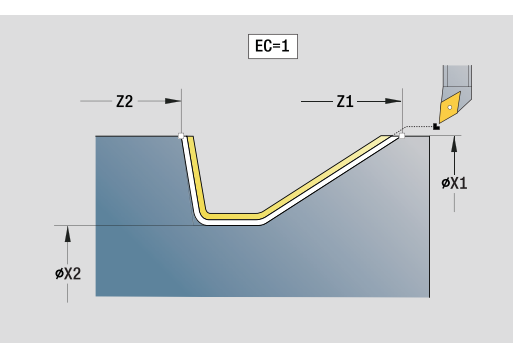

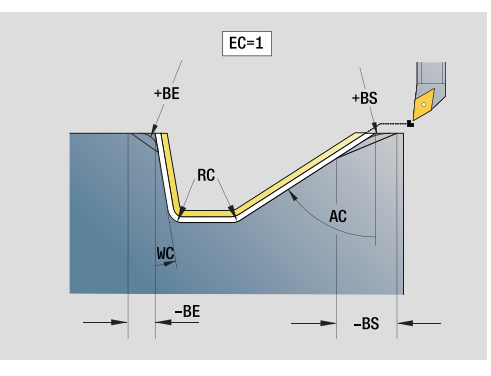

- Bearbeitungsart: Schlichten
- **beeinflusste Parameter: F, S, E**

# **Unit "Schlichten plan, direkte Kontureingabe"**

Die Unit schlichtet die mit den Parametern beschriebene Kontur in einem Schlichtschnitt. In **EC** legen Sie fest, ob eine "normale" Kontur oder eine Eintauchkontur vorliegt.

Unitname: G890\_G80\_P / Zyklus: G890 [\(siehe Seite 287](#page-288-0))

#### **Formular Kontur**

- EC Konturart
	- 0: normale Kontur
	- ■1: Eintauch-Kontur
- X1, Z1 Anfangspunkt Kontur
- X2, Z2 Endpunkt Kontur
- RC Verrundung: Radius in der Konturecke
- AC Anfangswinkel: Winkel erstes Konturelement (Bereich:  $0^\circ < AC < 90^\circ$ )
- WC Endwinkel: Winkel letztes Konturelement (Bereich: 0° < WC < 90°)
- BS Fase/Verrundung am Anfang:
	- BS>0: Radius der Verrundung
		- BS<0: Abschnittslänge der Fase
- BE Fase/Verrundung am Ende
	- BE>0: Radius der Verrundung
	- BE<0: Abschnittslänge der Fase

#### **Formular Zyklus**

- E Eintauchverhalten
	- E>0: Eintauchvorschub bei der Bearbeitung von fallenden Konturelementen. Fallende Konturelemente werden bearbeitet.
	- Keine Eingabe: Der Eintauchvorschub wird, bei der Bearbeitung von fallenden Konturelementen, reduziert – maximal 50%. Fallende Konturelemente werden bearbeitet.
- B SRK einschalten (Art der Schneidenradiuskompensation)
	- 0: automatisch
	- 1: Werkzeug links (G41)
	- 2: Werkzeug rechts (G42)
	- 3: automatisch ohne Winkelkorrektur des Werkzeugs
	- ■4: Werkzeug links (G41) ohne Winkelkorrektur des **Werkzeugs**
	- 5: Werkzeug rechts (G42) ohne Winkelkorrektur des Werkzeugs
- DXX Additive Korrekturnummer 1 16
- G58 Aufmaß Konturparallel (Radiusmaß)

#### **Weitere Formulare:** [siehe Seite 58](#page-59-0)

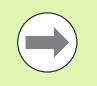

Mit der Adresse Dxx aktivieren Sie eine additive Korrektur, für den gesamten Zyklusablauf. Die additive Korrektur wird am Zyklusende wieder abgeschaltet. Additive Korrekturen editieren Sie in der Betriebsart "Programmablauf".

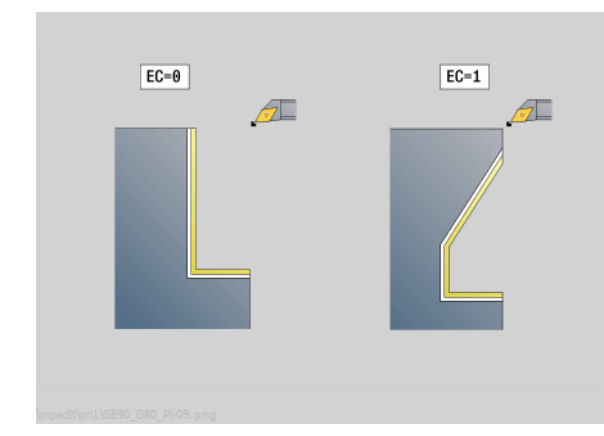

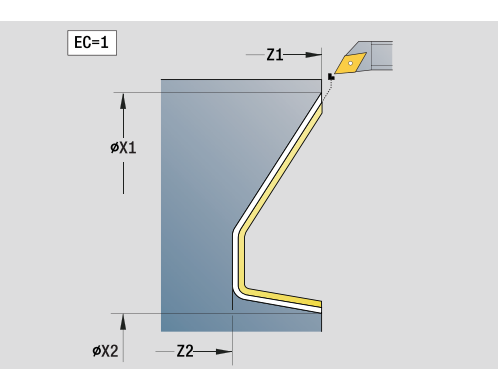

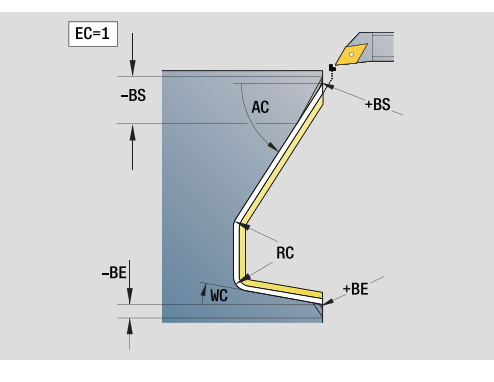

- Bearbeitungsart: Schlichten
- **beeinflusste Parameter: F, S, E**

# Unit "Freistich Form E, F, DIN76"

Die Unit fertigt den in **KG** definierten Freistich und die anschließende Planfläche. Der Zylinderanschnitt wird bearbeitet, wenn Sie einen der Parameter **Anschnittlänge** oder **Anschnittradius** angeben.

Unitname: G85x\_DIN\_E\_F\_G / Zyklus: G85 ([siehe Seite 313\)](#page-314-0)

# **Formular Übersicht**

- KG Art des Freistichs
	- E: DIN 509 Form E; Zyklus G851 ([siehe Seite 315\)](#page-316-0)
	- F: DIN 509 Form F; Zyklus G852 ([siehe Seite 316](#page-317-0))
	- G: DIN 76 Form G (Gewindefreistich); Zyklus G853 [\(siehe](#page-318-0)  [Seite 317](#page-318-0))
- X1, Z1 Anfangspunkt Kontur (X1: Durchmessermaß)
- X2, Z2 Endpunkt Kontur (X2: Durchmessermaß)
- App Anfahren [siehe Seite 63](#page-64-0)

# **Formular Form E**

- I Freistichtiefe (default: Normtabelle)
- K Freistichlänge (default: Normtabelle)
- W Freistichwinkel (default: Normtabelle 15°)
- R Freistichradius (default: Normtabelle)
- H Abfahrart
	- 0: zum Startpunkt
	- 1: Ende Planfläche

# **Formular Form F**

- I Freistichtiefe (default: Normtabelle)
- K Freistichlänge (default: Normtabelle)
- W Freistichwinkel (default: Normtabelle 15°)
- R Freistichradius (default: Normtabelle)
- P2 Plantiefe (default: Normtabelle)
- A Planwinkel (default: Normtabelle 8°)
- H Abfahrart
	- 0: zum Startpunkt
	- 1: Ende Planfläche

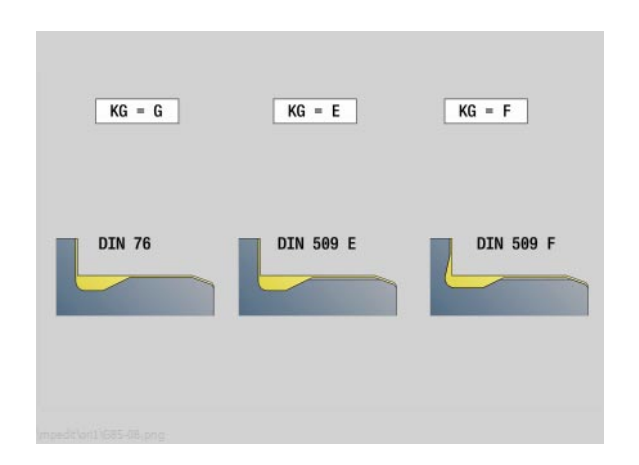

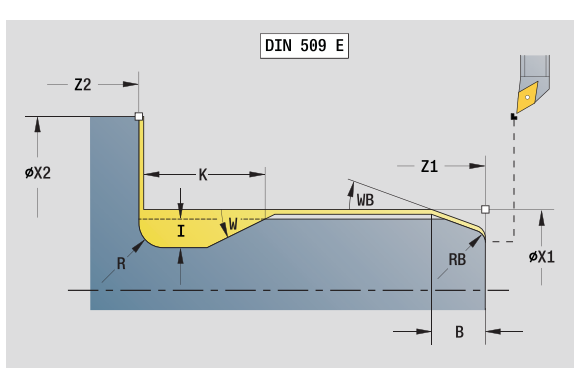

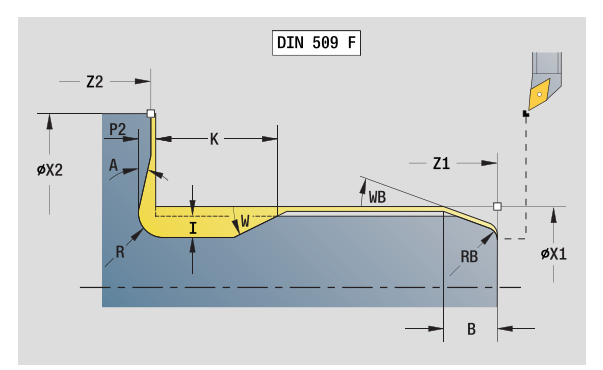

- Bearbeitungsart: Schlichten
- **beeinflusste Parameter: F, S, E**

# **2.7 Units – Schlichten** 2.7 Units – Schlichten

# **Formular Form G**

- FP Gewindesteigung
- I Freistichdurchmesser (default: Normtabelle)
- K Freistichlänge (default: Normtabelle)
- W Freistichwinkel (default: Normtabelle 30°)
- R Freistichradius (default: Normtabelle)
- P1 Freistichaufmaß
	- Keine Eingabe: Bearbeitung in einem Schnitt
	- P1>0: Aufteilung in Vor- und Fertigdrehen; P1= Längsaufmaß; Planaufmaß ist immer 0,1mm
- H Abfahrart
	- 0: zum Startpunkt
	- ■1: Ende Planfläche

# Zusätzliche Parameter "Zvlinderanschnitt"

- B Zylinderanschnittlänge (keine Eingabe: kein Anschnitt)
- WB Anschnittwinkel (default: 45°)
- RB Positiver Wert: Anschnittradius, negativer Wert: Fase (keine Eingabe: kein Element)
- E Reduzierter Vorschub für das Eintauchen und den Anschnitt. (default: aktiver Vorschub)
- U Schleifaufmaß Zylinder

**Weitere Formulare:** [siehe Seite 58](#page-59-0)

- Der Freistich wird nur in rechtwinkligen, achsparallelen Konturecken auf der Längsachse ausgeführt.
- Parameter, die Sie nicht programmieren, ermittelt die Steuerung aus der Normtabelle.

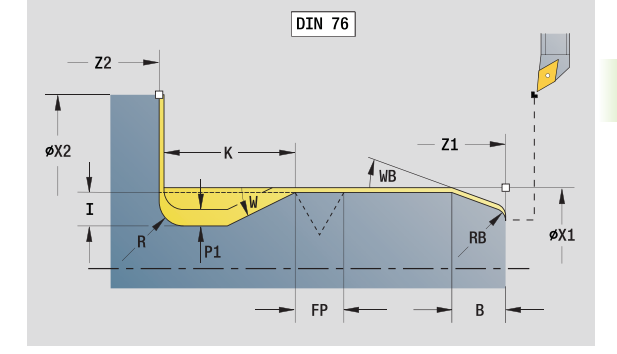

# **Zugriff zur Technologie-Datenbank:**

Bearbeitungsart: Schlichten

**beeinflusste Parameter: F, S, E** 

# **Unit "Messschnitt"**

Die Unit führt einen zylindrischen Messschnitt mit der im Zyklus definerten Länge aus, fährt auf den Messhaltepunkt und stoppt das Programm. Nachdem das Programm angehalten wurde, können Sie das Werkstück manuell messen.

Unitname: MEASURE\_G809 / Zyklus: G809 ([siehe Seite 290\)](#page-291-0)

# **Formular Kontur**

EC Bearbeitungsort

- 0: Aussen
- $\blacksquare$  1: Innen
- XA, ZA Anfangspunkt Kontur
- R Messschnittlänge
- P Messschnitt Aufmaß
- O Anfahrwinkel: Wird ein Anfahrwinkel eingegeben, positioniert der Zyklus das Werkzeug um den Sicherheitsabstand über den Startpunkt und taucht von dort aus unter dem angegebenen Winkel auf den zu messenden Durchmesser ein.
- ZR Anfangspunkt Rohteil: kollisionsfreies Anfahren bei Innenbearbeitung

# **Formular Zyklus**

- QC Bearbeitungsrichtung
	- $\Box$  0: -Z
	- $1: +Z$
- V Messschnitt Zähler: Anzahl der Werkstücke nach denen eine Messung erfolgt
- D Additive Korrekturnummer 1 16
- WE Anfahrt
	- 0: simultan
	- ■1: erst X dann Z
	- 2<sup>2</sup> erst 7 dann X
- Xi, Zi Additive Korrekturnummer 1 16
- AX Abfahrposition X

**Weitere Formulare:** [siehe Seite 58](#page-59-0)

# **2.8 Units – Gewinde**

# **Übersicht Gewinde-Units**

- **"Gewinde direkt"** erstellt ein einfaches Innen- oder Außengewinde in Längsrichtung.
- **"Gewinde ICP"** erstellt ein ein- oder mehrgängiges Innen- oder Außengewinde in Längs- oder Planrichtung. Die Kontur, auf der das Gewinde aufgebracht wird, definieren Sie mit ICP.
- **"API-Gewinde"** erstellt ein ein- oder mehrgängiges API-Gewinde. Die Gewindetiefe verringert sich am Auslauf des Gewindes.
- **"Kegelgewinde"** erstellt ein ein- oder mehrgängiges, kegelförmiges Innen- oder Außengewinde.

# **Handradüberlagerung**

Falls Ihre Maschine mit der Handradüberlagerung ausgerüstet ist, können Sie Achsbewegungen während der Gewindebearbeitung in einem eingeschränkten Bereich überlagern:

- **X-Richtung**: abhängig von aktueller Schnitttiefe, maximal programmierte Gewindetiefe
- **Z-Richtung**: +/- ein Viertel der Gewindesteigung

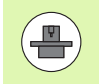

Maschine und Steuerung müssen vom Maschinenhersteller vorbereitet sein. Beachten Sie Ihr Maschinenhandbuch.

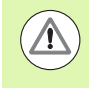

Beachten Sie, dass Positionsänderungen die aus Handradüberlagerungen resultieren, nach dem Zyklus-Ende oder der Funktion "Letzter Schnitt" nicht mehr wirksam sind.

# <span id="page-125-0"></span>**Parameter V: Zustellart**

Mit dem Parameter V beeinflussen Sie die Zustellart der Gewindedrehzyklen.

Sie können zwischen den nachfolgenden Zustellarten wählen:

#### **0: konstanter Spanquerschnitt**

Die Steuerung reduziert die Schnitttiefe bei jeder Zustellung, damit der Spanquerschnitt und somit das Spanvolumen konstant bleiben.

# **1: konstante Zustellung**

Die Steuerung verwendet bei jeder Zustellung dieselbe Schnitttiefe ohne dabei die maximale Zustellung **I** zu überschreiten.

# **2: EPL mit Restschnittaufteilung**

Die Steuerung berechnet die Schnitttiefe für eine konstante Zustellung aus der Gewindesteigung **F1** und der konstanten Drehzahl **S**. Falls das Vielfache der Schnitttiefe nicht der Gewindetiefe entspricht, verwendet die Steuerung die verbleibende Restschnitttiefe für die erste Zustellung. Durch die Restschnittaufteilung teilt die Steuerung die letzte Schnitttiefe in vier Schnitte auf, wobei der erste Schnitt der Hälfte, der zweite einem Viertel und der dritte und vierte einem Achtel der berechneten Schnitttiefe entsprechen.

# **3: EPL ohne Restschnittaufteilung**

Die Steuerung berechnet die Schnitttiefe für eine konstante Zustellung aus der Gewindesteigung **F1** und der konstanten Drehzahl **S**. Falls das Vielfache der Schnitttiefe nicht der Gewindetiefe entspricht, verwendet die Steuerung die verbleibende Restschnitttiefe für die erste Zustellung. Alle nachfolgenden Zustellungen bleiben konstant und entsprechen der berechneten Schnitttiefe.

#### **4: MANUALplus 4110**

Die Steuerung führt die erste Zustellung mit der maximalen Zustellung **I** aus. Die nachfolgenden Schnitttiefen bestimmt die Steuerung mit Hilfe der Formel gt = 2 \* **I** \* SQRT "aktuelle Schnittnummer", wobei "gt" der absoluten Tiefe entspricht. Da die Schnitttiefe mit jeder Zustellung kleiner wird, weil die aktuelle Schnittnummer mit jeder Zustellung um den Wert 1 steigt, verwendet die Steuerung bei Unterschreitung der Restschnitttiefe **R** den darin definierten Wert als neue konstante Schnitttiefe! Falls das Vielfache der Schnitttiefe nicht der Gewindetiefe entspricht, führt die Steuerung den letzten Schnitt auf der Endtiefe aus.

# **5: konstante Zustellung (4290)**

Die Steuerung verwendet bei jeder Zustellung dieselbe Schnitttiefe, wobei die Schnitttiefe der maximalen Zustellung **I** entspricht. Falls das Vielfache der Schnitttiefe nicht der Gewindetiefe entspricht, verwendet die Steuerung die verbleibende Restschnitttiefe für die erste Zustellung.

#### **6: konstante Zustellung mit Restschnittaufteilung (4290)**

Die Steuerung verwendet bei jeder Zustellung dieselbe Schnitttiefe, wobei die Schnitttiefe der maximalen Zustellung **I** entspricht. Falls das Vielfache der Schnitttiefe nicht der Gewindetiefe entspricht, verwendet die Steuerung die verbleibende Restschnitttiefe für die erste Zustellung. Durch die Restschnittaufteilung teilt die Steuerung die letzte Schnitttiefe in vier Schnitte auf, wobei der erste Schnitt der Hälfte, der zweite einem Viertel und der dritte und vierte einem Achtel der berechneten Schnitttiefe entsprechen.

# **Unit "Gewinde direkt"**

Die Unit erstellt ein einfaches Innen- oder Außengewinde in Längsrichtung.

Unitname: G32\_MAN / Zyklus: G32 ([siehe Seite 304\)](#page-305-0)

#### **Formular Gewinde**

- O Gewindeort
	- $\Box$  0: Innengewinde (Zustellung in +X)
	- $\blacksquare$  1: Außengewinde (Zustellung in  $-X$ )
- APP Anfahren [siehe Seite 63](#page-64-0)
- XS Startdurchmesser
- ZS Startposition Z
- Z2 Endpunkt Gewinde
- F1 Gewindesteigung
- U Gewindetiefe (automatisch für metrisches ISO-Gewinde)
- I Maximale Zustellung (Radiusmaß)
- IC Anzahl Schnitte (nur, wenn I nicht programmiert und Zustellung V=0 oder V=1)
- KE Auslaufposition
	- 0: am Ende des Gewindeschnitts
	- 1: am Anfang des Gewindeschnitts
- K Auslauflänge

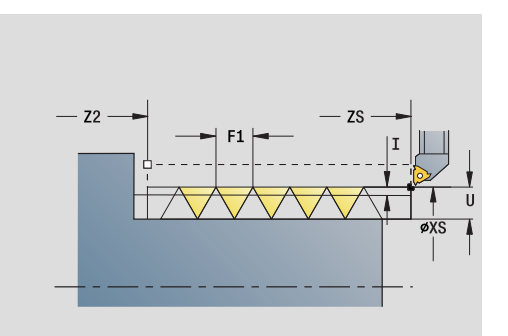

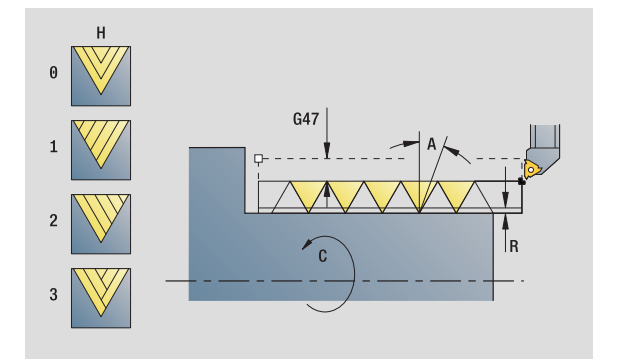

- Bearbeitungsart: Gewindedrehen
- **Deeinflusste Parameter: F, S**

# **Formular Zyklus**

- H Versatzart (Versatz zwischen den einzelnen Zustellungen in Schnittrichtung)
	- 0: ohne Versatz
	- $\blacksquare$  1: von links
	- 2: von rechts
	- 3: wechselnd links/rechts
- V Zustellart (detaillierte Informationen: [siehe Seite 124](#page-125-0))
	- 0: konstanter Spanquerschnitt
	- ■1: konstante Zustellung
	- 2: mit Restschnittaufteilung
	- 3: ohne Restschnittaufteilung
	- 4: wie MANUALplus 4110
	- 5: konstante Zustellung (wie in 4290)
	- 6: konstant mit Rest (wie in 4290)
- A Zustellwinkel (Bezug: X-Achse; 0°<A<60°; default 30°)
- R Restschnitttiefe (nur bei V=4)
- C Startwinkel
- D Gangzahl
- Q Anzahl Leerdurchläufe

**Weitere Formulare:** [siehe Seite 58](#page-59-0)

# **Unit "Gewinde ICP"**

Die Unit erstellt ein ein- oder mehrgängiges Innen- oder Außengewinde in Längs- oder Planrichtung. Die Kontur, auf der das Gewinde aufgebracht wird, definieren Sie mit ICP.

Unitname: G31\_ICP / Zyklus: G31 [\(siehe Seite 300](#page-301-0))

# **Formular Gewinde**

- FK Konturbezug: [siehe Seite 60](#page-61-0)
- NS Startsatznummer Kontur
- NE Endsatznummer Kontur
- O1 Formelement bearbeiten
	- 0: keine Bearbeitung
	- ■1: am Anfang
	- 2: am Ende
	- 3: am Anfang und am Ende
	- ■4: nur Fase und Verrundung
- O Gewindeort
	- $\Box$  0: Innengewinde (Zustellung in +X)
	- 1: Außengewinde (Zustellung in –X)
- J1 Gewindeorientierung
	- aus 1. Konturelement
	- 0: Längs
	- $\blacksquare$  1: Plan

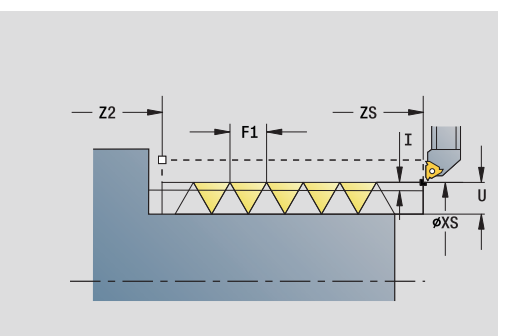

- Bearbeitungsart: Gewindedrehen
- **Deeinflusste Parameter: F, S**
- F1 Gewindesteigung
- U Gewindetiefe (automatisch für metrisches ISO-Gewinde)
- A Zustellwinkel (Bezug: X-Achse; 0°<A>60°; default 30°)
- D Gangzahl
- K Auslauflänge

#### **Formular Zyklus**

- H Versatzart (Versatz zwischen den einzelnen Zustellungen in Schnittrichtung)
	- 0: ohne Versatz
	- $\blacksquare$  1: von links
	- 2: von rechts
	- 3: wechselnd links/rechts
- V Zustellart (detaillierte Informationen: [siehe Seite 124\)](#page-125-0)
	- 0: konstanter Spanquerschnitt
	- ■1: konstante Zustellung
	- 2: mit Restschnittaufteilung
	- 3: ohne Restschnittaufteilung
	- 4: wie MANUALplus 4110
	- 5: konstante Zustellung (wie in 4290)
	- 6: konstant mit Rest (wie in 4290)
- R Restschnitttiefe (nur bei V=4)
- I Maximale Zustellung (Radiusmaß)
- IC Anzahl Schnitte (nur, wenn I nicht programmiert)
- B Anlauflänge
- P Überlauflänge
- C Startwinkel
- Q Anzahl Leerdurchläufe

**Weitere Formulare:** [siehe Seite 58](#page-59-0)

# **Unit "API-Gewinde"**

Die Unit erstellt ein ein- oder mehrgängiges API-Gewinde. Die Gewindetiefe verringert sich am Auslauf des Gewindes.

Unitname: G352\_API / Zyklus: G352 [\(siehe Seite 309](#page-310-0))

# **Formular Gewinde**

- O Gewindeort
	- $\Box$  0: Innengewinde (Zustellung in +X)
	- $\blacksquare$  1: Außengewinde (Zustellung in  $-X$ )
- X1, Z1 Startpunkt Gewinde (X1:Durchmessermaß)
- X2, Z2 Endpunkt Gewinde (X2: Durchmessermaß)
- W Kegelwinkel (Bezug: Z-Achse; –45°<W<45°)
- WE Auslaufwinkel (Bezug: Z-Achse; 0°<WE<90°; default: 12°) F1 Gewindesteigung
- U Gewindetiefe (automatisch für metrisches ISO-Gewinde)

# **Formular Zyklus**

- I Maximale Zustellung (Radiusmaß)
- H Versatzart (Versatz zwischen den einzelnen Zustellungen in Schnittrichtung)
	- 0: ohne Versatz
	- $\blacksquare$  1: von links
	- 2: von rechts
	- 3: wechselnd links/rechts
- V Zustellart (detaillierte Informationen: [siehe Seite 124](#page-125-0))
	- 0: konstanter Spanquerschnitt
	- ■1: konstante Zustellung
	- 2: mit Restschnittaufteilung
	- 3: ohne Restschnittaufteilung
	- 4: wie MANUALplus 4110
	- 5: konstante Zustellung (wie in 4290)
	- 6: konstant mit Rest (wie in 4290)
- A Zustellwinkel (Bezug: X-Achse; 0°>A>60°; default 30°)
- R Restschnitttiefe (nur bei V=4)
- C Startwinkel
- D Gangzahl
- Q Anzahl Leerdurchläufe

**Weitere Formulare:** [siehe Seite 58](#page-59-0)

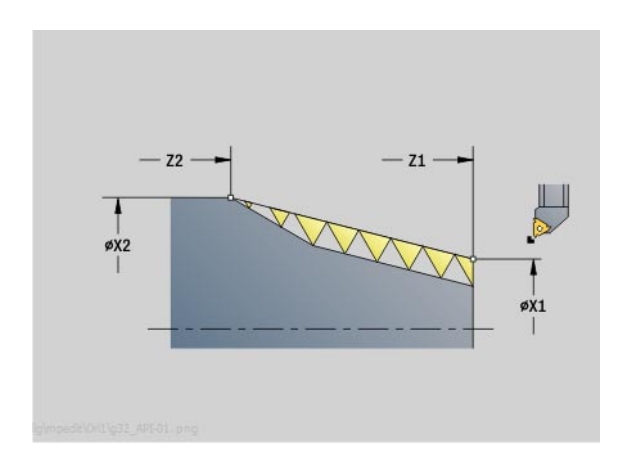

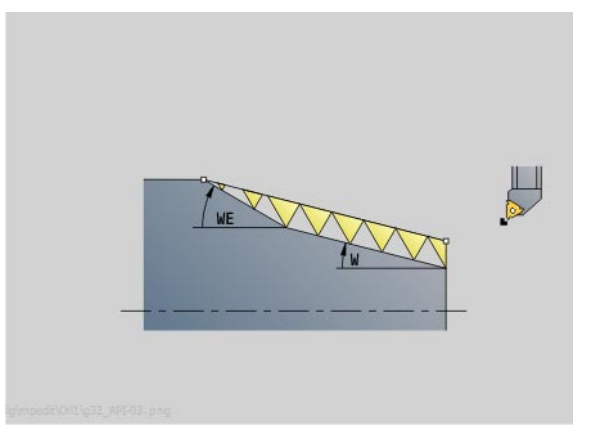

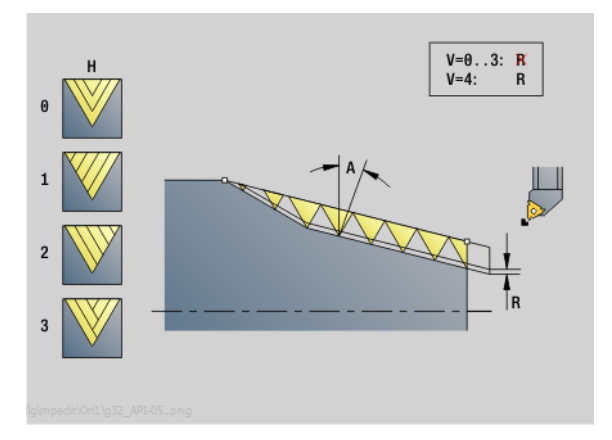

- Bearbeitungsart: Gewindedrehen
- **Deeinflusste Parameter: F, S**

# 2.8 Units - Gewinde **2.8 Units – Gewinde**

# **Unit "Kegelgewinde"**

Die Unit erstellt ein ein- oder mehrgängiges, kegelförmiges Innenoder Außengewinde.

Unitname: G32\_KEG / Zyklus: G32 [\(siehe Seite 304](#page-305-0))

### **Formular Gewinde**

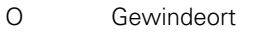

- $\Box$  0: Innengewinde (Zustellung in +X)
- $\blacksquare$  1: Außengewinde (Zustellung in  $-X$ )
- X1, Z1 Startpunkt Gewinde (X1: Durchmessermaß)
- X2, Z2 Endpunkt Gewinde (X2: Durchmessermaß)
- W Kegelwinkel (Bezug: Z-Achse; –45°<W<45°)
- F1 Gewindesteigung
- U Gewindetiefe (automatisch für metrisches ISO-Gewinde)
- KE Auslaufposition
	- 0: am Ende des Gewindeschnitts
	- ■1: am Anfang des Gewindeschnitts
- K Auslauflänge

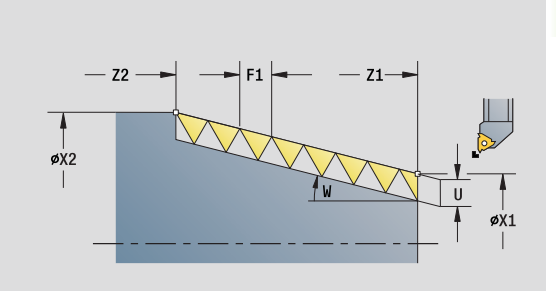

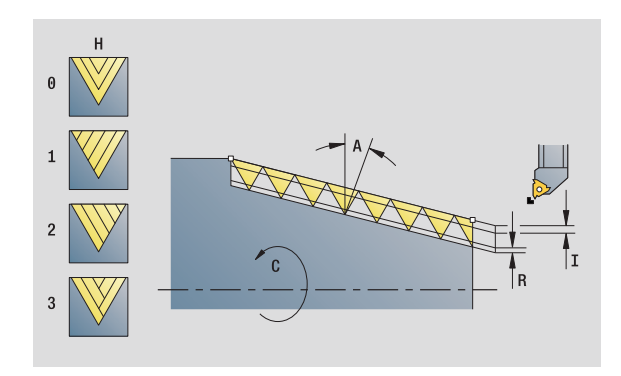

- Bearbeitungsart: Gewindedrehen
- **beeinflusste Parameter: F, S**

# **Formular Zyklus**

- I Maximale Zustellung (Radiusmaß)
- IC Anzahl Schnitte (nur, wenn I nicht programmiert)
- H Versatzart (Versatz zwischen den einzelnen Zustellungen in Schnittrichtung)
	- 0: ohne Versatz
	- $\blacksquare$  1: von links
	- 2: von rechts
	- 3: wechselnd links/rechts
- V Zustellart (detaillierte Informationen: [siehe Seite 124](#page-125-0))
	- 0: konstanter Spanquerschnitt
	- ■1: konstante Zustellung
	- 2: mit Restschnittaufteilung
	- 3: ohne Restschnittaufteilung
	- 4: wie MANUALplus 4110
	- 5: konstante Zustellung (wie in 4290)
	- 6: konstant mit Rest (wie in 4290)
- A Zustellwinkel (Bezug: X-Achse; 0°<A<60°; default 30°)
- R Restschnitttiefe (nur bei V=4)
- C Startwinkel
- D Gangzahl
- Q Anzahl Leerdurchläufe

**Weitere Formulare:** [siehe Seite 58](#page-59-0)

# **2.9 Units – Fräsen Stirnfläche**

# **Unit "Nut Stirnfläche"**

Die Unit fräst eine Nut auf der Stirnfläche von der Anfahrposition bis zum Endpunkt. Die Nutbreite entspricht dem Fräserdurchmesser.

Unitname: G791\_Nut\_Stirn\_C / Zyklus: G791 ([siehe Seite 346\)](#page-347-0)

#### **Formular Zyklus**

- Z1 Fräsoberkante
- Z2 Fräsgrund
- L Nutlänge
- A1 Winkel zur X-Achse
- X1, C1 Nutzielpunkt polar
- XK, YK Nutzielpunkt kartesisch
- P Maximale Zustellung
- FZ Zustellvorschub

**Weitere Formulare:** [siehe Seite 58](#page-59-0)

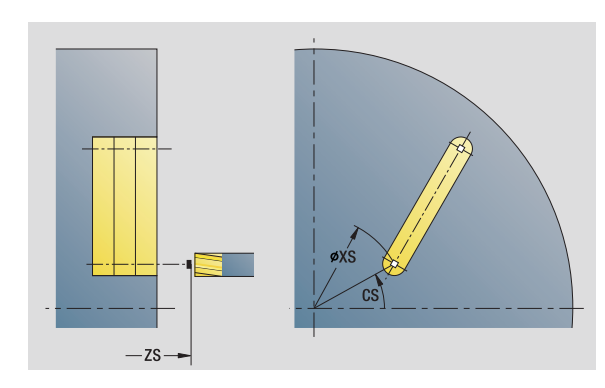

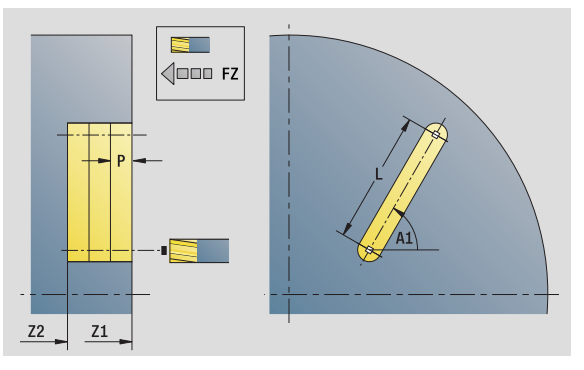

- Bearbeitungsart: Fräsen
- beeinflusste Parameter: F, S, FZ, P

# **Unit "Nutmuster linear Stirnfläche"**

Die Unit erstellt ein lineares Nutmuster mit gleichmäßigen Abständen auf der Stirnfläche. Der Startpunkt der Nuten entspricht den Musterpositionen. Die Länge und Lage der Nuten definieren Sie in der Unit. Die Nutbreite entspricht dem Fräserdurchmesser.

Unitname: G791\_Lin\_Stirn\_C / Zyklus: G791 ([siehe Seite 346\)](#page-347-0)

# **Formular Muster**

- Q Anzahl der Nuten
- X1, C1 Startpunkt polar
- XK, YK Startpunkt kartesisch
- I, J Endpunkt (XK, YK)
- Ii, Ji Abstand (XKi, YKi)
- R Abstand erste/letzte Kontur
- Ri Abstand inkremental
- A Musterwinkel (Bezug XK-Achse)

# **Formular Zyklus**

- Z1 Fräsoberkante
- Z2 Fräsgrund
- L Nutlänge
- A1 Winkel zur X-Achse
- P Maximale Zustellung
- FZ Zustellvorschub
- **Weitere Formulare:** [siehe Seite 58](#page-59-0)

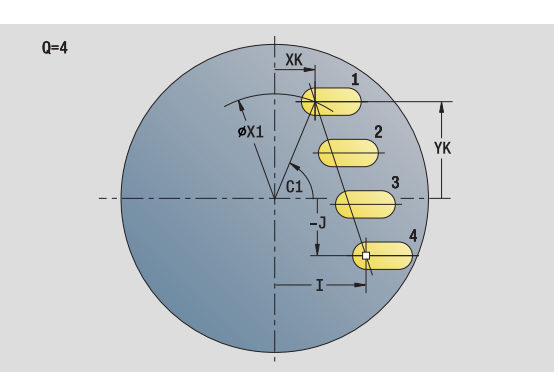

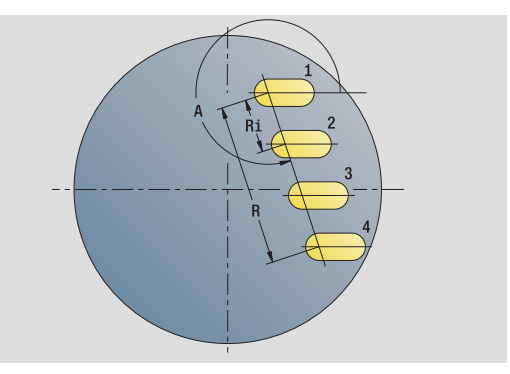

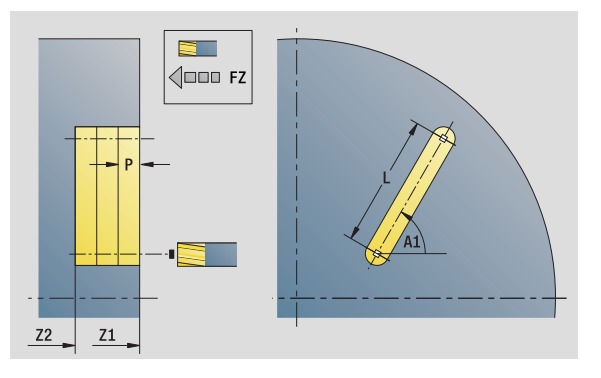

- Bearbeitungsart: Fräsen
- **beeinflusste Parameter: F, S, FZ, P**

# **Unit "Nutmuster zirkular Stirnfläche"**

Die Unit erstellt ein zirkulares Nutmuster mit gleichmäßigen Abständen auf der Stirnfläche. Der Startpunkt der Nuten entspricht den Musterpositionen. Die Länge und Lage der Nuten definieren Sie in der Unit. Die Nutbreite entspricht dem Fräserdurchmesser.

Unitname: G791\_Cir\_Stirn\_C / Zyklus: G791 [\(siehe Seite 346](#page-347-0))

#### **Formular Muster**

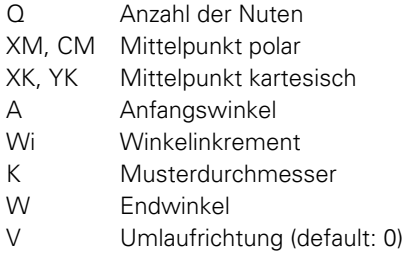

- VD=0, ohne W: Vollkreisaufteilung
- VD=0, mit W: Aufteilung auf längerem Kreisbogen
- VD=0, mit Wi: Vorzeichen von Wi bestimmt die Richtung (Wi<0: im Uhrzeigersinn)
- VD=1, mit W: im Uhrzeigersinn
- VD=1, mit Wi: im Uhrzeigersinn (Vorzeichen von Wi ist ohne Bedeutung)
- VD=2, mit W: gegen den Uhrzeigersinn
- VD=2, mit Wi: gegen den Uhrzeigersinn (Vorzeichen von Wi ist ohne Bedeutung)

#### **Formular Zyklus**

- Z1 Fräsoberkante
- Z2 Fräsgrund
- L Nutlänge
- A1 Winkel zur X-Achse
- P Maximale Zustellung
- FZ Zustellvorschub
- **Weitere Formulare:** [siehe Seite 58](#page-59-0)

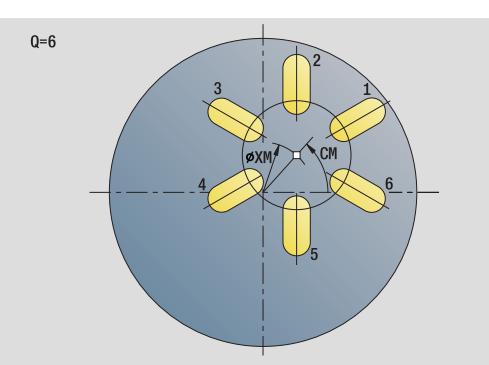

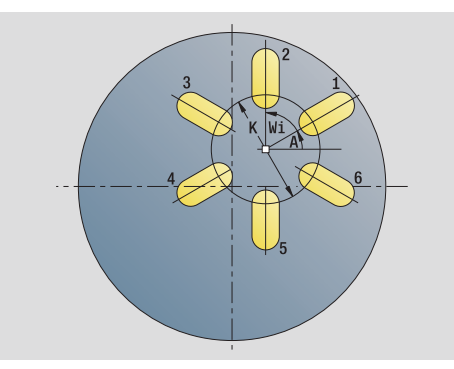

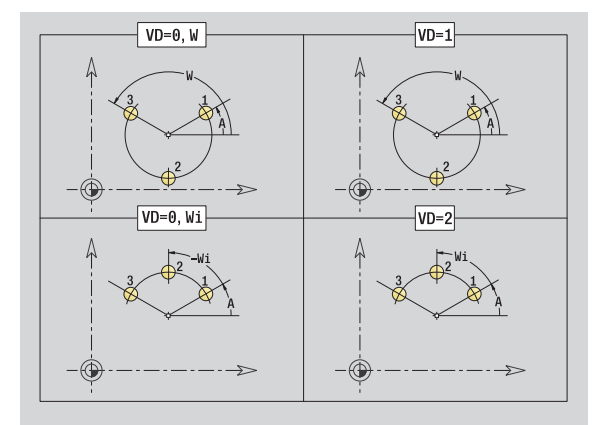

- Bearbeitungsart: Fräsen
- beeinflusste Parameter: F, S, FZ, P

# **Unit "Stirnfräsen"**

Die Unit fräst abhängig von **Q** Flächen, oder die definierte Figur. Diese Unit zerspant das Material um die Figuren herum.

Unitname: G797\_Stirnfr\_C / Zyklus: G797 [\(siehe Seite 352](#page-353-0))

# **Formular Figur**

- Q Figurtyp
	- 0: Vollkreis
	- 1: Einzelfläche
	- 2: Schlüsselweite
	- 3: Dreieck
	- 4: Rechteck, Quadrat
	- 5: Vieleck
- QN Anzahl Ecken Vieleck (nur bei Q=5 Vieleck)
- X1 Durchmesser Figurmittelpunkt
- C1 Winkel Figurmittelpunkt
- Z1 Fräsoberkante
- Z2 Fräsgrund
- X2 Begrenzungsdurchmesser
- L Kantenlänge
- B Breite/Schlüsselweite
- RE Verrundungsradius
- A Winkel zur X-Achse

# **Formular Zyklus**

- QK Bearbeitungsart
	- Schruppen
	- Schlichten
- J Fräsrichtung
	- 0: unidirektional
	- 1: bidirektional
- H Fräslaufrichtung
	- 0: Gegenlauf
	- ■1: Gleichlauf
- P Maximale Zustellung
- I Aufmaß konturparallel
- K Aufmaß in Zustellrichtung
- FZ Zustellvorschub
- E Reduzierter Vorschub
- U Überlappungsfaktor
- **Weitere Formulare:** [siehe Seite 58](#page-59-0)

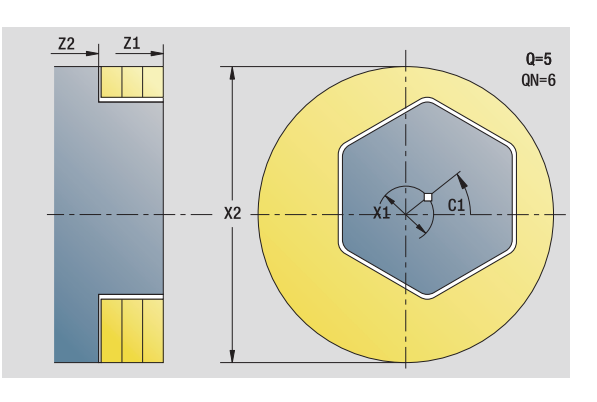

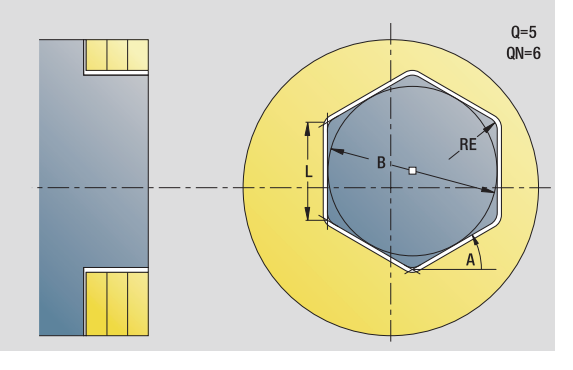

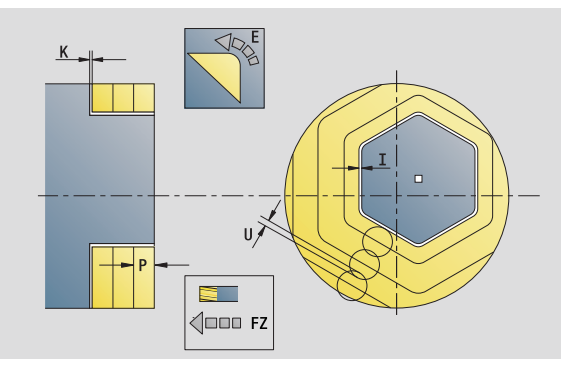

- Bearbeitungsart: Fräs-Schlichten
- **beeinflusste Parameter: F, S, FZ, P**

# 2.9 Units - Fräsen Stirnfläche **2.9 Units – Fräsen Stirnfläche**

# **Unit "Stirnfräsen ICP"**

Die Unit fräst die mit ICP definierte Kontur auf der Stirnfläche.

Unitname: G797\_ICP / Zyklus: G797 ([siehe Seite 352\)](#page-353-0)

### **Formular Kontur**

- FK [siehe Seite 60](#page-61-0)
- NS Startsatznummer Kontur
- Z1 Fräsoberkante
- Z2 Fräsgrund
- X2 Begrenzungsdurchmesser

#### **Formular Zyklus**

- QK Bearbeitungsart
	- Schruppen
	- Schlichten
- J Fräsrichtung
	- 0: unidirektional
	- $\blacksquare$  1: bidirektional
- H Fräslaufrichtung
	- 0: Gegenlauf
	- ■1: Gleichlauf
- P Maximale Zustellung
- I Aufmaß konturparallel
- K Aufmaß in Zustellrichtung
- FZ Zustellvorschub
- E Reduzierter Vorschub
- U Überlappungsfaktor

**Weitere Formulare:** [siehe Seite 58](#page-59-0)

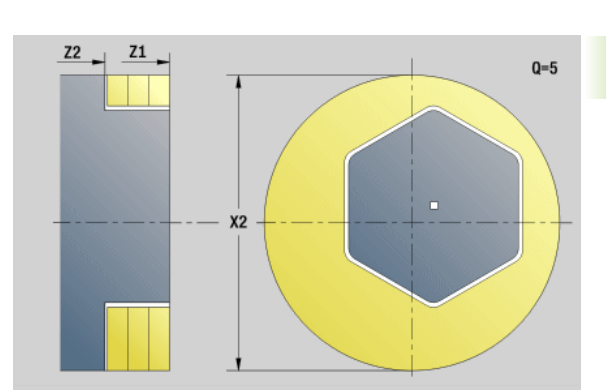

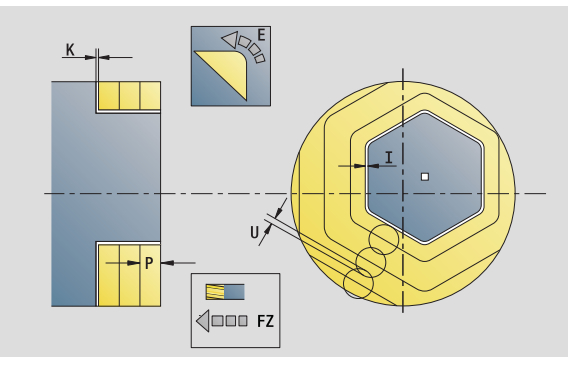

- Bearbeitungsart: Fräs-Schlichten
- beeinflusste Parameter: F, S, FZ, P

# **Unit "Gewindefräsen"**

Die Unit fräst ein Gewinde in eine bestehende Bohrung.

Stellen Sie das Werkzeug vor Aufruf des G799 in die Bohrungsmitte. Der Zyklus positioniert das Werkzeug innerhalb der Bohrung auf den "Endpunkt Gewinde". Dann fährt das Werkzeug im "Einfahrradius R" an und fräst das Gewinde. Dabei stellt das Werkzeug bei jeder Umdrehung um die Steigung "F" zu. Anschließend fährt der Zyklus das Werkzeug frei und zieht es auf den Startpunkt zurück. Im Parameter V programmieren Sie, ob das Gewinde mit einem Umlauf, oder bei einschneidigen Werkzeugen mit mehreren Umläufen gefräst wird.

Unitname: G799\_Gewindefr\_C / Zyklus: G799 ([siehe Seite 335\)](#page-336-0)

# **Formular Position**

- Z1 Startpunkt Bohrung
- P2 Gewindetiefe
- I Gewindedurchmesser
- F1 Gewindesteigung

# **Formular Zyklus**

- J Gewinderichtung
	- 0: Rechtsgewinde
	- ■1: Linksgewinde
- H Fräslaufrichtung
	- 0: Gegenlauf
	- 1: Gleichlauf
- V Fräsmethode
	- 0: das Gewinde wird mit einer 360° Schraubenline gefräst
	- 1: das Gewinde wird mit mehreren Helixbahnen gefräst (einschneidiges Werkzeug)
- R Einfahrradius

# **Weitere Formulare:** [siehe Seite 58](#page-59-0)

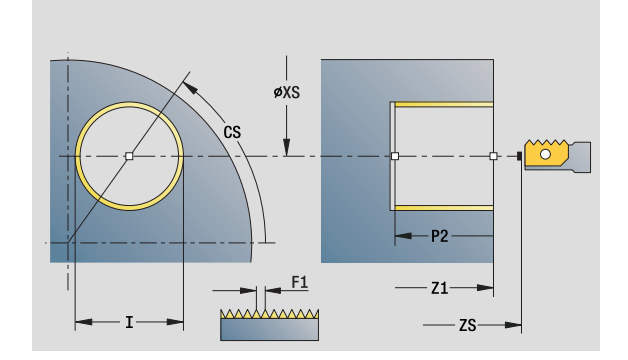

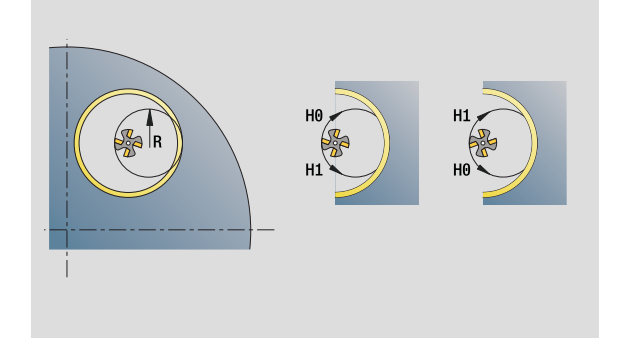

- Bearbeitungsart: Fräs-Schlichten
- **Deeinflusste Parameter: F, S**

# **Unit "Konturfräsen Figuren Stirnfläche"**

Die Unit fräst die mit **Q** definierte Kontur auf der Stirnfläche.

Unitname: G840\_Fig\_Stirn\_C/ Zyklus: G840 ([siehe Seite 358\)](#page-359-0)

#### **Formular Figur**

- Q Figurtyp
	- 0: Vollkreis
	- ■1: lineare Nut
	- 2: zirkulare Nut
	- 3: Dreieck
	- 4: Rechteck, Quadrat
	- 5: Vieleck
- QN Anzahl Ecken Vieleck nur bei Q=5 (Vieleck)
- X1 Durchmesser Figurmittelpunkt
- C1 Winkel Figurmittelpunkt
- Z1 Fräsoberkante
- P2 Figurtiefe
- L Kantenlänge/Schlüsselweite
	- L>0: Kantenlänge
	- L<0: Schlüsselweite (Innenkreisdurchmesser) beim Vieleck
- B Rechteckbreite
- RE Verrundungsradius
- A Winkel zur X-Achse
- Q2 Drehsinn Nut nur bei Q=2 (zirkulare Nut)
	- cw: im Uhrzeigersinn
	- ccw: gegen Uhrzeigersinn
- W Winkel Endpunkt Nut nur bei Q=2 (zirkulare Nut)

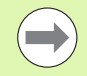

Programmieren Sie nur die für den gewählten Figurtyp relevanten Parameter.

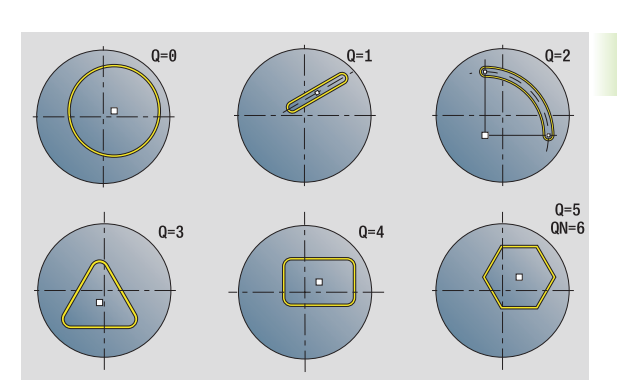

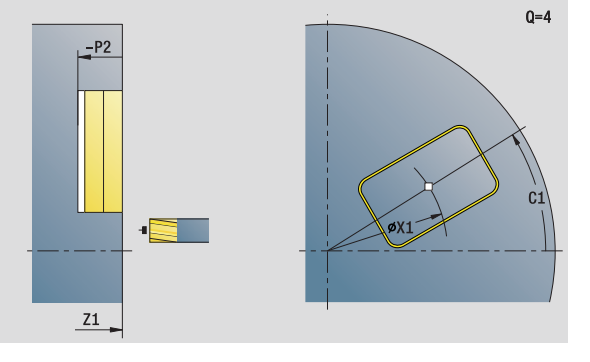

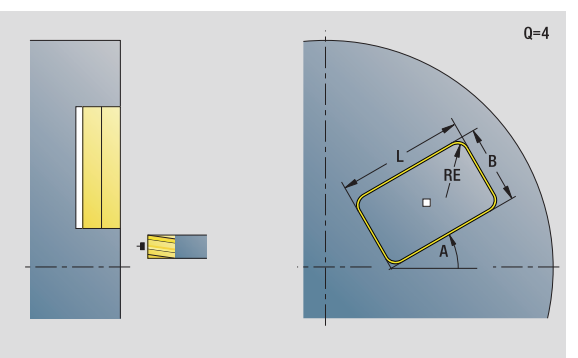

- Bearbeitungsart: Fräsen
- beeinflusste Parameter: F, S, FZ, P

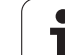

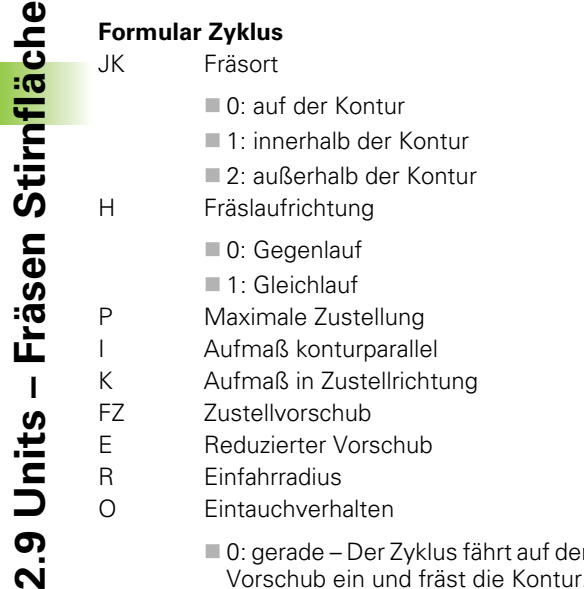

- en Startpunkt, taucht im Vorschub ein und fräst die Kontur. ■ 1: in Vorbohrung – Der Zyklus positioniert oberhalb der
- Vorbohrposition, taucht ein und fräst die Kontur.
- NF Positions-Marke (nur wenn O=1)

# **Formular Global**

RB Rückzugsebene

**Weitere Parameter:** [siehe Seite 62](#page-63-0)

**Weitere Formulare:** [siehe Seite 58](#page-59-0)

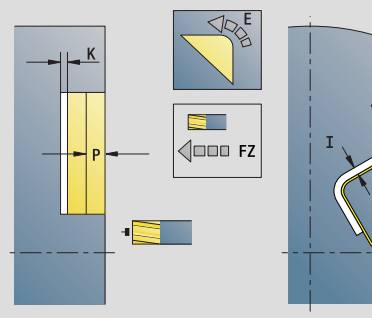

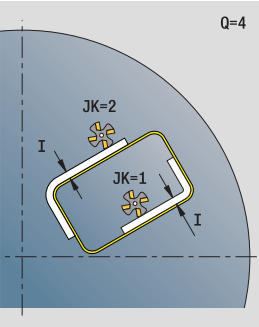

38 Ñ **SCK** 

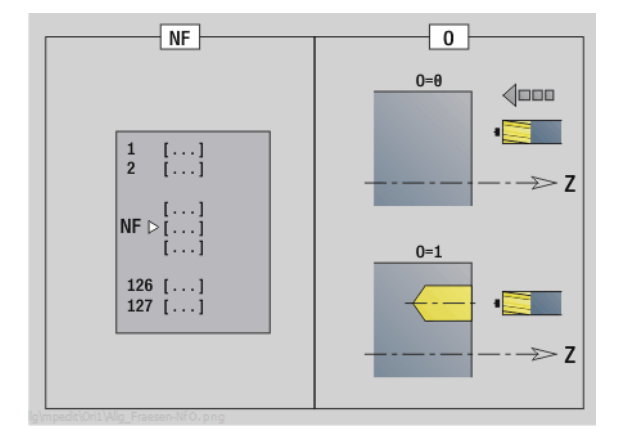

 $\bullet$ 

# 2.9 Units - Fräsen Stirnfläche **2.9 Units – Fräsen Stirnfläche**

# **Unit "Konturfräsen ICP Stirnfläche"**

Die Unit fräst die mit ICP definierte Kontur auf der Stirnfläche.

Unitname: G840\_Kon\_C\_Stirn / Zyklus: G840 ([siehe Seite 358\)](#page-359-0)

#### **Formular Kontur**

- FK [siehe Seite 60](#page-61-0)
- NS Startsatznummer Kontur
- NE Endsatznummer Kontur
- Z1 Fräsoberkante
- P2 Konturtiefe

#### **Formular Zyklus**

- JK Fräsort
	- 0: auf der Kontur
	- ■1, geschlossene Kontur: innerhalb der Kontur
	- ■1, offene Kontur: links von der Kontur
	- 2, geschlossene Kontur: außerhalb der Kontur
	- 2, offene Kontur: rechts von der Kontur
	- 3: abhängig von H und MD
- H Fräslaufrichtung
	- 0: Gegenlauf
	- ■1: Gleichlauf
- P Maximale Zustellung
- I Aufmaß konturparallel
- K Aufmaß in Zustellrichtung
- FZ Zustellvorschub
- E Reduzierter Vorschub
- R Einfahrradius
- O Eintauchverhalten
	- 0: gerade Der Zyklus fährt auf den Startpunkt, taucht im Vorschub ein und fräst die Kontur.
	- ■1: in Vorbohrung Der Zyklus positioniert oberhalb der Vorbohrposition, taucht ein und fräst die Kontur.
- NF Positions-Marke (nur wenn O=1)
- RB Rückzugsebene

**Weitere Formulare:** [siehe Seite 58](#page-59-0)

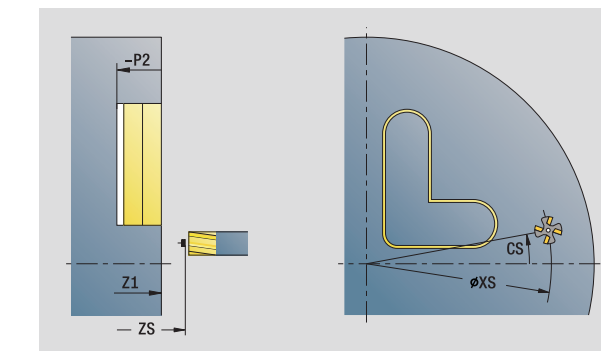

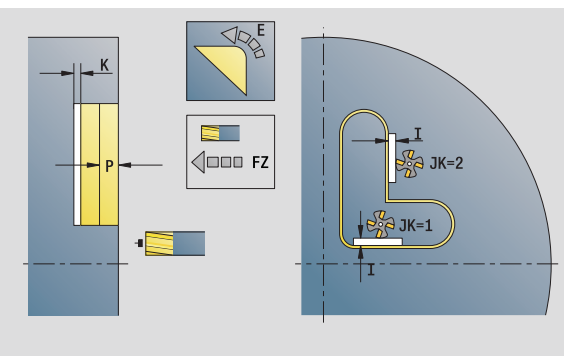

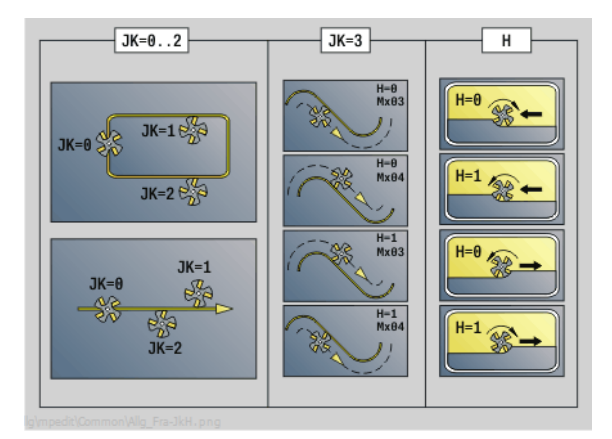

# **Unit "Taschenfräsen Figuren Stirnfläche"**

Die Unit fräst die mit **Q** definierte Tasche. Wählen Sie in **QK** die Bearbeitungsart (Schruppen/Schlichten) sowie die Eintauchstrategie.

Unitname: G84x\_Fig\_Stirn\_C / Zyklen: G845 ([siehe Seite 367\)](#page-368-0); G846 [\(siehe Seite 371](#page-372-0))

# **Formular Figur**

- Q Figurtyp
	- 0: Vollkreis
	- ■1: lineare Nut
	- 2: zirkulare Nut
	- 3: Dreieck
	- 4: Rechteck, Quadrat
	- 5: Vieleck
- QN Anzahl Ecken Vieleck nur bei Q=5 (Vieleck)
- X1 Durchmesser Figurmittelpunkt
- C1 Winkel Figurmittelpunkt
- Z1 Fräsoberkante
- P2 Figurtiefe
- L Kantenlänge/Schlüsselweite
	- L>0: Kantenlänge
	- L<0: Schlüsselweite (Innenkreisdurchmesser) beim Vieleck
- B Rechteckbreite
- RE Verrundungsradius
- A Winkel zur X-Achse
- Q2 Drehsinn Nut nur bei Q=2 (zirkulare Nut)
	- cw: im Uhrzeigersinn
	- ccw: gegen Uhrzeigersinn
- W Winkel Endpunkt Nut nur bei Q=2 (zirkulare Nut)

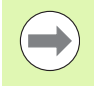

Programmieren Sie nur die für den gewählten Figurtyp relevanten Parameter.

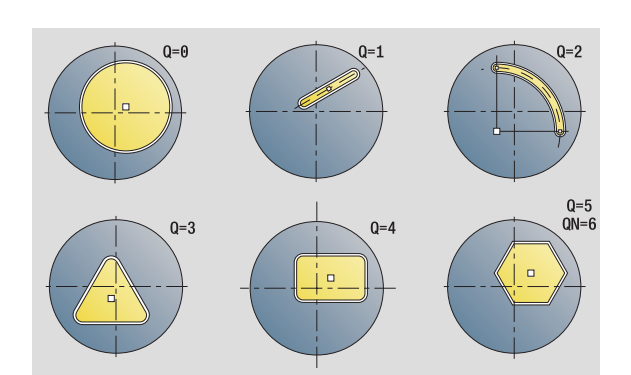

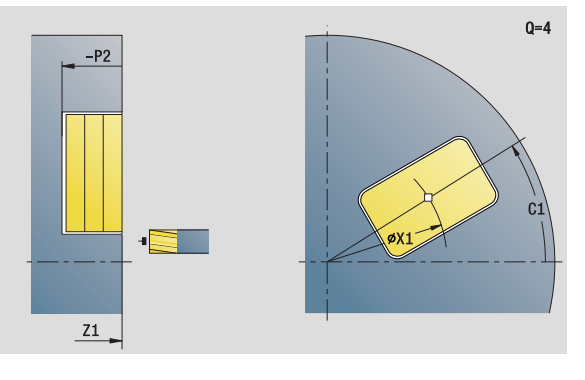

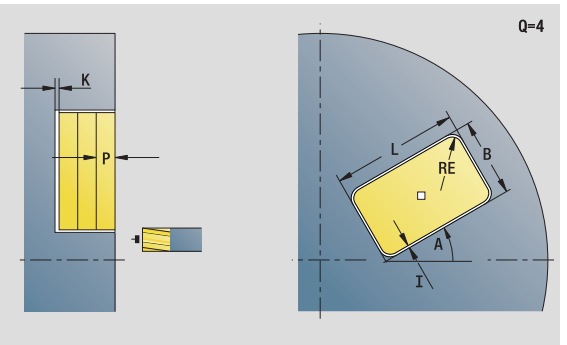

- Bearbeitungsart: Fräsen
- beeinflusste Parameter: F, S, FZ, P

# 2.9 Units - Fräsen Stirnfläche **2.9 Units – Fräsen Stirnfläche**

# **Formular Zyklus**

- QK Bearbeitungsart und Eintauchstrategie
	- 0: Schruppen
	- ■1: Schlichten
	- 2: Schruppen helikal manuell
	- 3: Schruppen helikal automatisch
	- 4: Schruppen pendelnd linear manuell
	- 5: Schruppen pendelnd linear automatisch
	- 6: Schruppen pendelnd zirkular manuell
	- 7: Schruppen pendelnd zirkular automatisch
	- 8: Schruppen, Eintauchen auf Vorbohrposition
	- 9: Schlichten, 3D-Einfahrbogen
- JT Ablaufrichtung
	- 0: von innen nach außen
	- ■1:von außen nach innen
- H Fräslaufrichtung
	- 0: Gegenlauf
	- ■1: Gleichlauf
- P Maximale Zustellung
- I Aufmaß konturparallel
- K Aufmaß in Zustellrichtung
- FZ Zustellvorschub
- E Reduzierter Vorschub
- R Einfahrradius
- WB Eintauchlänge
- EW Eintauchwinkel
- NF Positions-Marke (nur wenn QK=8)
- U Überlappungsfaktor (default: 0,5)

#### **Formular Global**

RB Rückzugsebene

**Weitere Parameter:** [siehe Seite 62](#page-63-0)

**Weitere Formulare:** [siehe Seite 58](#page-59-0)

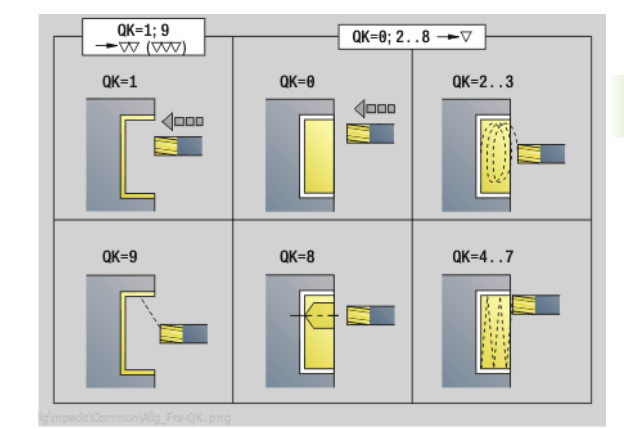

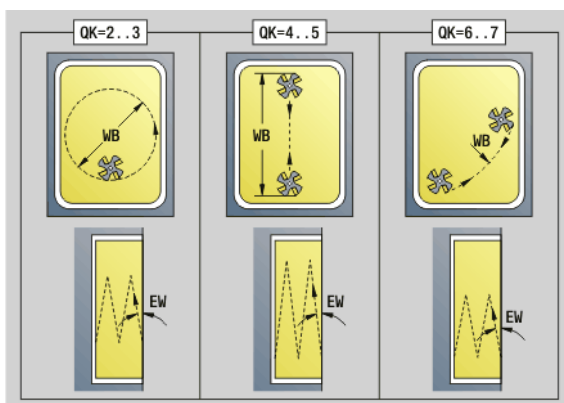

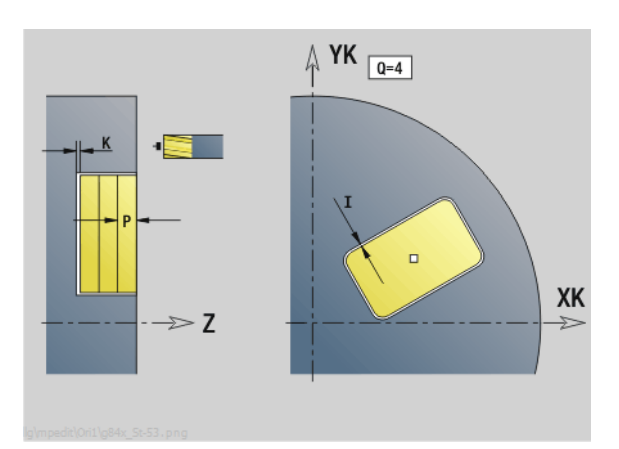

# **Unit "Taschenfräsen ICP Stirnfläche"**

Die Unit fräst die mit **Q** definierte Tasche. Wählen Sie in **QK** die Bearbeitungsart (Schruppen/Schlichten) sowie die Eintauchstrategie.

Unitname: G845\_Tas\_C\_Stirn / Zyklen: G845 [\(siehe Seite 367](#page-368-0)); G846 [\(siehe Seite 371](#page-372-0))

#### **Formular Kontur**

- FK [siehe Seite 60](#page-61-0)
- NS Startsatznummer Kontur
- NE Endsatznummer Kontur
- Z1 Fräsoberkante
- P2 Konturtiefe
- NF Positions-Marke (nur wenn QK=8)

#### **Formular Zyklus**

- QK Bearbeitungsart und Eintauchstrategie
	- 0: Schruppen
		- ■1: Schlichten
		- 2: Schruppen helikal manuell
		- 3: Schruppen helikal automatisch
		- 4: Schruppen pendelnd linear manuell
		- 5: Schruppen pendelnd linear automatisch
		- 6: Schruppen pendelnd zirkular manuell
		- 7: Schruppen pendelnd zirkular automatisch
		- 8: Schruppen, Eintauchen auf Vorbohrposition
		- 9: Schlichten, 3D-Einfahrbogen
- JT Ablaufrichtung
	- 0: von innen nach außen
	- ■1: von außen nach innen
- H Fräslaufrichtung
	- 0: Gegenlauf
	- $\blacksquare$  1: Gleichlauf
- P Maximale Zustellung
- I Aufmaß konturparallel
- K Aufmaß in Zustellrichtung
- FZ Zustellvorschub
- E Reduzierter Vorschub
- R Einfahrradius
- WB Eintauchlänge
- EW Eintauchwinkel
- U Überlappungsfaktor (default: 0,5)
- RB Rückzugsebene

**Weitere Formulare:** [siehe Seite 58](#page-59-0)

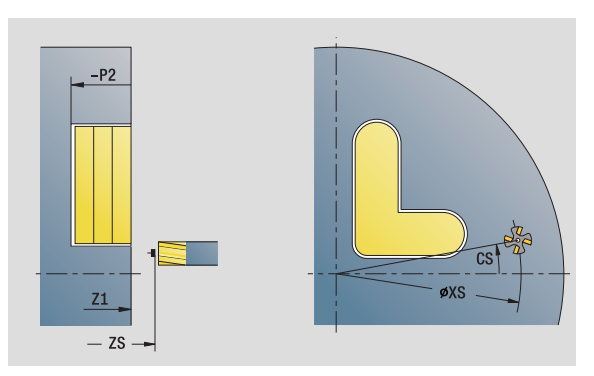

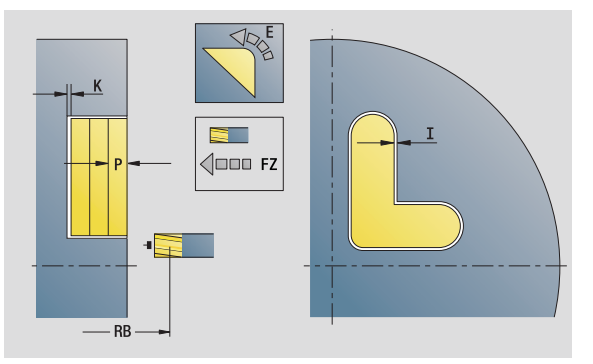

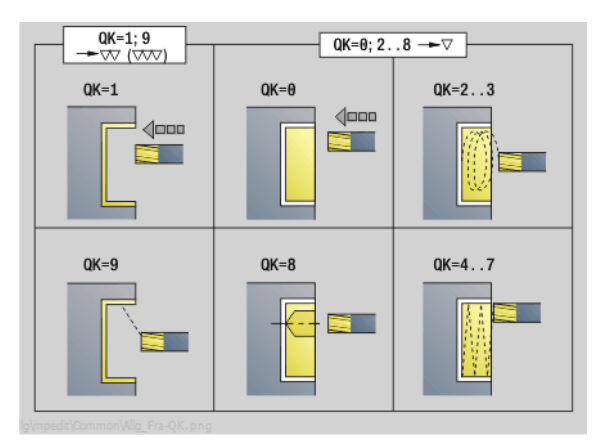

- Bearbeitungsart: Fräsen
- beeinflusste Parameter: F, S, FZ, P
# 2.9 Units - Fräsen Stirnfläche **2.9 Units – Fräsen Stirnfläche**

## **Unit "Gravieren Stirnfläche"**

Die Unit graviert Zeichenfolgen in linearer oder polarer Anordnung auf der Stirnfläche. Umlaute oder Sonderzeichen, die Sie im smart.Turn-Editor nicht eingeben können, definieren Sie Zeichen für Zeichen in **NF**. Wenn Sie "direkt weiterschreiben" (Q=1) programmieren, werden der Werkzeugwechsel und die Vorpositionierung unterdrückt. Es gelten die technologischen Werte des vorhergehenden Gravierzyklus.

Unitname: G801\_GRA\_STIRN\_C / Zyklus: G801 ([siehe Seite 375\)](#page-376-0)

Zeichentabelle: [siehe Seite 373](#page-374-0)

#### **Formular Position**

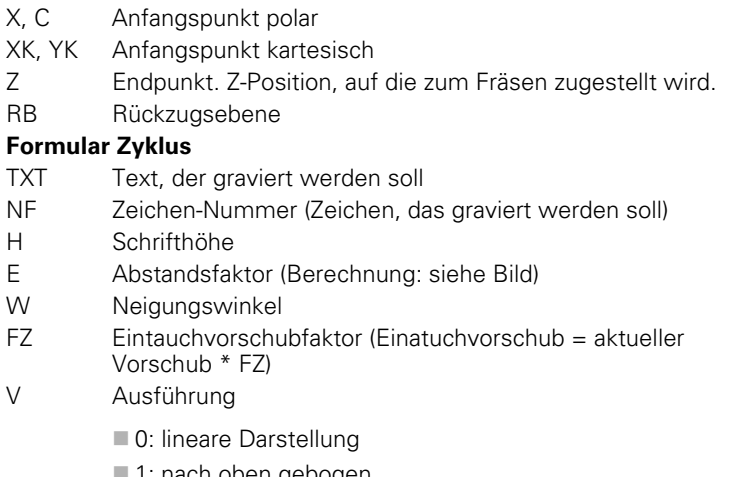

- 1: nach oben gebogen 2: nach unten gebogen
- D Bezugsdurchmesser
- Q Direkt weiterschreiben
	- 0 (Nein): die Gravur erfolgt ab dem Anfangspunkt
	- $\blacksquare$  1 (Ja): ab der Werkzeugposition gravieren
- **Weitere Formulare:** [siehe Seite 58](#page-59-0)

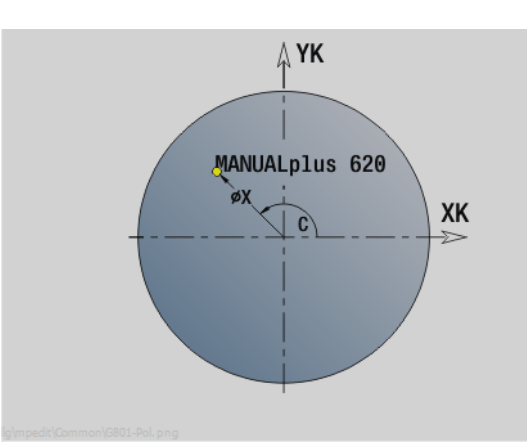

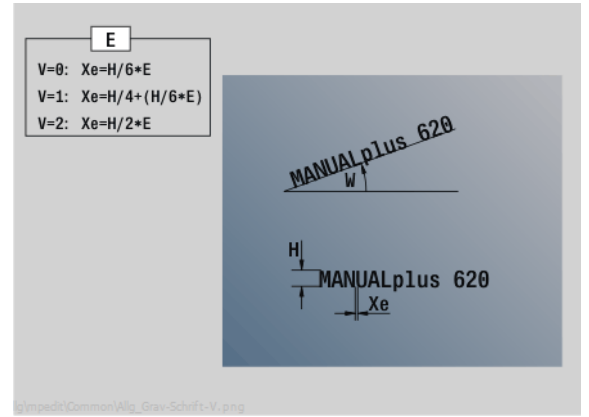

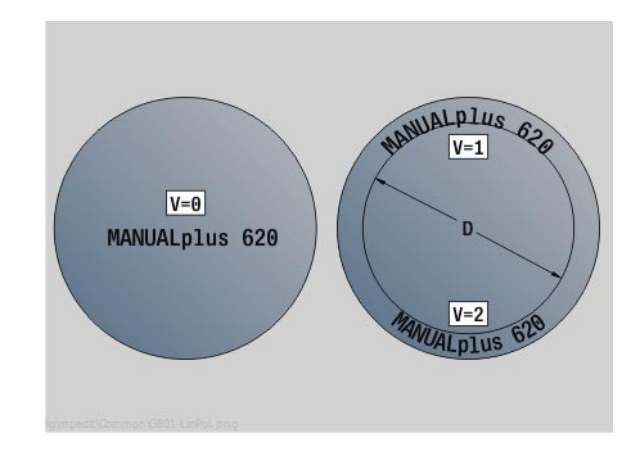

- Bearbeitungsart: Gravieren
- **Deeinflusste Parameter: F, S**

## **Unit "Entgraten Stirnfläche"**

Die Unit entgratet die mit ICP definierte Kontur auf der Stirnfläche.

Unitname: G840\_ENT\_C\_STIRN / Zyklus: G840 ([siehe Seite 362\)](#page-363-0)

#### **Formular Kontur**

- FK [siehe Seite 60](#page-61-0)
- NS Startsatznummer Kontur
- NE Endsatznummer Kontur
- Z1 Fräsoberkante

#### **Formular Zyklus**

- JK Fräsort
	- JK=0: auf der Kontur
	- JK=1, geschlossene Kontur: innerhalb der Kontur
	- JK=1, offene Kontur: links von der Kontur
	- JK=2, geschlossene Kontur: außerhalb der Kontur
	- JK=2, offene Kontur: rechts von der Kontur
	- JK=3: abhängig von H und MD
- H Fräslaufrichtung
	- 0: Gegenlauf
	- ■1: Gleichlauf
- BG Fasenbreite
- JG Vorbearbeitungsdurchmesser
- P Eintauchtiefe (wird negativ angegeben)
- I Aufmaß konturparallel
- R Einfahrradius
- FZ Zustellvorschub
- E Reduzierter Vorschub
- RB Rückzugsebene
- **Weitere Formulare:** [siehe Seite 58](#page-59-0)

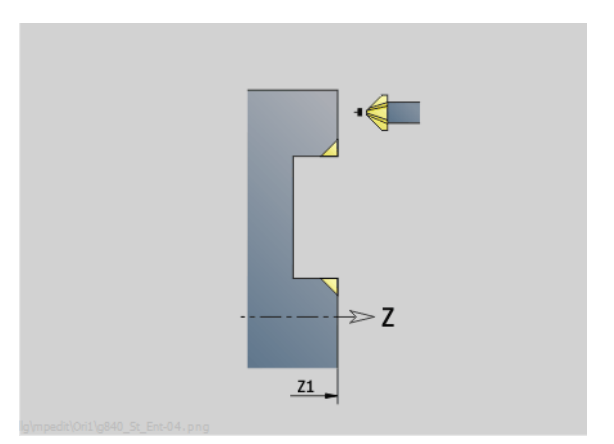

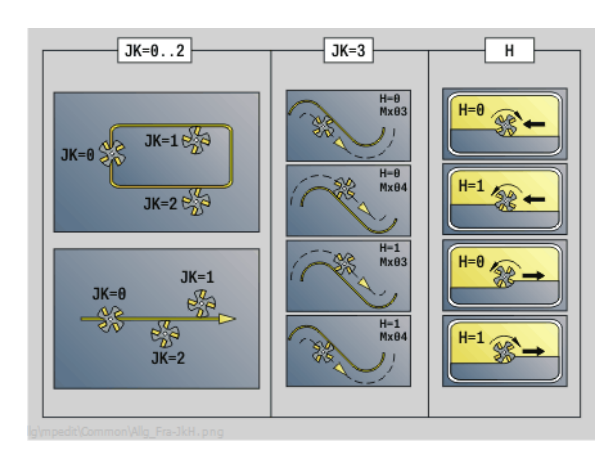

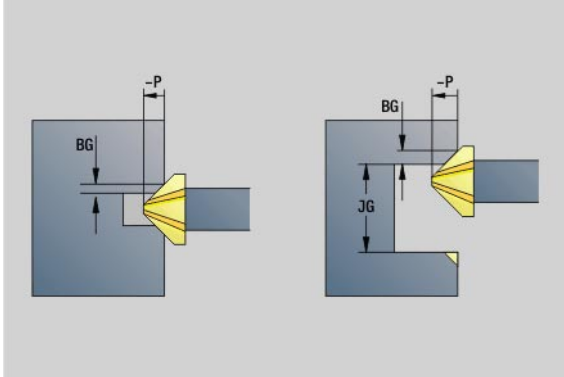

- Bearbeitungsart: Entgraten
- **Deeinflusste Parameter: F, S**

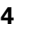

# **2.10 Units – Fräsen Mantelfläche**

## **Unit "Nut Mantelfläche"**

Die Unit fräst eine Nut auf der Mantelfläche von der Anfahrposition bis zum Endpunkt. Die Nutbreite entspricht dem Fräserdurchmesser.

Unitname: G792\_Nut\_MANT\_C / Zyklus: G792 [\(siehe Seite 347](#page-348-0))

#### **Formular Zyklus**

- X1 Fräsoberkante (Durchmessermaß)
- X2 Fräsgrund (Durchmessermaß)
- L Nutlänge
- A1 Winkel zur Z-Achse
- Z1, C1 Nutzielpunkt polar
- P Maximale Zustellung
- FZ Zustellvorschub

**Weitere Formulare:** [siehe Seite 58](#page-59-0)

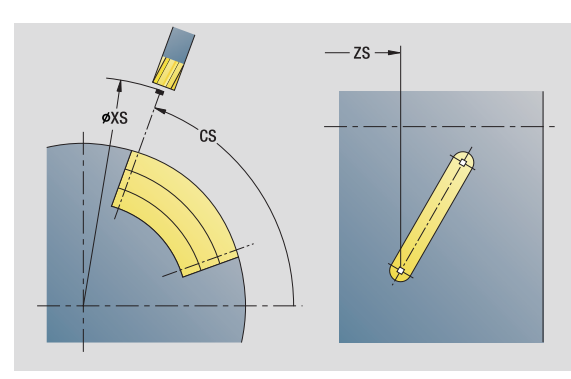

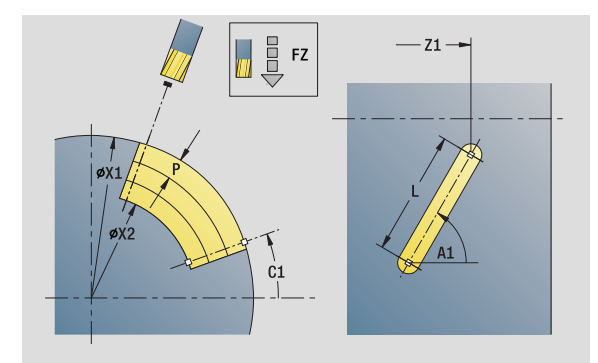

- Bearbeitungsart: Fräsen
- beeinflusste Parameter: F, S, FZ, P

## **Unit "Nutmuster linear Mantelfläche"**

Die Unit erstellt ein lineares Nutmuster mit gleichmäßigen Abständen auf der Mantelfläche. Der Startpunkt der Nuten entspricht den Musterpositionen. Die Länge und Lage der Nuten definieren Sie in der Unit. Die Nutbreite entspricht dem Fräserdurchmesser.

Unitname: G792\_Lin\_Mant\_C / Zyklus: G792 [\(siehe Seite 347](#page-348-0))

#### **Formular Muster**

- Q Anzahl der Nuten
- Z1, C1 Startpunkt Muster
- Wi Winkelinkrement
- W Endwinkel
- Z2 Endpunkt Muster

#### **Formular Zyklus**

- X1 Fräsoberkante (Durchmessermaß)
- X2 Fräsgrund (Durchmessermaß)
- L Nutlänge
- A1 Winkel zur Z-Achse
- P Maximale Zustellung
- FZ Zustellvorschub
- **Weitere Formulare:** [siehe Seite 58](#page-59-0)

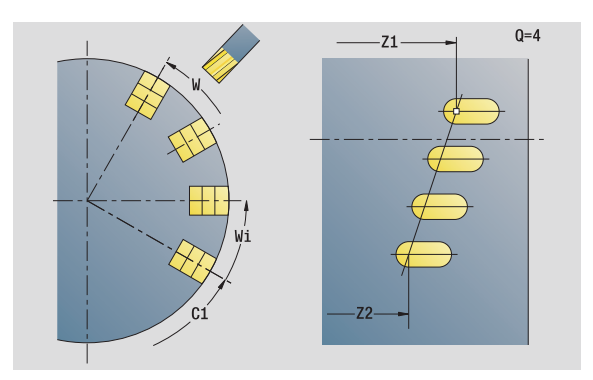

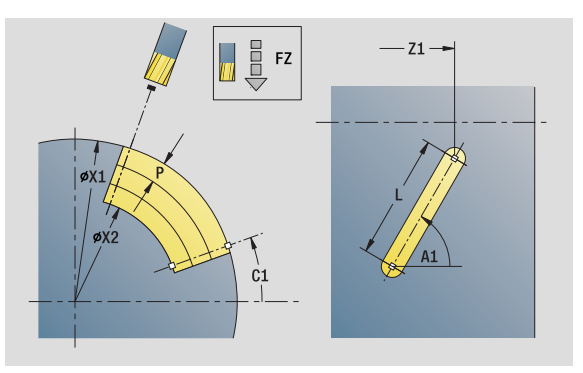

- Bearbeitungsart: Fräsen
- beeinflusste Parameter: F, S, FZ, P

## **Unit "Nutmuster zirkular Mantelfläche"**

Die Unit erstellt ein zirkulares Nutmuster mit gleichmäßigen Abständen auf der Mantelfläche. Der Startpunkt der Nuten entspricht den Musterpositionen. Die Länge und Lage der Nuten definieren Sie in der Unit. Die Nutbreite entspricht dem Fräserdurchmesser.

Unitname: G792\_Cir\_Mant\_C / Zyklus: G792 ([siehe Seite 347\)](#page-348-0)

#### **Formular Muster**

- Q Anzahl der Nuten
- ZM, CM Mustermittelpunkt
- A Anfangswinkel
- Wi Winkelinkrement
- K Musterdurchmesser
- W Endwinkel
- V Umlaufrichtung (default: 0)
	- VD=0, ohne W: Vollkreisaufteilung
	- VD=0, mit W: Aufteilung auf längerem Kreisbogen
	- VD=0, mit Wi: Vorzeichen von Wi bestimmt die Richtung (Wi<0: im Uhrzeigersinn)
	- VD=1, mit W: im Uhrzeigersinn
	- VD=1, mit Wi: im Uhrzeigersinn (Vorzeichen von Wi ist ohne Bedeutung)
	- VD=2, mit W: gegen den Uhrzeigersinn
	- VD=2, mit Wi: gegen den Uhrzeigersinn (Vorzeichen von Wi ist ohne Bedeutung)

#### **Formular Zyklus**

- X1 Fräsoberkante (Durchmessermaß)
- X2 Fräsgrund (Durchmessermaß)
- L Nutlänge
- A1 Winkel zur Z-Achse
- P Maximale Zustellung
- FZ Zustellvorschub
- **Weitere Formulare:** [siehe Seite 58](#page-59-0)

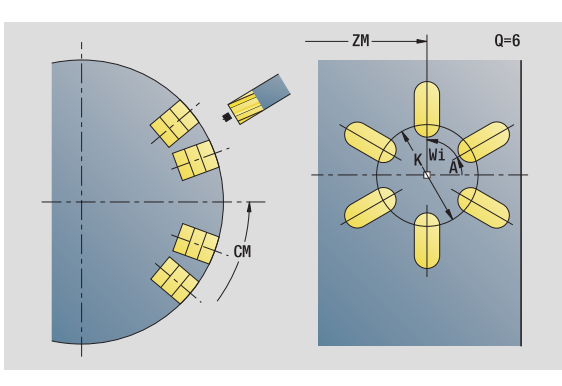

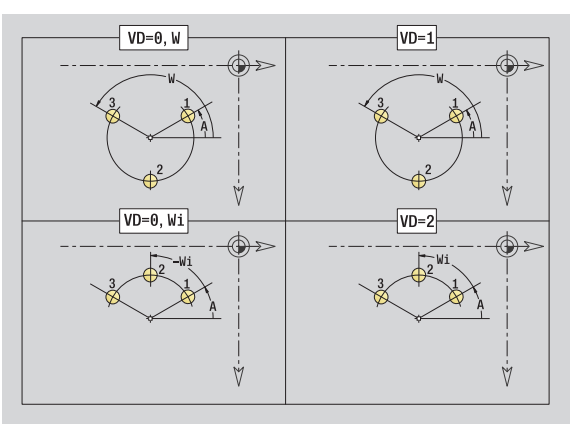

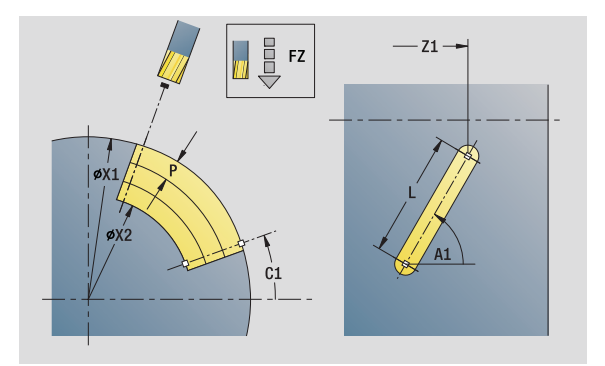

- Bearbeitungsart: Fräsen
- beeinflusste Parameter: F, S, FZ, P

## **Unit "Wendelnut fräsen"**

Die Unit fräst eine Wendelnut. Die Nutbreite entspricht dem Fräserdurchmesser.

Unitname: G798\_Wendelnut\_C / Zyklus: G798 ([siehe Seite 354\)](#page-355-0)

#### **Formular Position**

- X1 Gewindedurchmesser
- C1 Anfangswinkel
- Z1 Startpunkt Gewinde
- Z2 Endpunkt Gewinde
- U Gewindetiefe

#### **Formular Zyklus**

- F1 Gewindesteigung
- J Gewinderichtung:
	- 0: Rechtsgewinde
	- ■1: Linksgewinde
- D Gangzahl
- P Anlauflänge
- K Auslauflänge
- I Maximale Zustellung
- E Schnitttiefenreduzierung
- **Weitere Formulare:** [siehe Seite 58](#page-59-0)

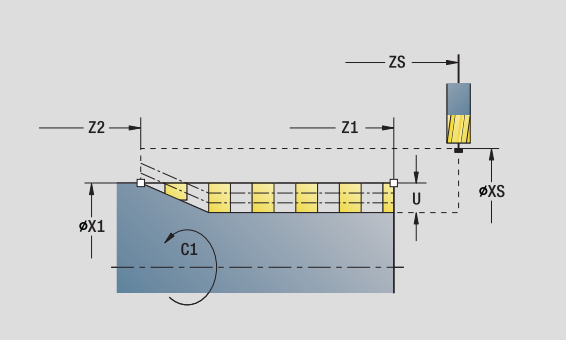

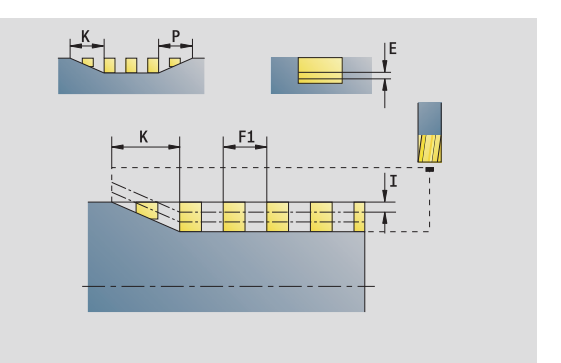

- Bearbeitungsart: Fräs-Schlichten
- **Deeinflusste Parameter: F, S**

## **Unit "Konturfräsen Figuren Mantelfläche"**

Die Unit fräst die mit **Q** definierte Kontur auf der Mantelfläche. Unitname: G840\_Fig\_Mant\_C / Zyklus: G840 ([siehe Seite 358\)](#page-359-0)

#### **Formular Figur**

- Q Figurtyp
	- 0: Vollkreis
	- ■1: lineare Nut
	- 2: zirkulare Nut
	- 3: Dreieck
	- 4: Rechteck, Quadrat
	- 5: Vieleck
- QN Anzahl Ecken Vieleck nur bei Q=5 (Vieleck)
- Z1 Figurmittelpunkt
- C1 Winkel Figurmittelpunkt
- CY Abwicklung Figurmittelpunkt
- X1 Fräsoberkante
- P2 Figurtiefe
- L Kantenlänge/Schlüsselweite
	- L>0: Kantenlänge
	- L<0: Schlüsselweite (Innenkreisdurchmesser) beim Vieleck
- B Rechteckbreite
- RE Verrundungsradius
- A Winkel zur Z-Achse
- Q2 Drehsinn Nut: nur Q=2 (zirkulare Nut)
	- cw: im Uhrzeigersinn
	- ccw: gegen Uhrzeigersinn
- W Winkel Endpunkt Nut nur Q=2 (zirkulare Nut)

Programmieren Sie nur die für den gewählten Figurtyp relevanten Parameter.

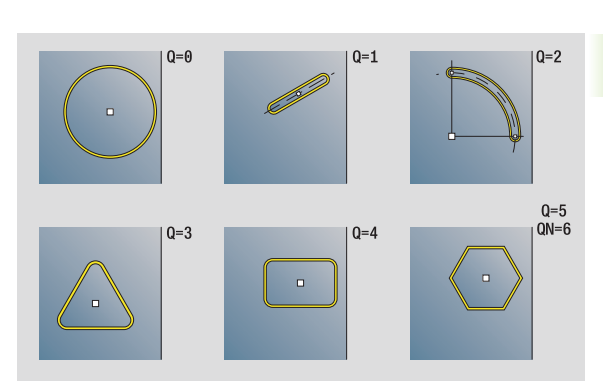

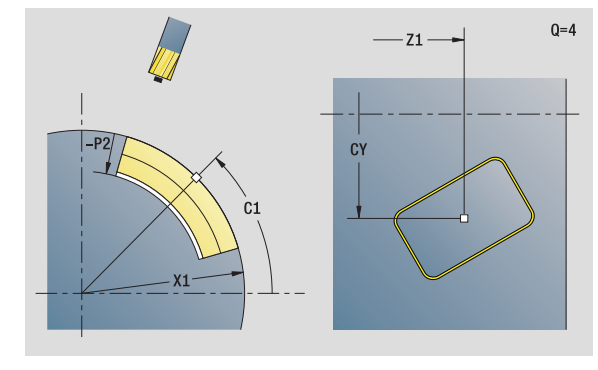

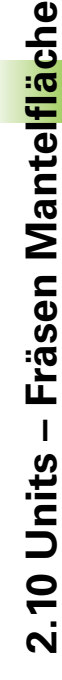

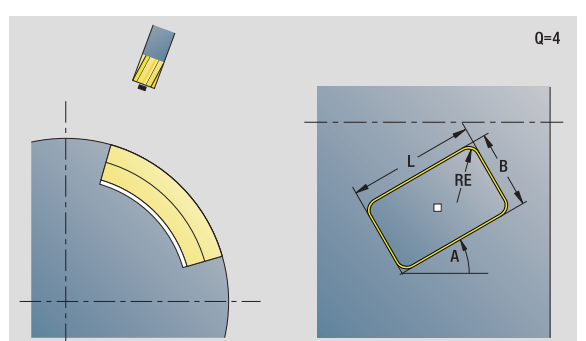

- Bearbeitungsart: Fräsen
- beeinflusste Parameter: F, S, FZ, P

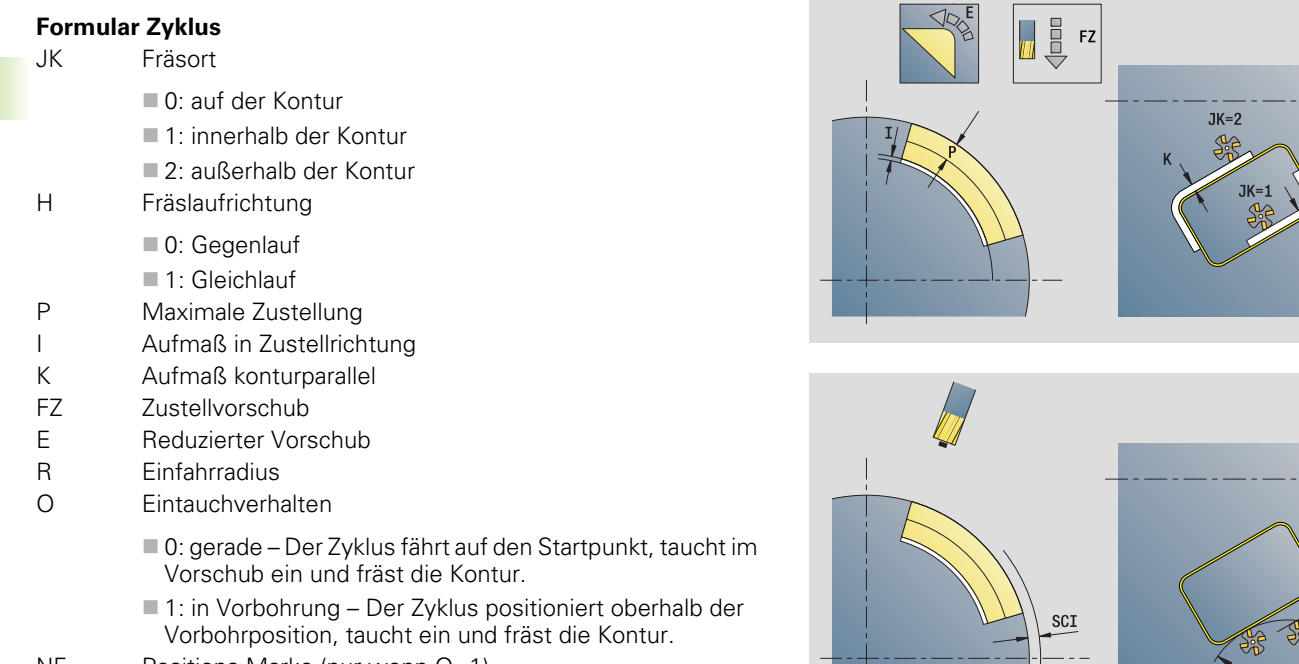

NF Positions-Marke (nur wenn O=1)

#### **Formular Global**

RB Rückzugsebene

**Weitere Parameter:** [siehe Seite 62](#page-63-0)

**Weitere Formulare:** [siehe Seite 58](#page-59-0)

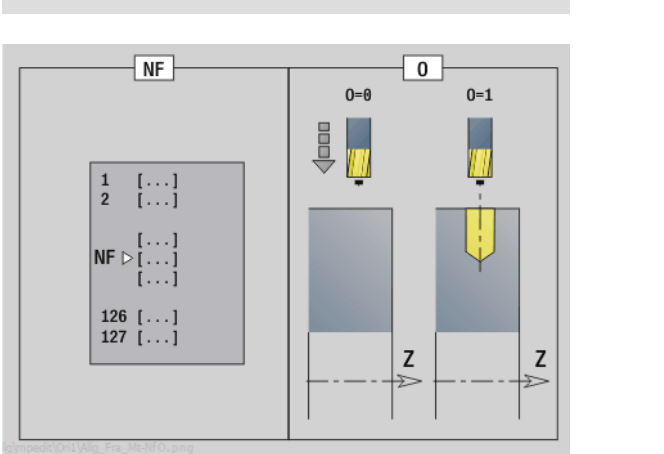

 $Q=4$ 

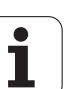

# 2.10 Units – Fräsen Mantelfläche **2.10 Units – Fräsen Mantelfläche**

## **Unit "Konturfräsen ICP Mantelfläche"**

Die Unit fräst die mit ICP definierte Kontur auf der Mantelfläche.

Unitname: G840\_Kon\_C\_Mant / Zyklus: G840 [\(siehe Seite 358](#page-359-0))

#### **Formular Kontur**

- FK [siehe Seite 60](#page-61-0)
- NS Startsatznummer Kontur
- NE Endsatznummer Kontur
- X1 Fräsoberkante (Durchmessermaß)
- P2 Konturtiefe (Radiusmaß)

#### **Formular Zyklus**

- JK Fräsort
	- 0: auf der Kontur
	- ■1, geschlossene Kontur: innerhalb der Kontur
	- ■1, offene Kontur: links von der Kontur
	- 2, geschlossene Kontur: außerhalb der Kontur
	- 2, offene Kontur: rechts von der Kontur
	- 3: abhängig von H und MD
- H Fräslaufrichtung
	- 0: Gegenlauf
	- ■1: Gleichlauf
- P Maximale Zustellung
- I Aufmaß konturparallel
- K Aufmaß in Zustellrichtung
- FZ Zustellvorschub
- E Reduzierter Vorschub
- R Einfahrradius
- O Eintauchverhalten
	- 0: gerade Der Zyklus fährt auf den Startpunkt, taucht im Vorschub ein und fräst die Kontur.
	- 1: in Vorbohrung Der Zyklus positioniert oberhalb der Vorbohrposition, taucht ein und fräst die Kontur.
- NF Positions-Marke (nur wenn O=1)
- RB Rückzugsebene (Durchmessermaß)

**Weitere Formulare:** [siehe Seite 58](#page-59-0)

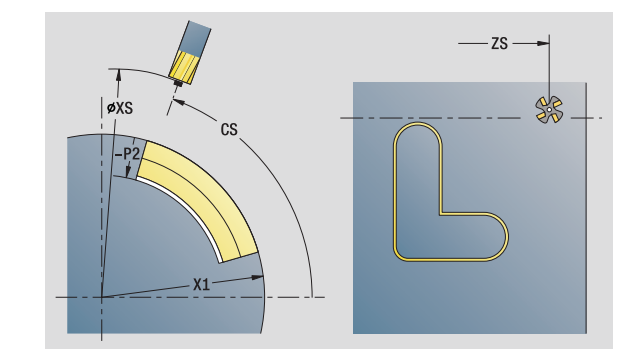

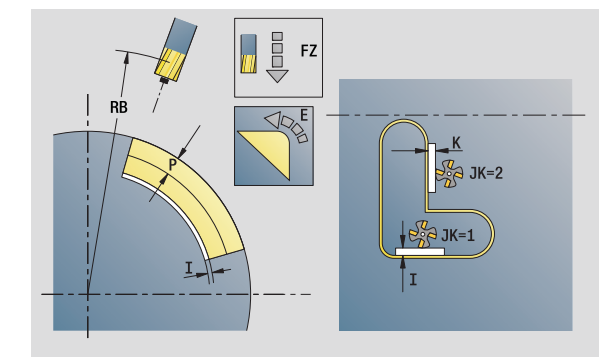

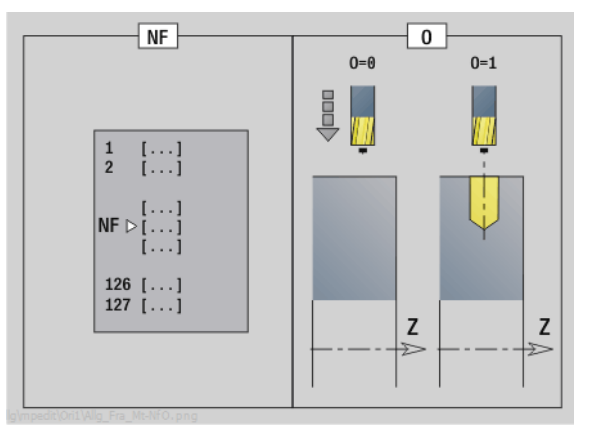

- Bearbeitungsart: Fräs-Schlichten
- beeinflusste Parameter: F, S, FZ, P

## **Unit "Taschenfräsen Figuren Mantelfläche"**

Die Unit fräst die mit **Q** definierte Tasche. Wählen Sie in **QK** die Bearbeitungsart (Schruppen/Schlichten) sowie die Eintauchstrategie.

Unitname: G84x\_Fig\_Mant\_C / Zyklen: G845 [\(siehe Seite 367](#page-368-0)); G846 [\(siehe Seite 371](#page-372-0))

#### **Formular Figur**

- Q Figurtyp
	- 0: Vollkreis
	- ■1: lineare Nut
	- 2: zirkulare Nut
	- 3: Dreieck
	- 4: Rechteck, Quadrat
	- 5: Vieleck
- QN Anzahl Ecken Vieleck nur bei Q=5 (Vieleck)
- Z1 Figurmittelpunkt
- C1 Winkel Figurmittelpunkt
- CY Abwicklung Figurmittelpunkt
- X1 Fräsoberkante
- P2 Figurtiefe
- L Kantenlänge/Schlüsselweite
	- L>0: Kantenlänge
	- L<0: Schlüsselweite (Innenkreisdurchmesser) beim Vieleck
- B Rechteckbreite
- RE Verrundungsradius
- A Winkel zur Z-Achse
- Q2 Drehsinn Nut nur Q=2 (zirkulare Nut)
	- cw: im Uhrzeigersinn
	- ccw: gegen Uhrzeigersinn
- W Winkel Endpunkt Nut nur Q=2 (zirkulare Nut)

Programmieren Sie nur die für den gewählten Figurtyp relevanten Parameter.

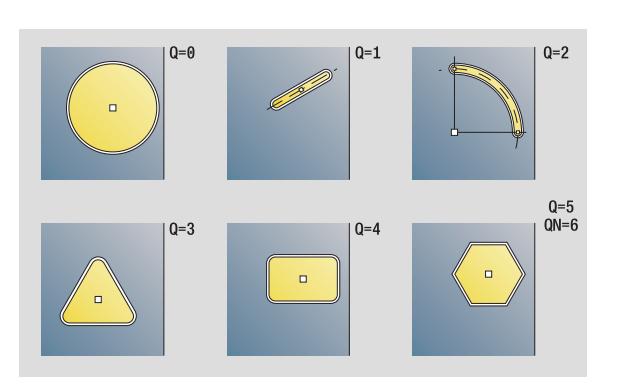

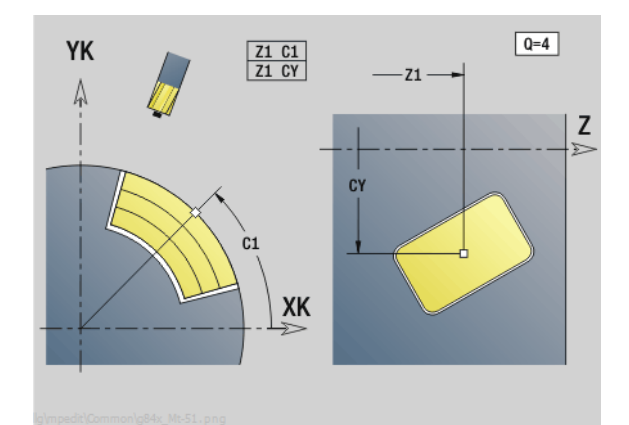

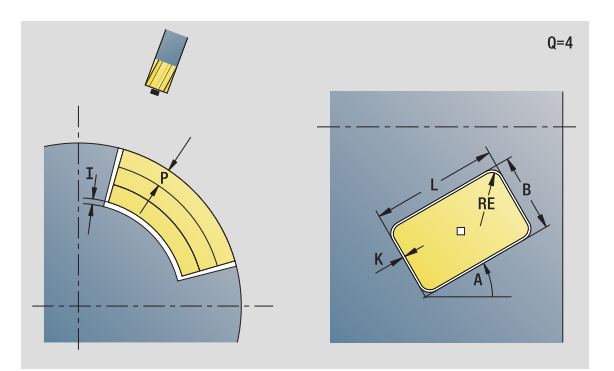

- Bearbeitungsart: Fräsen
- **beeinflusste Parameter: F, S, FZ, P**

#### **Formular Zyklus**

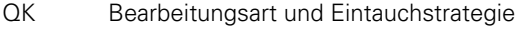

- 0: Schruppen
- ■1: Schlichten
- 2: Schruppen helikal manuell
- 3: Schruppen helikal automatisch
- 4: Schruppen pendelnd linear manuell
- 5: Schruppen pendelnd linear automatisch
- 6: Schruppen pendelnd zirkular manuell
- 7: Schruppen pendelnd zirkular automatisch
- 8: Schruppen, Eintauchen auf Vorbohrposition
- 9: Schlichten, 3D-Einfahrbogen
- JT Ablaufrichtung:
	- 0: von innen nach außen
	- ■1: von außen nach innen
- H Fräslaufrichtung
	- 0: Gegenlauf
	- ■1: Gleichlauf
- P Maximale Zustellung
- I Aufmaß in Zustellrichtung
- K Aufmaß konturparallel
- FZ Zustellvorschub
- E Reduzierter Vorschub
- R Einfahrradius
- WB Eintauchlänge
- EW Eintauchwinkel
- NF Positions-Marke (nur wenn QK=8)
- U Überlappungsfaktor (default: 0,5)

#### **Formular Global**

RB Rückzugsebene

**Weitere Parameter:** [siehe Seite 62](#page-63-0)

**Weitere Formulare:** [siehe Seite 58](#page-59-0)

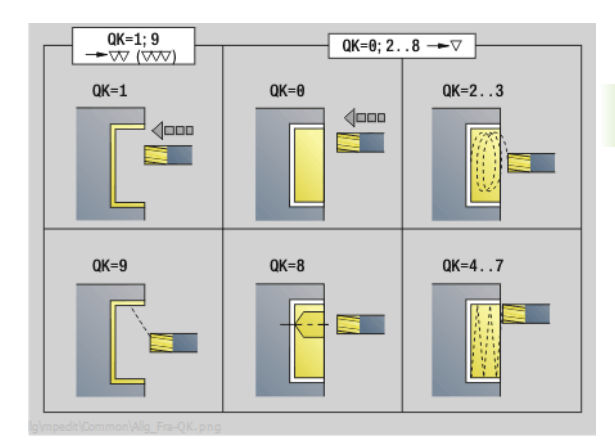

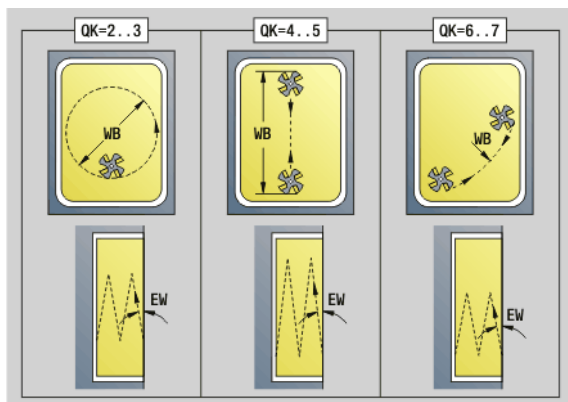

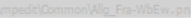

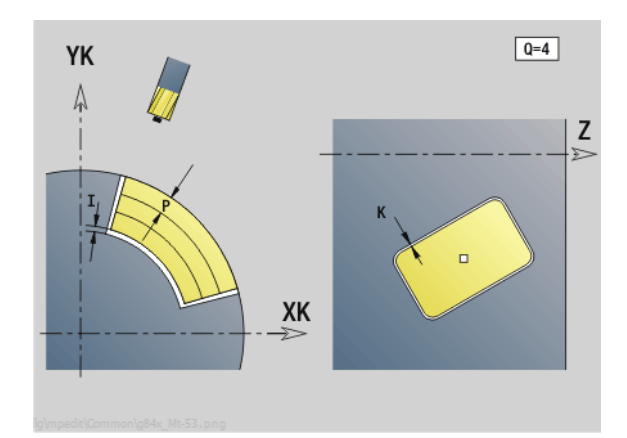

## **Unit "Taschenfräsen ICP Mantelfläche"**

Die Unit fräst die mit **Q** definierte Tasche. Wählen Sie in **QK** die Bearbeitungsart (Schruppen/Schlichten) sowie die Eintauchstrategie.

Unitname: G845\_Tas\_C\_Mant / Zyklen: G845 ([siehe Seite 367](#page-368-0)); G846 [\(siehe Seite 371](#page-372-0))

#### **Formular Kontur**

- FK [siehe Seite 60](#page-61-0)
- NS Startsatznummer Kontur
- NE Endsatznummer Kontur
- X1 Fräsoberkante (Durchmessermaß)
- P2 Konturtiefe
- NF Positions-Marke (nur wenn QK=8)

#### **Formular Zyklus**

- QK Bearbeitungsart und Eintauchstrategie
	- 0: Schruppen
		- ■1: Schlichten
		- 2: Schruppen helikal manuell
		- 3: Schruppen helikal automatisch
		- 4: Schruppen pendelnd linear manuell
		- 5: Schruppen pendelnd linear automatisch
		- 6: Schruppen pendelnd zirkular manuell
		- 7: Schruppen pendelnd zirkular automatisch
	- 8: Schruppen, Eintauchen auf Vorbohrposition
	- 9: Schlichten, 3D-Einfahrbogen
- JT Ablaufrichtung
	- 0: von innen nach außen
	- ■1: von außen nach innen
- H Fräslaufrichtung
	- 0: Gegenlauf
	- $\blacksquare$  1: Gleichlauf
- P Maximale Zustellung
- I Aufmaß in Zustellrichtung
- K Aufmaß konturparallel
- FZ Zustellfaktor
- E Reduzierter Vorschub
- R Einfahrradius
- WB Eintauchlänge
- EW Eintauchwinkel
- U Überlappungsfaktor (default: 0,5)
- RB Rückzugsebene (Durchmessermaß)

**Weitere Formulare:** [siehe Seite 58](#page-59-0)

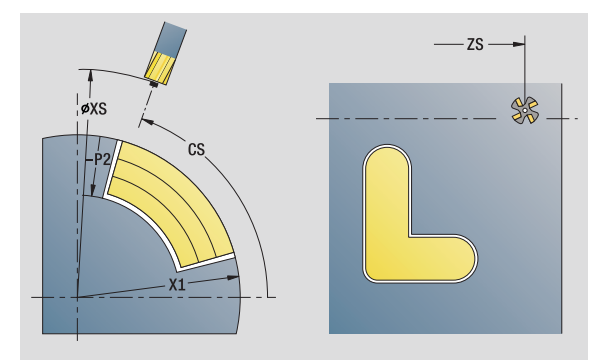

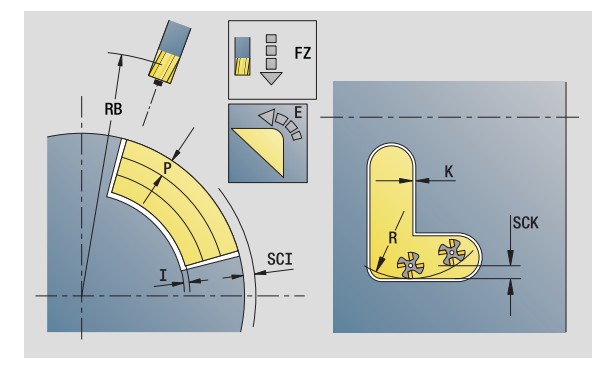

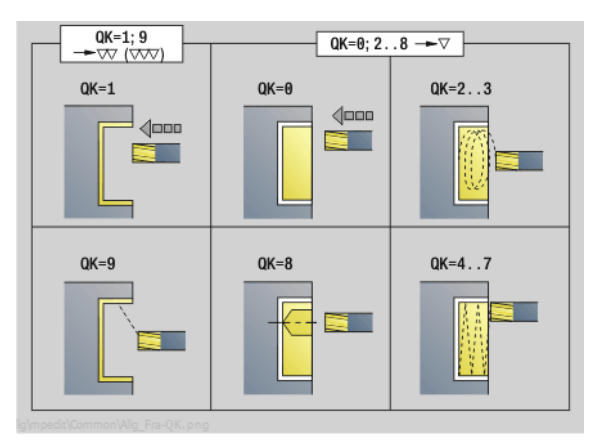

- Bearbeitungsart: Fräsen
- beeinflusste Parameter: F, S, FZ, P

## **Unit "Gravieren Mantelfläche"**

Die Unit graviert Zeichenfolgen in linearer Anordnung auf der Mantelfläche. Umlaute oder Sonderzeichen, die Sie im smart.Turn-Editor nicht eingeben können, definieren Sie Zeichen für Zeichen in **NF**. Wenn Sie "direkt weiterschreiben" (Q=1) programmieren, werden der Werkzeugwechsel und die Vorpositionierung unterdrückt. Es gelten die technologischen Werte des vorhergehenden Gravierzyklus.

Unitname: G802\_GRA\_MANT\_C / Zyklus: G802 [\(siehe Seite 376](#page-377-0))

Zeichentabelle: [siehe Seite 373](#page-374-0)

#### **Formular Position**

- Z Anfangspunkt
- C Anfangswinkel
- CY Anfangspunkt
- X Endpunkt (Durchmessermaß). X-Position, auf die zum Fräsen zugestellt wird.
- RB Rückzugsebene

#### **Formular Zyklus**

- TXT Text, der graviert werden soll
- NF Zeichen-Nummer (Zeichen, das graviert werden soll)
- H Schrifthöhe
- E Abstandsfaktor (Berechnung: siehe Bild)
- W Neigungswinkel
- FZ Eintauchvorschubfaktor (Einatuchvorschub = aktueller Vorschub \* FZ)
- D Bezugsdurchmesser
- Q Direkt weiterschreiben
	- 0 (Nein): die Gravur erfolgt ab dem Anfangspunkt
	- $\blacksquare$  1 (Ja): ab der Werkzeugposition gravieren

#### **Weitere Formulare:** [siehe Seite 58](#page-59-0)

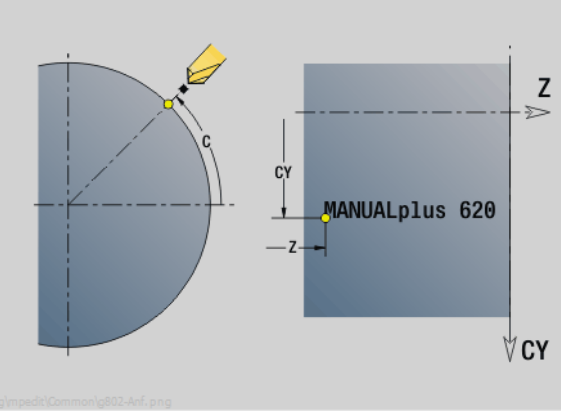

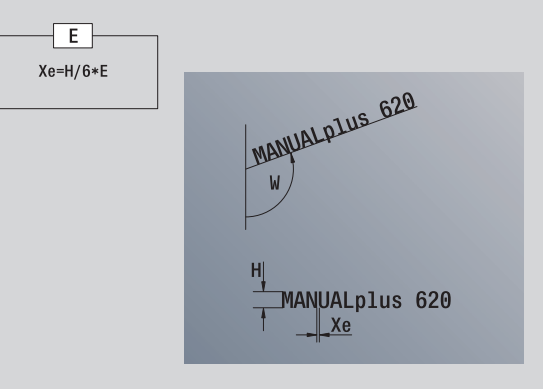

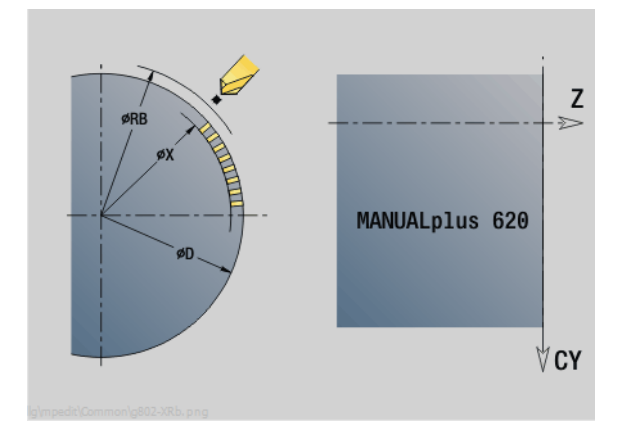

- Bearbeitungsart: Gravieren
- **Deeinflusste Parameter: F, S**

## **Unit "Entgraten Mantelfläche"**

Die Unit entgratet die mit ICP definierte Kontur auf der Mantelfläche.

Unitname: G840\_ENT\_C\_MANT / Zyklus: G840 [\(siehe Seite 362](#page-363-0))

#### **Formular Kontur**

- FK [siehe Seite 60](#page-61-0)
- NS Startsatznummer Kontur
- NE Endsatznummer Kontur
- X1 Fräsoberkante (Durchmessermaß)

#### **Formular Zyklus**

- JK Fräsort
	- JK=0: auf der Kontur
	- JK=1, geschlossene Kontur: innerhalb der Kontur
	- JK=1, offene Kontur: links von der Kontur
	- JK=2, geschlossene Kontur: außerhalb der Kontur
	- JK=2, offene Kontur: rechts von der Kontur
	- JK=3: abhängig von H und MD
- H Fräslaufrichtung
	- 0: Gegenlauf
	- ■1: Gleichlauf
- BG Fasenbreite
- JG Vorbearbeitungsdurchmesser
- P Eintauchtiefe (wird negativ angegeben)
- K Aufmaß konturparallel
- R Einfahrradius
- FZ Zustellvorschub
- E Reduzierter Vorschub
- RB Rückzugsebene
- **Weitere Formulare:** [siehe Seite 58](#page-59-0)

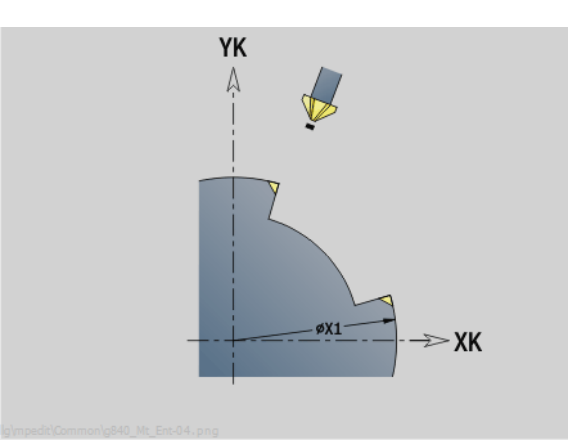

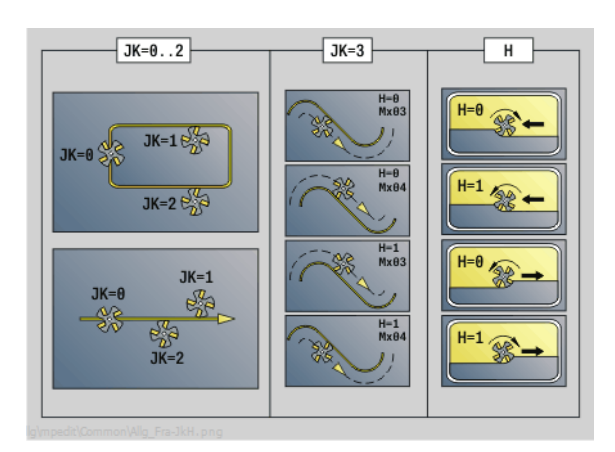

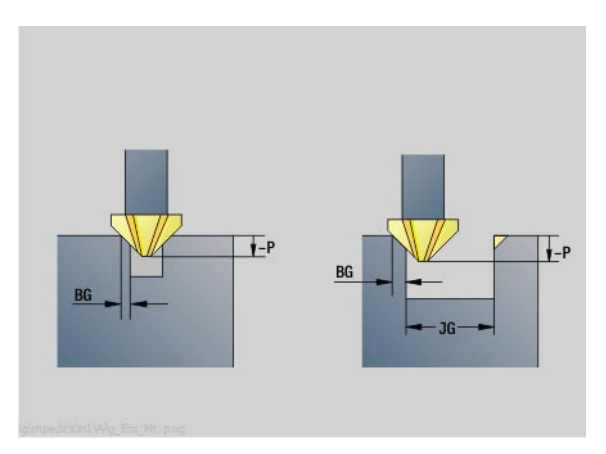

- Bearbeitungsart: Entgraten
- **Deeinflusste Parameter: F, S**

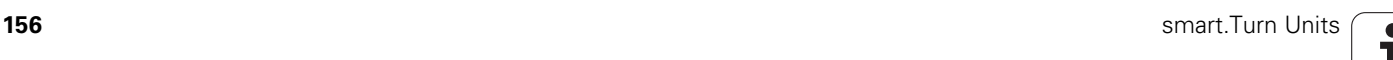

# **2.11 Units - Spezialbearbeitungen**

## **Unit "Programm-Anfang"**

In der Start-Unit werden Vorgabewerte, die in den folgenden Units verwendet werden, definiert. Diese Unit wird am Anfang des Bearbeitungsteils einmal aufgerufen. Außerdem legen Sie die Drehzahlbegrenzungen, Nullpunktverschiebung und den Werkzeugwechselpunkt für dieses Programm fest.

Unitname: Start / Aufgerufener Zyklus: keiner

#### **Formular Grenzen**

- S0 Maximale Drehzahl Hauptspindel
- S1 Maximale Drehzahl angetriebenes Werkzeug
- Z Nullpunktverschiebung (G59)

#### **Formular WWP (Werkzeugwechselpunkt)**

- WT1 Werkzeugwechselpunkt
	- keine Achse (Werkzeugwechselpunkt nicht anfahren)
	- 0: simultan X- und Z-Achse fahren diagonal ab
	- ■1: erst X, dann Z
	- 2: erst Z, dann X
	- $\blacksquare$  3: nur X
	- 4: nur Z
	- 5: nur Y
	- 6: simultan mit Y
- WX1 Werkzeugwechselpunkt X (Bezug: Maschinennullpunkt zu Schlittenposition als Radiusmaß)
- WZ1 Werkzeugwechselpunkt Z (Bezug: Maschinennullpunkt zu Schlittenposition)
- WY1 Werkzeugwechselpunkt Y (Bezug: Maschinennullpunkt zu Schlittenposition)

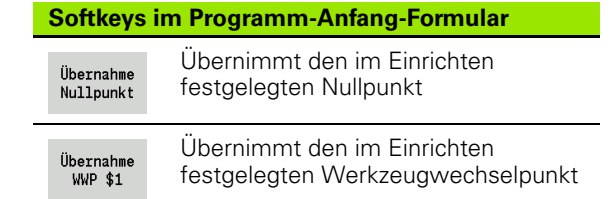

#### **Formular Defaults**

GWW Werkzeugwechselpunkt

- keine Achse (Werkzeugwechselpunkt nicht anfahren)
- 0: simultan X- und Z-Achse fahren diagonal ab
- ■1: erst X, dann Z
- 2: erst Z, dann X
- $\blacksquare$  3: nur X
- $\blacksquare$  4: nur Z
- $\blacksquare$  5: nur Y
- ■6: simultan mit Y
- CLT Kühlmittel
	- 0: ohne
	- ■1: Kreislauf 1 ein
	- 2: Kreislauf 2 ein
- G60 Schutzzone (Vorgabe für Bohr-Units)
	- 0: aktiv
	- $\blacksquare$  1: inaktiv

#### **Formular Zyklus**

L Unterprogramm-Name: Name eines Unterprogrammes, das durch die Start-Unit aufgerufen wird

#### **Formular Global**

- G47 Sicherheitsabstand
- SCK Sicherheitsabstand in Zustellrichtung (Bohren und Fräsen)
- SCI Sicherheitsabstand in Bearbeitungsebene (Fräsen)
- I, K Aufmaß in X-, Z-Richtung (X: Durchmessermaß)

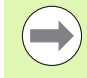

Die Nullpunktverschiebung und den Werkzeugwechselpunkt können Sie per Softkey übernehmen (siehe Softkey-Tabelle).

- Die Einstellung im Formular **WWP** gilt nur innerhalb des aktuellen Programms.
- Position Werkzeugwechselpunkt (WX1, WZ1, WY1):
	- Ist der Werkzeugwechselpunkt definiert, wird mit G14 auf diese Positionen gefahren.
	- Ist der Werkzeugwechselpunkt nicht definiert, wird mit G14 auf die im Manuellen Modus eingestellte Position gefahren.

Wenn Sie über die Start-Unit ein Unterprogramm aufrufen, sollten Sie das Unterprogramm mit der Funktionen G65 Spannmittel mit Aufsannung D0 setzen. Zudem sollten Sie die C-Achsen ausschwenken, z. B. mit M15 oder M315.

## **Unit "C-Achse Ein"**

Die Unit aktiviert die C-Achse "SPI".

Unitname: C\_Axis\_ON / Aufgerufener Zyklus: keiner

#### **Formular C-Achse Ein**

- SPI Werkstück-Spindelnummer (0..3). Spindel, die das Werkstück bewegt.
- C Anfahrposition

## **Unit "C-Achse Aus"**

Die Unit deaktiviert die C-Achse "SPI".

Unitname: C\_Axis\_OFF / Aufgerufener Zyklus: keiner

#### **Formular C-Achse Aus**

SPI Werkstück-Spindelnummer (0..3). Spindel, die das Werkstück bewegt.

## **Unit "Unterprogramm-Aufruf"**

Die Unit ruft das in "L" angegebene Unterprogramm auf. Unitname: SUBPROG / Aufgerufener Zyklus: beliebiges Unterprogramm

#### **Formular Kontur**

- L Unterprogramm-Name
- Q Anzahl Wiederholungen
- LA-LF Übergabewerte
- LH Übergabewert
- LN Übergabewert Verweis auf eine Satznummer als Konturreferenz. Wird bei Satznummerierung aktualisiert.

#### **Formular Zyklus**

- LI-LK Übergabewerte
- LO Übergabewert
- LP Übergabewert
- LR Übergabewert
- LS Übergabewert
- LU Übergabewert
- LW-LZ Übergabewerte

#### **Formular Zyklus**

- ID1 Übergabewert Textvariable (String)
- AT1 Übergabewert Textvariable (String)
- BS Übergabewert
- BE Übergabewert
- WS Übergabewert
- AC Übergabewert
- WC Übergabewert
- RC Übergabewert
- IC Übergabewert
- KC Übergabewert
- JC Übergabewert

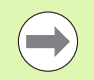

Der Werkzeugaufruf ist in dieser Unit kein Pflichtparameter!

■ Statt des Textes "Übergabewert" können im Unterprogramm definierte Texte angezeigt werden. Zusätzlich können Sie Hilfebilder für jede Zeile des Unterprogramms definieren ([siehe Seite 424\)](#page-425-0).

#### **Zugriff zur Technologie-Datenbank:**

**nicht** möglich

## **Unit "Programmteil-Wiederholung"**

Programmieren Sie mithilfe der Unit **Repeat** eine Programmteilwiederholung. Die Unit besteht aus zwei Teilen, die fest zueinander gehören. Programmieren Sie direkt vor dem zu wiederholenden Teil die Unit mit dem Beginn-Formular und direkt hinter dem zu wiederholenden Teil die Unit mit dem Ende-Formular. Verwenden Sie hierbei unbedingt die gleiche Variablennummer.

Unitname: REPEAT / Aufgerufener Zyklus: keiner

#### **Formular Beginn**

- AE Wiederholung
	- 0: Beginn
	- $\blacksquare$  1: Ende
- V Variablennummer 1-30 (Zählvariable für die
- Wiederholschleife)
- NN Anzahl Wiederholungen
- QR Rohteil sichern
	- O: Nein
	- 1: Ja
- K Kommentar

#### **Formular Ende**

- AE Wiederholung:
	- 0: Beginn
	- $\blacksquare$  1: Ende
- V Variablennummer 1-30 (Zählvariable für die Wiederholschleife)
- Z Additive Nullpunktverschiebung
- C Verschiebung C-Achse inkremental
- Q Nummer C-Achse
- K Kommentar

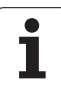

## **Unit "Programm-Ende"**

Die End-Unit sollte in jedem smart.Turn-Programm am Ende des Bearbeitungsteils einmal aufgerufen werden.

Unitname: END / Aufgerufener Zyklus: keiner

## **Formular Programm-Ende**

- ME Rücksprungart
	- 30: ohne Wiederstart M30
	- 99: mit Wiederstart M99
- NS Satznummer für Rücksprung
- G14 Werkzeugwechselpunkt
	- keine Achse (Werkzeugwechselpunkt nicht anfahren)
	- 0: simultan X- und Z-Achse fahren diagonal ab
	- ■1: erst X, dann Z
	- 2: erst Z, ann X
	- $\blacksquare$  3: nur X
	- $\blacksquare$  4: nur Z
	- 5: nur Y
	- ■6: simultan mit Y
- MFS M-Befehl am Anfang der Unit
- MFE M-Befehl am Ende der Unit

## **Unit "Ebene schwenken"**

Die Unit führt folgende Transformationen und Rotationen durch:

- Verschiebt das Koordinatensystem auf die Position I, K
- Dreht das Koordinatensystem um den Winkel B; Bezugspunkt: I, K
- Verschiebt, wenn programmiert, das Koordinatensystem um U und W im gedrehten Koordinatensystem

Unitname: G16\_ROTWORKPLAN / Aufgerufener Zyklus: G16 [\(siehe](#page-519-0)  [Seite 518\)](#page-519-0)

#### **Formular Ebene schwenken**

- Q Ebene schwenken
	- 0: OFF (Schwenken ausschalten)
	- ■1: ON (Bearbeitungsebene schwenken)
- B Winkel: Ebenenwinkel (Bezug: positive Z-Achse)
- I Referenzpunkt: Ebenenreferenz in X-Richtung (Radiusmaß)
- K Referenzpunkt: Ebenenreferenz in Z-Richtung
- U Verschiebung X: Verschiebung in X-Richtung
- W Verschiebung Z: Verschiebung in Z-Richtung

#### Beachten Sie:

- **Q0** setzt die Bearbeitungsebene wieder zurück. Der Nullpunkt und das Koordinatensystem, die vor der Unit definiert waren, sind jetzt wieder gültig.
- Die Bezugsachse für den "Ebenenwinkel B" ist die positive Z-Achse. Das gilt auch im gespiegelten Koordinatensystem.
- Im geschwenkten Koordinatensystem ist X die Zustellachse. X-Koordinaten werden als Durchmesser-Koordinaten vermaßt.
- Solange das Schwenken aktiv ist, sind andere Nullpunktverschiebungen nicht zulässig.

2.11 Units - Spezialbearbeitungen **2.11 Units - Spezialbearbeitungen**

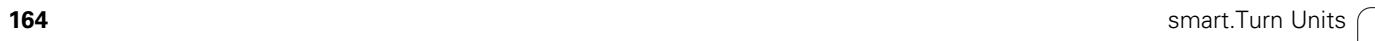

 $\mathbf i$ 

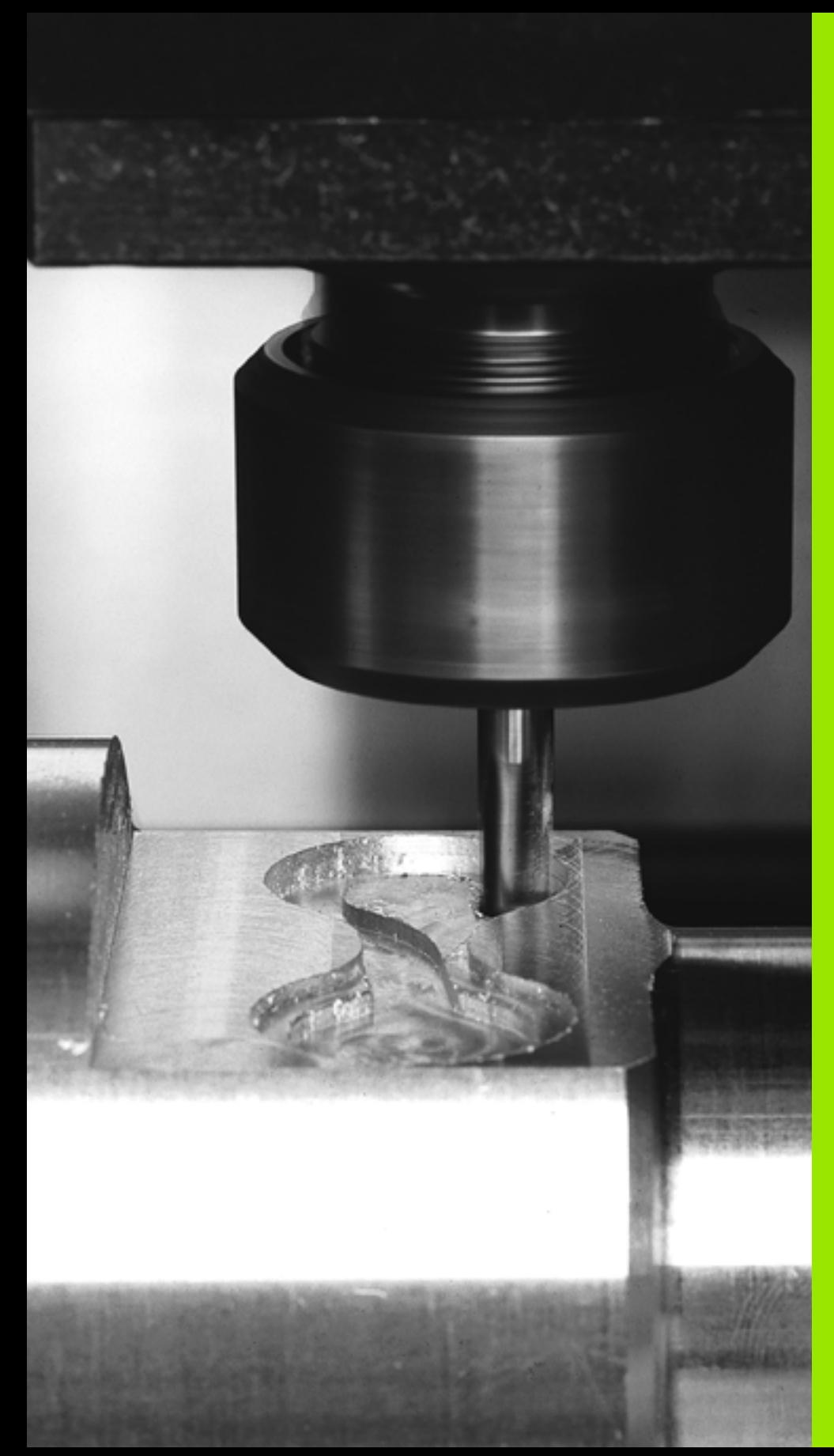

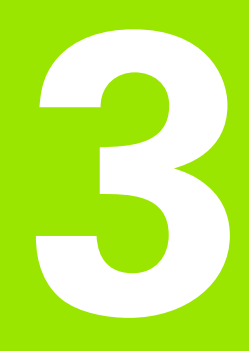

**smart.Turn-Units für die Y-Achse**

# **3.1 Units – Bohren Y-Achse**

## **Unit "ICP Bohren Y-Achse"**

Die Unit bearbeitet eine einzelne Bohrung oder ein Bohrmuster auf der XY- oder YZ-Ebene. Die Positionen der Bohrungen sowie weitere Details spezifizieren Sie mit ICP.

Unitname: G74\_ICP\_Y / Zyklus: G74 [\(siehe Seite 328](#page-329-0))

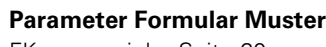

- FK [siehe Seite 60](#page-61-1)
- NS Startsatznummer Kontur

#### **Parameter Formular Zyklus**

- E Verweilzeit am Bohrungsende (default: 0)
- D Rückzug im
	- 0: Eilgang
	- 1: Vorschub
- V Vorschubreduzierung
	- 0: ohne Reduzierung
	- ■1: am Ende der Bohrung
	- 2: am Anfang der Bohrung
	- 3: am Anfang und Ende der Bohrung
- AB An- / Durchbohrlänge (Distanz für Vorschubreduzierung)
- P 1. Bohrtiefe
- IB Bohrtiefenreduzierwert
- JB Minimale Bohrtiefe
- B Rückzugsabstand
- RI Sicherheitsabstand intern. Abstand zum Wiederanfahren innerhalb der Bohrung (default: Sicherheitsabstand SCK).
- RB Rückzugsebene (default: zur Startposition bzw. auf Sicherheitsabstand)
- **Weitere Formulare:** [siehe Seite 58](#page-59-1)

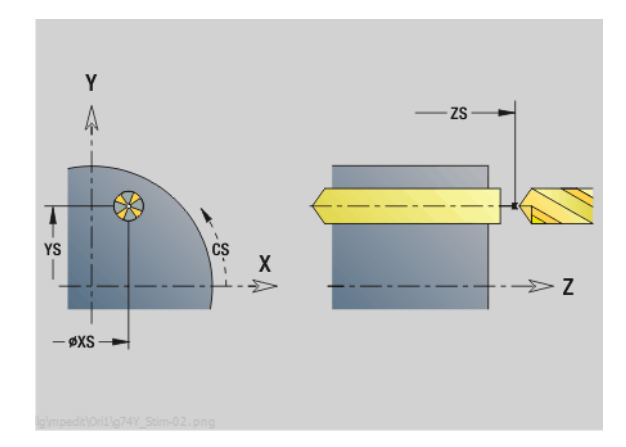

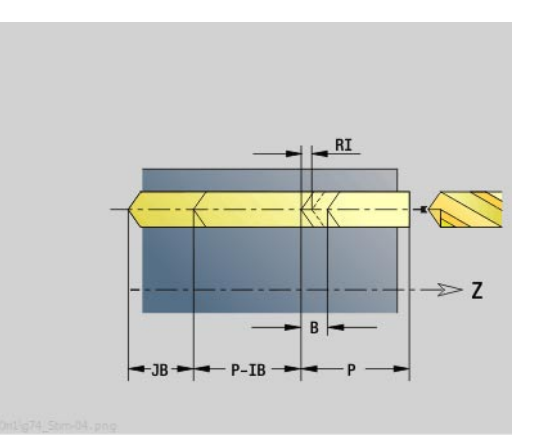

- Bearbeitungsart: Bohren
- **Deeinflusste Parameter: F, S**

## **Unit "ICP Gewindebohren Y-Achse"**

Die Unit bearbeitet eine einzelne Gewindebohrung oder ein Bohrmuster auf der XY- oder YZ-Ebene. Die Positionen der Gewindebohrungen sowie weitere Details spezifizieren Sie mit ICP.

Unitname: G73\_ICP\_Y / Zyklus: G73 ([siehe Seite 325\)](#page-326-0)

#### **Parameter Formular Muster**

- FK [siehe Seite 60](#page-61-1)
- NS Startsatznummer Kontur

#### **Parameter Formular Zyklus**

- F1 Gewindesteigung
- B Anlauflänge
- L Ausziehlänge bei Verwendung von Spannzangen mit Längenausgleich (default: 0)
- SR Rückzugsdrehzahl (default: Drehzahl des Gewindebohrens)
- SP Spanbruchtiefe
- SI Rückzugsabstand
- RB Rückzugsebene

#### **Weitere Formulare:** [siehe Seite 58](#page-59-1)

**Ausziehlänge L:** Verwenden Sie diesen Parameter bei Spannzangen mit Längenausgleich. Der Zyklus berechnet auf Basis der Gewindetiefe, der programmierten Steigung und der "Ausziehlänge" eine neue Nenn-Steigung. Die Nenn-Steigung ist etwas kleiner als die Steigung des Gewindebohrers. Bei der Erstellung des Gewindes wird der Bohrer um die "Ausziehlänge" aus dem Spannfutter herausgezogen. Mit diesem Verfahren erreichen Sie bessere Standzeiten bei Gewindebohrern.

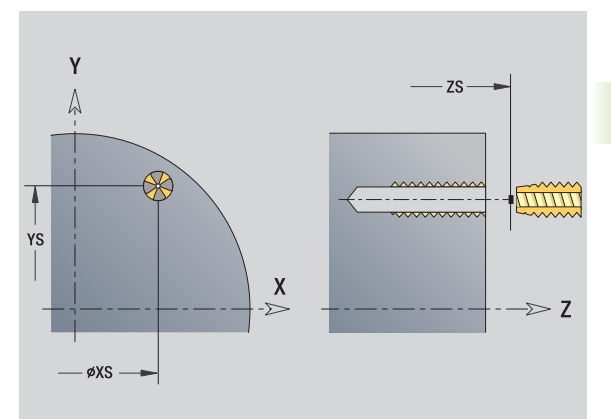

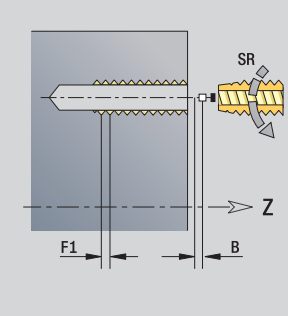

- Bearbeitungsart: Gewindebohren
- **Deeinflusste Parameter: S**

## **Unit "ICP Aufbohren, Senken Y-Achse"**

Die Unit bearbeitet eine einzelne Bohrung oder ein Bohrmuster auf der XY- oder YZ-Ebene. Die Positionen der Bohrungen sowie die Details des Aufbohrens oder Senkens spezifizieren Sie mit ICP.

Unitname: G72\_ICP\_Y / Zyklus: G72 [\(siehe Seite 324](#page-325-0))

#### **Parameter Formular Muster**

- FK [siehe Seite 60](#page-61-1)
- NS Startsatznummer Kontur

#### **Parameter Formular Zyklus**

- E Verweilzeit am Bohrungsende (default: 0)
- D Rückzug im
	- 0: Eilgang
	- 1: Vorschub
- RB Rückzugsebene (default: zur Startposition bzw. auf Sicherheitsabstand)
- **Weitere Formulare:** [siehe Seite 58](#page-59-1)

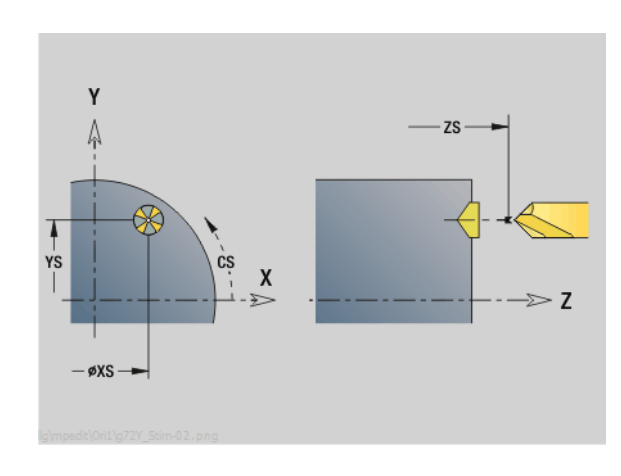

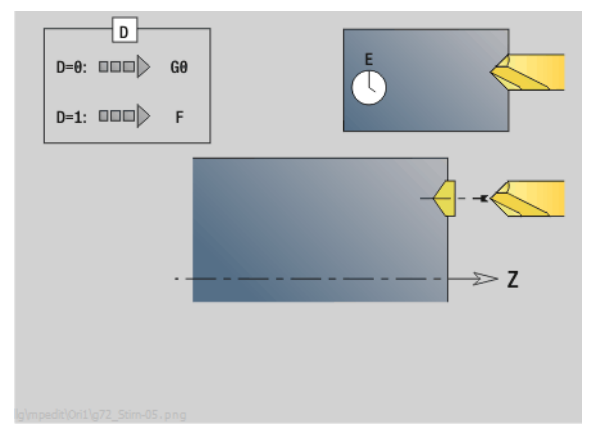

#### **Zugriff zur Technologie-Datenbank:**

- Bearbeitungsart: Bohren
- **Deeinflusste Parameter: F, S**

T

## **3.2 Units – Vorbohren Y-Achse**

## Unit "Vorbohren Konturfräsen ICP XY-Ebene"

Die Unit ermittelt die Vorbohrposition und erstellt die Bohrung. Der anschließende Fräszyklus erhält die Vorbohrposition über die in NF abgelegte Referenz. Besteht die Fräskontur aus mehreren Abschnitten, erstellt die Unit eine Bohrung für jeden Abschnitt.

Unitname: DRILL\_STI\_840\_Y / Zyklen: G840 A1 ([siehe Seite 356\)](#page-357-0); G71 ([siehe Seite 322\)](#page-323-0)

#### **Parameter Formular Kontur**

- FK [siehe Seite 60](#page-61-1)
- NS Startsatznummer Kontur
- NE Endsatznummer Kontur
- Z1 Fräsoberkante
- P2 Konturtiefe

#### **Parameter Formular Zyklus**

- JK Fräsort
	- 0: auf der Kontur
	- ■1, geschlossene Kontur: innerhalb der Kontur
	- ■1, offene Kontur: links von der Kontur
	- 2, geschlossene Kontur: außerhalb der Kontur
	- 2, offene Kontur: rechts von der Kontur
	- 3: abhängig von H und MD
- H Fräslaufrichtung
	- 0: Gegenlauf
	- ■1: Gleichlauf
- I Aufmaß konturparallel
- K Aufmaß in Zustellrichtung
- R Einfahrradius
- WB Fräserdurchmesser
- NF Positions-Marke
- E Verweilzeit am Bohrungsende (default: 0)
- D Rückzug im
	- 0: Eilgang
	- 1: Vorschub
- V Vorschubreduzierung
	- 0: ohne Reduzierung
	- ■1: am Ende der Bohrung
	- 2: am Anfang der Bohrung
	- 3: am Anfang und Ende der Bohrung
- AB An- / Durchbohrlänge (Distanz für Vorschubreduzierung)
- RB Rückzugsebene (default: zur Startposition bzw. auf Sicherheitsabstand)
- **Weitere Formulare:** [siehe Seite 58](#page-59-1)

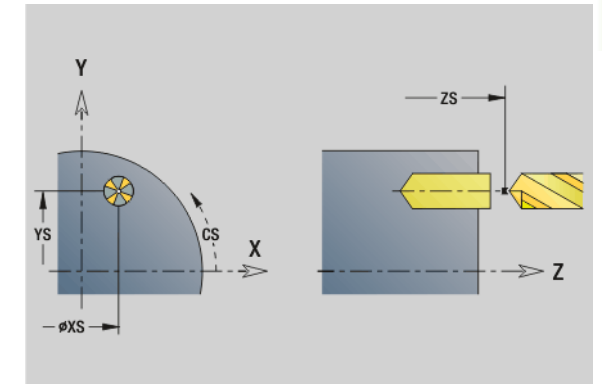

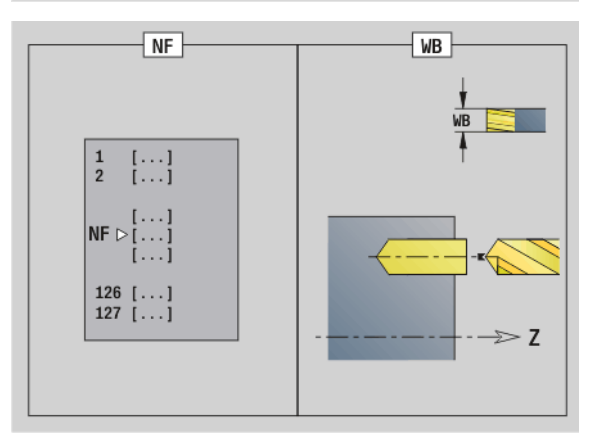

#### **Zugriff zur Technologie-Datenbank:**

- Bearbeitungsart: Bohren
- beeinflusste Parameter: F, S

HEIDENHAIN MANUALplus 620, CNC PILOT 640 **169**

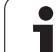

## **Unit "Vorbohren Taschenfräsen ICP XY-Ebene"**

Die Unit ermittelt die Vorbohrposition und erstellt die Bohrung. Der anschließende Fräszyklus erhält die Vorbohrposition über die in NF abgelegte Referenz. Besteht die Tasche aus mehreren Abschnitten, erstellt die Unit eine Bohrung für jeden Abschnitt.

Unitname: DRILL\_STI\_845\_Y / Zyklen: G845 A1 ([siehe Seite 366](#page-367-0)); G71 [\(siehe Seite 322](#page-323-0))

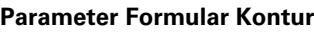

- FK [siehe Seite 60](#page-61-1)
- NS Startsatznummer Kontur
- NE Endsatznummer Kontur
- Z1 Fräsoberkante
- P2 Konturtiefe

#### **Parameter Formular Zyklus**

- JT Ablaufrichtung:
	- 0: von innen nach außen
	- ■1: von außen nach innen
- H Fräslaufrichtung
	- 0: Gegenlauf
	- ■1: Gleichlauf
- I Aufmaß konturparallel
- K Aufmaß in Zustellrichtung
- U Überlappungsfaktor (default: 0,5)
- WB Fräserdurchmesser
- NF Positions-Marke
- E Verweilzeit am Bohrungsende (default: 0)
- D Rückzug im
	- 0: Eilgang
	- 1: Vorschub
- V Vorschubreduzierung
	- 0: ohne Reduzierung
	- ■1: am Ende der Bohrung
	- 2: am Anfang der Bohrung
	- 3: am Anfang und Ende der Bohrung
- AB An- / Durchbohrlänge (Distanz für Vorschubreduzierung)
- RB Rückzugsebene (default: zur Startposition bzw. auf Sicherheitsabstand)
- **Weitere Formulare:** [siehe Seite 58](#page-59-1)

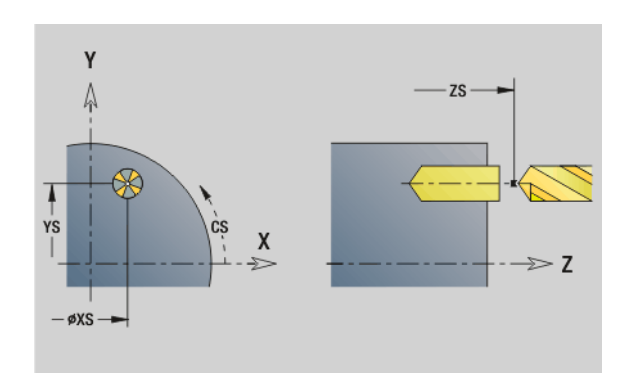

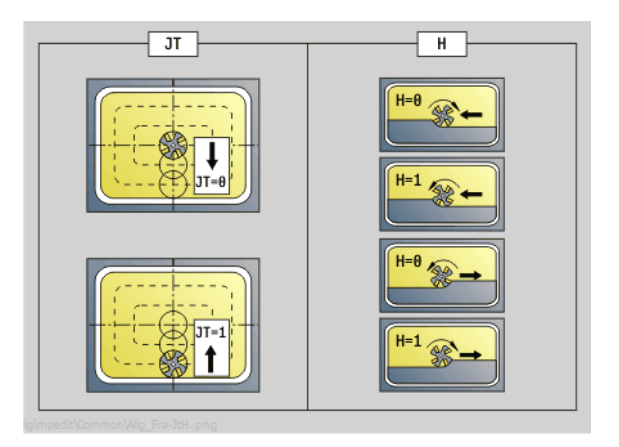

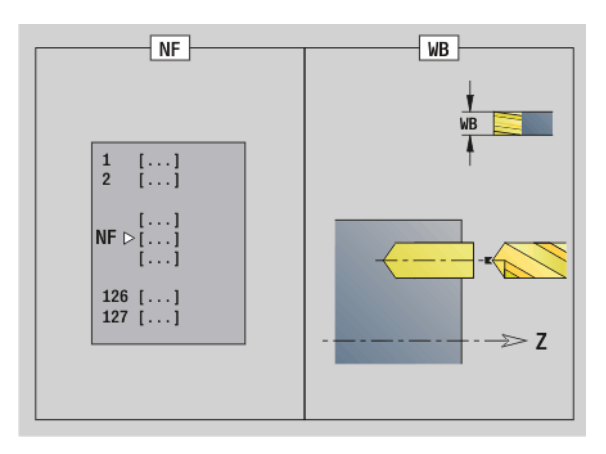

- Bearbeitungsart: Bohren
- **Deeinflusste Parameter: F, S**

## **Unit "Vorbohren Konturfräsen ICP YZ-Ebene"**

Die Unit ermittelt die Vorbohrposition und erstellt die Bohrung. Der anschließende Fräszyklus erhält die Vorbohrposition über die in NF abgelegte Referenz. Besteht die Fräskontur aus mehreren Abschnitten, erstellt die Unit eine Bohrung für jeden Abschnitt.

Unitname: DRILL\_MAN\_840\_Y / Zyklen: G840 A1 ([siehe Seite 356\)](#page-357-0); G71 [\(siehe Seite 322\)](#page-323-0)

#### **Parameter Formular Kontur**

- FK [siehe Seite 60](#page-61-1)
- NS Startsatznummer Kontur
- NE Endsatznummer Kontur
- X1 Fräsoberkante (Durchmessermaß)
- P2 Konturtiefe (Radiusmaß)

#### **Parameter Formular Zyklus**

- JK Fräsort
	- JK=0: auf der Kontur
	- JK=1, geschlossene Kontur: innerhalb der Kontur
	- JK=1, offene Kontur: links von der Kontur
	- JK=2, geschlossene Kontur: außerhalb der Kontur
	- JK=2, offene Kontur: rechts von der Kontur
	- $JK=3$ : abhängig von H und MD
- H Fräslaufrichtung
	- 0: Gegenlauf
	- ■1: Gleichlauf
- I Aufmaß konturparallel
- K Aufmaß in Zustellrichtung
- R Einfahrradius
- WB Fräserdurchmesser
- NF Positions-Marke
- E Verweilzeit am Bohrungsende (default: 0)
- D Rückzug im
	- 0: Eilgang
	- 1: Vorschub
- V Vorschubreduzierung
	- 0: ohne Reduzierung
	- ■1: am Ende der Bohrung
	- 2: am Anfang der Bohrung
	- 3: am Anfang und Ende der Bohrung
- AB An- / Durchbohrlänge (Distanz für Vorschubreduzierung)
- RB Rückzugsebene (Durchmessermaß)
- **Weitere Formulare:** [siehe Seite 58](#page-59-1)

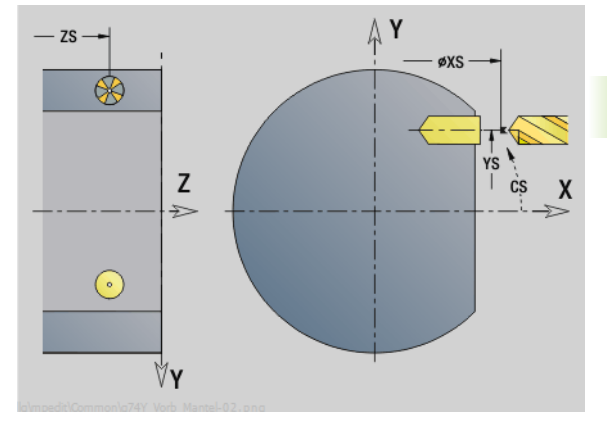

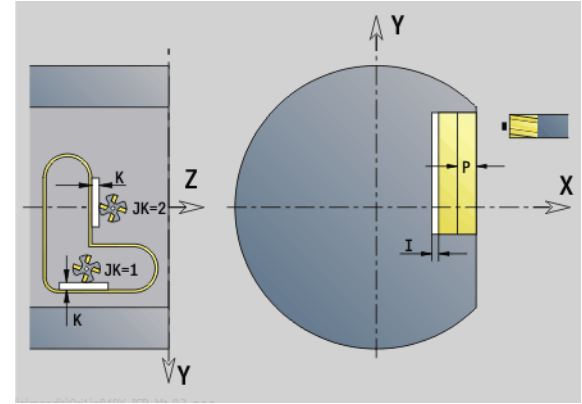

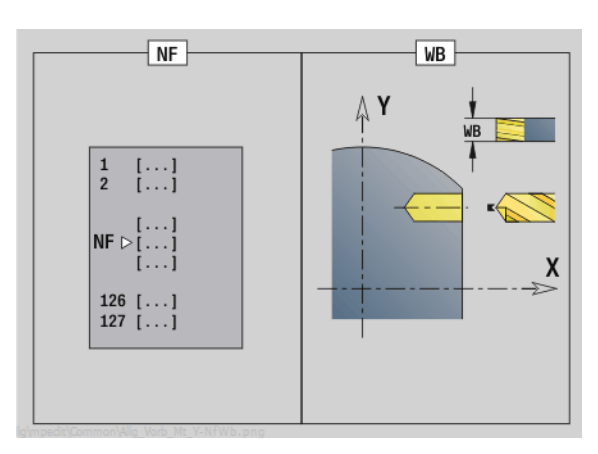

- Bearbeitungsart: Bohren
- **beeinflusste Parameter: F, S**

## **Unit "Vorbohren Taschenfräsen ICP YZ-Ebene"**

Die Unit ermittelt die Vorbohrposition und erstellt die Bohrung. Der anschließende Fräszyklus erhält die Vorbohrposition über die in NF abgelegte Referenz. Besteht die Tasche aus mehreren Abschnitten, erstellt die Unit eine Bohrung für jeden Abschnitt.

Unitname: DRILL\_MAN\_845\_Y / Zyklen: G845 A1 [\(siehe Seite 366](#page-367-0))

#### **Parameter Formular Kontur**

- FK [siehe Seite 60](#page-61-1)
- NS Startsatznummer Kontur
- NE Endsatznummer Kontur
- X1 Fräsoberkante (Durchmessermaß)
- P2 Konturtiefe

#### **Parameter Formular Zyklus**

- JT Ablaufrichtung:
	- 0: von innen nach außen
	- ■1: von außen nach innen
- H Fräslaufrichtung
	- 0: Gegenlauf
	- ■1: Gleichlauf
- P Maximale Zustellung
- I Aufmaß in Zustellrichtung
- K Aufmaß konturparallel
- U Überlappungsfaktor (default: 0,5)
- WB Fräserdurchmesser
- NF Positions-Marke
- E Verweilzeit am Bohrungsende (default: 0)
- D Rückzug im
	- 0: Eilgang
	- 1: Vorschub
- V Vorschubreduzierung
	- 0: ohne Reduzierung
	- ■1: am Ende der Bohrung
	- 2: am Anfang der Bohrung
	- 3: am Anfang und Ende der Bohrung
- AB An- / Durchbohrlänge (Distanz für Vorschubreduzierung)
- RB Rückzugsebene (Durchmessermaß)
- **Weitere Formulare:** [siehe Seite 58](#page-59-1)

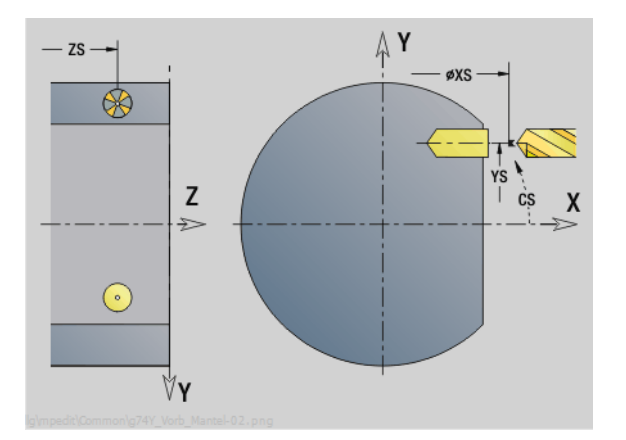

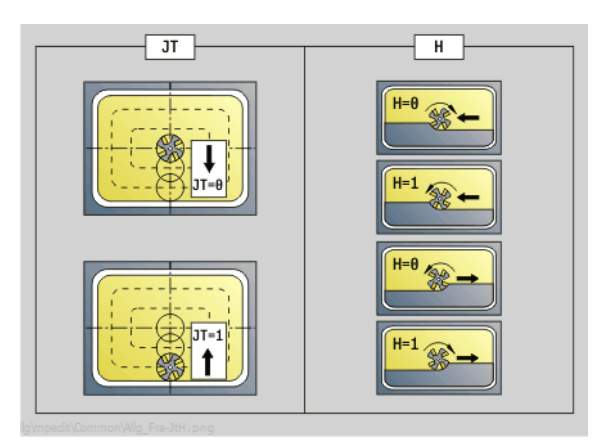

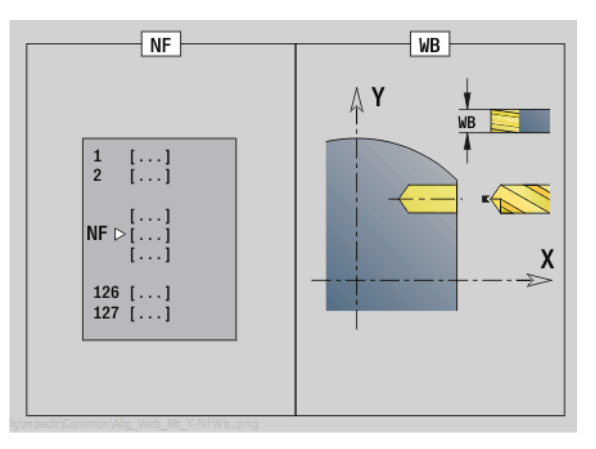

- Bearbeitungsart: Bohren
- **Deeinflusste Parameter: F, S**

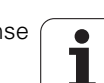

## **3.3 Units - Fräsen Y-Achse**

## **Unit "Konturfräsen ICP XY-Ebene"**

Die Unit fräst die mit ICP definierte Kontur auf der XY-Ebene. Unitname: G840\_Kon\_Y\_Stirn / Zyklus: G840 [\(siehe Seite 358](#page-359-0))

#### **Parameter Formular Kontur**

- FK [siehe Seite 60](#page-61-1)
- NS Startsatznummer Kontur
- NE Endsatznummer Kontur
- Z1 Fräsoberkante
- P2 Konturtiefe

#### **Parameter Formular Zyklus**

- JK Fräsort
	- JK=0: auf der Kontur
	- JK=1, geschlossene Kontur: innerhalb der Kontur
	- JK=1, offene Kontur: links von der Kontur
	- JK=2, geschlossene Kontur: außerhalb der Kontur
	- JK=2, offene Kontur: rechts von der Kontur
	- JK=3: abhängig von H und MD
- H Fräslaufrichtung
	- 0: Gegenlauf
	- 1: Gleichlauf
- P Maximale Zustellung
- I Aufmaß konturparallel
- K Aufmaß in Zustellrichtung
- FZ Zustellvorschub
- E Reduzierter Vorschub
- R Einfahrradius
- O Eintauchverhalten
	- 0: gerade Der Zyklus fährt auf den Startpunkt, taucht im Vorschub ein und fräst die Kontur.
	- ■1: in Vorbohrung Der Zyklus positioniert oberhalb der Vorbohrposition, taucht ein und fräst die Kontur.
- NF Positions-Marke (nur wenn O=1)
- RB Rückzugsebene

**Weitere Formulare:** [siehe Seite 58](#page-59-1)

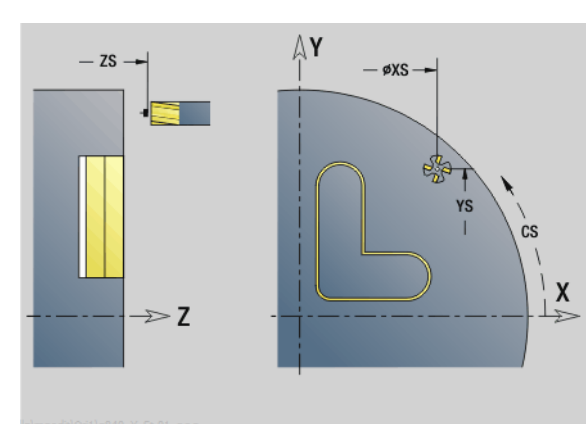

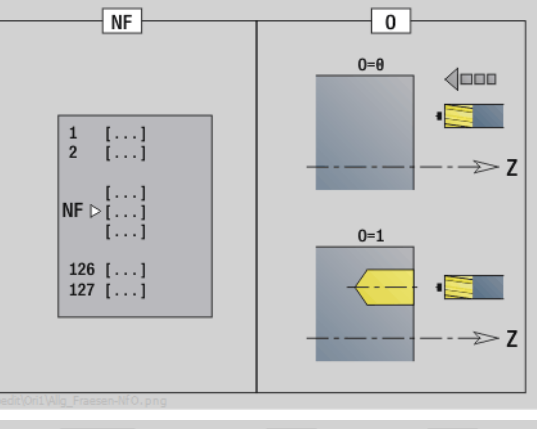

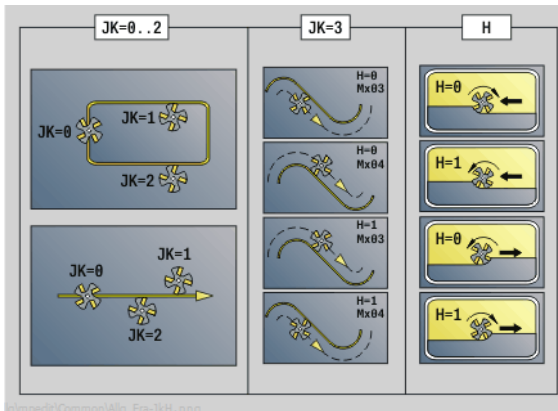

- Bearbeitungsart: Fräs-Schlichten
- beeinflusste Parameter: F, S, FZ, P

## **Unit "Taschenfräsen ICP XY-Ebene"**

Die Unit fräst die mit ICP definierte Tasche auf der XY-Ebene. Wählen Sie in **QK**, ob geschruppt oder geschlichtet werden soll und legen Sie beim Schruppen die Eintauchstrategie fest.

Unitname: G845\_Tas\_Y\_Stirn / Zyklen: G845 ([siehe Seite 367\)](#page-368-0); G846 [\(siehe Seite 371](#page-372-0))

#### **Parameter Formular Kontur**

- FK [siehe Seite 60](#page-61-1)
- NF Positions-Marke (nur wenn QK=8)
- NS Startsatznummer Kontur
- Z1 Fräsoberkante
- P2 Konturtiefe
- NE Endsatznummer Kontur

#### **Parameter Formular Zyklus**

- QK Bearbeitungsart und Eintauchstrategie
	- 0: Schruppen
	- ■1: Schlichten
	- 2: Schruppen helikal manuell
	- 3: Schruppen helikal automatisch
	- ■4: Schruppen pendelnd linear manuell
	- 5: Schruppen pendelnd linear automatisch
	- 6: Schruppen pendelnd zirkular manuell
	- 7: Schruppen pendelnd zirkular automatisch
	- 8: Schruppen, Eintauchen auf Vorbohrposition
	- ■9: Schlichten, 3D-Einfahrbogen
- JT Ablaufrichtung:
	- 0: von innen nach außen
	- ■1: von außen nach innen
- H Fräslaufrichtung
	- 0: Gegenlauf
	- ■1: Gleichlauf
- P Maximale Zustellung
- I Aufmaß konturparallel
- K Aufmaß in Zustellrichtung
- FZ Zustellvorschub
- E Reduzierter Vorschub
- R Einfahrradius
- WB Eintauchlänge
- EW Eintauchwinkel
- U Überlappungsfaktor (default: 0,5)
- RB Rückzugsebene
- **Weitere Formulare:** [siehe Seite 58](#page-59-1)

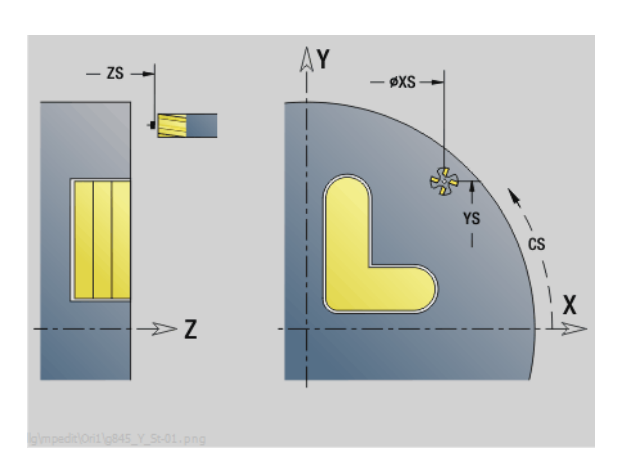

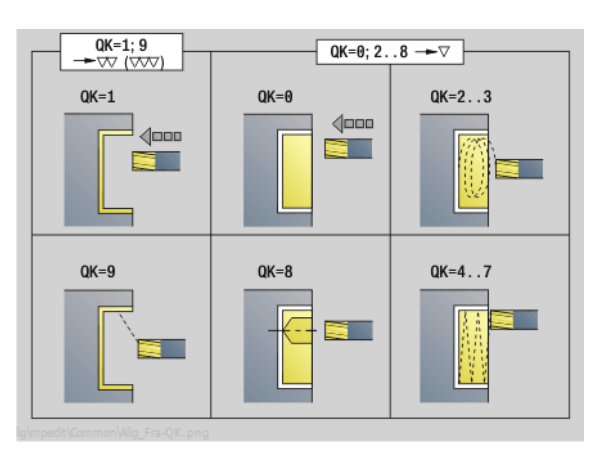

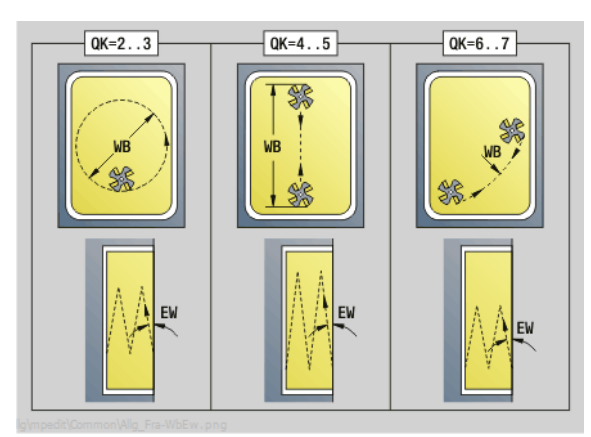

- Bearbeitungsart: Fräsen
- beeinflusste Parameter: F, S, FZ, P

## **Unit "Einzelfläche fräsen XY-Ebene"**

Die Unit fräst eine mit ICP definierte Einzelfläche auf der XY-Ebene.

Unitname: G841\_Y\_STI / Zyklen: G841 ([siehe Seite 523](#page-524-0)); G842 [\(siehe](#page-525-0)  [Seite 524](#page-525-0))

#### **Parameter Formular Kontur**

- FK [siehe Seite 60](#page-61-1)
- NS Startsatznummer Kontur
- **Parameter Formular Zyklus**
- QK Bearbeitungsart:
	- 0: Schruppen
		- 1: Schlichten
- P Maximale Zustellung
- I Aufmaß konturparallel
- K Aufmaß in Zustellrichtung
- H Fräslaufrichtung
	- 0: Gegenlauf
	- ■1: Gleichlauf
- U Überlappungsfaktor (default: 0,5)
- V Überlauffaktor
- FZ Zustellvorschub
- RB Rückzugsebene
- **Weitere Formulare:** [siehe Seite 58](#page-59-1)

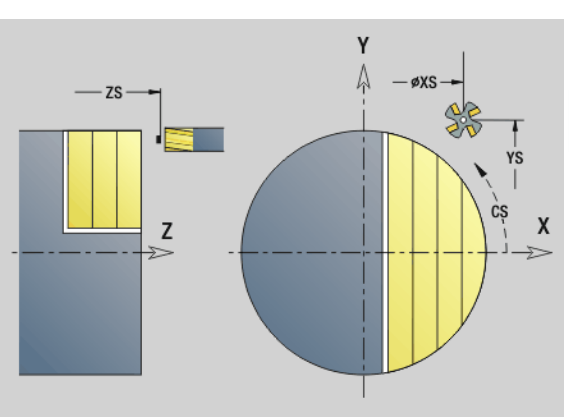

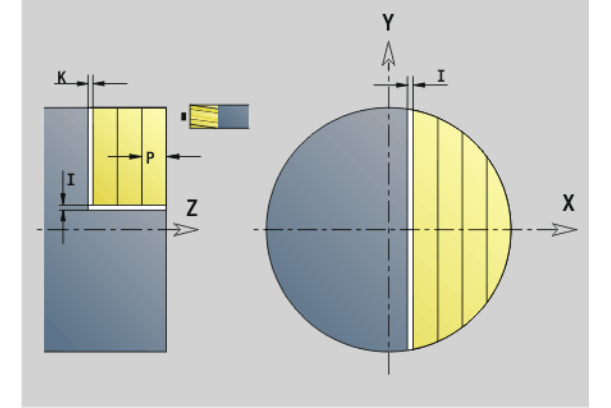

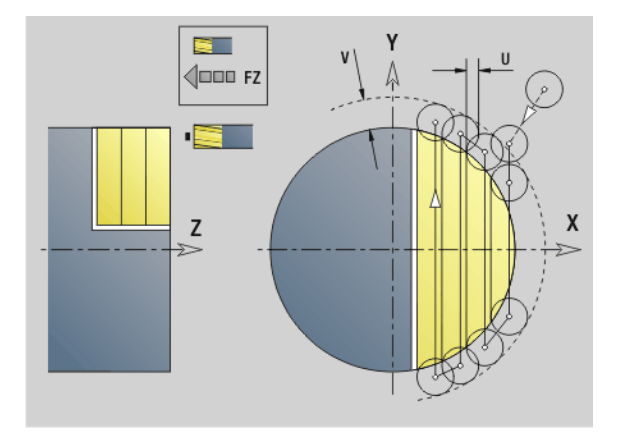

- Bearbeitungsart: Fräsen
- beeinflusste Parameter: F, S, FZ, P

## **Unit "Mehrkant fräsen XY-Ebene"**

Die Unit fräst die mit ICP definierten Mehrkantflächen auf der XY-Ebene.

Unitname: G843\_Y\_STI / Zyklen: G843 [\(siehe Seite 525\)](#page-526-0); G844 ([siehe](#page-527-0)  [Seite 526\)](#page-527-0)

#### **Parameter Formular Kontur** FK [siehe Seite 60](#page-61-1)

NS Startsatznummer Kontur

### **Parameter Formular Zyklus**

- QK Bearbeitungsart:
	- 0: Schruppen
	- ■1: Schlichten
- P Maximale Zustellung
- I Aufmaß konturparallel
- K Aufmaß in Zustellrichtung
- H Fräslaufrichtung
	- 0: Gegenlauf
	- 1: Gleichlauf
- U Überlappungsfaktor (default: 0,5)
- V Überlauffaktor
- FZ Zustellvorschub
- RB Rückzugsebene
- **Weitere Formulare:** [siehe Seite 58](#page-59-1)

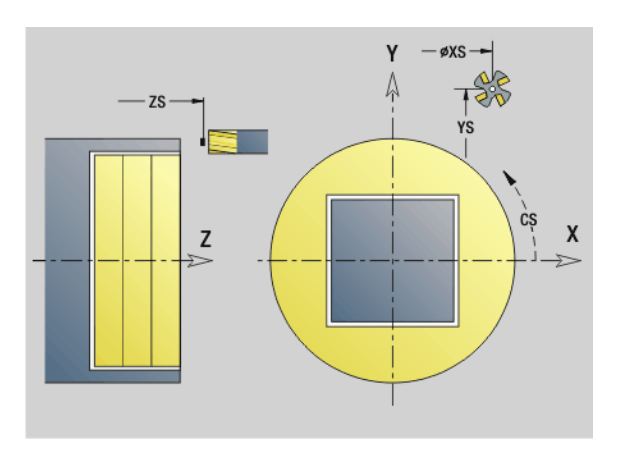

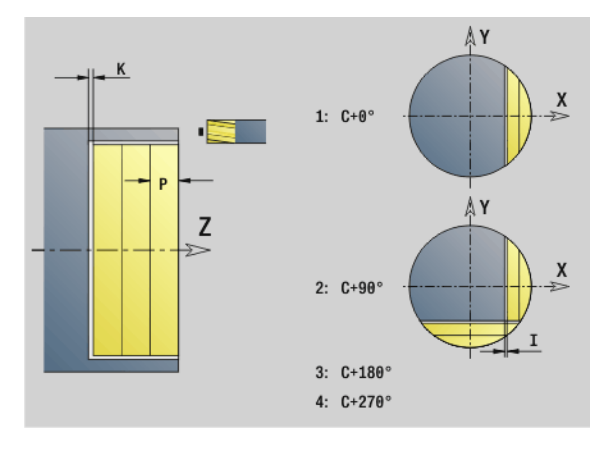

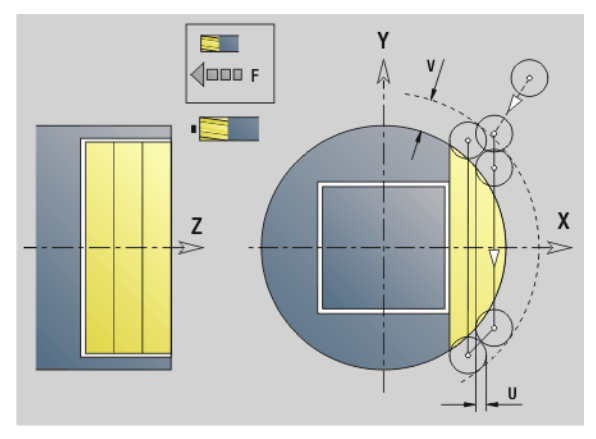

#### **Zugriff zur Technologie-Datenbank:**

- Bearbeitungsart: Fräsen
- **beeinflusste Parameter: F, S, FZ, P**

ı

## **Unit "Gravieren XY-Ebene"**

Die Unit graviert Zeichenfolgen in linearer Anordnung auf der XY-Ebene. Umlaute oder Sonderzeichen, die Sie im smart.Turn-Editor nicht eingeben können, definieren Sie Zeichen für Zeichen in **NF**. Wenn Sie "direkt weiterschreiben" (Q=1) programmieren, werden der Werkzeugwechsel und die Vorpositionierung unterdrückt. Es gelten die technologischen Werte des vorhergehenden Gravierzyklus.

Unitname: G803\_GRA\_Y\_STIRN / Zyklus: G803 [\(siehe Seite 535](#page-536-0))

Zeichentabelle: [siehe Seite 373](#page-374-0)

#### **Parameter Formular Position**

- X, Y Anfangspunkt
- Z Endpunkt. Z-Position, auf die zum Fräsen zugestellt wird.
- RB Rückzugsebene
- APP Anfahren: [siehe Seite 63](#page-64-0)
- DEP Abfahren: [siehe Seite 63](#page-64-0)

#### **Parameter Formular Zyklus**

- TXT Text, der graviert werden soll
- NF Zeichen-Nummer (Zeichen, das graviert werden soll)
- H Schrifthöhe
- E Abstandsfaktor (Berechnung: siehe Bild)
- W Neigungswinkel
- FZ Eintauchvorschubfaktor (Einatuchvorschub = aktueller Vorschub \* FZ)
- Q Direkt weiterschreiben
	- 0 (Nein): die Gravur erfolgt ab dem Anfangspunkt
	- $\blacksquare$  1 (Ja): ab der Werkzeugposition gravieren

#### **Weitere Formulare:** [siehe Seite 58](#page-59-1)

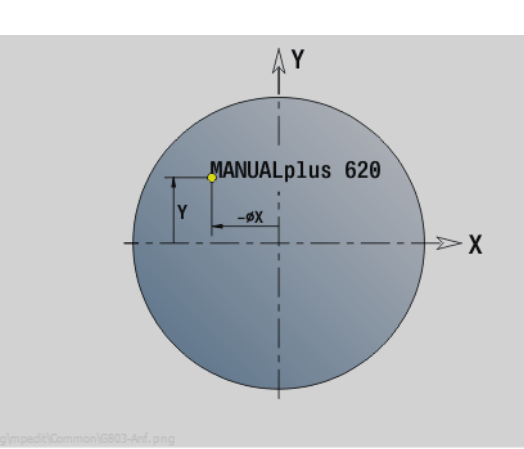

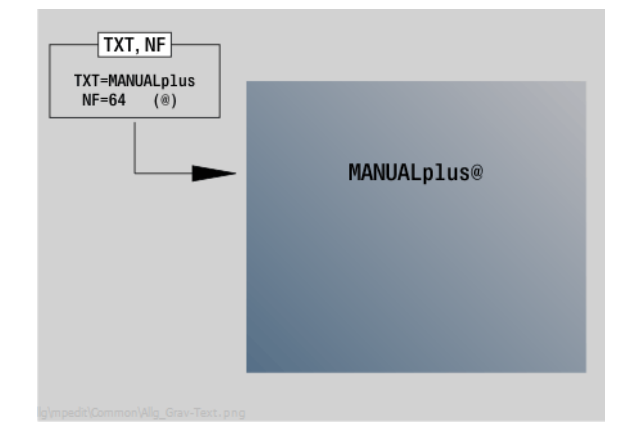

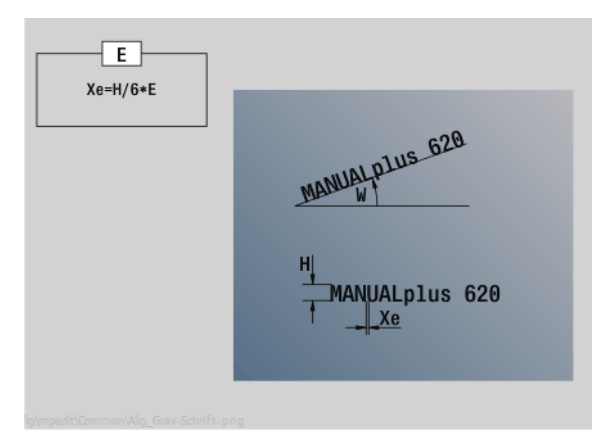

- Bearbeitungsart: Gravieren
- **Deeinflusste Parameter: F, S**

## **Unit "Entgraten XY-Ebene"**

Die Unit entgratet die mit ICP definierte Kontur auf der XY-Ebene.

Unitname: G840\_ENT\_Y\_STIRN / Zyklus: G840 [\(siehe Seite 362](#page-363-0))

### **Parameter Formular Kontur**

- FK [siehe Seite 60](#page-61-1)
- NS Startsatznummer Kontur
- NE Endsatznummer Kontur
- Z1 Fräsoberkante

#### **Parameter Formular Zyklus**

- JK Fräsort
	- JK=0: auf der Kontur
	- JK=1, geschlossene Kontur: innerhalb der Kontur
	- JK=1, offene Kontur: links von der Kontur
	- JK=2, geschlossene Kontur: außerhalb der Kontur
	- JK=2, offene Kontur: rechts von der Kontur
	- JK=3: abhängig von H und MD
- H Fräslaufrichtung
	- 0: Gegenlauf
	- ■1: Gleichlauf
- BG Fasenbreite
- JG Vorbearbeitungsdurchmesser
- P Eintauchtiefe (wird negativ angegeben)
- I Aufmaß konturparallel
- R Einfahrradius
- FZ Zustellvorschub
- E Reduzierter Vorschub
- RB Rückzugsebene
- **Weitere Formulare:** [siehe Seite 58](#page-59-1)

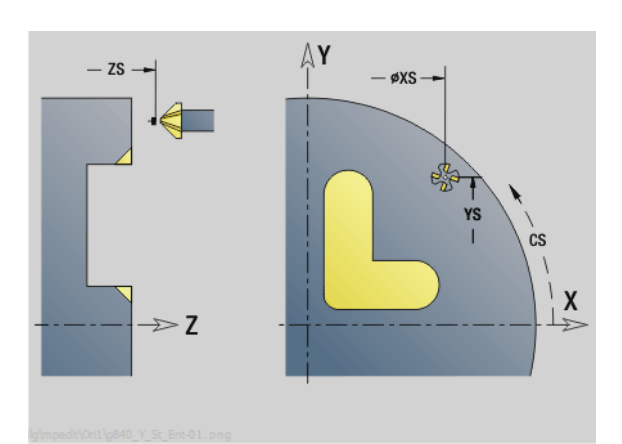

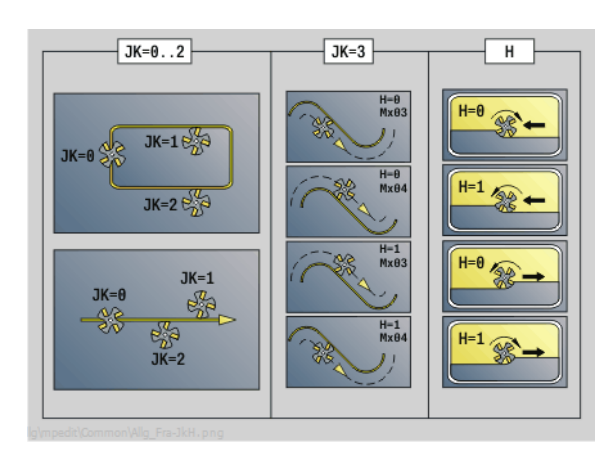

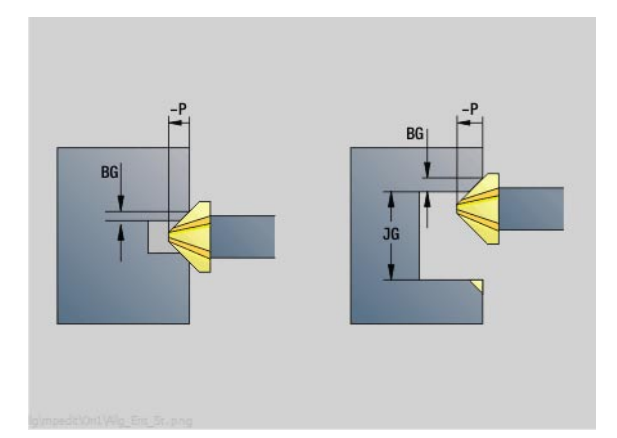

- Bearbeitungsart: Entgraten
- beeinflusste Parameter: F, S
# 3.3 Units - Fräsen Y-Achse **3.3 Units - Fräsen Y-Achse**

# **Unit "Gewindefräsen XY-Ebene"**

Die Unit fräst ein Gewinde in eine bestehende Bohrung auf der XY-Ebene.

Unitname: G800\_GEW\_Y\_STIRN / Zyklus: G800 ([siehe Seite 537\)](#page-538-0)

### **Parameter Formular Position**

- APP Anfahren [siehe Seite 63](#page-64-0)
- CS Anfahrposition C
- Z1 Startpunkt Bohrung
- P2 Gewindetiefe
- I Gewindedurchmesser
- F1 Gewindesteigung

## **Parameter Formular Zyklus**

- J Gewinderichtung:
	- 0: Rechtsgewinde
	- ■1: Linksgewinde
- H Fräslaufrichtung
	- 0: Gegenlauf
	- 1: Gleichlauf
- V Fräsmethode
	- 0: das Gewinde wird mit einer 360° Schraubenline gefräst
	- 1: das Gewinde wird mit mehreren Helixbahnen gefräst (einschneidiges Werkzeug)
- R Einfahrradius
- **Weitere Formulare:** [siehe Seite 58](#page-59-0)

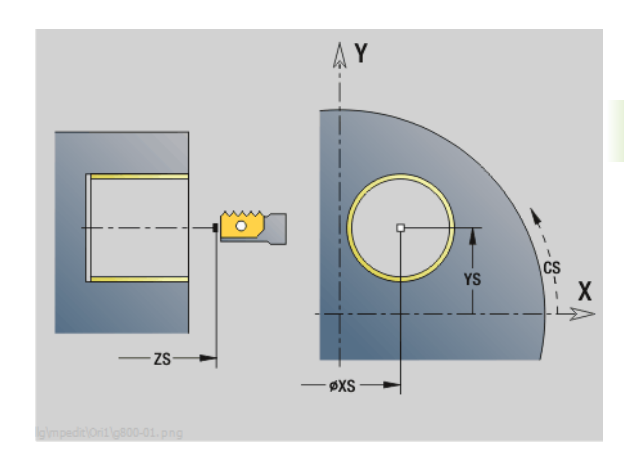

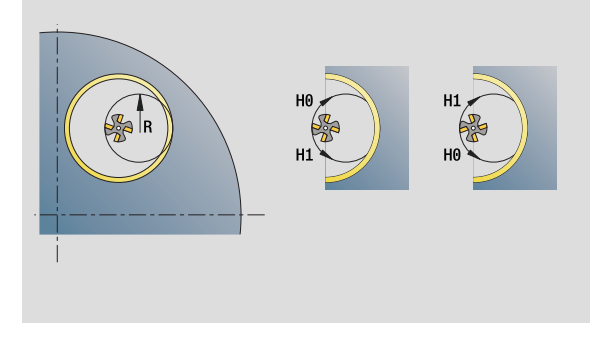

- Bearbeitungsart: Fräs-Schlichten
- **Deeinflusste Parameter: F, S**

# **Unit "Konturfräsen ICP YZ-Ebene"**

Die Unit fräst die mit ICP definierte Kontur auf der YZ-Ebene.

Unitname: G840\_Kon\_Y\_Mant / Zyklus: G840 [\(siehe Seite 358](#page-359-0))

# **Parameter Formular Kontur**

- FK [siehe Seite 60](#page-61-0)
- NS Startsatznummer Kontur
- NE Endsatznummer Kontur
- X1 Fräsoberkante (Durchmessermaß)
- P2 Konturtiefe (Radiusmaß)

# **Parameter Formular Zyklus**

- JK Fräsort
	- JK=0: auf der Kontur
	- JK=1, geschlossene Kontur: innerhalb der Kontur
	- JK=1, offene Kontur: links von der Kontur
	- JK=2, geschlossene Kontur: außerhalb der Kontur
	- JK=2, offene Kontur: rechts von der Kontur
	- $\blacksquare$  JK=3: abhängig von H und MD
- H Fräslaufrichtung
	- 0: Gegenlauf
	- ■1: Gleichlauf
- P Maximale Zustellung
- I Aufmaß konturparallel
- K Aufmaß in Zustellrichtung
- FZ Zustellvorschub
- E Reduzierter Vorschub
- R Einfahrradius
- O Eintauchverhalten
	- 0: gerade Der Zyklus fährt auf den Startpunkt, taucht im Vorschub ein und fräst die Kontur.
	- 1: in Vorbohrung Der Zyklus positioniert oberhalb der Vorbohrposition, taucht ein und fräst die Kontur.
- NF Positions-Marke (nur wenn O=1)
- RB Rückzugsebene (Durchmessermaß)

**Weitere Formulare:** [siehe Seite 58](#page-59-0)

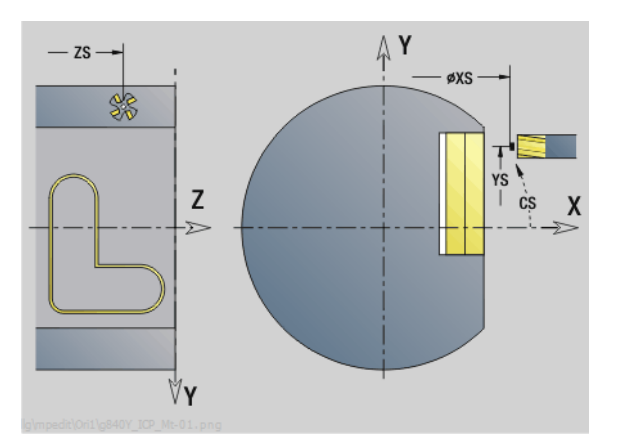

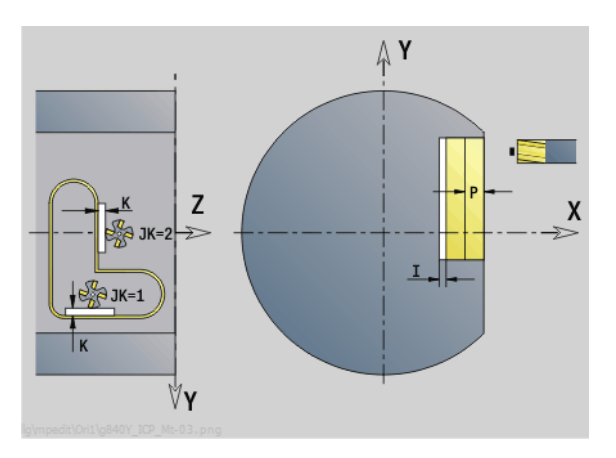

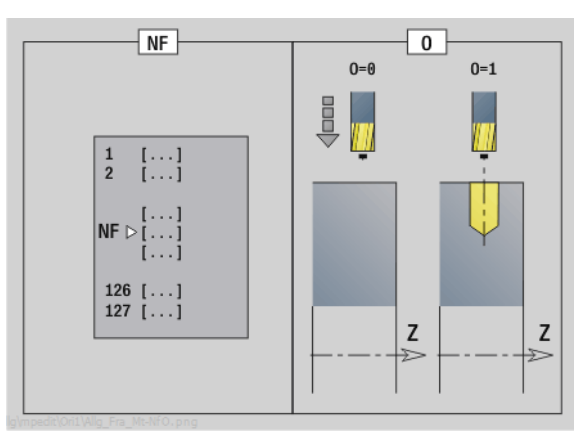

- Bearbeitungsart: Fräs-Schlichten
- beeinflusste Parameter: F, S, FZ, P

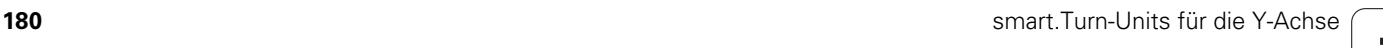

# **Unit "Taschenfräsen ICP YZ-Ebene"**

Die Unit fräst die mit ICP definierte Tasche auf der YZ-Ebene. Wählen Sie in **QK**, ob geschruppt oder geschlichtet werden soll und legen Sie beim Schruppen die Eintauchstrategie fest.

Unitname: G845\_Tas\_Y\_Mant / Zyklen: G845 [\(siehe Seite 367\)](#page-368-0); G846 ([siehe Seite 371\)](#page-372-0)

### **Parameter Formular Kontur**

- FK [siehe Seite 60](#page-61-0)
- NS Startsatznummer Kontur
- NE Endsatznummer Kontur
- X1 Fräsoberkante (Durchmessermaß)
- P2 Konturtiefe
- NF Positions-Marke (nur wenn QK=8)

### **Parameter Formular Zyklus**

- QK Bearbeitungsart und Eintauchstrategie
	- 0: Schruppen
	- ■1: Schlichten
	- 2: Schruppen helikal manuell
	- 3: Schruppen helikal automatisch
	- ■4: Schruppen pendelnd linear manuell
	- 5: Schruppen pendelnd linear automatisch
	- 6: Schruppen pendelnd zirkular manuell
	- 7: Schruppen pendelnd zirkular automatisch
	- 8: Schruppen, Eintauchen auf Vorbohrposition
	- 9: Schlichten, 3D-Einfahrbogen
- JT Ablaufrichtung:
	- 0: von innen nach außen
	- ■1: von außen nach innen
- H Fräslaufrichtung
	- 0: Gegenlauf
	- ■1: Gleichlauf
- P Maximale Zustellung
- I Aufmaß in Zustellrichtung
- K Aufmaß konturparallel
- FZ Zustellvorschub
- E Reduzierter Vorschub
- R Einfahrradius
- WB Eintauchlänge
- EW Eintauchwinkel
- U Überlappungsfaktor (default: 0,5)
- RB Rückzugsebene (Durchmessermaß)
- **Weitere Formulare:** [siehe Seite 58](#page-59-0)

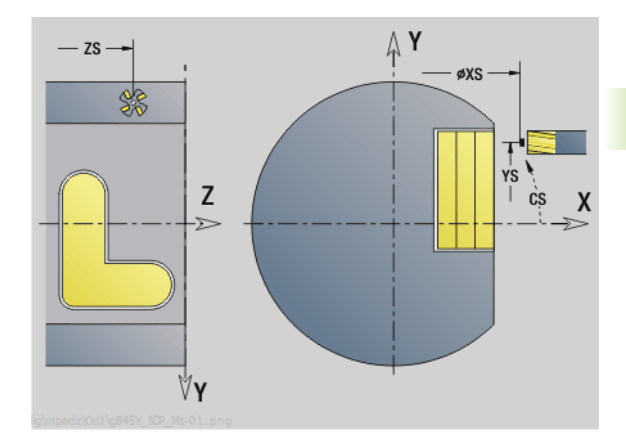

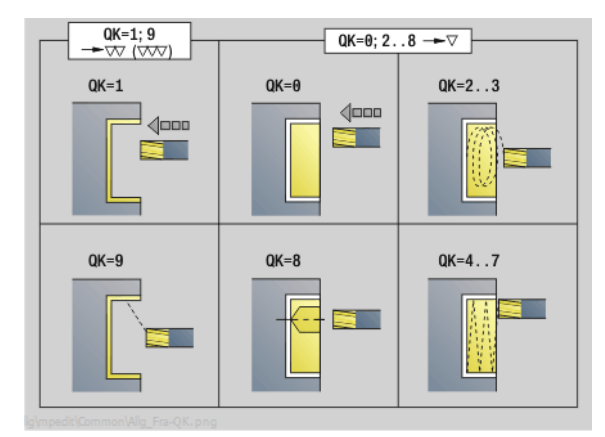

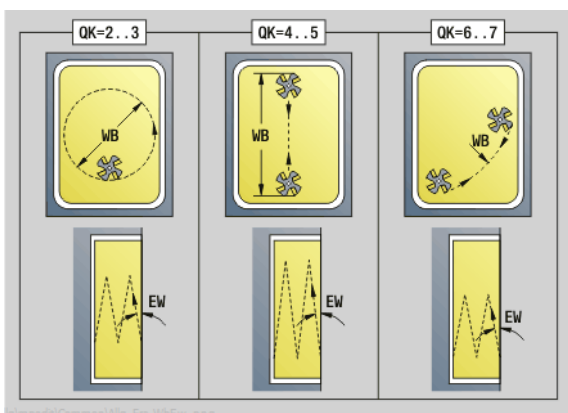

- Bearbeitungsart: Fräsen
- beeinflusste Parameter: F, S, FZ, P

# **Unit "Einzelfläche fräsen YZ-Ebene"**

Die Unit fräst eine mit ICP definierte Einzelfläche auf der YZ-Ebene.

Unitname: G841\_Y\_MANT / Zyklen: G841 ([siehe Seite 523\)](#page-524-0), G842 [\(siehe Seite 524](#page-525-0))

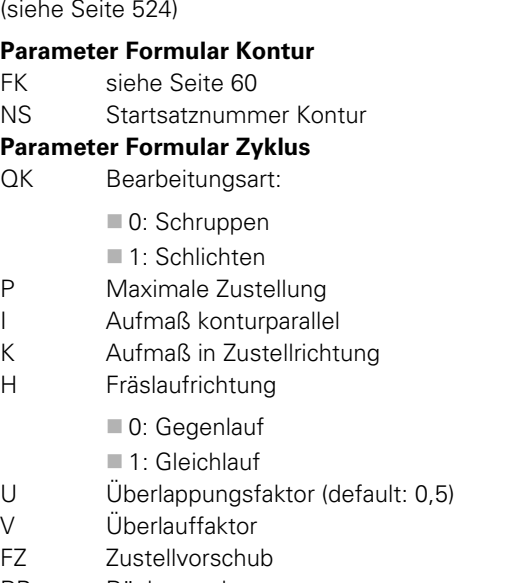

- RB Rückzugsebene
- **Weitere Formulare:** [siehe Seite 58](#page-59-0)

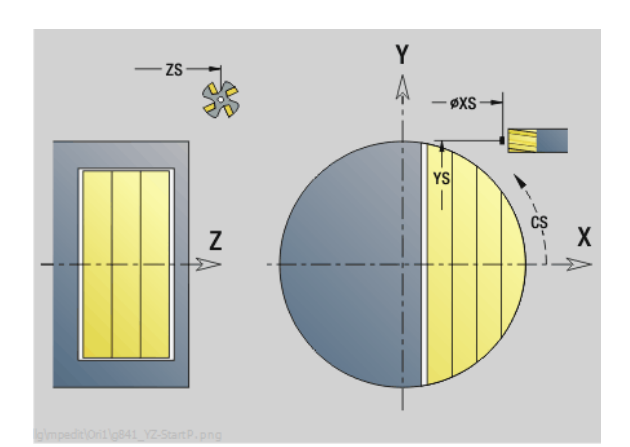

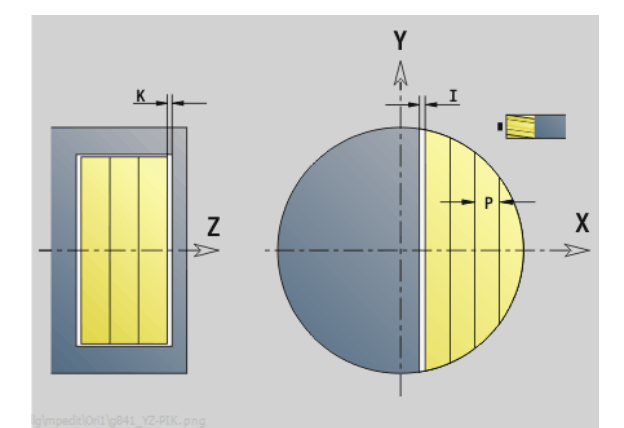

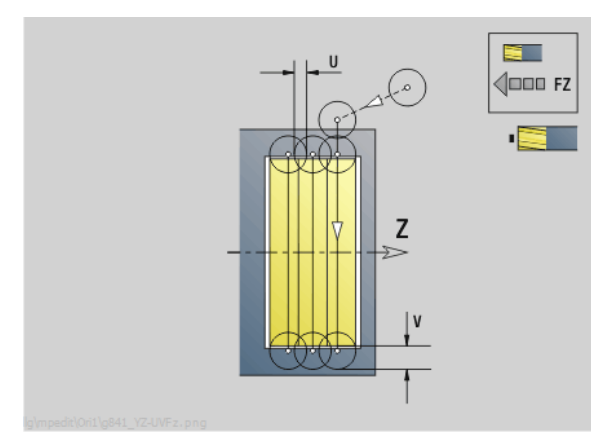

# **Zugriff zur Technologie-Datenbank:**

- Bearbeitungsart: Fräsen
- beeinflusste Parameter: F, S, FZ, P

 $\bullet$ ı

# 3.3 Units - Fräsen Y-Achse **3.3 Units - Fräsen Y-Achse**

# **Unit "Mehrkant fräsen YZ-Ebene"**

Die Unit fräst die mit ICP definierten Mehrkantflächen auf der YZ-Ebene.

Unitname: G843\_Y\_MANT / Zyklen: G843 [\(siehe Seite 525](#page-526-0)); G844 ([siehe Seite 525\)](#page-526-0)

### **Parameter Formular Kontur**

- FK [siehe Seite 60](#page-61-0)
- NS Startsatznummer Kontur

### **Parameter Formular Zyklus**

- QK Bearbeitungsart:
	- 0: Schruppen
	- ■1: Schlichten
- P Maximale Zustellung
- I Aufmaß konturparallel
- K Aufmaß in Zustellrichtung
- H Fräslaufrichtung
	- 0: Gegenlauf
	- 1: Gleichlauf
- U Überlappungsfaktor (default: 0,5)
- V Überlauffaktor
- FZ Zustellvorschub
- RB Rückzugsebene
- **Weitere Formulare:** [siehe Seite 58](#page-59-0)

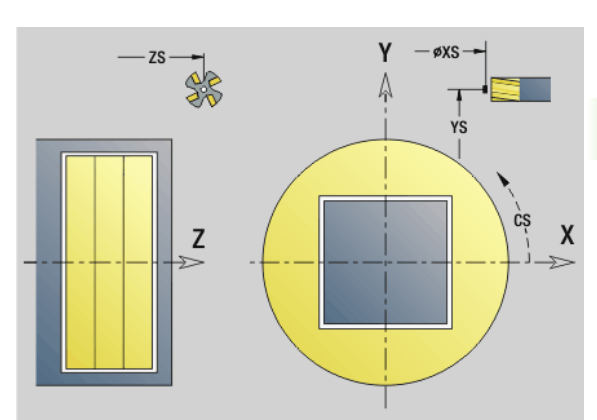

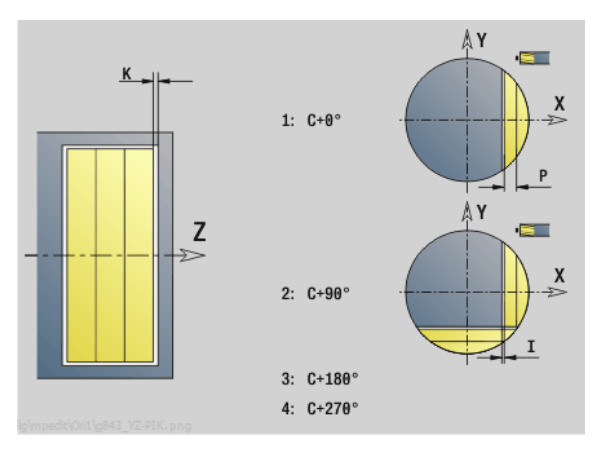

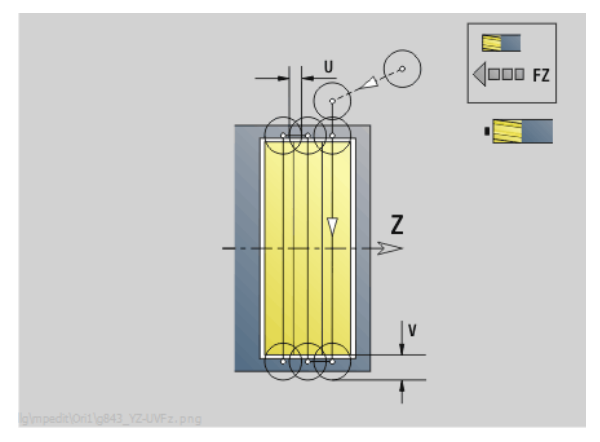

- Bearbeitungsart: Fräsen
- beeinflusste Parameter: F, S, FZ, P

# **Unit "Gravieren YZ-Ebene"**

Die Unit graviert Zeichenfolgen in linearer Anordnung auf der YZ-Ebene. Umlaute oder Sonderzeichen, die Sie im smart.Turn-Editor nicht eingeben können, definieren Sie Zeichen für Zeichen in **NF**. Wenn Sie "direkt weiterschreiben" (Q=1) programmieren, werden der Werkzeugwechsel und die Vorpositionierung unterdrückt. Es gelten die technologischen Werte des vorhergehenden Gravierzyklus.

Unitname: G804\_GRA\_Y\_MANT / Zyklus: G804 [\(siehe Seite 536](#page-537-0))

Zeichentabelle: [siehe Seite 373](#page-374-0)

# **Parameter Formular Position**

- Y, Z Anfangspunkt
- X Endpunkt (Durchmessermaß). X-Position, auf die zum Fräsen zugestellt wird.
- RB Rückzugsebene

# **Parameter Formular Zyklus**

- TXT Text, der graviert werden soll
- NF Zeichen-Nummer (Zeichen, das graviert werden soll) H Schrifthöhe
- E Abstandsfaktor (Berechnung: siehe Bild)
- W Neigungswinkel
- FZ Eintauchvorschubfaktor (Einatuchvorschub = aktueller Vorschub \* FZ)
- Q Direkt weiterschreiben
	- 0 (Nein): die Gravur erfolgt ab dem Anfangspunkt
	- 1 (Ja): ab der Werkzeugposition gravieren

**Weitere Formulare:** [siehe Seite 58](#page-59-0)

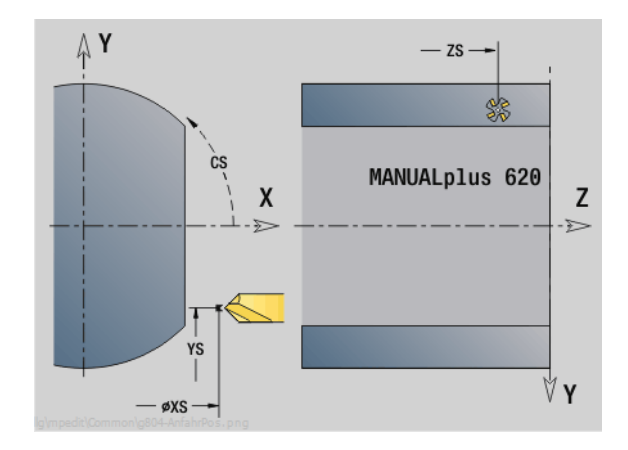

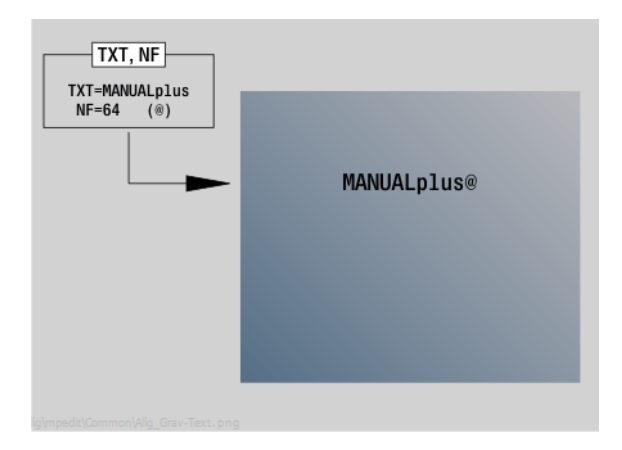

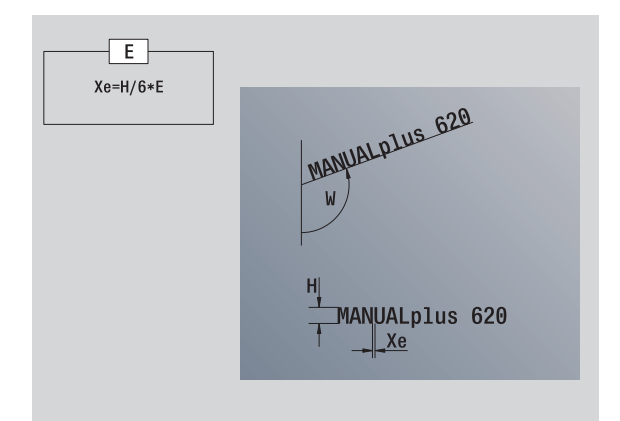

- Bearbeitungsart: Gravieren
- **Deeinflusste Parameter: F, S**

# **Unit "Entgraten YZ-Ebene"**

Die Unit entgratet die mit ICP definierte Kontur auf der YZ-Ebene.

Unitname: G840\_ENT\_Y\_MANT / Zyklus: G840 [\(siehe Seite 362](#page-363-0))

### **Parameter Formular Kontur**

- FK [siehe Seite 60](#page-61-0)
- NS Startsatznummer Kontur
- NE Endsatznummer Kontur
- X1 Fräsoberkante (Durchmessermaß)

### **Parameter Formular Zyklus**

- JK Fräsort
	- JK=0: auf der Kontur
	- JK=1, geschlossene Kontur: innerhalb der Kontur
	- JK=1, offene Kontur: links von der Kontur
	- JK=2, geschlossene Kontur: außerhalb der Kontur
	- JK=2, offene Kontur: rechts von der Kontur
	- JK=3: abhängig von H und MD
- H Fräslaufrichtung
	- 0: Gegenlauf
	- ■1: Gleichlauf
- BG Fasenbreite
- JG Vorbearbeitungsdurchmesser
- P Eintauchtiefe (wird negativ angegeben)
- K Aufmaß konturparallel
- R Einfahrradius
- FZ Zustellvorschub
- E Reduzierter Vorschub
- RB Rückzugsebene
- **Weitere Formulare:** [siehe Seite 58](#page-59-0)

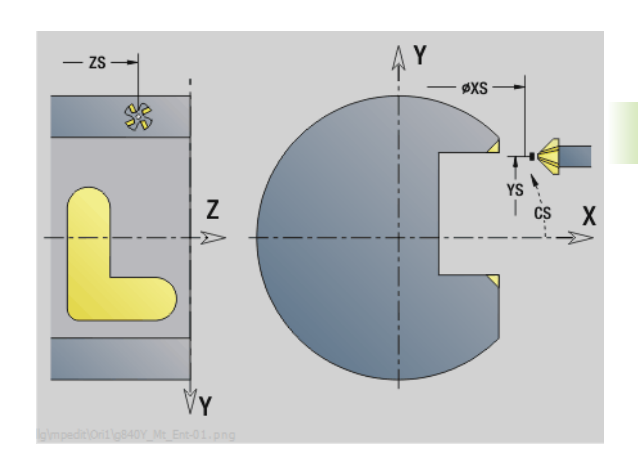

**3.3 Units - Fräsen Y-Achse**

3.3 Units - Fräsen Y-Achse

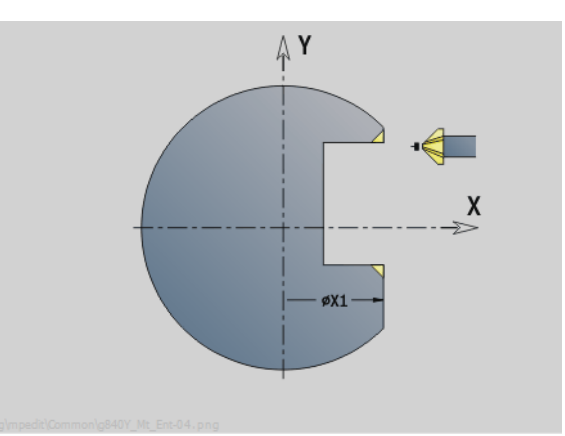

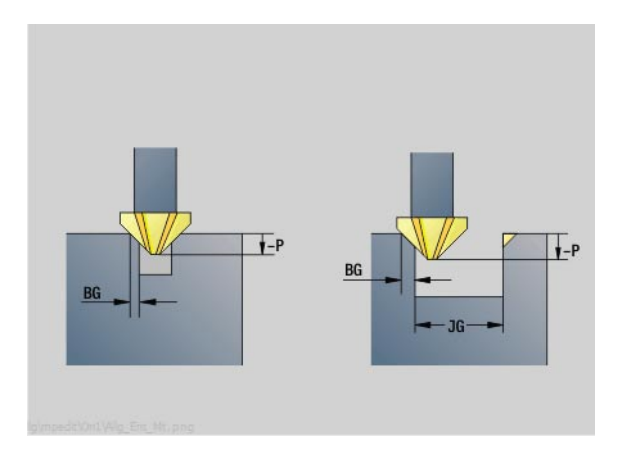

- Bearbeitungsart: Entgraten
- **Deeinflusste Parameter: F, S**

# **Unit "Gewindefräsen YZ-Ebene"**

Die Unit fräst ein Gewinde in eine bestehende Bohrung auf der YZ-Ebene.

Unitname: G806\_GEW\_Y\_MANT / Zyklus: G806 ([siehe Seite 538\)](#page-539-0)

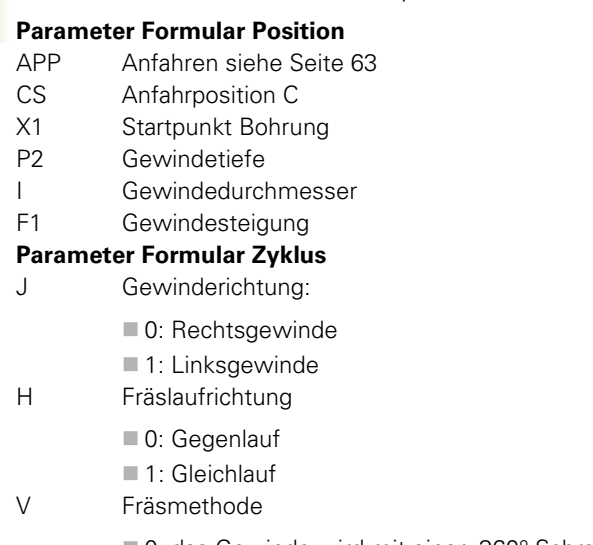

- 0: das Gewinde wird mit einer 360° Schraubenline gefräst
- 1: das Gewinde wird mit mehreren Helixbahnen gefräst (einschneidiges Werkzeug)
- R Einfahrradius

**Weitere Formulare:** [siehe Seite 58](#page-59-0)

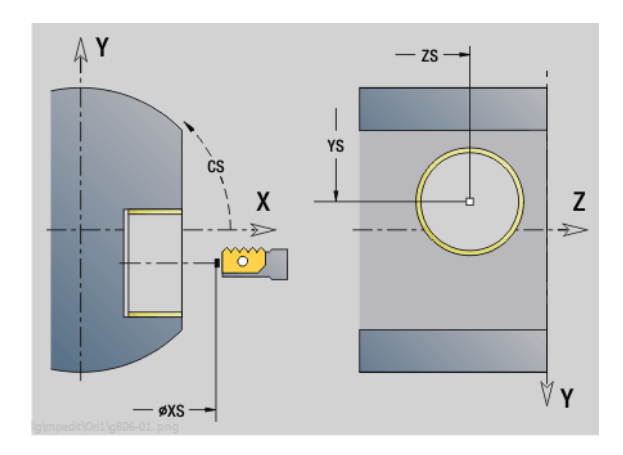

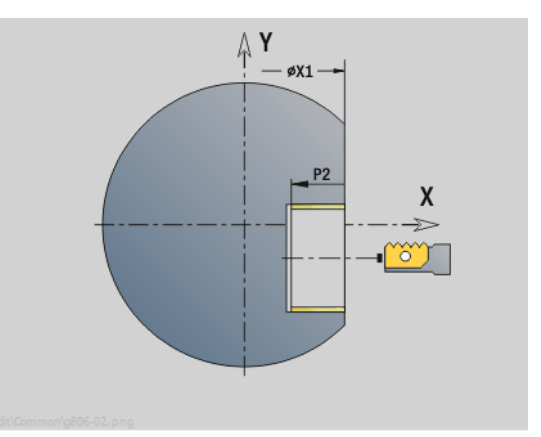

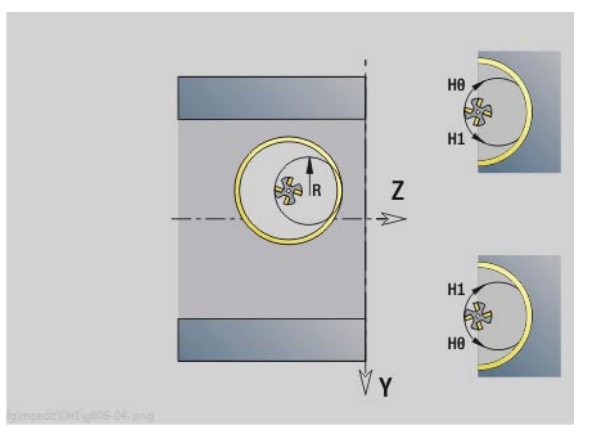

### **Zugriff zur Technologie-Datenbank:**

- Bearbeitungsart: Fräs-Schlichten
- **Deeinflusste Parameter: F, S**

 $\bullet$ T

Werkzeug-Editor Goto Harkonfig Hasonst Harkings Harts Startsatznummer Kontur ID<sub>I</sub> Endsatznummer Kont<br>maximale Zuster maximale Zustellung 0 Drehtiefenkorr.<br>Aufmaß v Aufmaß X  $\frac{P}{2}$  $A$ uf<sub>maß</sub> z Schnittbegrenzung X 邛 *Schnittbegrenzung*<br>nfahrwinkel  $K\sqrt{0.5}$ nfahrwinkel<br>fab fahrwinkel auf Ą .<br>absolutekt ahrart  $\sqrt[q]{1}$ unidirekt  $U[\widetilde{\mathbf{g}}]$  $H/G$  $\sqrt{1/2}$ <sup>kremental</sup> Kontur-

# **DIN-Programmierung**

# **4.1 Programmieren im DIN/ISO-Modus**

# **Geometrie- und Bearbeitungsbefehle**

Die Steuerung unterstützt auch im DIN/ISO-Modus die strukturierte Programmierung.

Die **G-Befehle** sind unterteilt in:

**Geometriebefehle** zur Beschreibung der Roh- und Fertigteilkontur.

**Bearbeitungsbefehle** für den Abschnitt BEARBEITUNG.

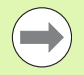

Einige "G-Nummern" werden sowohl zur Roh- und Fertigteilbeschreibung, als auch im Abschnitt BEARBEITUNG verwendet. Beachten Sie beim Kopieren oder Verschieben von NC-Sätzen: "Geometrie-Befehle" werden ausschließlich zur Konturbeschreibung; "Bearbeitungs-Befehle" ausschließlich im Abschnitt BEARBEITUNG verwendet.

**Beispiel: "Strukturiertes DINplus Programm"**

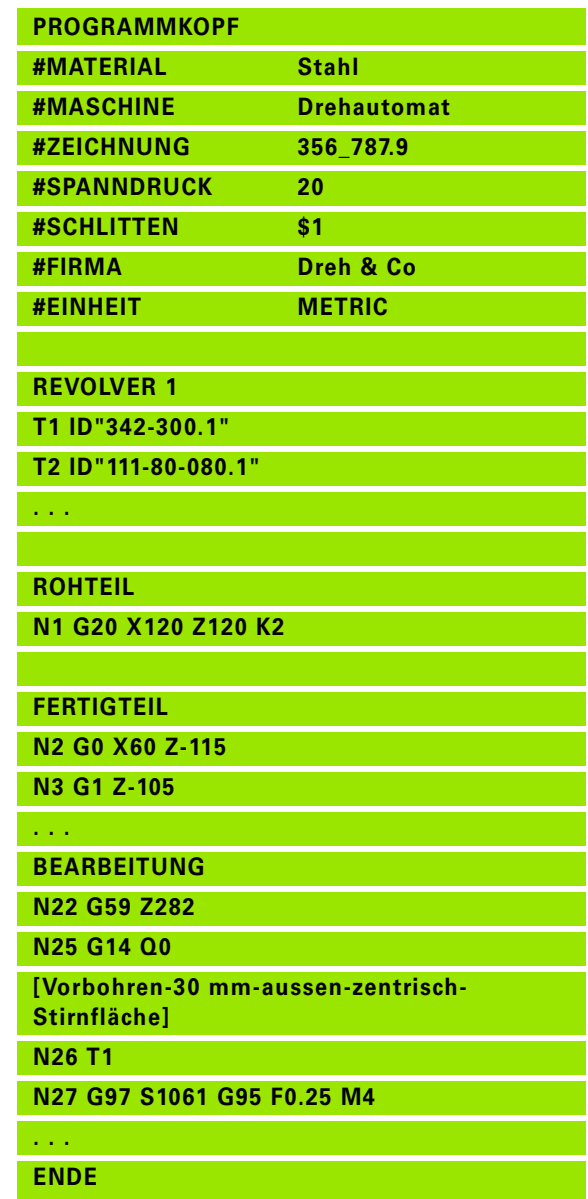

# **Konturprogrammierung**

Die Beschreibung der Roh- und Fertigteilkontur ist die Voraussetzung für die Konturnachführung und die Nutzung konturbezogener Drehzyklen. Bei der Fräs- und Bohrbearbeitung ist die Konturbeschreibung Voraussetzung für die Nutzung der Bearbeitungszyklen.

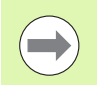

Verwenden Sie ICP (Interaktive Kontur-Programmierung) für die Beschreibung von Roh-, und Fertigteilkonturen.

### **Konturen für die Drehbearbeitung:**

- Beschreiben Sie die Kontur in "einem Zug".
- Die Beschreibungsrichtung ist unabhängig von der Bearbeitungsrichtung.
- Konturbeschreibungen dürfen nicht über die Drehmitte hinausgehen.
- Die Fertigteilkontur muss innerhalb der Rohteilkontur liegen.
- Bei Stangenteilen ist nur der für die Produktion eines Werkstücks benötigte Abschnitt als Rohteil zu definieren.
- Konturbeschreibungen gelten für das ganze NC-Programm, auch wenn das Werkstück für die Rückseitenbearbeitung umgespannt wird.
- In den Bearbeitungszyklen programmieren Sie "Referenzen" auf die Konturbeschreibung.

### **Rohteile** und **Hilfsrohteile** beschreiben Sie

- mit dem "Rohteilmakro G20", wenn Standardteile vorliegen (Zylinder, Hohlzylinder).
- mit dem "Gussteilmakro G21", wenn die Rohteilkontur auf die Fertigteilkontur basiert. G21 wird nur für die Rohteil-Beschreibung verwendet.
- durch einzelne Konturelemente (wie Fertigteilkonturen), wenn Sie G20, G21 nicht nutzen können.

**Fertigteile** beschreiben Sie durch einzelne Konturelemente und Formelemente. Sie können Konturelementen oder der gesamten Kontur Attribute zuordnen, die bei der Bearbeitung des Werkstücks berücksichtigt werden (Beispiel: Aufmaße, additive Korrekturen, Sondervorschübe etc.). Fertigteile werden von der Steuerung immer achsparallel geschlossen.

Bei Zwischenbearbeitungsschritten erstellen Sie **Hilfskonturen**. Die Programmierung der Hilfskonturen erfolgt analog der Fertigteilbeschreibung. Pro HILFSKONTUR ist eine Konturbeschreibung möglich. Eine HILFSKONTUR bekommt einen Namen (ID), auf den die Zyklen referenzieren können. Hilfskonturen werden nicht automatisch geschlossen.

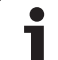

### **Konturen für die C-Achsbearbeitung:**

- Konturen für die C-Achsbearbeitung programmieren Sie innerhalb des Abschnitts FERTIGTEIL.
- Kennzeichnen Sie die Konturen mit STIRN oder MANTEL. Sie können die Abschnittkennungen mehrfach verwenden oder mehrere Konturen innerhalb einer Abschnittkennung programmieren.

**Satzreferenzen:** Bei der Editierung konturbezogener G-Befehle (Abschnitt BEARBEITUNG) übernehmen Sie die Satzreferenzen aus der angezeigten Kontur.

Cursor auf das Eingabefeld positionieren (NS)

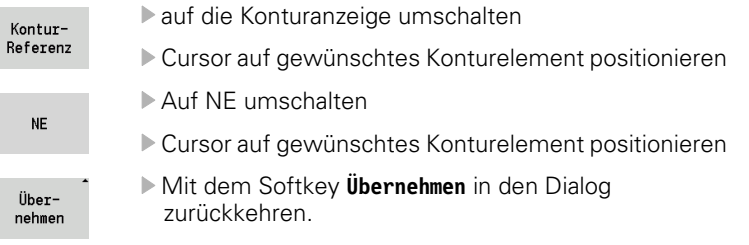

# **NC-Sätze des DIN-Programms**

Ein NC-Satz beinhaltet **NC-Befehle** wie Verfahr-, Schalt- oder Organisationsbefehle. Verfahr- und Schaltbefehle beginnen mit "G" bzw. "M" gefolgt von einer Ziffernkombination (G1, G2, G81, M3, M30, ...) und den Adressparametern. Organisationsbefehle bestehen aus "Schlüsselworten" (WHILE, RETURN, etc.) oder aus einer Buchstaben- und Ziffernkombination.

NC-Sätze, die ausschließlich Variablenrechnungen beinhalten, sind erlaubt.

Sie können in einem NC-Satz mehrere NC-Befehle programmieren, wenn sie nicht gleiche Adressbuchstaben verwenden und keine "gegensätzliche" Funktionalität besitzen.

# **Beispiele**

- Erlaubte Kombination: N10 G1 X100 Z2 M8
- Nicht erlaubte Kombination: N10 G1 X100 Z2 G2 X100 Z2 R30 – mehrfach gleiche Adressbuchstaben oder N10 M3 M4 – gegensätzliche Funktionalität.

# **NC-Adressparameter**

Die Adressparameter bestehen aus 1 oder 2 Buchstaben, gefolgt von

- einem Wert
- einem mathematischen Ausdruck
- einem "?" (vereinfachte Geometrie-Programmierung VGP)
- einem "i" als Kennung für inkrementale Adressparameter (Beispiele: Xi..., Ci..., XKi..., YKi..., etc.)
- einer **#-Variablen**
- **E** einer **Konstanten** (\_constname)

### **Beispiele** :

- X20 [absolutes Maß]
- Zi-35.675 linkrementales Maßl
- $\blacksquare$  X? [VGP]
- X#l1 [Variablen-Programmierung]
- X(#g12+1) [Variablen-Programmierung]
- X(37+2)\*SIN(30) [mathematischer Ausdruck]
- $\blacksquare$  X(20\* pi) [Konstante im Ausdruck]

# **NC-Sätze anlegen, ändern und löschen**

### **NC-Satz anlegen:**

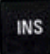

- INS-Taste drücken. Die Steuerung legt, unterhalb der Cursorposition, einen neuen NC-Satz an.
- Alternativ programmieren Sie direkt den NC-Befehl. Die Steuerung legt einen neuen NC-Satz an oder fügt den NC-Befehl in den bestehenden NC-Satz ein.

### **NC-Satz löschen:**

Cursor auf den zu löschenden NC-Satz positionieren.

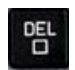

 DEL-Taste drücken. Die Steuerung löscht den NC-Satz.

### **NC-Element zufügen:**

- Cursor auf ein Element des NC-Satzes (NC-Satznummer, G- oder M-Befehl, Adressparameter, etc.) positionieren.
- ▶ NC-Element (G-, M-, T-Funktion, etc.) einfügen

### **NC-Element ändern:**

 Cursor auf ein Element des NC-Satzes (NC-Satznummer, G- oder M-Befehl, Adressparameter, etc.) bzw. auf die Abschnittskennung positionieren.

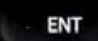

 ENTER drücken oder Doppelklick mit der linken Maustaste. Die Steuerung aktiviert eine Dialogbox, in der die Satznummer, die G-/M-Nummer oder die Adressparameter zur Editierung angeboten werden.

### **NC-Element löschen:**

 Cursor auf ein Element des NC-Satzes (NC-Satznummer, G- oder M-Befehl, Adressparameter, etc.) positionieren.

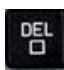

 DEL-Taste drücken. Gelöscht werden das durch den Cursor markierte NC-Element **und** alle zugehörigen Elemente. Beispiel: steht der Cursor auf einem G-Befehl, werden auch die Adressparameter gelöscht.

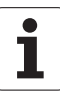

# **Adressparameter**

Koordinaten programmieren Sie absolut oder inkremental. Geben Sie die Koordinaten X, Y, Z, XK, YK, C nicht an, werden sie von dem vorher ausgeführten Satz übernommen (selbsthaltend).

Unbekannte Koordinaten der Hauptachsen X, Y oder Z errechnet die Steuerung, wenn Sie "?" programmieren (Vereinfachte Geometrie-Programmierung – VGP).

Die Bearbeitungs-Funktionen G0, G1, G2, G3, G12 und G13 sind selbsthaltend. Das heißt, die Steuerung übernimmt den vorhergehenden G-Befehl, wenn im nachfolgenden Satz die Adressparameter X, Y, Z, I oder K ohne G-Funktion programmiert sind. Dabei werden Absolutwerte als Adressparameter vorausgesetzt.

Die Steuerung unterstützt variable und mathematische Ausdrücke als Adressparameter.

# **Adressparameter editieren:**

- Dialogbox aktivieren
- Cursor auf das Eingabefeld positionieren und Werte eingeben/ ändern, oder
- mit den Softkeys erweiterte Eingabemöglichkeiten nutzen.
	- " "?" programmieren (VGP)
	- $\blacksquare$  Wechsel "Inkremental Absolut"
	- Variableneingabe aktivieren
	- Konturreferenz übernehmen

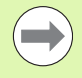

**4.1 Programmieren im DIN/ISO-Modus**

4.1 Programmieren im DIN/ISO-Modus

Verwenden Sie die "Vereinfachte Geometrie Programmierung" bei fehlenden Ziel- oder Mittelpunktkoordinaten. Die VGP bietet folgende Möglichkeiten:

- **2. Die Steuerung berechnet den Wert.**
- ?>: Die Steuerung berechnet den Wert. Bei zwei Lösungen verwendet die Steuerung den höheren Wert.
- ?<: Die Steuerung berechnet den Wert. Bei zwei Lösungen verwendet die Steuerung den niedrigeren Wert.

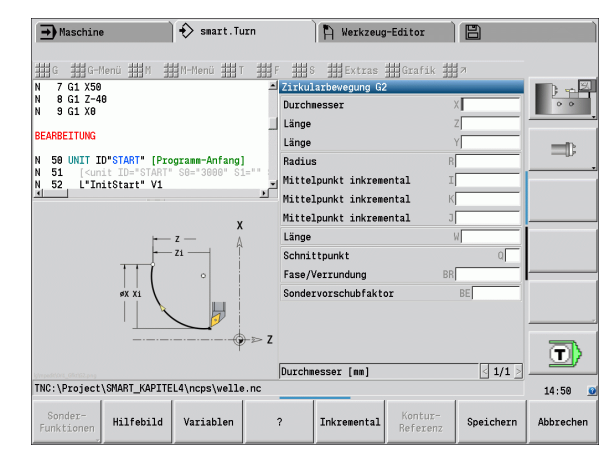

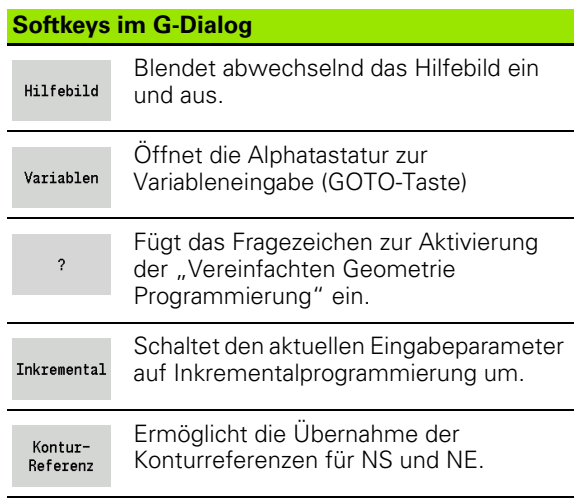

# **Bearbeitungszyklen**

HEIDENHAIN empfiehlt, einen Bearbeitungszyklus in folgenden Schritten zu programmieren:

- Werkzeug einwechseln
- Schnittdaten definieren
- Werkzeug vor den Bearbeitungsbereich positionieren
- Sicherheitsabstand definieren
- Zyklusaufruf
- Werkzeug freifahren
- Werkzeug-Wechselpunkt anfahren

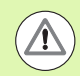

### **Achtung Kollisionsgefahr!**

Beachten Sie, wenn im Rahmen der Optimierung Schritte der Zyklenprogrammierung entfallen:

- **Ein Sondervorschub bleibt bis zum nächsten** Vorschubbefehl gültig (Beispiel: Schlichtvorschub bei Stechzyklen).
- Einige Zyklen fahren diagonal auf den Startpunkt zurück, wenn Sie die Standard-Programmierung nutzen (Beispiel: Schruppzyklen).

### **Typische Struktur eines Bearbeitungszyklus**

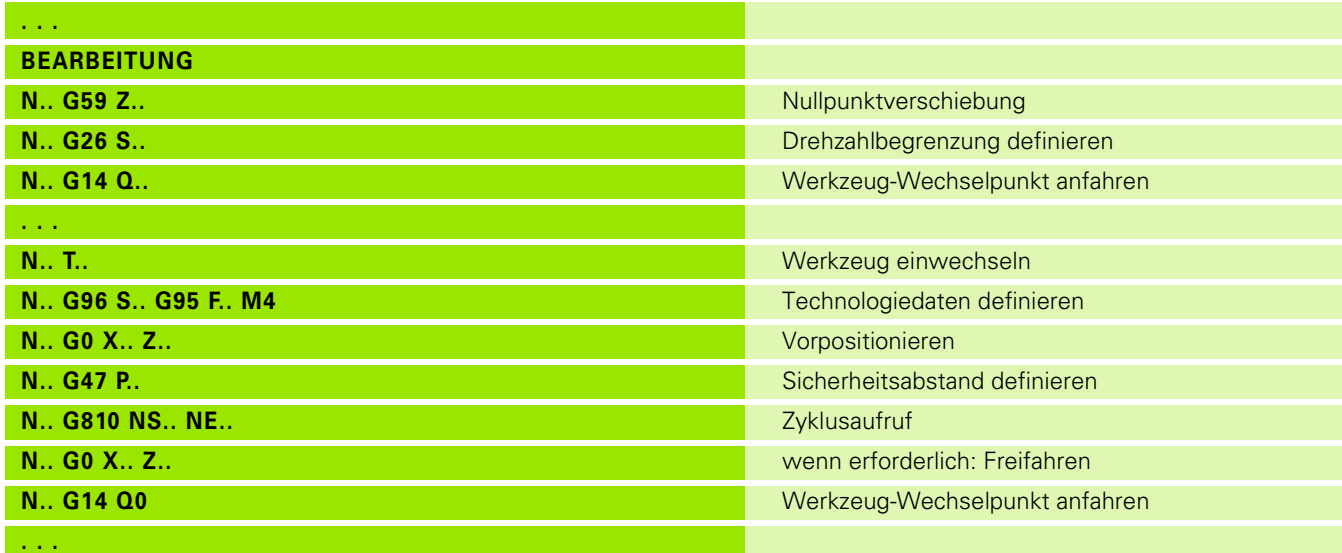

# **Unterprogramme, Expertenprogramme**

Unterprogramme werden für die Konturprogrammierung oder Programmierung der Bearbeitung eingesetzt.

Übergabeparameter stehen im Unterprogramm als Variable zur Verfügung. Sie können die Bezeichnung der Übergabeparameter festlegen und in Hilfebildern erläutern [\(Siehe "Unterprogramme" auf](#page-425-0)  [Seite 424.](#page-425-0)).

Innerhalb des Unterprogramms stehen die lokalen Variablen #l1 bis #l30 für interne Berechnungen zur Verfügung.

Unterprogramme werden bis zu 6-mal geschachtelt. "Schachteln" heißt, ein Unterprogramm ruft ein weiteres Unterprogramm auf etc.

Soll ein Unterprogramm mehrfach ausgeführt werden, geben Sie im Parameter "Q" den Wiederholungsfaktor an.

Die Steuerung unterscheidet lokale und externe Unterprogramme.

- **Lokale Unterprogramme** stehen in der Datei des NC-Hauptprogramms. Nur das Hauptprogramm kann das lokale Unterprogramm aufrufen.
- **Externe Unterprogramme** sind in separaten Dateien gespeichert und von beliebigen NC-Haupt- oder anderen NC-Unterprogrammen aufrufbar.

### **Expertenprogramme**

Als Expertenprogramme werden Unterprogramme bezeichnet, die komplexe Vorgänge bearbeiten und auf die Maschinenkonfigurationen abgestimmt sind. In der Regel stellt der Maschinenhersteller die Expertenprogramme bereit.

# **NC–Programmübersetzung**

Berücksichtigen Sie bei der Programmierung und der Bediener-Kommunikation, dass die Steuerung das NC-Programm bis zum Festwort Bearbeitung bei der Programmanwahl interpretiert. Der Bereich Bearbeitung wird erst mit **Zyklus Ein** interpretiert.

# **DIN-Programme der Vorgänger-Steuerungen**

Die Formate der DIN-Programme der Vorgänger-Steuerungen MANUALplus 4110 und CNC PILOT 4290 unterscheiden sich vom Format der MANUALplus 620. Sie können aber Programme der Vorgänger-Steuerungen mit dem Programm-Konverter an die neue Steuerung anpassen.

Die Steuerung erkennt beim Öffnen eines NC-Programms Programme der Vorgänger-Steuerungen. Nach einer Sicherheitsabfrage wird dieses Programm konvertiert. Der Programmname erhält den Namensvorsatz "CONV\_...".

Dieser Konverter ist auch Bestandteil des "Transfer" (Betriebsart Organisation).

Bei DIN-Programmen ist zusätzlich zu den unterschiedlichen Konzepten bei der Werkzeugverwaltung, den Technologiedaten, etc. noch die Konturbeschreibung und die Variablenprogrammierung zu berücksichtigen.

Beachten Sie folgende Punkte bei der Konvertierung von **DIN-Programmen der MANUALplus 4110**:

- **Werkzeugaufruf:** Die Übernahme der T-Nummer ist abhängig davon, ob ein "Multifix-Programm" (2-stellige T-Nummer) oder "Revolver-Programm" (4-stellige T-Nummer) vorliegt.
	- 2-stellige T-Nummer: Die T-Nummer wird als "ID" übernommen und als T-Nummer wird "T1" eingetragen.
	- 4-stellige T-Nummer (Tddpp): Die ersten beiden Stellen der T-Nummer (dd) werden als "ID" und die letzten beiden Stellen (pp) als "T" übernommen.
- **Rohteilbeschreibung:** Eine Rohteilbeschreibung G20/G21 der 4110 wird zu einem HILFSROHTEIL.
- **Konturbeschreibungen:** Bei 4110-Programmen folgt den Bearbeitungszyklen die Konturbeschreibung. Bei der Konvertierung wird die Konturbeschreibung in eine HILFSKONTUR konvertiert. Der zugehörige Zyklus im Abschnitt BEARBEITUNG verweist dann auf diese Hilfskontur.
- **Variablenprogrammierung:** Variablen-Zugriffe auf Werkzeugdaten, Maschinenmaße, D-Korrekturen, Parameterdaten sowie Ereignisse können nicht konvertiert werden. Diese Programmsequenzen müssen angepasst werden.
- **M-Funktionen** werden unverändert übernommen.
- **Inch oder metrisch:** Der Konverter kann das Maßsystem des 4110- Programms nicht ermitteln. Deshalb wird auch kein Maßsystem in dem Zielprogramm eingetragen. Das muss vom Benutzer nachgeholt werden.

Beachten Sie folgende Punkte bei der Konvertierung von **DIN-Programmen der CNC PILOT 4290**:

- **Werkzeugaufruf** (T-Befehle des Abschnitts REVOLVER):
	- T-Befehle, die eine Referenz zur Werkzeugdatenbank beinhalten, werden unverändert übernommen (Beispiel: T1 ID"342-300.1").
	- T-Befehle, die Werkzeugdaten beinhalten, können nicht konvertiert werden.

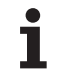

- **Variablenprogrammierung:** Variablen-Zugriffe auf Werkzeugdaten, Maschinenmaße, D-Korrekturen, Parameterdaten sowie Ereignisse können nicht konvertiert werden. Diese Programmsequenzen müssen angepasst werden.
- **M-Funktionen** werden unverändert übernommen.
- **Namen von externen Unterprogrammen:** Der Konverter ergänzt beim Aufruf eines externen Unterprogramms den Namens-Vorsatz "CONV\_...".

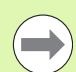

Enthält das DIN-Programm nicht konvertierbare Elemente, wird der entsprechende NC-Satz als Kommentar abgelegt. Diesem Kommentar wird der Begriff "WARNUNG" vorangestellt. Abhängig von der Situation wird der nicht konvertierbare Befehl in die Kommentarzeile übernommen oder der nicht konvertierbare NC-Satz folgt dem Kommentar.

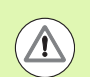

HEIDENHAIN empfiehlt konvertierte NC-Programme an die Gegebenheiten der Steuerung anzupassen und sie zu überprüfen, bevor die Programme für die Produktion eingesetzt werden.

# **Menügruppe "Geometrie"**

Die Menügruppe "Geo (metrie)" beinhaltet Funktionen zur Konturbeschreibung. Sie erreichen diese Menügruppe im DIN/ISO-Modus durch Betätigung des Menüpunktes "Geo".

Übersicht der Funktionen:

- **G**: direkte Eingabe einer G-Funktion
- **Gerade**: Eingabe einer Strecke (G1)
- **Kreis**: Beschreibung eines Kreisbogens (G2, G3, G12, G13)
- **Form**: Beschreibung von Formelementen
- **Stirn**: Funktionen zur Konturbeschreibung auf der Stirnfläche
- **Mantel**: Funktionen zur Konturbeschreibung auf der Mantelfläche
- ICP, Extras, Grafik: Siehe "Gemeinsam genutzte Menüpunkte" auf [Seite 39.](#page-40-0)

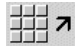

zurück zum DIN/ISO-Hauptmenü

# **Menügruppe** "Bearbeitung"

Die Menügruppe "Bea (rbeitung)" beinhaltet Funktionen zur Programmierung der Bearbeitung. Sie erreichen diese Menügruppe im DIN/ISO-Modus durch Betätigung des Menüpunktes "Bea".

Übersicht der Funktionen:

- **G**: direkte Eingabe einer G-Funktion
- **G-Menü**: Menügruppen für Bearbeitungsaufgaben
- **M**: direkte Eingabe einer M-Funktion
- **M-Menü**: Menügruppen für Schaltaufgaben
- **T**: direkter Werkzeugaufruf
- **F**: Umdrehungsvorschub G95
- **S**: Schnittgeschwindigkeit G96
- Extras, Grafik: [Siehe "Gemeinsam genutzte Menüpunkte" auf](#page-40-0)  [Seite 39.](#page-40-0)

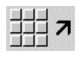

zurück zum DIN/ISO-Hauptmenü

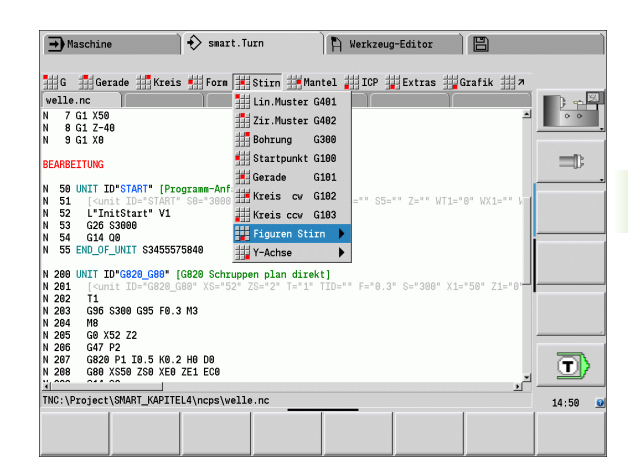

 $\rightarrow$  Maschine G FG-Nenu HIM **Velle** Einzelveg **7**<br>8<br>9 Herkzeug Nullpunkt, Aufnaß

**REARR** 

50<br>51<br>52<br>53<br>53<br>54 **Bohren** Vorschub, Drehzah Fräsen 55

N 288

201<br>202<br>203<br>204<br>205<br>207<br>208

Antastzyklen

Zusatzfunktionen

TNC:\Project\SMART\_KAPITEL

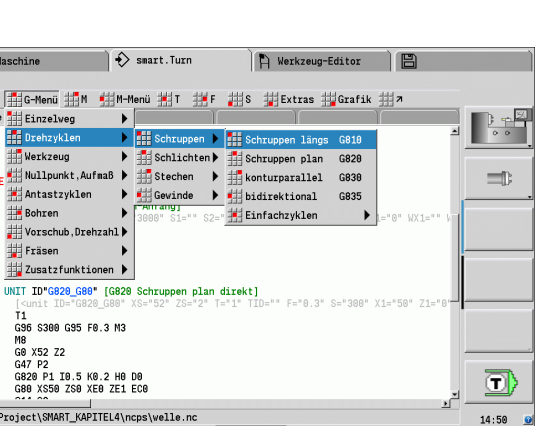

# **4.2 Rohteilbeschreibung**

# **Futterteil Zylinder/Rohr G20-Geo**

G20 definiert die Kontur eines Zylinders/Hohlzylinders.

# **Parameter**<br>X **Duro**

- Durchmesser Zylinder/Hohlzylinder
- Durchmesser Umkreis bei mehrkantigem Rohteil
- Z Länge des Rohteils
- K Rechte Kante (Abstand Werkstück–Nullpunkt rechte Kante)
- I Innendurchmesser bei Hohlzylindern

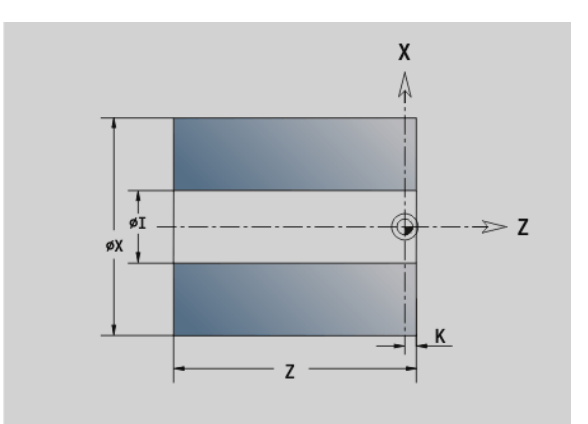

### **Beispiel: G20-Geo**

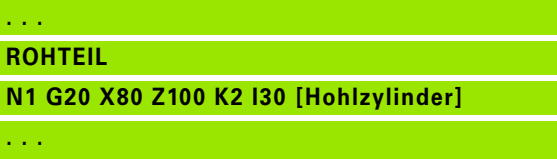

# **Gussteil G21-Geo**

G21 generiert die Rohteilkontur aus der Fertigteilkontur, zuzüglich dem "äquidistanten Aufmaß P".

# **Parameter**<br>P **Aquidi**

- Äquidistantes Aufmaß (Bezug: Fertigteilkontur)
- Q Bohrung J/N (default: 0)

■ 0: ohne Bohrung

■1: mit Bohrung

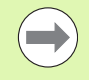

G21 kann nicht zur Beschreibung eines "Hilfsrohteils" verwendet werden.

### **Beispiel: G21-Geo**

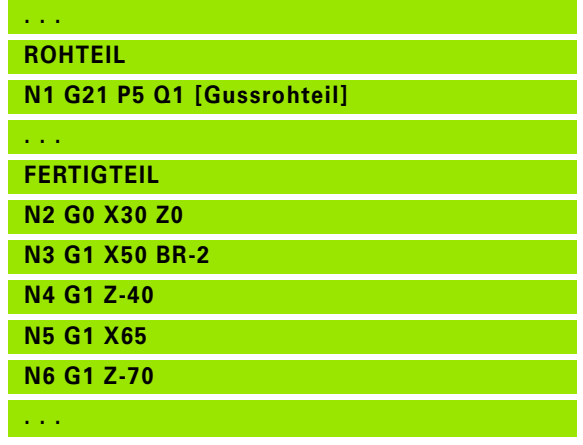

# 4.3 Grundelemente der Drehkontur **4.3 Grundelemente der Drehkontur**

# **4.3 Grundelemente der Drehkontur**

# **Startpunkt Drehkontur G0–Geo**

G0 definiert den Anfangspunkt einer Drehkontur.

# **Parameter**<br>X Anfano

- X Anfangspunkt Kontur (Durchmessermaß)
- Z Anfangspunkt Kontur
- PZ Anfangspunkt Kontur (Polarradius)
- W Anfangspunkt Kontur (Polarwinkel)

### **Beispiel: G0-Geo**

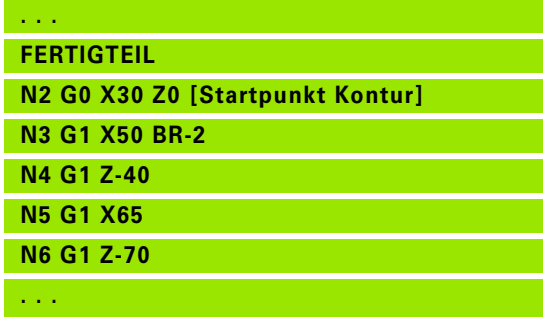

# <span id="page-200-0"></span>**Bearbeitungsattribute für Formelemente**

Alle Grundelemente der Drehkontur enthalten das Formelement Fase/ Verrundung BR. Für dieses und alle anderen Formelemente (Einstiche, Freistiche) können Sie Bearbeitungsattribute definieren.

### **Parameter**

BE Sondervorschubfaktor für Fase/Verrundung beim Schlichtzyklus (default: 1)

Sondervorschub = aktiver Vorschub \* BE

- BF Sondervorschub für Fase/Verrundung beim Schlichtzyklus (default: kein Sondervorschub)
- BD Additive Korrekturnummer für Fase/Verrundung (901-916)
- BP Äquidistantes Aufmaß (im konstanten Abstand) für Fase/ Verrundung
- BH Aufmaßart für Fase/Verrundung
	- 0: absolutes Aufmaß
	- 1: additives Aufmaß

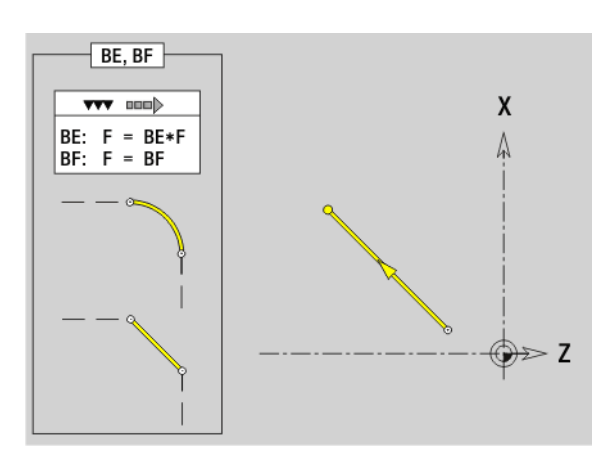

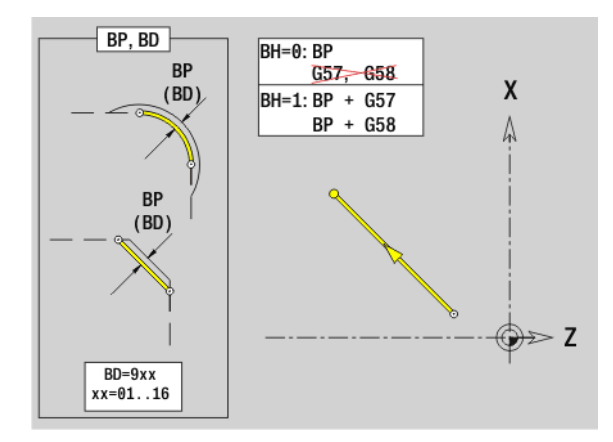

# **Strecke Drehkontur G1–Geo**

G1 definiert eine Strecke in einer Drehkontur.

# **Parameter**

- X Endpunkt Konturelement (Durchmessermaß)
- Z Endpunkt Konturelement
- AN Winkel zur Drehachse (Winkelrichtung: siehe Hilfebild)
- Q Schnittpunkt. Endpunkt, wenn die Strecke einen Kreisbogen schneidet (default: 0):
	- 0: naher Schnittpunkt
	- 1: entfernter Schnittpunkt
- BR Fase/Verrundung. Definiert den Übergang zum nächsten Konturelement. Programmieren Sie den theoretischen Endpunkt, wenn Sie eine Fase/Verrundung angeben.
	- **E** keine Eingabe: tangentialer Übergang
	- BR=0: nicht tangentialer Übergang
	- BR>0: Radius der Rundung
	- BR<0: Breite der Fase
- PZ Endpunkt Konturelement (Polarradius; Bezug: Werkstücknullpunkt)
- W Endpunkt Konturelement (Polarwinkel; Bezug: Werkstücknullpunkt)
- AR Winkel zur Drehachse (AR entspricht AN)
- R Länge der Linie (Polarradius; Bezug: letzter Konturpunkt)
- BE, BF, BD, BP und BH (siehe "Bearbeitungsattribute für [Formelemente" auf Seite 199\)](#page-200-0)
- FP Element nicht bearbeiten (nur für TURN PLUS erforderlich):
	- 0: Grundelement (Gerade) nicht bearbeiten
	- ■1: Überlagerungselement (z. B. Fase oder Rundung) nicht bearbeiten
	- 2: Grund-/Überlagerungselement nicht bearbeiten
- IC Messschnitt Aufmaß (Messschnitt-Durchmesser)
- KC Messschnitt Länge
- HC Messschnitt Zähler: Anzahl der Werkstücke nach denen eine Messung erfolgt

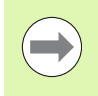

# **Programmierung**

- **X, Z:** absolut, inkremental, selbsthaltend oder "?"
- **ANi:** Winkel zum nachfolgenden Element
- **ARi:** Winkel zum vorherigen Element

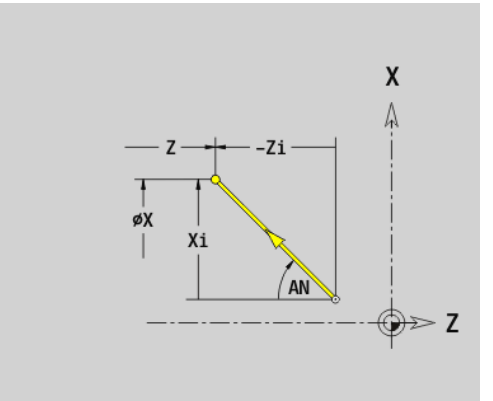

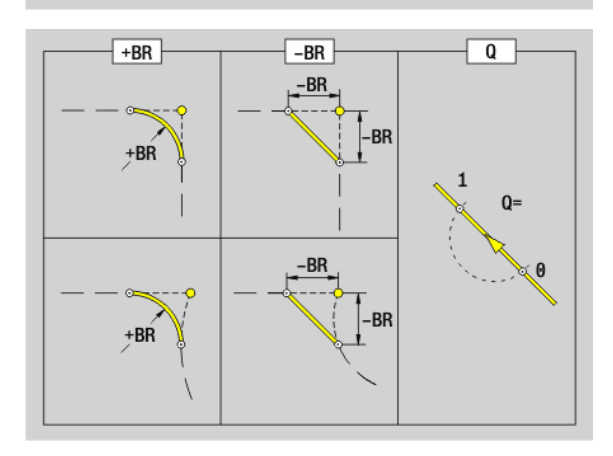

## **Beispiel: G1-Geo**

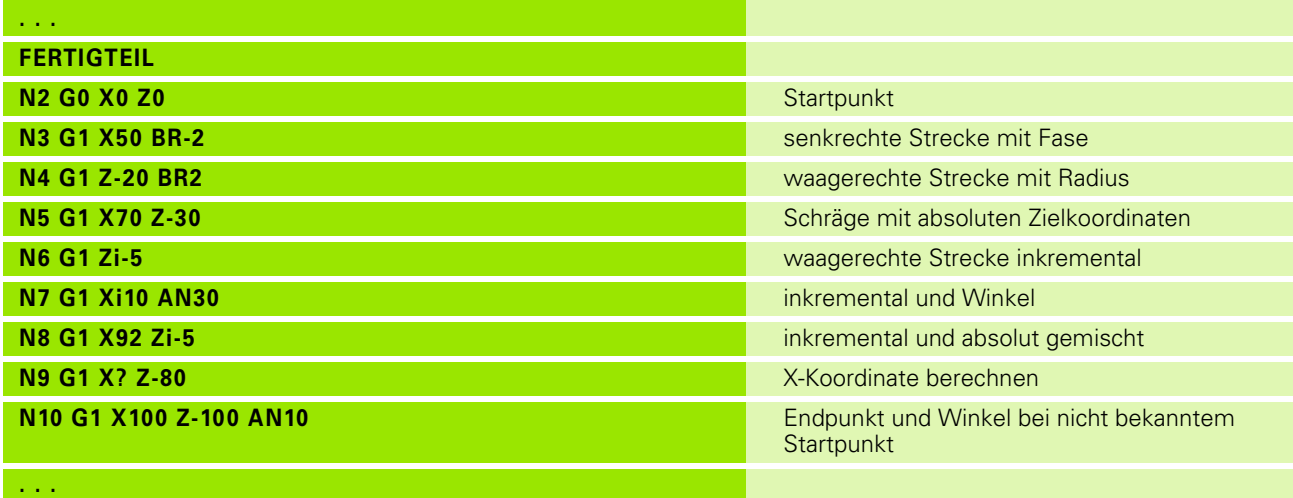

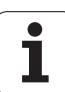

# **Kreisbogen Drehkontur G2-/G3-Geo**

G2/G3 definiert einen Kreisbogen in einer Drehkontur mit **inkrementaler** Mittelpunktvermaßung. Drehrichtung (siehe Hilfebild):

- G2: im Uhrzeigersinn
- G3: im Gegen-Uhrzeigersinn

### **Parameter**

- X Endpunkt Konturelement (Durchmessermaß)
- Z Endpunkt Konturelement
- R Radius
- I Mittelpunkt (Abstand Startpunkt Mittelpunkt als Radiusmaß)
- K Mittelpunkt (Abstand Startpunkt Mittelpunkt)
- Q Schnittpunkt. Endpunkt, wenn der Kreisbogen eine Gerade oder einen Kreisbogen schneidet (default: 0):
	- 0: naher Schnittpunkt
	- ■1: entfernter Schnittpunkt
- BR Fase/Verrundung. Definiert den Übergang zum nächsten Konturelement. Programmieren Sie den theoretischen Endpunkt, wenn Sie eine Fase/Verrundung angeben.
	- keine Eingabe: tangentialer Übergang
	- BR=0: nicht tangentialer Übergang
	- BR>0: Radius der Rundung
	- BR<0: Breite der Fase

BE, BF, BD, BP und BH (siehe "Bearbeitungsattribute für [Formelemente" auf Seite 199\)](#page-200-0)

- FP Element nicht bearbeiten (nur für TURN PLUS erforderlich):
	- 0: Grundelement (Kreis) nicht bearbeiten
	- ■1: Überlagerungselement (z. B. Fase oder Rundung) nicht bearbeiten
	- 2: Grund-/Überlagerungselement nicht bearbeiten

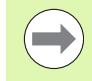

**Programmierung X, Z**: absolut, inkremental, selbsthaltend oder "?"

### **Beispiel: G2-, G3-Geo**

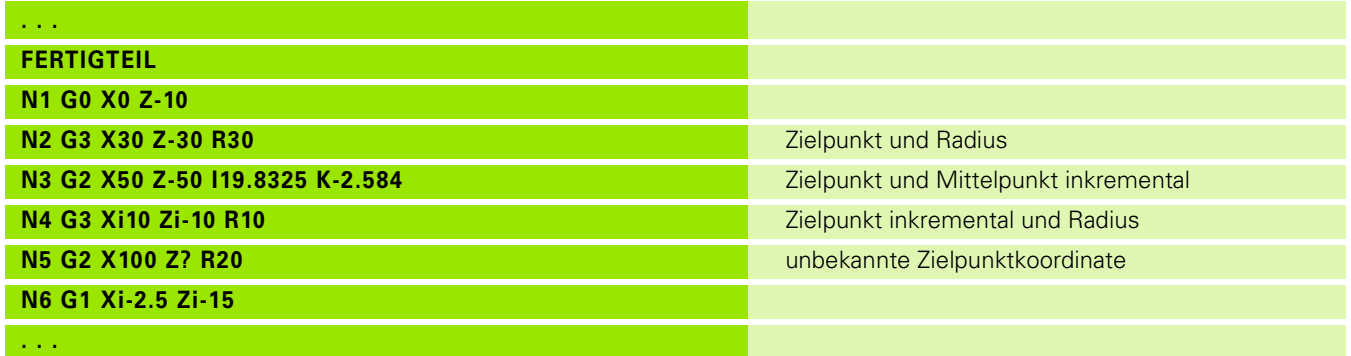

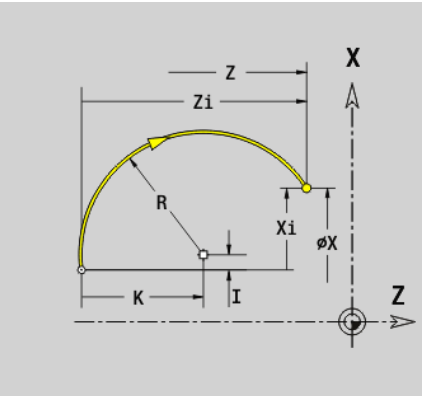

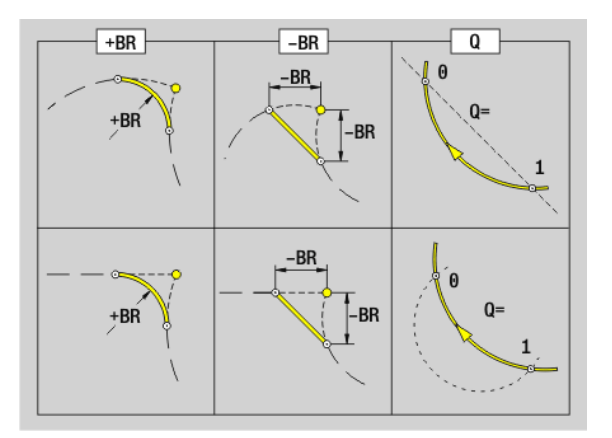

# .3 Grundelemente der Drehkontur **4.3 Grundelemente der Drehkontur**

# **Kreisbogen Drehkontur G12-/G13-Geo**

G12/G13 definiert einen Kreisbogen in einer Drehkontur mit **absoluter** Mittelpunktvermaßung. Drehrichtung (siehe Hilfebild):

- G12: im Uhrzeigersinn
- G13: im Gegen-Uhrzeigersinn

### **Parameter**

- X Endpunkt Konturelement (Durchmessermaß)
- Z Endpunkt Konturelement
- I Mittelpunkt (Radiusmaß)
- K Mittelpunkt
- R Radius
- Q Schnittpunkt. Endpunkt, wenn der Kreisbogen eine Gerade oder einen Kreisbogen schneidet (default: 0):
	- 0: naher Schnittpunkt
	- ■1: entfernter Schnittpunkt
- BR Fase/Verrundung. Definiert den Übergang zum nächsten Konturelement. Programmieren Sie den theoretischen Endpunkt, wenn Sie eine Fase/Verrundung angeben.
	- keine Eingabe: tangentialer Übergang
	- $\blacksquare$  BR=0: nicht tangentialer Übergang
	- BR>0: Radius der Rundung
	- BR<0: Breite der Fase
- PZ Endpunkt Konturelement (Polarradius; Bezug: Werkstücknullpunkt)
- W Endpunkt Konturelement (Polarwinkel; Bezug: Werkstücknullpunkt)
- PM Mittelpunkt (Polarradius; Bezug: Werkstücknullpunkt)
- WM Mittelpunkt (Polarwinkel; Bezug: Werkstücknullpunkt)
- AR Startwinkel (Tangentenwinkel zur Drehachse)
- AN Endwinkel (Tangentenwinkel zur Drehachse)

BE, BF, BD, BP und BH (siehe "Bearbeitungsattribute für [Formelemente" auf Seite 199\)](#page-200-0)

- FP Element nicht bearbeiten (nur für TURN PLUS erforderlich):
	- 0: Grundelement (Gerade) nicht bearbeiten
	- 1: Überlagerungselement (z. B. Fase oder Rundung) nicht bearbeiten
	- 2: Grund-/Überlagerungselement nicht bearbeiten

### **Programmierung**

- **X, Z:** absolut, inkremental, selbsthaltend oder "?"
- **ARi:** Winkel zum vorherigen Element
- **ANi:** Winkel zum nachfolgenden Element

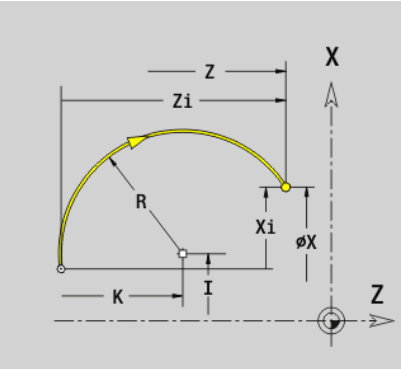

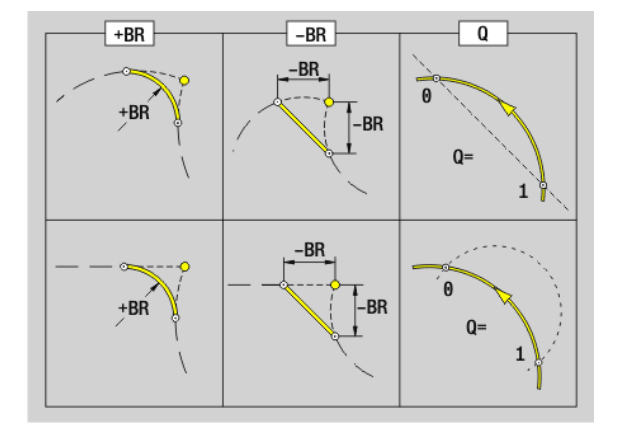

## **Beispiel: G12-, G13-Geo**

**. . .**

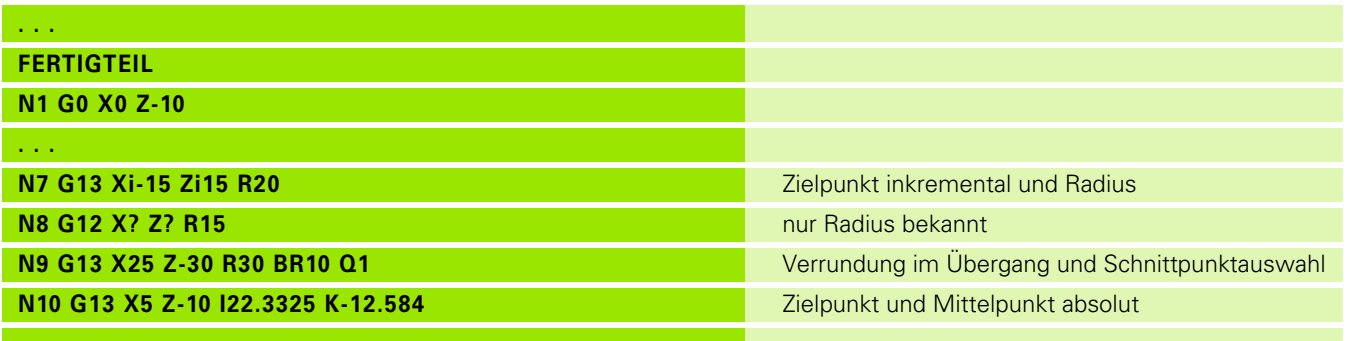

 $\mathbf i$ 

# **4.4 Formelemente Drehkontur**

# **Einstich (Standard) G22–Geo**

G22 definiert einen Einstich auf dem vorher programmierten achsparallelen Bezugselement.

### **Parameter**

- X Anfangspunkt bei Einstich Planfläche (Durchmessermaß)
- Z Anfangspunkt bei Einstich Mantelfläche
- I Innere Ecke (Durchmessermaß)
	- Einstich Planfläche: Endpunkt des Einstichs
	- **Einstich Mantelfläche: Einstichgrund**
- K Innere Ecke
	- Einstich Planfläche: Einstichgrund
	- Einstich Mantelfläche: Endpunkt des Einstichs
- Ii Innere Ecke inkremental (Vorzeichen beachten !)
	- Einstich Planfläche: Einstichbreite
	- Einstich Mantelfläche: Einstichtiefe
- Ki Innere Ecke inkremental (Vorzeichen beachten !)
	- Einstich Planfläche: Einstichtiefe
	- Einstich Mantelfläche: Einstichbreite
- B Außenradius/Fase an beiden Seiten des Einstichs (default: 0)
	- B>0: Radius der Rundung
	- B<0: Breite der Fase
- R Innenradius in beiden Ecken des Einstichs (default: 0)

BE, BF, BD, BP und BH (siehe "Bearbeitungsattribute für [Formelemente" auf Seite 199\)](#page-200-0)

- FP Element nicht bearbeiten (nur für TURN PLUS erforderlich):
	- ■1: Einstich nicht bearbeiten

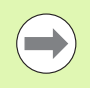

Programmieren Sie nur X oder Z.

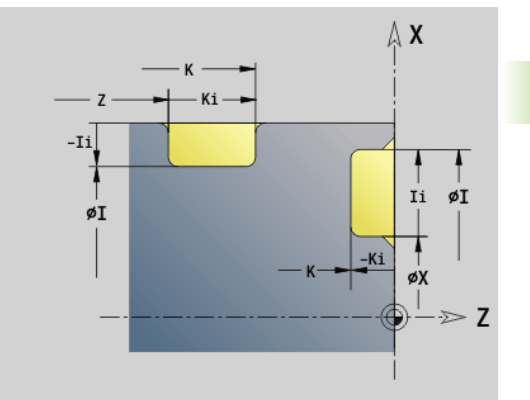

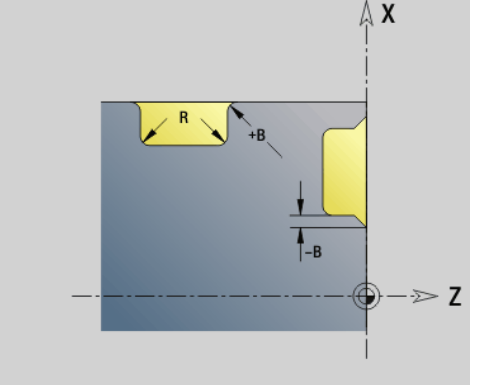

# **Beispiel: G22-Geo**

**. . .**

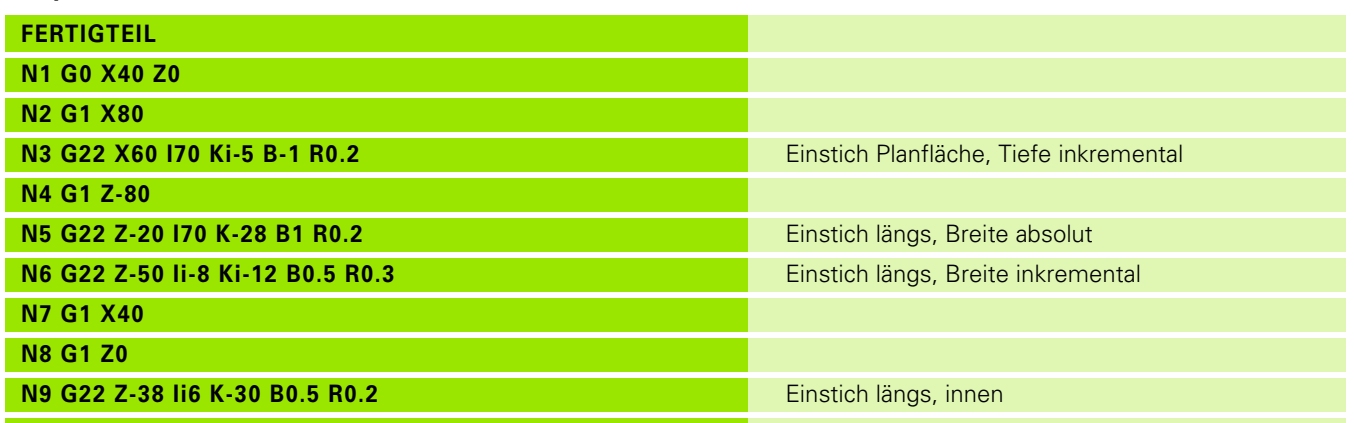

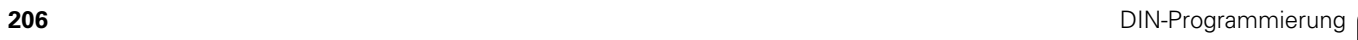

 $\bullet$ ĺ

# **Einstich (allgemein) G23–Geo**

G23 definiert einen Einstich auf dem vorher programmierten linearen Bezugselement. Das Bezugselement kann schräg verlaufen.

# **Parameter**<br>H Finstic

- Einstichart (default: 0)
	- 0: symmetrischer Einstich
	- ■1: Freidrehung
- X Mittelpunkt bei Einstich Planfläche (Durchmessermaß)
	- Keine Eingabe: Position wird errechnet
- Z Mittelpunkt bei Einstich Mantelfläche

Keine Eingabe: Position wird errechnet

- I Einstichtiefe und Einstichlage
	- ■I>0: Einstich rechts vom Bezugselement
	- Ic0: Einstich links vom Bezugselement
- K Einstichbreite (ohne Fase/Verrundung)
- U Einstichdurchmesser (Durchmesser Einstichgrund). Verwenden Sie U nur, wenn das Bezugselement parallel zur Z-Achse verläuft.
- A Einstichwinkel (default: 0)
	- $H=0$ : Winkel zwischen Einstichflanken (0°  $\leq$  = A  $\leq$  180°)
	- $H=1$ : Winkel Bezugsgerade Einstichflanke (0 $\degree$  < A <= 90 $\degree$ )
- B Außenradius/Fase startpunktnahe Ecke (default: 0)
	- B>0: Radius der Rundung
	- B<0: Breite der Fase
- P Außenradius/Fase startpunktferne Ecke (default: 0)
	- P>0: Radius der Rundung
	- P<0: Breite der Fase
- R Innenradius in beiden Ecken des Einstichs (default: 0)

BE, BF, BD, BP und BH (siehe "Bearbeitungsattribute für [Formelemente" auf Seite 199\)](#page-200-0)

- FP Element nicht bearbeiten (nur für TURN PLUS erforderlich):
	- ■1: Einstich nicht bearbeiten

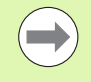

Die Steuerung bezieht die Einstichtiefe auf das Bezugselement. Der Einstichgrund verläuft parallel zum Bezugselement.

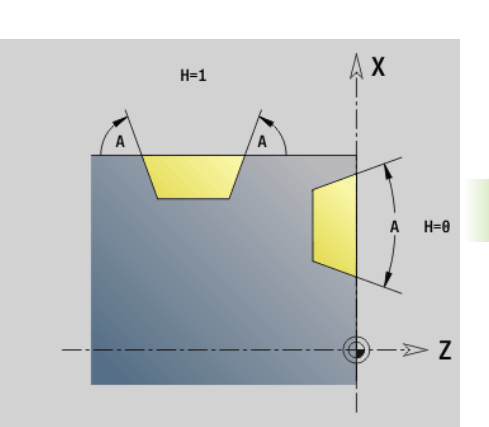

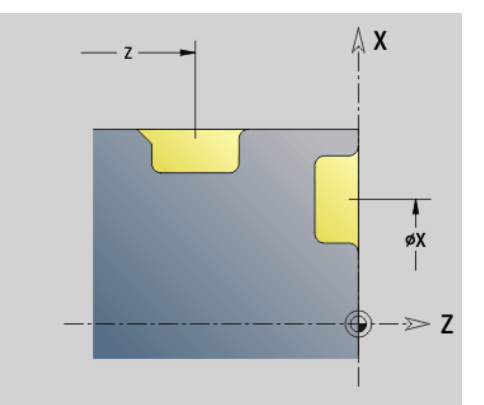

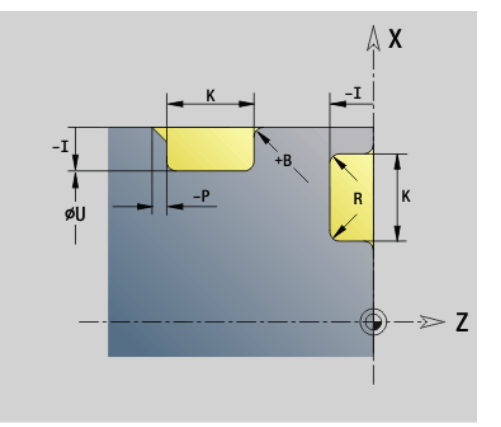

**4.4 Formelemente Drehkontur**

4.4 Formelemente Drehkontur

## **Beispiel G23-Geo**

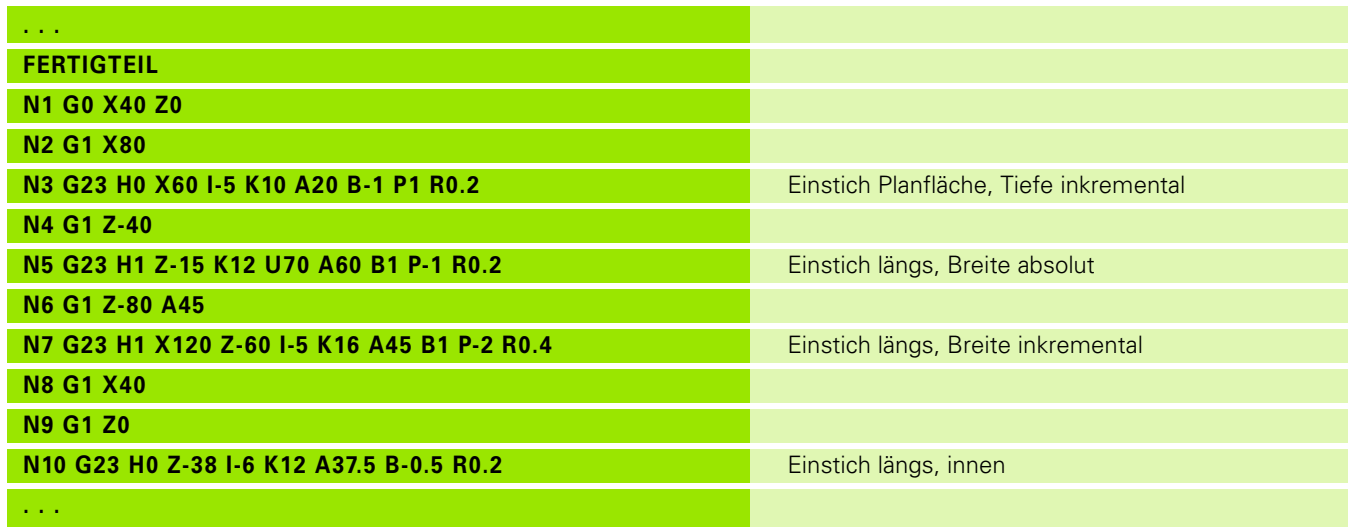

 $\mathbf i$ 

# **Gewinde mit Freistich G24–Geo**

G24 definiert ein lineares Grundelement mit Längsgewinde und anschließendem Gewindefreistich (DIN 76). Das Gewinde ist ein Außen- oder Innengewinde (metrisches ISO Feingewinde DIN 13 Teil 2, Reihe 1).

### **Parameter**

- F Gewindesteigung
- I Freistichtiefe (Radiusmaß)
- K Freistichbreite
- Z Endpunkt des Freistichs

BE, BF, BD, BP und BH (siehe "Bearbeitungsattribute für [Formelemente" auf Seite 199\)](#page-200-0)

- FP Element nicht bearbeiten (nur für TURN PLUS erforderlich):
	- ■1: Element nicht bearbeiten

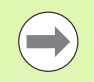

**Programmieren Sie G24 nur in geschlossenen Konturen.** Das Gewinde wird mit G31 bearbeitet.

### **Beispiel G24-Geo**

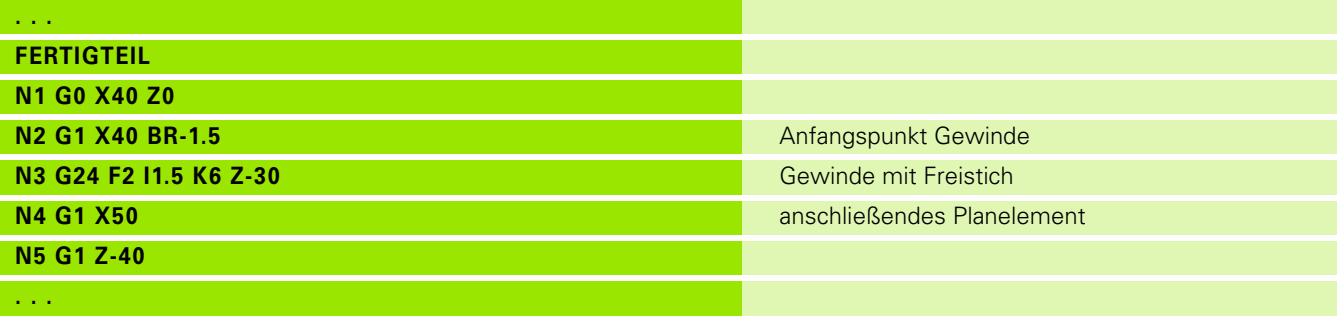

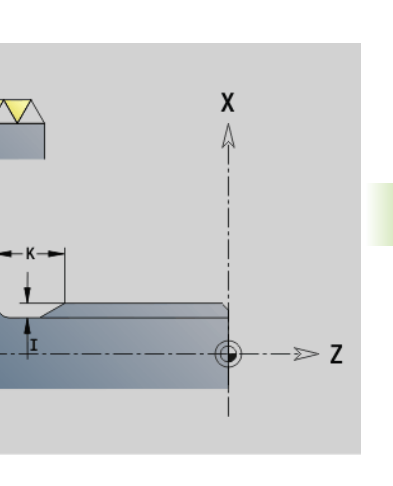

 $\mathsf Z$ 

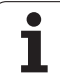

# **Freistichkontur G25–Geo**

G25 generiert die im folgenden aufgeführten Freistichkonturen. Die Freistiche sind nur an Konturinnenecken, bei denen das Planelement parallel zur X-Achse verläuft, möglich. Programmieren Sie G25 nach dem ersten Element. Die Freistichart legen Sie im Parameter "H" fest.

# **Freistich Form U (H=4)**

# **Parameter**

- Freistich Form U: H=4
- I Freistichtiefe (Radiusmaß)
- K Freistichbreite
- R Innenradius in beiden Ecken des Einstichs (default: 0)
- P Außenradius/Fase (default: 0)
	- P>0: Radius der Rundung
	- P<0: Breite der Fase

BE, BF, BD, BP und BH (siehe "Bearbeitungsattribute für [Formelemente" auf Seite 199\)](#page-200-0)

FP Element nicht bearbeiten (nur für TURN PLUS erforderlich):

■1: Freistich nicht bearbeiten

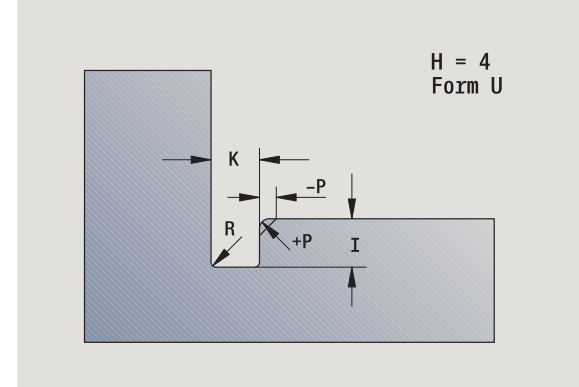

# **Beispiel: Aufruf G25-Geo Form U**

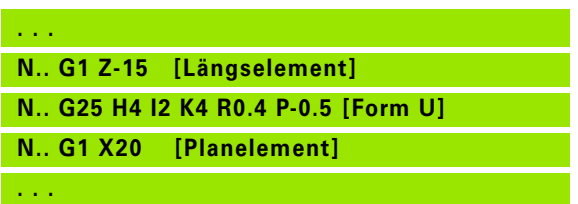

# 4.4 Formelemente Drehkontur **4.4 Formelemente Drehkontur**

### **Freistich DIN 509 E (H=0,5)**

### **Parameter**

- H Freistich Form DIN 509 E: H=0 oder H=5
- I Freistichtiefe (Radiusmaß)
- K Freistichbreite
- R Freistichradius (in beiden Ecken des Freistichs)
- W Freistichwinkel

BE, BF, BD, BP und BH (siehe "Bearbeitungsattribute für [Formelemente" auf Seite 199\)](#page-200-0)

Parameter, die Sie nicht angeben, ermittelt die Steuerung in Abhängigkeit vom Durchmesser.

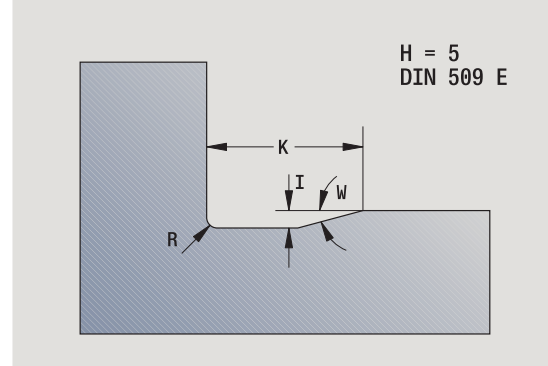

**Beispiel: Aufruf G25-Geo DIN 509 E**

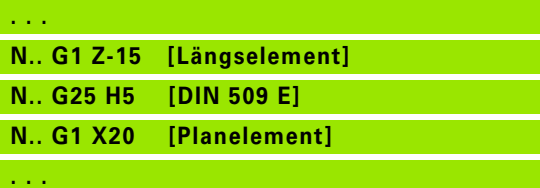

### **Freistich DIN 509 F (H=6)**

# **Parameter**<br>H Freisti

- Freistich Form DIN 509 F: H=6
- I Freistichtiefe (Radiusmaß)
- K Freistichbreite
- R Freistichradius (in beiden Ecken des Freistichs)
- P Plantiefe
- W Freistichwinkel
- A Planwinkel

BE, BF, BD, BP und BH (siehe "Bearbeitungsattribute für [Formelemente" auf Seite 199\)](#page-200-0)

Parameter, die Sie nicht angeben, ermittelt die Steuerung in Abhängigkeit vom Durchmesser.

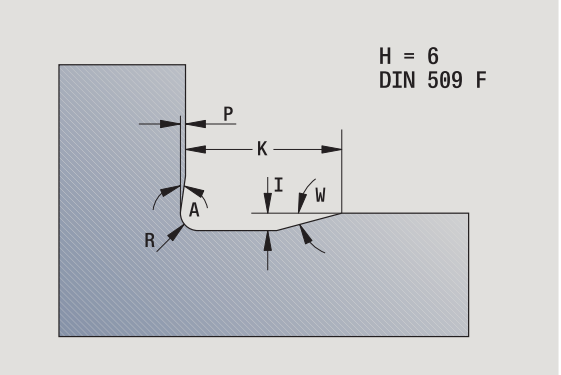

### **Beispiel: Aufruf G25-Geo DIN 509 F**

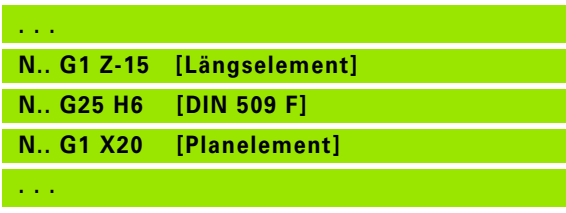

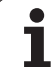

# **Freistich DIN 76 (H=7)**

Programmieren Sie nur FP, alle anderen Werte werden wenn nicht programmiert in Abhängigkeit der Gewindesteigung aus der Normtabelle genommen.

# **Parameter**

- H Freistich Form DIN 76: H=7
- I Freistichtiefe (Radiusmaß)
- K Freistichbreite
- R Freistichradius in beiden Ecken des Freistichs (default: R=0,6\*I)
- W Freistichwinkel (default: 30°)
- FP Gewindesteigung
- BE, BF, BD, BP und BH (siehe "Bearbeitungsattribute für [Formelemente" auf Seite 199\)](#page-200-0)

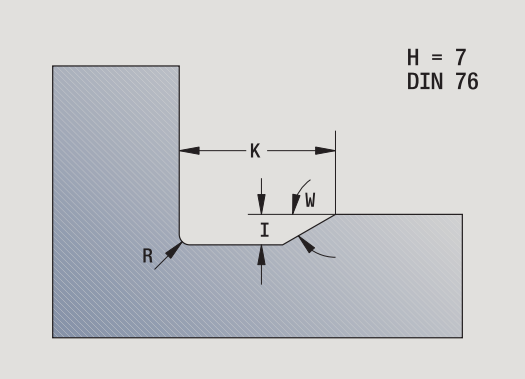

### **Beispiel: Aufruf G25-Geo DIN 76**

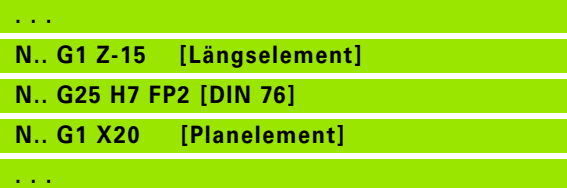

## **Freistich Form H (H=8)**

Geben Sie W nicht ein, wird der Winkel anhand von K und R berechnet. Der Endpunkt des Freistichs liegt dann auf "Eckpunkt Kontur".

# **Parameter**<br>H Freistie

- Freistich Form H: H=8
- K Freistichbreite
- R Freistichradius keine Eingabe: das Zirkularelement wird nicht gefertigt
- W Eintauchwinkel keine Eingabe: W wird berechnet

BE, BF, BD, BP und BH (siehe "Bearbeitungsattribute für [Formelemente" auf Seite 199\)](#page-200-0)

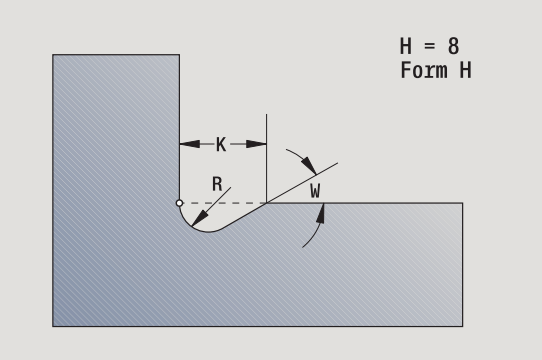

### **Beispiel: Aufruf G25-Geo Form H**

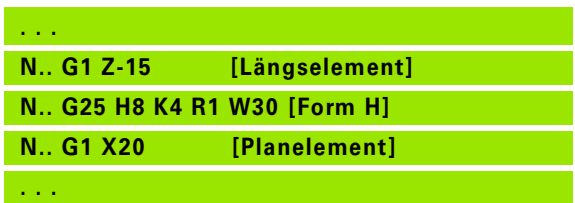

**4.4 Formelemente Drehkontur**

4.4 Formelemente Drehkontur

# 4.4 Formelemente Drehkontur **4.4 Formelemente Drehkontur**

### **Freistich Form K (H=9)**

# **Parameter**<br>H Freistio

- Freistich Form K: H=9
- I Freistichtiefe
- R Freistichradius keine Eingabe: das Zirkularelement wird nicht gefertigt
- W Freistichwinkel
- A Winkel zur Längsachse (default: 45°)

BE, BF, BD, BP und BH (siehe "Bearbeitungsattribute für [Formelemente" auf Seite 199\)](#page-200-0)

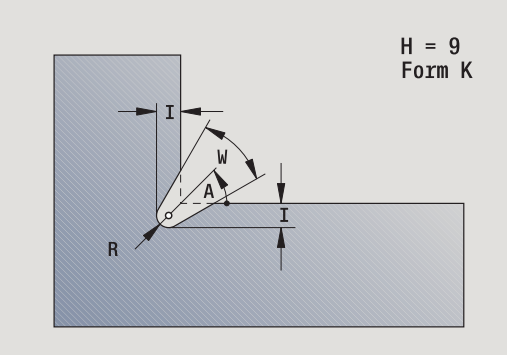

**Beispiel: Aufruf G25-Geo Form K**

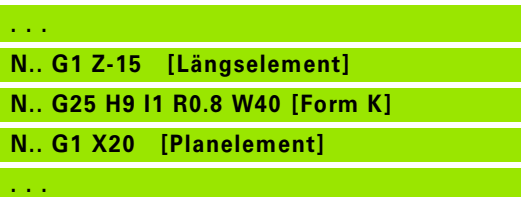

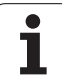

# **Gewinde (Standard) G34–Geo**

G34 definiert ein einfaches oder verkettetes Außen- oder Innengewinde (Metrisches ISO Feingewinde DIN 13 Reihe 1). Die Steuerung berechnet alle benötigten Werte.

# **Parameter**<br>**F** Gewin

Gewindesteigung (default: Steigung aus der Normtabelle)

Sie verketten Gewinde durch Programmierung mehrerer G1/G34- Sätze nacheinander.

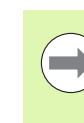

 Vor G34 oder in dem NC-Satz mit G34 programmieren Sie ein lineares Konturelement als Bezugselement.

Bearbeiten sie das Gewinde mit G31.

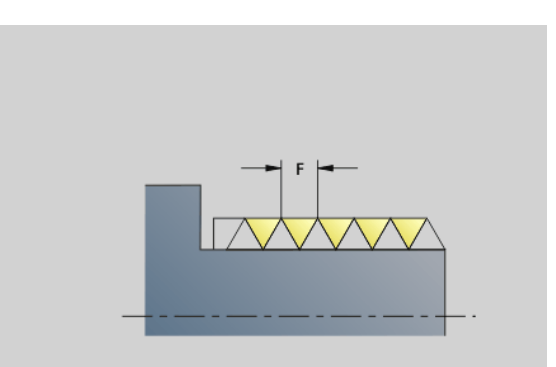

### **Beispiel: G34**

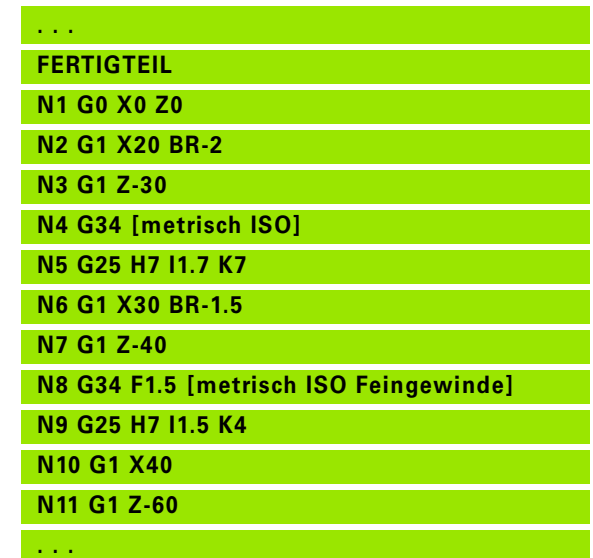
#### **Gewinde (Allgemein) G37–Geo**

G37 definiert die aufgeführten Gewindearten. Mehrgängige Gewinde, sowie verkettete Gewinde sind möglich. Sie verketten Gewinde durch Programmierung mehrerer G01/G37-Sätze nacheinander.

### **Parameter**<br>Q Gewin

- Gewindeart (default: 1)
	- 1: Metrisches ISO Feingewinde (DIN 13 Teil 2, Reihe 1)
	- **2: Metrisches ISO Gewinde (DIN 13 Teil 1, Reihe 1)**
	- 3: Metrisches ISO Kegelgewinde (DIN 158)
	- ■4: Metrisches ISO Kegelfeingewinde (DIN 158)
	- 5: Metrisches ISO Trapezgewinde (DIN 103 Teil 2, Reihe 1)
	- 6: Flaches metr. Trapezgewinde (DIN 380 Teil 2, Reihe 1)
	- 7: Metrisches Sägengewinde (DIN 513 Teil 2, Reihe 1)
	- 8: Zylindrisches Rundgewinde (DIN 405 Teil 1, Reihe 1)
	- 9: Zylindrisches Whitworth-Gewinde (DIN 11)
	- 10: Kegelförmiges Whitworth-Gewinde (DIN 2999)
	- ■11: Whitworth-Rohrgewinde (DIN 259)
	- 12: Ungenormtes Gewinde
	- 13: UNC US-Grobgewinde
	- 14: UNF US-Feingewinde
	- 15: UNEF US-Extrafeingewinde
	- 16: NPT US-kegliges Rohrgewinde
	- 17: NPTF US-kegliges Dryseal Rohrgewinde
	- 18: NPSC US-zylindrisches Rohrgewinde mit Schmiermittel
	- 19: NPFS US-zylindrisches Rohrgewinde ohne Schmiermittel
- F Gewindesteigung
	- bei  $Q=1$ , 3..7, 12 erforderlich
	- bei anderen Gewindearten wird F aufgrund des Durchmessers ermittelt, wenn es nicht programmiert ist
- P Gewindetiefe nur bei Q=12 angeben
- K Auslauflänge bei Gewinden ohne Gewindefreistich (default: 0)
- D Referenzpunkt (default: 0)
	- 0: Gewindeauslauf am Ende des Bezugselements
	- 1: Gewindeauslauf am Anfang des Bezugselements
- H Anzahl der Gewindegänge (default: 1)
- A Flankenwinkel links nur bei Q=12 angeben
- W Flankenwinkel rechts nur bei Q=12 angeben
- R Gewindebreite nur bei Q=12 angeben
- E Variable Steigung (default: 0)

Vergrößert/verkleinert die Steigung pro Umdrehung um E.

- V Gewinderichtung
	- 0: Rechtsgewinde
	- $\blacksquare$  1: Linksgewinde

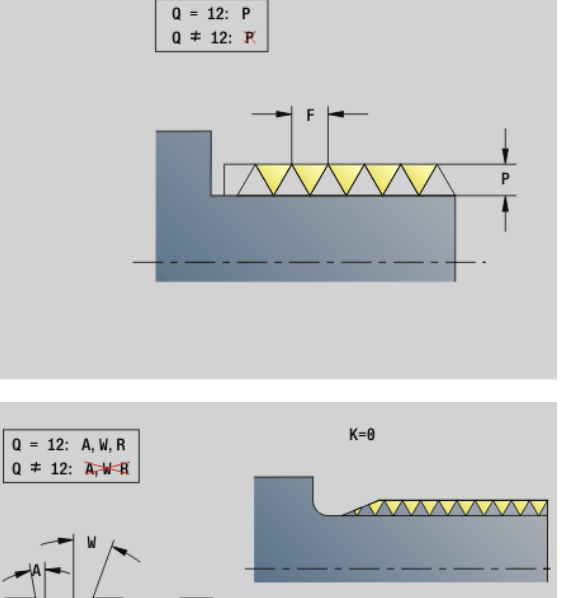

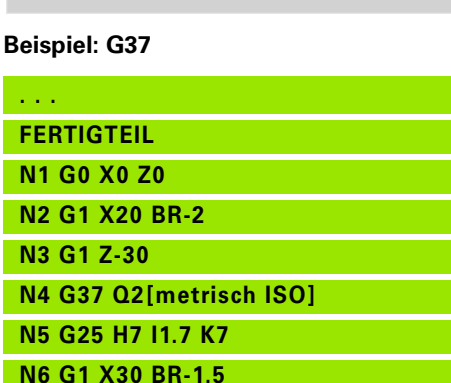

**N7 G1 Z-40**

**N8 G37 F1.5 [metrisch ISO Feingewinde]**

**N9 G25 H7 FP1.5**

- **N10 G1 X40**
- **N11 G1 Z-60**

**. . .**

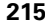

#### **Beispiel: G37 Verkettet**

- **Programmieren Sie vor G37 ein lineares Konturelement** als Bezugselement.
- Bearbeiten sie das Gewinde mit G31.
- Bei genormten Gewinden werden die Parameter P, R, A und W von der Steuerung festgelegt.
- Nutzen Sie Q=12, wenn Sie individuelle Parameter verwenden wollen.

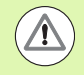

 $\overline{\phantom{0}}$ 

#### **Achtung Kollisionsgefahr!**

Das Gewinde wird über die Länge des Bezugselements erstellt. Ohne Gewindefreistich ist ein weiteres Linearelement für den Gewindeüberlauf zu programmieren.

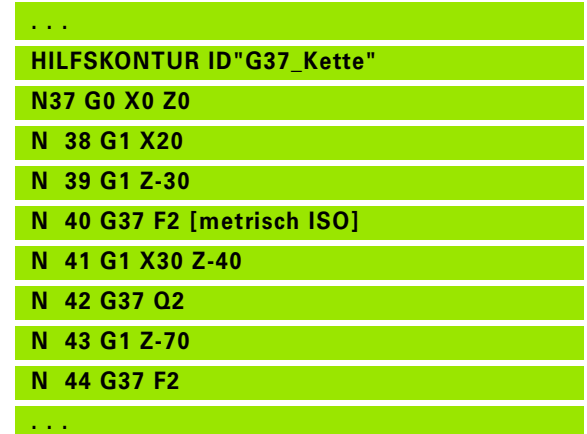

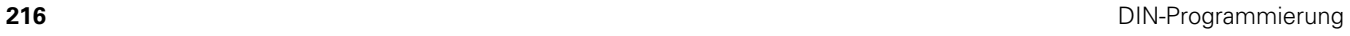

#### **Bohrung (zentrisch) G49–Geo**

G49 definiert eine Einzelbohrung mit Senkung und Gewinde **auf der Drehmitte** (Stirnseite oder Rückseite). Die G49-Bohrung ist nicht Teil der Kontur, sondern ein Formelement.

### **Parameter**<br>**Z** Positic

- Position Bohrungsanfang (Referenzpunkt)
- B Bohrungsdurchmesser
- P Bohrungstiefe (ohne Bohrspitze)
- W Spitzenwinkel (default: 180°)
- R Senkdurchmesser
- U Senktiefe
- E Senkwinkel
- I Gewindedurchmesser
- J Gewindetiefe
- K Gewindeanschnitt
- F Gewindesteigung
- V Links- oder Rechtsgewinde (default: 0)
	- 0: Rechtsgewinde
	- ■1: Linksgewinde
- A Winkel, entspricht der Lage der Bohrung (default: 0)
	- A=0°: Stirnseite
	- A=180°: Rückseite
- O Zentrierdurchmesser

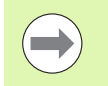

#### Programmieren Sie G49 im Abschnitt **FERTIGTEIL**, nicht in **HILFSKONTUR**, **STIRN** oder **RUECKSEITE**.

Bearbeiten Sie die G49-Bohrung mit G71..G74.

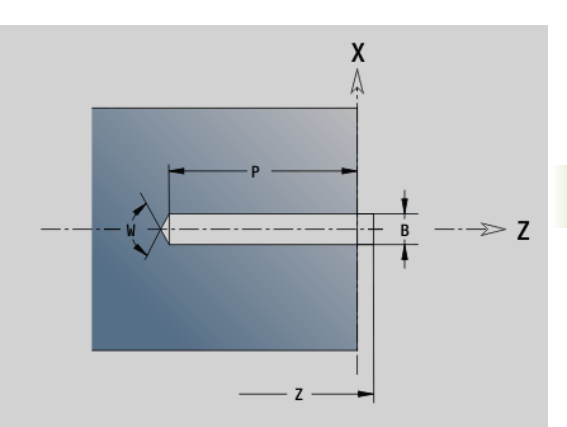

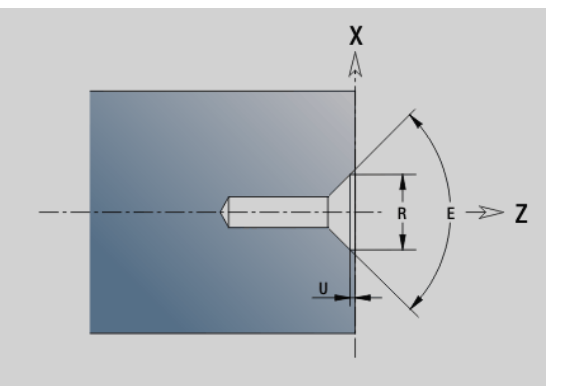

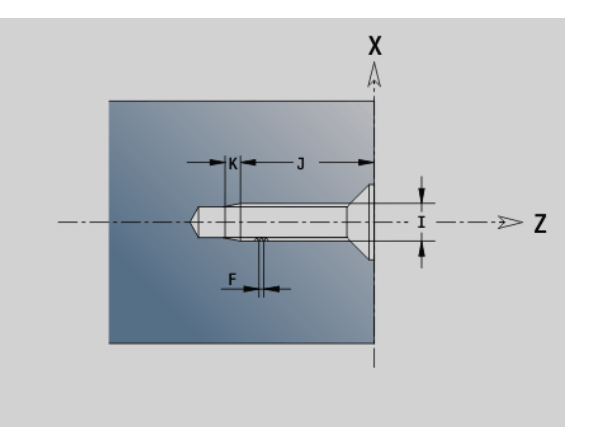

# 4.5 Attribute zur Konturbeschreibung **4.5 Attribute zur Konturbeschreibung**

# **4.5 Attribute zur Konturbeschreibung**

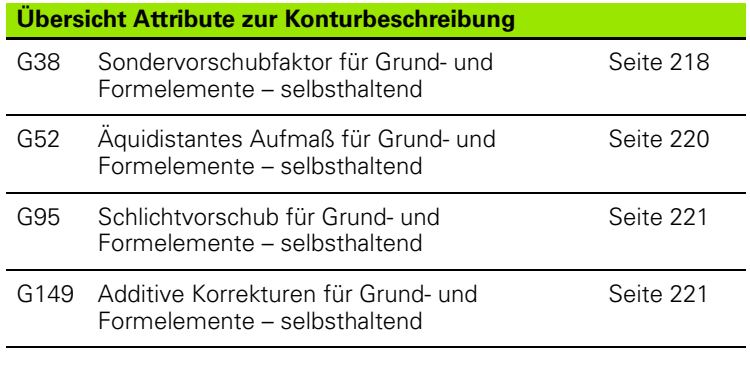

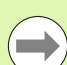

G38-, G52-, G95- und G149-Geo gelten für alle "Konturelemente", bis die Funktion ohne Parameter erneut programmiert wird.

- Für Formelemente können abweichende Attribute direkt bei der Formelementdefinition angegeben werden (siehe "Bearbeitungsattribute für [Formelemente" auf Seite 199\).](#page-200-0)
- Die "Attribute zur Konturbeschreibung" beeinflussen den Schlichtvorschub der Zyklen G869 und G890, nicht den Schlichtvorschub bei Stechzyklen.

#### <span id="page-219-0"></span>**Vorschubreduzierung G38-Geo**

G38 aktiviert den "Sondervorschub" für den Schlichtzyklus G890. Der "Sondervorschub" gilt selbsthaltend für Konturgrundelemente und Formelemente.

# **Parameter**<br>E Sond

Sondervorschubfaktor (default: 1)

Sondervorschub = aktiver Vorschub \* E

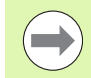

- G38 wirkt selbsthaltend.
- Programmieren Sie G38 **vor** dem zu beeinflussenden Konturelement.
- G38 **ersetzt** einen Sondervorschub.
- Mit G38 ohne Parameter wählen sie den Vorschubfaktor ab.

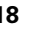

#### **Attribute für Überlagerungselemente G39-Geo**

G39 beeinflusst den Schlichtvorschub des G890 bei den Formelementen:

- Fasen/Verrundungen (im Anschluss an Grundelemente)
- Freistiche
- Einstiche

**Beeinflusste Bearbeitung:** Sondervorschub, Rautiefe, additive D-Korrekturen, äquidistante Aufmaße.

#### **Parameter**

- F Vorschub pro Umdrehung
- V Art der Rautiefe (siehe auch DIN 4768)
	- 1: allgemeine Rautiefe (Profiltiefe) Rt1
	- 2: Mittenrauwert Ra
	- 3: gemittelte Rautiefe Rz
- RH Rautiefe [µm, Inch-Modus: µinch]
- D Nummer der additiven Korrektur (901 <= D <= 916)
- P Aufmaß (Radiusmaß)
- H P wirkt absolut oder additiv (default: 0)
	- 0: P ersetzt G57-/G58-Aufmaße
	- 1: P wird auf G57-/G58-Aufmaße addiert
- E Sondervorschubfaktor (default: 1)

Sondervorschub = aktiver Vorschub \* E

 Verwenden Sie Rautiefe (V, RH), Schlichtvorschub (F) und Sondervorschub (E) alternativ.

- G39 wirkt satzweise.
- Programmieren Sie G39 **vor** dem zu beeinflussenden Konturelement.
- Ein G50 vor einem Zyklus (Abschnitt BEARBEITUNG) schaltet G39-Aufmaße für diesen Zyklus aus..

Die Funktion G39 kann durch die direkte Eingabe der Attribute im Dialog der Konturelemente ersetzt werden. Die Funktion ist notwendig um importierte Programme korrekt abzuarbeiten.

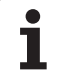

#### **Trennpunkt G44**

Bei der automatischen Programmerstellung mit TURN PLUS, können Sie mit der Funktion G44 Sie den Trennpunkt für die Umspannung bestimmen.

# **Parameter**<br>D Trenr

- Trennpunkt Ort:
	- 0: Start des Grundelements als Trennpunkt
	- 1: Ziel des Grundelements als Trennpunkt

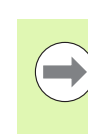

Wenn kein Trennpunkt definert wurde, verwendet TURNplus bei der Außenbearbeitung den größten Durchmesser und bei der Innenbearbeitung den kleinsten Durchmesser als Trennpunkt.

#### <span id="page-221-0"></span>**Aufmaß G52-Geo**

G52 definiert ein äquidistantes Aufmaß für Konturgrundelemente und Formelemente, das in G810, G820, G830, G860 und G890 berücksichtigt wird.

# **Parameter**<br>P Aufm

- P Aufmaß (Radiusmaß)
- H P wirkt absolut oder additiv (default: 0)
	- 0: P ersetzt G57-/G58-Aufmaße
	- 1: P wird auf G57-/G58-Aufmaße addiert

G52 wirkt selbsthaltend.

- Programmieren Sie G52 **im** NC-Satz mit dem zu beeinflussenden Konturelement.
- **Ein G50 vor einem Zyklus (Abschnitt BEARBEITUNG)** schaltet G52-Aufmaße für diesen Zyklus aus.

#### <span id="page-222-0"></span>**Vorschub pro Umdrehung G95-Geo**

G95 beeinflusst den Schlichtvorschub des G890 für Konturgrundelemente und Formelemente.

### **Parameter**<br>**F** Vorse

Vorschub pro Umdrehung

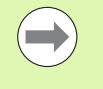

- Der G95-Schlichtvorschub ersetzt einen im
- Bearbeitungsteil definierten Schlichtvorschub.
- G95 ist selbsthaltend.
- G95 ohne Wert schaltet den Schlichtvorschub ab.

**Beispiel: Attribute in Konturbeschreibung G95**

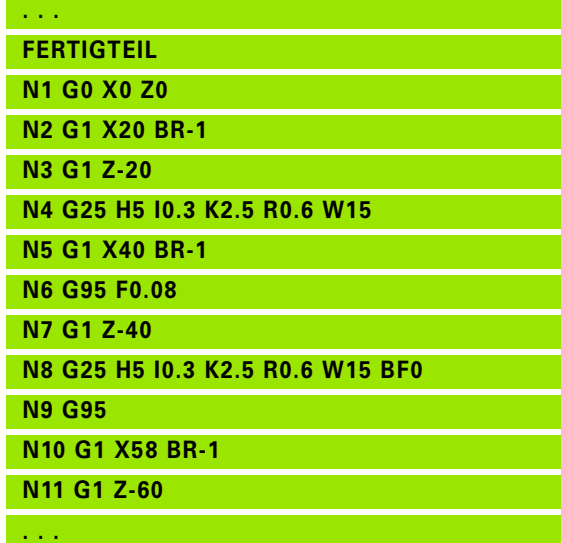

#### <span id="page-222-1"></span>**Additive Korrektur G149-Geo**

G149 gefolgt von einer "D-Nummer" aktiviert/deaktiviert eine additive Korrektur. Die Steuerung verwaltet die 16 werkzeugunabhängigen Korrekturwerte in einer internen Tabelle. Die Korrekturwerte werden im Programmablauf verwaltet (siehe "Modus Programmablauf" im Benutzer-Handbuch).

#### **Parameter**<br>D<br>Addit

- Additive Korrektur (default: D900)
	- D=900: schaltet die additive Korrektur aus
	- D=901..916: schaltet die additive Korrektur D ein

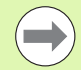

Beachten Sie die Beschreibungsrichtung der Kontur.

- Additive Korrekturen wirken ab dem Satz, in dem G149 programmiert ist.
- **Eine additive Korrektur bleibt wirksam bis:** 
	- zum nächsten "G149 D900".
	- zum Ende der Fertigteilbeschreibung.

**Beispiel: Attribute in Konturbeschreibung G149**

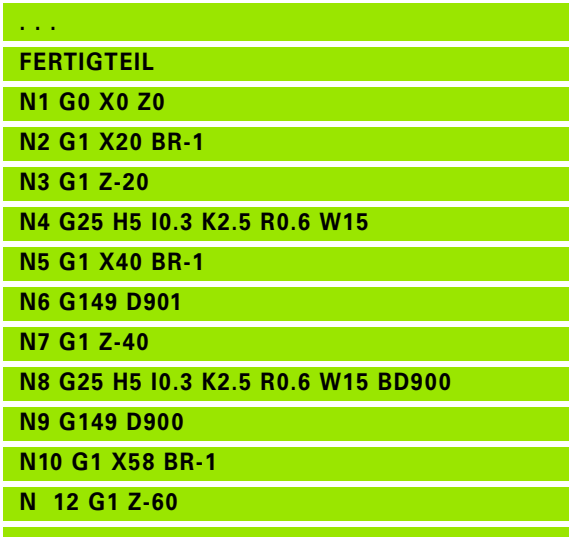

**. . .**

# **4.6 C-Achskonturen – Grundlagen**

#### <span id="page-223-0"></span>**Lage der Fräskonturen**

Die Referenzebene bzw. den Referenzdurchmesser definieren Sie in der Abschnittskennung. Die Tiefe und Lage einer Fräskontur (Tasche, Insel) legen Sie wie folgt in der Konturdefinition fest:

Mit **Tiefe P** im vorab programmierten G308.

Alternativ bei Figuren: Zyklusparameter **Tiefe P**.

Das Vorzeichen von "P" bestimmt die Lage der Fräskontur:

P<0: Tasche

P>0: Insel

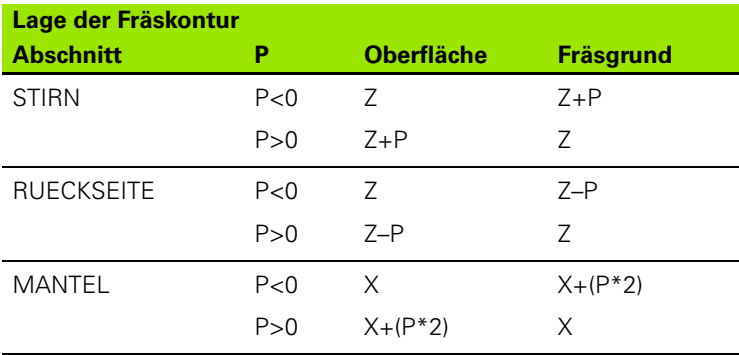

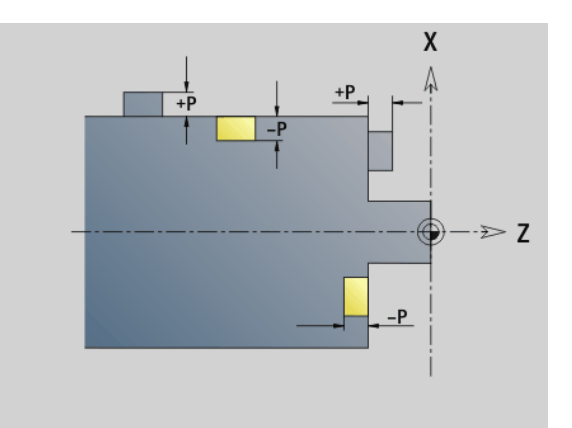

**X: Referenzdurchmesser aus der Abschnittkennung** 

- Z: Referenzebene aus der Abschnittkennung
- P: "Tiefe" aus G308 oder Zyklusparameter

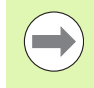

Die Flächenfräszyklen fräsen die in der Konturdefinition beschriebene Fläche. **Inseln** innerhalb dieser Fläche werden nicht berücksichtigt.

**Konturen in mehreren Ebenen** (hierarchisch geschachtelte Konturen):

- Eine Ebene beginnt mit G308 und endet mit G309.
- G308 definiert eine neue Referenzebene/Referenzdurchmesser. Das erste G308 übernimmt die in der Abschnittkennung definierte Referenzebene. Jedes folgende G308 definiert eine neue Ebene. Berechnung:

neue Referenzebene = Referenzebene + P (aus vorhergehendem G308).

G309 schaltet auf die vorhergehende Referenzebene zurück.

#### **Anfang Tasche/Insel G308-Geo**

G308 definiert eine neue Referenzebene/Referenzdurchmesser bei hierarchisch geschachtelten Konturen.

# **Parameter**<br>P Tiefe

- Tiefe bei Taschen, Höhe bei Inseln
- ID Name der Kontur (für die Referenz aus Units oder Zyklen)
- HC Bohr/Fräs-Attribut:
	- ■1: Konturfräsen
	- 2: Taschenfräsen
	- 3: Flächenfräsen
	- ■4: Entgraten
	- 5: Gravieren
	- 6: Konturfräsen und Entgraten
	- 7: Taschenfräsen und Entgraten
	- 14: Nicht bearbeiten
- Q Fräsort:
	- 0: Auf der Kontur
	- $\blacksquare$  1: Innen/links
	- 2: Außen/rechts
- H Richtung:
	- 0: Gegenlauf
	- ■1: Gleichlauf
- D Fräserdurchmesser
- I Begrenzungsdurchmesser
- W Winkel der Fase
- BR Fasenbreite
- RB Rückzugsebene

#### **Ende Tasche/Insel G309-Geo**

G309 definiert das Ende einer "Referenzebene". Jede mit G308 definierte Referenzebene **muss** mit G309 beendet werden [\(Siehe](#page-223-0)  ["Lage der Fräskonturen" auf Seite 222.](#page-223-0)).

#### **Beispiel "G308/G309"**

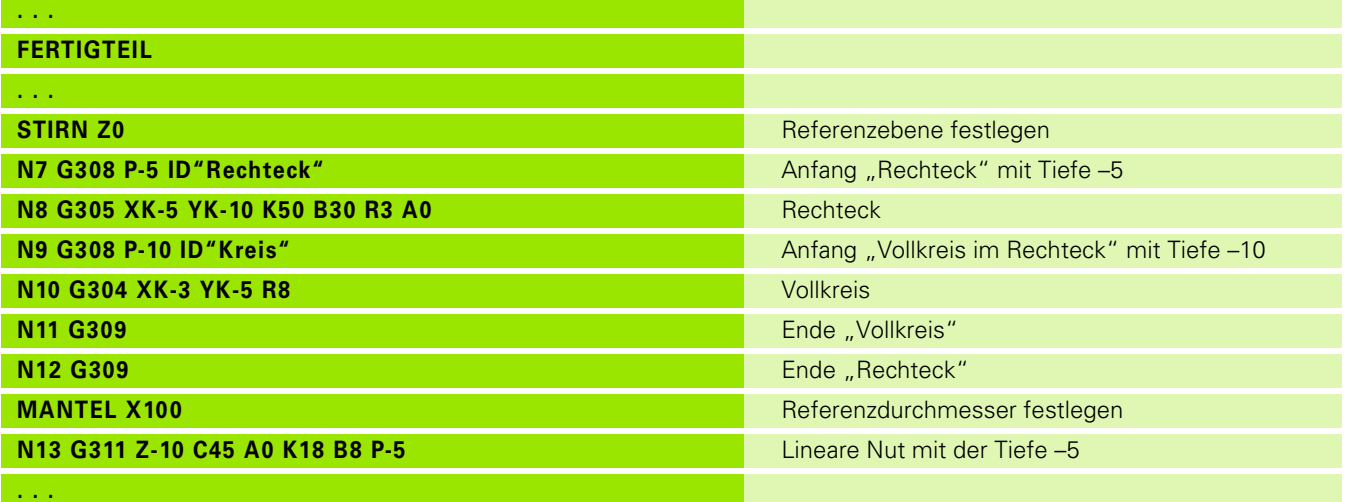

 $\mathbf{i}$ 

#### <span id="page-226-0"></span>**Zirkulares Muster mit zirkularen Nuten**

Bei zirkularen Nuten in zirkularen Mustern programmieren Sie die Musterpositionen, den Krümmungsmittelpunkt, den Krümmungsradius und die "Lage" der Nuten.

Die Steuerung positioniert die Nuten wie folgt:

- Anordnung der Nuten im Abstand **Musterradius** um den **Mustermittelpunkt**, wenn
	- Mustermittelpunkt = Krümmungsmittelpunkt **und**
	- Musterradius = Krümmungsradius
- Anordnung der Nuten im Abstand **Musterradius + Krümmungsradius** um den **Mustermittelpunkt**, wenn
	- Mustermittelpunkt <> Krümmungsmittelpunkt **oder**
	- Musterradius <> Krümmungsradius

Zusätzlich beeinflusst die "Lage" die Anordnung der Nuten:

- **Normallage**: Der Anfangswinkel der Nut gilt **relativ** zur Musterposition. Der Anfangswinkel wird zur Musterposition addiert.
- **Originallage**: Der Anfangswinkel der Nut gilt **absolut**.

Die folgenden Beispiele erläutern die Programmierung des zirkularen Musters mit zirkularen Nuten:

#### **Nutmittellinie als Referenz und Normallage**

Programmierung:

- $M$ ustermittelpunkt = Krümmungsmittelpunkt
- Musterradius = Krümmungsradius
- Normallage

Diese Befehle ordnen die Nuten im Abstand "Musterradius" um den Mustermittelpunkt an.

Beispiel: Nutmittellinie als Referenz, Normallage

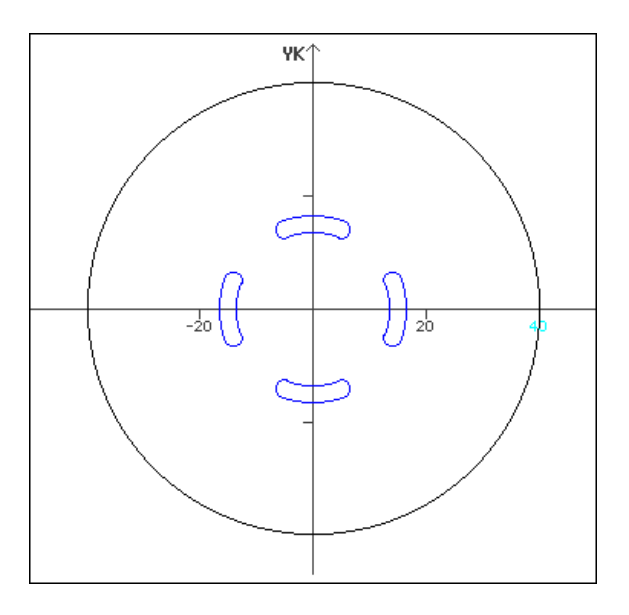

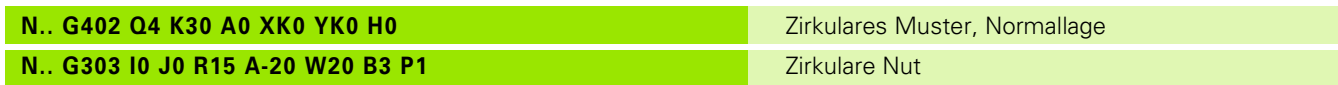

#### **Nutmittellinie als Referenz und Originallage**

Programmierung:

- $M$ ustermittelpunkt = Krümmungsmittelpunkt
- Musterradius = Krümmungsradius
- Originallage

Diese Befehle ordnen alle Nuten auf der gleichen Position an.

Beispiel: Nutmittellinie als Referenz, Originallage

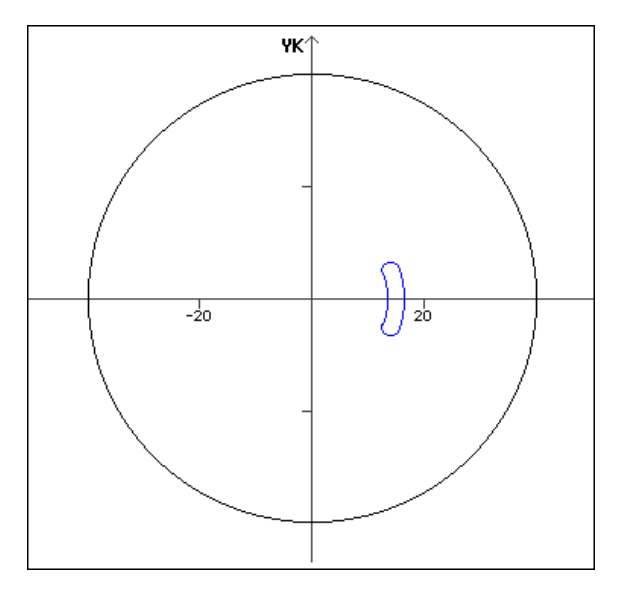

**N.. G402 Q4 K30 A0 XK0 YK0 H1 Mateural Control Control Australian Control Control Control Control Control Control Control Control Control Control Control Control Control Control Control Control Control Control Control C N.. G303 I0 J0 R15 A-20 W20 B3 P1 N. Base Control Automobile Automobile Automobile Automobile Automobile Automobile Automobile Automobile Automobile Automobile Automobile Automobile Automobile Automobile Automobile Auto** 

# 4.6 C-Achskonturen - Grundlagen **4.6 C-Achskonturen – Grundlagen**

#### **Krümmungsmittelpunkt als Referenz und Normallage**

Programmierung:

- Mustermittelpunkt <> Krümmungsmittelpunkt
- Musterradius= Krümmungsradius
- Normallage

Diese Befehle ordnen die Nuten im Abstand "Musterradius+Krümmungsradius" um den Mustermittelpunkt an.

Beispiel: Krümmungsmittelpunkt als Referenz, Normallage

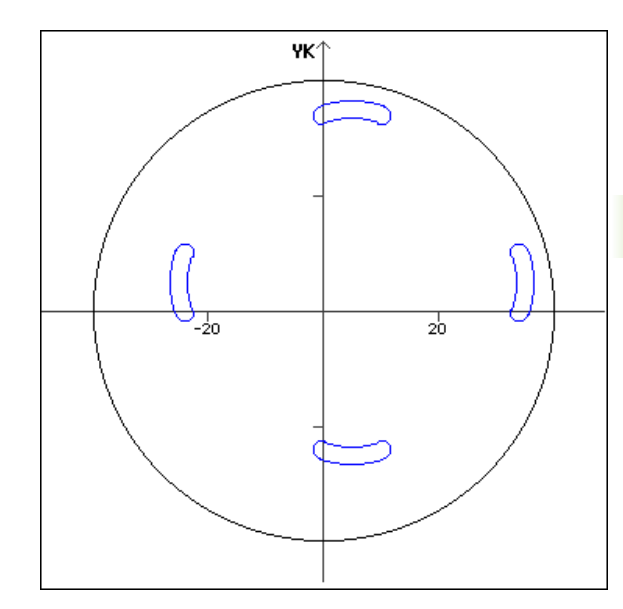

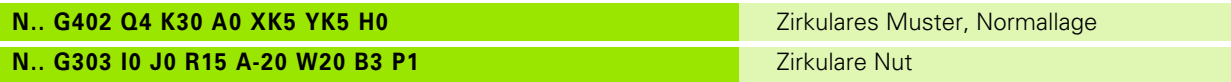

#### **Krümmungsmittelpunkt als Referenz und Originallage**

Programmierung:

- Mustermittelpunkt <> Krümmungsmittelpunkt
- Musterradius= Krümmungsradius
- Originallage

Diese Befehle ordnen die Nuten im Abstand

"Musterradius+Krümmungsradius" um den Mustermittelpunkt unter Beibehaltung des Anfangs- und Endwinkels an.

Beispiel: Krümmungsmittelpunkt als Referenz, Originallage

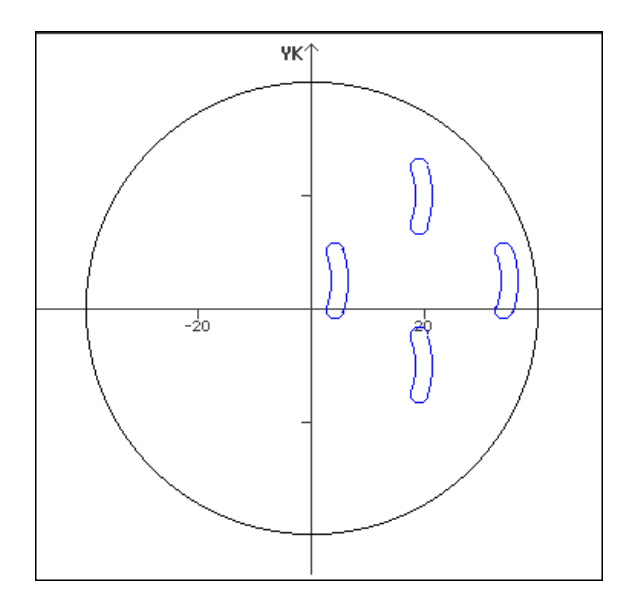

#### **N.. G402 Q4 K30 A0 XK5 YK5 H1 Mateural Control Control Control Control Control Control Control Control Control Control Control Control Control Control Control Control Control Control Control Control Control Control Cont**

**N.. G303 I0 J0 R15 A-20 W20 B3 P1 Mature 20 Automobile Automobile 2** Zirkulare Nut

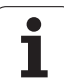

# **4.7 Stirn-/Rückseitenkonturen**

#### **Startpunkt Stirn-/Rückseitenkontur G100-Geo**

G100 definiert den Anfangspunkt einer Stirn- oder Rückseitenkontur.

### **Parameter**<br>X Anfan

- Anfangspunkt in Polarkoordinaten (Durchmessermaß)
- C Anfangspunkt in Polarkoordinaten (Winkelmaß)
- XK Anfangspunkt in kartesischen Koordinaten
- YK Anfangspunkt in kartesischen Koordinaten

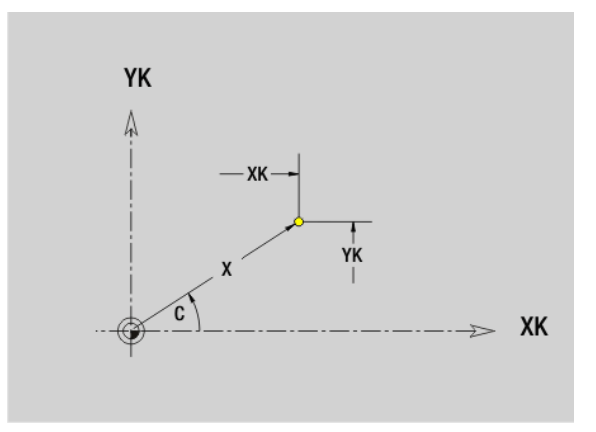

#### **Strecke Stirn-/Rückseitenkontur G101-Geo**

G101 definiert eine Strecke in einer Stirn- oder Rückseitenkontur.

# **Parameter**<br>X Endpu

- Endpunkt in Polarkoordinaten (Durchmessermaß)
- C Endpunkt in Polarkoordinaten (Winkelmaß)
- XK Endpunkt in kartesischen Koordinaten
- YK Endpunkt in kartesischen Koordinaten
- AN Winkel zur positiven XK-Achse
- Q Schnittpunkt. Endpunkt, wenn die Strecke einen Kreisbogen schneidet (default: 0):
	- 0: naher Schnittpunkt
	- ■1: entfernter Schnittpunkt
- BR Fase/Verrundung. Definiert den Übergang zum nächsten Konturelement. Programmieren Sie den theoretischen Endpunkt, wenn Sie eine Fase/Verrundung angeben.
	- Keine Eingabe: tangentialer Übergang
	- BR=0: nicht tangentialer Übergang
	- BR>0: Radius der Rundung
	- BR<0: Breite der Fase
- AR Winkel zur positiven XK-Achse (AR entspricht AN)
- R Länge (Polarradius; Bezug: letzter Konturpunkt)

#### **Programmierung**

- **X, XK, YX:** absolut, inkremental, selbsthaltend oder "?"
- **C:** absolut, inkremental oder selbsthaltend
- **ARi:** Winkel zum vorherigen Element
- **ANi:** Winkel zum nachfolgenden Element

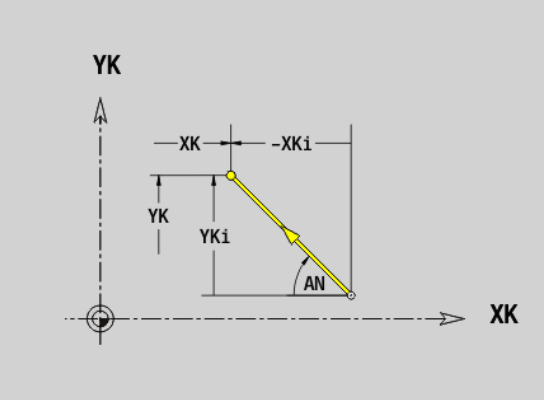

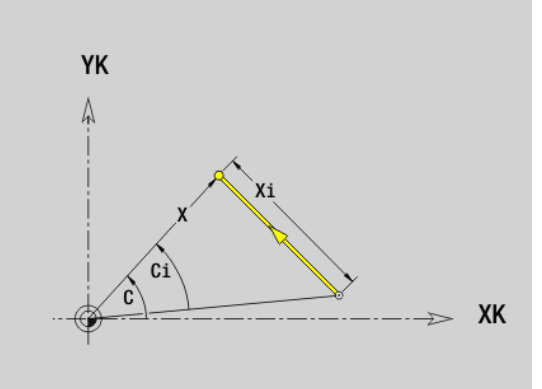

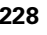

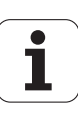

# 4.7 Stim-/Rückse<mark>iten</mark>konturen **4.7 Stirn-/Rückseitenkonturen**

#### **Kreisbogen Stirn-/Rückseitenkontur G102-/ G103-Geo**

G102/G103 definiert einen Kreisbogen in einer Stirn- oder Rückseitenkontur. Drehrichtung (siehe Hilfebild):

- G102: im Uhrzeigersinn
- G103: im Gegen-Uhrzeigersinn

#### **Parameter**<br>X<br>Fndnu

- Endpunkt in Polarkoordinaten (Durchmessermaß)
- C Endpunkt in Polarkoordinaten (Winkelmaß)
- XK Endpunkt in kartesischen Koordinaten
- YK Endpunkt in kartesischen Koordinaten
- R Radius
- I Mittelpunkt in kartesischen Koordinaten
- J Mittelpunkt in kartesischen Koordinaten
- Q Schnittpunkt. Endpunkt, wenn der Kreisbogen eine Gerade oder einen Kreisbogen schneidet (default: 0):
	- 0: naher Schnittpunkt
	- ■1: entfernter Schnittpunkt
- BR Fase/Verrundung. Definiert den Übergang zum nächsten Konturelement. Programmieren Sie den theoretischen Endpunkt, wenn Sie eine Fase/Verrundung angeben.
	- keine Eingabe: tangentialer Übergang
	- BR=0: nicht tangentialer Übergang
	- BR>0: Radius der Rundung
	- BR<0: Breite der Fase
- XM Mittelpunkt (Polarradius; Bezug: Werkstücknullpunkt)
- CM Mittelpunkt (Polarwinkel; Bezug: Werstücknullpunkt)
- AR Startwinkel (Tangentenwinkel zur Drehachse)
- AN Endwinkel (Tangentenwinkel zur Drehachse)

#### **Programmierung**

- **X, XK, YX:** absolut, inkremental, selbsthaltend oder "?"
- **C:** absolut, inkremental oder selbsthaltend
- **II, J:** absolut oder inkremental
- **XM, CM:** absolut oder inkremental
- **ARi:** Winkel zum vorherigen Element
- **ANi:** Winkel zum nachfolgenden Element
- Endpunkt darf nicht der Startpunkt sein (kein Vollkreis).

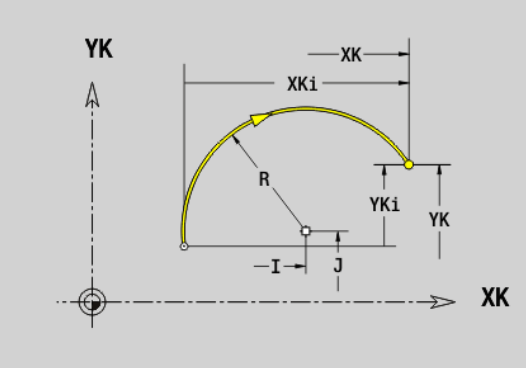

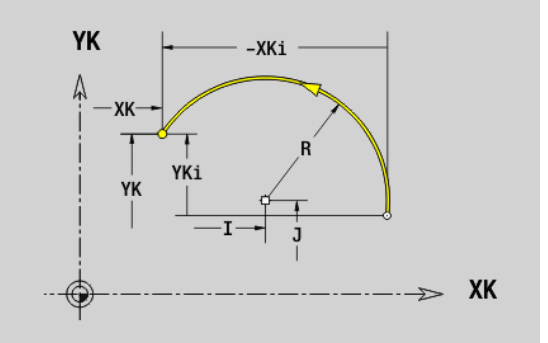

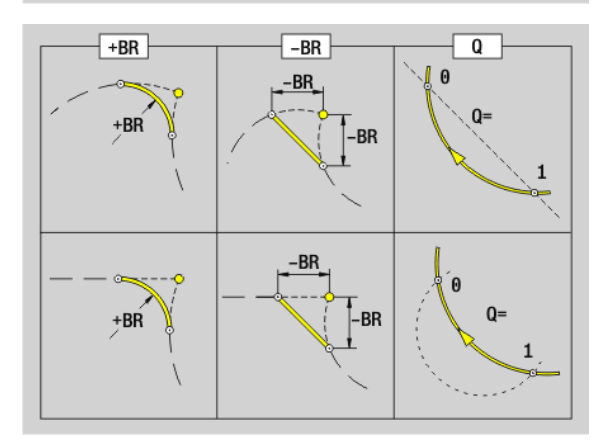

### **Bohrung Stirn-/Rückseite G300-Geo**

G300 definiert eine Bohrung mit Senkung und Gewinde in einer Stirnoder Rückseitenkontur.

#### **Parameter**

- XK Mittelpunkt in kartesischen Koordinaten
- YK Mittelpunkt in kartesischen Koordinaten
- B Bohrdurchmesser
- P Bohrtiefe (ohne Bohrspitze)
- W Spitzwinkel (default: 180°)
- R Senkdurchmesser
- U Senktiefe
- E Senkwinkel
- I Gewindedurchmesser
- J Gewindetiefe
- K Gewindeschnitt (Auslauflänge)
- F Gewindesteigung
- V Links– oder Rechtsgewinde (default: 0)
	- 0: Rechtsgewinde
	- ■1: Linksgewinde
- A Winkel zur Z-Achse; Neigung der Bohrung
	- Bereich für Stirnseite: –90° < A < 90° (default: 0°)
	- Bereich für Rückseite: 90° < A < 270° (default: 180°)
- O Zentrierdurchmesser

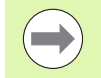

Bearbeiten Sie G300-Bohrungen mit G71..G74.

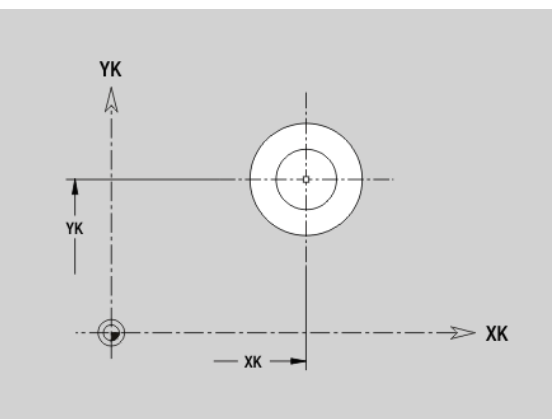

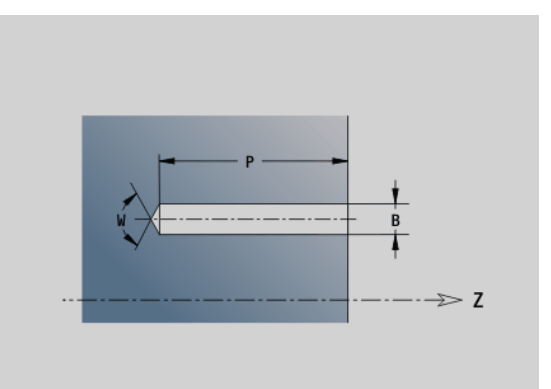

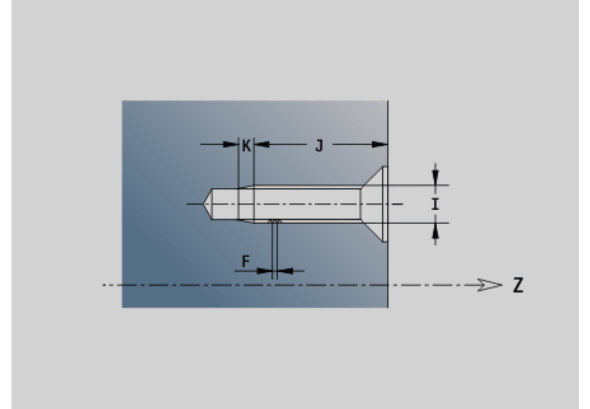

# 4.7 Stim-/Rückse<mark>iten</mark>konturen **4.7 Stirn-/Rückseitenkonturen**

#### **Lineare Nut Stirn-/Rückseite G301-Geo**

G301 definiert eine lineare Nut in einer Stirn- oder Rückseitenkontur.

#### **Parameter**

- XK Mittelpunkt in kartesischen Koordinaten
- YK Mittelpunkt in kartesischen Koordinaten
- X Durchmesser (Mittelpunkt in Polarkoordinaten)
- C Winkel (Mittelpunkt in Polarkoordinaten)
- A Winkel zur XK-Achse (default:0°)
- K Nutlänge
- B Nutbreite
- P Tiefe/Höhe (default: "P" aus G308)
	- P<0: Tasche
	- P>0: Insel

#### **Zirkulare Nut Stirn-/Rückseite G302-/G303-Geo**

G302/G303 definiert eine zirkulare Nut in einer Stirn- oder Rückseitenkontur.

- G302: zirkulare Nut im Uhrzeigersinn
- G303: zirkulare Nut im Gegen-Uhrzeigersinn

- I Krümmungsmittelpunkt in kartesischen Koordinaten
- J Krümmungsmittelpunkt in kartesischen Koordinaten
- X Durchmesser (Mittelpunkt in Polarkoordinaten)
- C Winkel (Mittelpunkt in Polarkoordinaten)
- R Krümmungsradius (Bezug: Mittelpunktbahn der Nut)
- A Anfangswinkel; Bezug: XK-Achse; (default:0°)
- W Endwinkel; Bezug: XK-Achse; (default:0°)
- B Nutbreite
- P Tiefe/Höhe (default: "P" aus G308)
	- P<0: Tasche
	- P>0: Insel

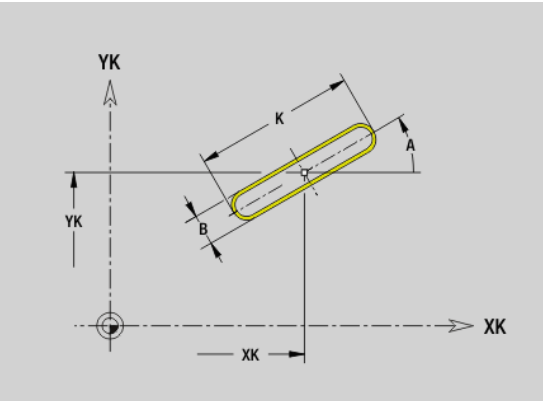

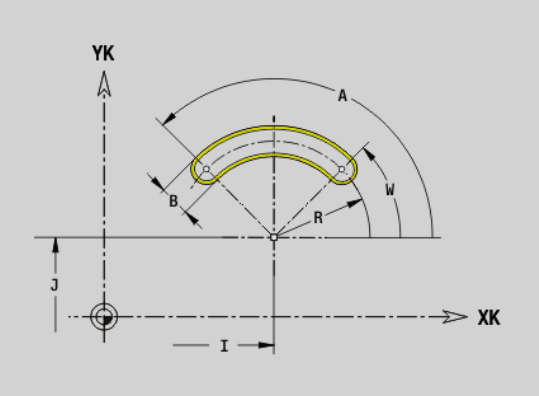

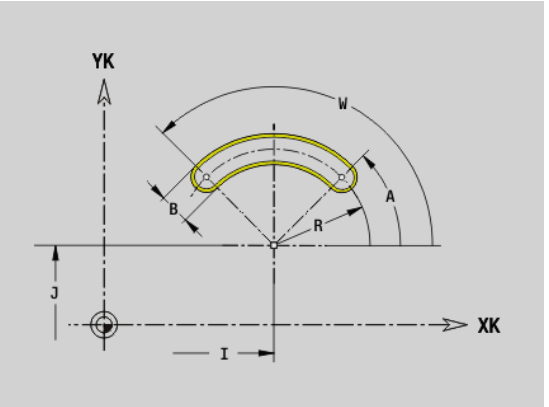

#### **Vollkreis Stirn-/Rückseite G304-Geo**

G304 definiert einen Vollkreis in einer Stirn- oder Rückseitenkontur.

#### **Parameter**

- XK Kreismittelpunkt in kartesischen Koordinaten
- YK Kreismittelpunkt in kartesischen Koordinaten
- X Durchmesser (Mittelpunkt in Polarkoordinaten)
- C Winkel (Mittelpunkt in Polarkoordinaten)
- R Radius
- P Tiefe/Höhe (default: "P" aus G308)
	- P<0: Tasche
	- P>0: Insel

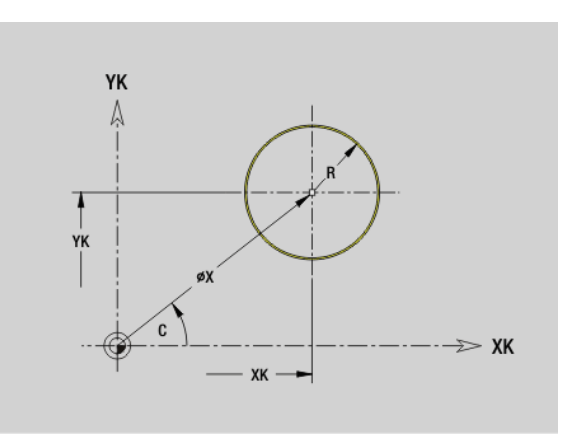

#### **Rechteck Stirn-/Rückseite G305-Geo**

G305 definiert ein Rechteck in einer Stirn- oder Rückseitenkontur.

- XK Mittelpunkt in kartesischen Koordinaten
- YK Mittelpunkt in kartesischen Koordinaten
- X Durchmesser (Mittelpunkt in Polarkoordinaten)
- C Winkel (Mittelpunkt in Polarkoordinaten)
- A Winkel zur XK-Achse (default:0°)
- K Länge
- B (Höhe) Breite
- R Fase/Verrundung (default: 0°)
	- R>0: Radius der Rundung
	- R<0: Breite der Fase
- P Tiefe/Höhe (default: "P" aus G308)
	- P<0: Tasche
	- P>0: Insel

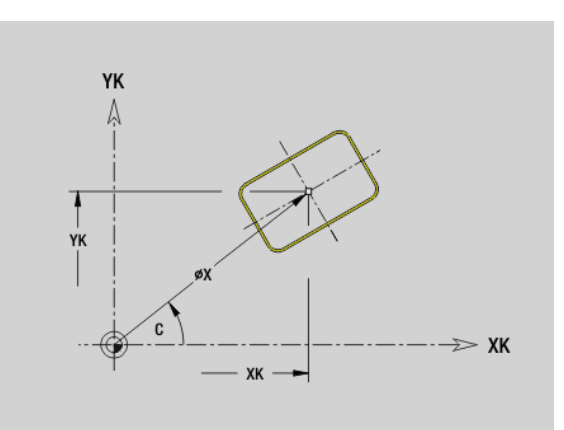

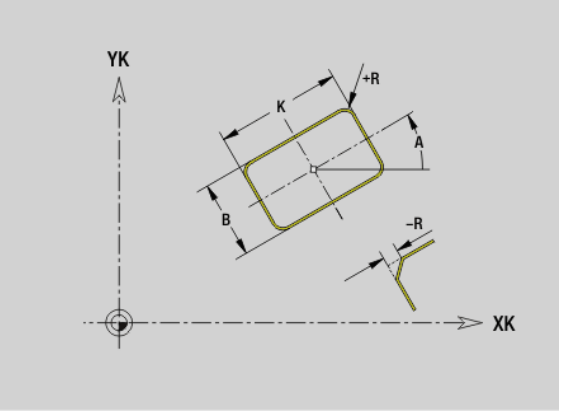

# 4.7 Stim-/Rückse<mark>iten</mark>konturen **4.7 Stirn-/Rückseitenkonturen**

#### **Vieleck Stirn-/Rückseite G307-Geo**

G307 definiert ein Vieleck in einer Stirn- oder Rückseitenkontur.

- XK Mittelpunkt in kartesischen Koordinaten
- YK Mittelpunkt in kartesischen Koordinaten
- X Durchmesser (Mittelpunkt in Polarkoordinaten)
- C Winkel (Mittelpunkt in Polarkoordinaten)
- A Winkel einer Vieleckseite zur XK-Achse (default:0°)
- Q Anzahl der Kanten (Q > 2)
- K Kantenlänge
	- K>0: Kantenlänge
	- K<0: Innenkreisdurchmesser
- R Fase/Verrundung (default: 0°)
	- R>0: Radius der Rundung
	- R<0: Breite der Fase
- P Tiefe/Höhe (default: "P" aus G308)
	- P<0: Tasche
	- P>0: Insel

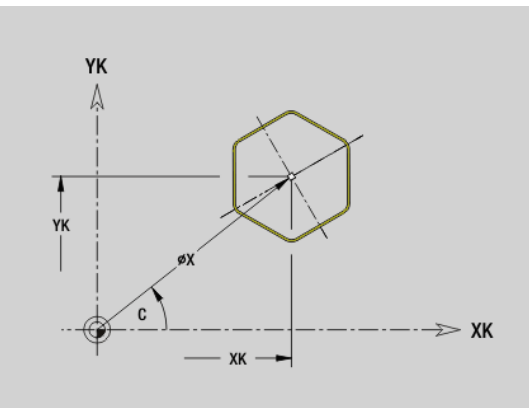

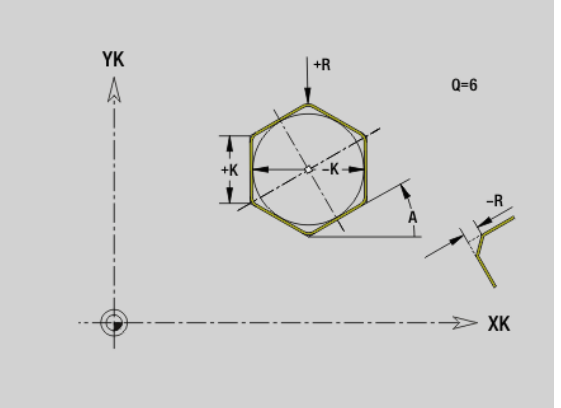

#### **Muster linear Stirn-/Rückseite G401-Geo**

G401 definiert ein lineares Bohr- oder Figurmuster auf der Stirn- oder Rückseite. G401 wirkt auf die im Folgesatz definierte Bohrung/Figur (G300..305, G307).

### **Parameter**<br>Q Anzah

- Anzahl der Figuren (default: 1)
- XK Anfangspunkt in kartesischen Koordinaten
- YK Anfangspunkt in kartesischen Koordinaten
- I Endpunkt in kartesischen Koordinaten
- J Endpunkt in kartesischen Koordinaten
- Ii Abstand (XKi) zwischen Figuren (Musterabstand)
- Ji Abstand (YKi) zwischen Figuren (Musterabstand)
- A Winkel der Längsachse zur XK-Achse (default:0°)
- R Gesamtlänge Muster
- Ri Abstand zwischen Figuren (Musterabstand)

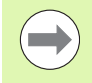

**Programmieren Sie die Bohrung/Figur im Folgesatz** ohne Mittelpunkt.

Der Fräszyklus (Abschnitt BEARBEITUNG) ruft die Bohrung/Figur im Folgesatz auf, nicht die Musterdefinition.

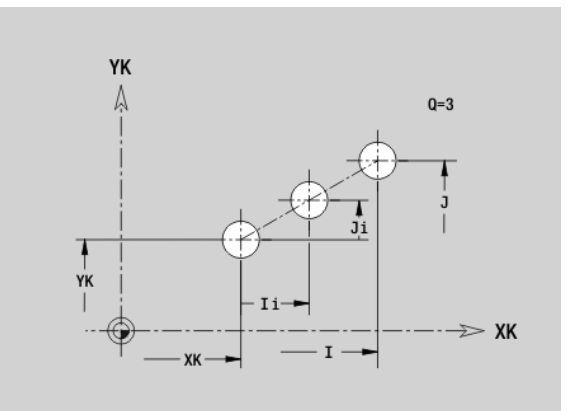

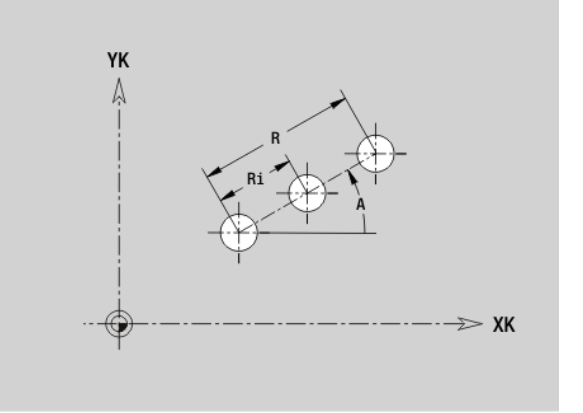

#### **Muster zirkular Stirn-/Rückseite G402-Geo**

G402 definiert ein zirkulares Bohr- oder Figurmuster auf der Stirn- oder Rückseite. G402 wirkt auf die im Folgesatz definierte Bohrung/Figur (G300..305, G307).

### **Parameter**<br>Q **Anzah**

- Anzahl der Figuren
- K Musterdurchmesser
- A Anfangswinkel Position erste Figur; Bezug: XK-Achse; (default: 0°)
- W Endwinkel Position letzte Figur; Bezug: XK-Achse; (default: 360°)
- Wi Winkel zwischen Figuren
- V Richtung Orientierung (default: 0)
	- V=0, ohne W: Vollkreisaufteilung
	- V=0, mit W: Aufteilung auf längerem Kreisbogen
	- V=0, mit Wi: Vorzeichen von Wi bestimmt die Richtung (Wi<0: im Uhrzeigersinn)
	- $V=1$ , mit W: im Uhrzeigersinn
	- V=1, mit Wi: im Uhrzeigersinn (Vorzeichen von Wi ist ohne Bedeutung)
	- V=2, mit W: gegen den Uhrzeigersinn
	- V=2, mit Wi: gegen den Uhrzeigersinn (Vorzeichen von Wi ist ohne Bedeutung)
- XK Mittelpunkt in kartesischen Koordinaten
- YK Mittelpunkt in kartesischen Koordinaten
- H Lage der Figuren (default: 0)
	- H=0: Normallage, Figuren werden um den Kreismittelpunkt gedreht (Rotation)
	- H=1: Originallage, Figurlage bezogen auf das Koordinatensystem bleibt gleich (Translation)

**Programmieren Sie die Bohrung/Figur im Folgesatz** ohne Mittelpunkt. Ausnahme **zirkulare Nut**: [Siehe](#page-226-0)  ["Zirkulares Muster mit zirkularen Nuten" auf Seite 225..](#page-226-0)

Der Fräszyklus (Abschnitt BEARBEITUNG) ruft die Bohrung/Figur im Folgesatz auf, nicht die Musterdefinition.

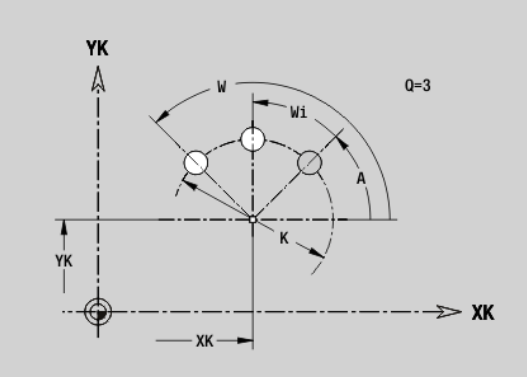

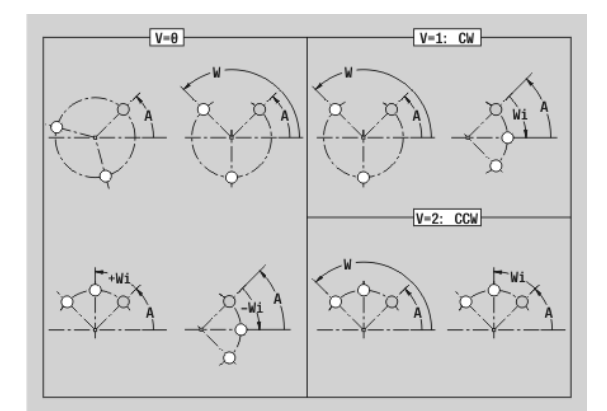

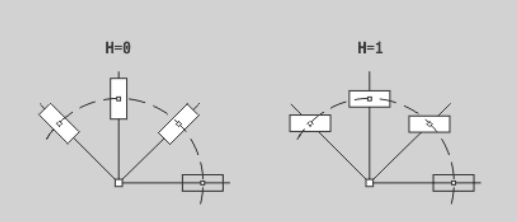

# **4.8 Mantelflächenkonturen**

#### **Startpunkt Mantelflächenkontur G110-Geo**

G110 definiert den Anfangspunkt einer Mantelflächenkontur.

# **Parameter**<br>**Z** Anfang

- Anfangspunkt
- C Anfangspunkt (Anfangswinkel bzw. Polarwinkel)
- CY Anfangspunkt als "Streckenmaß"; Bezug: Mantelabwicklung bei "Referenzdurchmesser"
- PZ Anfangspunkt (Polarradius)

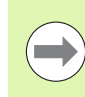

Programmieren Sie entweder Z, C oder Z, CY.

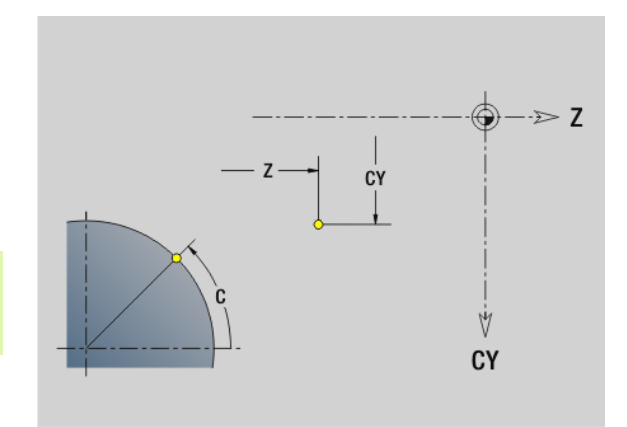

# 4.8 Mantelflächenkonturen **4.8 Mantelflächenkonturen**

#### **Strecke Mantelflächenkontur G111-Geo**

G111 definiert eine Strecke in einer Mantelflächenkontur.

# **Parameter**<br>**Z** Endp

- Endpunkt
- C Endpunkt (Endwinkel bzw. Polarwinkel)
- CY Endpunkt als "Streckenmaß"; Bezug: Mantelabwicklung bei "Referenzdurchmesser"
- AN Winkel zur Z-Achse
- Q Schnittpunkt. Endpunkt, wenn die Strecke eine Gerade schneidet (default: 0):
	- Q=0: naher Schnittpunkt
	- Q=1: entfernter Schnittpunkt
- BR Fase/Verrundung. Definiert den Übergang zum nächsten Konturelement. Programmieren Sie den theoretischen Endpunkt, wenn Sie eine Fase/Verrundung angeben.
	- Keine Eingabe: tangentialer Übergang
	- **BR=0:** nicht tangentialer Übergang
	- BR>0: Radius der Rundung
	- BR<0: Breite der Fase
- PZ Endpunkt (Polarradius)
- AR Winkel zur Z-Achse (AR entspricht AN)
- R Länge (Polarradius; Bezug letzter Konturpunkt)

#### **Programmierung**

- **Z, CY:** absolut, inkremental, selbsthaltend oder "?"
- **C:** absolut, inkremental oder selbsthaltend
- **ARi:** Winkel zum vorherigen Element
- **ANi:** Winkel zum nachfolgenden Element
- Entweder Z, C oder Z, CY programmieren

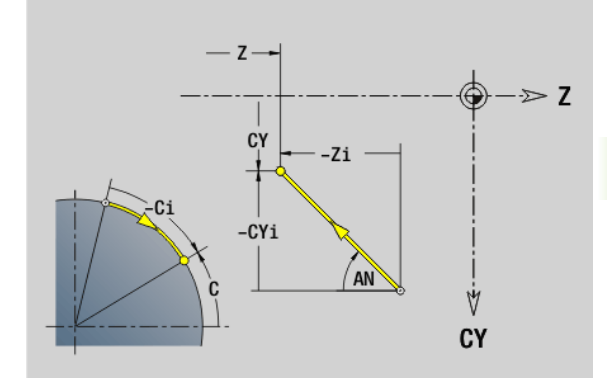

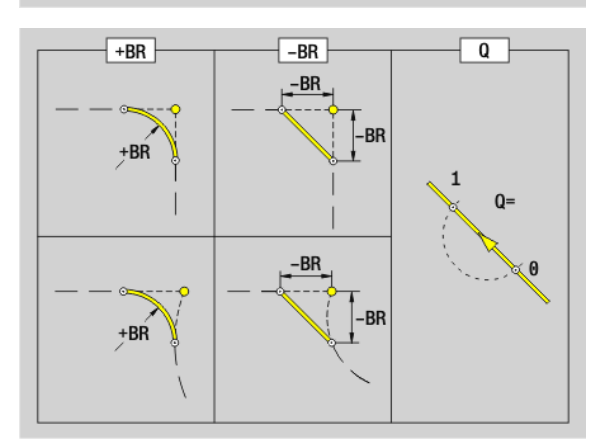

# **Kreisbogen Mantelflächenkontur G112-/G113- Geo**

G112/G113 definiert einen Kreisbogen in einer Mantelflächenkontur. Drehrichtung: siehe Hilfebild

#### **Parameter**

- Z Endpunkt
- C Endpunkt (Endwinkel bzw. Polarwinkel)
- CY Endpunkt als "Streckenmaß"; Bezug: Mantelabwicklung bei "Referenzdurchmesser"
- R Radius
- K Mittelpunkt in Z–Richtung
- J Winkel des Mittelpunktes als "Streckenmaß"
- Q Schnittpunkt. Endpunkt, wenn der Kreisbogen eine Gerade oder einen Kreisbogen schneidet (default: 0):
	- 0: naher Schnittpunkt
	- 1: entfernter Schnittpunkt
- BR Fase/Verrundung. Definiert den Übergang zum nächsten Konturelement. Programmieren Sie den theoretischen Endpunkt, wenn Sie eine Fase/Verrundung angeben.
	- Keine Eingabe: tangentialer Übergang
	- BR=0: nicht tangentialer Übergang
	- BR>0: Radius der Rundung
	- BR<0: Breite der Fase
- PZ Endpunkt (Polarradius)
- W Mittelpunkt (Polarwinkel; Bezug: Werkstücknullpunkt)
- PM Mittelpunkt (Polarradius; Bezug: Werkstücknullpunkt)
- AR Startwinkel (Tangentenwinkel zur Drehachse)
- AN Endwinkel (Tangentenwinkel zur Drehachse)

#### **Programmierung**

- **Z, CY**: absolut, inkremental, selbsthaltend oder "?"
- **C:** absolut, inkremental oder selbsthaltend
- **K. J:** absolut oder inkremental
- **PZ, W, PM:** absolut oder inkremental
- **ARi:** Winkel zum vorherigen Element
- **ANi:** Winkel zum nachfolgenden Element
- Entweder Z und C oder Z und CY bzw. K und W oder K und J programmieren
- Entweder "Mittelpunkt" oder "Radius" programmieren
- Bei "Radius": nur Kreisbögen <= 180° möglich

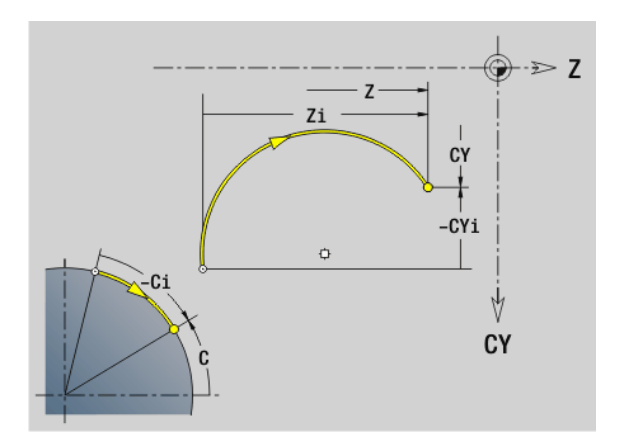

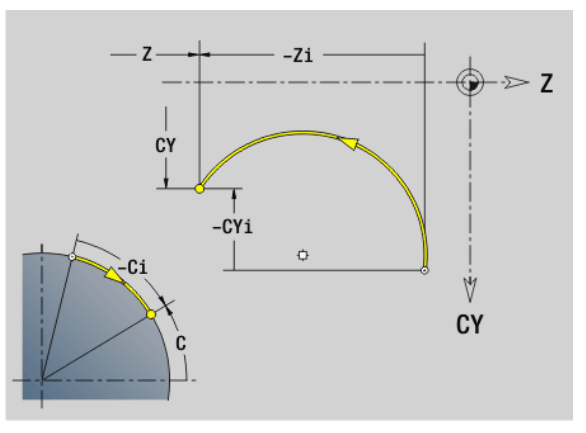

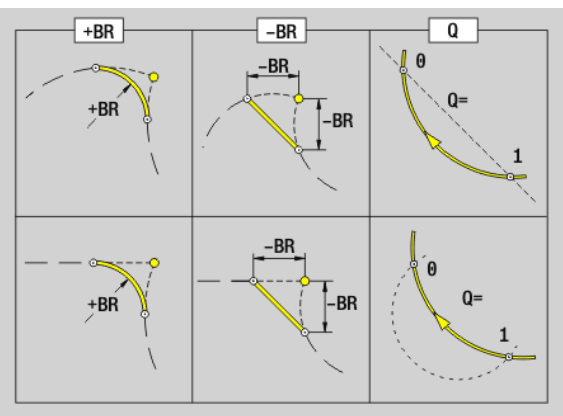

# 4.8 Mantelflächenkonturen **4.8 Mantelflächenkonturen**

#### **Bohrung Mantelfläche G310-Geo**

G310 definiert eine Bohrung mit Senkung und Gewinde in einer Mantelflächenkontur.

# **Parameter**<br>**Z** Mittelr

- Mittelpunkt (Z-Position)
- CY Mittelpunkt als "Streckenmaß"; Bezug: Mantelabwicklung bei "Referenzdurchmesser"
- C Mittelpunkt (Winkel)
- B Bohrdurchmesser
- P Bohrtiefe (ohne Bohrspitze)
- W Spitzwinkel (default: 180°)
- R Senkdurchmesser
- U Senktiefe
- E Senkwinkel
- I Gewindedurchmesser
- J Gewindetiefe
- K Gewindeschnitt (Auslauflänge)
- F Gewindesteigung
- V Links– oder Rechtsgewinde (default: 0)

V=0: Rechtsgewinde

- $V=1$ : Linksgewinde
- A Winkel zur Z-Achse; Bereich: 0° < A < 180°; (default: 90° = senkrechte Bohrung)
- O Zentrierdurchmesser

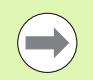

Bearbeiten Sie G310-Bohrungen mit G71..G74.

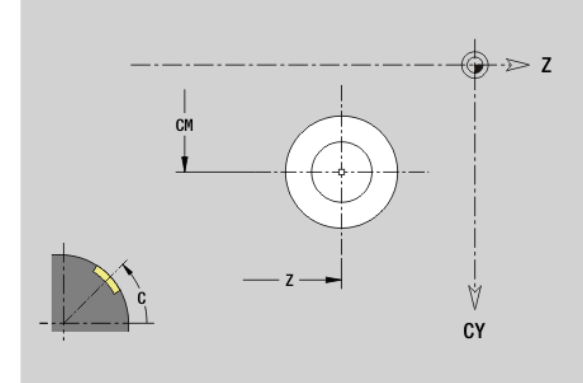

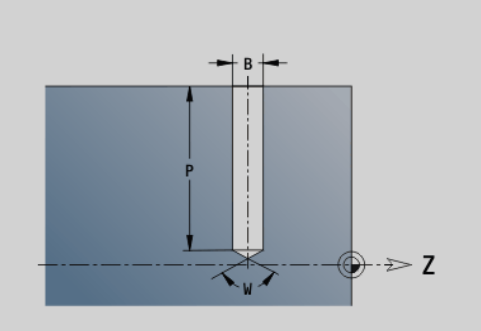

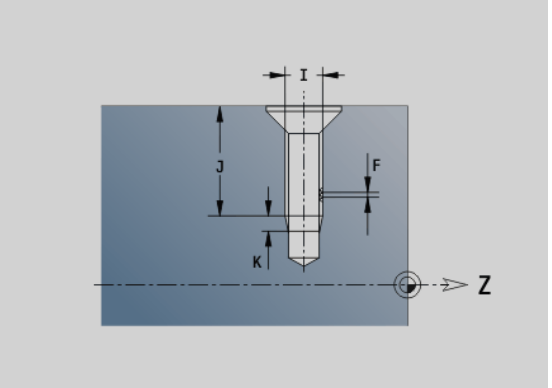

#### **Lineare Nut Mantelfläche G311-Geo**

G311 definiert eine lineare Nut in einer Mantelflächenkontur.

#### **Parameter**

- Z Mittelpunkt (Z–Position)
- CY Mittelpunkt als "Streckenmaß"; Bezug: Mantelabwicklung bei "Referenzdurchmesser"
- C Mittelpunkt (Winkel)
- A Winkel zur Z-Achse (default:0°)
- K Nutlänge
- B Nutbreite
- P Tiefe der Tasche (default: "P" aus G308)

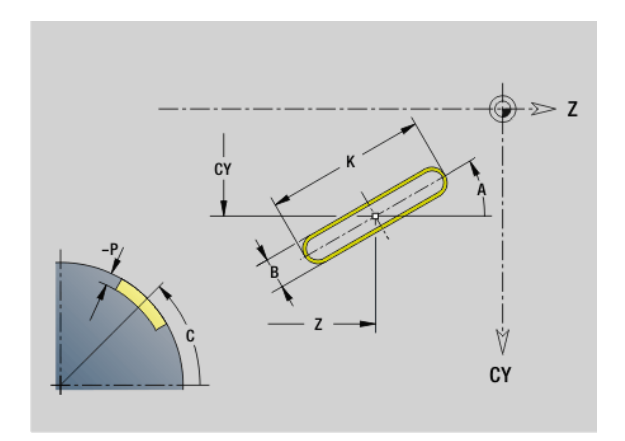

#### **Zirkulare Nut Mantelfläche G312-/G313-Geo**

G312/G313 definiert eine zirkulare Nut in einer Mantelflächenkontur.

- G312: zirkulare Nut im Uhrzeigersinn
- G313: zirkulare Nut im Gegen-Uhrzeigersinn

### **Parameter**<br>**Z** Mittell

- **Mittelpunkt**
- CY Mittelpunkt als "Streckenmaß"; Bezug: Mantelabwicklung bei "Referenzdurchmesser"
- C Mittelpunkt (Winkel)
- R Radius; Bezug: Mittelpunktbahn der Nut
- A Anfangswinkel; Bezug: Z-Achse; (default:0°)
- W Endwinkel; Bezug: Z-Achse
- B Nutbreite
- P Tiefe der Tasche (default: "P" aus G308)

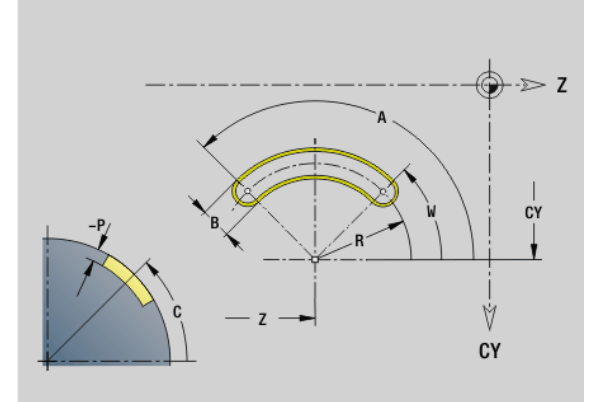

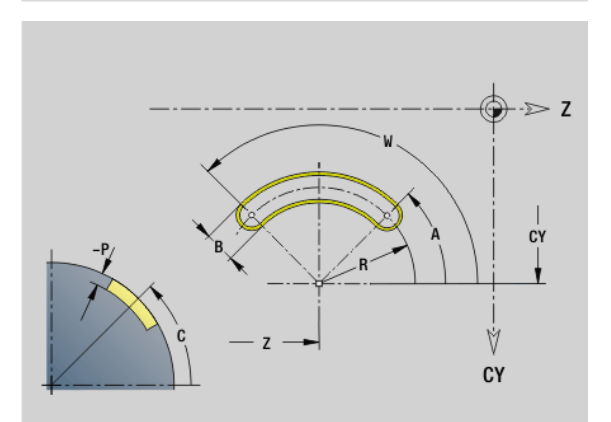

# 4.8 Mantelflächenkonturen **4.8 Mantelflächenkonturen**

#### **Vollkreis Mantelfläche G314-Geo**

G314 definiert einen Vollkreis in einer Mantelflächenkontur.

#### **Parameter**

- Z Mittelpunkt
- CY Mittelpunkt als "Streckenmaß"; Bezug: Mantelabwicklung bei "Referenzdurchmesser"
- C Mittelpunkt (Winkel)
- R Radius
- P Tiefe der Tasche (default: "P" aus G308)

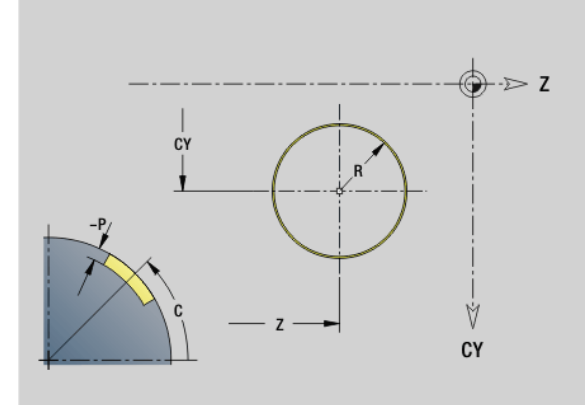

#### **Rechteck Mantelfläche G315-Geo**

G315 definiert ein Rechteck in einer Mantelflächenkontur.

# **Parameter**<br>**Z** Mittelu

- **Mittelpunkt**
- CY Mittelpunkt als "Streckenmaß"; Bezug: Mantelabwicklung bei "Referenzdurchmesser"
- C Mittelpunkt (Winkel)
- A Winkel zur Z-Achse (default:0°)
- K Länge
- B Breite
- R Fase/Verrundung (default: 0°)
	- R>0: Radius der Rundung
	- R<0: Breite der Fase
- P Tiefe der Tasche (default: "P" aus G308)

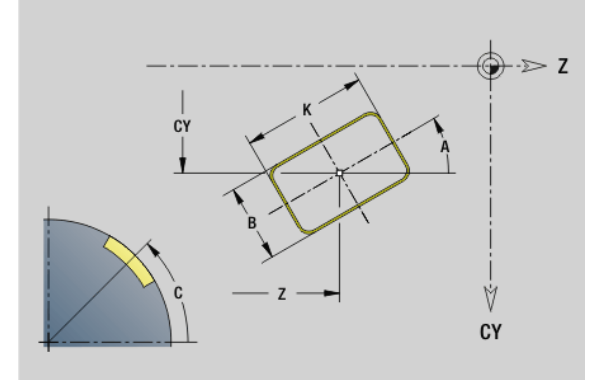

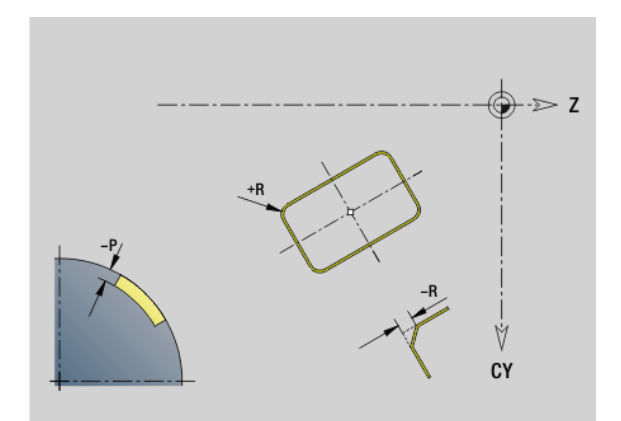

#### **Vieleck Mantelfläche G317-Geo**

G317 definiert ein Vieleck in einer Mantelflächenkontur.

- Z Mittelpunkt
- CY Mittelpunkt als "Streckenmaß"; Bezug: Mantelabwicklung bei "Referenzdurchmesser"
- C Mittelpunkt (Winkel)
- Q Anzahl der Kanten (Q > 2)
- A Winkel zur Z-Achse (default:0°)
- K Kantenlänge
	- K>0: Kantenlänge
	- K<0: Innenkreisdurchmesser
- R Fase/Verrundung (default: 0°)
	- R>0: Radius der Rundung
	- R<0: Breite der Fase
- P Tiefe der Tasche (default: "P" aus G308)

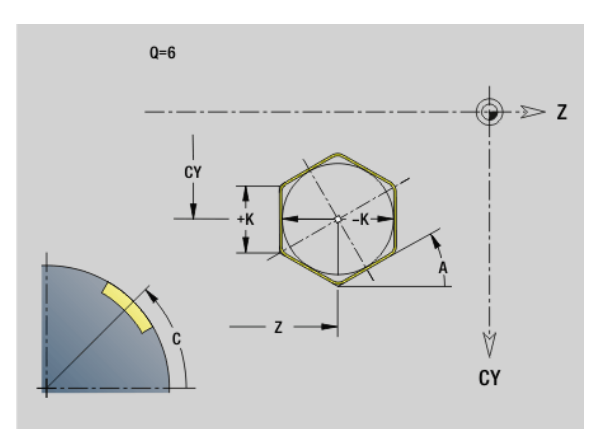

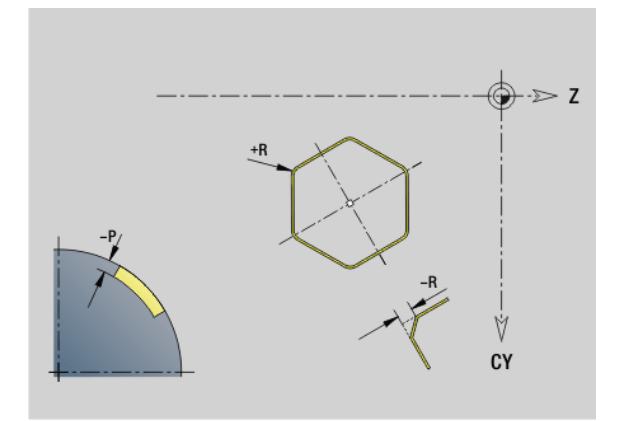

# 4.8 Mantelflächenkonturen **4.8 Mantelflächenkonturen**

### **Muster linear Mantelfläche G411-Geo**

G411 definiert ein lineares Bohr- oder Figurmuster auf der Mantelfläche. G411 wirkt auf die im Folgesatz definierte Bohrung/ Figur (G310..315, G317).

### **Parameter**<br>Q **Anzah**

- Anzahl der Figuren (default: 1)
- Z Anfangspunkt
- C Anfangspunkt (Anfangswinkel)
- CY Anfangspunkt als "Streckenmaß"; Bezug: Mantelabwicklung bei "Referenzdurchmesser"
- ZE Endpunkt
- ZEi Abstand zwischen Figuren in Z-Richtung
- W Endpunkt (Endwinkel)
- Wi Winkelabstand zwischen Figuren
- A Winkel zur Z-Achse; (default:0°)
- R Gesamtlänge Muster
- Ri Abstand zwischen Figuren (Musterabstand)
	- Bei Programmierung von "Q, Z und C" werden die Bohrungen/Figuren gleichmäßig auf dem Umfang angeordnet.
		- **Programmieren Sie die Bohrung/Figur im Folgesatz** ohne Mittelpunkt.
		- Der Fräszyklus ruft die Bohrung/Figur im Folgesatz auf, nicht die Musterdefinition.

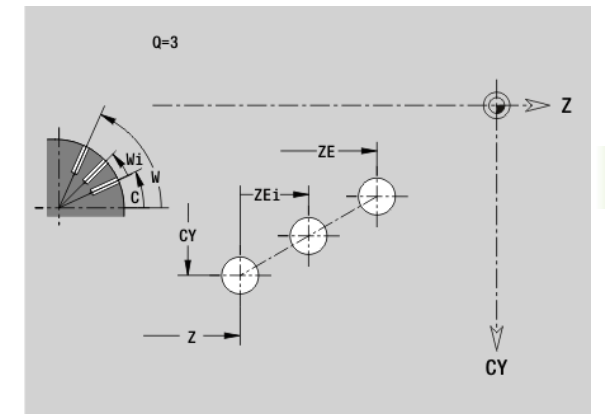

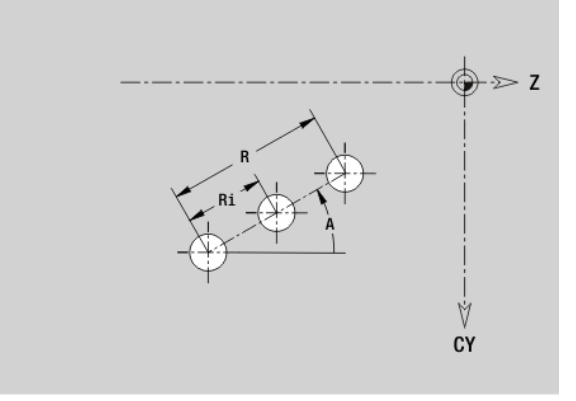

#### **Muster zirkular Mantelfläche G412-Geo**

G412 definiert ein zirkulares Bohr- oder Figurmuster auf der Mantelfläche. G412 wirkt auf die im Folgesatz definierte Bohrung/ Figur (G310..315, G317).

# **Parameter**<br>Q Anzah

- Anzahl der Figuren
- K Musterdurchmesser
- A Anfangswinkel Position erste Figur; Bezug: Z-Achse (default: 0°)
- W Endwinkel Position letzte Figur; Bezug: Z-Achse (default: 360°)
- Wi Winkel zwischen Figuren
- V Richtung Orientierung (default: 0)
	- V=0, ohne W: Vollkreisaufteilung
	- V=0, mit W: Aufteilung auf längerem Kreisbogen
	- V=0, mit Wi: Vorzeichen von Wi bestimmt die Richtung (Wi<0: im Uhrzeigersinn)
	- $V=1$ , mit W: im Uhrzeigersinn
	- V=1, mit Wi: im Uhrzeigersinn (Vorzeichen von Wi ist ohne Bedeutung)
	- V=2, mit W: gegen den Uhrzeigersinn
	- V=2, mit Wi: gegen den Uhrzeigersinn (Vorzeichen von Wi ist ohne Bedeutung)
- Z Mittelpunkt Muster
- C Mittelpunkt Muster (Winkel)
- H Lage der Figuren (default: 0)
	- H=0: Normallage, Figuren werden um den Kreismittelpunkt gedreht (Rotation)
	- H=1: Originallage, Figurlage bezogen auf das Koordinatensystem bleibt gleich (Translation)

 $\mathcal{L}$ 

**Programmieren Sie die Bohrung/Figur im Folgesatz** ohne Mittelpunkt. Ausnahme **zirkulare Nut**: [Siehe](#page-226-0)  ["Zirkulares Muster mit zirkularen Nuten" auf Seite 225..](#page-226-0)

Der Fräszyklus (Abschnitt BEARBEITUNG) ruft die Bohrung/Figur im Folgesatz auf, nicht die Musterdefinition.

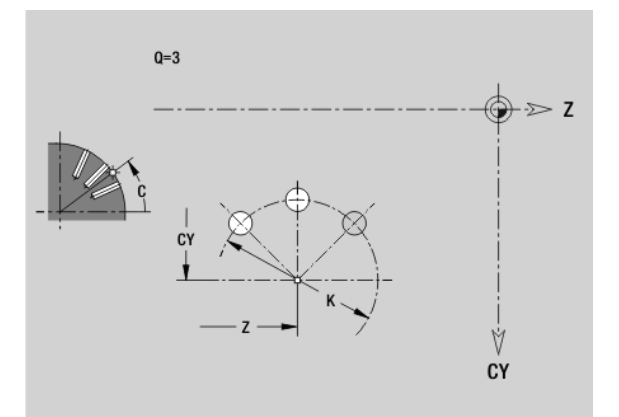

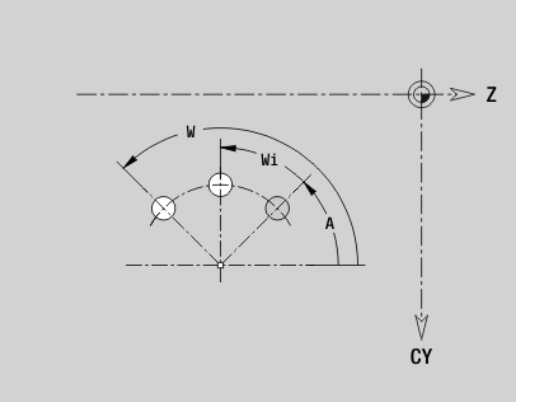

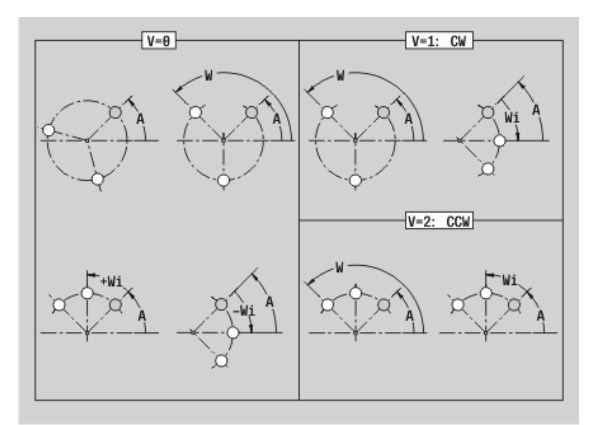

**4.8 Mantelflächenkonturen**

# **4.9 Werkzeug positionieren**

#### **Eilgang G0**

G0 verfährt im Eilgang auf kürzestem Weg zum "Zielpunkt".

### **Parameter**<br>X **Zielpure**

- Zielpunkt (Durchmessermaß)
- Z Zielpunkt

**Programmierung X, Z:** absolut, inkremental oder selbsthaltend

Falls an Ihrer Maschine weitere Achsen verfügbar sind, werden noch zusätzliche Eingabeparameter angezeigt, z. B. Parameter **B** für die B-Achse.

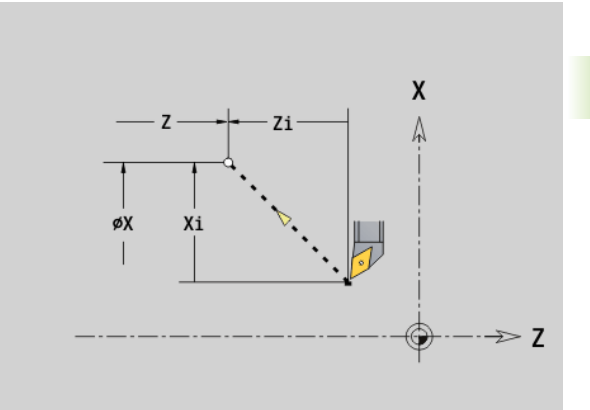

#### **Eilgang in Maschinenkoordinaten G701**

G701 verfährt im Eilgang auf kürzestem Wege zum "Zielpunkt".

# **Parameter**<br>X Endpu

- Endpunkt (Durchmessermaß)
- Z Endpunkt

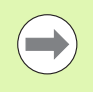

"X, Z" beziehen sich auf den Maschinen-Nullpunkt und den Schlittenbezugspunkt.

Falls an Ihrer Maschine weitere Achsen verfügbar sind, werden noch zusätzliche Eingabeparameter angezeigt, z. B. Parameter **B** für die B-Achse.

#### **Werkzeug-Wechselpunkt G14**

G14 verfährt im Eilgang zum Werkzeug-Wechselpunkt. Die Koordinaten des Wechselpunktes legen Sie im Einrichtebetrieb fest.

# **Parameter**<br>Q Reiher

- Reihenfolge, bestimmt den Ablauf der Verfahrbewegungen (default: 0)
- 0: diagonaler Verfahrweg
- 1: erst X-, dann Z-Richtung
- 2: erst Z-, dann X-Richtung
- 3: nur X-Richtung, Z bleibt unverändert
- 4: nur Z-Richtung, X bleibt unverändert
- D Nummer des anzufahrenden Werkzeugwechselpunktes (0-2) (default =0, Wechselpunkt aus Parametern)

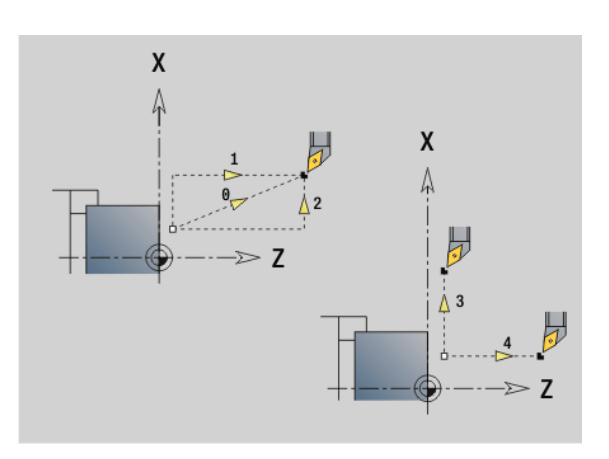

#### **Beispiel: G14**

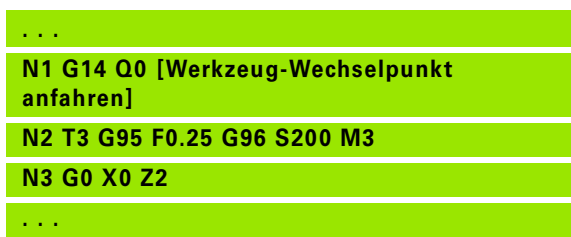

#### **Werkzeug-Wechselpunkt definieren G140**

G140 definiert die Position des unter D angegebenen Werkzeugwechselpunktes. Diese Position kann mit G14 angefahren werden.

# **Parameter**<br>D Numn

- Nummer des Werkzeugwechselpunktes (1-2)
- X Durchmesser Position des Werkzeugwechselpunktes
- Z Länge Position des Werkzeugwechselpunktes

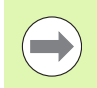

Fehlende Parameter bei X, Z werden mit den Werten aus dem Werkzeugwechselpunkt-Parameter ergänzt.

**Beispiel: G140**

**. . .**

**N1 G14 Q0 [Wkz-Wechselpunkt aus Parameter]**

**N2 T3 G95 F0.25 G96 S200 M3**

**N3 G0 X40 Z10**

**N5 G140 D1 X100 Z100 [WWP-Nr.1 setzen]**

**N6 G14 Q0 D1 [WWP-Nr.1 anfahren]**

**N7 G140 D2 X150 [WWP-Nr.2 setzen, Z kommt aus Parametern]**

**N8 G14 Q0 D2 [WWP-Nr.2 anfahren]**

**. . .**

# **4.10 Linear- und Zirkularbewegungen**

#### **Linearbewegung G1**

G1 verfährt linear im Vorschub zum "Endpunkt".

# **Parameter**<br>X Endpu

- Endpunkt (Durchmessermaß)
- Z Endpunkt
- AN Winkel (Winkelrichtung: siehe Hilfebild)
- Q Schnittpunkt. Endpunkt, wenn die Strecke einen Kreisbogen schneidet (default: 0):
	- 0: naher Schnittpunkt
	- 1: entfernter Schnittpunkt
- BR Fase/Verrundung. Definiert den Übergang zum nächsten Konturelement. Programmieren Sie den theoretischen Endpunkt, wenn Sie eine Fase/Verrundung angeben.
	- Keine Eingabe: tangentialer Übergang
	- **BR=0:** nicht tangentialer Übergang
	- BR>0: Radius der Rundung
	- BR<0: Breite der Fase
- BE Sondervorschubfaktor für Fase/Verrundung (default: 1)

Sondervorschub = aktiver Vorschub \* BE  $(0 < BE < 1)$ 

**Programmierung X, Z**: absolut, inkremental, selbsthaltend oder "?"

Falls an Ihrer Maschine weitere Achsen verfügbar sind, werden noch zusätzliche Eingabeparameter angezeigt, z. B. Parameter **B** für die B-Achse.

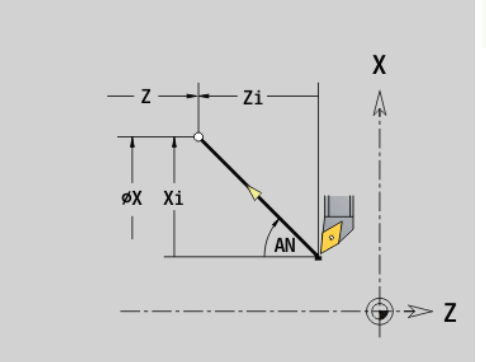

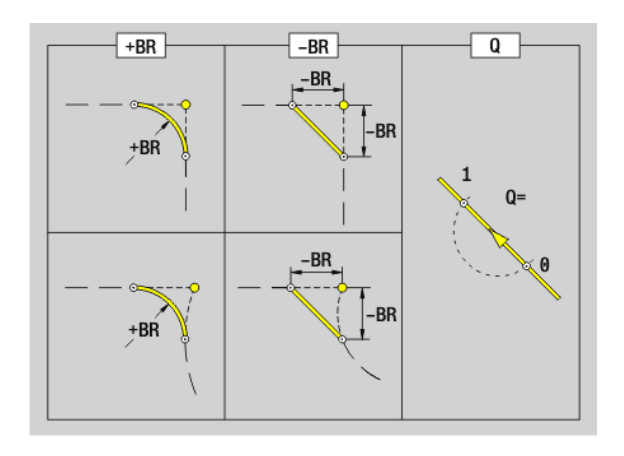

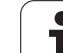

#### **Zirkularbewegung G2/G3**

G2/G3 verfährt zirkular im Vorschub zum "Endpunkt". Die Mittelpunktvermaßung erfolgt **inkremental**. Drehrichtung (siehe Hilfebild):

- G2: im Uhrzeigersinn
- G3: im Gegen-Uhrzeigersinn

# **Parameter**<br>**X** Endpr

- Endpunkt (Durchmessermaß)
- Z Endpunkt
- R Radius (0 < R <= 200 000 mm)
- I Mittelpunkt inkremental (Abstand Startpunkt Mittelpunkt; Radiusmaß)
- K Mittelpunkt inkremental (Abstand Startpunkt Mittelpunkt)
- Q Schnittpunkt. Endpunkt, wenn der Kreisbogen eine Gerade oder einen Kreisbogen schneidet (default: 0):
	- 0: naher Schnittpunkt
	- ■1: entfernter Schnittpunkt
- BR Fase/Verrundung. Definiert den Übergang zum nächsten Konturelement. Programmieren Sie den theoretischen Endpunkt, wenn Sie eine Fase/Verrundung angeben.
	- Keine Eingabe: tangentialer Übergang
	- $\blacksquare$  BR=0: nicht tangentialer Übergang
	- BR>0: Radius der Rundung
	- BR<0: Breite der Fase
- BE Sondervorschubfaktor für Fase/Verrundung (default: 1)

Sondervorschub = aktiver Vorschub \* BE  $(0 < BE < = 1)$ 

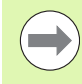

**Programmierung X, Z**: absolut, inkremental, selbsthaltend oder "?"

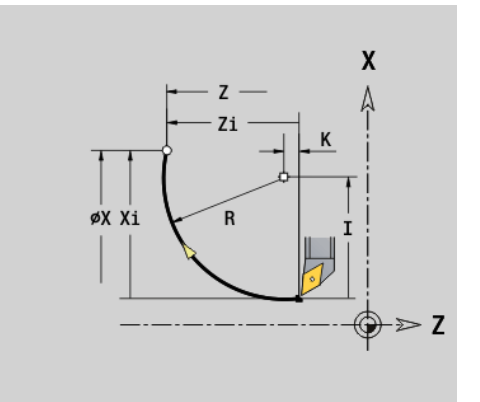

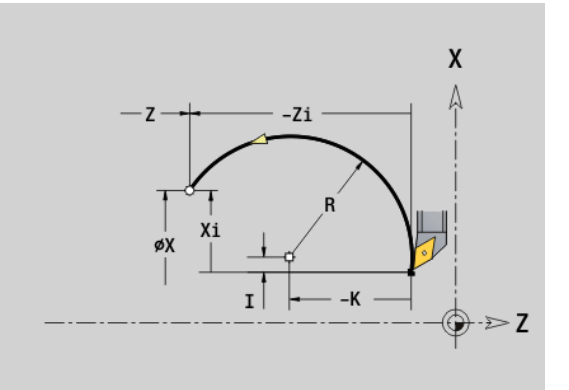

#### **Beispiel: G2, G3**

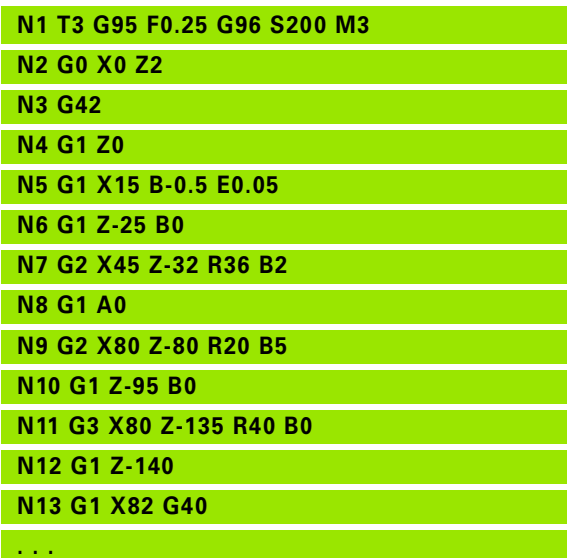

#### **Zirkularbewegung G12/G13**

G12/G13 verfährt zirkular im Vorschub zum "Endpunkt". Die Mittelpunktvermaßung erfolgt **absolut**. Drehrichtung (siehe Hilfebild):

- G12: im Uhrzeigersinn
- G13: im Gegen-Uhrzeigersinn

# **Parameter**<br>X Endpu

- Endpunkt (Durchmessermaß)
- Z Endpunkt
- R Radius (0 < R <= 200 000 mm)
- I Mittelpunkt absolut (Radiusmaß)
- K Mittelpunkt absolut
- Q Schnittpunkt. Endpunkt, wenn der Kreisbogen eine Gerade oder einen Kreisbogen schneidet (default: 0):
	- 0: naher Schnittpunkt
	- ■1: entfernter Schnittpunkt
- BR Fase/Verrundung. Definiert den Übergang zum nächsten Konturelement. Programmieren Sie den theoretischen Endpunkt, wenn Sie eine Fase/Verrundung angeben.
	- Keine Eingabe: tangentialer Übergang
	- $\blacksquare$  BR=0: nicht tangentialer Übergang
	- BR>0: Radius der Rundung
	- BR<0: Breite der Fase
- BE Sondervorschubfaktor für Fase/Verrundung (default: 1)

Sondervorschub = aktiver Vorschub \* BE  $(0 < BE < = 1)$ 

**Programmierung X, Z**: absolut, inkremental, selbsthaltend oder "?"

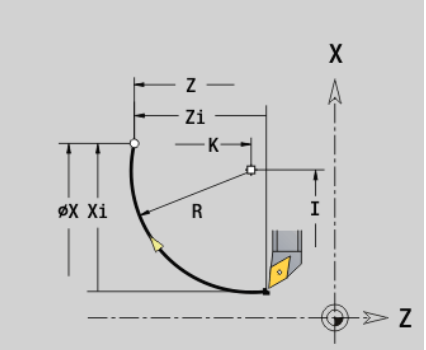

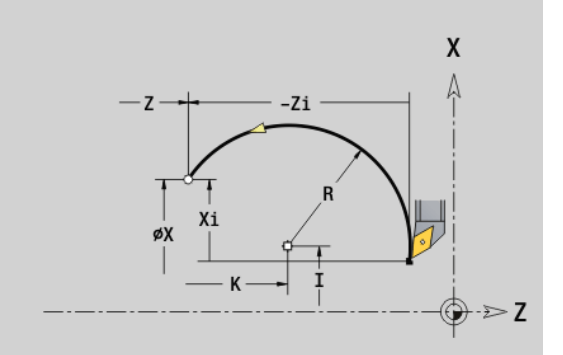

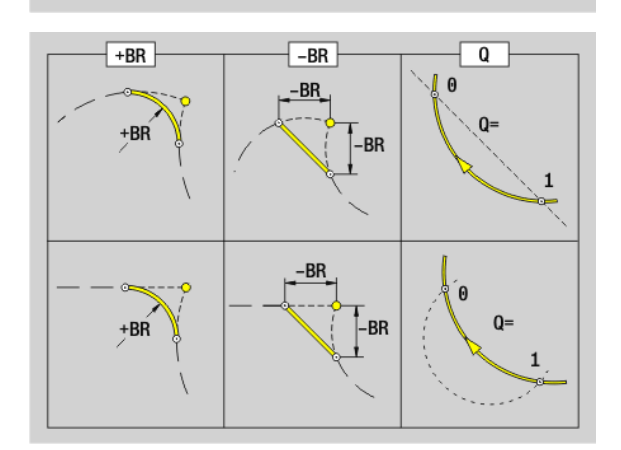

#### **Drehzahlbegrenzung G26**

#### **G26: Hauptspindel; Gx26: Spindel x (x: 1...3)**

Die Drehzahlbegrenzung gilt bis Programmende oder bis sie durch ein erneutes G26/Gx26 ersetzt wird.

# **Parameter**<br>S (Maxin

(Maximale) Drehzahl

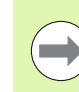

Ist S > "Absolute maximale Drehzahl" (Maschinenparameter), gilt der Parameterwert.

#### **Beispiel: G26**

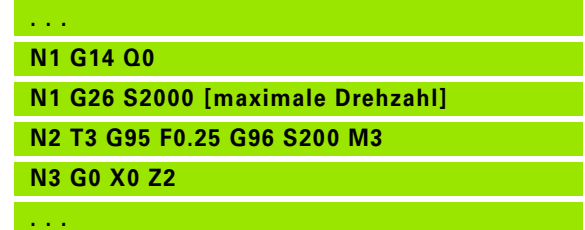

#### **Eilgang reduzieren G48**

Die Reduzierung des Eilgangs gilt bis Programmende oder bis sie durch ein erneutes G48 ohne Eingaben ersetzt wird.

- F Max. Vorschub in mm/min für Linearachsen bzw. in °/min für Rundachsen
- D Nummer d. Achse
	- $\blacksquare$  1: X
	- ■2: Y
	- $\blacksquare$  3: Z
	- 4: U
	- $\Box$  5:  $\lor$
	- 6: W
	- $\blacksquare$  7: A
	- 8: B
	- 9: C
# **Unterbrochener Vorschub G64**

G64 unterbricht den programmierten Vorschub kurzzeitig. G64 ist selbsthaltend.

# **Parameter**<br>**E** Pause

- Pausendauer (0,01s  $< E <$  99,99s)
- F Vorschubdauer  $(0.01s < E < 99.99s)$
- Einschalten: G64 mit "E und F" programmieren
- Ausschalten: G64 ohne Parameter programmieren

#### **Beispiel: G64**

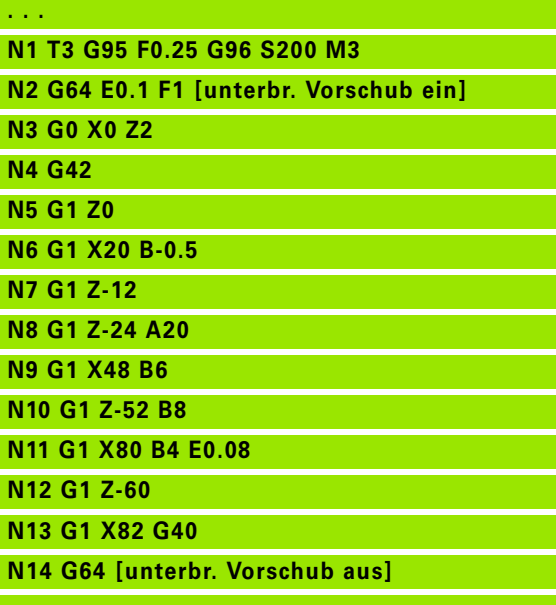

#### **. . .**

### **Vorschub pro Zahn Gx93**

Gx93 (x: Spindel 1...3) definiert den **antriebsabhängigen** Vorschub bezogen auf die Anzahl Zähne des Fräswerkzeugs.

# **Parameter**<br>**F** Vorsch

Vorschub pro Zahn in mm/Zahn oder inch/Zahn

Die Istwertanzeige zeigt den Vorschub in mm/Umdr an.

#### **Beispiel: G193**

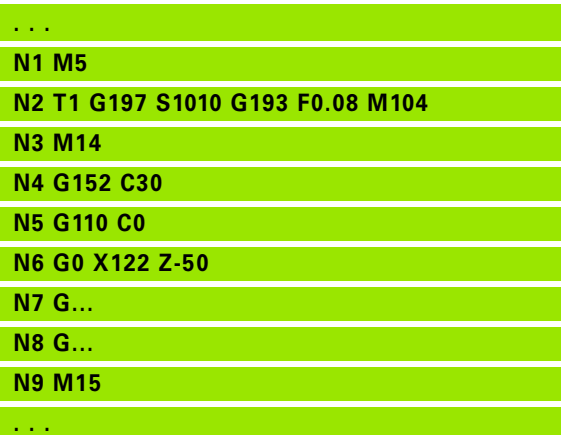

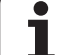

# **Vorschub konstant G94 (Minutenvorschub)**

G94 definiert den Vorschub **antriebsunabhängig**. **Parameter**<br>**F** Vorsch Vorschub pro Minute in mm/min bzw. inch/min

#### **Beispiel: G94**

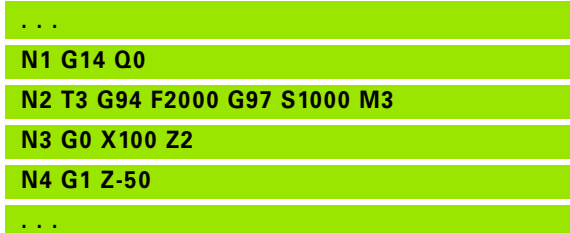

# **Vorschub pro Umdrehung Gx95**

#### **G95: Hauptspindel; Gx95: Spindel x (x: 1...3)**

Gx95 definiert einen **antriebsabhängigen** Vorschub. **Parameter**<br>**F** Vorsch

Vorschub in mm/Umdrehung bzw. inch/Umdrehung

#### **Beispiel: G95, Gx95**

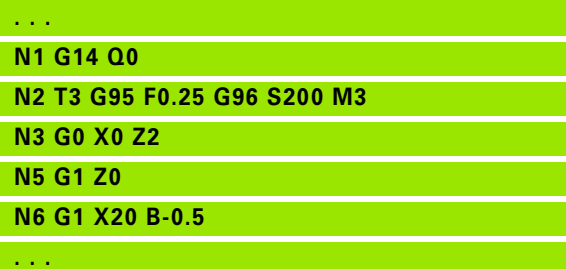

# **Konstante Schnittgeschwindigkeit Gx96**

# **Beispiel: G96, G196**

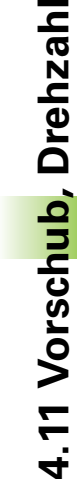

#### **G96: Hauptspindel; Gx96: Spindel x (x: 1...3)**

Die Spindeldrehzahl ist von der X-Position der Werkzeugspitze bzw. vom Durchmesser des Werkzeugs bei Bohr- und Fräswerkzeugen abhängig.

#### **Parameter**

S Schnittgeschwindigkeit in m/min bzw. ft/min

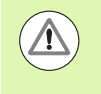

Wird ein Bohrwerkzeug bei aktiver Schnittgeschwindigkeit aufgerufen, berechnet die Steuerung die der Schnittgeschwindigkeit entsprechende Drehzahl und setzt diese mit Gx97. Um ein ungewoltes Drehen der Spindel zu vermeiden, **erst** die **Drehzahl** und **dann T** programmieren.

# **. . . N1 T3 G195 F0.25 G196 S200 M3 N2 G0 X0 Z2 N3 G42 N4 G1 Z0 N5 G1 X20 B-0.5**

**N6 G1 Z-12 N7 G1 Z-24 A20**

**N8 G1 X48 B6 N9 G1 Z-52 B8**

**N10 G1 X80 B4 E0.08**

**N11 G1 Z-60**

**N12 G1 X82 G40**

**. . .**

# **Drehzahl Gx97**

#### **G97: Hauptspindel; Gx97: Spindel x (x: 1...3)**

Konstante Spindeldrehzahl.

**Parameter**<br>S Drehza Drehzahl in Umdrehungen pro Minute

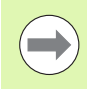

G26/Gx26 begrenzt die Drehzahl.

#### **Beispiel: G97, G197**

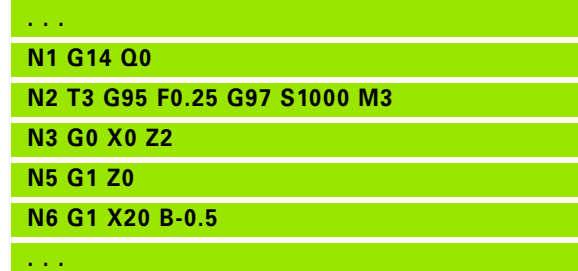

# **4.12 Schneiden- und Fräserradiuskompensation**

#### **Schneidenradiuskompensation (SRK)**

Ohne SRK ist die theoretische Schneidenspitze der Bezugspunkt bei den Verfahrwegen. Das führt bei nicht-achsparallelen Verfahrwegen zu Ungenauigkeiten. Die SRK korrigiert programmierte Verfahrwege.

Die SRK (Q=0) **reduziert** den Vorschub bei Kreisbögen, wenn der "verschobene Radius < ursprünglicher Radius" ist. Bei Verrundung als Übergang zum nächsten Konturelement korrigiert die SRK den "Sondervorschub".

Reduzierter Vorschub = Vorschub \* (verschobener Radius/ ursprünglicher Radius)

#### **Fräserradiuskompensation (FRK)**

Ohne FRK ist der Fräsermittelpunkt der Bezugspunkt bei den Verfahrwegen. Mit FRK verfährt die Steuerung mit dem Außendurchmesser auf den programmierten Verfahrwegen. Die **Stech-, Abspan- und Fräszyklen** beinhalten SRK-/FRK-Aufrufe. Deshalb muss die SRK/FRK bei Aufruf dieser Zyklen ausgeschaltet sein.

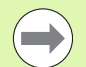

■ Sind die "Werkzeugradien > Konturradien", können bei der SRK/FRK Schleifen auftreten. **Empfehlung:** nutzen Sie den Schlichtzyklus G890 bzw. den Fräszyklus G840.

**Programmieren Sie die FRK nicht bei der Zustellung in** der Bearbeitungsebene.

### **G40: SRK, FRK ausschalten**

G40 schaltet die SRK/FRK aus. Beachten Sie:

- Die SRK/FRK ist bis zum Satz vor G40 wirksam
- Im Satz mit G40 oder im Satz nach G40 ist ein geradliniger Verfahrweg zulässig (G14 ist nicht zulässig)

#### **Prinzipielle Arbeitsweise der SRK/FRK**

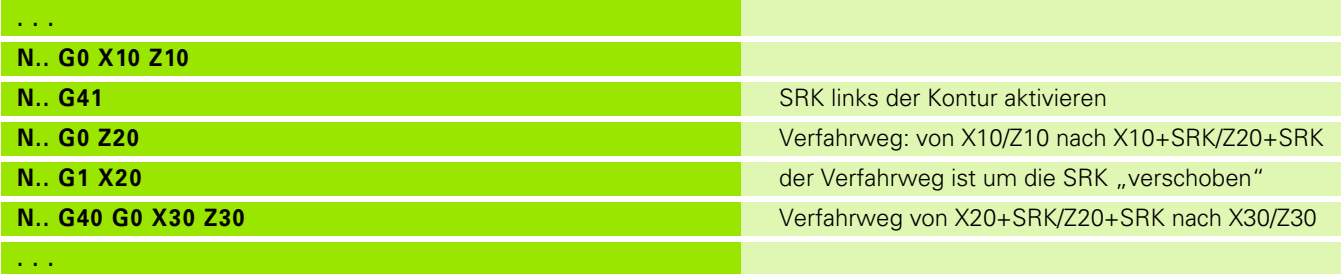

# .12 Schneiden- und Fräserradiuskompensation **4.12 Schneiden- und Fräserradiuskompensation**

# **G41/G42: SRK, FRK einschalten**

**G41**: SRK/FRK einschalten – Korrektur des Schneiden-/Fräserradius in Verfahrrichtung **links** der Kontur

**G42**: SRK/FRK einschalten – Korrektur des Schneiden-/Fräserradius in Verfahrrichtung **rechts** der Kontur

#### **Parameter**

- Q Ebene (default: 0)
	- 0: SRK auf der Drehebene (XZ-Ebene)
	- 1: FRK auf der Stirnfläche (XC-Ebene)
	- 2: FRK auf der Mantelfläche (ZC-Ebene)
	- 3: FRK auf der Stirnfläche (XY-Ebene)
	- 4: FRK auf der Mantelfläche (YZ-Ebene)
- H Ausgabe (nur bei FRK) (default: 0)
	- 0: Aufeinanderfolgende Bereiche, die sich schneiden, werden nicht bearbeitet.
	- ■1: Die komplette Kontur wird bearbeitet, auch wenn sich Bereiche schneiden.
- O Vorschubreduzierung (default: 0)
	- 0: Vorschubreduzierung aktiv
	- ■1: keine Vorschubreduzierung

#### Beachten Sie:

- **Programmieren Sie G41/G42 in einem separaten NC-Satz.**
- Programmieren Sie nach dem Satz mit G41/G42 einen geradlinigen Verfahrweg (G0/G1).
- Die SRK/FRK wird ab dem nächsten Verfahrweg eingerechnet.

#### **Beispiel: G40, G41, G42**

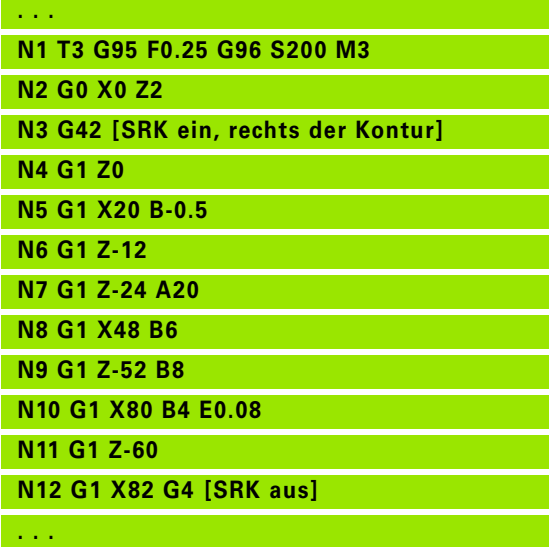

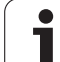

# **4.13 Nullpunkt-Verschiebungen**

Sie können in einem NC-Programm mehrere Nullpunkt-Verschiebungen programmieren. Die Relationen der Koordinaten zueinander (Rohteil-, Fertigteil-, Hilfskonturbeschreibung) werden von Nullpunkt-Verschiebungen nicht beeinflusst.

G920 schaltet Nullpunkt-Verschiebungen vorübergehend aus, G980 wieder ein.

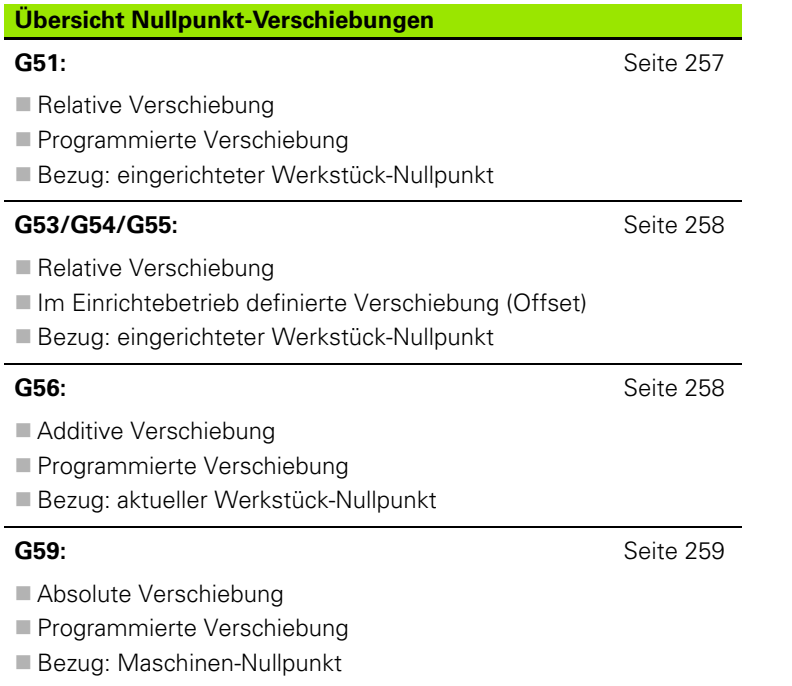

# <span id="page-258-0"></span>**Nullpunkt-Verschiebung G51**

G51 verschiebt den Werkstück-Nullpunkt um den definierten Wert in der gewählten Achse. Die Verschiebung bezieht sich auf den im Einrichtebetrieb definierten Werkstück-Nullpunkt.

# **Parameter**<br>X Versch

- X Verschiebung (Radiusmaß)
- Y Verschiebung (maschinenabhängig)
- Z Verschiebung
- U Verschiebung (maschinenabhängig)
- V Verschiebung (maschinenabhängig)
- W Verschiebung (maschinenabhängig)

Auch wenn Sie G51 mehrfach programmieren, bleibt der Bezugspunkt der im Einrichtebetrieb definierte Werkstück-Nullpunkt.

Die Nullpunkt-Verschiebung gilt bis Programmende, oder bis er von anderen Nullpunkt-Verschiebungen aufgehoben wird.

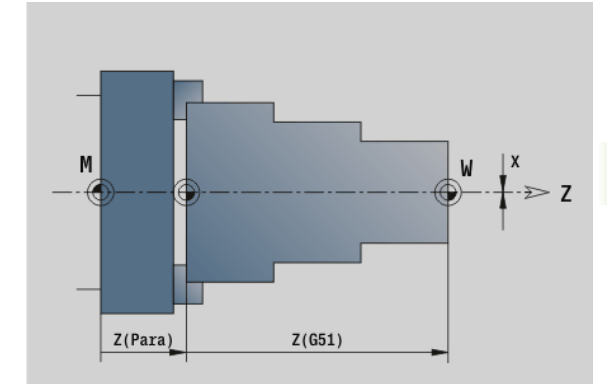

#### **Beispiel: G51**

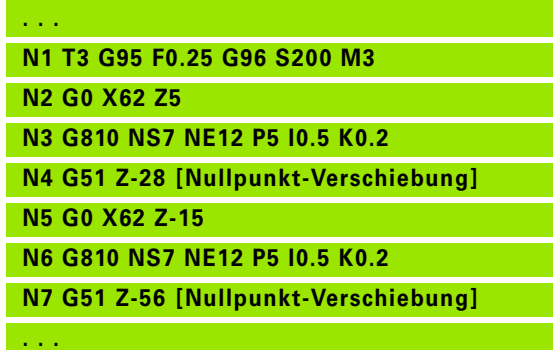

# <span id="page-259-1"></span>**Nullpunktoffsets** – **Verschiebung G53/G54 /G55**

G53, G54 und G55 verschieben den Werkstück-Nullpunkt um die im Einrichtebetrieb definierten Offset-Werte.

Die Verschiebung bezieht sich auf den im Einrichtebetrieb definierten Werkstück-Nullpunkt, selbst wenn Sie G53, G54 und G55 mehrfach programmieren.

Die Verschiebung gilt bis Programmende oder bis sie von anderen Nullpunkt-Verschiebungen aufgehoben wird.

Bevor Sie die Verschiebungen G53, G54 und G55 verwenden, müssen Sie die Offset-Werte im Einrichtebetrieb definieren (siehe Benutzer-Handbuch "Offsets definieren").

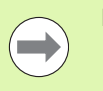

Eine Verschiebung in X wird als Radiusmaß angegeben.

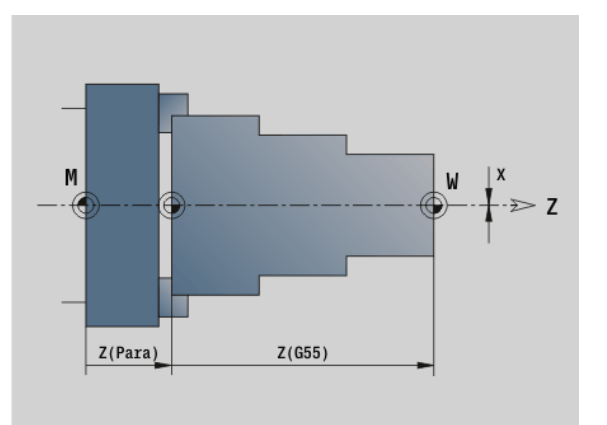

# <span id="page-259-0"></span>**Nullpunkt-Verschiebung additiv G56**

G56 verschiebt den Werkstück-Nullpunkt um den definierten Wert in der gewählten Achse. Die Verschiebung bezieht sich auf den aktuell gültigen Werkstück-Nullpunkt.

#### **Parameter**

- X Verschiebung (Radiusmaß) (default: 0)
- Y Verschiebung (maschinenabhängig)
- Z Verschiebung
- U Verschiebung (maschinenabhängig)
- V Verschiebung (maschinenabhängig)
- W Verschiebung (maschinenabhängig)

Wenn Sie G56 mehrfach programmieren, wird die Verschiebung immer auf den aktuell gültigen Werkstück-Nullpunkt addiert.

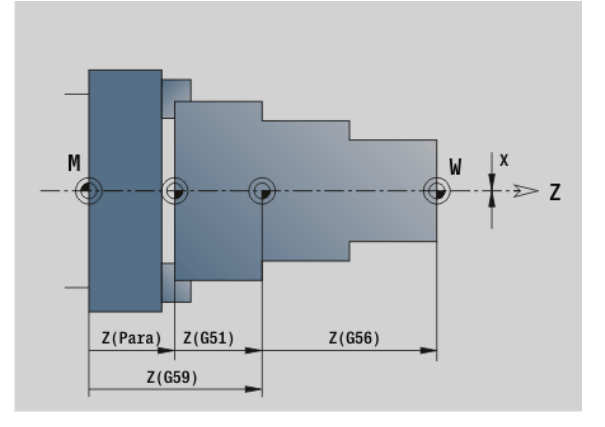

#### **Beispiel: G56**

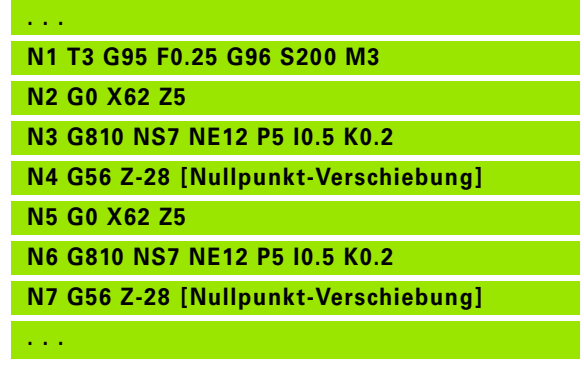

# <span id="page-260-0"></span>**Nullpunkt-Verschiebung absolut G59**

G59 setzt den Werkstück-Nullpunkt auf den definierten Wert in der gewählten Achse. Der neue Werkstück-Nullpunkt gilt bis Programmende.

# **Parameter**<br>X Versch

- X Verschiebung (Radiusmaß)
- Y Verschiebung (maschinenabhängig)
- Z Verschiebung
- U Verschiebung (maschinenabhängig)
- V Verschiebung (maschinenabhängig)
- W Verschiebung (maschinenabhängig)

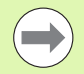

G59 hebt bisherige Nullpunkt-Verschiebungen (durch G51, G56 oder G59) auf.

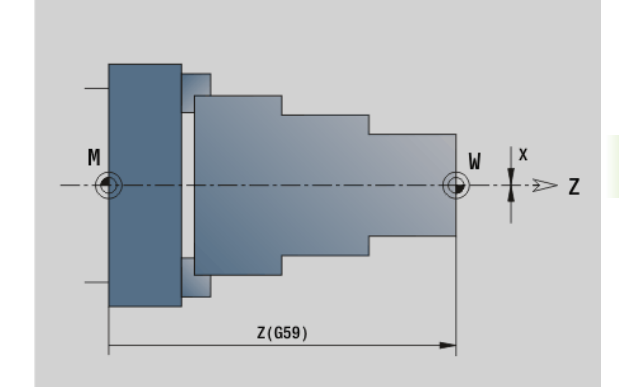

#### **Beispiel: G59**

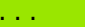

**N1 G59 Z256 [Nullpunkt-Verschiebung]**

**N2 G14 Q0**

**N3 T3 G95 F0.25 G96 S200 M3**

**N4 G0 X62 Z2**

**. . .**

# **4.14 Aufmaße**

# **Aufmaß abschalten G50**

G50 schaltet mit G52-Geo definierte Aufmaße für den folgenden Zyklus ab. Programmieren Sie G50 vor dem Zyklus.

Aus Kompatibilitätsgründen wird zum Abschalten der Aufmaße zusätzlich das G52 unterstützt. HEIDENHAIN empfiehlt, bei neuen NC-Programmen das G50 zu verwenden.

# **Aufmaß achsparallel G57**

G57 definiert unterschiedliche Aufmaße für X und Z. Programmieren Sie G57 vor dem Zyklusaufruf.

# **Parameter**

- Aufmaß X (Durchmessermaß) nur positive Werte
- Z Aufmaß Z nur positive Werte

G57 wirkt bei den folgenden Zyklen – dabei werden die Aufmaße nach Zyklusausführung

- Gelöscht: G810, G820, G830, G835, G860, G869, G890
- **Nicht** gelöscht: G81, G82, G83

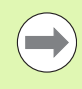

Sind die Aufmaße mit G57 **und** im Zyklus programmiert, gelten die Zyklusaufmaße.

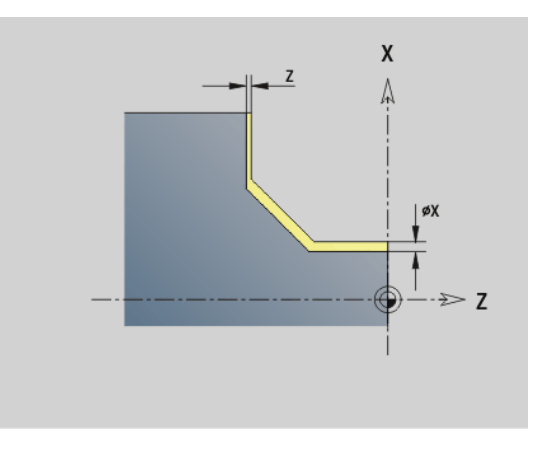

#### **Beispiel: G57**

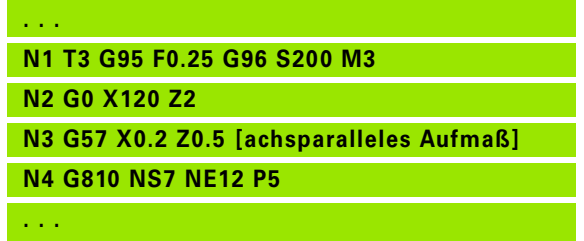

**4.14 Aufmaße**

4.14 Aufmaße

# 4.14 Aufmaße **4.14 Aufmaße**

# **Aufmaß konturparallel (äquidistant) G58**

G58 definiert ein äquidistantes Aufmaß. Programmieren Sie G58 vor dem Zyklusaufruf. Ein negatives Aufmaß ist beim Schlichtzyklus G890 erlaubt.

# **Parameter**<br>P Aufma

Aufmaß

G58 wirkt bei den folgenden Zyklen – dabei werden die Aufmaße nach Zyklusausführung

- gelöscht: G810, G820, G830, G835, G860, G869, G890
- **nicht** gelöscht: G83

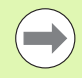

Ist das Aufmaß mit G58 **und** im Zyklus programmiert, gilt das Zyklusaufmaß.

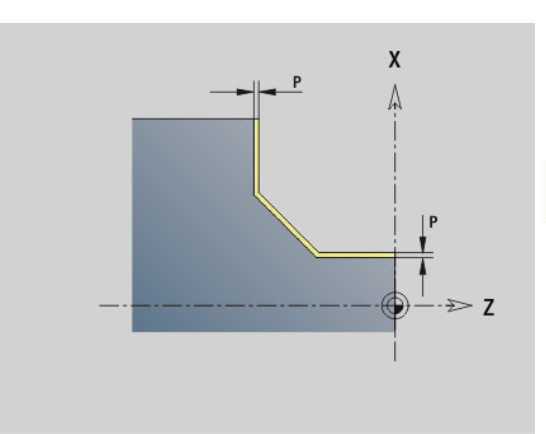

#### **Beispiel: G58**

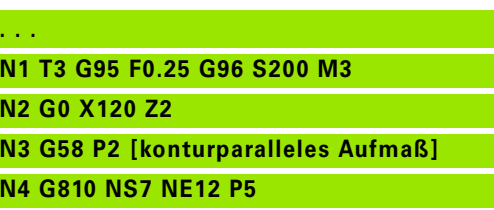

**. . .**

**. . .**

# **4.15 Sicherheitsabstände**

# **Sicherheitsabstand G47**

G47 definiert den Sicherheitsabstand für

die Drehzyklen: G810, G820, G830, G835, G860, G869, G890.

die Bohrzyklen G71, G72, G74.

die Fräszyklen G840...G846.

# **Parameter**<br>P Sicher

Sicherheitsabstand

G47 ohne Parameter aktiviert die Parameterwerte aus User-Parameter "Sicherheitsabstand G47".

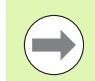

G47 ersetzt den in Parametern oder mit G147 festgelegten Sicherheitsabstand.

### **Sicherheitsabstand G147**

G147 definiert den Sicherheitsabstand für

die Fräszyklen G840...G846.

die Bohrzyklen G71, G72, G74.

#### **Parameter**

- I Sicherheitsabstand Fräsebene (nur für Fräsbearbeitungen)
- K Sicherheitsabstand in Zustellrichtung (Tiefenzustellung)

G147 ohne Parameter aktiviert die Parameterwerte aus User-Parameter "Sicherheitsabstand G147..".

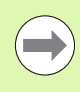

G147 ersetzt den in Parametern oder mit G47 festgelegten Sicherheitsabstand.

# **4.16 Werkzeuge, Korrekturen**

### **Werkzeug einwechseln – T**

Die Steuerung zeigt die im Abschnitt REVOLVER definierte Werkzeugbelegung an. Sie können die T-Nummer direkt eingeben oder aus der Werkzeugliste auswählen (umschalten mit Softkey **Werkzeug-Liste**).

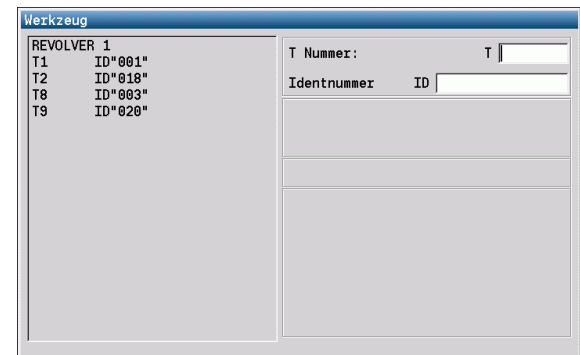

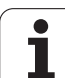

# **(Wechsel der) Schneidenkorrektur G148**

G148 definiert die zu verrechnenden Verschleißkorrekturen. Bei Programmstart und nach einem T-Befehl sind DX, DZ aktiv.

#### **Parameter**

- Q Auswahl (default: 0)
	- O=0: DX, DZ aktiv DS inaktiv
	- O=1: DS, DZ aktiv DX inaktiv
	- O=2: DX, DS aktiv DZ inaktiv

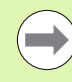

Die Zyklen G860, G869, G879, G870, G890 berücksichtigen automatisch die "richtige" Verschleißkorrektur.

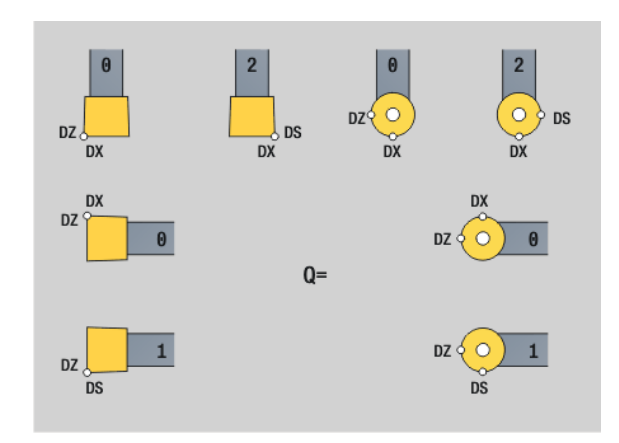

#### **Beispiel: G148**

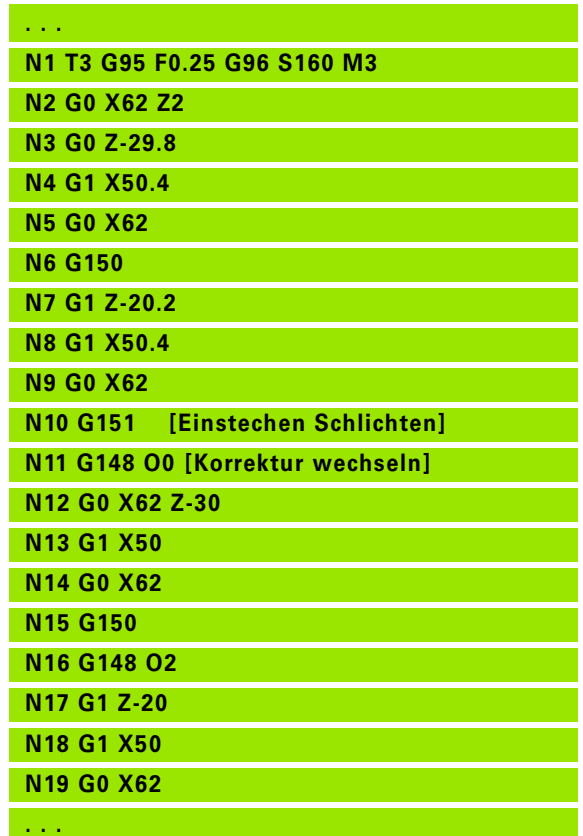

# .16 Werkzeuge, Korrekturen **4.16 Werkzeuge, Korrekturen**

# **Additive Korrektur G149**

Die Steuerung verwaltet 16 werkzeugunabhängige Korrekturen. Ein G149 gefolgt von einer "D-Nummer" aktiviert die Korrektur, "G149 D900" schaltet die Korrektur aus. Die Korrekturwerte werden im Programmablauf verwaltet (siehe "Modus Programmablauf" im Benutzer-Handbuch).

# **Parameter**<br>D Additiv

- Additive Korrektur (default: D900):
	- D900: schaltet die additive Korrektur aus
	- D901..D916: aktiviert die additive Korrektur

#### Programmierung:

- Die Korrektur muss "ausgefahren" werden, bevor sie wirksam wird. Programmieren Sie deshalb G149 einen Satz vor dem Verfahrweg, in dem die Korrektur wirksam sein soll.
- **Eine additive Korrektur bleibt wirksam bis:** 
	- Zum nächsten "G149 D900"
	- Zum nächsten Werkzeugwechsel
	- Programmende

Die additive Korrektur wird zur Werkzeugkorrektur addiert.

#### **Beispiel: G149**

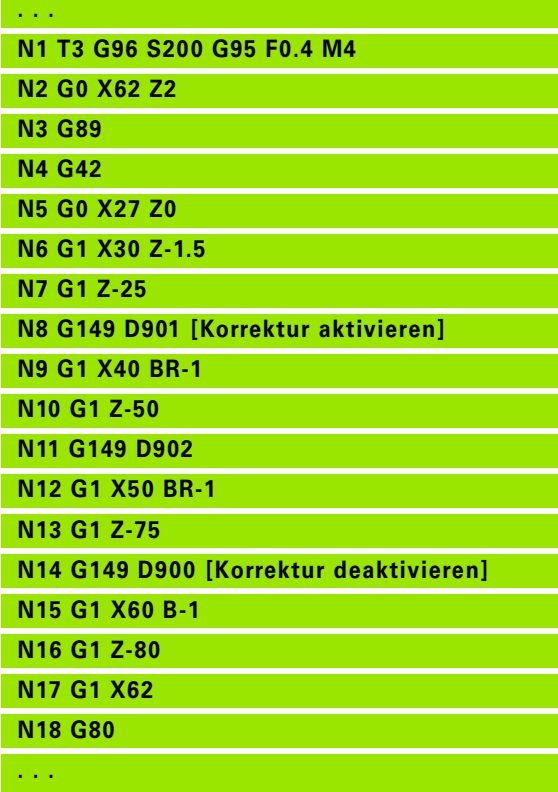

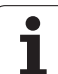

# **Verrechnung rechte Werkzeugspitze G150 Verrechnung linke Werkzeugspitze G151**

G150/G151 legt bei Stech- und Pilzwerkzeugen den Werkzeugbezugspunkt fest.

- G150: Bezugspunkt rechte Werkzeugspitze
- G151: Bezugspunkt linke Werkzeugspitze

G150/G151 gilt ab dem Satz, in dem es programmiert wird, und bleibt wirksam bis

- zum nächsten Werkzeugwechsel
- Programmende.

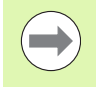

Die angezeigten Istwerte beziehen sich immer auf die in den Werkzeugdaten definierte Werkzeugspitze.

Bei Einsatz der SRK müssen Sie nach G150/G151 auch G41/G42 anpassen.

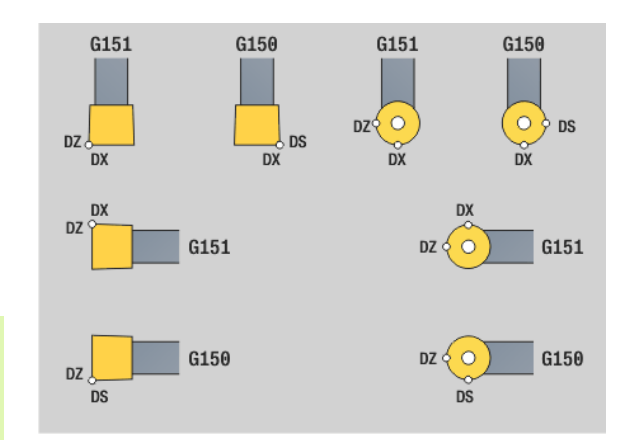

#### **Beispiel: G150, G151**

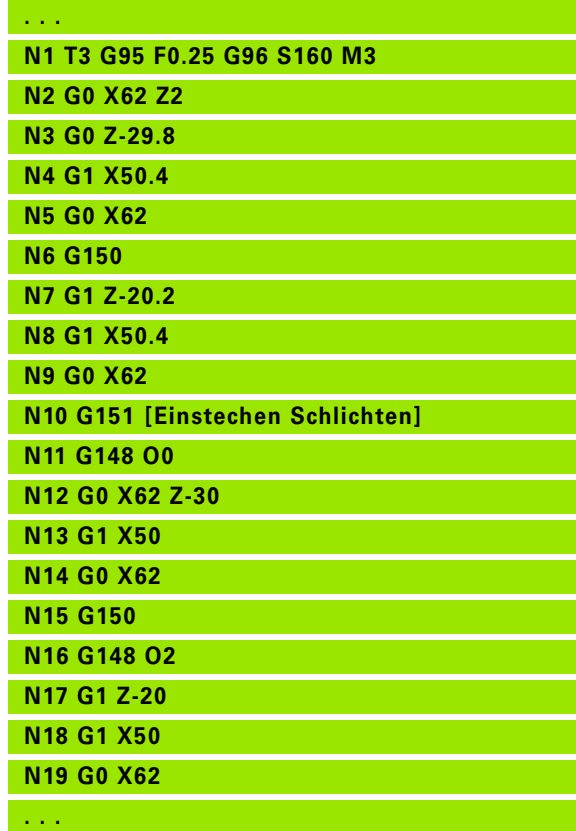

# 4.17 Konturbezogene Drehzyklen **4.17 Konturbezogene Drehzyklen**

# **4.17 Konturbezogene Drehzyklen**

# <span id="page-268-0"></span>**Mit konturbezogenen Zyklen arbeiten**

Möglichkeiten, dem Zyklus die zu bearbeitende Kontur zu übergeben:

- Konturreferenz in Start- und Endsatznummer übergeben. Der Konturbereich wird in der Richtung "von NS nach NE" bearbeitet.
- Konturreferenz über den Namen der Hilfskontur (ID) übergeben. Die gesamte Hilfskontur wird in Definitionsrichtung bearbeitet.
- Beschreibung der Kontur mit G80 im Satz direkt nach dem Zyklus [\(siehe "Zyklusende/einfache Kontur G80" auf Seite 291\)](#page-292-0).
- Beschreibung der Kontur mit G0-, G1-, G2- und G3-Sätzen, direkt nach dem Zyklus. Die Kontur wird mit G80 ohne Parameter abgeschlossen.

Möglichkeiten der Rohteildefinition für die Schnittaufteilung:

- Definition eines globalen Rohteils im Programmabschnitt **ROHTEIL**. Die Rohteilnachführung ist automatisch aktiv. Der Zyklus arbeitet mit dem bekannten Rohteil.
- Wurde kein Rohteil definiert, berechnet der Zyklus das Rohteil aus der zu bearbeitenden Kontur und der Position des Werkzeugs bei Zyklusaufruf. Die Konturnachführung ist **nicht** aktiv.

#### **Satzreferenzen ermitteln:**

Kontur-Referenz Cursor auf Eingabefeld "NS" oder "NE" stellen Softkey drücken

Konturelement auswählen:

- Konturelement mit "Pfeil links/rechts" auswählen
- ▶ "Pfeil auf/ab" wechselt zwischen Konturen (auch Stirnseitenkonturen, etc.)
- **NS**
- Zwischen NS und NE umschalten: Softkey NS drücken
- Softkey NE drücken

İlbernehmen  Softkey drücken, um die Satznummer zu übernehmen und zum Dialog zurückzukehren

#### **Schnittbegrenzungen X, Z**

Die Werkzeugposition vor dem Zyklusaufruf ist maßgebend für die Ausführung einer Schnittbegrenzung. Die Steuerung zerspant das Material auf der Seite der Schnittbegrenzung, auf der das Werkzeug vor dem Zyklusaufruf steht.

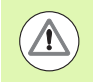

Eine Schnittbegrenzung begrenzt den zu bearbeitenden Konturbereich, An- und Abfahrwege können die Schnittbegrenzung überfahren.

#### **Beispiel: Konturbezogene Zyklen**

**N1 G810 NS7 NE12 P3 [Satzreferenz]**

**N2 ...**

**. . .**

**N3 G810 ID"007" P3 [Hilfskonturname]**

**N4 ...**

**N5 G810 ID"007" NS9 NE7 P3 [Kombination]**

**N6 ...**

**N7 G810 P3 [Vorgegebene** 

**Konturbeschreibung]**

**N8 G80 XS60 ZS-2 XE90 ZE-50 AC10 WC10 BS3 BE-2 RC5 EC0**

**N9...**

**N10 G810 P3 [Direkte Konturbeschreibung]**

**N11 G0 X50 Z0**

- **N12 G1 Z-62 BR4**
- **N13 G1 X85 AN80 BR-2**

**N14 G1 Zi-5**

- **N15 G80**
- **N16 ...**

**. . .**

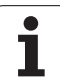

# **Längs-Schruppen G810**

G810 zerspant den definierten Konturbereich. Sie übergeben entweder die Referenz auf die zu bearbeitende Kontur in den Zyklusparametern, oder definieren die Kontur direkt nach dem Zyklusaufruf (siehe "Mit konturbezogenen Zyklen arbeiten" auf Seite [267\)](#page-268-0). Die zu bearbeitende Kontur darf mehrere Täler enthalten. Gegebenenfalls wird die Zerspanungsfläche in mehrere Bereiche unterteilt.

### **Parameter**

- ID Hilfskontur Identnummer der zu bearbeitenden Kontur
- NS Anfang-Satznummer (Beginn des Konturabschnitts)
- NE Ende-Satznummer (Ende des Konturabschnitts)
	- NE nicht programmiert: Das Konturelement NS wird in Konturdefinitionsrichtung bearbeitet.
	- NS=NE programmiert: Das Konturelement NS wird entgegen Konturdefinitionsrichtung bearbeitet.
- P Maximale Zustellung
- I Aufmaß in X-Richtung (Durchmessermaß) (default: 0)
- K Aufmaß in Z-Richtung (default: 0)
- E Eintauchverhalten
	- $E=0$ : Fallende Konturen nicht bearbeiten
	- E>0: Eintauchvorschub
	- eine Eingabe: Vorschubreduzierung abhängig vom Eintauchwinkel – maximal 50%
- X Schnittbegrenzung in X-Richtung (Durchmessermaß) (default: keine Schnittbegrenzung)
- Z Schnittbegrenzung in Z-Richtung (default: keine Schnittbegrenzung)
- A Anfahrwinkel (Bezug: Z-Achse) (default: 0°/180°; parallel zur Z-Achse)
- W Abfahrwinkel (Bezug: Z-Achse) (default: 90°/270°; rechtwinklig zur Z-Achse)
- H Abfahrart (default: 0)
	- 0: spant nach jedem Schnitt entlang der Kontur
	- 1: hebt unter 45° ab; Konturglättung nach dem letzten Schnitt
	- 2: hebt unter 45° ab; keine Konturglättung
- Q Freifahrart bei Zyklusende (default: 0)
	- 0: zurück zum Startpunkt (erst X- dann Z-Richtung)
	- 1: positioniert vor der fertigen Kontur
	- 2: hebt ab auf Sicherheitsabstand und stoppt

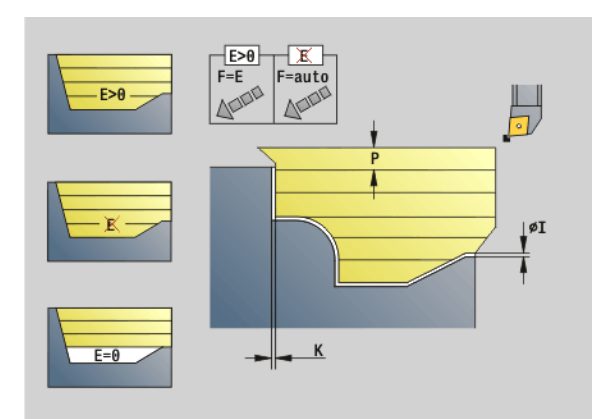

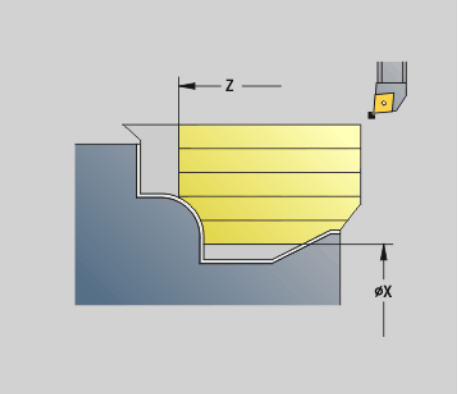

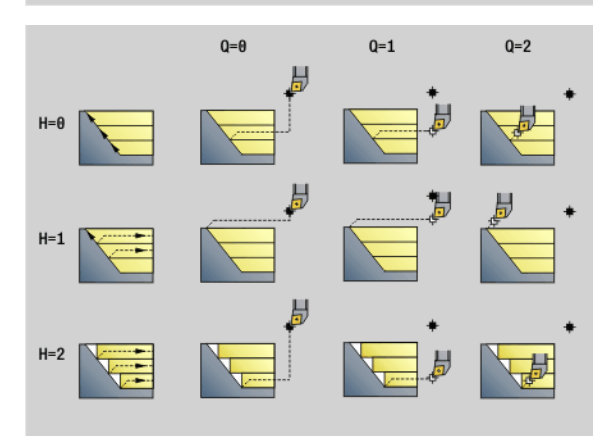

# 4.17 Konturbezogen<mark>e D</mark>rehzyklen **4.17 Konturbezogene Drehzyklen**

#### **Parameter**

- V Kennung Anfang/Ende (default: 0). Eine Fase/Verrundung wird bearbeitet:
	- 0: am Anfang und am Ende
	- ■1: am Anfang
	- ■2: am Ende
	- 3: keine Bearbeitung
	- ■4: Fase/Verrundung wird bearbeitet nicht das Grundelement (Voraussetzung: Konturabschnitt mit einem Element)
- D Elemente ausblenden (siehe Bild)
- U Schnittlinien auf horizontalen Elementen (default:0):
	- 0: Nein (gleichmäßige Schnittaufteilung)
	- 1:Ja (ggf. ungleichmäßige Schnittaufteilung)
- O Hinterschneidung ausblenden:
	- 0: Hinterschneidungen werden bearbeitet
	- 1: Hinterschneidungen werden nicht bearbeitet
- B Schlittenvorlauf bei 4-Achs-Bearbeitung (noch nicht implementiert)
- XA, ZA Anfangspunkt Rohteil (nur wirksam, wenn kein Rohteil programmiert wurde):
	- XA, ZA nicht programmiert: Die Rohteilkontur wird aus Werkzeugposition und ICP-Kontur berechnet.
	- XA, ZA programmiert: Definition des Eckpunktes der Rohteilkontur.

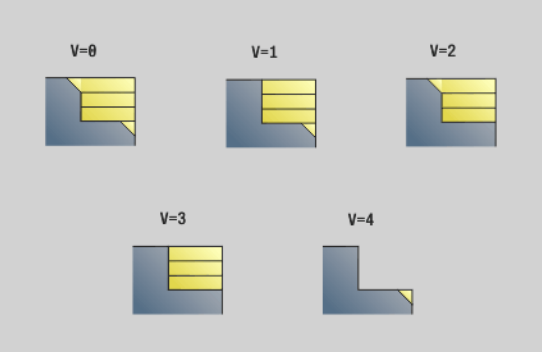

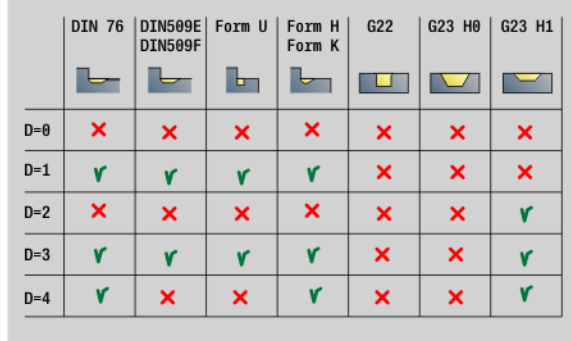

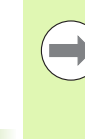

 Die **Schneidenradiuskorrektur** wird durchgeführt. **Ein G57-Aufmaß** "vergrößert" die Kontur (auch Innenkonturen).

- Ein **G58-Aufmaß**
	- $\blacksquare$  >0: "vergrößert" die Kontur
	- $\blacksquare$  <0: wird nicht verrechnet
- **G57-/G58-Aufmaße** werden nach Zyklusende gelöscht.

### **Zyklusablauf**

- **1** Errechnet die Zerspanbereiche und die Schnittaufteilung.
- **2** Stellt vom Startpunkt aus für den ersten Schnitt unter Berücksichtigung des Sicherheitsabstandes zu (erst Z-, dann X-Richtung).
- **3** Fährt im Vorschub bis zum Z-Zielpunkt.
- 4 Abhängig von "H":
	- H=0: spant entlang der Kontur
	- $H=1$  oder 2: hebt in 45 $^{\circ}$  ab
- **5** Fährt im Eilgang zurück und stellt für den nächsten Schnitt zu.
- **6** Wiederholt 3...5, bis "Zielpunkt X" erreicht ist.
- **7** Wiederholt gegebenenfalls 2...6, bis alle Zerspanbereiche bearbeitet sind.
- **8** Wenn H=1: glättet die Kontur
- **9** Fährt so wie in "Q" programmiert frei.

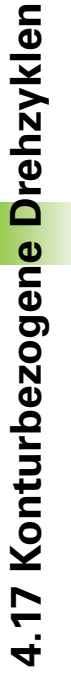

# **Plan-Schruppen G820**

G820 zerspant den definierten Konturbereich. Sie übergeben entweder die Referenz auf die zu bearbeitende Kontur in den Zyklusparametern, oder definieren die Kontur direkt nach dem Zyklusaufruf (siehe "Mit konturbezogenen Zyklen arbeiten" auf Seite [267\).](#page-268-0) Die zu bearbeitende Kontur darf mehrere Täler enthalten. Gegebenenfalls wird die Zerspanungsfläche in mehrere Bereiche unterteilt.

# **Parameter**<br>**ID** Hilfsl

- Hilfskontur Identnummer der zu bearbeitenden Kontur
- NS Anfang-Satznummer (Beginn des Konturabschnitts)
- NE Ende-Satznummer (Ende des Konturabschnitts)
	- NE nicht programmiert: Das Konturelement NS wird in Konturdefinitionsrichtung bearbeitet.
	- NS=NE programmiert: Das Konturelement NS wird entgegen Konturdefinitionsrichtung bearbeitet.
- P Maximale Zustellung
- I Aufmaß in X-Richtung (Durchmessermaß) (default: 0)
- K Aufmaß in Z-Richtung (default: 0)
- E Eintauchverhalten
	- E=0: fallende Konturen nicht bearbeiten
	- E>0: Eintauchvorschub
	- Keine Eingabe: Vorschubreduzierung abhängig vom Eintauchwinkel – maximal 50%
- X Schnittbegrenzung in X-Richtung (Durchmessermaß) (default: keine Schnittbegrenzung)
- Z Schnittbegrenzung in Z-Richtung (default: keine Schnittbegrenzung)
- A Anfahrwinkel (Bezug: Z-Achse) (default: 90°/270°; rechtwinklig zur Z-Achse)
- W Abfahrwinkel (Bezug: Z-Achse) (default: 0°/180°; parallel zur Z-Achse)
- H Abfahrart (default: 0)
	- 0: spant nach jedem Schnitt entlang der Kontur
	- 1: hebt unter 45° ab; Konturglättung nach dem letzten **Schnitt**
	- 2: hebt unter 45° ab keine Konturglättung
- Q Freifahrart bei Zyklusende (default: 0)
	- 0: zurück zum Startpunkt (erst Z- dann X-Richtung)
	- 1: positioniert vor der fertigen Kontur
	- 2: hebt ab auf Sicherheitsabstand und stoppt

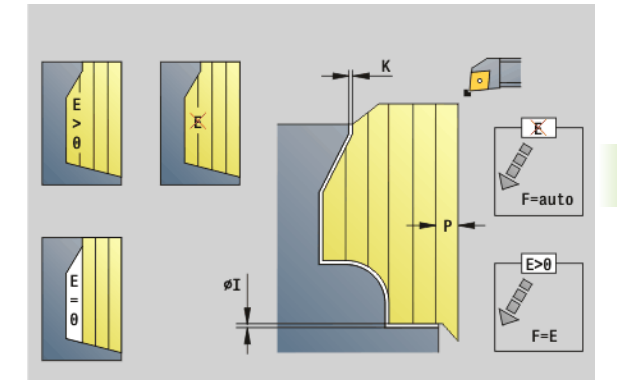

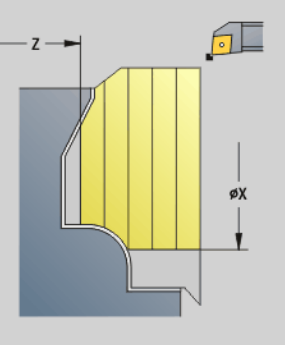

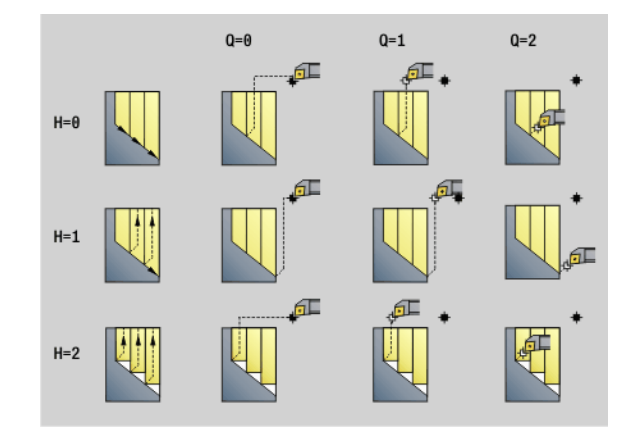

# 4.17 Konturbezogen<mark>e D</mark>rehzyklen **4.17 Konturbezogene Drehzyklen**

#### **Parameter**

- V Kennung Anfang/Ende (default: 0). Eine Fase/Verrundung wird bearbeitet:
	- 0: am Anfang und am Ende
	- ■1: am Anfang
	- 2: am Ende
	- 3: keine Bearbeitung
	- ■4: Fase/Verrundung wird bearbeitet nicht das Grundelement (Voraussetzung: Konturabschnitt mit einem Element)
- D Elemente ausblenden (siehe Bild)
- U Schnittlinien auf vertikalen Elementen (default:0):
	- 0: Nein (gleichmäßige Schnittaufteilung)
	- 1:Ja (ggf. umgleichmäßige Schnittaufteilung)
- O Hinterschneidung ausblenden:
	- 0: Hinterschneidungen werden bearbeitet
	- 1: Hinterschneidungen werden nicht bearbeitet
- B Schlittenvorlauf bei 4-Achs-Bearbeitung (noch nicht implementiert)
- XA, ZA Anfangspunkt Rohteil (nur wirksam, wenn kein Rohteil programmiert wurde):
	- XA, ZA nicht programmiert: Die Rohteilkontur wird aus Werkzeugposition und ICP-Kontur berechnet.
	- XA, ZA programmiert: Definition des Eckpunktes der Rohteilkontur.

Die Steuerung erkennt anhand der Werkzeugdefinition, ob eine Außen- oder Innenbearbeitung vorliegt.

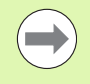

Die **Schneidenradiuskorrektur** wird durchgeführt.

- **Ein G57-Aufmaß** "vergrößert" die Kontur (auch Innenkonturen).
- Ein **G58-Aufmaß**
	- >0: "vergrößert" die Kontur
	- $\blacksquare$  <0: wird nicht verrechnet
- **G57-/G58-Aufmaße** werden nach Zyklusende gelöscht.

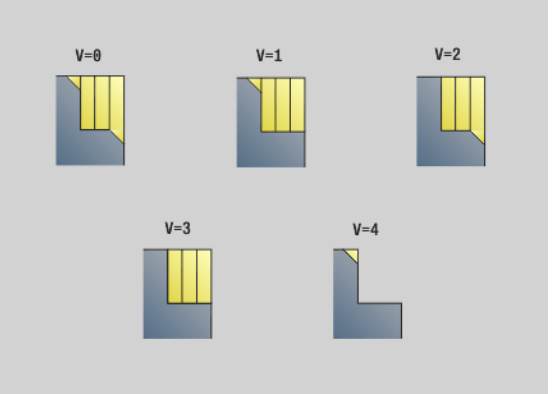

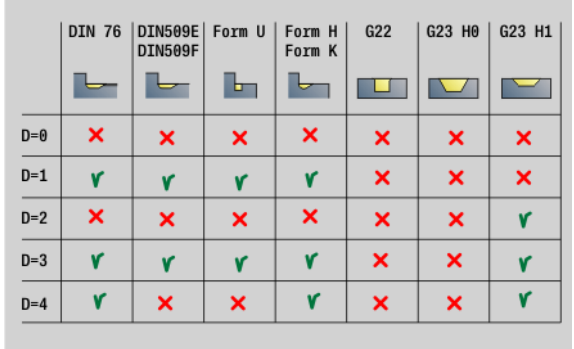

#### **Zyklusablauf**

- **1** Errechnet die Zerspanbereiche und die Schnittaufteilung.
- **2** Stellt vom Startpunkt aus für den ersten Schnitt unter Berücksichtigung des Sicherheitsabstandes zu (erst X-, dann Z-Richtung).
- **3** Fährt im Vorschub bis zum X-Zielpunkt.
- **4** Abhängig von "H":

■ H=0: spant entlang der Kontur

- $H=1$  oder 2: hebt in 45 $^{\circ}$  ab
- **5** Fährt im Eilgang zurück und stellt für den nächsten Schnitt zu.
- **6** Wiederholt 3...5, bis "Zielpunkt Z" erreicht ist.
- **7** Wiederholt gegebenenfalls 2...6, bis alle Zerspanbereiche bearbeitet sind.
- **8** Wenn H=1: glättet die Kontur
- **9** Fährt so wie in "Q" programmiert frei.

# **Konturparallel-Schruppen G830**

G830 zerspant den in "ID" bzw. durch "NS, NE" beschriebenen Konturbereich konturparallel (siehe "Mit konturbezogenen Zyklen [arbeiten" auf Seite 267\)](#page-268-0). Die zu bearbeitende Kontur darf mehrere Täler enthalten. Gegebenenfalls wird die Zerspanungsfläche in mehrere Bereiche unterteilt.

# **Parameter**<br>**ID** Hilfs

- Hilfskontur Identnummer der zu bearbeitenden Kontur
- NS Anfang-Satznummer (Beginn des Konturabschnitts)
- NE Ende-Satznummer (Ende des Konturabschnitts)
	- NE nicht programmiert: Das Konturelement NS wird in Konturdefinitionsrichtung bearbeitet.
	- NS=NE programmiert: Das Konturelement NS wird entgegen Konturdefinitionsrichtung bearbeitet.
- P Maximale Zustellung
- I Aufmaß in X-Richtung (Durchmessermaß) (default: 0)
- K Aufmaß in Z-Richtung (default: 0)
- X Schnittbegrenzung in X-Richtung (Durchmessermaß) (default: keine Schnittbegrenzung)
- Z Schnittbegrenzung in Z-Richtung (default: keine Schnittbegrenzung)
- A Anfahrwinkel (Bezug: Z-Achse) (default: 0°/180°; parallel zur Z-Achse, bzw. bei Planwerkzeugen parallel zur X-Achse)
- W Abfahrwinkel (Bezug: Z-Achse) (default: 90°/270°; rechtwinklig zur Z-Achse, bzw. bei Planwerkzeugen rechtwinklig zur X-Achse)
- Q Freifahrart bei Zyklusende (default: 0)
	- 0: zurück zum Startpunkt (erst X- dann Z-Richtung)
	- 1: positioniert vor der fertigen Kontur
	- 2: hebt ab auf Sicherheitsabstand und stoppt

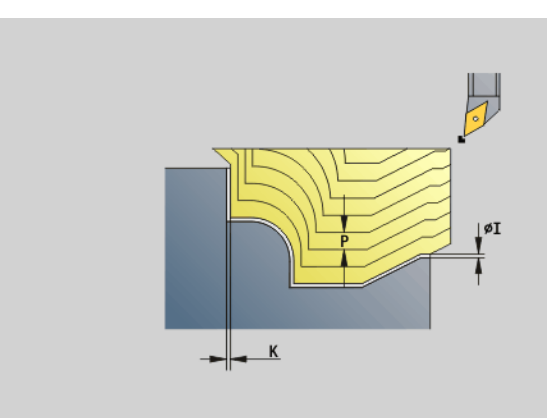

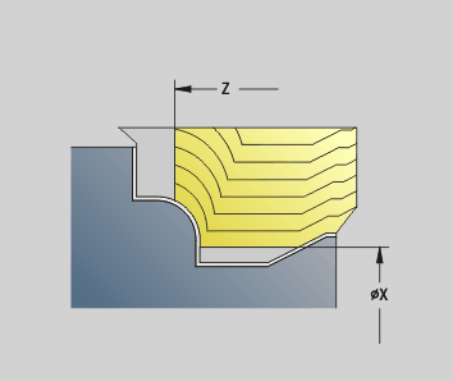

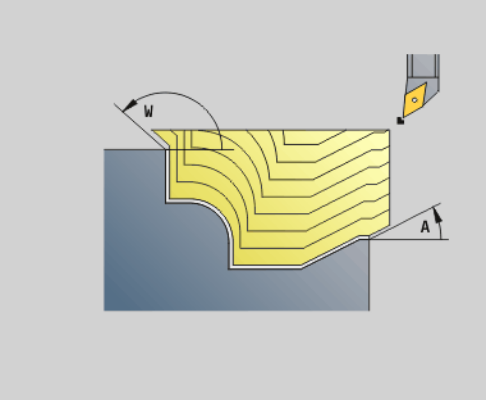

# .17 Konturbezogene Drehzyklen **4.17 Konturbezogene Drehzyklen**

#### **Parameter**

- V Kennung Anfang/Ende (default: 0). Eine Fase/Verrundung wird bearbeitet:
	- 0: am Anfang und am Ende
	- ■1: am Anfang
	- 2: am Ende
	- 3: keine Bearbeitung
	- ■4: Fase/Verrundung wird bearbeitet nicht das Grundelement (Voraussetzung: Konturabschnitt mit einem Element)
- B Konturberechnung
	- 0: automatisch
	- ■1: Werkzeug links (G41)
	- 2: Werkzeug rechts (G42)
- D Elemente ausblenden (siehe Bild)
- J aß (Radiusmaß) nur aktiv, wenn **kein Rohteil** definiert ist.
- H Konturparallel Art der Schnittlinien:
	- 0: konstante Spantiefe
	- 1: äquidistante Schnittlinien
- HR Hauptbearbeitungsrichtung festlegen
- XA, ZA Anfangspunkt Rohteil (nur wirksam, wenn kein Rohteil programmiert wurde):
	- XA, ZA nicht programmiert: Die Rohteilkontur wird aus Werkzeugposition und ICP-Kontur berechnet.
	- XA, ZA programmiert: Definition des Eckpunktes der Rohteilkontur.

Die Steuerung erkennt anhand der Werkzeugdefinition, ob eine Außen- oder Innenbearbeitung vorliegt.

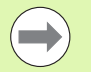

Die **Schneidenradiuskorrektur** wird durchgeführt.

- **Ein G57-Aufmaß** "vergrößert" die Kontur (auch Innenkonturen).
- Ein **G58-Aufmaß**
	- >0: "vergrößert" die Kontur
	- $\blacksquare$  <0: wird nicht verrechnet
- **G57-/G58-Aufmaße** werden nach Zyklusende gelöscht.

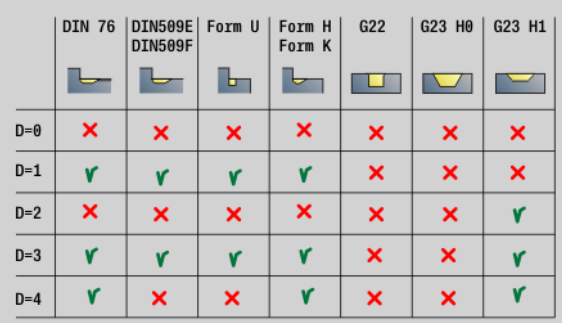

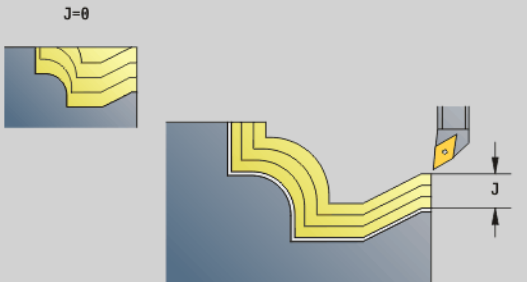

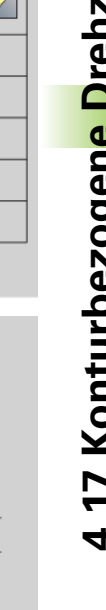

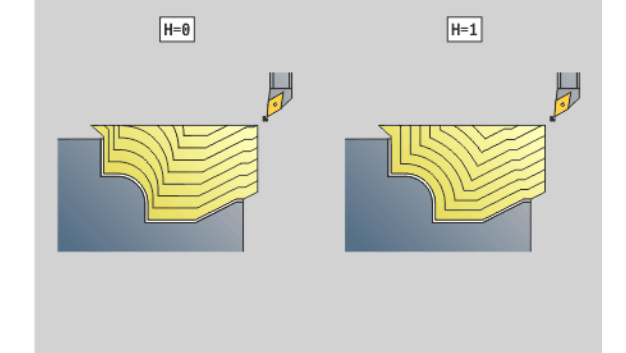

### **Zyklusablauf**

- Errechnet die Zerspanbereiche und die Schnittaufteilung.
- Stellt vom Startpunkt aus für den ersten Schnitt unter Berücksichtigung des Sicherheitsabstandes zu.
- Führt den Schruppschnitt durch.
- Fährt im Eilgang zurück und stellt für den nächsten Schnitt zu.
- Wiederholt 3...4, bis der Zerspanbereich bearbeitet ist.
- Wiederholt gegebenenfalls 2...5, bis alle Zerspanbereiche bearbeitet sind.
- Fährt so wie in "Q" programmiert frei.

# **Konturparallel mit neutralem Wkz G835**

G835 zerspant den in "ID" bzw. durch "NS, NE" beschriebenen Konturbereich konturparallel und bidirektional (siehe "Mit [konturbezogenen Zyklen arbeiten" auf Seite 267\)](#page-268-0). Die zu bearbeitende Kontur darf mehrere Täler enthalten. Gegebenenfalls wird die Zerspanungsfläche in mehrere Bereiche unterteilt.

# **Parameter**<br>**ID** Hilfs

- Hilfskontur Identnummer der zu bearbeitenden Kontur
- NS Anfang-Satznummer (Beginn des Konturabschnitts)
- NE Ende-Satznummer (Ende des Konturabschnitts)
	- NE nicht programmiert: Das Konturelement NS wird in Konturdefinitionsrichtung bearbeitet.
	- NS=NE programmiert: Das Konturelement NS wird entgegen Konturdefinitionsrichtung bearbeitet.
- P Maximale Zustellung
- I Aufmaß in X-Richtung (Durchmessermaß) (default: 0)
- K Aufmaß in Z-Richtung (default: 0)
- X Schnittbegrenzung in X-Richtung (Durchmessermaß) (default: keine Schnittbegrenzung)
- Z Schnittbegrenzung in Z-Richtung (default: keine Schnittbegrenzung)
- A Anfahrwinkel (Bezug: Z-Achse) (default: 0°/180°; parallel zur Z-Achse, bzw. bei Planwerkzeugen parallel zur X-Achse)
- W Abfahrwinkel (Bezug: Z-Achse) (default: 90°/270°; rechtwinklig zur Z-Achse, bzw. bei Planwerkzeugen rechtwinklig zur X-Achse)
- Q Freifahrart bei Zyklusende (default: 0)
	- 0: zurück zum Startpunkt (erst X- dann Z-Richtung)
	- 1: positioniert vor der fertigen Kontur
	- 2: hebt ab auf Sicherheitsabstand und stoppt
- V Kennung Anfang/Ende (default: 0). Eine Fase/Verrundung wird bearbeitet:
	- 0: am Anfang und am Ende
	- ■1: am Anfang
	- 2: am Ende
	- 3: keine Bearbeitung
	- ■4: Fase/Verrundung wird bearbeitet nicht das Grundelement (Voraussetzung: Konturabschnitt mit einem Element)

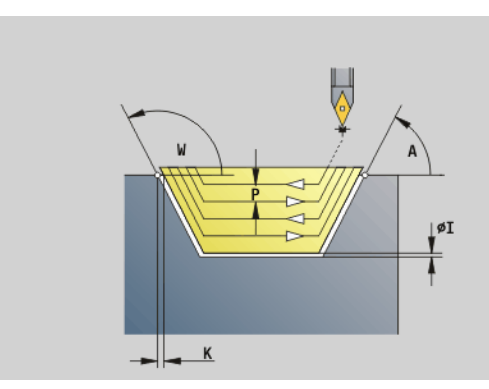

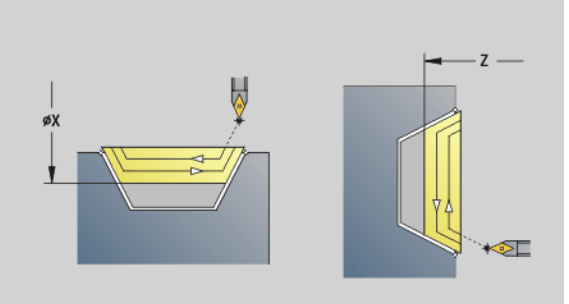

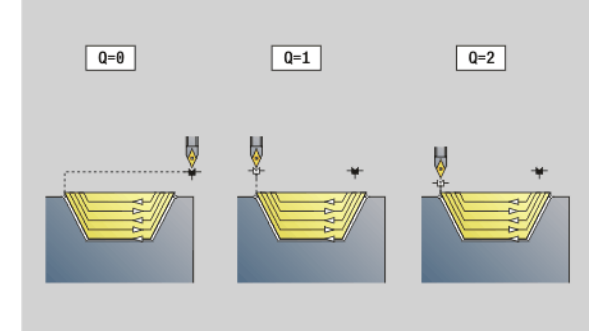

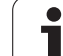

# 4.17 Konturbezogene Drehzyklen **4.17 Konturbezogene Drehzyklen**

#### **Parameter**

- B Konturberechnung
	- 0: automatisch
	- ■1: Werkzeug links (G41)
	- 2: Werkzeug rechts (G42)
- D Elemente ausblenden (siehe Bild)
- J aß (Radiusmaß) nur aktiv, wenn **kein Rohteil** definiert ist.
- H Konturparallel Art der Schnittlinien:
	- 0: konstante Spantiefe
	- 1: äquidistante Schnittlinien
- XA, ZA Anfangspunkt Rohteil (nur wirksam, wenn kein Rohteil programmiert wurde):
	- XA, ZA nicht programmiert: Die Rohteilkontur wird aus Werkzeugposition und ICP-Kontur berechnet.
	- XA, ZA programmiert: Definition des Eckpunktes der Rohteilkontur.

Die Steuerung erkennt anhand der Werkzeugdefinition, ob eine Außen- oder Innenbearbeitung vorliegt.

> Die **Schneidenradiuskorrektur** wird durchgeführt. **Ein G57-Aufmaß** "vergrößert" die Kontur (auch Innenkonturen).

Ein **G58-Aufmaß**

 $\Box$  >0: "vergrößert" die Kontur

 $\blacksquare$  <0: wird nicht verrechnet

 **G57-/G58-Aufmaße** werden nach Zyklusende gelöscht.

#### **Zyklusablauf**

- **1** Errechnet die Zerspanbereiche und die Schnittaufteilung.
- **2** Stellt vom Startpunkt aus für den ersten Schnitt unter Berücksichtigung des Sicherheitsabstandes zu.
- **3** Führt den Schruppschnitt durch.
- **4** Stellt für den nächsten Schnitt zu und führt den Schruppschnitt in entgegengesetzter Richtung durch.
- **5** Wiederholt 3...4, bis der Zerspanbereich bearbeitet ist.
- **6** Wiederholt gegebenenfalls 2...5, bis alle Zerspanbereiche bearbeitet sind.
- **7** Fährt so wie in "Q" programmiert frei.

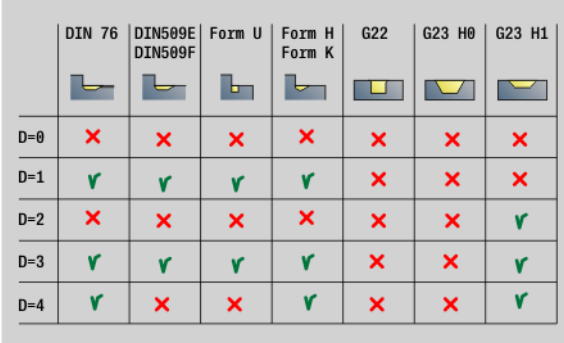

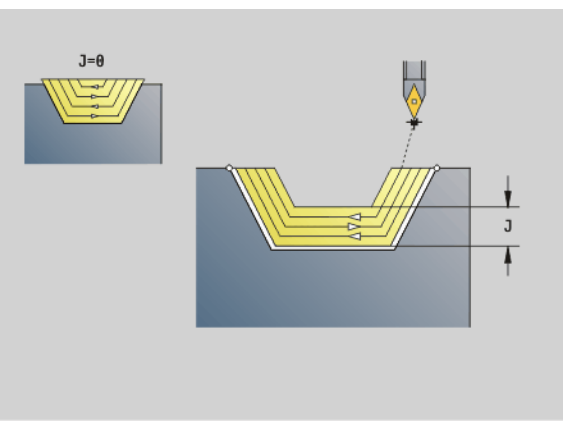

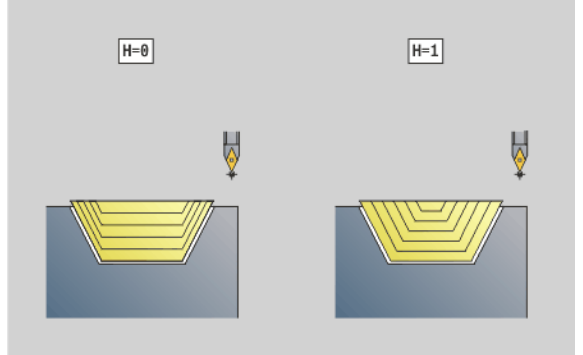

# **Einstechen G860**

G860 zerspant den definierten Konturbereich. Sie übergeben entweder die Referenz auf die zu bearbeitende Kontur in den Zyklusparametern, oder definieren die Kontur direkt nach dem Zyklusaufruf (siehe "Mit konturbezogenen Zyklen arbeiten" auf Seite [267\).](#page-268-0) Die zu bearbeitende Kontur darf mehrere Täler enthalten. Gegebenenfalls wird die Zerspanungsfläche in mehrere Bereiche unterteilt.

# **Parameter**<br>**ID** Hilfsl

Hilfskontur - Identnummer der zu bearbeitenden Kontur

#### NS Anfang-Satznummer

- Beginn des Konturabschnitts, oder
- Referenz auf einen G22-/G23-Geo-Einstich
- NE Ende-Satznummer (Ende des Konturabschnitts):
	- NE nicht programmiert: Das Konturelement NS wird in Konturdefinitionsrichtung bearbeitet.
	- NS=NE programmiert: Das Konturelement NS wird entgegen Konturdefinitionsrichtung bearbeitet.
	- NE entfällt, wenn die Kontur mit G22-/G23-Geo definiert ist
- I Aufmaß in X-Richtung (Durchmessermaß) (default: 0)
- K Aufmaß in Z-Richtung (default: 0)
- Q Ablauf (default: 0)
	- 0: Schruppen und Schlichten
	- ■1: nur Schruppen
	- 2: nur Schlichten
- X Schnittbegrenzung in X-Richtung (Durchmessermaß) (default: keine Schnittbegrenzung)
- Z Schnittbegrenzung in Z-Richtung (default: keine Schnittbegrenzung)
- V Kennung Anfang/Ende (default: 0). Eine Fase/Verrundung wird bearbeitet:
	- 0: am Anfang und am Ende
	- ■1: am Anfang
	- ■2: am Ende
	- 3: keine Bearbeitung
- E Schlichtvorschub (default: aktiver Vorschub)
- EC Verweilzeit
- D Umdrehungen am Einstichgrund

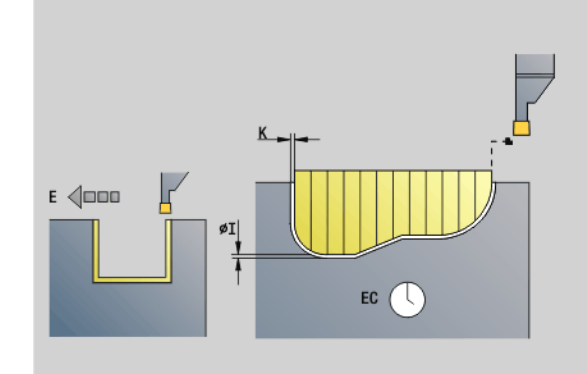

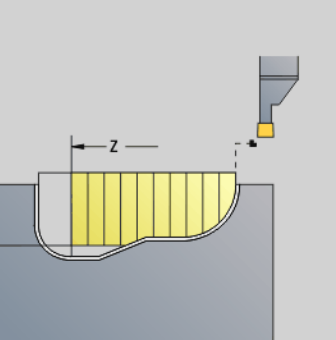

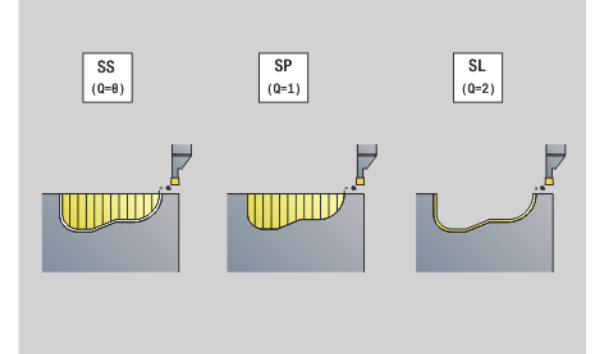

øX

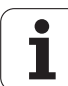

### **Parameter**

- H Freifahrart bei Zyklusende (default: 0)
	- 0: zurück zum Startpunkt
		- Axialer Einstich: erst Z- dann X-Richtung
		- Radialer Einstich: erst X- dann Z-Richtung
	- 1: positioniert vor der fertigen Kontur
	- 2: hebt ab auf Sicherheitsabstand und stoppt
- B Stechbreite
- P Schnitttiefe, die in einem Schnitt zugestellt wird.
- O Vorstechen Abheben
	- 0: hochziehen Eilgang
	- $\blacksquare$  1: Unter 45°
- U Schlichten Bodenelement
	- 0: Wert aus globalem Parameter
	- $\blacksquare$  1: Teilen
	- 2: Komplett

Die Steuerung erkennt anhand der Werkzeugdefinition, ob eine Außen- oder Innenbearbeitung bzw. ein radialer oder axialer Einstich vorliegt.

Einstichwiederholungen können mit G741 vor dem Zyklusaufruf programmiert werden.

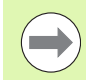

Die **Schneidenradiuskorrektur** wird durchgeführt.

- **Ein G57-Aufmaß** "vergrößert" die Kontur (auch Innenkonturen).
- Ein **G58-Aufmaß**
	- >0: "vergrößert" die Kontur
	- <0: wird nicht verrechnet
- **G57-/G58-Aufmaße** werden nach Zyklusende gelöscht.

### **Zyklusablauf (bei Q=0 oder 1)**

- **1** Errechnet die Zerspanbereiche und die Schnittaufteilung.
- **2** Stellt vom Startpunkt aus für den ersten Schnitt zu, unter Berücksichtigung des Sicherheitsabstandes.
	- Radialeinstich: erst Z-, dann X-Richtung
	- Axialeinstich: erst X-, dann Z-Richtung
- **3** Sticht ein (Schruppschnitt).
- **4** Fährt im Eilgang zurück und stellt für den nächsten Schnitt zu.
- **5** Wiederholt 3...4, bis der Zerspanbereich bearbeitet ist.
- **6** Wiederholt gegebenenfalls 2...5 bis alle Zerspanbereiche bearbeitet sind.
- **7** Wenn Q=0: schlichtet die Kontur

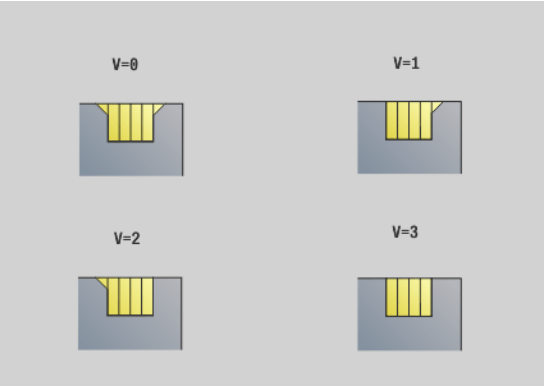

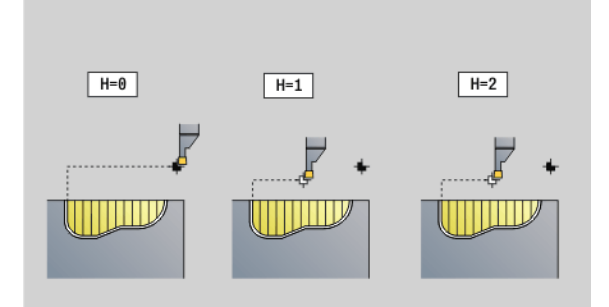

# .17 Konturbezogene Drehzyklen **4.17 Konturbezogene Drehzyklen**

# **Einstich Wiederholung G740/G741**

G740 und G741 werden vor G860 programmiert, um die mit Zyklus G860 definierte Einstichkontur zu wiederholen.

# **Parameter**<br>X<br>Start

- Startpunkt X (Durchmessermaß). Verschiebt den Startpunkt der mit G860 definierten Einstichkontur auf diese Koordinate.
- Z Startpunkt Z. Verschiebt den Startpunkt der mit G860 definierten Einstichkontur auf diese Koordinate.
- I Abstand zwischen erster und letzter Einstichkontur (X-Richtung).
- K Abstand zwischen erster und letzter Einstichkontur (Z-Richtung).
- Ii Abstand zwischen den Einstichkonturen (X-Richtung).
- Ki Abstand zwischen den Einstichkonturen (Z-Richtung).
- Q Anzahl der Einstichkonturen
- A Winkel, unter dem die Einstichkonturen angeordnet werden.
- R Länge. Abstand zwischen erster und letzter Einstichkontur.
- Ri Länge. Abstand zwischen den Einstichkonturen.

Folgende Parameterkombinationen sind zulässig:

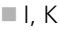

- $\blacksquare$  Ii, Ki
- $\blacksquare$  I, A
- $K, A$
- $A, B$

G740 unterstützt die Parameter A und R nicht.

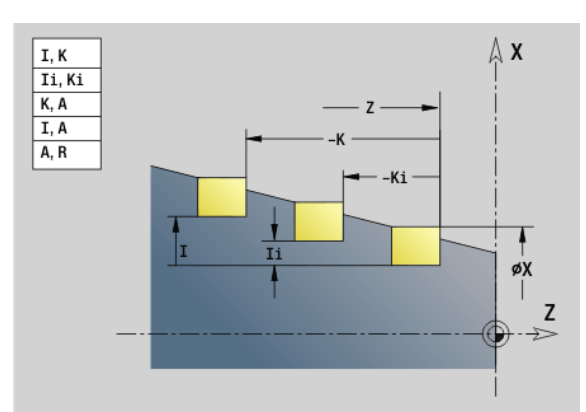

#### **Beispiel: G740, G741**

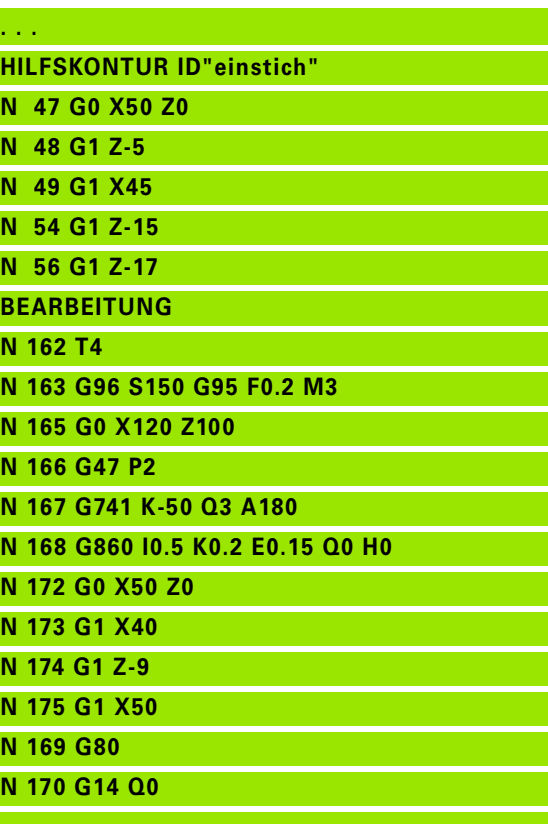

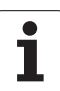

# **Stechdrehzyklus G869**

G869 zerspant den definierten Konturbereich. Sie übergeben entweder die Referenz auf die zu bearbeitende Kontur in den Zyklusparametern, oder definieren die Kontur direkt nach dem Zyklusaufruf (siehe "Mit konturbezogenen Zyklen arbeiten" auf Seite [267\)](#page-268-0).

Durch alternierende Einstech- und Schruppbewegungen erfolgt die Zerspanung mit einem Minimum an Abhebe- und Zustellbewegungen. Die zu bearbeitende Kontur darf mehrere Täler enthalten. Gegebenenfalls wird die Zerspanungsfläche in mehrere Bereiche unterteilt.

#### **Parameter**

- ID Hilfskontur Identnummer der zu bearbeitenden Kontur
- NS Anfang-Satznummer
	- Beginn des Konturabschnitts, oder
	- Referenz auf einen G22-/G23-Geo-Einstich
- NE Ende-Satznummer (Ende des Konturabschnitts):
	- NE nicht programmiert: Das Konturelement NS wird in Konturdefinitionsrichtung bearbeitet.
	- NS=NE programmiert: Das Konturelement NS wird entgegen Konturdefinitionsrichtung bearbeitet.
	- NE entfällt, wenn die Kontur mit G22-/G23-Geo definiert ist
- P Maximale Zustellung
- R Drehtiefenkorrektur für Schlichtbearbeitung (default: 0)
- I Aufmaß in X-Richtung (Durchmessermaß) (default: 0)
- K Aufmaß in Z-Richtung (default: 0)
- X Schnittbegrenzung (Durchmessermaß) (default: keine Schnittbegrenzung)
- Z Schnittbegrenzung (default: keine Schnittbegrenzung)
- A Anfahrwinkel (default: entgegen der Einstechrichtung)
- W Abfahrwinkel (default: entgegen der Einstechrichtung)
- Q Ablauf (default: 0)
	- 0: Schruppen und Schlichten
	- ■1: nur Schruppen
	- 2: nur Schlichten
- U Drehbearbeitung unidirektional (default: 0)
	- 0: Die Schruppbearbeitung erfolgt bidirektional.
	- 1: Die Schruppbearbeitung erfolgt unidirektional in Bearbeitungsrichtung (von "NS nach NE")

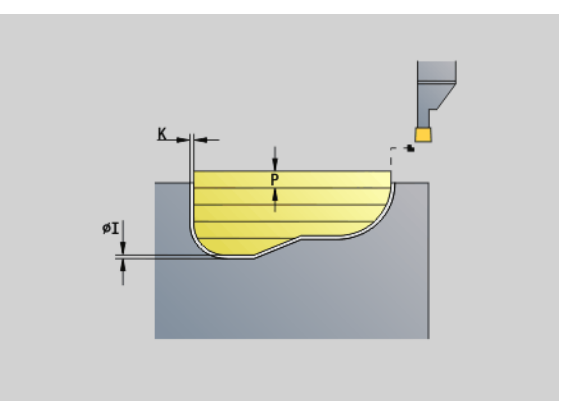

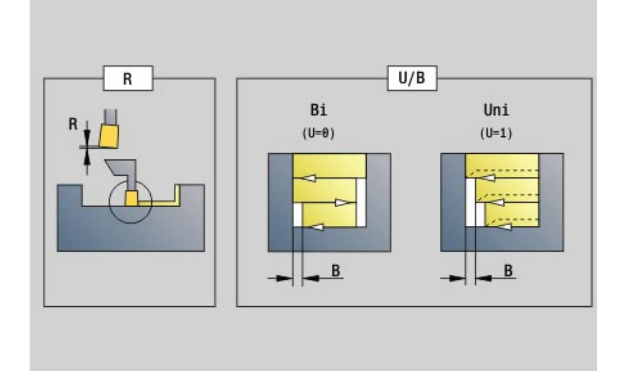

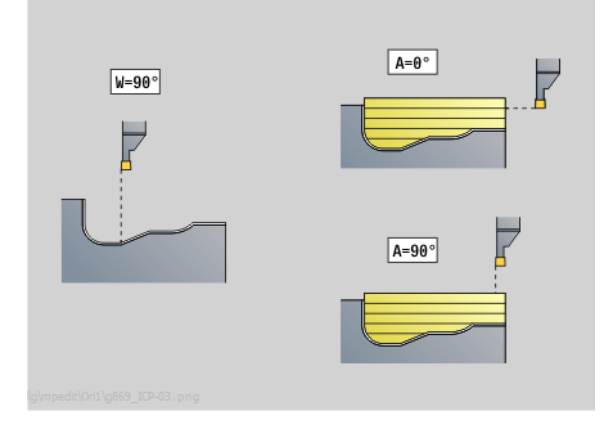

# **4.17 Konturbezogene Drehzyklen** 4.17 Konturbezogen<mark>e D</mark>rehzyklen

#### **Parameter**

- H Freifahrart bei Zyklusende (default: 0)
	- 0: zurück zum Startpunkt (axialer Einstich: erst Z- dann X-Richtung; radialer Einstich: erst X- dann Z-Richtung)
	- 1: positioniert vor der fertigen Kontur
	- 2: hebt auf Sicherheitsabstand ab und stoppt
- V Kennung Anfang/Ende (default: 0). Eine Fase/Verrundung wird bearbeitet:
	- 0: am Anfang und am Ende
	- ■1: am Anfang
	- ■2: am Ende
	- 3: keine Bearbeitung
- O Einstechvorschub (default: aktiver Vorschub)
- E Schlichtvorschub (default: aktiver Vorschub)
- B Versatzbreite (default: 0)
- XA, Anfangspunkt Rohteil (nur wirksam, wenn kein Rohteil
- ZA programmiert wurde):
	- XA, ZA nicht programmiert: Die Rohteilkontur wird aus Werkzeugposition und ICP-Kontur berechnet.
	- XA, ZA programmiert: Definition des Eckpunktes der Rohteilkontur.

Die Steuerung erkennt anhand der Werkzeugdefinition, ob ein radialer oder axialer Einstich vorliegt.

Programmieren Sie mindestens eine Konturreferenz (z.B.: NS bzw. NS, NE) und P.

**Drehtiefenkorrektur R:** Abhängig vom Material, der Vorschubgeschwindigkeit etc. "verkippt" die Schneide bei der Drehbearbeitung. Den dadurch entstehenden Zustellungsfehler korrigieren Sie mit der Drehtiefenkorrektur. Der Wert wird in der Regel empirisch ermittelt.

**Versatzbreite B:** Ab der zweiten Zustellung wird bei dem Übergang von der Dreh- zur Stechbearbeitung die zu zerspanende Strecke um die "Versatzbreite B" reduziert. Bei jedem weiteren Übergang an dieser Flanke erfolgt die Reduzierung um "B" – zusätzlich zu dem bisherigen Versatz. Die Summe des "Versatzes" wird auf 80% der effektiven Schneidenbreite begrenzt (effektive Schneidenbreite =

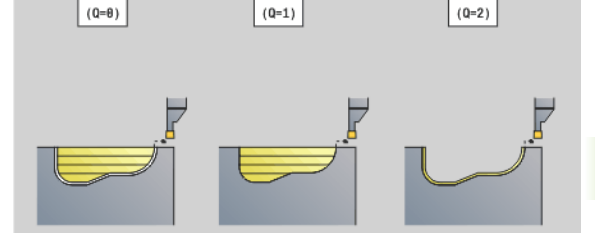

SP

 $SI$ 

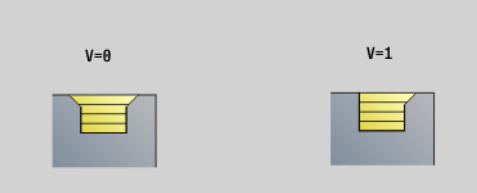

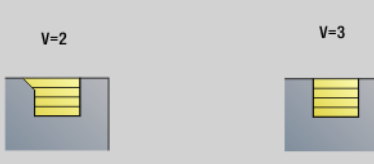

SS

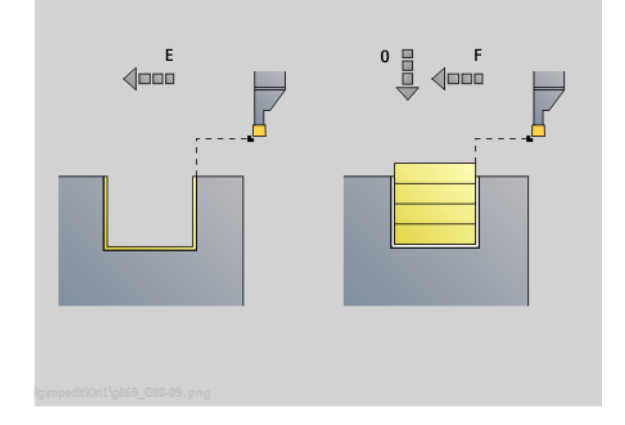

Schneidenbreite – 2\*Schneidenradius). Die Steuerung reduziert gegebenenfalls die programmierte Versatzbreite. Das Restmaterial wird am Ende des Vorstechens mit einem Stechhub zerspant.

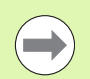

#### Die **Schneidenradiuskorrektur** wird durchgeführt.

**Ein G57-Aufmaß** "vergrößert" die Kontur (auch Innenkonturen).

#### Ein **G58-Aufmaß**

- >0: "vergrößert" die Kontur
- $\blacksquare$  <0: wird nicht verrechnet
- **G57-/G58-Aufmaße** werden nach Zyklusende gelöscht.

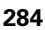

#### **Zyklusablauf (bei Q=0 oder 1)**

- **1** Errechnet die Zerspanbereiche und die Schnittaufteilung.
- **2** Stellt vom Startpunkt aus für den ersten Schnitt zu, unter Berücksichtigung des Sicherheitsabstandes.
	- Radialeinstich: erst Z-, dann X-Richtung
	- Axialeinstich: erst X-, dann Z-Richtung
- **3** Sticht ein (Stechbearbeitung).
- **4** Zerspant rechtwinklig zur Stechrichtung (Drehbearbeitung).
- **5** Wiederholt 3...4, bis der Zerspanbereich bearbeitet ist.
- **6** Wiederholt gegebenenfalls 2...5, bis alle Zerspanbereiche bearbeitet sind.
- **7** Wenn Q=0: schlichtet die Kontur

#### **Bearbeitungshinweise:**

- **Übergang Dreh- auf Stechbearbeitung:** Vor einem Wechsel von der Dreh- zur Stechbearbeitung zieht die Steuerung das Werkzeug um 0,1 mm zurück. Damit wird erreicht, dass sich eine "verkippte" Schneide zur Stechbearbeitung gerade stellt. Das erfolgt unabhängig von der "Versatzbreite B".
- **Innenrundungen und -fasen**: Abhängig von der Stecherbreite und den Rundungsradien werden vor Bearbeitung der Rundung Stechhübe ausgeführt, die einen "fließenden Übergang" von der Stech- zur Drehbearbeitung vermeiden. Damit wird eine Beschädigung des Werkzeugs verhindert.
- **Kanten**: Freistehende Kanten werden per Stechbearbeitung zerspant. Das vermeidet "hängende Ringe".

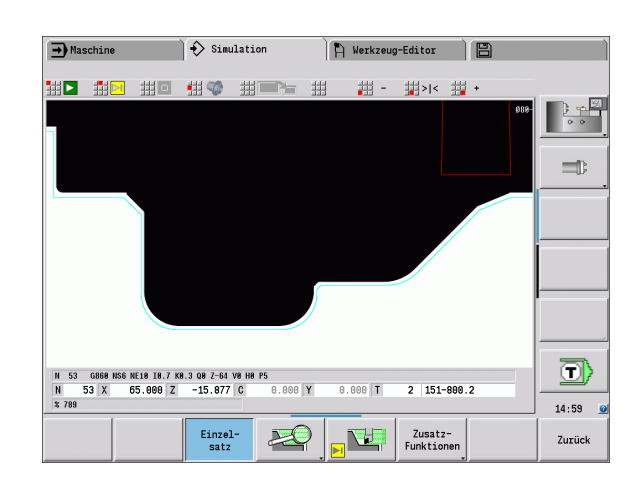

# **Einstichzyklus G870**

G870 erstellt einen mit G22-Geo definierten Einstich. Die Steuerung erkennt anhand der Werkzeugdefinition, ob eine Außen- oder Innenbearbeitung bzw. ein radialer oder axialer Einstich vorliegt.

# **Parameter**<br>**ID** Hilfs

- Hilfskontur Identnummer der zu bearbeitenden Kontur
- NS Satznummer (Referenz auf G22-Geo)
- I Aufmaß beim Vorstechen (default: 0)
	- $\blacksquare$  I=0: Einstich wird in einem Arbeitsgang erstellt.
	- ■I>0: Im ersten Arbeitsgang wird vorgestochen, im Zweiten geschlichtet.
- E Verweilzeit (default: Zeit einer Spindelumdrehung)
	- bei I=0: bei jedem Einstich
	- bei I>0: nur beim Schlichten

#### Berechnung der Schnittaufteilung:

Maximaler Versatz = 0,8 \* Schneidenbreite

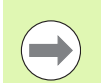

Die **Schneidenradiuskorrektur** wird durchgeführt.

**Ein Aufmaß** wird nicht verrechnet.

#### **Zyklusablauf**

- **1** Errechnet die Schnittaufteilung.
- **2** Stellt vom Startpunkt aus für den ersten Schnitt zu.
	- Radialeinstich: erst Z-, dann X-Richtung
	- Axialeinstich: erst X-, dann Z-Richtung
- **3** Sticht ein (wie unter "I" angegeben).
- **4** Fährt im Eilgang zurück und stellt für den nächsten Schnitt zu.
- **5** Bei I=0: verweilt die Zeit "E"
- **6** Wiederholt 3...4, bis der Einstich bearbeitet ist.
- **7** Bei I>0: schlichtet die Kontur

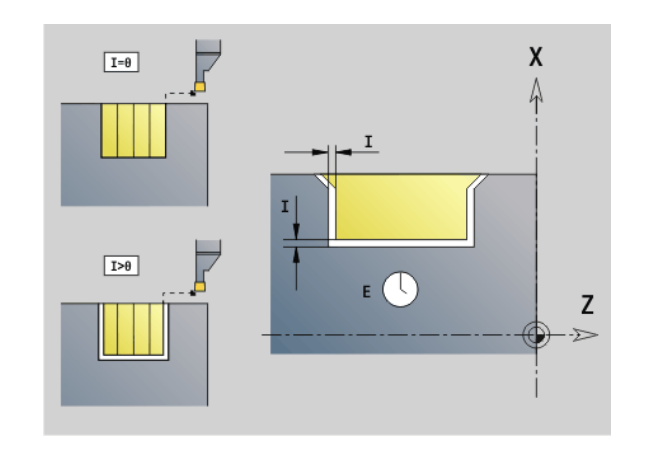

**286** DIN-Programmierung
# **Schlichten Kontur G890**

G890 schlichtet den definierten Konturbereich in einem Schlichtschnitt. Sie übergeben entweder die Referenz auf die zu bearbeitende Kontur in den Zyklusparametern, oder definieren die Kontur direkt nach dem Zyklusaufruf (siehe "Mit konturbezogenen [Zyklen arbeiten" auf Seite 267\)](#page-268-0). Die zu bearbeitende Kontur darf mehrere Täler enthalten. Gegebenenfalls wird die Zerspanungsfläche in mehrere Bereiche unterteilt.

# **Parameter**<br>**ID** Hilfsl

- Hilfskontur Identnummer der zu bearbeitenden Kontur
- NS Anfang-Satznummer (Beginn des Konturabschnitts)
- NE Ende-Satznummer (Ende des Konturabschnitts)
	- NE nicht programmiert: Das Konturelement NS wird in Konturdefinitionsrichtung bearbeitet.
	- NS=NE programmiert: Das Konturelement NS wird entgegen Konturdefinitionsrichtung bearbeitet.
- E Eintauchverhalten
	- E=0: fallende Konturen nicht bearbeiten
	- E>0: Eintauchvorschub
	- Keine Eingabe: fallende Konturen mit programmiertem Vorschub bearbeiten
- V Kennung Anfang/Ende (default: 0). Eine Fase/Verrundung wird bearbeitet:
	- 0: am Anfang und am Ende
	- ■1: am Anfang
	- ■2: am Ende
	- 3: keine Bearbeitung
	- 4: Fase/Verrundung wird bearbeitet, nicht das Grundelement (Voraussetzung: Konturabschnitt mit einem Element)
- Q Anfahrart (default: 0)
	- 0: automatische Wahl die Steuerung prüft:
		- diagonales Anfahren
		- $\blacksquare$  erst X-, dann Z-Richtung
		- äquidistant um das Hindernis herum
		- Auslassen der ersten Konturelemente, wenn die Startposition unzugänglich ist
	- 1: erst X-, dann Z-Richtung
	- 2: erst Z-, dann X-Richtung
	- 3: kein Anfahren Werkzeug ist in der Nähe des Anfangspunktes

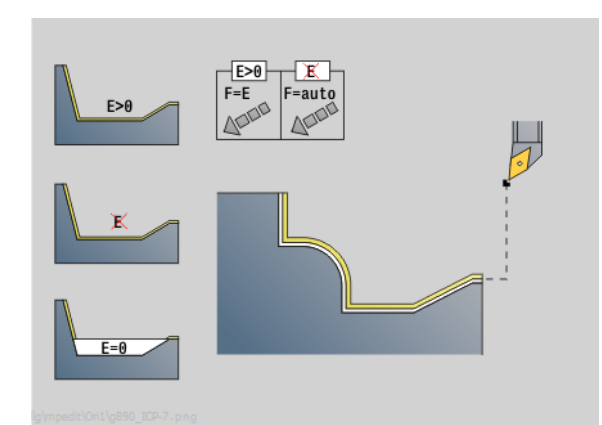

 $V = 1$  $V = 2$  $V = 6$  $V = 3$  $V - A$ 

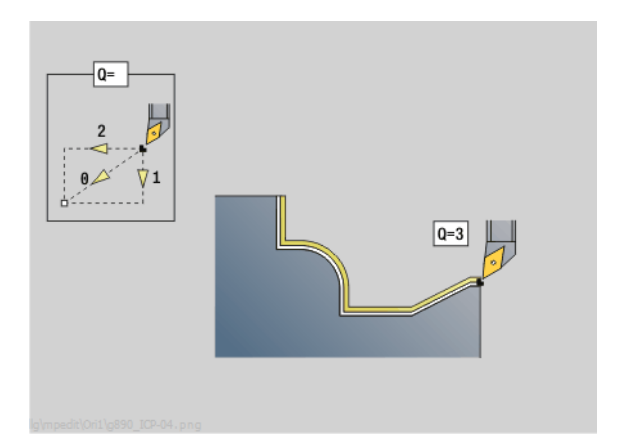

**4.17 Konturbezogene Drehzyklen**

4.17 Konturbezogen<mark>e D</mark>rehzyklen

#### **Parameter**

- H Freifahrart (default: 3). Werkzeug hebt unter 45° entgegen der Bearbeitungsrichtung ab und fährt, wie folgt auf die Position "I, K":
	- 0: diagonal
	- 1: erst X-, dann Z-Richtung
	- 2: erst Z-, dann X-Richtung
	- 3: bleibt auf Sicherheitsabstand stehen
	- 4: keine Freifahrbewegung Werkzeug bleibt auf der Endkoordinate stehen
	- 5: diagonal auf Werkzeugposition vor dem Zyklus
	- 6: erst X, dann Z auf Werkzeugposition vor dem Zyklus
	- 7: erst Z, dann X auf Werkzeugposition vor dem Zyklus
- X Schnittbegrenzung (Durchmessermaß) (default: keine Schnittbegrenzung)
- Z Schnittbegrenzung (default: keine Schnittbegrenzung)
- D Elemente ausblenden (default: 1). Nutzen Sie die im Bild aufgeführten Ausblendcodes, um einzelne Elemente auszublenden, oder in der Tabelle aufgeführten Codes, um Einstiche, Freistiche und Freidrehungen nicht zu bearbeiten.
- I Endpunkt, der bei Zyklusende angefahren wird (Durchmessermaß)
- K Endpunkt, der bei Zyklusende angefahren wird
- O Vorschubreduzierung für Zirkularelemente (default: 0)
	- 0: Vorschubreduzierung aktiv
	- 1: keine Vorschubreduzierung
- U Zyklusart wird für die Konturgenerierung aus den G80- Parametern benötigt. (default: 0)
	- 0: Standardkontur längs oder plan, Eintauchkontur oder ICP-Kontur
	- ■1: Linearweg ohne Rücklauf / mit Rücklauf
	- 2: Zirkularweg CW ohne Rücklauf / mit Rücklauf
	- 3: Zirkularweg CCW ohne Rücklauf / mit Rücklauf
	- ■4: Fase ohne Rücklauf / mit Rücklauf
	- 5: Rundung ohne Rücklauf / mit Rücklauf
- B Schneidenradiuskompensation (default: 0)
	- 0: automatische Erkennung
	- ■1: links der Kontur
	- 2: rechts der Kontur
	- 3: automatische Erkennung ohne Berücksichtigung des Werkzeugwinkels
	- ■4: links der Kontur ohne Berücksichtigung des Werkzeugwinkels
	- 5: rechts der Kontur ohne Berücksichtigung des Werkzeugwinkels

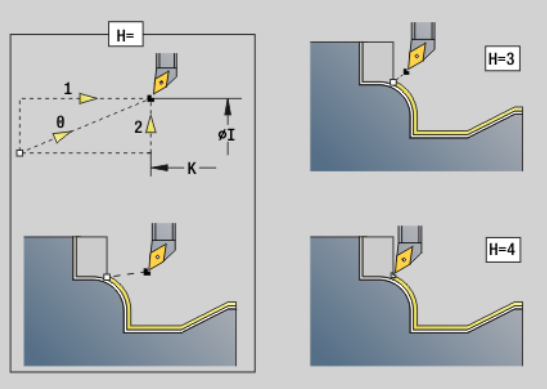

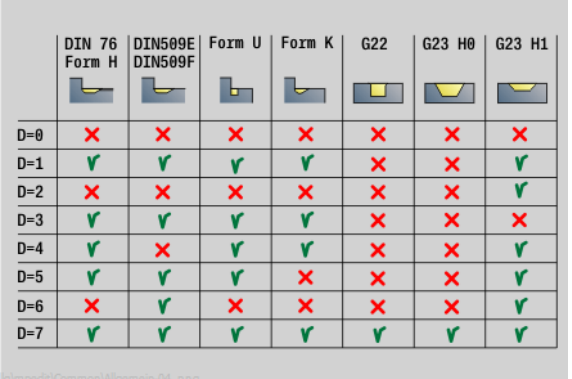

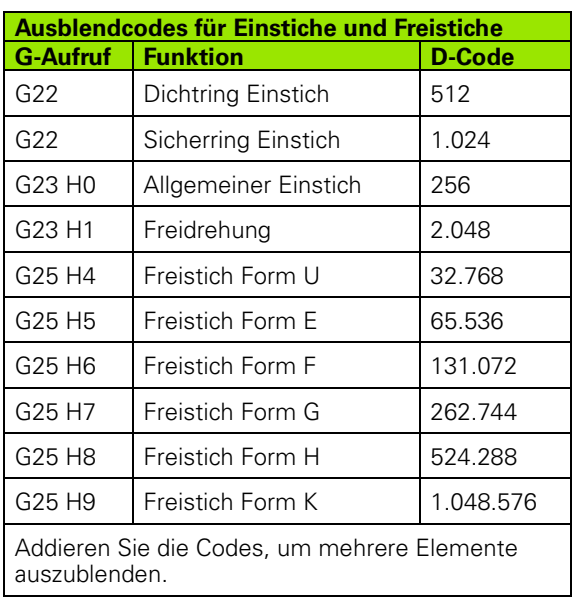

#### **Parameter**

HR Hauptschnittrichtung (default: 0)

- 0: automatisch
- $\blacksquare$  1:  $+Z$
- $\blacksquare$  2: +X
- $\blacksquare$  3: -Z
- $\blacksquare$  4: -X

Die Steuerung erkennt anhand der Werkzeugdefinition, ob eine Außen- oder Innenbearbeitung vorliegt.

**Freistiche** werden bearbeitet, wenn programmiert und wenn es die Werkzeuggeometrie zulässt.

#### **Vorschubreduzierung**

#### **Bei Fasen/Verrundungen:**

- Vorschub ist mit G95-Geo programmiert: Keine Vorschubreduzierung.
- Vorschub ist **nicht** mit G95-Geo programmiert: Automatische Vorschubreduzierung. Die Fase/Verrundung wird mit mindestens 3 Umdrehungen bearbeitet.
- Bei Fasen/Verrundungen, die aufgrund der Größe mit mindestens 3 Umdrehungen bearbeitet werden, findet keine automatische Vorschubreduzierung statt.

#### **Bei Zirkularelementen:**

- Bei "kleinen" Zirkularelementen wird der Vorschub so weit reduziert, dass jedes Element mit mindestens 4 Spindelumdrehungen bearbeitet wird. Diese Vorschubreduzierung können Sie mit "O" abschalten.
- Die Schneidenradiuskorrektur (SRK) führt unter bestimmten Voraussetzungen eine Vorschubreduzierung bei Zirkularelementen durch (Siehe "Schneiden- und [Fräserradiuskompensation" auf Seite 254.\)](#page-255-0). Diese Vorschubreduzierung können Sie mit "O" abschalten.

**Ein G57-Aufmaß** "vergrößert" die Kontur (auch Innenkonturen).

#### Ein **G58-Aufmaß**

- $\Box$  >0: "vergrößert" die Kontur
- $\blacksquare$  <0: "verkleinert" die Kontur
- **G57-/G58-Aufmaße** werden nach Zyklusende gelöscht.

### **Messschnitt G809**

Der Zyklus G809 führt einen zylindrischen Messschnitt mit der im Zyklus definerten Länge aus, fährt auf den Messhaltepunkt und stoppt das Programm. Nachdem das Programm angehalten wurde, können Sie das Werkstück manuell messen.

#### **Parameter**

- X Anfangspunkt X
- Z Anfangspunkt Z
- R Messschnittlänge
- P Messschnitt Aufmaß
- I Messhaltepunkt Xi: Inkrementaler Abstand zum Messstartpunkt
- K Messhaltepunkt Zi: inkrementaler Abstand zum **Messstartpunkt**
- ZS Anfangspunkt Rohteil: kollisionsfreies Anfahren bei Innenbearbeitung
- XE Abfahrposition X
- D Nummer einer additiven Korrektur, die während des Messschnitts aktiv sein soll
- V Messschnitt Zähler: Anzahl der Werkstücke nach denen eine Messung erfolgt
- Q Bearbeitungsrichtung
	- $\Box$  0: -Z
	- $\blacksquare$  1:  $+Z$
- EC Bearbeitungsort
	- 0: Aussen
	- $\blacksquare$  1: Innen
- WE Anfahrt
	- 0: simultan
	- ■1: erst X dann Z
	- 2: erst Z dann X
- O Anfahrwinkel: Wird ein Anfahrwinkel eingegeben, positioniert der Zyklus das Werkzeug um den Sicherheitsabstand über den Startpunkt und taucht von dort aus unter dem angegebenen Winkel auf den zu messenden Durchmesser ein.

# **4.18 Konturdefinitionen im Bearbeitungsteil**

# **Zyklusende/einfache Kontur G80**

G80 (mit Parameter) beschreibt eine Drehkontur aus mehreren Elementen in einem NC-Satz. G80 (ohne Parameter) beendet eine Konturdefinition direkt nach einem Zyklus.

# **Parameter**<br>XS Anfar

- Anfangspunkt Kontur X (Durchmessermaß)
- ZS Anfangspunkt Kontur Z
- XE Endpunkt Kontur X (Durchmessermaß)
- ZE Endpunkt Kontur Z
- AC Winkel 1. Element (Bereich: 0° <= AC < 90°)
- WC Winkel 2. Element (Bereich:  $0^{\circ}$  <= AC <90°)
- BS Fase/Verrundung im Startpunkt
- WS Winkel für Fase im Startpunkt
- BE Fase/Verrundung im Endpunkt
- WE Winkel für Fase im Endpunkt
- RC Radius
- IC Fasenbreite
- KC Fasenbreite
- JC Ausführung (siehe Zyklenprogrammierung)
	- 0: einfache Kontur
	- ■1: erweiterte Kontur
- EC Eintauchkontur
	- 0: steigende Kontur
	- ■1: Eintauchkontur
- HC Konturrichtung für Schlichten:
	- 0: längs
	- $\blacksquare$  1: plan

IC und KC werden Steuerungs-intern verwendet, um die Zyklen Fase/ Verrundung darzustellen.

# øXE øxs  $-7F -7S -$

 $E = \theta$ 

 $E = \theta$ 

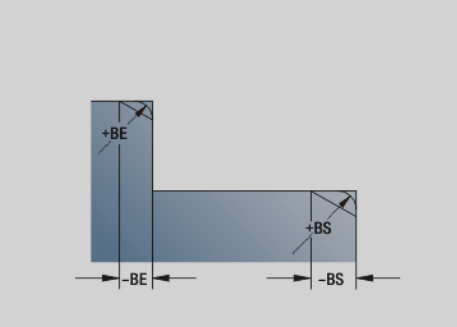

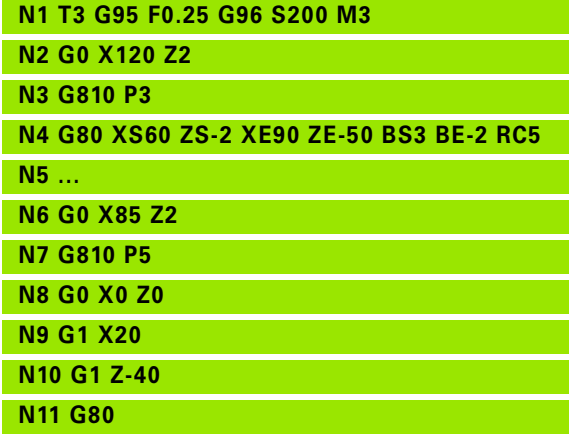

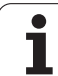

# **Lineare Nut Stirn-/Rückseite G301**

G301 definiert eine lineare Nut in einer Stirn- oder Rückseitenkontur. Die Figur programmieren Sie in Kombination mit G840, G845 oder G846.

#### **Parameter**

- XK Mittelpunkt in kartesischen Koordinaten
- YK Mittelpunkt in kartesischen Koordinaten
- X Durchmesser (Mittelpunkt in Polarkoordinaten)
- C Winkel (Mittelpunkt in Polarkoordinaten)
- A Winkel zur XK-Achse (default:0°)
- K Nutlänge
- B Nutbreite
- P Tiefe/Höhe
	- P<0: Tasche
	- P>0: Insel

### **Zirkulare Nut Stirn-/Rückseite G302/G303**

G302/G303 definiert eine zirkulare Nut in einer Stirn- oder Rückseitenkontur. Die Figur programmieren Sie in Kombination mit G840, G845 oder G846.

- G302: zirkulare Nut im Uhrzeigersinn
- G303: zirkulare Nut im Gegen-Uhrzeigersinn

#### **Parameter**

- I Krümmungsmittelpunkt in kartesischen Koordinaten
- J Krümmungsmittelpunkt in kartesischen Koordinaten
- X Durchmesser (Mittelpunkt in Polarkoordinaten)
- C Winkel (Mittelpunkt in Polarkoordinaten)
- R Krümmungsradius (Bezug: Mittelpunktbahn der Nut)
- A Anfangswinkel; Bezug: XK-Achse; (default:0°)
- W Endwinkel; Bezug: XK-Achse; (default:0°)
- B Nutbreite
- P Tiefe/Höhe
	- P<0: Tasche
	- P>0: Insel

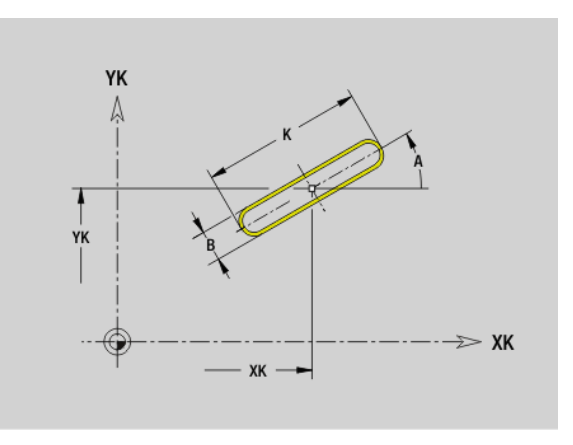

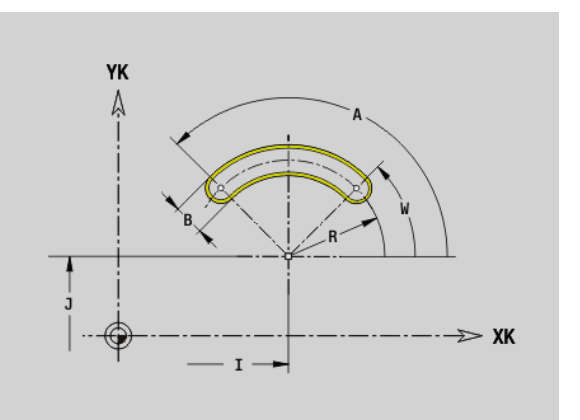

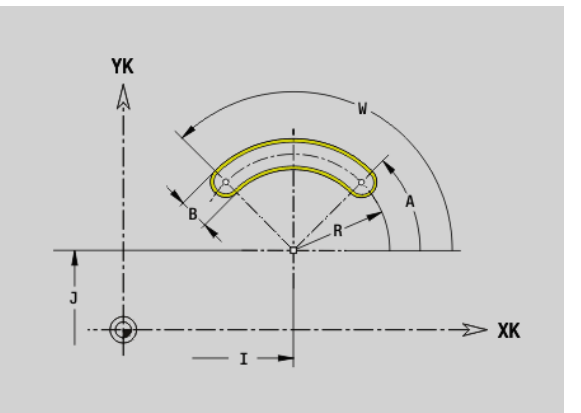

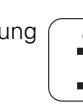

# 4.18 Konturdefinitionen im Bearbeitungsteil **4.18 Konturdefinitionen im Bearbeitungsteil**

# **Vollkreis Stirn-/Rückseite G304**

G304 definiert einen Vollkreis in einer Stirn- oder Rückseitenkontur. Die Figur programmieren Sie in Kombination mit G840, G845 oder G846.

# **Parameter**<br>XK Kreis

- Kreismittelpunkt in kartesischen Koordinaten
- YK Kreismittelpunkt in kartesischen Koordinaten
- X Durchmesser (Mittelpunkt in Polarkoordinaten)
- C Winkel (Mittelpunkt in Polarkoordinaten)
- R Radius
- P Tiefe/Höhe
	- P<0: Tasche
	- P>0: Insel

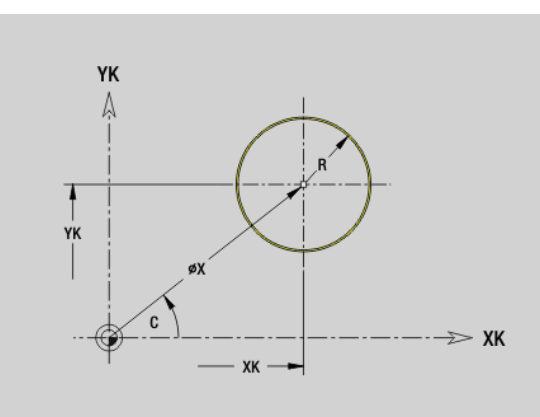

### **Rechteck Stirn-/Rückseite G305**

G305 definiert ein Rechteck in einer Stirn- oder Rückseitenkontur. Die Figur programmieren Sie in Kombination mit G840, G845 oder G846.

# **Parameter**<br>XK Mitte

- Mittelpunkt in kartesischen Koordinaten
- YK Mittelpunkt in kartesischen Koordinaten
- X Durchmesser (Mittelpunkt in Polarkoordinaten)
- C Winkel (Mittelpunkt in Polarkoordinaten)
- A Winkel zur XK-Achse (default:0°)
- K Länge
- B (Höhe) Breite
- R Fase/Verrundung (default: 0°)
	- R>0: Radius der Rundung
	- R<0: Breite der Fase
- P Tiefe/Höhe
	- P<0: Tasche
	- P>0: Insel

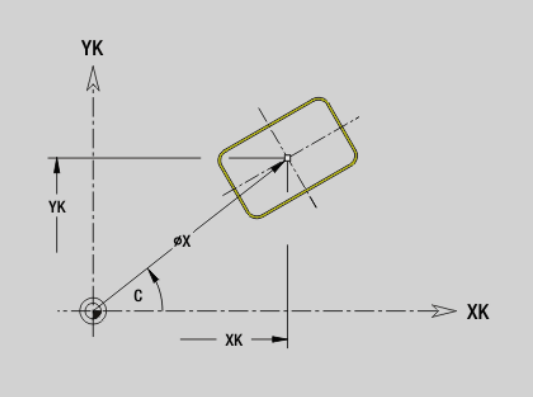

# **Vieleck Stirn-/Rückseite G307**

G307 definiert ein Vieleck in einer Stirn- oder Rückseitenkontur. Die Figur programmieren Sie in Kombination mit G840, G845 oder G846.

# **Parameter**<br>XK Mitte

- Mittelpunkt in kartesischen Koordinaten
- YK Mittelpunkt in kartesischen Koordinaten
- X Durchmesser (Mittelpunkt in Polarkoordinaten)
- C Winkel (Mittelpunkt in Polarkoordinaten)
- A Winkel einer Vieleckseite zur XK-Achse (default:0°)
- Q Anzahl der Kanten (Q > 2)
- K Kantenlänge
	- K>0: Kantenlänge
	- K<0: Innenkreisdurchmesser
- R Fase/Verrundung (default: 0°)
	- R>0: Radius der Rundung
	- R<0: Breite der Fase
- P Tiefe/Höhe
	- P<0: Tasche
	- P>0: Insel

# **Lineare Nut Mantelfläche G311**

G311 definiert eine lineare Nut in einer Mantelflächenkontur. Die Figur programmieren Sie in Kombination mit G840, G845 oder G846.

# **Parameter**<br>Z Mitte

- Mittelpunkt (Z-Position)
- CY Mittelpunkt als "Streckenmaß"; Bezug: Mantelabwicklung bei "Referenzdurchmesser"
- C Mittelpunkt (Winkel)
- A Winkel zur Z-Achse (default:0°)
- K Nutlänge
- B Nutbreite
- P Tiefe der Tasche

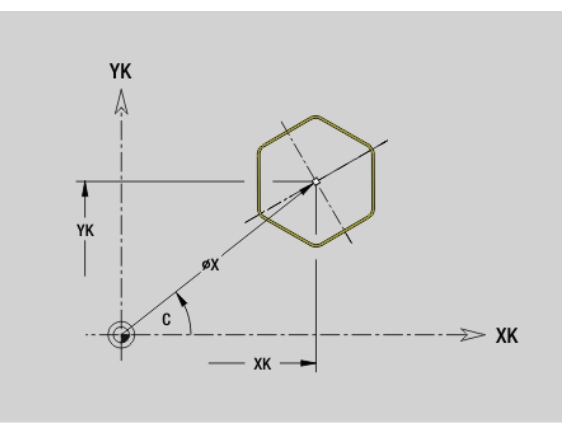

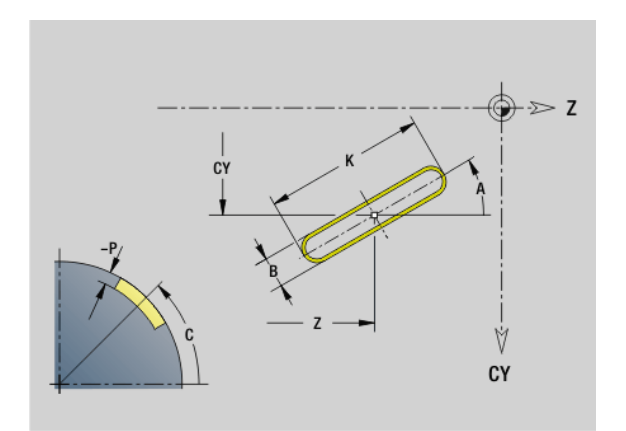

# **Zirkulare Nut Mantelfläche G312/G313**

G312/G313 definiert eine zirkulare Nut in einer Mantelflächenkontur. Die Figur programmieren Sie in Kombination mit G840, G845 oder G846.

- G312: zirkulare Nut im Uhrzeigersinn
- G313: zirkulare Nut im Gegen-Uhrzeigersinn

# **Parameter**<br>Z Mitte

- **Mittelpunkt**
- CY Mittelpunkt als "Streckenmaß"; Bezug: Mantelabwicklung bei "Referenzdurchmesser"
- C Mittelpunkt (Winkel)
- R Radius; Bezug: Mittelpunktbahn der Nut
- A Anfangswinkel; Bezug: Z-Achse; (default:0°)
- W Endwinkel; Bezug: Z-Achse
- B Nutbreite
- P Tiefe der Tasche

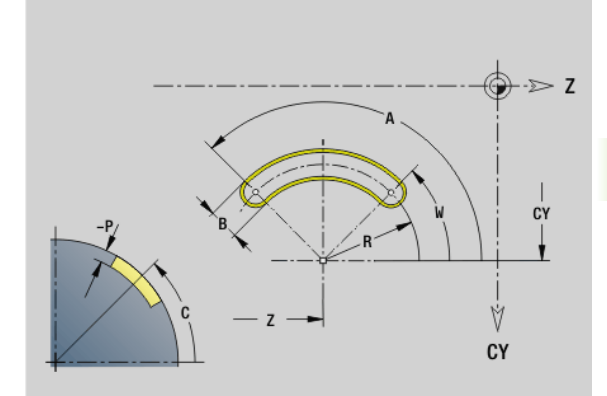

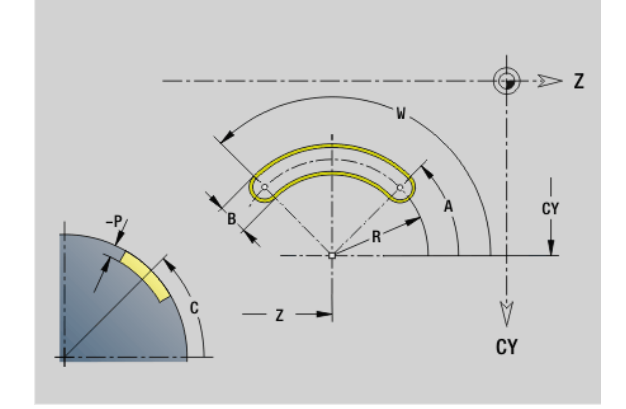

#### **Vollkreis Mantelfläche G314**

G314 definiert einen Vollkreis in einer Mantelflächenkontur. Die Figur programmieren Sie in Kombination mit G840, G845 oder G846.

# **Parameter**<br>**Z** Mitte

- **Mittelpunkt**
- CY Mittelpunkt als "Streckenmaß"; Bezug: Mantelabwicklung bei "Referenzdurchmesser"
- C Mittelpunkt (Winkel)
- R Radius
- P Tiefe der Tasche

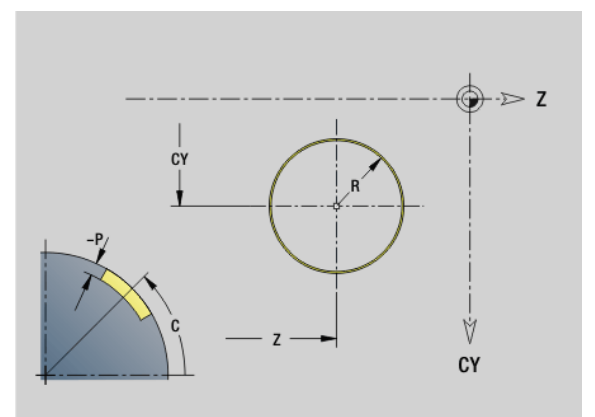

# **Rechteck Mantelfläche G315**

G315 definiert ein Rechteck in einer Mantelflächenkontur. Die Figur programmieren Sie in Kombination mit G840, G845 oder G846.

# **Parameter**<br>**Z** Mitte

- Mittelpunkt
- CY Mittelpunkt als "Streckenmaß"; Bezug: Mantelabwicklung bei "Referenzdurchmesser"
- C Mittelpunkt (Winkel)
- A Winkel zur Z-Achse (default:0°)
- K Länge
- B Breite
- R Fase/Verrundung (default: 0°)
	- R>0: Radius der Rundung
	- R<0: Breite der Fase
- P Tiefe der Tasche

# **Vieleck Mantelfläche G317**

G317 definiert ein Vieleck in einer Mantelflächenkontur. Die Figur programmieren Sie in Kombination mit G840, G845 oder G846.

# **Parameter**<br>**Z** Mitte

- **Mittelpunkt**
- CY Mittelpunkt als "Streckenmaß"; Bezug: Mantelabwicklung bei "Referenzdurchmesser"
- C Mittelpunkt (Winkel)
- Q Anzahl der Kanten (Q > 2)
- A Winkel zur Z-Achse (default:0°)
- K Kantenlänge
	- K>0: Kantenlänge
	- K<0: Innenkreisdurchmesser
- R Fase/Verrundung (default: 0°)
	- R>0: Radius der Rundung
	- R<0: Breite der Fase
- P Tiefe der Tasche

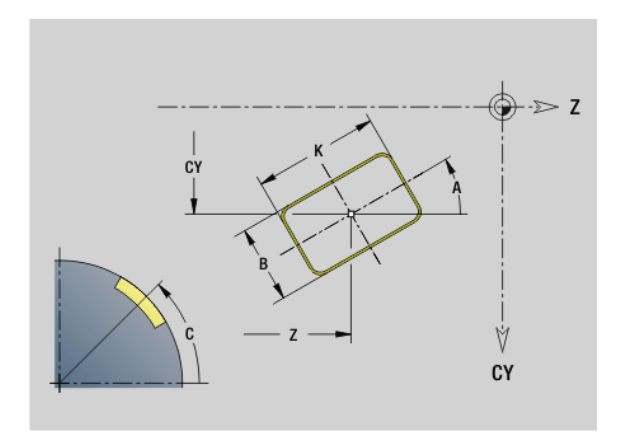

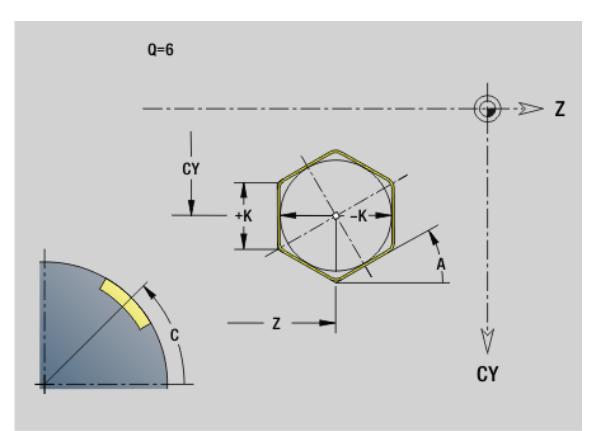

# **4.19 Gewindezyklen**

# **Übersicht Gewindezyklen**

- G31 erstellt mit G24-, G34- oder G37-Geo (FERTIGTEIL) definierte einfache, verkettete und mehrgängige Gewinde. G31 bearbeitet auch Gewindekonturen, die direkt nach dem Zyklusaufruf definiert und mit G80 abgeschlossen sind: Siehe "Gewindezyklus G31" auf [Seite 300.](#page-301-0)
- G32 erstellt ein einfaches Gewinde in beliebiger Richtung und Lage: [Siehe "Einfacher Gewindezyklus G32" auf Seite 304.](#page-305-0)
- G33 führt einen einzelnen Gewindeschnitt durch. Die Richtung des Gewinde-Einzelwegs ist beliebig: Siehe "Gewinde-Einzelweg G33" [auf Seite 306.](#page-307-0)
- G35 erstellt ein einfaches zylindrisches metrisches ISO-Gewinde ohne Auslauf: [Siehe "Metrisches ISO-Gewinde G35" auf Seite 308.](#page-309-0)
- **E** erstellt ein kegeliges API-Gewinde: Siehe "Kegliges API-Gewinde [G352" auf Seite 309.](#page-310-0)

# **Handradüberlagerung**

Falls Ihre Maschine mit der Handradüberlagerung ausgerüstet ist, können Sie Achsbewegungen während der Gewindebearbeitung in einem eingeschränketn Bereich überlagern:

- **X-Richtung**: abhängig von aktueller Schnitttiefe, maximal programmierte Gewindetiefe
- **Z-Richtung**: +/- ein Viertel der Gewindesteigung

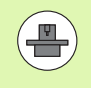

Maschine und Steuerung müssen vom Maschinenhersteller vorbereitet sein. Beachten Sie Ihr Maschinenhandbuch.

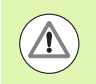

Beachten Sie, dass Positionsänderungen die aus Handradüberlagerungen resultieren, nach dem Zyklus-Ende oder der Funktion "Letzter Schnitt" nicht mehr wirksam sind.

# <span id="page-299-0"></span>**Parameter V: Zustellart**

Mit dem Parameter V beeinflussen Sie die Zustellart der Gewindedrehzyklen.

Sie können zwischen den nachfolgenden Zustellarten wählen:

#### **0: konstanter Spanquerschnitt**

Die Steuerung reduziert die Schnitttiefe bei jeder Zustellung, damit der Spanquerschnitt und somit das Spanvolumen konstant bleiben.

#### **1: konstante Zustellung**

Die Steuerung verwendet bei jeder Zustellung dieselbe Schnitttiefe ohne dabei die maximale Zustellung **I** zu überschreiten.

#### **2: EPL mit Restschnittaufteilung**

Die Steuerung berechnet die Schnitttiefe für eine konstante Zustellung aus der Gewindesteigung **F1** und der konstanten Drehzahl **S**. Falls das Vielfache der Schnitttiefe nicht der Gewindetiefe entspricht, verwendet die Steuerung die verbleibende Restschnitttiefe für die erste Zustellung. Durch die Restschnittaufteilung teilt die Steuerung die letzte Schnitttiefe in vier Schnitte auf, wobei der erste Schnitt der Hälfte, der zweite einem Viertel und der dritte und vierte einem Achtel der berechneten Schnitttiefe entsprechen.

#### **3: EPL ohne Restschnittaufteilung**

Die Steuerung berechnet die Schnitttiefe für eine konstante Zustellung aus der Gewindesteigung **F1** und der konstanten Drehzahl **S**. Falls das Vielfache der Schnitttiefe nicht der Gewindetiefe entspricht, verwendet die Steuerung die verbleibende Restschnitttiefe für die erste Zustellung. Alle nachfolgenden Zustellungen bleiben konstant und entsprechen der berechneten Schnitttiefe.

#### **4: MANUALplus 4110**

Die Steuerung führt die erste Zustellung mit der maximalen Zustellung **I** aus. Die nachfolgenden Schnitttiefen bestimmt die Steuerung mit Hilfe der Formel gt = 2 \* **I** \* SQRT "aktuelle Schnittnummer", wobei "gt" der absoluten Tiefe entspricht. Da die Schnitttiefe mit jeder Zustellung kleiner wird, weil die aktuelle Schnittnummer mit jeder Zustellung um den Wert 1 steigt, verwendet die Steuerung bei Unterschreitung der Restschnitttiefe **R** den darin definierten Wert als neue konstante Schnitttiefe! Falls das Vielfache der Schnitttiefe nicht der Gewindetiefe entspricht, führt die Steuerung den letzten Schnitt auf der Endtiefe aus.

#### **5: konstante Zustellung (4290)**

Die Steuerung verwendet bei jeder Zustellung dieselbe Schnitttiefe, wobei die Schnitttiefe der maximalen Zustellung **I** entspricht. Falls das Vielfache der Schnitttiefe nicht der Gewindetiefe entspricht, verwendet die Steuerung die verbleibende Restschnitttiefe für die erste Zustellung.

#### **6: konstante Zustellung mit Restschnittaufteilung (4290)**

Die Steuerung verwendet bei jeder Zustellung dieselbe Schnitttiefe, wobei die Schnitttiefe der maximalen Zustellung **I** entspricht. Falls das Vielfache der Schnitttiefe nicht der Gewindetiefe entspricht, verwendet die Steuerung die verbleibende Restschnitttiefe für die erste Zustellung. Durch die Restschnittaufteilung teilt die Steuerung die letzte Schnitttiefe in vier Schnitte auf, wobei der erste Schnitt der Hälfte, der zweite einem Viertel und der dritte und vierte einem Achtel der berechneten Schnitttiefe entsprechen.

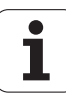

# <span id="page-301-0"></span>**Gewindezyklus G31**

G31 erstellt mit G24-, G34- oder G37-Geo definierte einfache, verkettete und mehrgängige Gewinde. G31 bearbeitet auch eine Gewindekontur, die direkt nach dem Zyklusaufruf definiert und mit G80 abgeschlossen ist.

#### **Parameter**

- ID Hilfskontur Identnummer der zu bearbeitenden Kontur
- NS Startsatznummer Kontur (Referenz auf Basiselement G1-Geo; verkettete Gewinde: Satznummer des ersten Basiselements)
- NE Endsatznummer Kontur (Referenz auf Basiselement G1-Geo; verkettete Gewinde: Satznummer des letzten Basiselements)
- O Kennung Anfang/Ende (default: 0). Eine Fase/Verrundung wird bearbeitet:
	- 0: keine Bearbeitung
	- ■1: am Anfang
	- 2: am Ende
	- 3: am Anfang und am Ende
	- 4: Fase/Verrundung wird bearbeitet nicht das Grundelement (Voraussetzung: Konturabschnitt mit einem Element)
- J Bezugsrichtung:
	- Keine Eingabe: Die Bezugsrichtung wird aus dem ersten Konturelement ermittelt.
	- J=0: Längsgewinde
	- J=1: Plangewinde
- I Maximale Zustellung

Keine Eingabe und V=0 (konstanter Spanquerschnitt):  $I = 1/3 * F$ 

- IC Anzahl Schnitte. Die Zustellung wird aus IC und U berechnet. Nutzbar bei:
	- V=0 (konstanter Spanquerschnitt)
	- $V=1$  (konstante Zustellung)
- B Anlauflänge

Keine Eingabe: Die Anlauflänge wird aus der Kontur ermittelt. Ist dies nicht möglich, wird der Wert aus den kinematischen Parametern berechnet. Die Gewindekontur wird um den Wert B verlängert.

P Überlauflänge

Keine Eingabe: Die Überlauflänge wird aus der Kontur ermittelt. Ist dies nicht möglich, wird der Wert berechnet. Die Gewindekontur wird um den Wert P verlängert.

A Zustellwinkel (default: 30°)

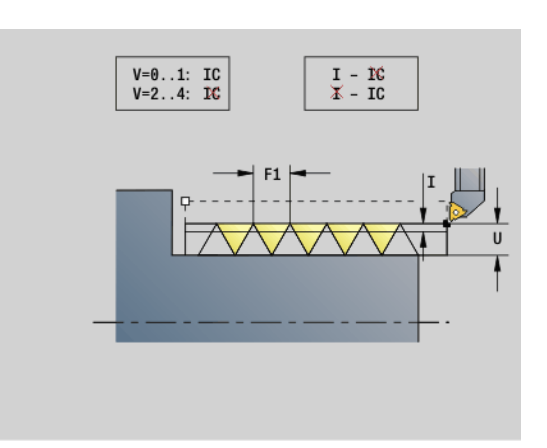

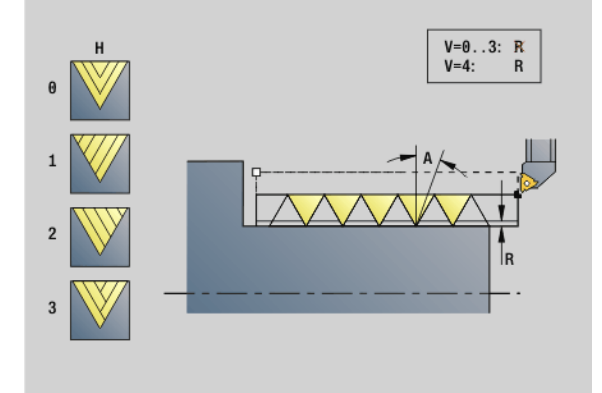

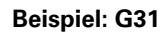

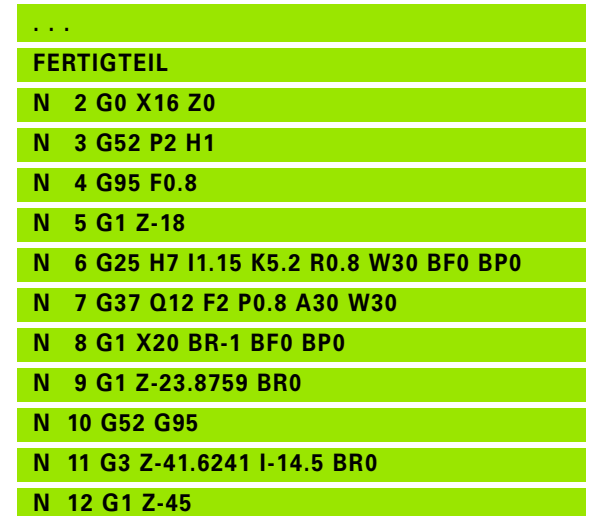

#### **300** DIN-Programmierung

# **4.19 Gewindezyklen** 4.19 Gewindezyklen

# **Parameter**

- Zustellart (default: 0); detaillierte Informationen [siehe Seite 298](#page-299-0)
	- 0: konstanter Spanquerschnitt bei allen Schnitten
	- ■1: konstante Zustellung
	- 2: mit Restschnittaufteilung. Erste Zustellung="Rest" der Division Gewindetiefe/Schnitttiefe. "Letzter Schnitt" wird in 1/2-, 1/4-, 1/8- und 1/8-Schnitt aufgeteilt.
	- 3: Zustellung wird aus Steigung und Drehzahl berechnet
	- 4: wie MANUALplus 4110
	- 5: konstante Zustellung (wie in 4290)
	- 6: konstant mit Rest (wie in 4290)
- H Versatzart zum Glätten der Gewindeflanken (default: 0)
	- 0: ohne Versatz
	- ■1: Versatz von links
	- 2: Versatz von rechts
	- 3: Versatz abwechselnd rechts/links
- R Restschnitttiefe nur in Verbindung mit der Zustellart V=4 (wie MANUALplus 4110)
- C Startwinkel (Gewindeanfang liegt definiert zu nichtrotationssymmetrischen Konturelementen) – (default: 0)
- BD Außen-/Innengewinde (keine Bedeutung bei geschlossenen Konturen)
	- 0: Außengewinde
	- ■1: Innengewinde
- F Gewindesteigung
- U Gewindetiefe
- K Auslauflänge
	- $K>0$  Auslauf
	- K<0 Einlauf

Die Länge K sollte mindestens der Gewindetiefe entsprechen.

- D Anzahl Gänge für mehrgängiges Gewinde
- E Variable Steigung (z. Zt. ohne Wirkung)
- Q Anzahl Leerdurchläufe nach dem letzten Schnitt (zum Abbau des Schnittdrucks im Gewindegrund) – (default: 0)

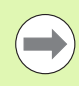

Bei einer Gewindebeschreibung mit G24-, G34- oder G37- Geo sind die Parameter F, U, K und D nicht relevant.

**Anlauflänge B:** Der Schlitten benötigt einen Anlauf vor dem eigentlichen Gewinde, um auf die programmierte Bahngeschwindigkeit zu beschleunigen.

**Überlauflänge P:** Der Schlitten benötigt einen Überlauf am Ende des Gewindes, um den Schlitten abzubremsen. Beachten Sie, dass die achsparallele Strecke "P" auch bei einem schrägen Gewindeauslauf ausgefahren wird.

#### **Beispiel: G31 Fortsetzung**

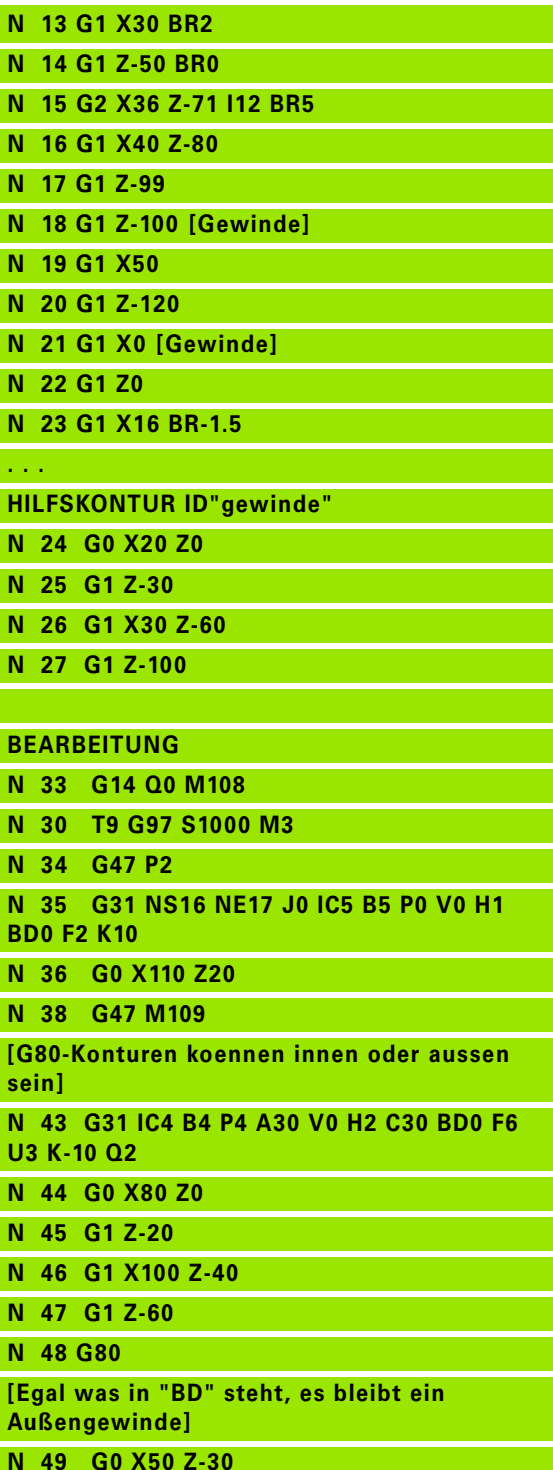

Die minimale Anlauf- und Überlauflänge berechnen Sie nach folgender Formel.

**Anlauflänge**:  $B = 0.75 * (F * S)^2 / a * 0.66 + 0.15$ 

- **Überlauflänge**:  $P = 0.75 * (F * S)^2 / a * 0.66 + 0.15$
- F: Gewindesteigung im mm/Umdrehung
- S: Drehzahl **in Umdrehungen/Sekunde**
- a,: Beschleunigung in mm/s<sup>2</sup> ( siehe Achsdaten)

#### **Entscheidung Außen- oder Innengewinde:**

- G31 mit Konturreferenz geschlossene Kontur: Außen- oder Innengewinde wird durch die Kontur festgelegt. BD ist ohne Bedeutung.
- G31 mit Konturreferenz offene Kontur: Außen- oder Innengewinde wird durch BD festgelegt. Ist BD nicht programmiert, erfolgt die Erkennung aus der Kontur.
- Wird die Gewindekontur direkt nach dem Zyklus programmiert, entscheidet BD, ob ein Außen- oder Innengewinde vorliegt. Ist BD nicht programmiert, wird das Vorzeichen von U ausgewertet (wie in der MANUALplus 4110).
	- U>0: Innengewinde
	- U<0: Außengewinde

**Startwinkel C:** Am Ende des "Anlaufwegs B" ist die Spindel auf der Position "Startwinkel C". Positionieren Sie deshalb das Werkzeug um die Anlauflänge bzw. die Anlauflänge plus ein Vielfaches der Steigung, vor dem Gewindeanfang, wenn das Gewinde exakt im Startwinkel beginnen soll.

Die Gewindeschnitte werden anhand der Gewindetiefe, "Zustellung I" und "Zustellart V" berechnet.

> ■ "Zyklus-Stopp" - Die Steuerung hebt das Werkzeug aus dem Gewindegang und stoppt dann alle Bewegungen. (Abhebeweg: OEM-Konfigurationsparameter cfgGlobalProperties-threadliftoff)

Vorschuboverride ist nicht wirksam.

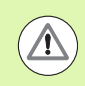

#### **Achtung Kollisionsgefahr!**

Bei einer zu großen "Überlauflänge P" besteht Kollisionsgefahr. Sie prüfen die Überlauflänge in der Simulation.

#### **Beispiel: G31 Fortsetzung**

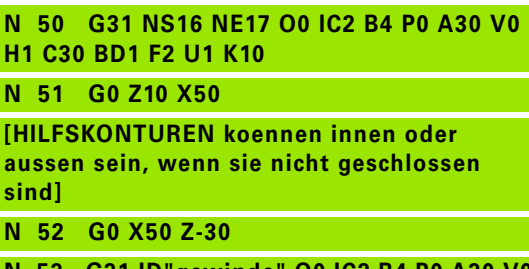

**N 53 G31 ID"gewinde" O0 IC2 B4 P0 A30 V0 H1 C30 BD1 F2 U1 K10**

**N 60 G0 Z10 X50**

#### **Zyklusablauf**

- **1** Errechnet die Schnittaufteilung.
- **2** Fährt diagonal im Eilgang auf den "internen Startpunkt". Dieser Punkt liegt um "Anlauflänge B" vor dem "Startpunkt Gewinde". Bei "H=1" (oder 2, 3) wird der aktuelle Versatz bei der Berechnung des "internen Startpunkts" berücksichtigt.

Der "interne Startpunkt" wird auf Basis der Schneidenspitze berechnet.

- **3** Beschleunigt auf Vorschubgeschwindigkeit (Strecke "B").
- **4** Fährt einen Gewindeschnitt.
- **5** Bremst ab (Strecke "P").
- **6** Hebt auf Sicherheitsabstand ab, fährt im Eilgang zurück und stellt für den nächsten Schnitt zu. Bei mehrgängigen Gewinden wird jeder Gewindegang mit der gleichen Spantiefe geschnitten, bevor erneut zugestellt wird.
- **7** Wiederholt 3...6, bis das Gewinde fertiggestellt ist.
- **8** Führt die Leerschnitte durch.
- **9** Fährt auf den Startpunkt zurück.

# <span id="page-305-0"></span>**Einfacher Gewindezyklus G32**

G32 erstellt ein einfaches Gewinde in beliebiger Richtung und Lage (Längs-, Kegel- oder Plangewinde; Innen- oder Außengewinde).

# **Parameter**<br>X Endo

- Endpunkt Gewinde (Durchmessermaß)
- Z Endpunkt Gewinde
- XS Anfangspunkt Gewinde (Durchmessermaß)
- ZS Anfangspunkt Gewinde
- BD Außen-/Innengewinde:
	- 0: Außengewinde
- ■1: Innengewinde
- F Gewindesteigung
- U Gewindetiefe

Keine Eingabe: die Gewindetiefe wird automatisch berechnet:

- Außengewinde (0.6134 \* F)
- Innengewinde  $(0.5413 * F)$
- I Maximale Schnitttiefe
- IC Anzahl Schnitte. Die Zustellung wird aus IC und U berechnet. Nutzbar bei:
	- V=0 (konstanter Spanquerschnitt)
	- $V=1$ (konstante Zustellung)
- V Zustellart (default: 0); detaillierte Informationen [siehe Seite 298](#page-299-0)
	- 0: konstanter Spanquerschnitt bei allen Schnitten
	- ■1: konstante Zustellung
	- 2: mit Restschnittaufteilung. Erste Zustellung="Rest" der Division Gewindetiefe/Schnitttiefe. "Letzter Schnitt" wird in 1/2-, 1/4-, 1/8- und 1/8-Schnitt aufgeteilt.
	- 3: Zustellung wird aus Steigung und Drehzahl berechnet
	- 4: wie MANUALplus 4110
	- 5: konstante Zustellung (wie in 4290)
	- 6: konstant mit Rest (wie in 4290)
- H Versatzart zum Glätten der Gewindeflanken (default: 0)
	- 0: ohne Versatz
	- ■1: Versatz von links
	- 2: Versatz von rechts
	- 3: Versatz abwechselnd rechts/links
- WE Abhebemethode bei K=0 (default: 0)
	- 0: G0 am Ende
	- ■1: Abheben im Gewinde
- K Auslauflänge am Gewindeendpunkt (default: 0)
- W Kegelwinkel (Bereich: –45° < W < 45°) (default: 0)

Lage des Kegelgewindes in Bezug zur Längs- oder Planachse:

- W>0: steigende Kontur (in Bearbeitungsrichtung)
- W<0: fallende Kontur

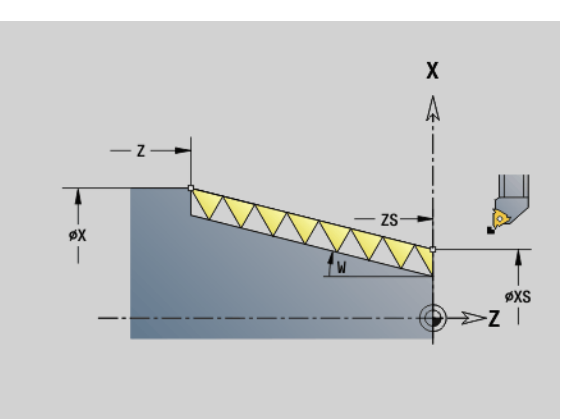

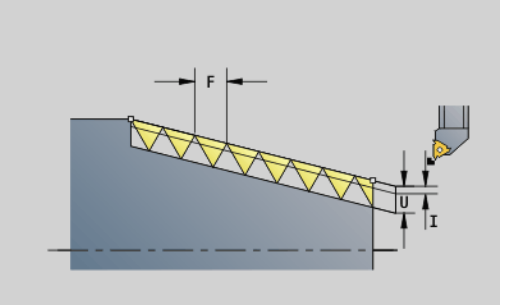

# 19 Gewindezyklen. **4.19 Gewindezyklen**

#### **Parameter**

- C Startwinkel (Gewindeanfang liegt definiert zu nichtrotationssymmetrischen Konturelementen) – (default: 0)
- A Zustellwinkel (default 30°)
- R Restschnitte (default: 0)
	- $\Box$  0: Aufteilung des "letzten Schnitts" in 1/2-, 1/4-, 1/8- und 1/8-Schnitt.
	- ■1: ohne Restschnittaufteilung
- E Variable Steigung (z. Zt. ohne Wirkung)
- Q Anzahl Leerdurchläufe nach dem letzten Schnitt (zum Abbau des Schnittdrucks im Gewindegrund) – (default: 0)
- D Anzahl Gänge für mehrgängiges Gewinde
- J Bezugsrichtung:
	- Keine Eingabe: Die Bezugsrichtung wird aus dem ersten Konturelement ermittelt.
	- J=0: Längsgewinde
	- J=1: Plangewinde

Der Zyklus ermittelt das Gewinde anhand von "Endpunkt Gewinde", "Gewindetiefe" und aktueller Werkzeugposition.

Erste Zustellung = "Rest" der Division Gewindetiefe/Schnitttiefe.

**Plangewinde:** Für Plangewinde G31 mit Konturdefinition benutzen.

■ "Zyklus-Stopp" – die Steuerung hebt das Werkzeug aus dem Gewindegang und stoppt dann alle Bewegungen. (Abhebeweg: OEM-Konfigurationsparameter cfgGlobalProperties-threadliftoff)

Vorschuboverride ist nicht wirksam.

#### **Zyklusablauf**

- **1** Errechnet die Schnittaufteilung.
- **2** Fährt einen Gewindeschnitt.
- **3** Fährt im Eilgang zurück und stellt für den nächsten Schnitt zu.
- **4** Wiederholt 2...3, bis das Gewinde fertiggestellt ist.
- **5** Führt die Leerschnitte durch.
- **6** Fährt auf den Startpunkt zurück.

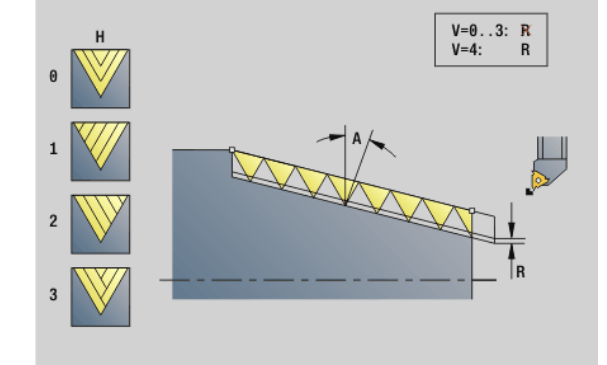

#### **Beispiel: G32**

**N1 T4 G97 S800 M3**

**N2 G0 X16 Z4**

**N3 G32 X16 Z-29 F1.5 [Gewinde]**

**. . .**

**. . .**

# <span id="page-307-0"></span>**Gewinde-Einzelweg G33**

G33 führt einen einzelnen Gewindeschnitt durch. Die Richtung des Gewinde-Einzelwegs ist beliebig (Längs-, Kegel- oder Plangewinde; Innen- oder Außengewinde). Durch Programmierung mehrerer G33 nacheinander erstellen Sie verkettete Gewinde.

Positionieren Sie das Werkzeug um die "Anlauflänge B" vor dem Gewinde, wenn der Schlitten auf Vorschubgeschwindigkeit beschleunigen muss. Und berücksichtigen Sie die "Überlauflänge P" **vor** dem "Endpunkt Gewinde", wenn der Schlitten abbremsen muss.

# **Parameter**<br>X Endp

- Endpunkt Gewinde (Durchmessermaß)
- Z Endpunkt Gewinde
- F Gewindesteigung
- B Anlauflänge (Länge des Beschleunigungswegs)
- P Überlauflänge (Länge des Bremswegs)
- C Startwinkel (Gewindeanfang liegt definiert zu nichtrotationssymmetrischen Konturelementen) – (default: 0)
- H Bezugsrichtung für die Gewindesteigung (default: 0)
	- 0: Vorschub auf Z-Achse für Längs- und Kegelgewinde bis maximal +45°/–45° zur Z-Achse
	- ■1: Vorschub auf X-Achse für Plan- und Kegelgewinde bis maximal +45°/–45° zur X-Achse
	- 3: Bahnvorschub
- E Variable Steigung (default: 0) (z. Zt. ohne Wirkung)
- I Rückzugsabstand X Abhebeweg für Stopp im Gewinde inkrementaler Weg
- K Rückzugsabstand Z Abhebeweg für Stopp im Gewinde inkrementaler Weg

**Anlauflänge B:** Der Schlitten benötigt einen Anlauf vor dem eigentlichen Gewinde, um auf die programmierte Vorschubgeschwindigkeit zu beschleunigen.

Default: cfgAxisProperties/SafetyDist

**Überlauflänge P:** Der Schlitten benötigt einen Überlauf am Ende des Gewindes, um den Schlitten abzubremsen. Beachten Sie, dass die achsparallele Strecke "P" auch bei einem schrägen Gewindeauslauf ausgefahren wird.

- **P=0: Einleitung eines verketteten Gewindes**
- P>0: Ende eines verketteten Gewindes

**Startwinkel C:** Am Ende des "Anlaufwegs B" ist die Spindel auf der Position "Startwinkel C".

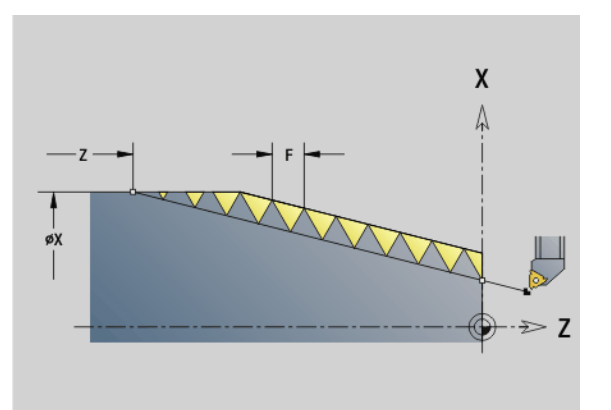

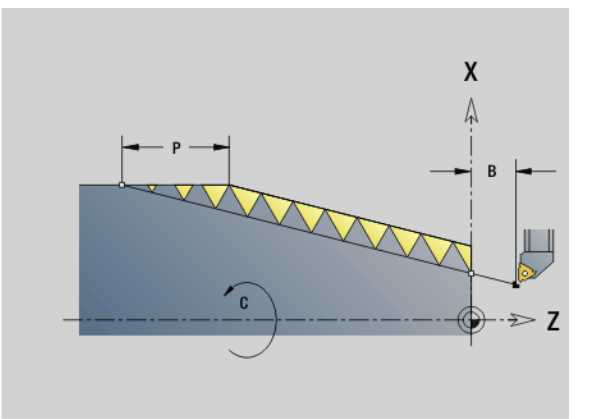

**Beispiel: G33**

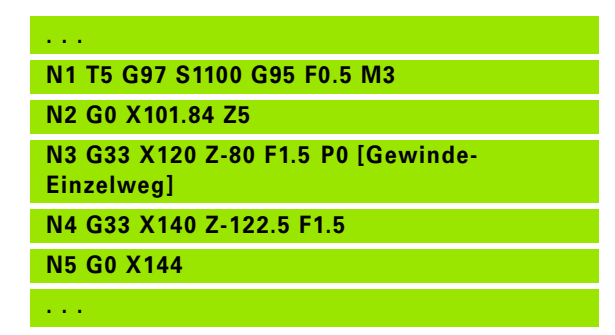

4.19 Gewindezyklen

- "Zyklus-Stopp" die Steuerung hebt das Werkzeug aus dem Gewindegang und stoppt dann alle Bewegungen. (Abhebeweg: OEM-Konfigurationsparameter cfgGlobalPrperties-threadliftoff)
- Vorschuboverride ist nicht wirksam
- Gewinde mit G95 (Vorschub pro Umdrehung) erstellen

#### **Zyklusablauf**

- **1** Beschleunigt auf Vorschubgeschwindigkeit (Strecke, B").
- **2** Fährt im Vorschub bis "Endpunkt Gewinde Überlauflänge P".
- **3** Bremst ab (Strecke "P") und bleibt am "Endpunkt Gewinde" stehen.

#### **Handrad während G33 aktivieren**

Mit der Funktion G923 können Sie das Handrad aktivieren, um während einem Gewindeschnitt Korrekturen auszuführen. In der Funktion G923 definieren Sie Begrenzungen in denen das Verfahren mit dem Handrad möglich ist.

#### **Parameter**

- X Max. positiver Offset: Begrenzung in +X
- Z Max. positiver Offset: Begrenzung in +Z
- U Max. negativer Offset: Begrenzung in -X
- W Max. negativer Offset: Begrenzung in -Z
- H Bezugsrichtung:
	- $H=0$ : Längsgewinde
	- $H=1$ : Plangewinde
- Q Gewindeart:
	- $Q=1$ : Rechtsgewinde
	- $Q=2$ : Linksgewinde

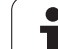

# <span id="page-309-0"></span>**Metrisches ISO-Gewinde G35**

G35 erstellt ein Längsgewinde (Innen- oder Außengewinde). Das Gewinde beginnt an der aktuellen Werkzeugposition und endet im "Endpunkt X, Z".

Die Steuerung ermittelt anhand der Werkzeugposition relativ zum Endpunkt des Gewindes, ob ein Außen- oder Innengewinde erstellt wird.

#### **Parameter**

- X Endpunkt Gewinde (Durchmessermaß)
- Z Endpunkt Gewinde
- F Gewindesteigung
- I Maximale Zustellung

Keine Eingabe: I wird aus Gewindesteigung und Gewindetiefe errechnet.

- Q Anzahl Leerdurchläufe nach dem letzten Schnitt (zum Abbau des Schnittdrucks im Gewindegrund) – (default: 0)
- V Zustellart (default: 0); detaillierte Informationen [siehe Seite 298](#page-299-0)
	- 0: konstanter Spanquerschnitt bei allen Schnitten
	- ■1: konstante Zustellung
	- 2: mit Restschnittaufteilung. Erste Zustellung="Rest" der Division Gewindetiefe/Schnitttiefe. "Letzter Schnitt" wird in 1/2-, 1/4-, 1/8- und 1/8-Schnitt aufgeteilt.
	- 3: Zustellung wird aus Steigung und Drehzahl berechnet
	- ■4: wie MANUALplus 4110
	- 5: konstante Zustellung (wie in 4290)
	- 6: konstant mit Rest (wie in 4290)

■ "Zyklus-Stopp" – die Steuerung hebt das Werkzeug aus dem Gewindegang und stoppt dann alle Bewegungen. (Abhebeweg: OEM-Konfigurationsparameter cfgGlobalPrperties-threadliftoff)

Bei Innengewinden sollte die "Gewindesteigung F" vorgegeben werden, da der Durchmesser des Längselements nicht der Gewindedurchmesser ist. Wird die Ermittlung der Gewindesteigung durch die Steuerung genutzt, ist mit geringen Abweichungen zu rechnen.

#### **Zyklusablauf**

- **1** Errechnet die Schnittaufteilung.
- **2** Fährt einen Gewindeschnitt.
- **3** Fährt im Eilgang zurück und stellt für den nächsten Schnitt zu.
- **4** Wiederholt 2...3, bis das Gewinde fertiggestellt ist.
- **5** Führt die Leerschnitte durch.
- **6** Fährt auf den Startpunkt zurück.

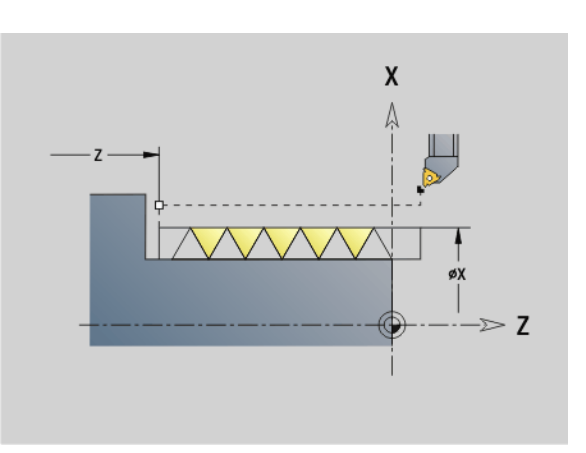

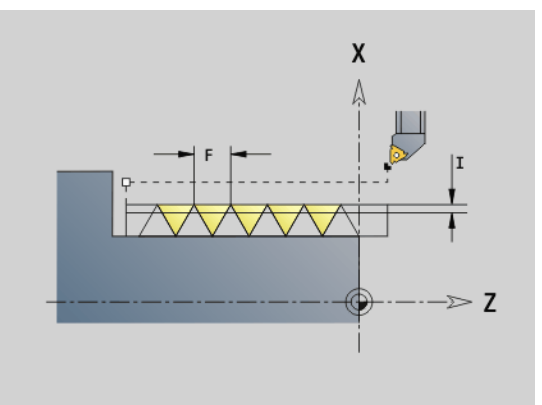

#### **Beispiel: G35**

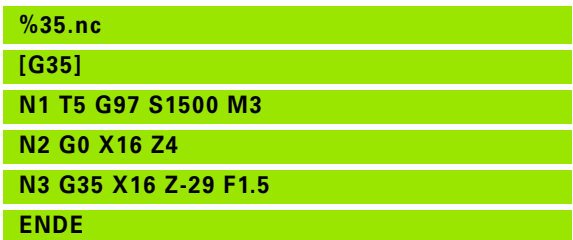

4.19 Gewindezyklen

# <span id="page-310-0"></span>**Kegliges API-Gewinde G352**

G352 erstellt ein ein- oder mehrgängiges API-Gewinde. Die Gewindetiefe verringert sich am Auslauf des Gewindes.

# **Parameter**<br>X Endp

- Endpunkt Gewinde (Durchmessermaß)
- Z Endpunkt Gewinde
- XS Anfangspunkt Gewinde (Durchmessermaß)
- ZS Anfangspunkt Gewinde
- F Gewindesteigung
- U Gewindetiefe
	- U>0: Innengewinde
	- U<=0: Außengewinde (Längs- und Stirnseite)
	- U= +999 oder –999: Gewindetiefe wird berechnet
- I Maximale Zustellung (default: wird aus Gewindesteigung und Gewindetiefe errechnet)
- V Zustellart (default: 0); detaillierte Informationen [siehe Seite 298](#page-299-0)
	- 0: konstanter Spanquerschnitt bei allen Schnitten
	- ■1: konstante Zustellung
	- $\blacksquare$  2: mit Restschnittaufteilung. Erste Zustellung = "Rest" der Division Gewindetiefe/Schnitttiefe. "Letzter Schnitt" wird in 1/2-, 1/4-, 1/8- und 1/8-Schnitt aufgeteilt.
	- 3: Zustellung wird aus Steigung und Drehzahl berechnet
	- 4: wie MANUALplus 4110
- H Versatzart zum Glätten der Gewindeflanken (default: 0)
	- 0: ohne Versatz
	- ■1: Versatz von links
	- 2: Versatz von rechts
	- 3: Versatz abwechselnd rechts/links
- A Zustellwinkel (Bereich: –60° < A < 60°; default: 30°)
	- A>0: Zustellung von der rechten Flanke
	- A<0: Zustellung von der linken Flanke
- R Restschnitttiefe nur in Verbindung mit der Zustellart V=4 (wie MANUALplus 4110)
- W Kegelwinkel (Bereich: –45° < W < 45°; default: 0°)
- WE Auslaufwinkel (Bereich: 0° < WE < 90°; default: 12°)
- D Gangzahl für mehrgängiges Gewinde.
- Q Anzahl Leerdurchläufe nach dem letzten Schnitt (zum Abbau des Schnittdrucks im Gewindegrund) – (default: 0)
- C Startwinkel (Gewindeanfang liegt definiert zu nichtrotationssymmetrischen Konturelementen) – (default: 0)

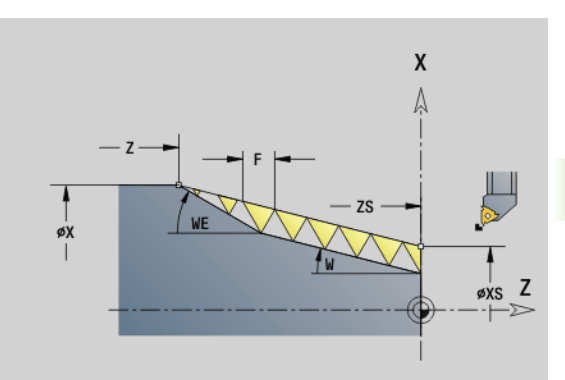

**4.19 Gewindezyklen**

19 Gewindezyklen

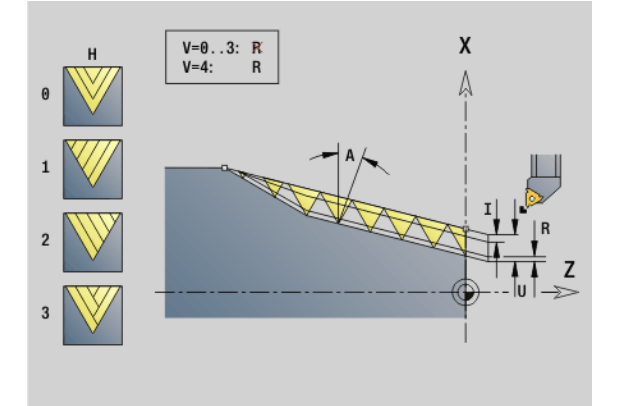

#### **Beispiel: G352**

**%352.nc [G352] N1 T5 G97 S1500 M3 N2** 

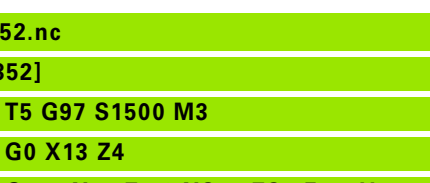

**N3 G352 X16 Z-28 XS13 ZS0 F1.5 U-999 WE12**

**ENDE**

#### **Innen- oder Außengewinde:** siehe Vorzeichen von "U"

**Schnittaufteilung:** Der erste Schnitt erfolgt mit "I", bei jedem weiteren Schnitt wird die Schnitttiefe reduziert, bis "R" erreicht ist.

**Handradüberlagerung** (wenn Ihre Maschine dafür ausgerüstet ist): Die Überlagerungen sind begrenzt:

- **X-Richtung:** abhängig von aktueller Schnitttiefe Start-/Endpunkt Gewinde werden nicht überschritten
- **Z-Richtung:** maximal 1 Gewindegang Start-/Endpunkt Gewinde werden nicht überschritten

Definition des **Kegelwinkels**:

- XS/ZS, X/Z
- XS/ZS, Z, W
- $\blacksquare$  ZS, X/Z, W

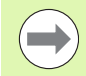

■ "Zyklus-Stopp" – die Steuerung hebt das Werkzeug aus dem Gewindegang und stoppt dann alle Bewegungen. (Abhebeweg: OEM-Konfigurationsparameter cfgGlobalPrperties-threadliftoff)

Bei Innengewinden sollte die "Gewindesteigung F" vorgegeben werden, da der Durchmesser des Längselements nicht der Gewindedurchmesser ist. Wird die Ermittlung der Gewindesteigung durch die Steuerung genutzt, ist mit geringen Abweichungen zu rechnen.

#### **Zyklusablauf**

- **1** Errechnet die Schnittaufteilung.
- **2** Fährt einen Gewindeschnitt.
- **3** Fährt im Eilgang zurück und stellt für den nächsten Schnitt zu.
- **4** Wiederholt 2...3, bis das Gewinde fertiggestellt ist.
- **5** Führt die Leerschnitte durch.
- **6** Fährt auf den Startpunkt zurück.

# 4.19 Gewindezyklen **4.19 Gewindezyklen**

# **Metrisches ISO-Gewinde G38**

Der Zyklus G38 erzeugt ein zylindrisches Gewinde, dessen Gewinde-Form nicht der Werkzeugform entspricht. Verwenden sie ein Stechoder Pilzwerkzeug für die Bearbeitung.

Die Kontur des Gewindeganges beschreiben Sie als Hilfskontur. Die Position der Hilfskontur muss mit der Startposition der Gewindeschnitte übereinstimmen. Sie können im Zyklus die gesamte Hilfskontur oder auch nur Teilbereiche anwählen.

# **Parameter**<br>**ID** Nam

- Name der Hilfskontur
- NS Startsatz der zu bearbeitenden Kontur
- NE Endsatz der zu bearbeitenden Kontur
- Q Gewindetiefe
	- 0: Schruppen: Die Kontur wird Zeilenweise mit maximaler Zustellung **I** und **K** ausgeräumt. Ein programmiertes (G58 oder G57) Aufmaß wird berücksichtigt.
	- ■1: Schlichten: Der Gewindegang wird in einzelnen Schnitten entlang der Kontur erzeugt. Mit **I** und **K** legen sie die Abstände zwischen den einzelnen Gewindeschnitten auf der Kontur fest.
- X Endpunkt Gewinde X
- Z Endpunkt Gewinde Z
- F Gewindesteigung
- I Maximale Zustellung
	- Bei Q=0: Zustelltiefe
	- Bei Q=1: Abstand zwischen den Schlichtschnitten als Bogenlänge
- K Maximale Zustellung
	- Bei Q=0: Versatzbreite
	- Bei Q=1: Abstand zwischen den Schlichtschnitten auf Gerade
- J Auslauflänge
- C Startwinkel
- O Zustellart
	- 0: Eilgang
	- ■1: Vorschub

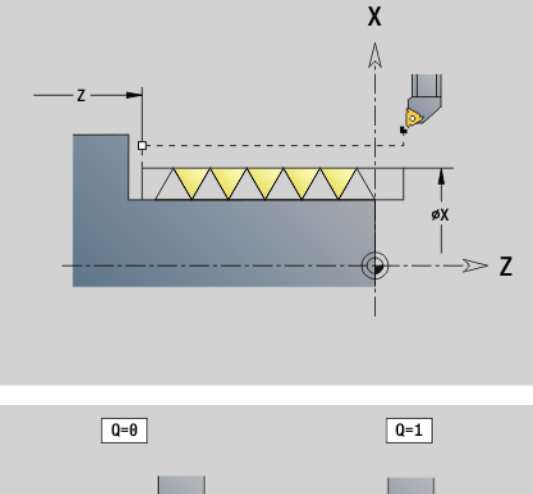

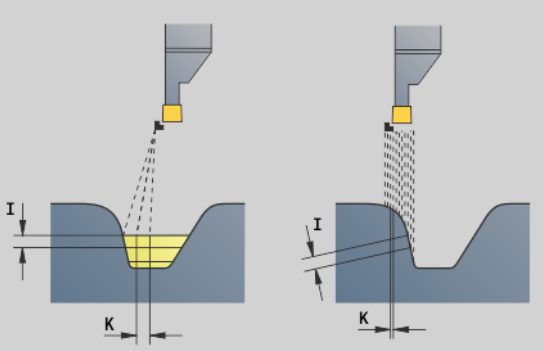

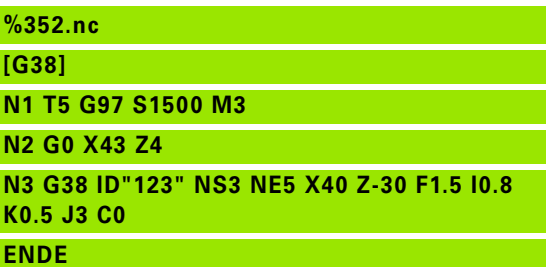

# **4.20 Abstechzyklus**

# **Abstechzyklus G859**

G859 sticht das Drehteil ab. Wahlweise wird eine Fase oder Rundung am Außendurchmesser erstellt. Nach der Zyklusausführung fährt das Werkzeug an der Planfläche hoch und auf den Startpunkt zurück.

Ab der Position "I" können Sie eine Vorschubreduzierung definieren.

# **Parameter**<br>X Abste

- Abstechdurchmesser
- Z Abstechposition
- I Durchmesser für Vorschubreduzierung
	- $\blacksquare$  I angegeben: ab dieser Position wird auf Vorschub "E" umgeschaltet
	- I nicht angegeben: keine Vorschubreduzierung
- XE Innendurchmesser (Rohr)
- E Reduzierter Vorschub
- B Fase/Verrundung
	- B>0: Radius der Verrundung
	- B<0: Breite der Fase
- D Drehzahlbegrenzung: Maximale Drehzahl beim Abstechen
- K Rückzugsabstand nach dem Abstechen: Werkzeug vor dem Rückzug seitlich von der Planfläche abheben
- SD Drehzahlbegrenzung ab dem Durchmesser I
- U Durchmesser, ab dem der Teilefänger aktiviert wird (maschinenabhängige Funktion)

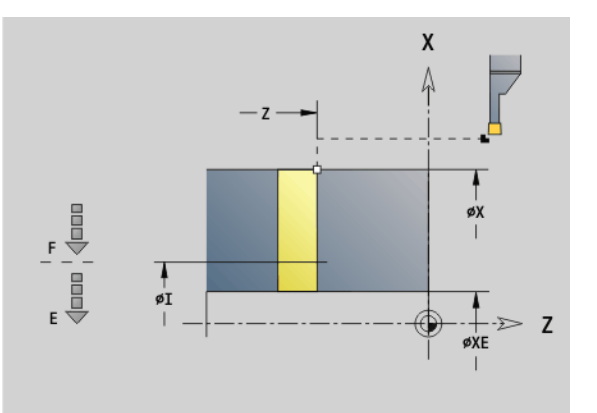

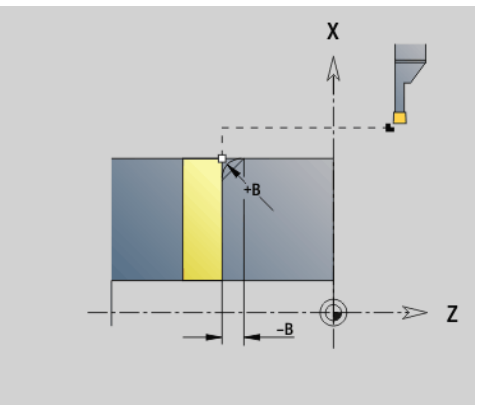

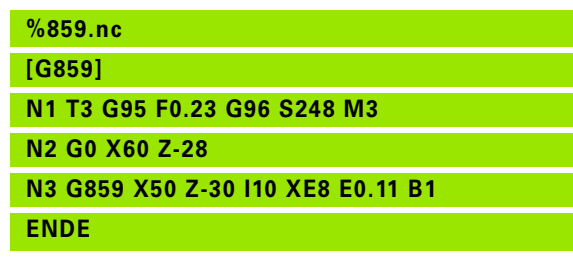

# **4.21 Freistichzyklen**

# <span id="page-314-0"></span>**Zyklus Freistich G85**

G85 erstellt Freistiche nach DIN 509 E, DIN 509 F und DIN 76 (Gewindefreistich).

# **Parameter**<br>X Zielp

- Zielpunkt (Durchmessermaß)
- Z Zielpunkt
- I Tiefe (Radiusmaß)
	- DIN 509 E, F: Schleifaufmaß (default: 0)
	- DIN 76: Freistichtiefe
- K Freistichbreite und **Freistichtyp**
	- K keine Eingabe: DIN 509 E
	- $K=0$ : DIN 509 F
	- K>0: Freistichbreite bei DIN 76
- E Reduzierter Vorschub für die Fertigung des Freistichs (default: aktiver Vorschub)

G85 bearbeitet den vorgelagerten Zylinder, wenn Sie das Werkzeug auf den Durchmesser  $X$  "vor" dem Zylinder positionieren.

Die Verrundungen des Gewindefreistichs werden mit dem Radius 0,6 \* I ausgeführt.

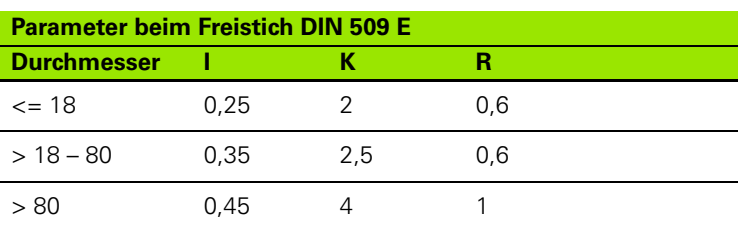

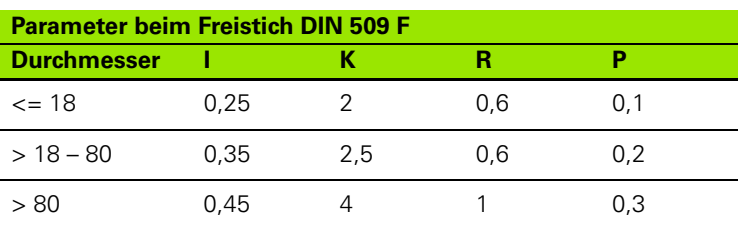

 $\blacksquare$  = Freistichtiefe

 $K =$  Freistichbreite

 $R = Freistichradius$ 

 $P =$ Plantiefe

- **Freistichwinkel** bei Freistich DIN 509 E und F: 15°
- **Planwinkel** bei Freistich DIN 509 F: 8°

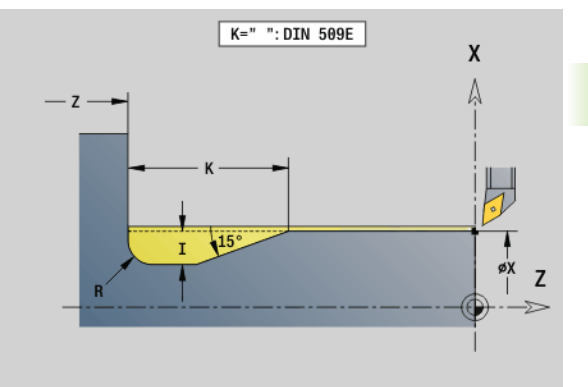

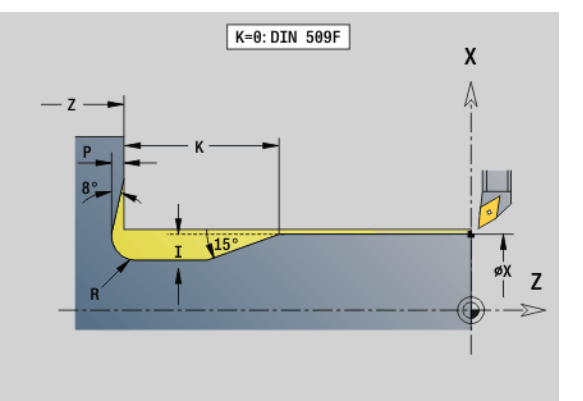

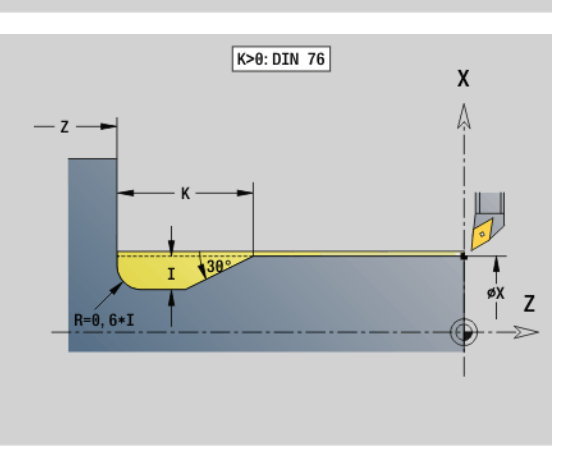

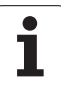

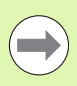

 Die **Schneidenradiuskorrektur** wird nicht durchgeführt.

**Aufmaße** werden nicht verrechnet.

#### **Beispiel: G85**

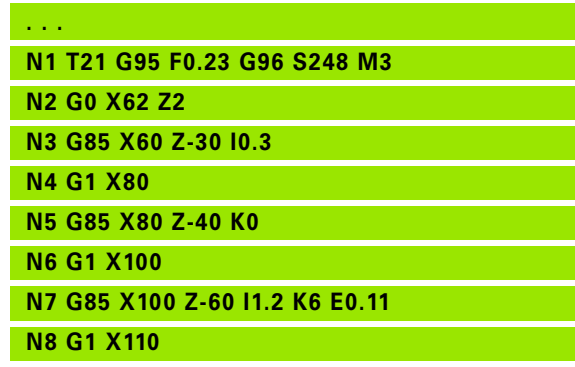

**. . .**

 $\bullet$ 

# 21 Freistichzyklen **4.21 Freistichzyklen**

# **Freistich DIN 509 E mit Zylinderbearbeitung G851**

G851 fertigt den vorgelagerten Zylinder, den Freistich, die anschließende Planfläche und den Zylinderanschnitt, wenn Sie einen der Parameter **Anschnittlänge** oder **Anschnittradius** angeben.

#### **Parameter**

- I Freistichtiefe (default: Normtabelle)
- K Freistichlänge (default: Normtabelle)
- W Freistichwinkel (default: Normtabelle)
- R Freistichradius (default: Normtabelle)
- B Anschnittlänge keine Eingabe: der Zylinderanschnitt wird nicht gefertigt
- RB Anschnittradius keine Eingabe: der Anschnittradius wird nicht gefertigt
- WB Anschnittwinkel (default: 45<sup>°</sup>)
- E Reduzierter Vorschub für die Fertigung des Freistichs (default: aktiver Vorschub)
- H Abfahrart (default: 0):
	- 0: Werkzeug fährt zum Startpunkt zurück
	- 1: Werkzeug steht am Ende der Planfläche
- U Schleifaufmaß für den Bereich des Zylinders (default: 0)

Parameter, die Sie nicht programmieren, ermittelt die Steuerung aufgrund des Zylinderdurchmessers aus der Normtabelle (siehe ["Zyklus Freistich G85" auf Seite 313\)](#page-314-0).

#### **Folgesätze des Zyklusaufrufs**

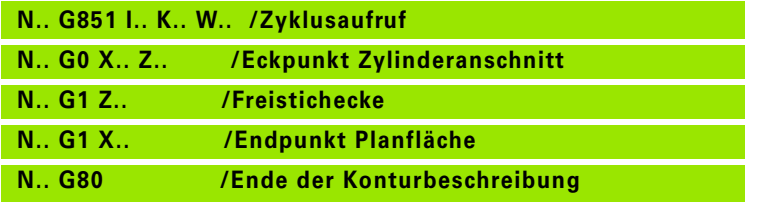

Der Freistich wird nur in rechtwinkligen, achsparallelen Konturecken auf der Längsachse ausgeführt.

- **Schneidenradiuskorrektur** wird durchgeführt.
- **Aufmaße**: werden nicht verrechnet

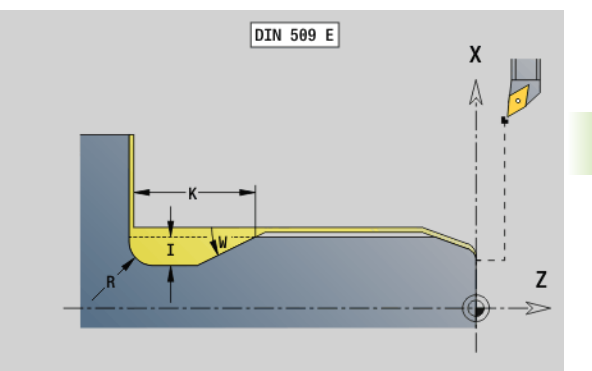

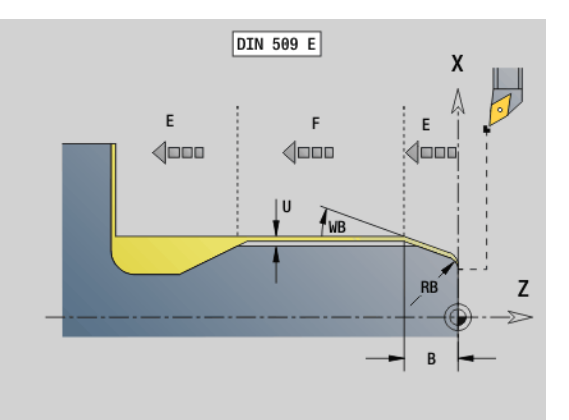

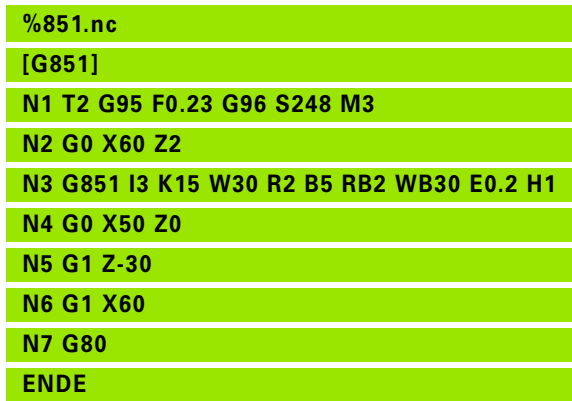

### **Freistich DIN 509 F mit Zylinderbearbeitung G852**

G852 fertigt den vorgelagerten Zylinder, den Freistich, die anschließende Planfläche und den Zylinderanschnitt, wenn Sie einen der Parameter **Anschnittlänge** oder **Anschnittradius** angeben.

#### **Parameter**

- I Freistichtiefe (default: Normtabelle)
- K Freistichlänge (default: Normtabelle)
- W Freistichwinkel (default: Normtabelle)
- R Freistichradius (default: Normtabelle)
- P Plantiefe (default: Normtabelle)
- A Planwinkel (default: Normtabelle)
- B Anschnittlänge keine Eingabe: der Zylinderanschnitt wird nicht gefertigt
- RB Anschnittradius keine Eingabe: der Anschnittradius wird nicht gefertigt
- WB Anschnittwinkel (default: 45 °)
- E reduzierter Vorschub für die Fertigung des Freistichs (default: aktiver Vorschub)
- H Abfahrart (default: 0):
	- 0: Werkzeug fährt zum Startpunkt zurück
	- 1: Werkzeug steht am Ende der Planfläche
- U Schleifaufmaß für den Bereich des Zylinders (default: 0)

Parameter, die Sie nicht programmieren, ermittelt die Steuerung anhand des Durchmessers aus der Normtabelle (siehe ["Zyklus](#page-314-0)  [Freistich G85" auf Seite 313](#page-314-0)).

#### **Folgesätze des Zyklusaufrufs**

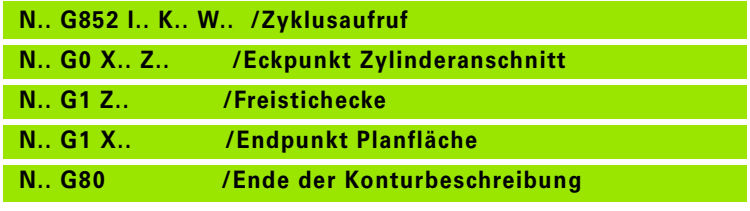

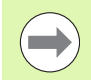

Der Freistich wird nur in rechtwinkligen, achsparallelen Konturecken auf der Längsachse ausgeführt.

- **Schneidenradiuskorrektur** wird durchgeführt.
- **Aufmaße**: werden nicht verrechnet

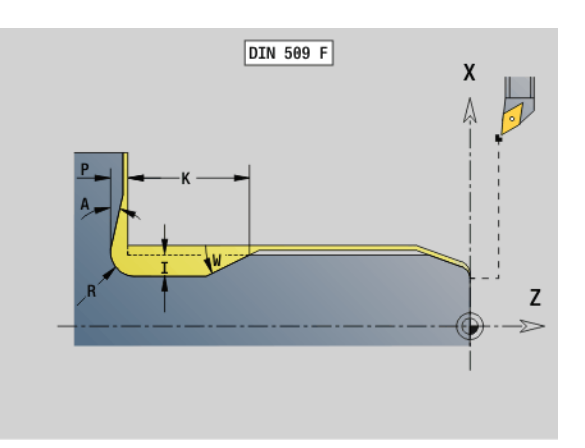

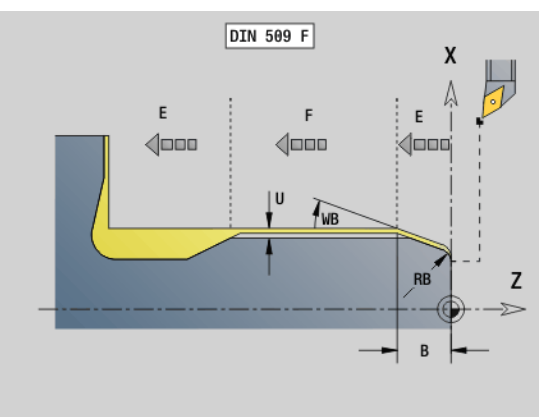

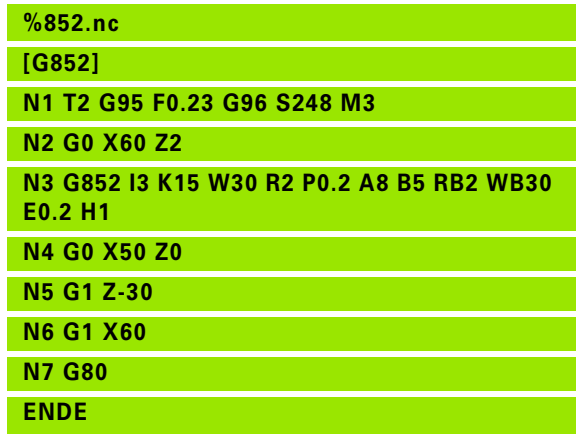

# 21 Freistichzyklen **4.21 Freistichzyklen**

# **Freistich DIN 76 mit Zylinderbearbeitung G853**

G853 fertigt den vorgelagerten Zylinder, den Freistich, die anschließende Planfläche und den Zylinderanschnitt, wenn Sie einen der Parameter **Anschnittlänge** oder **Anschnittradius** angeben.

# **Parameter**<br>**FP** Gew

- Gewindesteigung
- I Freistichtiefe (default: Normtabelle)
- K Freistichlänge (default: Normtabelle)
- W Freistichwinkel (default: Normtabelle)
- R Freistichradius (default: Normtabelle)
- P Aufmaß:
	- P nicht angegeben: der Freistich wird in einem Schnitt gefertigt
	- **P** angegeben: Aufteilung in Vor- und Fertigdrehen – P = Längsaufmaß, Planaufmaß ist immer 0,1 mm.
- B Anschnittlänge keine Eingabe: der Zylinderanschnitt wird nicht gefertigt
- RB Anschnittradius keine Eingabe: der Anschnittradius wird nicht gefertigt
- WB Anschnittwinkel (default: 45 °)
- E Reduzierter Vorschub für die Fertigung des Freistichs (default: aktiver Vorschub)
- H Abfahrart (default: 0):
	- 0: Werkzeug fährt zum Startpunkt zurück
	- 1: Werkzeug steht am Ende der Planfläche

Parameter, die Sie nicht programmieren, ermittelt die Steuerung aus der Normtabelle:

- FP anhand des Durchmessers
- ■I, K, W, und R anhand von FP (Gewindesteigung)

#### **Folgesätze des Zyklusaufrufs**

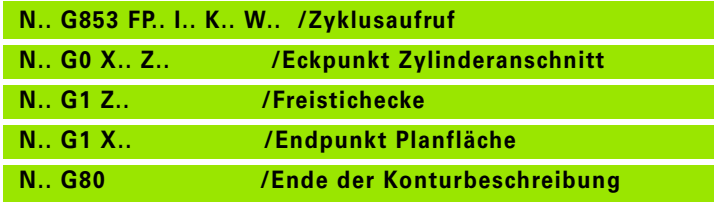

Der Freistich wird nur in rechtwinkligen, achsparallelen Konturecken auf der Längsachse ausgeführt.

- **Schneidenradiuskorrektur** wird durchgeführt.
- **Aufmaße**: werden nicht verrechnet

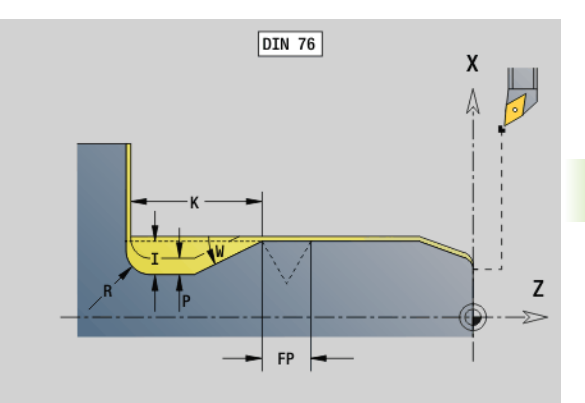

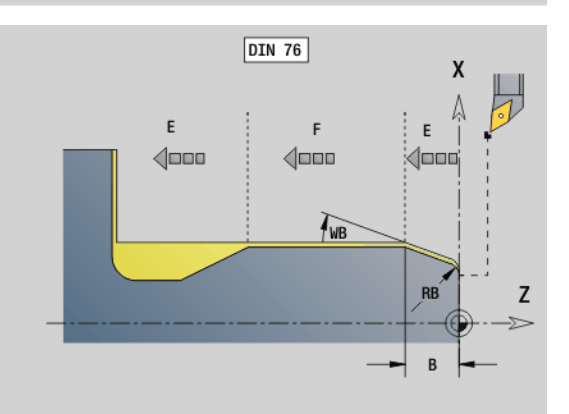

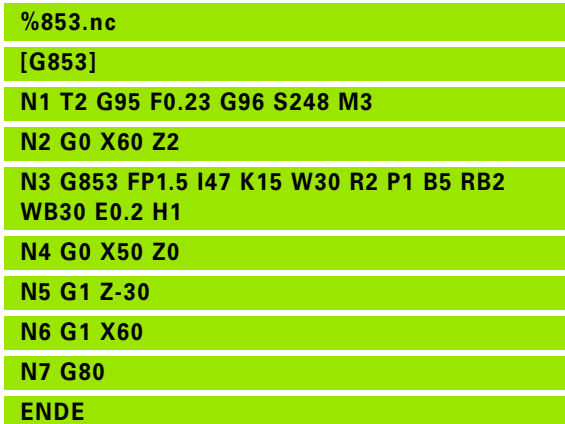

# **Freistich Form U G856**

G856 erstellt den Freistich und schlichtet die angrenzende Planfläche. Wahlweise kann eine Fase/Rundung erstellt werden.

Werkzeugposition nach Zyklusausführung: Zyklusstartpunkt

#### **Parameter**

**College** 

- I Freistichtiefe (default: Normtabelle)
- K Freistichlänge (default: Normtabelle)
- B Fase/Verrundung:
	- B>0: Radius der Verrundung
	- B<0: Breite der Fase

#### **Folgesätze des Zyklusaufrufs**

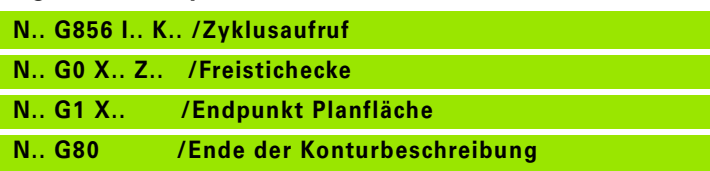

Der Freistich wird nur in rechtwinkligen, achsparallelen Konturecken auf der Längsachse ausgeführt.

- **Schneidenradiuskorrektur** wird durchgeführt.
- **Aufmaße**: werden nicht verrechnet
- Ist die Schneidenbreite des Werkzeugs nicht definiert, wird "K" als Schneidenbreite angenommen.

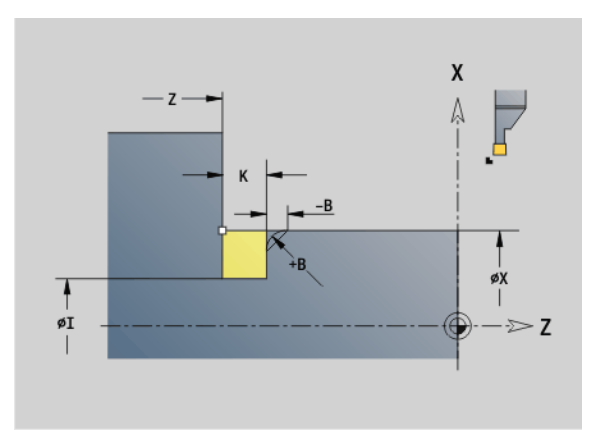

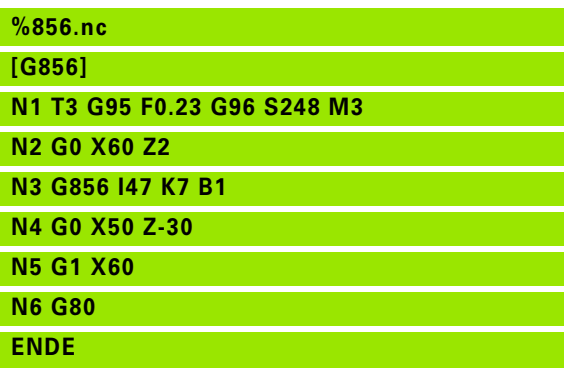

# 4.21 Freistichzyklen **4.21 Freistichzyklen**

# **Freistich Form H G857**

G857 erstellt den Freistich. Der Endpunkt wird gemäß **Freistich Form H** anhand des Eintauchwinkels ermittelt.

Werkzeugposition nach Zyklusausführung: Zyklusstartpunkt

# **Parameter**<br>X Eckp

- Eckpunkt Kontur (Durchmessermaß)
- Z Eckpunkt Kontur
- K Freistichlänge
- R Radius keine Eingabe: kein Zirkularelement (Werkzeugradius = Freistichradius
- W Eintauchwinkel keine Eingabe: wird anhand "K" und "R" berechnet

Der Freistich wird nur in rechtwinkligen, achsparallelen Konturecken auf der Längsachse ausgeführt.

- **Schneidenradiuskorrektur** wird durchgeführt.
- **Aufmaße**: werden nicht verrechnet

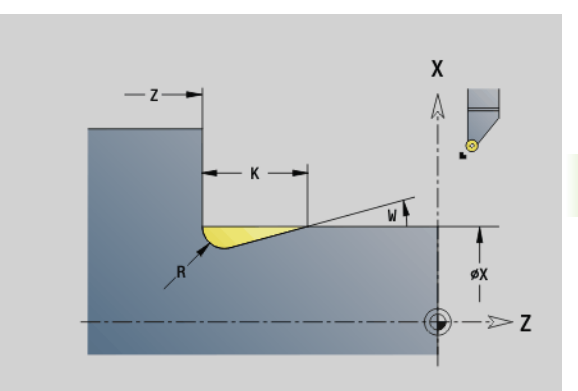

#### **Beispiel: G857**

**%857.nc [G857]**

**N1 T2 G95 F0.23 G96 S248 M3** 

**N2 G0 X60 Z2**

**N3 G857 X50 Z-30 K7 R2 W30**

**ENDE**

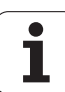

# **Freistich Form K G858**

4.21 Freistichzyklen **4.21 Freistichzyklen**

G858 erstellt den Freistich. Die erzeugte Konturform ist von dem eingesetzten Werkzeug abhängig, da nur ein linearer Schnitt im Winkel von 45° ausgeführt wird.

Werkzeugposition nach Zyklusausführung: Zyklusstartpunkt

#### **Parameter**

 $\left(\rightarrow\right)$ 

- X Eckpunkt Kontur (Durchmessermaß)
- Z Eckpunkt Kontur
- I Freistichtiefe

Der Freistich wird nur in rechtwinkligen, achsparallelen Konturecken auf der Längsachse ausgeführt.

- **Schneidenradiuskorrektur** wird durchgeführt.
- **Aufmaße**: werden nicht verrechnet

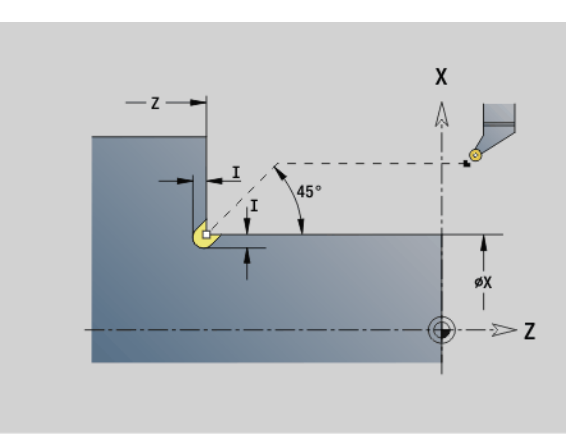

#### **Beispiel: G858**

**%858.nc [G858]**

**N1 T9 G95 F0.23 G96 S248 M3** 

**N2 G0 X60 Z2**

**N3 G858 X50 Z-30 I0.5**

**ENDE**

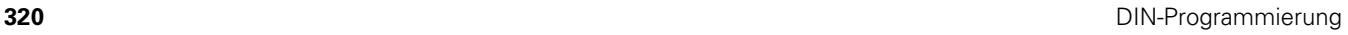

# **4.22 Bohrzyklen**

# **Übersicht Bohrzyklen und Konturbezug**

Die Bohrzyklen können mit feststehenden und angetriebenen Werkzeugen verwendet werden.

#### **Bohrzyklen:**

- G71 Bohren einfach: [Seite 322](#page-323-0)
- G72 Aufbohren / Senken (nur mit Konturbezug (ID, NS): [Seite 324](#page-325-0)
- G73 Gewindebohren (nicht mit G743 G746): [Seite 331](#page-332-0)
- G74 Tieflochbohren: [Seite 328](#page-329-0)
- G36 Gewindebohren Einzelweg (direkte Positionsangabe): [Seite 327](#page-328-0)
- G799 Gewindefräsen (direkte Positionsangabe): [Seite 335](#page-336-0)

#### **Musterdefinitionen:**

- G743 Lineares Muster Stirnfläche für Bohr- und Fräszyklen: [Seite 331](#page-332-0)
- G744 Lineares Muster Mantelfläche für Bohr- und Fräszyklen: [Seite 333](#page-334-0)
- G745 Zirkulares Muster Stirnfläche für Bohr- und Fräszyklen: [Seite 332](#page-333-0)
- G746 Zirkulares Muster Mantelfläche für Bohr- und Fräszyklen: [Seite 334](#page-335-0)

#### **Möglichkeiten des Konturbezugs:**

- Direkte Wegbeschreibung im Zyklus.
- Verweis auf eine Bohrungs- oder Musterbeschreibung im Konturteil (ID, NS) für die Bearbeitung auf der Stirn- und Mantelfläche.
- Zentrische Bohrung in der Drehkontur (G49): [Seite 217](#page-218-0)
- Musterbeschreibung im Satz vor dem Zyklusaufruf (G743 G746)

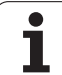

# <span id="page-323-0"></span>**Bohrzyklus G71**

G71 erstellt axiale/radiale Bohrungen mit feststehenden oder angetriebenen Werkzeugen.

# **Parameter**<br>**ID** Bohrl

- Bohrkontur Name der Bohrungsbeschreibung
- NS Satznummer der Kontur
	- Referenz auf die Kontur der Bohrung (G49-, G300- oder G310-Geo)
	- Keine Eingabe: Einzelbohrung ohne Konturbeschreibung
- XS Anfangspunkt radiale Bohrung (Durchmessermaß)
- ZS Anfangspunkt axiale Bohrung
- XE Endpunkt radiale Bohrung (Durchmessermaß)
- ZE Endpunkt axiale Bohrung
- K Bohrtiefe (alternativ zu XE/ZE)
- A An- / Durchbohrlänge (default: 0)
- V Durchbohrvariante (Vorschubreduzierung 50 %) (default: 0)
	- 0: ohne Vorschubreduzierung
	- ■1: Durchbohrreduzierung
	- 2: Anbohrreduzierung
	- 3: An- und Durchbohrreduzierung
- RB Rückzugsebene (radiale Bohrungen, Bohrungen YZ-Ebene: Durchmessermaß) – (default: Rückzug zur Startposition bzw. auf Sicherheitsabstand)
- E Verweilzeit zum Freischneiden am Bohrungsende (in Sekunden) – (default: 0)
- D Rückzugsart (default: 0)
	- 0: Eilgang
	- ■1: Vorschub
- BS Anfang Elementnummer (Nummer der ersten zu bearbeitenden Bohrung eines Musters)
- BE Ende Elementnummer (Nummer der letzten zu bearbeitenden Bohrung eines Musters)
- H (Spindel-)Bremse aus (default: 0)
	- 0: Spindelbremse ein
	- ■1: Spindelbremse aus
		- Einzelbohrung ohne Konturbeschreibung: "XS oder ZS" alternativ programmieren.
		- Bohrung mit Konturbeschreibung: "XS, ZS" nicht programmieren.
		- Lochmuster: "NS" zeigt auf die Kontur der Bohrung, nicht auf die Musterdefinition.

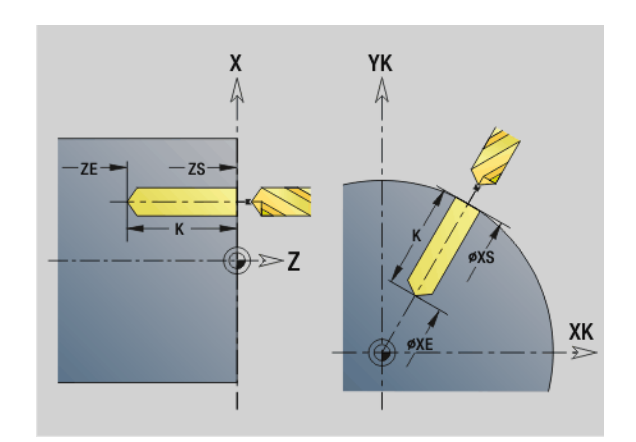

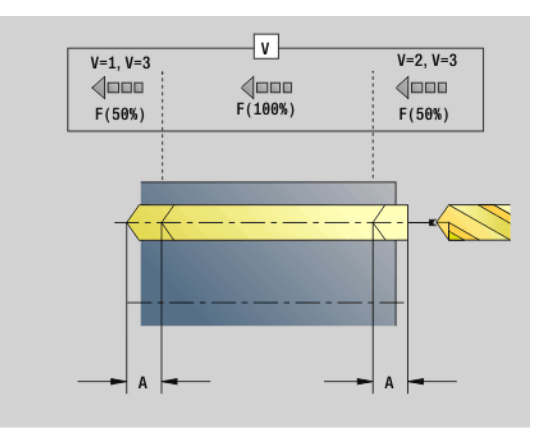

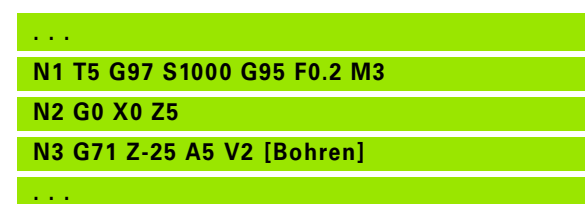
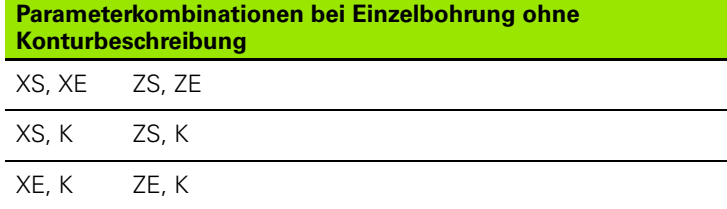

#### **Vorschubreduzierung:**

- Wendeplattenbohrer und Spiralbohrer mit 180° Bohrwinkel
	- Reduzierungen nur, wenn die An- / Durchbohrlänge A programmiert ist.
- Andere Bohrer
	- Anfang der Bohrung: Vorschubreduzierung wie in "V" programmiert
	- Ende der Bohrung: Reduzierung ab "Bohrendpunkt-Anschnittlänge – Sicherheitsabstand
- Anschnittlänge=Bohrerspitze
- Sicherheitsabstand: siehe "User-Parameter bzw. G47, G147)

#### **Zyklusablauf**

- **1 Bohrung ohne Konturbeschreibung:** Bohrer steht auf dem "Startpunkt" (Sicherheitsabstand vor der Bohrung).
	- **Bohrung mit Konturbeschreibung**: Bohrer fährt im Eilgang den "Startpunkt" an:
		- RB nicht programmiert: fährt bis auf Sicherheitsabstand an
		- RB programmiert: fährt auf die Position "RB" und dann auf Sicherheitsabstand an
- **2** Anbohren. Vorschubreduzierung abhängig von "V".
- **3** Bohren mit Vorschubgeschwindigkeit.
- 4 Durchbohren. Vorschubreduzierung abhängig von "V".
- **5** Rückzug, abhängig von "D" im Eilgang/Vorschub.
- **6** Rückzugsposition:
	- RB nicht programmiert: Rückzug auf den "Startpunkt"
	- $\blacksquare$  RB programmiert: Rückzug auf die Position "RB"

# **Aufbohren, Senken G72**

G72 wird eingesetzt für Bohrungen mit Konturbeschreibung (Einzelbohrung oder Lochmuster). Verwenden Sie G72 für folgende axiale/radiale Bohr-Funktionen mit feststehenden oder angetriebenen Werkzeugen:

- Aufbohren
- Senken
- Reiben
- ■NC-Anbohren
- Zentrieren

#### **Parameter**

- ID Bohrkontur Name der Bohrungsbeschreibung
- NS Satznummer Kontur. Referenz auf die Kontur der Bohrung (G49-, G300- oder G310-Geo)
- RB Rückzugsebene (radiale Bohrungen, Bohrungen YZ-Ebene: Durchmessermaß) – (default: Rückzug zur Startposition bzw. auf Sicherheitsabstand)
- E Verweilzeit zum Freischneiden am Bohrungsende (in Sekunden) – (default: 0)
- D Rückzugsart (default: 0)
	- 0: Eilgang
	- ■1: Vorschub
- BS Anfang Elementnummer (Nummer der ersten zu bearbeitenden Bohrung eines Musters)
- BE Ende Elementnummer (Nummer der letzten zu bearbeitenden Bohrung eines Musters)
- H (Spindel-)Bremse aus (default: 0)
	- 0: Spindelbremse ein
	- ■1: Spindelbremse aus

#### **Zyklusablauf**

- **1** Fährt abhängig von "RB" im Eilgang den "Startpunkt" an:
	- RB nicht programmiert: fährt bis auf Sicherheitsabstand an
	- RB programmiert: fährt auf die Position "RB" und fährt dann auf Sicherheitsabstand an
- **2** Bohrt mit Vorschubreduzierung (50 %) an.
- **3** Fährt im Vorschub bis Bohrungs-Ende.
- 4 Rückzug, abhängig von "D" im Eilgang/Vorschub.
- **5** Rückzugsposition ist abhängig von "RB":
	- RB nicht programmiert: Rückzug auf den "Startpunkt"
	- RB programmiert: Rückzug auf die Position "RB"

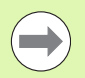

Lochmuster: "NS" zeigt auf die Kontur der Bohrung, nicht auf die Musterdefinition.

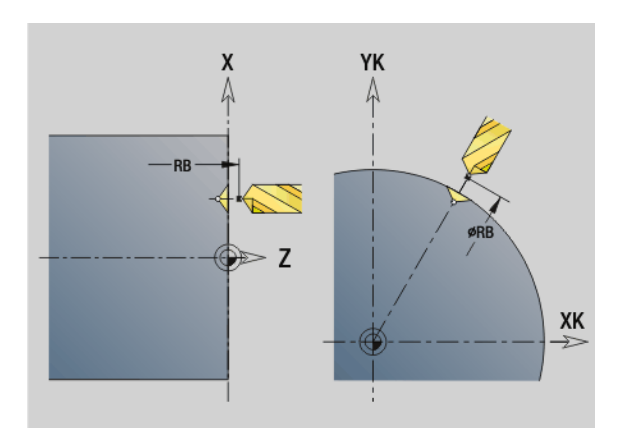

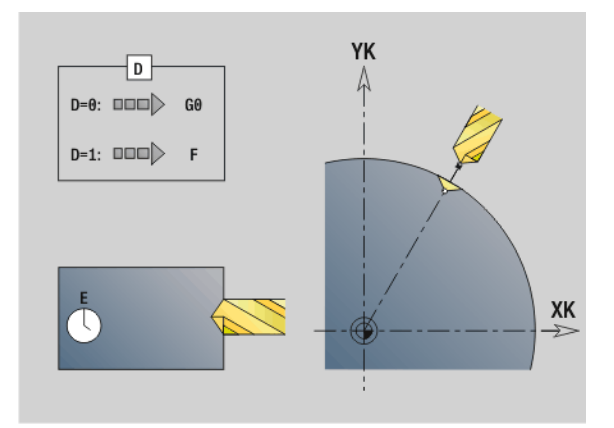

# **Gewindebohren G73**

4.22 Bohrzyklen **4.22 Bohrzyklen**

G73 schneidet axiale/radiale Gewinde mit feststehenden oder angetriebenen Werkzeugen.

# **Parameter**<br>**ID** Bohrl

- Bohrkontur Name der Bohrungsbeschreibung
- NS Satznummer der Kontur
	- Referenz auf die Kontur der Bohrung (G49-, G300- oder G310-Geo)
	- Keine Eingabe: Einzelbohrung ohne Konturbeschreibung
- XS Anfangspunkt radiale Bohrung (Durchmessermaß) Einzelbohrung ohne Konturbeschreibung
- ZS Anfangspunkt axiale Bohrung

Einzelbohrung ohne Konturbeschreibung

XE Endpunkt radiale Bohrung (Durchmessermaß)

Einzelbohrung ohne Konturbeschreibung

ZE Endpunkt axiale Bohrung

Einzelbohrung ohne Konturbeschreibung

K Bohrtiefe (alternativ zu XE/ZE )

Einzelbohrung ohne Konturbeschreibung

- F Gewindesteigung (hat Priorität vor der Konturbeschreibung)
- B Anlauflänge
- S Rückzugsdrehzahl (default: Drehzahl des Gewindebohrens)
- J Ausziehlänge bei Verwendung von Spannzangen mit Längenausgleich (default: 0)
- RB Rückzugsebene (radiale Bohrungen: Durchmessermaß) (default: Rückzug zur Startposition bzw. auf Sicherheitsabstand)
- P Spanbruchtiefe
- I Rückzugsabstand
- BS Anfang Elementnummer (Nummer der ersten zu bearbeitenden Bohrung eines Musters)
- BE Ende Elementnummer (Nummer der letzten zu bearbeitenden Bohrung eines Musters)
- H (Spindel-)Bremse aus (default: 0)
	- 0: Spindelbremse ein
	- ■1: Spindelbremse aus

Der "Startpunkt" wird aus dem Sicherheitsabstand und der "Anlauflänge B" ermittelt.

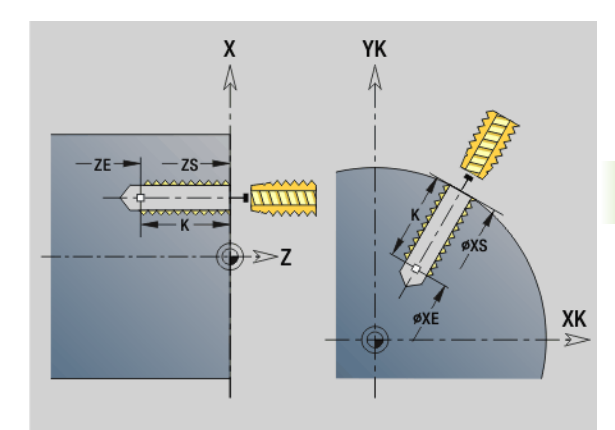

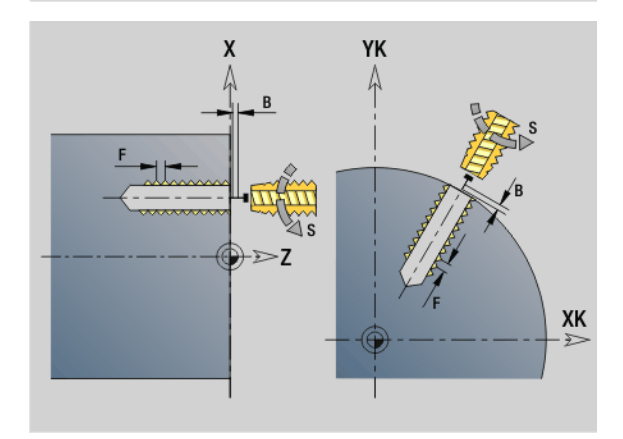

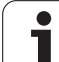

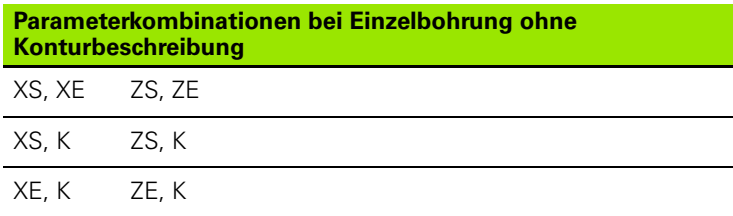

**Ausziehlänge J:** Verwenden Sie diesen Parameter bei Spannzangen mit Längenausgleich. Der Zyklus berechnet auf Basis der Gewindetiefe, der programmierten Steigung und der "Ausziehlänge" eine neue Nenn-Steigung. Die Nenn-Steigung ist etwas kleiner als die Steigung des Gewindebohrers. Bei der Erstellung des Gewindes wird der Bohrer um die "Ausziehlänge" aus dem Spannfutter herausgezogen. Mit diesem Verfahren erreichen Sie bessere Standzeiten bei Gewindebohrern.

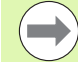

Lochmuster: "NS" zeigt auf die Kontur der Bohrung, nicht auf die Musterdefinition.

- Einzelbohrung ohne Konturbeschreibung: "XS oder ZS" alternativ programmieren.
- Bohrung mit Konturbeschreibung: "XS, ZS" nicht programmieren.
- "Zyklus-Stopp" stoppt das Gewindebohren.
- "Zyklus-Start" setzt den Gewindebohrvorgang fort.
- Vorschuboverride für Geschwindigkeitsänderung nutzen.
- Spindeloverride ist nicht wirksam !
- Bei ungeregeltem Werkzeugantrieb (ohne ROD-Geber) ist ein Ausgleichsfutter erforderlich.

#### **Zyklusablauf**

- **1** Fährt im Eilgang den "Startpunkt" an:
	- RB nicht programmiert: fährt direkt den "Startpunkt" an
	- $\blacksquare$  RB programmiert: fährt auf die Position "RB" und dann auf den "Startpunkt"
- **2** Fährt im Vorschub die "Anlauflänge B" (Synchronisation von Spindel und Vorschubantrieb).
- **3** Schneidet das Gewinde.
- 4 Fährt mit "Rückzugsdrehzahl S" zurück:
	- $\blacksquare$  RB nicht programmiert: auf den "Startpunkt"
	- RB programmiert: auf die Position "RB"

# 4.22 Bohrzyklen **4.22 Bohrzyklen**

# **Gewindebohren G36 – Einzelweg**

G36 schneidet axiale/radiale Gewinde mit feststehenden oder angetriebenen Werkzeugen. G36 entscheidet anhand von "X/Z", ob eine radiale oder axiale Bohrung erstellt wird.

Fahren Sie vor G36 den Startpunkt an. G36 fährt nach dem Gewindebohren auf den Startpunkt zurück.

# **Parameter**<br>X Endp

- Endpunkt radiale Bohrung (Durchmessermaß)
- Z Endpunkt axiale Bohrung
- F Vorschub pro Umdrehung (Gewindesteigung)
- B Anlauflänge zur Synchronisation von Spindel und Vorschubantrieb
- S Rückzugsdrehzahl (default: Drehzahl des Gewindebohrens)
- P Spanbruchtiefe
- I Rückzugsabstand

#### **Bearbeitungsmöglichkeiten**:

- Feststehender Gewindebohrer: Hauptspindel und Vorschubantrieb werden synchronisiert.
- Angetriebener Gewindebohrer: angetriebenes Werkzeug und Vorschubantrieb werden synchronisiert.

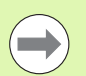

■ "Zyklus-Stopp" stoppt das Gewindebohren.

- "Zyklus-Start" setzt den Gewindebohrvorgang fort.
- Vorschuboverride für Geschwindigkeitsänderung nutzen.
- Spindeloverride ist nicht wirksam !
- Bei ungeregeltem Werkzeugantrieb (ohne ROD-Geber) ist ein Ausgleichsfutter erforderlich.

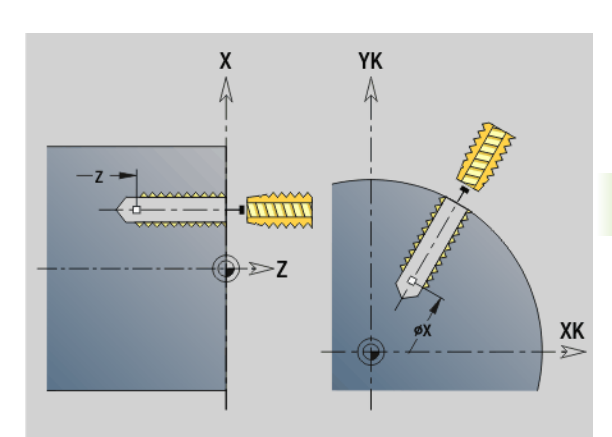

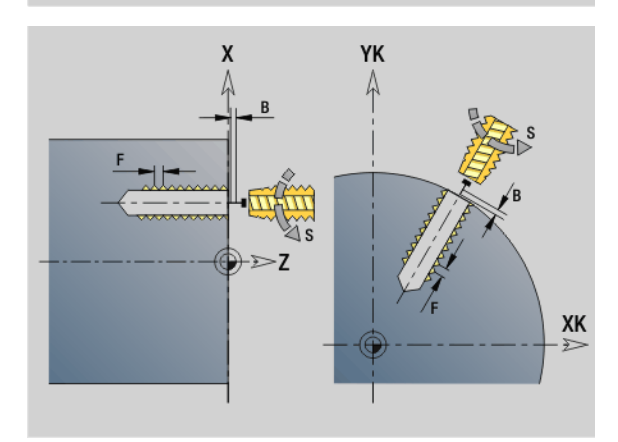

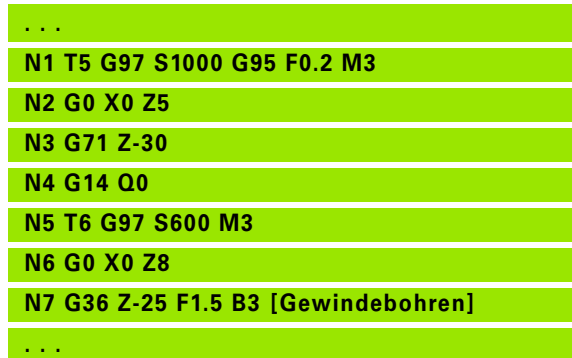

# **Tieflochbohren G74**

G74 erstellt axiale/radiale Bohrungen in mehreren Stufen mit feststehenden oder angetriebenen Werkzeugen. **Parameter**<br>**ID** Bohrl

- Bohrkontur Name der Bohrungsbeschreibung
- NS Satznummer der Kontur
	- Referenz auf die Kontur der Bohrung (G49-, G300- oder G310-Geo)
	- Keine Eingabe: Einzelbohrung ohne Konturbeschreibung
- XS Anfangspunkt radiale Bohrung (Durchmessermaß)
- ZS Anfangspunkt axiale Bohrung
- XE Endpunkt radiale Bohrung (Durchmessermaß)
- ZE Endpunkt axiale Bohrung
- K Bohrtiefe (alternativ zu XE/ZE)
- P 1. Bohrtiefe
- I Reduzierwert (default: 0)
- B Rückzugsabstand (default: auf "Anfangspunkt Bohrung")
- J Minimale Bohrtiefe (default: 1/10 von "P")
- R Innerer Sicherheitsabstand
- A An- / Durchbohrlänge (default: 0)
- V Durchbohrvariante (Vorschubreduzierung 50 %) (default: 0)
	- 0: ohne Vorschubreduzierung
	- ■1: Durchbohrreduzierung
	- 2: Anbohrreduzierung
	- 3: An- und Durchbohrreduzierung
- RB Rückzugsebene (radiale Bohrungen: Durchmessermaß) (default: zur Startposition bzw. auf Sicherheitsabstand)
- E Verweilzeit zum Freischneiden am Bohrungsende (in Sekunden) – (default: 0)
- D Rückzug-Geschwindigkeit und Zustellung innerhalb der Bohrung (default: 0)

0: Eilgang

- ■1: Vorschub
- BS Anfang Elementnummer (Nummer der ersten zu bearbeitenden Bohrung eines Musters)
- BE Ende Elementnummer (Nummer der letzten zu bearbeitenden Bohrung eines Musters)
- H (Spindel-)Bremse aus (default: 0)
	- 0: Spindelbremse ein
	- ■1: Spindelbremse aus

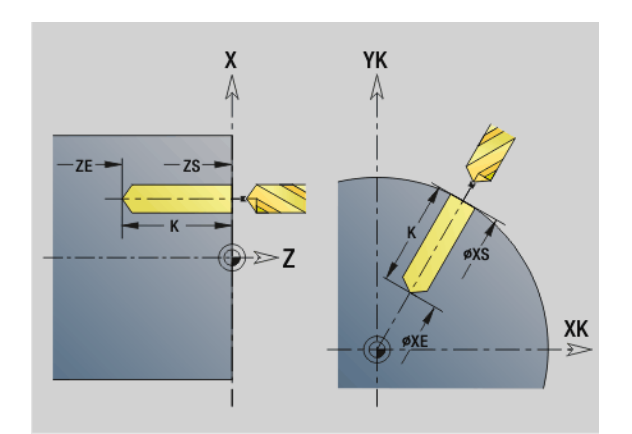

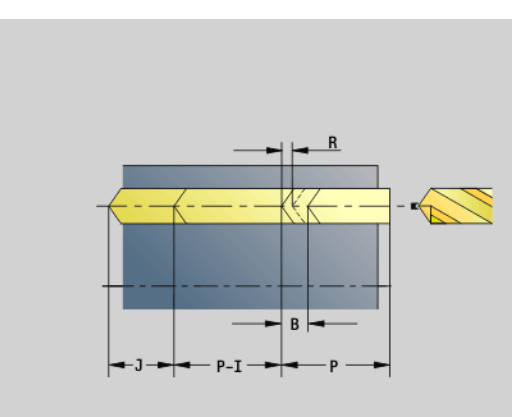

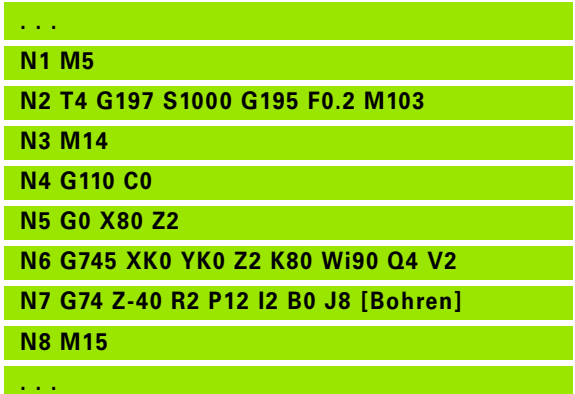

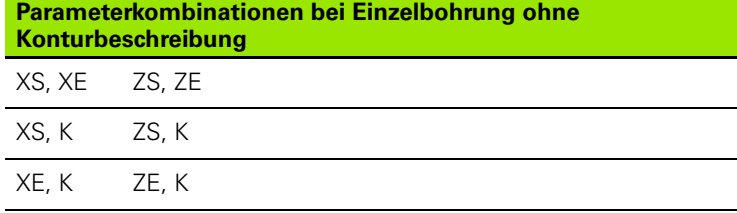

Der Zyklus wird eingesetzt für:

- Einzelbohrung ohne Konturbeschreibung
- Bohrung mit Konturbeschreibung (Einzelbohrung oder Lochmuster).

Der erste Bohrschnitt erfolgt mit der "1. Bohrtiefe P". Bei jeder weiteren Bohrstufe wird die Tiefe um den "Reduzierwert I" verringert, wobei die "minimale Bohrtiefe J" nicht unterschritten wird. Nach jedem Bohrschnitt wird der Bohrer um den "Rückzugsabstand B" bzw. auf den "Startpunkt Bohrung" zurückgezogen. Ist der innere Sicherheitsabstand R angegeben, wird bis auf diesen Abstand im Bohrloch im Eilgang positioniert.

#### **Vorschubreduzierung:**

- Wendeplattenbohrer und Spiralbohrer mit 180° Bohrwinkel
	- Reduzierungen nur, wenn die An- / Durchbohrlänge A programmiert ist.
- Andere Bohrer
	- Anfang der Bohrung: Vorschubreduzierung wie in "V" programmiert
	- Ende der Bohrung: Reduzierung ab "Bohrendpunkt-Anschnittlänge – Sicherheitsabstand
- Anschnittlänge=Bohrerspitze
- Sicherheitsabstand: siehe "User-Parameter bzw. G47, G147)
	- Einzelbohrung ohne Konturbeschreibung: "XS oder ZS" alternativ programmieren.
	- Bohrung mit Konturbeschreibung: "XS, ZS" nicht programmieren.
	- Lochmuster: "NS" zeigt auf die Kontur der Bohrung, nicht auf die Musterdefinition.
	- Eine "Vorschubreduzierung am Ende" erfolgt nur bei der letzten Bohrstufe.

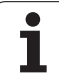

#### **Zyklusablauf**

- **1 Bohrung ohne Konturbeschreibung:** Bohrer steht auf dem "Startpunkt" (Sicherheitsabstand vor der Bohrung).
	- **Bohrung mit Konturbeschreibung**: Bohrer fährt im Eilgang den "Startpunkt" an:
		- RB nicht programmiert: fährt bis auf Sicherheitsabstand an
		- RB programmiert: fährt auf die Position "RB" und dann auf Sicherheitsabstand an
- **2** Anbohren. Vorschubreduzierung abhängig von "V".
- **3** Bohren in mehreren Stufen
- 4 Durchbohren. Vorschubreduzierung abhängig von "V".
- **5** Rückzug, abhängig von "D" im Eilgang/Vorschub.
- **6** Rückzugsposition ist abhängig von "RB":
	- RB nicht programmiert: Rückzug auf den "Startpunkt"
	- RB programmiert: Rückzug auf die Position "RB"

# 22 Bohrzyklen **4.22 Bohrzyklen**

# **Muster linear Stirn G743**

G743 erstellt ein lineares Bohr- oder Fräsmuster mit gleichmäßigen Abständen auf der Stirnfläche.

Geben Sie **Endpunkt ZE** nicht an, wird der Bohr-/Fräszyklus des nächsten NC-Satzes herangezogen. Mit diesem Prinzip kombinieren Sie die Musterbeschreibung mit

- Bohrzyklen (G71, G74, G36)
- dem Fräszyklus lineare Nut (G791)
- dem Konturfräszyklus mit "freier Kontur" (G793)

# **Parameter**<br>XK Anfar

- Anfangspunkt Muster in kartesischen Koordinaten
- YK Anfangspunkt Muster in kartesischen Koordinaten
- ZS Anfangspunkt Bohr-/Fräsbearbeitung
- ZE Endpunkt Bohr-/Fräsbearbeitung
- X Durchmesser (Anfangspunkt Muster in Polarkoordinaten)
- C Winkel (Anfangspunkt Muster in Polarkoordinaten)
- A Musterwinkel
- I Endpunkt Muster (kartesisch)
- Ii (Endpunkt) Musterabstand (kartesisch)
- J Endpunkt Muster (kartesisch)
- Ji (Endpunkt) Musterabstand (kartesisch)
- R Länge (Abstand erste letzte Position)
- Ri Länge (Abstand zur nächsten Position)
- Q Anzahl Bohrungen/Figuren (default: 1)

**Parameterkombinationen** zur Definition des Anfangspunktes bzw. der Muster-Positionen:

Anfangspunkt Muster:

- **XK, YK**
- $\blacksquare$  X, C
- Muster-Positionen:
	- $\blacksquare$  I, J und Q
	- $\blacksquare$  Ii, Ji und Q
	- $R$ , A und Q
	- Ri, Ai und Q

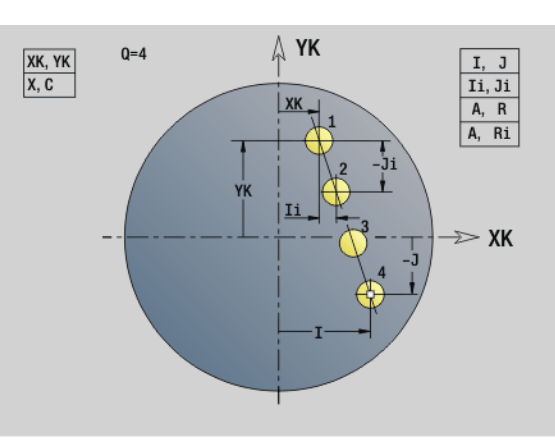

**Beispiel: G743**

**%743.nc [G743]**

**N2 M14 N3 N4 G0 X100 Z2**

**N7 M15**

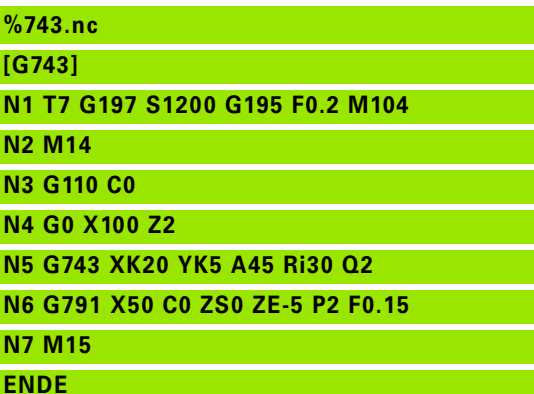

**Beispiel: Befehlsfolgen**

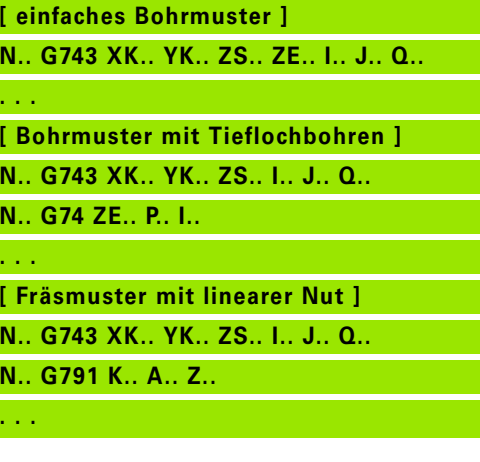

# **Muster zirkular Stirn G745**

G745 erstellt Bohr- oder Fräsmuster mit gleichmäßigen Abständen auf einem Kreis oder Kreisbogen auf der Stirnfläche.

Geben Sie **Endpunkt ZE** nicht an, wird der Bohr-/Fräszyklus des nächsten NC-Satzes herangezogen. Mit diesem Prinzip kombinieren Sie die Musterbeschreibung mit

- Bohrzyklen (G71, G74, G36)
- dem Fräszyklus lineare Nut (G791)
- dem Konturfräszyklus mit "freier Kontur" (G793)

# **Parameter**<br>XK Mitte

- Mittelpunkt Muster in kartesischen Koordinaten
- YK Mittelpunkt Muster in kartesischen Koordinaten
- ZS Anfangspunkt Bohr-/Fräsbearbeitung
- ZE Endpunkt Bohr-/Fräsbearbeitung
- X Durchmesser (Mittelpunkt Muster in Polarkoordinaten)
- C Winkel (Mittelpunkt Muster in Polarkoordinaten)
- A Anfangswinkel (Position der ersten Bohrung/Figur)
- W Endwinkel (Position der letzten Bohrung/Figur)
- Wi Endwinkel (Abstand zur nächsten Position)
- Q Anzahl Bohrungen/Figuren (default: 1)
- V Umlaufrichtung (default: 0)
	- V=0, ohne W: Vollkreisaufteilung
	- V=0, mit W: Aufteilung auf längerem Kreisbogen
	- V=0, mit Wi: Vorzeichen von Wi bestimmt die Richtung (Wi<0: im Uhrzeigersinn)
	- $V=1$ , mit W: im Uhrzeigersinn
	- V=1, mit Wi: im Uhrzeigersinn (Vorzeichen von Wi ist ohne Bedeutung)
	- V=2, mit W: gegen den Uhrzeigersinn
	- V=2, mit Wi: gegen den Uhrzeigersinn (Vorzeichen von Wi ist ohne Bedeutung)

**Parameterkombinationen** zur Definition des Muster-Mittelpunktes bzw. der Muster-Positionen:

■ Muster-Mittelpunkt:

 $\blacksquare$  X, C

- $\blacksquare$  XK, YK
- Muster-Positionen:
	- $A$ , W und Q
	- A, Wi und Q

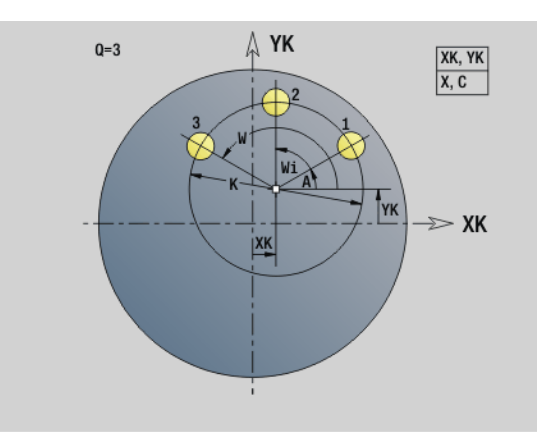

#### **Beispiel: G745**

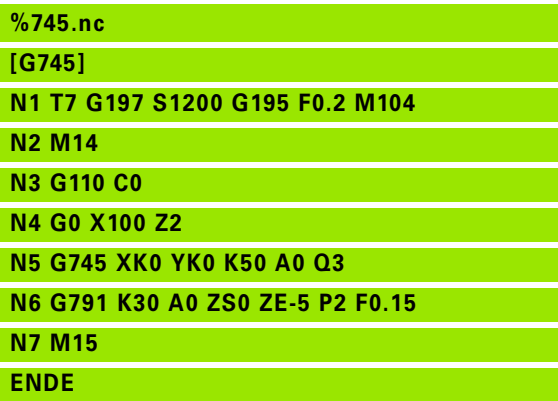

#### **Beispiel: Befehlsfolgen**

**[ einfaches Bohrmuster ] N.. G745 XK.. YK.. ZS.. ZE.. A.. W.. Q..**

**. . .**

**. . .**

**[ Bohrmuster mit Tieflochbohren ]**

**N.. G745 XK.. YK.. ZS.. A.. W.. Q..**

**N.. G74 ZE.. P.. I..**

**. . . [ Fräsmuster mit linearer Nut ]**

**N.. G745 XK.. YK.. ZS.. ZE.. A.. W.. Q..**

**N.. G791 K.. A.. Z..**

# 22 Bohrzyklen **4.22 Bohrzyklen**

# **Muster linear Mantel G744**

G744 erstellt ein lineares Bohr- oder Figurmuster mit gleichmäßigen Abständen auf der Mantelfläche.

**Parameterkombinationen** zur Definition des Anfangspunktes bzw. der Muster-Positionen:

- Anfangspunkt Muster: Z, C
- Muster-Positionen:
	- W und Q
	- $\blacksquare$  Wi und Q

Geben Sie **Endpunkt XE** nicht an, wird der Bohr-/Fräszyklus oder die Figurbeschreibung des nächsten NC-Satzes herangezogen. Mit diesem Prinzip kombinieren Sie die Musterbeschreibung mit Bohrzyklen (G71, G74, G36) oder Fräsbearbeitungen (Figurdefinitionen G314, G315, G317).

#### **Parameter**

- XS Anfangspunkt Bohr-/Fräsbearbeitung (Durchmessermaß)
- Z Anfangspunkt Muster in Polarkoordinaten
- XE Endpunkt Bohr-/Fräsbearbeitung (Durchmessermaß)
- ZE Endpunkt Muster (default: Z)
- C Anfangswinkel Muster in Polarkoordinaten
- W Endwinkel Muster keine Eingabe: Bohrungen/Figuren werden gleichmäßig auf dem Umfang angeordnet
- Wi Endwinkel (Winkelinkrement), Abstand zur nächsten Position
- Q Anzahl Bohrungen/Figuren (default: 1)
- A Winkel (Musterlagewinkel)
- R Länge (Abstand erste letzte Position [mm]; Bezug: Abwicklung an XS)
- Ri Länge (Abstand zur nächsten Position [mm]; Bezug: Abwicklung an XS)

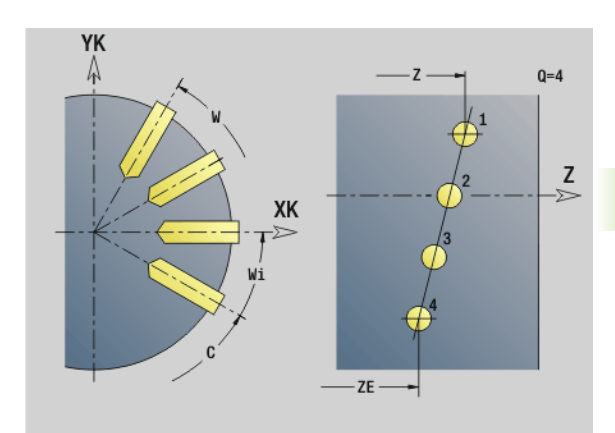

#### **Beispiel: G744**

**%744.nc [G744] N1 T6 G197 S1200 G195 F0.2 M104 N2 M14 N3 G110 C0 N4 G0 X110 Z2 N5 G744 XS102 Z-10 ZE-35 C0 W270 Q5 N6 G71 XS102 K7 N7 M15 ENDE**

**Beispiel: Befehlsfolgen**

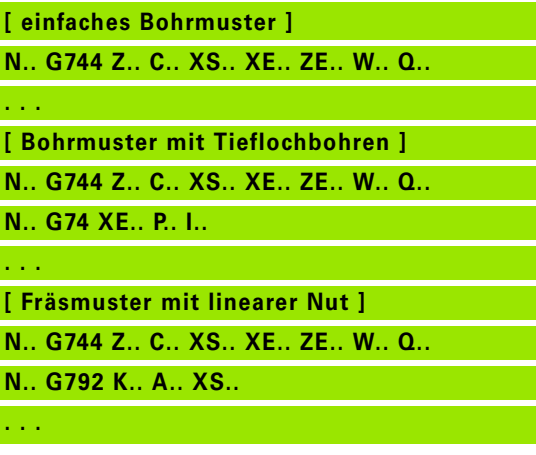

# **Muster zirkular Mantel G746**

G746 erstellt Bohr- oder Figurmuster mit gleichmäßigen Abständen auf einem Kreis oder Kreisbogen auf der Mantelfläche.

Parameterkombinationen zur Definition des Muster-Mittelpunktes bzw. der Muster-Positionen:

- Muster-Mittelpunkt: Z, C
- Muster-Positionen:
	- W und Q
	- Wi und Q

Geben Sie **Endpunkt XE** nicht an, wird der Bohr-/Fräszyklus oder die Figurbeschreibung des nächsten NC-Satzes herangezogen. Mit diesem Prinzip kombinieren Sie die Musterbeschreibung mit Bohrzyklen (G71, G74, G36) oder Fräsbearbeitungen (Figurdefinitionen G314, G315, G317).

#### **Parameter**

- Z Mittelpunkt Muster in Polarkoordinaten
- C Winkel Mittelpunkt Muster in Polarkoordinaten)
- XS Anfangspunkt Bohr-/Fräsbearbeitung (Durchmessermaß)
- XE Endpunkt Bohr-/Fräsbearbeitung (Durchmessermaß)
- K (Muster-)Durchmesser
- A Anfangswinkel (Position der ersten Bohrung/Figur)
- W Endwinkel (Position der letzten Bohrung/Figur)
- Wi Endwinkel (Winkelinkrement), Abstand zur nächsten Position
- Q Anzahl Bohrungen/Figuren (default: 1)
- V Umlaufrichtung (default: 0)
	- V=0, ohne W: Vollkreisaufteilung
	- V=0, mit W: Aufteilung auf längerem Kreisbogen
	- V=0, mit Wi: Vorzeichen von Wi bestimmt die Richtung (Wi<0: im Uhrzeigersinn)
	- V=1, mit W: im Uhrzeigersinn
	- V=1, mit Wi: im Uhrzeigersinn (Vorzeichen von Wi ist ohne Bedeutung)
	- V=2, mit W: gegen den Uhrzeigersinn
	- V=2, mit Wi: gegen den Uhrzeigersinn (Vorzeichen von Wi ist ohne Bedeutung)

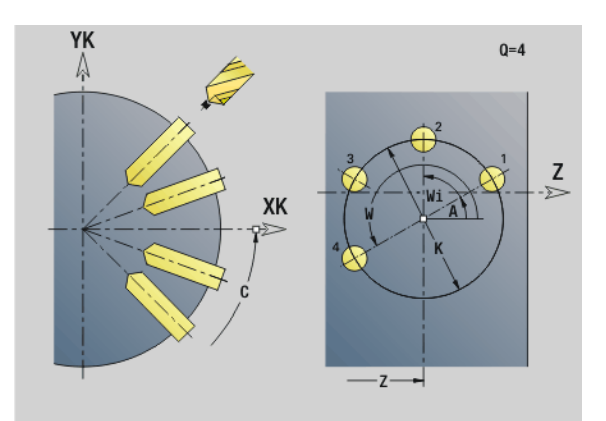

#### **Beispiel: G746**

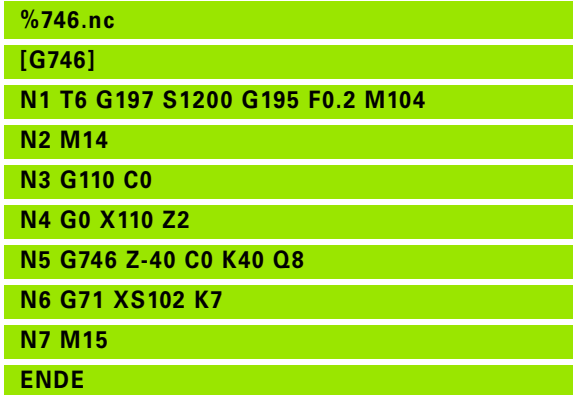

#### **Beispiel: Befehlsfolgen**

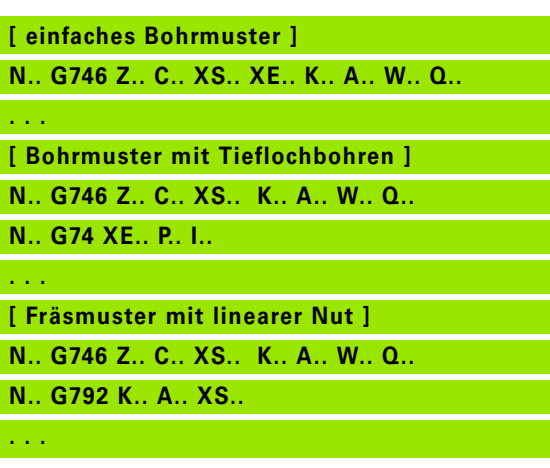

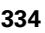

# **Gewindefräsen axial G799**

G799 fräst ein Gewinde in eine bestehende Bohrung.

Stellen Sie das Werkzeug vor Aufruf des G799 in die Bohrungsmitte. Der Zyklus positioniert das Werkzeug innerhalb der Bohrung auf den "Endpunkt Gewinde". Dann fährt das Werkzeug im "Einfahrradius R" an und fräst das Gewinde. Dabei stellt das Werkzeug bei jeder Umdrehung um die Steigung "F" zu. Anschließend fährt der Zyklus das Werkzeug frei und zieht es auf den Startpunkt zurück. Im Parameter V programmieren Sie, ob das Gewinde mit einem Umlauf, oder bei einschneidigen Werkzeugen mit mehreren Umläufen gefräst wird.

#### **Parameter**

- I Gewindedurchmesser
- Z Startpunkt Z
- K Gewindetiefe
- R Einfahrradius
- F Gewindesteigung
- J Gewinderichtung (default: 0)
	- 0: Rechtsgewinde
	- ■1: Linksgewinde
- H Fräslaufrichtung (default: 0)
	- 0: Gegenlauf
	- 1: Gleichlauf
- V Fräsmethode
	- 0: das Gewinde wird mit einer 360° Schraubenline gefräst
	- ■1: das Gewinde wird mit mehreren Helixbahnen gefräst (einschneidiges Werkzeug)

Verwenden Sie Gewindefräswerkzeuge für den Zyklus G799.

#### **Achtung Kollisionsgefahr**

Beachten Sie den Durchmesser der Bohrung und den Fräserdurchmesser, wenn Sie den "Einfahrradius R" programmieren.

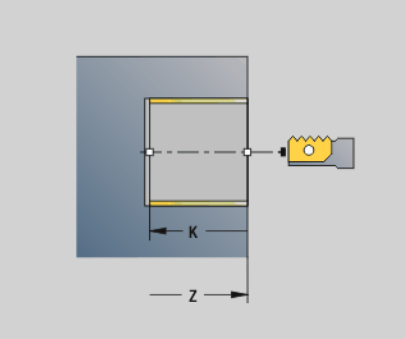

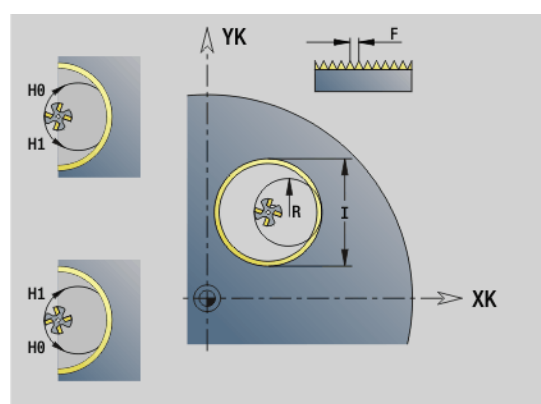

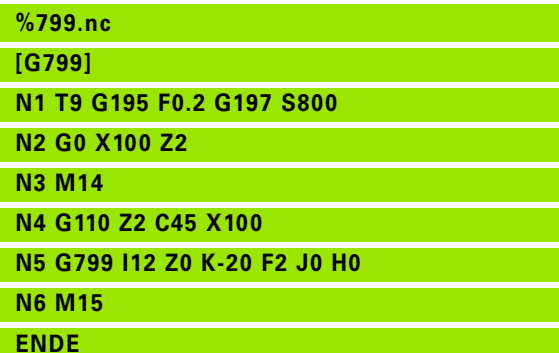

# **4.23 C-Achs-Befehle**

## **Referenzdurchmesser G120**

G120 legt den Referenzdurchmesser der "abgewickelten Mantelfläche" fest. Programmieren Sie G120, wenn Sie "CY" bei G110... G113 verwenden. G120 ist selbsthaltend..

# **Parameter**<br>X Durcl

Durchmesser

#### **Beispiel: G120**

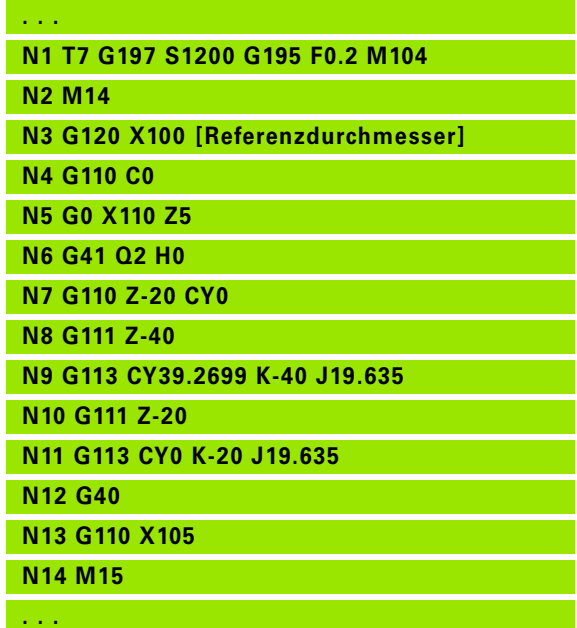

# **Nullpunkt-Verschiebung C-Achse G152**

G152 definiert den Nullpunkt der C-Achse absolut (Bezug: Referenzpunkt-C-Achse). Der Nullpunkt gilt bis Programmende.

# **Parameter**<br>C Wink

Winkel: Spindelposition des "neuen" C-Achs-Nullpunktes

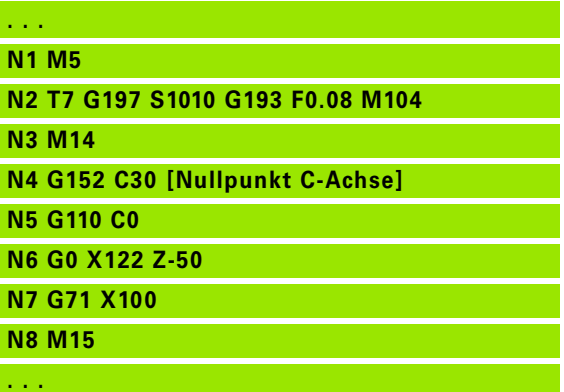

# **C-Achse normieren G153**

G153 setzt einen Verfahrwinkel >360° oder <0° auf den Winkel modulo 360° zurück, ohne dass die C-Achse verfahren wird.

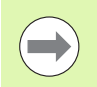

G153 wird nur für die Mantelflächenbearbeitung eingesetzt. Auf der Stirnfläche erfolgt eine automatische Modulo 360° Normierung.

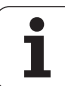

# **4.24 Stirn-/Rückseitenbearbeitung**

# **Eilgang Stirn-/Rückseite G100**

G100 verfährt im Eilgang auf kürzestem Weg zum "Endpunkt".

# **Parameter**<br>X Endp

- Endpunkt (Durchmessermaß)
- C Endwinkel Winkelrichtung: siehe Hilfebild
- XK Endpunkt (kartesisch)
- YK Endpunkt (kartesisch)
- Z Endpunkt (default: aktuelle Z-Position)

#### **Programmierung:**

- **X, C, XK, YK, Z: absolut, inkremental oder** selbsthaltend
- Entweder X–C oder XK–YK programmieren

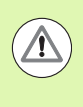

**Contract** 

#### **Achtung Kollisionsgefahr!**

Bei G100 führt das Werkzeug eine geradlinige Bewegung durch. Verwenden Sie G110 zur Positionierung des Werkstücks auf einen bestimmten Winkel.

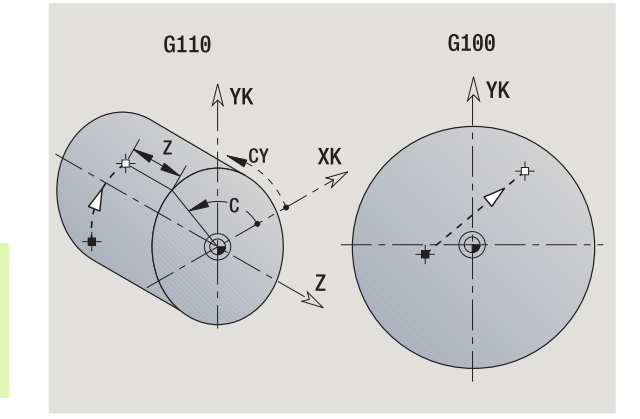

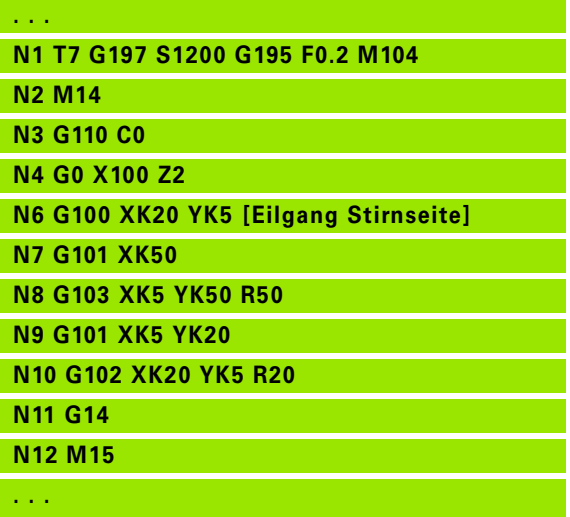

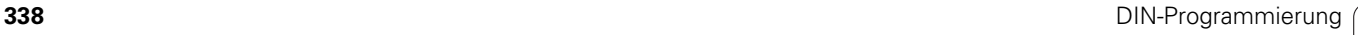

# 4.24 Stirn-/Rückseitenbearbeitung **4.24 Stirn-/Rückseitenbearbeitung**

# **Linear Stirn-/Rückseite G101**

G101 verfährt linear im Vorschub zum "Endpunkt".

#### **Parameter**

- X Endpunkt (Durchmessermaß)
- C Endwinkel Winkelrichtung: siehe Hilfebild
- XK Endpunkt (kartesisch)
- YK Endpunkt (kartesisch)
- Z Endpunkt (default: aktuelle Z-Position)

# **Parameter für Geometriebeschreibung (G80)**

- Winkel zur positiven XK-Achse
- BR Fase/Verrundung. Definiert den Übergang zum nächsten Konturelement. Programmieren Sie den theoretischen Endpunkt, wenn Sie eine Fase/Verrundung angeben.
	- Keine Eingabe: tangentialer Übergang
	- BR=0: nicht tangentialer Übergang
	- BR>0: Radius der Rundung
	- BR<0: Breite der Fase
- Q Schnittpunkt. Endpunkt, wenn die Strecke einen Kreisbogen schneidet (default: 0):
	- Q=0: naher Schnittpunkt
	- Q=1: entfernter Schnittpunkt

**Programmierung:**

- **X, C, XK, YK, Z: absolut, inkremental oder** selbsthaltend
- Entweder X–C oder XK–YK programmieren

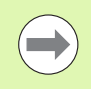

Die Parameter AN, BR und Q dürfen nur in einer Geometriebeschreibung verwendet werden, die mit G80 abgeschlossen und für einen Zyklus verwendet wird.

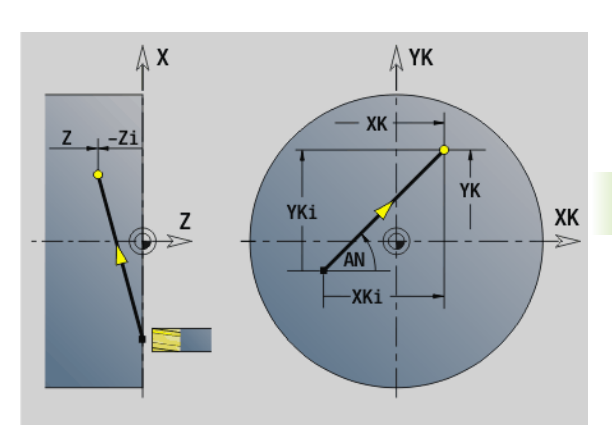

#### **Beispiel: G101**

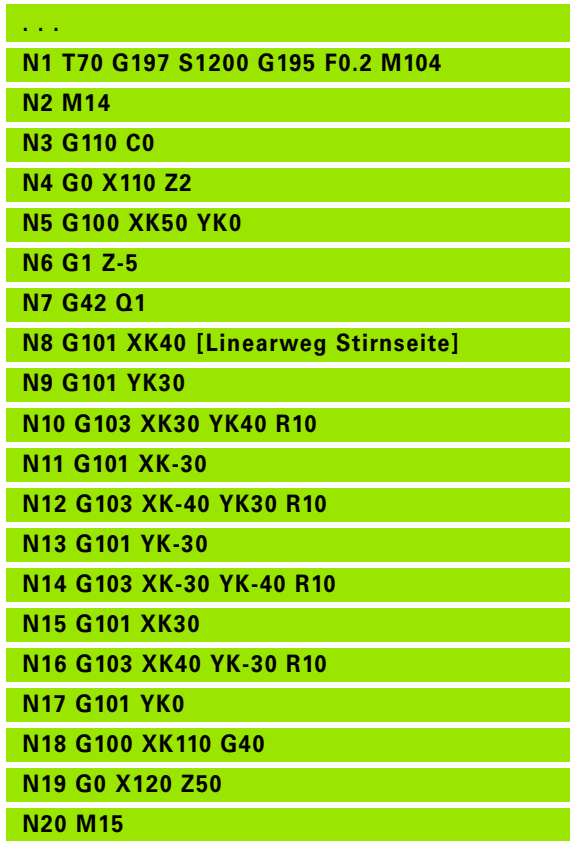

**. . .**

# **Kreisbogen Stirn-/Rückseite G102/G103**

G102/G103 verfährt zirkular im Vorschub zum "Endpunkt". Die Drehrichtung entnehmen Sie dem Hilfebild.

# **Parameter**<br>X Endo

- Endpunkt (Durchmessermaß)
- C Endwinkel Winkelrichtung: siehe Hilfebild
- XK Endpunkt (kartesisch)
- YK Endpunkt (kartesisch)
- R Radius
- I Mittelpunkt (kartesisch)
- J Mittelpunkt (kartesisch)
- K Mittelpunkt bei H=2, 3 (Z-Richtung)
- Z Endpunkt (default: aktuelle Z-Position)
- H Kreisebene (Bearbeitungsebene) (default: 0)
	- H=0, 1: Bearbeitung in XY-Ebene (Stirnfläche)
	- $H=2$ : Bearbeitung in YZ-Ebene
	- $H=3$ : Bearbeitung in XZ-Ebene

#### **Parameter für Geometriebeschreibung (G80)**

- AN Winkel zur positiven XK-Achse
- BR Fase/Verrundung. Definiert den Übergang zum nächsten Konturelement. Programmieren Sie den theoretischen Endpunkt, wenn Sie eine Fase/Verrundung angeben.
	- Keine Eingabe: tangentialer Übergang
	- BR=0: nicht tangentialer Übergang
	- BR>0: Radius der Rundung
	- BR<0: Breite der Fase
- Q Schnittpunkt. Endpunkt, wenn die Strecke einen Kreisbogen schneidet (default: 0):
	- Q=0: naher Schnittpunkt
	- Q=1: entfernter Schnittpunkt

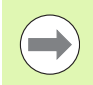

Die Parameter AN, BR und Q dürfen nur in einer Geometriebeschreibung verwendet werden, die mit G80 abgeschlossen und für einen Zyklus verwendet wird.

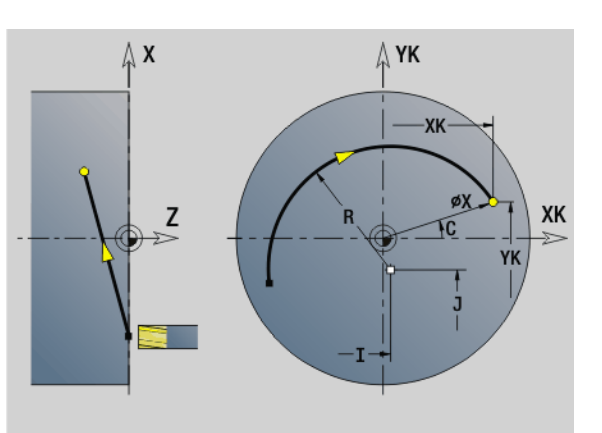

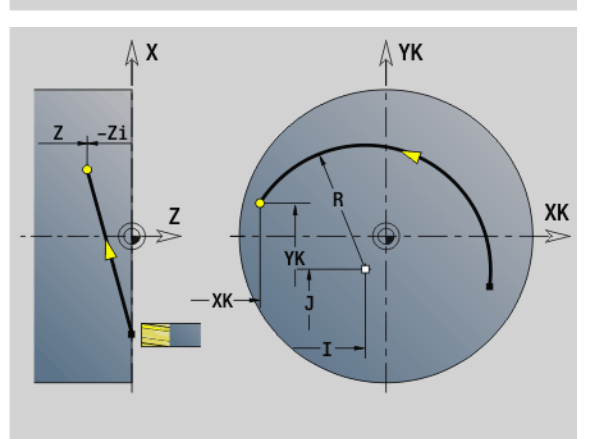

#### **Beispiel: G102, G103**

**. . .**

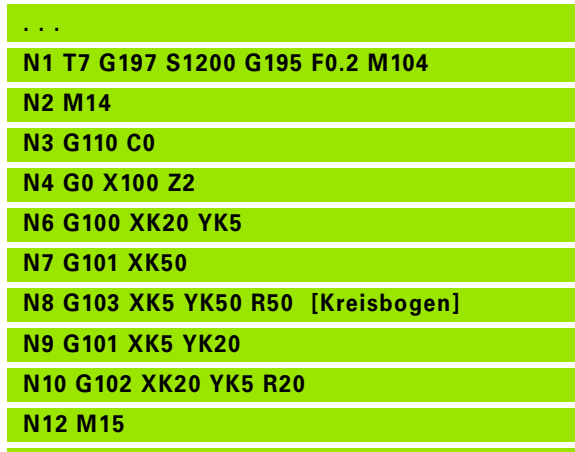

Durch Programmierung von "H=2 oder H=3" erstellen Sie lineare Nuten mit kreisförmigem Grund. Sie definieren den Kreismittelpunkt bei:

 $H=2$ : mit I und K  $H=3:$  mit J und K

#### **Programmierung:**

- **X, C, XK, YK, Z**: absolut, inkremental oder selbsthaltend
- **II, J, K**: absolut oder inkremental
- Entweder X–C oder XK–YK programmieren
- **Entweder "Mittelpunkt" oder "Radius" programmieren**
- Bei "Radius": nur Kreisbögen <= 180° möglich
- Endpunkt im Koordinatenursprung: XK=0 und YK=0 programmieren

# **4.25 Mantelflächenbearbeitung**

# **Eilgang Mantelfläche G110**

G110 fährt im Eilgang auf kürzestem Weg zum "Endpunkt".

G110 ist empfehlenswert für die **Positionierung der C-Achse** auf einen bestimmten Winkel (Programmierung: N.. G110 C...).

# **Parameter**<br>**Z** Endp

 $\qquad \qquad \Box$ 

- Endpunkt C Endwinkel
- 
- CY Endpunkt als Streckenmaß (Bezug: Mantelabwicklung bei G120-Referenzdurchmesser)
- X Endpunkt (Durchmessermaß)

#### **Programmierung:**

**Z, C, CY**: absolut, inkremental oder selbsthaltend ■ Entweder Z–C oder Z–CY programmieren

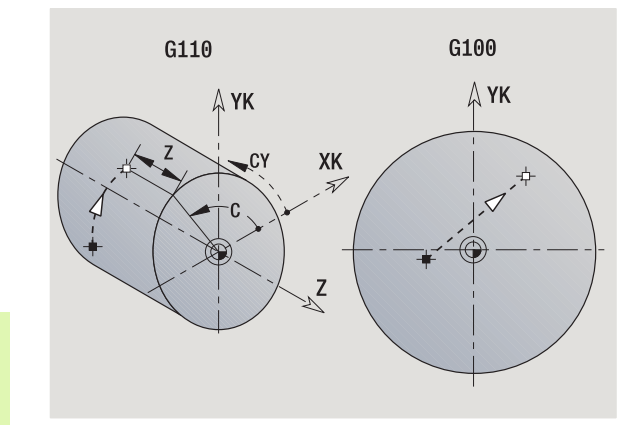

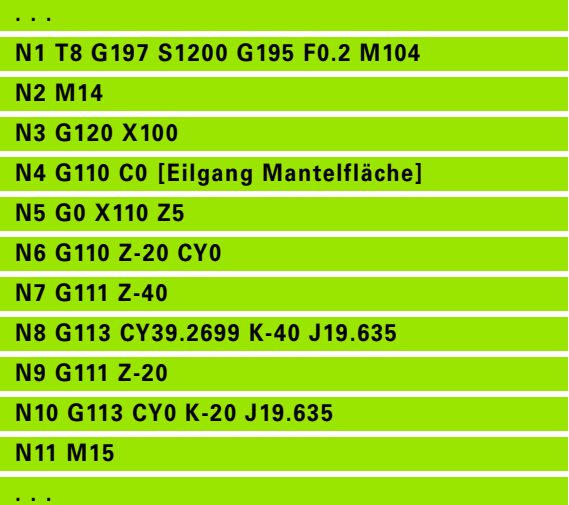

# **Linear Mantelfläche G111**

G111 verfährt linear im Vorschub zum "Endpunkt".

#### **Parameter**

- Z Endpunkt
- C Endwinkel Winkelrichtung: siehe Hilfebild
- CY Endpunkt als Streckenmaß (Bezug: Mantelabwicklung bei G120-Referenzdurchmesser)
- X Endpunkt (Durchmessermaß) (default: aktuelle X-Position)

#### **Parameter für Geometriebeschreibung (G80)**

- AN Winkel zur positiven Z-Achse
- BR Fase/Verrundung. Definiert den Übergang zum nächsten Konturelement. Programmieren Sie den theoretischen Endpunkt, wenn Sie eine Fase/Verrundung angeben.
	- Keine Eingabe: tangentialer Übergang
	- $\blacksquare$  BR=0: nicht tangentialer Übergang
	- BR>0: Radius der Rundung
	- BR<0: Breite der Fase
- Q Schnittpunkt. Endpunkt, wenn die Strecke einen Kreisbogen schneidet (default: 0):
	- Q=0: naher Schnittpunkt
	- Q=1: entfernter Schnittpunkt

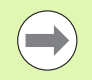

Die Parameter AN, BR und Q dürfen nur in einer Geometriebeschreibung verwendet werden, die mit G80 abgeschlossen und für einen Zyklus verwendet wird.

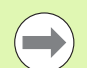

#### **Programmierung:**

- **Z, C, CY**: absolut, inkremental oder selbsthaltend
- Entweder Z–C oder Z–CY programmieren

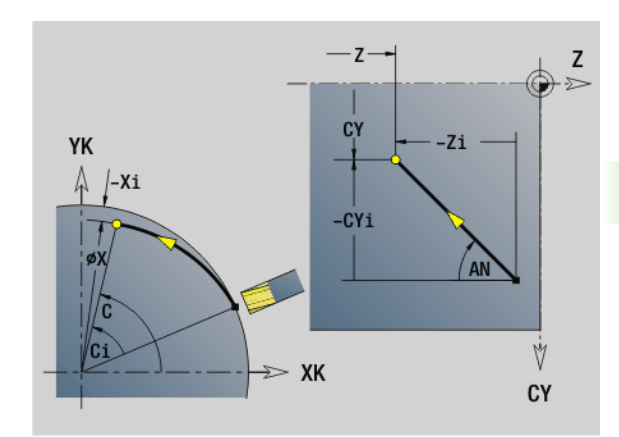

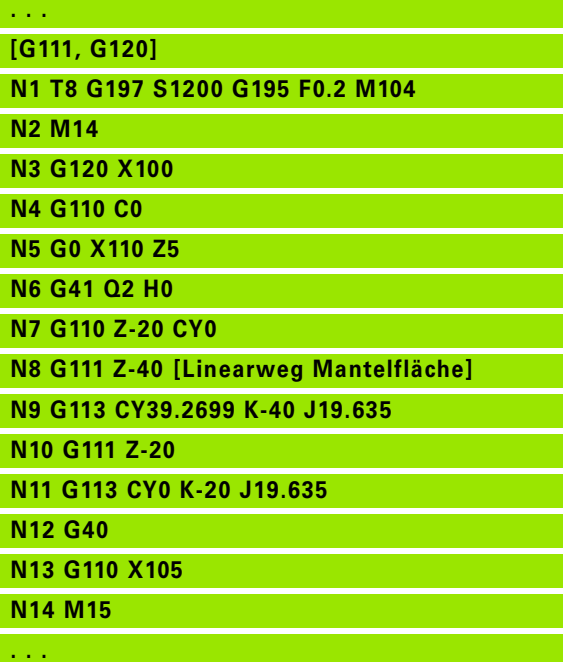

# **Kreisbogen Mantelfläche G112/G113**

4.25 Mantelflächenbearbeitung **4.25 Mantelflächenbearbeitung**

G112/G113 verfährt zirkular im Vorschub zum "Endpunkt".

### **Parameter**

- Z Endpunkt
- C Endwinkel Winkelrichtung: siehe Hilfebild
- CY Endpunkt als Streckenmaß (Bezug: Mantelabwicklung bei G120-Referenzdurchmesser)
- R Radius
- K Mittelpunkt
- J Mittelpunkt als Streckenmaß (Bezug: abgewickelte Mantelfläche bei G120-Referenzdurchmesser)
- W (Winkel) Mittelpunkt (Winkelrichtung: siehe Hilfebild)
- X Endpunkt (Durchmessermaß) (default: aktuelle X-Position)

#### **Parameter für Geometriebeschreibung (G80)**

- AN Winkel zur positiven Z-Achse
- BR Fase/Verrundung. Definiert den Übergang zum nächsten Konturelement. Programmieren Sie den theoretischen Endpunkt, wenn Sie eine Fase/Verrundung angeben.
	- Keine Eingabe: tangentialer Übergang
	- BR=0: nicht tangentialer Übergang
	- BR>0: Radius der Rundung
	- BR<0: Breite der Fase
- Q Schnittpunkt. Endpunkt, wenn die Strecke einen Kreisbogen schneidet (default: 0):
	- Q=0: naher Schnittpunkt
	- Q=1: entfernter Schnittpunkt

Die Parameter AN, BR und Q dürfen nur in einer Geometriebeschreibung verwendet werden, die mit G80 abgeschlossen und für einen Zyklus verwendet wird.

#### **Programmierung:**

- **Z, C, CY**: absolut, inkremental oder selbsthaltend
- **K; W, J**: absolut oder inkremental
- Entweder Z–C oder Z–CY **und** K–J programmieren
- **Entweder "Mittelpunkt" oder "Radius" programmieren**
- Bei "Radius": nur Kreisbögen <= 180° möglich

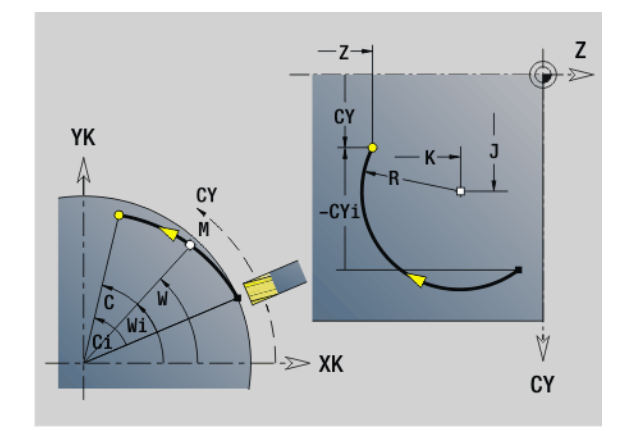

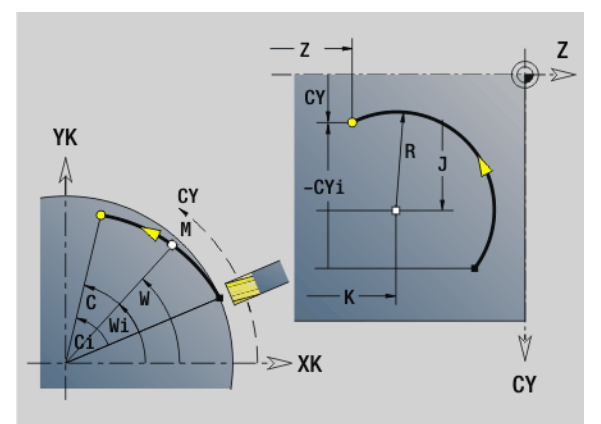

#### **Beispiel: G112, G113**

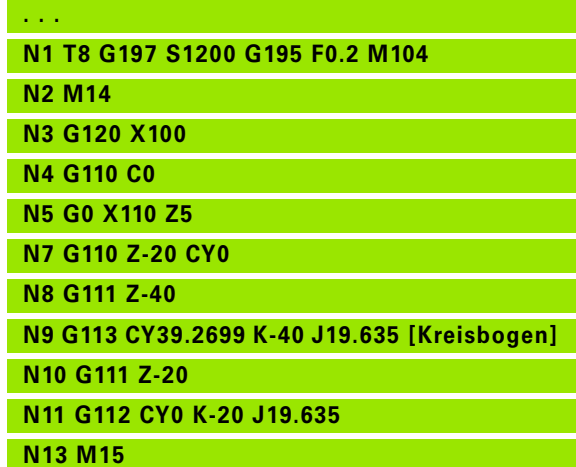

# **4.26 Fräszyklen**

# **Übersicht Fräszyklen**

- G791 Lineare Nut auf der Stirnfläche. Position und Länge der Nut werden direkt im Zyklus definiert; Nutbreite=Fräserdurchmesser: [Seite 346](#page-347-0)
- G792 Lineare Nut auf der Mantelfläche. Position und Länge der Nut werden direkt im Zyklus definiert; Nutbreite=Fräserdurchmesser: [Seite 347](#page-348-0)
- G793 Kontur- und Figurfräszyklus auf der Stirnfläche. Die Konturbeschreibung erfolgt direkt nach dem Zyklus, abgeschlossen mit G80 (Kompatibilitätszyklus MANUALplus 4110): [Seite 348](#page-349-0)
- G794 Kontur- und Figurfräszyklus auf der Mantelfläche. Die Konturbeschreibung erfolgt direkt nach dem Zyklus, abgeschlossen mit G80 (Kompatibilitätszyklus MANUALplus 4110): [Seite 350](#page-351-0)
- G797 Stirnfräsen. Fräst Figuren (Kreis, n-Eck, Einzelflächen, Konturen) als Insel auf die Stirnfläche: [Seite 352](#page-353-0)
- G798 Wendelnutfräsen. Fräst eine Wendelnut auf die Mantelfläche; Nutbreite = Fräserdurchmesser: [Seite 354](#page-355-0)
- G840 Konturfräsen. Fräst ICP-Konturen und Figuren. Bei geschlossenen Konturen wird innen, außen oder auf der Kontur und bei offenen Konturen links, rechts oder auf der Kontur gefräst. G840 wird auf der Stirn- und Mantelfläche verwendet: [Seite 355](#page-356-0)
- G845 Taschenfräsen schruppen. Räumt geschlossene ICP-Konturen und Figuren auf der Stirn- und Mantelfläche aus: [Seite 365](#page-366-0)
- G846 Taschenfräsen schlichten. Schlichtet geschlossene ICP-Konturen und Figuren auf der Stirn- und Mantelfläche: [Seite 371](#page-372-0)

#### **Konturdefinitionen im Bearbeitungsteil (Figuren)**

- Stirnfläche
	- G301 Lineare Nut: [Seite 231](#page-232-0)
	- G302/G303 Zirkulare Nut: [Seite 231](#page-232-1)
	- G304 Vollkreis: [Seite 232](#page-233-0)
	- G305 Rechteck: [Seite 232](#page-233-1)
	- G307 Vieleck: [Seite 233](#page-234-0)
- Mantelfläche
	- G311 Lineare Nut: [Seite 240](#page-241-0)
	- G312/G313 Zirkulare Nut: [Seite 240](#page-241-1)
	- G314 Vollkreis: [Seite 241](#page-242-0)
	- G315 Rechteck: [Seite 241](#page-242-1)
	- G317 Vieleck: [Seite 242](#page-243-0)

# <span id="page-347-0"></span>**Lineare Nut Stirnfläche G791**

G791 fräst eine Nut von der aktuellen Werkzeugposition bis zum Endpunkt. Die Nutbreite entspricht dem Fräserdurchmesser. Es erfolgt keine Aufmaßverrechnung.

# **Parameter**<br>X Endo

- Endpunkt der Nut in Polarkoordinaten (Durchmessermaß)
- C Endwinkel. Endpunkt der Nut in Polarkoordinaten (Winkelrichtung: siehe Hilfebild)
- XK Endpunkt der Nut (kartesisch)
- YK Endpunkt der Nut (kartesisch)
- K Länge der Nut bezogen auf den Fräsermittelpunkt
- A Winkel der Nut (Bezug: siehe Hilfebild)
- ZE Fräsgrund
- ZS Fräsoberkante
- J Frästiefe
	- J>0: Zustellrichtung -Z
	- $\blacksquare$  J<0: Zustellrichtung +Z
- P Maximale Zustellung (default: gesamte Tiefe in einer Zustellung)
- F Zustellvorschub (default: aktiver Vorschub)

**Parameterkombinationen** bei der Definition des Endpunktes: siehe Bild

**Parameterkombinationen** bei der Definition der Fräsebene:

Fräsgrund ZE, Fräsoberkante ZS

- Fräsgrund ZE, Frästiefe J
- Fräsoberkante ZS, Frästiefe J
- Fräsgrund ZE

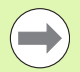

 Schwenken Sie die Spindel **vor** Aufruf des G791 in die gewünschte Winkelposition.

- Wenn Sie eine Spindelpositioniereinrichtung (keine C-Achse) verwenden, wird eine axiale Nut, zentrisch zur Drehachse erstellt.
- Sind J oder ZS definiert, stellt der Zyklus in Z bis auf Sicherheitsabstand zu und fräst dann die Nut. Sind J und ZS nicht definiert, fräst der Zyklus ab der aktuellen Werkzeugposition.

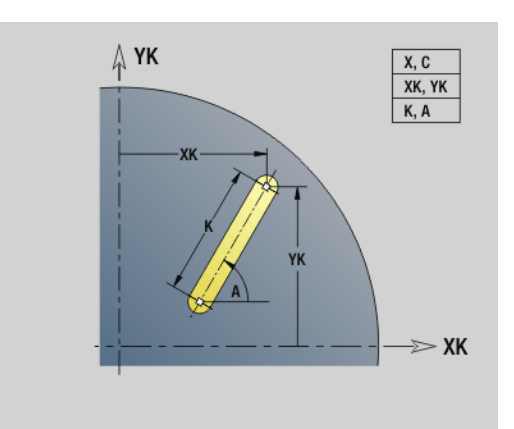

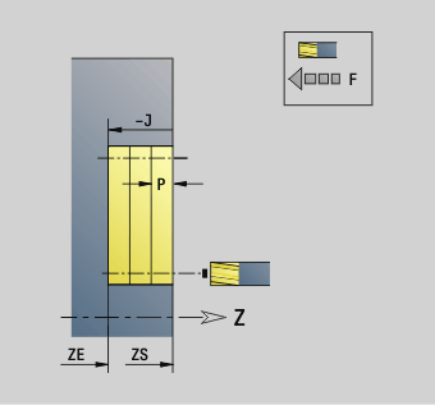

#### **Beispiel: G791**

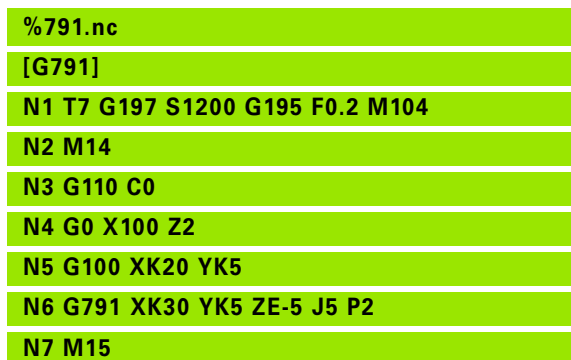

**ENDE**

# <span id="page-348-0"></span>**Lineare Nut Mantelfläche G792**

G792 fräst eine Nut von der aktuellen Werkzeugposition bis zum Endpunkt. Die Nutbreite entspricht dem Fräserdurchmesser. Es erfolgt keine Aufmaßverrechnung.

# **Parameter**<br>**Z** Endp

- Endpunkt der Nut
- C Endwinkel. Endpunkt der Nut (Winkelrichtung: siehe Hilfebild)
- K Länge der Nut bezogen auf den Fräsermittelpunkt
- A Winkel der Nut (Bezug: siehe Hilfebild)
- XE Fräsgrund
- XS Fräsoberkante
- J Frästiefe
	- $\blacksquare$  J>0: Zustellrichtung -X
	- $\blacksquare$  J<0: Zustellrichtung +X
- P Maximale Zustellung (default: gesamte Tiefe in einer Zustellung)
- F Zustellvorschub (default: aktiver Vorschub)

**Parameterkombinationen** bei der Definition des Endpunktes: siehe Bild

**Parameterkombinationen** bei der Definition der Fräsebene:

- Fräsgrund XE, Fräsoberkante XS
- Fräsgrund XE, Frästiefe J
- Fräsoberkante XS, Frästiefe J
- Fräsgrund XE

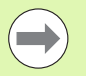

 Schwenken Sie die Spindel **vor** Aufruf des G792 in die gewünschte Winkelposition.

- Wenn Sie eine Spindelpositioniereinrichtung (keine C-Achse) verwenden, wird eine radiale Nut, parallel zur Z-Achse erstellt.
- Sind J oder XS definiert, stellt der Zyklus in X bis auf Sicherheitsabstand zu und fräst dann die Nut. Sind J und XS nicht definiert, fräst der Zyklus ab der aktuellen Werkzeugposition.

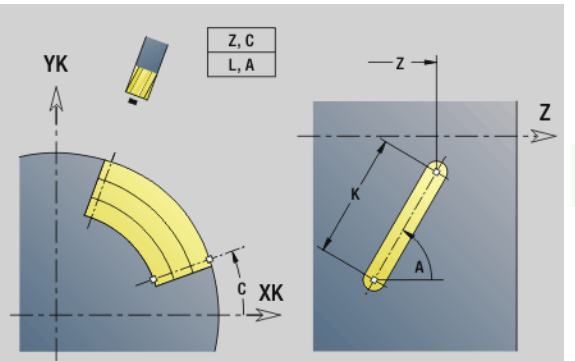

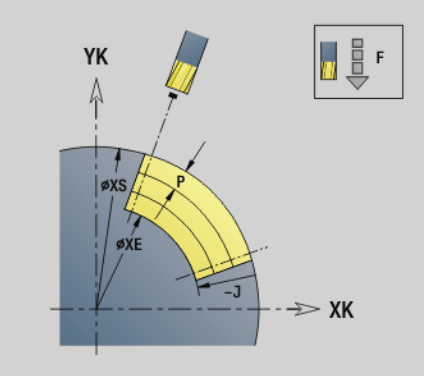

#### **Beispiel: G792**

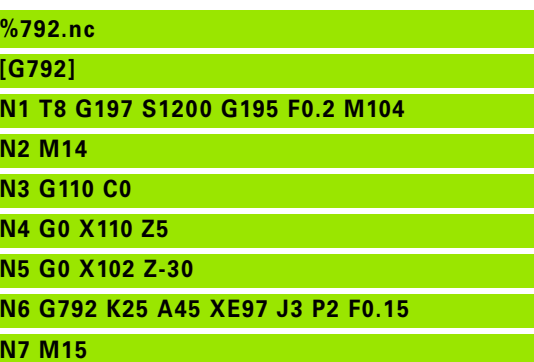

**ENDE**

**4.26 Fräszyklen**

4.26 Fräszyklen

# <span id="page-349-0"></span>**Kontur- und Figurfräszyklus Stirnfläche G793**

G793 fräst Figuren oder "freie Konturen" (offen oder geschlossen).

Dem G793 folgt:

#### die zu **fräsende Figur** mit:

- Konturdefinition der Figur (G301..G307) – [Siehe "Stirn-/](#page-229-0) [Rückseitenkonturen" auf Seite 228.](#page-229-0)
- Abschluss der Fräskontur (G80)

#### die **freie Kontur** mit:

- Anfangspunkt der Fräskontur (G100)
- Fräskontur (G101, G102, G103)
- Abschluss der Fräskontur (G80)

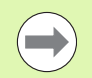

Benutzen Sie bevorzugt die Konturbeschreibung mit ICP im Geometrieteil des Programms und die Zyklen G840, G845 sowie G846.

#### **Parameter**

- ZS Fräsoberkante
- ZE Fräsgrund
- P Maximale Zustellung (default: gesamte Tiefe in einer Zustellung)
- U Überlappungsfaktor Kontur- oder Taschenfräsen (default: 0)
	- U=0: Konturfräsen
	- U>0: Taschenfräsen minimale Überlappung der Fräsbahnen = U\*Fräserdurchmesser
- R Einfahrradius (Radius Ein-/Ausfahrbogen) (default: 0)
	- R=0: Konturelement wird direkt angefahren; Zustellung auf Anfahrpunkt oberhalb der Fräsebene – danach senkrechte Tiefen-Zustellung
	- R>0: Fräser fährt Ein-/Ausfahrbogen, der tangential an das Konturelement anschließt
	- R<0 bei Innenecken: Fräser fährt Ein-/Ausfahrbogen, der tangential an das Konturelement anschließt
	- R<0 bei Außenecken: Länge lineares Ein-/Ausfahrelement; Konturelement wird tangential an-/abgefahren
- I Aufmaß konturparallel
- K Aufmaß Z
- F Zustellvorschub
- E Reduzierter Vorschub für zirkulare Elemente (default: aktueller Vorschub)
- H Fräslaufrichtung (default: 0): beeinflusst gemeinsam mit der Drehrichtung des Fräsers die **Fräsrichtung**
	- 0: Gegenlauf
	- 1: Gleichlauf

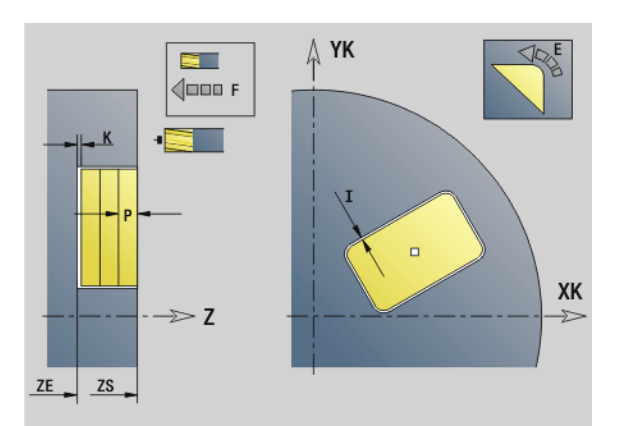

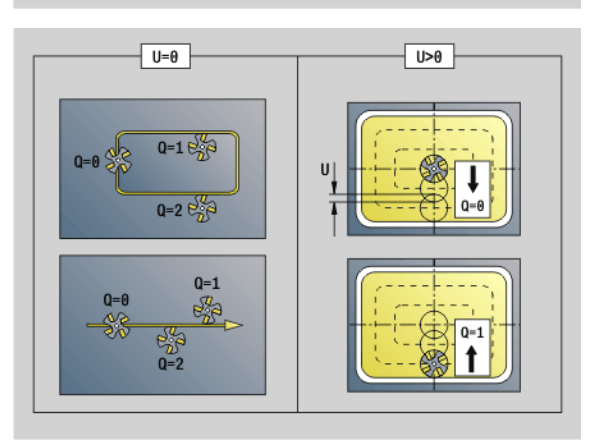

#### **Parameter**

- Q Zyklustyp (default: 0): Die Bedeutung ist abhängig von "U"
	- **Konturfräsen (U=0)**
		- Q=0: Fräsermittelpunkt auf der Kontur
		- Q=1, geschlossene Kontur: Innenfräsen
		- Q=1, offene Kontur: links in Bearbeitungsrichtung
		- $\Box$  Q=2, geschlossene Kontur: Außenfräsen
		- Q=2, offene Kontur: rechts in Bearbeitungsrichtung
		- $Q=3$ , offene Kontur: Fräsposition ist abhängig von "H" und der Drehrichtung des Fräsers – siehe Hilfebild

#### **Taschenfräsen (U>0)**

- $\Box$  Q=0: von innen nach außen
- $\Box$  Q=1: von außen nach innen
- O Schruppen/Schlichten
	- 0: Schruppen. Auf jeder Zustellebene wird die gesamte Fläche bearbeitet.
	- 1: Schlichten. Bei der letzten Zustellung wird die Fläche bearbeitet. Bei allen vorherigen Zustellungen wird nur die Kontur bearbeitet.
- 

 **Frästiefe:** der Zyklus berechnet die Tiefe aus **Fräsoberkante** und **Fräsgrund** – unter Berücksichtigung der Aufmaße.

- **Fräserradiuskompensation:** wird durchgeführt (außer beim Konturfräsen mit Q=0).
- **An- und Abfahren:** Bei geschlossenen Konturen ist der Lotpunkt von der Werkzeugposition auf das erste Konturelement die An- und Abfahrposition. Kann das Lot nicht gefällt werden, ist der Startpunkt des ersten Elements die An- und Abfahrposition. Ob direkt angefahren wird, oder in einem Bogen, beeinflussen Sie beim Konturfräsen und beim Schlichten (Taschenfräsen) mit dem **Einfahrradius** .
- **G57-/G58-Aufmaße** werden berücksichtigt, wenn die **Aufmaße I, K** nicht programmiert sind:
	- G57: Aufmaß in X-, Z-Richtung
	- G58: das Aufmaß "verschiebt" die zu fräsende Kontur bei

– Innenfräsen und geschlossener Kontur: nach innen – Außenfräsen und geschlossener Kontur: nach außen

– offener Kontur und Q=1: in Bearbeitungsrichtung links

– offener Kontur und Q=2: in Bearbeitungsrichtung rechts

# <span id="page-351-0"></span>**Kontur- und Figurfräszyklus Mantelfläche G794**

G794 fräst Figuren oder "freie Konturen" (offen oder geschlossen).

Dem G794 folgt:

#### die zu **fräsende Figur** mit:

- Konturdefinition der Figur (G311..G317) Siehe ["Mantelflächenkonturen" auf Seite 236.](#page-237-0)
- Abschluss der Konturbeschreibung (G80)

#### die **freie Kontur** mit:

- Startpunkt (G110)
- Konturbeschreibung (G111, G112, G113)
- Abschluss der Konturbeschreibung (G80)

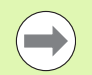

Benutzen Sie bevorzugt die Konturbeschreibung mit ICP im Geometrieteil des Programms und die Zyklen G840, G845 sowie G846.

#### **Parameter**

- XS Fräsoberkante (Durchmessermaß)
- XE Fräsgrund (Durchmessermaß)
- P Maximale Zustellung (default: gesamte Tiefe in einer Zustellung)
- U Überlappungsfaktor Kontur- oder Taschenfräsen (default: 0)
	- U=0: Konturfräsen
	- U>0: Taschenfräsen minimale Überlappung der Fräsbahnen = U\*Fräserdurchmesser
- R Einfahrradius (Radius Ein-/Ausfahrbogen) (default: 0)
	- R=0: Konturelement wird direkt angefahren; Zustellung auf Anfahrpunkt oberhalb der Fräsebene – danach senkrechte Tiefen-Zustellung
	- R>0: Fräser fährt Ein-/Ausfahrbogen, der tangential an das Konturelement anschließt
	- R<0 bei Innenecken: Fräser fährt Ein-/Ausfahrbogen, der tangential an das Konturelement anschließt
	- R<0 bei Außenecken: Länge lineares Ein-/Ausfahrelement; Konturelement wird tangential an-/abgefahren
- I Aufmaß X
- K Aufmaß konturparallel
- F Zustellvorschub
- E Reduzierter Vorschub für zirkulare Elemente (default: aktueller Vorschub)
- H Fräslaufrichtung (default: 0): beeinflusst gemeinsam mit der Drehrichtung des Fräsers die **Fräsrichtung**
	- 0: Gegenlauf
	- 1: Gleichlauf

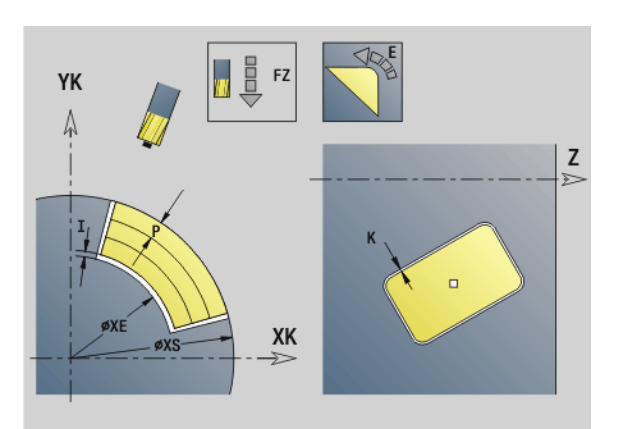

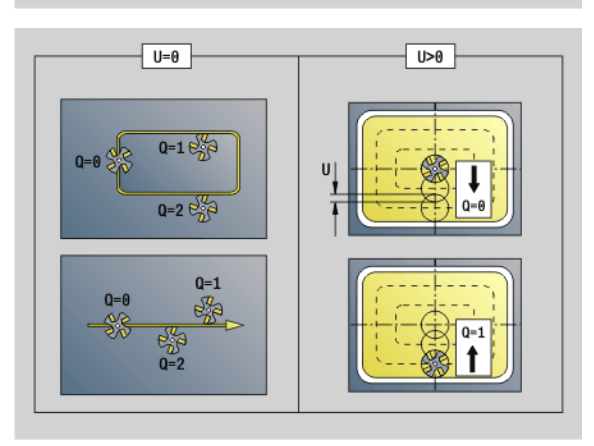

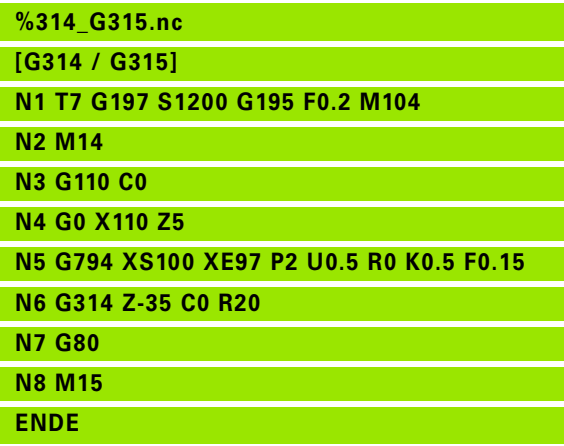

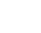

#### **Parameter**

- Q Zyklustyp (default: 0): Die Bedeutung ist abhängig von "U"
	- **Konturfräsen (U=0)**
		- Q=0: Fräsermittelpunkt auf der Kontur
		- Q=1, geschlossene Kontur: Innenfräsen
		- Q=1, offene Kontur: links in Bearbeitungsrichtung
		- $\Box$  Q=2, geschlossene Kontur: Außenfräsen
		- Q=2, offene Kontur: rechts in Bearbeitungsrichtung
		- $Q=3$ , offene Kontur: Fräsposition ist abhängig von "H" und der Drehrichtung des Fräsers – siehe Hilfebild

#### **Taschenfräsen (U>0)**

- $\Box$  Q=0: von innen nach außen
- $\Box$  Q=1: von außen nach innen
- O Schruppen/Schlichten
	- 0: Schruppen. Auf jeder Zustellebene wird die gesamte Fläche bearbeitet.
	- 1: Schlichten. Bei der letzten Zustellung wird die Fläche bearbeitet. Bei allen vorherigen Zustellungen wird nur die Kontur bearbeitet.
- 

 **Frästiefe:** Der Zyklus berechnet die Frästiefe aus **Fräsoberkante** und **Fräsgrund** – unter Berücksichtigung der Aufmaße.

- **Fräserradiuskompensation:** wird durchgeführt (außer beim Konturfräsen mit Q=0).
- **An- und Abfahren:** Bei geschlossenen Konturen ist der Lotpunkt von der Werkzeugposition auf das erste Konturelement die An- und Abfahrposition. Kann das Lot nicht gefällt werden, ist der Startpunkt des ersten Elements die An- und Abfahrposition. Ob direkt angefahren wird, oder in einem Bogen, beeinflussen Sie beim Konturfräsen und beim Schlichten (Taschenfräsen) mit dem **Einfahrradius** .
- **G57-/G58-Aufmaße** werden berücksichtigt, wenn die **Aufmaße I, K** nicht programmiert sind:
	- G57: Aufmaß in X-, Z-Richtung
	- G58: das Aufmaß "verschiebt" die zu fräsende Kontur bei
		- Innenfräsen und geschlossener Kontur: nach innen – Außenfräsen und geschlossener Kontur: nach
	- außen

– offener Kontur und Q=1: in Bearbeitungsrichtung links

– offener Kontur und Q=2: in Bearbeitungsrichtung rechts

# 4.26 Fräszyklen **4.26 Fräszyklen**

# <span id="page-353-0"></span>**Flächenfräsen Stirnfläche G797**

G797 fräst abhängig von "Q" Flächen, ein Vieleck oder die im Befehl nach G797 definierte Figur.

# **Parameter**<br>ID Fräsk

- Fräskontur Name der zu fräsenden Kontur
- NS Satznummer Anfang Konturabschnitt
	- Figuren: Satznummer der Figur
	- Freie geschlossene Kontur: erstes Konturelement (nicht Startpunkt)
- X Begrenzungsdurchmesser
- ZS Fräsoberkante
- ZE Fräsgrund
- B Schlüsselweite (entfällt bei Q=0): definiert das Material, das stehen bleibt. Bei einer geraden Anzahl Flächen können Sie "B" alternativ zu "V" programmieren.
	- Q=1: B=Restdicke
	- Q>=2: B=Schlüsselweite
- V Kantenlänge (entfällt bei Q=0)
- R Fase/Verrundung
- A Neigungswinkel (Bezug siehe Hilfebild) entfällt bei Q=0
- Q Anzahl Flächen (default: 0): Bereich: 0 <= Q <= 127
	- Q=0: dem G797 folgt eine Figurbeschreibung (G301.. G307, G80) oder eine geschlossene Konturbeschreibung (G100, G101-G103, G80)
	- Q=1: eine Fläche
	- Q=2: zwei um 180° versetzte Flächen
	- Q=3: Dreieck
	- Q=4: Rechteck, Quadrat
	- Q>4: Vieleck
- P Maximale Zustellung (default: gesamte Tiefe in einer Zustellung)
- U Überlappungsfaktor (default: 0,5): minimale Überlappung der Fräsbahnen = U\*Fräserdurchmesser
- I Aufmaß konturparallel
- K Aufmaß Z
- F Zustellvorschub
- E Reduzierter Vorschub für zirkulare Elemente (default: aktueller Vorschub)
- H Fräslaufrichtung (default: 0): beeinflusst gemeinsam mit der Drehrichtung des Fräsers die **Fräsrichtung** (siehe Hilfebild)
	- 0: Gegenlauf
	- 1: Gleichlauf

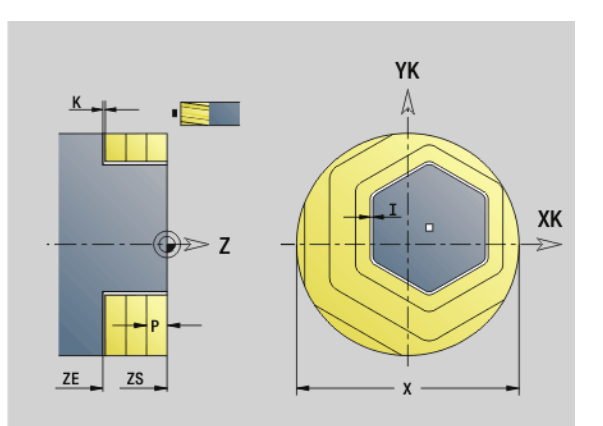

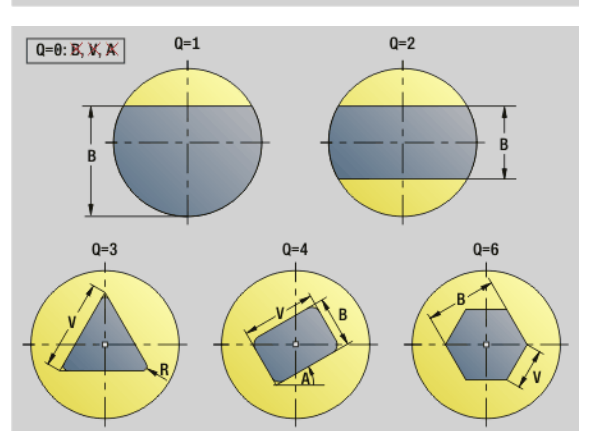

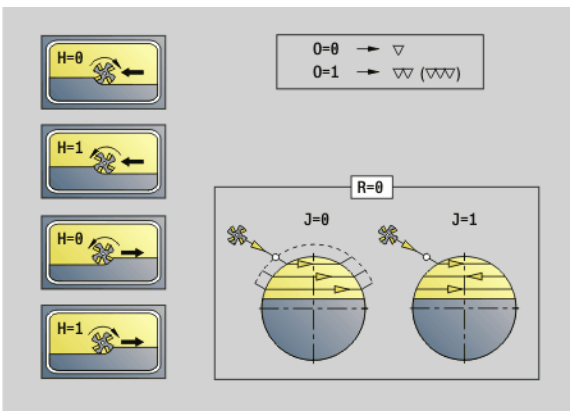

# **4.26 Fräszyklen** 26 Fräszyklen

#### **Parameter**

- O Schruppen/Schlichten
	- 0: Schruppen. Auf jeder Zustellebene wird die gesamte Fläche bearbeitet.
	- 1: Schlichten. Bei der letzten Zustellung wird die Fläche bearbeitet. Bei allen vorherigen Zustellungen wird nur die Kontur bearbeitet.
- J Fräsrichtung. Definiert bei Mehrkanten ohne Fase/Verrundung, ob uni- oder bidirektional gefräst wird (siehe Bild).
	- 0: unidirektional
	- $\blacksquare$  1: bidirektional

#### **Programmierhinweise:**

Der Zyklus berechnet die Frästiefe aus "ZS" und "ZE" – unter Berücksichtigung der Aufmaße.

Flächen und Figuren, die Sie mit G797 (Q>0) definieren, liegen symmetrisch zum Zentrum. Eine im nachfolgenden Befehl definierte Figur kann **außerhalb des Zentrums** liegen.

Dem "G797 Q0 .." folgt:

- die zu **fräsende Figur** mit:
	- Konturdefinition der Figur (G301..G307) [Siehe "Stirn-/](#page-229-0) [Rückseitenkonturen" auf Seite 228.](#page-229-0)
	- Abschluss der Fräskontur (G80)

#### die **freie Kontur** mit:

- Anfangspunkt der Fräskontur (G100)
- Fräskontur (G101, G102, G103)
- Abschluss der Fräskontur (G80)

#### **Beispiel: G797**

 $\frac{9}{6}$ **[G797]**

**N2 M14 N**3 **N4 G0 X100 Z2**

**N6 G100 Z2**

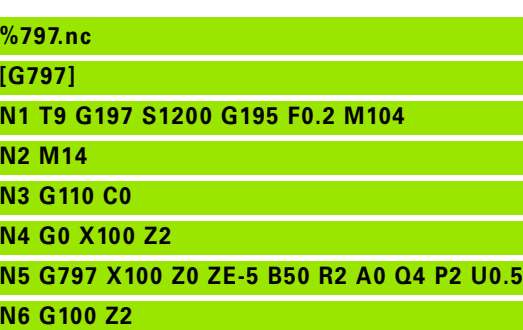

**N7 M15**

**ENDE**

**Beispiel: G797 / G304**

**%304\_G305.nc**

**[G304]**

**N1 T7 G197 S1200 G195 F0.2 M104**

**N2 M14**

**N3 G110 C0**

**N4 G0 X100 Z2**

**N5 G797 X100 ZS0 ZE-5 Q0 P2 F0.15** 

**N6 G304 XK20 YK5 R20**

**N7 G80**

**N4 G0 X100 Z2**

**N5 G797 X100 ZS0 ZE-5 Q0 P2 F0.15** 

**N6 G305 XK20 YK5 R6 B30 K45 A20**

**N7 G80**

**N8 M15**

**ENDE**

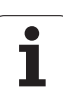

# <span id="page-355-0"></span>**Wendelnut fräsen G798**

G798 fräst eine Wendelnut ab der aktuellen Werkzeugposition bis zum **Endpunkt X, Z**. Die Nutbreite entspricht dem Fräserdurchmesser.

# **Parameter**<br>X Endp

- Endpunkt (Durchmessermaß) (default: aktuelle X-Position)
- Z Endpunkt der Nut
- C Startwinkel
- F Gewindesteigung:
	- F positiv: Rechtsgewinde
	- F negativ: Linksgewinde
- P Anlauflänge Rampe am Anfang der Nut (default: 0)
- K Auslauflänge Rampe am Ende der Nut (default: 0)
- U Gewindetiefe
- I Maximale Zustellung (default: gesamte Tiefe in einer Zustellung)
- E Reduzierwert für Zustellungsreduzierung (default: 1)
- D Gangzahl

#### **Zustellung:**

- Die erste Zustellung wird mit **Zustellung I** durchgeführt.
- Die weiteren Zustellungen berechnet die Steuerung wie folgt: aktuelle Zustellung =  $1 * (1 - (n-1) * E)$ (n: n-te Zustellung)
- Die Reduzierung der Zustellung erfolgt bis auf > = 0,5 mm. Danach wird jede Zustellung mit 0,5 mm durchgeführt.

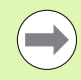

Eine Wendelnut kann ausschließlich außen gefräst werden.

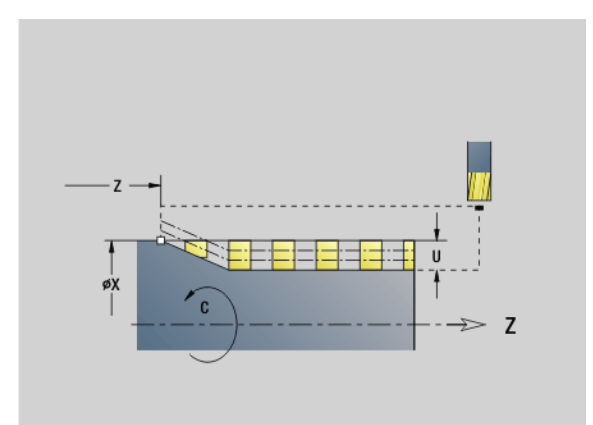

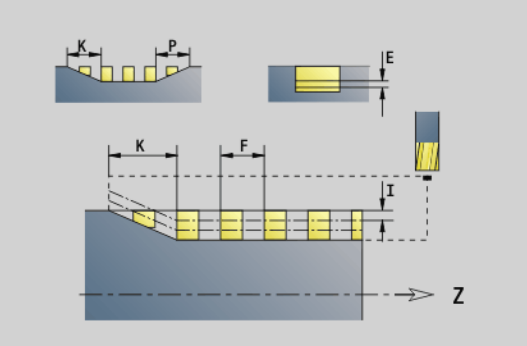

#### **Beispiel: G798**

**ENDE**

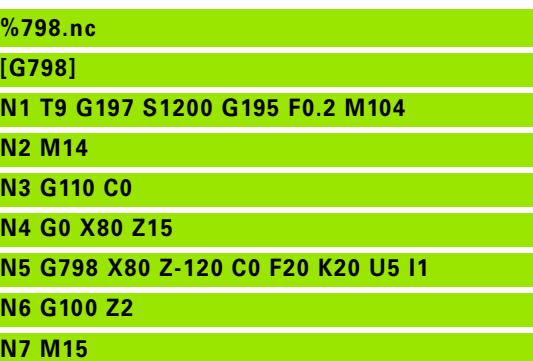

## <span id="page-356-0"></span>**Konturfräsen G840**

#### <span id="page-356-1"></span>**G840 – Grundlagen**

G840 fräst oder entgratet offene oder geschlossene Konturen (Figuren oder "freie Konturen").

**Eintauchstrategien:** Wählen Sie, abhängig vom Fräser, eine der folgenden Strategien:

- **Senkrecht Eintauchen:** Der Zyklus fährt auf den Startpunkt, taucht ein und fräst die Kontur.
- **Positionen ermitteln, Vorbohren, Fräsen.** Die Bearbeitung erfolgt in den Schritten:
	- Bohrer einwechseln
	- Vorbohrpositionen mit "G840 A1 .." ermitteln
	- Vorbohren mit "G71 NF.."
	- Zyklus "G840 A0 .." aufrufen. Der Zyklus positioniert oberhalb der Vorbohrposition, taucht ein und fräst die Kontur.

**Vorbohren, Fräsen.** Die Bearbeitung erfolgt in den Schritten:

- Vorbohren mit " $G71$ ..."
- Fräser oberhalb der Bohrung positionieren. Zyklus "G840 A0.." aufrufen. Der Zyklus taucht ein und fräst die Kontur bzw. den Konturabschnitt.

Besteht die Fräskontur aus mehreren Abschnitten, berücksichtigt G840 beim Vorbohren und Fräsen alle Bereiche der Kontur. Rufen Sie "G840 A0 .." für jeden Abschnitt separat auf, wenn Sie die Vorbohrpositionen ohne "G840 A1 ..." ermitteln.

Aufmaß: Ein G58-Aufmaß "verschiebt" die zu fräsende Kontur in die mit **Zyklustyp Q** vorgegebene Richtung.

- Innenfräsen, geschlossene Kontur: verschiebt nach innen
- Außenfräsen, geschlossene Kontur: verschiebt nach außen
- $\blacksquare$  Offene Kontur: verschiebt, abhängig von "Q", nach links oder rechts

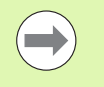

Bei "Q=0" werden Aufmaße nicht berücksichtigt. G57- und negative G58-Aufmaße werden nicht berücksichtigt.

#### <span id="page-357-0"></span>**G840 – Vorbohrpositionen ermitteln**

Der "G840 A1 .." ermittelt die Vorbohrpositionen und speichert Sie unter der in "NF" angegebenen Referenz. Programmieren Sie nur die in folgender Tabelle aufgeführten Parameter.

Siehe auch:

G840 – Grundlagen: [Seite 355](#page-356-1)

G840 – Fräsen: [Seite 358](#page-359-0)

#### **Parameter – Vorbohrpositionen ermitteln**

- Q Zyklustyp (= Fräsort)
	- Offene Kontur. Bei Überschneidungen definiert "Q", ob der erste Bereich (ab Startpunkt) oder die gesamte Kontur bearbeitet wird.
		- Q=0: Fräsermittelpunkt auf der Kontur (Vorbohrposition = Startpunkt).
		- Q=1: Bearbeitung links der Kontur. Bei Überschneidungen nur den ersten Bereich der Kontur berücksichtigen.
		- $\Box$  Q=2: Bearbeitung rechts der Kontur. Bei Überschneidungen nur den ersten Bereich der Kontur berücksichtigen.
		- $Q=3$ : nicht erlaubt
		- Q=4: Bearbeitung links der Kontur. Bei Überschneidungen die gesamte Kontur berücksichtigen.
		- Q=5: Bearbeitung rechts der Kontur. Bei Überschneidungen die gesamte Kontur berücksichtigen.
	- Geschlossene Kontur
		- Q=0: Fräsermittelpunkt auf der Kontur (Vorbohrposition = Startpunkt).
		- Q=1: Innenfräsen
		- Q=2: Außenfräsen
		- Q=3..5: nicht erlaubt
- ID Fräskontur Name der zu fräsenden Kontur
- NS Startsatznummer Kontur Anfang Konturabschnitt
	- Figuren: Satznummer der Figur
	- Freie geschlossene Kontur: erstes Konturelement (nicht Startpunkt)
	- Offene Kontur: erstes Konturelement (nicht Startpunkt)
- NE Endsatznummer Kontur Ende Konturabschnitt
	- Figuren, freie geschlossene Kontur: keine Eingabe
	- Offene Kontur: letztes Konturelement
	- Kontur besteht aus einem Element:
		- Keine Eingabe: Bearbeitung in Konturrichtung
		- NS=NE programmiert: Bearbeitung entgegen Konturrichtung

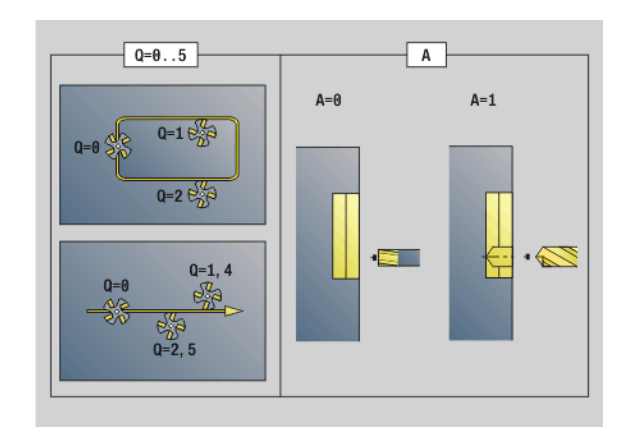

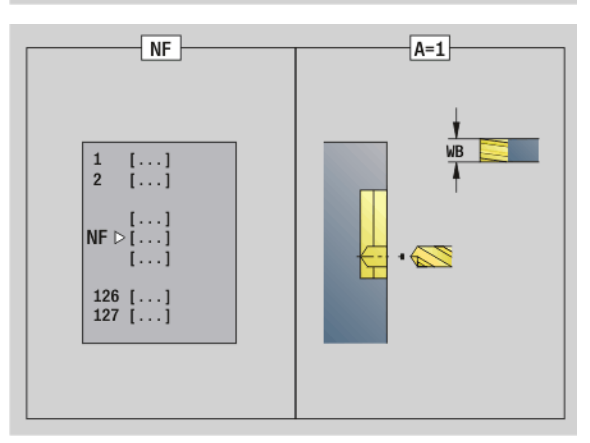

#### **Parameter – Vorbohrpositionen ermitteln**

D Anfang Elementnummer bei Teilfiguren

Die Kontur-Beschreibungsrichtung bei Figuren ist "gegen den Uhrzeigersinn". Das erste Konturelement bei Figuren:

- Zirkulare Nut: der größere Kreisbogen
- Vollkreis: der obere Halbkreis
- Rechtecke, Vielecke und lineare Nut: Der "Lagewinkel" zeigt auf das erste Konturelement.
- V Ende Elementnummer bei Teilfiguren
- A Ablauf "Vorbohrpositionen ermitteln": A=1
- NF Positions-Marke Referenz, unter der der Zyklus die Vorbohrpositionen speichert [1..127].
- WB Nachbearbeitungsdurchmesser Durchmesser Fräswerkzeug
- "D" und "V" programmieren Sie, um Teile einer Figur zu bearbeiten.

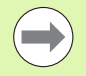

Der Zyklus berücksichtigt den Durchmesser des aktiven Werkzeugs bei der Berechnung der Vorbohrpositionen. Wechseln Sie deshalb vor Aufruf des "G840 A1 .." den Bohrer ein.

**Programmieren Sie Aufmaße beim Ermitteln der** Vorbohrpositionen **und** beim Fräsen.

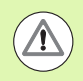

Der G840 überschreibt Vorbohrpositionen, die noch unter der Referenz "NF" gespeichert sind.

#### <span id="page-359-0"></span>**G840 – Fräsen**

Die Fräsrichtung und die Fräserradiuskompensation (FRK) beeinflussen Sie mit dem **Zyklustyp Q**, der **Fräslaufrichtung H** und der Drehrichtung des Fräsers (siehe Tabelle). Programmieren Sie nur die in folgender Tabelle aufgeführten Parameter.

Siehe auch:

- G840 Grundlagen: [Seite 355](#page-356-0)
- G840 Vorbohrpositionen ermitteln: [Seite 356](#page-357-0)

# **Parameter – Fräsen**

- Zyklustyp (= Fräsort).
	- $\blacksquare$  Offene Kontur. Bei Überschneidungen definiert "Q", ob der erste Bereich (ab Startpunkt) oder die gesamte Kontur bearbeitet wird.
		- $\Box$  Q=0: Fräsermittelpunkt auf der Kontur (ohne FRK)
		- Q=1: Bearbeitung links der Kontur. Bei Überschneidungen berücksichtigt der G840 nur den ersten Bereich der Kontur (Startpunkt: 1. Schnittpunkt).
		- $\Box$  Q=2: Bearbeitung rechts der Kontur. Bei Überschneidungen berücksichtigt der G840 nur den ersten Bereich der Kontur (Startpunkt: 1. Schnittpunkt).
		- $Q=3$ : abhängig von "H" und der Drehrichtung des Fräsers wird links oder rechts der Kontur gefräst (siehe Tabelle). Bei Überschneidungen berücksichtigt der G840 nur den ersten Bereich der Kontur (Startpunkt: 1. Schnittpunkt).
		- Q=4: Bearbeitung links der Kontur. Bei Überschneidungen berücksichtigt der G840 die gesamte Kontur.
		- Q=5: Bearbeitung rechts der Kontur. Bei Überschneidungen berücksichtigt der G840 die gesamte Kontur.
	- Geschlossene Kontur
		- Q=0: Fräsermittelpunkt auf der Kontur (Vorbohrposition = Startpunkt).
		- $Q=1$ : Innenfräsen
		- Q=2: Außenfräsen
		- $Q=3.5$ : nicht erlaubt
- ID Fräskontur Name der zu fräsenden Kontur
- NS Satznummer Anfang Konturabschnitt
	- Figuren: Satznummer der Figur
	- Freie offene oder geschlossene Kontur: erstes Konturelement (nicht Startpunkt)

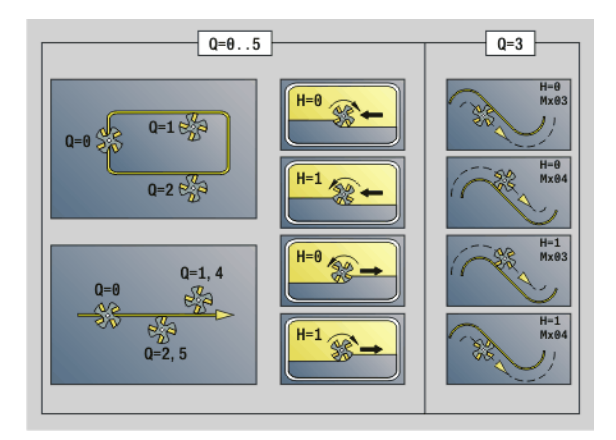
# **4.26 Fräszyklen** 4.26 Fräszyklen

#### **Parameter – Fräsen**

- NE Satznummer Ende Konturabschnitt
	- Figuren, freie geschlossene Kontur: keine Eingabe
	- Freie offene Kontur: letztes Konturelement
	- Kontur besteht aus einem Element:
		- Keine Eingabe: Bearbeitung in Konturrichtung
	- NS=NE programmiert: Bearbeitung entgegen Konturrichtung
- H Fräslaufrichtung (default: 0)
	- 0: Gegenlauf
	- 1: Gleichlauf
- I (Maximale) Zustellung (default: Fräsen in einer Zustellung)
- F Zustellvorschub (Tiefenzustellung) (default: aktiver Vorschub)
- E Reduzierter Vorschub für zirkulare Elemente (default: aktueller Vorschub)
- R Radius Ein-/Ausfahrbogen (default: 0)
	- R=0: Konturelement wird direkt angefahren: Zustellung auf Anfahrpunkt oberhalb der Fräsebene, danach senkrechte Tiefen-Zustellung
	- R>0: Fräser fährt Ein-/Ausfahrbogen, der tangential an das Konturelement anschließt
	- R<0 bei Innenecken: Fräser fährt Ein-/Ausfahrbogen, der tangential an das Konturelement anschließt
	- R<0 bei Außenecken: Konturelement wird tangential linear an-/abgefahren
- P Frästiefe (default: Tiefe aus der Konturbeschreibung)
- XS Fräsoberkante Mantelfläche (ersetzt die Referenzebene aus der Konturbeschreibung)
- ZS Fräsoberkante Stirnfläche (ersetzt die Referenzebene aus der Konturbeschreibung)
- RB Rückzugsebene (default: zurück zur Startposition )
	- Stirn- oder Rückseite: Rückzugsposition in Z-Richtung
	- Mantelfläche: Rückzugsposition in X-Richtung (Durchmessermaß)
- D Anfang Elementnummer, wenn Teilfiguren bearbeitet werden.
- V Ende Elementnummer, wenn Teilfiguren bearbeitet werden.

Die Kontur-Beschreibungsrichtung bei Figuren ist "gegen den Uhrzeigersinn". Das erste Konturelement bei Figuren:

- Zirkulare Nut: der größere Kreisbogen
- Vollkreis: der obere Halbkreis
- Rechtecke, Vielecke und lineare Nut: Der "Lagewinkel" zeigt auf das erste Konturelement.
- A Ablauf "Fräsen, Entgraten": A=0 (default=0)
- NF Positions-Marke Referenz, aus der der Zyklus die Vorbohrpositionen ausliest [1..127].

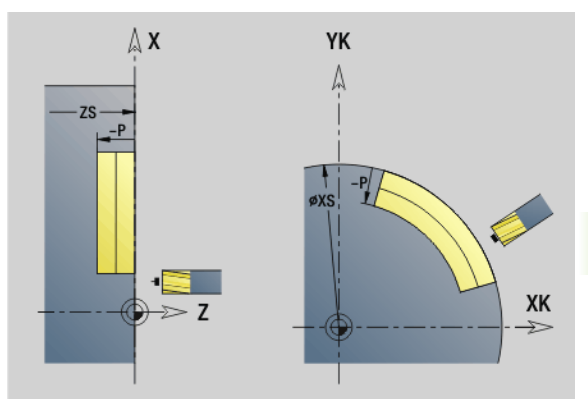

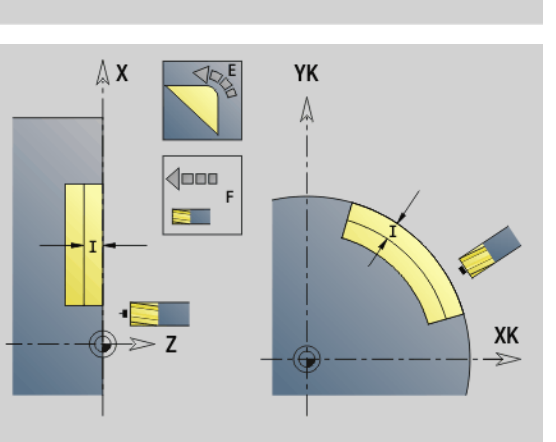

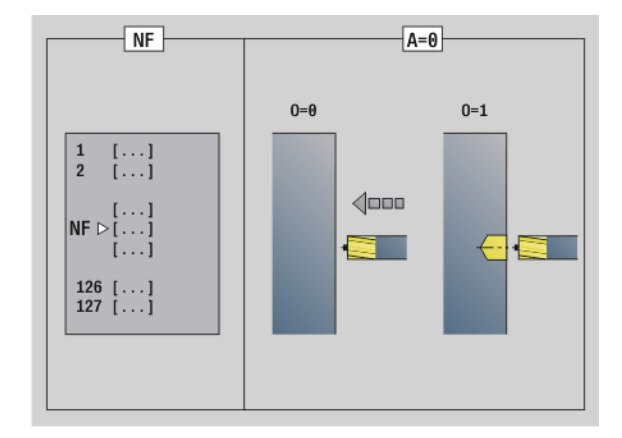

#### **Parameter – Fräsen**

- O Eintauchverhalten (default: 0)
	- O=0: senkrecht Eintauchen
	- O=1: mit Vorbohren
		- NF programmiert: Der Zyklus positioniert den Fräser oberhalb der ersten in NF gespeicherten Vorbohrposition, taucht dann ein und fräst den ersten Abschnitt. Gegebenenfalls positioniert der Zyklus den Fräser auf die nächste Vorbohrposition und bearbeitet den nächsten Abschnitt, etc.
	- NF nicht programmiert: Der Fräser taucht an der aktuellen Position ein und fräst den Abschnitt. Wiederholen Sie diese Bearbeitung gegebenenfalls für den nächsten Abschnitt, etc.

**An- und Abfahren:** Bei geschlossenen Konturen ist der Lotpunkt der Werkzeugposition auf das erste Konturelement die An- und Abfahrposition. Kann das Lot nicht gefällt werden, ist der Startpunkt des ersten Elements die An- und Abfahrposition. Bei Figuren wählen Sie mit "D" und "V" das An-/Abfahrelement aus.

#### **Zyklusablauf beim Fräsen**

- **1** Startposition (X, Z, C) ist die Position vor dem Zyklus.
- **2** Errechnet die Frästiefen-Zustellungen.
- **3** Fährt auf Sicherheitsabstand an.

Bei O=0: Stellt für die erste Frästiefe zu.

- Bei O=1: Taucht für die erste Frästiefe ein.
- **4** Fräst die Kontur.
- **5** Bei offenen Konturen und bei Nuten mit Nutbreite = Fräserdurchmesser: Stellt für die nächste Frästiefe zu, bzw. taucht für die nächste Frästiefe ein und fräst die Kontur in umgekehrter Richtung.
	- Bei geschlossenen Konturen und Nuten: Hebt um den Sicherheitsabstand ab, fährt an und stellt für die nächste Frästiefe zu, bzw. taucht für die nächste Frästiefe ein.
- **6** Wiederholt 4...5, bis die komplette Kontur gefräst ist.
- **7** Fährt entsprechend "Rückzugsebene RB" zurück.

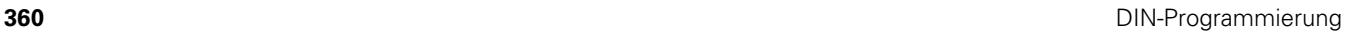

#### Die **Fräsrichtung und die Fräserradiuskompensation** (FRK)

beeinflussen Sie mit dem **Zyklustyp Q**, der **Fräslaufrichtung H** und der Drehrichtung des Fräsers (siehe Tabelle). Programmieren Sie nur die in folgender Tabelle aufgeführten Parameter.

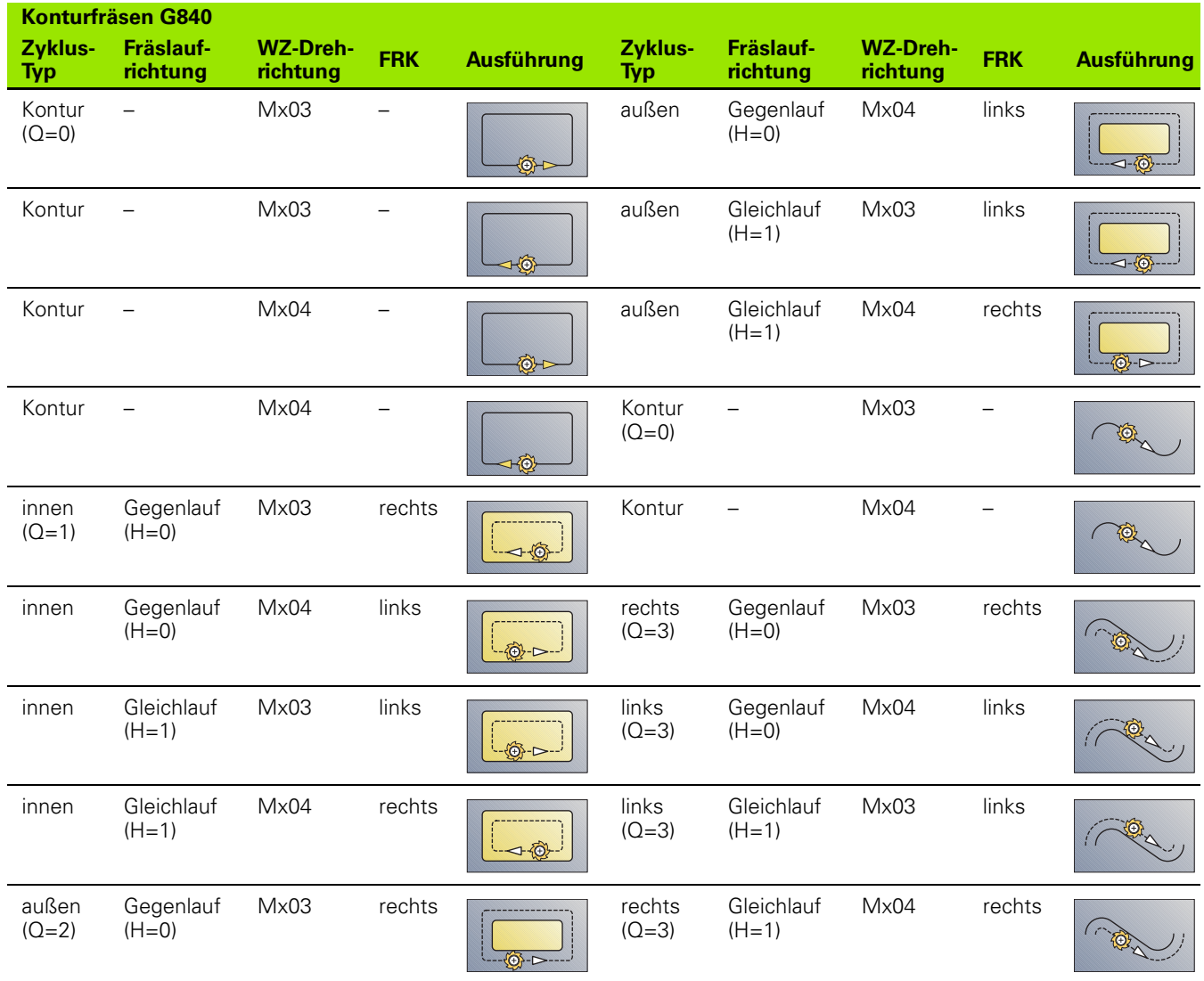

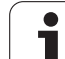

### **G840 – Entgraten**

G840 entgratet, wenn Sie **Fasenbreite B** programmieren. Liegen bei der Kontur Überschneidungen vor, dann legen Sie mit **Zyklustyp Q** fest, ob der erste Bereich (ab Startpunkt) oder die gesamte Kontur bearbeitet werden soll. Programmieren Sie nur die in folgender Tabelle aufgeführten Parameter.

# **Parameter – Entgraten**<br>Q Zyklustyp (= Fräsc

- $Z$ yklustyp (= Fräsort).
	- Offene Kontur. Bei Überschneidungen definiert "Q", ob der erste Bereich (ab Startpunkt) oder die gesamte Kontur bearbeitet wird.
		- $\Box$  Q=0: Fräsermittelpunkt auf der Kontur (ohne FRK)
		- Q=1: Bearbeitung links der Kontur. Bei Überschneidungen berücksichtigt der G840 nur den ersten Bereich der Kontur (Startpunkt: 1. Schnittpunkt).
		- $\Box$  Q=2: Bearbeitung rechts der Kontur. Bei Überschneidungen berücksichtigt der G840 nur den ersten Bereich der Kontur (Startpunkt: 1. Schnittpunkt).
		- Q=3: abhängig von "H" und der Drehrichtung des Fräsers wird links oder rechts der Kontur gefräst (siehe Tabelle). Bei Überschneidungen berücksichtigt der G840 nur den ersten Bereich der Kontur (Startpunkt: 1. Schnittpunkt).
		- Q=4: Bearbeitung links der Kontur. Bei Überschneidungen berücksichtigt der G840 die gesamte Kontur.
		- Q=5: Bearbeitung rechts der Kontur. Bei Überschneidungen berücksichtigt der G840 die gesamte Kontur.
	- Geschlossene Kontur
		- Q=0: Fräsermittelpunkt auf der Kontur (Vorbohrposition = Startpunkt).
		- Q=1: Innenfräsen
		- Q=2: Außenfräsen
		- $Q=3.5$ : nicht erlaubt
- ID Fräskontur Name der zu fräsenden Kontur
- NS Satznummer Anfang Konturabschnitt
	- Figuren: Satznummer der Figur
	- Freie offene oder geschlossene Kontur: erstes Konturelement (nicht Startpunkt)
- NE Satznummer Ende Konturabschnitt
	- Figuren, freie geschlossene Kontur: keine Eingabe
	- Freie offene Kontur: letztes Konturelement
	- Kontur besteht aus einem Element:
		- Keine Eingabe: Bearbeitung in Konturrichtung
		- NS=NE programmiert: Bearbeitung entgegen Konturrichtung
- E Reduzierter Vorschub für zirkulare Elemente (default: aktueller Vorschub)

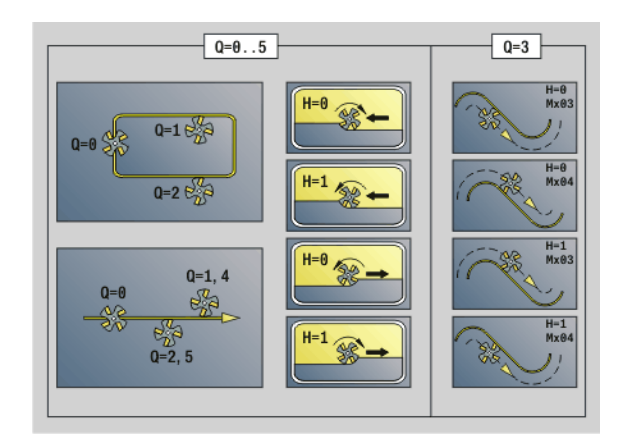

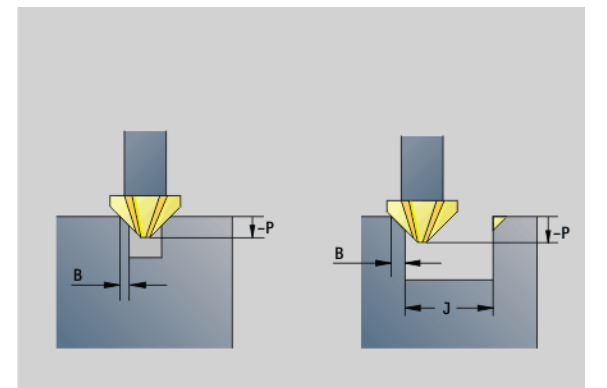

#### **Parameter – Entgraten**

- R Radius Ein-/Ausfahrbogen (default: 0)
	- R=0: Konturelement wird direkt angefahren; Zustellung auf Anfahrpunkt oberhalb der Fräsebene, danach senkrechte Tiefen-Zustellung
	- R>0: Fräser fährt Ein-/Ausfahrbogen, der tangential an das Konturelement anschließt
	- R<0 bei Innenecken: Fräser fährt Ein-/Ausfahrbogen, der tangential an das Konturelement anschließt
	- R<0 bei Außenecken: Konturelement wird tangential linear an-/abgefahren
- P Frästiefe (wird negativ angegeben)
- XS Fräsoberkante Mantelfläche (ersetzt die Referenzebene aus der Konturbeschreibung)
- ZS Fräsoberkante Stirnfläche (ersetzt die Referenzebene aus der Konturbeschreibung)
- RB Rückzugsebene (default: zurück zur Startposition )
	- Stirn- oder Rückseite: Rückzugsposition in Z-Richtung
	- Mantelfläche: Rückzugsposition in X-Richtung (Durchmessermaß)
- B Fasenbreite beim Entgraten der Oberkanten
- J Vorbearbeitungsdurchmesser. Bei offenen Konturen wird aus der programmierten Kontur und "J" die zu entgratende Kontur berechnet.

Es gilt:

- J programmiert: der Zyklus entgratet alle Seiten der Nut (siehe  $.1$ " im Bild).
- J nicht programmiert: Das Entgratwerkzeug so breit, dass beide Seiten der Nut in einem Durchlauf entgratet werden (siehe  $.2$ " im Bild).
- D Anfang Elementnummer, wenn Teilfiguren bearbeitet werden.
- V Ende Elementnummer, wenn Teilfiguren bearbeitet werden.

Die Kontur-Beschreibungsrichtung bei Figuren ist "gegen den Uhrzeigersinn". Das erste Konturelement bei Figuren:

- Zirkulare Nut: der größere Kreisbogen
- Vollkreis: der obere Halbkreis
- Rechtecke, Vielecke und lineare Nut: Der "Lagewinkel" zeigt auf das erste Konturelement.
- A Ablauf "Fräsen, Entgraten": A=0 (default=0)

**An- und Abfahren:** Bei geschlossenen Konturen ist der Lotpunkt der Werkzeugposition auf das erste Konturelement die An- und Abfahrposition. Kann das Lot nicht gefällt werden, ist der Startpunkt des ersten Elements die An- und Abfahrposition. Bei Figuren wählen Sie mit "D" und "V" das An-/Abfahrelement aus.

### **Zyklusablauf beim Entgraten**

- **1** Startposition (X, Z, C) ist die Position vor dem Zyklus.
- **2** Fährt auf Sicherheitsabstand an und stellt auf die Frästiefe zu.
- **3**  $\blacksquare$  "J" nicht programmiert: Fräst die programmierte Kontur.
	- "J" programmiert, offene Kontur: Errechnet und fräst die "neue"Kontur.
- 4 Fährt entsprechend "Rückzugsebene RB" zurück.

## **Taschenfräsen Schruppen G845**

#### <span id="page-366-0"></span>**G845 – Grundlagen**

G845 schruppt geschlossene Konturen. Wählen Sie, abhängig vom Fräser, eine der folgenden **Eintauchstrategien**:

- Senkrecht Eintauchen
- An vorgebohrter Position eintauchen
- Pendelnd oder helikal eintauchen

Für das "Eintauchen an vorgebohrter Position" haben Sie folgende Alternativen:

- **Positionen ermitteln, Bohren, Fräsen.** Die Bearbeitung erfolgt in den Schritten:
	- Bohrer einwechseln
	- Vorbohrpositionen mit "G845 A1 .." ermitteln
	- Vorbohren mit "G71 NF.."
	- Zyklus "G845 A0 .." aufrufen. Der Zyklus positioniert oberhalb der Vorbohrposition, taucht ein und fräst die Tasche.
- **Bohren, Fräsen.** Die Bearbeitung erfolgt in den Schritten:
	- Mit "G71 .." innerhalb der Tasche vorbohren.
	- Fräser oberhalb der Bohrung positionieren und "G845 A0.." aufrufen. Der Zyklus taucht ein und fräst den Abschnitt.

Besteht die Tasche aus mehreren Abschnitten, berücksichtigt G845 beim Vorbohren und Fräsen alle Bereiche der Tasche. Rufen Sie "G845 A0 .." für jeden Abschnitt separat auf, wenn Sie die Vorbohrpositionen ohne "G845 A1 .." ermitteln.

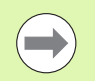

#### **Der G845 berücksichtigt folgende Aufmaße:**

G57: Aufmaß in X-, Z-Richtung

G58: äquidistantes Aufmaß in der Fräsebene

Programmieren Sie Aufmaße beim Ermitteln der Vorbohrpositionen **und** beim Fräsen.

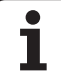

### <span id="page-367-0"></span>**G845 – Vorbohrpositionen ermitteln**

Der "G845 A1 .." ermittelt die Vorbohrpositionen und speichert Sie unter der in "NF" angegebenen Referenz. Der Zyklus berücksichtigt bei der Berechnung der Vorbohrpositionen den Durchmesser des aktiven Werkzeugs. Wechseln Sie deshalb vor Aufruf des "G845 A1 .." den Bohrer ein. Programmieren Sie nur die in folgender Tabelle aufgeführten Parameter.

Siehe auch:

- G845 Grundlagen: [Seite 365](#page-366-0)
- G845 Fräsen: [Seite 367](#page-368-0)

# **Parameter – Vorbohrpositionen ermitteln**<br>ID Fräskontur – Name der zu fräsenden k

- Fräskontur Name der zu fräsenden Kontur
- NS Startsatznummer Kontur
	- Figuren: Satznummer der Figur
	- Freie geschlossene Kontur: ein Konturelement (nicht Startpunkt)
- B Frästiefe (default: Tiefe aus der Konturbeschreibung)
- XS Fräsoberkante Mantelfläche (ersetzt die Referenzebene aus der Konturbeschreibung)
- ZS Fräsoberkante Stirnfläche (ersetzt die Referenzebene aus der Konturbeschreibung)
- I Aufmaß in X-Richtung (Radiusmaß)
- K Aufmaß in Z-Richtung
- Q Bearbeitungsrichtung (default: 0)
	- 0: von innen nach außen
	- 1: von außen nach innen
- A Ablauf "Vorbohrpositionen ermitteln": A=1
- NF Positions-Marke Referenz, unter der der Zyklus die Vorbohrpositionen speichert [1..127].
- WB Eintauchlänge Durchmesser Fräswerkzeug

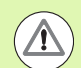

Der G845 überschreibt Vorbohrpositionen, die noch unter der Referenz "NF" gespeichert sind.

Der Parameter "WB" wird sowohl beim Ermitteln der Vorbohrpositionen, als auch beim Fräsen benutzt. Beim Ermitteln der Vorbohrpositionen beschreibt "WB" den Durchmesser des Fräswerkzeugs.

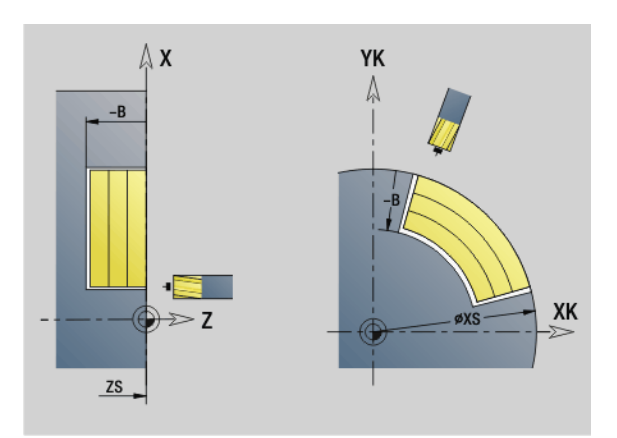

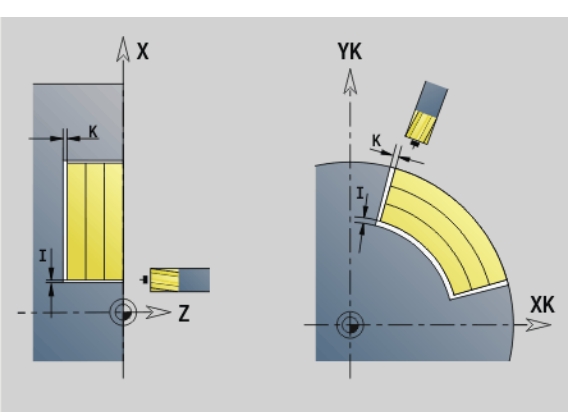

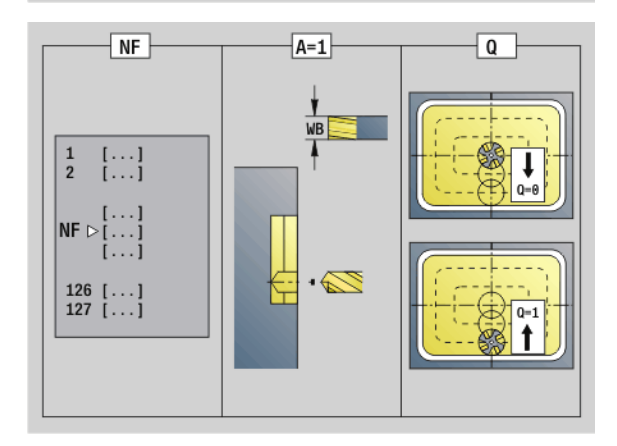

**4.26 Fräszyklen**

4.26 Fräszyklen

#### <span id="page-368-0"></span>**G845 – Fräsen**

Die Fräsrichtung beeinflussen Sie mit der **Fräslaufrichtung H**, der **Bearbeitungsrichtung Q** und der Drehrichtung des Fräsers (siehe folgende Tabelle). Programmieren Sie nur die in folgender Tabelle aufgeführten Parameter.

Siehe auch:

- G845 Grundlagen: [Seite 365](#page-366-0)
- G845 Vorbohrpositionen ermitteln: [Seite 366](#page-367-0)

# **Parameter – Fräsen**

- Fräskontur Name der zu fräsenden Kontur
- NS Startsatznummer Kontur
	- Figuren: Satznummer der Figur
	- Freie geschlossene Kontur: ein Konturelement (nicht Startpunkt)
- B Frästiefe (default: Tiefe aus der Konturbeschreibung)
- P (Maximale) Zustellung (default: Fräsen in einer Zustellung)
- XS Fräsoberkante Mantelfläche (ersetzt die Referenzebene aus der Konturbeschreibung)
- ZS Fräsoberkante Stirnfläche (ersetzt die Referenzebene aus der Konturbeschreibung)
- I Aufmaß in X-Richtung (Radiusmaß)
- K Aufmaß in Z-Richtung
- U (Minimaler) Überlappungsfaktor. Legt die Überlappung der Fräsbahnen fest (default: 0,5).

Überlappung = U\*Fräserdurchmesser

- V Überlauffaktor (bei C-Achsbearbeitung ohne Funktion)
- H Fräslaufrichtung (default: 0)
	- 0: Gegenlauf
	- 1: Gleichlauf
- F Zustellvorschub für Tiefenzustellung (default: aktiver Vorschub)
- E Reduzierter Vorschub für zirkulare Elemente (default: aktueller Vorschub)
- RB Rückzugsebene (default: zurück zur Startposition)
	- Stirn- oder Rückseite: Rückzugsposition in Z-Richtung
	- Mantelfläche: Rückzugsposition in X-Richtung (Durchmessermaß)
- Q Bearbeitungsrichtung (default: 0)
	- 0: von innen nach außen
	- ■1: von außen nach innen

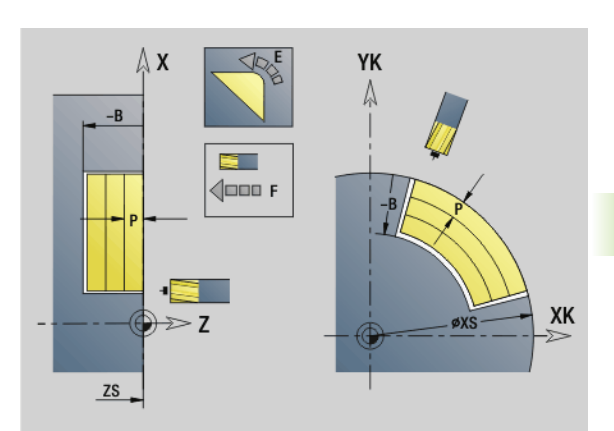

**4.26 Fräszyklen**

4.26 Fräszyklen

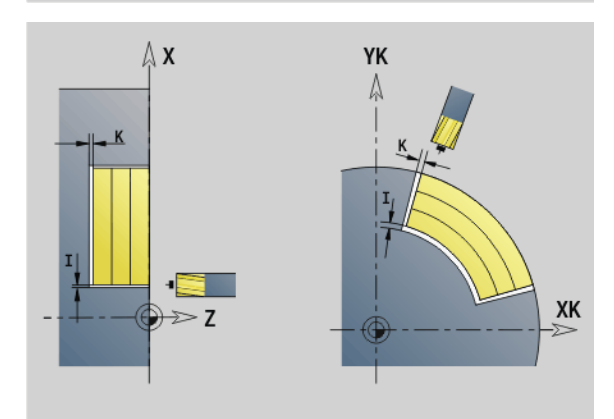

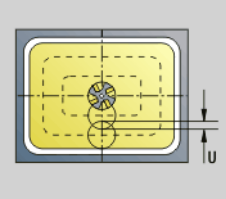

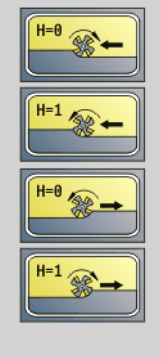

#### **Parameter – Fräsen**

- A Ablauf "Fräsen": A=0 (default=0)
- NF Positions-Marke Referenz, aus der der Zyklus die Vorbohrpositionen ausliest [1..127].
- O Eintauchverhalten (default: 0)

**O=0 (Senkrecht Eintauchen):** Der Zyklus fährt auf den Startpunkt, taucht mit dem Zustellvorschub ein und fräst dann die Tasche.

#### **O=1 (Eintauchen an vorgebohrter Position):**

- "NF" programmiert: Der Zyklus positioniert den Fräser oberhalb der ersten Vorbohrposition, taucht ein und fräst den ersten Bereich. Gegebenenfalls positioniert der Zyklus den Fräser auf die nächste Vorbohrposition und bearbeitet den nächsten Bereich, etc.
- "NF" nicht programmiert: Der Zyklus taucht an der aktuellen Position ein und fräst den Bereich. Positionieren Sie gegebenenfalls den Fräser auf die nächste Vorbohrposition und bearbeiten den nächsten Bereich, etc.

**O=2, 3 (helikal Eintauchen):** Der Fräser taucht im Winkel "W" ein und fräst Vollkreise mit dem Durchmesser "WB". Sobald die Frästiefe "P" erreicht ist, geht der Zyklus zum Planfräsen über.

- O=2 manuell: Der Zyklus taucht an der aktuellen Position ein und bearbeitet den Bereich, der von dieser Position aus erreichbar ist.
- O=3 automatisch: Der Zyklus berechnet die Eintauchposition, taucht ein und bearbeitet diesen Bereich. Die Eintauchbewegung endet, wenn möglich, auf dem Startpunkt der ersten Fräsbahn. Besteht die Tasche aus mehreren Bereichen, bearbeitet der Zyklus nacheinander alle Bereiche.

**O=4, 5 (pendelnd, linear Eintauchen):** Der Fräser taucht im Winkel "W" ein und fräst eine lineare Bahn der Länge "WB". Den Lagewinkel definieren Sie in "WE". Anschließend fräst der Zyklus diese Bahn in umgekehrter Richtung. Sobald die Frästiefe "P" erreicht ist, geht der Zyklus zum Planfräsen über.

- O=4 manuell: Der Zyklus taucht an der aktuellen Position ein und bearbeitet den Bereich, der von dieser Position aus erreichbar ist.
- O=5 automatisch: Der Zyklus berechnet die Eintauchposition, taucht ein und bearbeitet diesen Bereich. Die Eintauchbewegung endet, wenn möglich, auf dem Startpunkt der ersten Fräsbahn. Besteht die Tasche aus mehreren Bereichen, bearbeitet der Zyklus nacheinander alle Bereiche. Die Eintauchposition wird, wie folgt, abhängig von der Figur und "Q", ermittelt:

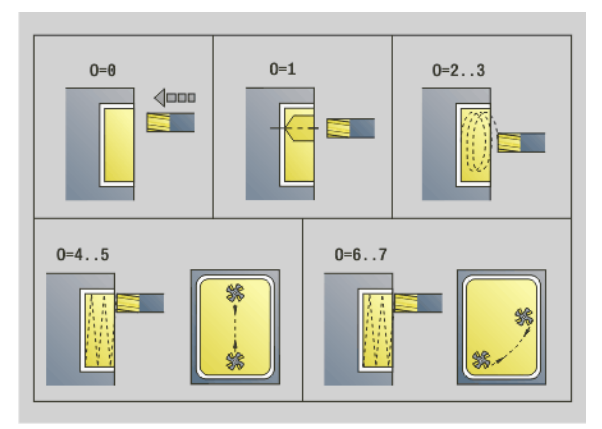

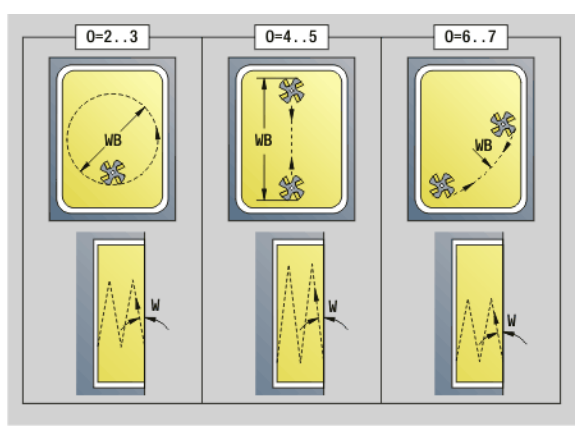

#### **Parameter – Fräsen**

- $\Box$  Q0 (von innen nach außen):
	- lineare Nut, Rechteck, Vieleck: Referenzpunkt der Figur
	- Kreis: Mittelpunkt des Kreises
	- zirkulare Nut, "freie" Kontur: Startpunkt der innersten Fräsbahn
- $\Box$  Q1 (von außen nach innen):
	- lineare Nut: Startpunkt der Nut
	- zirkulare Nut, Kreis: wird nicht bearbeitet
	- Rechteck, Vieleck: Startpunkt des ersten
	- Linearelements
	- "freie" Kontur: Startpunkt des ersten Linearelements (mindestens ein Linearelement muss vorhanden sein)
- **O=6, 7 (pendelnd, zirkular Eintauchen):** Der Fräser taucht im Eintauchwinkel "W" ein und fräst einen Kreisbogen von 90°. Anschließend fräst der Zyklus diese Bahn in umgekehrter Richtung. Sobald die Frästiefe "P" erreicht ist, geht der Zyklus zum Planfräsen über. "WE" definiert die Mitte des Bogens und "WB" den Radius.
- O=6 manuell: Die Werkzeugposition entspricht dem Mittelpunkt des Kreisbogens. Der Fräser fährt auf den Anfang des Bogens und taucht ein.
- O=7 automatisch (ist nur für zirkulare Nut und Kreis erlaubt): Der Zyklus berechnet die Eintauchposition abhängig von  $. Q''$ :
	- Q0 (von innen nach außen): – zirkulare Nut: der Kreisbogen liegt auf dem Krümmungsradius der Nut – Kreis: nicht erlaubt
	- Q1 (von außen nach innen): zirkulare Nut, Kreis: der Kreisbogen liegt auf der äußeren Fräsbahn
- W Eintauchwinkel in Zustellrichtung
- WE Lagewinkel der Fräsbahn/des Kreisbogens. Bezugsachse:
	- Stirn- oder Rückseite: positive XK-Achse
	- Mantelfläche: positive Z-Achse
	- Defaultwert Lagewinkel, abhängig von "O":
	- $O=4$ : WF= 0°
	- $O=5$  und
		- Lineare Nut, Rechteck, Vieleck: WE= Lagewinkel der Figur
		- Zirkulare Nut, Kreis: WE=0°
		- $\blacksquare$  "Freie" Kontur und Q0 (von innen nach außen): WE=0°
		- Freie" Kontur und Q1 (von außen nach innen): Lagewinkel des Startelements
- WB Eintauchlänge/Eintauchdurchmesser (default: 1,5 \* Fräserdurchmesser)

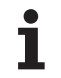

Beachten Sie bei der Bearbeitungsrichtung Q=1 (von außen nach innen):

- Die Kontur muss mit einem linearen Element beginnen.
- Ist das Startelement < WB, wird WB auf die Länge des Startelements gekürzt.
- Die Länge des Startelements darf das 1,5-fache des Fräserdurchmessers nicht unterschreiten.

#### **Zyklusablauf**

**Contract** 

- **1** Startposition (X, Z, C) ist die Position vor dem Zyklus.
- **2** Errechnet die Schnittaufteilung (Fräsebenen-Zustellungen, Frästiefen-Zustellungen); errechnet die Eintauchpositionen und Eintauchwege bei pendelndem oder helikalem Eintauchen.
- **3** Fährt auf Sicherheitsabstand an und stellt, abhängig von "O" für die erste Frästiefe zu, bzw. taucht pendelnd oder helikal ein.
- **4** Fräst eine Ebene.
- **5** Hebt um den Sicherheitsabstand ab, fährt an und stellt für die nächste Frästiefe zu.
- **6** Wiederholt 4...5, bis die komplette Fläche gefräst ist.
- **7** Fährt entsprechend "Rückzugsebene RB" zurück.

Die Fräsrichtung beeinflussen Sie mit der "Fräslaufrichtung H", der "Bearbeitungsrichtung Q" und der Drehrichtung des Fräsers (siehe folgende Tabelle). Programmieren Sie nur die in folgender Tabelle aufgeführten Parameter.

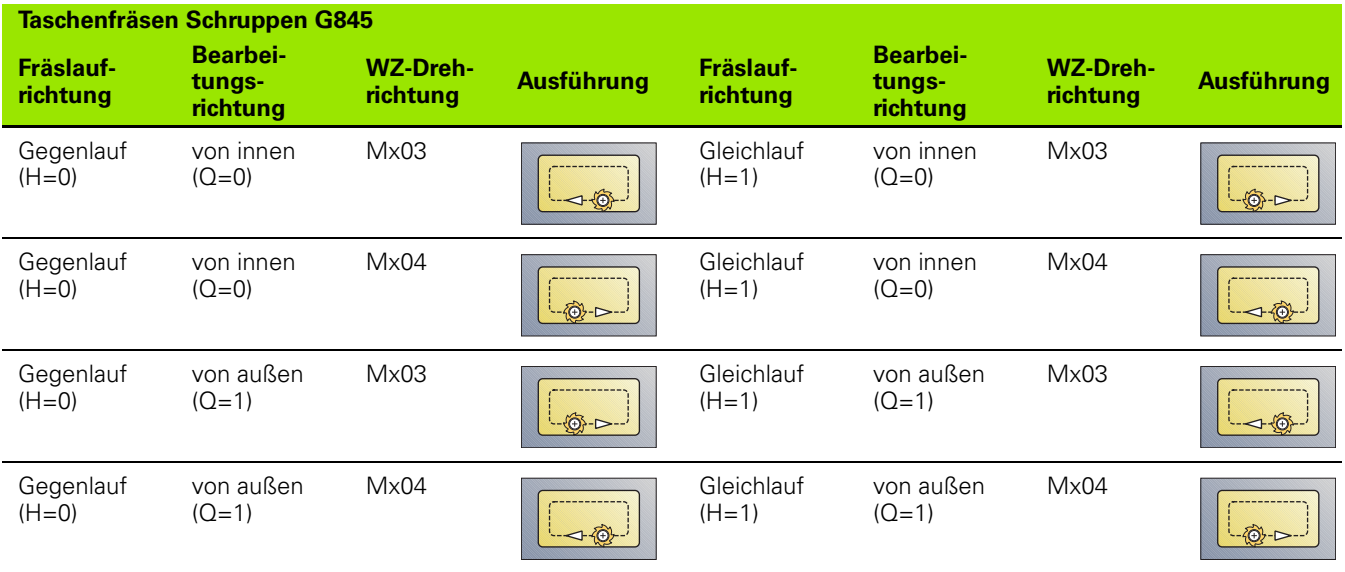

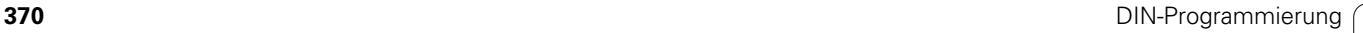

# 4.26 Fräszyklen **4.26 Fräszyklen**

# **Taschenfräsen Schlichten G846**

G846 schlichtet geschlossene Konturen.

Besteht die Tasche aus mehreren Abschnitten, berücksichtigt G846 alle Bereiche der Tasche.

Die **Fräsrichtung** beeinflussen Sie mit der **Fräslaufrichtung H**, der **Bearbeitungsrichtung Q** und der Drehrichtung des Fräsers (siehe folgende Tabelle).

# **Parameter – Schlichten**<br>ID Fräskontur – Name

- Fräskontur Name der zu fräsenden Kontur
- NS Startsatznummer Kontur
	- Figuren: Satznummer der Figur
	- Freie geschlossene Kontur: ein Konturelement (nicht Startpunkt)
- B Frästiefe (default: Tiefe aus der Konturbeschreibung)
- P (Maximale) Zustellung (default: Fräsen in einer Zustellung)
- XS Fräsoberkante Mantelfläche (ersetzt die Referenzebene aus der Konturbeschreibung)
- ZS Fräsoberkante Stirnfläche (ersetzt die Referenzebene aus der Konturbeschreibung)
- R Radius Ein-/Ausfahrbogen (default: 0)
	- R=0: Konturelement wird direkt angefahren. Die Zustellung erfolgt auf dem Anfahrpunkt oberhalb der Fräsebene, danach erfolgt die senkrechte Tiefen-Zustellung.
	- R>0: Der Fräser fährt einen Ein-/Ausfahrbogen, der tangential an das Konturelement anschließt.
- U (Minimaler) Überlappungsfaktor. Legt die Überlappung der Fräsbahnen fest (default: 0,5).

Überlappung = U\*Fräserdurchmesser

- V Überlauffaktor bei C-Achsbearbeitung ohne Funktion
- H Fräslaufrichtung (default: 0)
	- 0: Gegenlauf
	- 1: Gleichlauf
- F Zustellvorschub für Tiefenzustellung (default: aktiver Vorschub)
- E Reduzierter Vorschub für zirkulare Elemente (default: aktueller Vorschub)
- RB Rückzugsebene (default: zurück zur Startposition)
	- Stirn- oder Rückseite: Rückzugsposition in Z-Richtung
	- Mantelfläche: Rückzugsposition in X-Richtung (Durchmessermaß)

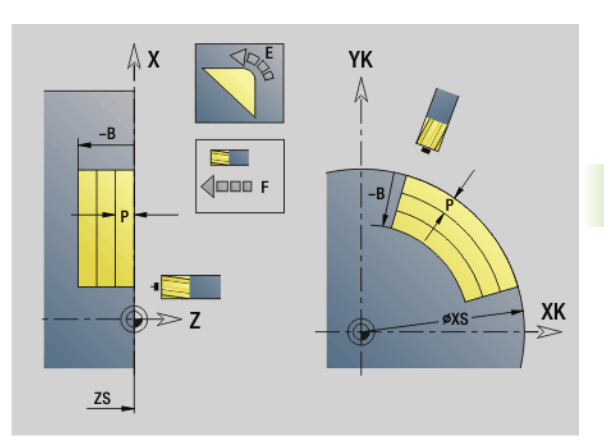

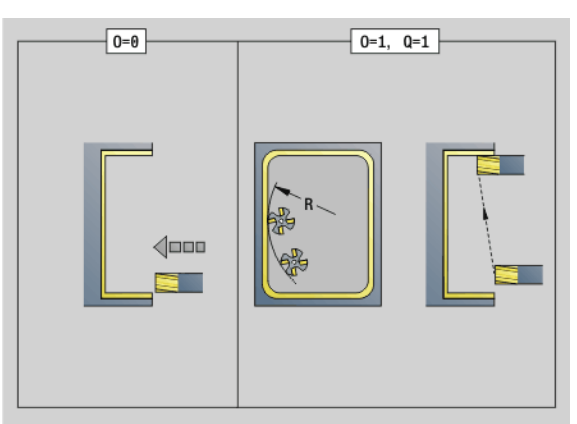

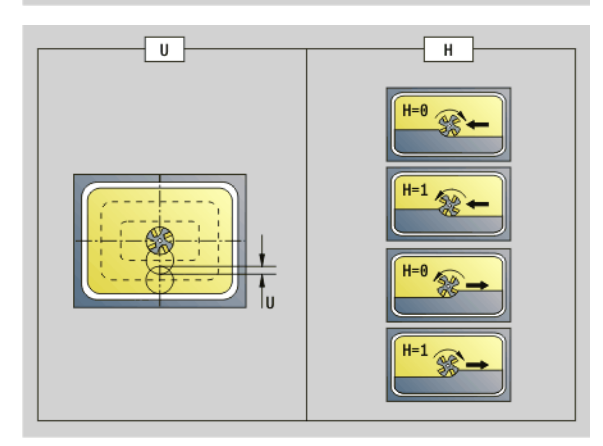

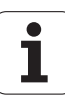

# 4.26 Fräszyklen **4.26 Fräszyklen**

#### **Parameter – Schlichten**

Q Bearbeitungsrichtung (default: 0)

- 0: von innen nach außen
- ■1: von außen nach innen
- O Eintauchverhalten (default: 0)
	- O=0 (senkrecht Eintauchen): Der Zyklus fährt auf den Startpunkt, taucht ein und schlichtet die Tasche.
	- O=1 (Einfahrbogen mit Tiefenzustellung): Bei den oberen Fräsebenen stellt der Zyklus für die Ebene zu und fährt dann im Einfahrbogen an. Bei der untersten Fräsebene taucht der Fräser beim Fahren des Einfahrbogens bis auf die Frästiefe ein(drei-dimensionaler Einfahrbogen). Diese Eintauchstrategie können Sie nur in Kombination mit einem Einfahrbogen "R" verwenden. Voraussetzung ist die Bearbeitung von außen nach innen (Q=1).

#### **Zyklusablauf**

- **1** Startposition (X, Z, C) ist die Position vor dem Zyklus.
- **2** Errechnet die Schnittaufteilung (Fräsebenen-Zustellungen, Frästiefen-Zustellungen).
- **3** Fährt auf Sicherheitsabstand an und stellt für die erste Frästiefe zu.
- **4** Fräst eine Ebene.
- **5** Hebt um den Sicherheitsabstand ab, fährt an und stellt für die nächste Frästiefe zu.
- **6** Wiederholt 4...5, bis die komplette Fläche gefräst ist.
- **7** Fährt entsprechend "Rückzugsebene rb" zurück.

Die **Fräsrichtung** beeinflussen Sie mit der **Fräslaufrichtung H**, der **Bearbeitungsrichtung Q** und der Drehrichtung des Fräsers (siehe folgende Tabelle).

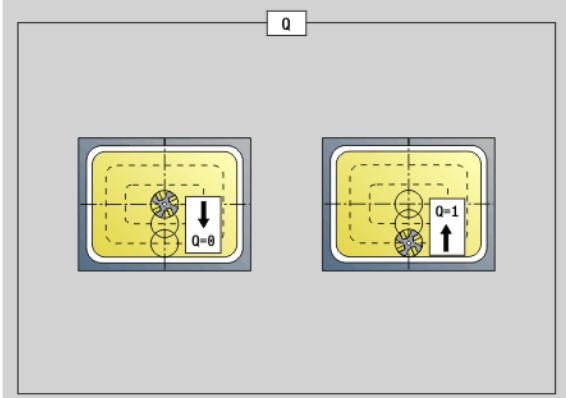

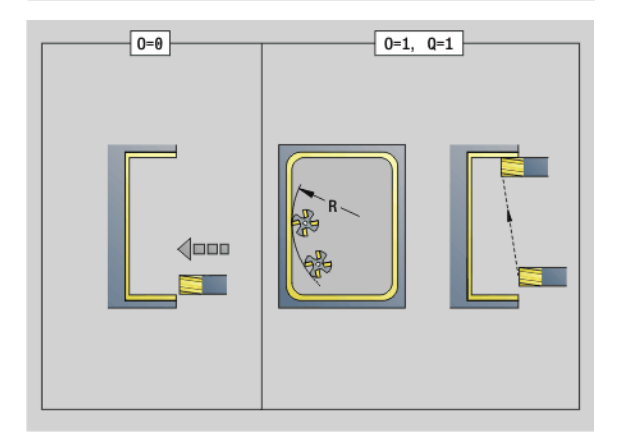

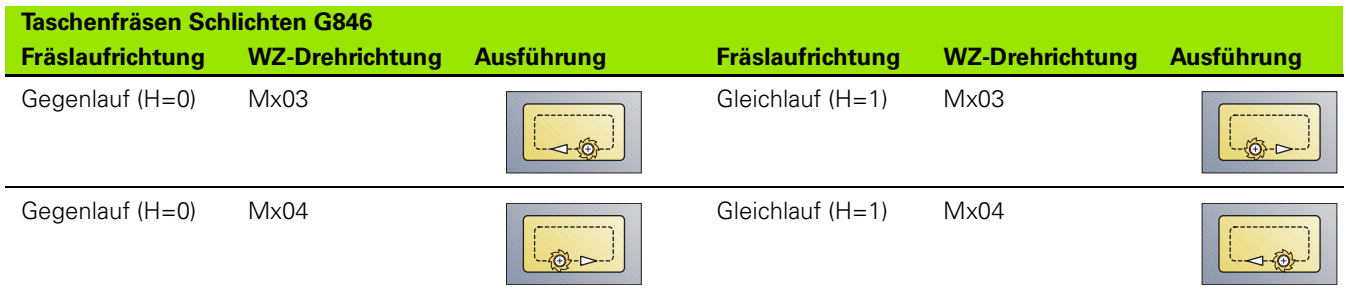

# **4.27 Gravierzyklen**

## <span id="page-374-0"></span>**Zeichentabelle**

Die Steuerung kennt die in folgender Tabelle aufgelisteten Zeichen. Den zu gravierenden Text geben Sie als Zeichenfolge ein. Umlaute und Sonderzeichen, die Sie im Editor nicht eingeben können, definieren Sie Zeichen für Zeichen in "NF". Ist in "ID" ein Text und in "NF" ein Zeichen definiert, wird zuerst der Text und dann das Zeichen graviert.

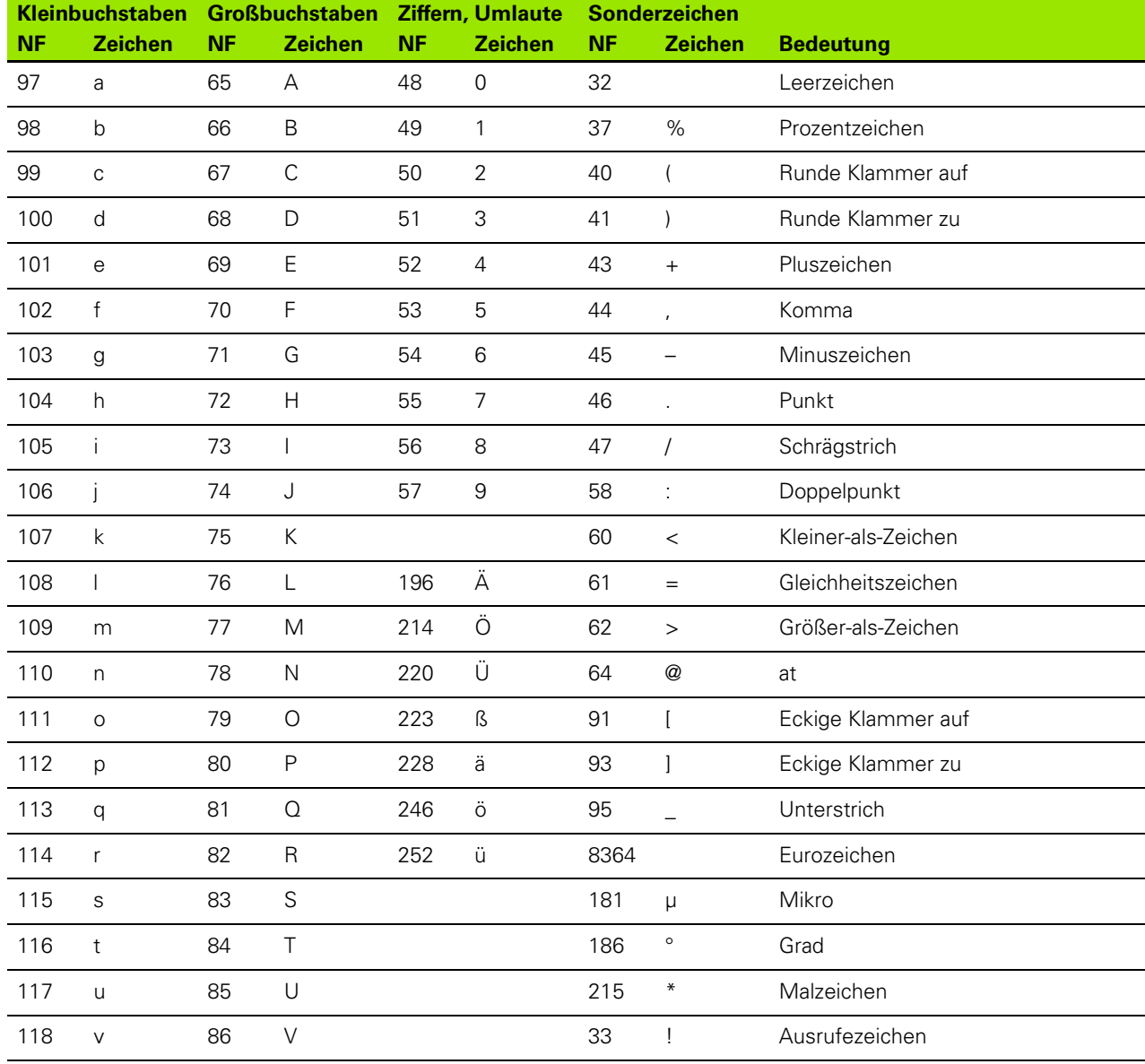

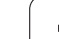

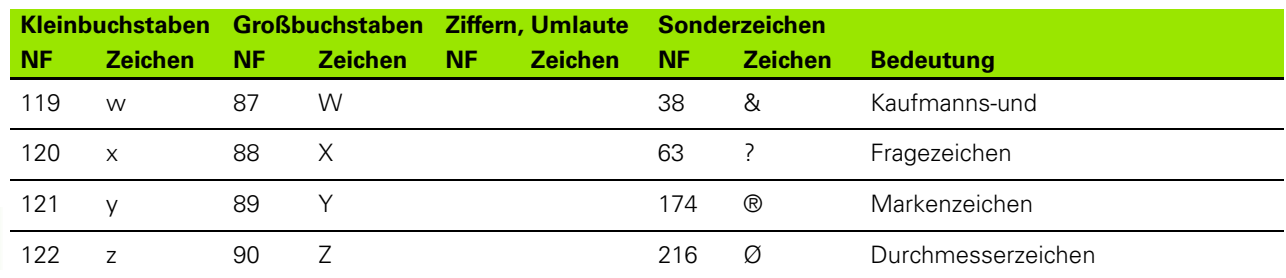

 $\mathbf i$ 

# 4.27 Gravierzyklen **4.27 Gravierzyklen**

# **Gravieren Stirnfläche G801**

G801 graviert Zeichenfolgen in linearer oder polarer Anordnung auf der Stirnfläche. Zeichentabelle und weitere Informationen: [siehe Seite](#page-374-0)  [373](#page-374-0)

Die Zyklen gravieren ab der Startposition, bzw. ab der aktuellen Position, wenn Sie keine Startposition angeben.

Beispiel: Wird ein Schriftzug mit mehreren Aufrufen graviert, geben Sie beim ersten Aufruf die Startposition vor. Die weiteren Aufrufe programmieren Sie ohne Startposition.

# **Parameter**<br>X. C

- Anfangspunkt polar
- XK, YK Anfangspunkt kartesisch
- Z Endpunkt. Z-Position, auf die zum Fräsen zugestellt wird. RB Rückzugsebene. Z-Position, auf die zum Positionieren zurückgezogen wird.
- ID Text, der graviert werden soll
- NF Zeichen-Nummer (Zeichen, das graviert werden soll)
- W Neigungswinkel. Beispiel: 0° = senkrechte Zeichen; die Zeichen werden fortlaufend in positiver X-Richtung angeordnet.
- H Schrifthöhe
- E Abstandsfaktor (Berechnung: siehe Bild)
- V Ausführung
	- 0: lineare Darstellung
	- ■1: nach oben gebogen
	- 2: nach unten gebogen
- D Bezugsdurchmesser
- F Eintauchvorschubfaktor (Einatuchvorschub = aktueller Vorschub \* F)

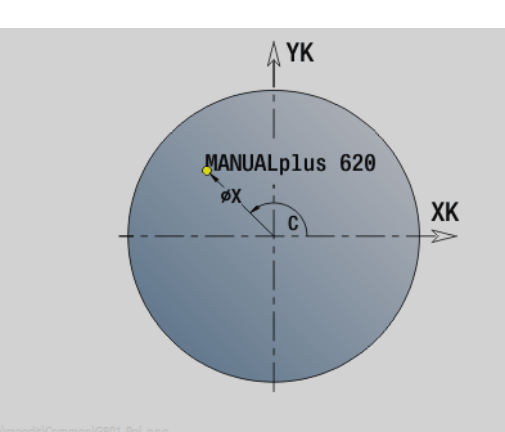

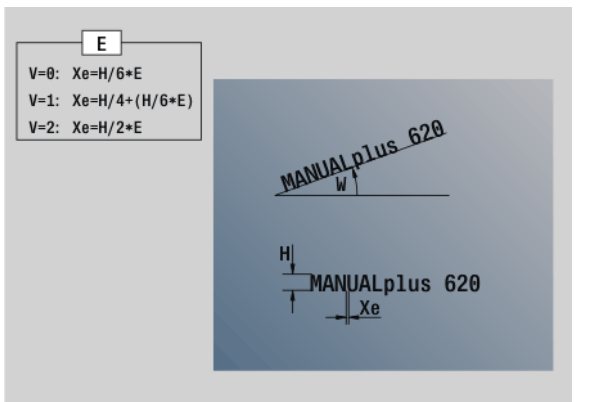

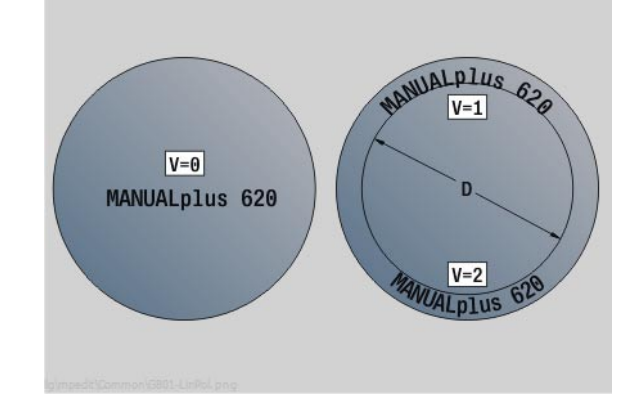

# **Gravieren Mantelfläche G802**

G802 graviert Zeichenfolgen in linearer Anordnung auf der Mantelfläche. Zeichentabelle und weitere Informationen: [siehe Seite](#page-374-0)  [373](#page-374-0)

Die Zyklen gravieren ab der Startposition, bzw. ab der aktuellen Position, wenn Sie keine Startposition angeben.

Beispiel: Wird ein Schriftzug mit mehreren Aufrufen graviert, geben Sie beim ersten Aufruf die Startposition vor. Die weiteren Aufrufe programmieren Sie ohne Startposition.

# **Parameter**<br>**Z** Anfa

- Anfangspunkt
- C Anfangswinkel
- CY Anfangspunkt
- X Endpunkt (Durchmessermaß). X-Position, auf die zum Fräsen zugestellt wird.
- RB Rückzugsebene. X-Position, auf die zum Positionieren zurückgezogen wird.
- ID Text, der graviert werden soll
- NF Zeichen-Nummer. ASCII-Code des zu gravierenden Zeichens
- W Neigungswinkel
- H Schrifthöhe
- E Abstandsfaktor (Berechnung: siehe Bild)
- D Bezugsdurchmesser
- F Eintauchvorschubfaktor (Einatuchvorschub = aktueller Vorschub \* F)

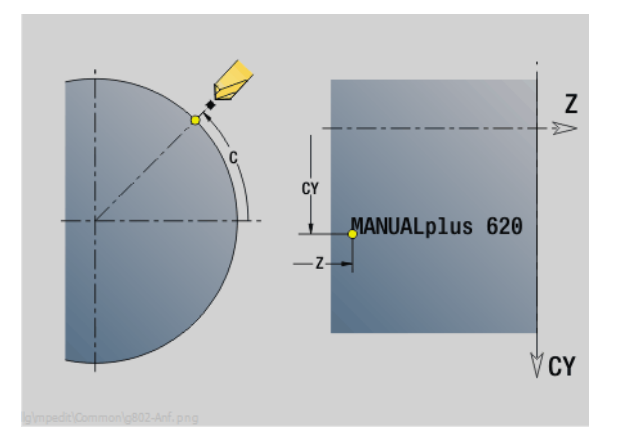

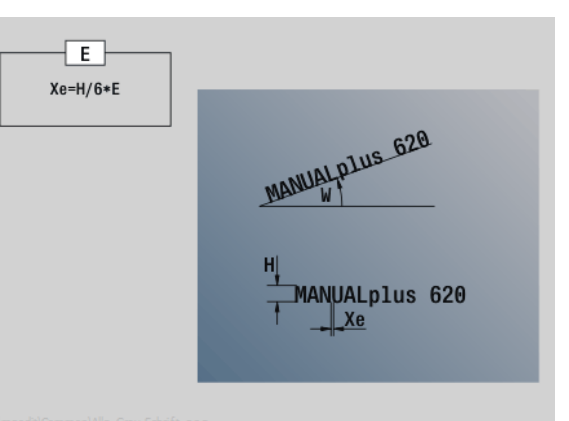

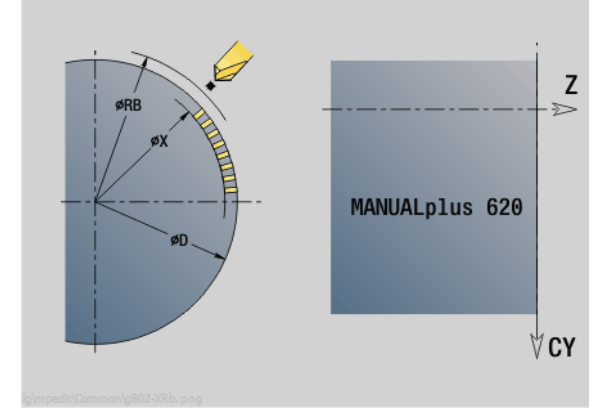

**4.27 Gravierzyklen**

4.27 Gravierzyklen

# **4.28 Konturnachführung**

Bei Programmverzweigungen oder Wiederholungen ist eine automatische Konturnachführung nicht möglich. In diesen Fällen steuern Sie die Konturnachführung mit den folgenden Befehlen.

## **Konturnachführung sichern/laden G702**

G702 sichert die aktuelle Kontur oder lädt eine gespeicherte Kontur.

# **Parameter**<br>ID Ro

- Rohteilkontur Name des Hilfsrohteils
- Q Kontur sichern/laden
	- 0: Speichert die aktuelle Kontur. Die Konturnachführung wird nicht beeinflusst.
	- 1: Lädt die angegebene Kontur. Die Konturnachführung wird mit der "geladenen Kontur" fortgesetzt.
	- 2: Der folgende Zyklus arbeitet mit dem "internen Rohteil"
- H Speicher Nummer (0 .. 9)
- V Folgende Informationen werden gespeichert:
	- 0: Alles (Variableninhalte und Rohteilkonturen)
	- 1: Variableninhalte
	- 2: Rohteilkonturen

G702 Q=2 schaltet die globale Konturnachführung für den folgenden Zyklus aus. Ist der Zyklus abgearbeitet, gilt wieder die globale Konturnachführung.

Der betroffene Zyklus arbeitet mit dem "interne Rohteil". Dieses ermittelt der Zyklus aus der Kontur und der Werkzeugposition.

G702 Q2 muss vor dem Zyklus programmiert werden.

## **Konturnachführung aus/ein G703**

G703 schaltet die Konturnachführung aus/ein.

# **Parameter**<br>  $\bigcap$  **Ko**

Konturnachführung aus/ein

 $\Box$  0: aus

 $\blacksquare$  1: ein

# **4.29 Sonstige G-Funktionen**

## **Spannmittel in der Simulation G65**

G65 deutet Spannmittel in der Simulationsgrafik an.

# **Parameter**<br>H Sp

- Spannmittelnummer (programmieren Sie immer H=0)
- D Spindelnummer keine Eingabe
- X Durchmesser des Rohteils
- Z Anfangspunkt keine Eingabe

#### Q Spannform

- 4: außen spannen
- 5: innen spannen
- B Einspannlänge (B+P = Länge des Rohteils)
- P Ausspannlänge
- V Spannmittel löschen

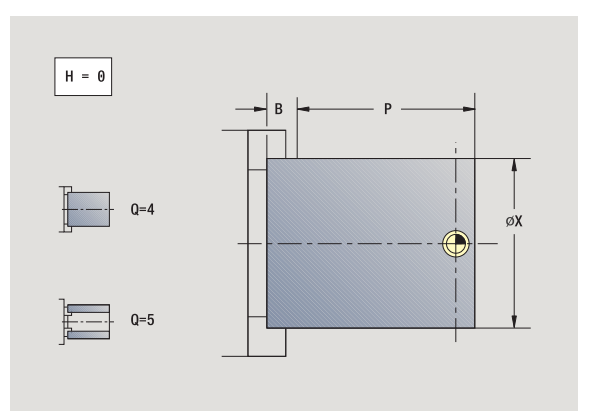

## **Rohteilkontur G67 (für Grafik)**

G67 zeigt ein "Hilfsrohteil" in der Simulation an.

# **Parameter**<br>ID Ident

- Identnummer des Hilfsrohteils
- NS Satznummer der Kontur

## **Verweilzeit G4**

Bei G4 wartet die Steuerung die Zeit "F" oder die Ausführung der Umdrehungen am Einstichgrund "D" ab und führt dann den nächsten Programmsatz aus. Wird G4 zusammen mit einem Verfahrweg in einem Satz programmiert, wirkt die Verweilzeit oder die Anzahl der Umdrehungen am Einstichgrund nach Beendigung des Verfahrweges.

#### **Parameter**

- F Verweilzeit [sec]  $(0 < F < = 999)$
- D Umdrehungen am Einstichgrund

## **Genauhalt G7**

G7 schaltet "Genauhalt" selbsthaltend ein. Bei "Genauhalt" startet die Steuerung den Folgesatz, wenn das "Toleranzfenster Lage" um den Endpunkt erreicht ist. Das Toleranzfenster ist ein Konfigurations-Parameter ("ParameterSets PX(PZ)/CfgControllerTol/posTolerance").

"Genauhalt" wirkt auf Einzelwege und Zyklen. Der NC-Satz, in dem G7 programmiert ist, wird bereits mit "Genauhalt" ausgeführt.

## **Genauhalt aus G8**

G8 schaltet "Genauhalt" aus. Der Satz, in dem G8 programmiert wird, wird **ohne** "Genauhalt" ausgeführt.

## **Genauhalt G9**

G9 aktiviert "Genauhalt" für den NC-Satz, in dem es programmiert wird. Bei "Genauhalt" startet die Steuerung den Folgesatz, wenn das "Toleranzfenster Lage" um den Endpunkt erreicht ist. Das Toleranzfenster ist ein Konfigurations-Parameter ("ParameterSets PX / PZ. > CfgControllerTol > posTolerance").

## **Schutzzone abschalten G60**

G60 hebt die Schutzzonenüberwachung auf. G60 wird **vor** dem zu überwachenden bzw. nicht zu überwachenden Verfahrbefehl programmiert.

#### **Parameter**

Q Aktivieren/Deaktivieren

- 0: Schutzzone aktivieren (selbsthaltend)
- ■1: Schutzzone deaktivieren (selbsthaltend)

#### **Anwendungsbeispiel:** Mit G60 heben sie die

Schutzzonenüberwachung vorübergehend auf, um eine zentrische Durchbohrung zu erstellen.

## **Istwerte in Variable G901**

G901 überträgt die Istwerte aller Achsen eines Schlittens in die Interpolations-Informationsvariablen.

siehe G904 [Seite 380](#page-381-0).

## **Nullpunkt-Verschiebung in Variable G902**

G902 überträgt die Nullpunkt-Verschiebungen in die Interpolations-Informationsvariablen.

siehe G904 [Seite 380](#page-381-0).

## **Schleppfehler in Variable G903**

G903 überträgt aktuelle Schleppfehler (Abweichung des Istwerts vom Sollwert) in die Interpolations-Informationsvariablen.

siehe G904 [Seite 380](#page-381-0).

#### **Beispiel: G60**

**. . .**

**N1 T4 G97 S1000 G95 F0.3 M3**

**N2 G0 X0 Z5**

**N3 G60 Q1 [Schutzzone deaktivieren]**

**N4 G71 Z-60 K65**

**N5 G60 Q0 [Schutzzone aktivieren]**

**. . .**

HEIDENHAIN MANUALplus 620, CNC PILOT 640 **379**

## <span id="page-381-0"></span>**Lesen von Interpolations-Informationen G904**

G904 überträgt alle aktuellen Interpolations-Informationen des aktuellen Schlittens in den Variablenspeicher.

## **Interpolations-Informationen**

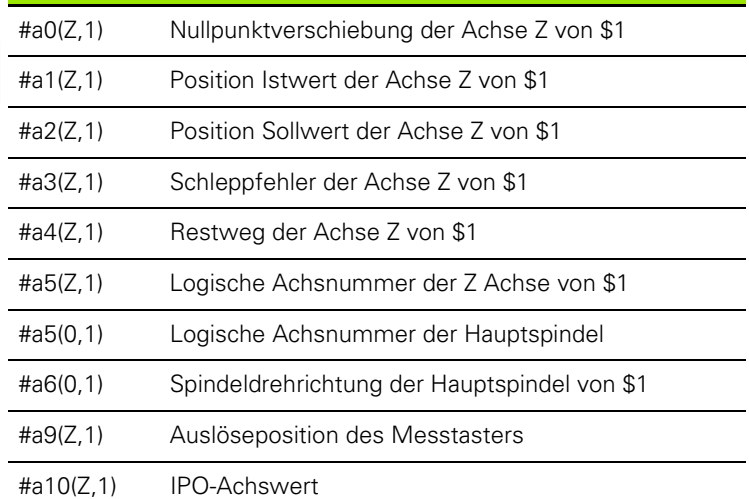

## **Interpolations-Informationen Syntax Syntax: #an(Achse,Kanal)**  $n =$  Nummer der Information Achse =Achsname  $\blacksquare$  Kanal = Schlittennummer

## **Vorschubüberlagerung 100 % G908**

G908 setzt die Vorschubüberlagerung bei Verfahrwegen (G0, G1, G2, G3, G12, G13) satzweise auf 100 %.

Programmieren Sie G908 und den Verfahrweg in dem gleichen NC-Satz.

## **Interpreterstopp G909**

Die Steuerung bearbeitet die NC-Sätze "im Voraus". Wenn Variablenzuweisungen kurz vor der Auswertung erfolgen, würden "alte Werte" verarbeitet. G909 stoppt die "Vorausinterpretation". Die NC-Sätze bis zum G909 werden abgearbeitet, erst danach werden die nächsten NC-Sätze abgearbeitet.

Programmieren Sie G909 allein oder zusammen mit Synchronfunktionen in einem NC-Satz. (Verschiedene G-Funktionen beinhalten einen Interpreterstopp.)

## **Spindeloverride 100% G919**

G919 schaltet die Drehzahlüberlagerung aus/ein.

# **Parameter**<br>Q Sp

- Spindelnummer (default: 0)
- H Begrenzungsart (default: 0)
	- 0: Spindeloverride einschalten
	- 1: Spindeloverride auf 100% selbsthaltend
	- 2: Spindeloverride auf 100% für den aktuellen NC-Satz

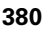

## **Nullpunkt-Verschiebungen deaktivieren G920**

G920 "deaktiviert" den Werkstück-Nullpunkt und Nullpunkt-Verschiebungen. Verfahrwege und Positionsangaben beziehen sich auf "Werkzeugspitze - Maschinen-Nullpunkt".

## **Nullpunkt-Verschiebungen, Werkzeuglängen deaktivieren G921**

G921 "deaktiviert" den Werkstück-Nullpunkt, Nullpunkt-Verschiebungen und Werkzeugmaße. Verfahrwege und Positionsangaben beziehen sich auf "Schlittenbezugspunkt – **Maschinen-Nullpunkt".**

## **Endposition des Werkzeugs G922**

Mit G922 können Sie das aktive Werkzeug auf einen vorgegebenen Winkel positionieren.

# **Parameter**<br>C

C Winkelstellung für die Werkzeugorientierung

## **Schwellende Drehzahl G924**

Um Resonanzschwingungen zu verringern, können Sie mit der Funktion G924 eine wechselnde Drehzahl programmieren. In G924 definieren Sie den Zeitintervall und den Bereich für die Drehzahländerung. Die Funktion G924 wird am Programm-Ende automatisch zurückgesetzt. Sie können die Funktion auch durch einen erneuten Aufruf mit der Einstellung H=0 (Aus) deaktivieren.

# **Parameter**<br>Q<br>Sp

- Spindelnummer (maschinenabhängig)
- K Wiederholungsrate: Zeitintervall in Hertz (Wiederholungen pro Sekunde)
- I Drehzahländerung
- H Funktion G924 ein- oder ausschalten
	- $\Box$  0: Aus
	- $1 \cdot$  Fin

## **Längen umrechnen G927**

Mit der Funktion G927 werden die Werkzeuglängen unter dem aktuellen Werkzeugeinsatzwinkel in die Ausgangslage des Werkzeugs (Referenzlage B-Achse = 0) umgerechnet.

Die Ergebnisse können Sie in den Variablen "#n927(X)", "#n927(Z)" und "#n927(Y)" abfragen.

# **Parameter**

- Umrechnungsart:
	- 0: Werkzeuglänge in Referenzlage umrechnen ( I + K des Werkzeugs berücksichtigen)
	- ■1: Werkzeuglänge in Referenzlage umrechnen (1 + K des Werkzeugs nicht berücksichtigen)
	- 2: Werkzeuglänge aus der Referenzlage in die aktuelle Arbeitslage umrechnen (1 + K des Werkzeugs berücksichtigen)
	- 3: Werkzeuglänge aus der Referenzlage in die aktuelle Arbeitslage umrechnen ( I + K des Werkzeugs nicht berücksichtigen)
- X, Y, Z Achswerte (X-Wert = Radius). Ohne Eingabe wird der Wert 0 verwendet.

## **Variablen automatisch umrechnen G940**

Mit G940 können Sie metrische Werte in Inch-Werte umrechnen. Wenn Sie ein neues Programm erstellen, können Sie zwischen den Maßeinheiten **Metrisch** und **Inch** wählen. Die Steuerung rechnet intern immer mit metrischen Werten. Wenn Sie in einem Inch-Programm Variablen auslesen, werden die Variablen immer als metrische Werte ausgegeben. Verwenden Sie G940 um die Variablen in INCH-Werte umzuwandeln.

#### **Parameter**

- H Funktion G940 ein- oder ausschalten
	- 0: Einheitenumrechnung aktiv
	- ■1: Werte bleiben metrisch

Bei Variablen, die sich auf eine metrische Maßeinheit beziehen, ist in Inch-Programmen eine Umrechnung erforderlich:

# **Maschinenmaße** #m1(n) Maschinenmaß einer Achse, z. B. #m1(X) für das Maschinenmaß der Achse X **Werkzeugdaten lesen** #wn(NL) nutzbare Länge (Innendreh- + Bohrwerkzeuge) #wn(RS) Schneidenradius #wn(ZD) Zapfendurchmessser

#wn(DF) Fräserdurchmesser

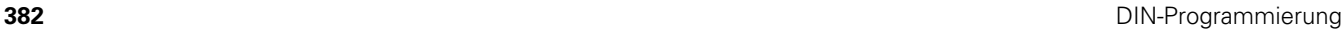

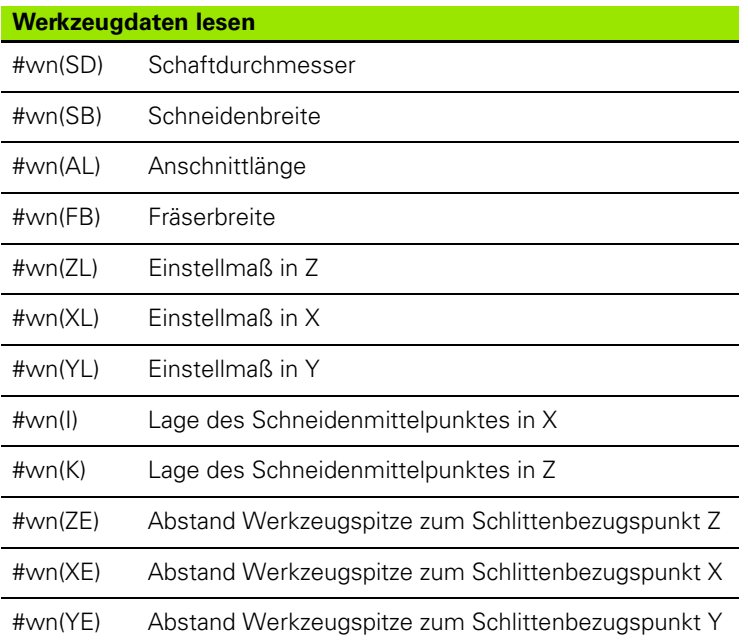

#### **Aktuelle NC-Informationen lesen**

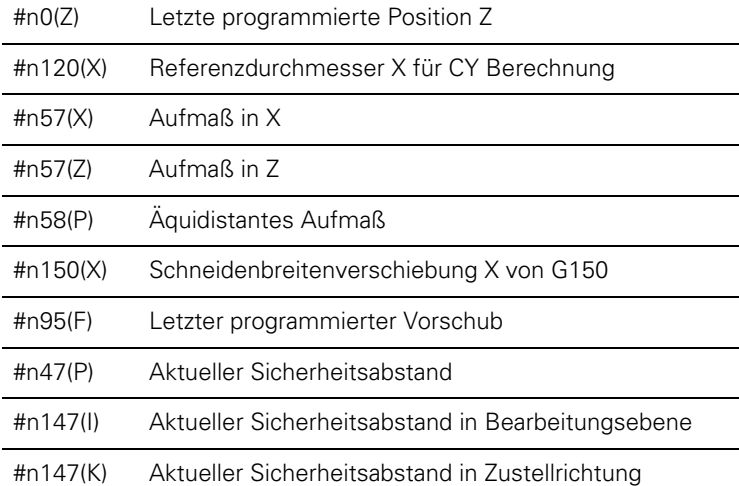

# **Interne Informationen für Konstantendefinition** \_\_n0\_x 768 letzte programmierte Position X \_n0\_y 769 letzte programmierte Position Y \_\_n0\_z 770 letzte programmierte Position Z \_n120\_x 787 Referenzdurchmesser X für CY Berechnung  $\_n57\_x$  791 Aufmaß in X

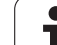

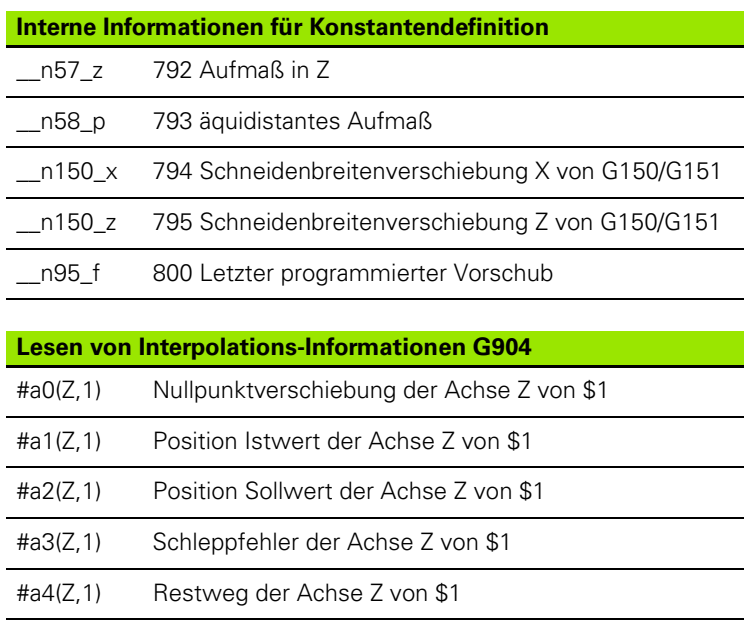

## **Abrichtkompensation G976**

Mit der Funktion Abrichtkompensation G976 können Sie nachfolgende Bearbeitungen konisch ausführen (z. B. um einem mechanischen Versatz entgegenzuwirken). Die Funktion G976 wird am Programm-Ende automatisch zurückgesetzt. Sie können die Funktion auch durch einen erneuten Aufruf mit der Einstellung H=0 (Aus) deaktivieren.

# **Parameter**<br>Z Sta

- Startpunkt
- K Länge
- I Abstand inkremental
- J Abstand inkremental
- H Funktion G976 ein- oder ausschalten
	- $\Box$  0: Aus
	- $\blacksquare$  1: Ein

## **Nullpunkt-Verschiebungen aktivieren G980**

G980 "aktiviert" den Werkstück-Nullpunkt und alle Nullpunkt-Verschiebungen. Verfahrwege und Positionsangaben beziehen sich auf "Werkzeugspitze - Werkstück-Nullpunkt" unter Berücksichtigung der Nullpunkt-Verschiebungen.

## **Nullpunkt-Verschiebungen, Werkzeuglängen aktivieren G981**

G981 "aktiviert" den Werkstück-Nullpunkt, alle Nullpunkt-Verschiebungen und die Werkzeugmaße. Verfahrwege und Positionsangaben beziehen sich auf "Werkzeugspitze - Werkstück-**Nullpunkt"** unter Berücksichtigung der Nullpunkt-Verschiebungen.

# <span id="page-386-0"></span>**Überwachungszone G995**

G995 definiert die Überwachungszone und die zu überwachenden Achsen. Die Überwachungszone entspricht dem Programmabschnitt, den die Steuerung überwachen soll.

Beginnen Sie die Überwachungszone, indem Sie die Funktion G995 mit den nachfolgenden Parametern programmieren. Beenden Sie die Überwachungszone, indem Sie die Funktion G995 ohne Parameter programmieren.

### **Parameter**

- H Nr. der Zone (Bereich: 1 99)
- ID Code für Achsen
	- ■X: X-Achse
	- Y: Y-Achse
	- ■Z: Z-Achse
	- 0: Spindel 1 (Hauptspindel, C-Achse=
	- ■1: Spindel 2
	- 2: Spindel 3

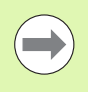

Definieren Sie die Überwachungszonen im Programm eindeutig. Programmieren Sie den Parameter H für jede Überwachungszone mit einer eigenen Nummer.

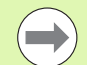

Falls Sie innerhalb einer Überwachunszone mehrere Antriebe überwachen möchten, programmieren Sie den Parameter ID mit einer entsprechenden Kombination der Einzelparameter. Beachten Sie jedoch, dass die Steuerung maximal vier Antriebe pro Überwachungszone überwacht. Die gleichzeitige Überwachung der Z-Achse und der Hauptspindel, programmieren Sie mit der Eingabe Z0 im Parameter ID.

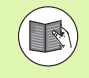

Zusätzlich zur Definition der Überwachungszone mit G995 müssen Sie die Belastungsüberwachung aktivieren [\(siehe](#page-387-0)  ["Belastungsüberwachung G996" auf Seite 386\).](#page-387-0)

#### **Beispiel: G995**

#### **N1 T4**

**. . .**

**N2 G995 H1 ID"X0" [Anfang der Überwachungszone; Überwachung der X-Achse und der Hauptspindel]**

**. . . [Bearbeitung]**

**N9 G995 [Ende der Überwachungszone]**

**. . .**

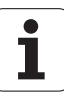

## <span id="page-387-0"></span>**Belastungsüberwachung G996**

G996 definiert die Art der Belastungsüberwachung oder deaktiviert diese vorübergehend.

# **Parameter**<br>Q Fre

- Q Freischaltart: Umfang der Belastungsüberwachung (default: 0)
	- 0: Aus
	- 1: G0 Aus (Eilgangbewegungen nicht überwachen)
	- 2: G0 Ein (Eilgangbewegungen überwachen)
- Q Überwachung: Art der Belastungsüberwachung (default: 0)
	- 0: Auslastung + Auslastungssumme
	- ■1: Nur Auslastung
	- 2: Nur Auslastungssumme

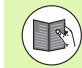

Zusätzlich zur Definition der Art der

Belastungsüberwachung mit G996 müssen Sie die Überwachungszonen mit G995 definieren [\(siehe](#page-386-0)  "Uberwachungszone G995" auf Seite 385).

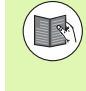

Um die Belastungsüberwachung nutzen zu können, müssen Sie auch Grenzwerte definieren und eine Referenzbearbeitung durchführen (siehe Benutzer-Handbuch).

## **Direkte Satzweiterschaltung aktivieren G999**

Mit der Funktion G999 werden, beim Abarbeiten eines Programmes im Einzelsatz, die nachfolgenden NC-Sätze mit einem einzigen NC-Start abgearbeitet. Durch erneutes Aufrufen der Funktion mit der Einstellung Q=0 (Aus) wird G999 wieder deaktiviert.

# **Konvertieren und Spiegeln G30**

Die Funktion G30 konvertiert G-, M-Funktionen, und Spindelnummern. G30 spiegelt Verfahrwege und Werkzeugmaße und verschiebt den Maschinen-Nullpunkt achsabhängig um den "Nullpunkt-Offset" (Maschinen-Parameter: Trans\_Z1).

#### **Parameter**

- H Tabellennummer der Konvertierungs-Tabelle (nur möglich wenn vom Maschinenhersteller eine Konvertierungs-Tabelle konfiguriert wurde)
- Q Spindelnummer

**Anwendung**: Bei der Komplettbearbeitung beschreiben Sie die vollständige Kontur, bearbeiten die Vorderseite, spannen das Werkstück per "Expertenprogramm" um und bearbeiten dann die Rückseite. Damit Sie die Bearbeitung der Rückseite wie die

### **Beispiel: G996**

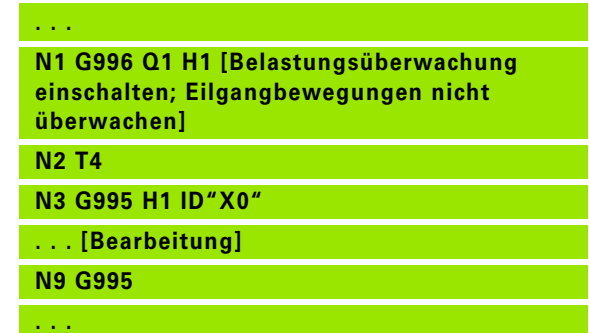

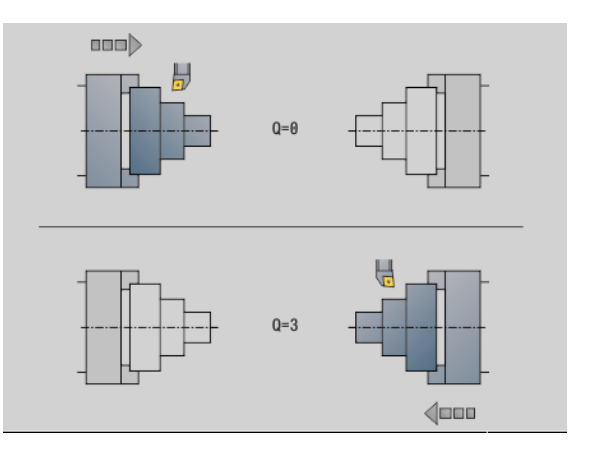

Bearbeitung der Vorderseite programmieren können (Orientierung der Z-Achse, Drehsinn bei Kreisbögen, etc.), beinhaltet das Expertenprogramm Befehle zur Konvertierung und Spiegelung.

#### **Achtung Kollisionsgefahr!**

 $\sqrt{1}$ 

- Beim Übergang von AUTOMATIK- nach HANDBETRIEB bleiben Konvertierungen und Spiegelungen erhalten
- Schalten Sie die Konvertierung/Spiegelung aus, wenn Sie nach der Rückseitenbearbeitung wieder die Vorderseitenbearbeitung aktivieren (Beispiel: bei Programmwiederholungen mit M99)
- Nach einer erneuten Programmanwahl ist die Konvertierung/Spiegelung ausgeschaltet (Beispiel: Übergang vom HAND- nach AUTOMATIKBETRIEB)

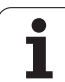

# **Transformationen von Konturen G99**

Mit der Funktion G99 können Sie Konturen spiegeln, verschieben und das Werkstück in die gewünschte Bearbeitungslage bringen.

## **Parameter**

- Q Funktion wird noch nicht unterstützt
- D Spindelnummer
- X Verschiebung X (Durchmessermaß)
- Z Verschiebung Z
- V Z-Achse des Koordinatensystems spiegeln
	- $Q=0$ : nicht spiegeln
	- $Q=1$ : spiegeln
- H Transformationsart
	- H=0: Kontur verschieben, nicht spiegeln
	- H=1: Kontur verschieben, spiegeln und Richtung der Konturbeschreibung umkehren
- K Verschiebelänge Werkstück: Koordinatensystem in Z-Richtung verschieben
- O Elemente bei Transformationen ausblenden
	- O=0: Alle Konturen werden transformiert
	- O=1: Hilfskonturen werden nicht transformiert
	- O=2: Stirnflächenkonturen werden nicht transformiert
	- O=4: Mantelflächenkonturen werden nicht transformiert

Sie können die Eingabewerte auch addieren, um verschiedene Einstellungen zu kombinieren (z. B. O=3 Hilfskonturen und Stirnflächenkonturen nicht transformieren)

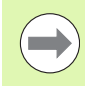

**Programmieren Sie G99 erneut, wenn das Werkstück** an eine andere Spindel übergeben wird bzw. sich die Position im Arbeitsraum verschiebt.

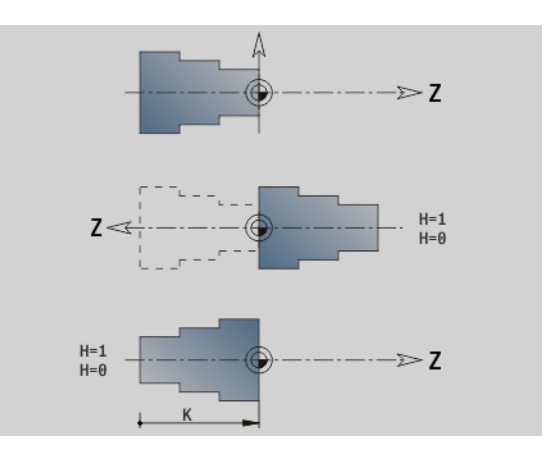

## **Spindelsynchronisation G720**

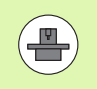

Maschine und Steuerung müssen vom Maschinenhersteller vorbereitet sein. Beachten Sie Ihr Maschinenhandbuch.

G720 steuert die Werkstückübergabe von der "Master- zur Slave-Spindel" und synchronisiert Funktionen wie zum Beispiel "Mehrkantschlagen". Die Funktion bleibt aktiv, bis Sie G720 mit der Einstellung H0 deaktivieren.

Wenn Sie mehr als zwei Spindeln synchronisieren möchten, können Sie G720 auch mehrmals hintereinander programmieren.

#### **Parameter**

- S Nummer der Master-Spindel
- H Nummer der Slave-Spindel keine Eingabe oder H=0: Spindelsynchronisation abschalten
- C Versatzwinkel [°]
- Q Master-Drehzahlfaktor

Bereich: –100 <= Q <= 100

F Slave-Drehzahlfaktor

Bereich: –100 <= F <= 100

Y Zyklusart

Maschinenabhängige Funktion, beachten Sie Ihr Maschinen-Handbuch!

Programmieren Sie die Drehzahl der Masterspindel mit Gx97 S.. und definieren das Drehzahlverhältnis Master- zu Slave-Spindel mit "Q, F". Ein negativer Wert für Q oder F bewirkt eine entgegengesetzte Drehrichtung der Slave-Spindel.

#### Es gilt: **Q \* Master-Drehzahl = F \* Slave-Drehzahl**

#### **Beispiel G720**

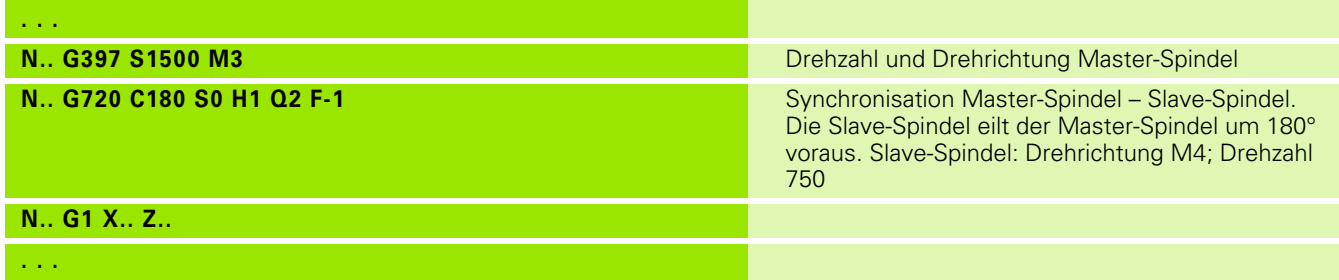

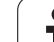

## **C-Winkelversatz G905**

G905 misst den "Winkelversatz" bei der Werkstückübergabe "mit drehender Spindel". Die Summe aus "Winkel C" und "Winkelversatz" wird als "Nullpunkt-Verschiebung C-Achse" wirksam. Wenn Sie die Nullpunkt-Verschiebung der aktuellen C-Achse in der Variablen #a0 ( C,1) abfragen, wird die Summe der programmierten Nullpunkt-Verschiebung und des gemessenen Winkelversatzes übergeben.

Die Nullpunkt-Verschiebung wird intern direkt als Nullpunkt-Verschiebung für die jeweilige C-Achse aktiv. Die Inhalte der Variablen bleiben über das Ausschalten der Maschine hinaus erhalten.

Sie können die jeweils aktive Nullpunkt-Verschiebung der C-Achse auch im Menü "Einrichten" in der Funktion "C-Achswert setzen" überprüfen und zurücksetzen.

## **Parameter**

- Q Nummer der C-Achse
- C Winkel zusätzliche Nullpunkt-Verschiebung für versetztes Zugreifen ( $-360^\circ$  < =  $C$  < =  $360^\circ$ ) – (default: 0°)

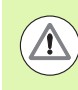

#### **Achtung Kollisionsgefahr!**

- Bei schmalen Werkstücken müssen die Backen versetzt zugreifen.
- Die "Nullpunkt-Verschiebung C-Achse" bleibt erhalten:
	- **Ebeim Wechsel vom Automatik- zum Handbetrieb**
	- **beim Ausschalten**

## **Fahren auf Festanschlag G916**

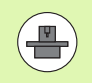

Ihr Maschinenhersteller legt den Funktionsumfang und das Verhalten der Funktion G916 fest. Maschinenhandbuch beachten!

G916 schaltet die "Überwachung des Verfahrweges" ein, und fährt auf einen Festanschlag (Beispiel: Übernahme eines vorbearbeiteten Werkstücks mit der zweiten verfahrbaren Spindel, wenn die Position des Werkstücks nicht exakt bekannt ist).

Die Steuerung stoppt den Schlitten und speichert die "Anschlagposition". G916 erzeugt einen "Interpreterstopp".

#### **Parameter**

- H Anpresskraft in daNewton (1 daNewton = 10 Newton)
- D Nummer der Achse (X=1, Y=2, Z=3, U=4, V=5, W=6, A=7, B=8, C=9)
- K Abstand inkremental
- R Rückfahrweg
- V Abfahrvariante
	- V=0: Auf Anschlag stehen bleiben
	- V=1: Rückzug zur Startposition
	- V=2: Rückzug um den Rückfahrweg **R**
- O Fehlerauswertung
	- O=0: Fehlerauswertung im Expertenprogramm
	- O=1: Die Steuerung gibt eine Fehlermeldung aus

Die Überwachung des Schleppfehlers erfolgt erst nach der Beschleunigungsphase.

Der Vorschuboverride ist während der Zyklusausführung nicht wirksam.

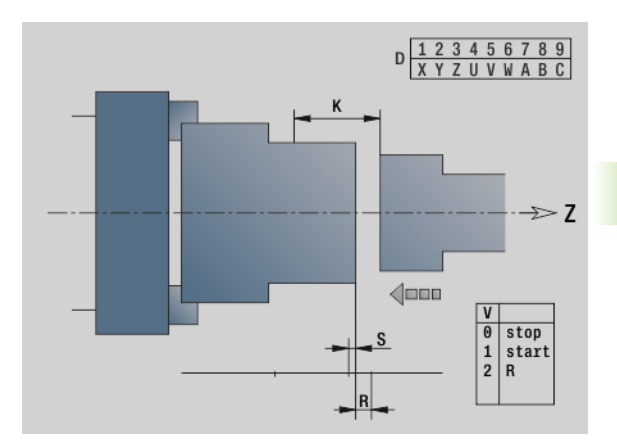

#### **Fahren auf Festanschlag**

Beim Fahren auf Festanschlag verfährt die Steuerung:

- bis zum Festanschlag und hält an, sobald der Schleppfehler erreicht ist. Der restliche Verfahrweg wird gelöscht
- zurück zur Startposition
- um den Rückfahrweg zurück
- Programmierung "Fahren auf Festanschlag":
- Positionieren Sie den Schlitten ausreichend vor dem "Anschlag"
- Wählen Sie den Vorschub nicht zu groß (< 1000 mm/min)

#### Beispiel "Fahren auf Festanschlag"

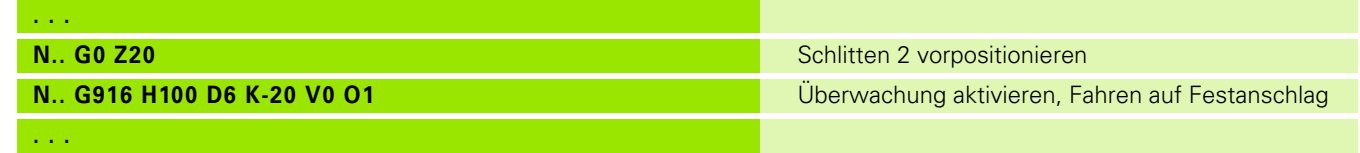

## **Abstechkontrolle mittels Schleppfehlerüberwachung G917**

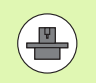

Ihr Maschinenhersteller legt den Funktionsumfang und das Verhalten der Funktion G917 fest. Maschinenhandbuch beachten!

G917 "überwacht" den Verfahrweg. Die Kontrolle dient der Vermeidung von Kollisionen bei nicht vollständig ausgeführten Abstechvorgängen.

Die Steuerung stoppt den Schlitten bei einer zu hohen Zugkraft und erzeugt einen "Interpreterstopp".

#### **Parameter**

- H Zugkraft
- D Nummer der Achse (X=1, Y=2, Z=3, U=4, V=5, W=6, A=7,  $B=8, C=9$
- K Abstand inkremental
- O Fehlerauswertung
	- O=0: Fehlerauswertung im Expertenprogramm
	- O=1: Die Steuerung gibt eine Fehlermeldung aus

Bei der Abstechkontrolle wird das abgestochene Werkstück in Richtung "+Z"gefahren. Wenn ein Schleppfehler auftritt, gilt das Werkstück als nicht abgestochen.

Das Ergebnis wird auch in der Variable #i99 gespeichert:

- 0: Werkstück wurde nicht korrekt abgestochen (Schleppfehler erkannt)
- 1: Werkstück wurde korrekt abgestochen (kein Schleppfehler erkannt)

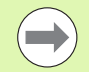

Die Überwachung des Schleppfehlers erfolgt erst nach der Beschleunigungsphase.

Der Vorschuboverride ist während der Zyklusausführung nicht wirksam.

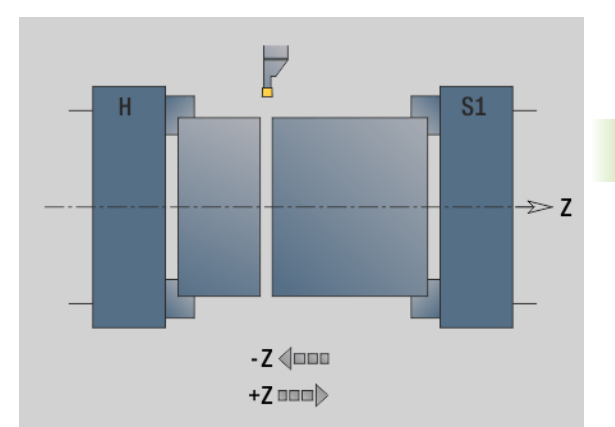

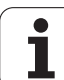

# **Kraftreduzierung G925**

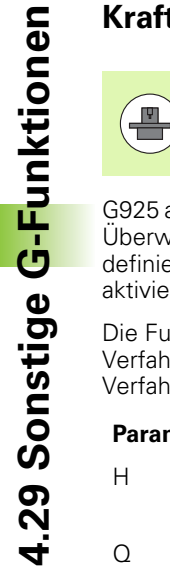

Ihr Maschinenhersteller legt den Funktionsumfang und das Verhalten der Funktioin G925 fest. Maschinenhandbuch beachten!

G925 aktiviert/deaktiviert die Kraftreduzierung. Bei der Aktivierung der Überwachung wird die maximale Anpresskraft für eine Achse definiert. Die Kraftreduzierung kann nur für eine Achse pro NC-Kanal aktiviert werden.

Die Funktion G925 begrenzt die Anpresskraft für nachfolgende Verfahrbewegungen der definierten Achse. G925 führt keine Verfahrbewegung aus.

### **Parameter**

- H Anpresskraft [dN] Die Anpresskraft wird auf den angegebenen Wert begrenzt
- Q Nummer der Achse (X=1, Y=2, Z=3, U=4, V=5, W=6, A=7,  $B=8, C=9$

Nummer der Spindel, z. B. Spindel 0 = Nummer 10 (0=10, 1=11, 2=12, 3=13, 4=14, 5=15)

- S Pinolenüberwachung
	- 0: Deaktivieren (Anpresskraft wird nicht überwacht)
	- 1: Aktivieren (Anpresskraft wird überwacht)

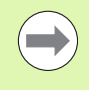

Die Überwachung des Schleppfehlers erfolgt erst nach der Beschleunigungsphase.

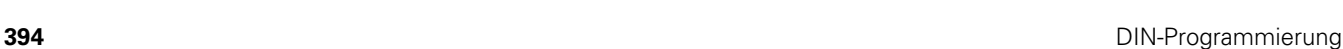

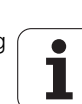
# **Pinolenüberwachung G930**

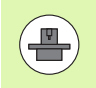

Ihr Maschinenhersteller legt den Funktionsumfang und das Verhalten der Funktion G930 fest. Maschinenhandbuch beachten!

G930 aktiviert/deaktiviert die Pinolenüberwachung. Bei der Aktivierung der Überwachung wird die maximale Anpresskraft für eine Achse definiert. Die Pinolenüberwachung kann nur für eine Achse pro NC-Kanal aktiviert werden.

Die Funktion G930 verfährt die definierte Achse um den Abstand **D** bis die vorgegebene Anpresskraft **H** erreicht ist.

### **Parameter**

- H Anpresskraft [dN] Die Anpresskraft wird auf den angegebenen Wert begrenzt
- Q Nummer der Achse (X=1, Y=2, Z=3, U=4, V=5, W=6, A=7, B=8, C=9)
- D Abstand inkremental

**Anwendungsbeispiel:** Die Funktion des G930 wird eingesetzt, um die Gegenspindel als "mechatronischen Reitstock" zu verwenden. Dazu wird die Gegenspindel mit einer Körnerspitze bestückt und mit dem G930 wird die Anpresskraft begrenzt. Voraussetzung für diese Anwendung ist ein PLC-Programm des Maschinenherstellers, dass die Bedienung des mechatronischen Reitstocks im Handsteuer- und Automatikbetrieb realisiert.

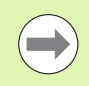

Die Überwachung des Schleppfehlers erfolgt erst nach der Beschleunigungsphase.

### **Reitstock-Funktion**

Mit der Reitstock-Funktion fährt die Steuerung bis zum Werkstück und hält an, sobald die Anpresskraft erreicht ist. Der restliche Verfahrweg wird gelöscht.

### **Beispiel "Reitstock-Funktion"**

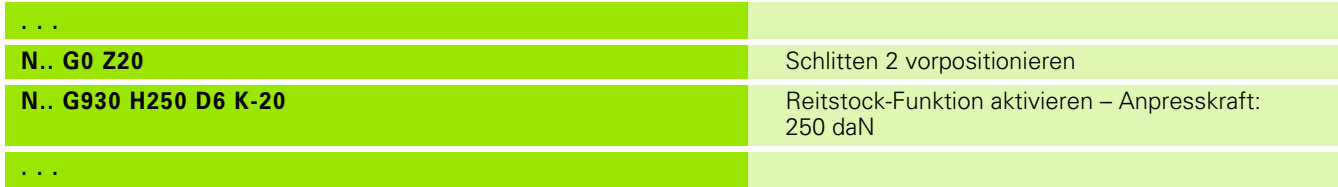

# **Exzenterdrehen G725**

Mit Hilfe der Funktion G725 können Sie Drehkonturen außerhalb des ursprünglichen Drehzentrums herstellen.

Die Drehkonturen programmieren Sie mit separaten Drehzyklen.

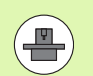

Maschine und Steuerung müssen vom Maschinenhersteller vorbereitet sein. Beachten Sie Ihr Maschinenhandbuch.

Voraussetzungen:

- **E** Software-Option **Y-Axis Machining**
- **E** Software-Option **Synchronizing Functions**

### **Parameter**

- H Kopplung aktivieren
	- H=0: Kopplung ausschalten
	- $H=1$ : Kopplung einschalten
- Q Bezugsspindel: Nummer der Spindel, die mit den Achsen X und Y gekoppelt wird (maschinenabhängig)
- R Mittenversatz: Abstand zwischen Exzentermittelpunkt und ursprünglichem Drehzentrum (Radiusmaß)
- C Position C: C-Achswinkel des Mittenversatzes
- F Max. Eilgang: Zulässiger Eilgang für die Achsen X und Y bei aktivierter Kopplung
- V Richtungsumkehr Y (maschinenabhängig)
	- V=0: Die Steuerung verwendet die konfigurierte Achsrichtung für Y-Achsbewegungen
	- V=1: Die Steuerung verwendet eine zur Konfiguration entgegengesetzte Achrichtung für Y-Achsbewegungen

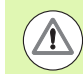

## Beachten Sie beim Programmieren:

- **Programmieren Sie das Rohteil um den Mittenversatz** im Radius größer, falls Sie Drehzyklen verwenden, die sich auf die Rohteilbeschreibung beziehen.
- **Programmieren Sie den Anfangspunkt um den** Mittenversatz im Radius größer, falls Sie Drehzyklen verwenden, die sich nicht auf die Rohteilbeschreibung beziehen.
- Verringern Sie die Spindeldrehzahl, wenn Sie den Mittenversatz erhöhen.
- Verringern Sie den max. Eilgang **F**, wenn Sie den Mittenversatz erhöhen.
- Verwenden Sie identische Werte für den Parameter **Q** beim Einschalten und Ausschalten der Kopplung.

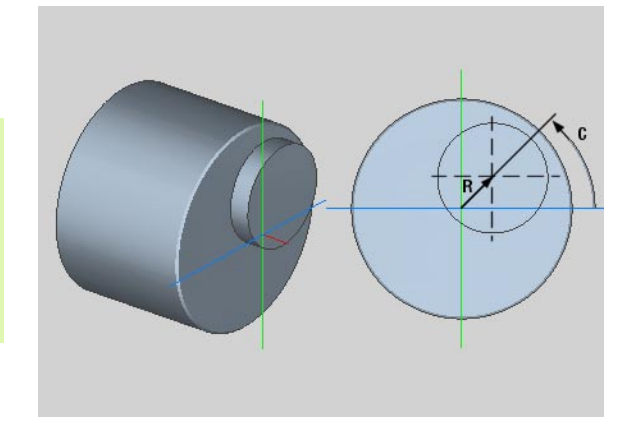

# **Programmierreihenfolge:**

- Cursor im Abschnitt **BEARBEITUNG** positionieren
- Funktion G725 mit H=1 (Kopplung einschalten) programmieren
- Drehzyklen programmieren
- Funktion G725 mit H=0 (Kopplung ausschalten) programmieren

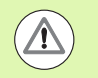

Beachten Sie beim Programmablauf:

 Bei einem Programmabbruch schaltet die Steuerung die Kopplung automatisch aus.

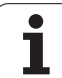

# **Exzenter-Übergang G726**

Mit Hilfe der Funktion G726 können Sie Drehkonturen außerhalb des ursprünglichen Drehzentrums herstellen. Die Funktion G726 bietet zusätzlich die Möglichkeit die Position des Drehzentrums entlang einer Geraden oder einer Kurve kontinuierlich zu verändern.

Die Drehkonturen programmieren Sie mit separaten Drehzyklen.

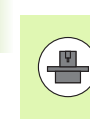

Maschine und Steuerung müssen vom Maschinenhersteller vorbereitet sein. Beachten Sie Ihr Maschinenhandbuch.

Voraussetzungen:

- **E** Software-Option **Y-Axis Machining**
- **E** Software-Option **Synchronizing Functions**

### **Parameter**

- H Kopplung aktivieren
	- $H=0$ : Kopplung ausschalten
	- H=1: Kopplung einschalten
- Q Bezugsspindel: Nummer der Spindel, die mit den Achsen X und Y gekoppelt wird (maschinenabhängig)
- R Mittenversatz bei Z-Start: Abstand zwischen Exzentermittelpunkt und ursprünglichem Drehzentrum (Radiusmaß)
- C Position C bei Z-Start: C-Achswinkel des Mittenversatzes
- F Max. Eilgang: Zulässiger Eilgang für die Achsen X und Y bei aktivierter Kopplung
- V Richtungsumkehr Y (maschinenabhängig)
	- V=0: Die Steuerung verwendet die konfigurierte Achsrichtung für Y-Achsbewegungen
	- V=1: Die Steuerung verwendet eine zur Konfiguration entgegengesetzte Achrichtung für Y-Achsbewegungen
- Z Z-Start: Bezugswert für die Parameter **R** und **C**, sowie Koordinate für die Werkzeugvorpositionierung
- K Z-Ende: Bezugswert für die Parameter **W** und **U**
- W Delta C [Z-Start Z-Ende]: Differenz des C-Achswinkels zwischen Z-Start und Z-Ende
- U Mittenversatz bei Z-Ende: Abstand zwischen Exzentermittelpunkt und ursprünglichem Drehzentrum (Radiusmaß)

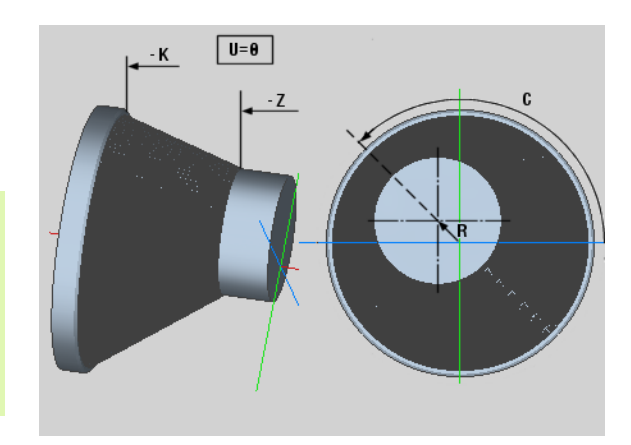

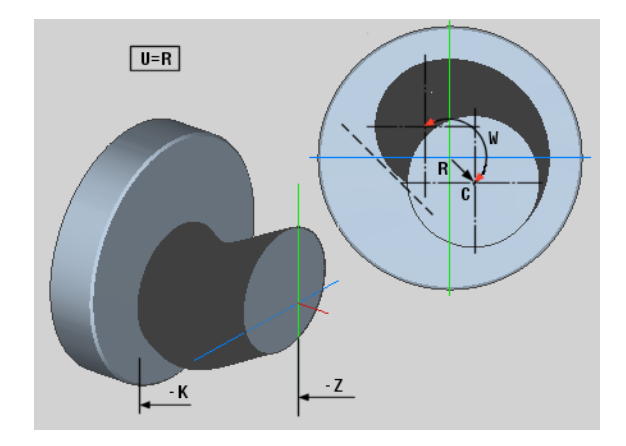

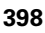

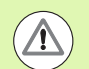

Beachten Sie beim Programmieren:

- Programmieren Sie das Rohteil um den Mittenversatz im Radius größer, falls Sie Drehzyklen verwenden, die sich auf die Rohteilbeschreibung beziehen.
- **Programmieren Sie den Anfangspunkt um den** Mittenversatz im Radius größer, falls Sie Drehzyklen verwenden, die sich nicht auf die Rohteilbeschreibung beziehen.
- Verringern Sie die Spindeldrehzahl, wenn Sie den Mittenversatz erhöhen.
- Verringern Sie den max. Eilgang **F**, wenn Sie den Mittenversatz erhöhen.
- Verwenden Sie identische Werte für den Parameter **Q** beim Einschalten und Ausschalten der Kopplung.

### **Programmierreihenfolge:**

- Cursor im Abschnitt **BEARBEITUNG** positionieren
- Funktion G726 mit H=1 (Kopplung einschalten) programmieren
- Drehzyklen programmieren
- Funktion G726 mit H=0 (Kopplung ausschalten) programmieren

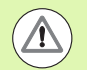

Beachten Sie beim Programmablauf:

- Beim Einschalten der Kopplung positioniert die Steuerung das Werkzeug in der Z-Achse auf den Wert des Parameters **Z**.
- Bei einem Programmabbruch schaltet die Steuerung die Kopplung automatisch aus.

# **Unrund X G727**

Mit Hilfe der Funktion G727 können Sie elliptische Polygone herstellen.

Die Drehkonturen programmieren Sie mit separaten Drehzyklen.

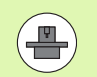

Maschine und Steuerung müssen vom Maschinenhersteller vorbereitet sein. Beachten Sie Ihr Maschinenhandbuch.

Voraussetzung:

**E** Software-Option **Synchronizing Functions** 

# **Parameter**

- H Kopplung aktivieren
	- H=0: Kopplung ausschalten
	- H=1: Kopplung einschalten
- Q Bezugsspindel: Nummer der Spindel, die mit der X-Achse gekoppelt wird (maschinenabhängig)
- I X-Hub +/-: Hälfte der überlagerten X-Bewegung (Radiusmaß)
- C Position C bei Z-Start: C-Achswinkel des X-Hubs
- F Max. Eilgang: Zulässiger Eilgang für die X-Achse bei aktivierter Kopplung
- E Form Faktor: Anzahl der X-Hübe bezogen auf eine Spindelumdrehung
- Z Z-Start: Bezugswert für den Parameter **C**
- W Delta C [°/mm Z]: Differenz des C-Achswinkels bezogen auf eine Strecke von 1 mm in der Z-Achse

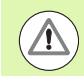

Beachten Sie beim Programmieren:

- **Programmieren Sie das Rohteil um den Mittenversatz** im Radius größer, falls Sie Drehzyklen verwenden, die sich auf die Rohteilbeschreibung beziehen.
- **Programmieren Sie den Anfangspunkt um den** Mittenversatz im Radius größer, falls Sie Drehzyklen verwenden, die sich nicht auf die Rohteilbeschreibung beziehen.
- Verringern Sie die Spindeldrehzahl, wenn Sie den Mittenversatz erhöhen.
- Verringern Sie den max. Eilgang **F**, wenn Sie den Mittenversatz erhöhen.
- Verwenden Sie identische Werte für den Parameter **Q** beim Einschalten und Ausschalten der Kopplung.

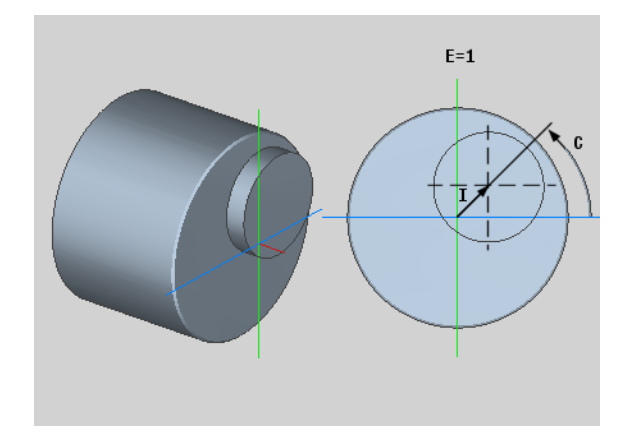

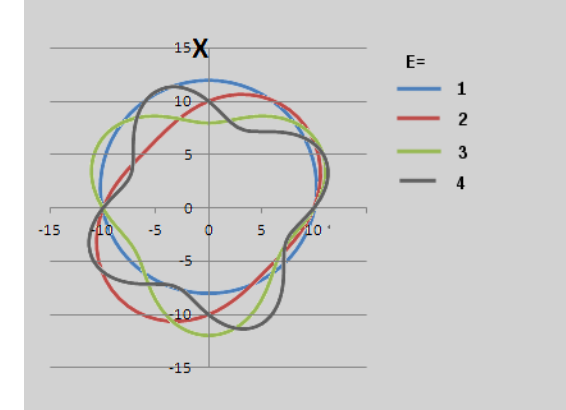

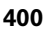

# **Programmierreihenfolge:**

- Cursor im Abschnitt **BEARBEITUNG** positionieren
- Funktion G727 mit H=1 (Kopplung einschalten) programmieren
- Drehzyklen programmieren
- Funktion G727 mit H=0 (Kopplung ausschalten) programmieren

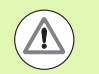

Beachten Sie beim Programmablauf:

- Beim Einschalten der Kopplung positioniert die Steuerung das Werkzeug in der Z-Achse auf den Wert des Parameters **Z**.
- Bei einem Programmabbruch schaltet die Steuerung die Kopplung automatisch aus.

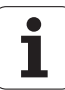

# **4.30 Dateneingaben, Datenausgaben**

# **Ausgabefenster für Variablen "WINDOW"**

WINDOW (x) legt ein Fenster mit der Zeilenzahl "x" an. Das Fenster wird bei der ersten Ein-/Ausgabe geöffnet. WINDOW (0) schließt das Fenster.

# **Syntax:**

WINDOW(Zeilenzahl) (0 <= Zeilenzahl <= 20)

Das "Standard-Window" umfasst 3 Zeilen – Sie brauchen es nicht zu programmieren.

# **Beispiel:**

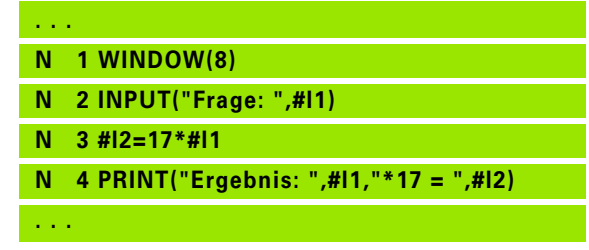

# **Dateiausgabe für Variablen "WINDOW"**

Der Befehl WINDOW (x,"Dateiname") speichert die PRINT-Anweisung in eine Datei mit dem definierten Namen und der Endung .LOG, in das Verzeichnis "V:\nc\_prog\". Die Datei wird bei einem erneuten Ausführen des WINDOW-Befehls überschrieben.

### **Syntax:**

WINDOW(Zeilenzahl,"Dateiname")

## **Beispiel:**

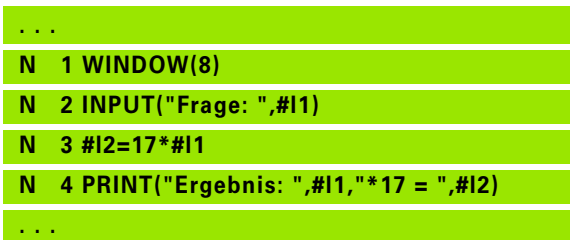

# **Eingabe von Variablen "INPUT"**

Mit INPUT programmieren Sie die Eingabe von Variablen.

### **Syntax:**

INPUT("Text",Variable)

Sie definieren den Eingabetext und die Variablennummer. Die Steuerung stoppt die Übersetzung bei INPUT, gibt den Text aus und erwartet die Eingabe des Variablenwertes. Statt eines Eingabetextes können Sie auch eine Stringvariable programmieren, z. B. **#x1**.

Die Steuerung zeigt die Eingabe nach Abschluss des "INPUT-Befehls" an.

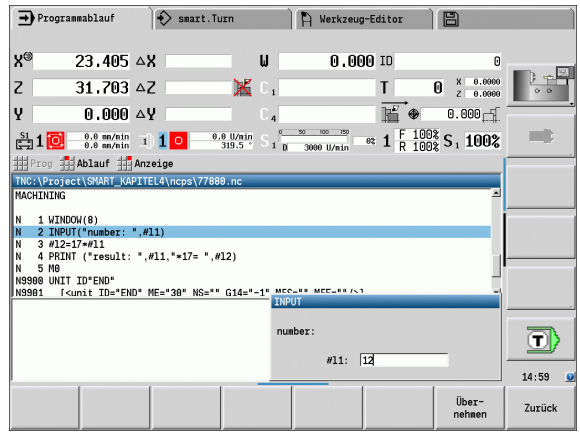

# Ausgabe von #-Variablen "PRINT"

PRINT gibt während der Programmausführung Texte und Variablenwerte aus. Sie können mehrere Texte und Variable nacheinander programmieren.

# **Syntax:**

PRINT("Text",Variable,"Text",Variable, ..)

# **Beispiel:**

PRINT("Ergebnis: ",#l1,"\*17 = ",#l2)

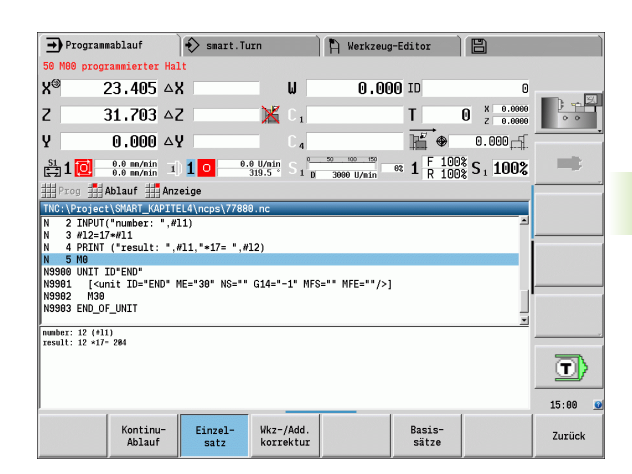

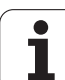

# **4.31 Variablenprogrammierung**

Die Steuerung stellt verschiedene Variablentypen zur Verfügung.

Bei der Verwendung von Variablen sind folgende Regeln zu beachten:

- Dunkt vor Strich"
- Bis zu 6 Klammerebenen
- **Integer-Variable**: ganzzahlige Werte von –32767 .. +32768
- **Real-Variable**: Fließkommazahlen mit maximal 10 Vor- und 7 Nachkommastellen
- Variablen müssen grundsätzlich ohne Leerzeichen geschrieben werden
- Die Variablen-Nummer selbst und ein eventueller Indexwert darf durch eine weitere Variable beschrieben werden, z.B.: #g( #c2)
- Verfügbare Funktionen: siehe Tabelle

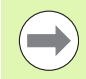

Eine Unterscheidung zwischen zur Laufzeit änderbaren Variablen und zur Laufzeit nicht änderbaren Variablen wie in den Steuerungen "CNC PILOT XXXX" und "MANUALplus X110" gibt es hier nicht mehr. Ein NC-Programm wird hier nicht mehr vorab kompiliert, sondern erst zur Laufzeit interpretiert.

- **Programmieren Sie NC-Sätze mit Variablenrechnungen** mit der "Schlittenkennung \$..", wenn Ihre Drehmaschine mehreren Schlitten besitzt. Andernfalls werden die Rechnungen mehrfach ausgeführt.
- **In System-Variablen gelesene Positions- und** Maßangaben sind immer metrisch – auch, wenn ein NC-Programm "in inch" ausgeführt wird.

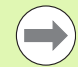

Sie können die aufgelisteten Funktionen auch über Softkeys programmieren.

Die Softkeyleiste steht zur Verfügung, wenn die Funktion Variablenzuweisung aktiviert ist und die Alpha-Tastatur geschlossen ist.

**Syntax Operator-Funktionen** + Addition – Subtraktion \* Multiplikation / Division ( ) Klammersetzen = Gleichsetzen

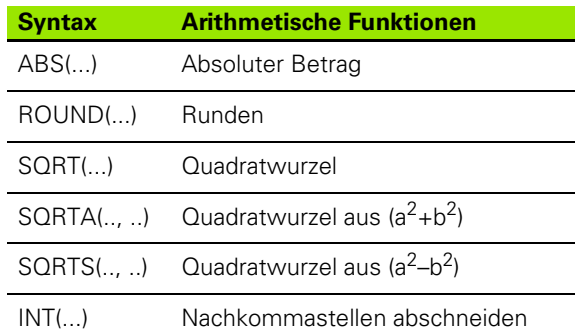

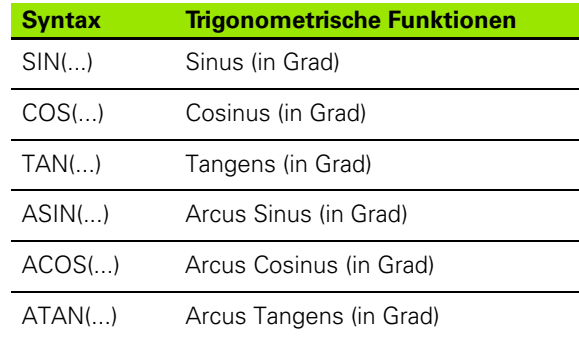

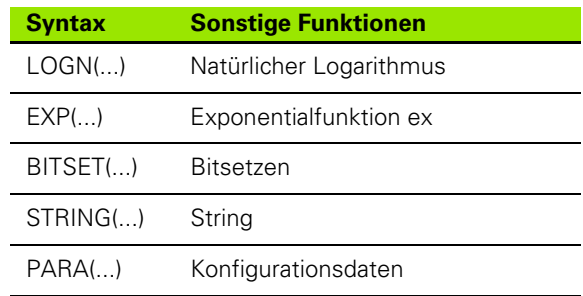

# .31 Variablenprog<mark>ra</mark>mmierung **4.31 Variablenprogrammierung**

# **Variablentypen**

Die Steuerung unterscheidet folgende Variablentypen:

## **Allgemeine Variablen**

- **#l1 .. #l30 kanalunabhängige, lokale Variable** gelten innerhalb eines Haupt- oder Unterprogramms.
- **#c1 .. #c30 kanalabhängige, globale Variable** stehen für jeden Schlitten (NC-Kanal) zur Verfügung. Gleiche Variablennummern auf unterschiedlichen Schlitten beeinflussen sich nicht. Der Inhalt der Variable steht auf einem Kanal global zur Verfügung, global heißt, eine in einem Unterprogramm beschriebene Variable kann im Hauptprogramm ausgewertet werden und umgekehrt.
- **#g1 .. #g199 kanalunabhängige, globale REAL-Variable** stehen einmal innerhalb der Steuerung zur Verfügung. Ändert ein NC-Programm eine Variable, gilt das für alle Schlitten. Die Variablen bleiben über das Ausschalten der Steuerung hinaus erhalten und können nach dem Einschalten wieder ausgewertet werden.
- **#g200 .. #g299 kanalunabhängige, globale INTEGER-Variable** stehen einmal innerhalb der Steuerung zur Verfügung. Ändert ein NC-Programm eine Variable, gilt das für alle Schlitten. Die Variablen bleiben über das Ausschalten der Steuerung hinaus erhalten und können nach dem Einschalten wieder ausgewertet werden.
- **#x1 .. #x20 kanalabhängige, lokale Text-Variable** gelten innerhalb eines Haupt- oder Unterprogramms. Sie können nur auf dem Kanal gelesen werden, auf dem sie beschrieben wurden.

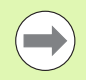

Die Speicherung der Variablen über das Ausschalten hinaus muss vom Maschinenhersteller aktiviert sein (Konfigurations-Parameter: "Channels/ChannelSettings/ CH\_NC1/CfgNcPgmParState/persistent=TRUE").

Ist die Speicherung der Variablen nicht aktiviert, sind sie nach dem Einschalten immer "Null".

## **Maschinenmaße**

**#m1(n) .. #m99(n):** "n" steht für den Achsbuchstaben (X, Z, Y), für den das Maschinenmaß gelesen oder geschrieben werden soll. Die Variablenrechnung arbeitet mit der Tabelle "mach\_dim.hmd". **Simulation:** Beim Start der Steuerung wird die Tabelle "mach dim.hmd" von der Simulation gelesen. Die Simulation arbeitet jetzt mit der Tabelle der Simulation.

# **Beispiel:**

**. . .**

**. . .**

**N.. #l1=#l1+1**

**N.. G1 X#c1**

**N.. G1 X(SQRT(3\*(SIN(30)))**

**N.. #g1=(ABS(#2+0.5))**

**N.. G1 Z#m(#l1)(Z)**

**N.. #x1="Text"**

**N.. #g2=#g1+#l1\*(27/9\*3.1415)**

**. . .**

# **Beispiel: Maschinenmaße**

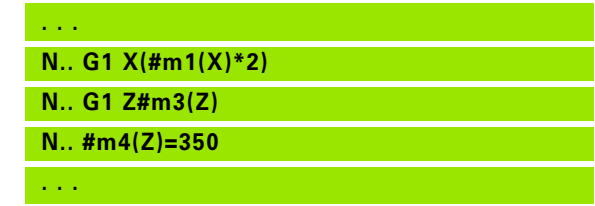

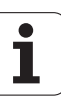

### **Werkzeugkorrekturen**

■ **#dt(n):** "n" steht für die Korrekturrichtung (X, Z, Y, S) und "t" steht für die Revolverplatznummer, auf der das Werkzeug eingetragen ist. Die Variablenrechnung arbeitet mit der Tabelle "toolturn.htt". **Simulation:** Bei der Programmanwahl wird die Tabelle "toolturn.htt" von der Simulation gelesen. Die Simulation arbeitet jetzt mit der Tabelle der Simulation.

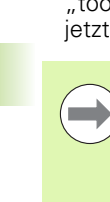

Sie können Werkzeug-Informationen auch direkt über die Identnummer abfragen. Beispielsweise kann das erforderlich sein, wenn keine Revolverplatzzuordnung existiert. Programmieren Sie hierzu ein Komma und die Identnummer des Werkzeugs hinter der gewünschten Kennung, z. B. **#l1 = #d1(Z, "001")**.

**Ereignis-Bits:** Die Variablenprogrammierung fragt ein Bit des Ereignisses auf 0 oder 1 ab. Die Bedeutung des Ereignisses legt der Maschinenhersteller fest.

- **#en(key):** "n" steht für die Kanalnummer, "key" steht für den Ereignisnamen. Externe, von der PLC gesetzte, Ereignisse lesen.
- **#e0(key[n].xxx):** "n" steht für die Kanalnummer, "key" steht für den Ereignisnamen und "xxx" für die Namenserweiterung. Externe, von der PLC gesetzte, Ereignisse lesen.

### **Beispiel: Werkzeugkorrekturen**

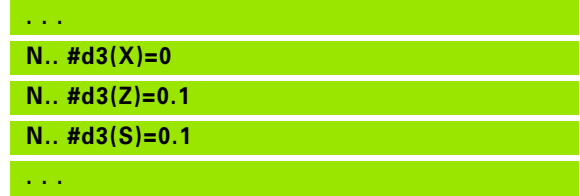

## **Beispiel: Ereignisse**

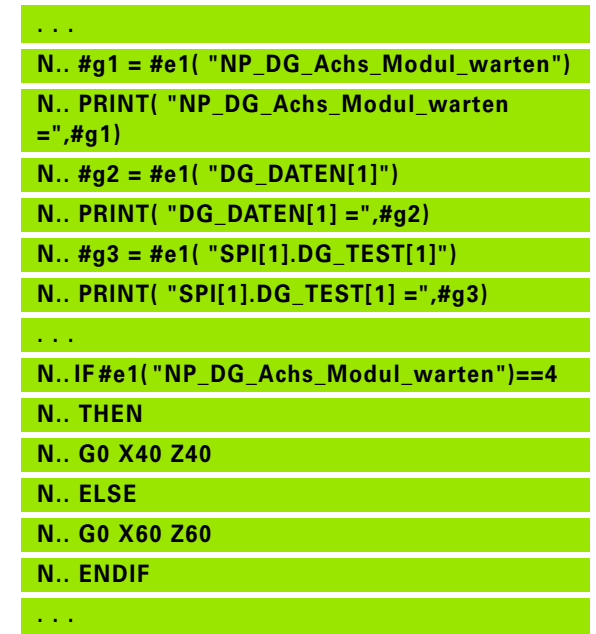

# **Werkzeugdaten lesen**

Verwenden Sie folgende Syntax, um Werkzeugdaten zu lesen. Dabei haben sie nur Zugriff auf Werkzeuge, die aktuell in der Revolverliste eingetragen sind.

Ist eine Austauschkette definiert, programmieren Sie das "erste Werkzeug" der Kette. Die Steuerung ermittelt die Daten des "aktiven Werkzeugs".

> Sie können Werkzeug-Informationen auch direkt über die Identnummer abfragen. Beispielsweise kann das erforderlich sein, wenn keine Revolverplatzzuordnung existiert. Programmieren Sie hierzu ein Komma und die Identnummer des Werkzeugs hinter der gewünschten Kennung, z. B. **#l1 = #w1(Z, "001")**.

Wenn Sie nur Informationen des aktuellen Werkzeugs benötigen, ist die Programmierung von **#w0(select)** ausreichend.

### **Kennungen der Werkzeuginformationen**

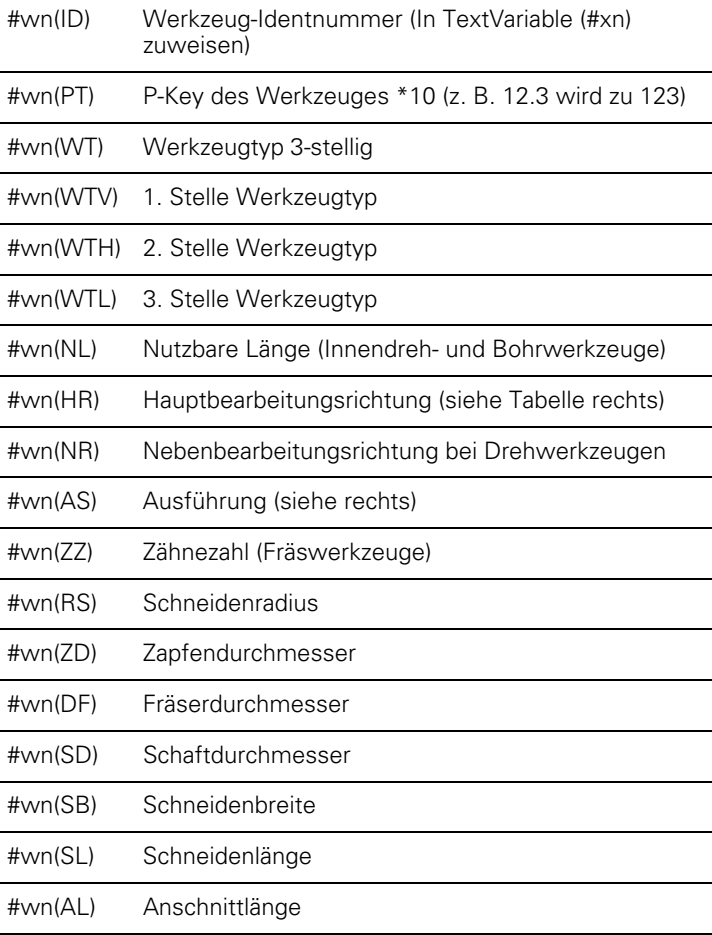

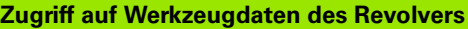

# **Syntax: #wn(select)**

- $n =$  Revolverplatznummer
- $n = 0$  für das aktuelle Werkzeug
- select = Kennung der zu lesenden Information

## **Hauptbearbeitungsrichtung**

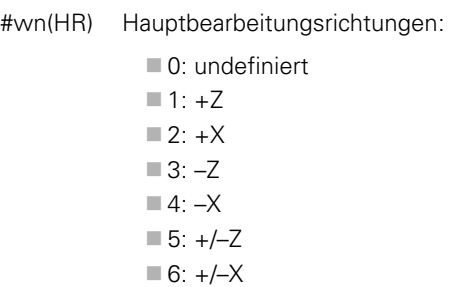

### **Ausführung**

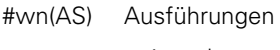

- ■1: rechts
- $\blacksquare$  2: links

## **Werkzeuglage**

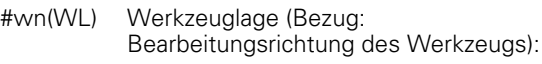

■ 0: auf der Kontur

■1: rechts der Kontur

– 1: links der Kontur

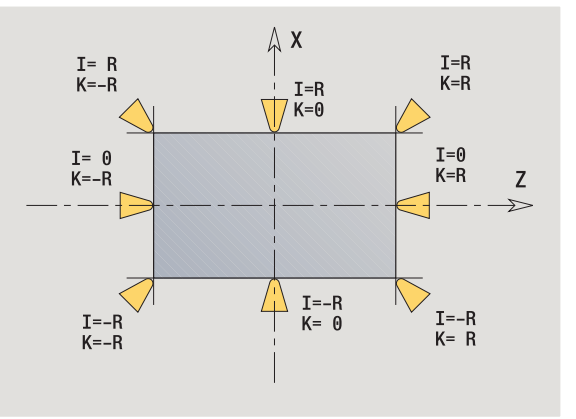

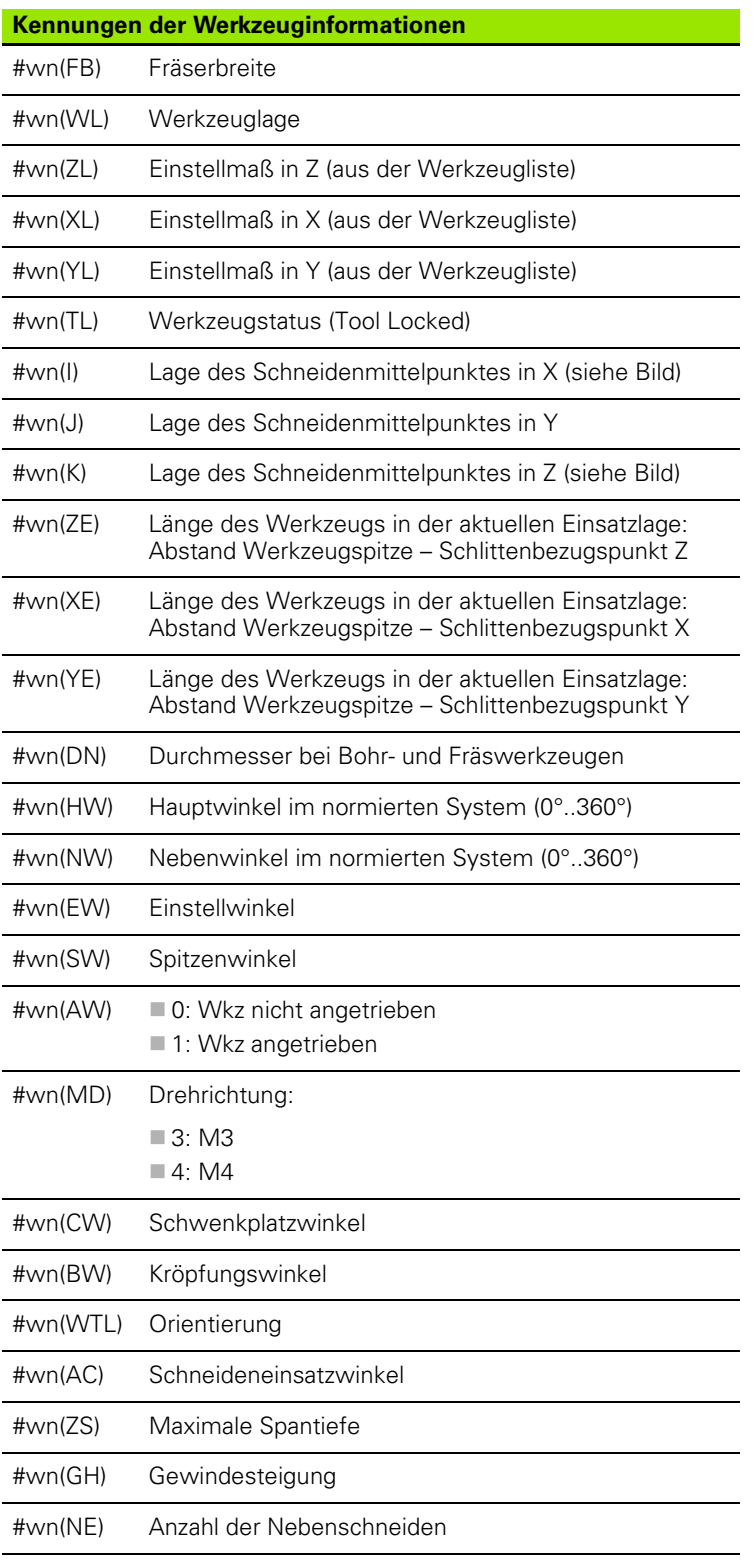

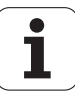

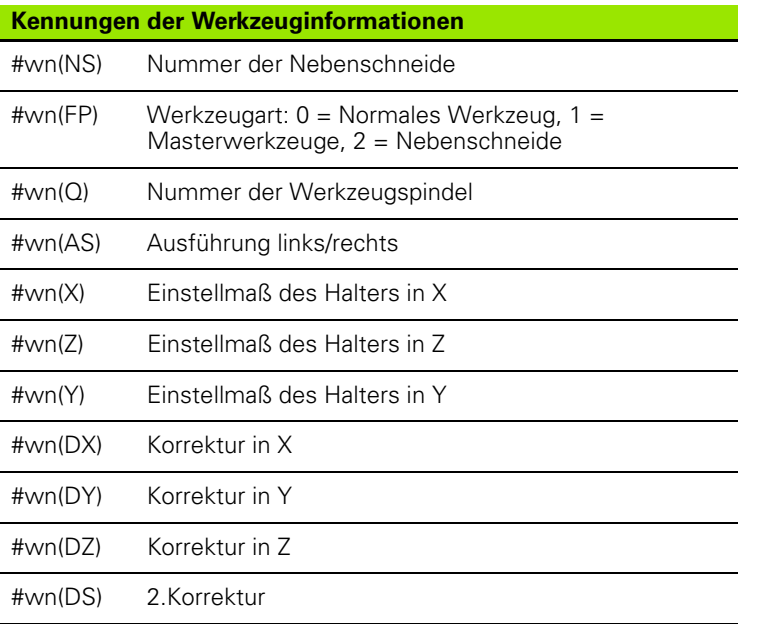

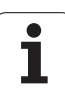

# **Diagnosebits lesen**

Verwenden Sie folgende Syntax, um Diagnosebits zu lesen. Dabei haben sie Zugriff auf Werkzeuge, die aktuell in der Revolverliste eingetragen sind.

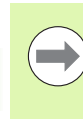

Sie können Diagnosebits auch bei Mulitfixwerkzeugen lesen. Programmieren Sie hierzu ein Komma und die Identnummer des Werkzeugs hinter der gewünschten Kennung, z. B. **#l1 = #t( 3, "001")**.

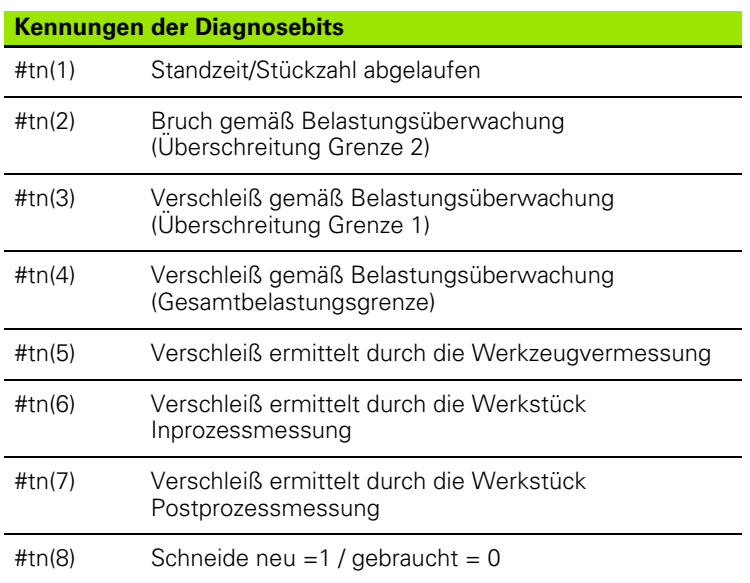

# **Zugriff auf Daten des Revolvers**

# **Syntax: #tn(select)**

- $n =$  Revolverplatznummer
- $n = 0$  für das aktuelle Werkzeug
- select = Kennung der zu lesenden Information

# 4.31 Variablenprog<mark>ra</mark>mmierung **4.31 Variablenprogrammierung**

# **Aktuelle NC-Informationen lesen**

Verwenden Sie folgende Syntax, um NC-Informationen zu lesen, die mittels G-Funktionen programmiert wurden.

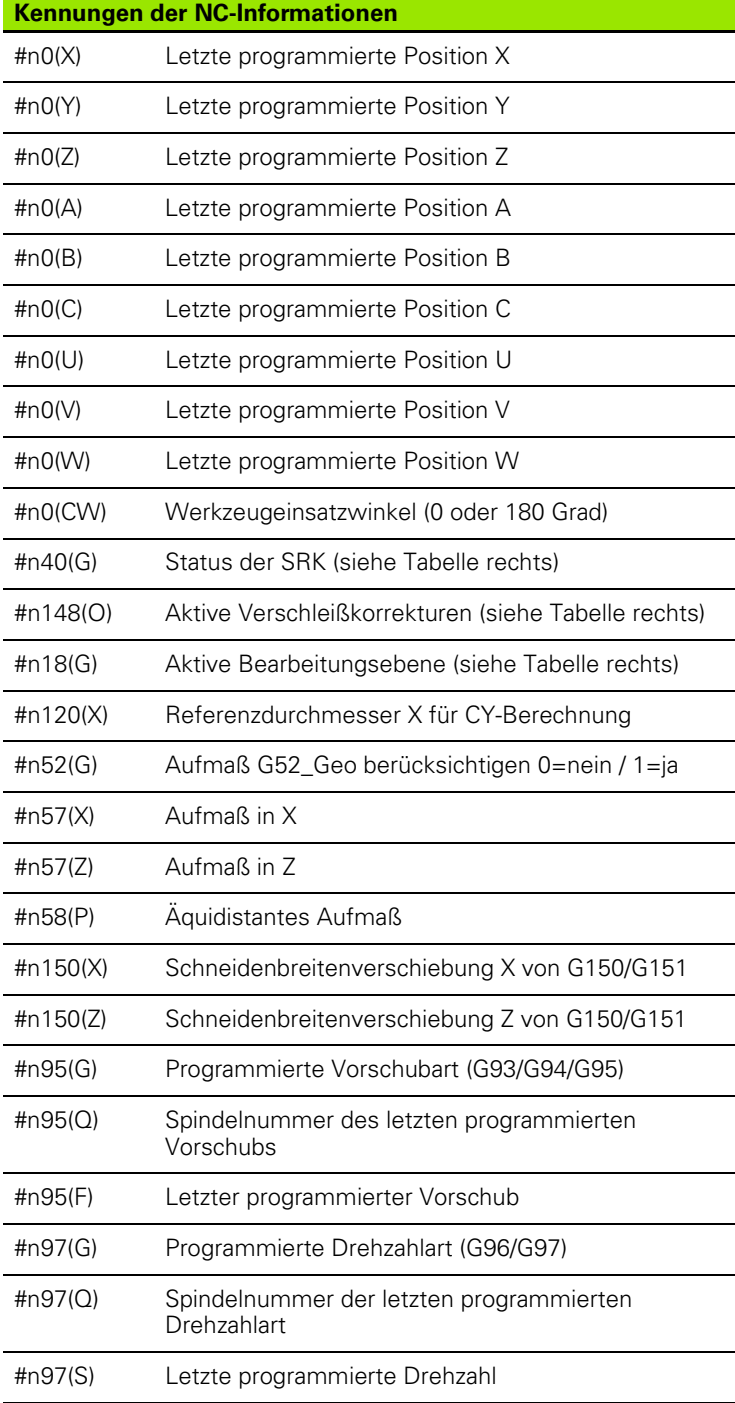

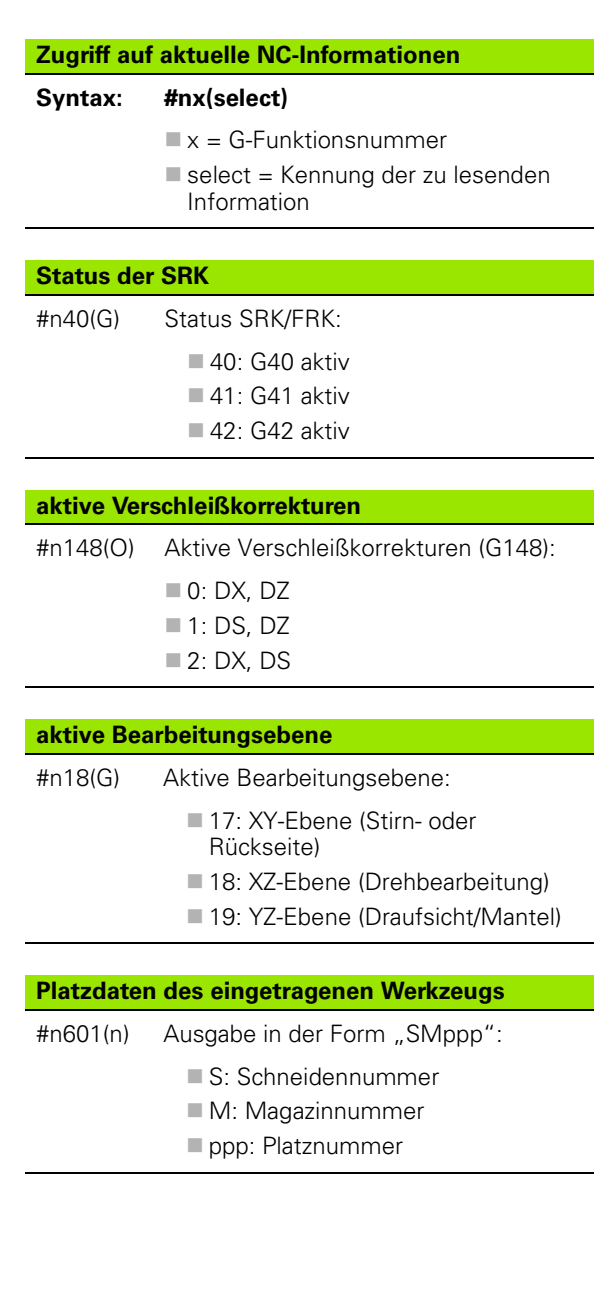

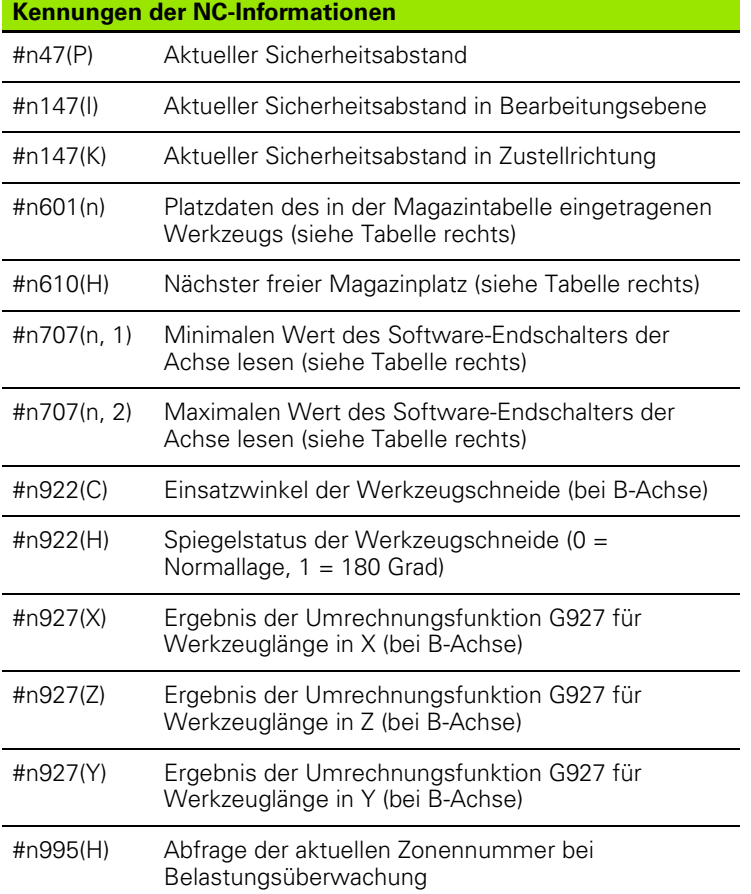

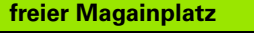

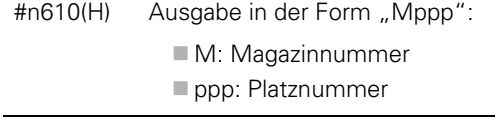

# **Software-Endschalter Software-Endschalter**

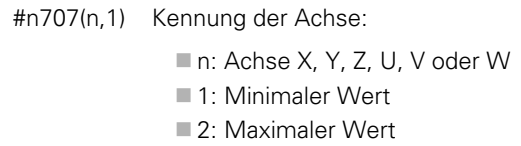

 $\mathbf i$ 

# **Allgemeine NC-Informationen lesen**

Verwenden Sie folgende Syntax, um allgemeine NC-Informationen zu lesen. **Aktive Betriebsart**

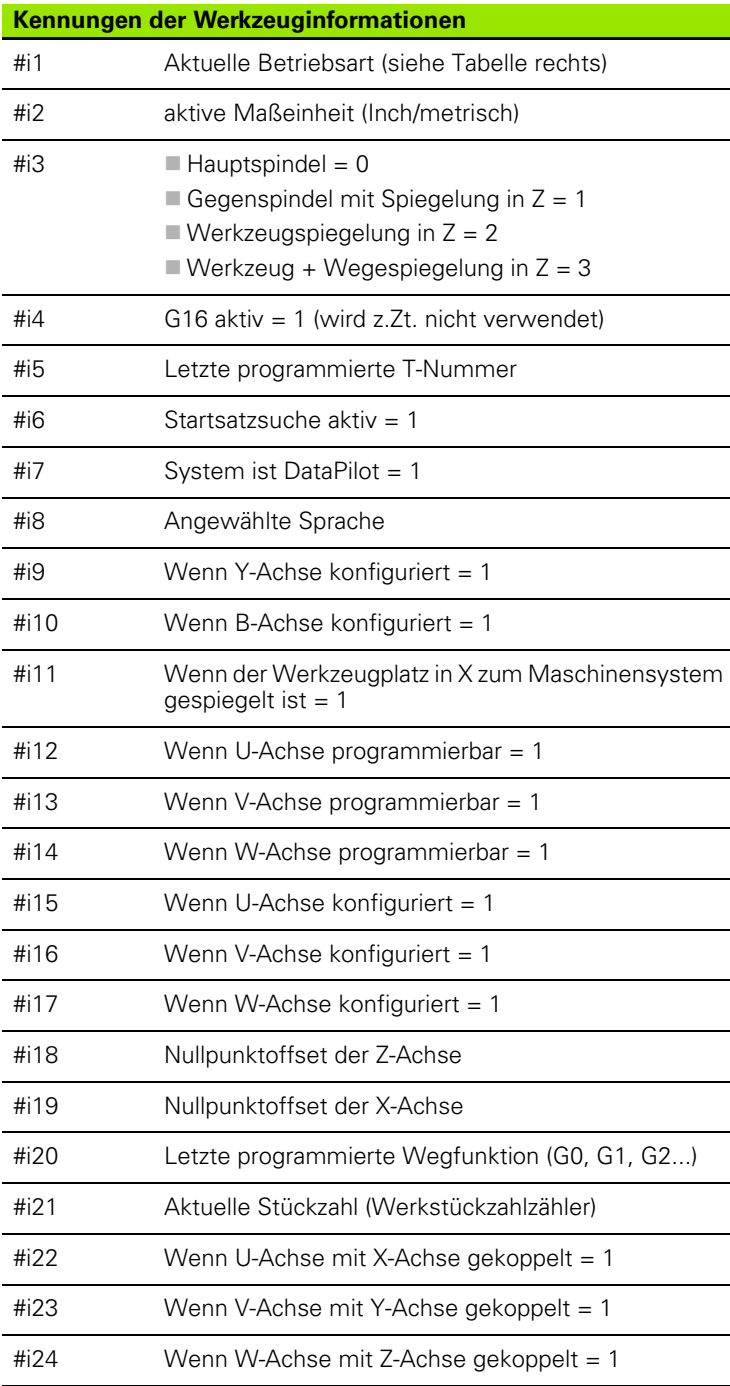

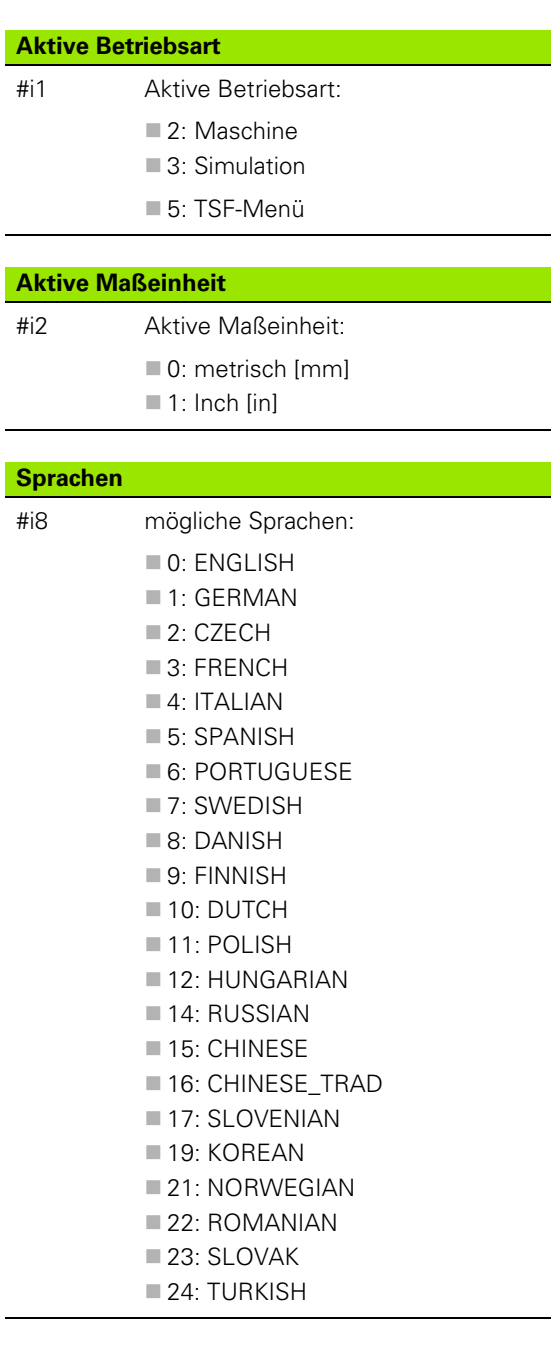

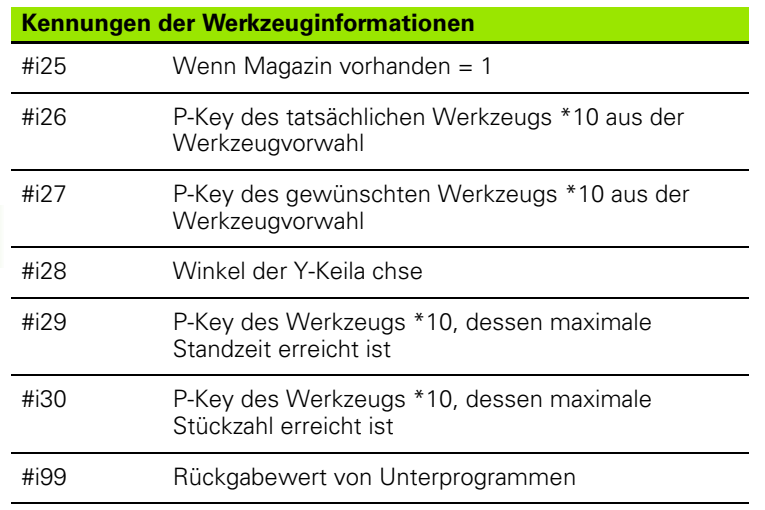

 $\overline{\mathbf{i}}$ 

# **Konfigurationsdaten lesen – PARA**

Mit der PARA-Funktion lesen Sie Konfigurationsdaten. Verwenden Sie hierzu die Parameterbezeichnungen aus den Konfigurations-Parametern. User-Parameter lesen Sie ebenfalls mit den in den Konfigurations-Parametern verwendeten Bezeichnungen.

Beim Lesen optionaler Parameter muss der Rückgabewert auf Gültigkeit überprüft werden. Je nach Datentyp des Parameters (REAL / STRING) wird beim Lesen eines nicht gesetzten optionalen Attributes der Wert "0" bzw. der Text " EMPTY" zurückgegeben.

## **Beispiel: PARA-Funktion**

### **Zugriff auf Konfigurationsdaten**

### **Syntax: PARA(Key, Entity, Attribut, Index))**

- Key: Schlüsselwort
- Entity: Name der Konfigurationsgruppe
- Attribut: Elementbezeichnung
- Index: Array Nummer, wenn das Attribut zu einem Array gehört

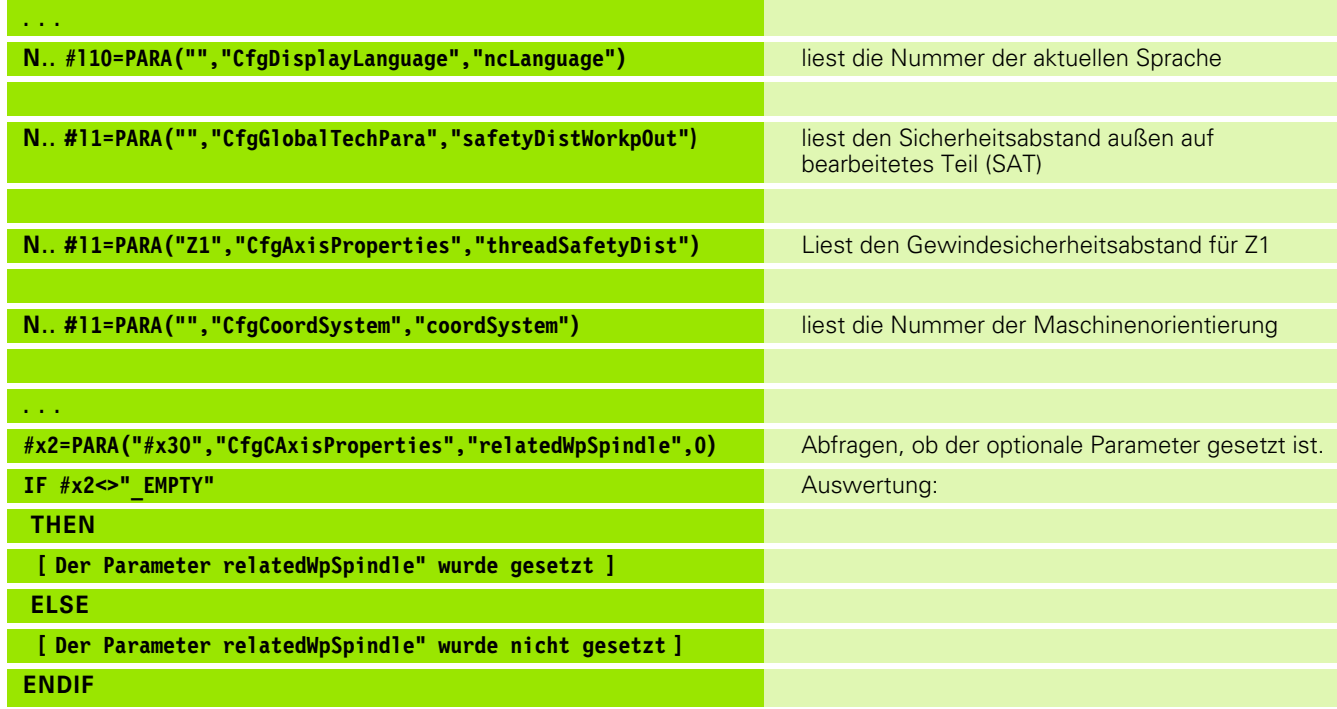

# **Index eines Parameterelements ermitteln – PARA**

Die Indexsuche eines Elements wird aktiviert, wenn der Name des Listenelements mit Komma an das Attribut angehängt wird.

# **Beispiel:**

Es soll die logische Achsnummer der Spindel S1 ermittelt werden

#c1 = PARA( "", "CfgAxes", "axisList,S1", 0)

Die Funktion liefert den Index des Elements "S1" im Attribute "axisList" der Entity "CfgAxes". Der Index des Elements S1 ist hier gleich der logischen Achsnummer.

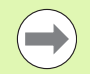

Ohne den Attributanhang "S1" liest die Funktion das **Index**: 0 (wird nicht benötigt) Element auf dem Listenindex "0". Da es sich hier jedoch um einen String handelt, muss das Ergebnis auch einer Stringvariablen zugewiesen werden.

#x1 = PARA( "", "CfgAxes", "axisList", 0)

Die Funktion liest den Stringnamen des Elements auf dem Listenindex 0.

### **Zugriff auf Konfigurationsdaten**

- **Syntax: PARA( "Key"," Entity"," Attribut,Element", Index )**
	- Key: Schlüsselwort
	- **Entity: Name der** Konfigurationsgruppe
	- Attribut, Name: Attributname plus Elementname
	-

# 4.31 Variablenprog<mark>ram</mark>mierung **4.31 Variablenprogrammierung**

# **Erweiterte Variablen Syntax CONST – VAR**

Durch die Definition der Schlüsselworte **CONST** oder **VAR** ist es möglich, Variablen mit Namen zu bezeichnen. Die Schlüsselworte können im Hauptprogramm und im Unterprogramm verwendet werden. Bei der Verwendung der Definitionen im Unterprogramm muss die Konstanten oder Variablen Deklaration vor dem Schlüsselwort **BEARBEITUNG** stehen.

# **Regeln für Konstanten und Variablendefinitionen:**

Konstanten und Variablennamen müssen mit einem Unterstrich beginnen und aus Kleinbuchstaben, Ziffern und Unterstrich bestehen. Die maximale Länge darf 20 Zeichen nicht überschreiten.

# **Variablennamen mit VAR**

Sie verbessern die Lesbarkeit eines NC-Programms, wenn Sie Variablennamen vergeben. Fügen Sie hierzu den Programmabschnitt VAR ein. In diesem Programmabschnitt ordnen Sie den Variablen die Variablenbezeichnungen zu.

# **Beispiel: Freitext-Variablen**

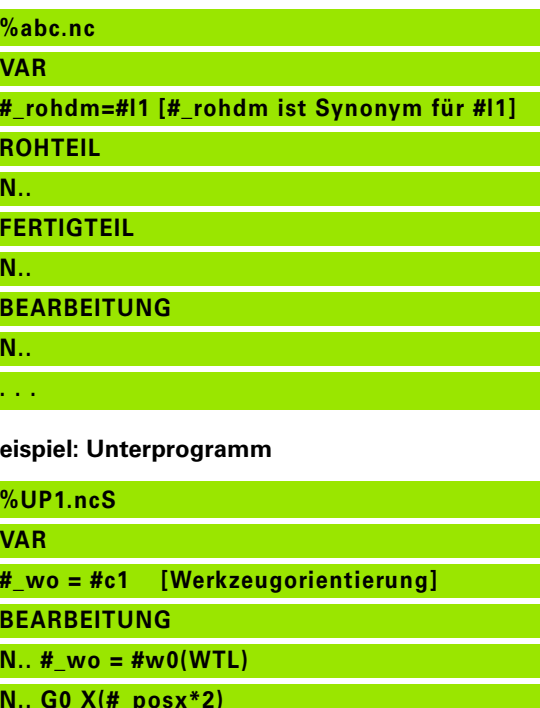

**Beispiel: Unterprogramm**

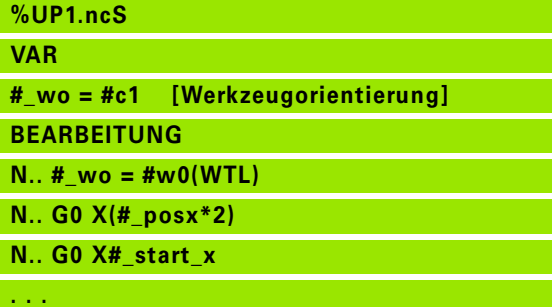

# **Konstantendefinition – CONST**

Möglichkeiten der Konstantendefinition:

- Direkte Wertzuweisung
- Interne Interpreterinformationen als Konstante
- Namenszuweisung zu Unterprogramm-Übergabevariablen

Verwenden Sie folgende interne Informationen für die Konstantendefinition im Abschnitt CONST.

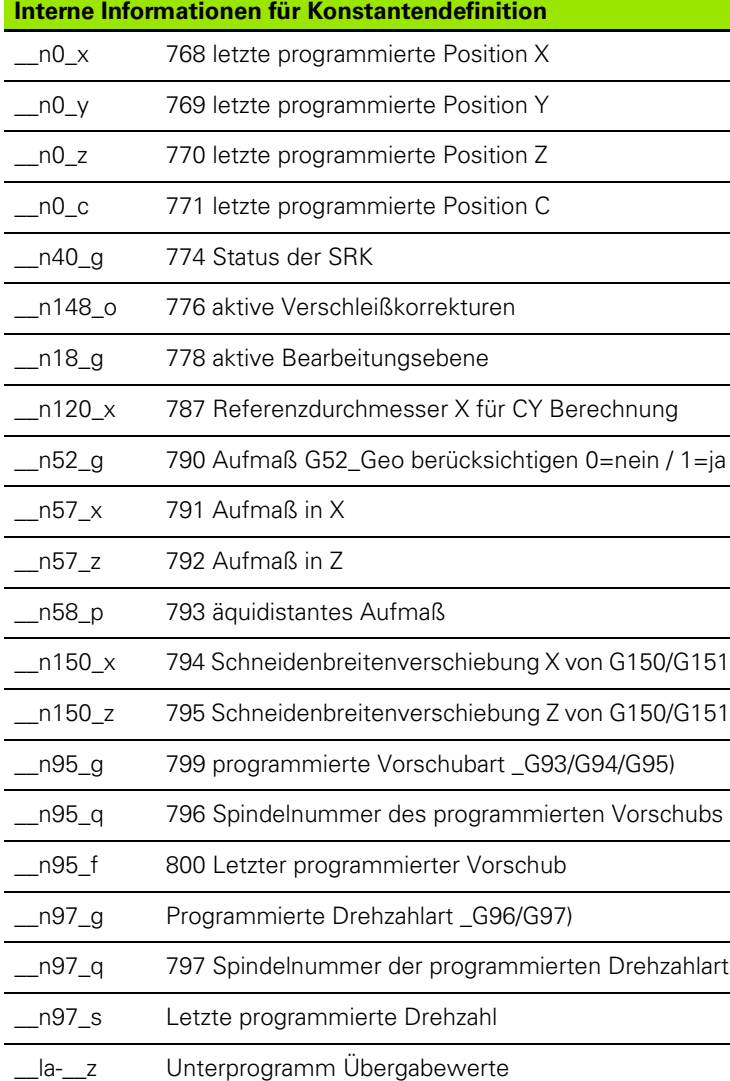

Die Konstante "\_pi" ist mit dem Wert: 3,1415926535989 vordefiniert und kann direkt in jedem NC-Programm genutzt werden.

### **Beispiel: Hauptprogramm**

**%abc.nc**

**CONST**

**\_wurzel2 = 1.414213 [direkte Wertzuweisung]**

**\_wurzel\_2 = SQRT(2) [direkte Wertzuweisung]**

**\_posx = \_\_n0\_x [interne Information]**

**VAR . . .**

**ROHTEIL**

**N..** 

**FERTIGTEIL**

**N..** 

**BEARBEITUNG**

**N..** 

**. . .**

**Beispiel: Unterprogramm**

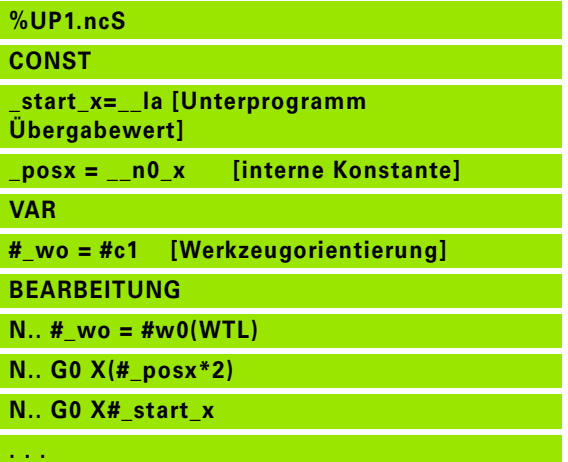

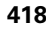

# **4.32 Bedingte Satzausführung**

# Programmverzweigung "IF..THEN..ELSE..ENDIF"

Die "bedingte Verzweigung" besteht aus den Elementen:

- IF (wenn), gefolgt von der Bedingung. Bei der "Bedingung" stehen links und rechts von dem "Vergleichsoperator" Variable oder mathematische Ausdrücke.
- THEN (dann), ist die Bedingung erfüllt, wird der THEN-Zweig ausgeführt.
- ELSE (sonst), ist die Bedingung nicht erfüllt, wird der ELSE-Zweig ausgeführt.
- ENDIF, schließt die "bedingte Programmverzweigung" ab.

**Bitset abfragen:** Als Bedingung können Sie auch die Funktion BITSET verwenden. Diese Funktion liefert das Ergebnis "1", wenn das abgefragte Bit im Zahlenwert enthalten ist. Es liefert das Ergebnis "0", wenn das Bit nicht im Zahlenwert enthalten ist.

### Syntax: **BITSET (x,y)**

- $\blacksquare$  x: Bitnummer (0..15)
- $\blacksquare$  y: Zahlenwert (0..65535)

Der Zusammenhang zwischen Bitnummer und Zahlenwert wird in der Tabelle rechts dargestellt. Für x, y können Sie auch Variable verwenden.

### **Programmierung:**

- ▶ "Extras > DINplus Wort..." im Menü wählen. Die Steuerung öffnet die Auswahlliste "DIN PLUS-Wort einfügen".
- $\blacktriangleright$  ... IF" auswählen
- ▶ "Bedingung" eingeben
- NC-Sätze des THEN-Zweigs einfügen.
- Bei Bedarf: NC-Sätze des ELSE-Zweigs einfügen.

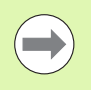

 NC-Sätze mit IF, THEN, ELSE, ENDIF dürfen keine weiteren Befehle enthalten.

Sie können maximal zwei Bedingungen verknüpfen.

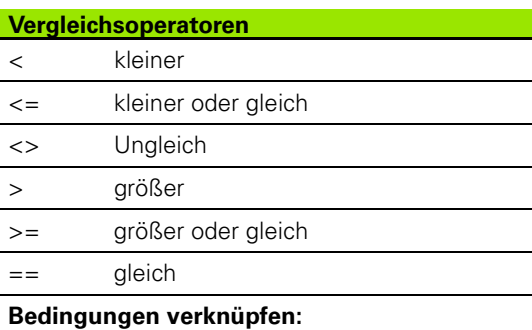

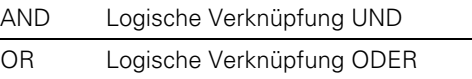

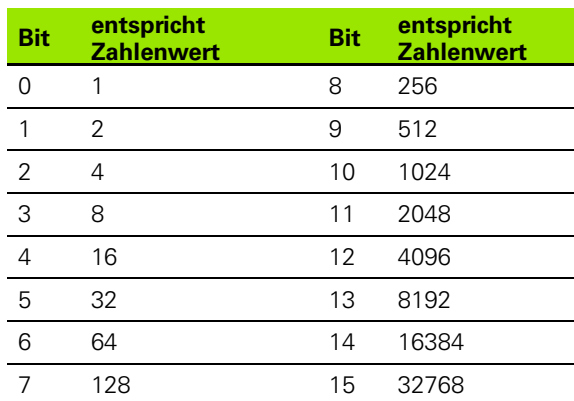

## **Beispiel: "IF..THEN..ELSE..ENDIF"**

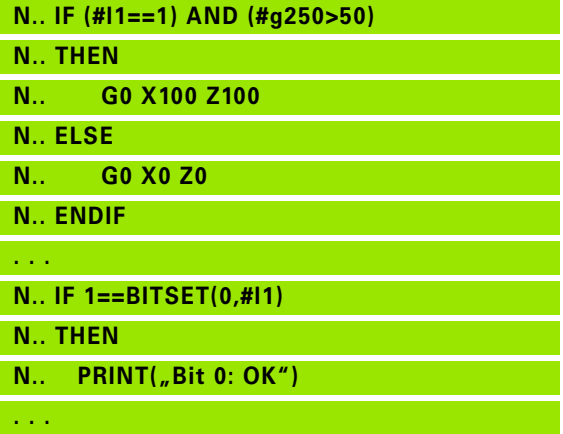

# **Variablen und Konstanten abfragen**

Mit den Elementen DEF, NDEF, und DVDEF können Sie abfragen, ob einer Variablen oder einer Konstanten ein gültiger Wert zugewiesen wurde. Beispielsweise kann eine nicht definierte Variable ebenso den Wert "0" zurückliefern, wie auch eine Variable der bewusst der Wert "0" zugewiesen wurde. Durch das Überprüfen der Variablen können Sie ungewollte Programmsprünge verhindern.

# **Programmierung:**

- ▶ "Extras > DINplus Wort..." im Menü wählen. Die Steuerung öffnet die Auswahlliste "DIN PLUS-Wort einfügen"
- Befehl "IF" auswählen
- Erforderliches Abfrage-Element (DEF, NDEF oder DVDEF) eingeben
- Variablen- oder Konstantenname eingeben

Geben Sie den Variablennamen ohne das Zeichen "#" ein, z. B. **IF NDEF(\_\_la)**.

Abfrage-Elemente von Variablen und Konstanten:

- DEF: Einer Variablen oder Konstanten ist ein Wert zugewiesen
- NDEF: Einer Variablen oder Konstanten ist kein Wert zugewiesen
- DVDEF: Abfrage einer internen Konstanten

# **Beispiel: Variable im Unterprogramm abfragen**

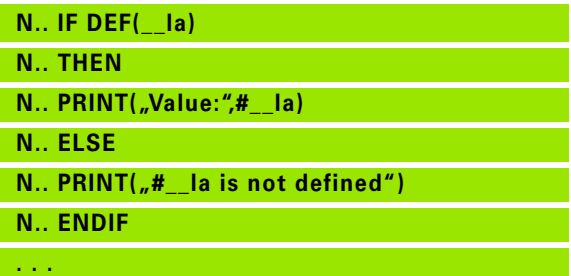

# **Beispiel: Variable im Unterprogramm abfragen**

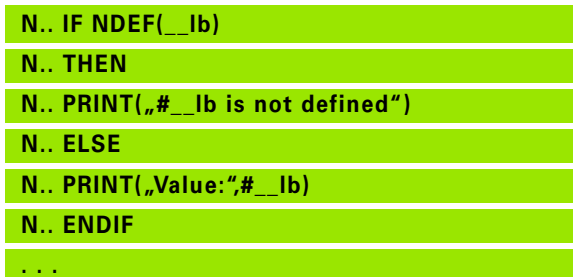

# **Beispiel: Konstante abfragen**

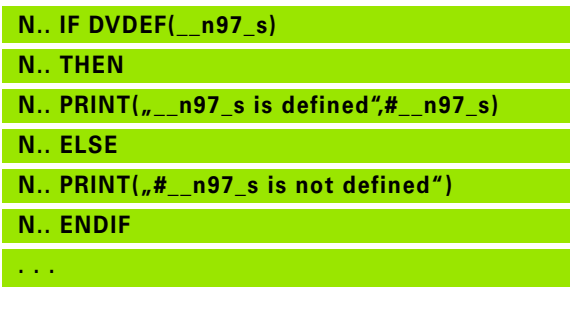

# **4.32 Bedingte Satzausführung** 4.32 Bedingte Satzausführung

# **Programmwiederholung "WHILE..ENDWHILE"**

Die "Programmwiederholung" besteht aus den Elementen:

- WHILE, gefolgt von der Bedingung. Bei der "Bedingung" stehen links und rechts von dem "Vergleichsoperator" Variable oder mathematische Ausdrücke.
- ENDWHILE schließt die "bedingte Programmwiederholung" ab.

NC-Sätze zwischen WHILE und ENDWHILE werden so lange ausgeführt, wie die "Bedingung" erfüllt ist. Ist die Bedingung nicht erfüllt, fährt die Steuerung mit dem Satz nach ENDWHILE fort.

**Bitset abfragen:** Als Bedingung können Sie auch die Funktion BITSET verwenden. Diese Funktion liefert das Ergebnis "1", wenn das abgefragte Bit im Zahlenwert enthalten ist. Es liefert das Ergebnis "0", wenn das Bit nicht im Zahlenwert enthalten ist.

### Syntax: **BITSET (x,y)**

 $\blacksquare$  x: Bitnummer (0..15)

■ v: Zahlenwert (0..65535)

Der Zusammenhang zwischen Bitnummer und Zahlenwert wird in der Tabelle rechts dargestellt. Für x, y können Sie auch Variable verwenden.

### **Programmierung:**

- ▶ "Extras > DINplus Wort..." im Menü wählen. Die Steuerung öffnet die Auswahlliste "DIN PLUS-Wort einfügen".
- $\blacktriangleright$  . WHILE" auswählen
- ▶ "Bedingung" eingeben
- NC-Sätze zwischen "WHILE" und "ENDWHILE" einfügen.

Sie können maximal zwei Bedingungen verknüpfen.

 Wenn die "Bedingung" in dem WHILE-Befehl immer erfüllt ist, erhalten Sie eine "Endlosschleife". Das ist eine häufige Fehlerursache bei dem Arbeiten mit Programmwiederholungen.

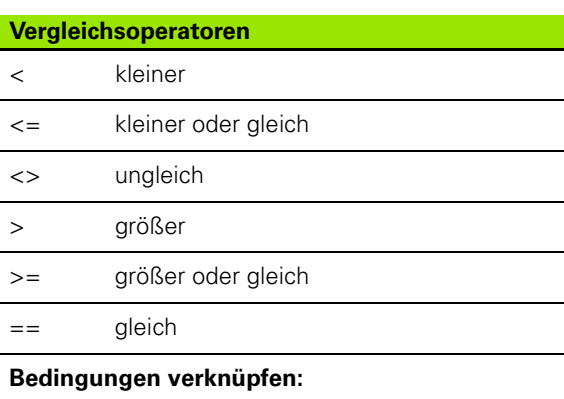

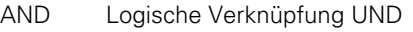

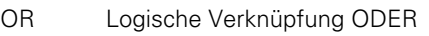

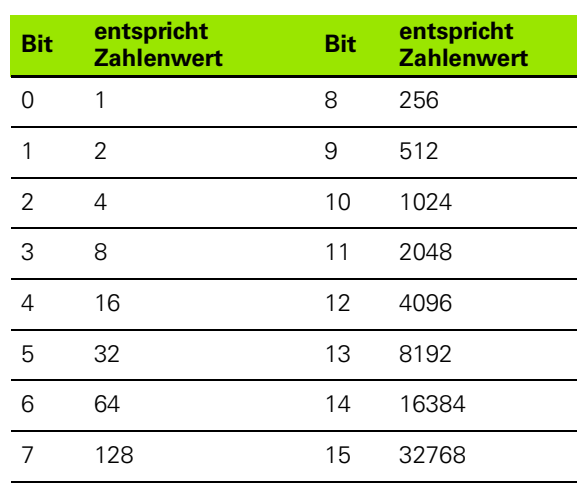

## Beispiel: "WHILE..ENDWHILE"

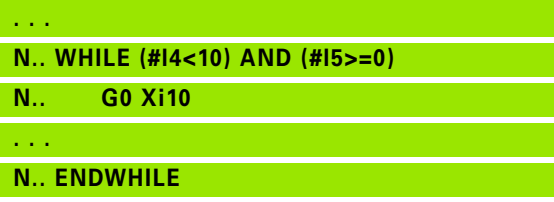

**. . .**

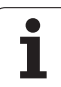

# **SWITCH..CASE – Programmverzweigung**

Die "Switch-Anweisung" besteht aus den Elementen:

- SWITCH, gefolgt von einer Variablen. Der Inhalt der Variablen wird in den folgenden CASE-Anweisungen abgefragt.
- CASE x: Dieser CASE-Zweig wird bei dem Variablenwert x ausgeführt. CASE kann mehrfach programmiert werden.
- DEFAULT: Dieser Zweig wird ausgeführt, wenn keine CASE-Anweisung dem Variablenwert entsprach. DEFAULT kann entfallen.
- BREAK: Schließt den CASE- oder DEFAULT-Zweig ab.

# **Programmierung:**

- ▶ "Extras > DINplus Wort..." im Menü wählen. Die Steuerung öffnet die Auswahlliste "DIN PLUS-Wort einfügen".
- ▶ "SWITCH" auswählen
- ▶ "Switch-Variable" eingeben
- Für jeden CASE-Zweig:
	- $\blacksquare$  "CASE" wählen (aus "Extras > DINplus Wort...")
	- "SWITCH-Bedingung" (Wert der Variablen) eingeben und die auszuführenden NC-Sätze einfügen
- Für den DEFAULT-Zweig: die auszuführenden NC-Sätze einfügen

# **Beispiel: SWITCH..CASE**

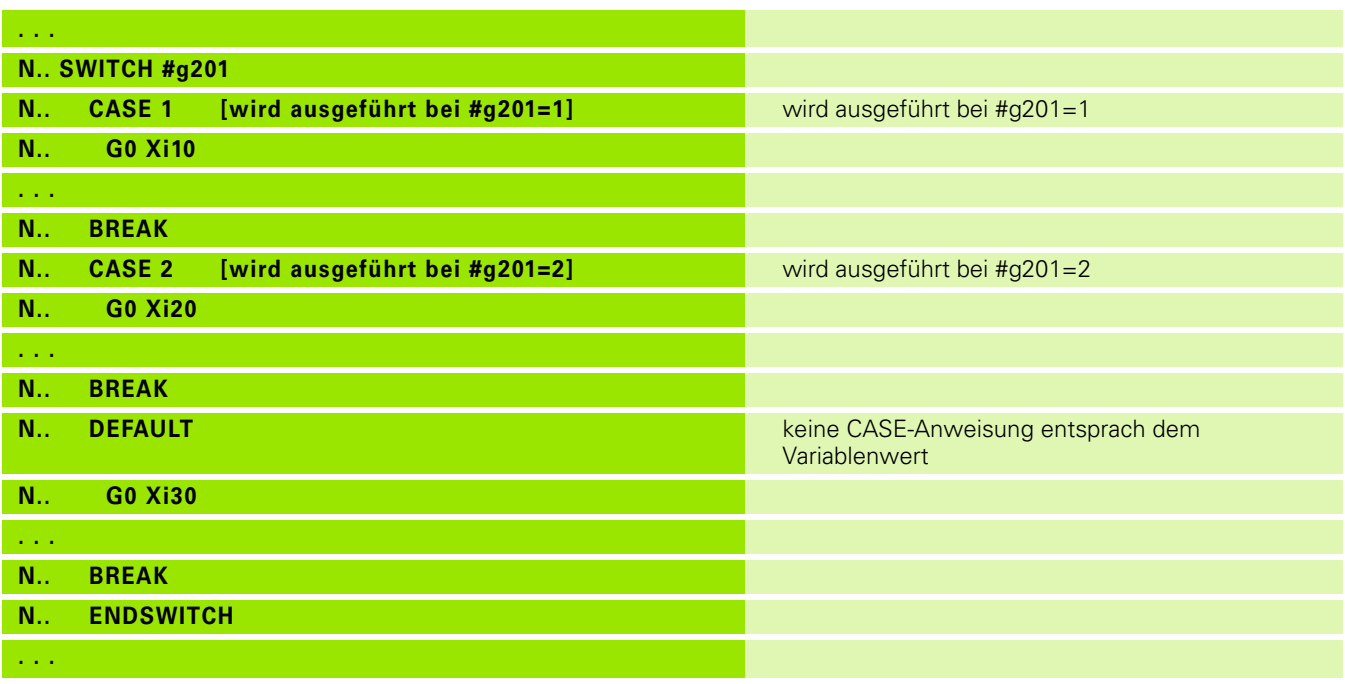

# **Ausblendebene**

In der Unterbetriebsart Programmablauf können Sie Ausblendebenen setzen/aktivieren, wonach die Steuerung beim nächsten Programmablauf die mit der gesetzten/aktivierten Ausblendebene definierten NC-Sätze nicht ausführt (siehe Benutzer-Handbuch).

Bevor Sie die Ausblendebenen setzen/aktivieren können, müssen Sie diese im Programm definieren:

Programm in der Betriebsart smart.Turn öffnen.

Cursor im Abschnitt Bearbeitung auf den auszublendenden NC-Satz positionieren.

Im Menü Extras den Menüpunkt Ausblendebene... wählen.

Im Parameter Ausblend die Nummer der Ausblendebene eintragen und mit dem Softkey OK bestätigen.

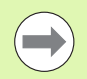

Falls Sie einem NC-Satz mehreren Ausblendebenen zuordnenen möchten, geben Sie im Parameter Ausblend eine Ziffernfolge ein. Die Eingabe "159" entspricht den Ausblendebenen 1, 5 und 9.

Löschen Sie die definierten Ausblendebenen, indem Sie den Parameter ohne Eingabe mit dem Softkey OK bestätigen.

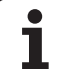

# **4.33 Unterprogramme**

# **Unterprogrammaufruf: L"xx" V1**

Der Unterprogrammaufruf beinhaltet folgende Elemente:

- L: Kennbuchstabe für Unterprogrammaufruf
- "xx": Name des Unterprogramms bei externen Unterprogrammen Dateiname (maximal 16 Ziffern oder Buchstaben)
- V1: Kennung für **externes** Unterprogramm entfällt bei lokalen Unterprogrammen

## **Hinweise zum Arbeiten mit Unterprogrammen:**

- Externe Unterprogramme stehen in einer separaten Datei. Sie werden von beliebigen Hauptprogrammen und anderen Unterprogrammen aufgerufen.
- Lokale Unterprogramme stehen in der Hauptprogramm-Datei. Sie können nur vom Hauptprogramm aufgerufen werden.
- Unterprogramme können bis zu 6-mal "geschachtelt" werden. Geschachtelt heißt, innerhalb eines Unterprogramms wird ein weiteres Unterprogramm aufgerufen.
- Rekursionen sollten vermieden werden.
- Sie können bei einem Unterprogramm-Aufruf bis zu 29 "Übergabewerte" programmieren.
	- Bezeichnungen: LA bis LF, LH, I, J, K, O, P, R, S, U, W, X, Y, Z, BS, BE, WS, AC, WC, RC, IC, KC und JC
	- Kennung innerhalb des Unterprogramms: "#\_.." gefolgt von der Parameterbezeichnung in Kleinbuchstaben (Beispiel: #\_\_la).
	- Sie können innerhalb des Unterprogramms diese Übergabewerte im Rahmen der Variablenprogrammierung nutzen.
	- String-Variablen: ID und AT
- Die Variablen #l1 #l30 stehen in jedem Unterprogramm als lokale Variable zur Verfügung.
- Um eine Variable an das Hauptprogramm zu übergeben, programmieren Sie die Variable hinter dem Festwort RETURN. Im Hauptprogramm steht die Information in #i99 zur Verfügung.
- Soll ein Unterprogramm mehrfach abgearbeitet werden, definieren Sie im Parameter "Anzahl Wiederholungen Q" den Wiederholungsfaktor.
- Ein Unterprogramm endet mit RETURN.

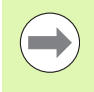

Der Parameter "LN" ist für die Übergabe von

Satznummern reserviert. Dieser Parameter kann bei einer Neunummerierung des NC-Programms einen neuen Wert erhalten.

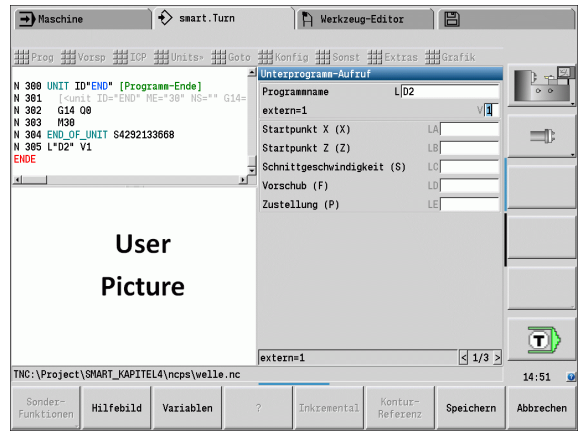

# **Dialoge bei UP-Aufrufen**

Sie können maximal 30 Parameterbeschreibungen, die den Eingabefeldern vorangestellt/nachgestellt sind, in einem externen Unterprogramm definieren. Dabei werden die Maßeinheiten über Kennziffern definiert. Die Steuerung stellt dann, abhängig von der Einstellung "metrisch" oder "inch", die Texte (der Maßeinheiten) dar. Beim Aufruf externer Unterprogramme, die eine Parameterliste enthalten, werden Parameter die in dieser Liste nicht aufgeführt sind, im Aufrufdialog weggelassen.

Die Position der Parameterbeschreibung innerhalb des Unterprogramms ist beliebig. Die Steuerung sucht Unterprogramme in der Reihenfolge aktuelles Projekt, Standard-Verzeichnis und dann Maschinenhersteller-Verzeichnis.

**Parameterbeschreibungen** (siehe Tabelle rechts):

[//] – Beginn

[pn=n; s=Parametertext (maximal 25 Zeichen) ]

[//] – Ende

- pn: Parameterbezeichner (la, lb, ...)
- n: Kennziffer für Maßeinheiten
	- $\blacksquare$  0: dimensionslos
	- $\blacksquare$  1: "mm" oder "inch"
	- $\blacksquare$  2: "mm/U" oder "inch/U"
	- $\blacksquare$  3: "mm/min" oder "inch/min"
	- $\blacksquare$  4: "m/min" oder "feet/min"
	- $\blacksquare$  5: "U/min"
	- $\blacksquare$  6: Grad ( $\degree$ )
	- $\blacksquare$  7: "µm" oder "µinch"

### **Beispiel:**

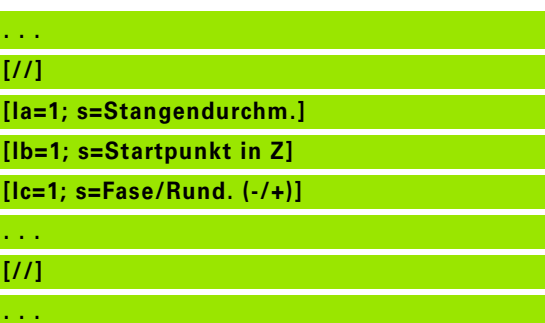

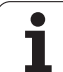

# **Hilfebilder für UP-Aufrufe**

Mit Hilfebildern erläutern Sie die Aufrufparameter von Unterprogrammen. Die Steuerung platziert die Hilfebilder links neben der Dialogbox des Unterprogrammaufrufs.

Wenn Sie dem Dateinamen das Zeichen "\_" und den Entryfeldnamen in Großbuchstaben anhängen (beginnt immer mit "L"), wird für das Entryfeld ein separates Bild angezeigt. Bei Entryfeldern, die kein eigenes Bild haben, wird (falls vorhanden) das Bild des Unterprogramms angezeigt. Das Hilfefenster wird standardmäßig nur angezeigt, wenn ein Bild für das Unterprogramm existiert.Auch wenn Sie nur EInzelbilder für die Adressbuchstaben verwenden wollen, sollten Sie ein Bild für das Unterprogramm definieren.

Format der Bilder:

- BMP, PNG, JPG-Bilder
- Größe 440x320 Pixel

Sie integrieren Hilfebilder für UP-Aufrufe wie folgt:

- Als Dateiname für das Hilfebild müssen Sie den Unterprogrammnamen und den Entryfeldnamen sowie die entsprechende Extension (BMP, PNG, JPG) verwenden
- Transferieren Sie das Hilfebild in das Verzeichnis "\nc\_prog\Pictures"

# **4.34 M-Befehle**

# **M-Befehle zur Steuerung des Programmablaufs**

Die Wirkung der Maschinenbefehle ist von der Ausführung Ihrer Drehmaschine abhängig. Eventuell gelten an Ihrer Drehmaschine andere M-Befehle für die aufgeführten Funktionen. Beachten Sie das Maschinenhandbuch.

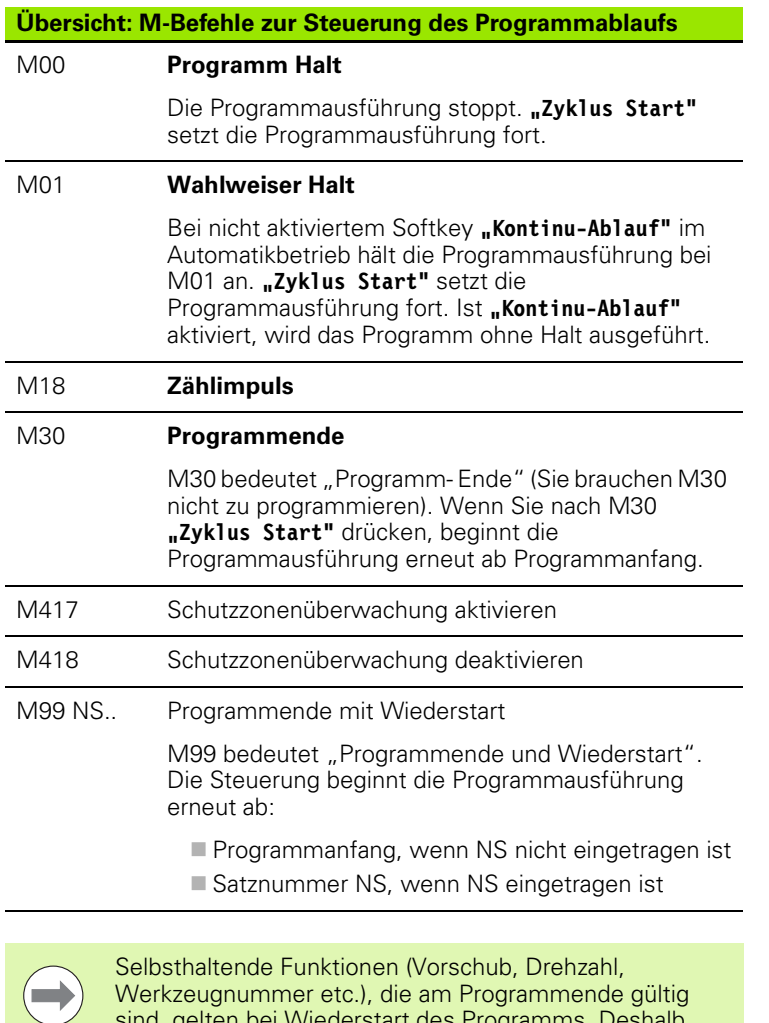

sind, gelten bei Wiederstart des Programms. Deshalb sollten Sie die selbsthaltenden Funktionen am Programmanfang bzw. ab dem Startsatz (bei M99) neu 4.34 M-Befehle **4.34 M-Befehle**

programmieren.

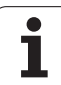

# **Maschinenbefehle**

Die Wirkung der Maschinenbefehle ist von der Ausführung Ihrer Drehmaschine abhängig. Die folgende Tabelle listet die "in der Regel" verwendeten M-Befehle auf.

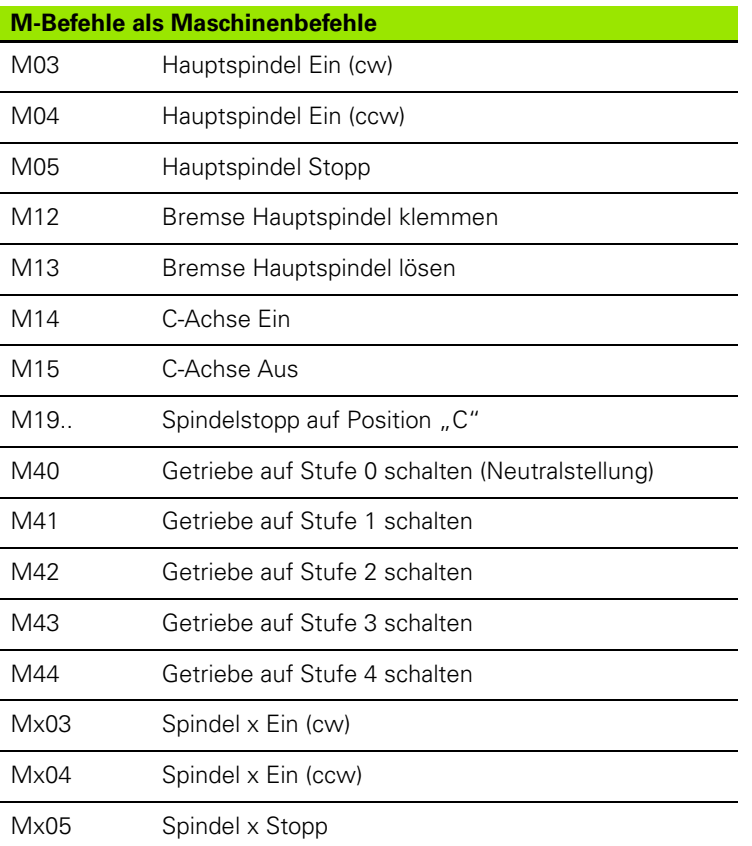

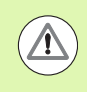

Informieren Sie sich im Maschinenhandbuch über die M-Befehle Ihrer Maschine.

# **4.35 G-Funktionen aus Vorgängersteuerungen**

Die im Folgenden beschriebenen Befehle werden unterstützt, damit NC-Programme aus Vorgängersteuerungen übernommen werden können. HEIDENHAIN empfiehlt, diese Befehle bei neuen NC-Programmen nicht mehr zu verwenden.

# **Konturdefinitionen im Bearbeitungsteil**

# **Freistichkontur G25**

G25 generiert ein Formelement Freistich (DIN 509 E, DIN 509 F, DIN 76), das Sie in die Konturbeschreibung von Schrupp- oder Schlichtzyklen einbinden. Das Hilfebild erläutert die Parametrierung der Freistiche.

# **Parameter**<br>H Freis

- Freistichart (default: 0)
	- $H=0, 5:$  DIN 509 E
	- $H=6$ : DIN 509 F
	- $H=7.$  DIN 76
- I Freistichtiefe (default: Normtabelle)
- K Freistichbreite (default: Normtabelle)
- R Freistichradius (default: Normtabelle)
- P Plantiefe(default: Normtabelle)
- W Freistichwinkel (default: Normtabelle)
- A Planwinkel (default: Normtabelle)
- FP Gewindesteigung keine Eingabe: wird aufgrund des Gewindedurchmessers ermittelt
- U Schleifaufmaß (default: 0)
- E Reduzierter Vorschub für die Fertigung des Freistichs (default: aktiver Vorschub)

Werden Parameter nicht angeben, ermittelt die Steuerung folgende Werte anhand des Durchmessers bzw. der Gewindesteigung aus der Normtabelle:

- $\blacksquare$  DIN 509 E: I, K, W, R
- DIN 509 F: I, K, W, R, P, A
- DIN 76: I, K, W, R (anhand der Gewindesteigung)

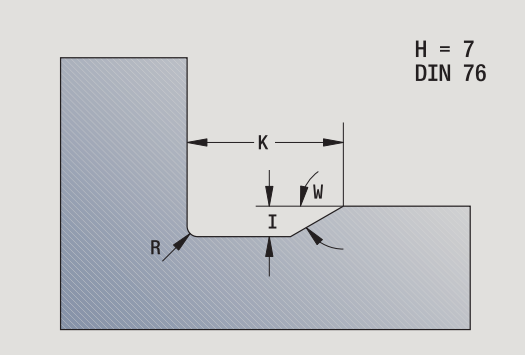

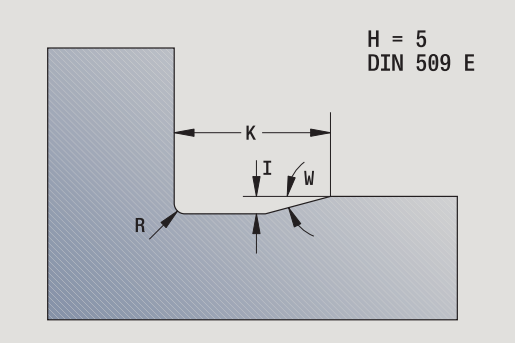

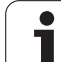

 $\left(\rightarrow\right)$ 

# **Beispiel: G25**

- **Parameter, die Sie angeben, werden unbedingt** berücksichtigt – auch wenn die Normtabelle andere Werte vorsieht.
- Bei Innengewinden sollten Sie die **Gewindesteigung FP** vorgeben, da der Durchmesser des Längselements nicht der Gewindedurchmesser ist. Wird die Ermittlung der Gewindesteigung durch die Steuerung genutzt, ist mit geringen Abweichungen zu rechnen.
- **%25.nc [G25]**
- **N1 T1 G95 F0.4 G96 S150 M3**
- **N2 G0 X62 Z2**
- **N3 G819 P4 H0 I0.3 K0.1**
- **N4 G0 X13 Z0**
- **N5 G1 X16 Z-1.5**
- **N6 G1 Z-30**
- **N7 G25 H7 I1.15 K5.2 R0.8 W30 FP1.5**
- **N8 G1 X20 N9 G1 X40 Z-35**
- **N10 G1 Z-55 B4**
- **N11 G1 X55 B-2**
- **N12 G1 Z-70**
- **N13 G1 X60**
- **N14 G80**
- **ENDE**

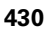
# **Einfache Drehzyklen**

#### **Längsdrehen einfach G81**

G81 schruppt den durch die aktuelle Werkzeugposition und "X, Z" beschriebenen Konturbereich. Bei einer Schräge definieren Sie mit I und K den Winkel.

# **Parameter**<br>X<br>Anfai

- X Anfangspunkt Kontur X (Durchmessermaß)
- Z Endpunkt Kontur
- I Maximale Zustellung in X
- K Versatz in Z-Richtung (default: 0)
- Q G-Funktion Zustellung (default: 0)
	- 0: Zustellung mit G0 (Eilgang)
	- 1: Zustellung mit G1 (Vorschub)
- V Freifahrart (default: 0)
	- 0: zurück auf den Zyklusstartpunkt in Z und letzten Abhebedurchmesser in X
	- ■1: zurück zum Zyklusstartpunkt
- H Abfahrart (default: 0)
	- 0: spant nach jedem Schnitt entlang der Kontur
	- 2: hebt unter 45° ab keine Konturglättung

Die Steuerung erkennt eine Außen-/Innenbearbeitung anhand der Lage des Zielpunktes. Die Schnittaufteilung wird so berechnet, dass ein "Schleifschnitt" vermieden wird und die errechnete Zustellung <=  $\mathbf{I}''$  ist.

- **Programmierung X, Z: absolut, inkremental oder** selbsthaltend
- Die **Schneidenradiuskorrektur** wird nicht durchgeführt.
- **Sicherheitsabstand** nach jedem Schnitt: 1mm
- Ein **G57-Aufmaß**
	- wird vorzeichenrichtig verrechnet (daher sind Aufmaße bei Innenbearbeitungen nicht möglich)
	- **bleibt nach Zyklusende wirksam**
- **Ein G58-Aufmaß** wird nicht verrechnet.

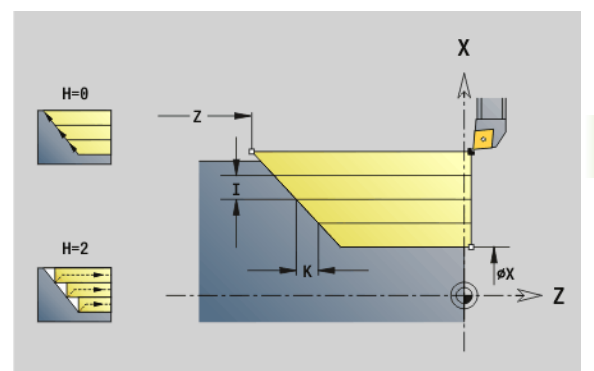

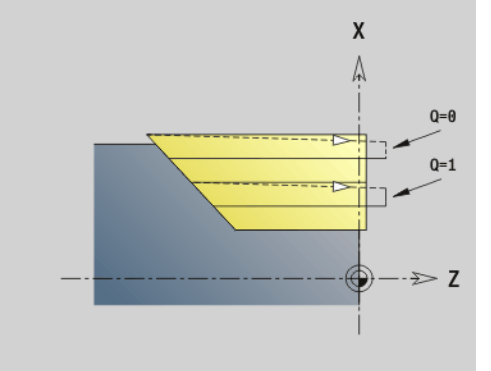

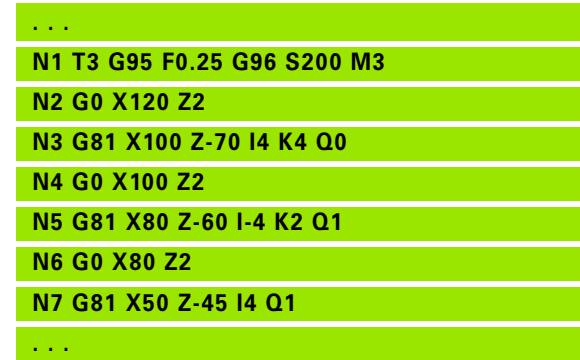

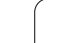

#### **Plandrehen einfach G82**

G82 schruppt den durch die aktuelle Werkzeugposition und "X, Z" beschriebenen Konturbereich. Bei einer Schräge definieren Sie mit I und K den Winkel.

#### **Parameter**

- X Endpunkt Kontur X (Durchmessermaß)
- Z Anfangspunkt Kontur
- I Versatz in X-Richtung (default: 0)
- K Maximale Zustellung in Z
- Q G-Funktion Zustellung (default: 0)
	- 0: Zustellung mit G0 (Eilgang)
	- ■1: Zustellung mit G1 (Vorschub)
- V Freifahrart (default: 0)
	- 0: zurück auf den Zyklusstartpunkt in X und die letzte Abhebeposition in Z.
	- 1: zurück zum Zyklusstartpunkt
- H Abfahrart (default: 0)
	- 0: spant nach jedem Schnitt entlang der Kontur
	- 2: hebt unter 45° ab keine Konturglättung

DIe Steuerung erkennt eine Außen-/Innenbearbeitung anhand der Lage des Zielpunktes. Die Schnittaufteilung wird so berechnet, dass ein "Schleifschnitt" vermieden wird und die errechnete Zustellung <= "K" ist.

- m.
- **Programmierung X, Z**: absolut, inkremental oder selbsthaltend
- Die **Schneidenradiuskorrektur** wird nicht durchgeführt.
- **Sicherheitsabstand** nach jedem Schnitt: 1mm
- Ein **G57-Aufmaß**
	- wird vorzeichenrichtig verrechnet (daher sind Aufmaße bei Innenbearbeitungen nicht möglich)
	- **bleibt nach Zyklusende wirksam**
- **Ein G58-Aufmaß** wird nicht verrechnet.

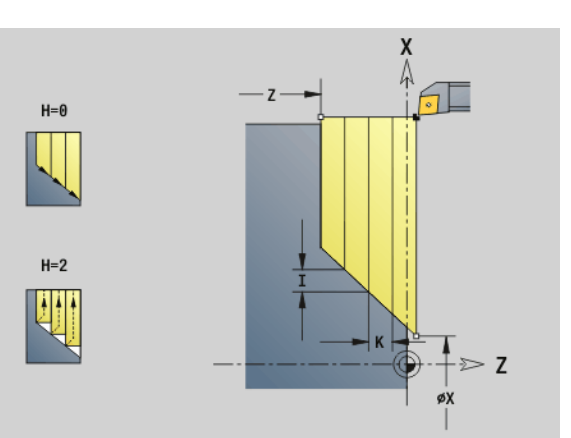

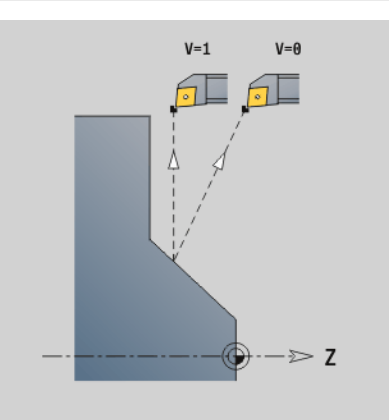

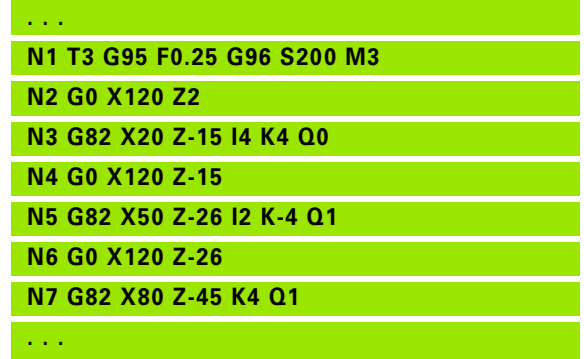

# 4.35 G-Funktionen aus Vorgängersteuerungen **4.35 G-Funktionen aus Vorgängersteuerungen**

#### **Konturwiederholzyklus G83**

G83 führt mehrfach die in den Folgesätzen programmierten Funktionen (einfache Verfahrwege oder Zyklen ohne Konturbeschreibung) aus. G80 beendet den Bearbeitungszyklus.

# **Parameter**<br>X Zielp

- X Zielpunkt Kontur (Durchmessermaß) (default: Übernahme der letzten X-Koordinate)
- Z Zielpunkt Kontur (default: Übernahme der letzten Z-Koordinate)
- I Maximale Zustellung in X-Richtung (Radiusmaß) (default: 0)
- K Maximale Zustellung in Z-Richtung (default: 0)

Ist die Zahl der Zustellungen in X- und Z-Richtung unterschiedlich, wird zunächst in beiden Richtungen mit den programmierten Werten gearbeitet. Die Zustellung wird auf Null gesetzt, wenn für eine Richtung der Zielwert erreicht ist.

#### **Programmierung:**

- G83 steht allein im Satz
- G83 darf nicht geschachtelt werden, auch nicht durch den Aufruf von Unterprogrammen

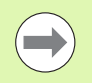

 Die **Schneidenradiuskorrektur** wird nicht durchgeführt. Sie können die SRK mit G40..G42 separat programmieren.

- **Sicherheitsabstand** nach jedem Schnitt: 1mm
- Ein **G57-Aufmaß**
	- wird vorzeichenrichtig verrechnet (daher sind Aufmaße bei Innenbearbeitungen nicht möglich)
	- **bleibt nach Zyklusende wirksam**
- Ein **G58-Aufmaß**
	- wird berücksichtigt, wenn Sie mit SRK arbeiten
	- **bleibt nach Zyklusende wirksam**

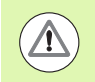

#### **Achtung Kollisionsgefahr!**

Nach einem Schnitt fährt das Werkzeug diagonal zurück, um für den nächsten Schnitt zuzustellen. Programmieren Sie, wenn nötig, einen zusätzlichen Eilgangweg, um eine Kollision zu vermeiden.

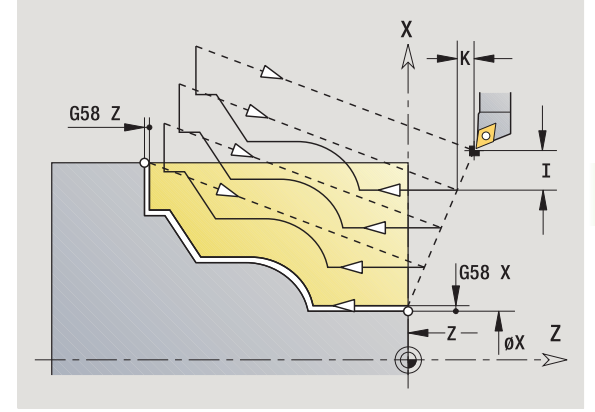

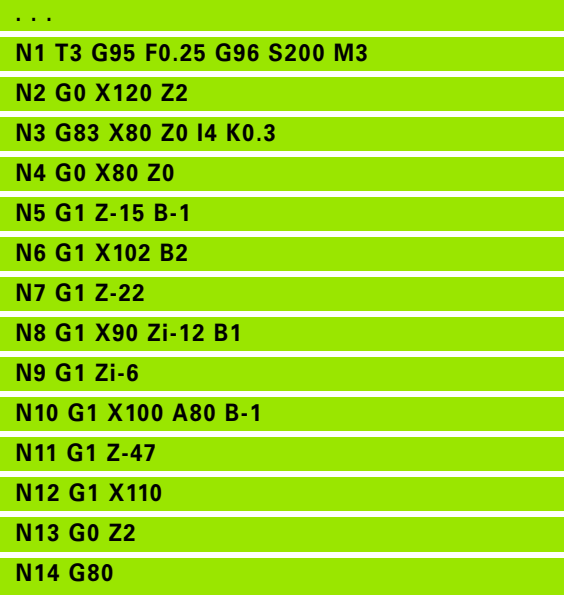

#### **Einstechen G86**

G86 erstellt einfache radiale und axiale Einstiche mit Fasen. Die Steuerung ermittelt einen radialen/axialen bzw. einen Innen-/ Außeneinstich anhand der "Werkzeuglage".

#### **Parameter**

- X Bodeneckpunkt (Durchmessermaß)
- Z Bodeneckpunkt
- I Radialer Einstich: Aufmaß
	- I>0: Aufmaß (Vorstechen und Schlichten)
	- $\blacksquare$  I=0: kein Schlichten

Axialer Einstich: Einstichbreite

- I>0: Einstichbreite
- $\blacksquare$  keine Eingabe: Einstichbreite = Werkzeugbreite
- K Radialer Einstich: Einstichbreite
	- $K>0$ : Einstichbreite
	- $\blacksquare$  keine Eingabe: Einstichbreite = Werkzeugbreite

Axialer Einstich: Aufmaß

- K>0: Aufmaß (Vorstechen und Schlichten)
- $K=0$ : kein Schlichten
- E Verweilzeit (Freischneidezeit) (default: Zeitdauer einer Umdrehung)
	- mit Schlicht-Aufmaß: nur beim Schlichten
	- ohne Schlicht-Aufmaß: bei jedem Einstich

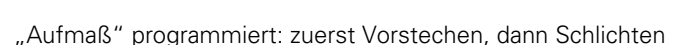

G86 erstellt Fasen an den Seiten des Einstichs. Positionieren Sie das Werkzeug ausreichend vor dem Einstich, wenn Sie die Fasen nicht wollen. Berechnung der Startposition XS (Durchmessermaß):

#### $XS = XX + 2 * (1,3 - b)$

- XK: Konturdurchmesser
- b: Fasenbreite

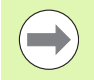

 Die **Schneidenradiuskorrektur** wird durchgeführt. **Aufmaße** werden nicht verrechnet.

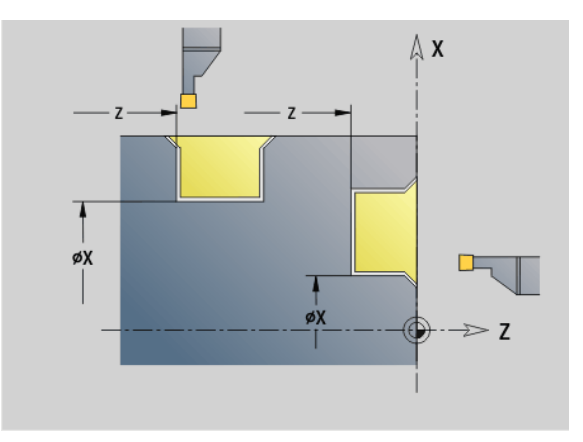

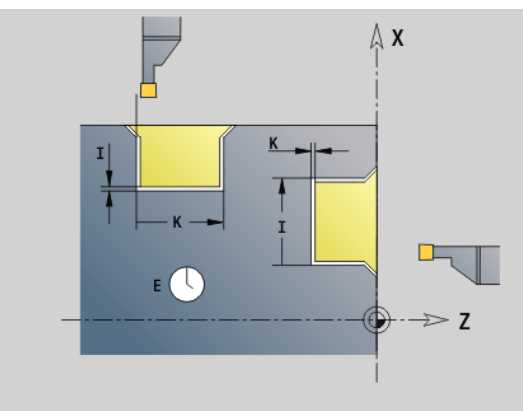

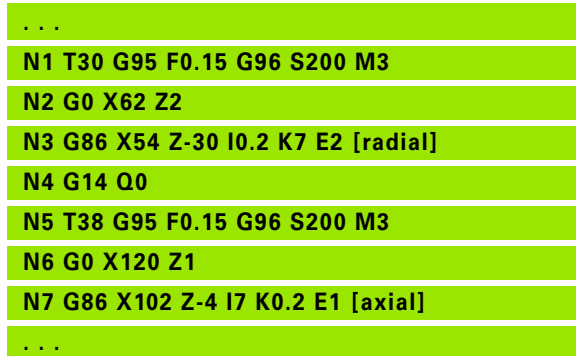

# 4.35 G-Funktionen aus Vorgängersteuerungen **4.35 G-Funktionen aus Vorgängersteuerungen**

#### **Zyklus Radius G87**

G87 erzeugt Übergangsradien an rechtwinkligen, achsparallelen Innen- und Außenecken. Die Richtung wird aus der "Lage/ Bearbeitungsrichtung" des Werkzeugs abgeleitet.

# **Parameter**<br>X Eckp

- Eckpunkt (Durchmessermaß)
- Z Eckpunkt
- B Radius
- E Reduzierter Vorschub (default: aktiver Vorschub)

Das vorhergehende Längs- oder Planelement wird bearbeitet, wenn das Werkzeug vor Zyklusausführung auf der X- oder Z-Koordinate des Eckpunktes steht.

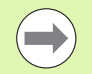

Die **Schneidenradiuskorrektur** wird durchgeführt.

**Aufmaße** werden nicht verrechnet.

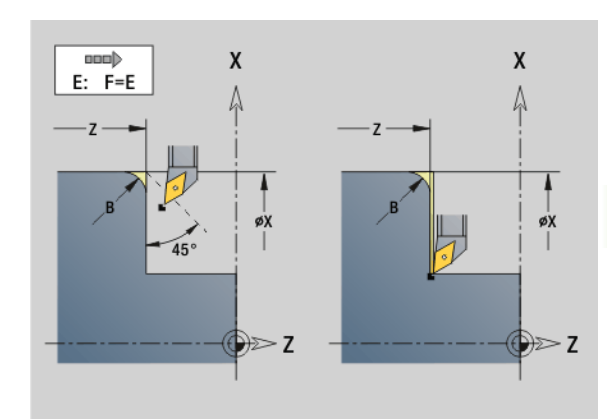

#### **Beispiel: G87**

**. . .**

**N1 T3 G95 F0.25 G96 S200 M3**

**N2 G0 X70 Z2**

**N3 G1 Z0**

**N4 G87 X84 Z0 B2 [Radius]**

#### **Zyklus Fase G88**

G88 erzeugt Fasen an rechtwinkligen, achsparallelen Außenecken. Die Richtung wird aus der "Lage/Bearbeitungsrichtung" des Werkzeugs abgeleitet.

# **Parameter**<br>X Eckp

- Eckpunkt (Durchmessermaß)
- Z Eckpunkt
- B Fasenbreite
- E Reduzierter Vorschub (default: aktiver Vorschub)

Das vorhergehende Längs- oder Planelement wird bearbeitet, wenn das Werkzeug vor Zyklusausführung auf der X- oder Z-Koordinate des Eckpunktes steht.

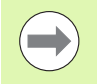

Die **Schneidenradiuskorrektur** wird durchgeführt.

**Aufmaße** werden nicht verrechnet.

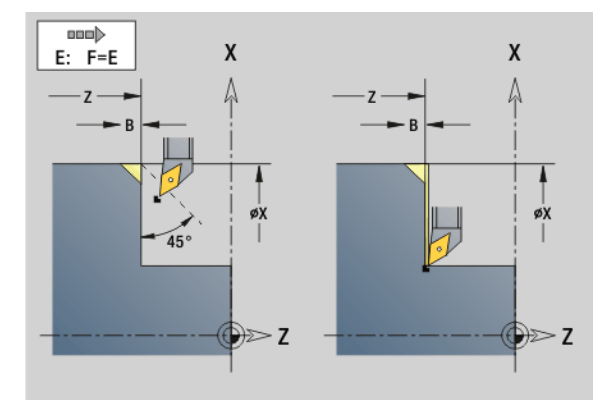

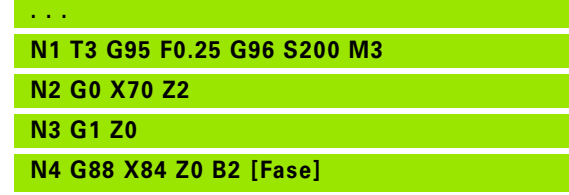

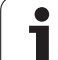

# **Gewindezyklen (4110)**

#### **Einfaches, eingängiges Längsgewinde G350**

G350 erstellt Längsgewinde (Innen- oder Außengewinde). Das Gewinde beginnt an der aktuellen Werkzeugposition und endet im "Endpunkt Z".

# **Parameter**<br>**Z** Eckp

- Eckpunkt Gewinde
- F Gewindesteigung
- U Gewindetiefe
	- U>0: Innengewinde
	- U<0: Außengewinde
	- U=+999 oder –999: Gewindetiefe wird berechnet
- I maximale Zustellung (keine Eingabe: I wird aus Gewindesteigung und Gewindetiefe berechnet)

**Innen- oder Außengewinde:** siehe Vorzeichen von "U"

**Handradüberlagerung** (wenn Ihre Maschine dafür ausgerüstet ist): Die Überlagerungen sind begrenzt:

- **X-Richtung:** abhängig von der aktuellen Schnitttiefe (Start-/ Endpunkt Gewinde werden nicht überschritten)
- **Z-Richtung:** maximal 1 Gewindegang (Start-/Endpunkt Gewinde werden nicht überschritten)

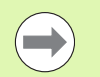

**Zyklus-Stopp** wirkt am Ende eines Gewindeschnitts.

- Vorschub- und Spindeloverride sind während der Zyklusausführung nicht wirksam.
- Sie aktivieren die Handradüberlagerung per Schalter am Maschinenbedienpult, wenn Ihre Maschine dafür ausgerüstet ist.
- **Vorsteuerung** ist ausgeschaltet.

#### **Einfaches, mehrgängiges Längsgewinde G351**

G351 erstellt ein- und mehrgängige Längsgewinde (Innen- oder Außengewinde) mit variabler Steigung. Das Gewinde beginnt an der aktuellen Werkzeugposition und endet im "Endpunkt Z".

#### **Parameter**

- Z Eckpunkt Gewinde
- F Gewindesteigung
- U Gewindetiefe
	- U>0: Innengewinde
	- U<0: Außengewinde
	- U=+999 oder –999: Gewindetiefe wird berechnet
- I maximale Zustellung (keine Eingabe: I wird aus Gewindesteigung und Gewindetiefe berechnet)
- A Zustellwinkel (default: 30°; Bereich: –60°<A<60°)
	- A>0: Zustellung von der rechten Flanke
	- A<0: Zustellung von der linken Flanke
- D Gangzahl (default: 1)
- J Restschnitttiefe (default: 1/100 mm)
- E variable Steigung (Default: 0)
	- E>0: vergrößert die Steigung je Umdrehung um E
	- E<=: verkleinert die Steigung je Umdrehung um E

**Innen- oder Außengewinde:** siehe Vorzeichen von "U"

**Schnittaufteilung:** Der erste Schnitt erfolgt mit "I". Bei jedem weiteren Schnitt wird die Schnitttiefe reduziert, bis "J" erreicht ist.

**Handradüberlagerung** (wenn Ihre Maschine dafür ausgerüstet ist): Die Überlagerungen sind begrenzt:

- **X-Richtung:** abhängig von der aktuellen Schnitttiefe (Start-/ Endpunkt Gewinde werden nicht überschritten)
- **Z-Richtung:** maximal 1 Gewindegang (Start-/Endpunkt Gewinde werden nicht überschritten)
	- **Zyklus-Stopp** wirkt am Ende eines Gewindeschnitts.
	- Vorschub- und Spindeloverride sind während der Zyklusausführung nicht wirksam.
	- Sie aktivieren die Handradüberlagerung per Schalter am Maschinenbedienpult, wenn Ihre Maschine dafür ausgerüstet ist.
	- **Vorsteuerung** ist ausgeschaltet.

# **4.36 DINplus Programmbeispiel**

### **Beispiel Unterprogramm mit Konturwiederholungen**

**Konturwiederholungen, inclusive Sichern der Kontur**

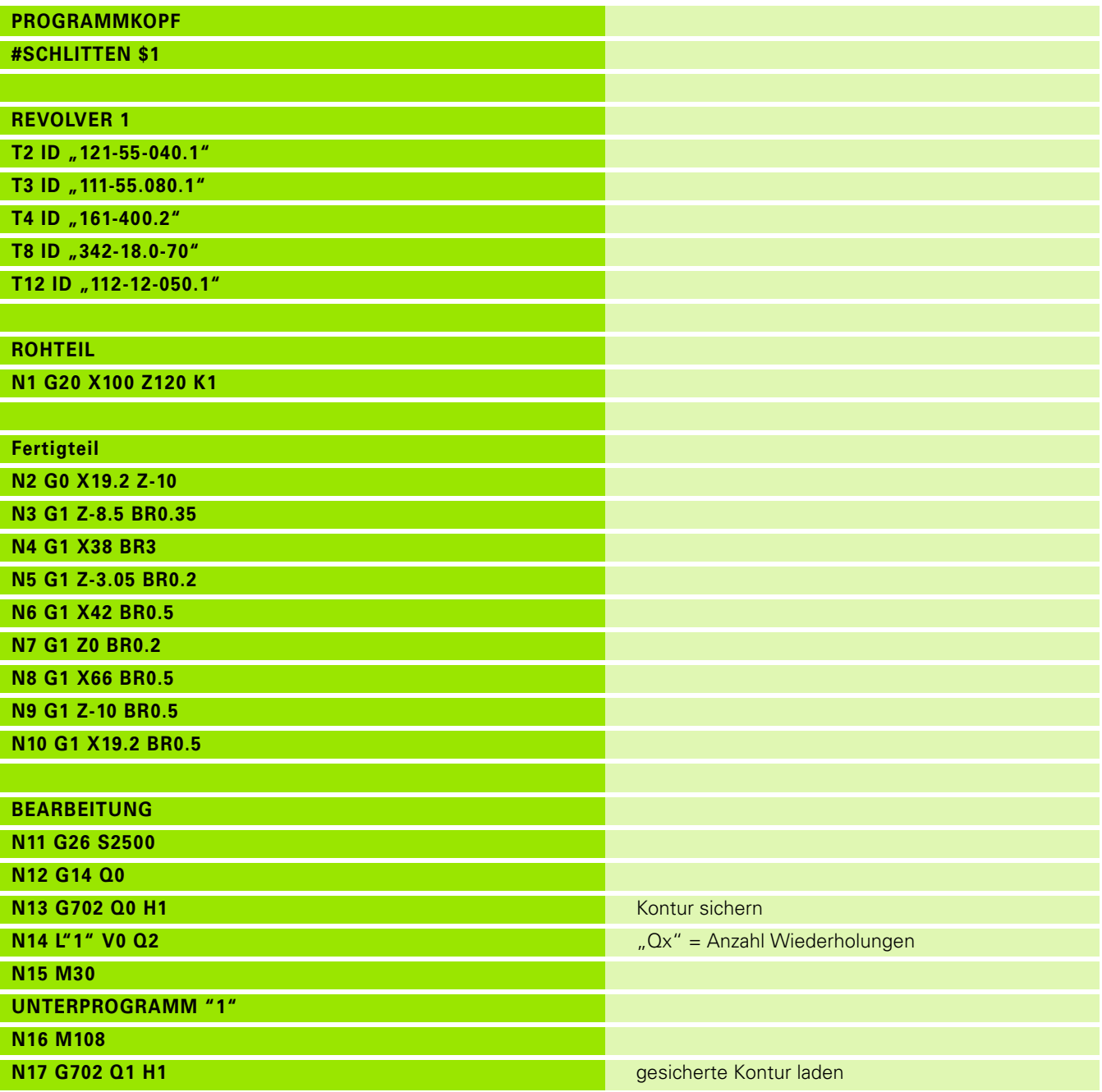

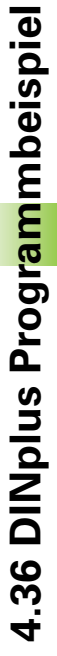

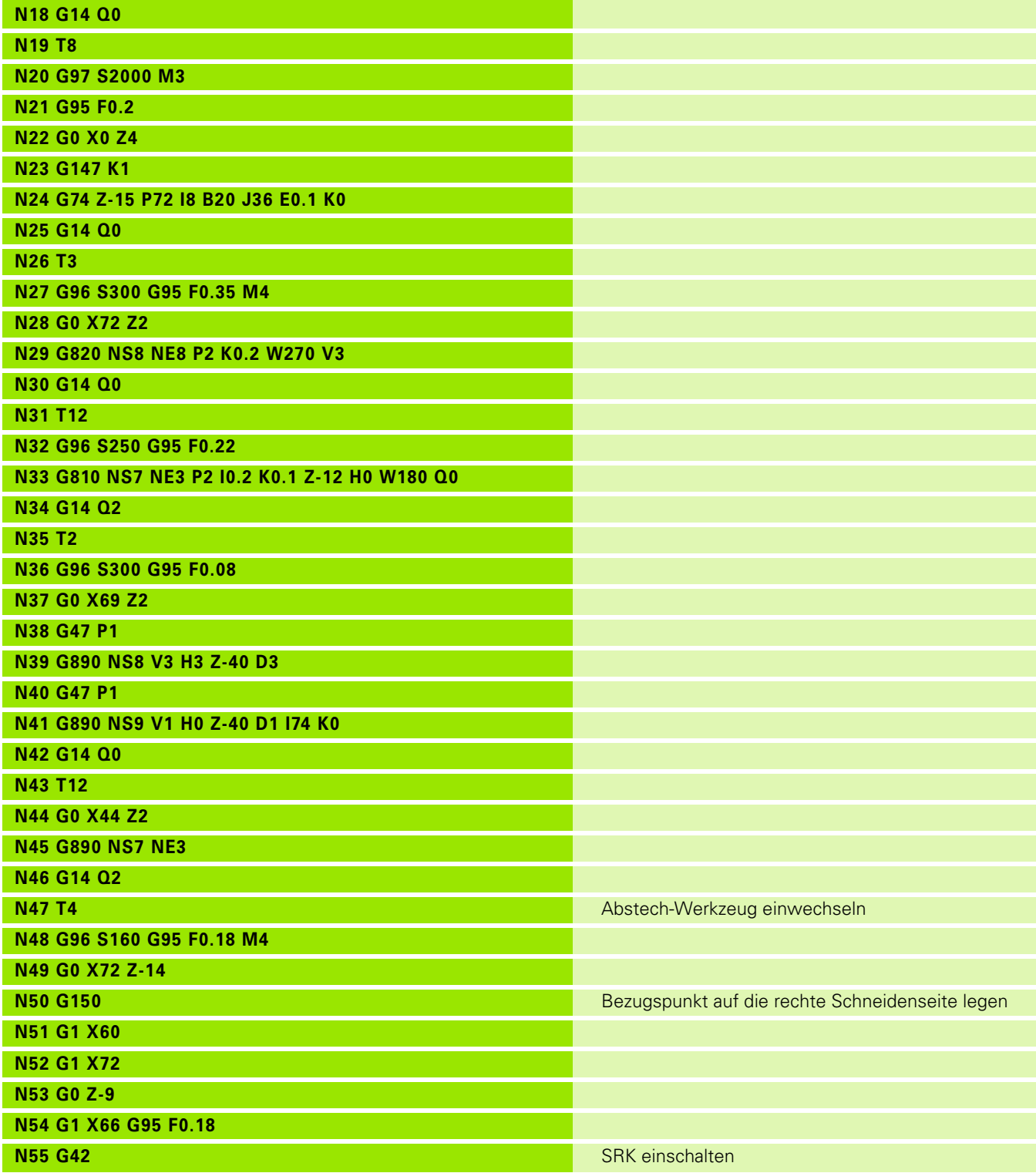

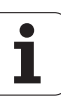

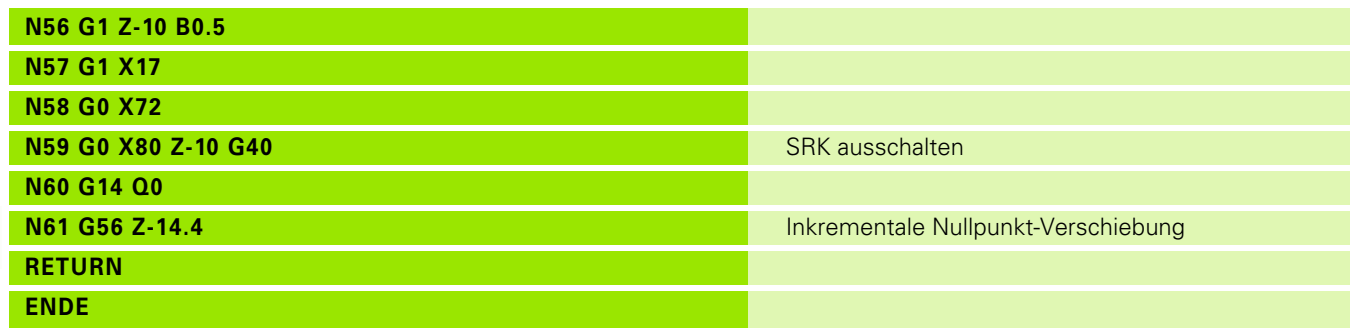

 $\overline{\mathbf{i}}$ 

# **4.37 Zusammenhang Geometrieund Bearbeitungsbefehle**

# **Drehbearbeitung**

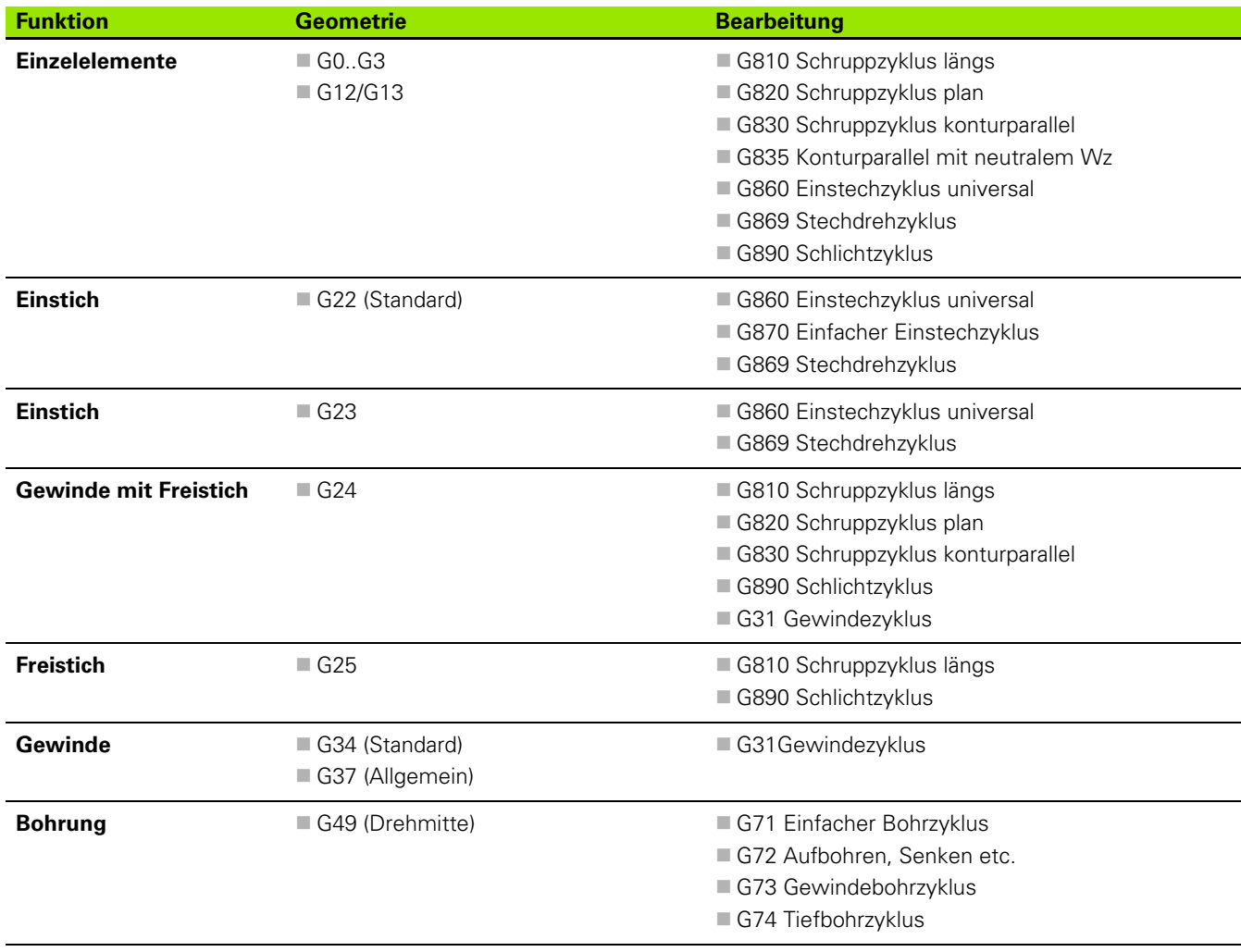

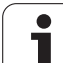

# **C-Achsbearbeitung – Stirn-/Rückseite**

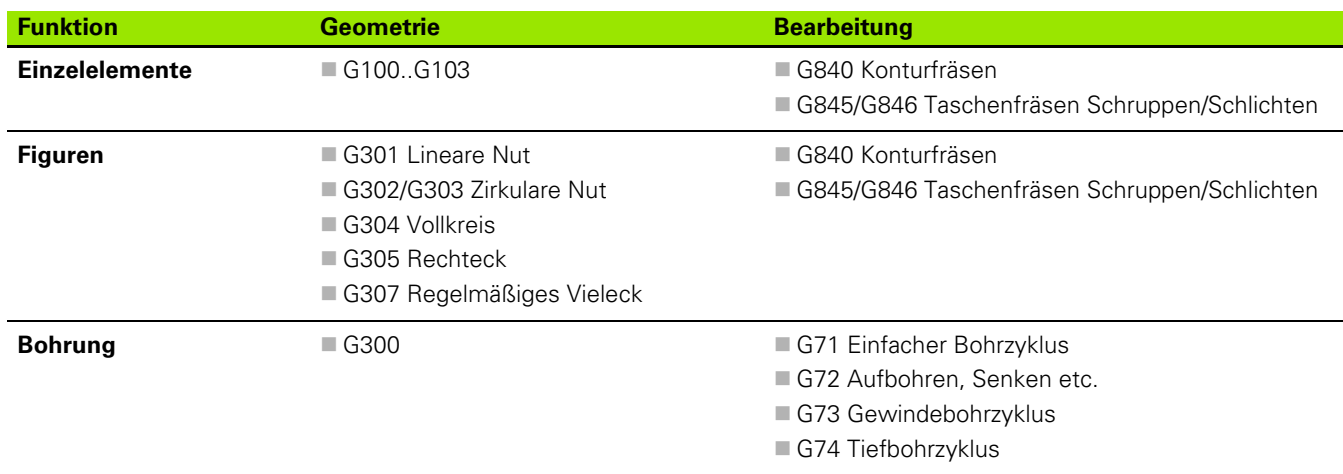

# **C-Achsbearbeitung – Mantelfläche**

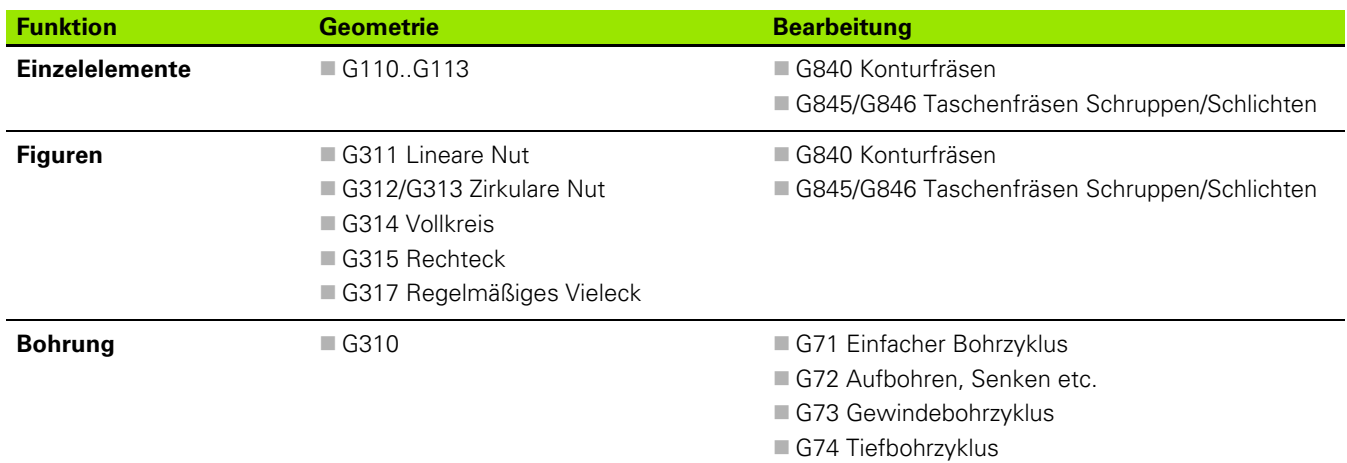

 $\bullet$ ĺ

# 4.38 Komplettbearbeitung **4.38 Komplettbearbeitung**

# **4.38 Komplettbearbeitung**

# **Grundlagen der Komplettbearbeitung**

Als Komplettbearbeitung wird die Vorder- und Rückseitenbearbeitung in **einem** NC-Programm bezeichnet. Die Steuerung unterstützt die Komplettbearbeitung für alle gängigen Maschinenkonzepte. Dafür stehen Funktionen wie winkelsynchrone Teileübergabe bei drehender Spindel, Fahren auf Festanschlag, kontrolliertes Abstechen und die Koordinaten-Transformation zur Verfügung. Damit sind sowohl eine zeitoptimale Komplettbearbeitung als auch eine einfache Programmierung gewährleistet.

Sie beschreiben die Drehkontur, die Konturen für die C-Achse sowie die komplette Bearbeitung in einem NC-Programm. Für das Umspannen stehen Expertenprogramme zur Verfügung, die die Konfiguration der Drehmaschine berücksichtigen.

Die Vorteile der "Komplettbearbeitung" können Sie auch auf Drehmaschinen mit nur einer Hauptspindel nutzen.

**Rückseitenkonturen C-Achse:** Die Orientierung der XK-Achse und damit auch die Orientierung der C-Achse ist "an das Werkstück gebunden". Daraus folgt für die Rückseite:

- Orientierung der XK-Achse: "nach links" (Stirnseite: "nach rechts")
- Orientierung der C-Achse: "im Uhrzeigersinn"
- Drehsinn bei Kreisbögen G102: "gegen den Uhrzeigersinn"
- Drehsinn bei Kreisbögen G103: "im Uhrzeigersinn"

**Drehbearbeitung:** Die Steuerung unterstützt die Komplettbearbeitung mit Konvertier- und Spiegelfunktionen. Dadurch können auch bei der Rückseiten-Bearbeitung die gewohnten

Bewegungsrichtungen beibehalten werden:

- Bewegungen in **+ Richtung** gehen vom Werkstück weg
- Bewegungen in **Richtung** gehen zum Werkstück weg

Ihr Maschinenhersteller kann auf Ihre Drehmaschine abgestimmte **Expertenprogramme** für die Werkstück-Übergabe zur Verfügung stellen.

**Referenzpunkte und Koordinatensystem:** Die Lage der Maschinenund Werkstück-Nullpunkte, sowie die Koordinatensysteme für die Haupt- und Gegenspindel werden in dem unteren Bild dargestellt. Bei diesem Aufbau der Drehmaschine ist es empfehlenswert ausschließlich die Z-Achse zu spiegeln. Damit erreichen Sie, dass auch bei Bearbeitungen auf der Gegenspindel das Prinzip "Bewegungen in positiver Richtung gehen vom Werkstück weg" gilt.

In der Regel beinhaltet das Expertenprogramm das Spiegeln der Z-Achse und die Nullpunkt-Verschiebung um "NP-Offs".

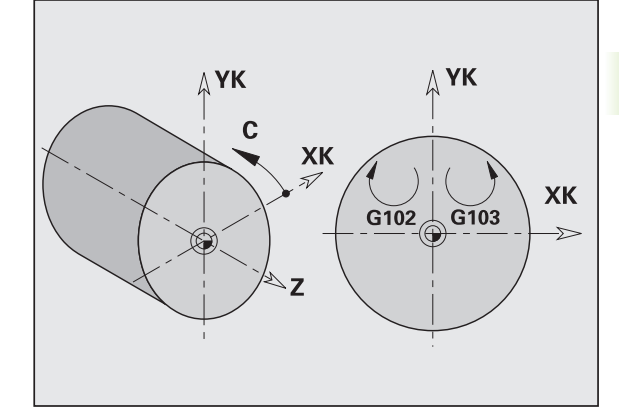

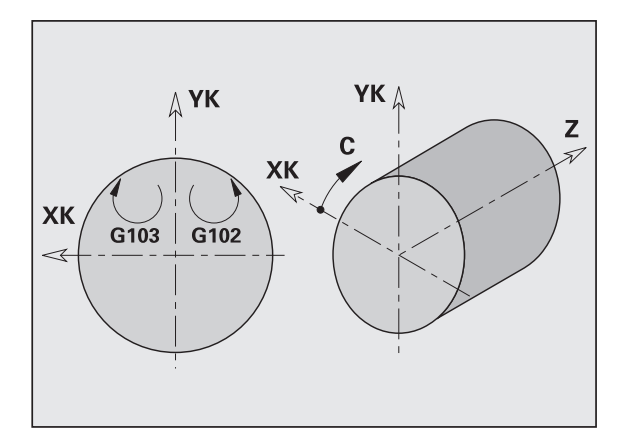

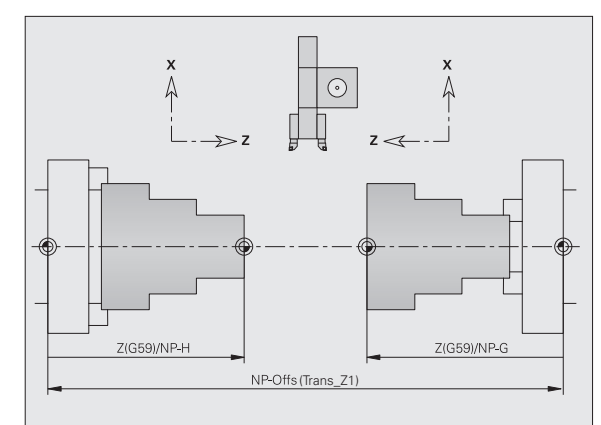

# **Programmierung der Komplettbearbeitung**

Bei der Konturprogrammierung der Rückseite ist die Orientierung der XK-Achse (bzw. X-Achse) und der Drehsinn bei Kreisbögen zu beachten.

Solange Sie Bohr- und Fräszyklen einsetzen, sind keine Besonderheiten bei der Rückseitenbearbeitung zu berücksichtigen, da sich die Zyklen auf vorab definierte Konturen beziehen.

Bei der Rückseitenbearbeitung mit den Basisbefehlen G100..G103 gelten die gleichen Bedingungen wie bei den Rückseitenkonturen.

**Drehbearbeitung:** Die Expertenprogramme zum Umspannen beinhalten Konvertier- und Spiegelfunktionen. Bei der Rückseitenbearbeitung (2. Aufspannung) gilt:

- + Richtung: vom Werkstück weg
- Richtung: zum Werkstück hin
- G2/G12: Kreisbogen "im Uhrzeigersinn"
- G3/G13: Kreisbogen "gegen den Uhrzeigersinn"

#### **Arbeiten ohne Expertenprogramme**

Wenn Sie die Konvertier- und Spiegelfunktionen nicht nutzen, gilt das Prinzip:

- **+ Richtung:** von der Hauptspindel weg
- **Richtung:** zur Hauptspindel hin
- **G2/G12:** Kreisbogen "im Uhrzeigersinn"
- **G3/G13:** Kreisbogen "gegen den Uhrzeigersinn"

# **Komplettbearbeitung mit Gegenspindel**

**G30:** Das Expertenprogramm schaltet auf die Kinematik der Gegenspindel um. G30 aktiviert zudem die Spiegelung der Z-Achse und konvertiert weitere Funktionen (z. B. Kreisbögen G2, G3).

**G99:** Das Expertenprogramm verschiebt die Kontur und spiegelt das Koordinatensystem (Z-Achse). Eine weitere Programmierung des G99 ist in der Regel für die Bearbeitung der Rückseite (2. Aufspannung) nicht erforderlich.

**Beispiel:** Das Werkstück wird auf der Vorderseite bearbeitet, per Expertenprogramm an die Gegenspindel übergeben und danach auf der Rückseite bearbeitet (siehe Bilder).

Das Expertenprogramm übernimmt die Aufgaben:

- Werkstück winkelsynchron an die Gegenspindel übergeben
- Verfahrwege für die Z-Achse spiegeln
- Konvertierungsliste aktivieren
- Konturbeschreibung spiegeln und für die 2. Aufspannung verschieben

#### **Komplettbearbeitung auf Maschine mit Gegenspindel**

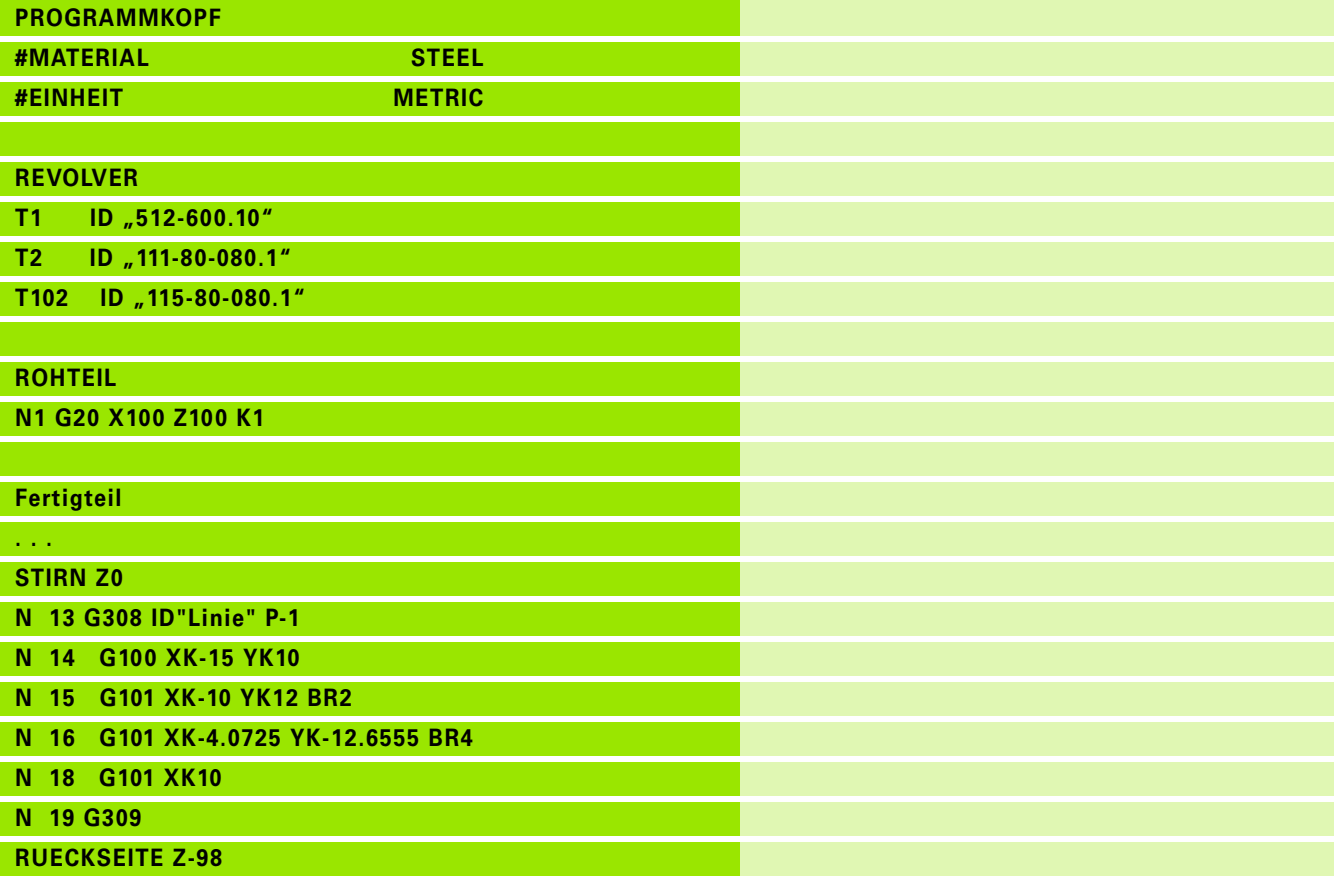

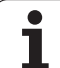

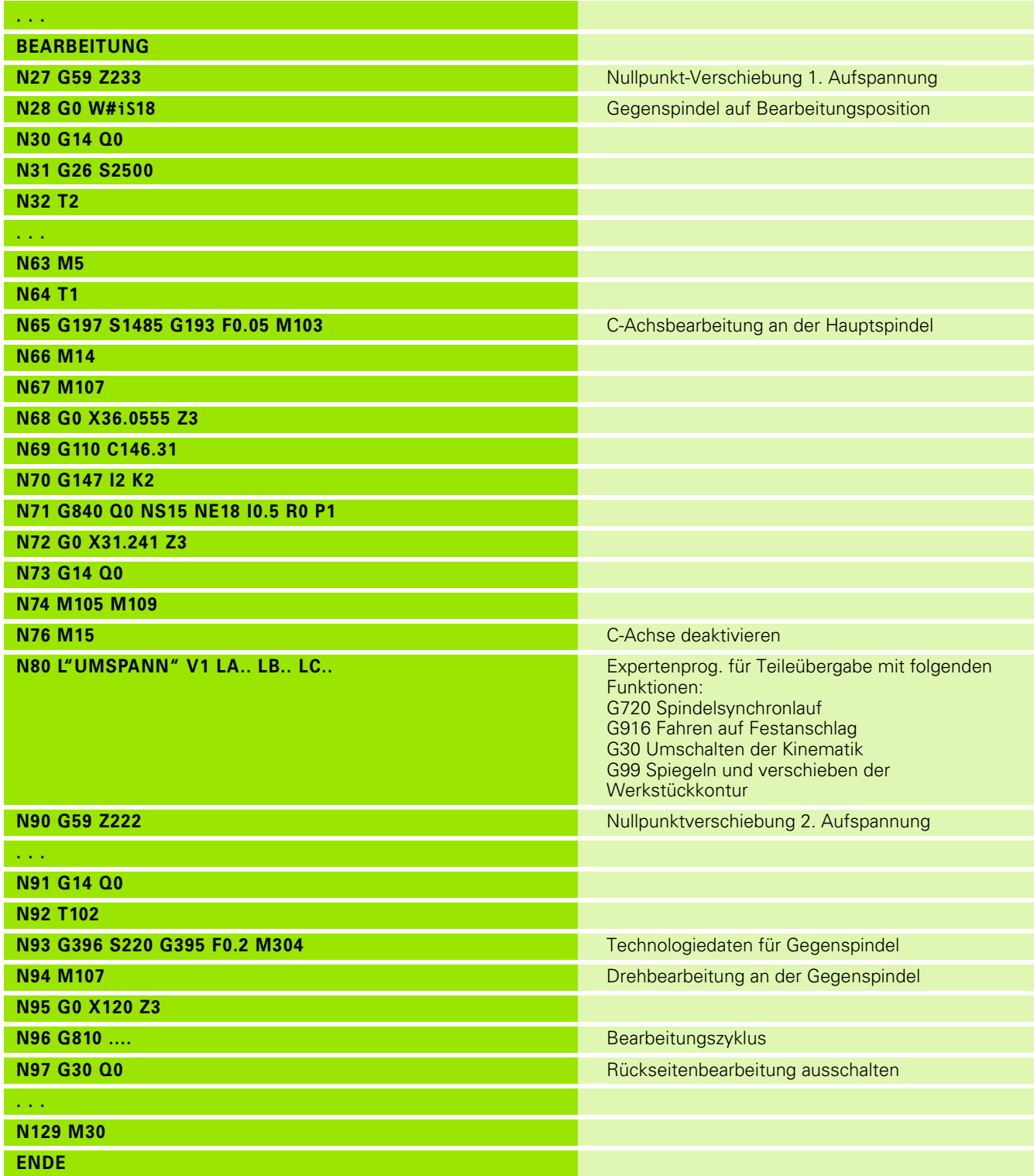

 $\overline{\mathbf{i}}$ 

# **Komplettbearbeitung mit einer Spindel**

**G30:** ist in der Regel nicht erforderlich

**G99:** Das Expertenprogramm spiegelt die Kontur. Eine weitere Programmierung des G99 ist in der Regel für die Bearbeitung der Rückseite (2. Aufspannung) nicht erforderlich.

**Beispiel:** Die Vorder- und Rückseitenbearbeitung erfolgt in **einem** NC-Programm. Das Werkstück wird auf der Vorderseite bearbeitet, danach erfolgt das manuelle Umspannen. Anschließend wird die Rückseite bearbeitet.

Das Expertenprogramm spiegelt und verschiebt die Kontur für die 2. Aufspannung.

#### **Komplettbearbeitung auf Maschine mit einer Spindel**

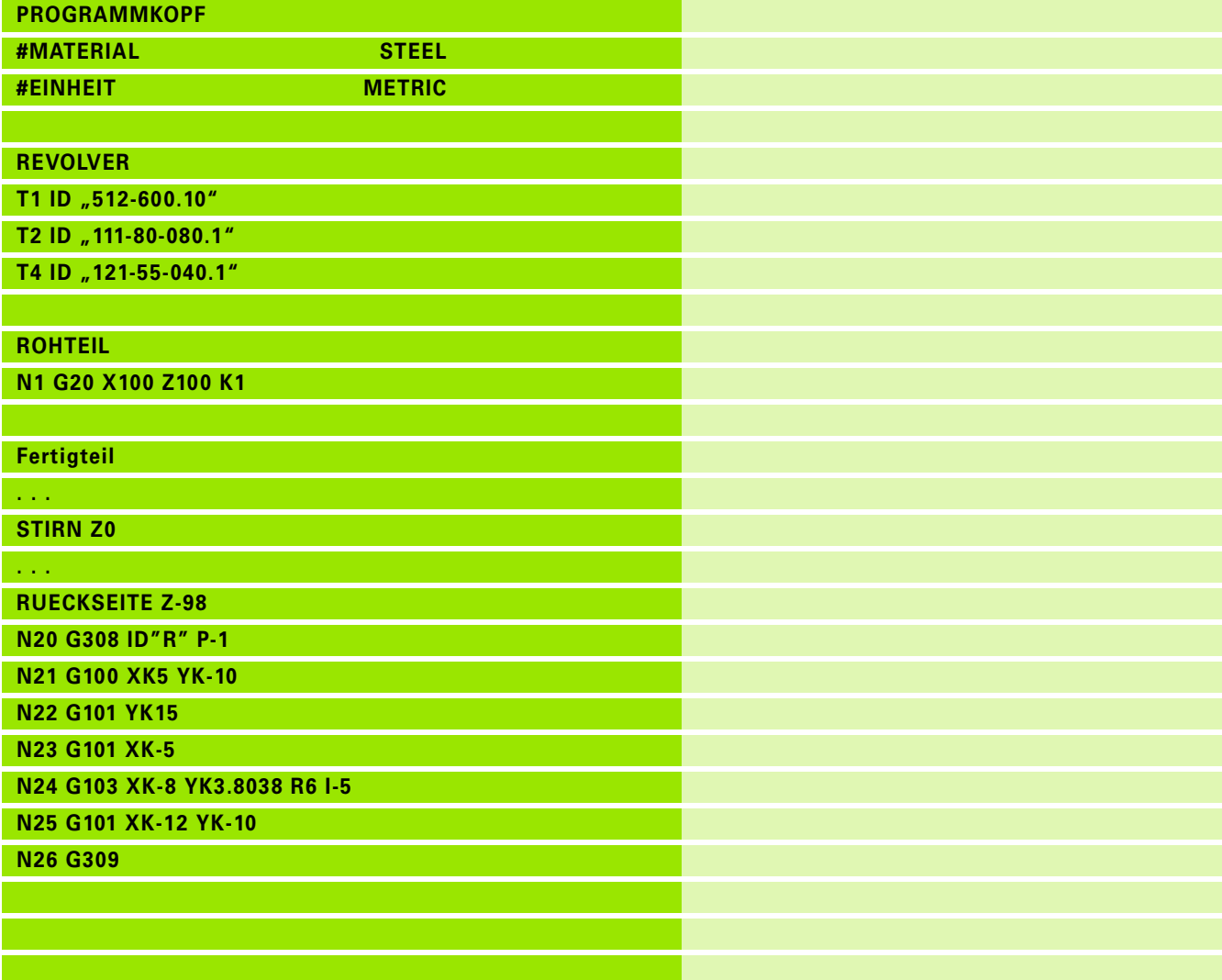

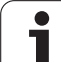

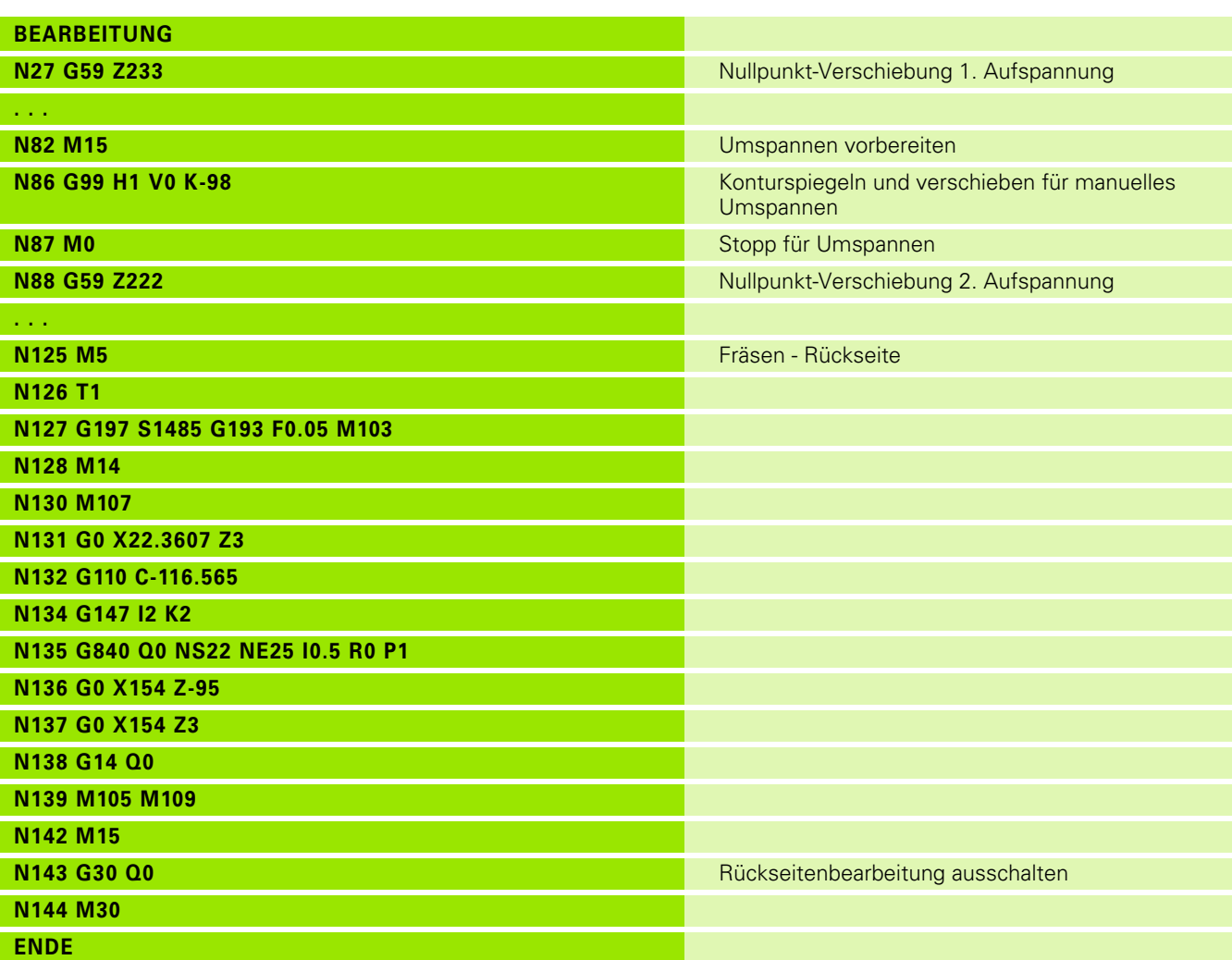

 $\overline{\mathbf{i}}$ 

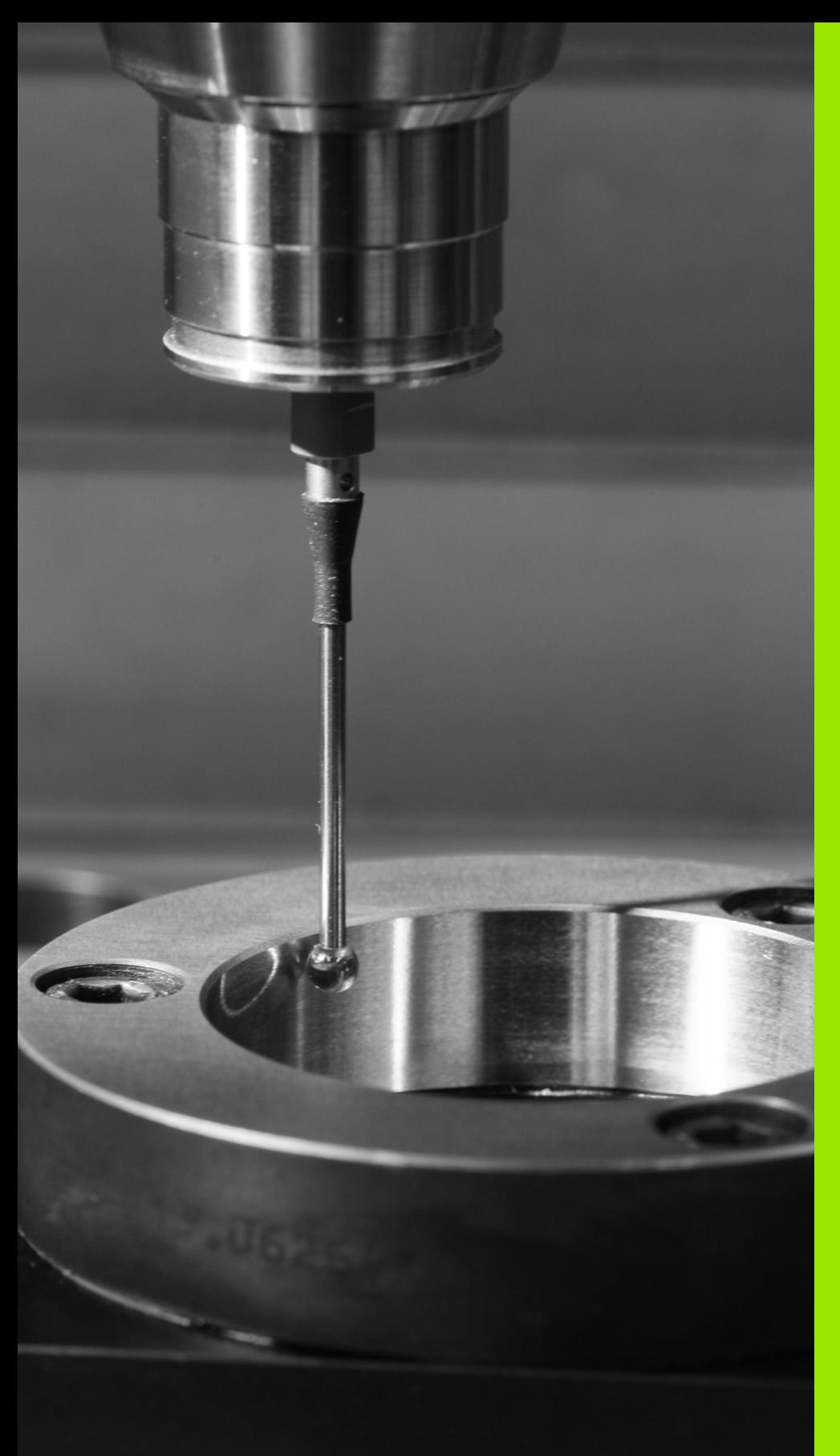

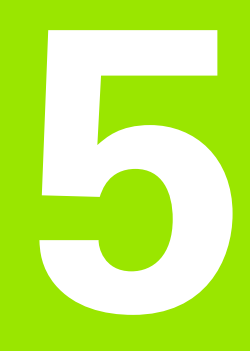

# **Tastsystem-Zyklen**

# **5.1 Allgemeines zu den Tastsystem-Zyklen (Software-Option)**

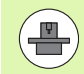

Die Steuerung muss vom Maschinenhersteller für den Einsatz von 3D-Tastsystemen vorbereitet sein. Maschinenhandbuch beachten.

Beachten Sie, dass HEIDENHAIN grundsätzlich nur dann die Gewährleistung für die Funktion der Tastsystem-Zyklen übernimmt, wenn Sie HEIDENHAIN Tastsysteme verwenden!

# **Funktionsweise der Tastsystem\_Zyklen**

Wenn Sie einen Tastsystem-Zyklus abarbeiten, wird das 3D-Tastsystem im Positionier-Vorschub vorpositioniert . Von dort aus wird die eigentliche Antastbewegung im Antastvorschub ausgeführt. Der Maschinenhersteller legt den Positionier-Vorschub für das Tastsystem in einem Maschinen-Parameter fest. Den Antast-Vorschub definieren Sie im jeweiligen Tastsystem-Zyklus.

Wenn der Taststift das Werkstück berührt,

- sendet das 3D-Tastsystem ein Signal an die Steuerung: Die Koordinaten der angetasteten Position werden gespeichert
- stoppt das 3D-Tastsystem und
- fährt im Positionier-Vorschub auf die Startposition des Antastvorgangs zurück

Wird innerhalb eines festgelegten Wegs der Taststift nicht ausgelenkt, gibt die Steuerung eine entsprechende Fehlermeldung aus .

# <span id="page-452-0"></span>**Tastsystemzyklen für den Automatik-Betrieb**

An der Steuerung stehen eine Vielzahl von Tastsystem-Zyklen für unterschiedliche Einsatzmöglichkeiten zur Verfügung:

- Schaltendes Tastsystem kalibrieren
- Kreis, Teilkreis, Winkel und Position der C-Achse messen
- **Abrichtkompensation**
- Einpunkt-, Zweipunktmessung
- Loch oder Zapfen suchen
- Nullpunkt setzen in der Z- oder C-Achse
- Automatische Werkzeug-Vermessung

Die Tastsystemzyklen programmieren Sie in DIN PLUS über G-Funktionen. Die Tastsystemzyklen verwenden, ebenso wie Bearbeitungszyklen, Übergabeparameter.

Um die Programmierung zu vereinfachen, zeigt die Steuerung während der Zyklus-Definition ein Hilfsbild an. Im Hilfsbild werden die jeweiligen Eingabe-Parameter angezeigt (siehe Bild rechts).

Die Tastsystem-Zyklen speichern Status-Informationen und Messergebnisse in der Variablen #i99. Abhängig von den Einabeparametern im Tastsystem-Zyklus können Sie folgende Werte abfragen:

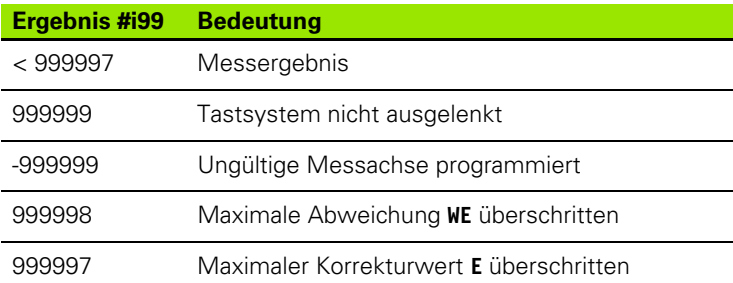

#### **Tastsystem-Zyklus in DIN PLUS programmieren**

- DIN PLUS-Programmierung wählen und Cursor in den Programmabschnitt BEARBEITUNG setzen
	- Menügruppe "Bearbeitung" wählen
	- Menügruppe "G-Menü" wählen
	- Menügruppe "Antastzyklen" wählen
	- Messzyklusgruppe wählen
	- Zyklus wählen

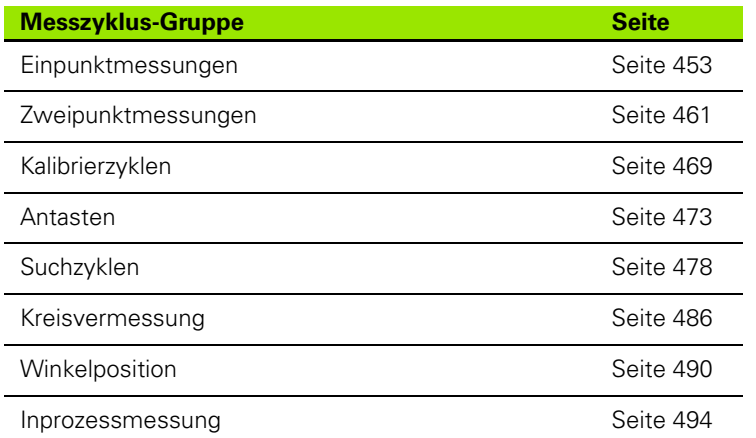

**Beispiel: Tastsystem-Zyklus im DINplus Programm**

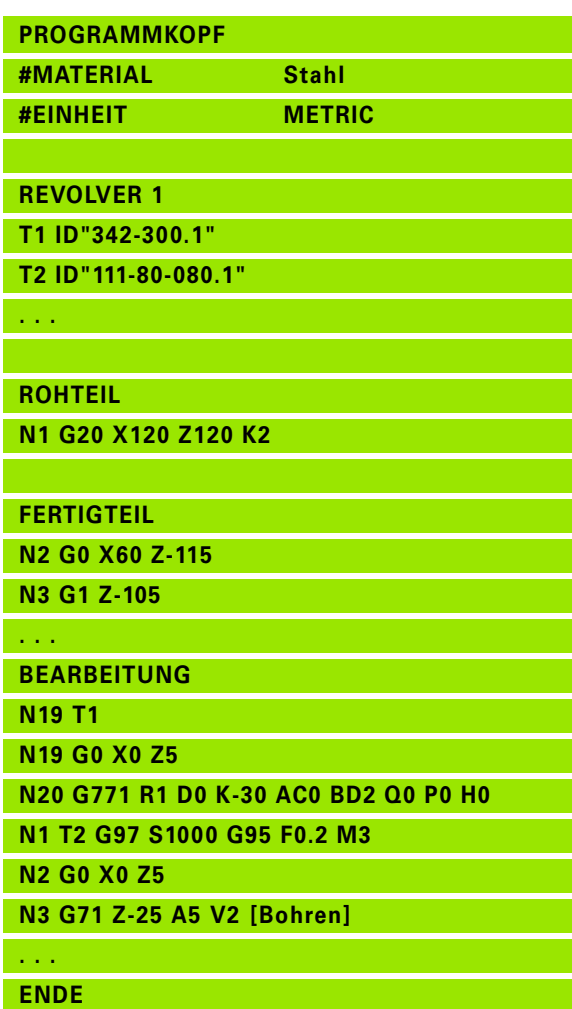

DIN/ISO<br>Modus

# <span id="page-454-0"></span>**5.2 Tastsystem-Zyklen zur Einpunktmessung**

## **Einpunktmessung Werkzeugkorrektur G770**

Der Zyklus G770 misst mit der programmierten Messachse in der angegebenen Richtung. Falls der im Zyklus definierte Toleranzwert überschritten wird, speichert der Zyklus die ermittelte Abweichung entweder als Werkzeugkorrektur oder als additive Korrektur.Das Messergebnis wird zusätzlich in der Variablen #i99 gespeichert [\(Siehe](#page-452-0)  ["Tastsystemzyklen für den Automatik-Betrieb" auf Seite 451.\)](#page-452-0).

#### **Zyklusablauf**

Von der aktuellen Position fährt das Tastsystem mit der definierten Messachse in Richtung Messpunkt. Wenn der Taststift das Werkstück berührt, wird der Messwert gespeichert und das Tastsystem zum Startpunkt zurück positioniert.

Die Steuerung gibt eine Fehlermeldung aus, wenn das Tastsystem innerhalb des angegebenen Messweges keinen Antastpunkt erreicht. Wurde eine maximale Abweichung **WE** programmiert, wird der Messpunkt zweimal angefahren und der Mittelwert als Ergebnis gespeichert. Ist die Differenz der Messungen größer als die maximale Abweichung **WE**, wird der Programmlauf unterbrochen und eine Fehlermeldung angezeigt.

#### **Parameter**

- R Korrektur-Art:
	- ■1: Werkzeugkorrektur **DX/DZ** für Drehwerkzeug oder Additive Korrektur
	- 2: Stechwerkzeug **Dx**/**DS**
	- 4: Fräswerkzeug **DD**
- D Messachse: Achse, mit der die Messung erfolgen soll
- K Messweg inkremental mit Richtung (Vorzeichen): Maximaler Messweg für den Antastvorgang. Das Vorzeichen bestimmt die Antastrichtung.
- AC Zielposition Sollwert: Koordinate des Antastpunktes
- BD Toleranz +/-: Bereich für das Messergebnis, in dem keine Korrektur durchgeführt wird
- WT Korrekturnummer **T** oder **G149**:
	- **T**: Werkzeug auf der Revolver-Position **T** um die Differenz zum Sollwert korrigieren
	- **G149**: Additive Korrektur D9xx um die Differenz zum Sollwert korrigieren (nur mit Korrektur-Art **R** =1 möglich)
- E Maximaler Korrekturwert für die Werkzeugkorrektur
- WE Maximale Abweichung: Antastvorgang zweimal durchführen und Messwert-Streuung überwachen
- V Rückzugsart
	- 0: Ohne: Tastsystem nur zum Startpunkt zurück positionieren, wenn Tastsystem ausgelenkt wurde
	- ■1: automatisch: Tastsystem immer zum Startpunkt zurück positionieren

#### **Beispiel: G770-Einpunktmessung Werkzeugkorrektur**

**. . .**

**BEARBEITUNG**

**N3 G770 R1 D0 K20 AC0 BD0.2 WT3 V1 O1 Q0 P0 H0**

**. . .**

HEIDENHAIN MANUALplus 620, CNC PILOT 640 **453**

- O Fehlerauswertung
	- 0: Programm: Programmlauf nicht unterbrechen, keine Fehlermeldung ausgeben
	- ■1: automatisch: Programmlauf unterbrechen und Fehlermeldung ausgeben wenn das Tastsystem innerhalb des Messwegs nicht ausgelenkt wird
- F Messvorschub: Vorschub für den Antastvorgang. Erfolgt keine Eingabe wird der Messvorschub aus der Tastsystem-Tabelle verwendet. Falls der eingegebene Messvorschub **F** höher ist als der in der Tastsystem-Tabelle, wird auf den Vorschub aus der Tastsystem-Tabelle reduziert.
- Q Werkzeugorientierung: Tastsystem vor jedem Antastvorgang in Richtung der programmierten Antastrichtung orientieren (maschinenabhängige Funktion)
- P PRINT Ausgaben
	- 0: OFF: Messergebnisse nicht anzeigen
	- 1: ON: Messergebnisse auf dem Bildschirm anzeigen
- H INPUT statt messen
	- 0: Standard: Messwerte durch Antasten ermitteln
	- 1: PC-Test: Tastzyklus auf dem Programmierplatz simulieren
- AN Protokoll Nr.: Messergebnisse in der Tabelle "TNC:\table\messpro.mep" speichern (Zeilennummer 0 - 99, die Tabelle kann bei Bedarf erweitert werden)

# **Einpunktmessung Nullpunkt G771**

Der Zyklus G771 misst mit der programmierten Messachse in der angegebenen Richtung. Falls der im Zyklus definierte Toleranzwert überschritten wird, speichert der Zyklus die ermittelte Abweichung als Nullpunktverschiebung. Das Messergebnis wird zusätzlich in der Variablen #i99 gespeichert (Siehe "Tastsystemzyklen für den [Automatik-Betrieb" auf Seite 451.\)](#page-452-0).

#### **Zyklusablauf**

Von der aktuellen Position fährt das Tastsystem mit der definierten Messachse in Richtung Messpunkt. Wenn der Taststift das Werkstück berührt, wird der Messwert gespeichert und das Tastsystem zum Startpunkt zurück positioniert.

Die Steuerung gibt eine Fehlermeldung aus, wenn das Tastsystem innerhalb des angegebenen Messweges keinen Antastpunkt erreicht. Wurde eine maximale Abweichung **WE** programmiert, wird der Messpunkt zweimal angefahren und der Mittelwert als Ergebnis gespeichert. Ist die Differenz der Messungen größer als die maximale Abweichung **WE**, wird der Programmlauf unterbrochen und eine Fehlermeldung angezeigt.

#### **Parameter**

- R Nullpunkt-Verschiebung Art:
	- ■1: Tabelle und G59: Nullpunkt-Verschiebung aktivieren und zusätzlich in der Nullpunkt-Tabelle speichern. Die Nullpunkt-Verschiebung bleibt auch nach dem Programmlauf aktiv.
	- 2: mit G59 Nullpunkt -Verschiebung für den weiteren Programmlauf aktivieren. Nach dem Programmlauf ist die Nullpunkt-Verschiebung nicht mehr aktiv.
- D Messachse: Achse, mit der die Messung erfolgen soll
- K Messweg inkremental mit Richtung (Vorzeichen): Maximaler Messweg für den Antastvorgang. Das Vorzeichen bestimmt die Antastrichtung.
- AC Zielposition Sollwert: Koordinate des Antastpunktes
- BD Toleranz +/-: Bereich für das Messergebnis, in dem keine Korrektur durchgeführt wird
- WE Maximale Abweichung: Antastvorgang zweimal durchführen und Messwert-Streuung überwachen
- F Messvorschub: Vorschub für den Antastvorgang. Erfolgt keine Eingabe wird der Messvorschub aus der Tastsystem-Tabelle verwendet. Falls der eingegebene Messvorschub **F** höher ist als der in der Tastsystem-Tabelle, wird auf den Vorschub aus der Tastsystem-Tabelle reduziert.

#### **Beispiel: G771-Einpunktmessung Werkzeugkorrektur**

#### **. . .**

#### **BEARBEITUNG**

**N3 G771 R1 D0 K20 AC0 BD0.2 Q0 P0 H0**

**. . .**

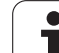

- Q Werkzeugorientierung: Tastsystem vor jedem Antastvorgang in Richtung der programmierten Antastrichtung orientieren (maschinenabhängige Funktion)
- P PRINT Ausgaben
	- 0: OFF: Messergebnisse nicht anzeigen
	- 1: ON: Messergebnisse auf dem Bildschirm anzeigen
- H INPUT statt messen
	- 0: Standard: Messwerte durch Antasten ermitteln
	- 1: PC-Test: Tastzyklus auf dem Programmierplatz simulieren
- AN Protokoll Nr.: Messergebnisse in der Tabelle "TNC:\table\messpro.mep" speichern (Zeilennummer 0 - 99, die Tabelle kann bei Bedarf erweitert werden)

# **Nullpunkt C-Achse einfach G772**

Der Zyklus G772 misst mit der C-Achse in der angegebenen Richtung. Falls der im Zyklus definierte Toleranzwert überschritten wird, speichert der Zyklus die ermittelte Abweichung als Nullpunktverschiebung. Das Messergebnis wird zusätzlich in der Variablen #i99 gespeichert (Siehe "Tastsystemzyklen für den [Automatik-Betrieb" auf Seite 451.\)](#page-452-0).

#### **Zyklusablauf**

Von der aktuellen Position aus wird das anzutastende Element durch eine Drehung der C-Achse in Richtung Tastsystem bewegt. Wenn das Werkstück den Taststift berührt, wird der Messwert gespeichert und das Werkstück zurück positioniert.

Die Steuerung gibt eine Fehlermeldung aus, wenn das Tastsystem innerhalb des angegebenen Messweges keinen Antastpunkt erreicht. Wurde eine maximale Abweichung **WE** programmiert, wird der Messpunkt zweimal angefahren und der Mittelwert als Ergebnis gespeichert. Ist die Differenz der Messungen größer als die maximale Abweichung **WE**, wird der Programmlauf unterbrochen und eine Fehlermeldung angezeigt.

#### **Parameter**

- R Nullpunkt-Verschiebung Art:
	- ■1: Tabelle und G152: Nullpunkt-Verschiebung aktivieren und zusätzlich in der Nullpunkt-Tabelle speichern. Die Nullpunkt-Verschiebung bleibt auch nach dem Programmlauf aktiv.
	- 2: mit G152 Nullpunkt -Verschiebung für den weiteren Programmlauf aktivieren. Nach dem Programmlauf ist die Nullpunkt-Verschiebung nicht mehr aktiv.
- C Messweg inkremental mit Richtung: Messweg der C-Achse (in Grad) von der aktuellen Position ausgehend. Das Vorzeichen bestimmt die Antastrichtung.
- AC Zielposition Sollwert: Absolute Koordinate des Antastpunktes in Grad
- BD Toleranz +/-: Bereich (in Grad) für das Messergebnis, in dem keine Korrektur durchgeführt wird
- KC Korrektur Offset: Zusätzlicher Korrektur-Wert der auf das Nullpunkt-Ergebnis addiert wird
- WE Maximale Abweichung: Antastvorgang zweimal durchführen und Messwert-Streuung überwachen
- F Messvorschub: Vorschub für den Antastvorgang. Erfolgt keine Eingabe wird der Messvorschub aus der Tastsystem-Tabelle verwendet. Falls der eingegebene Messvorschub **F** höher ist als der in der Tastsystem-Tabelle, wird auf den Vorschub aus der Tastsystem-Tabelle reduziert.

#### **Beispiel: G772-Einpunktmessung Nullpunkt C-Achse**

#### **. . .**

#### **BEARBEITUNG**

**N3 G772 R1 C20 AC0 BD0.2 Q0 P0 H0**

**. . .**

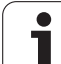

- Q Werkzeugorientierung: Tastsystem vor jedem Antastvorgang in Richtung der programmierten Antastrichtung orientieren (maschinenabhängige Funktion)
- P PRINT Ausgaben
	- 0: OFF: Messergebnisse nicht anzeigen
	- 1: ON: Messergebnisse auf dem Bildschirm anzeigen
- H INPUT statt messen
	- 0: Standard: Messwerte durch Antasten ermitteln
	- 1: PC-Test: Tastzyklus auf dem Programmierplatz simulieren
- AN Protokoll Nr.: Messergebnisse in der Tabelle "TNC:\table\messpro.mep" speichern (Zeilennummer 0 - 99, die Tabelle kann bei Bedarf erweitert werden)

# **Nullpunkt C-Achse Mitte Objekt G773**

Der Zyklus G773 misst mit der C-Achse ein Element von zwei gegenüberliegenden Seiten und setzt die Mitte des Elements auf eine vorgegebene Position. Das Messergebnis wird zusätzlich in der Variablen #i99 gespeichert (Siehe "Tastsystemzyklen für den [Automatik-Betrieb" auf Seite 451.\)](#page-452-0).

#### **Zyklusablauf**

Von der aktuellen Position aus wird das anzutastende Element durch eine Drehung der C-Achse in Richtung Tastsystem bewegt. Wenn das Werkstück den Taststift berührt, wird der Messwert gespeichert und das Werkstück zurück positioniert. Anschließend wird das Tastsystem für den gegenüberliegenden Antastvorgang vorpositioniert. Nachdem der zweite Messwert ermittelt wurde, berechnet der Zyklus den Mittelwert aus beiden Messungen und setzt eine Nullpunkt-Verschiebung in der C-Achse. Die im Zyklus definierte Sollposition **AC** liegt dann in der Mitte des angetasteten Elements.

Die Steuerung gibt eine Fehlermeldung aus, wenn das Tastsystem innerhalb des angegebenen Messweges keinen Antastpunkt erreicht. Wurde eine maximale Abweichung **WE** programmiert, wird jeder Messpunkt zweimal angefahren und der Mittelwert als Ergebnis gespeichert. Ist die Differenz der Messungen größer als die maximale Abweichung **WE**, wird der Programmlauf unterbrochen und eine Fehlermeldung angezeigt.

#### **Parameter**

- R Nullpunkt-Verschiebung Art:
	- 1: Tabelle und G152: Nullpunkt-Verschiebung aktivieren und zusätzlich in der Nullpunkt-Tabelle speichern. Die Nullpunkt-Verschiebung bleibt auch nach dem Programmlauf aktiv.
	- 2: mit G152 Nullpunkt -Verschiebung für den weiteren Programmlauf aktivieren. Nach dem Programmlauf ist die Nullpunkt-Verschiebung nicht mehr aktiv.
- C Messweg inkremental mit Richtung: Messweg der C-Achse (in Grad) von der aktuellen Position ausgehend. Das Vorzeichen bestimmt die Antastrichtung.
- E Umfahrachse: Achse die um RB zurück positioniert wird, um das Element zu umfahren
- RB Versatz Umfahrrichtung: Rückzugswert in der Umfahr-Achse **E** zum Vorpositionieren für die nächste Antastposition
- RC C-Winkelversatz: Differenz in der C-Achse zwischen erster und zweiter Mess-Position
- AC Zielposition Sollwert: Absolute Koordinate des Antastpunktes in Grad
- BD Toleranz +/-: Bereich (in Grad) für das Messergebnis, in dem keine Korrektur durchgeführt wird
- KC Korrektur Offset: Zusätzlicher Korrektur-Wert der auf das Nullpunkt-Ergebnis addiert wird
- WE Maximale Abweichung: Antastvorgang zweimal durchführen und Messwert-Streuung überwachen

#### **Beispiel: G773-Einpunktmessung C-Achse Mitte Element**

#### **. . .**

#### **BEARBEITUNG**

**N3 G773 R1 C20 E0 RB20 RC45 AC30 BD0.2 Q0 P0 H0**

**. . .**

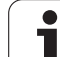

- F Messvorschub: Vorschub für den Antastvorgang. Erfolgt keine Eingabe wird der Messvorschub aus der Tastsystem-Tabelle verwendet. Falls der eingegebene Messvorschub **F** höher ist als der in der Tastsystem-Tabelle, wird auf den Vorschub aus der Tastsystem-Tabelle reduziert.
- Q Werkzeugorientierung: Tastsystem vor jedem Antastvorgang in Richtung der programmierten Antastrichtung orientieren (maschinenabhängige Funktion)
- P PRINT Ausgaben
	- 0: OFF: Messergebnisse nicht anzeigen
	- 1: ON: Messergebnisse auf dem Bildschirm anzeigen
- H INPUT statt messen
	- 0: Standard: Messwerte durch Antasten ermitteln
	- 1: PC-Test: Tastzyklus auf dem Programmierplatz simulieren
- AN Protokoll Nr.: Messergebnisse in der Tabelle "TNC:\table\messpro.mep" speichern (Zeilennummer 0 - 99, die Tabelle kann bei Bedarf erweitert werden)

# <span id="page-462-0"></span>**5.3 Tastsystem-Zyklen zur Zweipunktmessung**

# **Zweipunktmessung G18 plan G775**

Der Zyklus G775 misst in der **X/Z-Ebene** mit der **Messachse X** zwei gegenüberliegende Punkte. Falls die im Zyklus definierten Toleranzwerte überschritten werden, speichert der Zyklus die ermittelte Abweichung entweder als Werkzeugkorrektur oder als additive Korrektur. Das Messergebnis wird zusätzlich in der Variablen #i99 gespeichert ([Siehe "Tastsystemzyklen für den Automatik-](#page-452-0)[Betrieb" auf Seite 451.](#page-452-0)).

#### **Zyklusablauf**

Von der aktuellen Position fährt das Tastsystem mit der definierten Messachse in Richtung Messpunkt. Wenn der Taststift das Werkstück berührt, wird der Messwert gespeichert und das Tastsystem zum Startpunkt zurück positioniert. Für die Vorpositionierung zur zweiten Messung verfährt der Zyklus das Tastsystem zunächst um den Versatz in Umfahrrichtung **RB** und anschließend um den Versatz in Messrichtung **RC**. Der Zyklus führt den zweiten Antastvorgang in entgegengesetzter Richtung aus, speichert das Ergebnis und positioniert das Tastsystem mit der Umfahrachse um den Umfahrwert zurück.

Die Steuerung gibt eine Fehlermeldung aus, wenn das Tastsystem innerhalb des angegebenen Messweges keinen Antastpunkt erreicht. Wurde eine maximale Abweichung **WE** programmiert, werden die Messpunkte jeweils zweimal angefahren und der Mittelwert als Ergebnis gespeichert. Ist die Differenz der Messungen größer als die maximale Abweichung **WE**, wird der Programmlauf unterbrochen und eine Fehlermeldung angezeigt.

# **Parameter**<br>**R** Korrek

- Korrektur-Art:
	- ■1: Werkzeugkorrektur **DX/DZ** für Drehwerkzeug oder Additive Korrektur
	- 2: Stechwerkzeug **Dx**/**DS**
	- 3: Fräswerkzeug **DX/DD**
	- 4: Fräswerkzeug **DD**
- K Messweg inkremental mit Richtung (Vorzeichen): Maximaler Messweg für den Antastvorgang. Das Vorzeichen bestimmt die Antastrichtung.
- E Umfahrachse: Auswahl der Achse für die Rückzugsbewegung zwischen den Antastpositionen:
	- 0: Z-Achse
	- 2: Y-Achse
- RB Versatz Umfahrrichtung: Abstand
- RC Versatz X: Abstand für Vorpositionierung vor der zweiten Messung
- XE Zielposition Sollwert X: Absolute Koordinate des Antastpunktes
- BD Toleranz +/-: Bereich für das erste Messergebnis, in dem keine Korrektur durchgeführt wird

#### **Beispiel: G775-Zweipunktmessung Werkzeugkorrektur**

**. . . BEARBEITUNG**

**N3 G775 R1 K20 E1 XE30 BD0.2 X40 BE0.3 WT5 Q0 P0 H0**

**. . .**

HEIDENHAIN MANUALplus 620, CNC PILOT 640 **461**

- X Sollbreite X: Koordinate für die zweite Antastposition
- BE Toleranz Breite+/-: Bereich für das zweite Messergebnis, in dem keine Korrektur durchgeführt wird
- WT Korrekturnummer **T** oder **G149** erste Messkante:
	- **T**: Werkzeug auf der Revolver-Position **T** um die Differenz zum Sollwert korrigieren
	- **G149**: Additive Korrektur D9xx um die Differenz zum Sollwert korrigieren (nur mit Korrektur-Art **R** =1 möglich)
- AT Korrekturnummer **T** oder **G149** zweite Messkante:
	- **T**: Werkzeug auf der Revolver-Position **T** um die Differenz zum Sollwert korrigieren
	- **G149**: Additive Korrektur D9xx um die Differenz zum Sollwert korrigieren (nur mit Korrektur-Art **R** =1 möglich)
- FP Maximal zulässige Korrektur
- WE Maximale Abweichung: Antastvorgang zweimal durchführen und Messwert-Streuung überwachen
- F Messvorschub: Vorschub für den Antastvorgang. Erfolgt keine Eingabe wird der Messvorschub aus der Tastsystem-Tabelle verwendet. Falls der eingegebene Messvorschub **F** höher ist als der in der Tastsystem-Tabelle, wird auf den Vorschub aus der Tastsystem-Tabelle reduziert.
- Q Werkzeugorientierung: Tastsystem vor jedem Antastvorgang in Richtung der programmierten Antastrichtung orientieren (maschinenabhängige Funktion)
- P PRINT Ausgaben
	- 0: OFF: Messergebnisse nicht anzeigen
	- 1: ON: Messergebnisse auf dem Bildschirm anzeigen
- H INPUT statt messen
	- 0: Standard: Messwerte durch Antasten ermitteln
	- 1: PC-Test: Tastzyklus auf dem Programmierplatz simulieren
- AN Protokoll Nr.: Messergebnisse in der Tabelle "TNC:\table\messpro.mep" speichern (Zeilennummer 0 - 99, die Tabelle kann bei Bedarf erweitert werden)

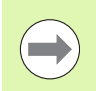

Der Zyklus berechnet den Korrektur-Wert **WT** aus dem Ergebnis der ersten Messung und den Korrektur-Wert **AT** aus dem Ergebnis der zweiten Messung.

# **Zweipunktmessung G18 längs G776**

Der Zyklus G776 misst in der **X/Z-Ebene** mit der **Messachse Z** zwei gegenüberliegende Punkte. Falls die im Zyklus definierten Toleranzwerte überschritten werden, speichert der Zyklus die ermittelte Abweichung entweder als Werkzeugkorrektur oder als additive Korrektur. Das Messergebnis wird zusätzlich in der Variablen #i99 gespeichert ([Siehe "Tastsystemzyklen für den Automatik-](#page-452-0)[Betrieb" auf Seite 451.](#page-452-0)).

#### **Zyklusablauf**

Von der aktuellen Position fährt das Tastsystem mit der definierten Messachse in Richtung Messpunkt. Wenn der Taststift das Werkstück berührt, wird der Messwert gespeichert und das Tastsystem zum Startpunkt zurück positioniert. Für die Vorpositionierung zur zweiten Messung verfährt der Zyklus das Tastsystem zunächst um den Versatz in Umfahrrichtung **RB** und anschließend um den Versatz in Messrichtung **RC**. Der Zyklus führt den zweiten Antastvorgang in entgegengesetzter Richtung aus, speichert das Ergebnis und positioniert das Tastsystem mit der Umfahrachse um den Umfahrwert zurück.

Die Steuerung gibt eine Fehlermeldung aus, wenn das Tastsystem innerhalb des angegebenen Messweges keinen Antastpunkt erreicht. Wurde eine maximale Abweichung **WE** programmiert, werden die Messpunkte jeweils zweimal angefahren und der Mittelwert als Ergebnis gespeichert. Ist die Differenz der Messungen größer als die maximale Abweichung **WE**, wird der Programmlauf unterbrochen und eine Fehlermeldung angezeigt.

#### **Parameter**

- R Korrektur-Art:
	- 1: Werkzeugkorrektur **DX**/**DZ** für Drehwerkzeug oder Additive Korrektur
	- 2: Stechwerkzeug **Dx**/**DS**
	- 3: Fräswerkzeug **DX/DD**
	- 4: Fräswerkzeug **DD**
- K Messweg inkremental mit Richtung (Vorzeichen): Maximaler Messweg für den Antastvorgang. Das Vorzeichen bestimmt die Antastrichtung.
- E Umfahr Achse: Auswahl der Achse für die Rückzugsbewegung zwischen den Antastpositionen:
	- 0: X-Achse
	- 2: Y-Achse
- RB Versatz Umfahrrichtung: Abstand
- RC Versatz Z: Abstand für Vorpositionierung vor der zweiten Messung
- ZE Zielposition Sollwert Z: Absolute Koordinate des Antastpunktes
- BD Toleranz +/-: Bereich für das erste Messergebnis, in dem keine Korrektur durchgeführt wird
- Z Sollbreite Z: Koordinate für die zweite Antastposition
- BE Toleranz Breite+/-: Bereich für das zweite Messergebnis, in dem keine Korrektur durchgeführt wird

#### **Beispiel: G776-Zweipunktmessung Werkzeugkorrektur**

#### **. . .**

#### **BEARBEITUNG**

**N3 G776 R1 K20 E1 ZE30 BD0.2 Z40 BE0.3 WT5 Q0 P0 H0**

**. . .**

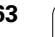

- WT Korrekturnummer **T** oder **G149** erste Messkante:
	- **T**: Wekzeug auf der Revovler-Position **T** um die Differenz zum Sollwert korrigieren
	- **G149**: Additive Korrektur D9xx um die Differenz zum Sollwert korrigieren (nur mit Korrektur-Art **R** =1 möglich)
- AT Korrekturnummer **T** oder **G149** zweite Messkante:
	- **T**: Wekzeug auf der Revovler-Position **T** um die Differenz zum Sollwert korrigieren
	- **G149**: Additive Korrektur D9xx um die Differenz zum Sollwert korrigieren (nur mit Korrektur-Art **R** =1 möglich)
- FP Maximal zulässige Korrektur
- WE Maximale Abweichung: Antastvorgang zweimal durchführen und Messwert-Streuung überwachen
- F Messvorschub: Vorschub für den Antastvorgang. Erfolgt keine Eingabe wird der Messvorschub aus der Tastsystem-Tabelle verwendet. Falls der eingegebene Messvorschub **F** höher ist als der in der Tastsystem-Tabelle, wird auf den Vorschub aus der Tastsystem-Tabelle reduziert.
- Q Werkzeugorientierung: Tastsystem vor jedem Antastvorgang in Richtung der programmierten Antastrichtung orientieren (maschinenabhängige Funktion)
- P PRINT Ausgaben
	- 0: OFF: Messergebnisse nicht anzeigen
	- 1: ON: Messergebnisse auf dem Bildschirm anzeigen
- H INPUT statt messen
	- 0: Standard: Messwerte durch Antasten ermitteln
	- 1: PC-Test: Tastzyklus auf dem Programmierplatz simulieren
- AN Protokoll Nr.: Messergebnisse in der Tabelle
	- "TNC:\table\messpro.mep" speichern (Zeilennummer 0 99, die Tabelle kann bei Bedarf erweitert werden)

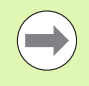

Der Zyklus berechnet den Korrektur-Wert **WT** aus dem Ergebnis der ersten Messung und den Korrektur-Wert **AT** aus dem Ergebnis der zweiten Messung.

# **Zweipunktmessung G17 längs G777**

Der Zyklus G777 misst in der **X/Y-Ebene** mit der **Messachse Y** zwei gegenüberliegende Punkte. Falls die im Zyklus definierten Toleranzwerte überschritten werden, speichert der Zyklus die ermittelte Abweichung entweder als Werkzeugkorrektur oder als additive Korrektur. Das Messergebnis wird zusätzlich in der Variablen #i99 gespeichert ([Siehe "Tastsystemzyklen für den Automatik-](#page-452-0)[Betrieb" auf Seite 451.](#page-452-0)).

#### **Zyklusablauf**

Von der aktuellen Position fährt das Tastsystem mit der definierten Messachse in Richtung Messpunkt. Wenn der Taststift das Werkstück berührt, wird der Messwert gespeichert und das Tastsystem zum Startpunkt zurück positioniert. Für die Vorpositionierung zur zweiten Messung verfährt der Zyklus das Tastsystem zunächst um den Versatz in Umfahrrichtung **RB** und anschließend um den Versatz in Messrichtung **RC**. Der Zyklus führt den zweiten Antastvorgang in entgegengesetzter Richtung aus, speichert das Ergebnis und positioniert das Tastsystem mit der Umfahrachse um den Umfahrwert zurück.

Die Steuerung gibt eine Fehlermeldung aus, wenn das Tastsystem innerhalb des angegebenen Messweges keinen Antastpunkt erreicht. Wurde eine maximale Abweichung **WE** programmiert, werden die Messpunkte jeweils zweimal angefahren und der Mittelwert als Ergebnis gespeichert. Ist die Differenz der Messungen größer als die maximale Abweichung **WE**, wird der Programmlauf unterbrochen und eine Fehlermeldung angezeigt.

#### **Parameter**

- R Korrektur-Art:
	- ■1: Werkzeugkorrektur **DX/DZ** für Drehwerkzeug oder Additive Korrektur
	- 2: Stechwerkzeug **Dx**/**DS**
	- 3: Fräswerkzeug **DX/DD**
	- 4: Fräswerkzeug **DD**
- K Messweg inkremental mit Richtung (Vorzeichen): Maximaler Messweg für den Antastvorgang. Das Vorzeichen bestimmt die Antastrichtung.
- RB Versatz Umfahrrichtung: Abstand in Umfahrrichtung X
- RC Versatz Z: Abstand für Vorpositionierung vor der zweiten Messung
- YE Zielposition Sollwert Y: Absolute Koordinate des Antastpunktes
- BD Toleranz +/-: Bereich für das erste Messergebnis, in dem keine Korrektur durchgeführt wird
- Y Sollbreite Z: Koordinate für die zweite Antastposition
- BE Toleranz Breite+/-: Bereich für das zweite Messergebnis, in dem keine Korrektur durchgeführt wird
- WT Korrekturnummer **T** oder **G149** erste Messkante:
	- **T**: Wekzeug auf der Revovler-Position **T** um die Differenz zum Sollwert korrigieren
	- **G149**: Additive Korrektur D9xx um die Differenz zum Sollwert korrigieren (nur mit Korrektur-Art **R** =1 möglich)

#### **Beispiel: G777-Zweipunktmessung Werkzeugkorrektur**

#### **. . .**

#### **BEARBEITUNG**

**N3 G777 R1 K20 YE10 BD0.2 Y40 BE0.3 WT5 Q0 P0 H0**

**. . .**

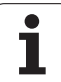

- AT Korrekturnummer **T** oder **G149** zweite Messkante:
	- **T**: Wekzeug auf der Revovler-Position **T** um die Differenz zum Sollwert korrigieren
	- **G149**: Additive Korrektur D9xx um die Differenz zum Sollwert korrigieren (nur mit Korrektur-Art **R** =1 möglich)
- FP Maximal zulässige Korrektur
- WE Maximale Abweichung: Antastvorgang zweimal durchführen und Messwert-Streuung überwachen
- F Messvorschub: Vorschub für den Antastvorgang. Erfolgt keine Eingabe wird der Messvorschub aus der Tastsystem-Tabelle verwendet. Falls der eingegebene Messvorschub **F** höher ist als der in der Tastsystem-Tabelle, wird auf den Vorschub aus der Tastsystem-Tabelle reduziert.
- Q Werkzeugorientierung: Tastsystem vor jedem Antastvorgang in Richtung der programmierten Antastrichtung orientieren (maschinenabhängige Funktion)
- P PRINT Ausgaben
	- 0: OFF: Messergebnisse nicht anzeigen
	- 1: ON: Messergebnisse auf dem Bildschirm anzeigen
- H INPUT statt messen
	- 0: Standard: Messwerte durch Antasten ermitteln
	- 1: PC-Test: Tastzyklus auf dem Programmierplatz simulieren
- AN Protokoll Nr.: Messergebnisse in der Tabelle "TNC:\table\messpro.mep" speichern (Zeilennummer 0 - 99, die Tabelle kann bei Bedarf erweitert werden)

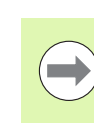

Der Zyklus berechnet den Korrektur-Wert **WT** aus dem Ergebnis der ersten Messung und den Korrektur-Wert **AT** aus dem Ergebnis der zweiten Messung.
# **Zweipunktmessung G19 längs G778**

Der Zyklus G778 misst in der **Y/Z-Ebene** mit der **Messachse Y** zwei gegenüberliegende Punkte. Falls die im Zyklus definierten Toleranzwerte überschritten werden, speichert der Zyklus die ermittelte Abweichung entweder als Werkzeugkorrektur oder als additive Korrektur. Das Messergebnis wird zusätzlich in der Variablen #i99 gespeichert ([Siehe "Tastsystemzyklen für den Automatik-](#page-452-0)[Betrieb" auf Seite 451.](#page-452-0)).

### **Zyklusablauf**

Von der aktuellen Position fährt das Tastsystem mit der definierten Messachse in Richtung Messpunkt. Wenn der Taststift das Werkstück berührt, wird der Messwert gespeichert und das Tastsystem zum Startpunkt zurück positioniert. Für die Vorpositionierung zur zweiten Messung verfährt der Zyklus das Tastsystem zunächst um den Versatz in Umfahrrichtung **RB** und anschließend um den Versatz in Messrichtung **RC**. Der Zyklus führt den zweiten Antastvorgang in entgegengesetzter Richtung aus, speichert das Ergebnis und positioniert das Tastsystem mit der Umfahrachse um den Umfahrwert zurück.

Die Steuerung gibt eine Fehlermeldung aus, wenn das Tastsystem innerhalb des angegebenen Messweges keinen Antastpunkt erreicht. Wurde eine maximale Abweichung **WE** programmiert, werden die Messpunkte jeweils zweimal angefahren und der Mittelwert als Ergebnis gespeichert. Ist die Differenz der Messungen größer als die maximale Abweichung **WE**, wird der Programmlauf unterbrochen und eine Fehlermeldung angezeigt.

### **Parameter**

- R Korrektur-Art:
	- ■1: Werkzeugkorrektur **DX/DZ** für Drehwerkzeug oder Additive Korrektur
	- 2: Stechwerkzeug **Dx**/**DS**
	- 3: Fräswerkzeug **DX/DD**
	- 4: Fräswerkzeug **DD**
- K Messweg inkremental mit Richtung (Vorzeichen): Maximaler Messweg für den Antastvorgang. Das Vorzeichen bestimmt die Antastrichtung.
- RB Versatz Umfahrrichtung: Abstand in Umfahrrichtung X
- RC Versatz Y: Abstand für Vorpositionierung vor der zweiten Messung
- ZE Zielposition Sollwert Y: Absolute Koordinate des Antastpunktes
- BD Toleranz +/-: Bereich für das erste Messergebnis, in dem keine Korrektur durchgeführt wird
- Z Sollbreite Y: Koordinate für die zweite Antastposition
- BE Toleranz Breite+/-: Bereich für das zweite Messergebnis, in dem keine Korrektur durchgeführt wird
- WT Korrekturnummer **T** oder **G149** erste Messkante:
	- **T**: Wekzeug auf der Revovler-Position **T** um die Differenz zum Sollwert korrigieren
	- **G149**: Additive Korrektur D9xx um die Differenz zum Sollwert korrigieren (nur mit Korrektur-Art **R** =1 möglich)

### **Beispiel: G778-Zweipunktmessung Werkzeugkorrektur**

### **. . .**

### **BEARBEITUNG**

**N3 G778 R1 K20 YE30 BD0.2 Y40 BE0.3 WT5 Q0 P0 H0**

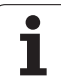

- AT Korrekturnummer **T** oder **G149** zweite Messkante:
	- **T**: Wekzeug auf der Revovler-Position **T** um die Differenz zum Sollwert korrigieren
	- **G149**: Additive Korrektur D9xx um die Differenz zum Sollwert korrigieren (nur mit Korrektur-Art **R** =1 möglich)
- FP Maximal zulässige Korrektur
- WE Maximale Abweichung: Antastvorgang zweimal durchführen und Messwert-Streuung überwachen
- F Messvorschub: Vorschub für den Antastvorgang. Erfolgt keine Eingabe wird der Messvorschub aus der Tastsystem-Tabelle verwendet. Falls der eingegebene Messvorschub **F** höher ist als der in der Tastsystem-Tabelle, wird auf den Vorschub aus der Tastsystem-Tabelle reduziert.
- Q Werkzeugorientierung: Tastsystem vor jedem Antastvorgang in Richtung der programmierten Antastrichtung orientieren (maschinenabhängige Funktion)
- P PRINT Ausgaben
	- 0: OFF: Messergebnisse nicht anzeigen
	- 1: ON: Messergebnisse auf dem Bildschirm anzeigen
- H INPUT statt messen
	- 0: Standard: Messwerte durch Antasten ermitteln
	- 1: PC-Test: Tastzyklus auf dem Programmierplatz simulieren
- AN Protokoll Nr.: Messergebnisse in der Tabelle "TNC:\table\messpro.mep" speichern (Zeilennummer 0 - 99, die Tabelle kann bei Bedarf erweitert werden)

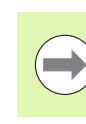

Der Zyklus berechnet den Korrektur-Wert **WT** aus dem Ergebnis der ersten Messung und den Korrektur-Wert **AT** aus dem Ergebnis der zweiten Messung.

# **5.4 Tastsystem kalibrieren**

# **Kalibrieren Tastsystem Standard G747**

Der Zyklus G747 misst mit der programmierten Achse und berechnet, abhängig von der gewählten Kalibriermethode, das Tastsystem-Einstellmaß oder den Kugeldurchmesser. Falls die im Zyklus definierten Toleranzwerte überschritten werden, korrigiert der Zyklus die Tastsystem-Daten. Das Messergebnis wird zusätzlich in der Variablen #i99 gespeichert (Siehe "Tastsystemzyklen für den [Automatik-Betrieb" auf Seite 451.\)](#page-452-0).

### **Zyklusablauf**

Von der aktuellen Position fährt das Tastsystem mit der definierten Messachse in Richtung Messpunkt. Wenn der Taststift das Werkstück berührt, wird der Messwert gespeichert und das Tastsystem zum Startpunkt zurück positioniert.

Die Steuerung gibt eine Fehlermeldung aus, wenn das Tastsystem innerhalb des angegebenen Messweges keinen Antastpunkt erreicht. Wurde eine maximale Abweichung **WE** programmiert, wird der Messpunkt zweimal angefahren und der Mittelwert als Ergebnis gespeichert. Ist die Differenz der Messungen größer als die maximale Abweichung **WE**, wird der Programmlauf unterbrochen und eine Fehlermeldung angezeigt.

# **Parameter**<br>**R** Kalibrie

- R Kalibriermethode:
	- 0: Kugeldurchmesser ändern
	- ■1: Einstellmaß ändern
- D Messachse: Achse, mit der die Messung erfolgen soll
- K Messweg inkremental mit Richtung (Vorzeichen): Maximaler Messweg für den Antastvorgang. Das Vorzeichen bestimmt die Antastrichtung.
- AC Zielposition Sollwert: Koordinate des Antastpunktes
- BD Toleranz +/-: Bereich für das Messergebnis, in dem keine Korrektur durchgeführt wird
- WE Maximale Abweichung: Antastvorgang zweimal durchführen und Messwert-Streuung überwachen
- F Messvorschub: Vorschub für den Antastvorgang. Erfolgt keine Eingabe wird der Messvorschub aus der Tastsystem-Tabelle verwendet. Falls der eingegebene Messvorschub **F** höher ist als der in der Tastsystem-Tabelle, wird auf den Vorschub aus der Tastsystem-Tabelle reduziert.

### **Beispiel: G747 Tastsystem kalibrieren**

**BEARBEITUNG**

**N3 G747 R1 K20 AC10 BD0.2 Q0 P0 H0**

**. . .**

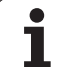

- Q Werkzeugorientierung: Tastsystem vor jedem Antastvorgang in Richtung der programmierten Antastrichtung orientieren (maschinenabhängige Funktion)
- P PRINT Ausgaben
	- 0: OFF: Messergebnisse nicht anzeigen
	- 1: ON: Messergebnisse auf dem Bildschirm anzeigen
- H INPUT statt messen
	- 0: Standard: Messwerte durch Antasten ermitteln
	- 1: PC-Test: Tastzyklus auf dem Programmierplatz simulieren
- AN Protokoll Nr.: Messergebnisse in der Tabelle "TNC:\table\messpro.mep" speichern (Zeilennummer 0 - 99, die Tabelle kann bei Bedarf erweitert werden)

# 5.4 Tastsystem kalibrieren **5.4 Tastsystem kalibrieren**

# **Kalibrieren Messtaster zwei Punkte G748**

Der Zyklus G748 misst zwei gegenüberliegende Punkte und berechnet das Tastsystem-Einstellmaß und den Kugeldurchmesser. Falls die im Zyklus definierten Toleranzwerte überschritten werden, korrigiert der Zyklus die Tastsystem-Daten. Das Messergebnis wird zusätzlich in der Variablen #i99 gespeichert (Siehe "Tastsystemzyklen [für den Automatik-Betrieb" auf Seite 451.\)](#page-452-0).

### **Zyklusablauf**

Von der aktuellen Position fährt das Tastsystem mit der definierten Messachse in Richtung Messpunkt. Wenn der Taststift das Werkstück berührt, wird der Messwert gespeichert und das Tastsystem zum Startpunkt zurück positioniert. Für die Vorpositionierung zur zweiten Messung verfährt der Zyklus das Tastsystem zunächst um den Versatz in Umfahrrichtung **RB** und anschließend um den Versatz in Messrichtung **RC**. Der Zyklus führt den zweiten Antastvorgang in entgegengesetzter Richtung aus und speichert das Ergebnis.

Die Steuerung gibt eine Fehlermeldung aus, wenn das Tastsystem innerhalb des angegebenen Messweges keinen Antastpunkt erreicht. Wurde eine maximale Abweichung **WE** programmiert, werden die Messpunkte jeweils zweimal angefahren und der Mittelwert als Ergebnis gespeichert. Ist die Differenz der Messungen größer als die maximale Abweichung **WE**, wird der Programmlauf unterbrochen und eine Fehlermeldung angezeigt.

# **Parameter**<br>K Messy

- K Messweg inkremental mit Richtung (Vorzeichen): Maximaler Messweg für den Antastvorgang. Das Vorzeichen bestimmt die Antastrichtung.
- RB Versatz Umfahrrichtung: Abstand
- RC Versatz Messrichtung: Abstand für Vorpositionierung vor der zweiten Messung
- AC Zielposition Sollwert: Absolute Koordinate des Antastpunktes
- EC Sollbreite: Koordinate für die zweite Antastposition
- BE Toleranz Breite+/-: Bereich für das zweite Messergebnis, in dem keine Korrektur durchgeführt wird
- WE Maximale Abweichung: Antastvorgang zweimal durchführen und Messwert-Streuung überwachen
- F Messvorschub: Vorschub für den Antastvorgang. Erfolgt keine Eingabe wird der Messvorschub aus der Tastsystem-Tabelle verwendet. Falls der eingegebene Messvorschub **F** höher ist als der in der Tastsystem-Tabelle, wird auf den Vorschub aus der Tastsystem-Tabelle reduziert.
- Q Werkzeugorientierung: Tastsystem vor jedem Antastvorgang in Richtung der programmierten Antastrichtung orientieren (maschinenabhängige Funktion)
- P PRINT Ausgaben
	- 0: OFF: Messergebnisse nicht anzeigen
	- 1: ON: Messergebnisse auf dem Bildschirm anzeigen

### **Beispiel: G748 Messtaster über zwei Punkte kalibrieren**

### **. . .**

**BEARBEITUNG**

**N3 G748 K20 AC10 EC33 Q0 P0 H0**

- H INPUT statt messen
	- 0: Standard: Messwerte durch Antasten ermitteln
	- 1: PC-Test: Tastzyklus auf dem Programmierplatz simulieren
- AN Protokoll Nr.: Messergebnisse in der Tabelle "TNC:\table\messpro.mep" speichern (Zeilennummer 0 - 99, die Tabelle kann bei Bedarf erweitert werden)

# **5.5 Messen mit Antast-Zyklen**

# **Antasten achsparallel G764**

Der Zyklus G764 misst mit der programmierten Achse und zeigt die ermittelten Werte auf dem Steuerungsbildschirm an. Das Messergebnis wird zusätzlich in der Variablen #i99 gespeichert [\(Siehe](#page-452-0)  ["Tastsystemzyklen für den Automatik-Betrieb" auf Seite 451.\)](#page-452-0).

### **Zyklusablauf**

Von der aktuellen Position fährt das Tastsystem mit der definierten Messachse in Richtung Messpunkt. Wenn der Taststift das Werkstück berührt, wird der Messwert gespeichert und das Tastsystem zum Startpunkt zurück positioniert.

Die Steuerung gibt eine Fehlermeldung aus, wenn das Tastsystem innerhalb des angegebenen Messweges keinen Antastpunkt erreicht.

### **Parameter**

- D Messachse: Achse, mit der die Messung erfolgen soll
- K Messweg inkremental mit Richtung (Vorzeichen): Maximaler Messweg für den Antastvorgang. Das Vorzeichen bestimmt die Antastrichtung.
- V Rückzugsart
	- 0: Ohne: Tastsystem nur zum Startpunkt zurück positionieren, wenn Tastsystem ausgelenkt wurde
	- ■1: automatisch: Tastsystem immer zum Startpunkt zurück positionieren
- O Fehlerauswertung
	- 0: Programm: Programmlauf nicht unterbrechen, keine Fehlermeldung ausgeben
	- 1: automatisch: Programmlauf unterbrechen und Fehlermeldung ausgeben wenn das Tastsystem innerhalb des Messwegs nicht ausgelenkt wird
- F Messvorschub: Vorschub für den Antastvorgang. Erfolgt keine Eingabe wird der Messvorschub aus der Tastsystem-Tabelle verwendet. Falls der eingegebene Messvorschub **F** höher ist als der in der Tastsystem-Tabelle, wird auf den Vorschub aus der Tastsystem-Tabelle reduziert.
- Q Werkzeugorientierung: Tastsystem vor jedem Antastvorgang in Richtung der programmierten Antastrichtung orientieren (maschinenabhängige Funktion)
- P PRINT Ausgaben
	- 0: OFF: Messergebnisse nicht anzeigen
	- ■1: ON: Messergebnisse auf dem Bildschirm anzeigen
- H INPUT statt messen
	- 0: Standard: Messwerte durch Antasten ermitteln
	- 1: PC-Test: Tastzyklus auf dem Programmierplatz simulieren

### **Beispiel: G764 Antasten achsparallel**

**BEARBEITUNG**

**N3 G764 D0 K20 V1 O1 Q0 P0 H0**

**. . .**

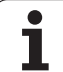

# **Antasten C-Achse G765**

Der Zyklus G765 misst mit der C-Achse und zeigt die ermittlelten Werte auf dem Steuerungsbildschirm an. Das Messergebnis wird zusätzlich in der Variablen #i99 gespeichert (Siehe "Tastsystemzyklen [für den Automatik-Betrieb" auf Seite 451.](#page-452-0)).

### **Zyklusablauf**

Von der aktuellen Position aus wird das anzutastende Element durch eine Drehung der C-Achse in Richtung Tastsystem bewegt. Wenn das Werkstück den Taststift berührt, wird der Messwert gespeichert und das Werkstück zurück positioniert.

Die Steuerung gibt eine Fehlermeldung aus, wenn das Tastsystem innerhalb des angegebenen Messweges keinen Antastpunkt erreicht.

# **Parameter**<br>C Messy

- C Messweg inkremental mit Richtung: Messweg der C-Achse (in Grad) von der aktuellen Position ausgehend. Das Vorzeichen bestimmt die Antastrichtung.
- V Rückzugsart
	- 0: Ohne: Tastsystem nur zum Startpunkt zurück positionieren, wenn Tastsystem ausgelenkt wurde
	- ■1: automatisch: Tastsystem immer zum Startpunkt zurück positionieren
- O Fehlerauswertung
	- 0: Programm: Programmlauf nicht unterbrechen, keine Fehlermeldung ausgeben
	- ■1: automatisch: Programmlauf unterbrechen und Fehlermeldung ausgeben wenn das Tastsystem innerhalb des Messwegs nicht ausgelenkt wird
- F Messvorschub: Vorschub für den Antastvorgang. Erfolgt keine Eingabe wird der Messvorschub aus der Tastsystem-Tabelle verwendet. Falls der eingegebene Messvorschub **F** höher ist als der in der Tastsystem-Tabelle, wird auf den Vorschub aus der Tastsystem-Tabelle reduziert.
- Q Werkzeugorientierung: Tastsystem vor jedem Antastvorgang in Richtung der programmierten Antastrichtung orientieren (maschinenabhängige Funktion)
- P PRINT Ausgaben
	- 0: OFF: Messergebnisse nicht anzeigen
	- 1: ON: Messergebnisse auf dem Bildschirm anzeigen
- H INPUT statt messen
	- 0: Standard: Messwerte durch Antasten ermitteln
	- 1: PC-Test: Tastzyklus auf dem Programmierplatz simulieren

### **Beispiel: G765 Antasten C-Achse**

### **BEARBEITUNG**

**N3 G765 C20 V1 O1 AC0 BD0.2 Q0 P0 H0**

**. . .**

## **Antasten zwei Achsen G766**

Der Zyklus G765 misst in der **X/Z-Ebene** die im Zyklus programmierten Position und zeigt die ermittlelten Werte auf dem Steuerungsbildschirm an. Zusätzlich können Sie im Parameter **NF** festlegen, in welchen Variablen die Messergebnisse gespeichert werden sollen.

### **Zyklusablauf**

Von der aktuellen Position fährt das Tastsystem in Richtung Messpunkt. Wenn der Taststift das Werkstück berührt, wird der Messwert gespeichert und das Tastsystem zum Startpunkt zurück positioniert.

Die Steuerung gibt eine Fehlermeldung aus, wenn das Tastsystem innerhalb des angegebenen Messweges keinen Antastpunkt erreicht.

# **Parameter**<br>**Z** Zielpur

- Zielpunkt Z: Z-Koordinate Messpunkt
- X Zielpunkt X: X-Koordinate Messpunkt
- V Rückzugsart
	- 0: Ohne: Tastsystem nur zum Startpunkt zurück positionieren, wenn Tastsystem ausgelenkt wurde
	- ■1: automatisch: Tastsystem immer zum Startpunkt zurück positionieren
- O Fehlerauswertung
	- 0: Programm: Programmlauf nicht unterbrechen, keine Fehlermeldung ausgeben
	- ■1: automatisch: Programmlauf unterbrechen und Fehlermeldung ausgeben wenn das Tastsystem innerhalb des Messwegs nicht ausgelenkt wird
- F Messvorschub: Vorschub für den Antastvorgang. Erfolgt keine Eingabe wird der Messvorschub aus der Tastsystem-Tabelle verwendet. Falls der eingegebene Messvorschub **F** höher ist als der in der Tastsystem-Tabelle, wird auf den Vorschub aus der Tastsystem-Tabelle reduziert.
- Q Werkzeugorientierung: Tastsystem vor jedem Antastvorgang in Richtung der programmierten Antastrichtung orientieren (maschinenabhängige Funktion)
- P PRINT Ausgaben
	- 0: OFF: Messergebnisse nicht anzeigen
	- 1: ON: Messergebnisse auf dem Bildschirm anzeigen
- H INPUT statt messen
	- 0: Standard: Messwerte durch Antasten ermitteln
	- 1: PC-Test: Tastzyklus auf dem Programmierplatz simulieren

### **Beispiel: G766 Antasten zwei Achsen in X/Z-Ebene**

**. . .**

**BEARBEITUNG**

**N3 G766 Z-5 X30 V1 O1 AC0 BD0.2 Q0 P0 H0**

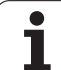

# **Antasten zwei Achsen G768**

Der Zyklus G765 misst in der **Z/Y-Ebene** die im Zyklus programmierten Position und zeigt die ermittlelten Werte auf dem Steuerungsbildschirm an. Zusätzlich können Sie im Parameter **NF** festlegen, in welchen Variablen die Messergebnisse gespeichert werden sollen.

### **Zyklusablauf**

Von der aktuellen Position fährt das Tastsystem in Richtung Messpunkt. Wenn der Taststift das Werkstück berührt, wird der Messwert gespeichert und das Tastsystem zum Startpunkt zurück positioniert.

Die Steuerung gibt eine Fehlermeldung aus, wenn das Tastsystem innerhalb des angegebenen Messweges keinen Antastpunkt erreicht.

# **Parameter**<br>**Z** Zielpur

- Zielpunkt Z: Z-Koordinate Messpunkt
- Y Zielpunkt Y: Y-Koordinate Messpunkt
- V Rückzugsart
	- 0: Ohne: Tastsystem nur zum Startpunkt zurück positionieren, wenn Tastsystem ausgelenkt wurde
	- ■1: automatisch: Tastsystem immer zum Startpunkt zurück positionieren
- O Fehlerauswertung
	- 0: Programm: Programmlauf nicht unterbrechen, keine Fehlermeldung ausgeben
	- ■1: automatisch: Programmlauf unterbrechen und Fehlermeldung ausgeben wenn das Tastsystem innerhalb des Messwegs nicht ausgelenkt wird
- F Messvorschub: Vorschub für den Antastvorgang. Erfolgt keine Eingabe wird der Messvorschub aus der Tastsystem-Tabelle verwendet. Falls der eingegebene Messvorschub **F** höher ist als der in der Tastsystem-Tabelle, wird auf den Vorschub aus der Tastsystem-Tabelle reduziert.
- Q Werkzeugorientierung: Tastsystem vor jedem Antastvorgang in Richtung der programmierten Antastrichtung orientieren (maschinenabhängige Funktion)
- NF Variablen Nr. Ergebnis: Nummer der ersten globalen Variable, in der das Ergebnis gespeichert wird (keine Eingabe = Variable 810). Das zweite Messergebnis wird automatisch unter der darauf folgenden Nummer gespeichert.
- P PRINT Ausgaben
	- 0: OFF: Messergebnisse nicht anzeigen
	- 1: ON: Messergebnisse auf dem Bildschirm anzeigen
- H INPUT statt messen
	- 0: Standard: Messwerte durch Antasten ermitteln
	- 1: PC-Test: Tastzyklus auf dem Programmierplatz simulieren

### **Beispiel: G768 Antasten zwei Achsen in Z/Y-Ebene**

**BEARBEITUNG**

**N3 G768 Z-5 Y10 V1 O1 AC0 BD0.2 Q0 P0 H0**

**. . .**

## **Antasten zwei Achsen G769**

Der Zyklus G765 misst in der **X/Y-Ebene** die im Zyklus programmierten Position und zeigt die ermittlelten Werte auf dem Steuerungsbildschirm an. Zusätzlich können Sie im Parameter **NF** festlegen, in welchen Variablen die Messergebnisse gespeichert werden sollen. .

### **Zyklusablauf**

Von der aktuellen Position fährt das Tastsystem in Richtung Messpunkt. Wenn der Taststift das Werkstück berührt, wird der Messwert gespeichert und das Tastsystem zum Startpunkt zurück positioniert.

Die Steuerung gibt eine Fehlermeldung aus, wenn das Tastsystem innerhalb des angegebenen Messweges keinen Antastpunkt erreicht.

# **Parameter**<br>X Zielpur

- Zielpunkt X: X-Koordinate Messpunkt
- Y Zielpunkt Y: Y-Koordinate Messpunkt
- V Rückzugsart
	- 0: Ohne: Tastsystem nur zum Startpunkt zurück positionieren, wenn Tastsystem ausgelenkt wurde
	- ■1: automatisch: Tastsystem immer zum Startpunkt zurück positionieren
- O Fehlerauswertung
	- 0: Programm: Programmlauf nicht unterbrechen, keine Fehlermeldung ausgeben
	- ■1: automatisch: Programmlauf unterbrechen und Fehlermeldung ausgeben wenn das Tastsystem innerhalb des Messwegs nicht ausgelenkt wird
- F Messvorschub: Vorschub für den Antastvorgang. Erfolgt keine Eingabe wird der Messvorschub aus der Tastsystem-Tabelle verwendet. Falls der eingegebene Messvorschub **F** höher ist als der in der Tastsystem-Tabelle, wird auf den Vorschub aus der Tastsystem-Tabelle reduziert.
- Q Werkzeugorientierung: Tastsystem vor jedem Antastvorgang in Richtung der programmierten Antastrichtung orientieren (maschinenabhängige Funktion)
- NF Variablen Nr. Ergebnis: Nummer der ersten globalen Variable, in der das Ergebenis gespeichert wird (keine Eingabe = Variable 810). Das zweite Messergebnis wird automatisch unter der darauf folgenden Nummer gespeichert.
- P PRINT Ausgaben
	- 0: OFF: Messergebnisse nicht anzeigen
	- ■1: ON: Messergebnisse auf dem Bildschirm anzeigen
- H INPUT statt messen
	- 0: Standard: Messwerte durch Antasten ermitteln
	- 1: PC-Test: Tastzyklus auf dem Programmierplatz simulieren

### **Beispiel: G769 Antasten zwei Achsen in X/Y-Ebene**

**. . .**

**BEARBEITUNG**

**N3 G769 X25 Y10 V1 O1 AC0 BD0.2 Q0 P0 H0**

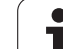

# **5.6 Suchzyklen**

# **Loch suchen C-Stirn G780**

Der Zyklus G780 tastet mit der Z-Achse mehrfach die Stirnseite eines Werkstücks an. Das Tastsystem wird dabei vor jedem Antastvorgang um einen im Zyklus definierten Abstand versetzt, bis eine Bohrung gefunden wird. Optional ermittelt der Zyklus durch zwei Antastvorgänge in der Bohrung den Mittelwert.

Falls der im Zyklus definierte Toleranzwert überschritten wird, speichert der Zyklus die ermittelte Abweichung als Nullpunktverschiebung. Das Messergebnis wird zusätzlich in der Variablen #i99 gespeichert.

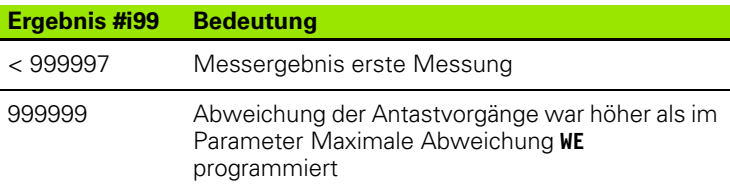

### **Zyklusablauf**

Von der aktuellen Position fährt das Tastsystem mit der Messachse **Z** in Richtung Messpunkt. Wenn der Taststift das Werkstück berührt, wird der Messwert gespeichert und das Tastsystem zum Startpunkt zurück positioniert. Anschließend dreht der Zyklus die C-Achse um den im Parameter Suchraster **RC** definierten Winkel und führt erneut einen Antastvorgang mit der Z-Achse aus. Dieser Vorgang wiederholt sich, bis eine Bohrung gefunden wird. In der Bohrung führt der Zyklus zwei Antastbewegungen mit der C-Achse aus, berechnet die Mitte der Bohrung und setzt den Nullpunkt in der C-Achse.

Die Steuerung gibt eine Fehlermeldung aus, wenn das Tastsystem innerhalb des angegebenen Messweges keinen Antastpunkt erreicht. Wurde eine maximale Abweichung **WE** programmiert, wird der Messpunkt zweimal angefahren und der Mittelwert als Ergebnis gespeichert. Ist die Differenz der Messungen größer als die maximale Abweichung **WE**, wird der Programmlauf unterbrochen und eine Fehlermeldung angezeigt.

### **Parameter**

- R Nullpunkt-Verschiebung Art:
	- ■1: Tabelle und G152 Nullpunkt-Verschiebung aktivieren und zusätzlich in der Nullpunkt-Tabelle speichern. Die Nullpunkt-Verschiebung bleibt auch nach dem Programmlauf aktiv.
	- 2: mit G152 Nullpunkt -Verschiebung für den weiteren Programmlauf aktivieren. Nach dem Programmlauf ist die Nullpunkt-Verschiebung nicht mehr aktiv.

### **Beispiel: G780 Loch suchen C-Stirnseite**

### **BEARBEITUNG**

**N3 G780 R1 D1 K2 C0 RC10 IC20 AC0 BD0.2 Q0 P0 H0**

**. . .**

D Ergebnis:

- 1: Position: Nullpunkt setzen ohne die Mitte der Bohrung zu ermitteln. Es erfolgt kein Antastvorgang in der Bohrung.
- 2: Mitte Objekt: Bevor der Nullpunkt gesetzt wird, Mitte der Bohrung durch zwei Antastvorgänge mit der C-Achse ermitteln.
- K Messweg inkremental Z (Vorzeichen): Maximaler Messweg für den Antastvorgang. Das Vorzeichen bestimmt die Antastrichtung.
- C Startposition C: Position der C-Achse für den ersten Antastvorgang
- RC Suchraster Ci: Winkelschritt der C-Achse für die nachfolgenden Antastvorgänge
- A Anzahl Punkte: Anzahl der maximalen Antastvorgänge
- IC Messweg C: Messweg der C-Achse (in Grad) von der aktuellen Position ausgehend. Das Vorzeichen bestimmt die Antastrichtung.
- AC Zielposition Sollwert: Absolute Koordinate des Antastpunktes in Grad
- BD Toleranz +/-: Bereich (in Grad) für das Messergebnis, in dem keine Korrektur durchgeführt wird
- KC Korrektur Offset: Zusätzlicher Korrektur-Wert der auf das Nullpunkt-Ergebnis addiert wird
- WE Maximale Abweichung: Antastvorgang zweimal durchführen und Messwert-Streuung überwachen
- F Messvorschub: Vorschub für den Antastvorgang. Erfolgt keine Eingabe wird der Messvorschub aus der Tastsystem-Tabelle verwendet. Falls der eingegebene Messvorschub **F** höher ist als der in der Tastsystem-Tabelle, wird auf den Vorschub aus der Tastsystem-Tabelle reduziert.
- Q Werkzeugorientierung: Tastsystem vor jedem Antastvorgang in Richtung der programmierten Antastrichtung orientieren (maschinenabhängige Funktion)
- NF Variablen Nr. Ergebnis: Nummer der ersten globalen Variable, in der das Ergebenis gespeichert wird (keine Eingabe = Variable 810). Das zweite Messergebnis wird automatisch unter der darauf folgenden Nummer gespeichert.
- P PRINT Ausgaben
	- 0: OFF: Messergebnisse nicht anzeigen
	- 1: ON: Messergebnisse auf dem Bildschirm anzeigen
- H INPUT statt messen
	- 0: Standard: Messwerte durch Antasten ermitteln
	- 1: PC-Test: Tastzyklus auf dem Programmierplatz simulieren
- AN Protokoll Nr.: Messergebnisse in der Tabelle "TNC:\table\messpro.mep" speichern (Zeilennummer 0 - 99, die Tabelle kann bei Bedarf erweitert werden)

# **Loch suchen C-Mantel G781**

Der Zyklus G780 tastet mit der X-Achse mehrfach die Mantelfläche eines Werkstücks an. Die C-Achse wird dabei vor jedem Antastvorgang um einen im Zyklus definierten Abstand gedreht, bis eine Bohrung gefunden wird. Optional ermittelt der Zyklus durch zwei Antastvorgänge in der Bohrung den Mittelwert.

Falls der im Zyklus definierte Toleranzwert überschritten wird, speichert der Zyklus die ermittelte Abweichung als Nullpunktverschiebung. Das Messergebnis wird zusätzlich in der Variablen #i99 gespeichert.

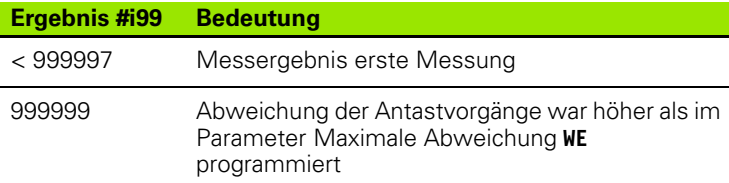

### **Zyklusablauf**

Von der aktuellen Position fährt das Tastsystem mit der Messachse **X** in Richtung Messpunkt. Wenn der Taststift das Werkstück berührt, wird der Messwert gespeichert und das Tastsystem zum Startpunkt zurück positioniert. Anschließend dreht der Zyklus die C-Achse um den im Parameter Suchraster **RC** definierten Winkel und führt erneut einen Antastvorgang mit der X-Achse aus. Dieser Vorgang wiederholt sich, bis eine Bohrung gefunden wird. In der Bohrung führt der Zyklus zwei Antastbewegungen mit der C-Achse aus, berechnet die Mitte der Bohrung und setzt den Nullpunkt in den C-Achse.

Die Steuerung gibt eine Fehlermeldung aus, wenn das Tastsystem innerhalb des angegebenen Messweges keinen Antastpunkt erreicht. Wurde eine maximale Abweichung **WE** programmiert, wird der Messpunkt zweimal angefahren und der Mittelwert als Ergebnis gespeichert. Ist die Differenz der Messungen größer als die maximale Abweichung **WE**, wird der Programmlauf unterbrochen und eine Fehlermeldung angezeigt.

### **Parameter**

- R Nullpunkt-Verschiebung Art:
	- ■1: Tabelle und G152 Nullpunkt-Verschiebung aktivieren und zusätzlich in der Nullpunkt-Tabelle speichern. Die Nullpunkt-Verschiebung bleibt auch nach dem Programmlauf aktiv.
	- 2: mit G152 Nullpunkt -Verschiebung für den weiteren Programmlauf aktivieren. Nach dem Programmlauf ist die Nullpunkt-Verschiebung nicht mehr aktiv.
- D Ergebnis:
	- 1: Position: Nullpunkt setzen ohne die Mitte der Bohrung zu ermitteln. Es erfolgt kein Antastvorgang in der Bohrung.
	- 2: Mitte Objekt: Bevor der Nullpunkt gesetzt wird, Mitte der Bohrung durch zwei Antastvorgänge mit der C-Achse ermitteln.

### **Beispiel: G781 Loch suchen C-Stirnseite**

### **BEARBEITUNG**

**N3 G781 R1 D1 K2 C0 RC10 IC20 AC0 BD0.2 Q0 P0 H0**

**. . .**

- K Messweg inkremental X (Vorzeichen): Maximaler Messweg für den Antastvorgang. Das Vorzeichen bestimmt die Antastrichtung.
- C Startposition C: Position der C-Achse für den ersten Antastvorgang
- RC Suchraster Ci: Winkelschritt der C-Achse für die nachfolgenden Antastvorgänge
- A Anzahl Punkte: Anzahl der maximalen Antastvorgänge
- IC Messweg C: Messweg der C-Achse (in Grad) von der aktuellen Position ausgehend. Das Vorzeichen bestimmt die Antastrichtung.
- AC Zielposition Sollwert: Absolute Koordinate des Antastpunktes in Grad
- BD Toleranz +/-: Bereich (in Grad) für das Messergebnis, in dem keine Korrektur durchgeführt wird
- KC Korrektur Offset: Zusätzlicher Korrektur-Wert der auf das Nullpunkt-Ergebnis addiert wird
- WE Maximale Abweichung: Antastvorgang zweimal durchführen und Messwert-Streuung überwachen
- F Messvorschub: Vorschub für den Antastvorgang. Erfolgt keine Eingabe wird der Messvorschub aus der Tastsystem-Tabelle verwendet. Falls der eingegebene Messvorschub **F** höher ist als der in der Tastsystem-Tabelle, wird auf den Vorschub aus der Tastsystem-Tabelle reduziert.
- Q Werkzeugorientierung: Tastsystem vor jedem Antastvorgang in Richtung der programmierten Antastrichtung orientieren (maschinenabhängige Funktion)
- P PRINT Ausgaben
	- 0: OFF: Messergebnisse nicht anzeigen
	- 1: ON: Messergebnisse auf dem Bildschirm anzeigen
- H INPUT statt messen
	- 0: Standard: Messwerte durch Antasten ermitteln
	- 1: PC-Test: Tastzyklus auf dem Programmierplatz simulieren
- AN Protokoll Nr.: Messergebnisse in der Tabelle "TNC:\table\messpro.mep" speichern (Zeilennummer 0 - 99, die Tabelle kann bei Bedarf erweitert werden)

# **Zapfen suchen C-Stirn G782**

Der Zyklus G782 tastet mit der Z-Achse mehrfach die Stirnseite eines Werkstücks an. Die C-Achse wird dabei vor jedem Antastvorgang um einen im Zyklus definierten Abstand gedreht, bis ein Zapfen gefunden wird. Optional ermittelt der Zyklus durch zwei Antastvorgänge am Zapfen-Durchmesser den Mittelwert.

Falls der im Zyklus definierte Toleranzwert überschritten wird, speichert der Zyklus die ermittelte Abweichung als Nullpunktverschiebung. Das Messergebnis wird zusätzlich in der Variablen #i99 gespeichert.

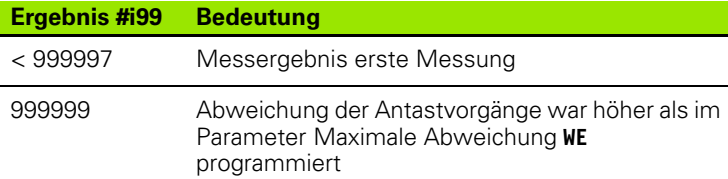

### **Zyklusablauf**

Von der aktuellen Position fährt das Tastsystem mit der Messachse **X** in Richtung Messpunkt. Wenn der Taststift das Werkstück berührt, wird der Messwert gespeichert und das Tastsystem zum Startpunkt zurück positioniert. Anschließend dreht der Zyklus die C-Achse um den im Parameter Suchraster **RC** definierten Winkel und führt erneut einen Antastvorgang mit der X-Achse aus. Dieser Vorgang wiederholt sich, bis ein Zapfen gefunden wird. Am Zapfen-Durchmesser führt der Zyklus zwei Antastbewegungen mit der C-Achse aus, berechnet die Mitte der Bohrung und setzt den Nullpunkt in den C-Achse.

Die Steuerung gibt eine Fehlermeldung aus, wenn das Tastsystem innerhalb des angegebenen Messweges keinen Antastpunkt erreicht. Wurde eine maximale Abweichung **WE** programmiert, wird der Messpunkt zweimal angefahren und der Mittelwert als Ergebnis gespeichert. Ist die Differenz der Messungen größer als die maximale Abweichung **WE**, wird der Programmlauf unterbrochen und eine Fehlermeldung angezeigt.

### **Parameter**

- R Nullpunkt-Verschiebung Art:
	- ■1: Tabelle und G152 Nullpunkt-Verschiebung aktivieren und zusätzlich in der Nullpunkt-Tabelle speichern. Die Nullpunkt-Verschiebung bleibt auch nach dem Programmlauf aktiv.
	- 2: mit G152 Nullpunkt -Verschiebung für den weiteren Programmlauf aktivieren. Nach dem Programmlauf ist die Nullpunkt-Verschiebung nicht mehr aktiv.
- D Ergebnis:
	- 1: Position: Nullpunkt setzen ohne die Mitte des Zapfens zu ermitteln. Es erfolgt kein Antastvorgang am Zapfen-Durchmesser.
	- 2: Mitte Objekt: Bevor der Nullpunkt gesetzt wird, Mitte des Zapfens durch zwei Antastvorgänge mit der C-Achse ermitteln.

### **Beispiel: G782 Zapfen suchen C-Stirnseite**

### **BEARBEITUNG**

**N3 G782 R1 D1 K2 C0 RC10 IC20 AC0 BD0.2 Q0 P0 H0**

**. . .**

- K Messweg inkremental X(Vorzeichen): Maximaler Messweg für den Antastvorgang. Das Vorzeichen bestimmt die Antastrichtung.
- C Startposition C: Position der C-Achse für den ersten Antastvorgang
- RC Suchraster Ci: Winkelschritt der C-Achse für die nachfolgenden Antastvorgänge
- A Anzahl Punkte: Anzahl der maximalen Antastvorgänge
- IC Messweg C: Messweg der C-Achse (in Grad) von der aktuellen Position ausgehend. Das Vorzeichen bestimmt die Antastrichtung.
- AC Zielposition Sollwert: Absolute Koordinate des Antastpunktes in Grad
- BD Toleranz +/-: Bereich (in Grad) für das Messergebnis, in dem keine Korrektur durchgeführt wird
- KC Korrektur Offset: Zusätzlicher Korrektur-Wert der auf das Nullpunkt-Ergebnis addiert wird
- WE Maximale Abweichung: Antastvorgang zweimal durchführen und Messwert-Streuung überwachen
- F Messvorschub: Vorschub für den Antastvorgang. Erfolgt keine Eingabe wird der Messvorschub aus der Tastsystem-Tabelle verwendet. Falls der eingegebene Messvorschub **F** höher ist als der in der Tastsystem-Tabelle, wird auf den Vorschub aus der Tastsystem-Tabelle reduziert.
- Q Werkzeugorientierung: Tastsystem vor jedem Antastvorgang in Richtung der programmierten Antastrichtung orientieren (maschinenabhängige Funktion)
- P PRINT Ausgaben
	- 0: OFF: Messergebnisse nicht anzeigen
	- 1: ON: Messergebnisse auf dem Bildschirm anzeigen
- H INPUT statt messen
	- 0: Standard: Messwerte durch Antasten ermitteln
	- 1: PC-Test: Tastzyklus auf dem Programmierplatz simulieren
- AN Protokoll Nr.: Messergebnisse in der Tabelle "TNC:\table\messpro.mep" speichern (Zeilennummer 0 - 99, die Tabelle kann bei Bedarf erweitert werden)

# **Zapfen suchen C-Mantel G783**

Der Zyklus G783 tastet mit der X-Achse mehrfach die Stirnseite eines Werkstücks an. Das Tastsystem wird dabei vor jedem Antastvorgang um einen im Zyklus definierten Abstand versetzt, bis ein Zapfen gefunden wird. Optional ermittelt der Zyklus durch zwei Antastvorgänge am Zapfen-Durchmesser den Mittelwert.

Falls der im Zyklus definierte Toleranzwert überschritten wird, speichert der Zyklus die ermittelte Abweichung als Nullpunktverschiebung. Das Messergebnis wird zusätzlich in der Variablen #i99 gespeichert.

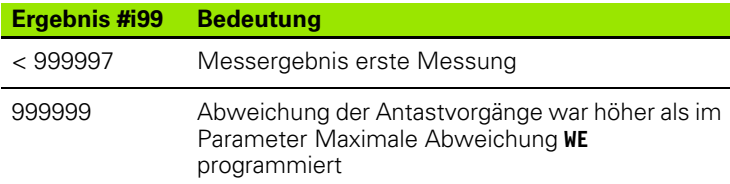

### **Zyklusablauf**

Von der aktuellen Position fährt das Tastsystem mit der Messachse **Z** in Richtung Messpunkt. Wenn der Taststift das Werkstück berührt, wird der Messwert gespeichert und das Tastsystem zum Startpunkt zurück positioniert. Anschließend dreht der Zyklus die C-Achse um den im Parameter Suchraster **RC** definierten Winkel und führt erneut einen Antastvorgang mit der Z-Achse aus. Dieser Vorgang wiederholt sich, bis ein Zapfen gefunden wird. Am Zapfen-Durchmesser führt der Zyklus zwei Antastbewegungen mit der C-Achse aus, berechnet die Mitte der Bohrung und setzt den Nullpunkt in den C-Achse.

Die Steuerung gibt eine Fehlermeldung aus, wenn das Tastsystem innerhalb des angegebenen Messweges keinen Antastpunkt erreicht. Wurde eine maximale Abweichung **WE** programmiert, wird der Messpunkt zweimal angefahren und der Mittelwert als Ergebnis gespeichert. Ist die Differenz der Messungen größer als die maximale Abweichung **WE**, wird der Programmlauf unterbrochen und eine Fehlermeldung angezeigt.

### **Parameter**

- R Nullpunkt-Verschiebung Art:
	- ■1: Tabelle und G152 Nullpunkt-Verschiebung aktivieren und zusätzlich in der Nullpunkt-Tabelle speichern. Die Nullpunkt-Verschiebung bleibt auch nach dem Programmlauf aktiv.
	- 2: mit G152 Nullpunkt -Verschiebung für den weiteren Programmlauf aktivieren. Nach dem Programmlauf ist die Nullpunkt-Verschiebung nicht mehr aktiv.
- D Ergebnis:
	- 1: Position: Nullpunkt setzen ohne die Mitte des Zapfens zu ermitteln. Es erfolgt kein Antastvorgang am Zapfen-Durchmesser.
	- 2: Mitte Objekt: Bevor der Nullpunkt gesetzt wird, Mitte des Zapfens durch zwei Antastvorgänge mit der C-Achse ermitteln.

### **Beispiel: G783 Zapfen suchen C-Mantel**

### **BEARBEITUNG**

**N3 G783 R1 D1 K2 C0 RC10 IC20 AC0 BD0.2 Q0 P0 H0**

**. . .**

- K Messweg inkremental Z (Vorzeichen): Maximaler Messweg für den Antastvorgang. Das Vorzeichen bestimmt die Antastrichtung.
- C Startposition C: Position der C-Achse für den ersten Antastvorgang
- RC Suchraster Ci: Winkelschritt der C-Achse für die nachfolgenden Antastvorgänge
- A Anzahl Punkte: Anzahl der maximalen Antastvorgänge
- IC Messweg C: Messweg der C-Achse (in Grad) von der aktuellen Position ausgehend. Das Vorzeichen bestimmt die Antastrichtung.
- AC Zielposition Sollwert: Absolute Koordinate des Antastpunktes in Grad
- BD Toleranz +/-: Bereich (in Grad) für das Messergebnis, in dem keine Korrektur durchgeführt wird
- KC Korrektur Offset: Zusätzlicher Korrektur-Wert der auf das Nullpunkt-Ergebnis addiert wird
- WE Maximale Abweichung: Antastvorgang zweimal durchführen und Messwert-Streuung überwachen
- F Messvorschub: Vorschub für den Antastvorgang. Erfolgt keine Eingabe wird der Messvorschub aus der Tastsystem-Tabelle verwendet. Falls der eingegebene Messvorschub **F** höher ist als der in der Tastsystem-Tabelle, wird auf den Vorschub aus der Tastsystem-Tabelle reduziert.
- Q Werkzeugorientierung: Tastsystem vor jedem Antastvorgang in Richtung der programmierten Antastrichtung orientieren (maschinenabhängige Funktion)
- P PRINT Ausgaben
	- 0: OFF: Messergebnisse nicht anzeigen
	- 1: ON: Messergebnisse auf dem Bildschirm anzeigen
- H INPUT statt messen
	- 0: Standard: Messwerte durch Antasten ermitteln
	- 1: PC-Test: Tastzyklus auf dem Programmierplatz simulieren
- AN Protokoll Nr.: Messergebnisse in der Tabelle "TNC:\table\messpro.mep" speichern (Zeilennummer 0 - 99, die Tabelle kann bei Bedarf erweitert werden)

# **5.7 Messen Kreis**

# **Kreismessung G785**

Der Zyklus G785 ermittelt durch drei Antastvorgänge in der programmierten Ebene den Kreismittelunkt und den Durchmesser und zeigt die ermittlelten Werte auf dem Steuerungsbildschirm an. Das Messergebnis wird zusätzlich in der Variablen #i99 gespeichert [\(Siehe "Tastsystemzyklen für den Automatik-Betrieb" auf Seite 451.](#page-452-0)).

### **Zyklusablauf**

Von der aktuellen Position fährt das Tastsystem in der definierten Messebene in Richtung Messpunkt. Wenn der Taststift das Werkstück berührt, wird der Messwert gespeichert und das Tastsystem zum Startpunkt zurück positioniert. Zwei weitere Antastvorgänge werden mit dem definierten Winkelschritt durchgeführt. Falls ein Startdurchmesser **D** programmiert wurde, positioniert der Zyklus vor dem jeweiligen Messvorgang das Tastsystem auf einer Kreisbahn.

Die Steuerung gibt eine Fehlermeldung aus, wenn das Tastsystem innerhalb des angegebenen Messweges keinen Antastpunkt erreicht. Wurde eine maximale Abweichung **WE** programmiert, wird der Messpunkt zweimal angefahren und der Mittelwert als Ergebnis gespeichert. Ist die Differenz der Messungen größer als die maximale Abweichung **WE**, wird der Programmlauf unterbrochen und eine Fehlermeldung angezeigt.

- **Parameter . . .** R Nullpunkt-Verschiebung Art:
	- 0: X/Y-Ebene G17: Kreis in X/Y-Ebene antasten
	- 1: Z/X-Ebene G18: Kreis in Z/X-Ebene antasten
	- 2: Y/Z-Ebene G19: Kreis in Y/Z-Ebene antasten
- BR Innen / Aussen:
	- 0: Innen: Durchmesser innen antasten
	- ■1: Aussen: Durchmesser aussen antasten
- K Messweg inkremental (Vorzeichen): Maximaler Messweg für den Antastvorgang. Das Vorzeichen bestimmt die Antastrichtung.
- C Winkel 1. Messung: Winkel für den ersten Antastvorgang
- RC Winkel inkremental: Winkelschritt für die nachfolgenden Antastvorgänge
- D Startdurchmesser: Durchmesser auf dem das Tastsystem vor den Messungen vorpositioniert wird.
- WB Position Zustellrichtung: Messhöhe auf die das Tastsystem vor dem Messvorgang positioniert wird. Keine Eingabe: Der Kreis wird von der aktuellen Position aus angetastet.
- I Kreismittelpunkt Achse 1: Sollposition des Kreismittelpunktes erste Achse
- J Kreismittelpunkt Achse 2: Sollposition des Kreismittelpunktes zweite Achse
- WE Maximale Abweichung: Antastvorgang zweimal durchführen und Messwert-Streuung überwachen

### **Beispiel: G785 Kreismessung**

**BEARBEITUNG**

**N3 G785 R0 BR0 K2 C0 RC60 I0 J0 Q0 P0 H0**

- F Messvorschub: Vorschub für den Antastvorgang. Erfolgt keine Eingabe wird der Messvorschub aus der Tastsystem-Tabelle verwendet. Falls der eingegebene Messvorschub **F** höher ist als der in der Tastsystem-Tabelle, wird auf den Vorschub aus der Tastsystem-Tabelle reduziert.
- Q Werkzeugorientierung: Tastsystem vor jedem Antastvorgang in Richtung der programmierten Antastrichtung orientieren (maschinenabhängige Funktion)
- NF Variablen Nr. Ergebnis: Nummer der ersten globalen Variable, in der das Ergebenis gespeichert wird (keine Eingabe = Variable 810). Das zweite Messergebnis wird automatisch unter der darauf folgenden Nummer gespeichert.
- P PRINT Ausgaben
	- 0: OFF: Messergebnisse nicht anzeigen
	- 1: ON: Messergebnisse auf dem Bildschirm anzeigen
- H INPUT statt messen
	- 0: Standard: Messwerte durch Antasten ermitteln
	- 1: PC-Test: Tastzyklus auf dem Programmierplatz simulieren
- AN Protokoll Nr.: Messergebnisse in der Tabelle "TNC:\table\messpro.mep" speichern (Zeilennummer 0 - 99, die Tabelle kann bei Bedarf erweitert werden)

# **Teilkreis-Ermittlung G786**

Der Zyklus G786 ermittelt den Mittelpunkt und den Durchmesser eines Lochkreises durch Messung dreier Bohrungen und zeigt die ermittlelten Werte auf dem Steuerungsbildschirm an. Das Messergebnis wird zusätzlich in der Variablen #i99 gespeichert ([Siehe](#page-452-0)  ["Tastsystemzyklen für den Automatik-Betrieb" auf Seite 451.](#page-452-0)).

### **Zyklusablauf**

Von der aktuellen Position fährt das Tastsystem in der definierten Messebene in Richtung Messpunkt. Wenn der Taststift das Werkstück berührt, wird der Messwert gespeichert und das Tastsystem zum Startpunkt zurück positioniert. Zwei weitere Antastvorgänge werden mit dem definierten Winkelschritt durchgeführt. Falls ein Startdurchmesser **D** programmiert wurde, positioniert der Zyklus vor dem jeweiligen Messvorgang Tastsystem auf einer Kreisbahn.

Die Steuerung gibt eine Fehlermeldung aus, wenn das Tastsystem innerhalb des angegebenen Messweges keinen Antastpunkt erreicht. Wurde eine maximale Abweichung **WE** programmiert, wird der Messpunkt zweimal angefahren und der Mittelwert als Ergebnis gespeichert. Ist die Differenz der Messungen größer als die maximale Abweichung **WE**, wird der Programmlauf unterbrochen und eine Fehlermeldung angezeigt.

# **Parameter**

- R Nullpunkt-Verschiebung Art:
	- 0: X/Y-Ebene G17: Kreis in X/Y-Ebene antasten
	- 1: Z/X-Ebene G18: Kreis in Z/X-Ebene antasten
	- 2: Y/Z-Ebene G19: Kreis in Y/Z-Ebene antasten
- K Messweg inkremental: Maximaler Messweg für den Messvorgang in den Bohrungen.
- C Winkel 1. Bohrung: Winkel für den ersten Antastvorgang
- AC Winkel 2. Bohrung: Winkel für den zweiten Antastvorgang
- RC Winkel 3. Bohrung: Winkel für den dritten Antastvorgang
- WB Position Zustellrichtung: Messhöhe auf die das Tastsystem vor dem Messvorgang positioniert wird. Keine Eingabe: Die Bohrung wird von der aktuellen Position aus angetastet.
- I Teilkreismittelpunkt Achse 1: Sollposition des Teilkreismittelpunktes erste Achse
- J Teilkreismittelpunkt Achse 2: Sollposition des Teilkreismittelpunktes zweite Achse
- D Solldurchmesser: Durchmesser auf dem das Tastsystem vor den Messungen Vorpositioniert wird.
- WS Größtmaß Durchmesser Teilkreis
- WC Kleinstmaß Durchmesser Teilkreis
- BD Toleranz Mittelpunkt erste Achse
- BE Toleranz Mittelpunkt zweite Achse
- WE Maximale Abweichung: Antastvorgang zweimal durchführen und Messwert-Streuung überwachen

### **Beispiel: G786 Teilkreis-Ermittlung**

### **BEARBEITUNG**

**N3 G786 R0 K8 I0 J0 D50 WS50.1 WC49.9 BD0.1 BE0.1 P0 H0**

**. . .**

- F Messvorschub: Vorschub für den Antastvorgang. Erfolgt keine Eingabe wird der Messvorschub aus der Tastsystem-Tabelle verwendet. Falls der eingegebene Messvorschub **F** höher ist als der in der Tastsystem-Tabelle, wird auf den Vorschub aus der Tastsystem-Tabelle reduziert.
- Q Werkzeugorientierung: Tastsystem vor jedem Antastvorgang in Richtung der programmierten Antastrichtung orientieren (maschinenabhängige Funktion)
- NF Variablen Nr. Ergebnis: Nummer der ersten globalen Variable, in der das Ergebenis gespeichert wird (keine Eingabe = Variable 810). Das zweite Messergebnis wird automatisch unter der darauf folgenden Nummer gespeichert.
- P PRINT Ausgaben
	- 0: OFF: Messergebnisse nicht anzeigen
	- 1: ON: Messergebnisse auf dem Bildschirm anzeigen
- H INPUT statt messen
	- 0: Standard: Messwerte durch Antasten ermitteln
	- 1: PC-Test: Tastzyklus auf dem Programmierplatz simulieren
- AN Protokoll Nr.: Messergebnisse in der Tabelle "TNC:\table\messpro.mep" speichern (Zeilennummer 0 - 99, die Tabelle kann bei Bedarf erweitert werden)

# **5.8 Messen Winkel**

# **Winkelmessung G787**

Der Zyklus G787 führt zwei Antastvorgänge in programmierter Richtung aus und berechnet den Winkel. Falls der im Zyklus definierte Toleranzwert überschritten wird, speichert der Zyklus die ermittelte Abweichung für eine nachfolgende Abrichtkompensation. Programmieren Sie anschließend den Zyklus G788 um die Abrichtkompensation zu aktivieren. Das Messergebnis wird zusätzlich in der Variablen #i99 gespeichert (Siehe "Tastsystemzyklen für den [Automatik-Betrieb" auf Seite 451.](#page-452-0)).

### **Zyklusablauf**

Von der aktuellen Position fährt das Tastsystem mit der definierten Messachse in Richtung Messpunkt. Wenn der Taststift das Werktsück berührt, wird der Messwert gespeichert und das Tastsystem zurück positioniert. Anschließend wird das Tastsystem für die zweite Messung vorpositioniert und das Werkstück angetastet.

Die Steuerung gibt eine Fehlermeldung aus, wenn das Tastsystem innerhalb des angegebenen Messweges keinen Antastpunkt erreicht. Wurde eine maximale Abweichung **WE** programmiert, wird der Messpunkt zweimal angefahren und der Mittelwert als Ergebnis gespeichert. Ist die Differenz der Messungen größer als die maximale Abweichung **WE**, wird der Programmlauf unterbrochen und eine Fehlermeldung angezeigt.

# **Parameter**

- Auswertung:
	- ■1: Werkzeug-Korrektur und Abrichtkompensation vorbereiten:
	- 2: Abrichtkompensation vorbereiten:
	- 3: Winkel Ausgabe:
- D Richtungen:
	- 0: X-Messen, Z-Versatz
	- 1: Y-Messen, Z-Versatz
	- 2: Z-Messen, X-Versatz
	- 3: Y-Messen, X-Versatz
	- ■4: Z-Messen, Y-Versatz
	- 5: X-Messen, Y-Versatz
- K Messweg inkremental (Vorzeichen): Maximaler Messweg für den Antastvorgang. Das Vorzeichen bestimmt die Antastrichtung.
- WS Position erster Messpunkt
- WC Position zweiter Messpunkt
- AC Sollwinkel der gemessenen Fläche
- BE Toleranz Winkel +/-: Bereich (in Grad) für das Messergebnis, in dem keine Korrektur durchgeführt wird
- RC Zielposition erste Messung: Sollwert erster Messpunkt
- BD Toleranz erste Messung +/-: Bereich für das Messergebnis, in dem keine Korrektur durchgeführt wird

### **Beispiel: G787 Winkelmessung**

**BEARBEITUNG**

**N3 G787 R1 D0 BR0 K2 WS-2 WC15 AC170 BE1 RC0 BD0.2 WT3 Q0 P0 H0**

**. . .**

WT Korrekturnummer **T** oder **G149** erste Messkante:

- **T**: Wekzeug auf der Revovler-Position **T** um die Differenz zum Sollwert korrigieren
- **G149**: Additive Korrektur D9xx um die Differenz zum Sollwert korrigieren (nur mit Korrektur-Art **R** =1 möglich)
- FP Maximal zulässige Korrektur
- WE Maximale Abweichung: Antastvorgang zweimal durchführen und Messwert-Streuung überwachen
- F Messvorschub: Vorschub für den Antastvorgang. Erfolgt keine Eingabe wird der Messvorschub aus der Tastsystem-Tabelle verwendet. Falls der eingegebene Messvorschub **F** höher ist als der in der Tastsystem-Tabelle, wird auf den Vorschub aus der Tastsystem-Tabelle reduziert.
- Q Werkzeugorientierung: Tastsystem vor jedem Antastvorgang in Richtung der programmierten Antastrichtung orientieren (maschinenabhängige Funktion)
- NF Variablen Nr. Ergebnis: Nummer der ersten globalen Variable, in der das Ergebenis gespeichert wird (keine Eingabe = Variable 810). Das zweite Messergebnis wird automatisch unter der darauf folgenden Nummer gespeichert.
- P PRINT Ausgaben
	- 0: OFF: Messergebnisse nicht anzeigen
	- 1: ON: Messergebnisse auf dem Bildschirm anzeigen
- H INPUT statt messen
	- 0: Standard: Messwerte durch Antasten ermitteln
	- 1: PC-Test: Tastzyklus auf dem Programmierplatz simulieren
- AN Protokoll Nr.: Messergebnisse in der Tabelle "TNC:\table\messpro.mep" speichern (Zeilennummer 0 - 99, die Tabelle kann bei Bedarf erweitert werden)

### **Abrichtkompensation nach Winkelmessung G788**

Der Zyklus G788 aktiviert eine, mit dem Zyklus G787 "Winkelmessung" ermittelte, Abrichtkompensation.

### **Parameter**

- NF Variablen Nr. Ergebnis: Nummer der ersten globalen Variable, in der das Ergebenis gespeichert wird (keine Eingabe = Variable 810). Das zweite Messergebnis wird automatisch unter der darauf folgenden Nummer gespeichert.
- P Kompensation
	- 0: OFF: Keine Abrichtkompensation durchführen
	- 1: ON: Abrichtkompensation durchführen

**Beispiel: G788 Abrichtkompensation nach Winkelmessung** 

**. . .**

**BEARBEITUNG**

**N3 G788 NF1 P0**

**. . .**

**492** Tastsystem-Zyklen

# **5.9 Inprozessmessen**

# **Werkstücke vermessen (Option)**

Das Messen am Werkstück mit einem Tastsystem, das sich in einer Werkzeugaufnahme der Maschine befindet, wird auch als Inprozessmessen bezeichnet. Legen Sie in der Werkzeugliste ein neues Werkzeug zur Definition Ihres Tastsystems an. Verwenden Sie hierzu den Werkzeug-Typ "Messtaster". Die nachfolgenden Zyklen zum "Inprozessmessen" sind Grund-Zyklen für Antastfunktionen, mit denen Sie individuell angepasste Antast-Abläufe programmieren können.

# **Messen einschalten G910**

G910 aktiviert den angewählten Messtaster. **Beispiel: Inprozessmessen**

# **Parameter**<br>H Me

Messrichtung (ohne Funktion)

V Messart

- 0: Messtaster (Werkstückmessen)
- ■1: Tischtaster (Werkzeugmessen)

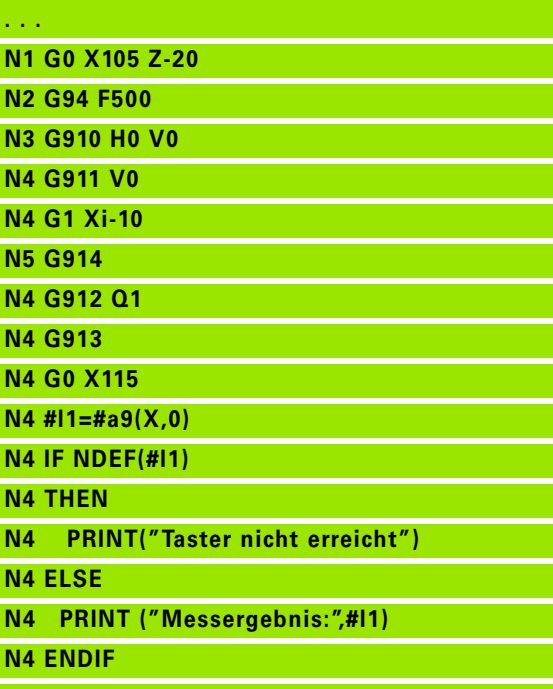

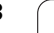

# **Messwegüberwachung G911**

G911 aktiviert die Messwegüberwachung. Danach ist nur ein einzelner Vorschubweg zulässig.

# **Parameter**

- 0: Achsen bleiben mit ausgelenktem Taster stehen
	- ■1: Achsen fahren nach auslenken des Tasters automatisch zurück

# **Messwert Aufnahme G912**

G912 übernimmt die Positionen, an denen der Taster ausgelenkt wurde, in die Ergebnis-Variablen.

### **Parameter**

- Q Fehlerauswertung bei Nichterreichen des Tasters
	- 0: Fehlermeldung der NC, Programm stoppt
	- ■1: Fehlerauswertung im NC-Programm, Messergebnisse="NDEF"

Die Messergebnisse stehen in folgenden Variablen zur Verfügung:

#a9(Achse,Kanal) Achse=Achsname Kanal=Kanalnummer, 0=akt. Kanal

# **Inprozessmessen beenden G913**

G913 beendet den Messvorgang.

# **Messwegüberwachung ausschalten G914**

G914 deaktiviert die Messwegüberwachung

**Beispiel: Messergebnisse:**

**. . . N1 #l1=#a9(X,0) [X-Wert aktueller Kanal] N2 #l2=#a9(Z,1) [Z-Wert Kanal 1 ]**

**N3 #l3=#a9(Y,0) [Y-Wert aktueller Kanal]**

**N4 #l4=#a9(C,0) [C-Wert aktueller Kanal]**

### **Inprozessmessen Beispiel: Werkstücke messen und korrigieren**

Die Steuerung stellt für das Vermessen von Werkstücken Unterprogramme zur Verfügung:

measure\_pos.ncs (Deutsche Dialogtexte)

measure\_pos\_e.ncs (Englische Dialogtexte)

Diese Programme benötigen als Werkzeug einen Messtaster. Ausgehend von der aktuellen Position oder von der definierten Startposition verfährt die Steuerung in angegebener Achsrichtung einen Messweg. Am Ende wird die vorherige Position wieder angefahren. Das Messergebnis kann direkt in einer Korrektur verrechnet werden.

Es werden folgende Unterprogramme verwendet:

■ measure\_pos\_move.ncs

**Lang.ncs** 

# **Parameter**<br>LA Me

- LA Messstartpunkt in X (Durchmessermaß) keine Eingabe, aktuelle Position.
- LB Messstartpunkt in Z (keine Eingabe = aktuelle Position).
- LC Anfahrart zum Messstartpunkt
	- 0: diagonal
	- 1: erst X dann Z
	- 2: erst Z dann X
- LD Messachse
	- 0: X-Achse
	- 1: Z-Achse
	- 2: Y-Achse
- LE inkrementaler Messweg, das Vorzeichen gibt die Fahrtrichtung an.
- LF Messvorschub in mm/min keine Eingabe, der Messvorschub aus der Tasatertabelle wird verwendet.
- LH Sollmaß der Zielposition
- LI Toleranz +/-, liegt die gemessene Abweichung innerhalb dieser Toleranz, wird die angegebene Korrektur nicht verändert.
- LJ 1: das Messergebnis wird als PRINT ausgegeben.
- LK Korrekturnummer der zu ändernden Korrektur

1-xx Revolverplatznummer des zu korrigierenden Werkzeugs

- 901-916 Additive Korrekturnummer
- aktuelle T-Nummer zum Tasterkalibrieren

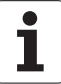

- LO Anzahl Messungen:
	- >0: Die Messungen werden mit M19 gleichmäßig auf dem Umfang verteilt.
	- <0: Die Messungen werden an der gleichen Position ausgeführt
- LP maximal zulässige Differenz zwischen den Messergebnissen an einer Position. Das Programm stoppt bei Überschreitung.
- LR maximal zulässiger Korrekturwert, <10 mm
- LS 1: Programm läuft auf dem PC, Messergebnisse werden über INPUT abgefragt. Für Testzwecke

## **Inprozessmessen Beispiel: Werkstücke messen und korrigieren measure\_pos\_move.ncs**

Für das Programm "measure\_pos\_move.ncs" müssen Sie als Werkzeug einen Messtaster verwenden. Die Steuerung verfährt den Taster von der aktuellen Position in der angegebenen Achsrichtung. Nach Erreichen der Tastposition wird die vorherige Position wieder angefahren. Das Messergebnis kann anschließend weiter verwendet werden.

- Messachse:
	- 0: X-Achse
	- ■1: Z-Achse
	- 2: Y-Achse
	- 3: C-Achse
- LB Inkrementaler Messweg, das Vorzeichen gibt die Fahrtrichtung an.
- LC Messvorschub in mm/min.
- LD Rückzugsart:
	- 0: mit G0 zurück zum Startpunkt
	- ■1: automatisch zurück zum Startpunkt
- LO Fehlerreaktion bei fehlender Tasterauslenkung:
	- 0: es erfolgt eine PRINT-Ausgabe, das Programm bleibt nicht stehen. Weitere Reaktion im Programm möglich.
	- ■1: Das Programm stoppt mit NC-Fehlermeldung.
- LF 1: das Messergebnis wird als PRINT ausgegeben.
- LS 1: Programm läuft auf dem PC, Messergebnisse werden über INPUT abgefragt. Für Testzwecke.

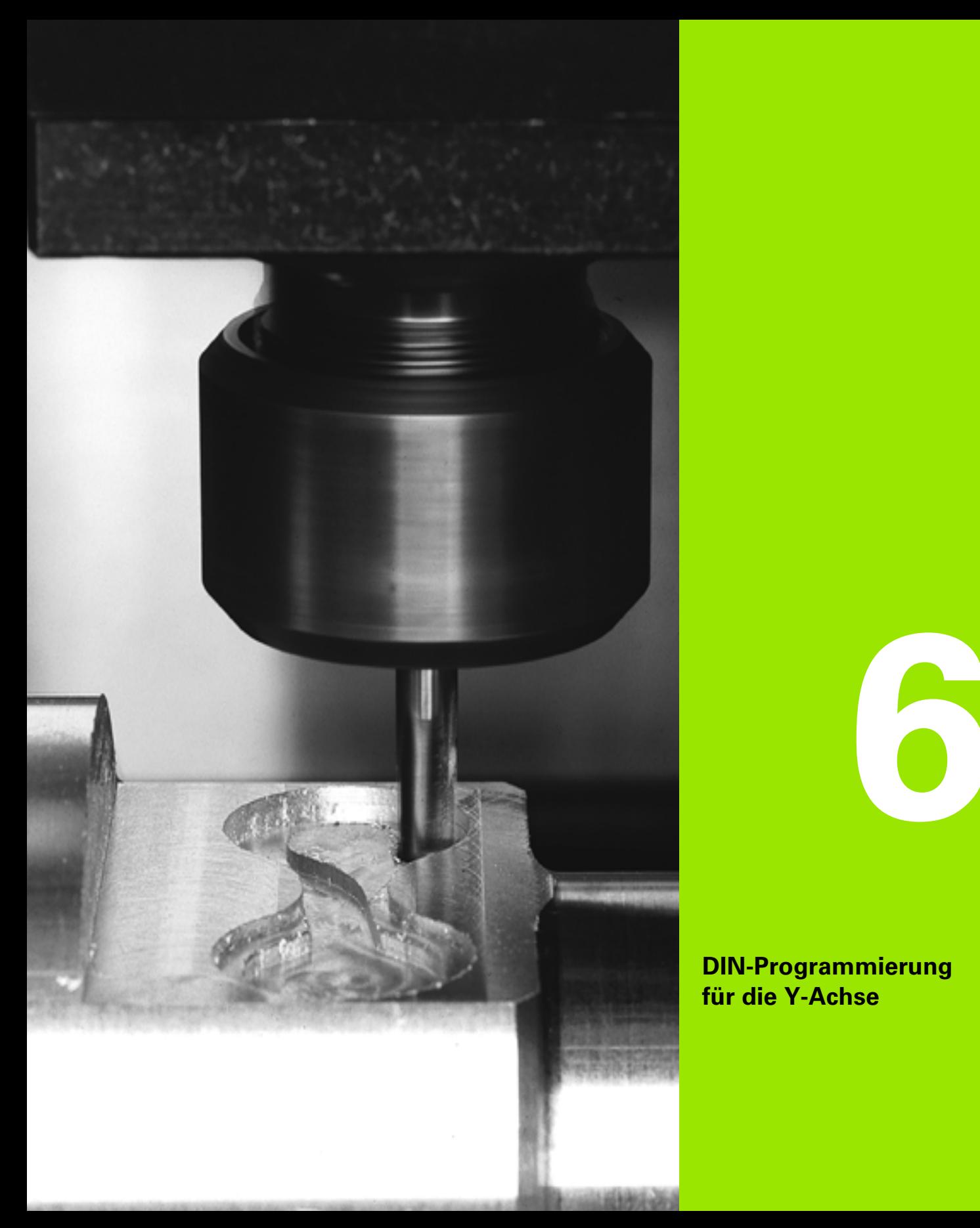

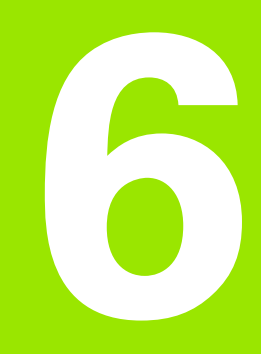

**DIN-Programmierung für die Y-Achse**

# **6.1 Y-Achskonturen – Grundlagen**

# **Lage der Fräskonturen**

Die Referenzebene bzw. den Referenzdurchmesser definieren Sie in der Abschnittskennung. Die Tiefe und Lage einer Fräskontur (Tasche, Insel) legen Sie wie folgt in der Konturdefinition fest:

■ mit Tiefe P im vorab programmierten G308

alternativ bei Figuren: Zyklusparameter **Tiefe P**

Das Vorzeichen von "P" bestimmt die Lage der Fräskontur:

P<0: Tasche

P>0: Insel

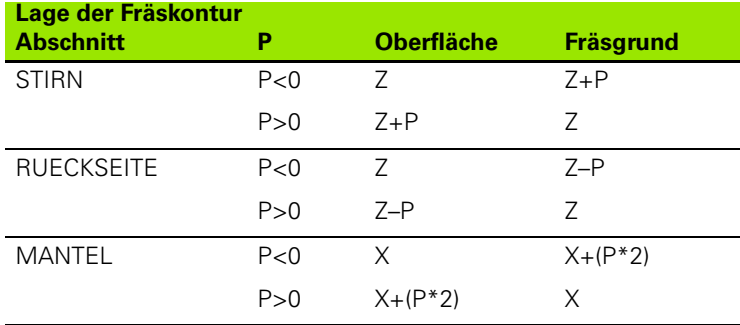

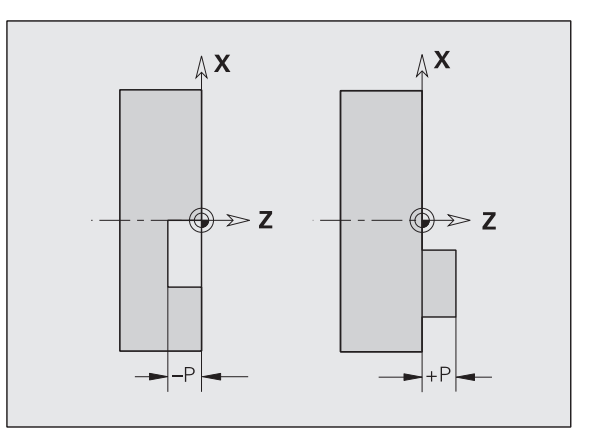

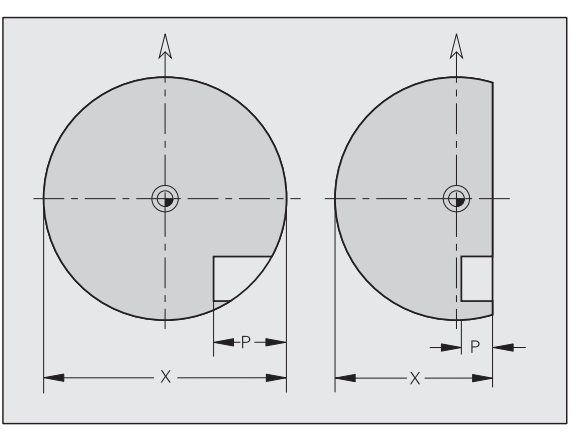

 $\blacksquare$  X: Referenzdurchmesser aus der Abschnittskennung

■ Z: Referenzebene aus der Abschnittskennung

P: Tiefe aus G308 oder aus der Figurbeschreibung

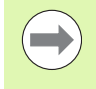

Die Flächenfräszyklen fräsen die in der Konturdefinition beschriebene Fläche. **Inseln** innerhalb dieser Fläche werden nicht berücksichtigt.

# **Schnittbegrenzung**

Liegen Teile der Fräskontur außerhalb der Drehkontur begrenzen Sie die zu bearbeitende Fläche mit dem **Flächendurchmesser X** / **Referenzdurchmesser X** (Parameter der Abschnittskennung oder der Figurdefinition).

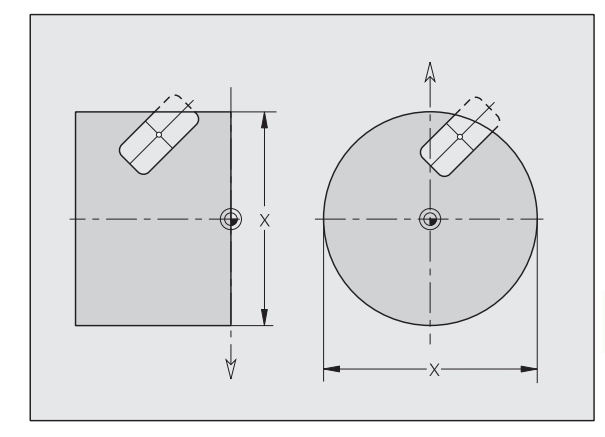

# **6.2 Konturen der XY-Ebene**

# **Startpunkt Kontur XY-Ebene G170-Geo**

G170 definiert den Anfangspunkt einer Kontur in der XY-Ebene.

# **Parameter**<br>X<br>Anfa

- X Anfangspunkt Kontur (Radiusmaß)
- Y Anfangspunkt Kontur
- PZ Anfangspunkt (Polarradius)
- W Anfangspunkt (Polarwinkel)

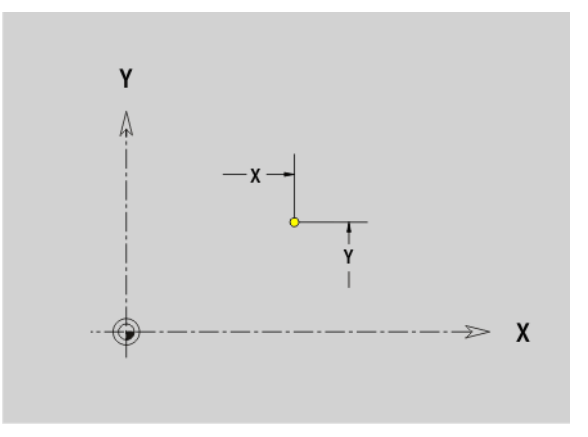

### **Strecke XY-Ebene G171-Geo**

G171 definiert ein Linearelement in einer Kontur der XY-Ebene.

# **Parameter**<br>X<br>Fndr

- Endpunkt (Radiusmaß)
- Y Endpunkt
- AN Winkel zur X-Achse (Winkelrichtung: siehe Hilfebild)
- Q Schnittpunkt. Endpunkt, wenn die Strecke einen Kreisbogen schneidet (default: 0):
	- 0: naher Schnittpunkt
	- ■1: entfernter Schnittpunkt
- BR Fase/Verrundung. Definiert den Übergang zum nächsten Konturelement. Programmieren Sie den theoretischen Endpunkt, wenn Sie eine Fase/Verrundung angeben.
	- keine Eingabe: tangentialer Übergang
	- BR=0: nicht tangentialer Übergang
	- BR>0: Radius der Rundung
	- BR<0: Breite der Fase
- PZ Endpunkt (Polarradius; Bezug: Werkstücknullpunkt)
- W Endpunkt (Polarwinkel; Bezug: Werkstücknullpunkt)
- AR Winkel (AR entspricht AN)
- R Länge (Polarradius; Bezug: letzter Konturpunkt)

### **Programmierung**

- **X, Y:** absolut, inkremental, selbsthaltend oder "?"
- **ANi:** Winkel zum nachfolgenden Element
- **ARi:** Winkel zum vorherigen Element

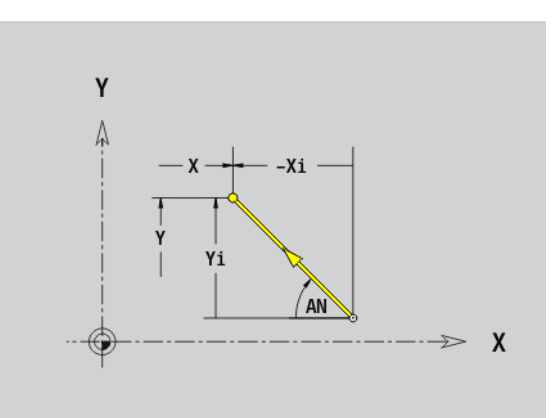

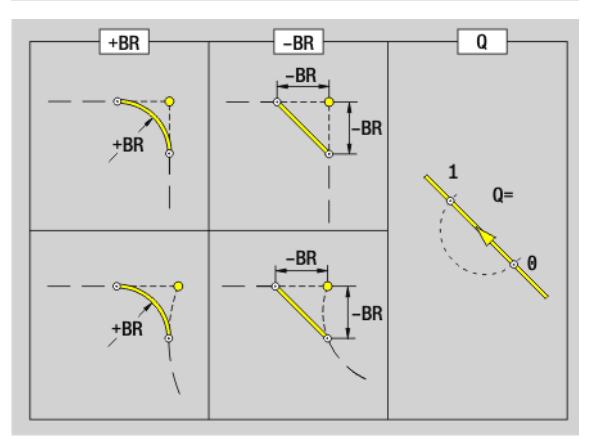

 $\sim$ 

# **Kreisbogen XY-Ebene G172-/G173-Geo**

G172/G173 definiert einen Kreisbogen in einer Kontur der XY-Ebene. Drehrichtung: siehe Hilfebild

# **Parameter**<br>X Endp

- Endpunkt (Radiusmaß)
- Y Endpunkt
- R Radius
- I Mittelpunkt in X-Richtung (Radiusmaß)
- J Mittelpunkt in Y-Richtung
- Q Schnittpunkt. Endpunkt, wenn der Kreisbogen eine Gerade oder einen Kreisbogen schneidet (default: 0):
	- 0: naher Schnittpunkt
	- ■1: entfernter Schnittpunkt
- BR Fase/Verrundung. Definiert den Übergang zum nächsten Konturelement. Programmieren Sie den theoretischen Endpunkt, wenn Sie eine Fase/Verrundung angeben.
	- $\blacksquare$  keine Eingabe: tangentialer Übergang
	- BR=0: nicht tangentialer Übergang
	- BR>0: Radius der Rundung
	- BR<0: Breite der Fase
- PZ Endpunkt (Polarradius; Bezug: Werkstücknullpunkt)
- W Endpunkt (Polarwinkel; Bezug: Werkstücknullpunkt)
- PM Mittelpunkt (Polarradius; Bezug: Werkstücknullpunkt)
- WM Mittelpunkt (Polarwinkel; Bezug: Werkstücknullpunkt)
- AR Startwinkel (Tangentenwinkel zur Drehachse)
- AN Endwinkel (Tangentenwinkel zur Drehachse)

### **Programmierung**

- **X, Y:** absolut, inkremental, selbsthaltend oder "?"
- **II, J:** absolut oder inkremental
- **PZ, W, PM, WM:** absolut oder inkremental
- **ARi:** Winkel zum vorherigen Element
- **ANi:** Winkel zum nachfolgenden Element
- Endpunkt darf nicht der Startpunkt sein (kein Vollkreis).

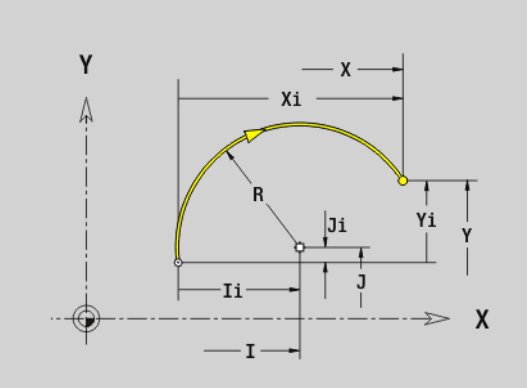

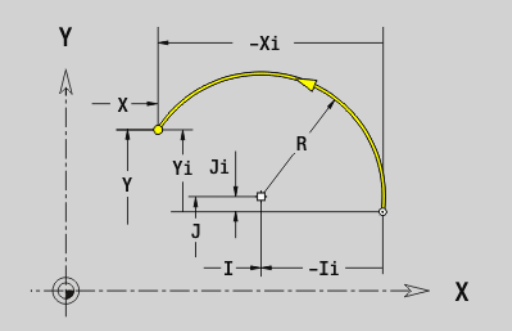

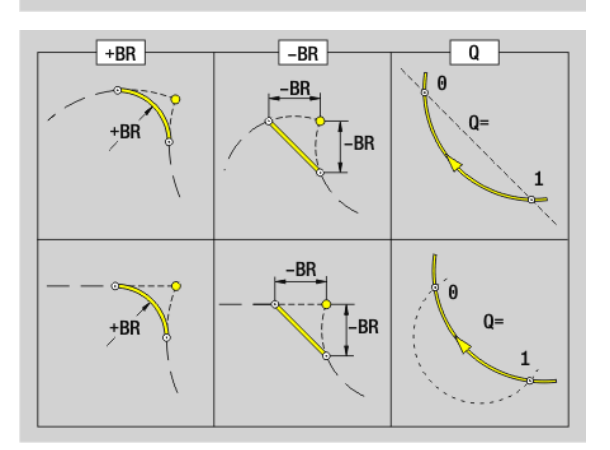

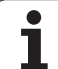

# **Bohrung XY-Ebene G370-Geo**

G370 definiert eine Bohrung mit Senkung und Gewinde in der XY-Ebene.

# **Parameter**<br>X Mitte

- X Mittelpunkt Bohrung (Radiusmaß)
- Y Mittelpunkt Bohrung
- B Bohrdurchmesser
- P Bohrtiefe (ohne Bohrspitze)
- W Spitzenwinkel (default: 180°)
- R Senkdurchmesser
- U Senktiefe
- E Senkwinkel
- I Gewindedurchmesser
- J Gewindetiefe
- K Gewindeanschnitt (Auslauflänge)
- F Gewindesteigung
- V Links- oder Rechtsgewinde (default: 0)
	- 0: Rechtsgewinde
	- ■1: Linksgewinde
- A Winkel zur Z-Achse. Neigung der Bohrung
	- Stirnseite (Bereich: -90° < A < 90°; default: 0° )
	- Rückseite (Bereich: 90° < A < 270°; default: 180°)
- O Zentrierdurchmesser

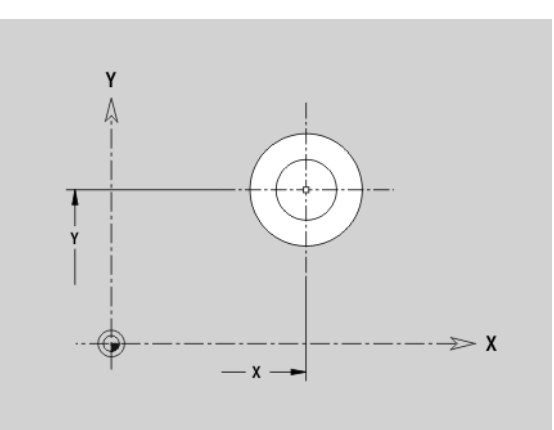

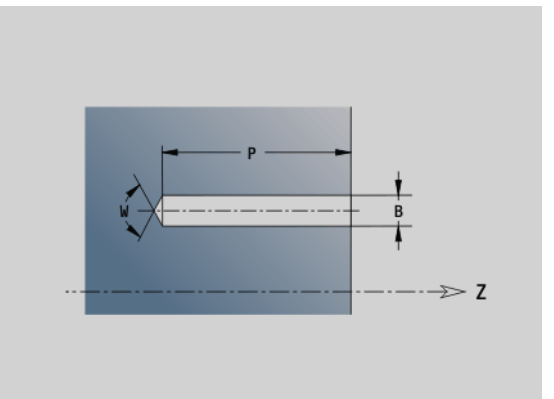

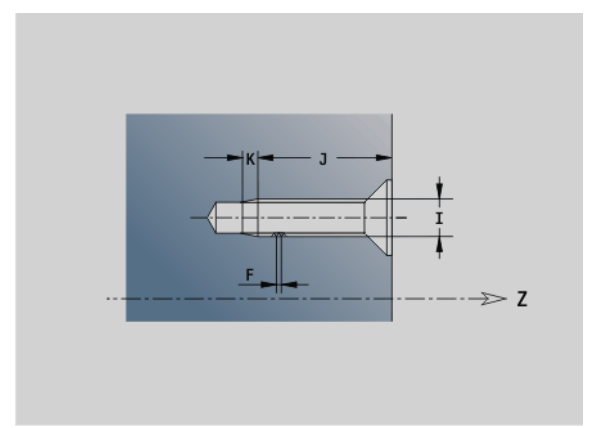

 $\bf{l}$
### **Lineare Nut XY-Ebene G371-Geo**

G371 definiert eine lineare Nut in der XY-Ebene.

### **Parameter**

- X Mittelpunkt der Nut (Radiusmaß)
- Y Mittelpunkt der Nut
- K Nutlänge
- B Nutbreite
- A Lagewinkel (Bezug: positive X-Achse; default: 0°)
- P Tiefe/Höhe (default: "P" aus G308)
	- P<0: Tasche
	- P>0: Insel
- I Begrenzungsdurchmesser (zur Schnittbegrenzung)
	- Keine Eingabe: "X" aus Abschnittskennung
	- "I" überschreibt "X" aus Abschnittskennung

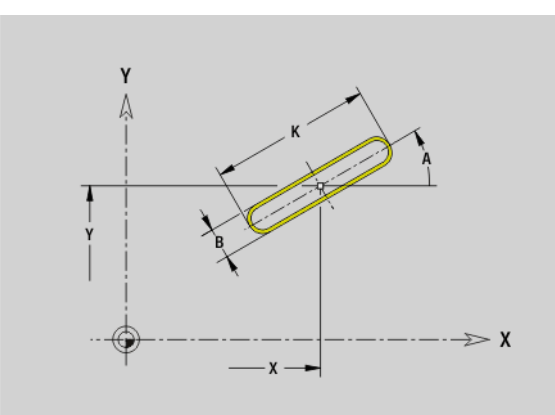

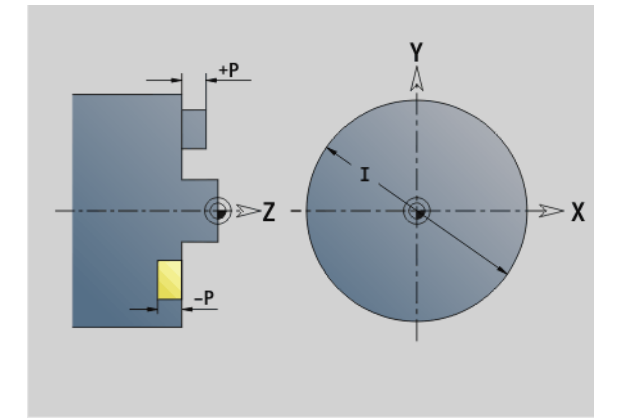

### **Zirkulare Nut XY-Ebene G372/G373-Geo**

G372/G373 definiert eine zirkulare Nut in der XY-Ebene.

- G372: zirkulare Nut im Uhrzeigersinn
- G373: zirkulare Nut im Gegen-Uhrzeigersinn

### **Parameter**<br>X Krüm

- X Krümmungsmittelpunkt der Nut (Radiusmaß)
- Y Krümmungsmittelpunkt der Nut
- R Krümmungsradius (Bezug: Mittelpunktbahn der Nut)
- A Anfangswinkel (Bezug: positive X-Achse; default: 0°)
- W Endwinkel (Bezug: positive X-Achse; default: 0°)
- B Nutbreite
- P Tiefe/Höhe (default: "P" aus G308)
	- P<0: Tasche
	- P>0: Insel
- I Begrenzungsdurchmesser (zur Schnittbegrenzung)
	- keine Eingabe: "X" aus Abschnittskennung
	- "I" überschreibt "X" aus Abschnittskennung

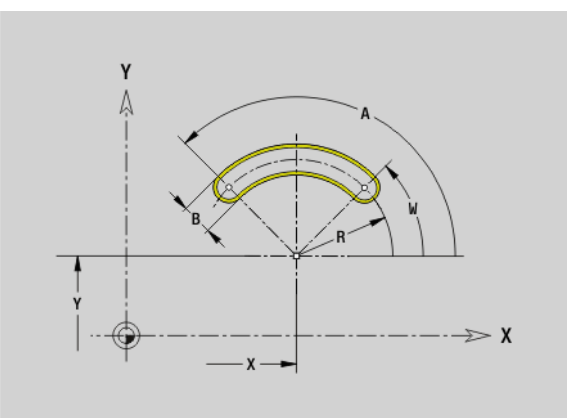

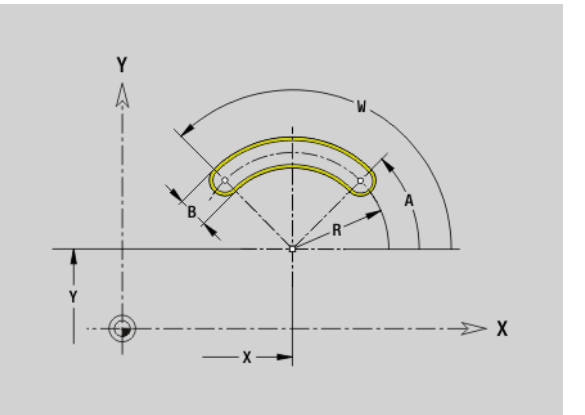

### **Vollkreis XY-Ebene G374-Geo**

G374 definiert einen Vollkreis in der XY-Ebene.

### **Parameter**<br>X Kreis

- X Kreismittelpunkt (Radiusmaß)
- Y Kreismittelpunkt
- R Radius des Kreises
- P Tiefe/Höhe (default: "P" aus G308)
	- P<0: Tasche
	- P>0: Insel
- I Begrenzungsdurchmesser (zur Schnittbegrenzung)

**E** keine Eingabe: "X" aus Abschnittskennung

■ "I" überschreibt "X" aus Abschnittskennung

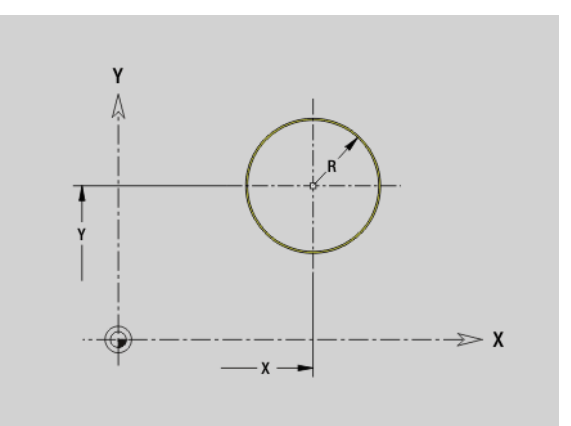

### **Rechteck XY-Ebene G375-Geo**

G375 definiert ein Rechteck in der XY-Ebene.

### **Parameter**

- X Mittelpunkt des Rechtecks (Radiusmaß)
- Y Mittelpunkt des Rechtecks
- A Lagewinkel (Bezug: positive X-Achse; default: 0°)
- K Länge des Rechtecks
- B Breite des Rechtecks
- R Fase/Verrundung (default: 0)
	- R>0: Radius der Rundung
	- R<0: Breite der Fase
- P Tiefe/Höhe (default: "P" aus G308)
	- P<0: Tasche
	- P>0: Insel
- I Begrenzungsdurchmesser (zur Schnittbegrenzung)
	- $\blacksquare$  keine Eingabe: "X" aus Abschnittskennung
	- "I" überschreibt "X" aus Abschnittskennung

### **Vieleck XY-Ebene G377-Geo**

G377 definiert ein regelmäßiges Vieleck in der XY-Ebene.

### **Parameter**<br>X<br>Mitte

- Mittelpunkt des Vielecks (Radiusmaß)
- Y Mittelpunkt des Vielecks
- $Q$  Anzahl der Ecken  $(Q \geq 3)$
- A Lagewinkel (Bezug: positive X-Achse; default: 0°)
- K Kantenlänge/Schlüsselweite

 $K>0$ : Kantenlänge

- K<0: Schlüsselweite (Innendurchmesser)
- R Fase/Verrundung default: 0
	- R>0: Radius der Rundung
	- R<0: Breite der Fase
- P Tiefe/Höhe (default: "P" aus G308)
	- P<0: Tasche
	- P>0: Insel
- I Begrenzungsdurchmesser (zur Schnittbegrenzung)
	- $\blacksquare$  keine Eingabe: "X" aus Abschnittskennung
	- "I" überschreibt "X" aus Abschnittskennung

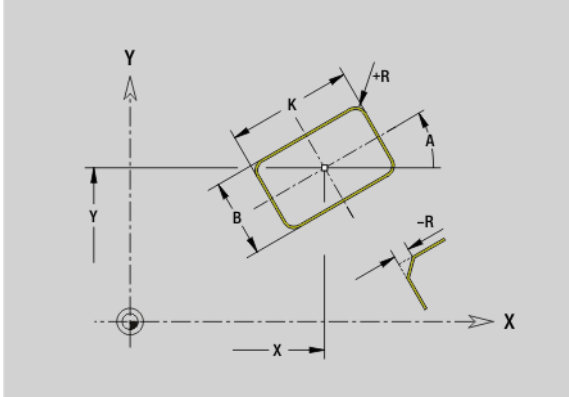

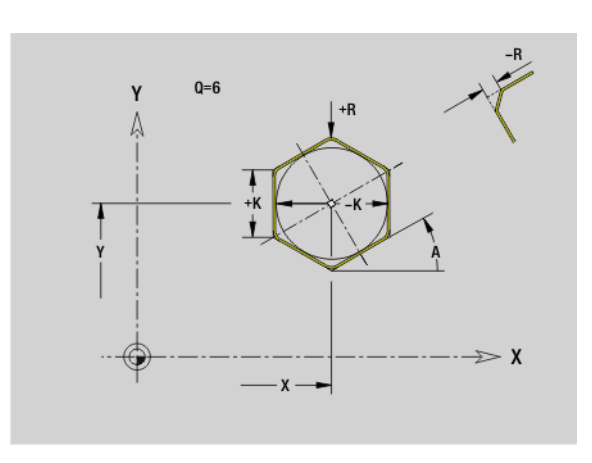

### **Muster linear XY-Ebene G471-Geo**

G471 definiert ein lineares Muster in der XY-Ebene. G471 wirkt auf die im Folgesatz definierte Bohrung oder Figur (G370..375, G377).

### **Parameter**<br>Q **Anza**

- Anzahl der Figuren
- X 1. Musterpunkt (Radiusmaß)
- Y 1. Musterpunkt
- I Endpunkt Muster (X-Richtung; Radiusmaß)
- J Endpunkt Muster (Y-Richtung)
- Ii Abstand zwischen zwei Figuren in X-Richtung
- Ji Abstand zwischen zwei Figuren in Y-Richtung
- A Lagewinkel der Längsachse des Musters (Bezug: positive X-Achse)
- R Länge (Gesamtlänge Muster)
- Ri Musterabstand (Abstand zwischen zwei Figuren)

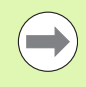

### **Programmierhinweise**

- **Programmieren Sie die Bohrung/Figur im Folgesatz** ohne Mittelpunkt.
- Der Fräszyklus (Abschnitt BEARBEITUNG) ruft die Bohrung/Figur im Folgesatz auf, nicht die Musterdefinition.

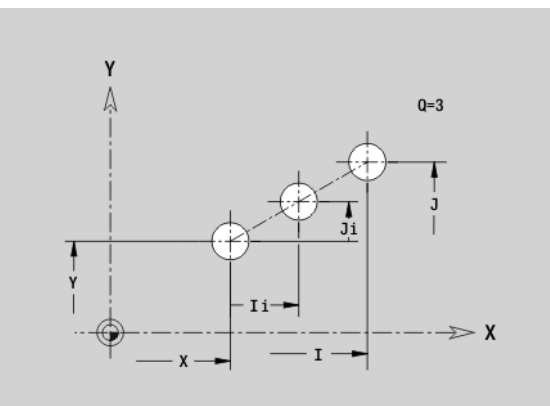

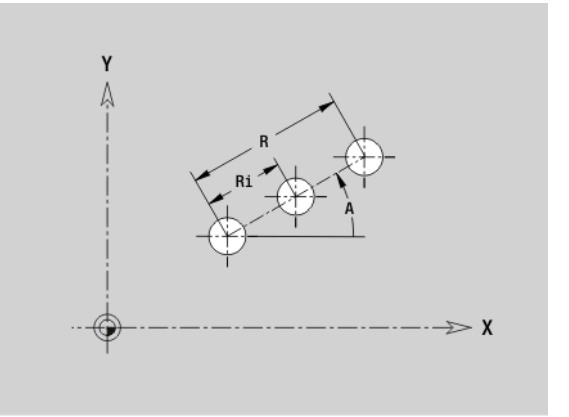

### **Muster zirkular XY-Ebene G472-Geo**

G472 definiert ein zirkulares Muster in der XY-Ebene. G472 wirkt auf die im Folgesatz definierte Figur (G370..375, G377).

### **Parameter**<br>Q **Anza**

- Anzahl der Figuren
- K Durchmesser (Musterdurchmesser)
- A Anfangswinkel Position erste Figur (Bezug: positive X-Achse; default: 0°)
- W Endwinkel Position letzte Figur (Bezug: positive X-Achse; default: 360°)
- Wi Winkel zwischen zwei Figuren
- V Richtung Orientierung (default: 0)
	- V=0, ohne W: Vollkreisaufteilung
	- V=0, mit W: Aufteilung auf längerem Kreisbogen
	- V=0, mit Wi: Vorzeichen von Wi bestimmt die Richtung (Wi<0: im Uhrzeigersinn)
	- V=1, mit W: im Uhrzeigersinn
	- V=1, mit Wi: im Uhrzeigersinn (Vorzeichen von Wi ist ohne Bedeutung)
	- V=2, mit W: gegen den Uhrzeigersinn
	- V=2, mit Wi: gegen den Uhrzeigersinn (Vorzeichen von Wi ist ohne Bedeutung)
- X Mittelpunkt Muster (Radiusmaß)
- Y Mittelpunkt Muster
- H Lage der Figuren (default: 0)
	- 0: Normallage, Figuren werden um den Kreismittelpunkt gedreht (Rotation)
	- 1: Originallage, Figurlage bezogen auf das Koordinatensystem bleibt gleich (Translation)
	-

**Programmieren Sie die Bohrung/Figur im Folgesatz** ohne Mittelpunkt. Ausnahme **zirkulare Nut** .

Der Fräszyklus (Abschnitt BEARBEITUNG) ruft die Bohrung/Figur im Folgesatz auf, nicht die Musterdefinition.

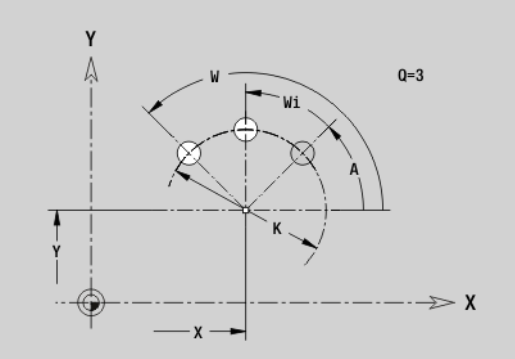

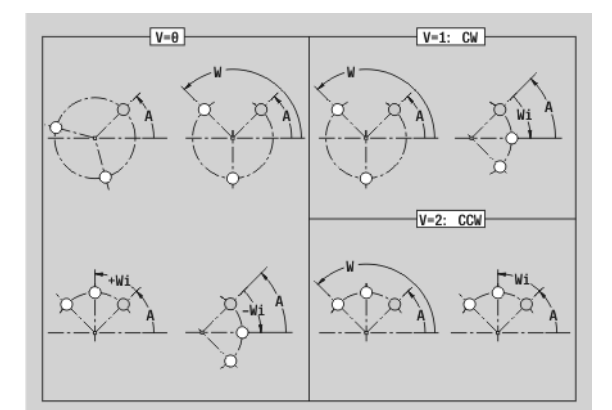

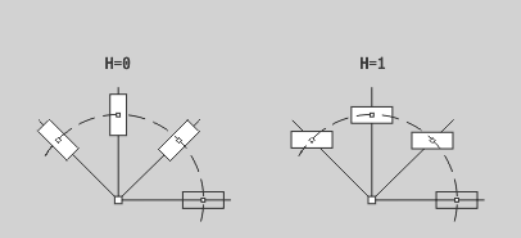

### **Einzelfläche XY-Ebene G376-Geo**

G376 definiert eine Fläche in der XY-Ebene.

### **Parameter**

- Z Referenzkante (default: "Z" aus Abschnittskennung)
- K Restdicke
- Ki Tiefe
- B Breite (Bezug: Referenzkante Z)
	- B<0: Fläche in negative Z-Richtung
	- B>0: Fläche in positive Z-Richtung
- I Begrenzungsdurchmesser (zur Schnittbegrenzung und als Bezug für K/Ki)
	- $\blacksquare$  keine Eingabe: "X" aus Abschnittskennung
	- "I" überschreibt "X" aus Abschnittskennung
- C Spindelwinkel des Flächenlots (default: "C" aus Abschnittskennung)

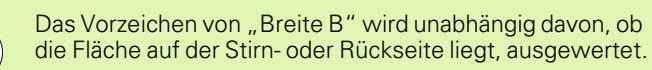

### **Mehrkantflächen XY-Ebene G477-Geo**

G477 definiert Mehrkantflächen in der XY-Ebene.

### **Parameter**<br>Z Refe

- Referenzkante (default: "Z" aus Abschnittskennung)
- K Schlüsselweite (Innenkreisdurchmesser)
- Ki Kantenlänge
- B Breite (Bezug: Referenzkante Z)
	- B<0: Fläche in negative Z-Richtung
	- B>0: Fläche in positive Z-Richtung
- C Spindelwinkel des Flächenlots (default: "C" aus Abschnittskennung)
- Q Anzahl der Flächen (Q >= 2)
- I Begrenzungsdurchmesser (zur Schnittbegrenzung)
	- $\blacksquare$  keine Eingabe: "X" aus Abschnittskennung
	- "I" überschreibt "X" aus Abschnittskennung

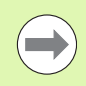

Das Vorzeichen von "Breite B" wird unabhängig davon, ob die Fläche auf der Stirn- oder Rückseite liegt, ausgewertet.

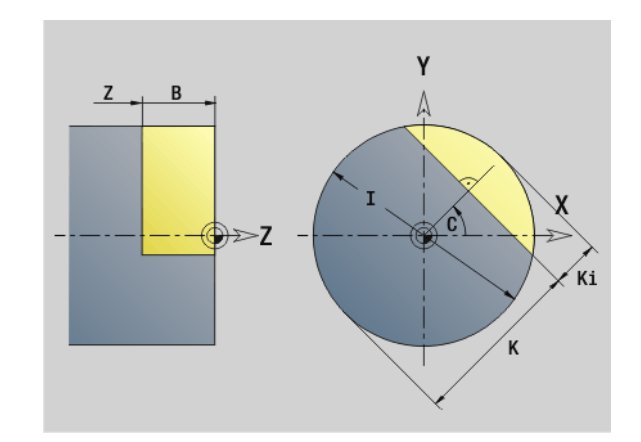

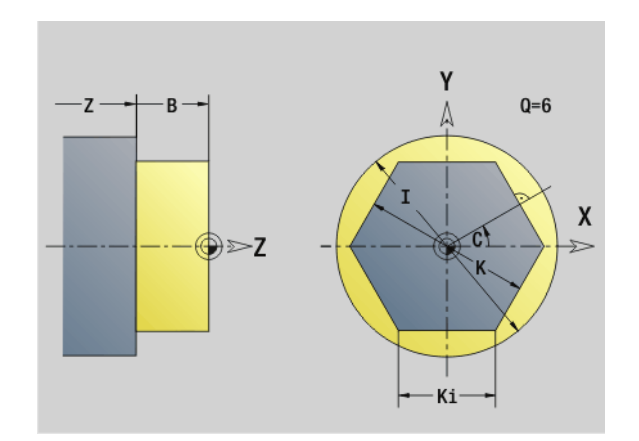

### **6.3 Konturen der YZ-Ebene**

### **Startpunkt Kontur YZ-Ebene G180-Geo**

G180 definiert den Anfangspunkt einer Kontur in der YZ-Ebene.

### **Parameter**<br>Y<br>Anfai

- Anfangspunkt Kontur
- Z Anfangspunkt Kontur
- PZ Anfangspunkt Kontur (Polarradius)
- W Anfangspunkt Kontur (Polarwinkel)

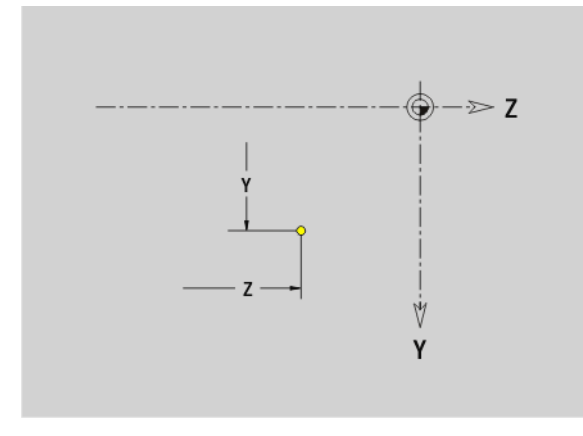

### **Strecke YZ-Ebene G181-Geo**

G181 definiert ein Linearelement in einer Kontur der YZ-Ebene.

### **Parameter**<br>Y<br>Fndn

- Endpunkt
- Z Endpunkt
- AN Winkel zur positiven Z-Achse
- Q Schnittpunkt. Endpunkt, wenn die Strecke einen Kreisbogen schneidet (default: 0):
	- 0: naher Schnittpunkt
	- ■1: entfernter Schnittpunkt
- BR Fase/Verrundung. Definiert den Übergang zum nächsten Konturelement. Programmieren Sie den theoretischen Endpunkt, wenn Sie eine Fase/Verrundung angeben.
	- keine Eingabe: tangentialer Übergang
	- $\blacksquare$  BR=0: nicht tangentialer Übergang
	- BR>0: Radius der Rundung
	- BR<0: Breite der Fase
- PZ Endpunkt (Polarradius; Bezug: Werkstücknullpunkt)
- W Endpunkt (Polarwinkel; Bezug: Werkstücknullpunkt)
- AR Winkel zur positiven Z-Achse (AR entspricht AN)
- R Länge (Polarradius; Bezug: letzter Konturpunkt)

### **Programmierung**

- **Y, Z:** absolut, inkremental, selbsthaltend oder "?"
- **ANi:** Winkel zum nachfolgenden Element
- **ARi:** Winkel zum vorherigen Element

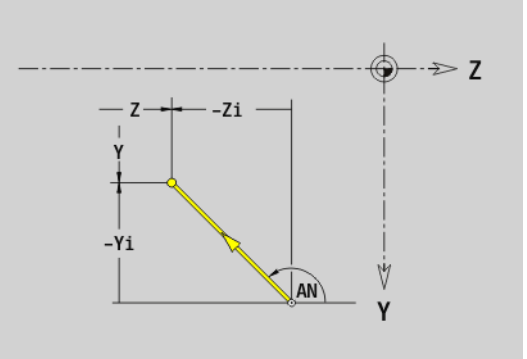

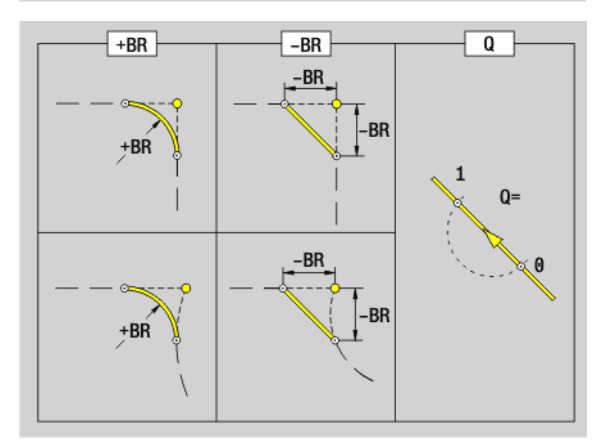

### **Kreisbogen YZ-Ebene G182/G183-Geo**

G182/G183 definiert einen Kreisbogen in einer Kontur der YZ-Ebene. Drehrichtung: siehe Hilfebild

### **Parameter**<br>Y Endo

- Endpunkt (Radiusmaß)
- Z Endpunkt
- R Radius
- J Mittelpunkt (Y-Richtung)
- K Mittelpunkt (Z-Richtung)
- Q Schnittpunkt. Endpunkt, wenn der Kreisbogen eine Gerade oder einen Kreisbogen schneidet (default: 0):
	- 0: naher Schnittpunkt
	- ■1: entfernter Schnittpunkt
- BR Fase/Verrundung. Definiert den Übergang zum nächsten Konturelement. Programmieren Sie den theoretischen Endpunkt, wenn Sie eine Fase/Verrundung angeben.
	- keine Eingabe: tangentialer Übergang
	- BR=0: nicht tangentialer Übergang
	- BR>0: Radius der Rundung
	- BR<0: Breite der Fase
- PZ Endpunkt (Polarradius; Bezug: Werkstücknullpunkt)
- W Endpunkt (Polarwinkel; Bezug: Werkstücknullpunkt)
- PM Mittelpunkt (Polarradius; Bezug: Werkstücknullpunk)
- WM Mittelpunkt (Polarwinkel; Bezug: Werkstücknullpunkt)
- AR Startwinkel (Tangentenwinkel zur Drehachse)
- AN Endwinkel (Tangentenwinkel zur Drehachse)

### **Programmierung**

- Y, Z: absolut, inkremental, selbsthaltend oder "?"
- **J. K:** absolut oder inkremental
- **PZ, W, PM, WM:** absolut oder inkremental
- **ARi:** Winkel zum vorherigen Element
- **ANi:** Winkel zum nachfolgenden Element
- Endpunkt darf nicht der Startpunkt sein (kein Vollkreis).

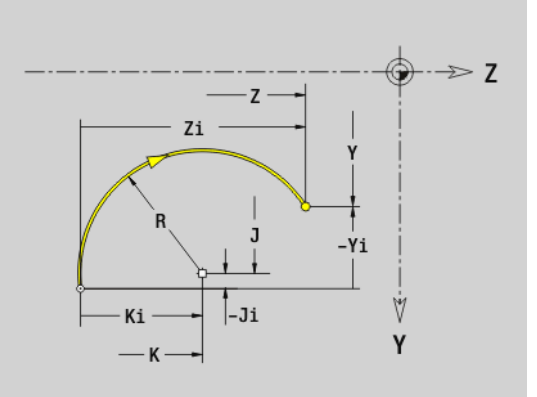

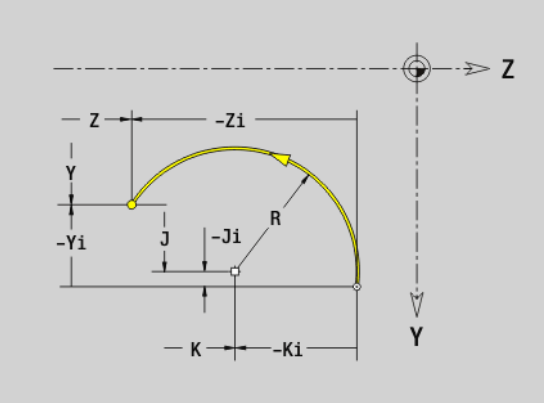

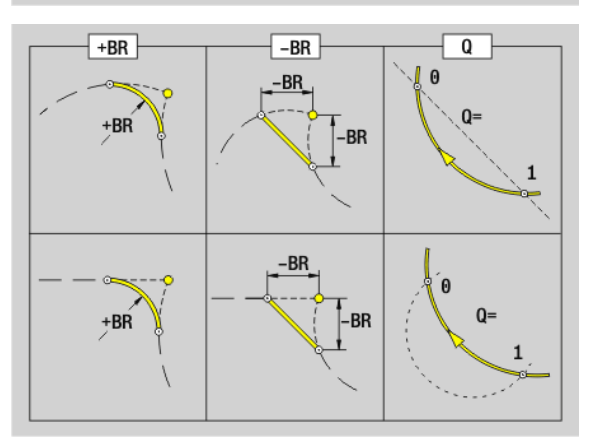

### **Bohrung YZ-Ebene G380-Geo**

G380 definiert eine Einzelbohrung mit Senkung und Gewinde in der YZ-Ebene.

### **Parameter**<br>Y Mitte

- Mittelpunkt Bohrung
- Z Mittelpunkt Bohrung
- B Bohrdurchmesser
- P Bohrtiefe (ohne Bohrspitze)
- W Spitzenwinkel (default: 180°)
- R Senkdurchmesser
- U Senktiefe
- E Senkwinkel
- I Gewindedurchmesser
- J Gewindetiefe
- K Gewindeanschnitt (Auslauflänge)
- F Gewindesteigung
- V Links- oder Rechtsgewinde (default: 0)
	- 0: Rechtsgewinde
	- ■1: Linksgewinde
- A Winkel zur X-Achse (Bereich: –90° < A < 90°)
- O Zentrierdurchmesser

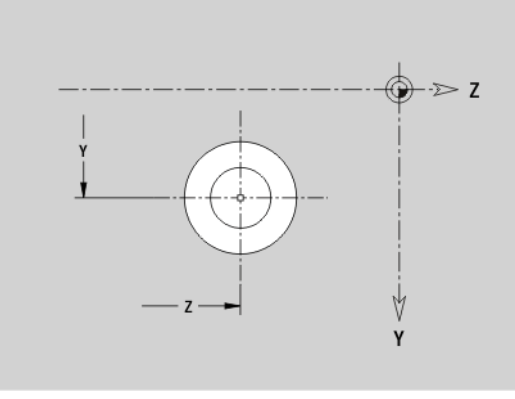

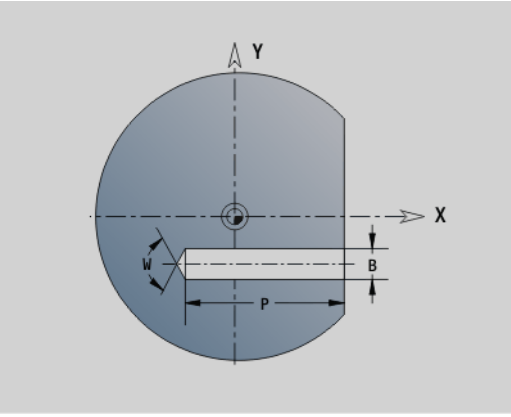

### **Lineare Nut YZ-Ebene G381-Geo**

G381 definiert eine lineare Nut in der YZ-Ebene.

### **Parameter**<br>Y Mitte

- Mittelpunkt der Nut
- Z Mittelpunkt der Nut
- X Bezugsdurchmesser
	- $\blacksquare$  keine Eingabe: "X" aus Abschnittskennung
	- $\blacksquare$  "X" überschreibt "X" aus Abschnittskennung
- A Lagewinkel (Bezug: positive Z-Achse; default: 0°)
- K Nutlänge
- B Nutbreite
- P Tiefe der Tasche (default: "P" aus G308)

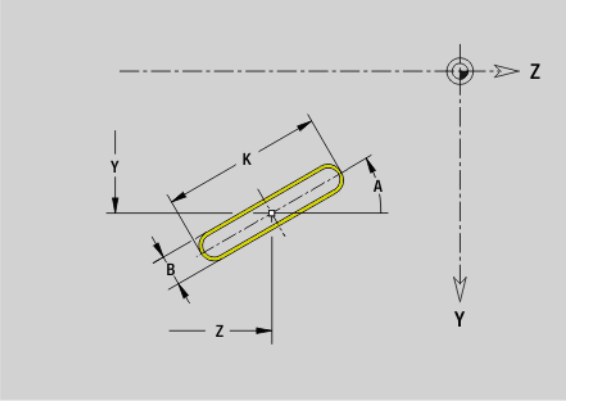

### **Zirkulare Nut YZ-Ebene G382/G383-Geo**

G382/G383 definiert eine zirkulare Nut in der YZ-Ebene.

- G382: zirkulare Nut im Uhrzeigersinn
- G383: zirkulare Nut im Gegen-Uhrzeigersinn

### **Parameter**<br>Y Krüm

- Y Krümmungsmittelpunkt der Nut
- Z Krümmungsmittelpunkt der Nut
- X Bezugsdurchmesser
	- $\blacksquare$  keine Eingabe: "X" aus Abschnittskennung
	- "X" überschreibt "X" aus Abschnittskennung
- R Radius (Bezug: Mittelpunktbahn der Nut)
- A Anfangswinkel (Bezug: X-Achse; default: 0°)
- W Endwinkel (Bezug: X-Achse; default: 0°)
- B Nutbreite
- P Tiefe der Tasche (default: "P" aus G308)

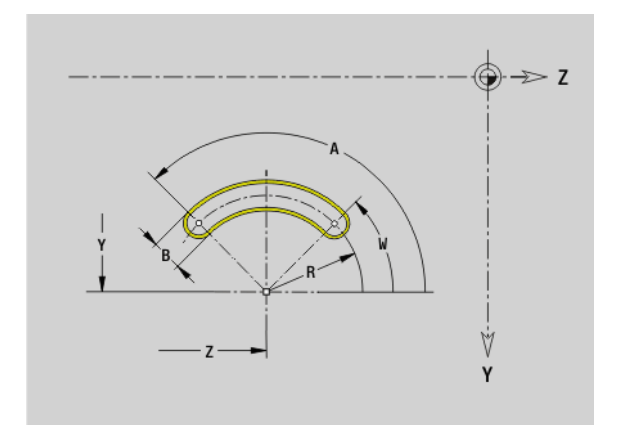

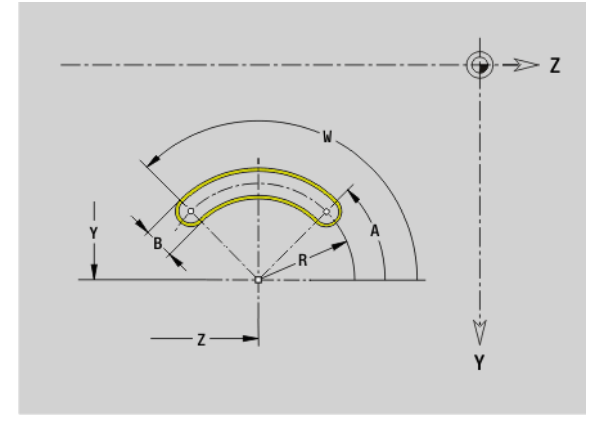

### **Vollkreis YZ-Ebene G384-Geo**

G384 definiert einen Vollkreis in der YZ-Ebene.

### **Parameter**<br>Y Mitte

- Mittelpunkt des Kreises
- Z Mittelpunkt des Kreises
- X Bezugsdurchmesser
	- **E** keine Eingabe: "X" aus Abschnittskennung
	- $\blacksquare$  "X" überschreibt "X" aus Abschnittskennung
- R Radius des Kreises
- P Tiefe der Tasche (default: "P" aus G308)

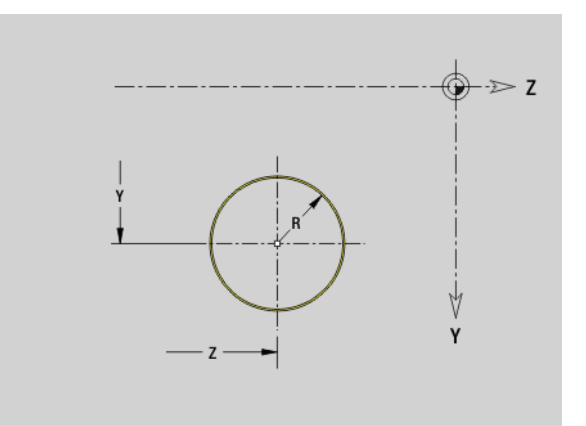

### **Rechteck YZ-Ebene G385-Geo**

G385 definiert ein Rechteck in der YZ-Ebene.

### **Parameter**

- Y Mittelpunkt des Rechtecks
- Z Mittelpunkt des Rechtecks
- X Bezugsdurchmesser
	- $\blacksquare$  keine Eingabe: "X" aus Abschnittskennung
	- $\blacksquare$  "X" überschreibt "X" aus Abschnittskennung
- A Lagewinkel Bezug: positive Z-Achse; default: 0°)
- K Länge des Rechtecks
- B Breite des Rechtecks
- R Fase/Verrundung (default: 0)
	- R>0: Radius der Rundung
	- R<0: Breite der Fase
- P Tiefe der Tasche (default: "P" aus G308)

### **Vieleck YZ-Ebene G387-Geo**

G387 definiert ein regelmäßiges Vieleck in der YZ-Ebene.

### **Parameter**

- Y Mittelpunkt des Vielecks
- Z Mittelpunkt des Vielecks
- X Bezugsdurchmesser
	- $\blacksquare$  keine Eingabe: "X" aus Abschnittskennung
	- $\blacksquare$  "X" überschreibt "X" aus Abschnittskennung
- $Q$  Anzahl der Ecken  $(Q \geq 3)$
- A Lagewinkel Bezug: positive Z-Achse; default: 0°)
- K Kantenlänge/Schlüsselweite

K>0: Kantenlänge

- K<0: Schlüsselweite (Innendurchmesser)
- R Fase/Verrundung default: 0
	- R>0: Radius der Rundung
	- R<0: Breite der Fase
- P Tiefe der Tasche (default: "P" aus G308)

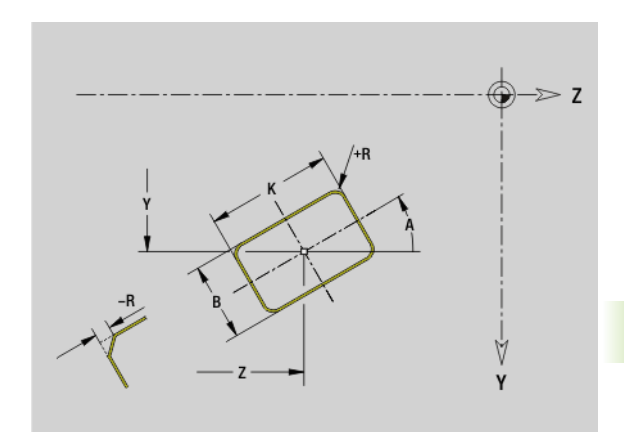

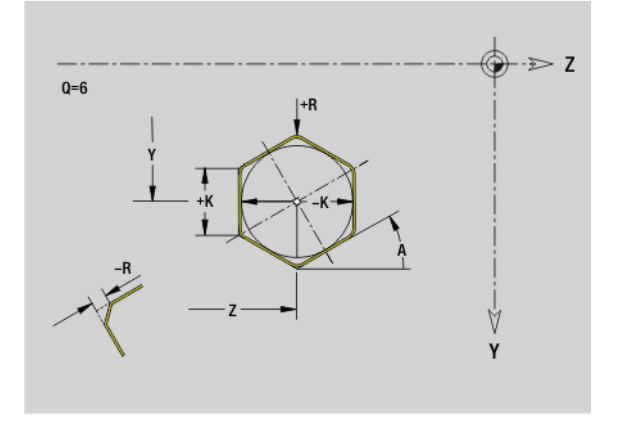

### **Muster linear YZ-Ebene G481-Geo**

G481 definiert ein lineares Muster in der YZ-Ebene. G481 wirkt auf die im Folgesatz definierte Figur (G380..385, G387).

### **Parameter**<br>Q **Anza**

 $\overline{a}$ 

- Anzahl der Figuren
- Y 1. Musterpunkt
- Z 1. Musterpunkt
- J Endpunkt Muster (Y-Richtung)
- K Endpunkt Muster (Z-Richtung)
- Ji Abstand zwischen zwei Figuren (in Y-Richtung)
- Ki Abstand zwischen zwei Figuren (in Z-Richtung)
- A Lagewinkel der Längsachse des Musters (Bezug: positive Z-Achse)
- R Länge (Gesamtlänge Muster)
- Ri Musterabstand (Abstand zwischen zwei Figuren)

### **Programmierhinweise**

- Die Bohrung/Figur im Folgesatz ohne Mittelpunkt programmieren.
- Der Fräszyklus (Abschnitt BEARBEITUNG) ruft die Bohrung/Figur im Folgesatz auf, nicht die Musterdefinition.

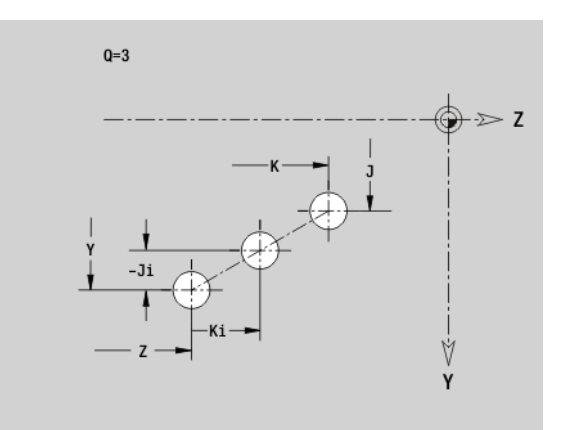

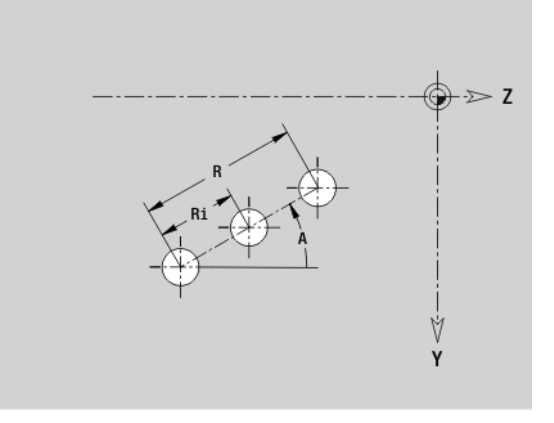

### **Muster zirkular YZ-Ebene G482-Geo**

G482 definiert ein zirkulares Muster in der YZ-Ebene. G482 wirkt auf die im Folgesatz definierte Figur (G380..385, G387).

### **Parameter**<br>Q **Anza**

- Anzahl der Figuren
- K Durchmesser (Musterdurchmesser)
- A Anfangswinkel Position erste Figur, Bezug: Z-Achse (default: 0°)
- W Endwinkel Position letzte Figur; Bezug: Z-Achse (default: 360°)
- Wi Winkel zwischen zwei Figuren
- V Richtung Orientierung (default: 0)
	- V=0, ohne W: Vollkreisaufteilung
	- V=0, mit W: Aufteilung auf längerem Kreisbogen
	- V=0, mit Wi: Vorzeichen von Wi bestimmt die Richtung (Wi<0: im Uhrzeigersinn)
	- V=1, mit W: im Uhrzeigersinn
	- V=1, mit Wi: Uhrzeigersinn (Vorzeichen von Wi ist ohne Bedeutung)
	- V=2, mit W: gegen den Uhrzeigersinn
	- V=2, mit Wi: gegen den Uhrzeigersinn (Vorzeichen von Wi ist ohne Bedeutung)
- Y Mittelpunkt Muster
- Z Mittelpunkt Muster
- H Lage der Figuren (default: 0)
	- 0: Normallage, Figuren werden um den Kreismittelpunkt gedreht (Rotation)
	- 1: Originallage, Figurlage bezogen auf das Koordinatensystem bleibt gleich (Translation)
	-

**Programmieren Sie die Bohrung/Figur im Folgesatz** ohne Mittelpunkt. **Ausnahme zirkulare Nut** .

Der Fräszyklus (Abschnitt BEARBEITUNG) ruft die Bohrung/Figur im Folgesatz auf, nicht die Musterdefinition.

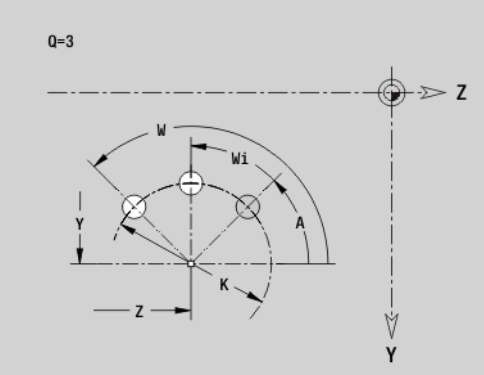

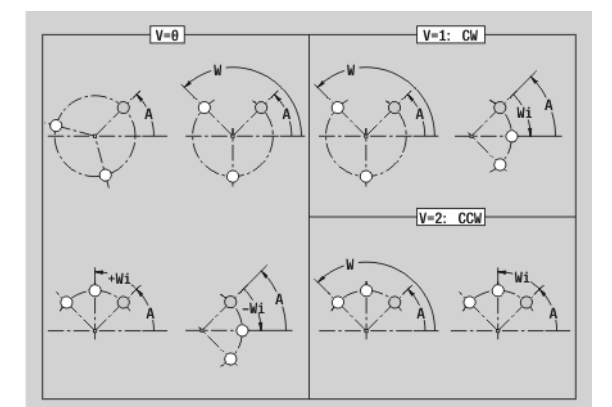

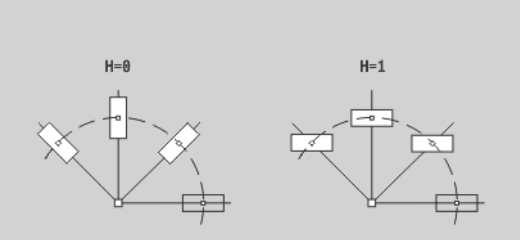

### **Einzelfläche YZ-Ebene G386-Geo**

G386 definiert eine Fläche in der YZ-Ebene.

### **Parameter**

- Z Referenzkante K Restdicke
- 
- Ki Tiefe
- B Breite (Bezug: Referenzkante Z)
	- B<0: Fläche in negative Z-Richtung
	- B>0: Fläche in positive Z-Richtung
- X Bezugsdurchmesser
	- $\blacksquare$  keine Eingabe: "X" aus Abschnittskennung
	- $\blacksquare$  "X" überschreibt "X" aus Abschnittskennung
- C Spindelwinkel des Flächenlots (default: "C" aus Abschnittskennung)

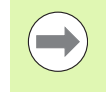

Der **Referenzdurchmesser X** begrenzt die zu bearbeitende Fläche.

### **Mehrkantflächen YZ-Ebene G487-Geo**

G487 definiert Mehrkantflächen in der YZ-Ebene.

### **Parameter**

- Z Referenzkante
- K Schlüsselweite (Innenkreisdurchmesser)
- Ki Kantenlänge
- B Breite (Bezug: Referenzkante Z)
	- B<0: Fläche in negative Z-Richtung
	- B>0: Fläche in positive Z-Richtung
- X Bezugsdurchmesser

■ keine Eingabe: "X" aus Abschnittskennung

- $\blacksquare$  "X" überschreibt "X" aus Abschnittskennung
- C Spindelwinkel des Flächenlots (default: "C" aus Abschnittskennung)
- Q Anzahl der Flächen (Q >= 2)

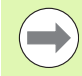

Der **Referenzdurchmesser X** begrenzt die zu bearbeitende Fläche.

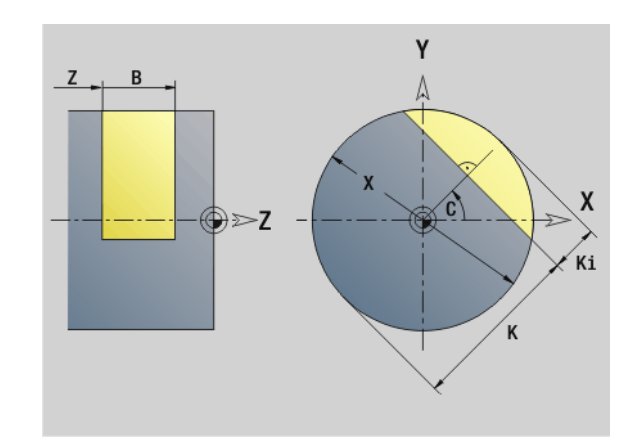

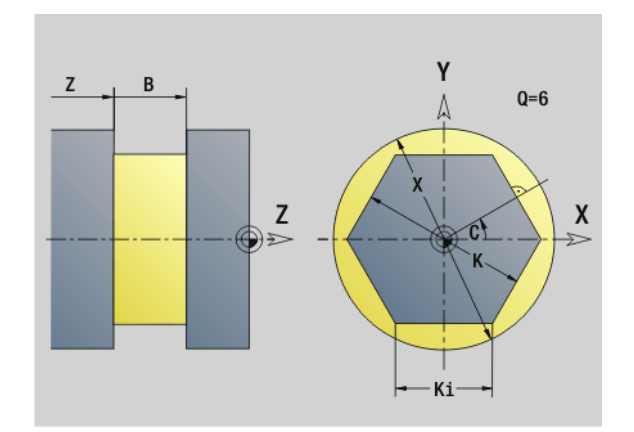

### **6.4 Bearbeitungsebenen**

### **Y-Achs-Bearbeitungen**

Legen Sie die Bearbeitungsebene fest, wenn Sie Bohr- oder Fräsbearbeitungen mit der Y-Achse programmieren.

Ohne programmierte Bearbeitungsebene geht die Steuerung von einer Drehbearbeitung bzw. einer Fräsbearbeitung mit der C-Achse aus (G18 XZ-Ebene).

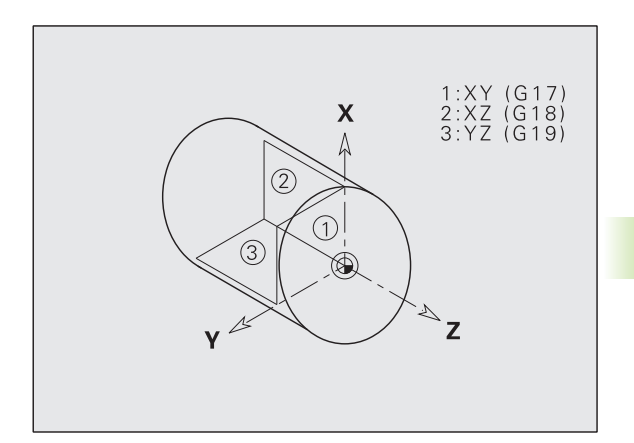

### **G17 XY-Ebene (Stirn- oder Rückseite)**

Die Bearbeitung bei Fräszyklen erfolgt in der XY-Ebene und die Zustellung bei Fräs- und Bohrzyklen in Z-Richtung.

### **G18 XZ-Ebene (Drehbearbeitung)**

In der XZ-Ebene werden die "normale Drehbearbeitung" und die Bohrund Fräsbearbeitung mit der C-Achse durchgeführt.

### **G19 YZ-Ebene (Draufsicht/Mantel)**

Die Bearbeitung bei Fräszyklen erfolgt in der YZ-Ebene und die Zustellung bei Fräs- und Bohrzyklen in X-Richtung.

### **Bearbeitungsebene schwenken G16**

G16 führt folgende Transformationen und Rotationen durch:

- Verschiebt das Koordinatensystem auf die Position I, K
- Dreht das Koordinatensystem um den Winkel B; Bezugspunkt: I, K
- Verschiebt, wenn programmiert, das Koordinatensystem um U und W im gedrehten Koordinatensystem

### **Parameter**

- B Ebenenwinkel; Bezug: positive Z-Achse
- I Ebenenreferenz in X-Richtung (Radiusmaß)
- K Ebenenreferenz in Z-Richtung
- U Verschiebung in X-Richtung
- W Verschiebung in Z-Richtung
- Q Bearbeitungsebene schwenken Ein-/Ausschalten
	- 0: "Bearbeitungsebene schwenken" ausschalten
	- ■1: Bearbeitungsebene schwenken
	- 2: auf vorhergehende G16-Ebene zurückschalten

**G16 Q0** setzt die Bearbeitungsebene wieder zurück. Der Nullpunkt und das Koordinatensystem, das vor dem G16 definiert war, ist jetzt wieder gültig.

**G16 Q2** schaltet auf die vorhergehende G16-Ebene zurück.

Die Bezugsachse für den "Ebenenwinkel B" ist die positive Z-Achse. Das gilt auch im gespiegelten Koordinatensystem.

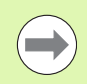

### Beachten Sie:

- Im geschwenkten Koordinatensytem ist X die Zustellachse. X-Koordinaten werden als Durchmesser-Koordinaten vermaßt.
- Die Spiegelung des Koordinatensystems hat keinen einfluss auf die Bezugsachse des Schwenkwinkels ("B-Achswinkel" des Werkzeugaufrufs).
- Solange G16 aktiv ist, sind andere Nullpunktverschiebungen nicht zulässig.

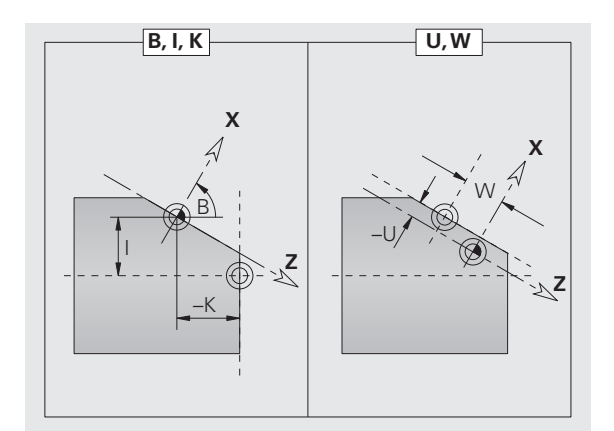

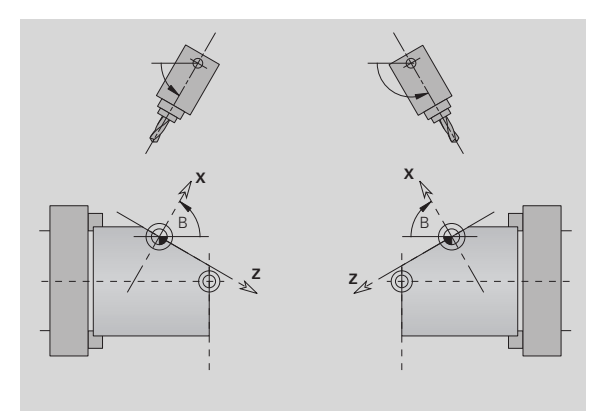

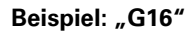

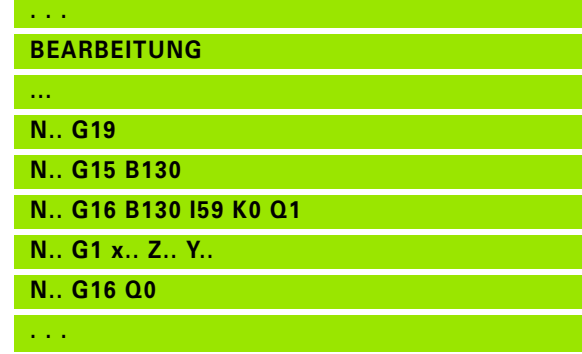

### **6.5 Werkzeug positionieren Y-Achse**

### **Eilgang G0**

G0 verfährt im Eilgang auf kürzestem Weg zum "Zielpunkt X, Y, Z".

### **Parameter**<br>X Durc

- Durchmesser Zielpunkt
- Z Länge Zielpunkt
- Y Länge Zielpunkt

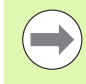

**Programmierung X, Y, Z**: absolut, inkremental oder selbsthaltend

### **Werkzeugwechselpunkt anfahren G14**

G14 verfährt im Eilgang zum Werkzeugwechselpunkt. Die Koordinaten des Wechselpunktes legen Sie im Einrichtebetrieb fest.

### **Parameter**<br>Q Reihe

- Reihenfolge (default: 0)
	- 0: X- und Z-Achse verfahren gleichzeitig (diagonal)
	- 1: erst X-, dann Z-Richtung
	- 2: erst Z-, dann X-Richtung
	- 3: nur X-Richtung, Z bleibt unverändert
	- 4: nur Z-Richtung, X bleibt unverändert
	- 5: nur Y-Richtung
	- 6: X-, Y- und Z-Achse verfahren gleichzeitig (diagonal)

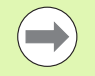

Bei Q=0...4 wird die Y-Achse nicht verfahren.

### **Eilgang in Maschinenkoordinaten G701**

G701 verfährt im Eilgang auf kürzestem Weg zum "Zielpunkt X, Y, Z".

### **Parameter**

- X Endpunkt (Durchmessermaß)
- Y Endpunkt
- Z Endpunkt

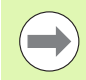

"X, Y, Z" beziehen sich auf den **Maschinen-Nullpunkt** und den **Schlittenbezugspunkt** .

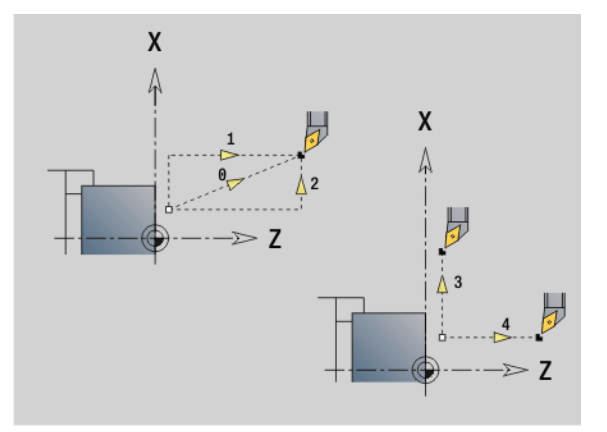

**6.5 Werkzeug positionieren Y-Achse**

6.5 Werkzeug positionieren Y-Achse

### **6.6 Linear- und Zirkularbewegungen Y-Achse**

### **Fräsen: Linearbewegung G1**

G1 verfährt linear im Vorschub zum "Endpunkt". G1 wird abhängig von der **Bearbeitungsebene** ausgeführt:

- G17 Interpolation in der XY-Ebene
	- **Zustellung in Z-Richtung**
	- Bezug Winkel A: positive X-Achse
- G18 Interpolation in der XZ-Ebene
	- Zustellung in Y-Richtung
	- Bezug Winkel A: negative Z-Achse
- G19 Interpolation in der YZ-Ebene
	- Zustellung in X-Richtung
	- Bezug Winkel A: positive Z-Achse

### **Parameter**<br>X Endp

- Endpunkt (Durchmessermaß)
- Y Endpunkt
- Z Endpunkt
- AN Winkel (Bezug: abhängig von der Bearbeitungsebene)
- Q Schnittpunkt. Endpunkt, wenn der Kreisbogen eine Gerade oder einen Kreisbogen schneidet (default: 0):
	- 0: naher Schnittpunkt
	- 1: entfernter Schnittpunkt
- BR Fase/Verrundung. Definiert den Übergang zum nächsten Konturelement. Programmieren Sie den theoretischen Endpunkt, wenn Sie eine Fase/Verrundung angeben.
	- Keine Eingabe: tangentialer Übergang
	- **BR=0:** nicht tangentialer Übergang
	- BR>0: Radius der Rundung
	- BR<0: Breite der Fase
- BE Sondervorschubfaktor für Fase/Verrundung (default: 1)

Sondervorschub = aktiver Vorschub \* BE  $(0 < BE < = 1)$ 

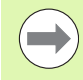

**Programmierung X, Y, Z**: absolut, inkremental, selbsthaltend oder "?"

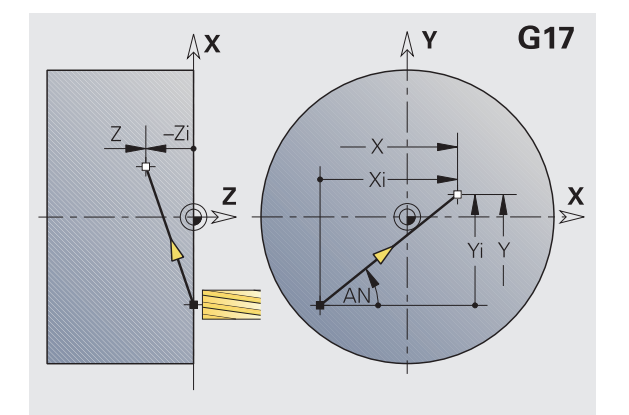

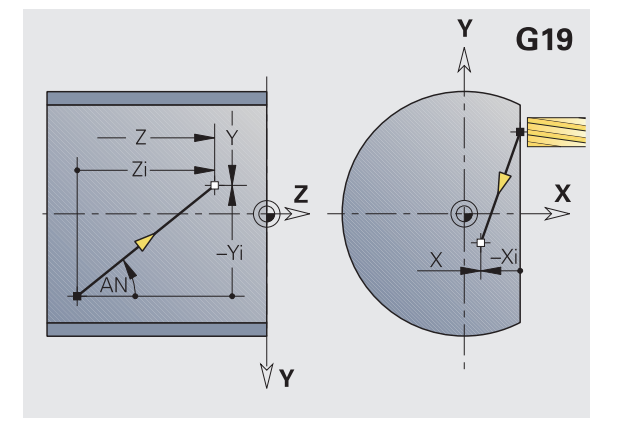

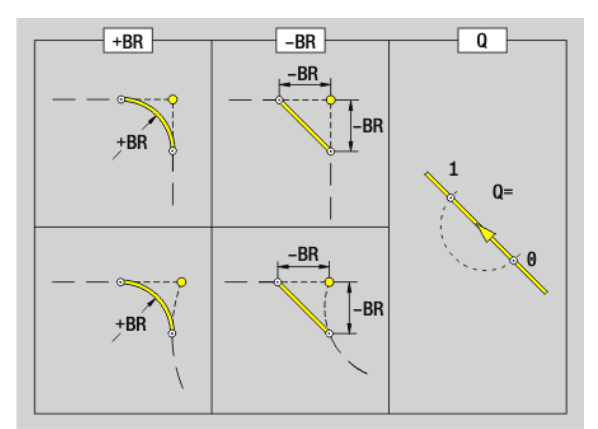

# 6.6 Linear- und Zirkularbewegungen Y-Achse **6.6 Linear- und Zirkularbewegungen Y-Achse**

### **Fräsen: Zirkularbewegung G2, G3 – inkrementale Mittelpunktvermaßung**

G2/G3 verfährt zirkular im Vorschub zum "Endpunkt".

G2/G3 werden abhängig von der **Bearbeitungsebene** ausgeführt:

- G17 Interpolation in der XY-Ebene
	- Zustellung in Z-Richtung
	- Mittelpunktsdefinition: mit I, J
- G18 Interpolation in der XZ-Ebene
	- Zustellung in Y-Richtung
	- Mittelpunktsdefinition: mit I, K
- G19 Interpolation in der YZ-Ebene
	- Zustellung in X-Richtung
	- $\blacksquare$  Mittelpunktsdefinition: mit J, K

### **Parameter**

- X Endpunkt (Durchmessermaß)
- Y Endpunkt
- Z Endpunkt
- I Mittelpunkt inkremental (Radiusmaß)
- J Mittelpunkt inkremental
- K Mittelpunkt inkremental
- R Radius
- Q Schnittpunkt. Endpunkt, wenn der Kreisbogen eine Gerade oder einen Kreisbogen schneidet (default: 0):
	- 0: naher Schnittpunkt
	- 1: entfernter Schnittpunkt
- BR Fase/Verrundung. Definiert den Übergang zum nächsten Konturelement. Programmieren Sie den theoretischen Endpunkt, wenn Sie eine Fase/Verrundung angeben.
	- Keine Eingabe: tangentialer Übergang
	- $\blacksquare$  BR=0: nicht tangentialer Übergang
	- BR>0: Radius der Rundung
	- BR<0: Breite der Fase
- BE Sondervorschubfaktor für Fase/Verrundung (default: 1)

Sondervorschub = aktiver Vorschub \* BE  $(0 < BE < = 1)$ 

Ist der Kreismittelpunkt nicht programmiert, berechnet die Steuerung den Mittelpunkt, der den kürzesten Kreisbogen ergibt.

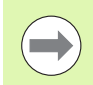

**Programmierung X, Y, Z**: absolut, inkremental, selbsthaltend oder "?"

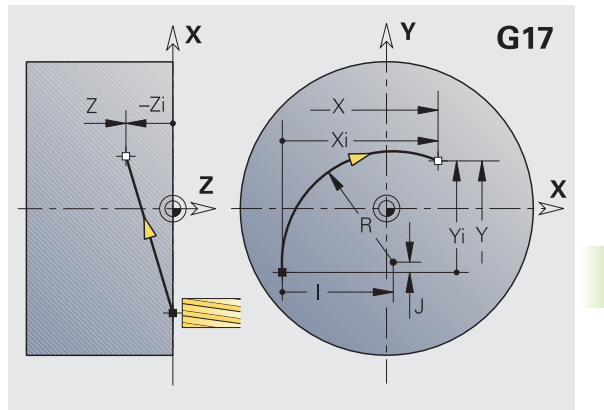

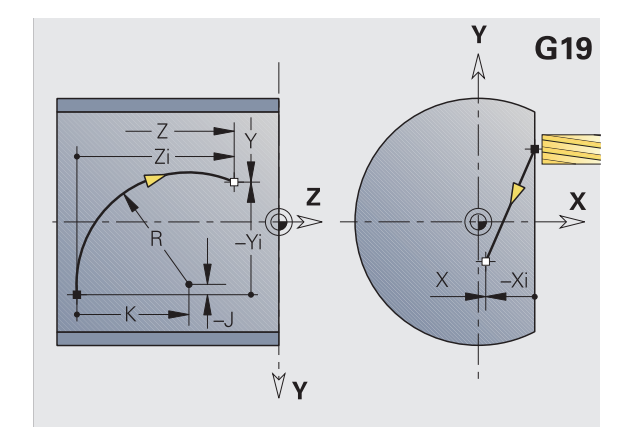

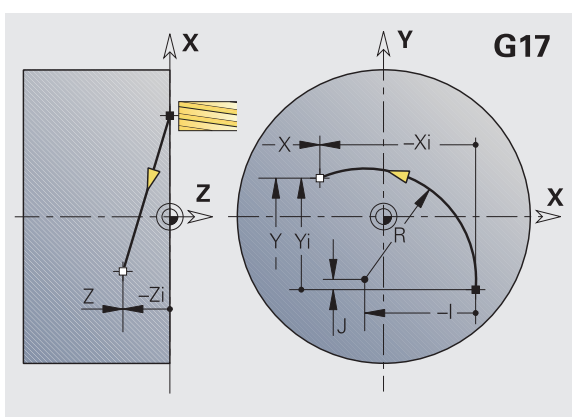

### **Fräsen: Zirkularbewegung G12, G13 – absolute Mittelpunktvermaßung**

G12/G13 verfährt zirkular im Vorschub zum "Endpunkt".

G12/G13 werden abhängig von der **Bearbeitungsebene** ausgeführt:

- G17 Interpolation in der XY-Ebene
	- Zustellung in Z-Richtung
	- Mittelpunktsdefinition: mit I, J
- G18 Interpolation in der XZ-Ebene
	- Zustellung in Y-Richtung
	- Mittelpunktsdefinition: mit I, K
- G19 Interpolation in der YZ-Ebene
	- Zustellung in X-Richtung
	- Mittelpunktsdefinition: mit J, K

### **Parameter**

- X Endpunkt (Durchmessermaß)
- Y Endpunkt
- Z Endpunkt
- I Mittelpunkt absolut (Radiusmaß)
- J Mittelpunkt absolut
- K Mittelpunkt absolut
- R Radius
- Q Schnittpunkt. Endpunkt, wenn die Strecke einen Kreisbogen schneidet (default: 0):
	- $Q=0$ : naher Schnittpunkt
	- Q=1: entfernter Schnittpunkt
- B Fase/Verrundung. Definiert den Übergang zum nächsten Konturelement. Programmieren Sie den theoretischen Endpunkt, wenn Sie eine Fase/Verrundung angeben.
	- **Keine Eingabe: tangentialer Übergang**
	- $\blacksquare$  B=0: nicht tangentialer Übergang
	- B>0: Radius der Rundung
	- B<0: Breite der Fase
- E Sondervorschubfaktor für die Fase/ Verrundung (default: 1)

Sondervorschub = aktiver Vorschub  $* E (0 < E < 1)$ 

Ist der Kreismittelpunkt nicht programmiert, berechnet die Steuerung den Mittelpunkt, der den kürzesten Kreisbogen ergibt.

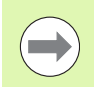

**Programmierung X, Y, Z**: absolut, inkremental, selbsthaltend oder "?"

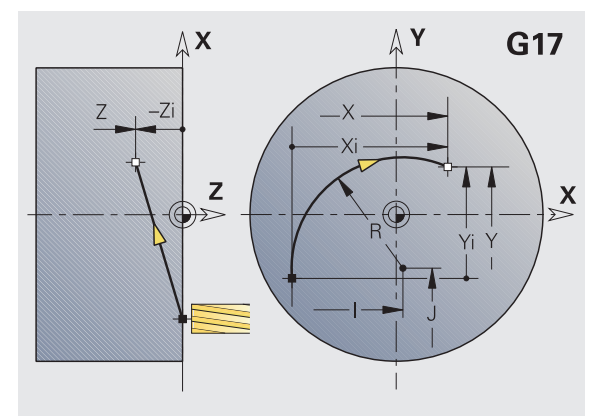

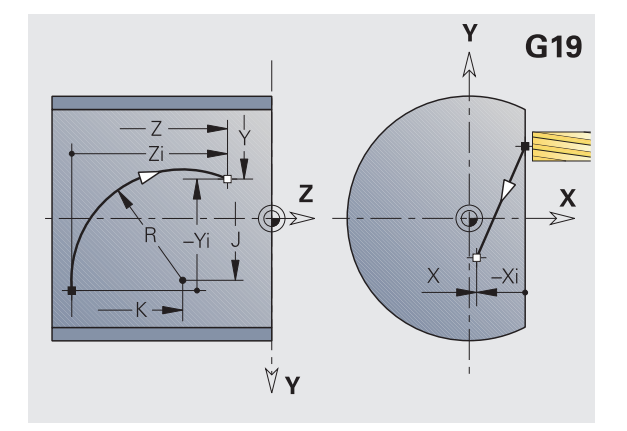

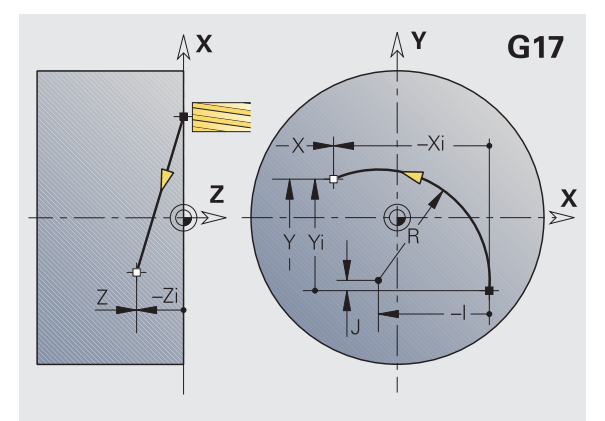

### **6.7 Fräszyklen Y-Achse**

### **Fläche fräsen Schruppen G841**

G841 schruppt mit G376-Geo (XY- Ebene) oder G386-Geo (YZ-Ebene) definierte Flächen. Der Zyklus fräst von außen nach innen. Die Zustellung erfolgt außerhalb des Materials.

### **Parameter**<br>**ID** Fräsk

- Fräskontur Name der zu fräsenden Kontur
- NS Satznummer Referenz auf die Konturbeschreibung
- P Frästiefe (maximale Zustellung in der Fräsebene)
- I Aufmaß in X-Richtung
- K Aufmaß in Z-Richtung
- U (Minimaler) Überlappungsfaktor. Legt die Überlappung der Fräsbahnen fest (default: 0,5).

Überlappung = U\*Fräserdurchmesser

V Überlauffaktor. Definiert den Betrag, um den der Fräser den Außenradius überragen soll (default: 0,5).

Überlauf = V\*Fräserdurchmesser

- F Zustellvorschub für Tiefenzustellung (default: aktiver Vorschub)
- RB Rückzugsebene (default: zurück zur Startposition)

XY-Ebene: Rückzugsposition in Z-Richtung

YZ-Ebene: Rückzugsposition in X-Richtung (Durchmessermaß)

Aufmaße werden berücksichtigt:

G57: Aufmaß in X-, Z-Richtung

G58: äquidistantes Aufmaß in der Fräsebene

- **1** Startposition (X, Y, Z, C) ist die Position vor dem Zyklus
- **2** Errechnet die Schnittaufteilung (Fräsebenen-Zustellung, Frästiefen-Zustellung)
- **3** Fährt auf Sicherheitsabstand an und stellt für die erste Frästiefe zu
- **4** Fräst eine Ebene
- **5** Hebt um den Sicherheitsabstand ab, fährt an und stellt für die nächste Frästiefe zu
- **6** Wiederholt 4...5, bis die komplette Fläche gefräst ist
- **7** Fährt entsprechend "Rückzugsebene RB" zurück

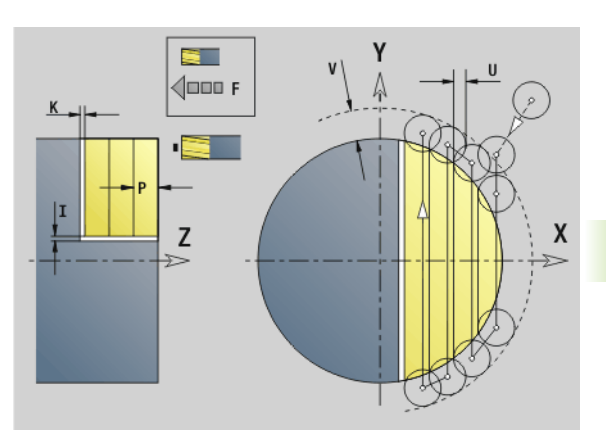

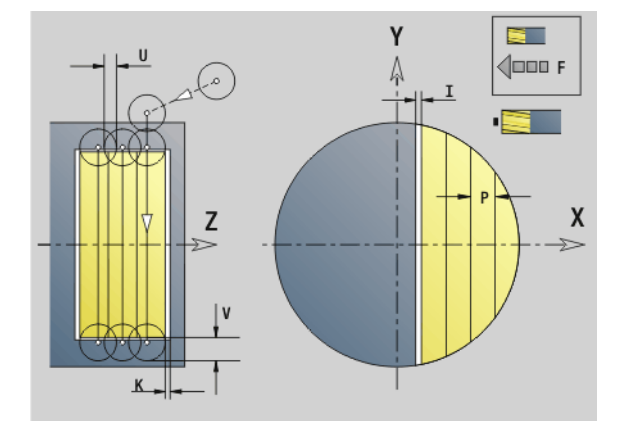

### **Fläche fräsen Schlichten G842**

6.7 Fräszyklen Y-Achse **6.7 Fräszyklen Y-Achse**

G842 schlichtet mit G376-Geo (XY- Ebene) oder G386-Geo (YZ-Ebene) definierte Flächen. Der Zyklus fräst von außen nach innen. Die Zustellung erfolgt außerhalb des Materials.

### **Parameter**<br>**ID** Fräsk

- Fräskontur Name der zu fräsenden Kontur
- NS Satznummer Referenz auf die Konturbeschreibung
- P Frästiefe (maximale Zustellung in der Fräsebene)
- H Fräslaufrichtung bezogen auf die Flankenbearbeitung (default: 0)
	- H=0: Gegenlauf
	- $H=1$ : Gleichlauf
- U (Minimaler) Überlappungsfaktor. Legt die Überlappung der Fräsbahnen fest (default: 0,5).

Überlappung = U\*Fräserdurchmesser

V Überlauffaktor. Definiert den Betrag, um den der Fräser den Außenradius überragen soll (default: 0,5).

Überlauf = V\*Fräserdurchmesser

- F Zustellvorschub für Tiefenzustellung (default: aktiver Vorschub)
- RB Rückzugsebene (default: zurück zur Startposition)
	- XY-Ebene: Rückzugsposition in Z-Richtung
	- YZ-Ebene: Rückzugsposition in X-Richtung (Durchmessermaß)

- **1** Startposition (X, Y, Z, C) ist die Position vor dem Zyklus
- **2** Errechnet die Schnittaufteilung (Fräsebenen-Zustellung, Frästiefen-Zustellung)
- **3** Fährt auf Sicherheitsabstand an und stellt für die erste Frästiefe zu
- **4** Fräst eine Ebene
- **5** Hebt um den Sicherheitsabstand ab, fährt an und stellt für die nächste Frästiefe zu
- **6** Wiederholt 4...5, bis die komplette Fläche gefräst ist
- **7** Fährt entsprechend "Rückzugsebene RB" zurück

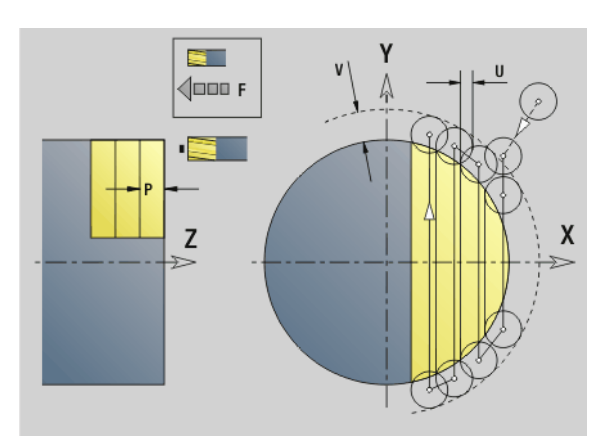

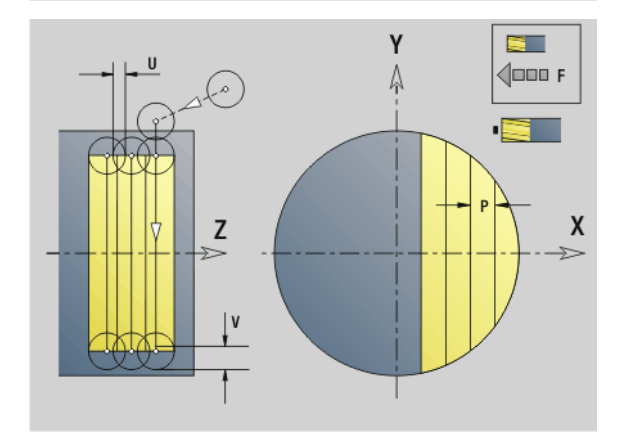

### 6.7 Fräszyklen Y-Achse **6.7 Fräszyklen Y-Achse**

### **Mehrkantfräsen Schruppen G843**

G843 schruppt mit G477-Geo (XY- Ebene) oder G487-Geo (YZ-Ebene) definierte Mehrkantflächen. Der Zyklus fräst von außen nach innen. Die Zustellung erfolgt außerhalb des Materials.

### **Parameter**<br>**ID** Fräsk

- Fräskontur Name der zu fräsenden Kontur
- NS Satznummer Referenz auf die Konturbeschreibung
- P Frästiefe (maximale Zustellung in der Fräsebene)
- I Aufmaß in X-Richtung
- K Aufmaß in Z-Richtung
- U (Minimaler) Überlappungsfaktor. Legt die Überlappung der Fräsbahnen fest (default: 0,5).

Überlappung = U\*Fräserdurchmesser

V Überlauffaktor. Definiert den Betrag, um den der Fräser den Außenradius überragen soll (default: 0,5).

Überlauf = V\*Fräserdurchmesser

- F Zustellvorschub für Tiefenzustellung (default: aktiver Vorschub)
- RB Rückzugsebene (default: zurück zur Startposition)

XY-Ebene: Rückzugsposition in Z-Richtung

■ YZ-Ebene: Rückzugsposition in X-Richtung (Durchmessermaß)

Aufmaße werden berücksichtigt:

- G57: Aufmaß in X-, Z-Richtung
- G58: äquidistantes Aufmaß in der Fräsebene

- **1** Startposition (X, Y, Z, C) ist die Position vor dem Zyklus
- **2** Errechnet die Schnittaufteilung (Fräsebenen-Zustellung, Frästiefen-Zustellung) und die Spindelpositionen
- **3** Spindel dreht auf erste Position, der Fräser fährt auf Sicherheitsabstand an und stellt für die erste Frästiefe zu
- **4** Fräst eine Ebene
- **5** Hebt um den Sicherheitsabstand ab, fährt an und stellt für die nächste Frästiefe zu
- **6** Wiederholt 4...5, bis die komplette Fläche gefräst ist
- **7** Werkzeug fährt entsprechend "Rückzugsebene J" zurück: Spindel dreht auf nächste Position, der Fräser fährt auf Sicherheitsabstand an und stellt für die erste Fräsebene zu
- **8** Wiederholt 4...7, bis alle Mehrkantflächen gefräst sind
- **9** Fährt entsprechend "Rückzugsebene RB" zurück

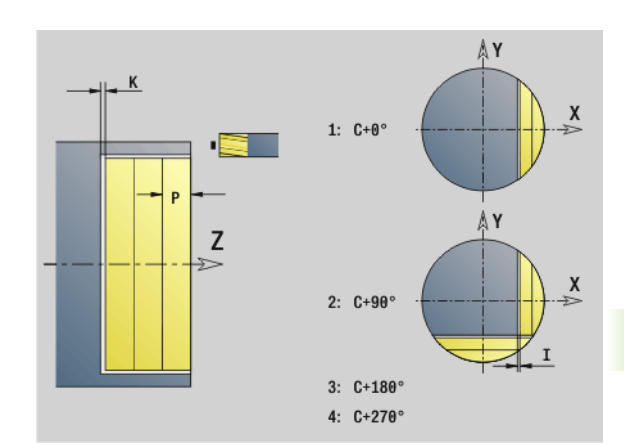

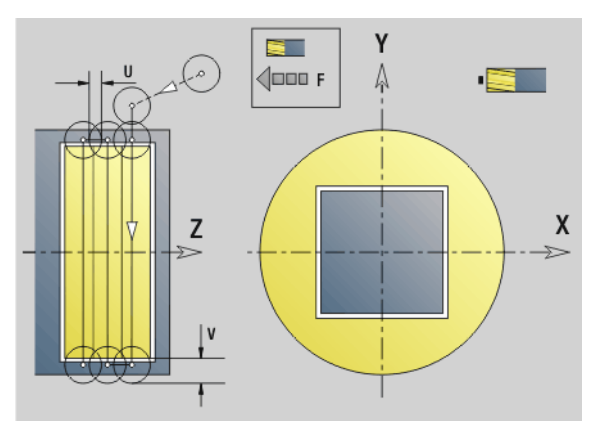

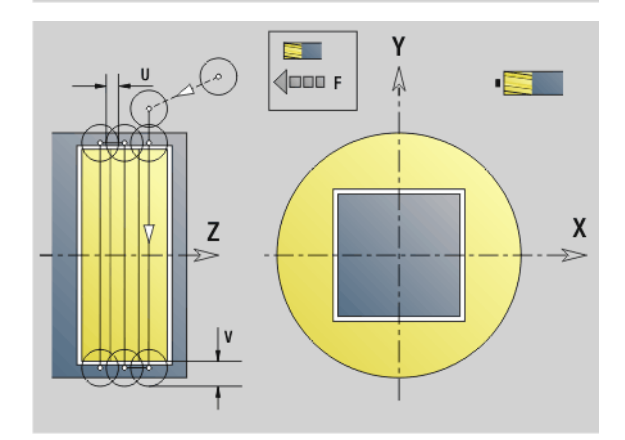

### **Mehrkantfräsen Schlichten G844**

G844 schlichtet mit G477-Geo (XY- Ebene) oder G487-Geo (YZ-Ebene) definierte Mehrkantflächen. Der Zyklus fräst von außen nach innen. Die Zustellung erfolgt außerhalb des Materials.

### **Parameter**<br>**ID** Fräsk

- Fräskontur Name der zu fräsenden Kontur
- NS Satznummer Referenz auf Konturbeschreibung
- P Frästiefe (maximale Zustellung in der Fräsebene)
- H Fräslaufrichtung bezogen auf die Flankenbearbeitung (default: 0)
	- H=0: Gegenlauf
	- $H=1$ : Gleichlauf
- U (Minimaler) Überlappungsfaktor. Legt die Überlappung der Fräsbahnen fest (default: 0,5).

Überlappung = U\*Fräserdurchmesser

V Überlauffaktor. Definiert den Betrag, um den der Fräser den Außenradius überragen soll (default: 0,5).

Überlauf = V\*Fräserdurchmesser

- F Zustellvorschub für Tiefenzustellung (default: aktiver Vorschub)
- RB Rückzugsebene (default: zurück zur Startposition)
	- XY-Ebene: Rückzugsposition in Z-Richtung
	- YZ-Ebene: Rückzugsposition in X-Richtung (Durchmessermaß)

- **1** Startposition (X, Y, Z, C) ist die Position vor dem Zyklus
- **2** Errechnet die Schnittaufteilung (Fräsebenen-Zustellung, Frästiefen-Zustellung) und die Spindelpositionen
- **3** Spindel dreht auf erste Position, der Fräser fährt auf Sicherheitsabstand an und stellt für die erste Frästiefe zu
- **4** Fräst eine Ebene
- **5** Hebt um den Sicherheitsabstand ab, fährt an und stellt für die nächste Frästiefe zu
- **6** Wiederholt 4...5, bis die komplette Fläche gefräst ist
- **7** Werkzeug fährt entsprechend "Rückzugsebene J" zurück; Spindel dreht auf nächste Position, der Fräser fährt auf Sicherheitsabstand an und stellt für die erste Fräsebene zu
- **8** Wiederholt 4...7, bis alle Mehrkantflächen gefräst sind
- **9** Fährt entsprechend "Rückzugsebene RB" zurück

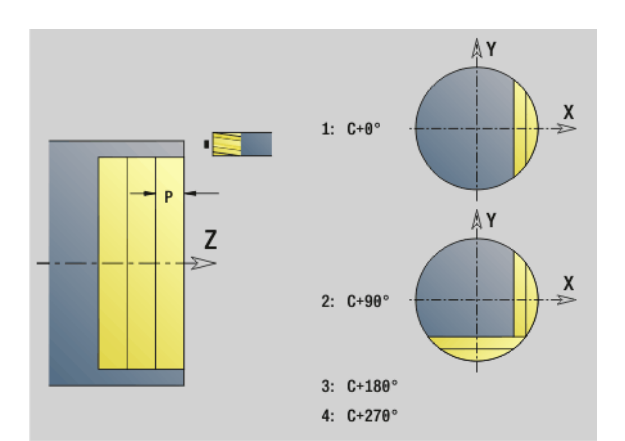

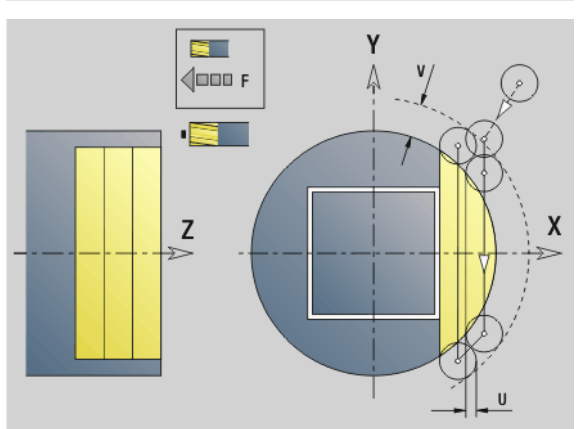

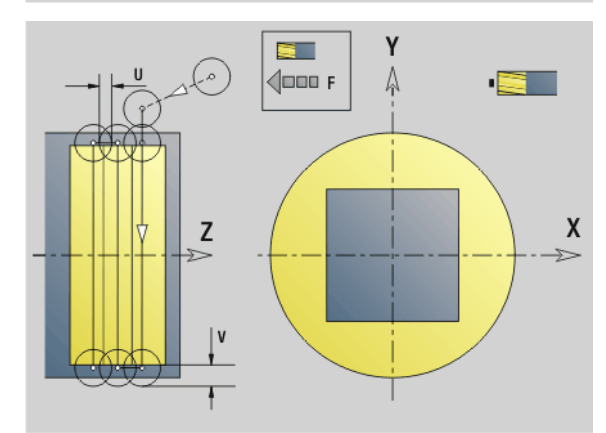

### <span id="page-528-0"></span>**Taschen fräsen Schruppen G845 (Y-Achse)**

G845 schruppt in der XY- oder YZ-Ebene definierte geschlossene Konturen der Programmabschnitte:

- STIRN Y
- RUECKSEITE\_Y
- MANTEL\_Y
- Wählen Sie, abhängig vom Fräser, eine der folgenden **Eintauchstrategien**:
- Senkrecht Eintauchen
- An vorgebohrter Position eintauchen
- Pendelnd oder helikal eintauchen

Für das "Eintauchen an vorgebohrter Position" haben Sie folgende Alternativen:

- **Positionen ermitteln, Bohren, Fräsen.** Die Bearbeitung erfolgt in den Schritten:
	- Bohrer einwechseln
	- Vorbohrpositionen mit "G845 A1 .." ermitteln
	- Vorbohren mit "G71 NF .."
	- Zyklus "G845 A0 .." aufrufen. Der Zyklus positioniert oberhalb der Vorbohrposition, taucht ein und fräst die Tasche.
- **Bohren, Fräsen.** Die Bearbeitung erfolgt in den Schritten:
	- Mit "G71 .." innerhalb der Tasche vorbohren.
	- Fräser oberhalb der Bohrung positionieren und "G845 A0.." aufrufen. Der Zyklus taucht ein und fräst den Abschnitt.

Besteht die Tasche aus mehreren Abschnitten, berücksichtigt G845 beim Vorbohren und Fräsen alle Bereiche der Tasche. Rufen Sie "G845 A0 .." für jeden Abschnitt separat auf, wenn Sie die Vorbohrpositionen ohne "G845 A1 .." ermitteln.

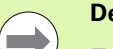

### **Der G845 berücksichtigt folgende Aufmaße:**

- G57: Aufmaß in X-, Z-Richtung
- G58: äquidistantes Aufmaß in der Fräsebene

Programmieren Sie Aufmaße beim Ermitteln der Vorbohrpositionen **und** beim Fräsen.

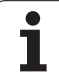

### <span id="page-529-0"></span>**G845 (Y-Achse) – Vorbohrpositionen ermitteln**

Der "G845 A1 .." ermittelt die Vorbohrpositionen und speichert Sie unter der in "NF" angegebenen Referenz. Der Zyklus berücksichtigt bei der Berechnung der Vorbohrpositionen den Durchmesser des aktiven Werkzeugs. Wechseln Sie deshalb vor Aufruf des "G845 A1 .." den Bohrer ein. Programmieren Sie nur die in folgender Tabelle aufgeführten Parameter.

Siehe auch:

- G845 Grundlagen: [Seite 527](#page-528-0)
- G845 Fräsen: [Seite 529](#page-530-0)

### **Parameter – Vorbohrpositionen ermitteln**<br>ID Fräskontur – Name der zu fräsenden k

- Fräskontur Name der zu fräsenden Kontur
- NS Startsatznummer Kontur
	- Figuren: Satznummer der Figur
	- Freie geschlossene Kontur: ein Konturelement (nicht Startpunkt)
- B Frästiefe (default: Tiefe aus der Konturbeschreibung)
- XS Fräsoberkante Mantelfläche (ersetzt die Referenzebene aus der Konturbeschreibung)
- ZS Fräsoberkante Stirnfläche (ersetzt die Referenzebene aus der Konturbeschreibung)
- I Aufmaß in X-Richtung (Radiusmaß)
- K Aufmaß in Z-Richtung
- Q Bearbeitungsrichtung (default: 0)
	- 0: von innen nach außen
	- ■1: von außen nach innen
- A Ablauf "Vorbohrpositionen ermitteln": A=1
- NF Positions-Marke Referenz, unter der der Zyklus die Vorbohrpositionen speichert [1..127].
- WB (Eintauchlänge) Durchmesser Fräswerkzeug

Der G845 überschreibt Vorbohrpositionen, die noch unter der Referenz "NF" gespeichert sind.

Der Parameter "WB" wird sowohl beim Ermitteln der Vorbohrpositionen, als auch beim Fräsen benutzt. Beim Ermitteln der Vorbohrpositionen beschreibt "WB" den Durchmesser des Fräswerkzeugs.

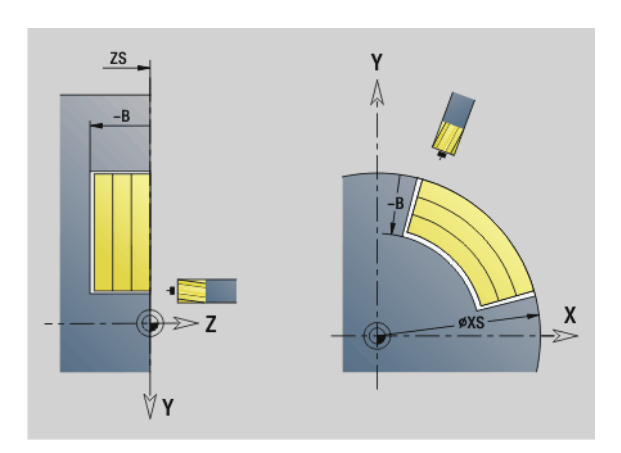

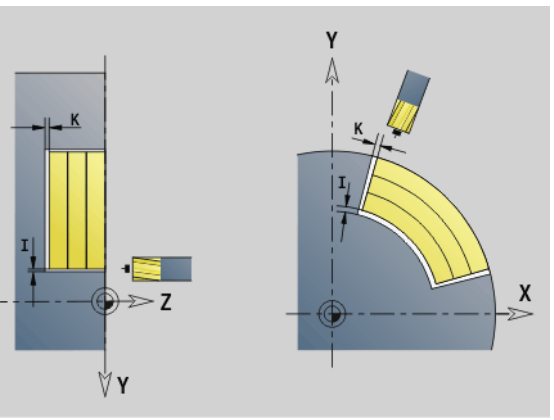

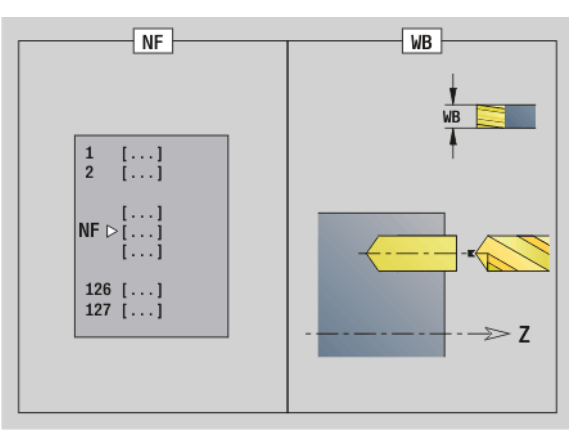

### <span id="page-530-0"></span>**G845 (Y-Achse) – Fräsen**

Die Fräsrichtung beeinflussen Sie mit der "Fräslaufrichtung H", der "Bearbeitungsrichtung Q" und der Drehrichtung des Fräsers (siehe Tabelle G845 im Benutzer-Handbuch). Programmieren Sie nur die in folgender Tabelle aufgeführten Parameter.

Siehe auch:

- G845 Grundlagen: [Seite 527](#page-528-0)
- G845 Vorbohrpositionen ermitteln: [Seite 528](#page-529-0)

### **Parameter – Fräsen**

- Fräskontur Name der zu fräsenden Kontur
- NS Startsatznummer Kontur
	- Figuren: Satznummer der Figur
	- Freie geschlossene Kontur: ein Konturelement (nicht Startpunkt)
- B Frästiefe (default: Tiefe aus der Konturbeschreibung)
- P Maximale Zustellung (default: Fräsen in einer Zustellung)
- XS Fräsoberkante YZ-Ebene (ersetzt den Referenzdurchmesser aus der Konturbeschreibung)
- ZS Fräsoberkante XY-Ebene (ersetzt die Referenzebene aus der Konturbeschreibung)
- I Aufmaß in X-Richtung (Radiusmaß)
- K Aufmaß in Z-Richtung
- U (Minimaler) Überlappungsfaktor. Legt die Überlappung der Fräsbahnen fest (default: 0,5).

Überlappung = U\*Fräserdurchmesser

- V Überlauffaktor (default: 0,5. Definiert den Betrag, um den der Fräser den Außenradius überragen soll.
	- 0: die definierte Kontur wird komplett gefräst
		- $\Box$  0<V < = 1: Überlauf = V \* Fräserdurchmesser
- H Fräslaufrichtung (default: 0)
	- 0: Gegenlauf
	- 1: Gleichlauf
- F Zustellvorschub für Tiefenzustellung (default: aktiver Vorschub)
- E Reduzierter Vorschub für zirkulare Elemente (default: aktueller Vorschub)
- RB Rückzugsebene (default: zurück zur Startposition)
	- XY-Ebene: Rückzugsposition in Z-Richtung
	- YZ-Ebene: Rückzugsposition in X-Richtung (Durchmessermaß)
- Q Bearbeitungsrichtung (default: 0)
	- 0: von innen nach außen
	- ■1: von außen nach innen
- A Ablauf Fräsen":  $A=0$  (default=0)
- NF Positions-Marke Referenz, aus der der Zyklus die Vorbohrpositionen ausliest [1..127].

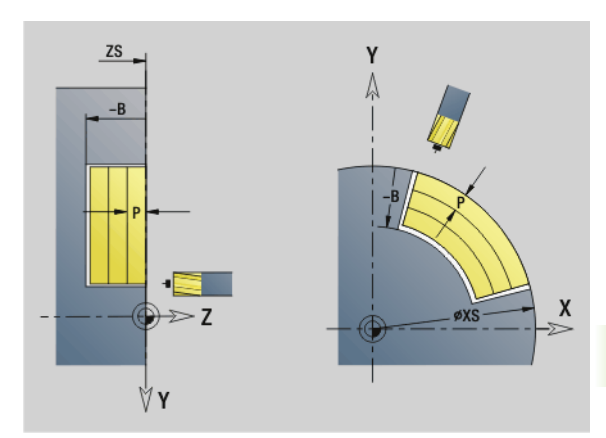

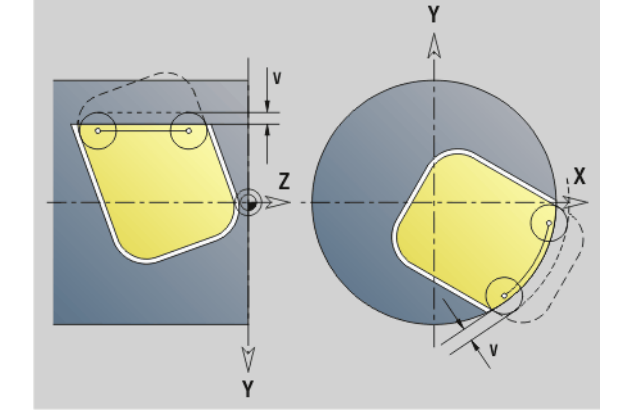

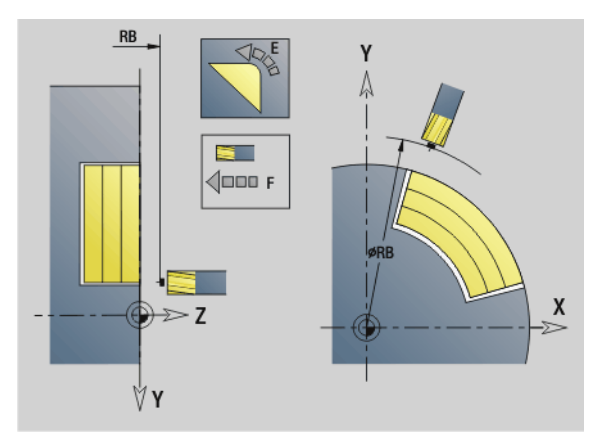

### **Parameter – Fräsen**

O Eintauchverhalten (default: 0)

**O=0 (Senkrecht Eintauchen):** Der Zyklus fährt auf den Startpunkt, taucht mit dem Zustellvorschub ein und fräst dann die Tasche.

### **O=1 (Eintauchen an vorgebohrter Position):**

- "NF" programmiert: Der Zyklus positioniert den Fräser oberhalb der ersten Vorbohrposition, taucht ein und fräst den ersten Bereich. Gegebenenfalls positioniert der Zyklus den Fräser auf die nächste Vorbohrposition und bearbeitet den nächsten Bereich, etc.
- "NF" nicht programmiert: Der Zyklus taucht an der aktuellen Position ein und fräst den Bereich. Positionieren Sie gegebenenfalls den Fräser auf die nächste Vorbohrposition und bearbeiten den nächsten Bereich, etc.

**O=2, 3 (helikal Eintauchen):** Der Fräser taucht im Winkel "W" ein und fräst Vollkreise mit dem Durchmesser "WB". Sobald die Frästiefe "P" erreicht ist, geht der Zyklus zum Planfräsen über.

- O=2 manuell: Der Zyklus taucht an der aktuellen Position ein und bearbeitet den Bereich, der von dieser Position aus erreichbar ist.
- O=3 automatisch: Der Zyklus berechnet die Eintauchposition, taucht ein und bearbeitet diesen Bereich. Die Eintauchbewegung endet, wenn möglich, auf dem Startpunkt der ersten Fräsbahn. Besteht die Tasche aus mehreren Bereichen, bearbeitet der Zyklus nacheinander alle Bereiche.

**O=4, 5 (pendelnd, linear Eintauchen):** Der Fräser taucht im Winkel "W" ein und fräst eine lineare Bahn der Länge "WB". Den Lagewinkel definieren Sie in "WE". Anschließend fräst der Zyklus diese Bahn in umgekehrter Richtung. Sobald die Frästiefe "P" erreicht ist, geht der Zyklus zum Planfräsen über.

- O=4 manuell: Der Zyklus taucht an der aktuellen Position ein und bearbeitet den Bereich, der von dieser Position aus erreichbar ist.
- O=5 automatisch: Der Zyklus berechnet die Eintauchposition, taucht ein und bearbeitet diesen Bereich. Die Eintauchbewegung endet, wenn möglich, auf dem Startpunkt der ersten Fräsbahn. Besteht die Tasche aus mehreren Bereichen, bearbeitet der Zyklus nacheinander alle Bereiche. Die Eintauchposition wird, wie folgt, abhängig von der Figur und "Q", ermittelt:

### **Parameter – Fräsen**

- $\Box$  Q0 (von innen nach außen):
	- lineare Nut, Rechteck, Vieleck: Referenzpunkt der Figur
	- Kreis: Mittelpunkt des Kreises
	- zirkulare Nut, "freie" Kontur: Startpunkt der innersten Fräsbahn
- $\Box$  Q1 (von außen nach innen):
	- lineare Nut: Startpunkt der Nut
	- zirkulare Nut, Kreis: wird nicht bearbeitet
	- Rechteck, Vieleck: Startpunkt des ersten
	- Linearelements
	- "freie" Kontur: Startpunkt des ersten Linearelements (mindestens ein Linearelement muss vorhanden sein)
- **O=6, 7 (pendelnd, zirkular Eintauchen):** Der Fräser taucht im Eintauchwinkel "W" ein und fräst einen Kreisbogen von 90°. Anschließend fräst der Zyklus diese Bahn in umgekehrter Richtung. Sobald die Frästiefe "P" erreicht ist, geht der Zyklus zum Planfräsen über. "WE" definiert die Mitte des Bogens und "WB" den Radius.
- O=6 manuell: Die Werkzeugposition entspricht dem Mittelpunkt des Kreisbogens. Der Fräser fährt auf den Anfang des Bogens und taucht ein.
- O=7 automatisch (ist nur für zirkulare Nut und Kreis erlaubt): Der Zyklus berechnet die Eintauchposition abhängig von  $. Q''$ :
	- Q0 (von innen nach außen): – zirkulare Nut: der Kreisbogen liegt auf dem Krümmungsradius der Nut – Kreis: nicht erlaubt
	- Q1 (von außen nach innen): zirkulare Nut, Kreis: der Kreisbogen liegt auf der äußeren Fräsbahn
- W Eintauchwinkel in Zustellrichtung
- WE Lagewinkel der Fräsbahn/des Kreisbogens. Bezugsachse:
	- Stirn- oder Rückseite: positive XK-Achse
	- Mantelfläche: positive Z-Achse
	- Defaultwert Lagewinkel, abhängig von "O":
	- $O=4$ : WF= 0°
	- $O=5$  und
		- Lineare Nut, Rechteck, Vieleck: WE= Lagewinkel der Figur
		- Zirkulare Nut, Kreis: WE=0°
		- $\blacksquare$  "Freie" Kontur und Q0 (von innen nach außen): WE=0°
		- Freie" Kontur und Q1 (von außen nach innen): Lagewinkel des Startelements
- WB Eintauchlänge/Eintauchdurchmesser (default: 1,5 \* Fräserdurchmesser)

Fräsrichtung, Fräslaufrichtung, Bearbeitungsrichtung und Drehrichtung des Fräsers: siehe Tabelle G845 im Benutzer-Handbuch

Beachten Sie bei der Bearbeitungsrichtung Q=1 (von außen nach innen):

- Die Kontur muss mit einem linearen Element beginnen.
- Ist das Startelement < WB, wird WB auf die Länge des Startelements gekürzt.
- Die Länge des Startelements darf das 1,5-fache des Fräserdurchmessers nicht unterschreiten.

- **1** Startposition (X, Y, Z, C) ist die Position vor dem Zyklus.
- **2** Errechnet die Schnittaufteilung (Fräsebenen-Zustellungen, Frästiefen-Zustellungen); errechnet die Eintauchpositionen und Eintauchwege bei pendelndem oder helikalem Eintauchen.
- **3** Fährt auf Sicherheitsabstand an und stellt, abhängig von "O" für die erste Frästiefe zu, bzw. taucht pendelnd oder helikal ein.
- **4** Fräst eine Ebene.
- **5** Hebt um den Sicherheitsabstand ab, fährt an und stellt für die nächste Frästiefe zu.
- **6** Wiederholt 4...5, bis die komplette Fläche gefräst ist.
- **7** Fährt entsprechend "Rückzugsebene RB" zurück.

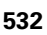

### 6.7 Fräszyklen Y-Achse **6.7 Fräszyklen Y-Achse**

### **Taschenfräsen Schlichten G846 (Y-Achse)**

G846 schlichtet in der XY- oder YZ-Ebene definierte geschlossene Konturen der Programmabschnitte:

- STIRN Y
- RUECKSEITE\_Y
- MANTEL\_Y

Die **Fräsrichtung** beeinflussen Sie mit der "Fräslaufrichtung H", der "Bearbeitungsrichtung Q" und der Drehrichtung des Fräsers.

### **Parameter – Schlichten**<br>ID Fräskontur – Name

- Fräskontur Name der zu fräsenden Kontur
- NS Startsatznummer Kontur
	- Figuren: Satznummer der Figur
	- Freie geschlossene Kontur: ein Konturelement (nicht Startpunkt)
- B Frästiefe (default: Tiefe aus der Konturbeschreibung)
- P Maximale Zustellung (default: Fräsen in einer Zustellung)
- XS Fräsoberkante YZ-Ebene (ersetzt den Referenzdurchmesser aus der Konturbeschreibung)
- ZS Fräsoberkante XY-Ebene (ersetzt die Referenzebene aus der Konturbeschreibung)
- R Radius Ein-/Ausfahrbogen (default: 0)
	- R=0: Konturelement wird direkt angefahren. Die Zustellung erfolgt auf dem Anfahrpunkt oberhalb der Fräsebene, danach erfolgt die senkrechte Tiefen-Zustellung.
	- R>0: Der Fräser fährt einen Ein-/Ausfahrbogen, der tangential an das Konturelement anschließt.
- U (Minimaler) Überlappungsfaktor. Legt die Überlappung der Fräsbahnen fest (default: 0,5).

Überlappung = U\*Fräserdurchmesser

- V Überlauffaktor bei C-Achsbearbeitung ohne Funktion
- H Fräslaufrichtung (default: 0)
	- 0: Gegenlauf
	- 1: Gleichlauf
- F Zustellvorschub für Tiefenzustellung (default: aktiver Vorschub)
- E Reduzierter Vorschub für zirkulare Elemente (default: aktueller Vorschub)
- RB Rückzugsebene (default: zurück zur Startposition)
	- XY-Ebene: Rückzugsposition in Z-Richtung
	- YZ-Ebene: Rückzugsposition in X-Richtung (Durchmessermaß)
- Q Bearbeitungsrichtung (default: 0)
	- 0: von innen nach außen
	- ■1: von außen nach innen

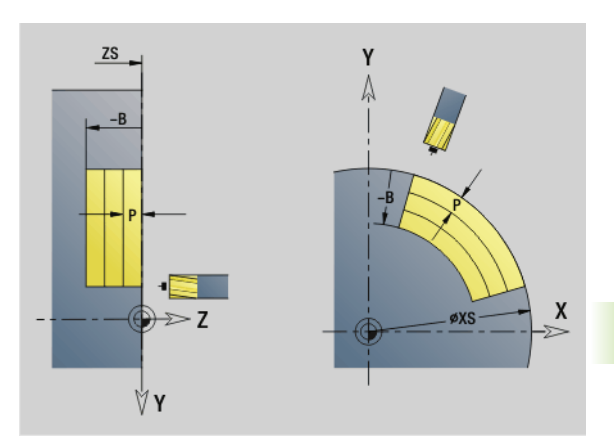

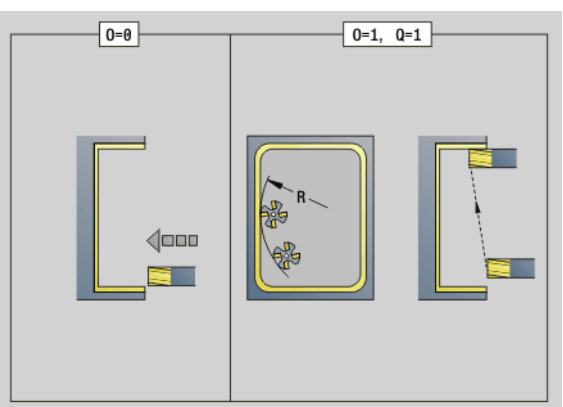

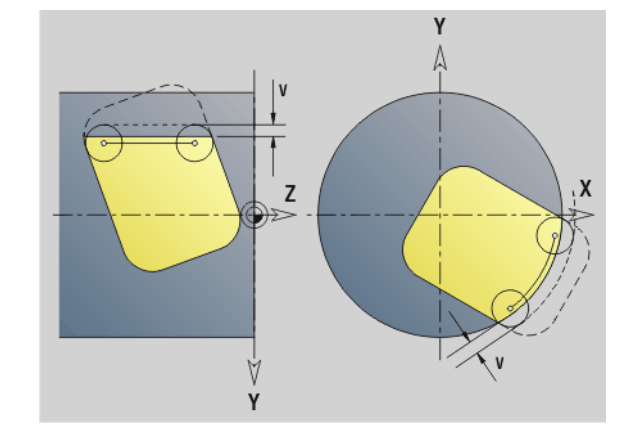

### **Parameter – Schlichten**

- O Eintauchverhalten (default: 0)
	- O=0 (senkrecht Eintauchen): Der Zyklus fährt auf den Startpunkt, taucht ein und schlichtet die Tasche.
	- Q=1 (Einfahrbogen mit Tiefenzustellung): Bei den oberen Fräsebenen stellt der Zyklus für die Ebene zu und fährt dann im Einfahrbogen an. Bei der untersten Fräsebene taucht der Fräser beim Fahren des Einfahrbogens bis auf die Frästiefe ein(drei-dimensionaler Einfahrbogen). Diese Eintauchstrategie können Sie nur in Kombination mit einem Einfahrbogen "R" verwenden. Voraussetzung ist die Bearbeitung von außen nach innen (Q=1).

Fräsrichtung, Fräslaufrichtung, Bearbeitungsrichtung und Drehrichtung des Fräsers: siehe Tabelle G846 im Benutzer-Handbuch

- **1** Startposition (X, Y, Z, C) ist die Position vor dem Zyklus
- **2** Errechnet die Schnittaufteilung (Fräsebenen-Zustellung, Frästiefen-Zustellung)
- **3** Fährt auf Sicherheitsabstand an und stellt für die erste Frästiefe zu
- **4** Fräst eine Ebene
- **5** Hebt um den Sicherheitsabstand ab, fährt an und stellt für die nächste Frästiefe zu
- **6** Wiederholt 4...5, bis die komplette Fläche gefräst ist
- **7** Fährt entsprechend "Rückzugsebene J" zurück

### 6.7 Fräszyklen Y-Achse **6.7 Fräszyklen Y-Achse**

### **Gravieren XY-Ebene G803**

G803 graviert Zeichenfolgen in linearer Anordnung in der XY-Ebene. Zeichentabelle: [siehe Seite 373](#page-374-0)

Die Zyklen gravieren ab der Startposition, bzw. ab der aktuellen Position, wenn Sie keine Startposition angeben.

Beispiel: Wird ein Schriftzug mit mehreren Aufrufen graviert, geben Sie beim ersten Aufruf die Startposition vor. Die weiteren Aufrufe programmieren Sie ohne Startposition.

### **Parameter**

- X, Y Anfangspunkt
- Z Endpunkt. Z-Position, auf die zum Fräsen zugestellt wird.
- RB Rückzugsebene. Z-Position, auf die zum Positionieren zurückgezogen wird.
- ID Text, der graviert werden soll
- NF Zeichen-Nummer (Zeichen, das graviert werden soll)
- W Lagewinkel des Schriftzugs. Beispiel: 0° = senkrechte Zeichen; die Zeichen werden fortlaufend in positiver X-Richtung angeordnet.
- H Schrifthöhe
- E Abstandsfaktor (Berechnung: siehe Bild)
- F Eintauchvorschubfaktor (Einatuchvorschub = aktueller Vorschub \* F)

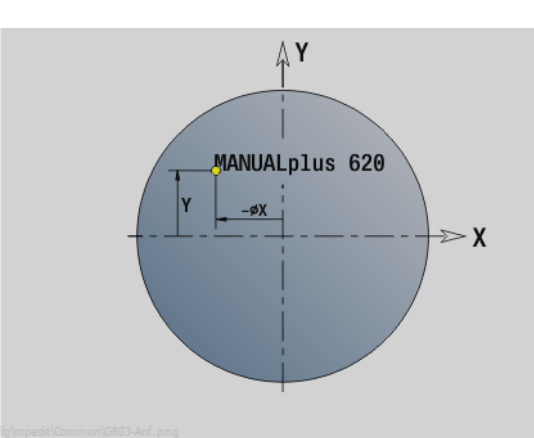

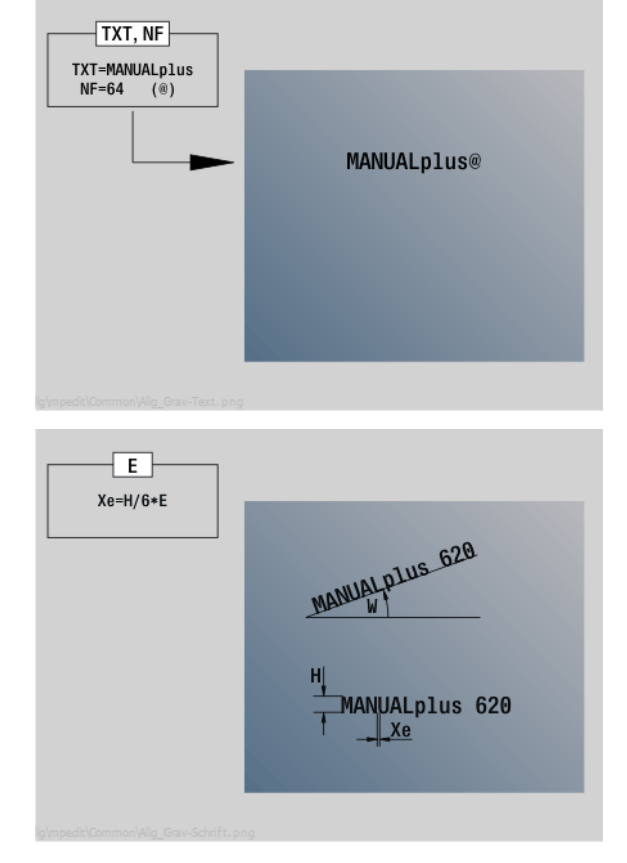

### **Gravieren YZ-Ebene G804**

Die Zyklen gravieren ab der Startposition, bzw. ab der aktuellen Position, wenn Sie keine Startposition angeben.

Beispiel: Wird ein Schriftzug mit mehreren Aufrufen graviert, geben Sie beim ersten Aufruf die Startposition vor. Die weiteren Aufrufe programmieren Sie ohne Startposition.

G804 graviert Zeichenfolgen in linearer Anordnung auf der YZ-Ebene. Zeichentabelle: [siehe Seite 373](#page-374-0)

### **Parameter**

- Y, Z Anfangspunkt
- X Endpunkt (Durchmessermaß). X-Position, auf die zum Fräsen zugestellt wird.
- RB Rückzugsebene. X-Position, auf die zum Positionieren zurückgezogen wird.
- ID Text, der graviert werden soll
- NF Zeichen-Nummer. ASCII-Code des zu gravierenden Zeichens
- H Schrifthöhe
- E Abstandsfaktor (Berechnung: siehe Bild)
- E Abstandsfaktor. Der Abstand zwischen den Zeichen wird nach folgender Formel berechnet: H / 6 \* E
- F Eintauchvorschubfaktor (Einatuchvorschub = aktueller Vorschub \* F)

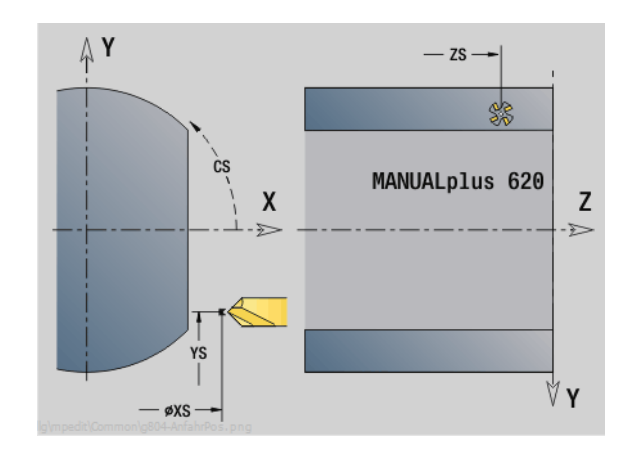

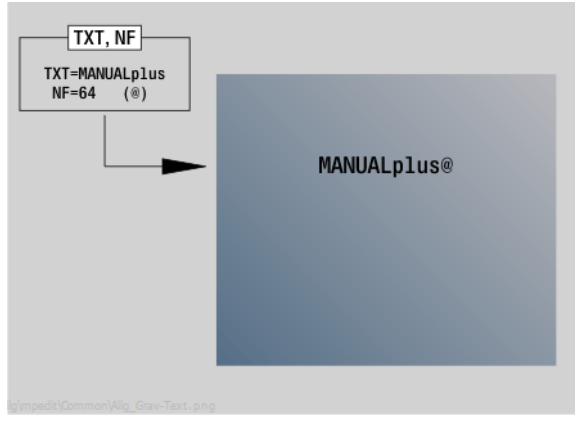

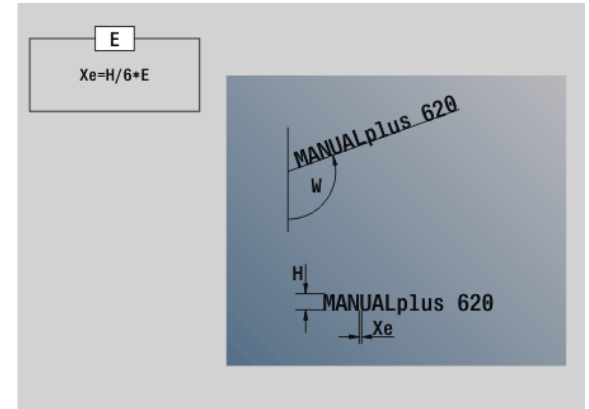

### **Gewindefräsen XY-Ebene G800**

G800 fräst ein Gewinde in eine bestehende Bohrung.

Stellen Sie das Werkzeug vor Aufruf des G799 in die Bohrungsmitte. Der Zyklus positioniert das Werkzeug innerhalb der Bohrung auf den "Endpunkt Gewinde". Dann fährt das Werkzeug im "Einfahrradius R" an und fräst das Gewinde. Dabei stellt das Werkzeug bei jeder Umdrehung um die Steigung "F" zu. Anschließend fährt der Zyklus das Werkzeug frei und zieht es auf den Startpunkt zurück. Im Parameter V programmieren Sie, ob das Gewinde mit einem Umlauf, oder bei einschneidigen Werkzeugen mit mehreren Umläufen gefräst wird.

### **Parameter**

- I Gewindedurchmesser
- Z Startpunkt Z
- K Gewindetiefe
- R Einfahrradius
- F Gewindesteigung
- J Gewinderichtung (default: 0)
	- 0: Rechtsgewinde
	- ■1: Linksgewinde
- H Fräslaufrichtung (default: 0)
	- 0: Gegenlauf
	- 1: Gleichlauf
- V Fräsmethode
	- 0: das Gewinde wird mit einer 360° Schraubenline gefräst
	- ■1: das Gewinde wird mit mehreren Helixbahnen gefräst (einschneidiges Werkzeug)

Verwenden Sie Gewindefräswerkzeuge für den Zyklus G800.

### **Achtung Kollisionsgefahr**

Beachten Sie den Durchmesser der Bohrung und den Fräserdurchmesser, wenn Sie den "Einfahrradius R" programmieren.

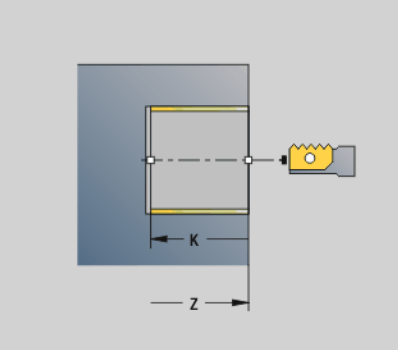

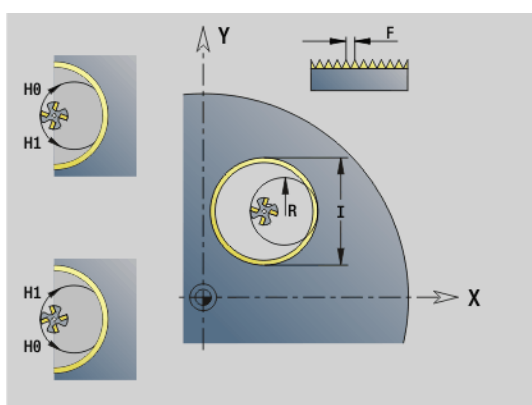

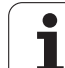

### **Gewindefräsen YZ-Ebene G806**

G806 fräst ein Gewinde in eine bestehende Bohrung.

Stellen Sie das Werkzeug vor Aufruf des G799 in die Bohrungsmitte. Der Zyklus positioniert das Werkzeug innerhalb der Bohrung auf den "Endpunkt Gewinde". Dann fährt das Werkzeug im "Einfahrradius R" an und fräst das Gewinde. Dabei stellt das Werkzeug bei jeder Umdrehung um die Steigung "F" zu. Anschließend fährt der Zyklus das Werkzeug frei und zieht es auf den Startpunkt zurück. Im Parameter V programmieren Sie, ob das Gewinde mit einem Umlauf, oder bei einschneidigen Werkzeugen mit mehreren Umläufen gefräst wird.

### **Parameter**

- I Gewindedurchmesser
- X Startpunkt X
- K Gewindetiefe
- R Einfahrradius
- F Gewindesteigung
- J Gewinderichtung (default: 0)
	- 0: Rechtsgewinde
	- ■1: Linksgewinde
- H Fräslaufrichtung (default: 0)
	- 0: Gegenlauf
	- 1: Gleichlauf
- V Fräsmethode
	- 0: das Gewinde wird mit einer 360° Schraubenline gefräst
	- ■1: das Gewinde wird mit mehreren Helixbahnen gefräst (einschneidiges Werkzeug)

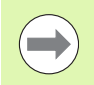

Verwenden Sie Gewindefräswerkzeuge für den Zyklus G806.

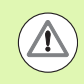

### **Achtung Kollisionsgefahr**

Beachten Sie den Durchmesser der Bohrung und den Fräserdurchmesser, wenn Sie den "Einfahrradius R" programmieren.

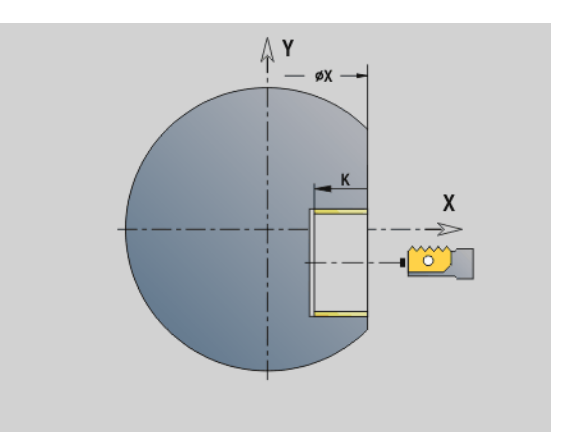

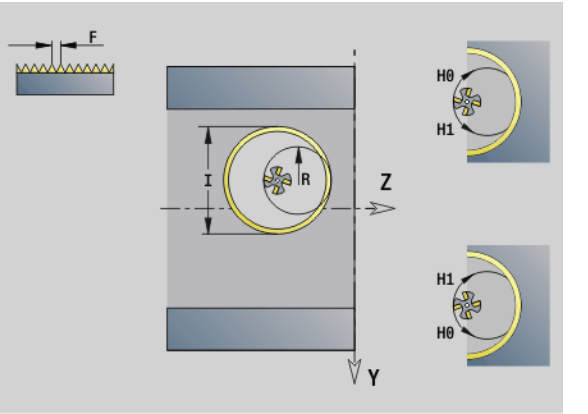
## **Abwälzfräsen G808**

G808 fräst von "Startpunkt Z" bis "Endpunkt K"ein Zahnradprofil. In W geben Sie die Winkelstellung des Werkzeugs an.

Wird ein Aufmaß programmiert, dann wird das Abwälzfräsen in Vorbearbeitung und anschließendem Schlichten aufgeteilt.

In den Parametern O, R und V legen Sie das "Versetzen" des Werkzeugs fest. Mit dem Versetzen um R erreichen Sie einen gleichmäßigen Verschleiß des Abwälzfräsers.

#### **Parameter**

- Z Startpunkt
- K Endpunkt
- C Winkel (Versatzwinkel der C-Achse)
- A Fußkreisdurchmesser
- B Kopfkreisdurchmesser
- J Zähnezahl Werkstück
- W Winkelstellung
- S Schnittgeschwindigkeit [m/min]
- I Aufmaß
- D Drehrichtung des Werkstücks

■3: M3

- ■4: M4
- F Vorschub pro Umdrehung
- E Schlichtvorschub
- P Maximale Zustellung
- O Shift Startposition
- R Shiftbetrag
- V Shiftanzahl
- H Zustellachse
	- 0: die Zustellung erfolgt in X-Richtung
	- 1: die Zustellung erfolgt in Y-Richtung
- Q Werkstück-Spindel
	- 0: Spindel 0 (Hauptspindel) hält das Werkstück
	- 3: Spindel 3 (Gegenspindel) hält das Werkstück

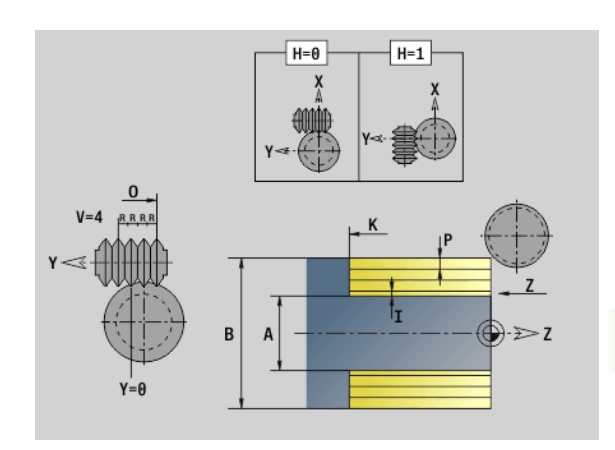

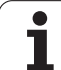

# **6.8 Beispielprogramm**

## **Arbeiten mit der Y-Achse**

Die Fräs- und Bohrkonturen in folgendem NC-Programm sind geschachtelt aufgebaut. Auf der Einzelfläche wird eine lineare Nut gefertigt. Auf der gleichen Einzelfläche wird links und rechts neben der Nut eine Bohrmuster mit jeweils zwei Bohrungen platziert.

Zuerst wird die Drehbearbeitung durchgeführt und dann die "Einzelfläche" gefräst. Anschließend wird die lineare Nut mit der Unit "Taschenfräsen Mantel Y" erstellt und dann entgratet. Mit den weiteren Units werden die Lochmuster zuerst zentriert, dann gebohrt und danach werden die Gewindebohrungen durchgeführt.

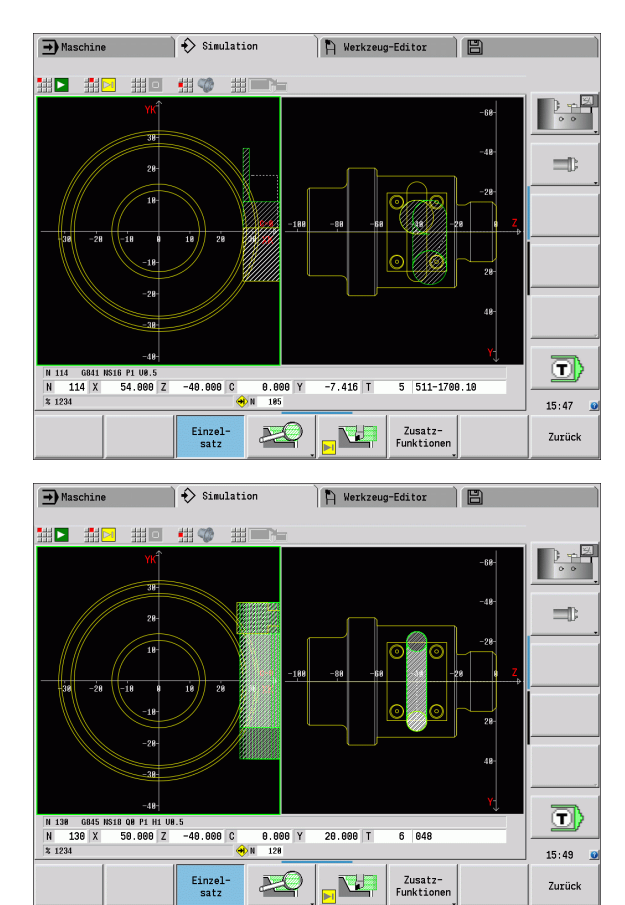

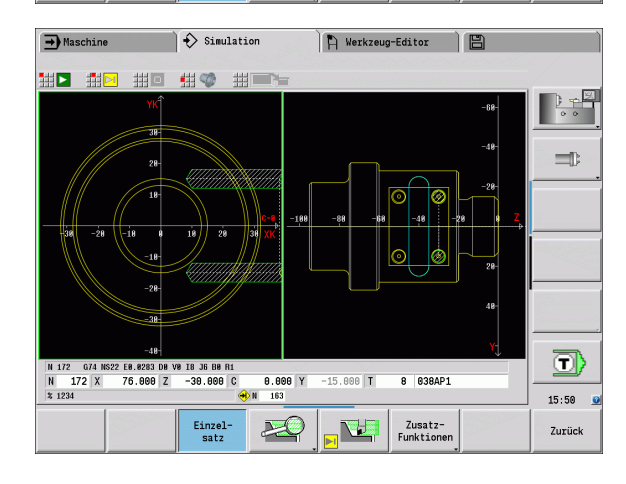

 $\bullet$ 

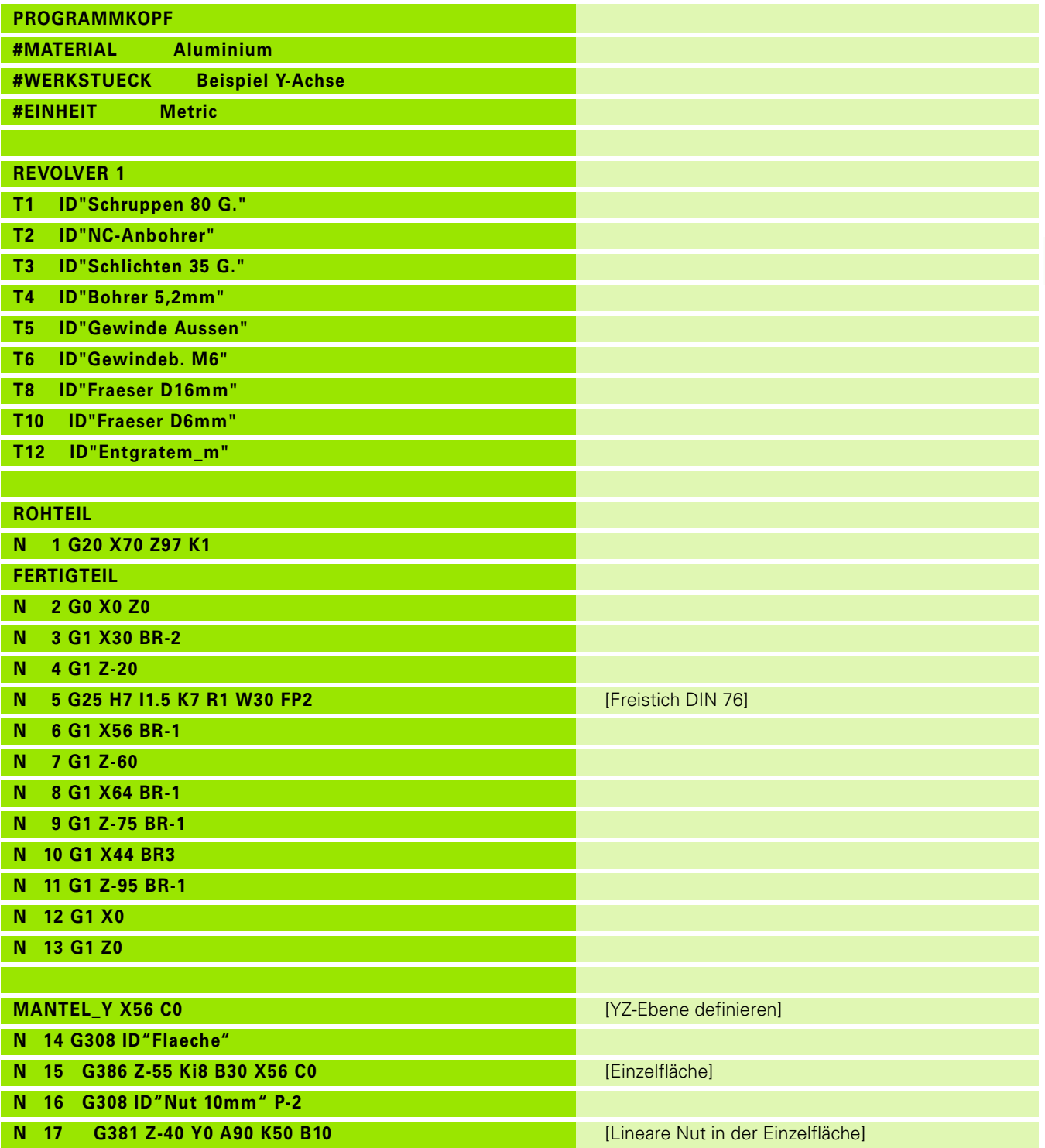

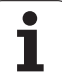

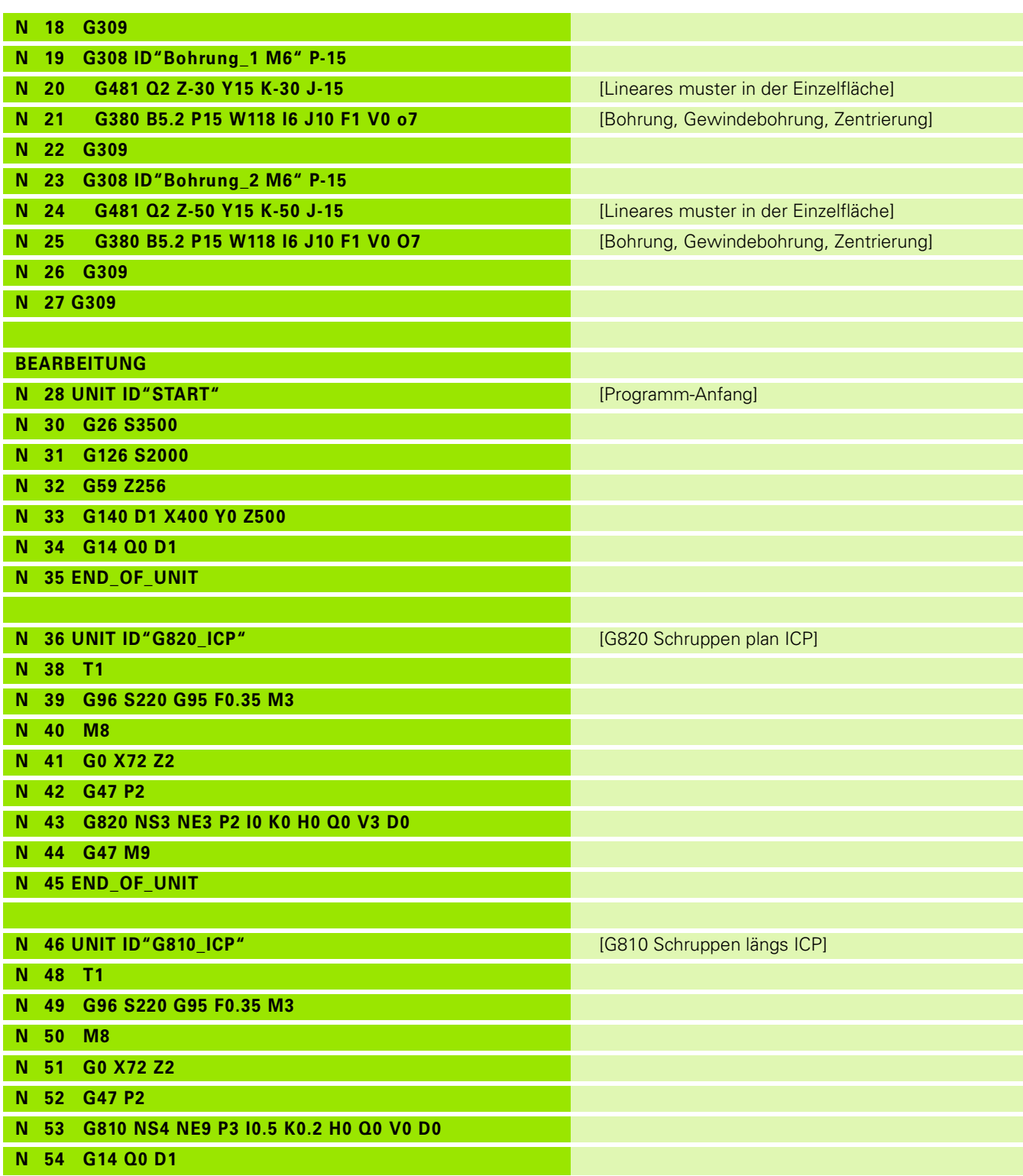

 $\overline{\mathbf{i}}$ 

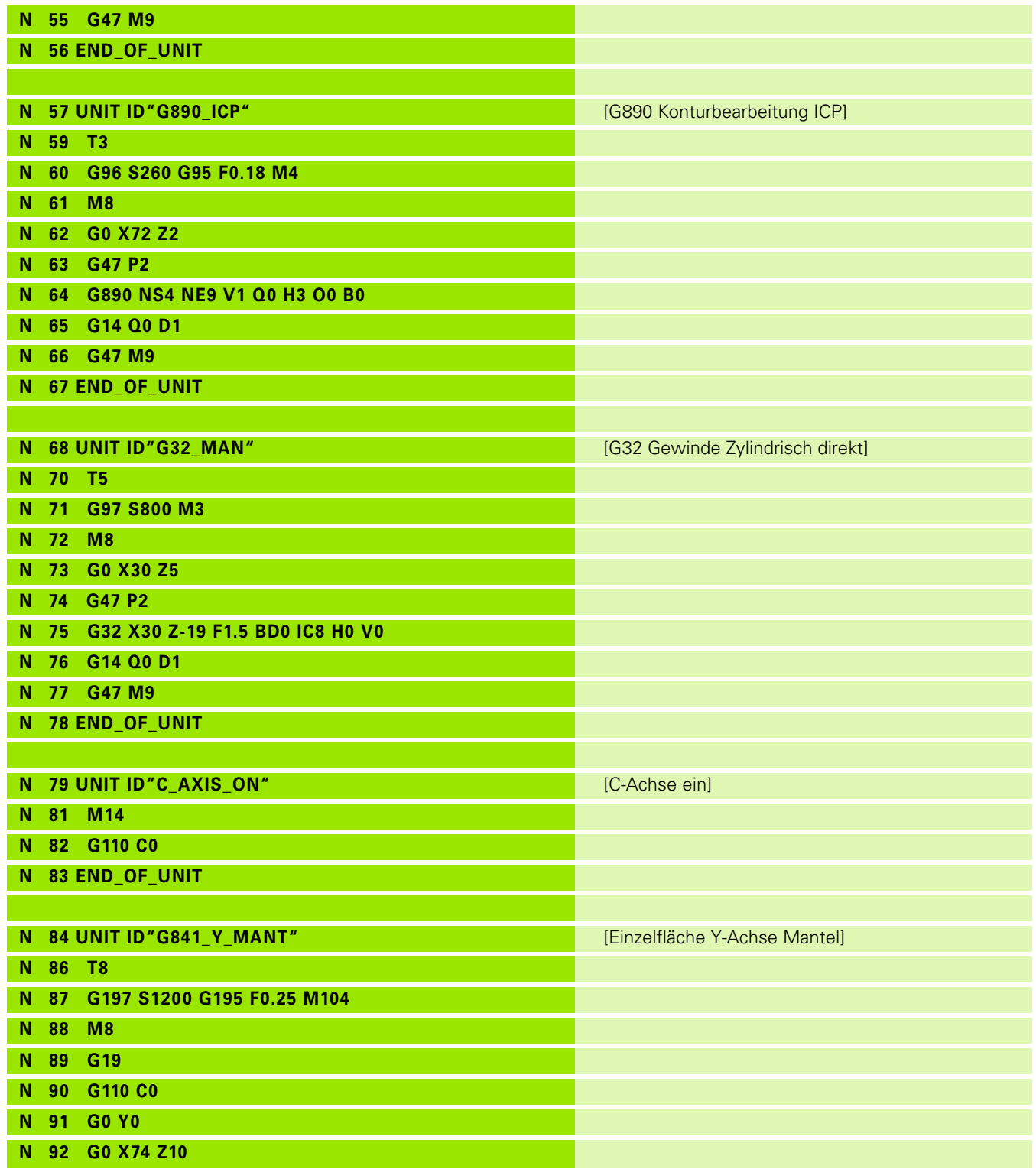

 $\mathbf i$ 

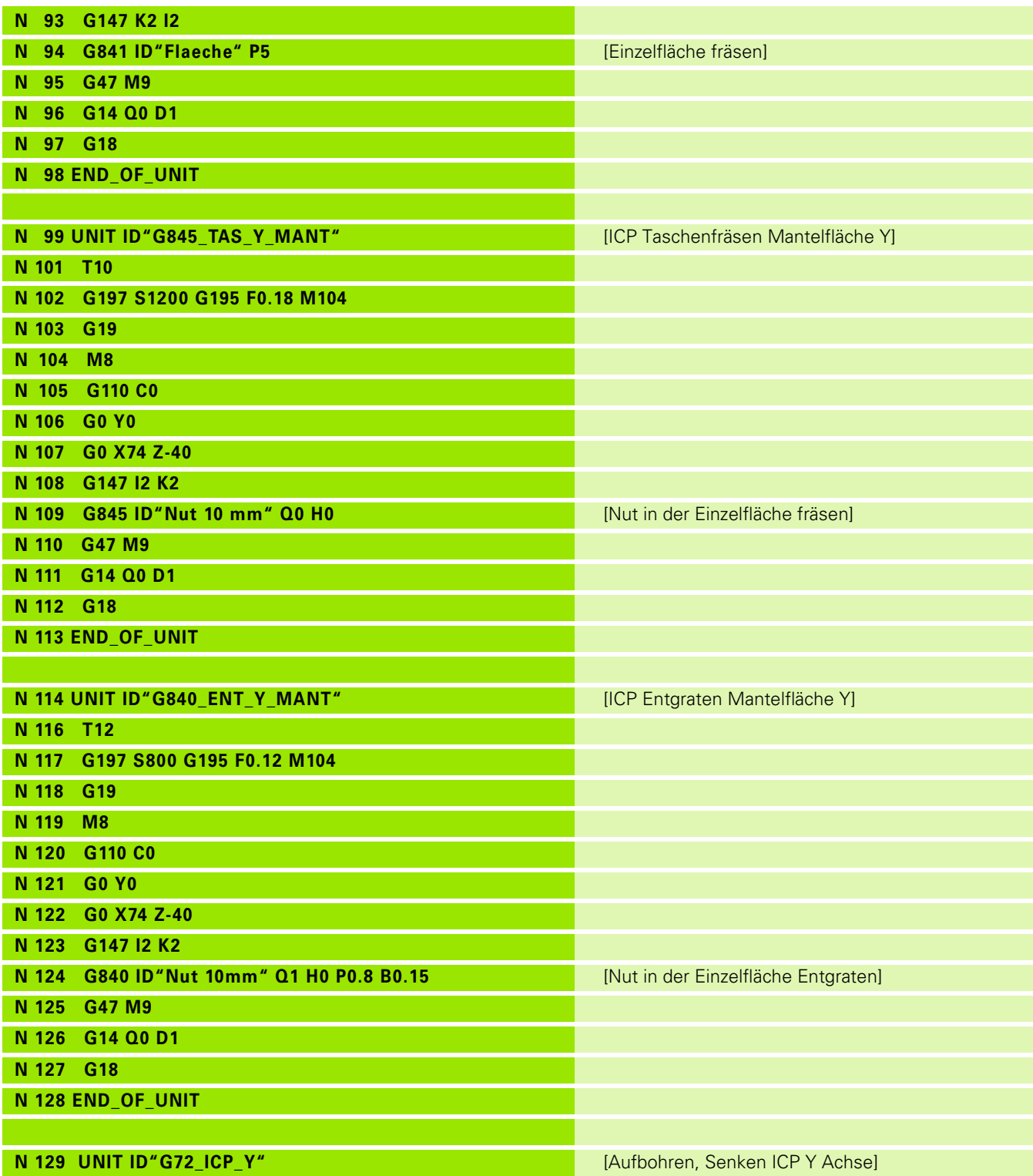

 $\overline{\mathbf{i}}$ 

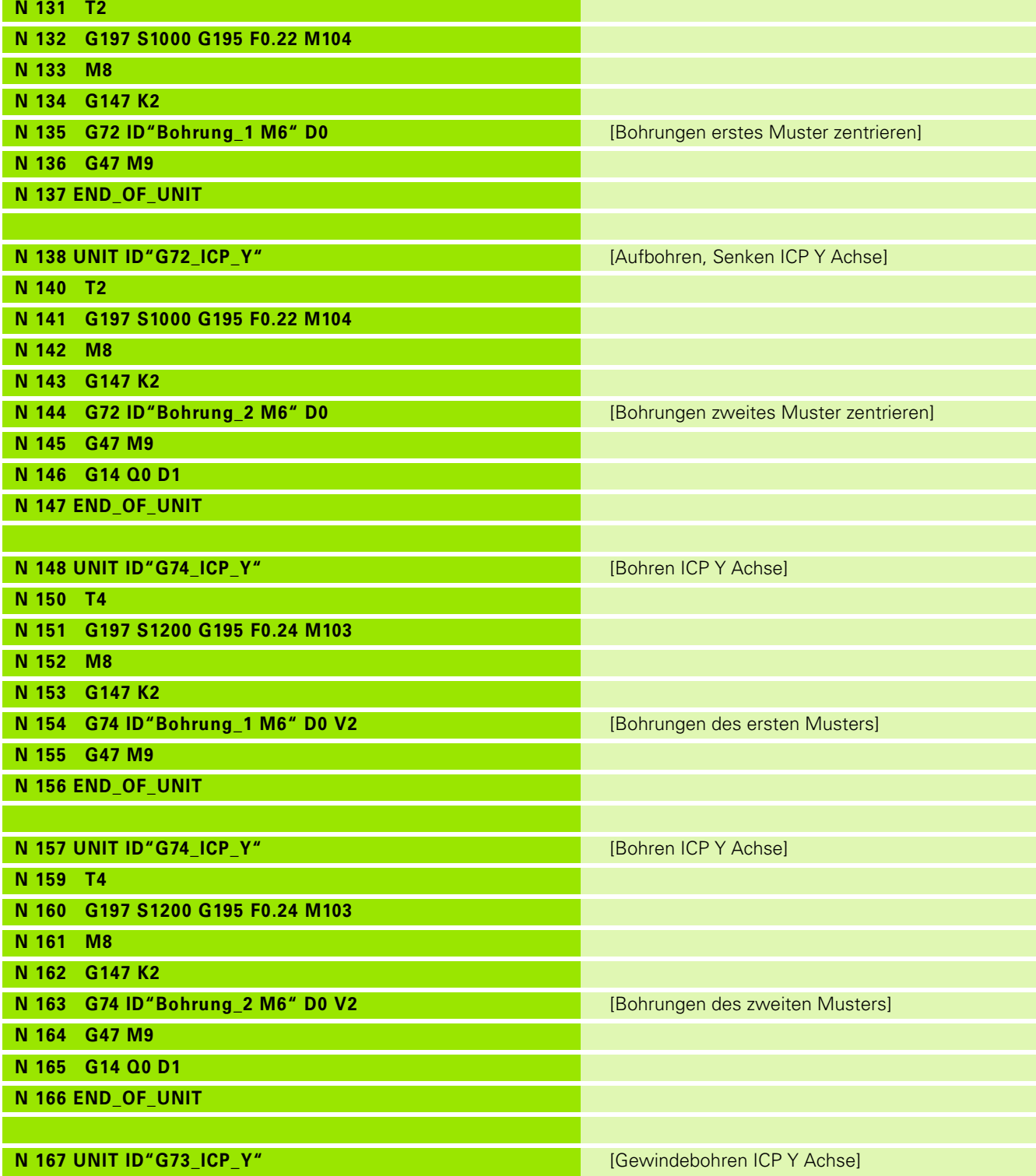

 $\mathbf i$ 

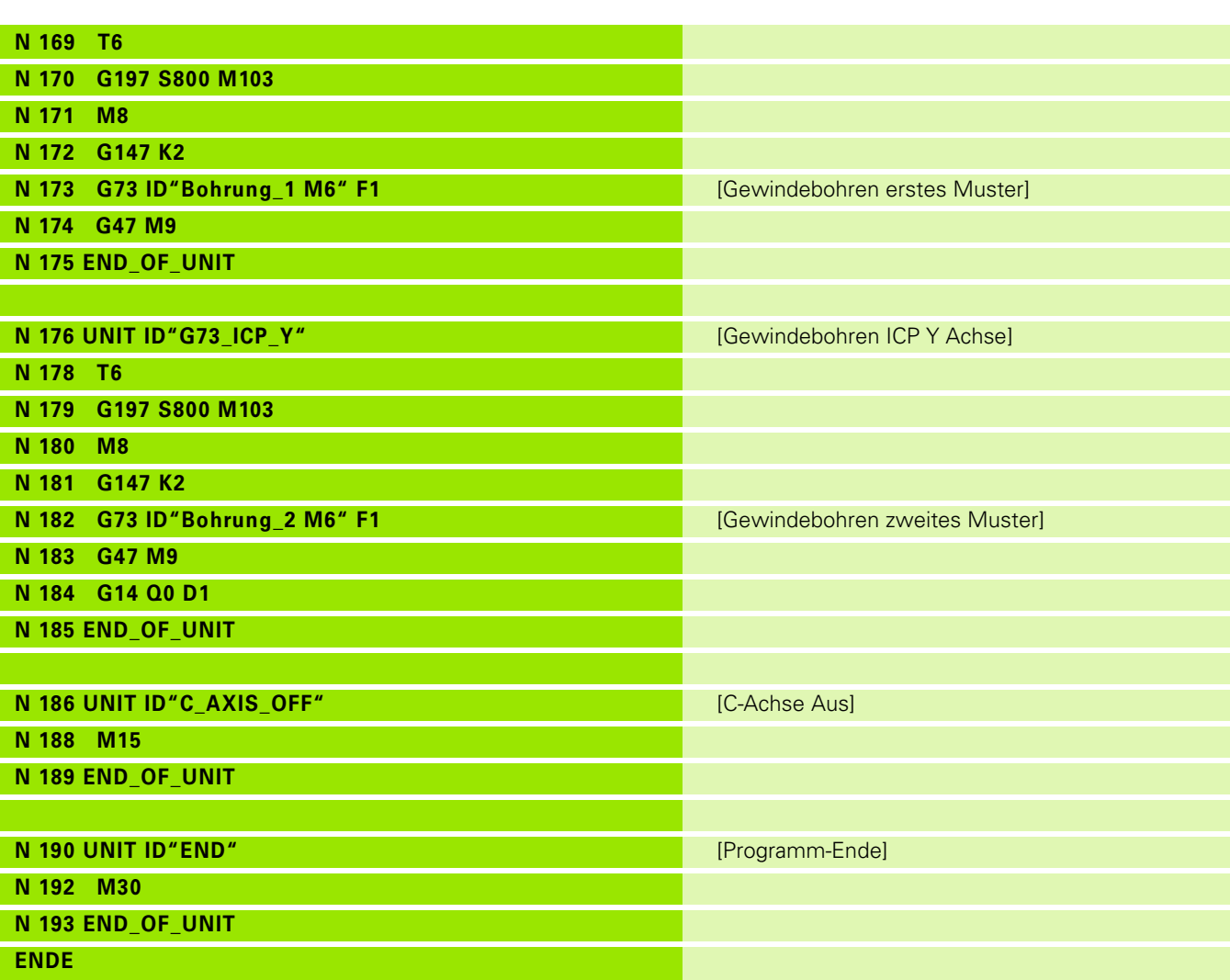

 $\mathbf{i}$ 

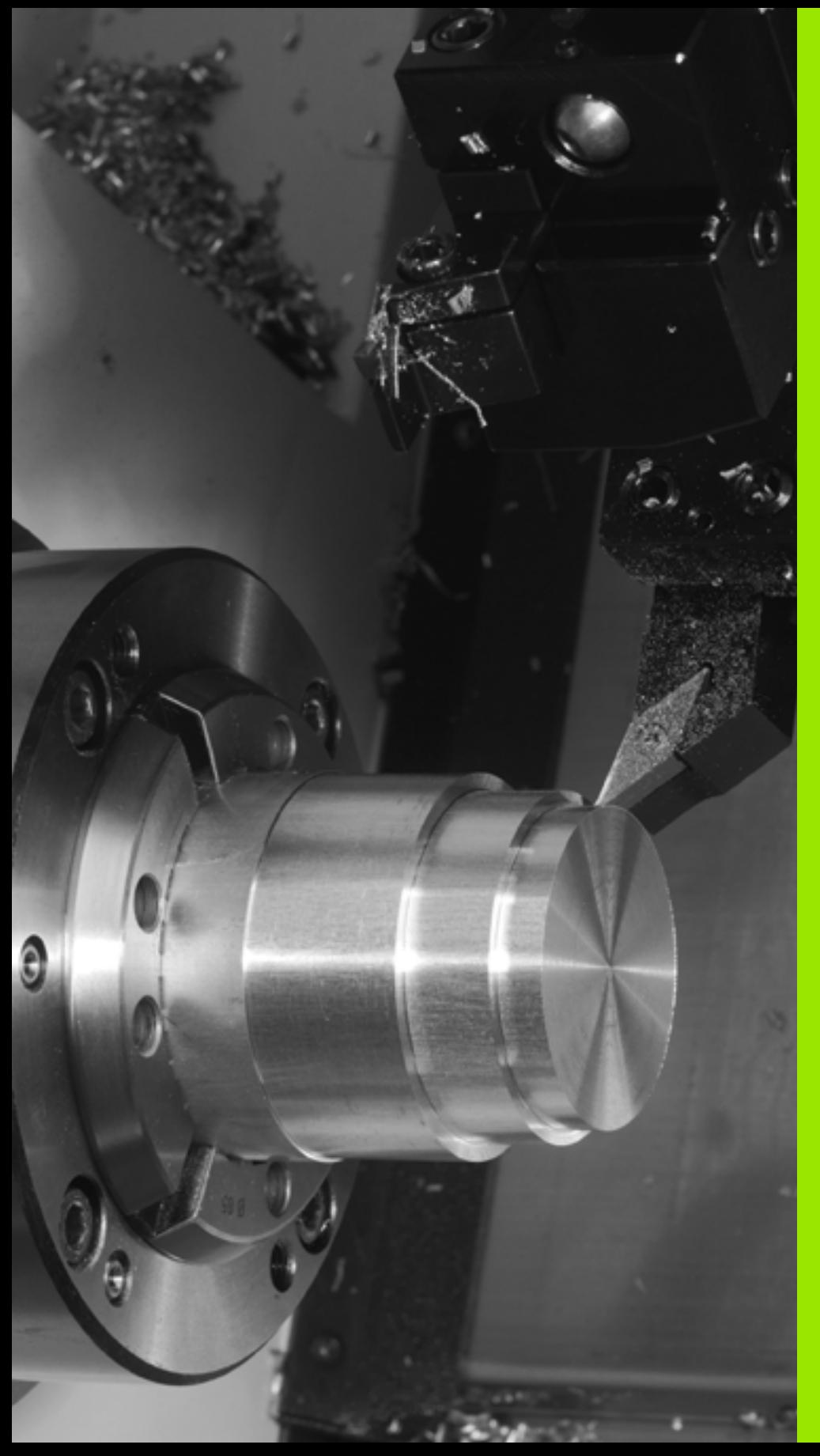

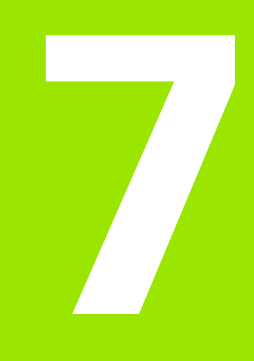

# **TURN PLUS**

# **7.1 Die Betriebsart TURN PLUS**

Um Programme mit TURN PLUS zu erstellen, programmieren Sie das Roh- und Fertigteil grafisch interaktiv. Danach lassen Sie den Arbeitsplan automatisch erstellen und erhalten als Ergebnis ein kommentiertes und strukturiertes NC-Programm.

Mit TURN PLUS können Sie NC-Programme für folgende Bearbeitungen erstellen:

- die Drehbearbeitung
- die Bohr- und Fräsbearbeitung mit der C-Achse
- die Bohr- und Fräsbearbeitung mit der Y-Achse

## **TURN PLUS Konzept**

Die Werkstückbeschreibung ist die Grundlage der Arbeitsplangenerierung. Die Generierungsstrategie ist in der **Bearbeitungsfolge** festgelegt. Die **Bearbeitungs-Parameter** definieren Details der Bearbeitung. Damit passen Sie TURN PLUS Ihrem individuellen Bedarf an.

TURN PLUS generiert den Arbeitsplan unter Berücksichtigung technologischer Attribute, wie Aufmaße, Toleranzen, etc.

Auf Basis der **Rohteilnachführung** optimiert TURN PLUS die Anfahrwege, vermeidet "Luftschnitte" sowie Kollisionen Werkstück – Werkzeugschneide.

Für die Werkzeugwahl verwendet TURN PLUS, je nach Einstellung in den Maschinen-Parametern, die Werkzeuge aus dem NC-Programm oder der aktuellen Revolverbelegung/Magazinliste. Falls in der Revolverbelegung/Magazinliste kein geeignetes Werkzeug gefunden wird, wählt TURN PLUS geeignete Werkzeuge aus der Werkzeug-Datenbank.

Beim Werkstück-Spannen kann TURN PLUS, je nach Einstellung in den Maschinen-Parametern, die Schnittbegrenzungen und die Nullpunkt-Verschiebung für das NC-Programm ermitteln.

Die Schnittwerte ermittelt TURN PLUS aus der Technologie-Datenbank.

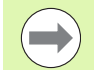

Berücksichtigen Sie **vor** der Arbeitsplangenerierung: Die Vorgabewerte für die Bearbeitungs-Parameter sowie allgemeine Einstellungen definieren Sie in den Maschinenparametern (siehe Benutzer-Handbuch "Liste der User-Parameter").

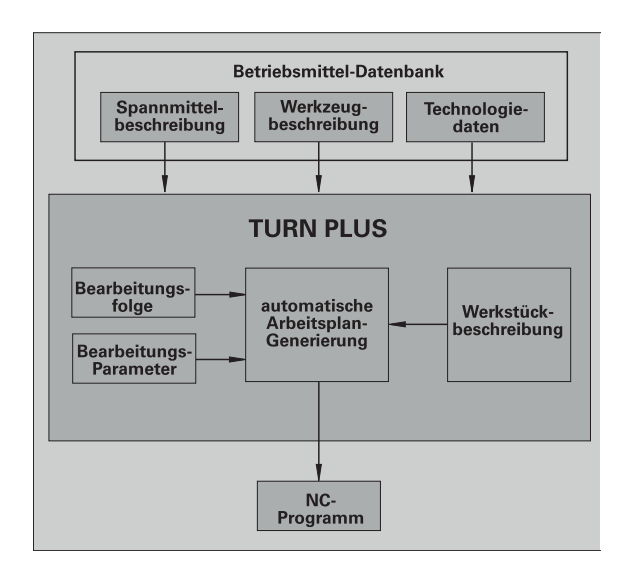

# **7.2 Automatische Arbeitsplangenerierung (AAG)**

Die **AAG** generiert die Arbeitsblöcke des Arbeitsplans nach der in der "Bearbeitungsfolge" festgelegten Reihenfolge. In dem Eingabeformular **Bearbeitungs-Parameter** definieren Sie Details für die Bearbeitung. TURN PLUS ermittelt alle Elemente eines Arbeitsblocks automatisch. Die Bearbeitungsfolge legen Sie mit dem **Bearbeitungsfolge-Editor** fest.

## **Ein Arbeitsblock beinhaltet:**

- den Werkzeugaufruf
- die Schnittwerte (Technologiedaten)
- das Anfahren (kann entfallen)
- den Bearbeitungszyklus
- das Freifahren (kann entfallen)
- das Anfahren des Werkzeug-Wechselpunktes (kann entfallen)

Die generierten Arbeitsblöcke können Sie nachträglich ändern oder ergänzen.

TURN PLUS simuliert die Bearbeitung in der AAG-Kontrollgrafik. Den Ablauf und die Darstellung der Kontrollgrafik können Sie über Softkey einstellen (siehe "Grafische Simulation" im Benutzer-Handbuch).

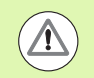

TURN PLUS gibt bei der Konturanalyse Warnmeldungen aus, wenn Bereiche nicht oder nicht vollständig bearbeitet werden können. Überprüfen Sie diese Abschnitte nach der Programmerstellung und passen Sie diese an Ihre Gegebenheiten an.

## **Arbeitsplan generieren**

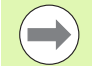

Berücksichtigen Sie **nach** der Arbeitsplangenerierung: Wurde im Programm noch kein Spannmittel definiert, legt TURN PLUS das Spannmittel für eine bestimmte Einspannform/-länge fest und richtet die Schnittbegrenzung entsprechend aus. Passen Sie die Werte im fertigen NC-Programm an.

## **Arbeitsplan mit TURN PLUS generieren**

"TURN PLUS" wählen. TURN PLUS öffnet die zuletzt gewählte Bearbeitungsfolge.

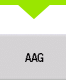

"AAG" wählen. TURN PLUS zeigt die Rohteil- und Fertigteil-Kontur im Grafikfenster an.

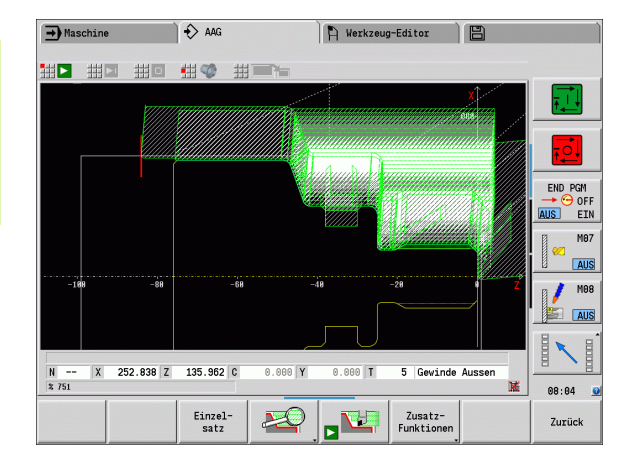

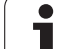

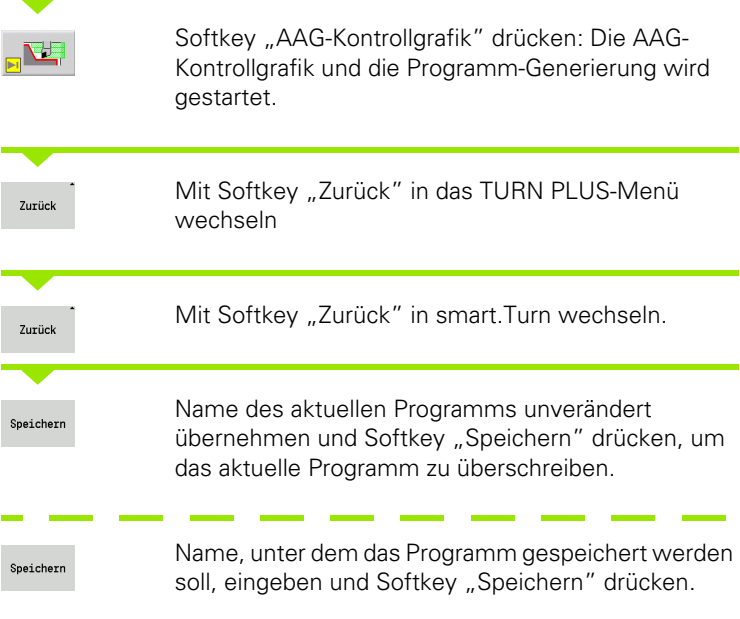

## **Bearbeitungsfolge – Grundlagen**

TURN PLUS analysiert die Kontur nach der in "Bearbeitungsfolge" festgelegten Reihenfolge. Dabei werden die zu bearbeitenden Bereiche festgelegt und die Parameter der Werkzeuge ermittelt. Die Konturanalyse führt die AAG mithilfe der Bearbeitungsparameter durch.

TURN PLUS unterscheidet:

- Hauptbearbeitungsart (z. B. Freistechen)
- Unterbearbeitungsart (z. B. Form H, K oder U)
- Bearbeitungsort (z. B. Außen oder Innen)

Die "Unterbearbeitungsarten" und der "Bearbeitungsort" verfeinern die Bearbeitungsspezifikation. Geben Sie die Unterbearbeitungsart oder den Bearbeitungsort nicht an, generiert die AAG Bearbeitungsblöcke für **alle** Unterbearbeitungsart bzw. Bearbeitungsorte.

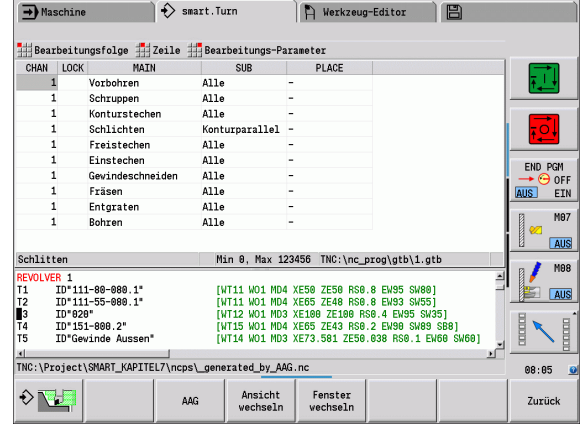

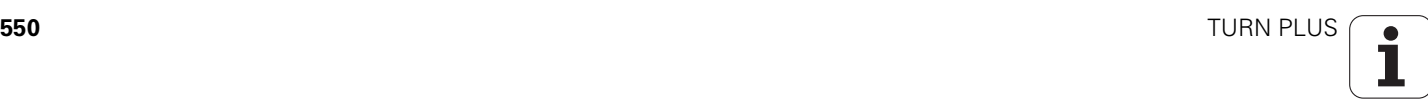

Weitere Einflussgrößen für die Generierung des Arbeitsplans sind:

- Geometrie der Kontur
- Attribute der Kontur
- Werkzeugverfügbarkeit
- **Bearbeitungs-Parameter**

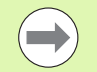

In der Bearbeitungsfolge legen Sie fest, in welcher Reihenfolge die Bearbeitungsschritte ausgeführt werden. Wenn Sie in der Bearbeitungsfolge für eine Bearbeitungsart nur die Hauptbearbeitung definieren, werden alle darin enthaltenen Unterbearbeitungen in einer festgelegten Reihenfolge bearbeitet. Sie können in der Bearbeitungsfolge aber auch Unterbearbeitungen und Bearbeitungsorte einzeln, in beliebiger Reihenfolge programmieren. In diesem Fall sollten Sie nach der Definition der Unterbearbeitungen noch einmal die zugehörige Hauptbearbeitung definieren. So stellen Sie sicher, dass auch alle Unterbearbeitungen und Bearbeitungsorte berücksichtigt werden.

Sie können für die Darstellung der Bearbeitungsfolge und des Programms zwischen einer horizontalen und einer vertikalen Fensteraufteilung wählen. Drücken Sie den Softkey "Ansicht wechseln" um zwischen den beiden Ansichten zu wechseln.

Durch Drücken des Softkeys "Fenster wechseln" wechselt der Cursor zwischen Programm- und Bearbeitungsfolgefenster.

Die AAG generiert **keine** Arbeitsblöcke, wenn eine erforderliche Vorbearbeitung nicht abgeschlossen wurde, das Werkzeug nicht verfügbar ist oder ähnliche Situationen vorliegen. TURN PLUS übergeht technologisch nicht sinnvolle Bearbeitungen und Bearbeitungsreihenfolgen.

## **Bearbeitungsfolgen organisieren:**

- TURN PLUS nutzt die **aktuelle Bearbeitungsfolge**. Sie können die ..aktuelle Arbeitsfolge" ändern oder durch Laden einer anderen Bearbeitungsfolge überschreiben.
- Wenn Sie TURN PLUS öffnen, wird automatisch die zuletzt verwendete Bearbeitungsfolge angezeigt.

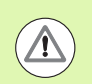

## **Achtung Kollisionsgefahr**

TURN PLUS berücksichtigt bei der Bohr- und Fräsbearbeitung nicht den Zustand der Drehbearbeitung. Achten Sie auf die Bearbeitungsfolge "Drehbearbeitung vor Bohr- und Fräsbearbeitung".

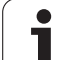

## **Bearbeitungsfolgen editieren und verwalten**

TURN PLUS arbeitet mit der aktuell geladenen Arbeitsfolge. Sie können die Bearbeitungsfolgen ändern und Ihrem Teilespektrum anpassen.

#### **Verwaltung der Bearbeitungsfolge-Dateien:**

#### **Bearbeitungsfolge öffnen:**

- ▶ "TURN PLUS > Bearbeitungsfolge > Öffnen" wählen. TURN PLUS öffnet die Auswahlliste mit Bearbeitungsfolge-Dateien.
- Wählen Sie die gewünschte Datei aus.

#### **Bearbeitungsfolge speichern:**

- $\triangleright$  "TURN PLUS > Bearbeitungsfolge > "Speichern als" wählen. TURN PLUS öffnet die Auswahlliste mit Bearbeitungsfolge-Dateien.
- Tragen Sie den neuen Dateinamen ein, oder überschreiben Sie eine bestehende Datei.

#### **Standard-Bearbeitungsfolge anlegen:**

- ▶ "TURN PLUS > Bearbeitungsfolge > "HEIDENHAIN-Standard speichern als" wählen. TURN PLUS öffnet die Auswahlliste mit Bearbeitungsfolge-Dateien.
- Geben Sie einen Dateinamen ein, unter dem Sie die von HEIDENHAIN vorgegebene Bearbeitungsfolge speichern wollen.

#### **Bearbeitungsfolge editieren**

Cursor positionieren

"TURN PLUS > Bearbeitungsfolge > Zeile" wählen. Funktion auswählen

#### **Neue Bearbeitung einfügen**

Neue Bearbeitung vor der Cursorposition einfügen: "Zeile oberhalb einfügen" wählen

Neue Bearbeitung nach der Cursorposition einfügen: "Zeile unterhalb einfügen" wählen

#### **Bearbeitung verschieben**

"Zeile nach oben schieben" oder "Zeile nach unten schieben" wählen

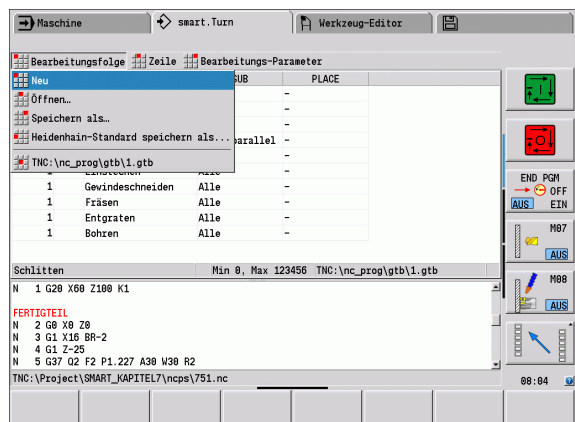

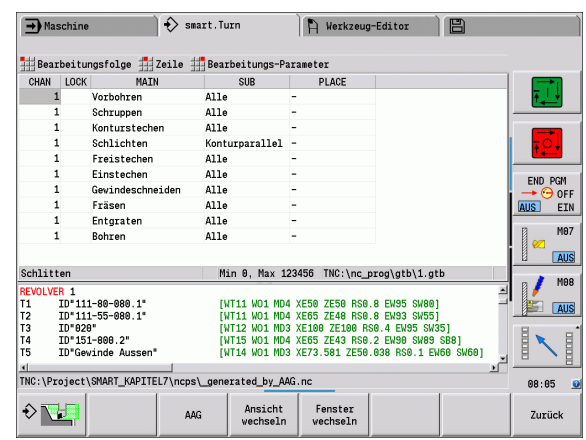

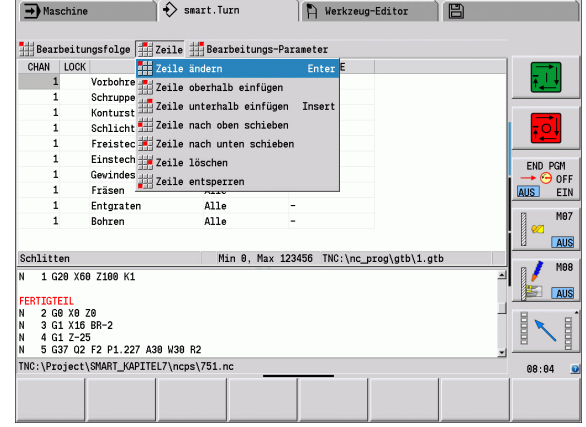

#### **Bearbeitung ändern**

"Zeile ändern" wählen

Softkey "OK" übernimmt die neue Bearbeitung.

#### **Bearbeitung löschen**

"Zeile löschen" löscht die gewählte Bearbeitungsfolge

## **Übersicht der Bearbeitungsfolgen**

Die folgende Tabelle listet die möglichen Kombinationen von "Hauptbearbeitungsart – Unterbearbeitungsart – Bearbeitungsort" auf und erläutert die Arbeitsweise der AAG.

#### **Bearbeitungsfolge** "Vorbohren"

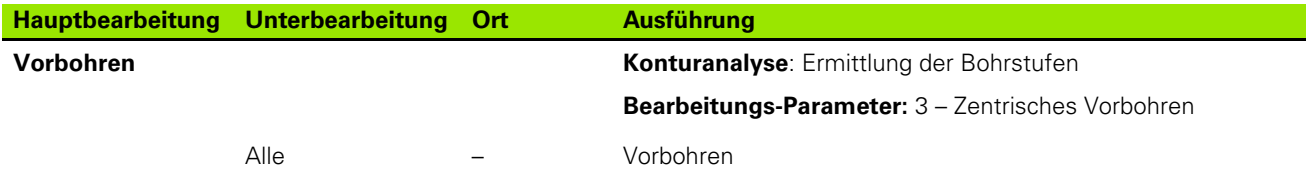

## **Bearbeitungsfolge** "Schruppen"

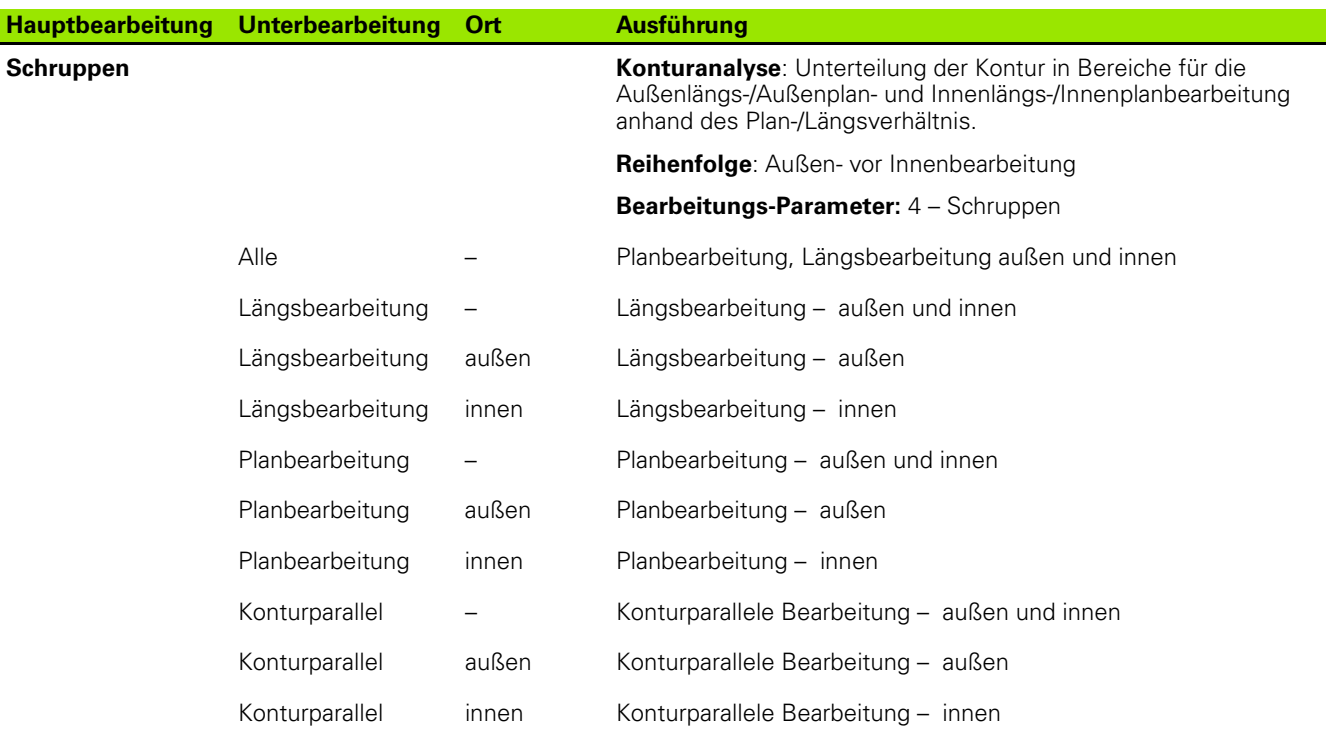

## **Bearbeitungsfolge** "Schlichten"

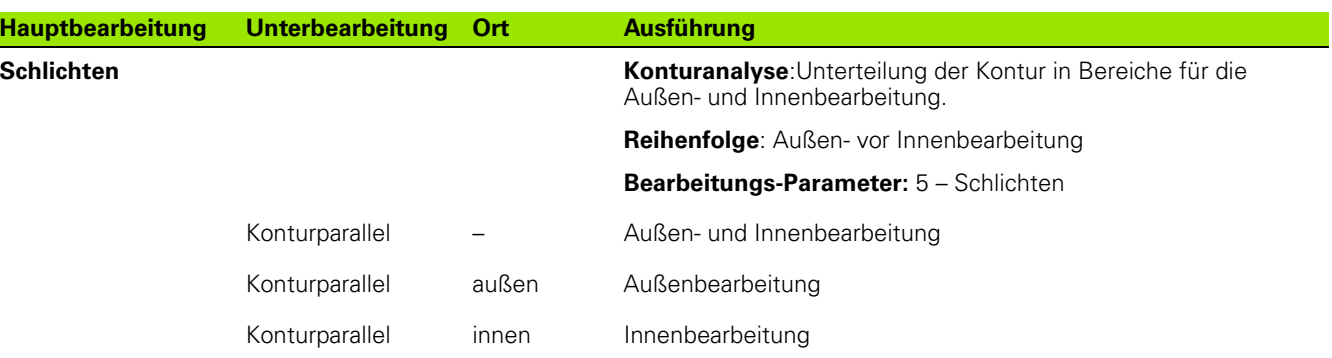

## **Bearbeitungsfolge** "Stechdrehen"

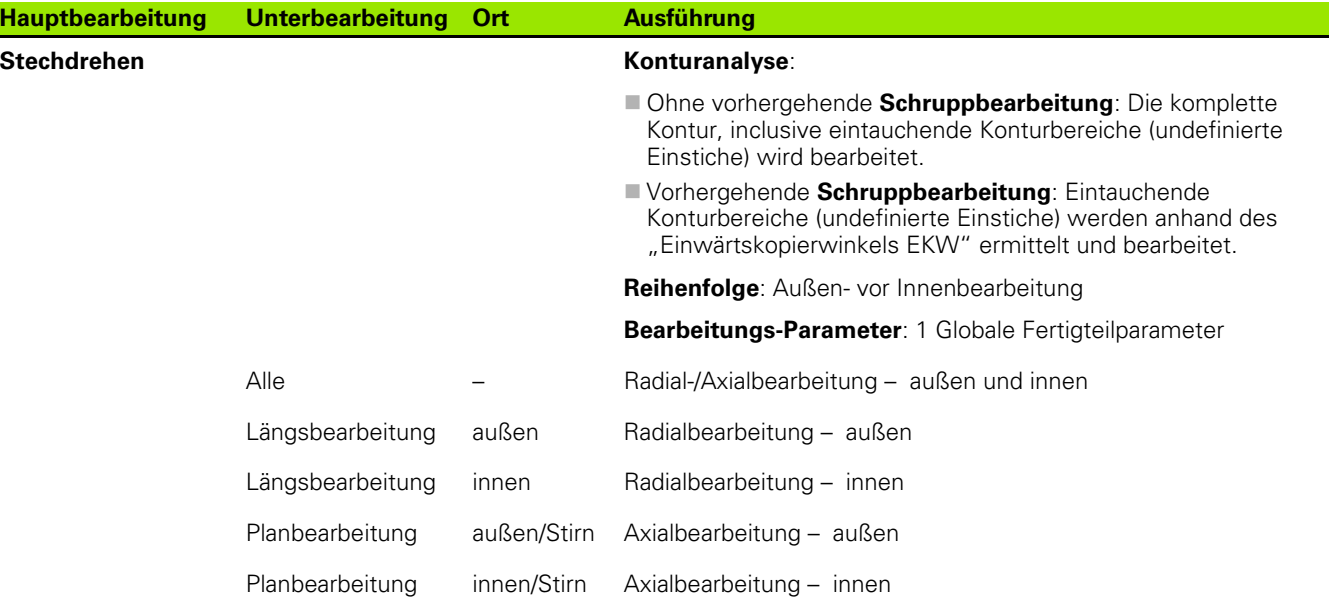

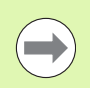

Stechdrehen und Konturstechen werden alternativ verwendet.

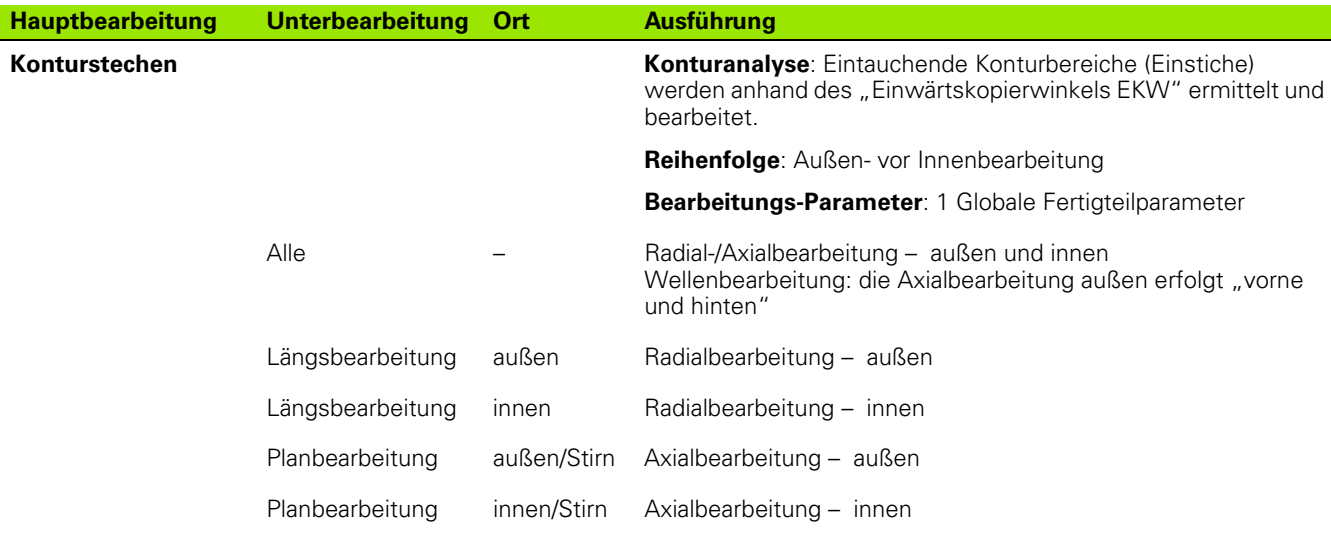

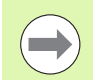

Stechdrehen und Konturstechen werden alternativ verwendet.

## **Bearbeitungsfolge** "Einstechen"

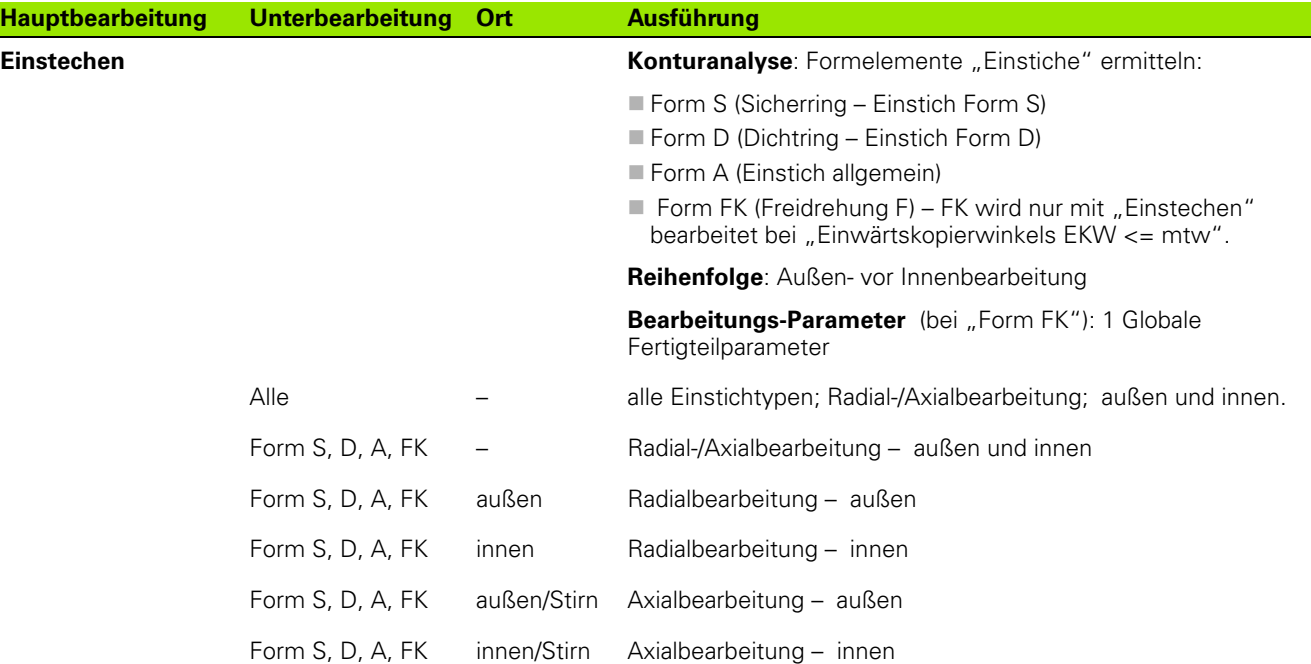

## **Bearbeitungsfolge** "Freistechen"

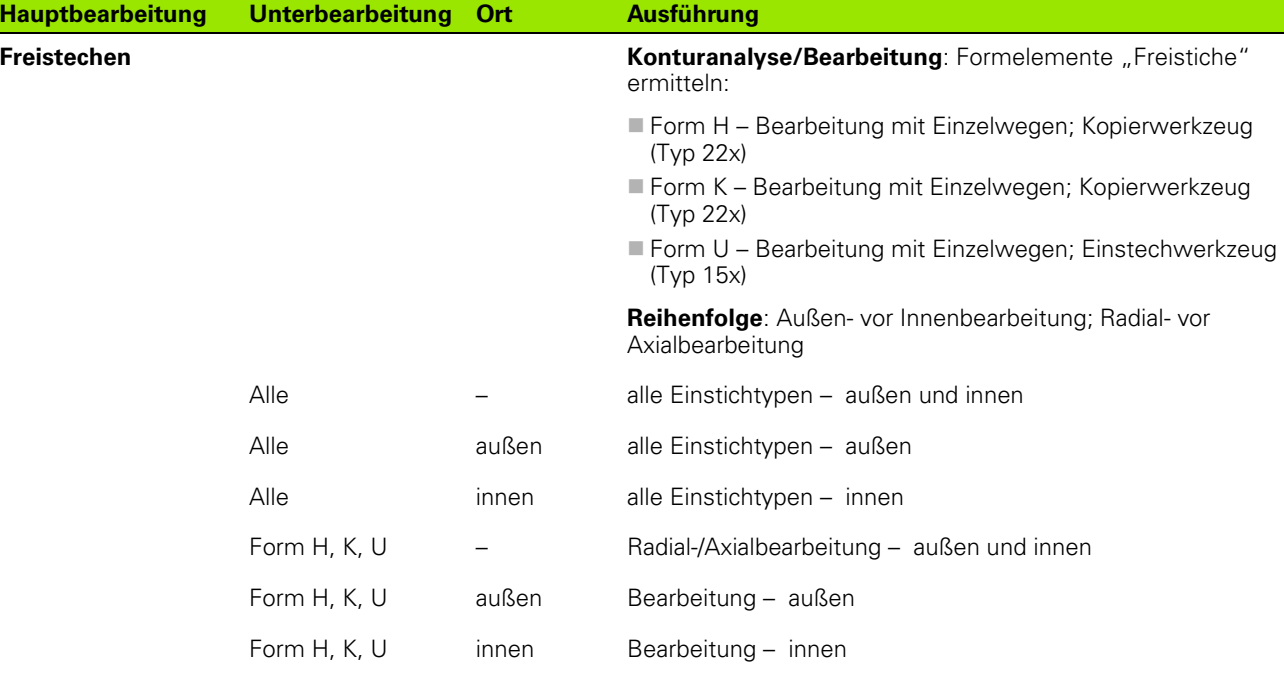

## **Bearbeitungsfolge** "Gewindeschneiden"

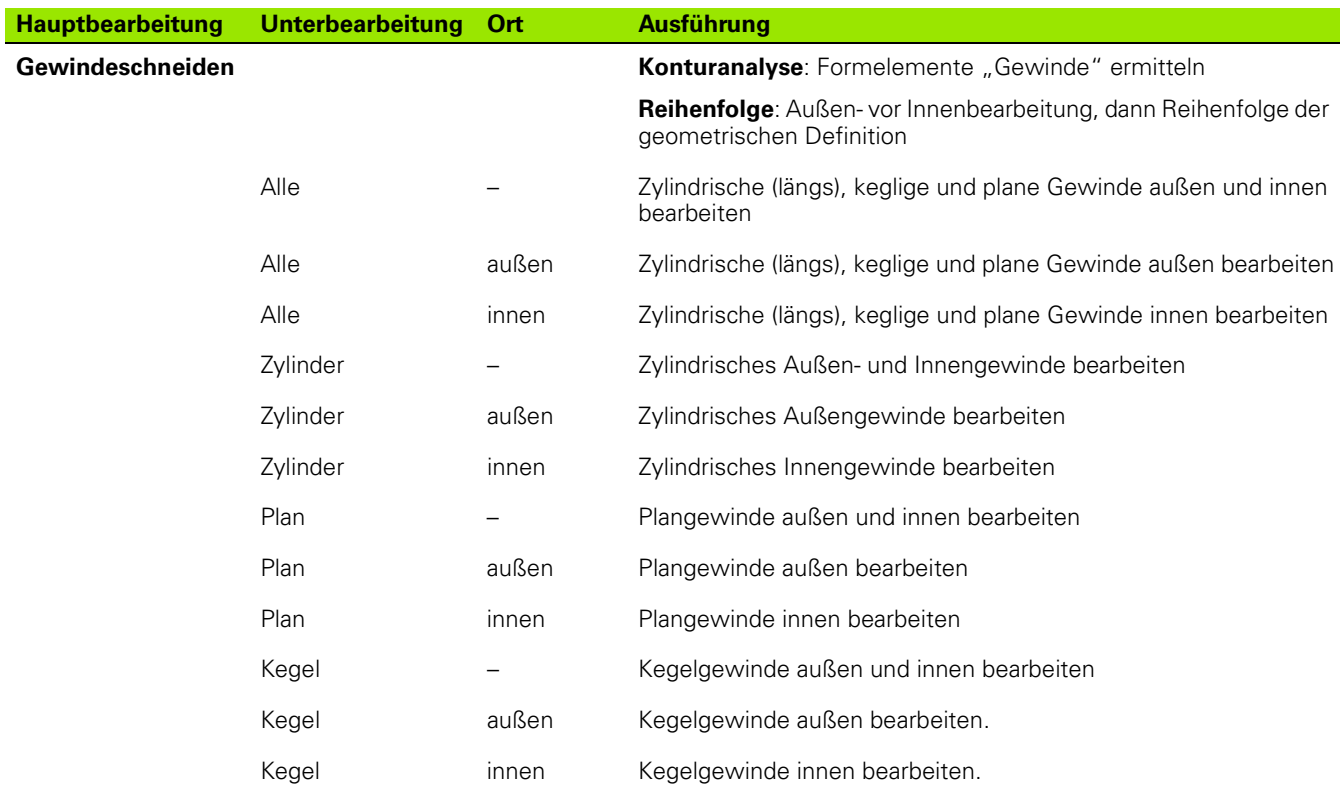

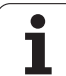

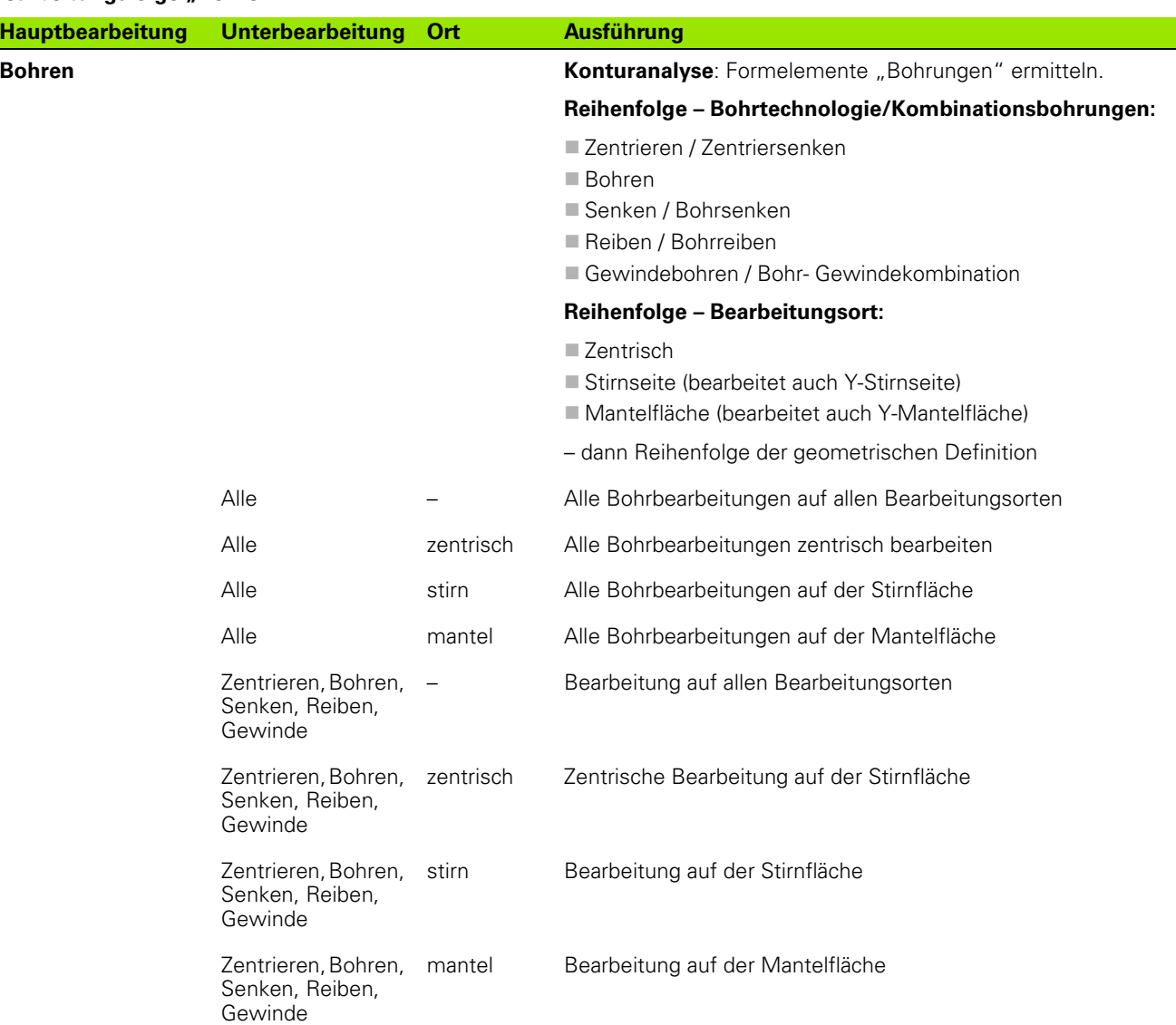

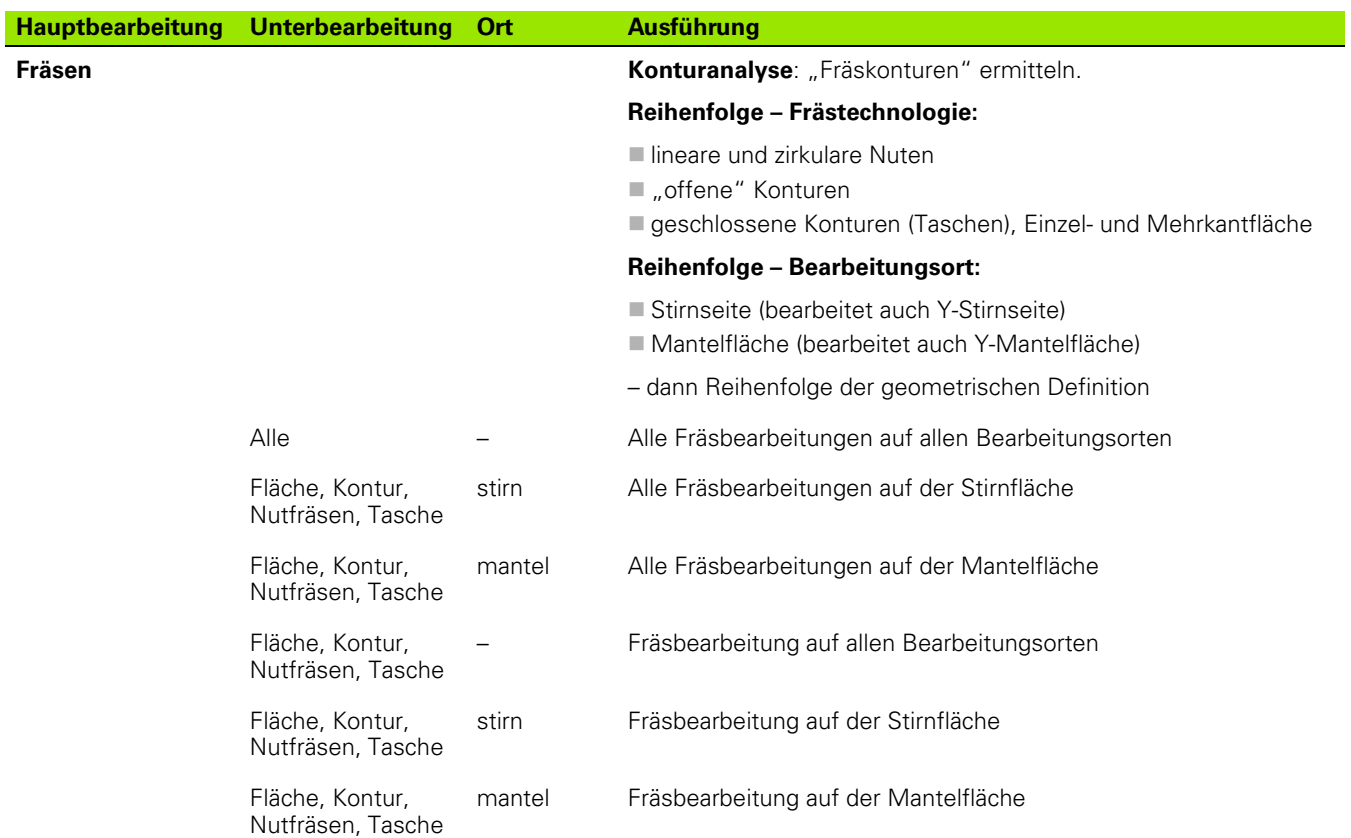

## **Bearbeitungsfolge** "Entgraten"

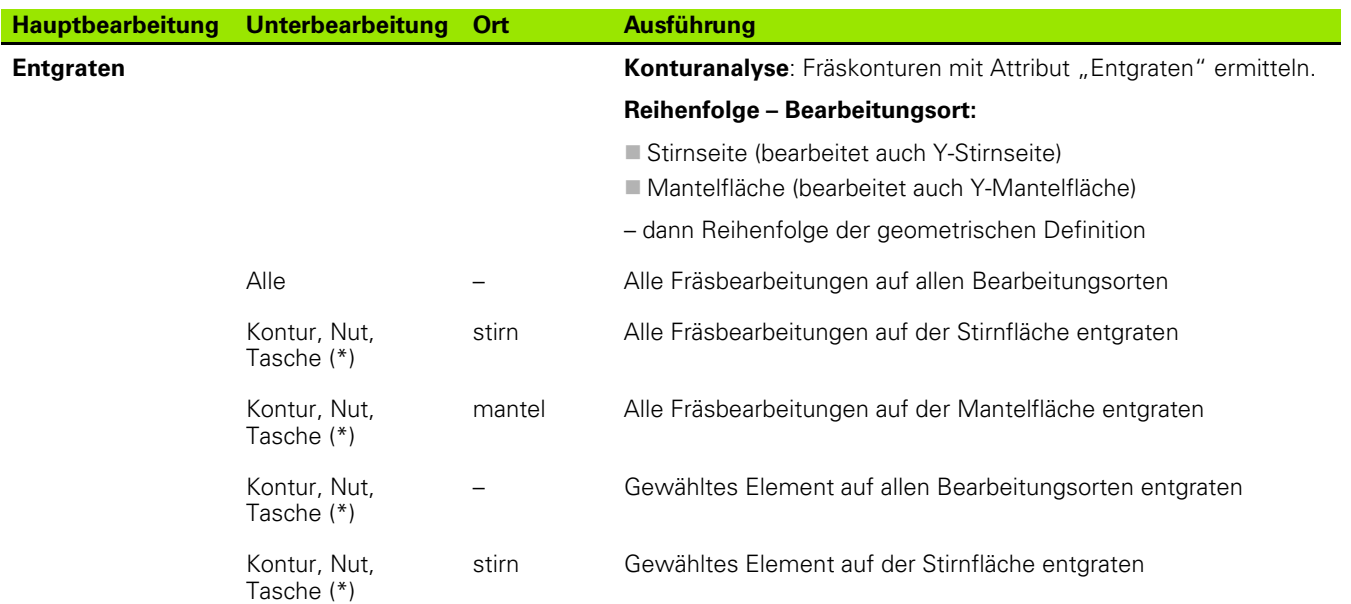

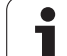

## **Hauptbearbeitung Unterbearbeitung Ort Ausführung**

Kontur, Nut, Tasche (\*)

mantel Gewähltes Element auf der Mantelfläche entgraten

\*: Konturform definieren.

## Bearbeitungsfolge "Fräsen, Schlichten"

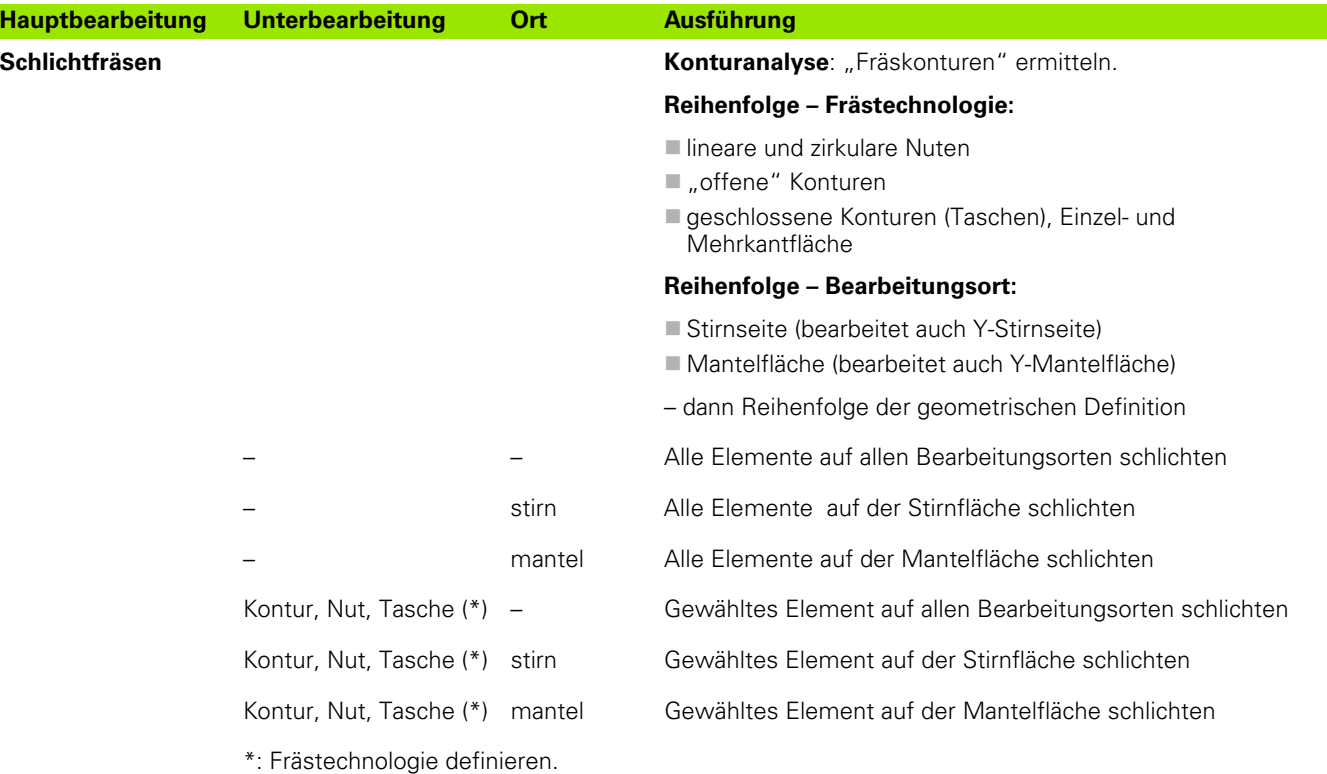

## **Bearbeitungsfolge "Abstechen"**

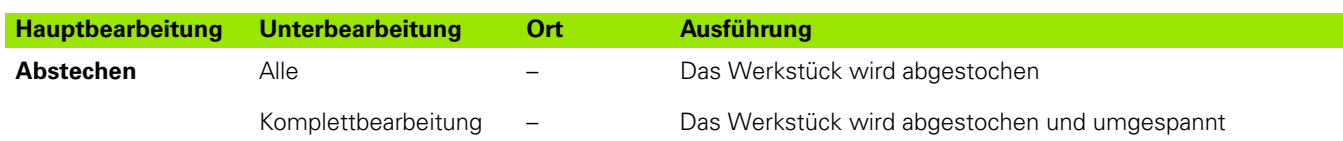

#### **Bearbeitungsfolge** "Umspannen"

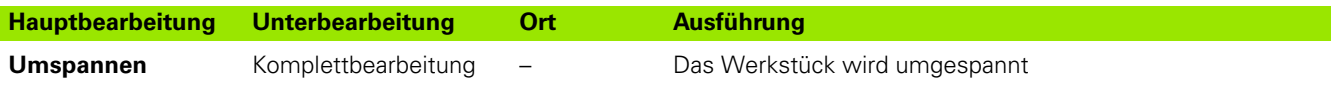

# **7.3 AAG-Kontrollgrafik**

Wenn Sie mit der **AAG** ein Programm erzeugen, werden im Simulationsfenster das programmierte Roh- und Fertigteil angezeigt und zudem alle Bearbeitungsschritte nacheinander simuliert. Die Rohteilkontur wird bei der Zerspanung **nachgeführt**.

## **AAG-Kontrollgrafik steuern**

Wenn Sie mit dem Softkey "AAG" die automatische Programmerstellung starten, öffnet die Steuerung automatisch die AAG-Kontrollgrafik. Bei der Simulation werden Dialoge angezeigt, in denen Sie Information zur Bearbeitung und zu Werkzeugen erhalten. Nachdem Sie die Bearbeitung simuliert haben, können Sie das Grafikfenster mit dem Softkey "Zurück" verlassen. Erst wenn Sie das TURN PLUS-Menü mit dem Softkey "Zurück" verlassen, wird eine Dialogbox "Speichern unter" geöffnet. Im Dialogfeld "Dateiname" wird der Name des geöffneten Programms angezeigt. Falls Sie keinen anderen Dateinamen eingeben, wird das geöffnete Programm überschrieben. Alternativ können Sie die Bearbeitung in einem anderen Programm speichern.

Die AAG-Kontrollgrafik wird durch eine rot umrandete Kontur im Softkey-Symbol gekennzeichnet.

Die Darstellung der **Werkzeugwege** und den **Simulationsmodus** stellen Sie wie in der herkömmlichen Simulation ein (siehe Benutzer-Handbuch "Grafische Simulation").

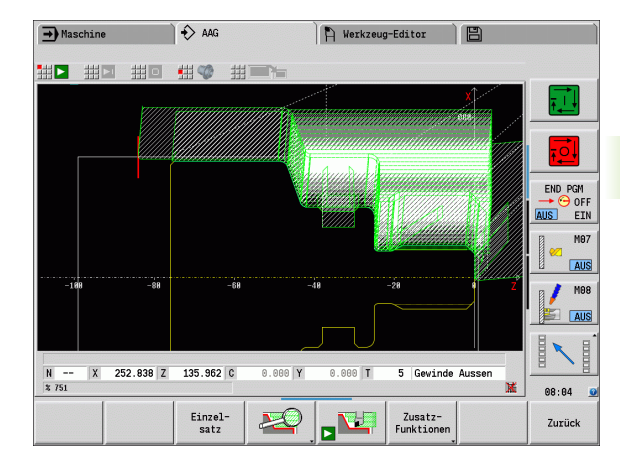

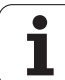

# **7.4 Bearbeitungshinweise**

## **Werkzeugwahl, Revolverbestückung**

Die **Werkzeugwahl** wird bestimmt durch:

- die Bearbeitungsrichtung
- die zu bearbeitende Kontur
- die Bearbeitungsfolge
- die Einstellung in den Maschinen-Parametern, z. B. "Art des Werkzeugzugriffs" (602001)

Steht das "Idealwerkzeug" nicht zur Verfügung, sucht TURN PLUS

■ zuerst ein "Ausweichwerkzeug",

dann ein "Notwerkzeug".

Gegebenenfalls wird die Bearbeitungsstrategie dem Ausweich- oder Notwerkzeug angepasst. Bei mehreren geeigneten Werkzeugen verwendet TURN PLUS das "optimale" Werkzeug. Findet TURN PLUS kein Werkzeug, wählen Sie die Werkzeuge manuell.

Der **Aufnahmetyp** differenziert unterschiedliche Werkzeugaufnahmen (siehe Benutzer-Handbuch "Werkzeug-Editor"). TURN PLUS überprüft, ob der Aufnahmetyp in der Beschreibung des Werkzeughalters und in der Revolverplatzbeschreibung übereinstimmt.

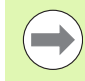

#### Abhängig vom Maschinen-Parameter

"Nullpunktverschiebung"(602022) berechnet TURN PLUS für das Werkstück automatisch die erforderliche Nullpunktverschiebung und aktiviert diese mit G59 (siehe Benutzer-Handbuch "Liste der User-Parameter").

Zur Berechnung der Nullpunktverschiebung berücksichtigt TURN PLUS folgende Werte:

- Werkstücklänge **Z** (Rohteilbeschreibung)
- Aufmaß **K** (Rohteilbeschreibung)
- **Futterkante <b>Z** (Spannmittelbeschreibung bzw. Bearbeitungsparameter)
- Futterkante **B** (Spannmittelbeschreibung bzw. Bearbeitungsparameter)

Multiwerkzeuge und Handwechselhalter werden von der AAG nur verwendet, wenn sie bereits in der Revolverliste des NC-Programms eingetragen sind.

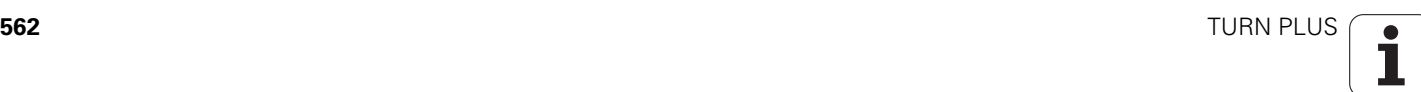

#### **Manuelle Werkzeugwahl**

Abhängig vom Bearbeitungs-Parameter **Art des Werkzeugzugriffs WD** wählt TURN PLUS die Werkzeuge. Findet TURN PLUS in den vorgegebenen Listen kein passendes Werkzeug, wählen Sie die Werkzeuge manuell.

TURN PLUS gibt Vergleichsparameter vor. Per Softkey wählen Sie, aus welcher Liste Sie die Werkzeuge suchen.

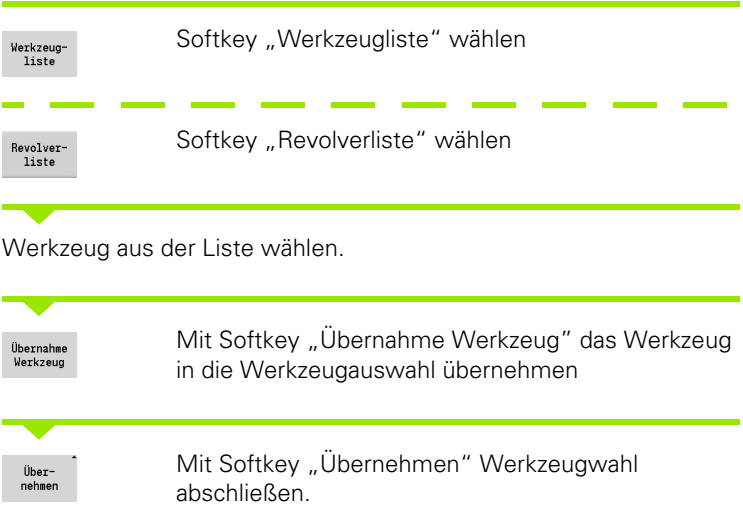

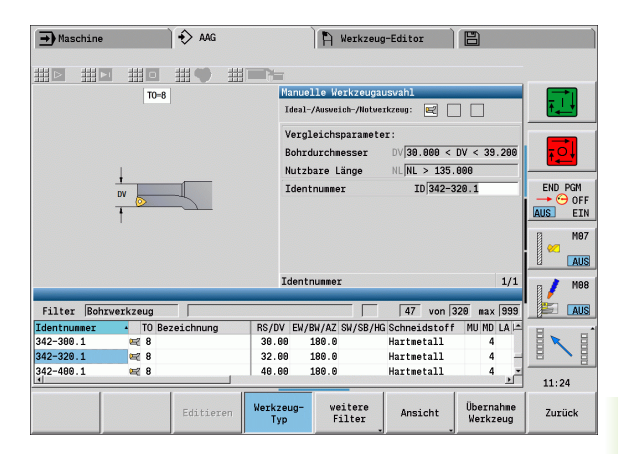

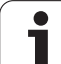

## **Konturstechen, Stechdrehen**

Der **Schneidenradius** muss kleiner als der kleinste Innenradius der Stechkontur sein, aber >= 0,2 mm. Die **Stecherbreite** ermittelt TURN PLUS anhand der Stechkontur:

- Stechkontur enthält achsparallele Bodenelemente mit Radien auf beiden Seiten: SB <= b + 2\*r (unterschiedliche Radien: kleinster Radius).
- Stechkontur enthält achsparallele Bodenelemente ohne Radien bzw. Radius nur an einer Seite: SB <= b
- Stechkontur enthält keine achsparallele Bodenelemente: Die Stecherbreite wird anhand des Stechbreitendivisors (Bearbeitungs-Parameter 6 – SBD) ermittelt.

Abkürzungen:

- SB: Stecherbreite
- b: Breite des Bodenelements
- r: Radius

## **Bohren**

Die AAG ermittelt die Werkzeuge anhand der Bohrungsgeometrie. Für zentrische Bohrungen verwendet TURN PLUS feststehende Werkzeuge.

**7.4 Bearbeitungshinweise**

## **Schnittwerte, Kühlmittel**

TURN PLUS ermittelt die **Schnittwerte** anhand

- des Werkstoffs (Programmkopf)
- des Schneidstoffs (Werkzeug-Parameter)
- der Bearbeitungsart (Hauptbearbeitung in der Bearbeitungsfolge).

Die ermittelten Werte werden mit den werkzeugabhängigen Korrekturfaktoren multipliziert (siehe Benutzer-Handbuch "Werkzeugdaten").

Bei der Schrupp- und Schlichtbearbeitung gilt:

- Hauptvorschub bei Einsatz der Hauptschneide
- Nebenvorschub bei Einsatz der Nebenschneide

Bei Fräsbearbeitungen gilt:

- Hauptvorschub bei Bearbeitungen in der Fräsebene
- Nebenvorschub bei Zustellbewegungen

Bei Gewinde-, Bohr- und Fräsbearbeitungen wird die Schnittgeschwindigkeit in eine Drehzahl umgewandelt.

**Kühlmittel:** Sie legen, abhängig von Werkstoff, Schneidstoff und Bearbeitungsart in der Technologie-Datenbank fest, ob mit oder ohne Kühlmittel gearbeitet wird. Die AAG aktiviert die entsprechenden Kühlkreisläufe für das jeweilige Werkzeug.

Ist in der Technologie-Datenbank Kühlmittel definiert, schaltet die AAG die zugeordneten Kühlkreisläufe für diesen Arbeitsblock ein.

## **Innenkonturen**

TURN PLUS bearbeitet durchgehende Innenkonturen bis zum Übergang vom "tiefsten Punkt" zu einem größeren Durchmesser. Bis zu welcher Position gebohrt, geschruppt und geschlichtet wird, beeinflussen:

- die Schnittbegrenzung innen
- die Überhanglänge innen **ULI** (Bearbeitungs-Parameter Processing)

Vorausgesetzt wird, dass die nutzbare Werkzeuglänge für die Bearbeitung ausreicht. Ist das nicht der Fall, bestimmt dieser Parameter die Innenbearbeitung. Die folgenden Beispiele erläutern das Prinzip.

## **Grenzen bei der Innenbearbeitung**

- **Vorbohren: SBI** begrenzt den Bohrvorgang.
- **Schruppen: SBI** oder **SU** begrenzen das Schruppen.
	- SU = Schruppbasislänge (sbl) + Überhanglänge innen (ULI)
	- Um "Ringe" bei der Bearbeitung zu verhindern, lässt TURN PLUS einen Bereich von 5° vor der Schruppbegrenzungslinie stehen.
- **Schlichten: sbl** begrenzt das Schlichten.

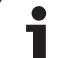

## **Schruppbegrenzung vor Schnittbegrenzung**

**Beispiel 1:** Die Schruppbegrenzungslinie (SU) liegt **vor** der Schnittbegrenzung innen (SBI).

Abkürzungen

- SBI: Schnittbegrenzung innen
- SU: Schruppbegrenzungslinie (SU = sbl + ULI)
- sbl: Schruppbasislänge ("tiefster hinterer Punkt" der Innenkontur)
- ULI: Überhanglänge innen (Bearbeitungs-Parameter 4)
- nbl: nutzbare Werkzeuglänge (Werkzeug-Parameter)

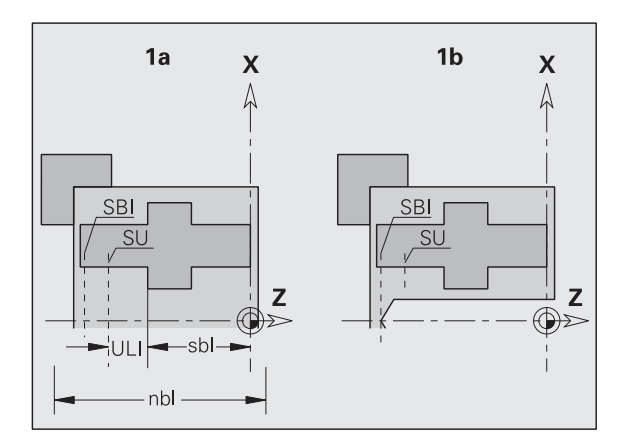

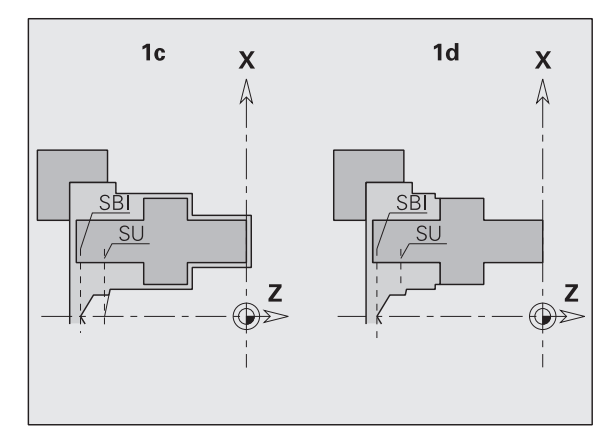

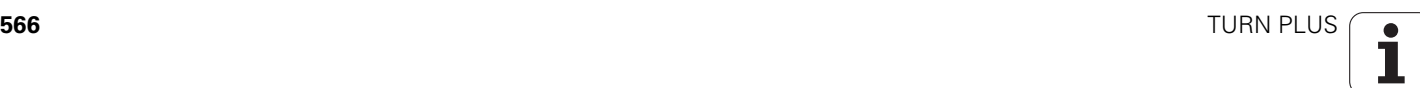

## **Schruppbegrenzung hinter Schnittbegrenzung**

**Beispiel 2:** Die Schruppbegrenzungslinie (SU) liegt **hinter** der Schnittbegrenzung innen (SBI).

Abkürzungen

- SBI: Schnittbegrenzung innen
- $\blacksquare$  SU: Schruppbegrenzungslinie (SU = sbl + ULI)
- sbl: Schruppbasislänge ("tiefster hinterer Punkt" der Innenkontur)
- ULI: Überhanglänge innen (Bearbeitungs-Parameter 4)
- nbl: nutzbare Werkzeuglänge (Werkzeug-Parameter)

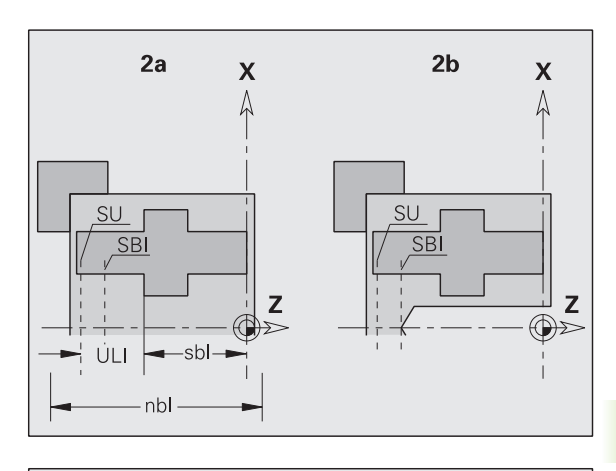

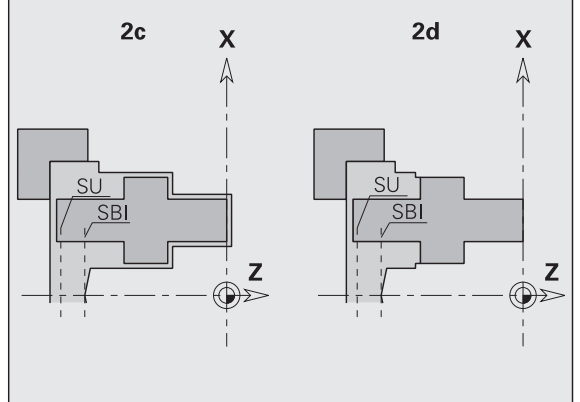

## **Wellenbearbeitung**

TURN PLUS unterstützt bei Wellenteilen zusätzlich zur Standardbearbeitung die rückseitige Bearbeitung der Außenkontur. Damit können Wellen in einer Aufspannung bearbeitet werden. Im Spannmitteldialog können Sie im Eingabe-Parameter **V** die entsprechende Spannart für die Wellenbearbeitung (**Welle/Futter** oder **Welle/Stirnseitenmitnehmer**) wählen.

TURN PLUS unterstützt **nicht** das Zurückziehen des Reitstocks und überprüft nicht die Spannsituation.

Kriterium für eine "Welle": Das Werkstück ist auf der Spindel- und Reitstockseite gespannt.

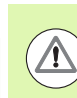

## **Achtung Kollisionsgefahr**

TURN PLUS überprüft nicht die Kollisionssituation bei der Planbearbeitung oder bei Arbeiten auf der Stirn- und Rückseite.

## **Trennpunkt (TR)**

Der Trennpunkt (TR) teilt das Werkstück in vorderseitigen und rückseitigen Bereich. Wenn Sie den Trennpunkt nicht angeben, platziert TURN PLUS ihn an dem Übergang des größten auf einen kleineren Durchmesser. Trennpunkte sollten Sie an Außenecken platzieren.

Werkzeuge zur Bearbeitung des

- vorderseitigen Bereichs: Hauptbearbeitungsrichtung  $-Z''$ ; bzw. vorrangig "linke" Stech- oder Gewindewerkzeuge, etc.
- rückseitigen Bereichs: Hauptbearbeitungsrichtung  $#Z''$ ; bzw. vorrangig "rechte" Stech- oder Gewindewerkzeuge, etc.

Trennpunkt setzen/ändern: [Siehe "Trennpunkt G44" auf Seite 220.](#page-221-0)

## **Schutzbereiche für die Bohr- und Fräsbearbeitung**

TURN PLUS bearbeitet Bohr- und Fräskonturen auf den Planflächen (Stirn- und Rückseite) unter folgenden Bedingungen:

der (horizontale) Abstand zur Planfläche ist > 5 mm, oder

■ der Abstand zwischen Spannmittel und Bohr-/Fräskontur ist > SAR (SAR: siehe Anwender-Parameter).

Ist die Welle spindelseitig in Backen gespannt, berücksichtigt TURN PLUS die Schnittbegrenzung O.

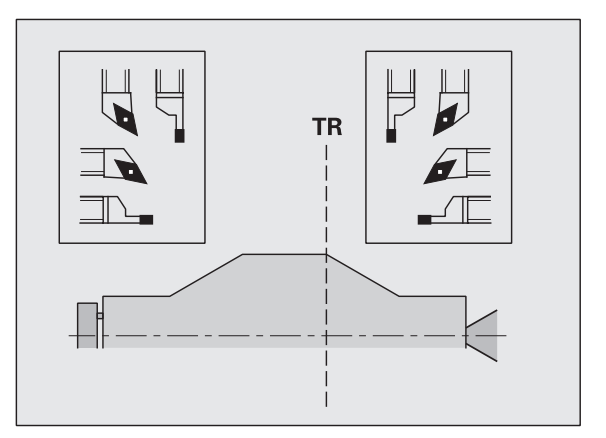

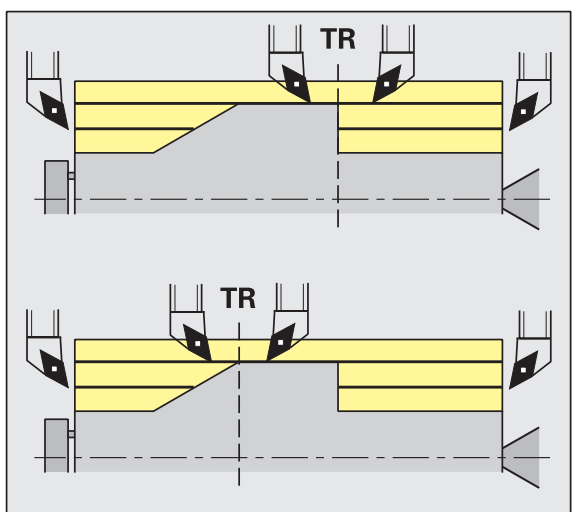

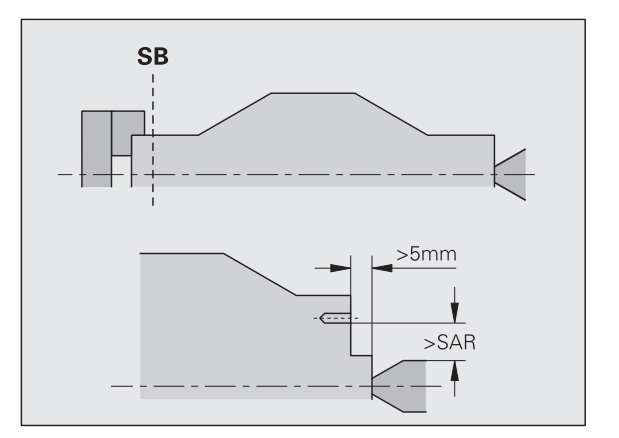

**7.4 Bearbeitungshinweise**

7.4 Bearbeitungshinweise

#### **Bearbeitungshinweise**

- **Spindelseitige Futterspannung:** Das Rohteil im Spannbereich sollte vorbearbeitet sein. Aufgrund der Schnittbegrenzung könnten andernfalls keine sinnvollen Bearbeitungsstrategien generiert werden.
- **Stangenbearbeitung:** TURN PLUS **steuert nicht** den Stangenlader und bewegt nicht die Aggregate Reitstock und Lünette. Die Bearbeitung zwischen Spannzange und Körnerspitze mit Nachsetzen des Werkstücks wird nicht unterstützt.

#### **Planbearbeitung**

- Beachten Sie, dass die Einträge der "Bearbeitungsfolge" für das gesamte Werkstück gelten, auch für die Planbearbeitung der Wellenenden.
- Die AAG bearbeitet nicht den rückseitigen Innenbereich. Ist die Welle spindelseitig mit Backen gespannt, wird die Rückseite nicht bearbeitet.
- **Längsbearbeitung:** Zuerst wird der vorderseitige, danach der rückseitige Bereich bearbeitet.
- **Kollisionsvermeidung:** Werden Bearbeitungen **nicht kollisionsfrei** durchgeführt, können Sie:
	- das Zurückziehen des Reitstocks, das Platzieren der Lünette, etc. nachträglich im Programm ergänzen.
	- durch nachträgliches Einfügen von Schnittbegrenzungen im Programm Kollisionen vermeiden.
	- die automatische Bearbeitung in der AAG durch Vergabe des Attributs "nicht Bearbeiten" oder durch Angabe des "Bearbeitungsorts" in der Bearbeitungsfolge unterbinden.
	- das Rohteil mit dem Aufmaß=0 definieren. Dann entfällt die Bearbeitung der Vorderseite (Beispiel abgelängte und zentrierte Wellen).

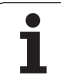

# **7.5 Beispiel**

Ausgehend von der Fertigungszeichnung werden die Arbeitsschritte zur Erstellung der Roh- und Fertigteilkontur, das Rüsten und die automatische Generierung des Arbeitsplans aufgeführt.

Rohteil: Ø60 X 80; Werkstoff: Ck 45

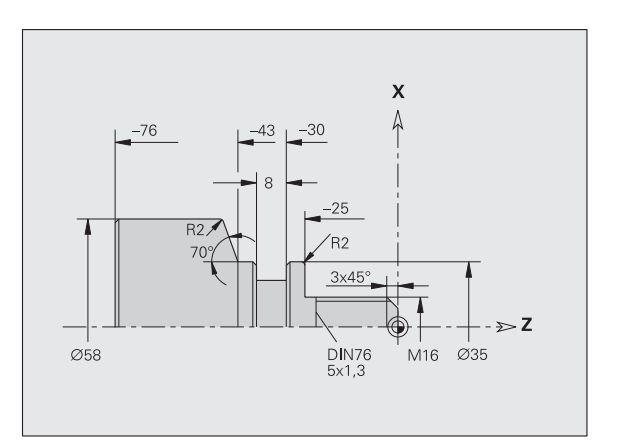

unbemaßte Fasen: 1x45°

unbemaßte Radien: 1mm

## **Programm anlegen**

- ▶ "Programm > Neu > Neues DINplus Programm" wählen. Die Steuerung öffnet die Dialogbox "Speichern unter".
- Programmnamen eingeben und Softkey "Speichern" drücken.
- ▶ Die Steuerung öffnet die Dialogbox "Programmkopf (kurz)".
- Werkstoff aus der Festwortliste auswählen und Softkey "OK" drücken.

## **Rohteil definieren**

- ▶ "ICP > Rohteil > Stange" wählen. TURN PLUS öffnet die Dialogbox "Stange".
- Eingaben:
	- $\blacksquare$  Durchmesser X = 60 mm
	- $\blacksquare$  Länge Z = 80 mm
	- $\blacksquare$  Aufmaß K = 2 mm
- TURN PLUS stellt das Rohteil dar.

▶ Softkey "Zurück" drücken: zurück zum Hauptmenü

Zurück

## **Grundkontur definieren**

▶ "ICP > Fertigteil (> Kontur)" wählen.

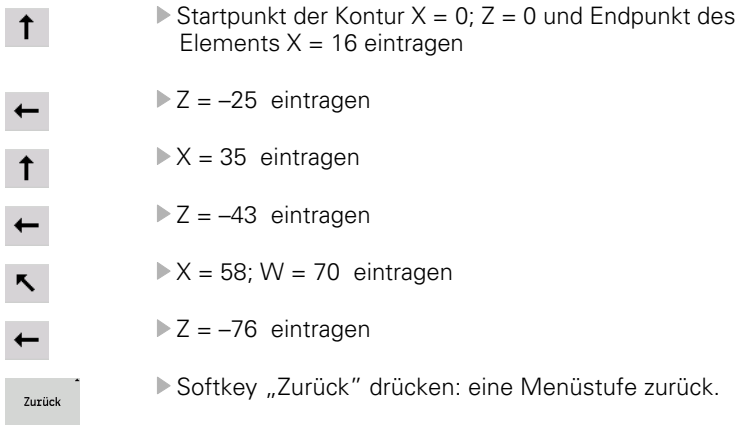

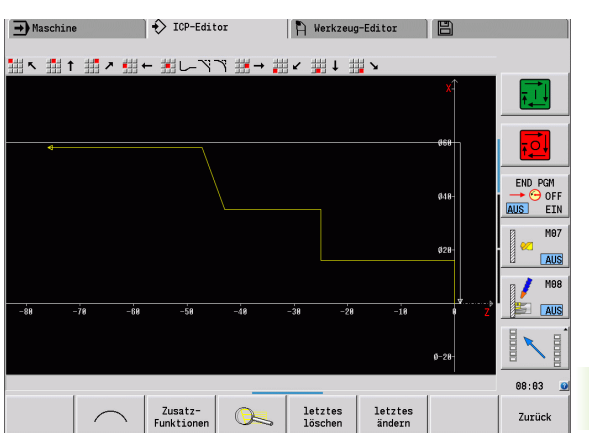

# **7.5 Beispiel 7.5 Beispiel**

## **Formelemente definieren**

#### **Fase "Ecke Gewindezapfen":**

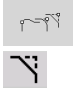

 Formelemente wählen ▶ "Form > Fase" wählen

- ▶ "Ecke Gewindezapfen" selektieren
- $\triangleright$  Dialogbox "Fase": Fasenbreite = 3 mm

#### **Rundungen:**

- Ñ
- "Form > Rundung" wählen
- "Ecken für Rundung" selektieren
- $\triangleright$  Dialogbox "Rundung": Rundungsradius = 2 mm

#### **Freistich:**

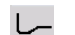

- ▶ "Form > Freistich > Freistich Form G" wählen
- "Ecke für Freistich" selektieren
- Dialogbox "Freistich Form DIN 76"

## **Einstich:**

- $\mathbf{u}$
- ▶ "Form > Einstich > Einstich Standard / G22" wählen
- "Basiselement für Einstich" selektieren
- Dialogbox "Einstich Standard / G22":
	- Innere Ecke  $(Z) = 25$  mm
	- Innere Ecke  $(Ki) = -8$  mm
	- Einstich-Durchmesser =  $25$  mm
	- $\blacksquare$  Außen Rad./Fase (B) = -1 mm

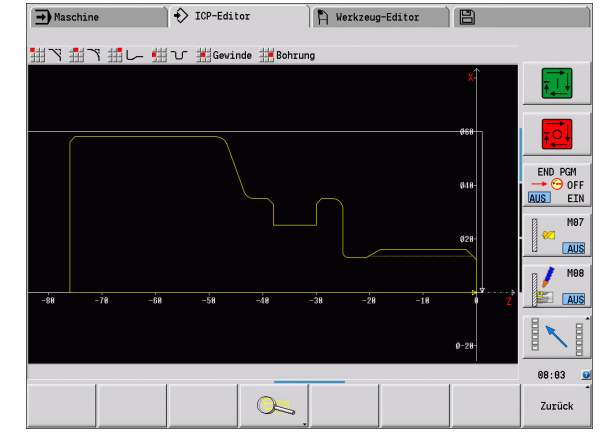

## **Gewinde:**

Zurück

- ▶ "Form > Gewinde" wählen
- ▶ "Basiselement für Gewinde" selektieren
- ▶ Dialogbox "Gewinde": "ISO DIN 13" auswählen

▶ Softkey "Zurück" drücken: zurück zum Hauptmenü

## **Rüsten, Werkstück spannen**

**College** 

Abhängig von Maschinen-Parameter "Nullpunktverschiebung" berechnet TURN PLUS für das Werkstück automatisch die erforderliche Nullpunktverschiebung und aktiviert diese mit G59.

Zur Berechnung der Nullpunktverschiebung berücksichtigt TURN PLUS folgende Werte:

- Werkstücklänge **Z** (Rohteilbeschreibung)
- Aufmaß **K** (Rohteilbeschreibung)
- Futterkante **Z** (Spannmittelbeschreibung bzw. Bearbeitungsparameter)
- **Futterkante B (Spannmittelbeschreibung bzw.** Bearbeitungsparameter)
- "Vorsp > Spannmittel einfügen" wählen
- Spannmittel beschreiben:
	- "Spindelnummer AAG" wählen
	- "Futterkante" eingeben
	- "Futterbreite" eingeben
	- "Schnittbegrenzung" (außen und innen) eingeben
	- "Spanndurchmesser" eingeben
	- "Einspannlänge" eingeben
	- "Spannform" festlegen
	- "Wellenbearbeitung AAG" auswählen
- TURN PLUS berücksichtigt das Spannmittel und die Schnittbegrenzung bei der Programmerstellung.

Zurück

▶ Softkey "Zurück" drücken: zurück zum Hauptmenü

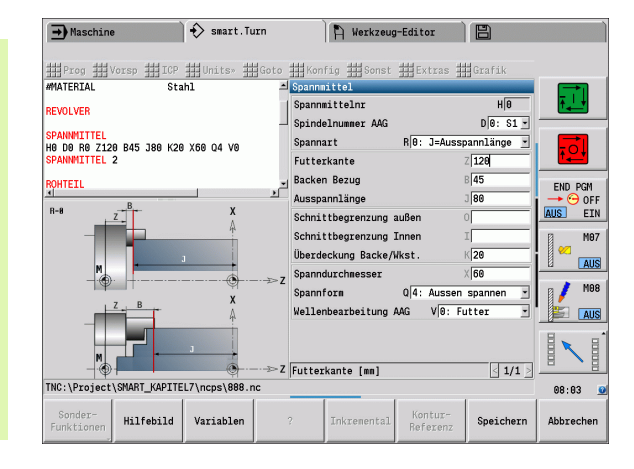

## **Arbeitsplan erstellen und speichern**

## **Arbeitsplan erstellen**

- ▶ "TURN PLUS > AAG" wählen
- AAG-Kontrollgrafik starten

#### **Programm speichern**

- Softkey "Zurück" drücken: zurück zum TURN PLUS-Menü
- ▶ Softkey "Zurück" drücken: zurück zur Programmansicht
- Dateinamen prüfen/anpassen und Softkey "Speichern" drücken
- TURN PLUS speichert das NC-Programm

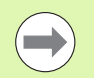

Die AAG generiert die Arbeitsblöcke anhand der Bearbeitungsfolge und den Einstellungen der Bearbeitungs-Parameter.

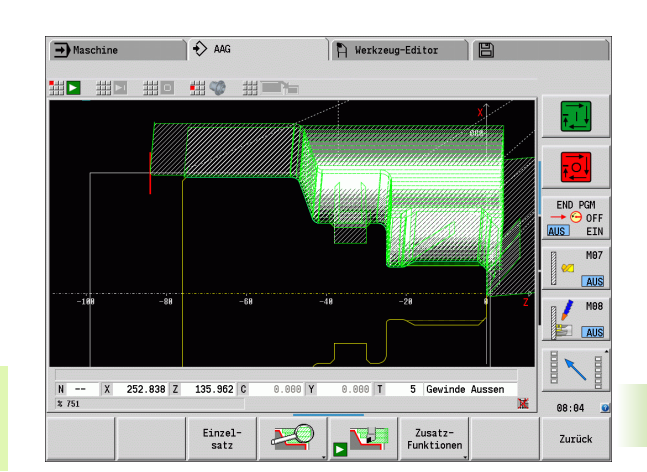

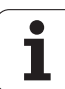

# **7.6 Komplettbearbeitung mit TURN PLUS**

## **Werkstück umspannen**

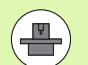

Zum Umspannen verwendet die Steuerung Unterprogramme, die vom Maschinenhersteller angepasst werden. Die nachfolgend beschriebenen Funktionen und Abläufe sind Beispiele – das Verhalten an Ihrer Maschine kann hiervon abweichen. Beachten Sie Ihr Maschinenhandbuch.

In TURN PLUS sind drei Varianten der Komplettbearbeitung möglich:

- Umspannen des Werkstücks in der Hauptspindel. Beide Aufspannungen sind in einem NC Programm
- Umspannen des Werkstücks von der Hauptspindel in die Gegenspindel (Futterteil)
- Abstechen und Abgreifen des Werkstücks mit der Gegenspindel

TURN PLUS wählt die erforderliche Umspann-Variante anhand der Beschreibung des Spannmittels und der Bearbeitungsfolge.

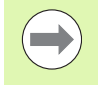

In den Anwender-Parametern ist für jede Umspann-Variante ein eigenes Unterprogramm definiert, das den Ablauf des Umspannens steuert (Processing/ ExpertPrograms/Expertenprogramme).
#### **Spannmittel für die Komplettbearbeitung definieren**

Im Spannmitteldialog wird der Ablauf für die Komplettbearbeitung festgelegt. Zudem definieren Sie hier Nullpunkte, Abholposition und Schnittbegrenzungen.

Beispiel für die erste Aufspannung bei einer Komplettbearbeitung:

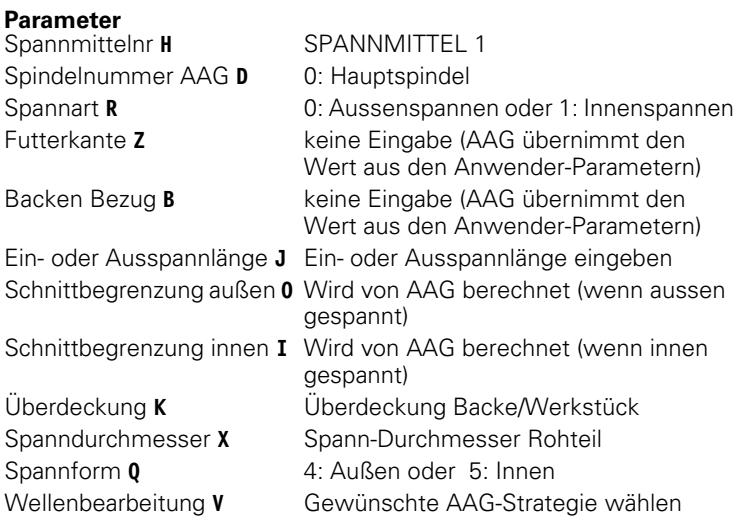

Beispiel für die zweite Aufspannung bei einer Komplettbearbeitung:

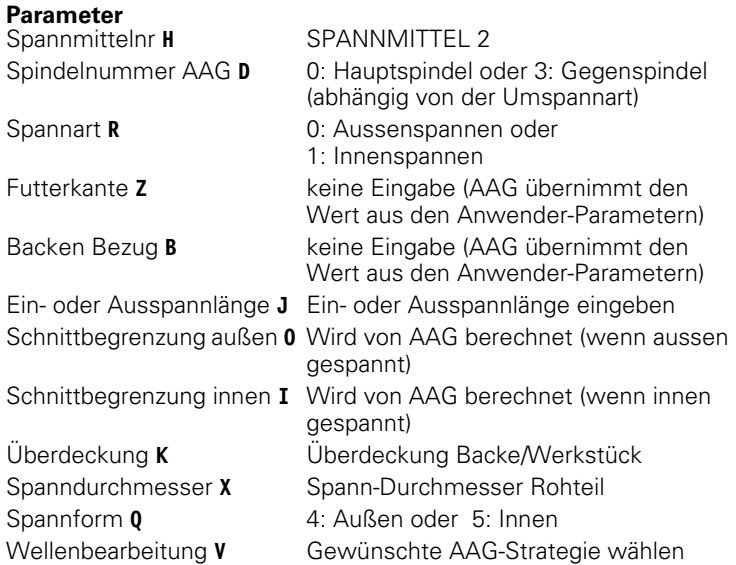

#### **Beispiel: Erstes Spannmittel definieren**

**. . .**

**SPANNMITTEL 1**

**H0 D0 R0 J100 K15 X120 Q4 V0**

**. . .**

#### **Beispiel: Zweites Spannmittel definieren**

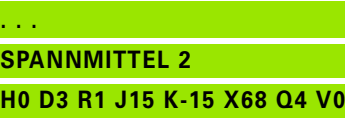

**. . .**

#### **Automatische Programmerstellung bei der Komplettbearbeitung**

Bei der automatischen Programmerstellung (AAG) werden zunächst die Bearbeitungsschritte für die erste Aufspannung erzeugt. Anschließend öffnet AAG ein Dialogfenster, in dem Parameter für das Umspannen abgefragt werden.

Die Parameter in dem Dialogfenster sind bereits mit Werten vorbelegt, die die AAG aus der vorgegebenen Werkstück-Kontur berechnet hat. Diese Werte können Sie übernehmen oder ändern. Nachdem Sie die Werte bestätigt haben, erzeugt die AAG die Bearbeitung für die zweite Aufspannung.

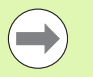

Der Maschinenhersteller legt in den Anwender-Parametern fest, welche Eingabe-Parameter in den Dialogfenstern beim Umspannen angezeigt werden.

Sie können in den Dialogfenstern auch weitere Eingabe-Parameter einbinden. Wählen Sie hierzu in den Anwender-Parametern die erforderliche Parameterliste (Processing/ ExpertPrograms/Parameterlisten für Expertenprogramme). Geben Sie im gewünschten Parameter einen Wert ein, mit dem der Parameter dann im Dialogfenster vorbelegt wird. Tragen Sie 9999999 ein, um den Parameter ohne vorbelegten Wert anzuzeigen.

#### **Werkstück in der Hauptspindel umspannen**

Das Unterprogramm zum "Umspannen in der Hauptspindel" ist in dem Anwender-Parameter **Parameterliste Umspannen manuell** definiert (Standard-PGM: Rechuck\_manual.ncs).

Definieren Sie am Ende der Bearbeitungsfolge einen Bearbeitungsschritt mit der Hauptbearbeitungsart **Umspannen** und der Subbearbeitungsart **Komplettbearbeitung**.

Wählen Sie in der Spannmittelbeschreibung, im Parameter **D** für beide Spannmittel die Hauptspindel.

#### **Werkstück von der Hauptspindel in die Gegenspindel umspannen**

Das Unterprogramm zum "Umspannen von der Hauptspindel in die Gegenspindel" ist in dem Anwender-Parameter **Parameterliste Umspannen komplett** definiert (Standard-PGM: Rechuck\_complete.ncs).

Definieren Sie am Ende der Bearbeitungsfolge einen Bearbeitungsschritt mit der Hauptbearbeitungsart **Umspannen** und der Subbearbeitungsart **Komplettbearbeitung**.

Wählen Sie in der Spannmittelbeschreibung, im Parameter **D** für das erste Spannmittel die Hauptspindel und für das zweite Spannmittel die Gegenspindel.

#### **Beispiel: Spannmittel definieren**

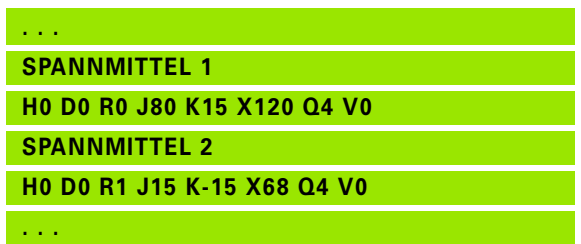

#### **Beispiel: Spannmittel definieren**

**. . . SPANNMITTEL 1**

**H0 D0 R0 J80 K15 X120 Q4 V0**

**SPANNMITTEL 2**

**. . .**

**H0 D3 R1 J15 K-15 X68 Q4 V0**

#### **Werkstück abstechen und mit der Gegenspindel abgreifen**

Das Unterprogramm zum "Abstechen und mit der Gegenspindel abgreifen" ist in dem Anwender-Parameter **Parameterliste Umspannen Abstechen** definiert (Standard-PGM: Rechuck\_complete.ncs).

Definieren Sie am Ende der Bearbeitungsfolge einen Bearbeitungsschritt mit der Hauptbearbeitungsart **Abstechen** und der Subbearbeitungsart **Komplettbearbeitung**.

Wählen Sie in der Spannmittelbeschreibung, im Parameter **D** für das erste Spannmittel die Hauptspindel und für das zweite Spannmittel die Gegenspindel.

**Beispiel: Spannmittel definieren**

**. . .**

**. . .**

**SPANNMITTEL 1**

**H0 D0 R0 J100 K15 X120 Q4 V0**

**SPANNMITTEL 2**

**H0 D3 R1 J15 K-15 X68 Q4 V0**

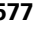

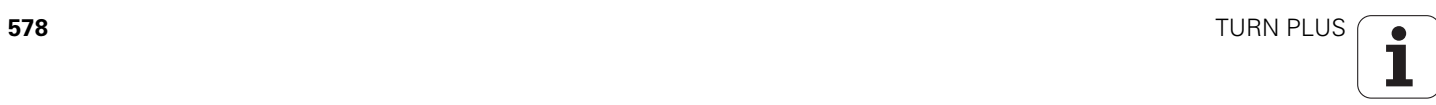

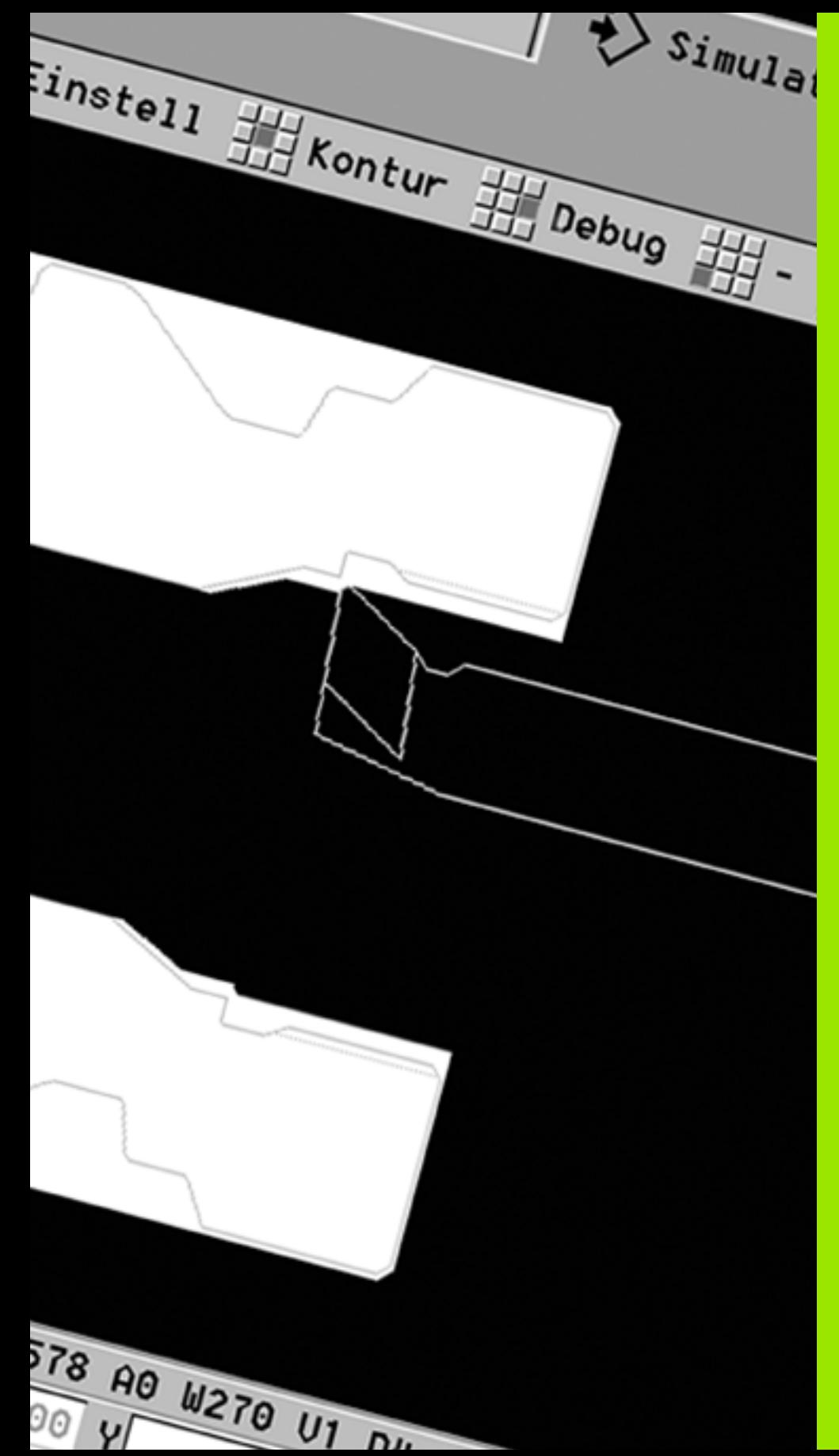

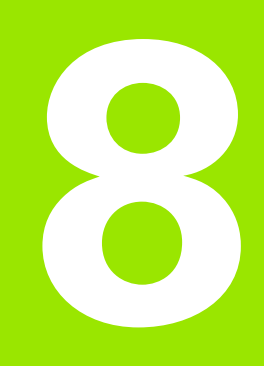

**B-Achse**

# **8.1 Grundlagen**

## **Geschwenkte Bearbeitungsebene**

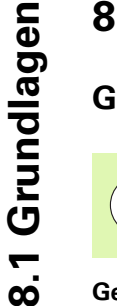

Ihr Maschinenhersteller legt den Funktionsumfang und das Verhalten der B-Achse fest. Maschinenhandbuch beachten!

#### **Geschwenkte Bearbeitungsebene**

Die B-Achse ermöglicht Bohr- und Fräsbearbeitungen auf schräg im Raum liegenden Ebenen. Um eine einfache Programmierung zu gewährleisten, wird das Koordinatensystem so geschwenkt, dass die Definition der Bohrmuster und Fräskonturen in der YZ-Ebene erfolgt. Das Bohren bzw. Fräsen erfolgt dann wieder in der geschwenkten Ebene [\(siehe "Bearbeitungsebene schwenken G16" auf Seite 518\).](#page-519-0)

Die Trennung von Konturbeschreibung und Bearbeitung gilt auch für Bearbeitungen auf geschwenkten Ebenen. Eine Konturnachführung wird nicht durchgeführt.

Konturen auf geschwenkten Ebenen werden mit der Abschnittskennung MANTEL\_Y gekennzeichnet (siehe "Abschnitt [MANTEL\\_Y" auf Seite 50\)](#page-51-0).

Die Steuerung unterstützt die NC-Programmerstellung mit der B-Achse in DIN PLUS und smart.Turn.

Die **grafische Simulation** zeigt die Bearbeitung auf geschwenkten Ebenen in den bekannten Dreh- und Stirnfenstern und zusätzlich in der "Seitenansicht (YZ)" an.

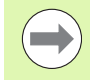

Wenn Sie ein Werkzeug mit abgewinkeltem Werkzeughalter verwenden, können Sie die geschwenkte Bearbeitungsebene auch ohne B-Achse nutzen. Den Winkel für den Werkzeughalter definieren Sie als Kröpfungswinkel **RW** in der Werkzeugbeschreibung.

<span id="page-581-0"></span>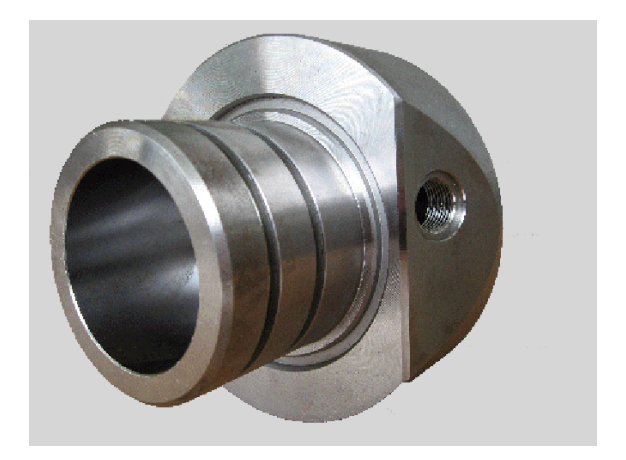

#### <span id="page-582-0"></span>**Werkzeuge für die B-Achse**

Ein weiterer Vorteil der B-Achse liegt in der flexiblen Nutzung der Werkzeuge bei der Drehbearbeitung. Durch Schwenken der B-Achse und Drehen des Werkzeugs erreichen Sie Werkzeuglagen, die Längsund Planbearbeitungen bzw. radiale und axiale Bearbeitungen auf der Haupt- und Gegenspindel mit dem gleichen Werkzeug ermöglichen.

So reduzieren Sie die Zahl der benötigten Werkzeuge und die Zahl der Werkzeugwechsel.

**Werkzeugdaten:** Alle Werkzeuge werden mit dem X-, Z- und Y-Maß und den Korrekturen in der Werkzeugdatenbank beschrieben. Diese Maße sind auf den **Schwenkwinkel B=0°** bezogen (Referenzlage).

Zusätzlich wird der **Lagewinkel** CW geführt. Dieser Parameter definiert bei nicht angetriebenen Werkzeugen (Drehwerkzeugen) die Arbeitslage des Werkzeugs.

Der Schwenkwinkel der B-Achse ist nicht Bestandteil der Werkzeugdaten. Dieser Winkel wird beim Werkzeugaufruf bzw. beim Werkzeugeinsatz definiert.

**Werkzeugorientierung und Positionsanzeige:** Die Berechnung der Werkzeugspitzenposition bei Drehwerkzeugen erfolgt auf Basis der Orientierung der Schneide.

Die Steuerung berechnet die Werkzeugorientierung bei Drehwerkzeugen anhand des Einstell- und Spitzenwinkels.

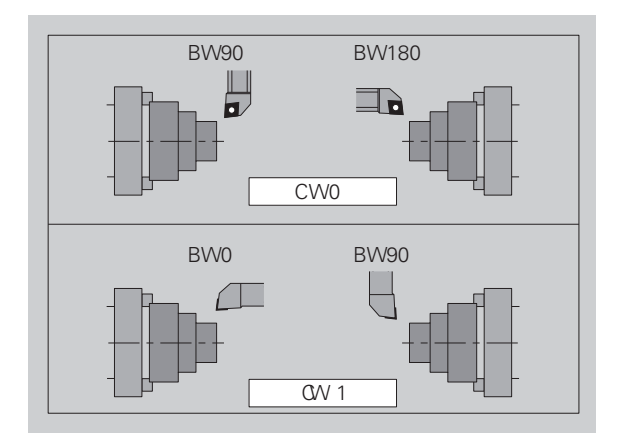

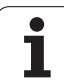

#### **Multiwerkzeuge für die B-Achse**

Sind mehrere Werkzeuge auf einem Werkzeughalter montiert, wird das als "Multiwerkzeug" bezeichnet. Bei Multi-Werkzeugen erhält jede Schneide (jedes Werkzeug) seine eigene Identnummer und Beschreibung.

<span id="page-583-0"></span>Der Lagewinkel, im Bild mit "CW" bezeichnet, ist Bestandteil der Werkzeugdaten. Wird jetzt eine Schneide (ein Werkzeug) des Multi-Werkzeugs aktiviert, dann dreht der CNC PILOT das Multiwerkzeug anhand des Lagewinkels in die richtige Position. Zum Lagewinkel wird der Offset Lagewinkel aus der Werkzeugwechselroutine addiert. So können Sie das Werkzeug in "Normallage" oder "über Kopf" einsetzen.

Das Foto zeigt ein Multiwerkzeug mit drei Schneiden.

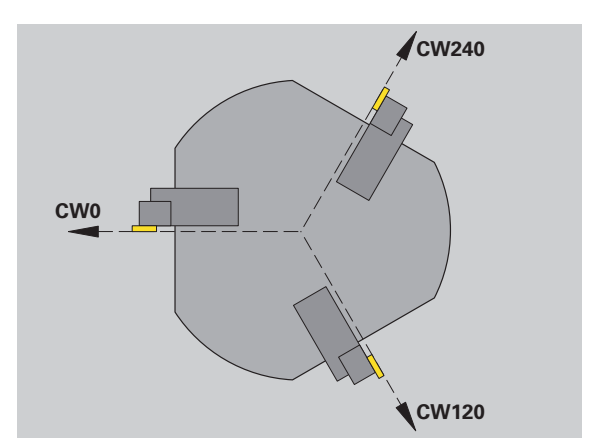

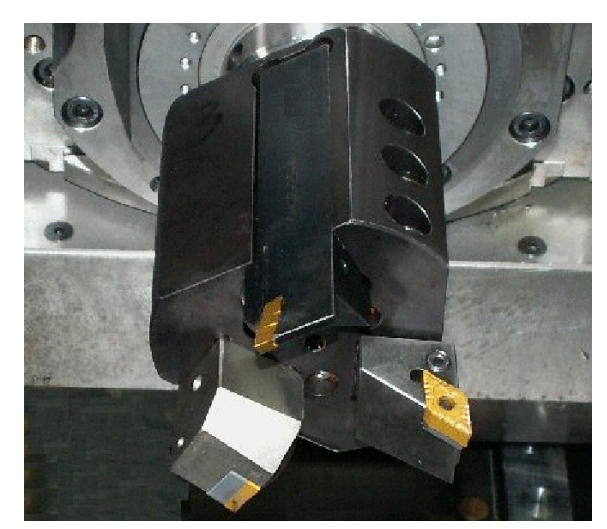

**8.1 Grundlagen**

8.1 Grundlagen

**582** B-Achse Bank and the set of the set of the set of the set of the set of the set of the set of the set of the set of the set of the set of the set of the set of the set of the set of the set of the set of the set of t

# **8.2 Korrekturen mit der B-Achse**

### **Korrekturen im Programm-Ablauf**

**Werkzeugkorrekturen:** Im Formular für die Werkzeugkorrekturen geben Sie die ermittelten Korrekturwerte ein. Zudem definieren Sie weitere Funktionen, die auch beim Bearbeiten der gemessenen Fläche aktiv waren:

- Schwenkwinkel der B-Achse **BW**
- Lagewinkel des Werkzeugs **CW**
- Kinematik **KM**
- Ebene **G16**

Die Steuerung rechnet die Maße auf die Position B=0 um und speichert diese in der Werkzeugdatenbank.

- Softkey **Wkz-/Add. korrekturen** im Programm Ablauf wählen.
- Die Steuerung öffnet in der Dialogbox "Werkzeugkorrektur setzen" .
- Neue Werte eingeben
- Softkey **Speichern** drücken

Die Steuerung zeigt im Feld "T" (Maschinenanzeige) die Korrekturwerte bezogen auf den aktuellen B-Achswinkel und dem Werkzeuglagewinkel an.

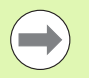

gemeinsam mit den anderen Werkzeugdaten in der Datenbank.

 Wird die B-Achse geschwenkt, berücksichtigt die Steuerung die Werkzeugkorrekturen bei der Berechnung der Werkzeugspitzenposition.

**Additive Korrekturen** sind unabhängig von den Werkzeugdaten. Die Korrekturen wirken in X-, Y- und Z-Richtung. Das Schwenken der B-Achse hat keinen Einfluss auf additive Korrekturen.<br>
B-Achse geschwenkt, berücksichtigt die<br>
Steuerung die Werkzeugkorrekturen bei der<br>
B-Achse Steuerung die Werkzeugspitzenposition.<br>
Additive Korrekturen sind unabhängig

# **8.3 Simulation**

## **Simulation der geschwenkten Ebene**

**3D-Darstellung:** Die Simulation stellt geschwenkte Y-Ebenen und darauf bezogene Elemente (Taschen, Bohrungen, Muster...) korrekt dar.

**Konturdarstellung:** Die Simulation stellt die YZ-Ansicht des Werkstücks und die Konturen der geschwenkten Ebenen in der **Seitenansicht** dar. Um die Bohrmuster und Fräskonturen rechtwinklig zur geschwenkten Ebene – also ohne Verzerrung – darzustellen, ignoriert die Simulation die Drehung des Koordinatensystems und eine Verschiebung innerhalb des gedrehten Koordinatensystems.

Berücksichtigen Sie bei der Darstellung der Konturen geschwenkter Ebenen:

- Der Parameter "K" des G16 bzw. des MANTEL\_Y bestimmt den "Anfang" des Bohrmusters oder der Fräskontur in Z-Richtung.
- Die Bohrmuster und Fräskonturen werden senkrecht zur geschwenkten Ebene gezeichnet. Dadurch ergibt sich eine "Verschiebung" zur Drehkontur.

**Fräs- und Bohrbearbeitung:** Bei der Darstellung der Werkzeugwege auf der geschwenkten Ebene gelten in der **Seitenansicht** die gleichen Regeln, wie bei der Konturdarstellung.

Bei Arbeiten auf der geschwenkten Ebene wird das Werkzeug im **Stirnfenster** "skizziert". Dabei stellt die Simulation die Werkzeugbreite maßstabsgerecht dar. Mit dieser Methode können Sie die Überlappung bei der Fräsbearbeitung kontrollieren. Die Werkzeugwege werden ebenfalls maßstabsgerecht (perspektivisch) in Strichgrafik dargestellt.

In allen "Zusatzfenstern" stellt die Simulation das Werkzeug und die Schneidspur dar, wenn das Werkzeug rechtwinklig zur jeweiligen Ebene steht. Dabei wird eine Toleranz von +/– 5° berücksichtigt. Steht das Werkzeug nicht rechtwinklig, repräsentiert der "Lichtpunkt" das Werkzeug und der Werkzeugweg wird als Linie dargestellt.

**Beispiel: "Kontur auf geschwenkter Ebene"** 

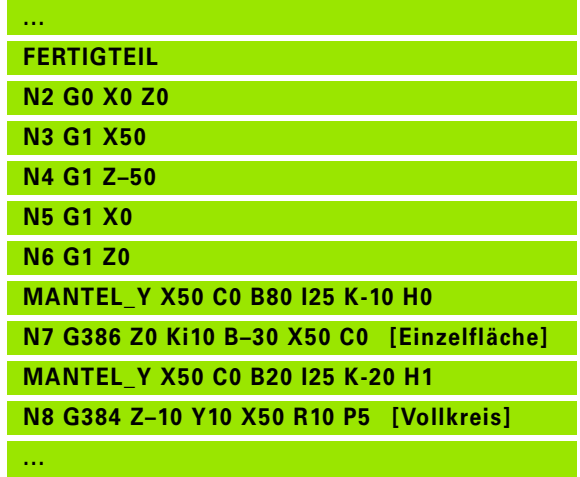

#### **Koordinatensystem anzeigen**

Die Simulation blendet auf Wunsch das verschobene/gedrehte Koordinatensystem in dem "Drehfenster" ein. Voraussetzung: Die Simulation befindet sich im Stoppmodus.

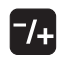

 "Plus/Minus-Taste" drücken. Die Simulation blendet das aktuelle Koordinatensystem ein.

Bei der Simulation des nächsten Befehls oder bei einem erneuten Drücken der "Plus/Minus-Taste" wird das Koordinatensystem wieder ausgeblendet.

#### **Positionsanzeige mit B- und Y-Achse**

Folgende Felder der Anzeige sind "fest":

- **N:** Satznummer des NC-Quellsatzes
- **X, Z, C:** Positionswerte (Istwerte)

Die weiteren Felder stellen Sie mit der Taste "Bildschirm-Aufteilung"(drei im Kreis angeordnete Pfeile) ein:

- Standardeinstellung (Werte des angewählten Schlittens):
	- **Y:** Positionswert (Istwert)
	- **T:** Werkzeugdaten mit Revolverplatz (in  $(1, 1)$ ") und Identnummer
- Einstellung "B-Achse":
	- **B:** Schwenkwinkel B-Achse
	- **G16/B:** Winkel der geschwenkten Ebene

8.3 Simulation **8.3 Simulation**

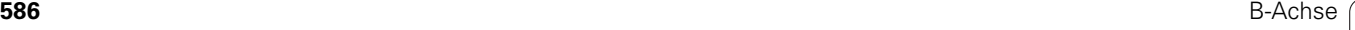

 $\bullet$ 

**Fernen**  $\sum$  smart. Turn FREETTUNG<br>ABBEITUNG<br>4 UNIT ID"G869\_ICP" ICP 111 Units, 111 Goto IN ICP-Stechdrehen<br>
VAIT ID"G869 ICP" [G869 St.]<br>
T9 "Linit ID-"G869 ICP" [G869 St.] A UNIT ID"G869 ICP" ISAN APP-"0" XS-"6 G96 S200 G95 F0.35 M3  $\frac{G47}{G1}$   $\frac{62}{P1}$ An  $rac{F_1}{x_{60}}$  z<sub>0</sub>  $Anr$ Anfa  $\frac{1}{\sqrt{2}}$  $\sqrt{\frac{m}{k}}$  $APP<sub>m</sub>$  $\theta$ 1∕2  $s_{ch}$ **Hilfskon** 'S Startsatz Endsatznum  $2s$ maximale Zu  $A$ ufmaß  $\chi$ øxs  $A$ ufmaß z  $M\odot 3. nC$ Anfahrvariante bild  $W e_{Tkz e u g}$ 

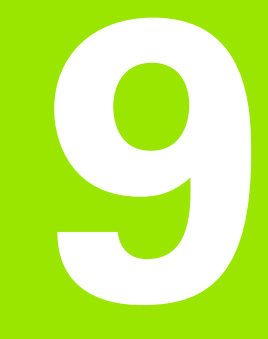

# **UNIT-Übersicht**

# **9.1 UNITS – Gruppe Drehbearbeitung**

## **Gruppe Schruppen**

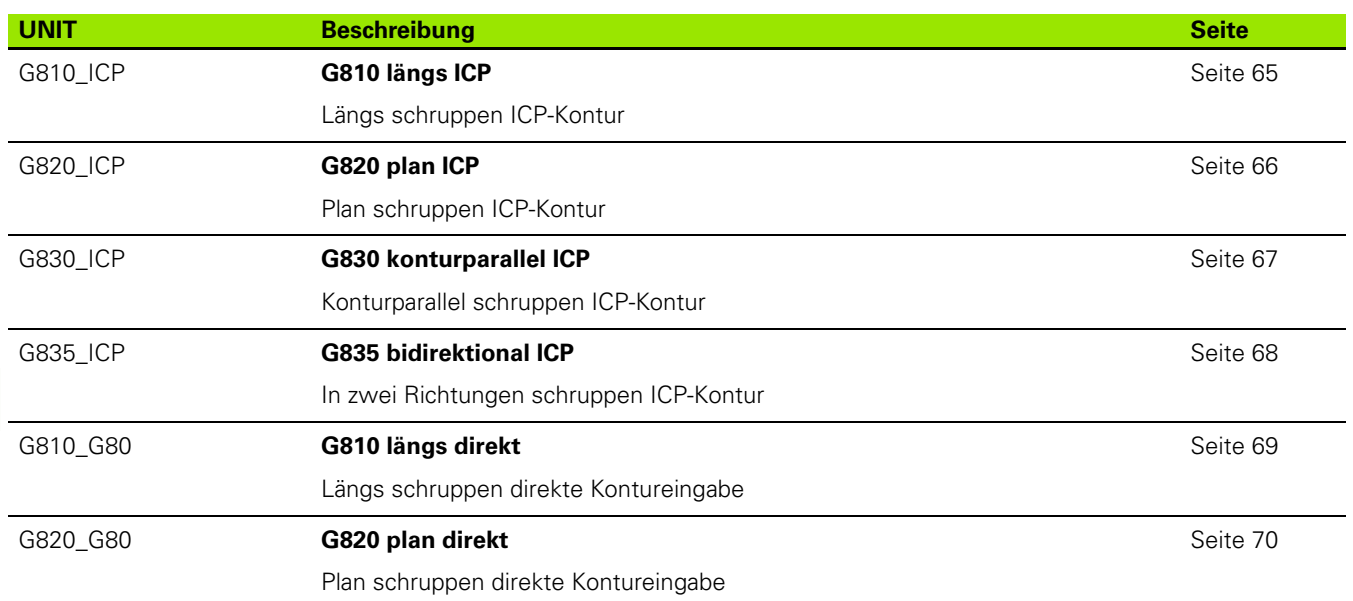

#### **Gruppe Schlichten**

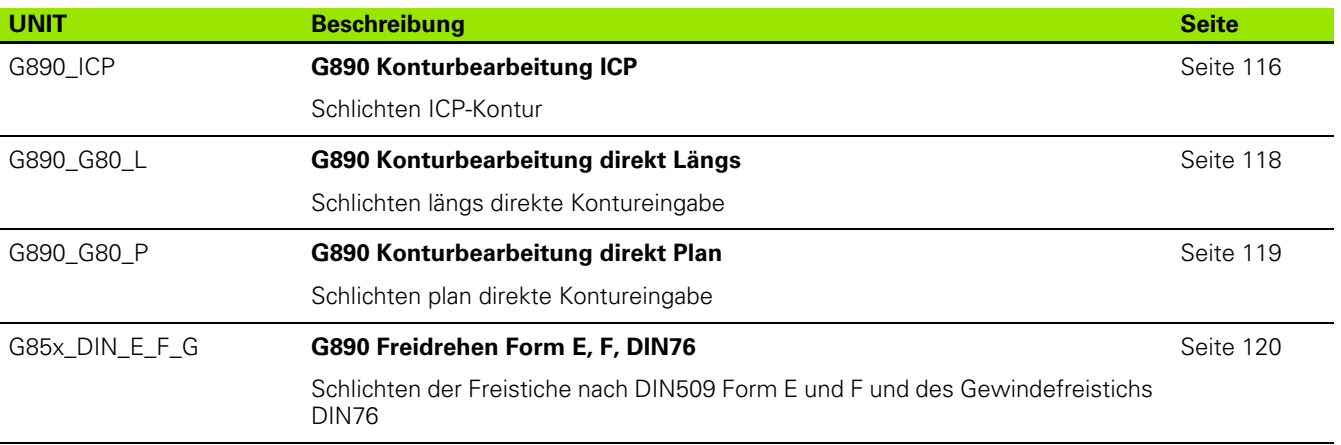

**588** UNIT-Übersicht

 $\bullet$ T

## **Gruppe Stechen**

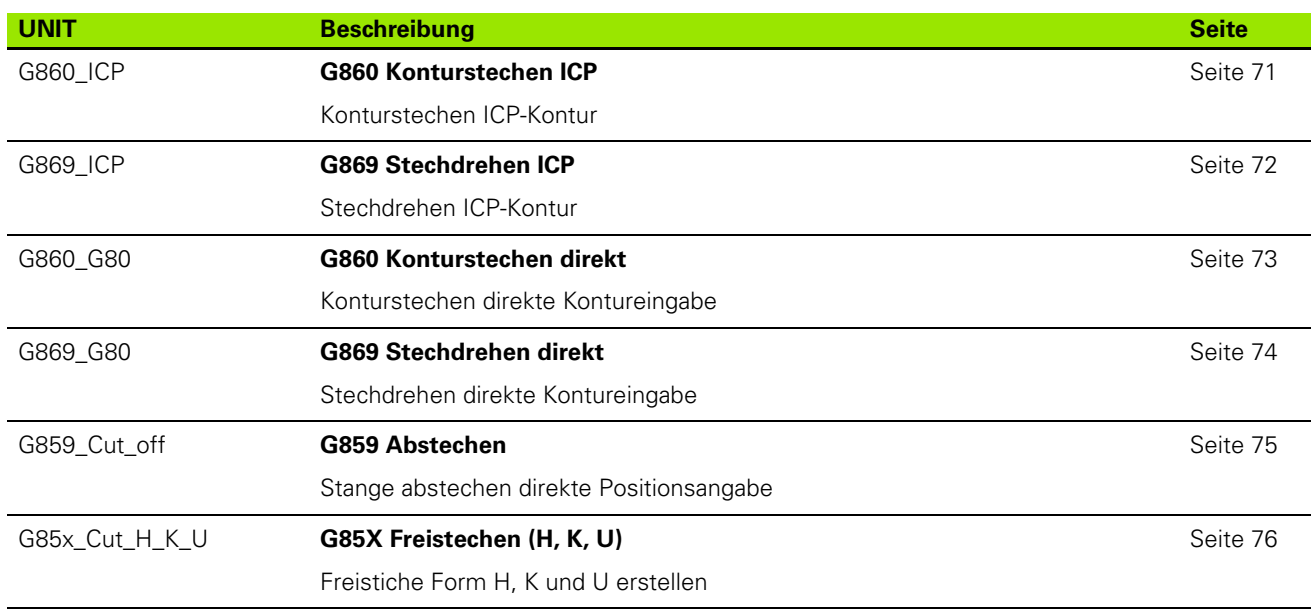

## **Gruppe Gewinde**

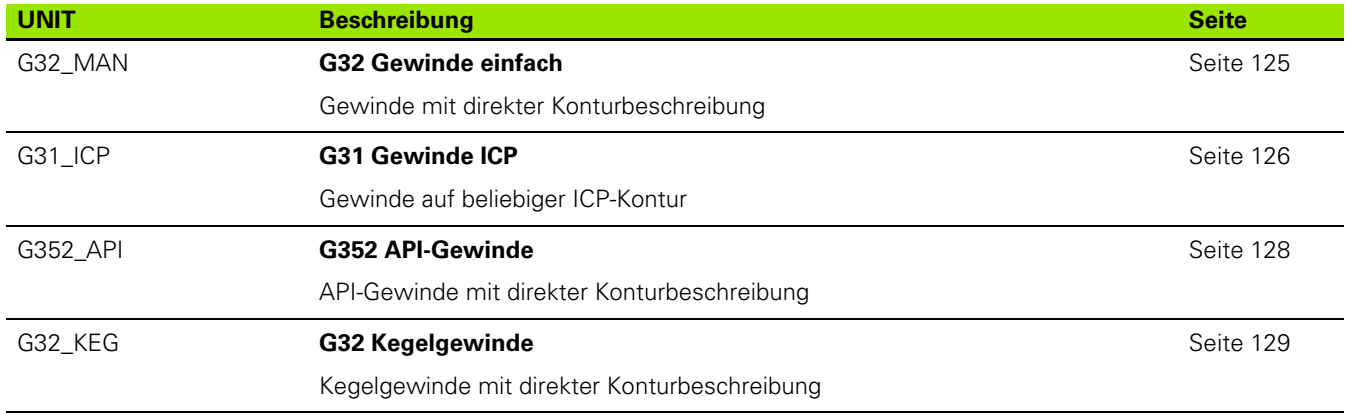

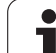

# **9.2 UNITS – Gruppe Bohren**

## **Gruppe Bohren zentrisch**

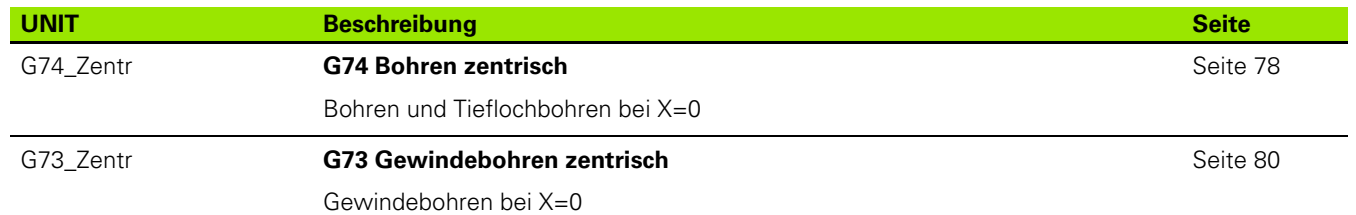

#### **Gruppe Bohren ICP C-Achse**

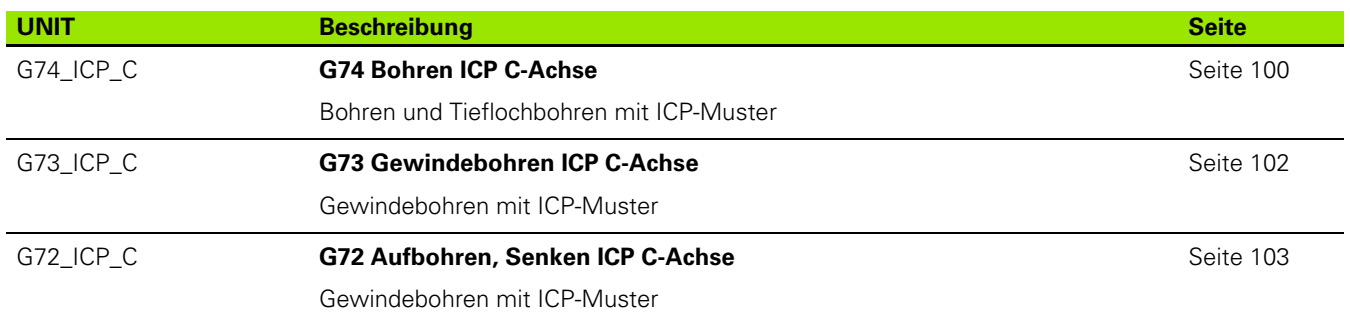

#### **Gruppe Bohren C-Achse Stirnfläche**

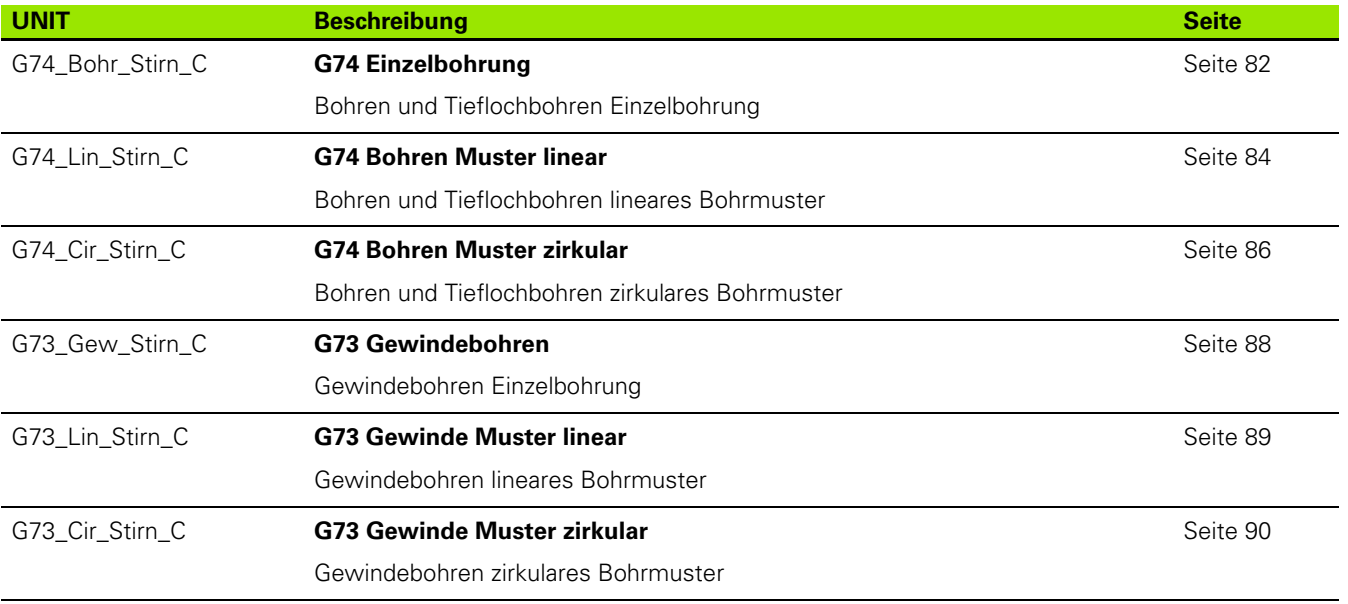

### **Gruppe Bohren C-Achse Mantelfläche**

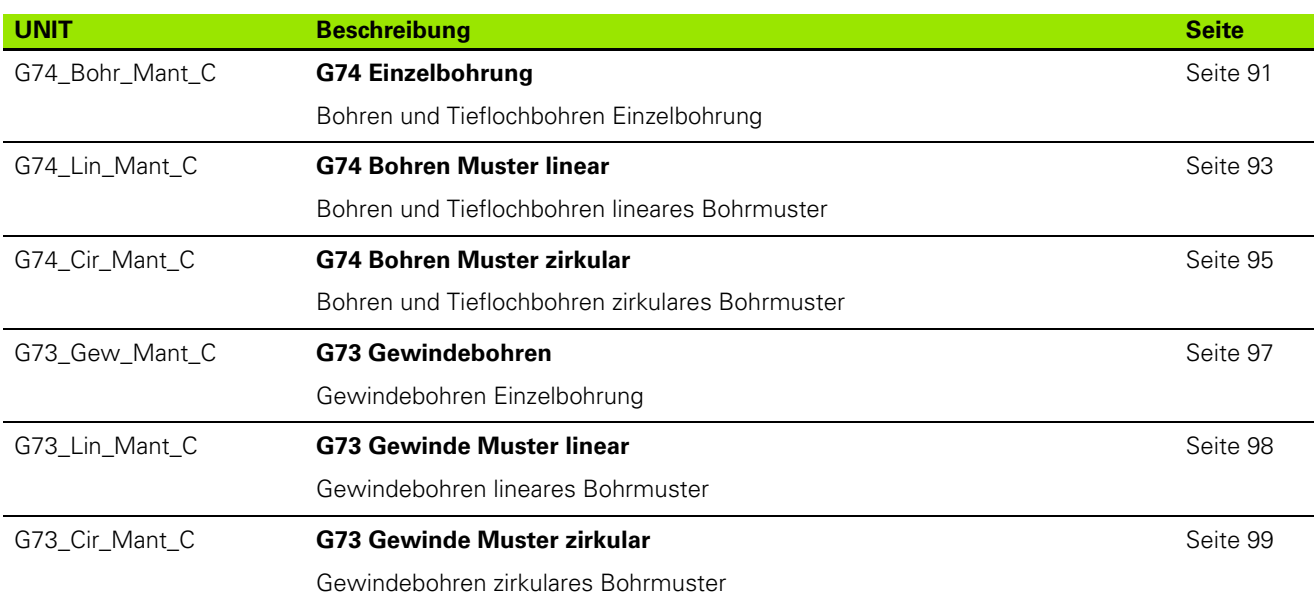

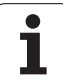

# **9.3 UNITS – Gruppe Vorbohren C-Achse**

#### **Gruppe Vorbohren C-Achse Stirnfläche**

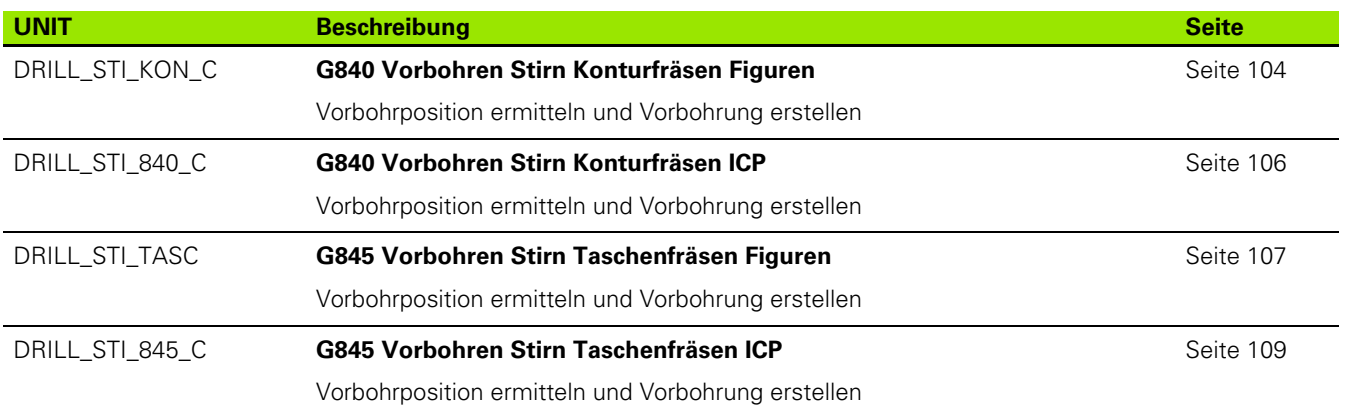

### **Gruppe Vorbohren C-Achse Mantelfläche**

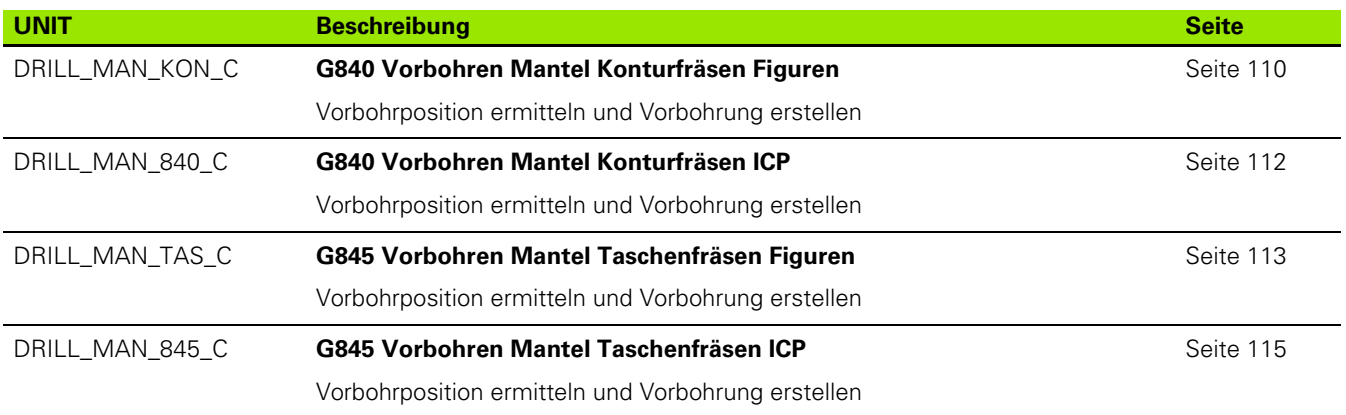

## **9.4 UNITS – Gruppe Fräsen C-Achse**

#### **Gruppe Fräsen C-Achse Stirnfläche**

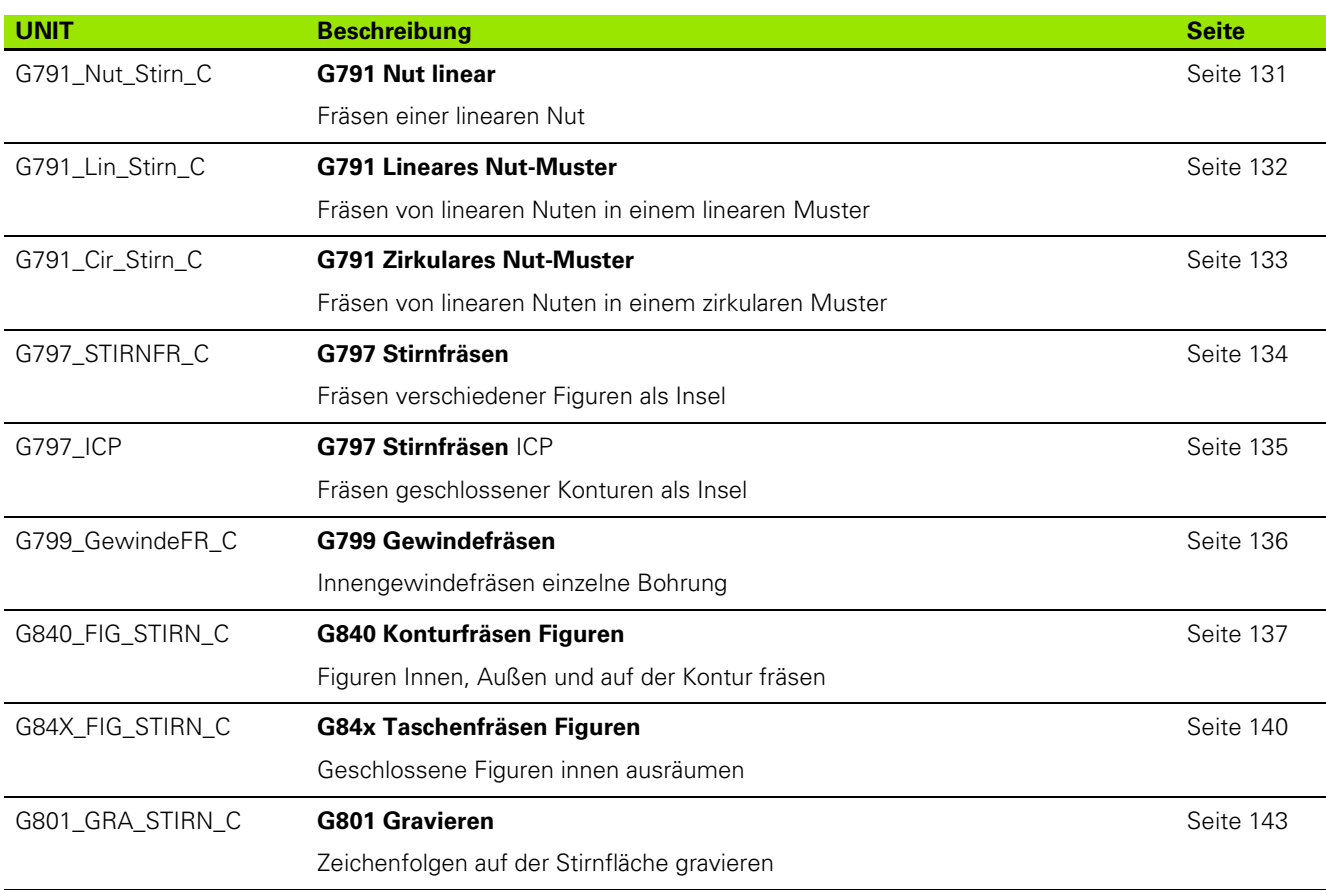

## **Gruppe Fräsen C-Achse ICP Stirnfläche**

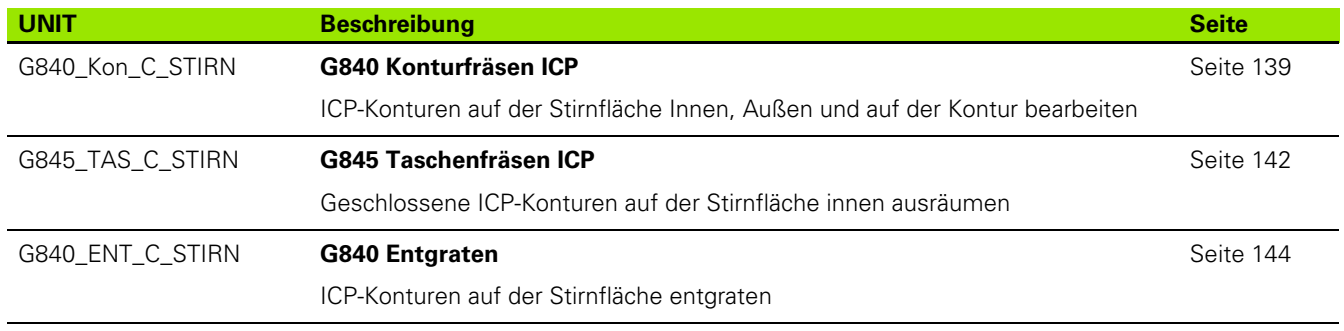

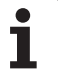

## **Gruppe Fräsen C-Achse Mantelfläche**

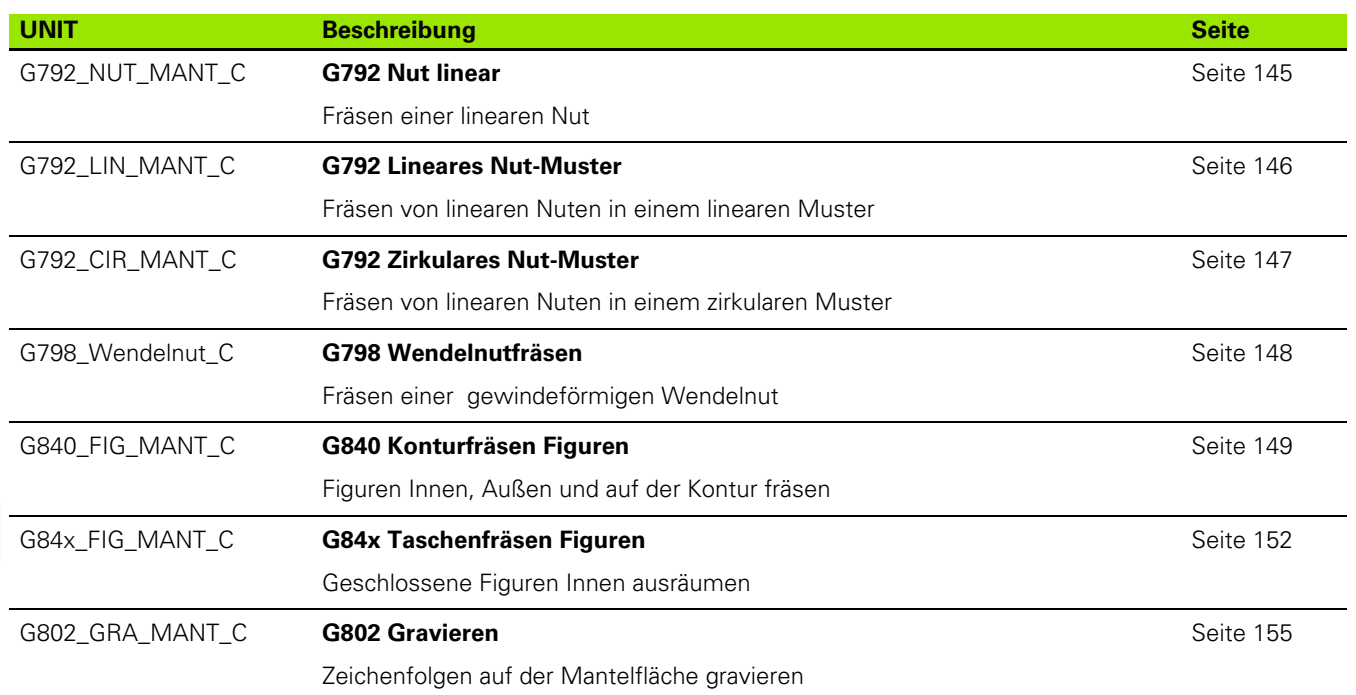

#### **Gruppe Fräsen C-Achse ICP Mantelfläche**

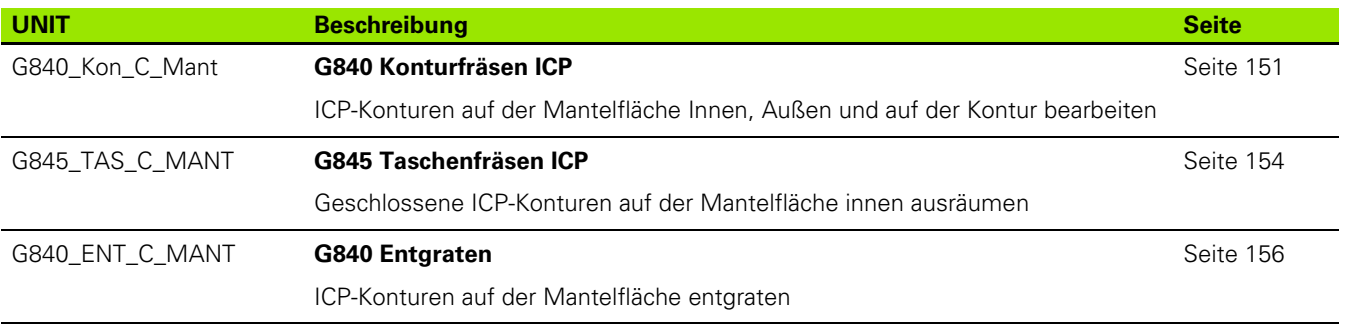

**594** UNIT-Übersicht

 $\bullet$ ı

## **9.5 UNITS – Gruppe Bohren, Vorbohren Y-Achse**

#### **Gruppe Bohren ICP Y-Achse**

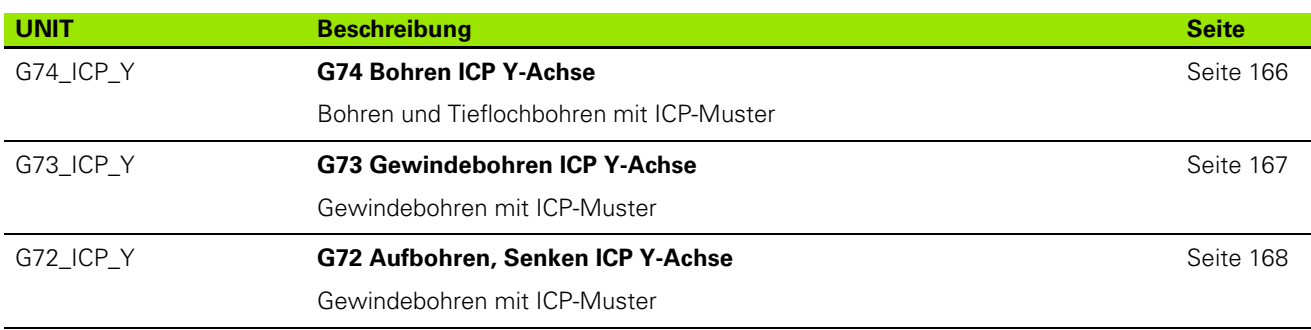

#### **Bearbeitungsgruppe Vorbohren Y-Achse**

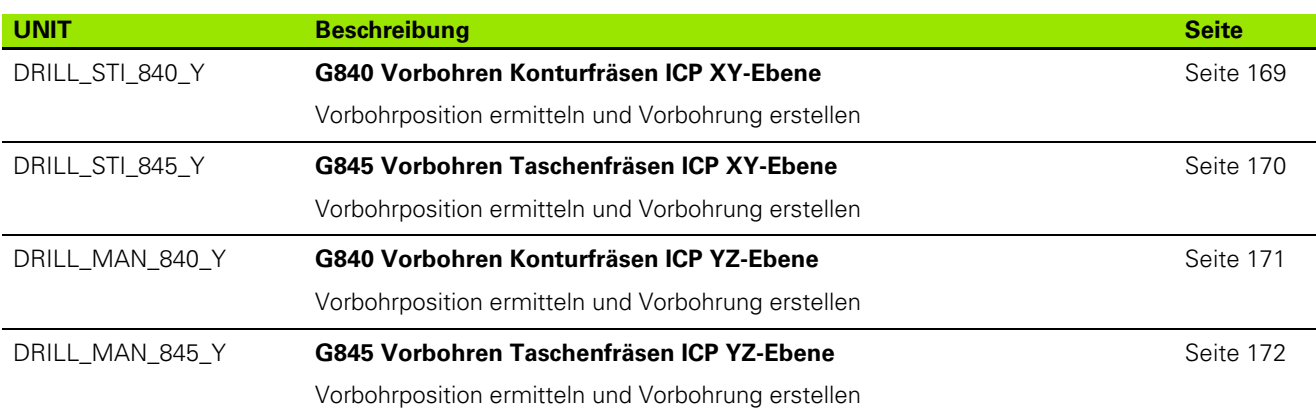

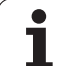

# **9.6 UNITS – Gruppe Fräsen Y-Achse**

## **Gruppe Fräsen Stirn (XY-Ebene)**

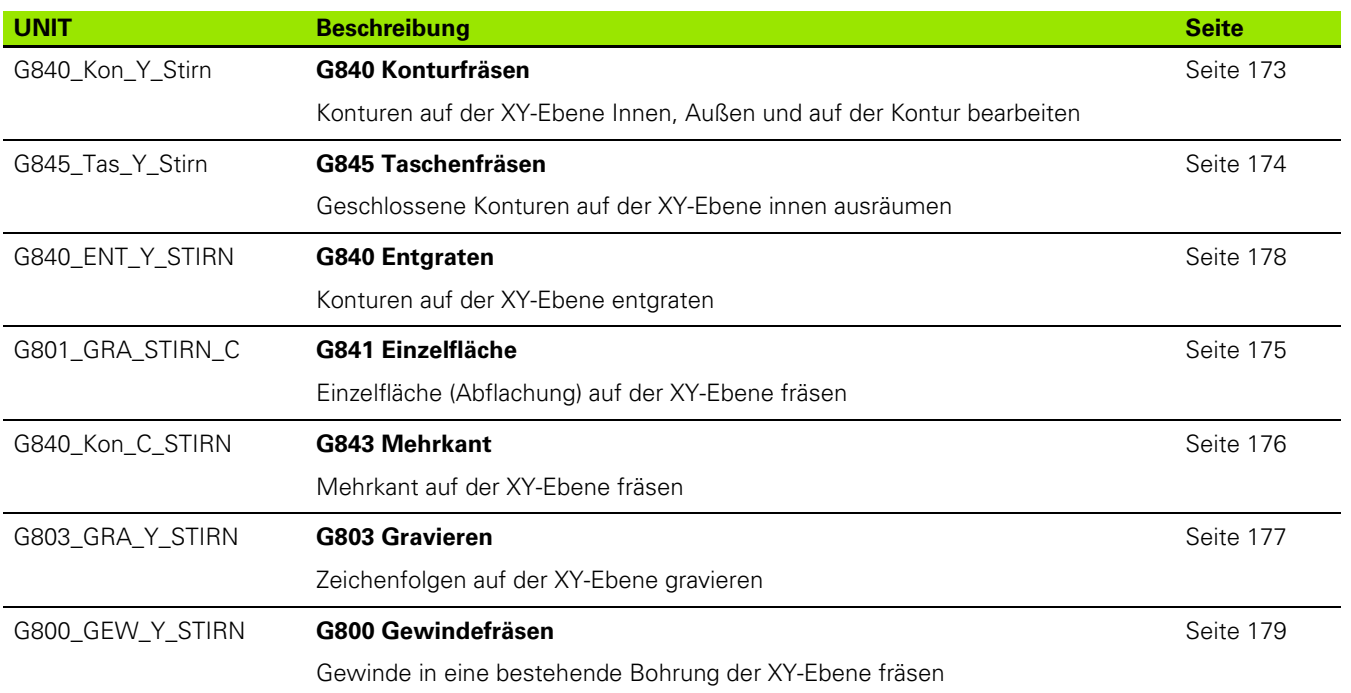

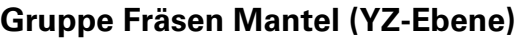

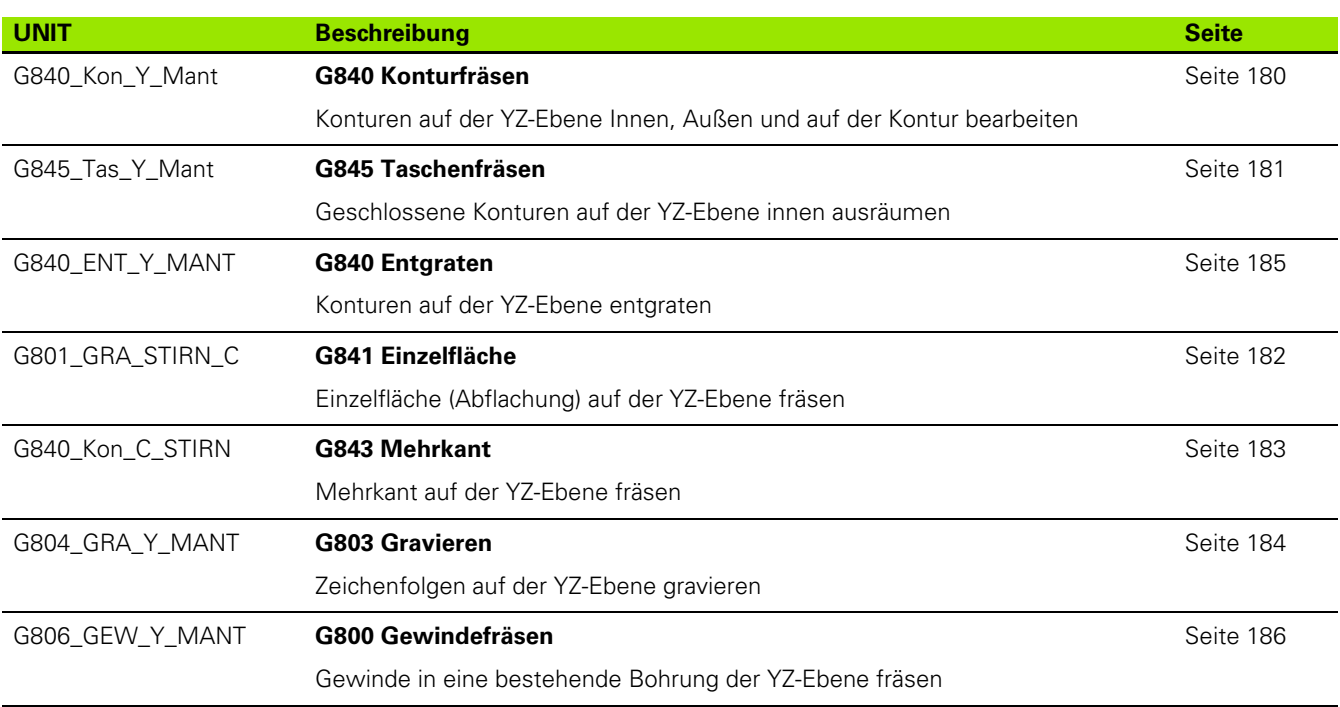

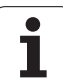

# **9.7 UNITS – Gruppe Spezielle Units**

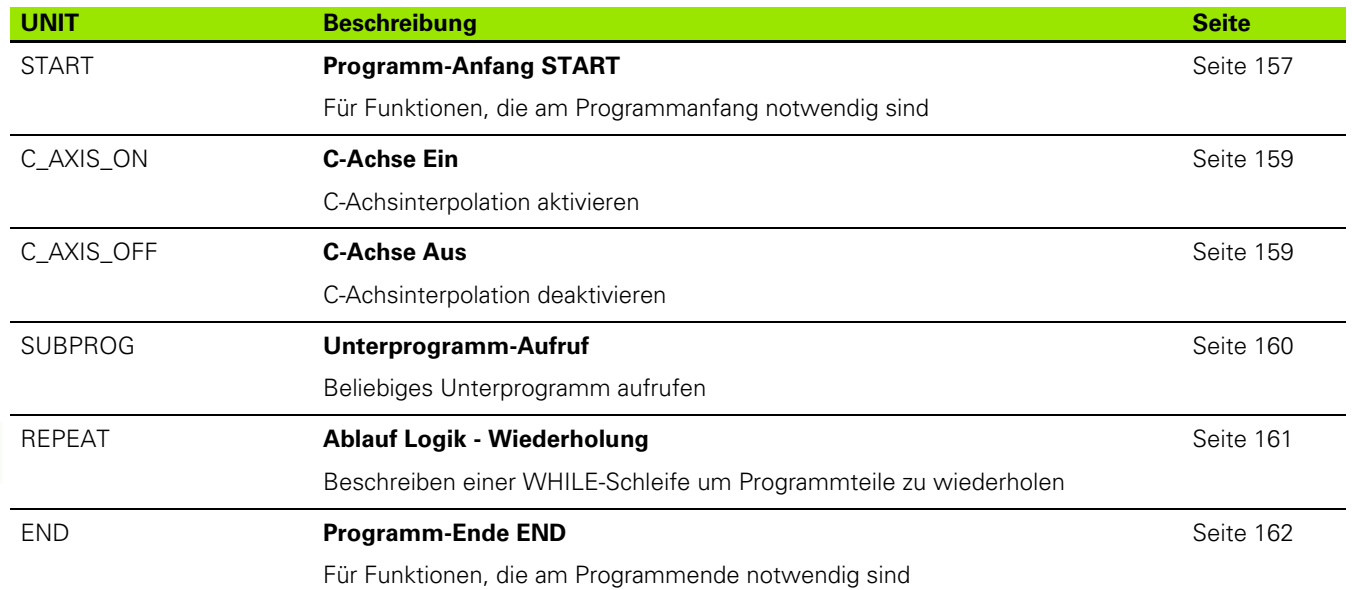

 $\mathbf i$ 

Werkzeug-Editor Goto Harkonfig Hasonst Harkings Harts Startsatznummer Kontur ID<sub>I</sub> Endsatznummer Kont<br>maximale Zuster maximale Zustellung 0 Drehtiefenkorr.<br>Aufmaß v  $A$ ufma $B \times$  $\frac{P}{2}$  $A$ uf<sub>maß</sub> z Schnittbegrenzung X 邛 *Schnittbegrenzung*<br>nfahrwinkel  $k\sqrt{0.5}$ nfahrwinkel<br>fab fahrwinkel Z, auf Ą , unidirekt<br>ab ahrart  $\sqrt[q]{1}$ **Übersicht der**  unidirekt **G-Funktionen** $U[\widetilde{\mathbf{g}}]$  $H/G$  $51/2$ <sup>kremental</sup> Kontur-

 $\mathbf{i}$ 

# **10.1 Abschnittskennungen**

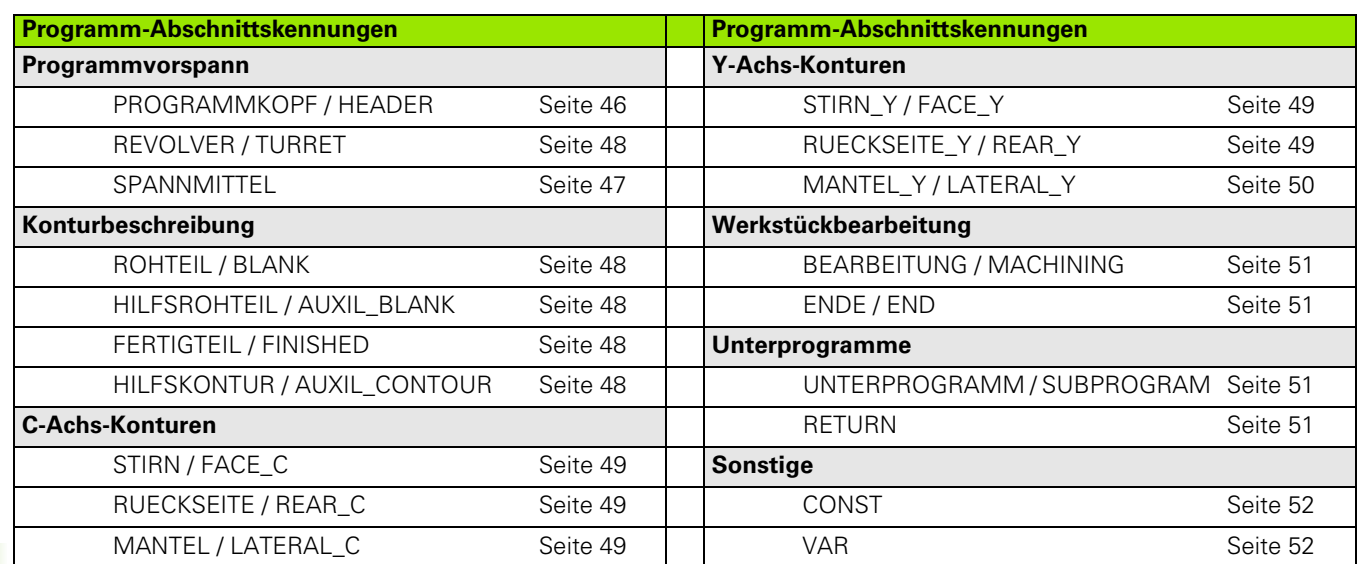

 $\mathbf i$ 

# **10.2 Übersicht G-Befehle KONTUR**

### **G-Befehle für Drehkonturen**

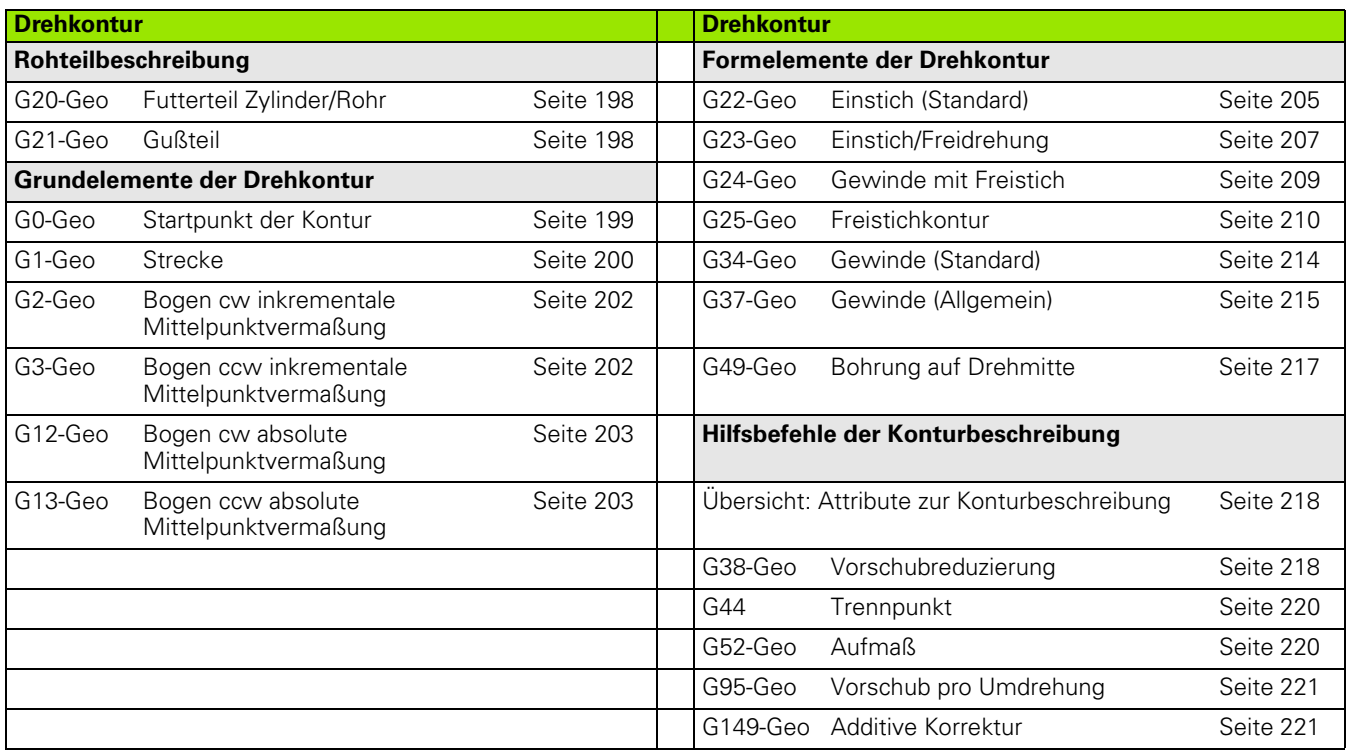

## **G-Befehle für C-Achskonturen**

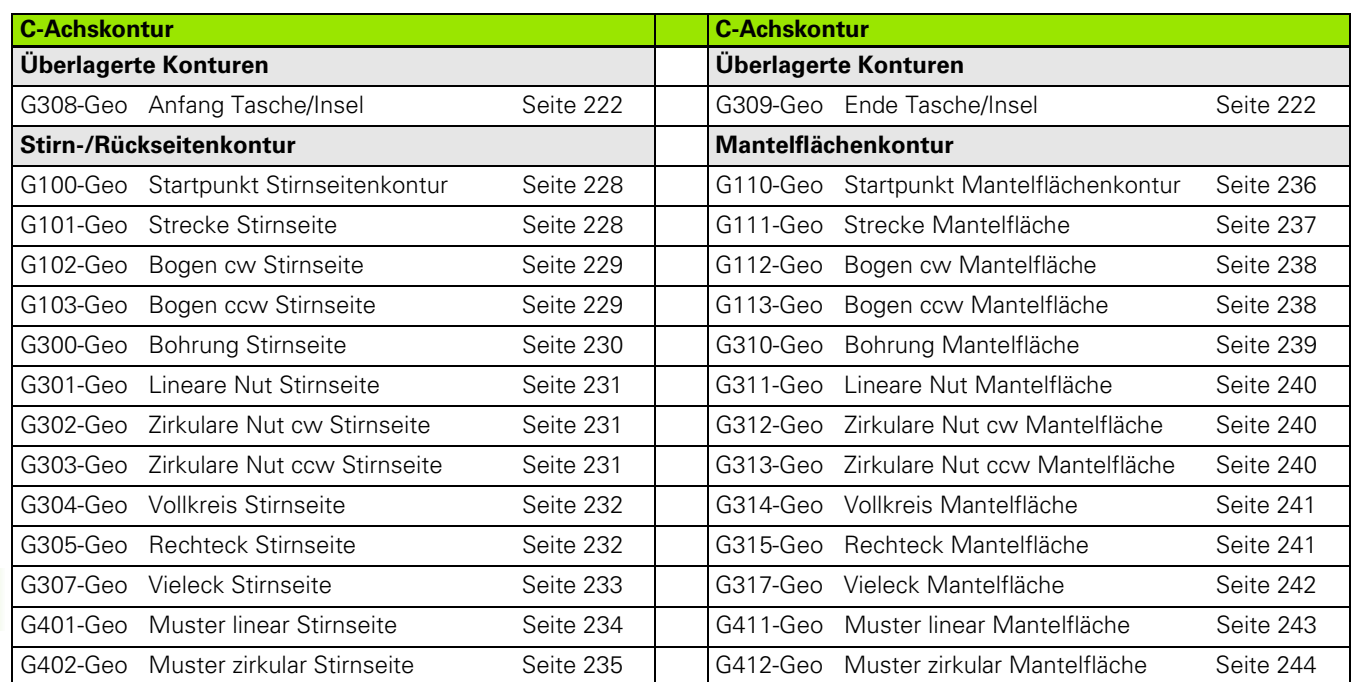

#### **G-Befehle für Y-Achskonturen**

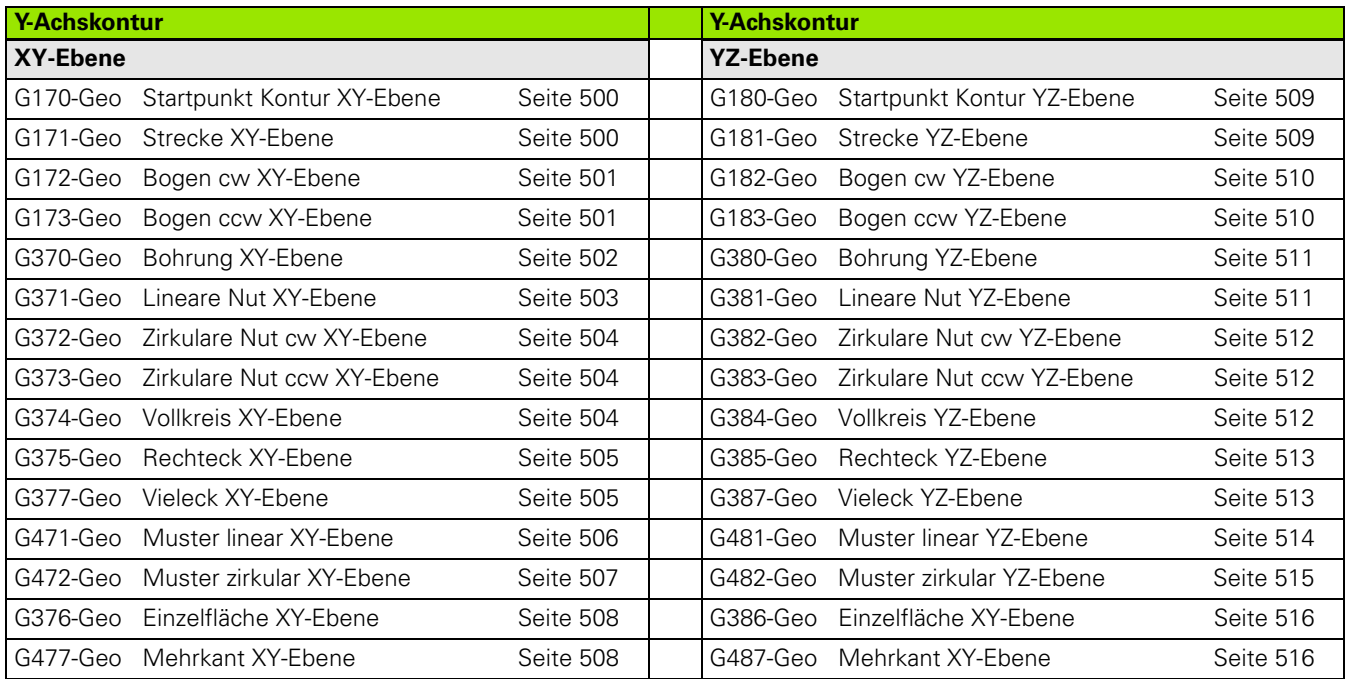

 $\bullet$ Ĺ

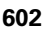

# **10.3 Übersicht G-Befehle BEARBEITUNG**

### **G-Befehle für Drehbearbeitung**

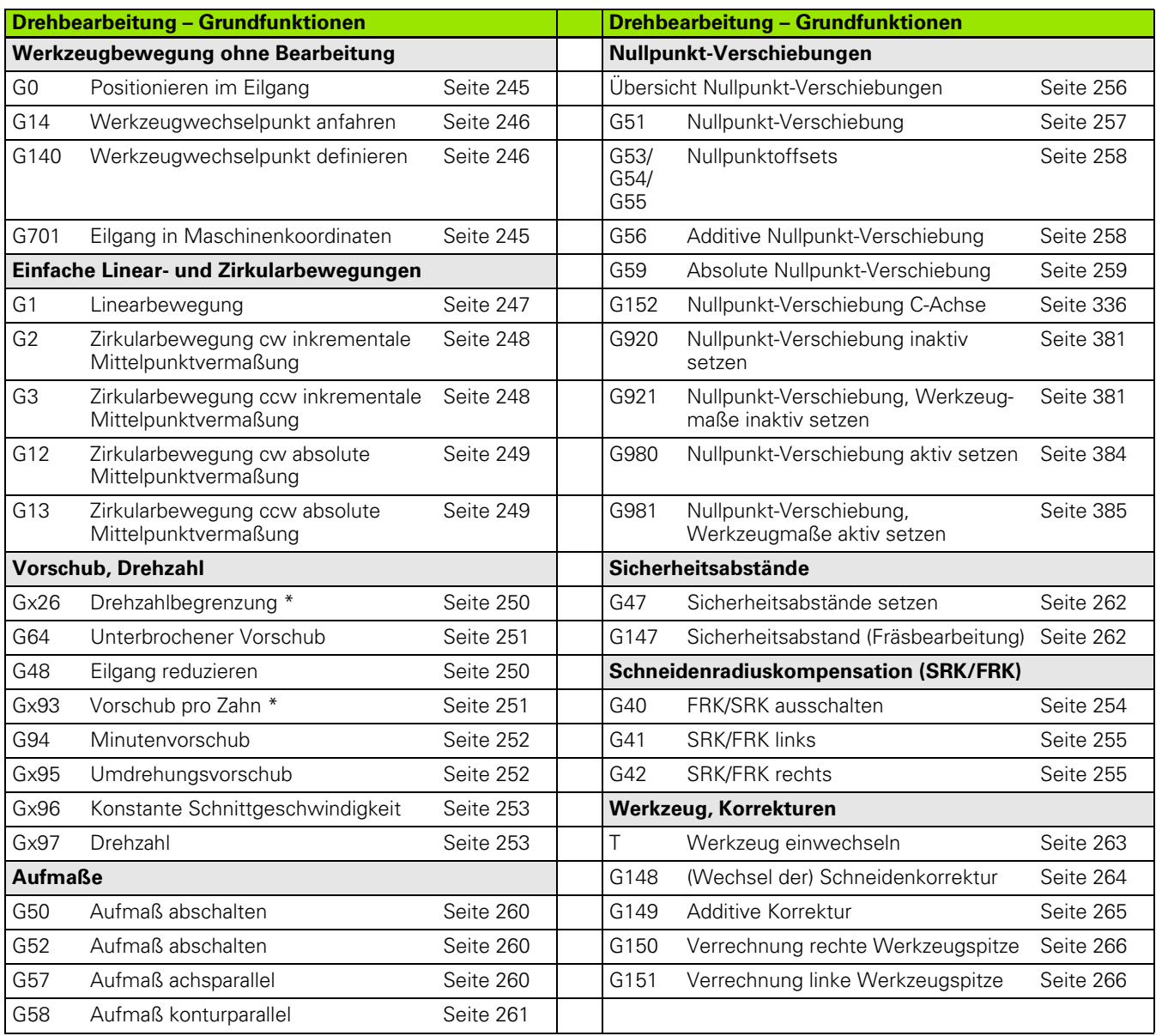

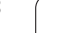

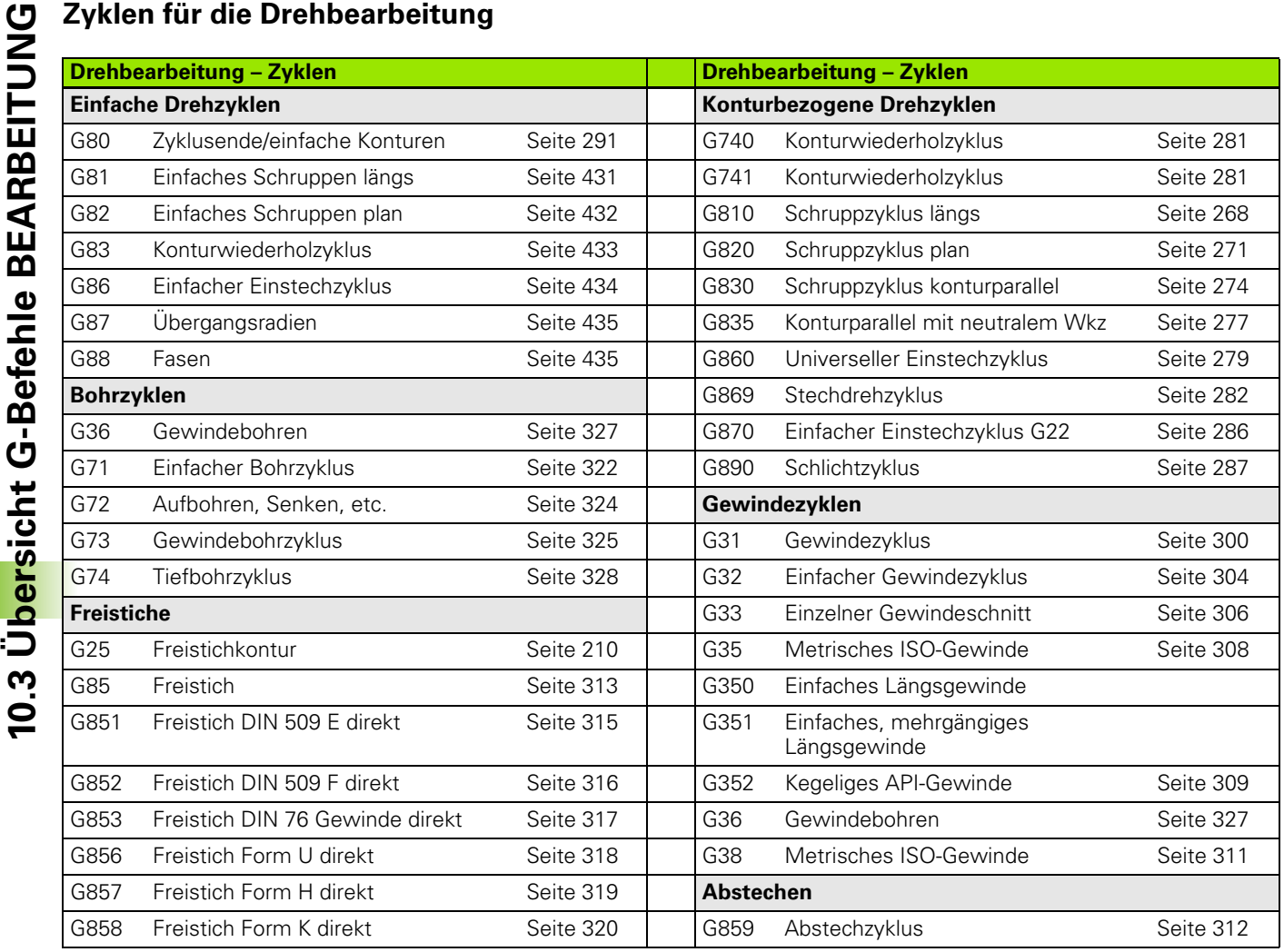

 $\mathbf i$ 

## **C-Achsbearbeitung**

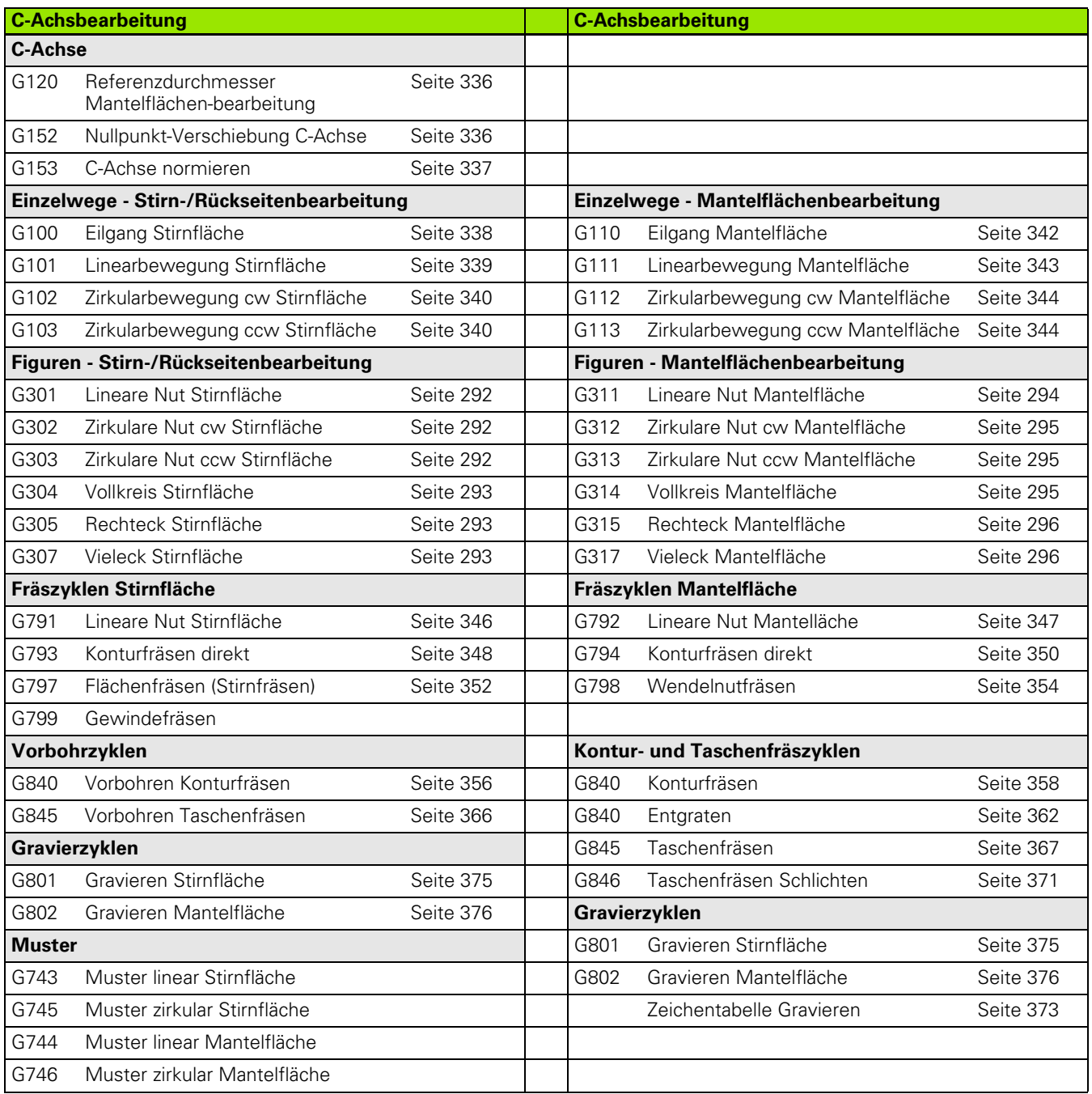

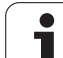

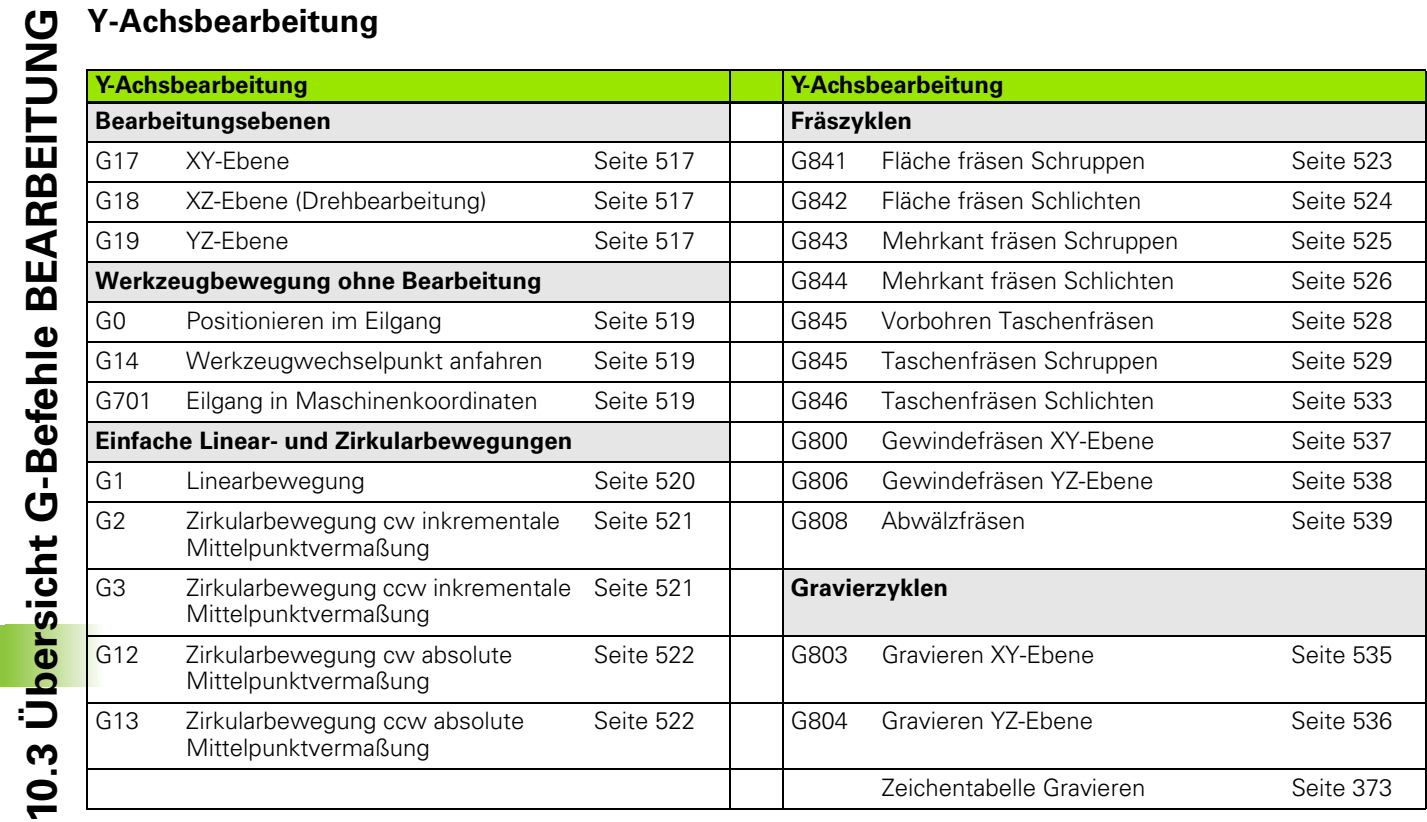

#### **Variablenprogrammierung, Programmverzweigung**

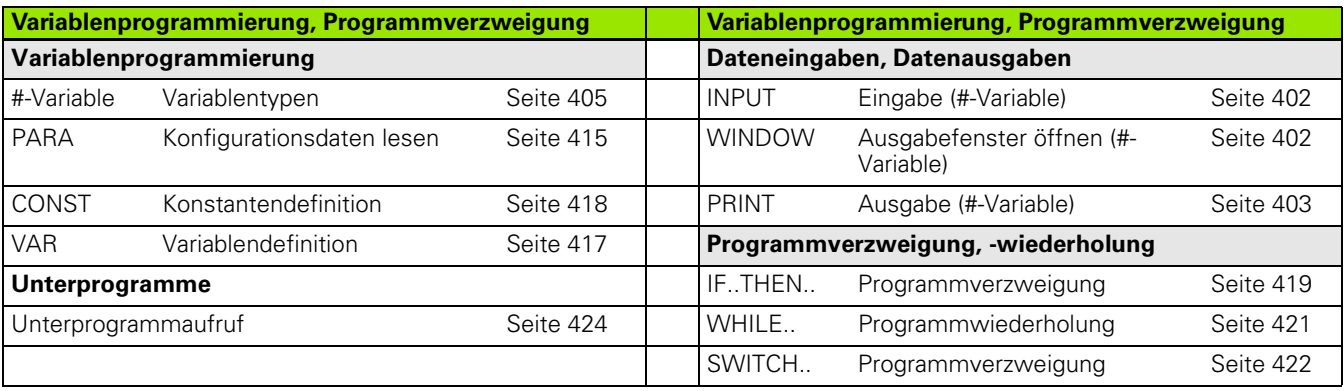

 $\bullet$ ľ

### **Sonstige G-Funktionen**

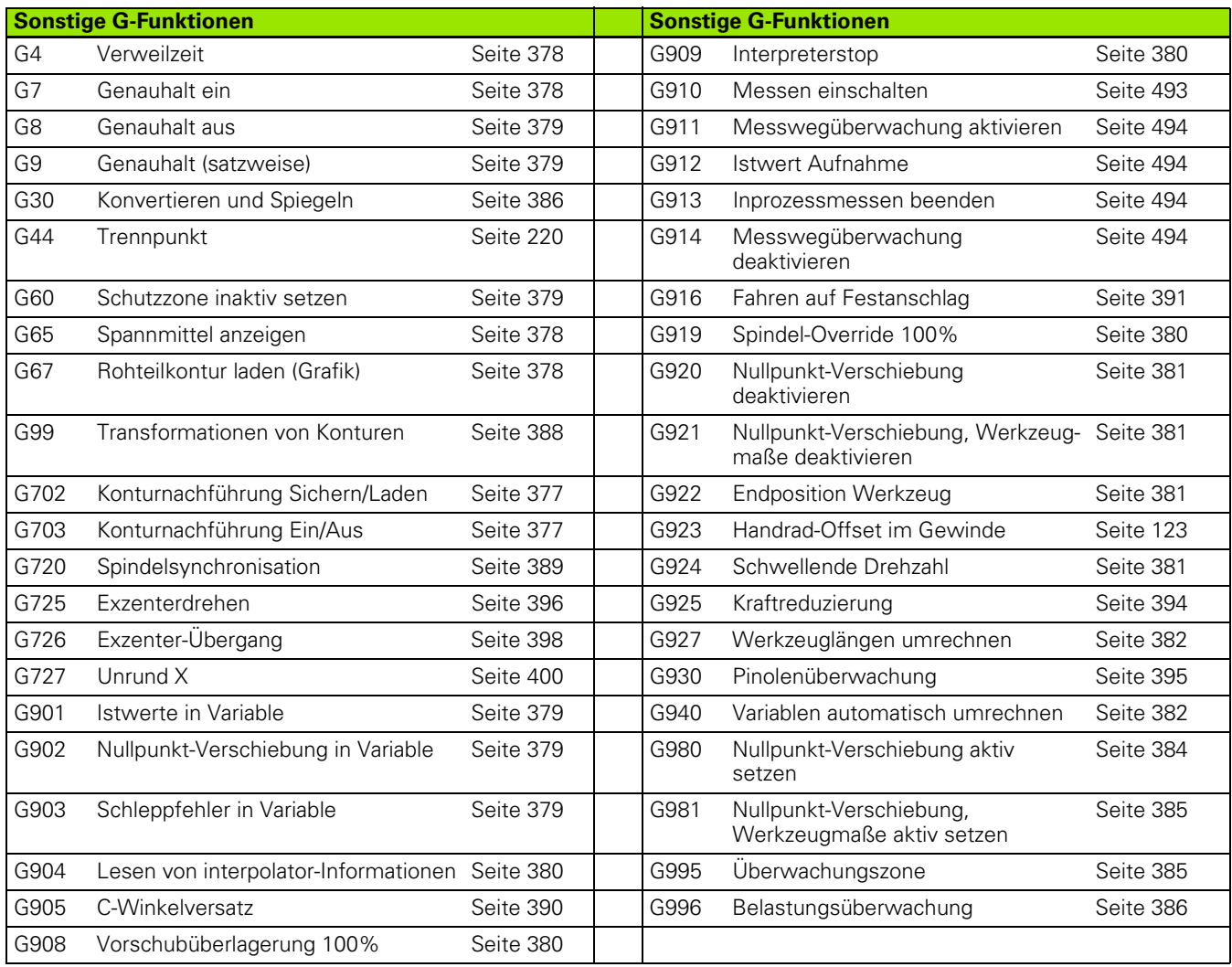

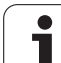

10.3 Übersicht G-Befehle BEARBEITUNG **10.3 Übersicht G-Befehle BEARBEITUNG**

 $\mathbf{i}$ 

#### **SYMBOLS**

[? – VGP Vereinfachte Geometrie-](#page-193-0)Programmierung ... 192 [#-Variablen Ausgabe ... 403](#page-404-0)

#### **A**

[AAG ... 549](#page-550-0) [Abrichtkompensation, Bearbeitungen](#page-385-1)  konisch ausführen G976 ... 384 [Abrichtkompensationg G788 ... 492](#page-493-0) [Abschnitt BEARBEITUNG ... 51](#page-52-0) [Abschnitt FERTIGTEIL ... 48](#page-49-3) [Abschnitt HILFSKONTUR ... 48](#page-49-4) [Abschnitt HILFSROHTEIL ... 48](#page-49-2) [Abschnitt MANTEL ... 49](#page-50-2) [Abschnitt PROGRAMMKOPF ... 46](#page-47-0) [Abschnitt REVOLVER ... 48](#page-49-5) [Abschnitt ROHTEIL ... 48](#page-49-1) [Abschnitt RUECKSEITE ... 49](#page-50-1) [Abschnitt RUECKSEITE\\_Y ... 49](#page-50-3) [Abschnitt STIRN ... 49](#page-50-1) [Abschnitt STIRN\\_Y ... 49](#page-50-3) [Abschnitt UNTERPROGRAMM ... 51](#page-52-2) [Abschnittskennung CONST ... 52](#page-53-2) [Abschnittskennung ENDE ... 51](#page-52-4) [Abschnittskennung RETURN ... 51](#page-52-5) [Abschnittskennung VAR ... 52](#page-53-3) Abstechkontrolle [mittels Schleppfehlerüberwachung](#page-394-0)  G917 ... 393 [Abstechzyklus G859 ... 312](#page-313-0) [Abwälzfräsen G808 ... 539](#page-540-0) [Additive Korrektur G149 ... 265](#page-266-1) [Additive Korrektur G149-Geo ... 221](#page-222-1) [Adressparameter ... 192](#page-193-1) [Anfahren, Abfahren smart.Turn ... 63](#page-64-0) [Anfang Tasche/Insel G308-Geo ... 222](#page-223-0) [Anlauf \(Gewinde\) ... 297](#page-298-0) [Antasten ... 473](#page-474-0) [Antasten achsparallel G764 ... 473](#page-474-1) [Antasten C-Achse G765 ... 474](#page-475-0) [Antasten zwei Achsen G766 ... 475](#page-476-0) [Antasten zwei Achsen G768 ... 476](#page-477-0) [Antasten zwei Achsen G769 ... 477](#page-478-0) Antastzyklen [für den Automatik-Betrieb ... 452](#page-453-0) [ANUALplus ... 1](#page-0-0) [API-Gewinde G352 ... 309](#page-310-0) Arbeitsplangenerierung TURN PLUS [AAG ... 549](#page-550-0) [Art der Belastungsüberwachung](#page-387-1)  G996 ... 386

#### **A**

Attribute zur [Konturbeschreibung ... 218](#page-219-0) [Aufbohren G72 ... 324](#page-325-0) [Aufmaß abschalten G50 ... 260](#page-261-1) [Aufmaß achsparallel G57 ... 260](#page-261-0) [Aufmaß G52-Geo ... 220](#page-221-0) [Aufmaß konturparallel \(äquidistant\)](#page-262-0)  G58 ... 261 [Aufmaße ... 260](#page-261-2) [Ausblendebene ... 423](#page-424-0) [Ausgabe von #-Variablen](#page-404-0)  "PRINT" ... 403 [Ausgabefenster für Variablen](#page-403-1)  "WINDOW" ... 402 [Auslauf \(Gewinde\) ... 297](#page-298-0) [Austausch-Werkzeuge ... 56](#page-57-0) [Automatische Arbeitsplangenerierung](#page-550-0)  TURN PLUS ... 549

#### **B**

B-Achse [flexibler Werkzeugeinsatz ... 581](#page-582-0) [Grundlagen ... 580](#page-581-0) [Multi-Werkzeuge ... 582](#page-583-0) [Bearbeitungsattribute für](#page-200-1)  Formelemente ... 199 [Bearbeitungsbefehle ... 188](#page-189-0) [Bearbeitungsebene schwenken](#page-519-1)  G16 ... 518 [Bearbeitungsebenen ... 517](#page-518-3) Bearbeitungsfolge AAG [allgemein ... 550](#page-551-0) [editieren ... 552](#page-553-0) [Liste der Bearbeitungsfolgen ... 553](#page-554-0) [verwalten ... 552](#page-553-0) [Bearbeitungshinweise \(TURN](#page-563-0)  PLUS) ... 562 [Bearbeitungszyklus programmieren](#page-194-0)  (DIN PLUS) ... 193 [Bedingte Satzausführung ... 419](#page-420-1) Beispiel [Arbeiten mit der Y-Achse ... 540](#page-541-0) **Bearbeitungszyklus** [programmieren ... 193](#page-194-0) [Komplettbearbeitung mit einer](#page-448-0)  Spindel ... 447 [Komplettbearbeitung mit](#page-446-0)  Gegenspindel ... 445 [TURN PLUS ... 570](#page-571-0) Unterprogramm mit [Konturwiederholungen ... 438](#page-439-0)

#### **B**

Betriebsarten [TURN PLUS ... 548](#page-549-0) Bild vergrößern/verkleinern [TURN PLUS ... 561](#page-562-0) Bildausschnitt wählen [TURN PLUS ... 561](#page-562-0) [Bildschirmaufbau smart.Turn-](#page-38-0)Editor ... 37 [Bohren, Senken G72 ... 324](#page-325-0) [Bohren, Tieflochbohren G74 ... 328](#page-329-0) [Bohrmuster linear Mantel G744 ... 333](#page-334-0) [Bohrmuster linear Stirn G743 ... 331](#page-332-0) [Bohrmuster zirkular Mantel](#page-335-0)  G746 ... 334 [Bohrmuster zirkular Stirn G745 ... 332](#page-333-0) [Bohrung \(zentrisch\) G49–Geo ... 217](#page-218-1) [Bohrung Mantelfläche G310-Geo ... 239](#page-240-0) [Bohrung Stirnseite G300-Geo ... 230](#page-231-0) [Bohrung XY-Ebene G370-Geo ... 502](#page-503-1) [Bohrung YZ-Ebene G380-Geo ... 511](#page-512-2) Bohrzyklen [DIN-Programmierung ... 321](#page-322-0) [Bohrzyklen, Übersicht und](#page-322-1)  Konturbezug ... 321 [Bohrzyklus G71 ... 322](#page-323-0)

#### **C**

[C-Achs-Befehle ... 336](#page-337-2) C-Achse [C-Winkelversatz G905 ... 390](#page-391-0) [C-Achse normieren G153 ... 337](#page-338-0) [C-Achskonturen – Grundlagen ... 222](#page-223-1) [CONST \(Abschnittkennung\) ... 52](#page-53-2)

#### **D**

[Dateiorganisation smart.Turn-](#page-45-0)Editor ... 44 [Datenausgaben ... 402](#page-403-2) [Dateneingaben ... 402](#page-403-2) [Diagnosebits lesen ... 410](#page-411-0) [Dialoge bei Unterprogrammen ... 425](#page-426-0) [DIN-Programme konvertieren ... 195](#page-196-0) [Direkte Satzweiterschaltung, NC-Sätze](#page-387-2)  im Einzelsatz mit einem NC-Start abarbeiten G999 ... 386 [Drehzahl ... 250](#page-251-2) [Drehzahl Gx97 ... 253](#page-254-1) [Drehzahlbegrenzung G26 ... 250](#page-251-0) [Drehzyklen, einfache ... 431](#page-432-1) [Drehzyklen, konturbezogene ... 267](#page-268-0)

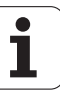

#### **E**

[Eilgang G0 ... 245](#page-246-0) [Eilgang G0 Y-Achse ... 519](#page-520-3) [Eilgang in Maschinenkoordinaten](#page-246-1)  G701 ... 245 [Eilgang Mantelfläche G110 ... 342](#page-343-0) [Eilgang reduzieren G48 ... 250](#page-251-1) [Eilgang Stirnseite G100 ... 338](#page-339-0) [Einfache Drehzyklen ... 431](#page-432-1) [Einfacher Gewindezyklus G32 ... 304](#page-305-0) [Eingabe von Variablen "INPUT" ... 402](#page-403-3) [Einpunkt Werkzeugkorrektur](#page-454-0)  G770 ... 453 [Einpunktmessung ... 453](#page-454-1) [Einpunktmessung Nullpunkt](#page-456-0)  G771 ... 455 [Einstechen G86 ... 434](#page-435-0) [Einstechen G860 ... 279](#page-280-1) [Einstich \(allgemein\) G23–Geo ... 207](#page-208-1) [Einstich \(Standard\) G22–Geo ... 205](#page-206-1) [Einstich Wiederholung G740/](#page-282-1) G741 ... 281 [Einstichzyklus G870 ... 286](#page-287-1) [Einzelfläche XY-Ebene G376-](#page-509-2) Geo ... 508 [Einzelfläche YZ-Ebene G386-Geo ... 516](#page-517-2) [Elemente des DIN-Programms ... 35](#page-36-0) [ENDE \(Abschnittkennung\) ... 51](#page-52-4) [Endposition des Werkzeugs](#page-382-2)  G922 ... 381 [Entgraten G840 ... 362](#page-363-1) [Expertenprogramme ... 194](#page-195-0) [Exzenterdrehen G725 ... 396](#page-397-0) [Exzenter-Übergang G726 ... 398](#page-399-0)

#### **F**

Fase [DIN-Zyklus G88 ... 435](#page-436-2) [Fase G88 ... 435](#page-436-1) [Festanschlag, fahren auf G916 ... 391](#page-392-0) [Figurfräszyklus Mantelfläche](#page-351-0)  G794 ... 350 [Figurfräszyklus Stirnfläche G793 ... 348](#page-349-0) [Flächenfräsen Stirnfläche G797 ... 352](#page-353-0) [Formelemente Drehkontur ... 205](#page-206-2) [Fräsen, Flächenfräsen Stirnfläche](#page-353-0)  G797 ... 352 [Fräsen, G840 – Grundlagen ... 355](#page-356-0) [Fräsen, Kontur- und Figurfräszyklus](#page-351-0)  Mantelfläche G794 ... 350 [Fräsen, Kontur- und Figurfräszyklus](#page-349-0)  Stirnfläche G793 ... 348

#### **F**

[Fräsen, Konturfräsen G840 ... 355](#page-356-1) [Fräsen, Lineare Nut Mantelfläche](#page-348-0)  G792 ... 347 [Fräsen, Lineare Nut Stirnfläche](#page-347-0)  G791 ... 346 [Fräsen, Taschenfräsen Schlichten](#page-372-0)  G846 ... 371 [Fräsen, Taschenfräsen Schruppen](#page-366-0)  G845 ... 365 [Fräsen, Wendelnut fräsen G798 ... 354](#page-355-0) [Fräserradiuskompensation ... 254](#page-255-1) [Fräsmuster linear Mantel G744 ... 333](#page-334-0) [Fräsmuster linear Stirn G743 ... 331](#page-332-0) [Fräsmuster zirkular Mantel G746 ... 334](#page-335-0) [Fräsmuster zirkular Stirn G745 ... 332](#page-333-0) [Fräszyklen Y-Achse ... 523](#page-524-1) [Fräszyklen, Übersicht ... 345](#page-346-0) [Freistich DIN 509 E ... 211](#page-212-0) Freistich DIN 509 E mit [Zylinderbearbeitung G851 ... 315](#page-316-0) [Freistich DIN 509 F ... 211](#page-212-1) Freistich DIN 509 F mit [Zylinderbearbeitung G852 ... 316](#page-317-0) [Freistich DIN 76 ... 212](#page-213-0) Freistich DIN 76 mit [Zylinderbearbeitung G853 ... 317](#page-318-0) [Freistich Form H ... 212](#page-213-1) [Freistich Form H G857 ... 319](#page-320-0) [Freistich Form K ... 213](#page-214-0) [Freistich Form K G858 ... 320](#page-321-0) [Freistich Form U ... 210](#page-211-1) [Freistich Form U G856 ... 318](#page-319-0) [Freistich G85 ... 313](#page-314-0) [Freistichkontur ... 429](#page-430-0) [Freistichkontur G25 ... 429](#page-430-0) [Freistichkontur G25–Geo ... 210](#page-211-2) [Freistichzyklen ... 313](#page-314-1) [FRK ausschalten G40 ... 254](#page-255-2) [FRK einschalten G41/G42 ... 255](#page-256-1) [Futterteil Zylinder/Rohr G20-Geo ... 198](#page-199-0)

#### **G**

[G840 – Entgraten ... 362](#page-363-1) [G840 – Fräsen ... 358](#page-359-1) [G840 – Grundlagen ... 355](#page-356-0) [G840 – Vorbohrpositionen](#page-357-1)  ermitteln ... 356 [G845 – Fräsen ... 367](#page-368-0) [G845 – Grundlagen ... 365](#page-366-1) [G845 – Vorbohrpositionen](#page-367-0)  ermitteln ... 366

#### **G**

[Genauhalt aus G8 ... 379](#page-380-0) [Genauhalt G7 ... 378](#page-379-1) [Genauhalt G9 ... 379](#page-380-1) [Geometriebefehle ... 188](#page-189-0) [Geschachtelte Konturen ... 222](#page-223-2) [Geschwenkte Bearbeitungsebene -](#page-581-0)  Grundlagen ... 580 [Gewinde \(Allgemein\) G37–Geo ... 215](#page-216-1) [Gewinde \(Standard\) G34–Geo ... 214](#page-215-1) [Gewinde mit Freistich G24–Geo ... 209](#page-210-1) [Gewinde, keglig API G352 ... 309](#page-310-0) [Gewinde, metrisch ISO G35 ... 308](#page-309-0) [Gewindebohren G36 –](#page-328-0)  Einzelweg ... 327 [Gewindebohren G73 ... 325](#page-326-0) [Gewinde-Einzelweg G33 ... 306](#page-307-0) [Gewindefräsen axial G799 ... 335](#page-336-0) [Gewindefräsen XY-Ebene G800 ... 537](#page-538-0) [Gewindefräsen YZ-Ebene G806 ... 538](#page-539-0) [Gewindezyklen ... 297](#page-298-0) [Gewindezyklus G31 ... 300](#page-301-0) [Gewindezyklus, einfach G32 ... 304](#page-305-0) G-Funktionen Bearbeitung [G0 Eilgang ... 245](#page-246-0) [G0 Eilgang \(Y-Achse\) ... 519](#page-520-3) [G1 Linearbewegung ... 247](#page-248-0) [G1 Linearbewegung \(Y-](#page-521-1)Achse) ... 520 [G100 Eilgang Stirn-/](#page-339-0) Rückseite ... 338 [G101 Linear Stirn-/Rückseite ... 339](#page-340-0) [G102 Kreisbogen Stirn-/](#page-341-0) Rückseite ... 340 [G103 Kreisbogen Stirn-/](#page-341-0) Rückseite ... 340 [G110 Eilgang Mantelfläche ... 342](#page-343-0) [G111 Linear Mantelfläche ... 343](#page-344-0) [G112 Zirkular Mantelfläche ... 344](#page-345-0) [G113 Zirkular Mantelfläche ... 344](#page-345-0) [G12 Zirkularbewegung ... 249](#page-250-0) [G12 Zirkularbewegung \(Y-](#page-523-1)Achse) ... 522 [G120 Referenzdurchmesser ... 336](#page-337-1) [G13 Zirkularbewegung ... 249](#page-250-0) [G13 Zirkularbewegung \(Y-](#page-523-1)Achse) ... 522 [G14 Werkzeugwechselpunkt ... 246](#page-247-0) [G14 Werkzeugwechselpunkt](#page-520-4)  anfahren (Y-Achse) ... 519 [G140 Werkzeug-Wechselpunkt](#page-247-1)  [definieren ... 246](#page-247-1)
**G**

[G147 Sicherheitsabstand](#page-263-0)  (Fräsbearbeitung) ... 262 G148 Wechsel der [Schneidenkorrektur ... 264](#page-265-0) [G149 Additive Korrektur ... 265](#page-266-0) [G150 Verrechnung rechte](#page-267-0)  Werkzeugspitze ... 266 [G151 Verrechnung linke](#page-267-0)  Werkzeugspitze ... 266 [G152 Nullpunkt-Verschiebung C-](#page-337-0)Achse ... 336 [G153 C-Achse normieren ... 337](#page-338-0) [G16 Bearbeitungsebene](#page-519-0)  schwenken ... 518 [G17 XY-Ebene ... 517](#page-518-0) G18 XZ-Ebene [\(Drehbearbeitung\) ... 517](#page-518-1) [G19 YZ-Ebene ... 517](#page-518-2) [G2 Zirkularbewegung ... 248](#page-249-0) [G2 Zirkularbewegung \(Y-](#page-522-0)Achse) ... 521 [G26 Drehzahlbegrenzung ... 250](#page-251-0) [G3 Zirkularbewegung ... 248](#page-249-0) [G3 Zirkularbewegung \(Y-](#page-522-0)Achse) ... 521 [G30 Konvertieren und](#page-387-0)  Spiegeln ... 386 [G301 Lineare Nut Stirnseite ... 292](#page-293-0) [G302 Zirkulare Nut Stirnseite ... 292](#page-293-1) [G303 Zirkulare Nut Stirnseite ... 292](#page-293-1) [G304 Vollkreis Stirnseite ... 293](#page-294-0) [G305 Rechteck Stirnseite ... 293](#page-294-1) [G307 Vieleck Stirn-/](#page-295-0) Rückseite ... 294 [G31 Gewindezyklus ... 300](#page-301-0) G311 Lineare Nut [Mantelfläche ... 294](#page-295-1) G312 Zirkulare Nut [Mantelfläche ... 295](#page-296-0) G313 Zirkulare Nut [Mantelfläche ... 295](#page-296-0) [G314 Vollkreis Mantelfläche ... 295](#page-296-1) [G315 Rechteck Mantelfläche ... 296](#page-297-0) [G317 Vieleck Mantelfläche ... 296](#page-297-1) G32 Einfacher [Gewindezyklus ... 304](#page-305-0) [G33 Gewinde Einzelweg ... 306](#page-307-0) [G35 Metrisches ISO-](#page-309-0)Gewinde ... 308 [G350 Einfaches, eingängiges](#page-437-0)  Längsgewinde ... 436

#### **G**

[G351 Einfaches, mehrgängiges](#page-438-0)  Längsgewinde ... 437 [G352 Kegliges API-Gewinde ... 309](#page-310-0) [G36 Gewindebohren ... 327](#page-328-0) [G38 Metrisches ISO-](#page-312-0)Gewinde ... 311 [G4 Verweilzeit ... 378](#page-379-0) [G40 SRK/FRK ausschalten ... 254](#page-255-0) [G41 SRK/FRK einschalten ... 255](#page-256-0) [G42 SRK/FRK einschalten ... 255](#page-256-0) [G47 Sicherheitsabstand ... 262](#page-263-1) [G48 Eilgang reduzieren ... 250](#page-251-1) [G50 Aufmaß abschalten ... 260](#page-261-0) [G51 Nullpunkt-Verschiebung ... 257](#page-258-0) [G53/G54/G55 Nullpunkt-](#page-259-0)Offsets ... 258 [G56 Nullpunkt-Verschiebung](#page-259-1)  additiv ... 258 [G57 Aufmaß achsparallel ... 260](#page-261-1) [G58 Aufmaß konturparallel ... 261](#page-262-0) [G59 Nullpunkt-Verschiebung](#page-260-0)  absolut ... 259 [G60 Schutzzone abschalten ... 379](#page-380-0) [G64 Unterbrochener](#page-252-0)  Vorschub ... 251 [G65 Spannmittel ... 47,](#page-48-0) [378](#page-379-1) [G7 Genauhalt ein ... 378](#page-379-2) G701 Eilgang in [Maschinenkoordinaten ... 245](#page-246-0) G701 Eilgang in [Maschinenkoordinaten \(Y-](#page-520-0)Achse) ... 519 [G702 Konturnachführung sichern/](#page-378-0) laden ... 377 [G703 Konturnachführung ... 377](#page-378-1) [G71 Bohrzyklus ... 322](#page-323-0) [G72 Aufbohren, Senken ... 324](#page-325-0) [G720 Spindelsynchronisation ... 389](#page-390-0) [G725 Exzenterdrehen ... 396](#page-397-0) [G726 Exzenter-Übergang ... 398](#page-399-0) [G727 Unrund X ... 400](#page-401-0) [G73 Gewindebohren ... 325](#page-326-0) [G74 Tieflochbohrzyklus ... 328](#page-329-0) [G740 Einstich Wiederholung ... 281](#page-282-0) [G741 Einstich Wiederholung ... 281](#page-282-0) [G743 Muster linear Stirn ... 331](#page-332-0) [G744 Muster linear Mantel ... 333](#page-334-0) [G745 Muster zirkular Stirn ... 332](#page-333-0) [G746 Muster zirkular Mantel ... 334](#page-335-0) [G791 Lineare Nut Stirnfläche ... 346](#page-347-0)

# **G**

G792 Lineare Nut [Mantelfläche ... 347](#page-348-0) [G793 Kontur- und Figurfräszyklus](#page-349-0)  Stirnfläche ... 348 [G794 Kontur- und Figurfräszyklus](#page-351-0)  Mantelfläche ... 350 [G797 Flächenfräsen](#page-353-0)  Stirnfläche ... 352 [G798 Wendelnut fräsen ... 354](#page-355-0) [G799 Gewindefräsen axial ... 335](#page-336-0) [G8 Genauhalt aus ... 379](#page-380-1) [G80 Zyklusende/einfache](#page-292-0)  Kontur ... 291 [G800 Gewindefräsen XY-](#page-538-0)Ebene ... 537 [G801 Gravieren Stirnfläche ... 375](#page-376-0) [G802 Gravieren Mantelfläche ... 376](#page-377-0) [G803 Gravieren XY-Ebene ... 535](#page-536-0) [G804 Gravieren YZ-Ebene ... 536](#page-537-0) [G806 Gewindefräsen YZ-](#page-539-0)Ebene ... 538 [G808 Abwälzfräsen ... 539](#page-540-0) [G809 Messschnitt ... 290](#page-291-0) [G81 Längsdrehen einfach ... 431](#page-432-0) [G810 Längs-Schruppen ... 268](#page-269-0) [G82 Plandrehen einfach ... 432](#page-433-0) [G820 Plan-Schruppen ... 271](#page-272-0) [G83 Konturwiederholzyklus ... 433](#page-434-0) [G830 Konturparallel-](#page-275-0)Schruppen ... 274 [G835 Konturparallel mit neutralem](#page-278-0)  WZ ... 277 [G840 Konturfräsen ... 355](#page-356-0) [G841 Fläche fräsen Schruppen \(Y-](#page-524-0)Achse) ... 523 [G842 Fläche fräsen Schlichten \(Y-](#page-525-0)Achse) ... 524 [G843 Mehrkant fräsen Schruppen](#page-526-0)  (Y-Achse) ... 525 [G844 Mehrkant fräsen Schlichten](#page-527-0)  (Y-Achse) ... 526 [G845 Taschen fräsen Schruppen \(Y-](#page-528-0)Achse) ... 527 [G845 Taschenfräsen](#page-366-0)  Schruppen ... 365 [G846 Taschen fräsen Schlichten \(Y-](#page-534-0)Achse) ... 533 [G846 Taschenfräsen](#page-372-0)  Schlichten ... 371 [G85 Freistichzyklus ... 313](#page-314-0)

**G**

[G851 Freistich DIN 509 E mit](#page-316-0)  Zylinderbearbeitung ... 315 [G852 Freistich DIN 509 F mit](#page-317-0)  Zylinderbearbeitung ... 316 G853 Freistich DIN 76 mit [Zylinderbearbeitung ... 317](#page-318-0) [G856 Freistich Form U ... 318](#page-319-0) [G857 Freistich Form H ... 319](#page-320-0) [G858 Freistich Form K ... 320](#page-321-0) [G859 Abstechzyklus ... 312](#page-313-0) G86 Einfacher [Einstechzyklus ... 434](#page-435-0) G860 Einstechen [konturbezogen ... 279](#page-280-0) [G869 Stechdrehzyklus ... 282](#page-283-0) [G87 Strecke mit Radius ... 435](#page-436-0) [G870 Einstichzyklus ... 286](#page-287-0) [G88 Strecke mit Fase ... 435](#page-436-1) [G890 Konturschlichten ... 287](#page-288-0) [G9 Genauhalt ... 379](#page-380-2) [G901 Istwerte in Variable ... 379](#page-380-3) [G902 Nullpunkt-Verschiebung in](#page-380-4)  Variable ... 379 [G903 Schleppfehler in](#page-380-5)  Variable ... 379 [G904 Lesen von Interpolations-](#page-381-0)Informationen ... 380 [G905 C-Winkelversatz ... 390](#page-391-0) [G908 Vorschubüberlagerung](#page-381-1)  100% ... 380 [G909 Interpreterstop ... 380](#page-381-2) G916 Fahren auf [Festanschlag ... 391](#page-392-0) [G917 Abstechkontrolle ... 393](#page-394-0) [G919 Spindel-Override 100% ... 380](#page-381-3) [G920 Nullpunkt-Verschiebungen](#page-382-0)  deaktivieren ... 381 [G921 Nullpunkt-Verschiebungen,](#page-382-1)  WZ-Längen deaktivieren ... 381 [G924 Schwellende Drehzahl ... 381](#page-382-2) [G925 Kraftreduzierung ... 394](#page-395-0) [G93 Vorschub pro Zahn ... 251](#page-252-1) [G930 Pinolenüberwachung ... 395](#page-396-0) [G94 Vorschub konstant ... 252](#page-253-0) G95 Vorschub pro [Umdrehung ... 252](#page-253-1) G96 Konstante [Schnittgeschwindigkeit ... 253](#page-254-0) [G97 Drehzahl ... 253](#page-254-1) [G976 Abrichtkompensation ... 384](#page-385-0)

# **G**

[G980 Nullpunkt-Verschiebung](#page-385-1)  aktivieren ... 384 [G981 Nullpunkt-Verschiebungen,](#page-386-0)  WZ-Längen aktivieren ... 385 [G99 Werkstückgruppe ... 388](#page-389-0) [G995 Überwachungszone](#page-386-1)  festlegen ... 385 G996 Art der [Belastungsüberwachung ... 386](#page-387-1) G999 Direkte [Satzweiterschaltung ... 386](#page-387-2) G-Funktionen Konturbeschreibung [G0 Startpunkt Drehkontur ... 199](#page-200-0) [G1 Strecke Drehkontur ... 200](#page-201-0) G100 Startpunkt Stirn-/ [Rückseitenkontur ... 228](#page-229-0) G101 Strecke Stirn-/ [Rückseitenkontur ... 228](#page-229-1) G102 Kreisbogen Stirn-/ [Rückseitenkontur ... 229](#page-230-0) G103 Kreisbogen Stirn-/ [Rückseitenkontur ... 229](#page-230-0) G110 Startpunkt [Mantelflächenkontur ... 236](#page-237-0) G111 Strecke [Mantelflächenkontur ... 237](#page-238-0) G112 Kreisbogen [Mantelflächenkontur ... 238](#page-239-0) G113 Kreisbogen [Mantelflächenkontur ... 238](#page-239-0) [G12 Kreisbogen Drehkontur ... 203](#page-204-0) [G13 Kreisbogen Drehkontur ... 203](#page-204-0) [G149 Additive Korrektur ... 221](#page-222-0) [G170 Startpunkt Kontur XY-](#page-501-0)Ebene ... 500 [G171 Strecke XY-Ebene ... 500](#page-501-1) [G172 Kreisbogen XY-Ebene ... 501](#page-502-0) [G173 Kreisbogen XY-Ebene ... 501](#page-502-0) [G180 Startpunkt Kontur YZ-](#page-510-0)Ebene ... 509 [G181 Strecke YZ-Ebene ... 509](#page-510-1) [G182 Kreisbogen YZ-Ebene ... 510](#page-511-0) [G183 Kreisbogen YZ-Ebene ... 510](#page-511-0) [G2 Kreisbogen Drehkontur ... 202](#page-203-0) [G20 Futterteil Zylinder/Rohr ... 198](#page-199-0) [G21 Gussteil ... 198,](#page-199-1) [378](#page-379-3) [G22 Einstich \(Standard\) ... 205](#page-206-0) [G23 Einstich \(allgemein\) ... 207](#page-208-0) [G24 Gewinde mit Freistich ... 209](#page-210-0) [G25 Freistichkontur ... 210,](#page-211-0) [429](#page-430-0) [G3 Kreisbogen Drehkontur ... 202](#page-203-0)

# **G**

[G300 Bohrung Stirn-/](#page-231-0) Rückseite ... 230 [G301 Lineare Nut Stirn-/](#page-232-0) Rückseite ... 231 [G302 Zirkulare Nut Stirn-/](#page-232-1) Rückseite ... 231 [G303 Zirkulare Nut Stirn-/](#page-232-1) Rückseite ... 231 [G304 Vollkreis Stirn-/](#page-233-0) Rückseite ... 232 [G305 Rechteck Stirn-/](#page-233-1) Rückseite ... 232 [G307 Vieleck Stirn-/](#page-234-0) Rückseite ... 233 [G308 Anfang Tasche/Insel ... 222](#page-223-0) [G309 Ende Tasche/Insel ... 222](#page-223-0) [G310 Bohrung Mantelfläche ... 239](#page-240-0) G311 Lineare Nut [Mantelfläche ... 240](#page-241-0) G312 Zirkulare Nut [Mantelfläche ... 240](#page-241-1) G313 Zirkulare Nut [Mantelfläche ... 240](#page-241-1) [G314 Vollkreis Mantelfläche ... 241](#page-242-0) [G315 Rechteck Mantelfläche ... 241](#page-242-1) [G317 Vieleck Mantelfläche ... 242](#page-243-0) [G34 Gewinde \(Standard\) ... 214](#page-215-0) [G37 Gewinde \(Allgemein\) ... 215](#page-216-0) [G370 Bohrung XY-Ebene ... 502](#page-503-0) [G371 Lineare Nut XY-Ebene ... 503](#page-504-0) [G372 Zirkulare Nut XY-Ebene ... 504](#page-505-0) [G373 Zirkulare Nut XY-Ebene ... 504](#page-505-0) [G374 Vollkreis XY-Ebene ... 504](#page-505-1) [G375 Rechteck XY-Ebene ... 505](#page-506-0) [G376 Einzelfläche XY-Ebene ... 508](#page-509-0) [G377 Vieleck XY-Ebene ... 505](#page-506-1) [G38](#page-219-0)  [Vorschubreduzierung ... 218,](#page-219-0) [219](#page-220-0) [G380 Bohrung YZ-Ebene ... 511](#page-512-0) [G381 Lineare Nut YZ-Ebene ... 511](#page-512-1) [G382 Zirkulare Nut YZ-Ebene ... 512](#page-513-0) [G383 Zirkulare Nut YZ-Ebene ... 512](#page-513-0) [G384 Vollkreis YZ-Ebene ... 512](#page-513-1) [G385 Rechteck YZ-Ebene ... 513](#page-514-0) [G386 Einzelfläche YZ-Ebene ... 516](#page-517-0) [G387 Vieleck YZ-Ebene ... 513](#page-514-1) [G401 Muster linear Stirn-/](#page-235-0) Rückseite ... 234 [G402 Muster zirkular Stirn-/](#page-236-0) [Rückseite ... 235](#page-236-0)

**G**

G411 Muster linear [Mantelfläche ... 243](#page-244-0) [G412 Muster zirkular](#page-245-0)  Mantelfläche ... 244 [G471 Muster linear XY-](#page-507-0)Ebene ... 506 [G472 Muster zirkular XY-](#page-508-0)Ebene ... 507 [G477 Mehrkantflächen XY-](#page-509-1)Ebene ... 508 [G481 Muster linear YZ-Ebene ... 514](#page-515-0) [G482 Muster zirkular YZ-](#page-516-0)Ebene ... 515 [G487 Mehrkantflächen YZ-](#page-517-1)Ebene ... 516 [G49 Bohrung \(zentrisch\) ... 217](#page-218-0) [G52 Aufmaß satzweise ... 220](#page-221-0) G95 Vorschub pro [Umdrehung ... 221](#page-222-1) globale Variable (DIN-[Programmierung\) ... 405](#page-406-0) [Global-Formular ... 62](#page-63-0) [Gravieren Mantelfläche G802 ... 376](#page-377-0) [Gravieren Stirnfläche G801 ... 375](#page-376-0) [Gravieren XY-Ebene G803 ... 535](#page-536-1) [Gravieren YZ-Ebene G804 ... 536](#page-537-0) [Gravieren Zeichentabelle ... 373](#page-374-0) [Grundelemente der Drehkontur ... 199](#page-200-1) [Gussteil G21-Geo ... 198](#page-199-1)

#### **H**

Handradüberlagerung [bei G352 ... 310](#page-311-0) [Hilfebilder für Unterprogramm-](#page-427-0)Aufrufe ... 426 Hilfsbefehle der [Konturbeschreibung ... 218](#page-219-1)

#### **I**

[IF.. Programmverzweigung ... 419](#page-420-0) [inch-Programmierung ... 34](#page-35-0) [Inch-Umrechnung ... 382](#page-383-0) [Index eines Parameterelements](#page-417-0)  ermitteln – PARA 416 Innenkonturen TURN PLUS [Bearbeitungshinweise ... 565](#page-566-0) [Inprozessmessen ... 493](#page-494-0) [INPUT \(Eingabe #-Variable\) ... 402](#page-403-0) [Insel \(DIN PLUS\) ... 222](#page-223-0) [Integer-Variable ... 404](#page-405-0) [Interpreterstopp G909 ... 380](#page-381-2) [Istwerte in Variable G901 ... 379](#page-380-3)

# **K**

[Kalibrieren Messtaster zwei Punkte](#page-472-0)  G748 471 [Kalibrieren Tastsystem Standard](#page-470-0)  G747 ... 469 [Kegliges API-Gewinde G352 ... 309](#page-310-0) [Kennung CONST ... 52](#page-53-0) [Kennung ENDE ... 51](#page-52-0) [Kennung RETURN ... 51](#page-52-1) [Kennung VAR ... 52](#page-53-1) Komplettbearbeitung [in DIN PLUS ... 443](#page-444-0) [Komplettbearbeitung mit TURN](#page-575-0)  PLUS ... 574 [Konfigurationsdaten lesen –](#page-416-0)  PARA ... 415 [Konstante Schnittgeschwindigkeit](#page-254-0)  Gx96 ... 253 [Kontrollgrafik \(TURN PLUS\) ... 561](#page-562-0) [Kontur- und Figurfräszyklus](#page-351-0)  Mantelfläche G794 ... 350 [Kontur- und Figurfräszyklus Stirnfläche](#page-349-0)  G793 ... 348 [Kontur, einfache G80 ... 291](#page-292-0) [Konturbezogene Drehzyklen ... 267](#page-268-0) [Konturen der XY-Ebene ... 500](#page-501-2) [Konturen der YZ-Ebene ... 509](#page-510-2) [Kontur-Formular ... 60](#page-61-0) [Konturfräsen G840 ... 355](#page-356-0) [Konturgewinde ... 311](#page-312-0) [Konturnachführung ... 32,](#page-33-0) [377](#page-378-2) [Konturnachführung aus/ein G703 ... 377](#page-378-1) [Konturnachführung sichern/laden](#page-378-0)  G702 ... 377 [Konturprogrammierung ... 189](#page-190-0) [Konturwiederholzyklus G83 ... 433](#page-434-0) [Konvertieren und Spiegeln G30 ... 386](#page-387-0) [Korrektur, additiv G149 ... 265](#page-266-0) [Korrektur, additive G149-Geo ... 221](#page-222-0) [Korrekturen ... 263](#page-264-0) [Kraftreduzierung G925 ... 394](#page-395-0) Kreisbogen DIN PLUS [Drehkontur G2-, G3-, G12-, G13-](#page-203-0) [Geo ... 202,](#page-203-0) [203](#page-204-0) [Kreisbogen Drehkontur G12-/G13-](#page-204-0) Geo ... 203 [Kreisbogen Drehkontur G2-/G3-](#page-203-0) Geo ... 202 [Kreisbogen Mantelfläche G112/](#page-345-0) G113 ... 344

# **K**

[Kreisbogen Mantelflächenkontur G112-/](#page-239-0) G113-Geo ... 238 [Kreisbogen Stirnseite G102/](#page-341-0) G103 ... 340 [Kreisbogen Stirnseitenkontur G102-/](#page-230-0) G103-Geo ... 229 [Kreisbogen XY-Ebene G172-/G173-](#page-502-0) Geo ... 501 [Kreisbogen YZ-Ebene G182/G183-](#page-511-0) Geo ... 510 [Kreismessung G785 ... 486](#page-487-0) Kühlmittel TURN PLUS [Bearbeitungshinweis ... 565](#page-566-1)

# **L**

[Lage der Fräskonturen ... 222](#page-223-0) [Lage der Fräskonturen Y-Achse ... 498](#page-499-0) [Längen umrechnen G927 ... 382](#page-383-1) [Längsdrehen einfach G81 ... 431](#page-432-0) [Längs-Schruppen G810 ... 268](#page-269-0) [L-Aufruf ... 424](#page-425-0) [Lesen von Interpolations-Informationen](#page-381-0)  G904 ... 380 [Linear- und Zirkularbewegungen ... 247](#page-248-0) [Linear- und Zirkularbewegungen Y-](#page-521-0) $Achse$  520 [Linearachsen ... 34](#page-35-1) [Linearbewegung G1 ... 247](#page-248-1) [Linearbewegung G1 \(Fräsen\) ... 520](#page-521-1) [Lineare Nut Mantelfläche G311-](#page-241-0) Geo ... 240 [Lineare Nut Mantelfläche G792 ... 347](#page-348-0) [Lineare Nut Stirnfläche G791 ... 346](#page-347-0) [Lineare Nut Stirnseite G301-Geo ... 231](#page-232-0) [Lineare Nut XY-Ebene G371-Geo ... 503](#page-504-0) [Lineare Nut YZ-Ebene G381-Geo ... 511](#page-512-1) [Linearweg Mantelfläche G111 ... 343](#page-344-0) [Linearweg Stirnseite G101 ... 339](#page-340-0) [Loch suchen C-Mantel G781 ... 480](#page-481-0) [Loch suchen C-Stirn G780 ... 478](#page-479-0) lokale Variable (DIN-[Programmierung\) ... 405](#page-406-1)

#### **M**

Magazin-Werkzeug Korrekturen im [Automatikbetrieb ... 583](#page-584-0) [MANTEL\\_Y - Abschnittskennung ... 50](#page-51-0) Mantelfläche [Abschnitt MANTEL\\_Y ... 50](#page-51-0) [Mantelflächenbearbeitung ... 342](#page-343-0)

#### **M**

[Mantelflächenkonturen ... 236](#page-237-1) [Maschinenbefehle ... 428](#page-429-0) [Maßeinheiten ... 34](#page-35-0) [Mathematische Funktionen ... 404](#page-405-1) [M-Befehle ... 427](#page-428-0) [M-Befehle zur Steuerung des](#page-428-1)  Programmablaufs ... 427 [M-Befehle, Maschinenbefehle ... 428](#page-429-0) [Mehrkantflächen XY-Ebene G477-](#page-509-1) Geo ... 508 [Mehrkantflächen YZ-Ebene G487-](#page-517-1) Geo ... 516 [Mehrkantfräsen Schlichten G844 ... 526](#page-527-0) [Mehrkantfräsen Schruppen](#page-526-0)  G843 ... 525 [Menügruppe "Extras" ... 42](#page-43-0) [Menügruppe "Geometrie" ... 197](#page-198-0) [Menügruppe "Goto" ... 40](#page-41-0) [Menügruppe "Grafik" ... 43](#page-44-0) [Menügruppe "ICP" ... 39](#page-40-0) [Menügruppe "Konfiguration" ... 40](#page-41-1) Menügruppe ["Programmverwaltung" ... 39](#page-40-1) [Menügruppe "Sonstiges" ... 41](#page-42-0) [Menügruppe "Units" ... 58](#page-59-0) [Menügruppe "Vorsp" \(Programm-](#page-40-2)Vorspann) ... 39 [Menüstruktur smart.Turn Editor ... 36](#page-37-0) [Messen Kreis ... 486](#page-487-1) [Messen Winkel ... 490](#page-491-0) [Messschnitt G809 ... 290](#page-291-0) [Metrisches ISO-Gewinde G35 ... 308](#page-309-0) [Metrisches ISO-Gewinde G38 ... 311](#page-312-0) [Minutenvorschub G94 ... 252](#page-253-0) [Multi-Werkzeuge ... 55](#page-56-0) [Multiwerkzeuge für die B-Achse ... 582](#page-583-0) [Muster linear Mantel G744 ... 333](#page-334-0) [Muster linear Mantelfläche G411-](#page-244-0) Geo ... 243 [Muster linear Stirn G743 ... 331](#page-332-0) [Muster linear XY-Ebene G471-](#page-507-0) Geo ... 506 [Muster linear YZ-Ebene G481-](#page-515-0) Geo ... 514 [Muster zirkular Mantel G746 ... 334](#page-335-0) [Muster zirkular Mantelfläche G412-](#page-245-0) Geo ... 244 [Muster zirkular Stirn G745 ... 332](#page-333-0) [Muster zirkular XY-Ebene G472-](#page-508-0) Geo ... 507

# **M**

[Muster zirkular YZ-Ebene G482-](#page-516-0) Geo ... 515 [Muster, linear Stirnseite G401-](#page-235-0) Geo ... 234 [Muster, zirkular Stirnseite G402-](#page-236-0) Geo ... 235

# **N**

[NC-Informationen, aktuelle lesen ... 411](#page-412-0) [NC-Informationen, allgemeine](#page-414-0)  lesen ... 413 [NC-Programmübersetzung ... 194](#page-195-0) [Nullpunkt-Offsets G53/G54/G55 ... 258](#page-259-0) [Nullpunkt-Verschiebung absolut](#page-260-0)  G59 ... 259 [Nullpunkt-Verschiebung additiv](#page-259-1)  G56 ... 258 [Nullpunkt-Verschiebung C-Achse](#page-337-0)  G152 ... 336 [Nullpunkt-Verschiebung G51 ... 257](#page-258-0) [Nullpunkt-Verschiebung in Variable](#page-380-4)  G902 ... 379 [Nullpunkt-Verschiebungen aktivieren](#page-385-1)  G980 ... 384 [Nullpunkt-Verschiebungen deaktivieren](#page-382-0)  G920 ... 381 [Nullpunkt-Verschiebungen,](#page-257-0)  Übersicht ... 256 Nullpunkt-Verschiebungen, [Werkzeuglängen aktivieren](#page-386-0)  G981 ... 385 Nullpunkt-Verschiebungen, [Werkzeuglängen deaktivieren](#page-382-1)  G921 ... 381 [Nut, linear Mantelfläche G311-](#page-241-0) Geo ... 240 [Nut, linear Mantelfläche G792 ... 347](#page-348-0) [Nut, linear Stirnfläche G791 ... 346](#page-347-0) [Nut, linear Stirnseite G301-Geo ... 231](#page-232-0) [Nut, zirkular Mantelfläche G312-/G313-](#page-241-1) Geo ... 240 [Nut, zirkular Stirnseite G302-/G303-](#page-232-1) Geo ... 231

# **P**

[Paralleleditierung ... 37](#page-38-0) [Parameterbeschreibung –](#page-426-0)  Unterprogramme ... 425 [Pinolenüberwachung G930 ... 395](#page-396-0) [Plandrehen einfach G82 ... 432](#page-433-0) [Plan-Schruppen G820 ... 271](#page-272-0) [PRINT \(Ausgabe #-Variable\) ... 403](#page-404-0)

# **P**

[Programmabschnitt–Kennungen ... 45](#page-46-0) [Programmbeispiel ... 438](#page-439-0) [Programmieren im DIN/ISO-](#page-189-0)Modus ... 188 [Programmübersetzung ... 194](#page-195-0) [Programmverzweigung, IF ... 419](#page-420-0) [Programmverzweigung,](#page-423-0)  SWITCH ... 422 [Programmverzweigung, WHILE ... 421](#page-422-0)

# **R**

[Radius G87 ... 435](#page-436-0) [Real-Variable ... 404](#page-405-2) [Rechteck Mantelfläche G315-](#page-242-1) Geo ... 241 [Rechteck Stirnseite G305-Geo ... 232](#page-233-1) [Rechteck XY-Ebene G375-Geo ... 505](#page-506-0) [Rechteck YZ-Ebene G385-Geo ... 513](#page-514-0) [Referenzdurchmesser G120 ... 336](#page-337-1) Referenzebene [Abschnitt MANTEL\\_Y ... 50](#page-51-0) [RETURN \(Abschnittkennung\) ... 51](#page-52-1) Revolver TURN PLUS [Revolverbestückung ... 562](#page-563-0) [ROHTEIL \(Abschnitt-Kennung\) ... 48](#page-49-0) [Rohteilbeschreibung DIN PLUS ... 198](#page-199-2) [Rohteilkontur G67 \(für Grafik\) ... 378](#page-379-3) Rückseitenbearbeitung DIN PLUS [Beispiel Komplettbearbeitung](#page-448-0)  mit einer Spindel ... 447 [Beispiel Komplettbearbeitung](#page-446-0)  mit Gegenspindel ... 445 [Rundachsen ... 34](#page-35-1)

## **S**

[Schleppfehler in Variable G903 ... 379](#page-380-5) **Schlichten** DIN PLUS [Zyklus G890 ... 287](#page-288-1) [Schlichten Kontur G890 ... 287](#page-288-0) [Schneidenkorrektur G148 ... 264](#page-265-0) [Schneidenradiuskompensation ... 254](#page-255-1) [Schnittbegrenzung ... 499](#page-500-0) [Schnittgeschwindigkeit, konstante](#page-254-0)  Gx96 ... 253 [Schnittwerte ermitteln \(TURN](#page-566-1)  PLUS) ... 565 [Schruppen, konturparallel G830 ... 274](#page-275-0) [Schruppen, konturparallel mit](#page-278-0)  [neutralem Wkz G835 ... 277](#page-278-0)

#### **S**

[Schruppen, längs G810 ... 268](#page-269-0) [Schruppen, plan G820 ... 271](#page-272-0) [Schutzzone abschalten G60 ... 379](#page-380-0) Schwellende Drehzahl, [Resonanzschwingungen verringern](#page-382-2)  G924 ... 381 [Schwenkposition Werkzeugträger ... 53](#page-54-0) [Senken G72 ... 324](#page-325-0) [Sicherheitsabstand Drehbearbeitung](#page-263-1)  G47 ... 262 [Sicherheitsabstand Fräsbearbeitung](#page-263-0)  G147 ... 262 **Simulation** [TURN PLUS Kontrollgrafik ... 561](#page-562-1) [smart.Turn Editor ... 36](#page-37-1) [Spannmittel in der Simulation](#page-48-0)  [G65 ... 47,](#page-48-0) [378](#page-379-1) Spiegeln DIN PLUS [Konvertieren und Spiegeln](#page-387-0)  G30 ... 386 **Spindel** [Spindelsynchronisation G720 ... 389](#page-390-0) [Spindeloverride 100% G919 ... 380](#page-381-3) [SRK ausschalten G40 ... 254](#page-255-0) [SRK einschalten G41/G42 ... 255](#page-256-0) [Startpunkt Drehkontur G0–Geo ... 199](#page-200-0) [Startpunkt Kontur XY-Ebene G170-](#page-501-0) Geo ... 500 [Startpunkt Kontur YZ-Ebene G180-](#page-510-0) Geo ... 509 [Startpunkt Mantelflächenkontur G110-](#page-237-0) Geo ... 236 [Startpunkt Stirnseitenkontur G100-](#page-229-0) Geo ... 228 [Stechbearbeitung, Einstechen](#page-280-0)  G860 ... 279 Stechbearbeitung, Einstich [Wiederholung G740/G741 ... 281](#page-282-0) [Stechbearbeitung, Einstichzyklus](#page-287-0)  G870 ... 286 [Stechdrehzyklus G869 ... 282](#page-283-0) [Stirnseitenbearbeitung ... 338](#page-339-0) [Stirnseitenkonturen ... 228](#page-229-2) [Strecke Drehkontur G1–Geo ... 200](#page-201-0) [Strecke Mantelflächenkontur G111-](#page-238-0) Geo ... 237 [Strecke Stirnseitenkontur G101-](#page-229-1) Geo ... 228 [Strecke XY-Ebene G171-Geo ... 500](#page-501-1) [Strecke YZ-Ebene G181-Geo ... 509](#page-510-1)

### **S**

[Strukturiertes NC-Programm ... 33](#page-34-0) [Suchzyklen ... 478](#page-479-1) SWITCH..CASE – [Programmverzweigung ... 422](#page-423-0) Synchronisation [Synchronisation, Spindel](#page-390-0)  G720 ... 389

## **T**

[Taschenfräsen Schlichten G846 ... 371](#page-372-0) [Taschenfräsen Schruppen G845 ... 365](#page-366-0) [Tastsystem kalibrieren ... 469](#page-470-1) [Tastsystem-Zyklen ... 450](#page-451-0) [T-Befehl ... 263](#page-264-1) [T-Befehl, Grundlagen ... 53](#page-54-1) [Teilkreis-Ermittlung G786 ... 488](#page-489-0) [Tieflochbohren G74 ... 328](#page-329-0) [Tool-Formular ... 59,](#page-60-0) [64](#page-65-0) **Trennpunkt** TURN PLUS [Bearbeitungshinweise ... 568](#page-569-0) [Trennpunkt G44 ... 220](#page-221-1) TURN PLUS AAG [Bearbeitungsfolge ... 550](#page-551-0) [Bearbeitungsfolgen editieren](#page-553-0)  und verwalten ... 552 Liste der [Bearbeitungsfolgen ... 553](#page-554-0) Allgemein [Bearbeitungshinweise ... 562](#page-563-1) [Beispiel ... 570](#page-571-0) [Die Betriebsart ... 548](#page-549-0) [Kontrollgrafik ... 561](#page-562-0) Bearbeitungshinweise [Innenkonturen ... 565](#page-566-0) [Revolverbestückung ... 562](#page-563-0) [Schnittwerte ... 565](#page-566-1) [Wellenbearbeitung ... 568](#page-569-1) [Werkzeugwahl ... 562,](#page-563-2) [574](#page-575-1) [Komplettbearbeitung ... 574](#page-575-0)

#### **U**

[Überlauf Gewinde ... 297](#page-298-0) [Übersichtsformular ... 59](#page-60-1) [Überwachungszone festlegen](#page-386-1)  G995 ... 385 [Umdrehungsvorschub G95 ... 252](#page-253-1) [Unit "Messschnitt" ... 122](#page-123-0) [Unit "Abstechen" ... 75](#page-76-0) [Unit "API-Gewinde" ... 128](#page-129-0)

#### **U**

[Unit "Aufbohren zentrisch" ... 81](#page-82-0) [Unit "Bohren zentrisch" ... 78](#page-79-0) Unit "Bohrmuster linear Mantelfläche" ... 93 Unit ..Bohrmuster linear Stirnfläche" ... 84 Unit "Bohrmuster zirkular Mantelfläche" ... 95 Unit "Bohrmuster zirkular Stirnfläche" ... 86 [Unit "C-Achse Aus" ... 159](#page-160-0) [Unit "C-Achse Ein" ... 159](#page-160-1) [Unit "Ebene schwenken" ... 163](#page-164-0) Unit "Einzelbohrung Mantelfläche" ... 91 [Unit "Einzelbohrung Stirnfläche" ... 82](#page-83-0) [Unit "Einzelfläche fräsen XY-](#page-176-0)Ebene" ... 175 [Unit "Einzelfläche fräsen YZ-](#page-183-0)Ebene" ... 182 Unit "einzelne Gewindebohrung Mantelfläche" ... 97 Unit "einzelne Gewindebohrung Stirnfläche" ... 88 [Unit "Entgraten Mantelfläche" ... 156](#page-157-0) [Unit "Entgraten Stirnfläche" ... 144](#page-145-0) [Unit "Entgraten XY-Ebene" ... 178](#page-179-0) [Unit "Entgraten YZ-Ebene" ... 185](#page-186-0) [Unit "Freistechen Form H, K, U" ... 76](#page-77-0) Unit "Freistich Form E, F, DIN76" ... 120 [Unit "Gewinde direkt" ... 125](#page-126-0) [Unit "Gewinde ICP" ... 126](#page-127-0) [Unit "Gewindebohren zentrisch" ... 80](#page-81-0) Unit "Gewindebohrmuster linear Mantelfläche" ... 98 Unit ..Gewindebohrmuster linear Stirnfläche" ... 89 Unit ..Gewindebohrmuster zirkular Mantelfläche" ... 99 Unit "Gewindebohrmuster zirkular Stirnfläche" ... 90 [Unit "Gewindefräsen XY-Ebene" ... 179](#page-180-0) [Unit "Gewindefräsen" ... 136](#page-137-0) [Unit "Gravieren Mantelfläche" ... 155](#page-156-0) [Unit "Gravieren Stirnfläche" ... 143](#page-144-0) [Unit "Gravieren XY-Ebene" ... 177](#page-178-0) [Unit "Gravieren YZ-Ebene" ... 184](#page-185-0) [Unit "ICP Aufbohren, Senken C-](#page-104-0)[Achse" ... 103](#page-104-0)

## **U**

[Unit "ICP Aufbohren, Senken Y-](#page-169-0)Achse" ... 168 [Unit "ICP Bohren C-Achse" ... 100](#page-101-0) [Unit "ICP Bohren Y-Achse" ... 166](#page-167-0) [Unit "ICP Gewindebohren C-](#page-103-0)Achse" ... 102 [Unit "ICP Gewindebohren Y-](#page-168-0)Achse" ... 167 [Unit "Kegelgewinde" ... 129](#page-130-0) Unit "Konturfräsen Figuren Mantelfläche" ... 149 Unit "Konturfräsen Figuren Stirnfläche" ... 137 Unit "Konturfräsen ICP Mantelfläche" ... 151 Unit "Konturfräsen ICP Stirnfläche" ... 139 [Unit "Konturfräsen ICP XY-](#page-174-0)Ebene" ... 173 [Unit "Konturfräsen ICP YZ-](#page-181-0)Ebene" ... 180 Unit "Konturstechen direkte Kontureingabe" ... 73 [Unit "Konturstechen ICP" ... 71,](#page-72-0) [77](#page-78-0) [Unit "Mehrkant fräsen XY-](#page-177-0)Ebene" ... 176 [Unit "Mehrkant fräsen YZ-](#page-184-0)Ebene" ... 183 [Unit "Nut Mantelfläche" ... 145](#page-146-0) [Unit "Nut Stirnfläche" ... 131](#page-132-0) Unit "Nutmuster linear Mantelfläche" ... 146 Unit "Nutmuster linear Stirnfläche" ... 132 Unit "Nutmuster zirkular Mantelfläche" ... 147 Unit "Nutmuster zirkular Stirnfläche" ... 133 [Unit "Programm-Anfang" ... 157](#page-158-0) [Unit "Programm-Ende" ... 162](#page-163-0) Unit "Programmteil-[Wiederholung" ... 161](#page-162-0) [Unit "Schlichten ICP" ... 116](#page-117-0) Unit "Schlichten längs, direkte Kontureingabe" ... 118 Unit "Schlichten plan, direkte Kontureingabe" ... 119 Unit "Schruppen bidirektional ICP" ... 68 Unit "Schruppen konturparallel

**U**

[Unit "Schruppen längs ICP" ... 65](#page-66-0) Unit "Schruppen längs, direkte Kontureingabe" ... 69 [Unit "Schruppen plan ICP" ... 66](#page-67-0) Unit "Schruppen plan, direkte Kontureingabe" ... 70 Unit "Stechdrehen direkte Kontureingabe" ... 74 [Unit "Stechdrehen ICP" ... 72](#page-73-0) [Unit "Stirnfräsen ICP" ... 135](#page-136-0) [Unit "Stirnfräsen" ... 134](#page-135-0) Unit "Taschenfräsen Figuren Mantelfläche" ... 152 Unit "Taschenfräsen Figuren Stirnfläche" ... 140 Unit "Taschenfräsen ICP Mantelfläche" ... 154 Unit "Taschenfräsen ICP Stirnfläche" ... 142 [Unit "Taschenfräsen ICP XY-](#page-175-0)Ebene" ... 174 [Unit "Taschenfräsen ICP YZ-](#page-182-0)Ebene" ... 181 [Unit "Unterprogramm-Aufruf" ... 160](#page-161-0) Unit "Vorbohren Konturfräsen Figuren Mantelfläche" ... 110 Unit "Vorbohren Konturfräsen Figuren Stirnfläche" ... 104 Unit "Vorbohren Konturfräsen ICP Mantelfläche" ... 112 Unit "Vorbohren Konturfräsen ICP Stirnfläche" ... 106 [Unit "Vorbohren Konturfräsen ICP XY-](#page-170-0)Ebene" ... 169 [Unit "Vorbohren Konturfräsen ICP YZ-](#page-172-0)Ebene" ... 171 Unit "Vorbohren Taschenfräsen Figuren Mantelfläche" ... 113 Unit "Vorbohren Taschenfräsen Figuren Stirnfläche" ... 107 Unit "Vorbohren Taschenfräsen ICP Mantelfläche" ... 115 Unit "Vorbohren Taschenfräsen ICP Stirnfläche" ... 109 [Unit "Vorbohren Taschenfräsen ICP XY-](#page-171-0)Ebene" ... 170 [Unit "Vorbohren Taschenfräsen ICP YZ-](#page-173-0)Ebene" ... 172 [Unit "Wendelnut fräsen" ... 148](#page-149-0) [UNITS - Grundlagen ... 58](#page-59-1) [Unrund X G727 ... 400](#page-401-0)

# **U**

[Unterbrochener Vorschub G64 ... 251](#page-252-0) [Unterprogramm, Dialoge bei UP-](#page-426-1)Aufrufen ... 425 [Unterprogramm, Hilfebilder für UP-](#page-427-0)Aufrufe ... 426 [Unterprogrammaufruf L"xx" V1 ... 424](#page-425-0) [Unterprogramme Grundlagen ... 194](#page-195-1)

# **V**

[VAR \(Abschnittkennung\) ... 52](#page-53-1) Variablen [als Adressparameter ... 192](#page-193-0) [Variablen automatisch umrechnen](#page-383-0)  G940 ... 382 [Variablen Syntax, erweiterte CONST –](#page-418-0)  VAR ... 417 [Variablenprogrammierung ... 404](#page-405-3) [Variablentypen ... 405](#page-406-2) Verrechnung rechten/linken [Werkzeugspitze G150/G151 ... 266](#page-267-0) [Verweilzeit G4 ... 378](#page-379-0) [VGP–Vereinfachte Geometrie-](#page-193-1)Programmierung ... 192 [Vieleck Mantelfläche G317-Geo ... 242](#page-243-0) [Vieleck Stirn-/Rückseite G307-](#page-234-0) Geo ... 233 [Vieleck XY-Ebene G377-Geo ... 505](#page-506-1) [Vieleck YZ-Ebene G387-Geo ... 513](#page-514-1) [Vollkreis Mantelfläche G314-Geo ... 241](#page-242-0) [Vollkreis Stirnseite G304-Geo ... 232](#page-233-0) [Vollkreis XY-Ebene G374-Geo ... 504](#page-505-1) [Vollkreis YZ-Ebene G384-Geo ... 512](#page-513-1) [Vorbohrposition ermitteln G840 ... 356](#page-357-0) [Vorbohrpositionen ermitteln G845 \(Y-](#page-529-0)Achse) ... 528 [Vorschub ... 250](#page-251-2) [Vorschub konstant G94 ... 252](#page-253-0) [Vorschub pro Umdrehung G95-](#page-222-1) Geo ... 221 [Vorschub pro Umdrehung Gx95 ... 252](#page-253-1) [Vorschub pro Zahn Gx93 ... 251](#page-252-1) [Vorschub, unterbrochener G64 ... 251](#page-252-0) [Vorschubreduzierung G38-](#page-219-0) [Geo ... 218,](#page-219-0) [219](#page-220-0) [Vorschubüberlagerung 100 %](#page-381-1)  G908 ... 380

# **W**

[Wechsel der Schneidenkorrektur](#page-265-0)  G148 ... 264 Wellenbearbeitung (TURN PLUS) [Grundlagen ... 568](#page-569-1)

ICP" ... 67

#### **W**

[Wendelnut fräsen G798 ... 354](#page-355-0) [Werkstückgruppe G99 ... 388](#page-389-0) Werkstückübergabe Abstechkontrolle mittels [Schleppfehlerüberwachung](#page-394-0)  G917 ... 393 [C-Winkelversatz G905 ... 390](#page-391-0) [Fahren auf Festanschlag](#page-392-0)  G916 ... 391 [Spindelsynchronisation G720 ... 389](#page-390-0) [Werkzeug einwechseln – T ... 263](#page-264-1) [Werkzeug positionieren ... 245](#page-246-1) [Werkzeug positionieren Y-Achse ... 519](#page-520-1) [Werkzeug-Befehle ... 263](#page-264-0) [Werkzeugdaten lesen ... 407](#page-408-0) [Werkzeugeinträge bearbeiten ... 55](#page-56-1) [Werkzeugliste einrichten ... 54](#page-55-0) [Werkzeugprogrammierung ... 53](#page-54-1) Werkzeugwahl [TURN PLUS ... 562,](#page-563-2) [574](#page-575-1) [Werkzeug-Wechselpunkt anfahren](#page-247-0)  G14 ... 246 [Werkzeug-Wechselpunkt definieren](#page-247-1)  G140 ... 246 WHILE.. [Programmwiederholung ... 421](#page-422-0) WINDOW (Spezielles [Ausgabefenster\) ... 402](#page-403-1) [Winkelmessung ... 490](#page-491-1) [Winkelmessung G787 ... 490](#page-491-1) Winkelversatz [C-Winkelversatz G905 ... 390](#page-391-0)

## **X**

[XY-Ebene G17 \(Stirn- oder](#page-518-0)  Rückseite) ... 517 XZ-Ebene G18 [\(Drehbearbeitung\) ... 517](#page-518-1)

#### **Y**

[Y-Achskonturen – Grundlagen ... 498](#page-499-1) [YZ-Ebene G19 \(Draufsicht/](#page-518-2) Mantel) ... 517

#### **Z**

[Zapfen suchen C-Mantel G783 ... 484](#page-485-0) [Zapfen suchen C-Stirn G782 ... 482](#page-483-0) [Zeichentabelle ... 373](#page-374-0) [Zirkularbewegung G12, G13](#page-523-0)  (Fräsen) ... 522 [Zirkularbewegung G12/G13 ... 249](#page-250-0)

# **Z**

[Zirkularbewegung G2, G3](#page-522-0)  (Fräsen) ... 521 [Zirkularbewegung G2/G3 ... 248](#page-249-0) [Zirkulare Nut Mantelfläche G312-/G313-](#page-241-1) Geo ... 240 [Zirkulare Nut Stirnseite G302-/G303-](#page-232-1) Geo ... 231 [Zirkulare Nut XY-Ebene G372/G373-](#page-505-0) Geo ... 504 [Zirkulare Nut YZ-Ebene G382/G383-](#page-513-0) Geo ... 512 [Zirkulares Muster mit zirkularen](#page-226-0)  Nuten ... 225 [Zusammenhang Geometrie- und](#page-442-0)  Bearbeitungsbefehle ... 441 [Zusammenhang Geometrie- und](#page-443-0)  Bearbeitungsbefehle, C-Achse – Mantelfläche ... 442 [Zusammenhang Geometrie- und](#page-443-1)  Bearbeitungsbefehle, C-Achse – Stirnseite ... 442 [Zusammenhang Geometrie- und](#page-442-1)  Bearbeitungsbefehle, Drehbearbeitung ... 441 [Zweipunktmessung ... 461](#page-462-0) [Zweipunktmessung G17 G777 ... 465](#page-466-0) [Zweipunktmessung G18 längs](#page-464-0)  G776 ... 463 [Zweipunktmessung G18 plan](#page-462-1)  G775 ... 461 [Zweipunktmessung G19 G778 ... 467](#page-468-0) [Zyklus Fase G88 ... 435](#page-436-1) [Zyklus Freistich G85 ... 313](#page-314-0) [Zyklus Radius G87 ... 435](#page-436-0) [Zyklusende/einfache Kontur G80 ... 291](#page-292-0)

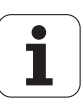

# **HEIDENHAIN**

**DR. JOHANNES HEIDENHAIN GmbH** Dr.-Johannes-Heidenhain-Straße 5 83301 Traunreut, Germany <sup>**图 +49 8669 31-0**</sup>  $FAX$  +49 8669 5061 E-mail: info@heidenhain.de Technical support EAXI +49 8669 32-1000 Measuring systems  $\circled{2}$  +49 8669 31-3104 E-mail: service.ms-support@heidenhain.de

TNC support  $\circledcirc$  +49 8669 31-3101 E-mail: service.nc-support@heidenhain.de **NC programming** <sup> $\circledast$ </sup> +49 8669 31-3103<br>E-mail: service.nc-pgm@heidenhain.de **PLC programming** <sup>9</sup> +49 8669 31-3102<br>E-mail: service.plc@heidenhain.de **Lathe controls 8** +49 8669 31-3105 E-mail: service.lathe-support@heidenhain.de

www.heidenhain.de

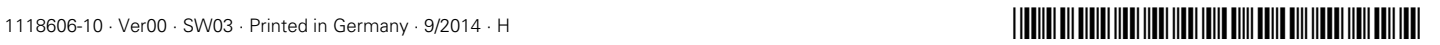